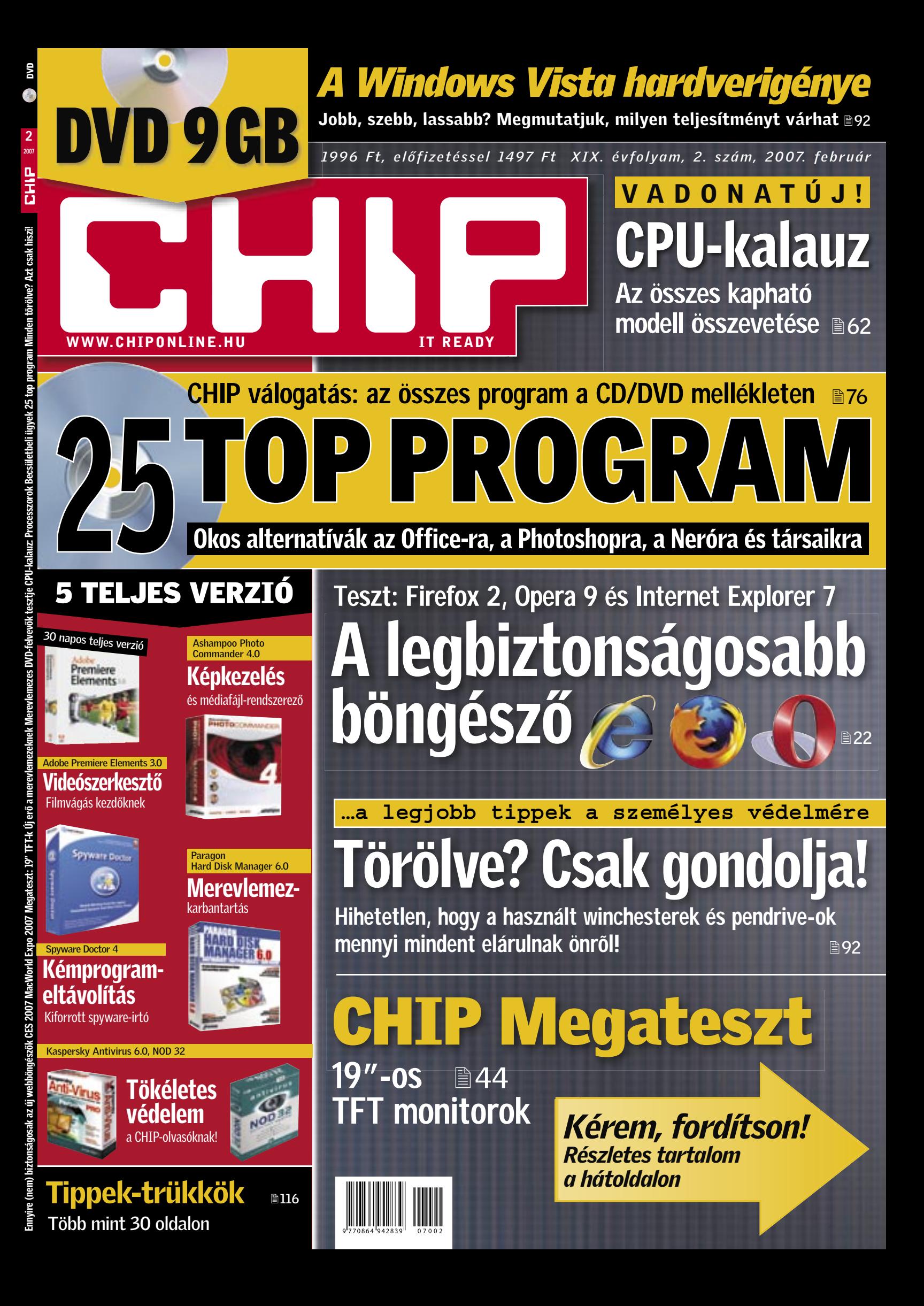

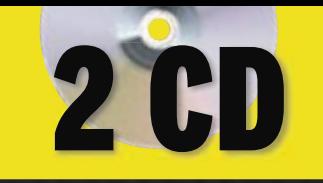

2 8<br>2<br><sub>2007</sub>

# *A Windows Vista hardverigénye*<br>Jobb, szebb, lassabb? Megmutatjuk, milyen teljesítményt várhat ®92

*1495 Ft, előfizetéssel 1047 Ft XIX. évfolyam, 2. szám, 2007. február*

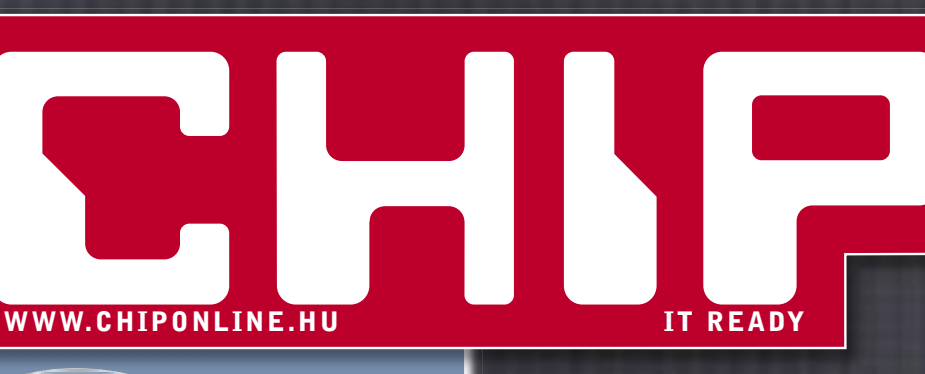

# CPU-kalauz V A D O N A T Ú J !

modell összevetése **B62** Az összes kapható

TOP PROGRAM

Okos alternatívák az Office-ra, a Photoshopra, a Neróra és társaikra

CHIP válogatás: az összes program a CD/DVD mellékleten a 76

# 5 TELJES VERZIÓ 25

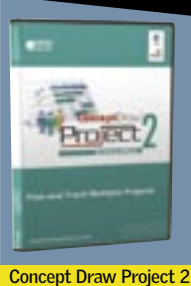

projektmenedzselés

Spyware Doctor

Egyszerű-

Emyire (nem) biztonságosak az új webböngészők CES 2007 MacWorld Expo 2007 Magateszt: 19° FF4k Új erő a merevlemeze DVD-felvevők tesztje CPU-kalauz: Processzorok Becsilletbeli úgyek 25 top program Minden törölve? Azt csak h

és médiafájl-rendszerező Képkezelés

Ashampoo Photo Commander 4.0

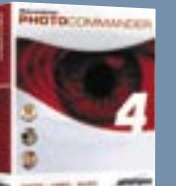

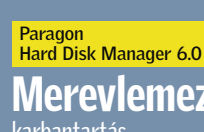

Merevlemezkarbantartás

Kaspersky Antivirus 6.0, NOD 32

Kémprogrameltávolítás Kiforrott spyware-irtó

Spyware Doctor 4

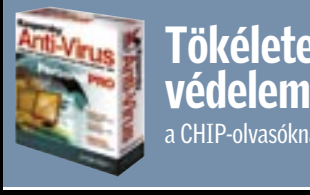

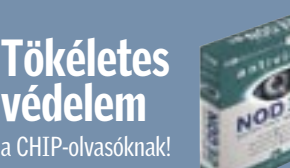

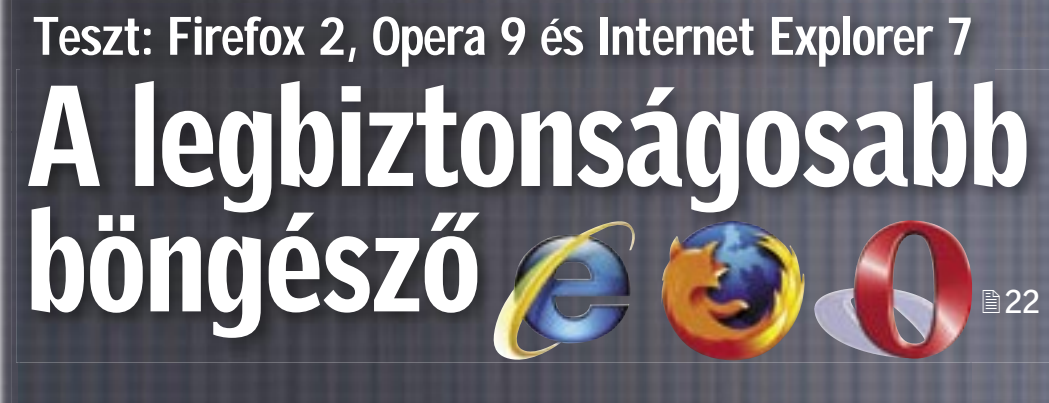

**…a legjobb tippek a személyes védelmére**

# Törölve? Csak gondol

Hihetetlen, hogy a használt winchesterek és pendrive-ok mennyi mindent elárulnak önről!

CHIP Megateszt

19"-os TFT monitorok ■44

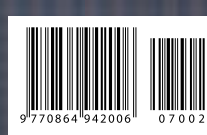

*Kérem, fordítson! Részletes tartalom a hátoldalon*

# Látták, hallották a legújabb akciót?

Values Oliast

### *– Láttad az iPhone-t?*

*– Láttam…*

A hónap abszolút favorit kérdése. Kérdezték tőlem reggel, este és éjjel. Mindenkinek volt véleménye a témáról, a világ pártokra szakadt. Abban persze nincs semmi szokatlan, hogy a szerkesztőség tagjai lázasan egymásnak estek (az ilyesmi presztízskérdés, ha nincs véleményed, még azt gondolják, hogy nincs véleményed...), de hogy a barátaim is fennhangon emlegették Steve

Jobsot, vagy épp máris az új szupertermék hiábavalóságát ecsetelték, az annál inkább meglepő. Kedves olvasó! Csatlakozzon ön is valamelyik táborhoz, vagy gyarapítsa a bölcsen a háttérből figye-

lők maroknyi csoportját! Mindenesetre a CHIP szállítja a szükséges információkat: *32. oldalon található beszámolónk* minden eddig ismertté vált részletet tartalmaz a hónap bejelentéséről, az iPhone-ról.

**Ha eddig kivárt,** és egy régebbi böngészőt használt, akkor most itt az ideje, hogy váltson. De melyikre? Korábban az élet viszonylag egyszerű volt: nem szerettük az Explorert, ezért a Firefoxra váltottunk. A sok bosszúság következtében érzelmi alapon hoztunk döntést, amit azonban – akár 60-as pulzus mellett is – könnyedén alátámaszthattunk cáfolhatatlan, racionális érvekkel is: az IE biztonságban, funkciókban és gyorsaságban úgy viszonyult a ravaszdi rókához, mint a legkisebb Suzuki egy full extrás Lexushoz.

A világ azonban gyorsan változik: itt az új, jobb, szebb Internet Explorer, megújult a Firefox és titkos esélyesként óriási lendületben van az Opera is. Hogy megkönnyítsük Önnek a döntést, a *22. oldalon kezdődő címlapsztorinkban* kíméletlen precizitással vetettük össze a legújabb böngészők sebességét és biztonsági szolgáltatásait, funkcióit. Ez után már nincs is más teendője, mint telepíteni valamelyik böngészőt a lemezmellékletünkről.

**A böngészőváltás azonban nem pár perces művelet,** s még ennél is nagyobb fába vágjuk a fejszénket, ha az operációs rendszerünk cseréje mellett is döntünk. A Vista megjelenése meghozta ennek lehetőségét, a kérdés csak az, hogy mit várhatunk az új rendszertől. Tudjuk: elsősorban nagyobb biztonságot. De vajon fut-e majd a gépünkön, amin az XP már tökéletesen jól érezte magát? Kell-e valamilyen új hardvert vásárolnunk, újabb tízezreket költeni memóriára és processzorra? *40. oldalon kezdődő összeállításunk* megmutatja a Vista valódi árát. Beszámolunk meglepő tapasztalatainkról, amelyek egyaránt érdekesek lehetnek a korai váltók és a Vista iránt egyelőre még csak érdeklődők számára is.

**És ha már a kereskedéseknél tartunk:** látták/hallották a legújabb akciót?! A rövid karácsonyi szünetet követően újraindul a harc a vásárlók kegyeiért, és ahogy remek tollú kollegám fogalmazott: "ebben a harcban elsőként ismét a jó erkölcs esett el". *69. oldalon kezdődő összeállításunk*  segítségével könnyedén megkülönböztetheti a valódi információt a hangzatos félrevezetésektől, vagy ha már jól tájékozott a témában, akkor velünk együtt mosolyoghat a tipikus megtévesztési kísérletek listáján.

A CHIP magazint ezentúl *az iwiw-en is* elérheti, illetve látogasson el a megújult chiponline.hu-ra, hogy első körben értesüljön a magazin megjelenéséről, a szerkesztőség kulisszatitkairól!

> **Kérem, ossza meg velem véleményét a lapról, és írjon az alábbi címre:** *csharangozo@vogelburda.hu*

Serveyor Cy

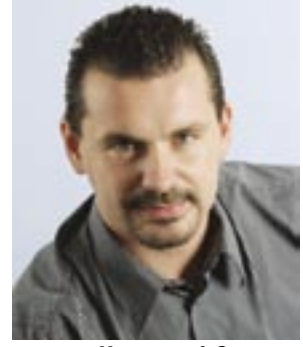

Harangozó Csongor főszerkesztő

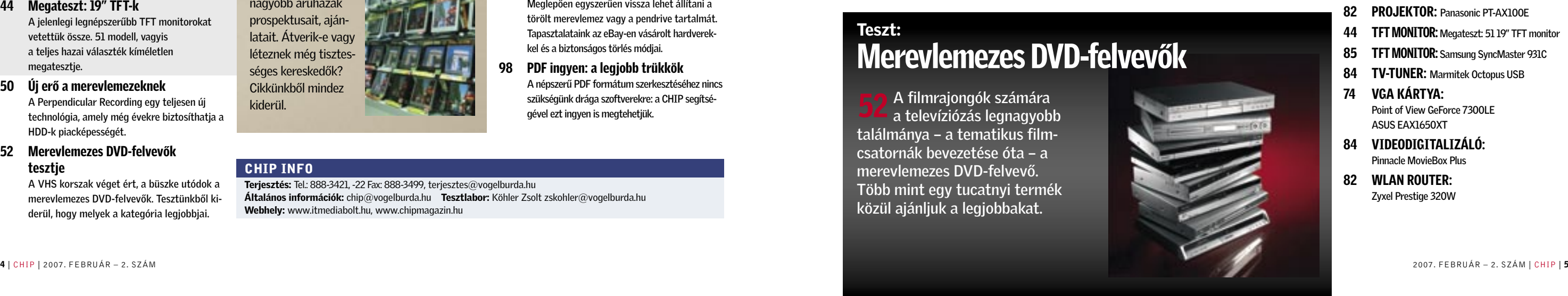

# CHIP INFO

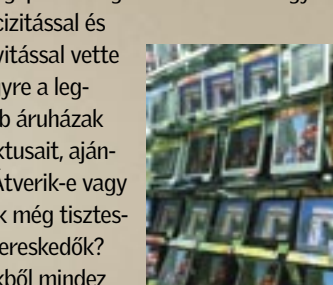

Terjesztés: Tel.: 888-3421, -22 Fax: 888-3499, terjesztes@vogelburda.hu Általános információk: chip@vogelburda.hu Tesztlabor: Köhler Zsolt zskohler@vogelburda.hu Webhely: www.itmediabolt.hu, www.chipmagazin.hu

# CÍMLAPON

22 Ennyire (nem) biztonságosak az új webböngészők Megjelentek az új böngészők – és velük együtt az új veszélyek is. Tesztünkből kiderül, hogy melyik program a leggyorsabb és a legbiztonságosabb.

# AKTUÁLIS

- 15 Hírek a hardver, a szoftver és a kommunikáció világából
- 17 Forradalmi nanotechnológia
- 28 Pigmentált tinták: tökéletes képek bármilyen papíron A tinták új, pigmenteket is tartalmazó generációja tökéletes képminőséget eredményez majd. Technikai részletek a fejlesztők beszámolói alapján.
- 30 CES 2007

A CHIP helyszíni tudósítója első kézből szolgál információkkal az év legnagyobb szórakoztatóelektronikai vásáráról.

- 32 MacWorld Expo 2007 Az Apple két lenyűgözően új termékkel nyitotta a 2007-es évet. Az iPhone és az Apple TV részletes bemutatója.
- 34 IPTV A hagyományos tévézés halála?

A tavalyi év végétől, immár Magyarországon is elérhető az IPTV. A két úttörő cég, a T-Online, és a TVnet szolgáltatásait, árait hasonlítottuk össze.

- 36 Digitális szórakozás 2007 Év eleji összeállításából kiderül, hogy milyen új termékek és technológiák uralják majd a szórakoztatóelektronikai piacot 2007-ben.
- 38 CHIP radar: videokártyák
- 39 Vásárlási tippek PC-khez

# TESZTEK, TECHNOLÓGIÁK

- 40 Operációsrendszer-váltás: A Vista igazi ára Egy kurrens konfiguráción teszteltük a Vistát: kiderül, hogy pontosan milyen sebességre számíthat, ha az XP-ről vált.
- 43 Feltört Vista, PS3 és XBOX360

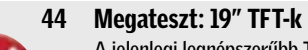

A jelenlegi legnépszerűbb TFT monitorokat vetettük össze. 51 modell, vagyis a teljes hazai választék kíméletlen megatesztje.

- 50 Új erő a merevlemezeknek A Perpendicular Recording egy teljesen új technológia, amely még évekre biztosíthatja a HDD-k piacképességét.
- 52 Merevlemezes DVD-felvevők tesztje

A VHS korszak véget ért, a büszke utódok a merevlemezes DVD-felvevők. Tesztünkből kiderül, hogy melyek a kategória legjobbjai.

58 Teszt: PC-platformok

Mennyi idő alatt avul el egy PC-s konfiguráció? A kérdés megválaszolására 3 konfigurá-

ciót hasonlítottunk össze. 61 Biztonsági fenyegetések 2007-ben Egy skype trójai feltűnése arra figyelmeztet, hogy az azonnali üzenetküldés is veszélyeket

rejthet.

62 CPU-kalauz: Processzorok

Bármilyen processzorra is van szüksége, havonta frissített összeállításunk segít meg-

találni a legmegfelelőbbet. 64 A legjobb DTR noteszgépek

> A noteszgépek igazi nagyágyúi a desktop helyettesítők. Kemény munkára és játékra is

egyaránt tökéletesek. 69 Becsületbeli ügyek

> Hogyan hirdetik a nagy cégek az akciós termékeiket? Segítségünkkel megkülönböztetheti a valódi információt a hangzatos félrevezetésektől.

72 U3: Intelligens USB kulcsok

Az U3-as technológiának köszönhetően bármelyik számítógépen a saját programjainkkal dolgozhatunk. A szakértők azonban nem ajánlják.

# 74 Új Intel VGA: tervek és kudarcok Az Intel új szolgáltatásokat, és valódi 3D erőt ígért integrált vezérlőjéhez. Csalódjon a CHIP-pel együtt a legnagyobb processzorgyártóban! 76 25 top program CHIP válogatás: összegyűjtöttük és a lemezmel-

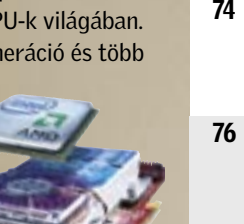

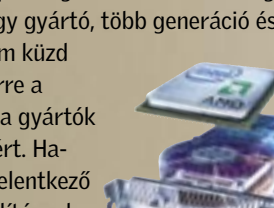

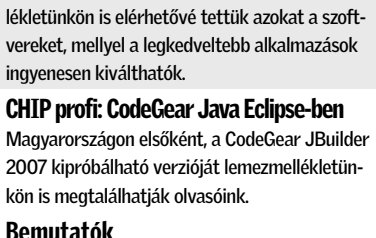

79 CHIP profi: CodeGear Java Eclipse-ben Magyarországon elsőként, a CodeGear JBuilder 2007 kipróbálható verzióját lemezmellékletünkön is megtalálhatják olvasóink.

44 <sup>A TFT</sup> monitorok jelenlegi sztár<br>a 19 hüvelykes modellek. Óriási képernyő, kiváló minőség és mindez már megfizethető áron. Tesztlaborunkban a teljes hazai palettát, 51 készüléket vetettünk össze.

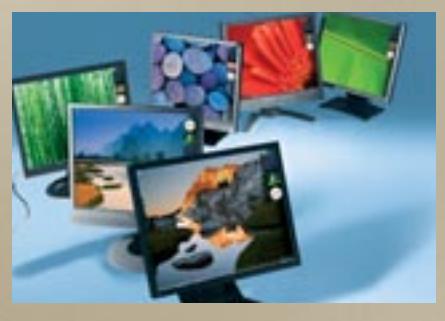

80 Bemutatók Rövid, de tartalmas összefoglalókat és alternatívákat is ajánló minitesztek a legújabb hardverek és a szoftverek világából.

90 Dobogósaink

Eredmények a tesztközpont adatbázisából. A legjobb videokártya? Az olcsó noteszgépek favoritjai? A CHIP segít a döntésben.

# GYAKORLAT

92 Minden törölve? Azt csak hiszi! Meglepően egyszerűen vissza lehet állítani a törölt merevlemez vagy a pendrive tartalmát. Tapasztalataink az eBay-en vásárolt hardverekkel és a biztonságos törlés módjai.

- 84 BEVITELI ESZKÖZ: Microsoft Natural Wireless Laser Mouse 6000
- 83 BIZTONSÁGI KULCS: Viewcon Wireless PC Lock
- 85 BLU-RAY MEGHAJTÓ: Sony BWU-100A
- 86 DIGITÁLIS FÉNYKÉPEZŐGÉP: Pentax K10D
- 51 DVD-FELVEVŐK: Sony RDR-HX1010, Panasonic DMR-EX75EG, Panasonic DMR- EH56EG, Panasonic DMR-EH65, Sony RDR- HX725, Pioneer DVR-440H, Sony RDR- HX717, Philips DVDR7260H, Pioneer DVR- 630H, Pioneer DVR-433H, Samsung DVD- HR720, Thomson DTH8654, LG RH7900, JVC DR-MH200S
- 81 HŰTÉSI MEGOLDÁS:
- Thermaltake Schooner
- 86 JÁTÉKVEZÉRLŐ:

98 PDF ingyen: a legjobb trükkök A népszerű PDF formátum szerkesztéséhez nincs szükségünk drága szoftverekre: a CHIP segítségével ezt ingyen is megtehetjük.

# 102 Fotóarchiválás

Több ezer rendezetlen kép valami ilyesmi lehet minden hobbifotós rémálma. Segítünk megszűntetni a káoszt a digitális fotóalbumra vágyóknak.

- 82 MÉDIAÁTJÁTSZÓ: Pinnacle Soundbridge Network Music Player MT1000
- 51 MEREVLEMEZ: Samsung SpinPoint T166. Samsung SpinPoint P120, Seagate Barracuda 7200.10, Seagate Barracuda 7200.9
- 86 NAVIGÁCIÓS ESZKÖZ: TomTom Go910
- 64 NOTESZGÉP: Dell XPS M1710, Dell Inspiron 9400, Acer 9815WKHi, HP nx9420 RH443EA, Asbis Avanti 1770W, MSI L745, Toshiba Satellite P100-138, ASUS A7Tc, IQ 820F+, Fujitsu-Siemens Amilo Xa1526
- 81 NYOMTATÓ: Epson Stylus DX6000
- 82 PROJEKTOR: Panasonic PT-AX100E
- 44 TFT MONITOR: Megateszt: 51 19" TFT monitor
- 85 TFT MONITOR: Samsung SyncMaster 931C
- 84 TV-TUNER: Marmitek Octopus USB
- 74 VGA KÁRTYA: Point of View GeForce 7300LE ASUS EAX1650XT
- 84 VIDEODIGITALIZÁLÓ: Pinnacle MovieBox Plus
- 82 WLAN ROUTER: Zyxel Prestige 320W

69 "Ha akciós, akkor gyanús!" Ez bizon<br>nem csak a leértékelt élelmiszerekre, vagy a raklapról árult tévékre, hanem a

"Ha akciós, akkor gyanús!" Ez bizony számítógépekre is igaz. Szakértőnk kegyetlen precizitással és

- 106 Videók letöltése a webről: YouTube – klipek a merevlemezre Az internetes videoklipek felettébb népszerűek, ám sajnos a szokásos módszerrel nem menthetők a merevlemezre. Létezik azonban megoldás erre a nehézségre is.
- 109 Freeware & open source Alrovatunkban mindig az adott hónap freeware és open source terméséből választjuk ki a legérdekesebbeket – ezeket lemezmellékletünk is tartalmazza.
- 112 Mobil adatszinkronizálás A mobilban tárolt telefonszámok, üzenetek számítógépre vagy új telefonra mentése gyakran okoz nehézséget. Persze csak azoknak, akik nem olvasták összefoglalónkat…
- 115 Gyors segítség olvasóink kérték Apró, de bosszantó hibák jelentkeznek számítógépének működésében? Forduljon bátran tanácsért szakértőinkhez.
- 116 Tippek & trükkök

PC-felhasználóként mindennapjainkhoz tartoznak a számítógéppel kapcsolatos nehézségek. Tippjeink az ilyen esetek megoldásához kínálnak gyors és hathatós segítséget.

# MAGAZIN

126 CSI: Internet Új cikksorozatunk bemutatja, hogy milyen eszközökkel harcolnak a profi nyomozók az egyre gyorsabban terjedő számítógépes bűnözés ellen.

- 128 MI: szalonképes robotok
- Az ember-gép közötti kapcsolat meghatározó tényező. Az EU a mesterséges kommunikáció paradigmaváltását tűzte ki célul.

# EGYÉB ROVATOK

- 3 Vezércikk
- 6 Tallózás CD-/DVD-mellékletünk programjaiból
- 12 Olvasószolgálat
- 105 Impresszum
- 130 Előzetes márciusi számunkból

# Vista hardverigény

A szóbeszéd szerint a Vistához erős 40 A szóbeszéd szerint a Vistához erős<br>hardver kell: a legegyszerűbb, ha már a telepítést megelőzően meglátogatjuk valamelyik helyi kereskedést, és fejlesztjük a gépünket. Utánajártuk, hogy valóban ilyen fájdalmas-e a váltás, és meglepő tapasztalataink születtek.

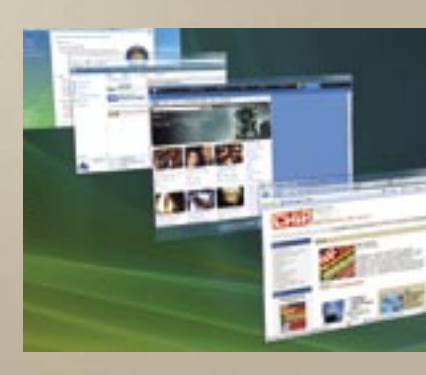

# CPU-kalauz

Ember legyen a talpán, aki ké-62 Ember legyen a talpán, aki ké-<br>62 pes eligazodni a CPU-k világában. Két nagy gyártó, több generáció és több

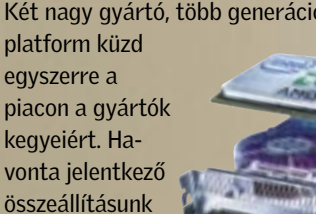

egyszerre a piacon a gyártók kegyeiért. Havonta jelentkező

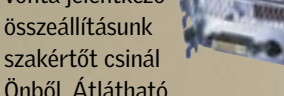

Önből. Átlátható

formában tájékozódhat a legjobb modellekről, az árakról és a teljesítményről.

# Teszt: DTR noteszgépek

A notebookok csúcsmodelljei a desktop helyettesítők. Erősek, gyorsak, nagyképűek és legfőképpen súlyosak. Megtaláltuk a kategória koronázatlan királyát, valamint az ár/teljesítmény győztest.

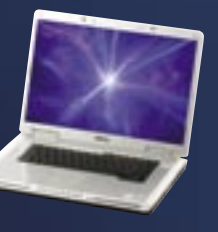

# A lemezmellékletek tartalomjegyzéke a 6-11. oldalon

# 25 Top program

Összegyűjtöttünk 25 okos (és **76** Összegyűjtöttünk 25 okos (és<br>**76** ingyenes!) alternatívát a legnépszerűbb windowsos programok kiváltására. Minden program teljes változatát megtalálhatja CD- és DVDmellékletünkön.

# TESZT:

# TFT monitorok

A TFT monitorok jelenlegi sztárjai

# KONFIGURÁCIÓTESZT Érdemes-e fejleszteni?

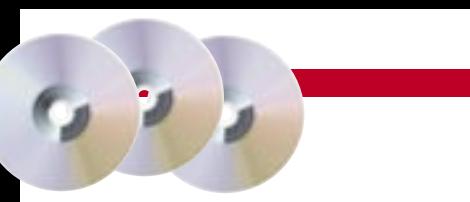

Mire hazaviszi a hardvert a ke-39 Mire hazaviszi a hardvert a ke<br>reskedésből? Nem, ez nyilvánvaló tévedés, de azért ne legyenek illúziói. Ahhoz, hogy pontos képet kapjunk az amortizáció mértékéről, 3 eltérő konfigurációt hasonlítottunk össze. A végeredményből kiderül, hogy érdemes-e, és ha igen, milyen sűrűn fejlesztenie a gépét.

# TERMÉKINDEX – HARDVER

## 74 ALAPLAP:

Gigabyte 965G-DS3, ASRock ConRoe945G-DVI

Trust Compact Dual Stick Gamepad

A filmrajongók számára a televíziózás legnagyobb találmánya – a tematikus filmcsatornák bevezetése óta – a merevlemezes DVD-felvevő. Több mint egy tucatnyi termék közül ajánljuk a legjobbakat.

# Teszt: Merevlemezes DVD-felvevők

# Becsületbeli ügyek

objektivitással vette szemügyre a legnagyobb áruházak prospektusait, ajánlatait. Átverik-e vagy léteznek még tisztességes kereskedők? Cikkünkből mindez kiderül.

# TARTALOM 2007/02

# **BHIP** CD- ÉS DVD-TARTALOM

LEHIT 2000

GHIP

## ADOBE READER V8.0

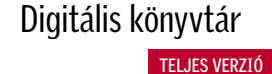

Az Adobe Readerrel a ma már ipari szabványnak számító PDF (Portable Document Format, hordozható dokumentum formátum) fájlokat tudjuk olvasásra megnyitni. A program e változata csak olvasásra alkalmas, a PDF szerkesztésére nem (ezek ingyenes készítésére találhatnak mellékletünkön számos alkalmazást, lásd a PDF ingyen: a legjobb trükkök című cikket).

# CONCEPT DRAW PROJECT 2

Profect/

405

Tökéletes megoldás

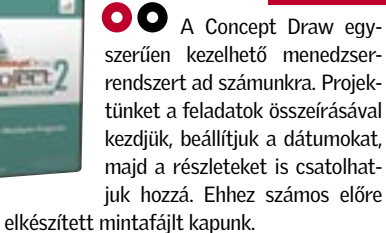

A programot az alábbi címen regisztrálhatjuk: *http://conceptdraw.com/registration/cdproject\_special.php*

TELJES VERZIÓ

# ASHAMPOO PHOTO COMMANDER 4 Képkezelés egyszerűen

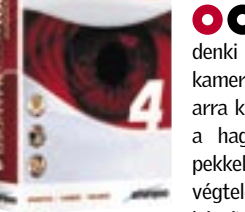

Manapság, már mindenki rendelkezik digitális kamerával. Ez viszont sajnos arra kényszeríti az embereket a hagyományos analóg gépekkel szemben, hogy szinte végtelen mennyiségű képet készítsenek. Ezeknek azonban

nagyjából csak az egyharmada értékes, és megfelelően rögzített. A nagy digitálisfénykép-kavalkádban jól jön egy profi képkatalógizáló program. A Photo Commander ezt próbálja megvalósítani, és valljuk be, sikerrel. Kitűnő kezelőfelülettel rendelkezik, majdnem olyan egyszerűen használható, mint az Explorer. Bélyegképeket automatikusan is gyárt a behívott fotóinkból, és nem hiányzik a manapság népszerű diavetítés funkció sem belőle.

Természetesen, ez csak a kezdet, hiszen a program kiváló fotószerkesztő tulajdonságokkal is fel van vértezve. Konvertálás, színkorrekció, kontraszt, gamma, vörösszem-effektus kiszűrése és egyéb képszerkesztő funkciókat is találhatunk benne. Nem hiányozhatnak az érdekes speciális effektusok sem, persze ne várjunk tőle Photoshop szintű hatásfokot. Szerencsére ezeket a programozók egy könnyen használható menürendszerben gyűjtötték össze, ami a kezdő felhasználók számára megkönnyíti a digitális fotók szerkesztését. A Photo Commander alapjában JPEG formátumban dolgozik, de kezeli a fényképezőgépeink EXIF információit is.

A program használatához regisztráció szükséges. Az installálásakor klikkeljenek a *Get full version key* opcióra vagy az *Internet/ Switch to full version for free* menüre, hogy megkapják a regisztrációs kódot.

TELJES VERZIÓ

# SPYWARE DOCTOR 4 Kémek kifelé!

Boot (vagyis indító) CD-t is készíthetünk vele, és akár merevlemezünk leglényegesebb tartalmát is elmenthetjük egy ISO fájlba. Ez különösen akkor hasznos, ha a gépünk bemondja az unalmast, és napokat kellene az újratelepítésekkel elszöszmötölnünk. A Hard Disk Manager kezeli az NTFS és FAT32 formátumokat is, és ha akarjuk, át is konvertálja azokat. Nem kis erőssége a defragmentálás sem, ezzel sokszor szinte "táltos paripát" készíthetünk lelassult rendszerünkből.

**Altalában** kevesen gondolnak arra, hogy a merevlemezük feldobja a talpát előbb vagy utóbb. Mindenki bízik a számítástechnika tökéletességében. Nem árt azonban 30 NAPOS TELJES VERZIÓ

> telen lesz gépünk minden támadás ellen. Aztán, lassan észrevesszük, hogy mások is használják a gépünket, és előbb vagy utóbb használhatatlanná válik a rendszerünk. A legtöbb antivírus program azt ígéri számunkra, hogy megússzuk a fertőzést, de azért tanácsos egy profi, erre kihegyezett programot is használni.

**A** Windows aprólékos beállítása és finomhangolása egy hétköznapi felhasználó számára Harry Potterét megközelítő varázslótudományt feltételez. A hagyományos Vezérlőpult*-*beállítások általában nem hozzák meg a kívánt eredményeket. Nem beszélve a mágikus registry-beállításokról sem. A System Tweaker ebben a zavaros helyzetben segít.

A Spyware Doctor univerzális megoldást nyújt számunkra: gyors szkennelést, és a Windows szinte minden bugyrát feltérképezi, nem beszélve a registry és a böngészőnk beállításairól sem. Ha kissé paranoiások vagyunk, akkor egy valós idejű szkennert is használhatunk, ez állítólag tökéletes biztonságot nyújt számunkra. A Spyware Doctor blokkolja a gyanús programokat, és a gépünk indításakor figyelmeztet a kártékony "elemek" jelenlétére, valamint automatikusan eltávolítja azokat (persze ehhez kicsit testre kell szabni az algoritmust).

TELJES VERZIÓ Manapság kémprog-Spyware Doctor ramoktól hemzseg az egész internet, valószínűleg olvasóink is belesétáltak már ebbe a kelepcébe. Elég egy látszólag ártalmatlan segédprogram telepítése, és máris véd-

> **O O** Manapság talán a legnépszerűbb programok egyike a Skype. Van azonban néhány fizetős szolgáltatása, melyet talán kevesen ismernek vagy használnak: a *SkypeOut* használatával a Skype-ból a világ bármely részén lévő vezetékes és mobil készülékeket felhívhatjuk. A *SkypeIn*-nel pedig telefonszámot kaphatunk, amelyen hívásokat fogadhatjuk

Ha több gépet is használunk, vagyis hálózatot üzemeltetünk, az sem lehet kihívás a programnak, a Network Guard mód mindenre megoldást jelent, bár ehhez már nem árt egy kis informatikai tudás a finomhangolás végett. A programot könnyen testreszabhatjuk, így akár a háttérben futtatva is működtethetjük. Regisztráció az alábbi weboldalon érhető el: *www.pctools.com/spyware-doctor/free/promo/VNU1206*

# PARAGON HARD DISK MANAGER 6 Merevlemezdoktor

az óvatosság, mert sajnos manapság a merevlemezek kapacitása ugyan növekszik, de a felhasználási idejük rohamosan csökken. Különösen, ha megannyi adatot halmozunk fel rajtuk, és nem foglalkozunk ezek menedzselésével, valamint a merevlemez karbantartásával.

> **A NOD32 hatékony vírusir**tó, beépített moduljai segítségével állandó memóriarezidens fájlvédelmet (AMON modul), dokumentumaink védelmét (DMON modul), levelezés- és böngészésvédelmet (IMON modul), valamint kézi indí-

A Paragon Hard Disk Manager úgy tűnik, jó megoldás e hibák megelőzésére. A formázás, újra méretezés, partíciók készítése és összeolvasztása mind a fegyvertárában van, és mindezek használatát segíti a kezdő számítástechnikai felhasználók számára készített egyszerű felület is. (Profik bármikor átválthatnak a haladó felületre.) Külön érdekesség a beépített biztonságimásolat-készítő funkció, ami manapság nem egy megvetendő opció.

A program használatához regisztráció nem szükséges.

# SYSTEM TWEAKER Finomra hangolva

# TELJES VERZIÓ

Az összes finomhangolást egységes és könnyen kezelhető felületen ajánlja fel. A Windows opció alatt beállíthatjuk a Start menün megjelenő programokat, valamint ezek megjelenítését. Megszabhatjuk azt is, hogy a memória kímélése végett milyen, egyébként nem használt dll fájlokat ne töltsön be a rendszerünk. A *Drive* menüpont alatt a merevlemezt és a fájlrendszert menedzselhetjük hatékonyan. Elrejthetünk fontos mappákat, partíciókat, így avatatlan szemek nem fogják látni azokat. Az *Input&Output* menüben a billentyűzet és az egér beállításai kerülnek terítékre. A *Security&Network* opció magáért beszél, alatta állítgathatjuk be részletesen a biztonsági és hálózati feladatokat. Telepítéséhez regisztráció nem

 $......$ 

# SKYPE V3.0.0.190

# Telefonálni az interneten TELJES VERZIÓ

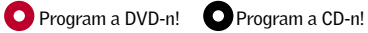

# Programok a CD-ken

#### $2006$  legjobb  $25$  pro

#### Teljes verziók

Ashampoo Photo Commander 4 ConceptDraw Project 2 Openoffice.org **GIMPShop** VLC Media Player Audacity RSSOwl MusikCube PDFCreator Notepad2 GanttPV Ashampoo Firewall 1.10 MediaCoder 0.5.1 b2815 Ant Movie Catalog 3.5.0.2 Avira Unerase Personal 1.2

## Ráadásként csak a DVD-n!

## BORLAND JBUILDER 2007

#### ADOBE PREMIERE ELEMENTS 3.0

#### Teljes verziók

# a Skype-ban. NOD 32

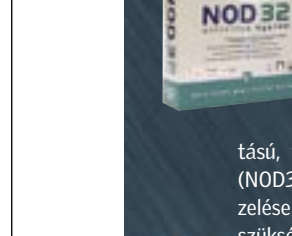

Adobe Lightroom beta 4 Paragon Hard Disk Manager 6 System Tweaker 1.0 Spyware Doctor 4 ConceptDraw Project 2 Ashampoo Burning Studio 2007 Disk Recovery MAGIX Movie Editor Pro 11 Silver FreePDF Babya Photo Workshop v12.0 Blender v2.43 RC1 Cartoonist v1.2 Simple Family Tree FinalBurner 1.7.0.51 FTP Commander v7.62 K-Lite Codec Pack Full 2.82 Opera 9.10 Simplyzip 1.1b65 Spyware Terminator v1.7.0.833 Torpark 1.5.0.7a Undelete Plus v2.4 Vista Start Menu v2.1 X-Setup Pro v9.0B Riva Tuner v2.0 Final Photo to Sketch v3.5 (Standard) My Pictures 3D Album v0.95 Miranda Instant Messenger v0.6

### NOD 32

#### KASPERSKY PERSONAL 6.0

#### SZKEPTIKUS KONFERENCIA: DÁVID GYULA

#### HTP 2006: Fizikatanárok a CERN-ben

#### Játékok

Pretty Good Solitaire v11.0 3D Ant Attack v1.02 Kudos Mousetran Pang Zero v0.17 Rick Dangerous II Super Mario War v1.7 Tasty Planet Ultimate Steroids v1.21

# Biztonság mindenek felett

## TELJES VERZIÓ

tású, tetszés szerint ütemezhető víruskeresőt (NOD32 modul) kínál. A különböző modulok kezelése rendkívül egyszerű, gyakorlatilag nincs is szükség speciális beállításokra – az IMON modul

beépített POP3 és HTTP proxyja segítségével automatikusan védi az Outlook Express, a Thunderbird és más népszerű levelező programokkal történő levelezést, valamint az Internet Explorer, Firefox, Opera és más programokkal történő webes böngészést. A NOD32 alapértelmezésben a netről tölti le a friss vírusadatbázist és a programfrissítéseket. A program regisztrálásához kérjük, látogasson el, az alábbi oldalra: *www. nod32.hu/chip* Havi kód: q934gew

# Programok telepítése

Olvasóink többször érdeklőd tek már, hogyan telepíthetik a lemezmellék leteinken szereplő teljes verziós programokat. A regisztrációhoz internetes elérés szükséges, amelynek az útvonalát a programok mappájában lévő licencszerződésben találhatják (Word dokumentum). Az internetes formanyom tatvány kitöltése után e-mailben kapják meg a szükséges telepítőkódokat. Bármilyen telepítési probléma esetén forduljanak szerkesztőségünkhöz, a *lemezmelleklet@chiponline. hu e-mail címen.* 

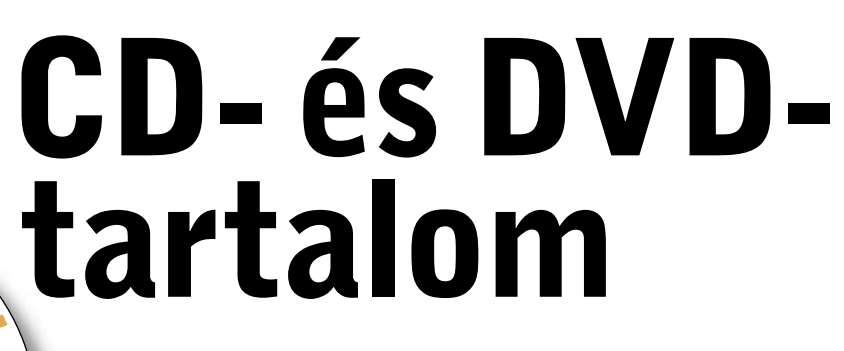

2007-es második számunkban 25 hasznos és ingyenes programot gyűjtöttünk össze lemezmellékleteinkre. Külön érdekesség lehet olvasóink számára a Spyware Doctor 4 biztonsági program. Szerkesztőségünk havi ajánlata az Adobe Premiere Elements 3.0 videoszerkesztő.

z Adobe Premier család valószí-<br>nűleg nem ismeretlen olvasóink<br>nőtt fel e videoszerkesztő programcsalánűleg nem ismeretlen olvasóink előtt, hiszen egy egész generáció nőtt fel e videoszerkesztő programcsaládon. Gyors és áttekinthető menürendszere sokakat csábított a videovágás területére. Az persze más kérdés, hogy elég komoly hardvert is kellett a program alá tenni. Az Adobe-nál az Elements sorozat a középhaladó felhasználókat célozza meg, és ez hasonlóképpen van a Premiere Elements esetében is. Meghökkentően gyors, és szinte ugyanazokat a dolgokat tudja prezentálni, mint a nagytestvére.

## Új funkciók garmada

Érdekesség még a módosítások szerkesztése és visszajátszása a *Monitor* ablakban, itt szerkeszthetjük, trimmelhetjük (vághatjuk), több részre szabdalhatjuk a snitteket, szűrőket és effektusokat helyezhetünk el egy-egy képkockán, kép a képben hatásokat gyárthatunk, valamint feliratokat, főcímeket, szövegeket adhatunk "Oscar-díjas" alkotásunkhoz.

Immár teljes a skála, natív formátumú SD, DV vagy HDV anyagokat is digitalizálhatunk és szerkeszthetünk. (Vigyázzunk, ehhez érdemes egy speciális kártyát is beszerezni.) Könnyűszerrel összeállíthatunk videoklipeket az új *Sceneline (Jelenet)* nézetben, valószínűleg ez lehet a már megszokott Időegyenes (Timeline) új alternatívája. Ebben az új nézetben gyorsan, fogd és vonszold módszerrel rendezhetjük át klipjeink előnézeti képeit *(thumbnails)*, valamint különböző effektushatásokat is alkalmazhatunk rajtuk, és persze átmeneteket is rakhatunk közéjük.

Kiemelkedő, az új stop-motion animációs funkció is. Az időzített sorozatfelvétel funkcióval rendelkező kamera- vagy fényképezőgép-tulajdonosok örülhetnek, mivel az új stop-motion animációs funkció nem mást jelent, minthogy pár kattintással, érdekes time-lapse (időcsúszás) filmeket vagy animációkat készíthetünk.

# Mozgó világ

A Premiere Elements segítségével szinte játszi könnyedséggel készíthetünk házi videókat. Mestermunkánkat bármilyen videó, fotó és zene felhasználásával elkészíthetjük.

# Videorögzítés egyszerűen

 $\bullet$ 

Szinte bármilyen videorögzítő eszközről importálhatunk videót, beleértve a HDV and DVD kamkordereket, webkamerákat (WDM analog), MPEG-4 videofelvevőket és mobiltelefonokat. Kristálytiszta képet kaphatunk, ha natív HDV anyagot digitalizálunk és szerkesztünk. Ehhez azonban érdemes egy kissé felturbózott gépet beszereznünk, és egy hatalmas merevlemezt. Próbáljuk ki az új Médialetöltő (*Media Downloader*) opciót, videók, képek, hangok letöltéséhez (importálásához) bármilyen multimédiás eszközről, legyen szó DV vagy DVD kameráról, levédetlen DVD lemezekről, digitális fényképezőgépünkről vagy mobiltelefonunkról. Ez megdöbbentően gyorsabb, mint a régi verziókban.

# DVD-szerkesztés

A kész anyagot manapság persze DVD változatban szeretnénk megjeleníteni, a Premier Elements e tekintetben sem hagy cserben minket. Tervezzük meg saját DVD menünket a nulláról indulva, de ha kedvünk úgy tartja, a rengeteg beépített sablonmenü közül is választhatunk, majd a magunk kénye-kedve szerint alakíthatjuk saját képeinkkel és zenéinkkel azt. Háttérként használhatunk akár mozgóképet is. A gombokat mozgathatjuk, méretezhetjük, és a szövegeket is szerkeszthetjük, mint a nagytestvérben.

# Szélesvásznú álmok

Videóink szerkesztésekor választhatjuk a tradicionális tévéméretet (4:3) és a szélesvásznú felbontást (widescreen movie – 16:9) is. Importálásnál és exportálásnál az alábbi formátumokat ismeri a program: MPEG-1, MPEG-2, MPEG-4, H.264, DV, AVI, Windows Media, QuickTime, JVC Everio MOD (csak importálás), 3GP (csak importálás), ASF (csak importálás), WAV, WMA (csak importálás), Dolby Digital Stereo, PSD (csak importálás), JPEG, PNG (csak importálás), DVD.

# **ASUS EN8800**

# Teljesítmény és érték

DirectX 10 kompatibilitás,<br>Ghost Recon és GTI Racing ajándékba

A legtöbben a 3D-s játékokhoz vásárolnak grafikai kártyát, napjaink kifinomult játékai pedig igen nagy teljesítményű eszközöket követelnek. Ezen felül a személyi számítógépek világát és a digitális szórakoztatást új dimenziókba helyező Vista operációs rendszer adottságainak kihasználásához érdemes olyan új grafikai megoldást vásárolni, mely készen áll a forradalmian új technológia fogadására.

# Féktelen teljesítmény

Az ASUS EN8800 termékcsalád - mely két kártyát, az EN8800GTX/HTDP/768M és az EN8800GTS/HTDP/640M modelleket takarja biztosan megoldást kínál a fenti kihívásokra. Először is mindkettő az Nvidia legújabb GeForce 8800 GPU-jára épült, előbbi pedig 10,531 pontot ért el a 3DMark06-on 1280x1024 felbontással, ami több mint elég gyors a legjobb 3D játékok megjelenítéséhez.

# > DirectX 10 és Vista kompatibilitás

Az EN8800 termékcsalád mindkét tagja DirectX 10 kompatibilis és támogatja a Shader Model 4.0 verziót, így a játékobjektumok és adatok tömeges kezelését hatékonyan valósítják meg. Az eredmény egy minden eddiginél gazdagabb és élvezhetőbb játékélmény. A DirectX 10-zel való kompatibilitás egyben a Microsoft Vista operációs rendszerek támogatását is jelenti.

# > Értékes összeállítás - 3D játékok és grafikai benchmark eszközök

Ha már úgvis a játékokhoz vásárol grafikai kártyát, mi lehetne hasznosabb, mint két népszerű játék egyenesen a dobozból!? Az EN8800 termékcsaládhoz mellékeltünk egy Ghost Recon Advanced Warfighter játékot az Ubisofttól és egy GTI Racinget a Techlandtól. A 3Dmark06 Advanced Version, az első grafikai benchmark szoftver pedig szintén mindkét kártyához ajándékba jár. Mindegy, hogy játékosok vagy tuningőrültek veszik meg a kártyákat, kiváló minőséget és igazi értéket kapnak cserébe.

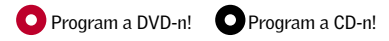

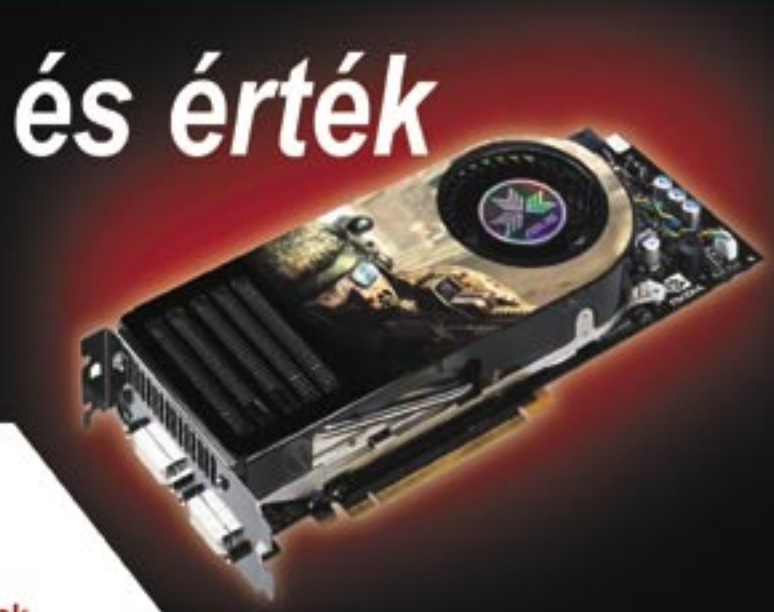

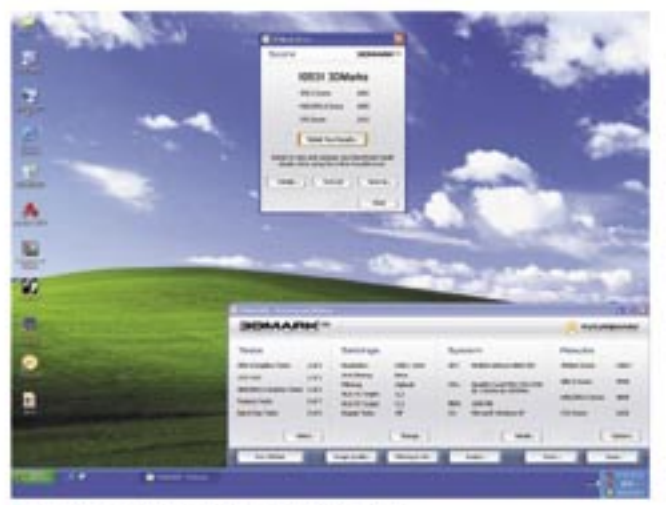

a az ASUS 10.531 pontot ért el a 3DMark06-on.

# > Splendid intelligens képjavító technológia

A monitoron megjelenő képeket az EN8800 termékcsaládnál a Splendid intelligens képjavító technológia, ez a kizárólag ASUS eszközöknél megtalálható megoldás teszi még élvezhetőbbé. A Splendiddel, az ASUS grafikai kártyák olyan minőségi képeket hoznak létre, melyek az emberi szem számára a legkedvezőbb látványt nyújtják. A Splendid a legjobb Nvidia PureVideo™ technológiával dolgozik a kristálytiszta dekódolt videó tartalmak megjelenítéséért.

Amint a cím is elárulja, az EN8800 termékcsalád a csúcsteljesítmény és a lenyügöző extrák kivételes ötvözete. Ha frissiteni szeretné számítógépes rendszerét, feltétlenül próbálja ki az ASUS két új grafikai kártyáját.

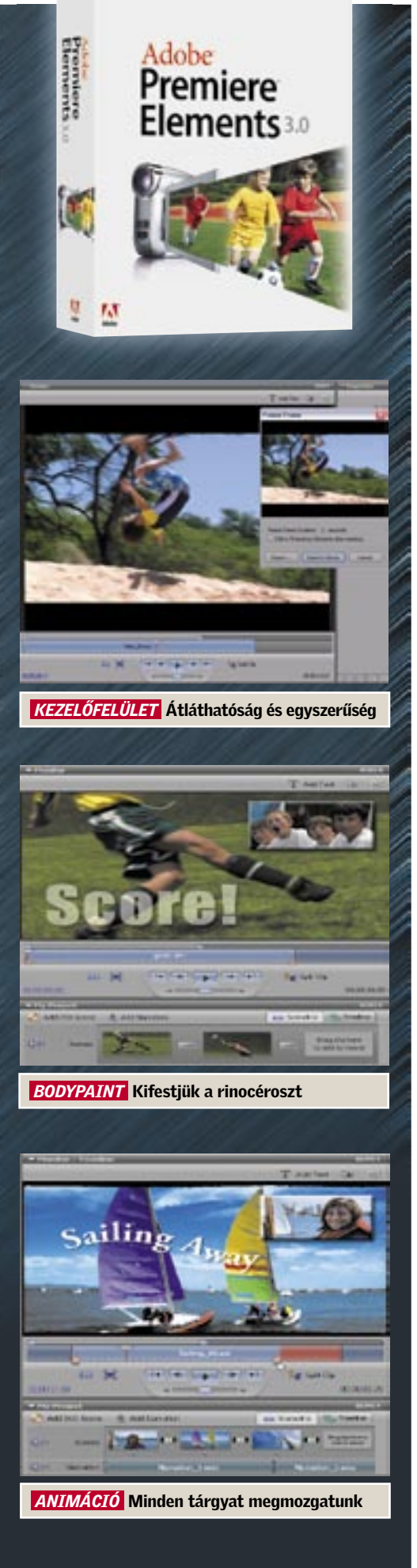

# **CHIP**<sub>30 NAPOS TELJES VERZIÓ</sub>

# MAGIX MOVIE EDITOR PRO 11 SILVER Mindennapi mágia

Ha van egy videokame-

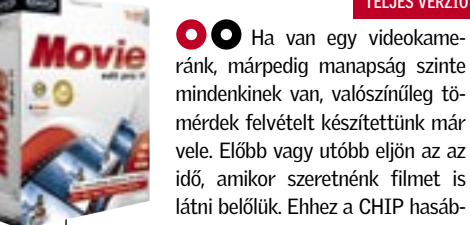

mérdek felvételt készítettünk már

vele. Előbb vagy utóbb eljön az az idő, amikor szeretnénk filmet is látni belőlük. Ehhez a CHIP hasábjain már számos megoldást mutattunk be. Most egy igen érdekes és egyszerűen kezelhető programot, a Movie Editort ajánljuk. A digitalizálás után gyorsan szétszabhatjuk felvételünket, csak az idővonalra

kell dobnunk a kívánt részeket. A program automatikusan felismeri a digitalizálás során a különböző felvett részeket. Ha összedobtuk a videódarabkákat, jöhet a lényeg, a vágás: itt a Movie Editor kényelmes és hatékony kezelőfelületet nyújt számunkra. Az áttűnéseket és átmeneteket finoman beállíthatjuk, vagy választhatunk a meg-

annyi gyári szűrőböl is. Ezután jön a speciális e�ektusok alkalmazása a készülő filmünkhöz, ezekből igen sokat találunk a programban, és szerencsére testre is szabhatjuk őket. A program az egyes részekhez automati-

# IQTATÓ 2000 Ügyviteli rendszer **Cózporti szótárak, paramétere**

kusan alkalmazza a hozzárendelt zenét. Végső projektünket WMV-ként menthetjük el. Használatához regisztráció nem szükséges.

TELJES VERZIÓ

Az IQtató egy olyan ügyviteli programrendszer, amely cégformától és cégmérettől füg-getlenül alkalmas a titkárnők, tit-kárságok,

# HTP 2006 Továbbképzés a CERN-ben

VIDEO

ig az iskolai fizika tantervekben megjelent a fizika tudomány

Egészen a 19. század végé-számára Budapesten. A 20. században folytatódott az eötvösi hagyomány, s a 21. századra sem maradtunk egyedül. 2006 januárjában a CERN körlevelet küldött a tagországaiba, amelyben nemzeti nyelven folyó egyhetes részecskefizikai továbbképzést hirdetett meg. Elsőként a magyarok reagáltak a kezdeményezésre, s ennek köszönhetően először a magyar nyelvű programot (HTP 2006) rendezték meg 2006. augusztus 20. és 26. között. A tanulmányút megszervezé-

által elért eredmények legjava. A fizika mint tudomány igen közel volt a fizikához mint tantárgyhoz. A mai tudomány már mérföldekkel az oktatás előtt jár. A tanároknak szükségük van a tudósok szakmai támogatására! Talán ezt ismerte fel *Eötvös Loránd*, amikor 1895 nyarán 32 résztvevővel több mint kéthetes továbbképzést vezetett fizikatanárok se *Sükösd Csaba* és *Jarosievitz Beáta* érdeme.

**C** Az éllovas Firefoxhoz hasonlóan most már az Opera is bővíthető kiegészítő eszközökkel, ezekből az Opera Widgets menüben válogathatunk. Rengeteg hasznos bizton-TELJES VERZIÓ

Senki nem örül annak, ha hamis bankjegy kerül a tárcájába. Ha felismerem a hamis pénzt, mielőtt kiadnám, a károm anyagi természetű, de ha az jön rá, akinek fizetni akarok vele, annak messzemenő követ-

DEMÓ VERZIÓ

irodák munkájának hatékony számítógépes támogatására. Segítségével percre késszé és bármikor lekérdezhetővé válik az iratnyilvántartás, valamint a telefon-, név-, cím-, határidő-, feladat-, projektnyilvántartásokkal és a program egyéb szolgáltatásai révén meggyorsítja az ügyintézést is.

Milyen előnyei vannak az IQtató-nak a hagyományos iratkezeléssel szemben? A tárolt adatok több tízezer irat esetén is azonnal elérhetőek. Az elektronikus keresés lehetővé teszi, hogy akár adattöredék esetén is (névrészlet, fél telefonszám, egy szótöredék) pillanatok alatt megtalálja a program a keresett iratot, nevet, céget, telefonszámot. A program két fő részre tagolódik: *IQtató SQL*, mely egy moduláris felépítésű komplex ügyviteli rendszer (Érkeztető, Iktató, Ügyintéző, Kapcsolatkezelő, Feladat- és Eseménykezelő, Likviditásmenedzsment, Archiváló, Irattárkezelő modulok).

**Sokan** vallják azt, hogy a Mozilla által fejlesztett Thunderbird a legjobb levelező program. Gyors, kicsi és az öszszes manapság megszokott, és

#### BLENDER V2.43 RC1

egyre inkább irritáló "internetes szemét" ellen is véd. POP3 és IMAP postafiókokba érkező küldeményeket is kezel, illetve ha kissé elmerülünk a program használatában, RSS és speciálizált hírcsoportokat is letölthetünk vele.

## Háromdimenziós animátor

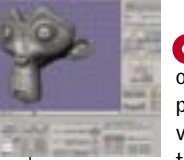

A Blender egy professzionális modellező és animátor program, melynek segítségével poligon, curves, NURBS, text és metaballs típusú ob-

jektumokat készíthetünk egyszerűen. A program animációs része a hagyományos, keyframe megoldás mellett motion curves, morph és cinematics lehetőségekkel is rendelkezik. Kiegészítések letölthetők innen: *http://blender.org.*

TELJES VERZIÓ

# OPERA 9.10 Bál az Operában

**O** CD-DVD szerkesztés terén már sok programot ajánlottunk a CHIP oldalain. Most egy pofon egyszerűen kezelhető programot szeretnénk bemutatni, a Burning Studiót. Zenei fájljainkat

egyszerűen átkonvertálja az "égetés" előtt (megdöbbentően gyorsabban, mint a többi hasonszőrű program). Kezelőfelülete végre letisztult, kezdők számára sem lesz boszorkányság a használata.

sági alkalmazást gyömöszöltek a böngészőbe, például az előugró ablakok letiltását, a "sütik" (cookies) intelligens kezelését, illetve a torrent hivatkozások kezelését és letöltését.

# TUDOMÁNY

kezményei lehetnek. Nos, az áltudományok esetében is va-

lami hasonló történik. Tudományos teljesítményként adnak el elméleteket, gyógyító eljárásokat, találmányokat. Egyes esetekben a megtévesztés annyira meggyőző, hogy azt a laikusok elfogadják, esetleg másoknak is beszámolnak róla, és restelkednek, ha kiderül, hogy hamis tanokat terjesztettek.

Sajnos ma az áltudományok nagyobb teret kapnak, mint a valódiak. Talán azért, mert a pénzhamisítást a törvény bünteti, a tudományhamisítást pedig nem. A következő Szkeptikus konferenciára 2007 február utolsó szombatján kerül sor a BME Fizikai Intézet F 29-es előadótermében.

> **O** A Lightroom fotószerkesztő fejlesztése új szakaszba lépett (immár a négyes beta verziót használhatjuk): a frissí-

Az előző számunkban a 2006-os Szkeptikus *k*onferencia előadójának a nevét hibásan közöltük, ezúttal is *elnézést kérünk Bíró Tamástól.*

szokott az ember kétségbe esni… Mit tehetünk vészhelyzet esetén? Kell egy jó program a fontos adatok visszaállításához. Erre jó a

Disk Recovery. Akár 98 százalékos is lehet a visszanyert adatok aránya, hála annak, hogy szinte a manapság divatos összes fájlformátumot felismeri (JPEG, AVI, MPEG, MP3, WAV, BMP, TIFF, Corel Draw, Photoshop, Framemaker, Adobe Illustrator stb.). A program lelke a profin megkonstruált algoritmusban rejlik, gyorsan és könnyedén térképezi fel az elveszett adatokat tartalmazó tartományokat.

Kezdő felhasználóknak nem árt egy kicsit elmélyedni a Help menüben, mert a beépített automatizmusok nem mindig hozzák meg a tökéletes eredményt egy nagyobb kapacitású merevlemez esetén. Könnyebb a dolgunk a digitális fényképezőgépekhez adott memóriakártyákkal, itt közel száz százalékos eredményt produkált a Disk Recovery. Regisztráció: *http://www.oo-software.com/*

*en/special/diskrecovery3*/

# THUNDERBIRD 1.5

# Viharmadár

DISK RECOVERY Az eltűnt idő nyomában Eltűntek az adataink? Bemondta az unalmast a merevlemezünk? Ilyenkor 30 NAPOS TELJES VERZIÓ

A Thunderbird erénye a beérkező posta elemzése és a kéretlen üzenetek professzionális szűrése. Szerencsére nem futtathatóak alapértelmezésként scriptek a programban, így hatásos védelmet nyújt a férgek és vírusok ellen (azért érdemes mellette egy vírusirtót is használni).

Egyszerű szöveg vagy HTML formátumban küldhetünk üzeneteket, ezekkel sajnos néha azonban baj van. A mappáinkat interaktívan menedzselhetjük, és kereshetünk is bennük, akár több feltételt is megadhatunk. A címjegyzékbe beolvashatjuk a szabványos vCard formátumú névjegykártyákat is. Talán a legfőbb erénye a testreszabás lehetősége, kedvünkre bővíthetjük, nemcsak grafikus "bőrökkel", de sok érdekes kiegészítő lehetőséggel is.

# ASHAMPOO BURNING STUDIO 2007

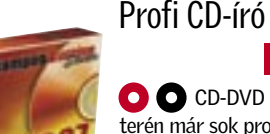

#### TELJES VERZIÓ

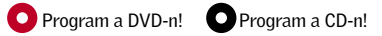

## TELJES VERZIÓ

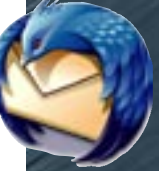

*Benoit Mandelbrot* matematikus professzor, a fraktálgeometria atyja számos tudományos területen okozott

# FRACTAL EXTREME V1.92 SHAREWARE VERZIÓ Fraktálok között

**GR** 

felfordulást annak idején, felfedezésével. A fraktál elméletet ma már hasznosítják a pénzügyi világ folyamatainak elemzésekor is, de a fraktálok segítettek az emberi szervek felépítésének megértésében is. A Fractal eXtremmel, animációkat is szerkeszthetünk, de poszter méretű képeket is előállíthatunk.

VIDEÓ

## ZOOM PLAYER V5.0 RC2

Talán az egyik legérdekesebb és legdizájnosabb multimédia-lejátszó program a Zoom Player. Előnye a beállítások bő

választéka. ASF, AVI, DAT, DivX, XVID, MPEG, M2V, VOB, WMV adatok kezelésére alkalmas, meghökkentően egyszerűen kezelhető lejátszó. Telepítése egyszerű és szerencsére még egy USB modulra is rátölthetjük, kis mérete miatt.

# TELJES VERZIÓ

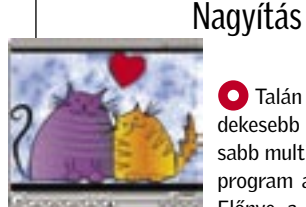

# ANGOLKOR 4.0 Agyhullámokon lovagolva

Ismeretes, hogy hazánkban nagyon kevesen beszélnek nyelveket. Talán ennek lehet megoldása az interaktív, számítógépes nyelvoktató programok használata.

Az *Angolkorban* összegyűjtött nyelvi ismeretek mennyisége és minősége olyan, hogy elegendő lehet a középfokú angol nyelvtudás (vagy még inkább a használható nyelvtudás) elsajátításához. A program fordítási feladatai pedig a nulla szintről induló nyelvtanulást is segítik.

Az Angolkor az egyéni nyelvtanuláshoz is segítséget nyújt, például szótanulás, jelentésteszt, helyesírás-teszt is szerepel benne. Ne felejtsük el: a szókincsünket nem a nyelvtanárnak kell megtanulnia, tehát nem segít sem a tanfolyam, sem a tanár, nekünk kell otthon megbirkózni vele, egyedül. A nyelvtankönyv könnyebben forgatható, szerkeszthető, formázható, kereshető, mint bármelyik valódi könyv. A szótárban a szavak csoportosíthatók, szerkeszthetők, hanggal és példamondattal is elláthatók. Egy teljes könyvespolc helyett elég az Angolkor.

#### DEMÓ VERZIÓ

# Szkeptikus konferencia: Dávid Gyula

ADOBE LIGHTROOM BETA 4

tett verzió kicsit fürgébb lett, és számos effektust is ismer. Javított digitális fényképészeti munkafolyamat-eszközöket kínál, beleértve a precíziós fehéregyensúly-kiválasztás lehetőségét, és testre szabható beállításaival egy korszerűbb és elegánsabb felhasználói

felület élményét is nyújtja.

AUDACITY 1.3.2 Az Audacity egy ingyenes, nyílt forráskódú zeneszerkesztő, hangok felvételéhez és szerkesztéséhez. A professzionális zeneszerkesztőkhöz hasonlóan sávokra bontva állíthatjuk össze zenei projektünket. A vágástól és szerkesztéstől a végső keverésig (mastering) szinte minden műveletet elvégezhetünk benne. Kezeli a WAV, AIFF, AU, MP3, Ogg Vorbist is. Hangorkán TELJES VERZIÓ

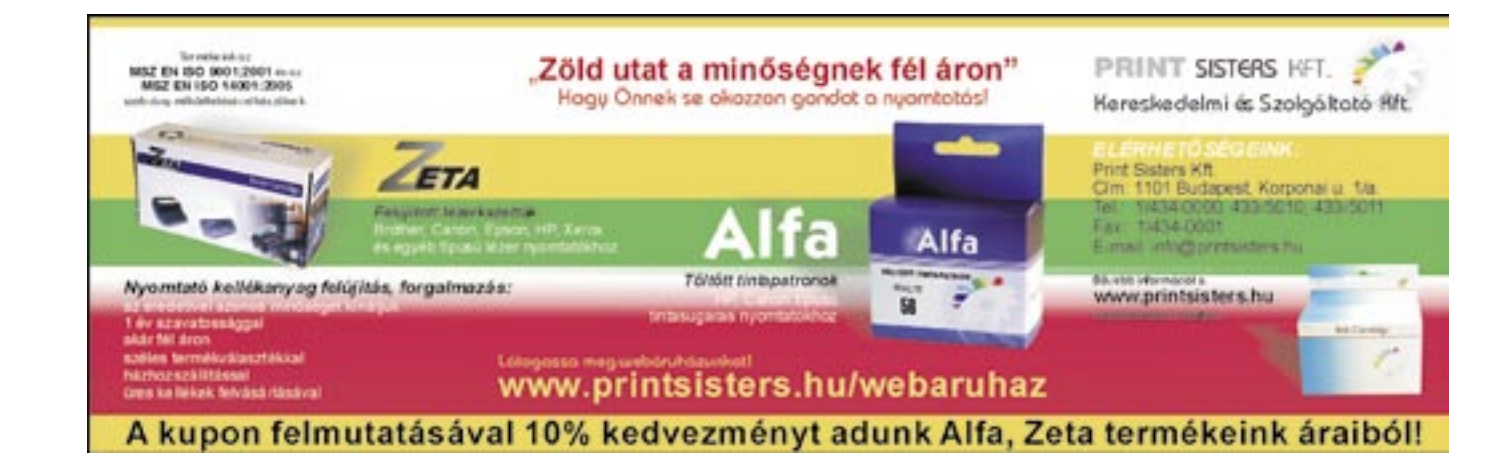

TELJES VERZIÓ

Sötétkamra

# Ér a mottó: IT READY

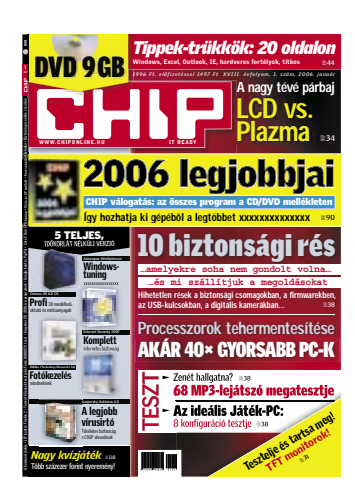

### **HTML** autorun

Korosztályomban igen sokan nem rendelkeznek internetkapcsolattal, és a számítógép használatában sem igazán jártasak. Ezért szeretném nekik CD-n úgy átadni honlapba rendezett fényképeimet, hogy a CD magától elinduljon. Tehát egy olyan autorun fáil kellene, amitől az index. html elindul. Tudna-e ebben seaíteni? V. Ágnes

**EHIP** Mi sem egyszerűbb! Az autorun.inf fájlt meg kell szerkeszteni (pl. Total Commander alatt F4, vagy létrehozni Shift+F4), a következő legyen benne: *<u>TAutoRun1</u>* Shellexecute=index.htm Az index htm elé az elérési utat is be lehet szúrni.

Átverős kémprogramirtó

A következő problémával fordulok Önökhöz: netezés közben sikerült telepítenem egy programot (valamilven ActiveX vezérlővel?), ami a tálcára került, és a következőket teszi: egy sárga háromszögben fekete felkiáltójel villog, közben egy üzenet: Critical System Errors. Egy hosszabb is megjelenik: töltsem le a szükséges vírusirtót, karbantartót. Rá kattintva weboldalakra irányít, mást nem is lehet tenni vele. Milyen módon lehet törölni? A PC működésében nem vettem észre hibát. C. Tibor

"Kérdésem a júliusi számban megjelent »Rendszertökéletesítés« c. cikkhez kapcsolódik: kompatibilis-e az ott megismert módszer a decemberi szám »Biztonságos próba« c. cikkében bemutatottal, azaz mondjuk a második XP helyett, esetleg harmadikként telepíthető-e a Vista úgy, hogy a többi rendszer is GRUB-bal indítható maradion?

Az újság szakmai-morális kérdéseket feszegető vezércikkeihez, körültekintéssel megírt, szubjektív szempontból is véleményezett hardvertesztjeihez, komplex problémák megoldását ismertető írásaihoz ezúton is gratulálok. Ér a mottó: IT READY. Csak így tovább!"

**NHP** A hibát mindenképpen akkor kétpercenként lerakja tálegy futó trójai, spyware progcára. De a futó alkalmazásból is ram okozza (emlékeim szerint a kilép néha. Smithfraud névre hallgat), ame lyet az Ad-Aware, Spybot Search, esetlea Hijackthis és Spyware

Terminator programokkal lehet eltávolítani A "hibát" maga a trójai progaenerálta, ez beugratós trükk, a célja, hogy a cég saját kémprogramirtóját töltsük le, amely nem irt, hanem újabbakat tölt le az internetről. Minél többet kattintunk rá, annál lassabbá válik számítógépünk.

## Makacs háttérben futó program

ram

 $\overline{\sharp}=\overline{7}$ 

 $\mathbb{T}$ 

 $\frac{1}{2}$ 

 $\omega$ 

Az a kérdésem, hogy miért van az, hogy amikor bármilyen teljes képernyős játékkal játszom.

**HIII** A helyzet az, hogy a háttérben eav olvan program fut. ami énnen 2 nercenként magához ragadja a "figyelmet", ezért a játék a tálcára ül. Az pedig, hogy ekkor az ki is lép, teljesen játékfüggő. Egyes játékok elviselik a háttérben futást, mások nem. A háttérben futó program az MSCONFIG program Automatikus indítás fülén tiltható le ideiglenesen, vagy

Richi

#### Irodai WLAN hálózat

A CHIP-re vonatkozó kérdése,

elemeny.chip@voqelburda.hu

észrevétele, ötlete van?

.<br>A lemezmelléklettel vagy

A iemezmenekietter vagy<br>az azon található programol

kal kapcsolatban érdeklődik?

.<br>Neg szeretné vásárolni

**CHIP magazin régebb** 

www.itmediabolt.hu

www.chipmagazin.hu

zámait

CHIP FAO

emezmelleklet@chiponline.hu

Adott négy iroda, hét számítógéppel. Ezeket szeretném összekötni vezeték nélküli hálózaton.

véalea.

**From** 

**CHIP** 

**From** 

SEGÍT A CHIP

1077 Budapest, Kéthly Anna tér 1.<br>Telefon – terjesztés: 888-3421, -22

Telefon - szerkesztőség: 888-3411

Hardveres kérdéseivel

Szoftvergondok? acsondes@vogelburda.ht

Elő kíván fizetni?

Megrendelné a CHIP valamelyil

régebbi vagy különszámát?

terjesztes@yogelburda bu

fordulion a tesztlaborhoz leveleslada@chinonline hu zonyára a szervergép lesz, és az ő hálózati csatlakozása. Ha a szerver mellett van 1-2 kliens akkor a routert oda érdemes elhelyezni, a többi kliens pedig vezeték nélkül csatlakozik maid, de sebesséaben vélhetően nem lesz nagy különbség a vezetékes és a vezeték nélküliek között. A termékek közül elsősorban a D-Link, Linksys és Netgear készülékeit ajánlom, egyetlen megkötés van csupán: a routernek és a kliens kártváknak mindenképpen azonos márkájúaknak kell lenniük.

a gépekről nem csak internetezni

lehet, hanem ügyviteli szoftverek

is futnak, amelyek egy szerver-

nek kinevezett gépre csatlakoz-

nak. Közben nagy adatforgalmat

bonyolítanak, ezért az a kérdé-

sem, hogy van-e olvan wireless

megoldás, amely erre megfelelő?

A sebesség is fontos, a pénz ez

esetben másodlagos. F. László

**WLAN** A MIMO-s és DraftN

szabványú hálózati eszközök

**ETTE** A ielenlea elérhető legavor-

sabb WiFi hálózati eszközök a

DraftN vagy 802.11n szabványú-

ak, átviteli sebességük maximáli-

san 300 Mb (meagbit), ami a ava-

korlatban legalább annyit teljesít,

mint egy 100 megabites vezetékes

hálózat. A szűk keresztmetszet bi-

mind három antennásak

## Kevés IDE csatlakozó

Vásároltam egy Asus P5GZ-MX típusú alaplapot, megvételkor nem is vettem figyelembe az IDE csatlakozók számát, ezen a lapon pedia csak egy csatlakozó van. Nekem pedig egy DVD-íróhoz, CD-íróhoz és egy P-ATA winchesterhez ez nem tűnik elégnek. Az a kérdésem, hogy létezik-e valami

megoldás? Például az IDE csatlakozó szétosztása egy olyan IDE

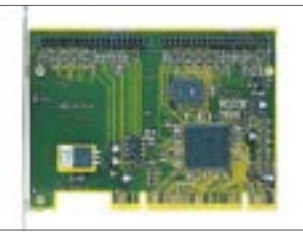

A RÉGI LEMEZEK Meghajtásukhoz bármilyen ATA100-as vezérlő megteszi

kábellel, amelyre három egység csatlakozik? C. Ádám

**EHP** A megoldás vagy az, hogy az alaplaphoz kell venni eav második ATA vezérlőt (PCI foalalatos, két IDE csatornával, ára kb. hatezer forint), vagy pedig a merevlemezhez egy ATA-SATA átalakítót (pl. Abit Serillel 1/2). Ez utóbbi sajnos igen ritka a boltokban, jelenleg csak néhány apróhirdetésben látni. Az IDF vezérlő egy csatlakozójára legfeljebb kettő eszköz csatlakoztatható, nem több, és ez nem a kábel hiányossága.

#### Meghajtómizéria

Számítógépemben egy merevlemez egy DVD-íróval van egy IDE kábelen, a mobil rack és a DVDolvasó egy másik IDE kábelen, az új 250 GB-os merevlemezemet pedig egy SATA kábelen csatlakoztattam. A DVD-olvasóm két éves, nem mindia és nem minden lemezt olvas, bár mostanában már inkább semmilyent. A mobil rackben lévő merevlemezt és az optikai meghajtókat a Windows

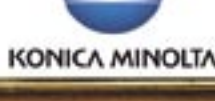

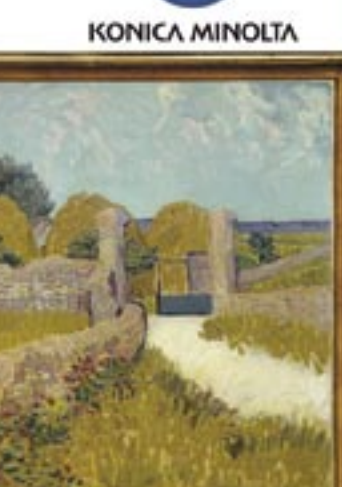

nem mindig ismeri fel, ami nem tudom, mitől lehet, de nagyon bosszantó. A másolás a két IDEs merevlemez között vagy USB kulcsra rettenetesen lassú, amit eddig nem tapasztaltam, csak az utóbbi egy hétben. Ezen kívül a Windows és a programok is nagyon lassan indulnak. Mit ajánlana. mit kellene tennem?

A merevlemezek fel vannak particionálva: az egyik (120 gigabájtos) kétfelé, 40 és 73 GB (C:) és (D:), a 250-es pedig háromfelé 30, 100 és 102 GB (F:), (G:) és (H:). Arra gondoltam, hogy Windowst a jelenlegi F:-re telepíteném, a 120-as merevlemezt pedig egy meghaitóvá konvertálnám. Ezek mellett még azt szeretném, hogy a jelenlegi F: a Windows feltelepítése után C:-re változzon, ezt viszont nem tudom, hogyan tudom megoldani. H. László

 $FIPA$  mobilfiókok csatlakozój. illetve azok minősége a leggyakoribb hibaforrás, a sok használattól ez is tönkre tud menni. A másolás lassúságának sok oka van, lehet a merevlemez rosszul beálló üzemmódja (DMA 4-5 he-Iyett MDMA-2 vagy PIO), ezt a Windows Eszközkezelőjében, az IDE/ATA vezérlők tulaidonságlapján, a Speciális fülön lehet ellenőrizni, beállítani. A lassúság attól is lehet, hogy fut a háttérben egy-két program, amely ily módon akadálvozza a másolást. Az USB kábele is lehet kontakthibás - ha már itt tartunk -, a vezérlő ugyanis az ellenállást mérve állapítja meg az

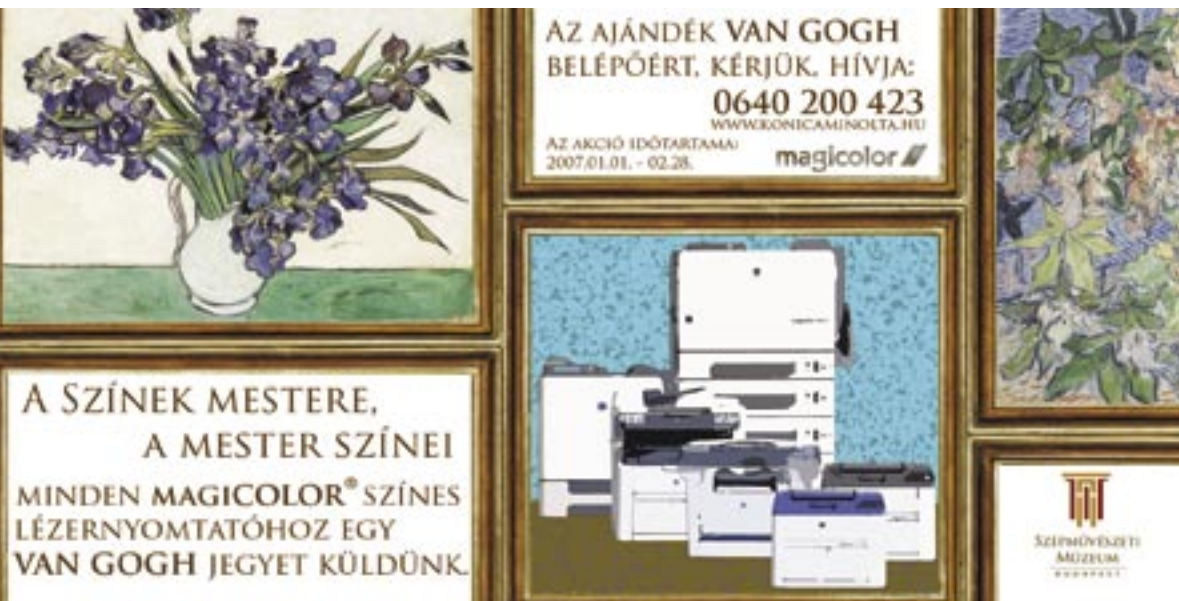

eszköz sebességét. Az is lehet, hogy a hibás csatlakozás miatt csak USB 1.1-nek ismeri fel a sebességét, ezért lassul le. A legvalószínűbbnek minden esetre a szoftveres, trójai veszélyt látom, ez avakori mostanában.

A meghajtók költöztetése általában egyszerű, röviden a következőket kell tenni: az F: meahajtót letakarítani, a G: és H: partíciókat a Partition Magickel elrejteni (Hide Partition). Minden más meghajtót kivenni, feltelepíteni a Windowst az F:-re (ami induláskor C: lesz, particionálni nem szabad, csak formázni!), közben a SATA meahaitóproaramiait is telepíteni kell, íav a SATA vezérlőt is felismeri a Windows. Ha felkerült a rendszer, ismét jöhet a Partition Magic, ahol felfedjük

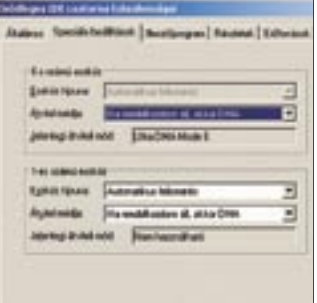

#### **DMA MÓD** Az eszközkezelő IDE ATA vezérlők részében ellenőrizzük a lemezek üzemmódját!

a rejtett G: és H: partíciókat, ez után pedig jöhet a 120-as merevlemez, amelynek adatait elmentjük, majd ismét a Partition Magic alatt egyesítjük (Merge) őket – ez elvileg nem törli az adatokat. Ez előtt érdemes töredezettségmentesíteni mind a két meghaitót. úgy talán gyorsabb lesz a másolás. A meghajtók betűjelét a Sajátgép/Kezelés/Lemezkezelés alatt a meghajtók helyi menüjének használatával lehet megváltoztatni

### Utolsó határ: 137 gigabájt

Egy elég régi Abit TH7-RAID alaplapom van, i850 chipsettel és ICH2 déli híddal megáldvamegverve. Sajnos a hivatalos dokumentáció róluk immáron 6 évesnél is idősebb, és sehol sem találok bennük említést arról, hogy mekkora határig képes merevlemezeket kezelni. Az említett déli híd uave elboldogul majd egy 200-250 gigabájtos, ATA133 csatolófelületű, manapság a boltokban kapható merevlemezzel? BIOS-ból a legfrissebb van fent, ott megjegyzésként az áll, hogy 136 gigabáitnál nagyobb meghajtókat kezel. Na de mennyivel?

Második kérdésem a júliusi számban megjelent "Rendszertökéletesítés" c. cikkhez kapcsolódik: kompatibilis-e az ott megismert módszer a decemberi szám "Biztonságos próba" c. cikkében bemutatottal, azaz mondjuk a második XP helvett, esetleg harmadikként telepíthető-e a Vista úgy. hogy a többi rendszer is GRUB-bal indítható maradion?

Az újság szakmaj-morális kérdéseket feszegető vezércikkeihez, körültekintéssel megírt, szubjektív szempontból is véleményezett hardvertesztjeihez, komplex problémák megoldását

ismertető írásaihoz ezúton is gratulálok. Ér a mottó: IT READY. Csak így tovább! Sz. Dániel

*A ma kapható ATA133-as merevlemezek már az ATA100 (hivatalosan ATA-6) megjelenése óta úgy működnek, hogy a 137 gigabájt nem jelent számukra korlátot. Az általuk használt 48 bites LBA (Logical Block Addressing) több és természetesen nagyobb blokkok átvitelét is támogatja, az elméleti maximális lemezkapacitás vele körülbelül 144 petabájt, ami 147 456 terabájtot jelent, ami több mint 151 millió gigabájt. A tárolók fejlődését és az igényeinket figyelembe véve is legalább ötven-száz évig elég lesz.*

*A két cikkünk elvileg "kompatíbilis" egymással, a GRUB-nak, mint minden más boot-menedzsernek is, teljesen mindegy, hogy az adott rendszert melyik partícióról, hányadik bejegyzésről indítja el.*

#### Barebone VGA

Nem olyan régen vásároltam egy ASUS T2-PE1 barebone rendszert. A Windows XP SP2 telepítése és frissítése után a direct music tesztelésekor megakadt a zene és egy-két egyszerűbb 3D-s játék akadozott. Ekkor vettem észre, hogy a két integrált eszköz, a VGA és a hangkártya osztozkodik az IRQ17 felett. Az eszközkezelőben nem lehet változtatni, mivel szerinte minden megfelelően működik. Miként tudnám meggyőzni valamely eszközt, hogy másik megszakítást használjon? Újabb BIOS-t nem találtam az eszközhöz.

Gondolkozom egy kicsit erősebb PCIE kártya beszerzésén, de egy kicsit visszatart a 250 wattos tápegység. NV7600GS/GT, ATI 1600PRO/XT, 1650XT típusú kártyákat nézegettem, néhányhoz 300 wattos tápegység javasolt. Önök szerint ezen kategóriájú kártyák közül melyik az, amely még probléma nélkül mehet ezzel a táppal, melyiknek kisebb a teljesítményfelvétele? Ha passzív hűtővel szerelt valamelyik kártya,

az azt is jelenti, hogy kisebb a fogyasztása? Jó lenne egy kis fogyasztású VGA kártyát beépíteni, de annak is nagyon örülnék, ha halkan működne. **Sz. Ervin** 

*A megszakítást úgy lehet beállítani, hogy a BIOS-ban lévő Plug and Play OS opciót engedélyezni kell, és esetleg tiltani az Assign IRQ to VGA opciót. Ezek hatására a rendszer fog megszakítást adni a VGA-nak, és vélhetően a hangkártyának is, nem a BIOS. Itt még szerepel egy opció, az APIC (Advanced Programmable Interrupt Controller), amelyet mindenképpen engedélyezni kell, ez ugyanis a feltétele a több megszakítás használatának. Mivel az IRQ 17, ezért vélhetően ez engedélyezett. Ha tiltva volt, akkor nagy valószínűséggel az operációs rendszert is újra kell telepíteni, mert a Windows újbóli eszközfelismerése igen bonyodalmas ekkor.*

| ëe.                                                                                                    |                                                                                 |
|----------------------------------------------------------------------------------------------------|---------------------------------------------------------------------------------|
| <b>Food (Three)</b>                                                                                                    | 99 年 三 三 二                                                                      |
| Phil a Tark<br><b>Lance</b><br>3. Online serve<br><b>Case close</b><br><b><i><u>installation</u></i></b><br><b>Cold</b><br><b><i><u>Francis</u></i></b><br><b>Fullitan Spaul</b> | <b>SAT RICHAR</b><br><b>Basic</b><br><b>B. HORPORZ</b><br><b>SATISFER STEEL</b> |
| $-$<br><b>Properties</b>                                                                                                    | $-1$<br>plane also a<br><b>STEE</b><br>al Antre                                 |

 *PARTITION MAGIC* A partíciók elrejtése is használható

*Ha a PnP OS engedélyezve volt, akkor meg lehet próbálkozni a kézi beállítással is az opció letiltásával, majd a Slot 1-4(5) IRQ priority kézi beállításával. A VGA kártya, még az integrált is a Slot1-hez csatlakozik, a hangkártya már változó. A PC indulásakor a POST információi közt meg lehet nézni, hogy melyik eszköz milyen megszakítást kapott. A hangkártya itt Multimedia Device-ként szerepel.*

*A VGA cserénél lehet, hogy a 7600GS még elmegy ezzel a táppal (a fogyasztása kb. 76 W), az R1600/1650 szinte biztos, hogy nem (110 W). A pasz-* *szív hűtés nem minden esetben jelent kisebb fogyasztást, csak halkabb működést. A Powerstrip programmal egyébként a GPU és a memória órajele is csökkenthető, ezzel együtt pedig a fogyasztása is. Ha a PC-n nem Vista fut, amelynek 3D-s asztala már a rendszer indulásakor meghajtja a videokártyát, működhet a dolog.*

*Ha a számítógépben szabványos tápegység van, akkor az tetszés szerint cserélhető.*

#### A Boot.ini rejtelmei

Adott egy számítógép, benne kettő darab merevlemez, az egyik primary master, Windows XP SP2-vel, a másik primary slave, Windows 98SE-vel. Telepítettem a Bootmanager Bootstar programot, ami megoldást jelentett, ugyanis szinte automatikusan felismert mindent, és rendesen működtek az operációs rendszerek.

Egy vírus után újra kellett telepítenem a Windows XP-t, de a korábbi partíciókból már nem látott semmit. Gondoltam, hogy ezentúl a Bootstar helyett a Boot.INI-t használom a rendszerek indításához. Kérdésem az, hogy a boot.ini fájlban pontosan mit takarnak a multi(0)disk(0)rdisk(0)partition(1) bejegyzések, és hogyan is kéne beállítani őket? Mik a beállítások arra az estre, ha a 98-as hdd raid-en csatlakozik? M. Dénes

*A Boot.INI-ben a Microsoft az Advanced RISC Computing (ARC) nevezési rendszert használja. Akkor még úgy gondolták, hogy ez mindegyik rendszernek megfelelő lesz, az elmúlt hónapokban viszont azt láthattuk, hogy a Vistával inkább a BCD (Boot Configuration Data) alapú rendszerindítást favorizálják.* 

*Térjünk vissza a Boot.ini-re: a Multi(0) az IDE (ATA/SATA) vezérlőt takarja, nagygépes rendszereknél ez SCSI(0) is lehet, ahol ez a szám a szerverben lévő SCSI vezérlő számát takarja – erre nekünk biztosan* 

*nincs szükségünk. A Multi értéke szinte mindig nulla, mint ahogy esetünkben a Disk(0) is, ennek ugyanis csak SCSI(0) vezérlőnél lenne jelentősége. Az rdisk értéke a vezérlőre csatlakoztatott meghajtó sorszámát jelzi primary master (0), primary slave (1), secondary master (2), secondary slave (3) sorrendben. Ha a gépben még SATA vezérlő is van, akkor a sor Multi(1)-gyel kezdődik, az rdisk a SATA csatlakozó sorszámát jelöli. Az utolsó, partition paraméter értéke az adott merevlemez partíciójának sorszámát jelzi, 1-gyel kezdve.*

*Esetünkben minden egyszerűbb, mivel a Win98 külön merevlemezen van. Azt mindenképpen ki kell próbálni, hogy a két rendszer a másik merevlemez nélkül elindul-e.* 

*Ha elindul, akkor a Win98-as merevlemezt oda kötjük, ahova akarjuk, majd a Windows XP lemezére telepítjük a partíciókezelő programot, amely felismeri a második lemezt, és a Windows XP indulása előtt felkínálja a választást. Bootmenedzser nélkül a BIOS Boot Sequence opciójával választhatunk rendszert, ha a lemez a RAID/SATA vezérlőn van, akkor az SCSI/RAID opciót kell választanunk. Ha olyan szerencsések vagyunk, hogy az alaplapunk támogatja a BIOS alapú Boot-menüt, akkor a rendszer indulásakor kell lenyomnunk az F11-et és kiválasztanunk az indítási partíciót.* 

*Az első merevlemez használata a másodikon lévő rendszer indításához Win9x esetén – ha minden igaz – csak a megfelelő sort kell beírni, ATA RAID esetén például: "multi(1)disk(0)rdisk(0) partition(1)WINDOWS="Win98" /w95". Ha ily módon DOS-os meghajtóról szeretnénk DOS-t indítani, akkor a /w95 kapcsoló helyett /w95dos kapcsolót kell használnunk.*

*A Boot.INI-vel való bűvészkedés helyett melegen ajánljuk például az ingyenes GAG-ot (gag. sourceforge.net).* ■

# LOPÁSBIZTOS MAC A tolvajok átka

Az Undercover egy lopásgátló eszköz a Mac-hez, mely rendkívül ügyesen segíti a hatóságokat (és így a tulajdonosokat) abban, hogy az ellopott noteszgép nyomára bukkanjanak. Hogy milyen ügyesen, azt egy mostanság megesett, komoly sajtóvisszhangot kapott eset jól illusztrálja. Egy Mac-tulajnak, akit nevezzünk Johnnak, meglovasították MacBook Próját. Mivel John gépén működött az Undercover, az azonnal kapcsolatba lépett az Undercover ügyfélszolgálattal, akiknek elküldte az ellopott laptop azonosítóját. 12 órán belül a tolvaj fellépett a hálóra a lopott laptoppal, ezzel elárulva magát. Ugyanis az Undercover minden hálózati információt (a gép és a router IP-címeit, a kapcsolat idejét, és az ethernet MAC-címet) azonnal továbbított az Undercover-központnak. A központ ekkor kapcsolatba lép az internetszolgáltatóval. Hat percen belül a központ még

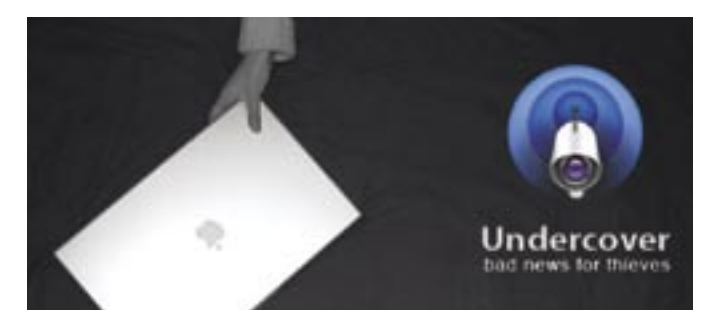

fotókat is kapott, amit a MacBook beépített iSight kamerája készített. A fotókon jól látszott a tolvaj. Sőt, a központhoz képernyőmentések is érkeznek, melyek tisztán mutatják, hogy a tolvaj törölni próbált minden személyes adatot. A központ felvette a kapcsolatot a rendőrséggel, és egyszerűen megosztotta a lopott laptopról érkezett információkat, az internetszolgáltató pedig megmondta, hol is használták a laptopot. A rendőrség a fotó és a cím birtokában könnyűszerrel lekapcsolta a MacBook-tolvajt. Így a laptop ugyanabban az állapotban, ahogy ellopták, napokon belül visszakerült az eredeti tulajdonosához.

Persze ez az eszköz sem mindenható (hiszen mi van például akkor, ha a tolvaj azonnal töröl minden adatot?), minden esetre reménysugár a tolvajok elleni harcban. Főként, ha tudjuk, hogy az ellopott mobilgépek 97 százalékának egyébként soha nem akadnak a nyomára…

# RÖVIDEN

GONDOK A GEFORCE-OKKAL A világ első DirectX 10-es VGA kártyája, a GeForce 8800GTX nem kezeli megfelelően a HDCP másolásvédelmet. A HD filmek másolásvédelme ugyanis nem működik 1080p-s felbontás felett, vagyis Dual-link ATI R600-asa már képes lesz erre, az NVIDIA pedig dolgozik a javításon.

#### A SZILÍCIUM UTÓDJA

A MIT tudósai már kísérleteznek a szilícium egyik lehetséges utódjával, az Indium Gallium Arzeniddel. Az InGaAs jelentősen gyorsabb a jelenleg használt szilíciumnál, ráadásul működéséhez csupán 0,5 V szükséges. Az Intel által (is) támogatott új félvezető akár már 2 éven belül próbagyártásba kerülhet.

#### VESZÉLYES A HOTMAIL

Egy rosszindulatú hacker tört fel több Hotmail postaládát is, ahonnan eltávolította a személyes leveleket, amire-nek (váltságdíj-ware) nevezett fenyegetés egy spanyol netkávézóból indult, és noha könnyedén semlegesítették az komolyabb próbálkozásokra is számítani lehet.

#### MOBILREKLÁM

A számítógépes játékok világában már megvetették lábucélpont pedig a felvirágzás előtt álló mobil TV, ahol lehetőség van arra is, hogy a tartalomszolgáltató – felmérve pontos tartózkodási helyünket személyre szabott, az adott helyen hatásos reklámokat juttasson el hozzánk.

#### A LEGGYORSABB MEMÓRIA

A Sony a SanDisk-kel közösen kifejlesztette a Memory Stick új generációját, a Memory kompatibilis elődjeivel. A Duo méretű tároló akár a 32 GB-os kapacitást is elérheti, sebessége pedig 3≈-os, akár 60 MB/s is lehet.

# MEGROPPANHAT AZ INTERNET? Visszaköszönhetnek a modemes idők

Mostanában számos internetszolgáltató hívta fel a figyelmet a HDkorszak beköszöntével kapcsolatos veszélyekre. Ugyanis a nagyfelbontású videók és az internetes televízió terjedésével drasztikus módon megnő az interneten átmenő adatmennyiség, és ennek kielégítésére a mai infrastruktúra szerintük nem elegendő. A szolgáltatók azt állítják, hogy kénytelenek lesznek az előfizetések árát növelni, aki pedig marad a mostani, hétköznapi előfizetésénél, annak a modemes

korszakból ismerős "gyorsaságú" kapcsolat köszönhet vissza.

A probléma gyökere abban keresendő, hogy a szolgáltatók nem ritkán 30-szor annyi névleges sávszélességet adnak el összességében az ügyfeleknek, mint amekkora adatforgalmat valójában képesek lebonyolítani csatornáikon keresztül. Ez persze jelenleg nem okoz problémát, hiszen az e-mail és a sima böngészés (amire a legtöbben

SONY

りロ

használják a netet), nem igényel túl nagy sávszélességet. Azonban a HD videók szélesebb körű letöltése, sugárzása komoly terhet róna erre az alulméretezett rendszerre.

A szkeptikusabbak azonban nem hisznek az internetszolgáltatóknak, akik szerintük csak extraprofithoz szeretnének jutni a HD térnyerésére hivatkozva. Ők úgy ítélik meg, hogy a forgalom nem fog olyan gyorsan növekedni, hogy a hozzáférés árát hirtelen a szolgáltatók által előrevetített mértékben emelni kelljen.

Még ha az utóbbiaknak van is igaza, sajnos az sem biztosíték a fogyasztók számára, sőt, a független szakértői vélemények sem nyomnak sokat a latban. Hogy miért? Mert e piac komoly részét monopol helyzetben lévő szolgáltatói érdekcsoportok uralják. És ha ők egyszer közösen emelni akarnak…

# KÉMPROGRAMOK ELLEN A végleges Defender

Elhagyta a béta tesztállapotot a *Microsoft* kémprogram-ellenes eszköze, a *Windows Defender*, így már végleges formájában és tudással érhető el. Az egyszerű konfigurációs párbeszédablak jóvoltából kezdők is vígan használhatják a szoftvert. Az automatikus frissítés beállításával pedig még figyelnünk sem kell arra, hogy a program mindig a leghatékonyabb maradjon. Kellemes továbbá, hogy az átfésülést időzíthetiük. Érdemes tudni, hogy a Microsoft – akárcsak a többi ingyenes eszköze esetében – itt is ellenőrzi a Windowsunk jogtisztaságát, így aki kalózmásolatot használ, hátrányos helyzetben van.

# MEDIA PLAYER 11 A Microsoft eddigi legjobb lejátszója!

…A VILÁG LEGJOBB SAKKO-ZÓJÁT, Vladimir Kramnikot legyőzte a *Deep Fritz* névű szuperszámítógép egy hatfordulós verseny keretében. Kramnik 4:2 arányban vesztett, amit négy évvel ezelőtt, 2002-ben még megvert. Az azóta továbbfejlesztett gépnek és szoftvernek így jelenleg sakk terén nincs ellenfele. Játékos kedvű kutatók már ki is szemelték a következő játékot, méghozzá a pókert, amihez verhetetlen számítógépes programot kívánnak készíteni.

tás (phase-change) elvén alapuló flashmemóriát, mely minden tekintetben nagyságrendekkel jobb a ma ismert típusoknál. Az új *phase-change memória az* első tesztek szerint 500-szor gyorsabb a jelenlegi flashmemóriáknál, ráadásul a működéshez fele annyi energiára van csupán szüksége. Az új technológia előnye még, hogy 22 nm-es gyártástechnológiával gyártható és nem igényel különleges eljárásokat, így remélhetőleg árával sem lesznek gondok. A fejlesztők nem árulták el az újraírhatósági mutatót, vagyis egy-egy cella élettartamát, ami egy hagyományos flashmemória esetében nagyjából 100 ezer újraírásra tehető. Remélhetőleg ebben is túlszárnyalja majd elődjét az új flash.

…EGY AMERIKAI BLOG-ÍRÓ ÉS KÉPREGÉNYRAJZO-LÓ, név szerint Scott Adams, aki többek közt a Dilbert képregényt is készíti, bejegyeztette a *BillGatesForPresident.net* internetcímet, ahol arra buzdítja az embereket, hogy a következő amerikai elnökválasztáson szavazzanak Bill Gatesre. Adams meglehetősen elszánt, amit alátámaszt egy petíció és rengeteg BillGatesForPresident ajándék-

tárgy is.

…MÁR 2007 ELSŐ MUNKA-NAPJÁN SEM TÉTLENKEDETT A RIAA, és beperelte az orosz *Mediaservices-t* nem kevesebb,

> az addig profinak és szuperintelligensnek tűnő robot két lépés után legurult a lépcső aljára, és tehetetlenül vergődött a földön.

mint 1,6 trillió dollárra. A vád a szerzői jogok súlyos megsértése, a hatalmas összeg pedig egy egyszerű képlet eredménye. Az allofMP3.com internetes webáruházban a RIAA összesen 11 millió kalóz zeneszámot számlált, amiért egyenként 150 ezer dolláros kártérítést követel. A Mediaservices azzal védekezik, hogy ez az orosz törvényekbe nem ütközik, ráadásul az orosz jogvédő irodának még fizet is az AllofMP3.com az eladott zeneszámok után.

…A MA ISMERT FLASHME-MÓRIÁK HAMAROSAN A MÚLT KÖDÉBE VESZHETNEK. Az *IBM*, *Macronix* és *Qimonda* cégek kifejlesztették a fázisvál-

…ASIMO, A HONDA ÁLTAL TERVEZETT ÉS ÉPÍTETT, ember formájú robot egy tévészereplés alkalmával megbukott a legegyszerűbbnek tűnő teszten. A csúcstechnológiát használó Asimónak egy lépcsőn kellett volna felmennie, ami az emberszabású robotok egyik igencsak nagy próbatétele a mozgás terén. Sajnos a próbák ellenére hiba csúszott a számításba, és

# Azt beszélik, hogy…

# MEGDÖBBENTŐ! PS3 egy gyermekért?

Az óceán túlsó oldalán egy rádiós geg igen érdekesen sült el. Egy minnesotai rádió műsorvezetője tréfából a *Sony* legújabb játékkonzolját ajánlotta fel egy gyermekért cserébe. Egész pontosan azt jelentette be, hogy odaadja a *PS3*-át bárkinek, aki odaadja a gyermekét. Csakhogy akármennyire viccnek tűnt is a felhívás, sokan komolyan vették! Volt, aki három napra átadta volna gyermekét, sőt egyhónapos csecsemőt is ajánlottak a keresett konzolért.

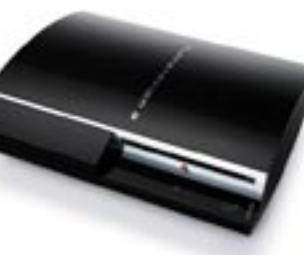

Az *Internet Explorer 7* végső verziójának debütálása után egy héttel elkészült a *WMP 11* is. A szoftveres lejátszó (amely egyébként a Vistában is helyet kap) nagyon jól néz ki! További jó hír, hogy a navigáció rendkívül egyszerű, az új kereső nagyszerű találatokat ad, és a konfiguráció még a kezdőknek sem jelent problémát. Sajnos semmi sem tökéletes: a hibákat a WMP 11 esetében a zenemenedzsmentnél kell keresni. Először is, bár ez kozmetikai hiányosság, a program nem mindig talál rá a megfelelő borítóra.

Az már komolyabb negatívum, hogy a lejátszási listák készítése nem a WMP legjobban sikerült része, rengeteget kell kattintgatni! További hátulütő, hogy a program elfelejti a lejátszási sorrendet, ha időközben másik lejátszási listára váltunk.

> elent. Ez egy egység egym iárdod részét (10<sup>-9</sup>) jelöli. nanotechnológia atyjának *Rihard Feynmant* tartják, aki eg 1959-es előadásával lefektette ız elméleti alapokat. Az új tech ológia valódi születése 1981 e, az első pásztázó elektror ikroszkón születésére datá microszkop szarctesere data<br>1ató. A nanotechnológia nin gy iparágra vagy technológ erületre korlátozva, idővel vá latóan minden fronton adódi felhasználási területe.

A Microsoft javított a stabilitáson, az MP3-lejátszókkal való kompatibilitáson és a streaming kezelésén.

A lényeg, hogy a WMP 11 eddig a Microsoft legjobb lejátszója – de így is be kell érnie a második hellyel az Apple iTunes 7 mögött.

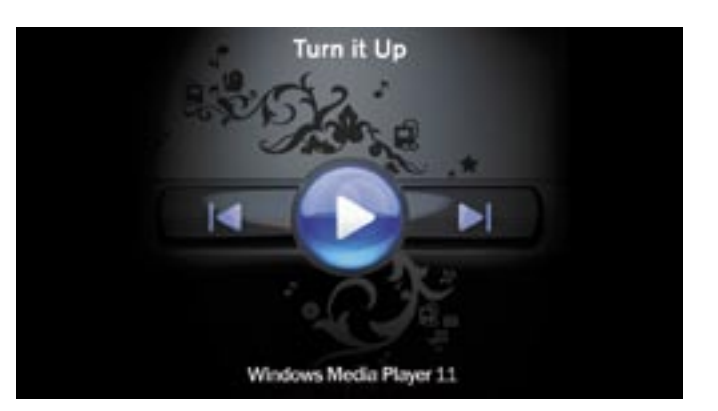

# Nagy jövő a törpék előtt

Ablakok, melyek soha nem szorulnak tisztogatásra, ruhák, melyek nem koszolódnak, tökéletes barnulás a napon, mindennemű káros következmény nélkül. Futurisztikusan hangzik? Pedig ez még csak a kezdet. Köszönhetően a nanorészecskéknek…

 A rituálé talán mindenki számára ismert: adott a napsütés, a vízpart, mi pedig komótosan a naptej felé nyúlunk, majd bekenjük a testünket, hogy oda ne égjünk a partra. Azzal már azonban kevesebben vannak tisztában, hogy számos nap elleni védelmet nyújtó termék kicsiny *nanorészecskéket* használ az ártó UV-sugarak ellen. E részecskék túl kicsik ahhoz, hogy szemmel érzékelhetők legyenek. Egy elektronmikroszkóp szükséges ahhoz, hogy láthatóvá váljanak a hihetetlenül apró cink vagy titaniumoxid részecskék, melyek átmérője mindössze néhány nanométer. A nanotechnológia rövid időn belül életünk számos területét fogja – beleértve az elektronikát – forradalmasítani.

A nanométer a méter egymilliárdod része. Ha az emberi hajszálat egy nanométer vastagságúra szeretnénk csökkenteni, akkor körülbelül 50 000 szálat készíthetnénk belőle. Egy nanométer és egy focilabda úgy arányul egymáshoz, mint a focilabda és maga a Föld bolygó!

A terület specialistái többek között remélik, hogy képesek lesznek olyan autót készíteni, mely egy kattintásra megváltoztatja a színét, és olyan rákgyógyszereket, melyeket közvetlenül a tumorhoz lehet szállítani. A nanotechnológia olyan változásokat hozhat az életünkbe, mint annak idején a gőzgép vagy a számítógép. Nincs a hétköznapi életünknek olyan zuga, vagy a gazdasági életnek olyan szektora, ami nem érzi majd meg a nanotechnológia hatását…

# Nanotermékek a mindennapokban

Számos nanotermék található már jelenleg is a piacon: a nanobevonatok a műanyaglencséknek karcmentességet biztosítanak, de nanotechnológiával javítható az autókerekek tapadási jellemzője, sőt a teniszlabdák élettartama is hosszabb lesz. Olyan komoly ágazatról van tehát szó, melyről a Lux Research azt állítja, hogy 2014-re 2,6 trillió (!) dolláros iparággá válik.

A védőbevonatok készítése jó példa a nanotechnológia legkézenfekvőbb alkalmazási területére: a néhány nanométernyi vastag rétegeket már régóta használják a merevlemezek és az adattároló eszközök olvasófejeinek gyártásánál. Az optikai bevonatokkal megakadályozható a nem kívánt fényvisszaverődés, sőt a napelemek hatékonysága is növelhető. Sőt, az élelmiszeripar sem marad ki: az antibakteriális bevonatok meggátolják az olyan mikroorganizmusok megtelepe-

dését és terjedését, mint a baktériumok és a gombák – ezeket többnyire ezüst nanorészecskékkel semlegesítik. Amikor a csipeszeket, katétereket nanoméretű ezüstrészecskékkel vonják be, a mikroorganizmusoknak kevés esélye marad a túlélésre. A falfestékek körében is alkalmazhatóak a nano ezüstrészecskék. Már kifejlesztettek olyan festéket, mely hatékonyan távoltartja a penészgombát és az algát (a festék már egy éve a piacon van).

## Nanoelektronika

Hogyan is készülnek a nanorészecskék? Az egyik módszer az anyagok őrlése, ezt már évszázadok óta alkalmazzuk. A másik módszer, amikor atomokból és molekulákból építjük fel őket. Pásztázó elektronmikroszkópot használva atomi szinten mozgathatunk és kapcsolhatunk öszsze (a felfedezésért Gerd Binning és Heinrich Roher 1986 ban Nobel-díjat kapott). Aztán ott a *sol-gel* folyamat, melyet a hibrid polimerek előállításánál is használnak. A hibrid polimerek erősebbek, mint az acél, könnyebbek az alumíniumnál, és kétszer olyan kemények, mint a gyémánt. És hogy hol találkozhatunk velük? Immár tíz éve használják őket a fényre keményedő fogtömésekben.

Ami pedig a CHIP fő fókuszában lévő mikroelektronikai eszközöket illeti, a nanoelektronikára való ugrás óriási kihívás a félvezetőiparban. De talán már nincs messze az idő, amikor nagyüzemben készülhetnek a nanoprocesszorok és memóriachipek.

*Csöndes Áron*

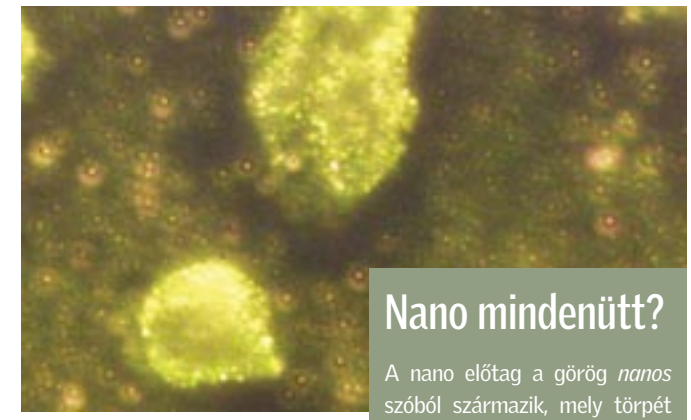

 *ARANY NANORÉSZECSKÉK*  Valószínűleg leegyszerűsítik a rák észlelését, ha egy bizonyos antitesthez kapcsolják őket

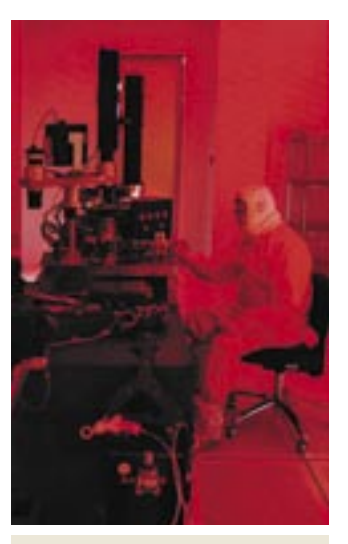

 *NANOLABOR* Ilyen tisztaszobákban forradalmasítiák a mikroelektronika vívmányait

# BHIP AKTUÁLIS **biztonsági hírek**

# CHIP

# NYEREMÉNYKLUB

A CHIP magazinban szereplő játékokkal, vetélkedőkkel, olvasói kutatásainkkal, hirlevelünkkel havonta értékes<br>nyereményekhez juthat. Ne legyen tehát rest,<br>és szálljon be a jatékainkba és csatlakozzon<br>On is a nyereményklubunkhoz.

# Január havi nyerteseink:

CHIP nyereményeső játékunk nyertesei:

1 db ASRock ConRoeXFire SATA2 alaplap: Solymosi Sándor, Dunaújváros 1 db Gigabyte 7900GT VGA kártya: Foldi László, Sajószöged 1 db Gigabyte GA-945P-S3 alaplap: Kovács Péter, Budapest 1 db MSI NX7950GT-T2D512EZ-HD VGA kártya: Szij Ferenc, Tatabánya 1 db MSI RX1950XTX-VT2D512E WC VGA kårtya: Gyuricza Róbert, Szombathely 2 db Billion wifi ADSL router: Szabó Ádám, Budapest Németh Mihály, Budapest 6 db Logitech QiuckCam communicate STX webkamera: Buga Klára, Budapest Zöld László, Budakeszi Munkácsy Sándor, Kecskemét Torma Zoltán, Beregadróc Szűcs Gyula, Orosháza Lantos Ágnes, Békéscsaba 4 db Logitech QiuckCam Express webkamera: Fekete László, Budapest Mészáros Tibor, Budapest Varga Viktor, Szendehely Német Attila, Budapest 10 db Labtech wireless egér: Kis Gábor, Budapest Weingartner Éva, Monor Ligeti Imre, Budapest Váradi Gábor, Budapest Nagy István, Balatonújlak Gellér Dávid, Budakeszi Szabó László, Nyíregyháza Gédra Gábor, Kiskunhalas Molnár Mihály, Karácsond Kovács Krisztián, Gödöllő

Tesztelje és tartsa meg játékunk nyertesei 3 db Samsung 931C tipusu 19', szinhelyes LCD monitort próbálhatnak ki:

> Korsós Zoltán, Budapest Glöckl Eszter, Budapest Ékes Marcell, Budapest

CHIP kvízjátékunkban egy ATEN KVMP USB Switch termékcsomagot nyert: Korotki Andor, Miskolc

Nyerteseinknek szívből gratulálunk!

**SAMSUNG** 

 $\square$  Igen kellemetlen, amikor rendelünk valamit a neten, és hiába vonják le az ellenértéket a bankkártyáról, az áru csak nem érkezik meg. Lehet, hogy ilyenkor nem is az eladó felmenőit vagy a hanyag postát (szállítót) kellene hevesen szidalmaznunk. Elképzelhető ugyanis, hogy egy jól sikerült hack áldozatai vagyunk…

CROSS CITE SCRIPTING

Egy jól képzett támadó ugyanis könnyen kijátszhat bennünket. Hogyan is működik egy ilyen támadás? Amikor online vásárolunk vagy foglalunk le egy utat, a rosszindulatú támadó módosíthatia azt a beviteli mezőt, aminek kitöltése a vásárlásnál igényelt, így a webbolt a valódi vásárlónak tartja őt. Így nagyon is elképzelhető az, hogy a hacker megváltoztatva a kiszállítás címét, a mi költségünkre vásárol, vagy foglal le egy drága hajóutat.

Cross Site Scriptingnél is továbbmegy: ekkor a hacker megváltoztatja a webes alkalmazás adatait – például a rendelési rendszerét. Az alkalmazás ezután azt teszi, amit a hacker szeretne, úgy kezeli őt, mint e A CS  $2.0$  és a

csak nö böngésző ket hasz ren implementáltak. A probléma mindezzel az, hogy a szerver maga nem képes észlelni, hogy a bön-

A legtöbb webshop kifejezetten sebezhető ilyen szempontból. Megoldás persze van, ilyen például a *Chorizo* (gyártó: Mayflower Gmbh) nevezetű eszköz, mellyel fellelhetők az ilyen jellegű hibák, így orvosolhatók. Igaz az is, hogy a hiba nem a programozásban van, hanem "csupán" a hackerek kreatívak…

Ráadásul a böngészőkben és a weboldalakon fellelhető hibák kihasználásához szükséges új módszer is itt kopogtat már: ez a *Cross*  *Site Request Forgery* (*CSRF*). Ez hasonlóan működik az *XSS*-hez (*Cross Site Scripting*). A CSRF a

\* Standings<br>\* entimated when allow about to wit

**Une Choriosi Isaa** 

Egyre veszélyesebbek a csevegőprogramok. Most az ICQ Active X vezérlőjében lévő komoly hibára derült fény. A támadó ezt kihasználva ártó kódot csempészhet be és futtathat le egy manipulált avatar-képpel. □ Megoldás: Már van javítás,

gésző által küldött form eredeti

There planning pay and

vagy manipulált-e.

Cross Site Scripting (XSS) Webes alkalmazások gyakori hibája. Az okozza, hogy a fejlesztők

nem ellenőriznek megfelelően egy bemeneti mezőt, és annak értékét kiírják a weboldalra. Mivel meghíján a támadó részleteket is be-.<br>ge lesz egy másik aival manipulálni. ben például ellopami némely webalkalmazásnál a felhasználó beállításai mellett akár az azonosságát is tárolhatják.

# A webes vásárlás veszélyei

 *CHORIZO* A német alkalmazás végigfésüli a webalkalmazásokat

\* Stati up to 5 foots

a biztonsági hibalehetőségek után kutatva

**NOW AVAILABLE: Intranet Edition** 

Chorizo! Scan my Ste now! My Chotso About

Secure your web quolications - with Chorizol

 NAGY NEVEK A SPAMEK ELLEN E-mail: gigászok harca

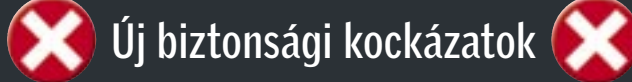

 $\Box$  Úgy állítia be magát, mint biztonsági frissítés, de ellenkezőleg viselkedik: megnyitja az utat a kártevők és károkozók előtt – ez az e-mailben terjedő *Startion.C* féreg. Jelenleg gyorsan terjed, és elég fondorlatos módon: a férget tartalmazó e-mailben a tárgy így hangzik: "Mail Delivery System" vagy "Mail Transaction Failed". A szövegben gyakorlatilag az áll, hogy egy általunk küldött e-mail vírusfertőzött, ezért lett visszautasítva.

Újra Windows: egy rendkívül veszélyes résre bukkantak az XML alapszolgáltatásban, mellyel módosíthatók az Internet Explorer biztonsági beállításai. A manipulált XML fájlokkal a támadó rendszergazdai jogokhoz jut a meghackelt PC-n. **D** Megoldás: Mivel hibajavítás jelen pillanatban még nincs, figyeljük a frissítéseket, és

azonnal lépjünk.

#### *WINDOWS 2000 + XP MOZILLA FIREFOX 1.X*

#### *ICQ 5.1*

 Email-Worm.Win32.Warezov.fb Email-Worm.Win32.Warezov.dn Email-Worm Win32 Warezov.hh Email-Worm.Win32.NetSky.t Email-Worm.Win32.NetSky.q

ami automatikusan letölthető, ha az ICQ-val fellépünk a hálóra (tegyünk így!).

A Secunia hívta fel a figyelmet a népszerű nyílt forrású böngészőben, a Firefoxban, egy újabb biztonsági résre. Ezzel a biztonsági a bevezetőnkben is említett Cross Site Scripting jellegű támadások hajthatók végre. D Megoldás: Minél előbb töltsük le a legfrissebb orvosolták a hibát.

beállítások módosíthatók, és Firefox verziót, melyben már

#### *ADOBE ACROBAT READER*

Az internetes fórummotorok jelenleg a célkeresztben vannak. Egyes levelezőlistákon a hackerek közzétették az *Invasion Power Board,* a *Woltlab Burning Board* és a *phpBB* számos sebezhető pontját. Megoldás: Az Adobe a 8-as verzió kiadásával javította

a sebezhetőséget, ezért ajánlatos a mielőbbi frissítés.

# RFID Rádiójellel feltört bankkártyák

 Először tejes dobozokon és focimeccsbelépőkön alkalmazták tőlünk nyugatabbra az RFID lapkákat, de most már a bankkártyákon is megjelentek. Azonban ennek következményei egyelőre beláthatatlanok: bár a felhasználói adatokat nehéz kiolvasni róla, egy, a massachusettsi egyetemen dolgozó kutatócsoportnak már sikerült is.

A kutatók készítettek egy viszonylag olcsó kártyaolvasót, és ellenőrizték a különböző bankkártyák biztonságát – a Visáét, a MasterCardét és az American Expressét. Bár a bankok váltig ígérik az erőteljes titkosítást, a kutatók az összes kártyáét hamar feltörték! Megnyugtató, hogy egyelőre csak az Egyesült Államokban forgalmaznak ilyen típusú kártyákat…

# SPAMTÁMADÁSOK Trójai a Microsoft frissítésben

Ezért azt az ajánlatot kapjuk, hogy töltsünk le egy Windows-frissítést, majd indítsuk újra a gépet. Ennyi elég is, hogy a féreg települjön a frissítés helyett. A részletekre figyelve könnyen elkerülhetjük az átverést: a melléklet ugyanis egy ZIP fájl – ami, valljuk be, elég szokatlan egy hivatalos frissítésnél…

# Spamforrások 2006

Spamforrások: A legnagyobbak egyértelműen USA és Kína. Európa csak együtt nagy...

## TOP 5 VÍRUSVESZÉLY

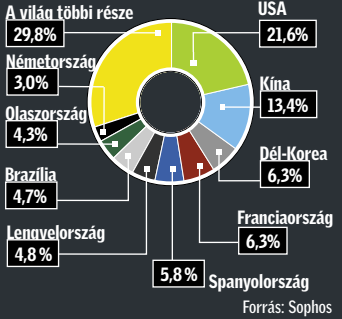

Forrás: Phishtank.com, 2006 vége

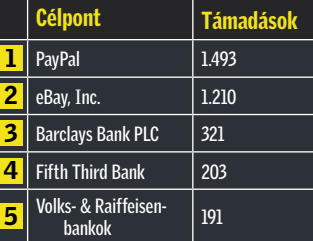

Az eBay, annak pénzügyi szolgáltatása, a már nálunk is használható PayPal és a bankok az adathalász típusú támadások elsőszámú célpontjai.

Forrás: Kaspersky Lab, 2006. december

*A Warezov e-mail féreg gyorsan terjed. Számos variánsa van, általában egy javítófolt letöltésére biztatja a gyanútlan felhasználót, persze javítás helyett rosszindulatú programokat tölt le a gépünkre. Ne dőljünk be a kéretlenül küldött biztonsági javításoknak, a szoftvergyártók sohasem csatolt fájlokként terjesztik a frissítéseket.*

# PHISHING-célpontok

 Azzal, hogy a *Cisco Systems* szőröstül-bőröstől megvásárolta az *IronPort Systems* céget, a spam ellenes háborúba újabb nagy név lépett be. A 830 millió dolláros üzlettel a Cisco felzárkózott a Microsoft és a Symantec mögé az e-mail biztonság terén. További akvizíciók is várhatók, hiszen a Cisco-rivális Juniper Networks

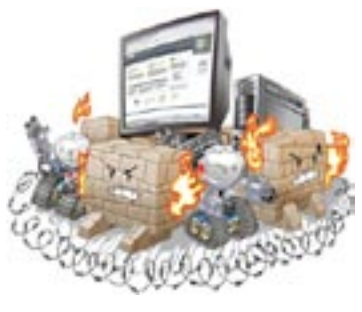

és az IBM várhatóan lecsap a maradék e-mail biztonságra szakosodott független cégre. A sort egyébként anno a Microsoft nyitotta, amikor felvásárolta a Sybarit és a FrontBridge Technologiest, valamint a Symantec a Brightmail

> megszerzésével. Ami az e-mail biztonsági piacot illeti, 2005-ben világszerte 660 millió dollárt jövedelmezett, és jelenleg 44 százalékkal nő évente. A Symantec birtokolja e piac 12 százalékát, míg az IronPort 6,6 százaléka fölött rendelkezett.

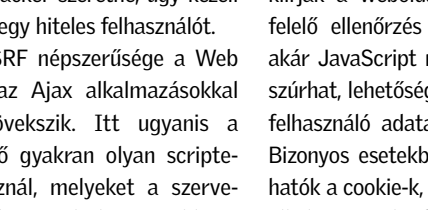

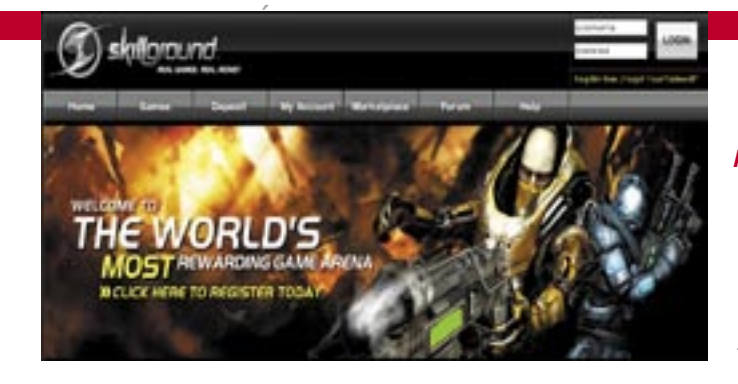

# A HÓNAP SZÁMA

Bill Gates az idei CES-en megejtett beszédében bemutatta a Windows Home Servert (azaz Windows Otthoni Szervert) – egy olyan eszközt, mely otthonunkban a fotók, zenék és más médiafájlok központi tárolóhelyévé válhat a nem is oly távoli jövőben. Az első ilyen eszközök

már idén megjelennek, a legkorábbi mindjárt a Hewlett-Packardtól. És mi az a titokzatos 100 000 középen? Nos, az ár nagyjából épp ennyi lesz! A kérdés persze az, hogy miért is van egy átlagos otthonban szükség ilyesmire? Nos, a Microsoft szerint egyre gyakoribb az olyan otthon, ahol több PC is használatban van, és ilyenkor – valljuk be – nem hátrány, ha a fáilok állandóan, és mindegyi gépen rendelkezésre állnak. A lényeg, hogy a redmondiak állításuk szerint mindent kellően leegyszerûsítettek ahhoz, hogy egy átlagos otthoni felhasználó

# ezer

eszközprofilok jelentősen megkönynyítik a mobil tartalom készítését.

is elboldoguljon a szerverrel, és minden további nélkül használatba vegye azt. Ez pedig nem kis teljesítmény, és az ára sem lesz sok, így talán még sikeres is lesz a termék. A piac természetesen teljesen új, meglátjuk, hogyan teljesít rajta a Microsoft az új otthoni szerverrel...

# ADOBE Photoshop CS3 béta

December 15-től az *Adobe* letölthetővé tette a legújabb *Photoshop*, a *CS3* tesztverzióját. A béta *Macintoshon*, illetve *Windows XP*-n és *Vistán* futtatható.

# SKILLGROUND Játssz és keress pénzt!

A CS3 bétában tesztelhetjük a jelentősen továbbfejlesztett *Bridge*-verziót és az új *Device Centralt*. Ez utóbbival a Photoshop-felhasználók kifejezetten kis képernyőre tervezhetnek, tekinthetnek meg és tesztelhetnek mobil tartalmat. Az előnézet lehetősége és a beépített

A béta használatához rendelkeznünk kell egy *Photoshop CS2*, *Adobe Creative Suite 2*, *Production Studio*, *Design Bundle*, *Web Bundle* vagy *Video Bundle* sorozatszámmal. Azok is letölthetik a bétát, akik nem rendelkeznek ilyennel, de ebben az esetben a tesztverzió csak két napig használható. A végleges kiadás 2007 tavaszán várható.

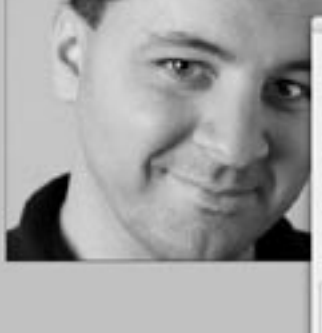

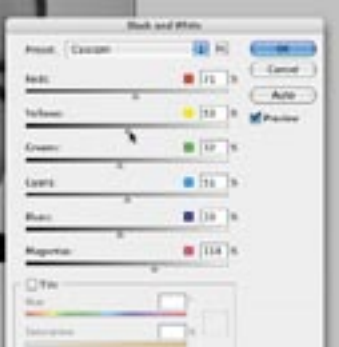

A *SkillGround* egy online játékra specializálódott weboldal, mely – elhagyva a béta tesztállapotot – lehetővé teszi, hogy az ügyesebbek akár pénzhez is jussanak általa. Gyakorlatilag egy olyan oldalról van szó, ahol a játékosok egymást kihívva, a másik pénzét nyerhetik el. Például, ha egy kungfu meccset játszunk, mindkét fél feltehet fél dollárt, és a győztes 0,85 USD-hez jut. Hogy hova tűnik 15 cent? A "ház" megtart 15 százalékot – innen a SkillGround szolgáltatás bevétele.

Persze a pénz felbukkanása úgy vonzza a csalókat, mint a mágnes. A szolgáltató azonban –

az ígéret szerint legalábbis – minden meccset figyelemmel kísér, és ha bebizonyosodik a csalás, az érintettek visszakapják a pénzt. A csalás megakadályozása érdekében a meccsek dedikált szervereken futnak, amely szervereket pedig a cég felügyeli. Mielőtt a játékosok fellépnek ezekre, mindkét felet ellenőrzik, hogy a legfrissebb verziót futtatják-e a kliens szoftverből.

Egyelőre két funkció égetően hiányzik a szolgáltatásból: az egyik a Firefox böngésző támogatása, a másik pedig a csapatalapú meccseké. Sebaj, mindkettő küszöbön áll.

És hiába sok együtt töltött boldog év stabil, biztos kapcsolata, a PanTel 24Max ajánlata szédítő. Sebességkorlátozás nélküli, azaz optimális esetben akár 24 Mbites letöltés, 768 kbit feltöltéssel nagyjából ugyanannyiért, mint a meglévő 2 Mbit/192 kbites csomag. (Igaz, a PanTel csomagja szolgáltatóváltással is jár, ám telefontarifái is kedvezőek.)

Természetesen a 24 Mbit-es sebesség csak elméleti - "a vonalon műszakilag adható legnagyobb sávszélességet biztosítjuk" –, nem érdemes előre beosztani a teljes sávszélességet, ám már a garantált 6 Mbit/512 kbit sávszélesség is nagy ugrás.

Ugyanakkor a váltás kockázatos, nem tudhatom, ugyanolyan megbízható és harmonikus lesz-e a kapcsolat, no és az e-mail cím cseréje is kész rémálom. Így némi tépelődés után szintén tökéletes filmbéli fordulatként az éppen ejteni készült szolgáltató felvette a versenyt riválisával: a GTS Datanet honlapján megjelent, hogy 2007 első negyedévétől jelentős letöltési sebességemelés várható – igaz, feltöltési sebességre való bárminemű utalás, és ami a legfájóbb, a garancia emelése nélkül. Bíztam benne, hogy a telefonos ügyfélszolgálat kissé konkrétabb adatokkal szolgál, és így is lett. Egy kedves fiatalember először is közölte velem, hogy ilyen emelés nem lesz. Aztán azt, hogy na jó, esetleg lesz majd, de nem a Datanet, hanem a T-Com emel, ráadásul a 8 Mbit/s szinte sehol nem lesz elérhető, hiszen már a legutóbbi sávszélesség-növeléssel járó 3 Mbit sem műkö-

dött sokaknál. Ezek után már csak abban reménykedtem, levélben többre jutok, így abban konkrétan megemlítettem a szolgáltatóváltási terveimet is – hátha megérti a cég, hogy egy előfizetőjük megtartásáról levelezünk. Válaszul rövid formanyomtatványt kaptam arról, hogy hamarosan megírják, mi várható sávszélesség-növelés ügyben, addig legyek szíves várni.

Úgyhogy most várok. Csak már nem a levélre, hanem az új, dögös internetszolgáltatóm jelentkezésére.

*Győri Ferenc* 

# Havi bosszúságaink

# Egy kapcsolat vége

» A történet a szokásos: a fiú megismeri az internetszolgáltatót, élnek boldogan, ám egyszerre csak megjelenik egy dögösebb, új szolgáltató, aki meg akarja magának szerezni a fiút.

# DFI LANPARTY UT ALAPLAP Intel-ATI barátság

A *DFI* bemutatta a világ első *AMD-ATI RD600* chipkészletes lapját. Az *UT ICFX3200-T2R/G* jelölésű modell érdekessége, hogy LGA775 ös Core 2 CPU-kat fogad, és az első híresztelések szerint minden más chipkészletnél jobb tuningképességekkel rendelkezik. A déli híd szerepét az SB600-as tölti be az első XPress 3200-as Intel lapon, aminek 230 dolláros ára is jól mutatja felsőkategóriás mivoltát.

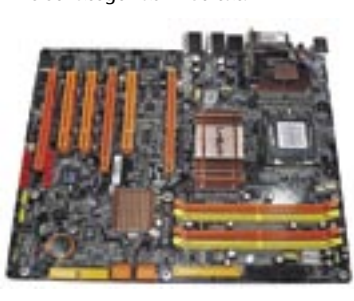

# SZERVEREK NAPENERGIÁVAL Áram a Google-tól

Az *L Computer* legújabb, prémium kategóriás laptopja minden rekordot megdönt, ugyanis nem kevesebb, mint 8 processzormag dolgozik benne. A *Hollywood Pro X8*-as modell két, *Intel Xeon 5300*-as, 4 magos processzorra épül, vagyis szervertechnológiát alkalmaz hordozható számítógépben. A notebookot akár 8 GB DDR2-es memóriával, 160 GB-os

### L COMPUTER

# Szerver alapú notebook

merevlemezzel és NVIDIA Quadro FX 2500M VGA kártyával is lehet rendelni. A csúcskonfighoz 17 colos, 1920≈1200-as felbontású, szélesvásznú kijelző is jár, továbbá az összes szükséges vezérlő, csatlakozás és akár HD DVD vagy Blu-ray meghajtó is. Csupán a legfontosabb adatokat nem jelentette még be a cég – a notebook árát és a piacra dobás pontos idejét.

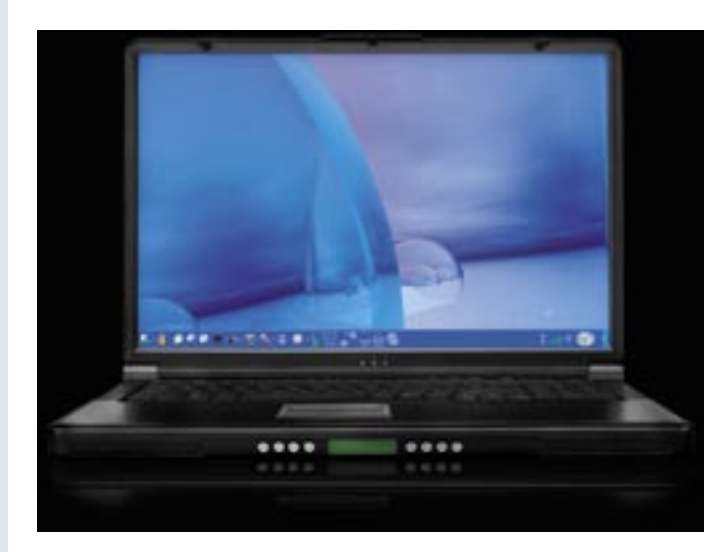

A Google ezúttal nem a szolgálta-

tások, hanem az üzemeltetés terén készül újabb korszakalkotó lépésre. A tervek szerint a Google épületeinek tetején, valamint a kocsiparkolókban napelemeket szerel fel. A 9000, 12,8%-os hatékonyságú cella a becslések szerint 1,6 MW áramot termel majd a Google-nek, ami jelentős mennyiség, hiszen nyári időszakban a cég teljes fogyasztásának 1/3-át adja.

# NOVELL A legjobb linuxos asztali megoldás

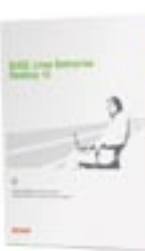

Az InfoWorld Technology of the Year díjkiosztóján az év technológiája a Novell vállalati Linux-megoldása lett, a SUSE Linux Enterprise Desktop 10. Az InfoWorld

értékelése szerint a szoftver komoly érv a vállalatoknál az asztali Linux-megoldások bevezetése mellett.

A SUSE legújabb inkarnációjának nem ez az első díja, ugyanis a tavaly augusztusban rendezett LinuxWorldön is a kiállítás legjobbjának választották. A terméket egyébként még tavaly augusztusban adták ki, és teljes körű asztali megoldásként, vékony kliens alkalmazásként és mérnöki munkaállomásként is használható.

# APPLE ÉLETSTÍLUS Az első magyar iLife könyv

Az *Apple* magyar képviseletének támogatásával a Perfact Kiadó gondozásában megjelent az *iLife* könyv magyarul is. A mű azon tapasz-

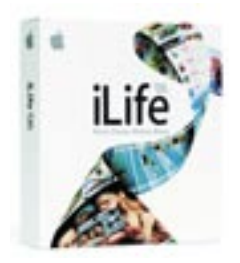

taltabb Macintosh-felhasználóknak szól, akik most ismerkednek az iLife szoftverekkel.

A legújabb iLife 06 csomag része az iPhoto, az iMovie HD 6, az iDVD, valamint a GarageBand 3, mely már profi minőségű PodCast adások szerkesztésére is alkalmas. Ugyancsak e csomagban debütál az Apple új, saját webszerkesztő szoftvere, az iWeb. És persze nem feledkezhetünk meg a legnépszerűbb tagról, az iTunes-ról sem…

*Előző számunk kérdésére a 3D megjelenítőkkel kapcsolatban több helyes válasz is érkezett szerkesztőségünkbe. A helyes megfejtők közül a szerencse Juhász Mártonnak kedvezett, aki az Asus.hu jóvoltából egy ASUS EN7600GS TOP Silent kártyát nyert.*

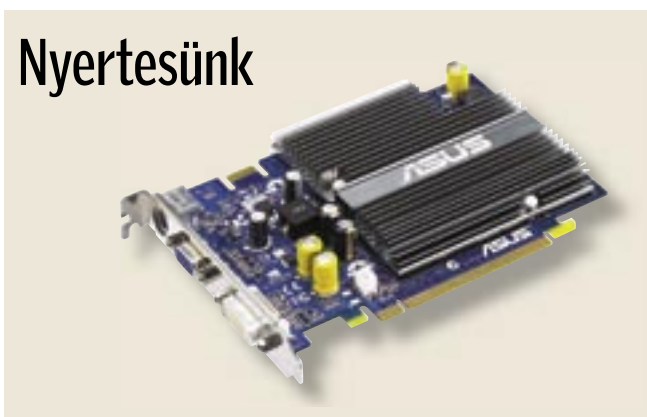

a valahol pénz forog, ott egyhamar feltűnnek a csalók is. Egyre többen vásárolunk az interneten, vagy intézzük bankügyeinket az internetban-

king segítségével – és ezzel párhuzamosan növekszik az internetbűnözők aktivitása is. A programok közül a webböngészők vannak kitéve a leggyakrabban támadásoknak. A *Symantec* statisztikája szerint az internettámadások több mint 80 százaléka vagy egy weboldalt, vagy a böngészőt veszi célba. Ezt eddig elsősorban az Internet Explorert használók érezhették a bőrükön. Az új IE7 verzióval állítólag megoldódnak e gondok, ám a többi gyártó is mind hatékonyabb védelemmel

# **EHIP** Összegzés

ruházza fel böngészőit. Kíváncsiak voltunk, hogy melyik böngészővel szörfözhetünk biztonságosabban a világhálón: az *Internet Explorer 7* ellen az *Opera 9.1* et és a *Firefox 2.0*-t küldtük a szorítóba.

# PHISHING Új védelem az online csalás ellen

Az online csalók egy kaptafára dolgoznak: a felhasználót elcsalják egy hamis weboldalra – ahol is könnyedén kifürkészhetik a jelszavakat, a hitelkártyaadatokat, a PIN és TAN kódokat. Az ilyen támadások elleni legjobb védelem alapjai ott rejlenek a webböngészőkben: a biztonsági csomagokból ismert phishingszűrő vészjelzést adhat a csalárd weboldalak meglátogatása előtt.

# HIJACKING A böngésző elleni támadások elhárítása

Tesztünk során örömmel tapasztaltuk, hogy az adathalászok ellen mindegyik böngésző felveszi a harcot. Nem is olyan régen az Opera például még nem élt ezzel a biztonsági lehetőséggel, de az éppen lapzártánkkor megjelenő 9.1-es verzióban már pótolták ezt a hiányosságot. Az IE7 ben és a Firefox 2.0-ban viszont már a "kezdetektől" helyet kapott a phishingszűrű. Tesztünk folyamán mind a három böngésző védelme megbízhatónak bizonyult: valamennyi, szúrópróbaszerűen meglátogatott phishing oldalt felismerték, s ezt egyértelműen jelezték is a számunkra. Amennyiben ez a védelem be van kapcsolva, akkor a böngésző hősiesen ellenőrzi az előhívott oldalakat, jellemző phishing tulajdonságok után kutakodva. A megbízható oldalak fehér listája, és az ismert phishing oldalak fekete listája teszi kerekké a böngészők szolgáltatási csomagját. A listák frissítése automatikus a számítógépen. Tekintve, hogy folyamatosan újabb és újabb phishing oldalak bukkannak fel a weben, ezért ha a böngésző olyan oldallal találkozik, amelyik még nem szerepel a **99 Microsoft Curiook Web Ac**  $\mathbf{G}(\cdot) \cdot$  in terms! **Gr** de **B** Microsoft Ou

listáin, akkor azonnal kapcsolatba lép egy Update-szerverrel. Sérelmeztük azonban, hogy ez az automatikus szerverhez fordulás az IE esetében külön nem kapcsolható ki. Ez azt jelenti, hogy a Microsoft a szörfölési szokásaink alapján felhasználói profilt készíthetne.

A Firefox a Live-Update során együttműködik a Google-lal, a kérdéses URL-ket a keresőgép-óriás szervere ellenőrzi. Amennyiben nem szeretnénk élni ezzel a lehetőséggel, akár ki is kapcsolhatjuk ezt a funkciót, és ekkor csak a helyi adatbázist használja a program.

▶ A biztonsági teszt nyertese az Opera, ám szorosan a nyomában liheg a ravaszdi róka, a Firefox is. Az örök harmadikként elkönyvelt Opera óriás hajrával, a napokban megjelent 9.1-es verziójával lépett az élre (a korábbiból még hiányzott a phishingszűrő). A harmadik helyre az *Internet Explorer* került: 87 százalékos piaci részesedésével a hackerek támadási listájának élén áll, s az új, 7-es verzióban sem sikerült minden biztonsági rést megnyugtatóan eltorlaszolni.

Az új *High Assurance SSL Certificate*-et tesztünk valamennyi böngészője támogatta. Ennek segítségével a jövőben az SSL esetéhez hasonló módon nemcsak a böngésző és a szerver közötti kapcsolat kerül kódolásra, hanem egy független ellenőrzőhely is engedélyezésre kerül. A böngészők a címsorban csak az így engedélyezett, biztonságos oldalakat jelenítik meg zöld színnel. Egyelőre azonban még egyetlen bank vagy más weboldal-üzemeltető sem használja ezt az engedélyt.

A böngészőkkel kapcsolatos legnagyobb veszélyt a rosszindulatú kódok jelentik, amelyeket a hackerek a weben – elsősorban spyware és adware oldalakon – keresztül csempésznek a gépünkre. A legtöbb esetben nem is a böngésző, hanem egy bővítmény a támadás célja. Az adware elsősorban egy bővítmény telepítésére próbálja meg rávenni a felhasználót, a spyware ezzel szemben többnyire a már telepített bővítmények biztonsági résein keresztül igyekszik behatolni. A következmény: az áldozat elveszíti uralmát a böngészője, sőt gyakran az egész operációs rendszere felett is.

Az ilyen támadások blokkolásának tesztelésére a *CoolWebSearch* trójai programot szabadítottuk a megvizsgált böngészőkre. Az IE esetében a behatoló befészkelte magát a böngészőbe – és további károkozókat is meginvitált. Ezek olyan gyorsan és olyan gyakran frissültek, hogy az antivírus programunknak esélye sem volt a felfedezésükre az aláírások alapján. Nem maradt más megoldás: újra kellett telepítenünk a Windowst. A Firefox és az Opera böngészők – miként azt vártuk is – megmenekültek a támadástól: ActiveX nélkül ezek a böngészők immúnisak a támadások ellen.

A Microsoft tehát nem szabadult meg gyenge pontjától, az ActiveX bővítményeitől. Ez végzetes, mivel az ActiveX-programok jogosultságai, a Java-Appletektől

# Ebben a cikkben:

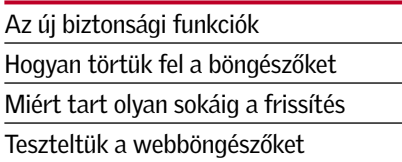

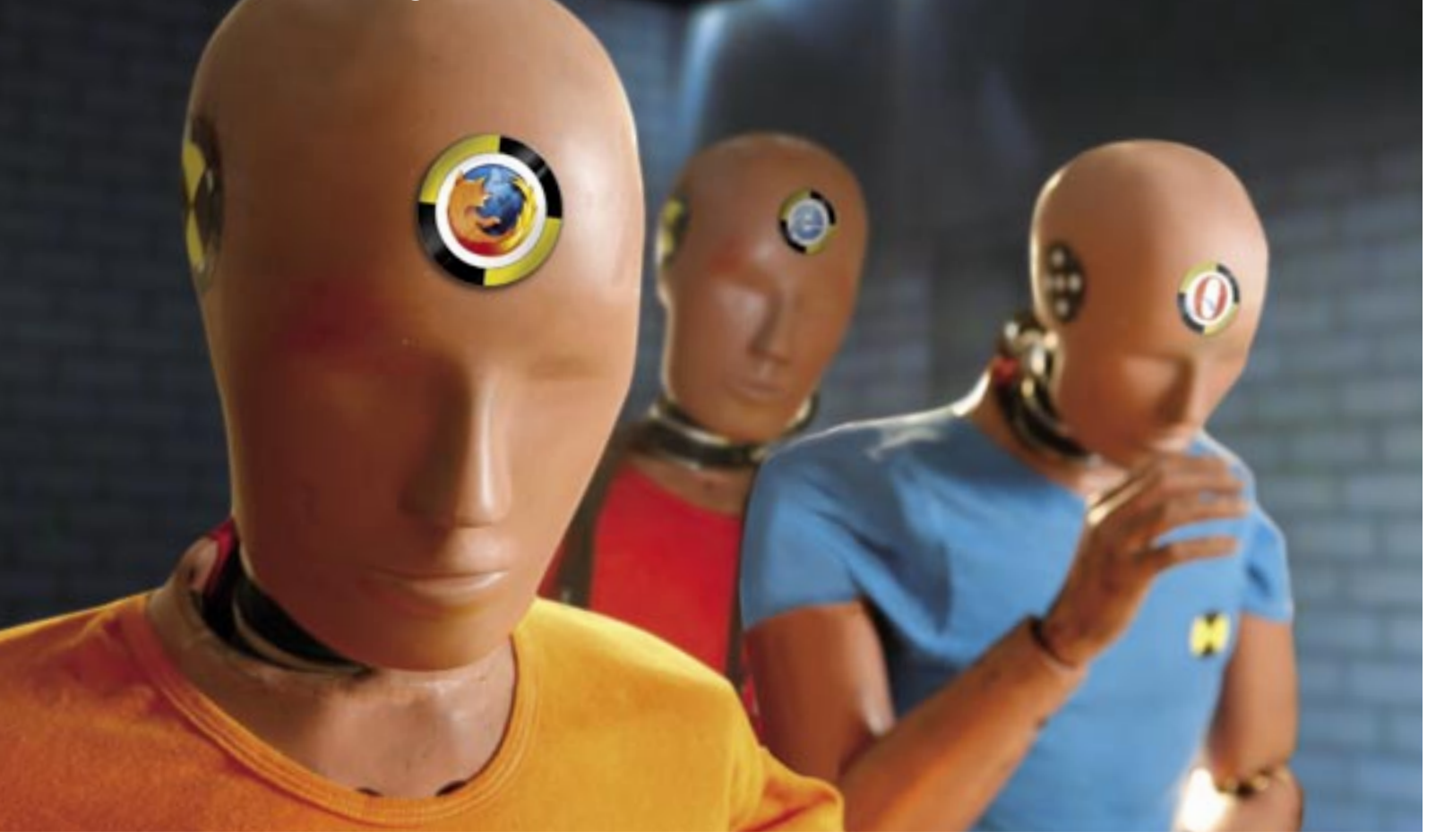

# Ennyire (nem) biztonságosak az új webböngészők

Megjelentek az új böngészők – és velük az új veszélyek is. Teszteltük az Internet Explorer, a Firefox és az Opera új verzióit: vajon melyikük véd legjobban a hijacker-, a phishing- és a hackertámadások ellen?

 *NAGYOBB BIZTONSÁG* Az érvénytelen High Assurance SSL Certificate-ű szerverek a jövőben a címsorban pirosan jelennek meg, kiegészítésképpen egy figyelmeztetés is feltűnik

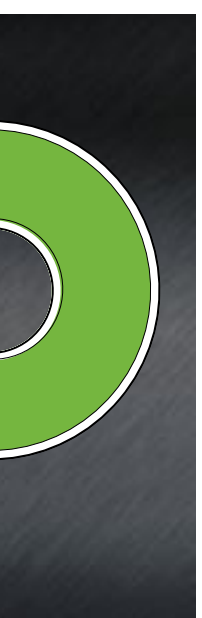

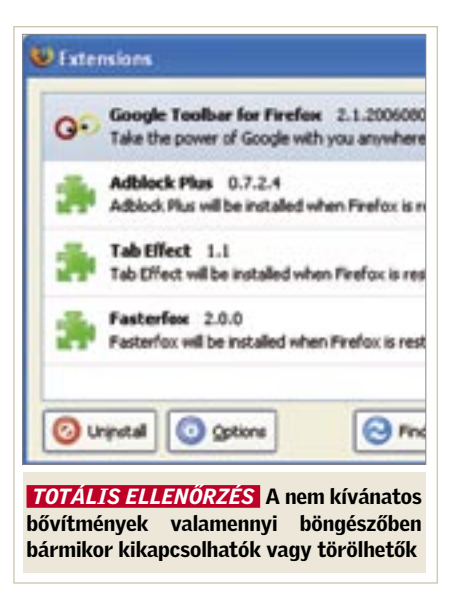

# Ezek a hackerek támadási célpontjai

 Egyre ritkábbak az internetről származó közvetlen támadások a számítógépek ellen. A hackerek számára sokkal érdekesebbek a weboldalak és a böngészők, amelyeken keresztül jelszavak olvashatók le és bankadatok rabolhatók el.

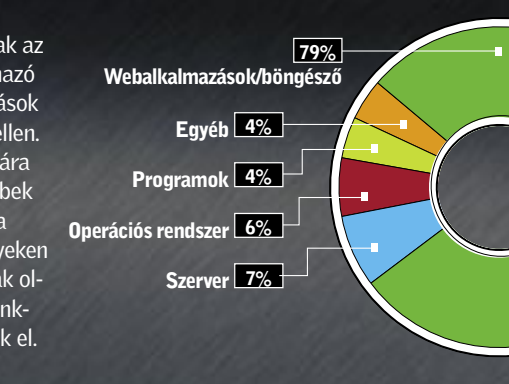

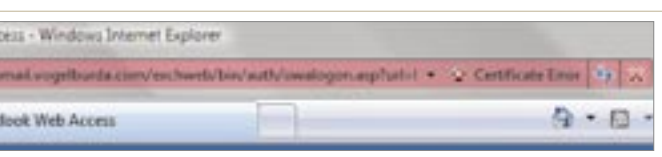

Forrás: Symantec

eltérően, azonosak a böngészőével. A Windows XP verzióig ez azt jelenti, hogy a támadók teljes mértékben hozzáférhetnek a rendszerhez, ami csak a Vista megjelenésével változik majd meg.

Pozitív viszont, hogy az IE a bővítményeket már csak a felhasználó hozzájárulásával telepíti. Emellett ezek egy központi felületen kikapcsolhatók és törölhetők is. A bővítmények a Firefox és az Opera esetében is kikapcsolhatók és törölhetők, emellett ezek a legtöbb esetben JavaScriptben készültek. Bár így badarságokat is el lehet követni, azonban az operációs rendszer ellen irányuló támadások szinte teljes mértékben kizártak. A programozási ismeretekkel rendelkező Opera-használók akár ki is kapcsolhatják a gyakran rosszul használt JavaScript funkciókat.

# H E LY I BIZTONSÁG Cookie-k, Cache és jelszóvédelem

Mi történik akkor, ha a böngésző a JavaScriptet szűrés nélkül futtatja? Ennek tesztelésére barkácsoltunk egy – a tipikus phishingelemeket tartalmazó – HTML oldalt. Néhány soros kód segítségével eltüntettük a böngésző címsorát, és helyette a *www.citibank.com* bejegyzést írtuk az állapotsorba – ezzel gond nélkül kicselezhettük a Firefoxot és az Internet Explorert.

Nem csupán a phishing és a hálózatról érkező közvetlen támadások jelentik a kizárólagos veszélyt a böngészőkre. Gyakran

> hagyásakor – azonban nincs a Microsoft böngészőjében. Az Operáé a legátfogóbb megoldás: itt nemcsak külön-külön menthetünk el minden weboldalra vonatkozó bejegyzést, hanem a cookie-kat olvashatjuk és szerkeszthetjük is.

mostohán kezelt terület az adatok helyi biztonsága is, noha viszonylag ritka eset, hogy egy hacker közvetlenül fér hozzá a számítógéphez, és így az adatokhoz is. Ám, ha trójai programok szállják meg a rendszert, a támadónak nem kell jelen lennie ahhoz, hogy leolvassa a helyi adatokat – mondjuk a böngészőtárat (Browser-Cache). A tár tartalma felvilágosítást nyújt a felhasználó szörfölési szokásairól, és gyakran bizalmas információkat is tartalmaz – például a Webmail-Accountot. Tesztünk során kipróbáltuk, hogy mi érdekeset találhatunk egyik kollégánk böngészőtárában – természetesen az ő engedélyével.

Az eredmény: mindhárom böngészővel le tudtuk olvasni a tárat – és kollégánknak bemutathattunk egy e-mail üzenetet, amely egy fórumjelszavát tartalmazta. Amennyiben a kapcsolat SSL kóddal védett, a weboldalak nem a tárba kerülnek, és így nem nyújtanak ilyesfajta információkat.

# FRISSÍTÉSEK patcheléskor

A biztonságos böngészőknél az egyes fájlok egyszerűen törölhetők a tárból.

Az Internet Explorer ebben a tekintetben sokkal gyengébb, mint a Firefox vagy az Opera, hiszen az IE-felhasználók csak a böngésző tárának méretét adhatják meg, és a teljes tárat egyszerre törölhetik. Az egyes fájlok eltávolításához azonban először át kellene magukat küzdeniük a kódolt állományneveken, amelyek alatt a böngésző elhelyezi ezeket. A konkurencia ellenben nemcsak a cachekönyvtár törlését és ellenőrzését teszi lehetővé, hanem az egyes oldalak ezeknél külön is törölhetők.

# PERFORMANSZ Sebesség és erőforrás-fogyasztás

Hasonló a helyzet a cookie-k esetében is. A cookie-könyvtárba vetett pillantás még hetekkel később is elárulja, hogy mikor és melyik weboldalakon járt a böngésző – a cookie-k érvényességi idejétől függően. Igaz, a felhasználó az Internet Explorerben részletesen megadhatja, hogy melyik cookie-kat engedélyezi, és melyeket nem. Automatikus törlési lehetőség – a böngészés befejezésekor vagy az oldal el-

> Nem szolgálnak átütően új tulajdonságokkal a frissen megjelent böngészők– legfeljebb azok számára, akik eddig az Internet Explorerrel szörföztek a világhálón. Ennél ugyanis meglehetősen régen került sor funkciófrissítésre, és számukra a 7-es verzióban az RSS-olvasó, a tabek, és az integrált weboldal-keresés komoly újdonság lehet. Hiányoznak azonban a témák és a webűrlapok helyesírás-ellenőrzése. Csupa olyasmi, amit az Opera- és a Firefox-használók már régóta élvezhetnek.

A helyi biztonságot tekintve a védelmi intézkedések közül legkevésbé a jelszófelügyelet hatékony, bár a számítógép megóvható evvel az illetéktelen hozzáférésektől, ez azonban a komoly hackertámadások ellen nem nyújt védelmet.

Tesztünk során valamennyi böngésző – kérésre – automatikusan beírta a weboldalak jelszavait. Az Opera és a Firefox – szemben az Internet Explorerrel – ezen kívül a biztonság és a komfort terén kompromisszummal is szolgál: egy Master-jelszó segítségével minden elmentett bejegyzés védhető. Mégis: a helyes jelszó előbb

vagy utóbb ismét felbukkan kódolatlan formában, legkésőbb akkor, amikor azt beírjuk a weboldalra. Márpedig ebben a pillanatban a hacker, a PC-hez hozzáférve, azt könnyedén el is foghatja.

# Biztonsági rések és aktualitás

Egyelőre az új böngészők biztonsági falának még csupán alig néhány hibája ismeretes, ezért a hackerek kivárnak az új verziók szélesebb körű elterjedéséig. A jövő azonban az elődök biztonságifal-hibái alapján megjósolható. A rekordot az IE tartja: a hackerek eddig száz hibáját fedezték fel, amelyekből csaknem húszat a mai napig sem sikerült kijavítani. Ehhez képest a Firefox esetében a *Secunia* (*www. secunia.com*) biztonsági cég csupán 36 hibát regisztrált, az Opera esetében pedig csak 15-öt.

A hacker számára azonban sokkal érdekesebb az időtartam, amelyben szabadon garázdálkodhat. Ebben a tekintetben is az IE szerepelt a legrosszabban: a *Symantec* szerint 2006 első félévében átlagosan kilenc napig tartott, amíg a Microsoft befoltozott egy biztonsági rést. A Firefoxnál mindez csak egy napba került, az Opera fejlesztőinek pedig ehhez két napra volt szükségük. A seregnyi biztonsági hiba és az ezek patchelése között eltelő túl hosszú idő minden bizonynyal komoly gondot jelent majd a Microsoft számára.

Tesztünk során csak a biztonság szempontjából fontos funkciókat értékeltük. Ennek ellenére nem hallgathatjuk el az új performanszértékekkel kapcsolatos tapasztalatainkat sem. Az Opera a gyártó weboldalán mint a "világ leggyorsabb böngészője" szerepel – joggal, amit méréseink is igazolnak. Vizsgáltuk azt az időt, amelyre a böngészőknek a HTML oldalak felépítéséhez, valamint a JavaScriptek futtatásához volt szükségük. A végeredmény az Opera előnyét hozta, ha csupán minimális mértékben is: a Firefox szorosan a nyomában haladt. Egy 2500 DIVelemet tartalmazó HTML oldal esetében mindkét böngészőnek 350–400 milliszekundumnyi időre volt szüksége (a tesztszámítógép jellemzői: 2 GHz, 1024 MB RAM). Az Internet Explorer viszont – kereken 740 milliszekundummal – messze az éllovasok után kullog.

A gyors böngészők mindenek előtt az új weboldalak, mint például a *Google Maps* esetében bizonyultak feltűnően fürgének. A tempó mellett fontos a me-

móriafoglalás mértéke is: ha nincs betöltve weboldal, az Internet Explorernek van legkevesebb memóriára szüksége, ám minél több weboldal van megnyitva, a Microsoft böngészője annál több memóriát fogyaszt. Az Opera és a Firefox esetében a memóriafogyasztás ekkor csak jóval szerényebben növekszik. A Firefoxnak tíz azonos weboldalnál alig kétszer annyi memóriára van szüksége, mint ha nincs betöltve oldal, ugyanez az arány az Internet Explorernél majdnem négyszeres.

### **FUNKCIÓK**

# Több funkció, kevés újdonság

Nincs olyan hónap, hogy a Microsoft ne kényszerülne frissítést kiadni az Internet Explorerhez. Legjellemzőbb erre, a "Böngészőhibák hónapja". H.D. Moore hacker a blogián (http://browserfun.blogspot.com) egy hónapon keresztül minden nap egy-egy újabb hibát hozott nyilvánosságra – a hackelés módjának pontos leírásával. Ám hogyan bukkannak a hackerek a gyenge pontokra?

#### Gyenge pont: ActiveX

Elég egyetlen pillantás a biztonsági hibák listájába, máris egyértelmű, hogy csaknem valamennyi támadás a bővítmények ellen irányul, és nem közvetlenül a böngésző programot éri. Ez azonban nem azt jelenti, hogy a Microsoftnak nem róható fel semmi. A biztonsági szakemberek az első pillanattól kifogásolták az ActiveX rendszert, elsősorban azért, mert az ActiveX bővítmények túl sok jogosultsággal rendelkeznek.

Amennyiben a hacker egy hibára bukkan, jó az esélye, hogy ezeken keresztül teljes egészében hozzáférhessen az operációs rendszerhez. Ilyen hibákra a hacker véletlenül talál – ehhez csak jó orra van szüksége. A bővítményeket csak ritkán bontják a legmélyebb szintig, a gépi kódig, sokkal inkább a lefagyások szolgálnak számukra hasznos információkkal. Ezek vagy véletlenszerűen következnek be, vagy a Brute-Force támadásokkal, Axman-típusú eszközökkel kutatják fel őket.

#### Gyenge pont: Windows

További gondot okoznak a Shared Library-k (DLL-ek). Ezzel elsősorban az Internet Explorer küzd. Hogy a GIF képek megjelenítési rutinját ne kelljen minden egyes program számára újraírni, a funkciót egy DLL fájlban lapozzák, és több program egy és ugyanazon kódhoz nyúl vissza. Amennyiben a hacker egy DLL-ben gyenge pontra bukkan,

 $00.11 - 100$ あと思ってもにあるたちのもありる CRACKS.AM

ez egyben az Internet Explorert is érinti, amennyiben használja ezt a Shared Libraryt. A hacker számára előny, hogy a trójai programot tartalmazó manipulált GIF fájl a legkülönbözőbb programok esetében is felhasználható. A legegyszerűbb azonban, ha a trójai a webszerveren jelenik meg, mert amint megnyitjuk az oldalt a böngészővel, máris megfertőztük a számítógépünket.

#### Gyenge pont: felhasználó

A hackerek legerősebb fegyverét azonban maga a felhasználó jelenti. Mindaddig, amíg akad felhasználó, aki akaratlanul el tud indí-

tani egy fertőzött programot, léteznek hackerek is, akiknek mindig lesznek módszereik, hogy rábírják erre a felhasználókat. Legjobb példa: mivel a bővítményeket a Windows XP Service Pack 2 óta az Internet Explorerben már nem lehet automatikusan telepíteni, azóta a hackerek a gyakran látogatott weboldalakon a gonosz bővítményeket megfelelő telepítési útmutatással látják el – és a malware-eket hasznos programként adják el a felhasználóknak.

# Így bukkannak a hackerek a webböngészők biztonsági hibáira

 *CSALIMADÁR PROGRAMOK* A crackelt szoftverrel rászedett netezők önszántukból telepítik a bővítményeket – amelyek természetesen trójait tartalmaznak

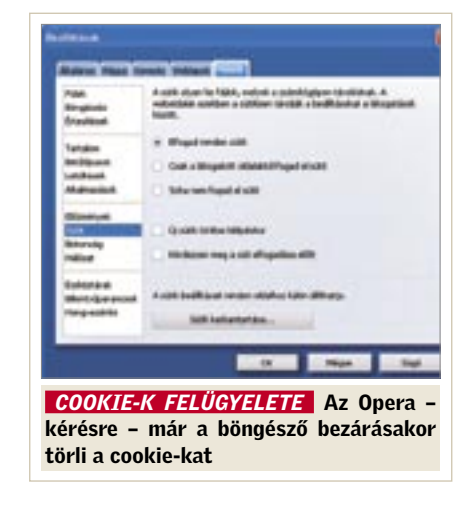

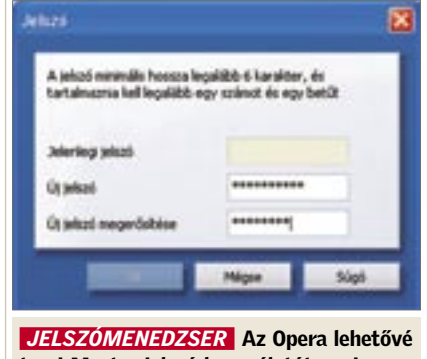

teszi Master-jelszó használatát, ami megfelelő kompromisszum a biztonság és a komfort terén

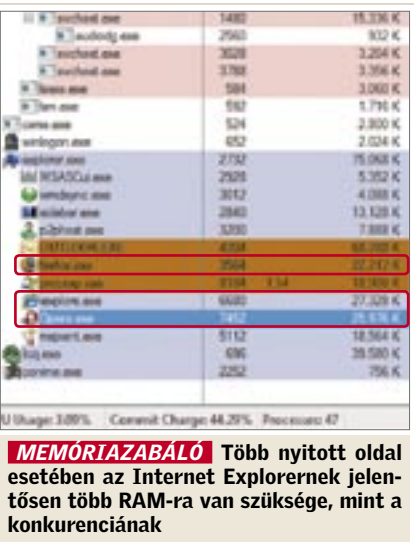

# **EHP KOMPAKT:** Webböngésző

# Biztonsági ellenőrzés

# 1

Opera 9.1

Az első helyen a nemrégiben frissített és phishingszűrővel is ellátott Opera áll. Az "örök harmadik" nagy napja ez.

# 2

Mozilla Firefox 2.0 Második helyen az open source böngésző áll – nem csak biztonságos, hanem még gyors is.

# 3

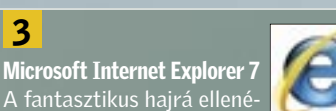

A fantasztikus hajrá ellenére az utolsó helyen áll. Az Internet Explorer 7-ben is számos a nem patchelt biztonsági rés, és ez pontlevonásokkal járt.

## ÍGY TESZTELT A CHIP

Mindhárom böngészőt alapos biztonsági ellenőrzéssel vizsgáztattuk. A jövőbeni biztonsági rések támpontjaként a Secunia biztonsági cég adatbázisához is fordultunk. A helyi támadási pontok – tár, a cookie-k és a jelszavak – is befolyásolták a végeredményt. Nem értékeltük az új böngésző performanszát és a kiegészítő funkciókat. Tesztszámítógépnek egy 2 GHz-es, 1 GB munkamemóriájú AMD 64 3000+ gépet választottunk. A böngészők Windows XP Pro és Vista alatt futottak.

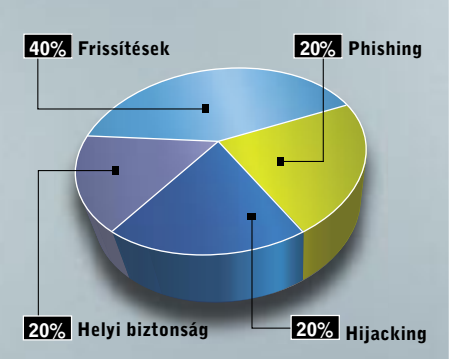

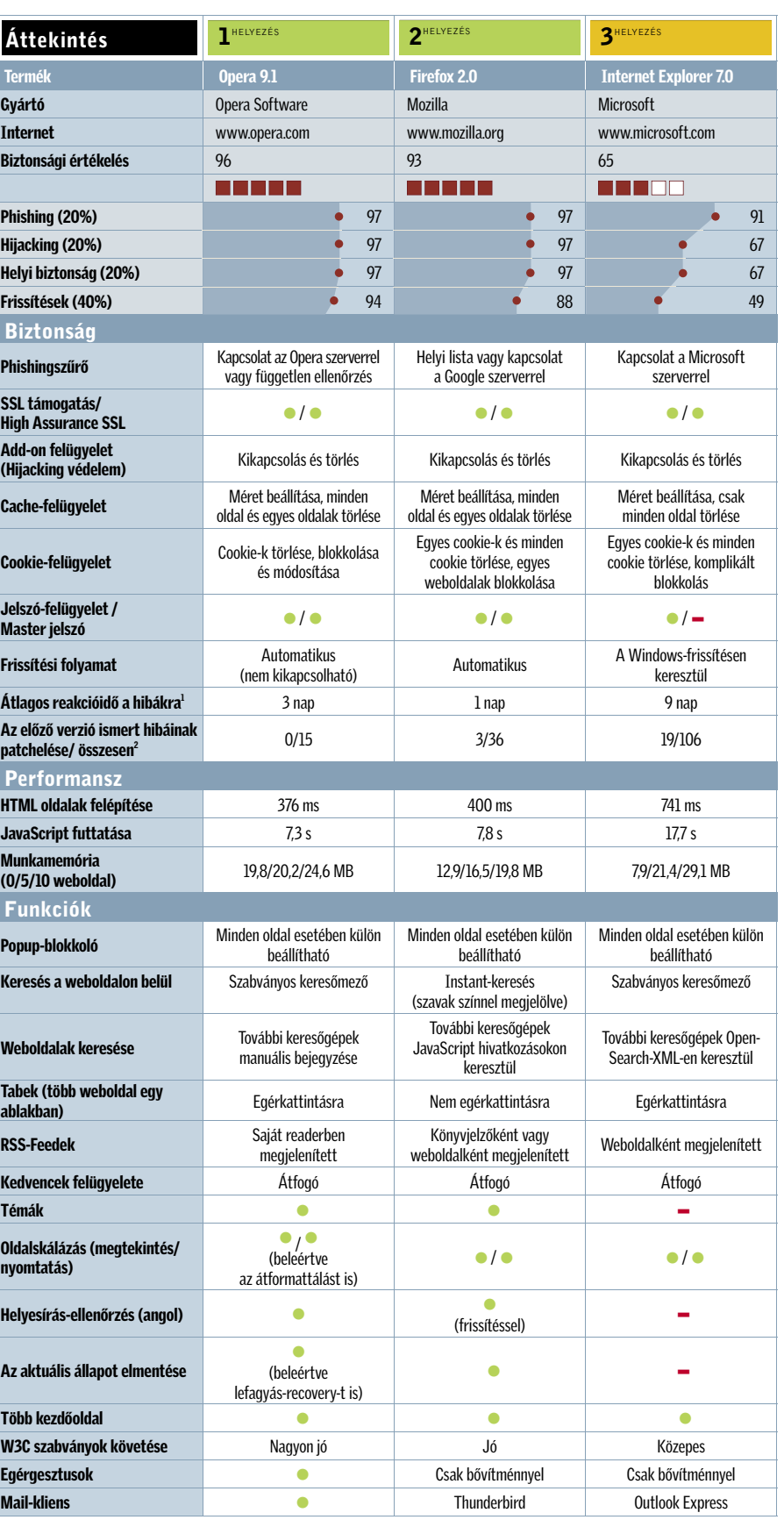

• igen – nem **Csúcsosztály (100–90)** Felső osztály (89–75) Középosztály (74–45) Minden érték pontban értendő (max: 100)

1) Forrás: Symantec 2) Forrás: www.secunia.com

# **ONLINE ZENE** Ellehetetlenülő allofmp3

Az ellentmondásos orosz zeneletöltő, az *allofmp3* ellen egyre többen lépnek fel. Mostantól a dánok számára sem lehetséges tovább a zeneletöltés erről a webhelyről. Egy dán törvényi rendelet ugyanis megtiltotta az internetszolgáltatóknak, hogy hozzáférést biztosít-

**WFMP3** 

sanak ehhez a zenebolthoz. Pedig az árak jóval kedvezőbbek például az *iTunes*-énál vagy a *Musicloadénál*. Azonban a *Nemzetközi Zeneipari Szövetség (IFPI)* azzal vádolja az allofmp3-t, hogy nincs jogosultsága MP3-akat eladni, így a szolgáltatás illegális. Az el-

múlt hónapokban a szövetség nyomást gyakorolt a megfelelő kormányszervekre és a bankkártyás cégekre, hogy lépjenek fel a portál ellen. *Visa* és *Mastercard* típusú kártyákkal már nem is lehet fizetni az orosz MP3-boltban. Tehát a nyomás egyre nagyobb az allofmp3-on, kérdés meddig bírja...

# INTERNET MOST Világháló: több a nő?

A *Digital Future Project* elkészítette legújabb felmérését az internet jelenlegi állapotáról. Ebből szemezgettünk egy-két érdekes adatot. Az első érdekes megállapítás, hogy a felhasználók majd' fele (pontosan 43 százaléka) olyan erősen kapcsolódik online közössége tagjaihoz, mint a való életbeli barátaihoz. Az online közösségek legalább a tagok ötödét offline tevékenységre is rábírja.

Egyre többen vesznek részt aktívan a webes tartalom generálásában: blogot 7,4 százalékuk ír, fotókat 23,6 százalékuk tesz fel a netre, saját weboldalt pedig 12,5 százalékuk tart fenn.

Meglepő adat, hogy a 12 éves és idősebb amerikaiak 77,6 százaléka használja rendszeresen az internetet. Ráadásul ez volt az első év, amikor az internetet használó nők száma megelőzte a férfiakét!

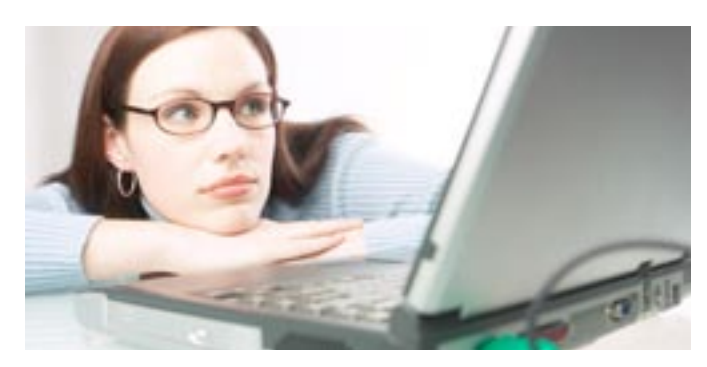

# IBM-JÓSLATOK A jövő fejlesztései

artists: Q., Q A B C D E E G H I

Az IBM kutatói az elkövetkező fél évtizedben öt területen jósolnak komoly változásokat. Kezdjük mindjárt a mobiltelefonokkal és a PDA-kkal: ezek nemcsak észlelni fogják a felhasználóik tartózkodási helyét, de a preferenciáikat is képesek lesznek megtanulni (már ha a felhasználó igényli ezt). Telefonunk például tudni fogja, ha az osztályteremben vagy egy tárgyaláson tartózkodunk, és ekkor például a befutó hívásokat automatikusan a hangpostába irányíthatja

A kutatók következő előrejelzése, hogy a valós idejű fordítás mindennapossá válik. Az IBM beszédértelmező fejlesztései egyébként már most lehetővé teszik a médiatársaságok számára, hogy a kínai vagy arab nyelvű hírműsorokat a weben keresztül angolul kövessék. A valós idejű fordítást biztosító technológiák beépülnek a mobilokba és az egyéb elektronikus kézi készülékekbe. Valószínűsítik azt is, hogy megjelenik a háromdimenziós internet! Az online világban bejárhatjuk többek közt a szupermarketeket, könyvesboltokat és DVDboltokat, ráadásul a vásárlásban, tanácsadásban virtuális kiszolgáló személyzet fog segíteni.

Az egészségügyben is várhatók újdonságok, erről múlt számunkban – bár az Intel fejlesztései kapcsán – de már részletesen írtunk. A lényeg, hogy az egészségügyi problémákkal küzdő, vagy épp csak idős emberek egészségi állapotának automatikus megfigyelésére lesz lehetőség.

Ígérik azt is, hogy a nanotechnológiai vívmányokat a víztisztításban is hasznosítani tudjuk majd, így a Föld iható vízkészleteinek egyre nagyobb méreteket öltő hiánya lesz orvosolható. Sőt, talán ide kapcsolódik, hogy a napenergia-rendszerek területén is jelentős lesz a fejlődés.

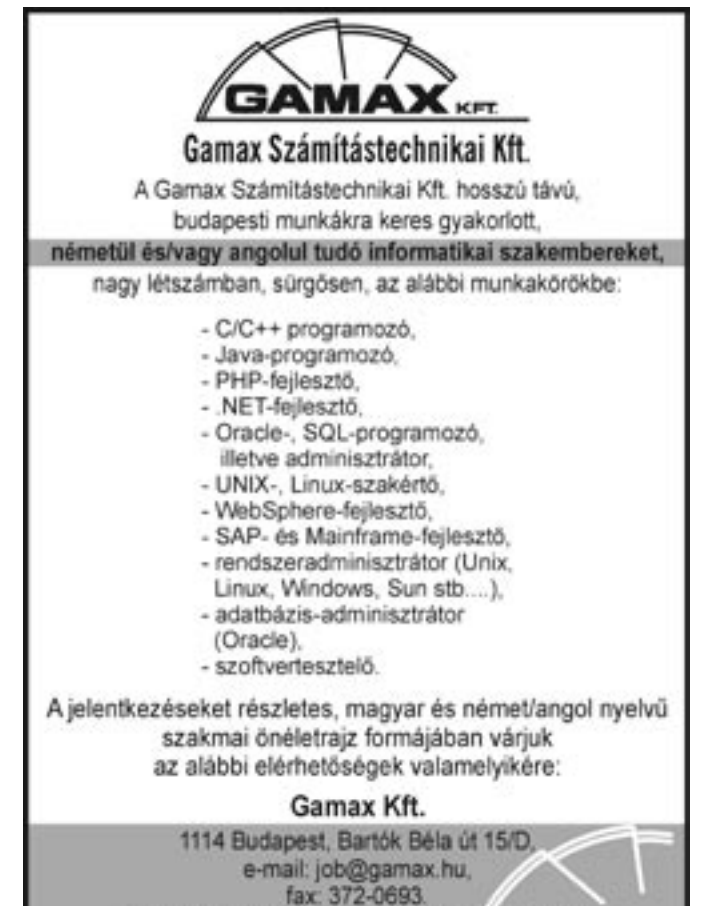

Érdeklödni a 381-1048-as telefonszámon lehet

 Miközben a legtöbb kiállítás gyengélkedik, a 40 éve rendületlenül megrendezett CES egyelőre úgy tűnik, hogy kiváló vitalitásnak örvend. Az alábbiakban összegyűjtöttük, hogy milyen tendenciák jellemezték a Las Vegas-i kiállítást, és hogy mely termékek arattak nagy sikert a szakmai zsűri, a látogatók és természetesen a CHIP szerkesztőinek a körében.

## A LEGNAGYOBB LCD: Ezúttal a Sharp lett a győztes

Nem kétséges, hogy a koreai és japán gyártók sportot űznek abból, hogy ki gyártja épp a legnagyobb képátlójú megjelenítőt. Szinte láttuk lelki szemeink előtt, ahogy az *LG* standon büszkén felállították a 106"-os modellt a világ legnagyobb LCD tévéje fel-

# CES 2007: mindent a maximumra!

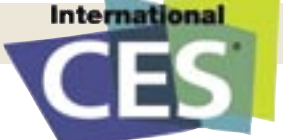

Óriási kijelzők, még több zenelejátszó, vadonatúj telefonok és természetesen Windows Vista minden mennyiségben. A CES idén is a szokásos tempójában pörgött.

> irattal, majd végül szomorúan levették a táblát. Ez alkalommal ugyanis a *Sharp* vitte el a pálmát: a nem kevesebb mint 108 hüvelykes, vagyis 274 centiméteres *Aqous*-szal, amelyet nagyjából az egyik főbejárattal szemben helyezett el. Amúgy is nehéz lett volna nem észrevenni, de így szinte bizonyos, hogy a legtöbb látogató ezzel a sokkoló élménynyel kezdte a napját. A 108" os modell piaci áráról egyelőre még nincs információ, a Sharp az év vége felé tervezi a tömeggyártását.

HD DVD VS. BLU-RAY: Megszületett a tökéletes megoldás?

A helyszínen az első benyomásunk az volt, hogy a formátumháborúban éppen a *Blu-ray* áll jobban: több oldalas hirdetések éltették az új, kéklézeres technológiát és a *Sony* standja mellett a *Pioneer*, a *Philips*, a *Sharp* és a *Panasonic* is népszerűsítette a Blu-ray-t. 25 dollárért a boltokba kerültek az első filmek is. Ugyanakkor asztali lejátszójáért, a *BDP-S1*-ért még mindig 990 dollárt kér a cég (igaz, ez képes 1080p felbontásra is), a kedvező alternatívát kínáló *PS3*-at pedig nem lehet kapni. Közel hasonló áron, 900 dollár magasságában villantotta a *Plextor*, a Pioneer, az LG és a *Matshita* a PC-be sze-

határozottságból. Az "új" funkciók bemutatását (animált háttérképek, videók, képszerkesztés, törölt fájlok visszaállítása) az Xbox-os csapat legújabb fejlesztései követték. Ezen a ponton, szemben a vistás élményeinkkel, végre valóban azt érezhettük, hogy a Microsoft az XBOX 360 IPTV-s szolgáltatásaival messze vetélytársai előtt jár, tervei, ötletei és nagyszerű víziói vannak a jövő konzoljáról. Megtudhattuk azt is, hogy a CES-ig mintegy 10,6 millió Xbox 360-at értékesítettek, illetve örülhettünk annak, hogy a közeljövőben a PC-s és Xbox-os játékosok egy-egy program kapcsán relhető változatokat.

# A CES legjobbjai

31 kategóriában az idén is kiosztották a CES leginnovatívabb termékeinek járó *Innovation Design and Engineering Award* díjakat. Ebből a rangos listából válogattuk ki az igazi nagyágyúkat és néhány meglepetésszerű befutót. Következzenek tehát a CHIP favoritjai! (A sorrend ezúttal semmiféle

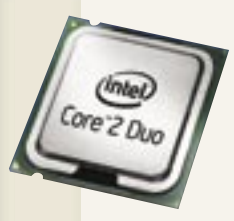

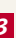

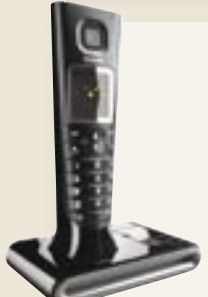

jelentőséggel nem bír.)

**SD 2010** 

30 |CHIP | 2007. FEBRUÁR – 2. SZÁM

Óriási várakozás előzte meg a Microsoft vezérének Las Vegas-i keynote-ját: közel 4000 érdeklődő zsúfolódott be a Venetian szálloda nagytermébe, hogy élőben láthassák, mire is készül 2007-ben a Microsoft. *Gates,* miután bejelentette, hogy a digitális évtizedben élünk, illetve hangsúlyozta, hogy a *Vista* a cég történelmének legfontosabb, legjobb minőségű szoftvere, amely a többihez viszonyítva is a legtöbb befektetéssel készült, átadta a szót munkatársának, Justin Hutchinsonnak, akit nyilvánvalóan személyesen Steve Ballmer trenírozhat szigorú nézésből és megkérdőjelezhetetlen

akár együtt is küzdhetnek majd. Érdekesség, hogy a Vista felismeri az Xbox 360 kontrollerét, így gond nélkül használhatjuk a PC-nkhez is.

Végezetül még Gates bemutatta a *Windows Home Servert* (egy praktikus adatmentő, internetelosztó eszközt) és néhány egyedi fejlesztésű Vista-partner eszközt, mint például az érintőképernyős *HP Touch Smartot*, vagy a kalapdobozra hasonlító *Sony Vaio VGX-TP1*-et.

*ÉRTÉKELTÜK:* a keynote közben a közönségnek bejátszottak egy válogatást, amely a tavalyi keynote kínos pillanatait is tartalmazta. Az idei bemutató lefagyásoktól mentes volt, de esküdnénk rá, hogy a kulisszák mögött jó páran tördelték a kezüket a sikerért imádkozva.

# Bill Gates átadta a terepet

# *1. info SD*

Meglepő ugyan, de ezúttal egy SD kártyának nem a kapacitásával sikerült nyernie. A tajvani *A-DATA* gyártja a világ első olyan "intelligens" SD kártyáját, amelynek a kijelzőjéről leolvasható, hogy mekkora szabad terület található még a memóriában.

# *3. The evo system*

A "bútorok" kategória győztese. A *Vantage* megalkotta a tökéletes megoldást, ha fel akarjuk tenni az LCD vagy plazmatévénket a falra, és nem szeretnénk kábeldzsungelt. A tv tartalmaz egy álfalat, ami elreiti a kábeleket.

# *4. iCar Play Wirless*

Ha eddig gondja volt az iPod FM-adójával, akkor segíthet az amerikai *Monster* cég *iCar* terméke. Az apró szerkezet automatikusan megkeresi a legjobb frekvenciát, így az autó rádióján keresztül hallgathatja az iPodon tárolt zenéit.

# *5. Seagate Mirra Sync*

Az otthoni és mobil irodai megoldások terén a *Seagate Mirra* bizonyult legyőzhetetlennek. Az 500 GB-os *Mirra Sync* és *Share Personal Server* kombó hálózati védelmet, távoli elérést, szinkronizációt és megosztást biztosít.

# *2. PlayStation 3*

A *electronic gaming* kategória biztos befutója volt a *PS3*. Igaz, hogy sehol nem lehetett kapni, de az kétségtelen, hogy olyan innovatív technológiákat tartalmaz, mint a blu-ray lejátszó és a Cell processzor.

### *7. Philips DECT*

A *Philips* DECT-rendszerű, vezeték nélküli telefonja az "élő" példa, hogy nem csak az Apple képes stílusos terméket készíteni. Ráadásul nemcsak szép, hanem egyedi is: akusztikus kamrája kiváló hangminőséget biztosít.

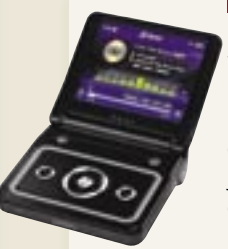

### *8. TAVI 030*

Erről a leginkább a GameBoy Advance-re hasonlító szerkezetről keveset tudni. Ha hinni lehet a bejelentésnek, akkor ez a világ első és legkisebb médialejátszója, amellyel vezeték nélküli IPTV és podcasting szolgáltatások is igénybe vehetők.

#### *9. HP MediaSmart 37" LCD*

A *HP* 37"-os HDTV-je lehetővé teszi, hogy vezetékes vagy vezeték nélküli kapcsolaton keresztül elérjük a fotóinkat, zenéinket, filmieinket a PC-nkről. 720p és 1080i HD felbontások megjelenítésére képes.

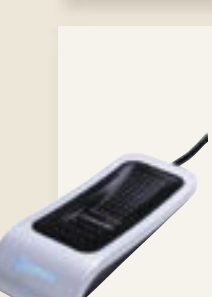

#### *10. Eikon Fingerprint Reader*

Az *UPEK* egyaránt ajánlja vállalati környezetbe és magánhasználatra is legújabb ujjlenyomatleolvasóját. Használhatjuk a windowsos belépéshez, regisztrált alkalmazások futtatásához, vagy épp hozzárendelhetjük egy-egy weboldal megnyitásához.

# *6. Intel Core 2Duo*

"The world's best microprocessor." Ezt a díjmagyarázók sem ragozták nagyon: egyszerűen kijelentették, hogy 2007 elején a Core 2 Duo a világ legjobb mikroprocesszora. Senki sem vitatkozott.

A Pioneer szállította a kiállítás legmeggyőzőbb demóit: 1920×1080-as felbontásra képes HD megjelenítőin a hagyományos és a true 24 fps-sel számoltatott HD felbontást egymás mellett szerepeltették.

Igazi meglepetést ez ügyben azonban a LG okozott: a koreai gyártó bemutatta a CES-en az első hibrid lejátszókat. A *Super Multi Blue* család egy PC-s és egy asztali változatból áll – a modellek februártól kerülnek a boltok polcaira egészen elképesztő, 1200 dolláros áron.

### XBOX VS. PS3: Mérsékelt szórakoztatás

A *Microsoft* a CES-en a *Game for Windows* platformot népszerűsítette, így fordulhatott elő, hogy több játékra feltuningolt PC-volt a standjukon, mint Xbox360.

Furcsa módon a *Sony* is viszonylag visszafogottan népszerűsítette "a világ leginnovatívabb" játékkonzolját, talán csak a *Grand Turismo* elképesztő minőségű HD változata jelentett vizuális sokkot a standjukon.

Ezzel szemben viszont felépítettek egy óriási zárt vetítőt, ahol – miután megszabadultunk mindenféle audio- és videorögzítő eszközünktől – tanúi lehettünk egy 10 perces exkluzív jelenetnek a *Pókember 3*-ból.

## A LEGNAGYOBB WALMARKT: Kütyük minden mennyiségben

A kiállítás egyik érdekességének számított, hogy ha néhány méterre eltávolodtunk a 100" os LCD-ktől és a vezeték nélkül továbbított HD minőségű filmektől, vagyis: a tökéletes élményt nyújtó szórakoztatóelektronikától, akkor hirtelen a kisebb távol-keleti gyártók piacszerű világába kerültünk, ahol úgy tűnhetett, hogy az év üzlete a különféle színekben pompázó CD-s magnó, a villogó PC-s házak vagy a fillérekért kínált zenelejátszók.

*Harangozó Csongor* 

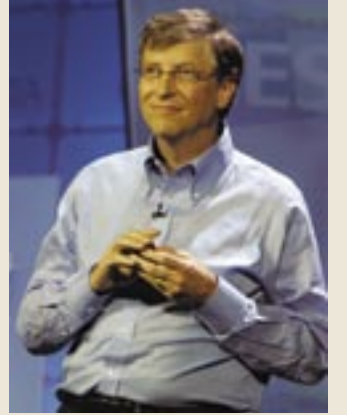

*NEHÉZ KENYÉR* Kicsit unalmasan ugyan, de minden jól ment

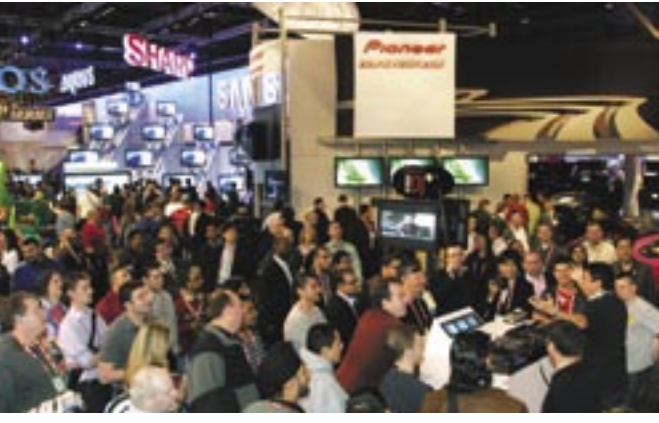

*CES-HANGULAT* A show egyik nagy sikere a Pioneer standon bemutatott pro DJ szoftver volt

dásaihoz képest, bár esetenként a digitálisan tömörített (MPG4 formátumban) kép apróbb hibái árulkodók lehetnek. Csatornaváltásnál, keresésnél azonban azonnal megmutatkozik az IPTV egyik legnagyobb előnye: a "beépített" műsorújságnak köszönhetően azonnal megjelenik a csatorna neve, a futó műsor címe és legfontosabb adatai. Vagy akár *kép a képben* technológia segítségével böngészhetünk a többi csatorna kínálatában. Forrás:

#### Rögzítés

Itt sem szabadulhatunk a reklámoktól, de – egy merevlemezes rekorderhez hasonlóan – itt is ki lehet cselezni a rendszert. Ehhez csak egy kis türelem kell. Egy adott műsor felvételét elindítva, ha kicsit később kezdi nézni az ember, akkor közben áttekerheti a reklámokat, így szinte folyamatossá válik a film élvezete.

A TVnetnél a műsorok tárolása a központi szerveren zajlik, ahol – az ügyfél által felvett műsoroktól függetlenül – folyamatosan rögzítik az ehhez hozzájáruló tévéadókat, és 24 órán keresztül tárolják. Ennek köszönhető a *time-shift ing* elnevezésű, rendkívül izgalmas lehetőség: néhány gombnyomással a távirányítón a néző időutazást tehet a múltba, az elmúlt egy nap tetszőleges időpontjától kezdve a tévénézést. Ha például a munkahelyen mindenki arról beszél, hogy milyen fantasztikus volt az előző esti film vagy vitaműsor, akkor nincs más teendő, mint időben hazaérni, és bekapcsolni. Mindez persze csak akkor működik, ha a tévécsatorna leszerződött a szolgáltatóval, ami sajnos éppen a két legnagyobb kereskedelmi adónál, az RTL Klubnál és a TV2-nél nem áll fenn.

Mindkét rendszer kínálja azonban a műsorok felvételét, a TVNetnél erre 6 órányi tárhely áll rendelkezésre, a T-Online ennél lényegesen bőkezűbb: 90 órányi anyag tárolható a merevlemezen. Ez gyakorlatilag 50-60 komplett filmet jelent, ami még egy hosszabb nyaralás alatt előre beprogramozott műsorokra is bőségesen elegendő, vagy akár a rendkívül egyszerűen beprogramozható kedvenc tévésorozatok rögzítésére is.

#### Kétségtelen előnyök

Szász Dániel a T-Online szolgáltatásának előnyei közül leg-

# Reklámblokk

teszem azokat. Vagy a sporteseményeknél, vetélkedőknél az azonnali fogadási, részvételi lehetőség. És mindez nem a következő 5-10, hanem sokkal inkább kétévnyi távlat – véli a szakember. Hosszabb távon érdekes lehetőségeket nyújthat a technológia az egzakt mérések segítségével, például nagyon pontosan célzott, személyre szabott reklámok sugárzásával. Így nem kell többé intimbetét-reklámokat nézni egy középkorú férfinak, hanem helyette például autóreklámot.

Lengyel Tibor is a követhetőséget és a reklámok személyre szabhatóságát emeli ki, illetve szerinte egyre inkább ki fog alakulni az a rendszer, amiben a felhasználók csak azért fizetnek, amit meg is néznek. De a legfantasztikusabb az, hogy nincs korlát, csak a fantáziánk szabhat határt a további fejlesztéseknek – lelkendezik a szakember.

### Akadozó lejátszás

A még gyerekcipőben járó technológia egyik legnagyobb problémája lehet a csomagveszteség és késleltetés, ami egy letöltésnél, internetezésnél nem nagy gond, de egy focimeccset, vagy akár egy filmet akár élvezhetetlenné is tehet, hiszen nem szoktunk hozzá az akadozó lejátszáshoz.

Nagy kérdés persze, hogy a legnagyobb vívmánynak tekintett interaktivitást vajon tényleg akarjuk-e!? A tévénézés a legpasszívabb szórakozás, egy fotelbe süllyedve csak bambul az ember. Egyáltalán nem biztos, hogy szeretne bármilyen módon közbeavatkozni, véleményt nyilvánítani, mikor Rodrigo szerelmet vall Juanitának. Éppen az a televízió legnagyobb előnye, hogy erőfeszítés nélkül biztosít kényelmes időtöltést. És ha valahol, akkor Magyarországon tudjuk ezt, hiszen a tv előtt töltött órák számában a világ legszűkebb élmezőnyébe tartozunk.

*Jókuti András* 

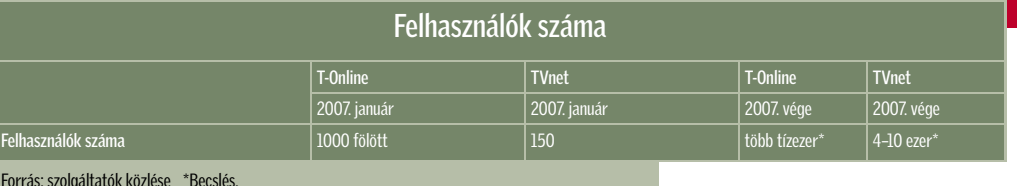

főképpen a felhasználóbarát ke zelőfelületet emeli ki, mint például az egy gombbal történő felvételt. Emellett a videotéka nagy kínálatára is büszke, ami ráadásul a közeljövőben még tovább fog bővülni: várhatóan egy nagy hollywoodi filmstúdió kínálatával. Emellett figyelemre méltó a hagyományos videotéka mellett az átalánydíjas filmkölcsönzés is, aminek keretében fix díjért minden hónapban 20 filmet lehet tetszőlegesen gyakran megnézni. További kiegészítő szolgáltatásként lekérdezhető az aktuális számlaegyenleg, és a freemailes levelezés már olvasható (megfelelő beviteli eszköz nélkül egyelőre levélírásra még nincs mód), de hamarosan egy univerzálisan használható netes böngészővel is kiegészül majd.

A TVnet rendszere már jelenleg is tartalmaz egy webes böngészőt, ennek használatához érdemes beszerezni egy kis infrás billentyűzetet ( kb. 7000 Ft), ami a tévé-távirányító gombjaival egészül ki. Ebben a rendszerben pizzarendelés is lehetséges a képernyőn keresztül. De a TVnet szolgáltatásának legnagyobb büszkesége a már említett 12 adónál működő time-shifting funkció (csak az L csomagban elérhető). Természetesen a TVnet is kínál videotékát, a rendszer egyébként maximálisan diszkrét, a videotéka

használata után a számlán nem jelenik meg a cím, és semmi nem utal arra, hogy a megnézett film milyen jellegű – emeli még ki Lengyel.

Mindkét szolgáltató gondol a felnőtt felhasználók szórakozása mellett a gyerekek védelmére is, a beprogramozható gyerekzár PIN kódot kér a felnőtt csatornák és filmek megtekintéséhez, a T-Online-nál pedig akár a műsorújság korhatárajánlása alapján is védetté tehetők a műsorok.

### Csillogó szemű marketingesek

Számtalan lehetőség áll még nyitva a technológia előtt, amelyek igazából csak a kritikus felhasználói tömeg elérése és a megfelelő alkalmazások kifejlesztésére várnak.

Ilyen például Szász Dániel szerint a fotóalbumok megosztása, amikor az ismerőseim számára a tévén keresztül is elérhetővé

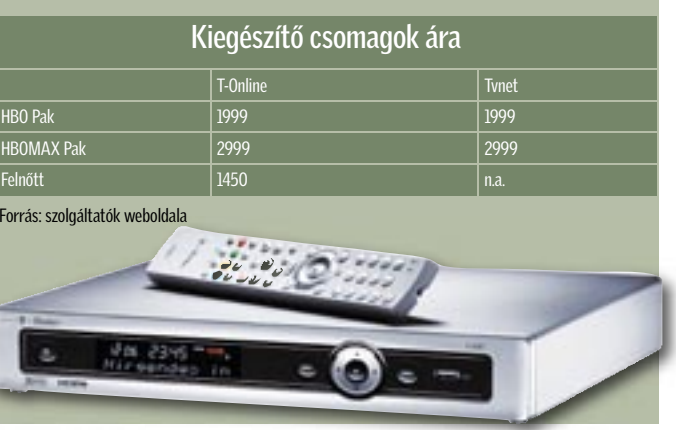

*A T-HOME TETSZETŐS HARDVERE* A szerződés értelmében csak béreljük a kétirányú adatforgalmat lebonyolító set top boxot

 A régóta emlegetett *Triple Play* tavaly november óta végre valósággá vált: a széles sávú internetszolgáltatás és a VoIP (netes telefon) mellett két hazai netszolgáltató is egyszerre indította be IPTV-jét (Internet Protocol Television). A két digitális tévészolgáltatás azonban a sok hasonlóság mellett sok mindenben különbözik egymástól, így érdemes alaposan mérlegelni a döntést. Persze csak azok a szerencsések mérlegelhetnek, akik egyáltalán olyan településen élnek, ahol már elérhető a szolgáltatás, illetve nem köti őket semmilyen szolgáltatóhoz hoszszú távú hűségnyilatkozat. Az IPTV-t ugyanis kizárólag a saját netes ügyfeleik részére kínálja a T-Online és a TVnet is. A TVnet rendszere hagyományos telefonelőfi zetés nélkül is működik, a T-Online eleve csak telefon-előfi zetők számára kínálja ADSL szolgáltatásait is. És közülük se mindenkinek, egyelőre csupán nagyvárosokban érhető el mindkét szolgáltatás, és azoknak sem a teljes területén. Persze mindkét szolgáltató azt ígéri, hogy dinamikusan fejleszti az elérhetőséget. Igazi választási lehetősége tehát a nagyvárosokban élő, széles sávú internettel még nem rendelkező körnek van…

# Mire van szükség az IPTV-hez?

Mindkét szolgáltatónál egy digitális elosztó (gateway, a különböző adatok szétosztására) és egy dekóder, digitális vevőegység (úgy nevezett set top box, ez szolgál a kétirányú adatforgalom lebonyolítására) szükséges a szolgáltatás igénybe vételéhez. Ennek árát a jelenleg

# A hagyományos tévézés halála?

Nagyon úgy tűnik, hogy az internet nem nyugszik addig, amíg át nem veszi a hatalmat minden háztartásban. A számítógépből indult hódító útjára, a hűtőszekrény, a játékkonzol és a médialejátszás után pedig hamarosan elfoglalja a tévénket is.

> érvényes legkedvezőbb ajánlatok esetén az előfizetői csomag tartalmazza, igaz, a T-Online csak használatra adja az eszközt. Más kérdés, hogy mit is kezdhetne vele az ember, ha lemondja a szolgáltatást, hiszen semmi másra nem alkalmas, mint az adott szolgáltatónál az IPTV használatára. A lényeg tehát, hogy nem kell elszaladni a műszaki boltba semmilyen új berendezésért, a hagyományos tévékészülék használható mindenféle átalakítás nélkül. Kell viszont a nagy sávszélesség, a *TVnet* 2,1, a *T-Online* 4 Mbit/s-ban jelöli a minimálisan szükséges kapacitást, tehát eleve csak olyan területeken lehetséges a netes tévézés, ahol

| IPTV szolgáltatások                  |                                          |                                          |                               |           |  |
|--------------------------------------|------------------------------------------|------------------------------------------|-------------------------------|-----------|--|
| Szolgáltatás                         | T-Online<br><b>T-Home TV</b>             |                                          | <b>TVnet</b><br><b>TVtévé</b> |           |  |
|                                      |                                          |                                          |                               |           |  |
| Csomag neve                          | Alap csomag                              | Családi csomag                           | M                             |           |  |
| Havidíj (Ft)                         | 3490                                     | 4990                                     | 10990*                        | 13490**   |  |
| Belépési díj (Ft)                    | $0***$                                   | $0***$                                   | $0***$                        | $0***$    |  |
| Vevőegység (Ft)                      |                                          | $\Omega$                                 | $0***$                        | $0***$    |  |
| 2. vevőegység havi bérleti díja (Ft) | 800                                      | 800                                      | 800                           | 800       |  |
| Igény esetén beszerelés (Ft)         | nincs, csak díjmentes<br>segítségnyújtás | nincs, csak díjmentes<br>segítségnyújtás | 4800-8400                     | 4800-8400 |  |
| Csatornák száma                      | 23                                       | 43                                       | 46                            | 46        |  |

\*Tartalmazza az internetszolgáltatás árát is \*\*Tartalmazza az internetszolgáltatás és a VoIP árát is. \*\*\*Feltételekhez kötött akciós ár.

## Különbségek a hagyományos tv-hez képest

ez rendelkezésre áll. Ráadásul, ha több vevőegység segítségével egyszerre több készüléken is tévét néznek, vagy például egy adott műsor élvezete mellett egy másik közben rögzítésre kerül, akkor ez az igény is arányosan a többszörösére nő.

Szász Dániel, a T-Online vezérigazgató-helyettese szerint erről szó sincs, inkább csak a tévézési szokásokat fogja megváltoztatni az új szolgáltatás, a jelen idejű tévézéstől eltávolodik, rugalmasabbá válik, saját ütemhez, programhoz állítható lesz. A jelenlegi kábeltévéknek nagy konkurenciát fog jelenteni, ami a T-Online tervei szerint 2008-ban már a többszázezres ügyfélszámban is megmutatkozik majd. Maga a tévé mint készülék használata válik univerzálisabbá, közösségi szolgáltatások használatával talán még közelebb hozza az internet világát az emberekhez.

Ez egy új korszak, az internet és a tévé kezd összeolvadni – véli ifj. Lengyel Tibor, a TVnet vezérigazgatója, aki olyan eszközök eljövetelét prognosztizálja, amik még inkább kiaknázzák ezt a kettős lehetőséget. De először is az a lényeg, hogy meg kell tanítani a felhasználókat a szolgáltatás lehetőségeinek a kiaknázására.

#### Mit tud?

Egy adott műsort nézve nem sok különbséget fedezhetünk fel a televíziózás egyéb megol-

# Távoli még a HDTV

A HDTV minőséghez még magasabb (akár 10 Mbit/s) sávszélességre lenne szükség, ami jelenleg még nem lehetséges. De a probléma nem is igazán aktuális, hiszen egyelőre nem is létezik ilyen tévéadás. A két cég terveiben elsőként majd a HD-VoD, tehát a nagyfelbontású videotéka létrehozása szerepel.

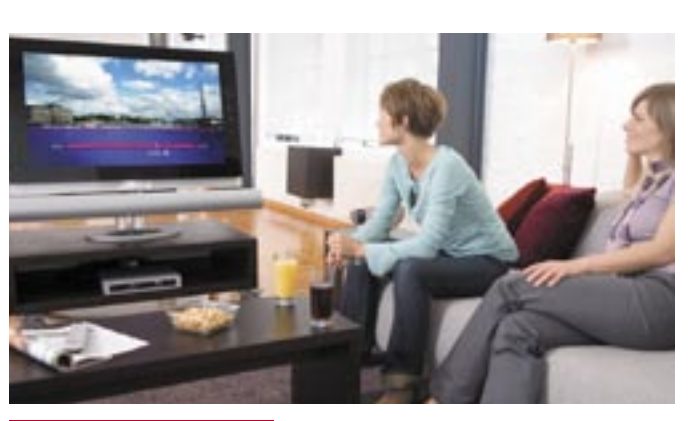

*MARADÉKTALAN ÉLVEZET* A rögzített sorozatokban pillanatok alatt átléphetjük a reklámblokkokat, vagy akár ki is vághatjuk

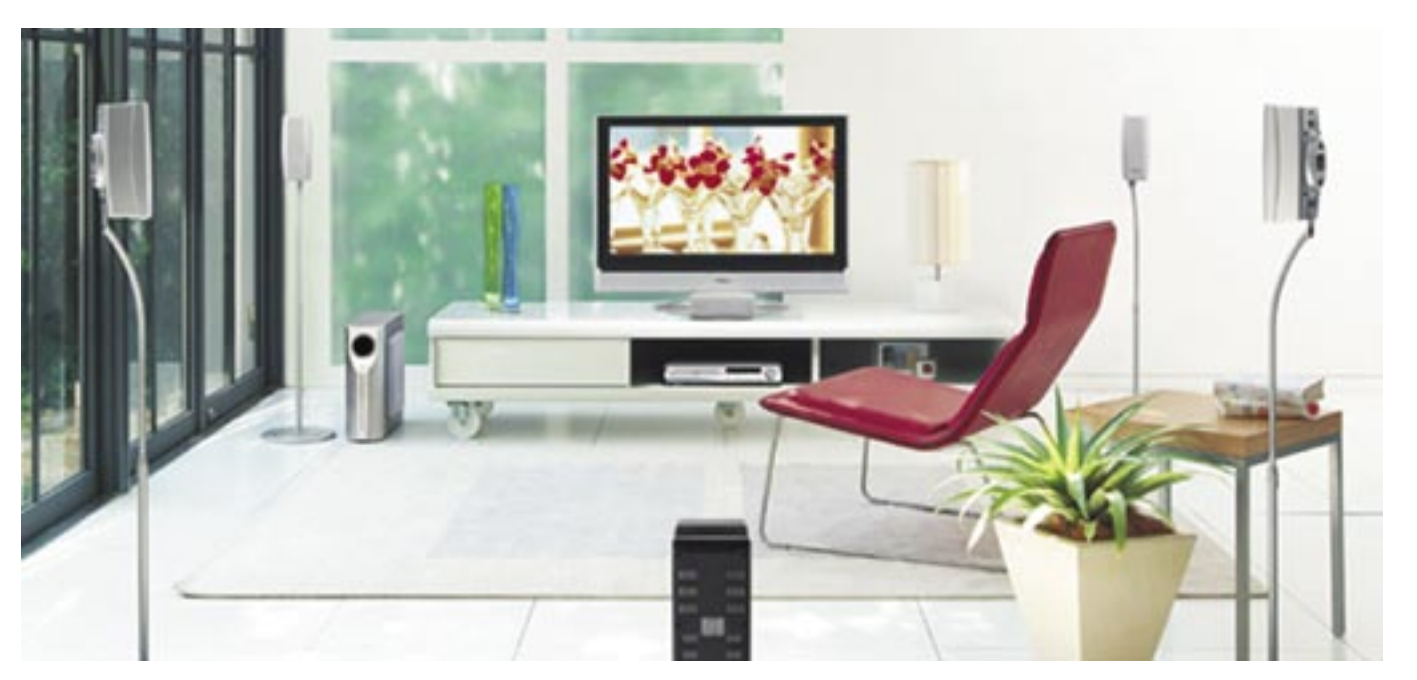

# Digitális szórakozás 2007

Tévé mobiltelefonon, térbeli hangzás a kocsiban, tökéletes audio a nappaliban, borotvaéles kép a tévében. Év eleji összeállításunkban áttekintjük, hol is tart ma a szórakoztatóelektronikai iparág.

együnk otthon, robogjunk<br>
valahová autónkban, vagy<br>
üljünk repülőgépen: a vivalahová autónkban, vagy deók, fotók és a zene kivételes mennyiségben és minőségben állnak rendelkezésre.

#### A kulcsszó: térbeli hangzás

Az MP3-nál modernebb, hatékonyabb az MPEG-4, *Advanced Audio Coding* (AAC), melyet ugyancsak az MP3 fejlesztője, a *Fraunhofer IIS* fejlesztett ki. Ezzel a hanganyagot tizenhatod (!) részére lehet tömöríteni. Nem feledkezhetünk meg az *MP3 surround*-ról sem, mely hat csatornát tömörít olyan hatékonyan, hogy a kapott méret csak 10 százalékkal igényel többet, mint a hagyományos MP3. Ezzel pedig elérhető, hogy a térbeli hangzás olyan területekre is beköltözzön, ahol eddig se híre, se hamva nem volt – például a mobil alkalmazásokba.

Az ipar számos különböző technikai szabványt dolgozott ki a mobiltévéhez. Ezek közé tartozik a DVB-H, a *Digital Multimedia Broadcastoing* (*DMB*) és a *Multimedia Broadcast Multicast Service* (*MBMS*). A DVB-H nagy sávszélességet biztosít, ami lehetővé teszi 36 tévécsatorna és több mint 100 rádióadó sugárzását. Azonban a digitális földfelszíni televízió bemutatkozásával például Németországban alig van szabad frekvencia. A DMB szabvány, ami Ázsiából származik, csak 2-3 tévécsatorna vagy 18 rádióállomás átvitelére képes, de szélesebb választási lehetőségeket kínál a frekvenciák terén. Az MBMS az UMTS hálózat egyik "haitása".

Ha már a zenénél tartunk, érdemes megemlíteni az *Ensonido* fejhallgató-technológiát. Az emberi fejhez és hallószervhez alkalmazkodó speciális szűrőkkel e technológia úgy módosítja az akusztikus jeleket, hogy a hagyományos fejhallgatót viselő egyén nemcsak jobbról és balról hallja a hangokat, hanem elölről és hátulról is. Az Ensonidóval szinte tökéletes térbeli hangzás érhető el. Természetesen más rendszerek is vannak, melyek térbeli hangzást csiholnak ki a fejhallgatón keresztül, ezek hangminősége gyakran távol esik az ideálistól. Az Ensonidó-

filmek nem igényelnek olyan magas sávszélességet, mint a sportközvetítések.

A *Siemens*, a *Sony*, a *T-Systems* és a *Vodafone* támogatta DXB projekt – melynek a már említett Heinrich-Hertz Institut a koordinátora – fő célja, hogy harmonizálja a különböző platformokat. A megoldás alapvetően az IP (internet protokoll) használatán nyugszik.

A mobiltévé-alkalmazások első komoly tesztje a FIFA világbajnokság alatt volt. Fel is merül rögtön a kérdés: akarnak-e a felhasználók a kicsiny mobilképernyőn sportközvetítést nézni? Nos, az első felmérések szerint igen. Emellett a kapott eredmények szerint a legnagyobb érdeklődés a híreket, a zenét és a videoklipeket övezné. A felmérésben résztvevők csupán két százaléka gondolja, hogy egy egész estés mozifilmet végignézne a miniatűr kijelzőn.

**DVB-H** (Digitális Videosugárzá Mobileszközökre) szabványna és a 3GPP specifikációnak. Egyre inkább ez tekinthető a mobilzene letöltés de facto szabványának.

#### HDTV és interaktív televízió

A DVD előretörése és a VHS hanyatlása mellett az analóg tévéprogramok is tünedezőben vannak. Németországban például 2010-ig teljesen át akarnak térni a digitális tévére és rádióra. Kérdés, hogy Magyarországon mikor következik ez be. Tőlünk nyugatabbra már most is számos digitális program érhető el kábelen és műholdon keresztül. A földfelszíni sugárzás (DVB-T) hagyományos antennán keresztül is egyre terjedőben van.

A digitális sugárzás teremti meg a HDTV alapját. A HDTV 1080 sort kínál 1920 pixellel soronként. A Európában manapság még elterjedt PAL szabvány ezzel szemben mindössze 720×576-os felbontást kínál. Ráadásul a hagyományos tévék képarányával (4:3) ellentétben a HD a moziból ismerős 16:9 es képaránnyal dolgozik. Azonban annak érdekében, hogy a HDTV működhessen, az adatokat nagymértékben tömöríteni kell. Ennek jól bevált technikája az *MPEG-4 AVC* (*Advanced Video Coding*, fejlett videokódolás). Ez lehetővé teszi hogy az MPEG-2 felére, egyharmadára tömöríthessék az adatokat. Az MPEG-4 AVC 1280×720-as felbontást kínál 4-5 Mbit/s adatátviteli sebesség mellett.

val a hordozható elektronikus eszközök – mint amilyen a mobiltelefon és a PDA – is térbeli hangzásra bírhatók.

És ha már a térbeli hangzás van terítéken, sokak számára érdekes lehet, hogy mindez immár az autóban is könnyebben elérhető. A *DAB Surround* a digitális hangsugárzásban használt MPEG layer-2 kódolás és a viszonylag új MPEG Surround technológia ötvözete. Ezzel lehetővé válik a térbeli hangzás úgy, hogy mindössze 5 kbit/s-

mal igényel többet mint a hagyományos sztereó.

# Mobiltévé: StatMux, DVB-H és a többiek

A mobiltelefon egyre inkább multifunkciós terminállá válik. Legyen szó telefonálásról, internetezésről, zenehallgatásról, fotók készítéséről, egyre kevesebb olyan funkció van, amit egy mobil ne volna képes kezelni. Lassan a tévézés is része lesz ezeknek. A *Mobile DTV Alliance* – melyet az *Intel*, a *Motorola*, a *Nokia* és a *Texas Instruments* alapított – azon fáradozik, hogy mobiltévé-szolgáltatást indítson. A DVB-H szabványon alapuló szolgáltatás először USA bizonyos területein lesz elérhető.

Ami Európát illeti, a berlini *Heinrich-Hertz Institut* próbálja válósággá tenni a mobiltelevíziózást. A *StatMux* technológia érdekessége, hogy minden egyes program olyan bitrátát kap, amekkorára valóban szüksége van – hiszen például a rajz-

Természetesen a mobiltelefonok sem maradnak ki a jobb hangzás világából. Az *MPEG-4 HE-AAC v2* (*High Effiency advanced Audio Codec Version 2*) hangtömörítés lehetővé teszi, hogy a zenét eredeti méretének töredékére tömörítve mobilon is élvezhessük. A tömörítő mechanizmus része a

# Mobiltelefonok

Európa első HDTV tévéadója, melyet a belga *Euro1080* működtet, 2004-ben kezdte meg működését. Az Euro1080 műholdon keresztül továbbítja a műsorokat az otthonokba és a mozikba. Az athéni olimpiai játékokat már HDTV formátumban rögzítették és közvetítették a világ nagy részén. A japánok már a 2006-os világbajnokságot is csak HDTV-n fogadták el. Nem véletlen tehát, hogy a legtöbb, manapság eladott tévé már *HD-ready*.

A digitális világ új interakciós lehetőségeket nyit meg. A *Fraunhofer Intézetben* interaktív televízióval kísérleteznek *IAVAS* (*Interactive Audiovisual Application Systems*) néven. Miközben a hírcsatornát nézzük, interaktívan elérhetiük az egyes híranyagokat, és akár a komplett programot mi alakíthatjuk ki saját igényeinknek megfelelően, ráadásul bármilyen berendezésen megtekinthetjük azt. Európa nyílt szabványú platformját, az *MHP*-t (*Multimedia Home Platform*) arra tervezték, hogy a nézők mindenfajta multimédiás és interaktív alkalmazást használhassanak függetlenül a dekódertől (set top box) vagy az integrált termináltól.

## Zene parancsszóra

A nappali egyre inkább moziteremmé válik. A legújabb kaszszasikereket is megnézhetjük otthon ücsörögve szélesvásznú formátumban, hatalmas, lapos képernyőn. Ám a térbeli hangzásról sem feledkezhetünk el. Persze ennél a pontnál sokakban felmerül a kérdés: biztos hogy szeretnék vezetékhalmokat látni, melyek a szerteszét elhelyezett hangszórókhoz vezetnek? Nos, a vezeték nélküli hangszórók remek alternatívák, feltéve, hogy az átvitel veszteségmentes, és elfogadható minőséget produkál. Erre megoldás a nagyon kis késleltetésű audiokodek, amit a Fraunhofer Intézet kutatói fejlesztettek ki.

Vajon a zene és mozifilmek rajongói hogyan is igazodhatnak el ebben az egyre szerteágazóbb digitális világban? Van valami módszer arra, hogy gyorsan ráleljünk a nekünk tetsző zenére? Nem lenne nagyszerű csupán kifejezésre juttatni abbéli igényünket, hogy "rock zenét szeretnénk, ne túl gyorsat, lehetőleg gitárszólókkal"?

Nos, ez nem álom, a német kutatók által kifejlesztett *Digital Music Finder* képes erre. Ez egy intelligens rendszer, mely különböző technológiákat egyesítve képes leírni, karakterizálni a zenéket. E rendszer a nem is oly távoli jövőben beépítésre kerülhet az otthoni hifibe, és olyan intelligens berendezések készülhetnek, melyek ismerik a tulajdonosuk ízlését, zenei beállítottságát, és reagálnak a kimondott parancsszavakra. Elég annyit mondanunk, hogy "Olyan zenét játssz, amit reggel szeretek hallgatni", vagy elég eldúdolnunk az első taktusokat…

A mozi ugyancsak belépett a digitális korba. Ahelyett, hogy sérülékeny 35 milliméteres filmet használnának, immár digitális médiára rögzítik a mozgóképet. A digitális mozi legfőbb vonzereje a kivételesen nagy felbontás és széles dinamikai tartomány. A végső cél a 4096≈2160 pixel (vagyis 8 megapixel), és a 12 bit/csatornánkénti színmélység.

Összehasonlításképp: a hagyományos televízió mindössze 0,4 megapixeles felbontásra (8 bit/ csatorna) vagy 2 megapixelesre (csatornánként 10 bites színmélységgel) – a HDTV esetében – képes. Persze a 8 megapixeles felbontás eléréséig még van munka, de a mozik jelenleg a digitális filmeket már 2048≈1080 pixel felbontásban vetítik.

# Digitális mozi: óriási felbontás

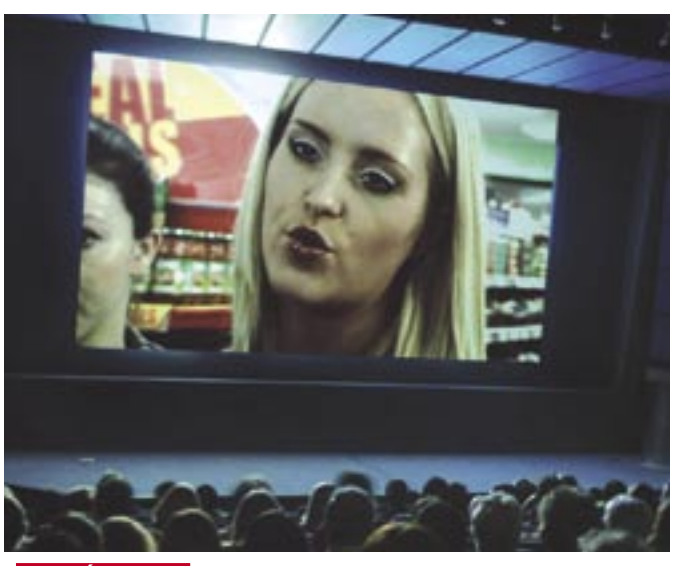

*DIGITÁLIS MOZI* A távlati cél a 4096x2160 pixeles (avagy 8 megapixeles) felbontás és a 12 bit/csatornánkénti színmélység

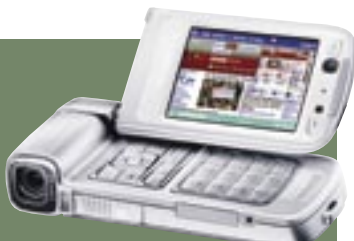

# Grafikus kártyák CHIP RADAR

**»** A videokártyák piacán nincs drágább csúcskártyát besze-védelem általános alkalmazása is szükséges feltétlenül a leg-kapcsolódik a HDCP másolásrezni. 2006-ban igencsak megerősödött a középkategória, de dése is. azért a legújabb technológiák még mindig a felsőkategóriás, 100 ezer forint feletti kártyáknál jelennek meg elsőként. A 3D mellett a VGA kártyák videolejátszási képességei is rohamléptekben fejlődnek. A HD felbontású filmek lejátszásának hardveres gyorsítása már tavaly megjelent, ám egészen mostanáig nem volt rá nagyobb szükség. Ez azonban hamarosan megváltozik, hiszen egyre elérhetőbbé válnak a Blu-ray- és HD DVD-lejátszók, és a filmek is lassan megérkez-

A Videokártyák látványos fejlődése: új csatlakozások, vadonatúj DirectX, még nagyobb tudású és még gyorsabb GPU-k.

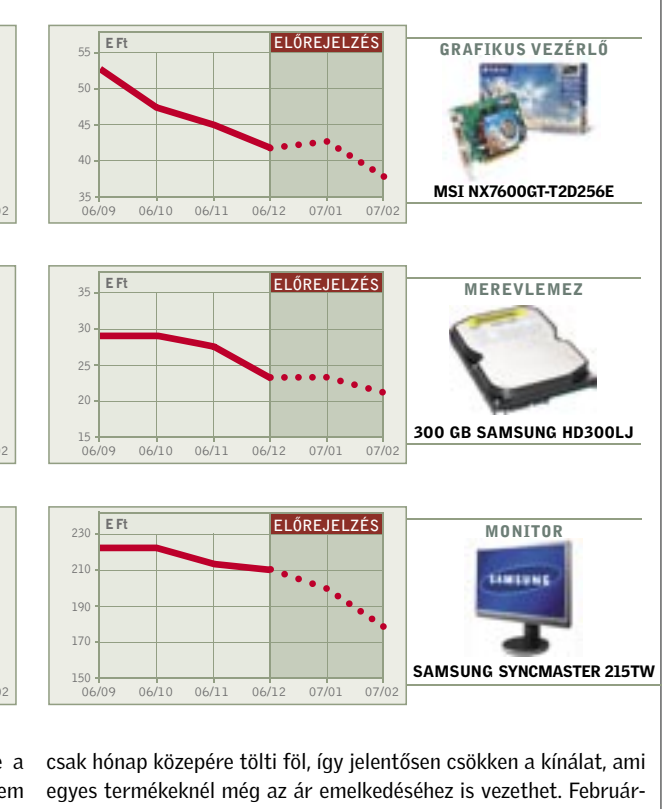

megállás – egymást követik az új technológiák, szolgáltatások, és közben a sebesség is rohamléptekben nő. Ez a tempó mégis nyomon követhető, hiszen egy-egy új fejlesztést azonnal láthatunk a játékok grafikáján vagy éppen sebességükön. Néhány évvel ezelőtt sokan még úgy kezelték a számítógépes játékokat, mint egy szűkebb réteghez szóló, gyerekes szórakozást. Ez a Windows Vistával érkező DirectX 10-et követően gyökeresen meg fog változni. A mai játékok grafikáia már a filmekéhez hasonlítható, a látvány és a mozgás élethű, ráadásul ehhez már nem nek hazánkba. Ehhez szorosan

és a HDMI csatlakozás terje-

Hónapról hónapra összeállítjuk elméletben a három legkeresettebb számítógéptípust. A konfigurációk elemei alapján már könnyű lesz a cégek ajánlatairól eldönteni, valóban jók, vagy csupán olcsók.

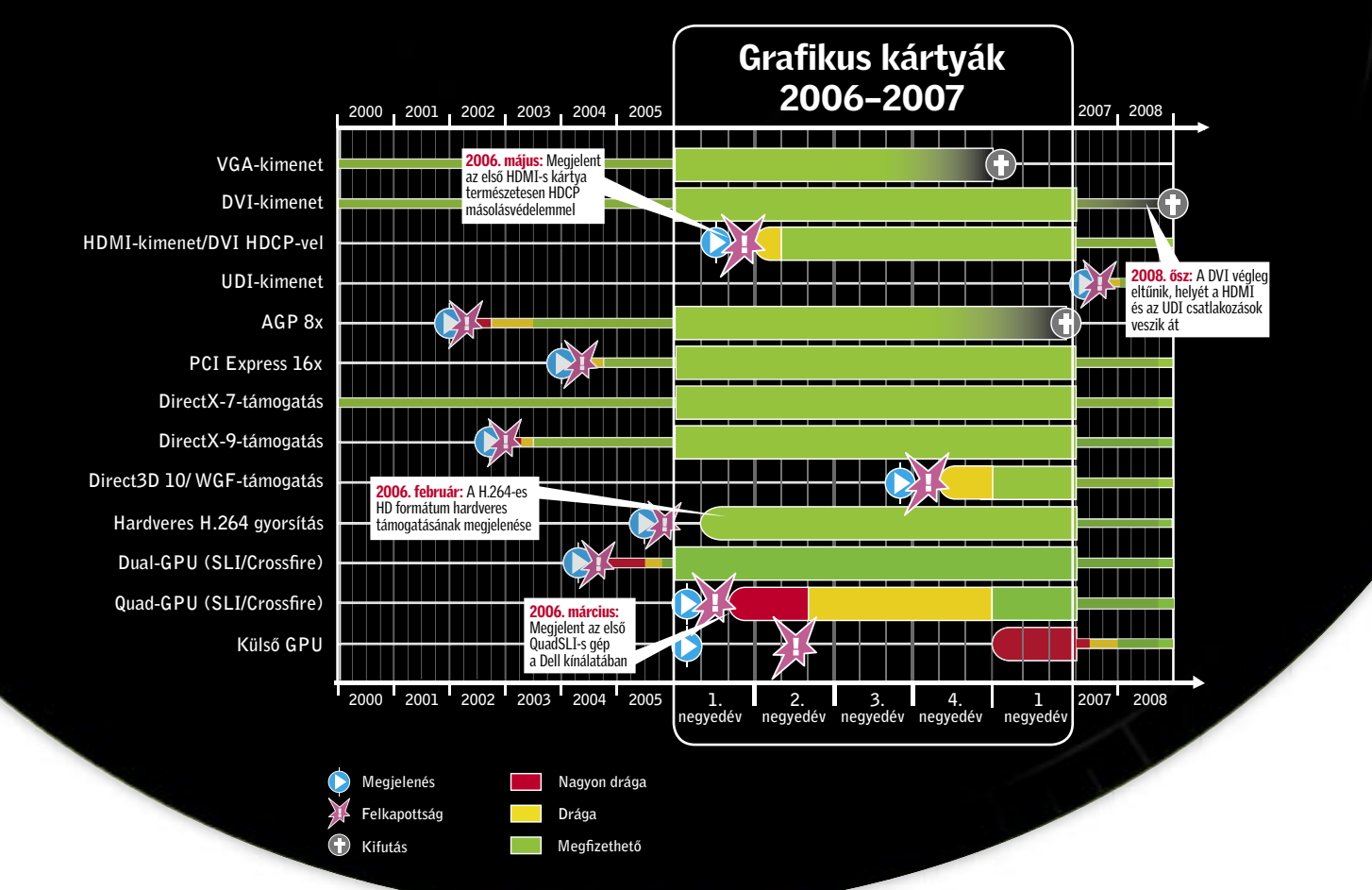

# VÁSÁRLÁSI TIPPEK PC-KHEZ

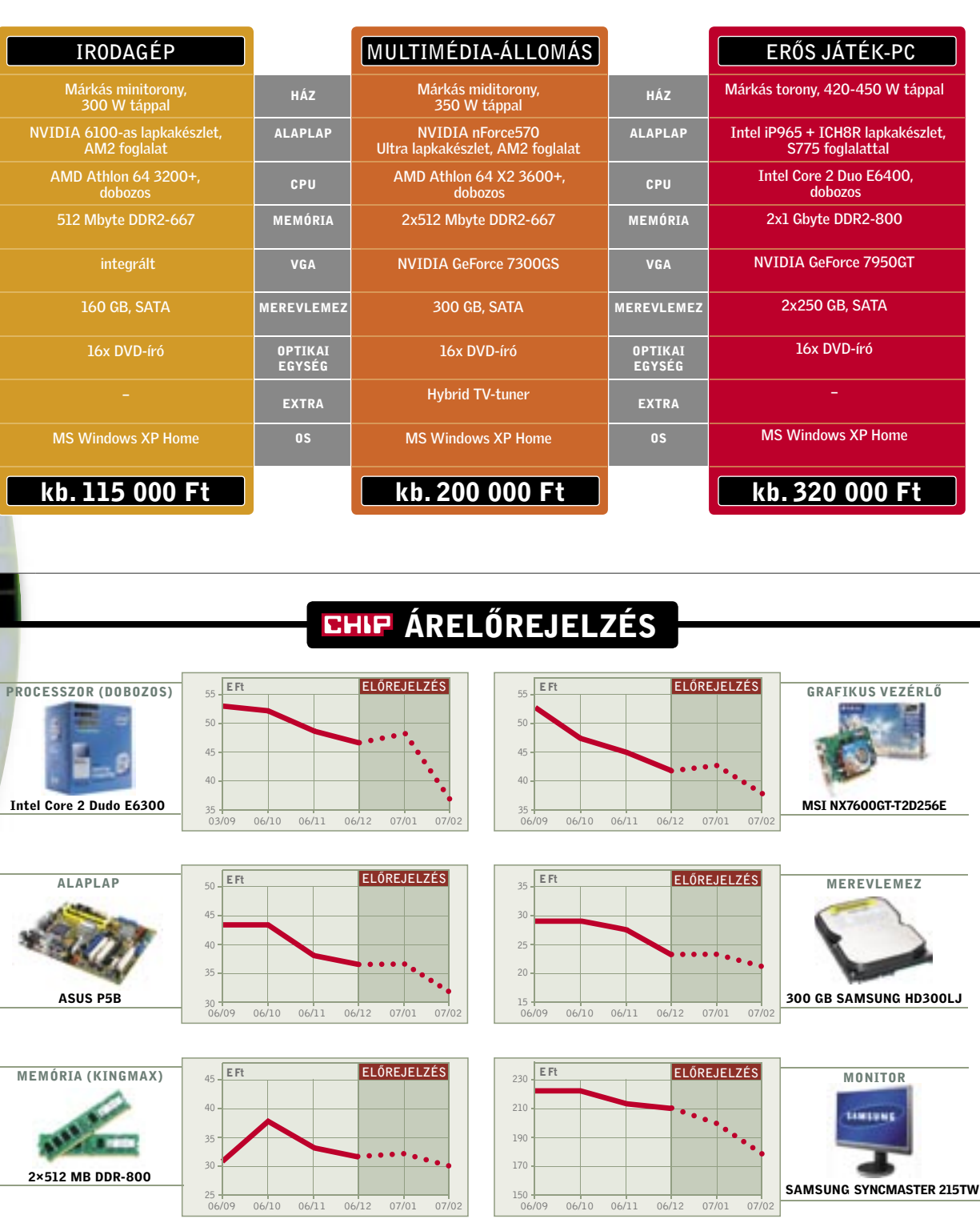

A karácsonyi hajrában ugyan akadnak kellemes akciók is, de a csak hónap közepére tölti föl, így jelentősen csökken a kínálat, ami hardverelemek ára a nagy ünnepi bevásárlásra tekintettel nem egyes termékeknél még az ár emelkedéséhez is vezethet. Februárcsökken a szokott mértékben, ahogy a hónap halad. A helyzet janu- ban azonban a piac visszatér normális állapotába, és ezzel az árak árban sem javul, sőt tovább romlik. A decemberi hajrában kiürült is a szokott ütemben csökkennek tovább – hiszen a hardverelemek raktárkészleteket ugyanis számos cég az évvégi-újévi leltár miatt nem igazán tartják árukat – legkésőbb március elejére.

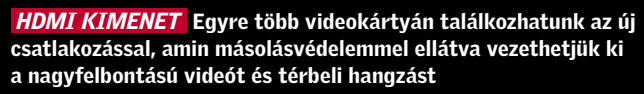

*Microsoft* minden eddiginél na-<br>gyobb hírveréssel készül meggyőz-<br>ni a felhasználókat a *Windows Vis*gyobb hírveréssel készül meggyőzni a felhasználókat a *Windows Vista* erényeiről. A seregnyi színes hirdetés, az új funkciók ecsetelése mellett azonban újabban mind többet hallani az árnyoldalról, a nagyobb hardverkövetelményekről és egyes hardverelemek esetleges kompatibilitási gondjairól is.

Többnyire nem is a kompatibilitással lesz baj, az egy-két éves, átlagos PC-k többsége hibátlanul működik majd Vistával, ám a csillogásnak, az új funkcióknak sajnos ára van, ami a korábbi operációsrendszer-váltások tapasztalatai alapján szinte biztosan egyet jelent a gép sebességének csökkenésével. Ahogy azt a *Windows 98*-at leváltó *Windows XP*-nél is megtapasztaltuk, az új rendszer több erőforrást, erősebb hardvert igényel, és a látványos felületet, rengeteg szolgáltatást elnézve, erre a Vista esetében is joggal számíthatunk.

#### Vista-biztos hardver

A Microsoft mindent elkövet, hogy a szkeptikusokat, sőt az ellentábort is meggyőzze az új rendszer tökéletességéről. A marketinghadjárat mellett a cég 2006-

> ban több béta, köztük egy nyilvános RC1 es változatot is kiadott, melyet bárki kipróbálhatott, aki vette a fáradságot, és letöltötte a DVD képfájlt, és telepítette azt rendszerére (avagy egy virtuális gépre).

Emellett a WinXP-t használók számára is készült egy kis program, mellyel tesztelhetik gépüket, kiderítendő, hogy mely Vistaváltozatokat lesz képes zökkenőmentesen futtatni. Ez a *Windows Vista Upgrade Advisor* felettébb hasznos segítség a váltásra készülőknek, ugyanis a gép alapos átvizsgálása után pontos, könnyen érthető és áttekinthető listát készít a rendszerről, beleértve a hardver- és szoftverelemeket is, tanácsot ad, hogy mit kell fejleszteni, és rámutat, hogy mihez lesz nehéz Vista-kompatibilis meghajtó programot találni.

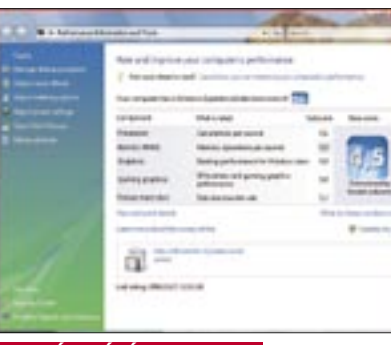

Egy PC – hivatalosan – akkor kompatibilis a Windows Vistával, ha valamennyi hardvereleméhez készült az MS által bevizsgált, *WHQL* minősítésű Vista-meghajtó program, valamint a gép elegendő memóriát, háttértárat tartalmaz, és megfelelően erős a központi egysége. Alapkövetelmény a *DirectX 9-es VGA* vezérlő is, ami az új, 3D-s *Aero* kezelőfelülethez szükséges.

Ahogy azt a PC-s szoftverek esetében már megszokhattuk, az alapkövetelmények meglehetősen szerények – legalábbis mai szemmel nézve. A Microsoft szerint a Vista elméletben már feltelepíthető akár

# **CHIP** A tesztrendszer

egy 800 MHz-es CPU-val, 512 MB RAMmal, 40 GB-os HDD-vel és DX9-es VGA kártyával felszerelt gépre is. Az új operációs rendszer a *Premium* változat esetén sem követel sokkal többet a géptől: mindössze 1 GHz-es processzort és 1 GB-nyi memóriát. Szükség van még hangkártyára (vagyis alaplapi hangchipre), DVD egységre és internetelérésre, az Aero felület futtatásához pedig melegen ajánlott 128 MB-nyi VGA memória is. Mindazonáltal ezek a nem túlzottan sokkoló követelmények csak az elméleti minimumot jelentik, ha zökkenőmentesen akarjuk használni, akkor jobban tesszük, ha a technika mai szintjének jobban megfelelő hardverelemekkel szereljük fel PC-nket.

A már említett Windows Vista Upgrade Advisor a CD/DVD mellékletünkön is megtalálható. A program mindenkinek hasznos, hiszen jelzi, melyik hardverelemet érdemes fejleszteni, melyikhez lesz nehéz Vista drivert találni, melyik programunk nem fog futni, és hogy melyik Vista-változatot "bírja el" a gépünk.

# Játékos képességek

A Microsoft jelenleg hatalmas erőkkel próbálja mindenki tudtára adni, hogy aki játszani akar, az vegyen *Xbox 360*-at, de azért a PC-s játékok világát is szeretné életben tartani, sőt, az utóbbi évekhez képest felvirágoztatni, hogy újra régi fényében tündököljön. Ennek érdekében készült a DX10-es API és elindult a *Games for Windows* kezdeményezés is.

Néhány aggasztó pletyka a "Vista mint játékplatform" koncepció ellen szól. Egyes bennfentes fejlesztők szerint a Vista sokszorosításra kiadott, végleges változata még nem a végleges DirectX 10-et tartalmazza, ezt majd csak az első játékok megjelenése előtt, egy javítás formájában adják ki. Egy másik hír szerint egyelőre a Creative X-fi hangkártyáinak 3D hangzásért felelős EAX része sem képes együttműködni a Vistával, amit a Creative az OpenAL szoftveres felület bevetésével igyekszik orvosolni.

A DirectX 10 az alapjaitól újraépített, a DX9 hibáitól megszabadított, jobb, stabilabb és gyorsabb csatolófelület, amelyet a Microsoft a játékfejlesztőkkel közösen dolgozott ki. A fejlesztők szerint tökéletesen sikerült elérni a célt, ám amíg nem érkeznek meg a DX10 ben rejlő lehetőségeket aktívan kihasználó játékok és alkalmazások, nem tudni pontosan, hogy ezek milyen látványt nyújtanak majd a jövőben. A DirectX szülőatyja, *Charles Boyd*, aki a Microsoft legjelentősebb programozó egyéniségei közé tartozik, egy nyilatkozatában kifejtette, hogy a DX10-től nem újabb effektek, látványelemek megjelenése várható, hanem a szűk keresztmetszetek megszüntetésével a sebesség nő, és ezzel a kép összetettsége, bonyolultsága javul majd tetemesen (több effekt, több poligon művelet, jobb fény/ árnyék hatások stb.).

Még messze azonban a DX10 lehetőségeit teljes mértékben kiaknázó játékok ideje, addig viszont marad a kérdés: az új operációs rendszerre váltást követően vajon mennyivel futnak majd lassabban megszokott szoftvereink és játékaink?

## Meglepő teszteredmények

A teszthez kurrens alkatrészekből összeállítottunk egy ma közepesen jónak számító, megfelelően erős és korszerű gépet,

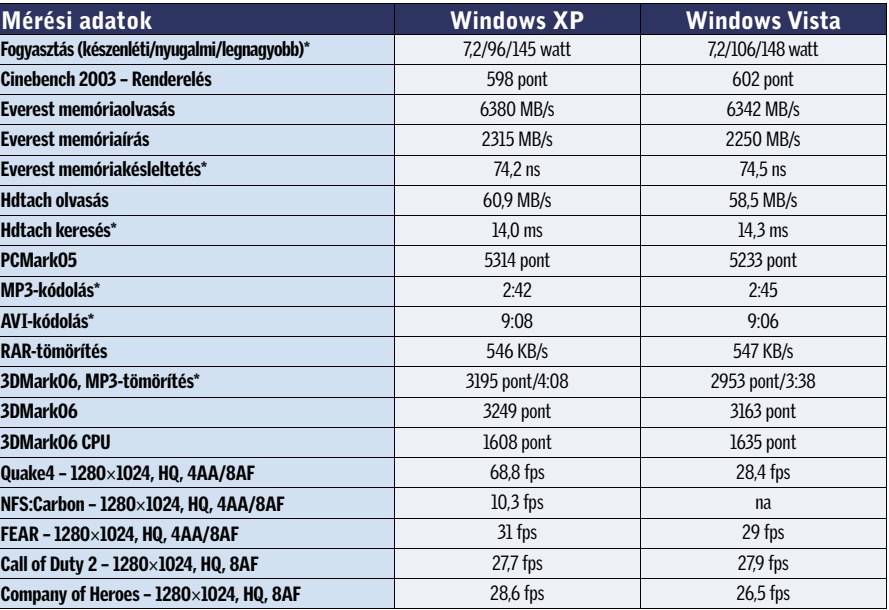

\*A kisebb érték a jobb.

Intel Core 2 Duo E6300 CPU, Asus P5B-E alaplap, 2×512 MB A-DATA DDR2- SDRAM memóriamodulok (DDR2-800, 5-5-5-18 időzítéssel), MSI GeForce 7600GT 256 MB, Samsung SP2504C 250 GB-os, SATA merevlemez, Coolink AP550X tápegység és gyári Intel CPU hûtő. Microsoft Windows XP SP2, Microsoft Windows Vista RTM 6000, Intel 8.0.1.1002, NVIDIA ForceWare 93.71 és ForceWare 97.34 béta, DirectX 9.0c.

Tesztünket – kiegészítő termékeikkel – az alábbi cégek segítették: A-DATA, ASUS, Intel, MSI, Kellytech, Samsung.

# Ön Vistára kész?

# A Vista igazi ára

A Microsoft új operációs rendszere korszerűbb, biztonságosabb és látványosabb, ám egyben erősebb hardvert is követel a korábbiaknál. Tesztünk megmutatja, hogy valójában mekkora a generációváltás ára.

#### *VISTÁBA ÉPÍTETT TESZT* 4 pont felett már minden gond nélkül futnia kell

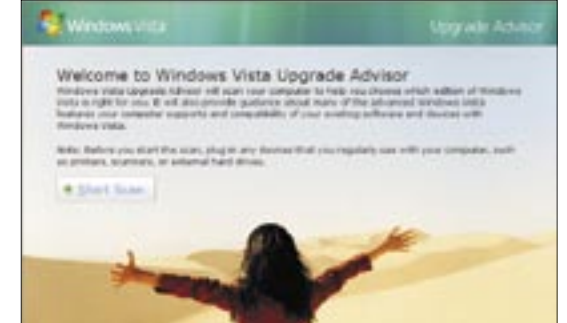

*VISTA GÉPFEJLESZTŐI SEGÉD* Hasznos és személyre szabott tanácsok Vistára váróknak

# Összecsapták?

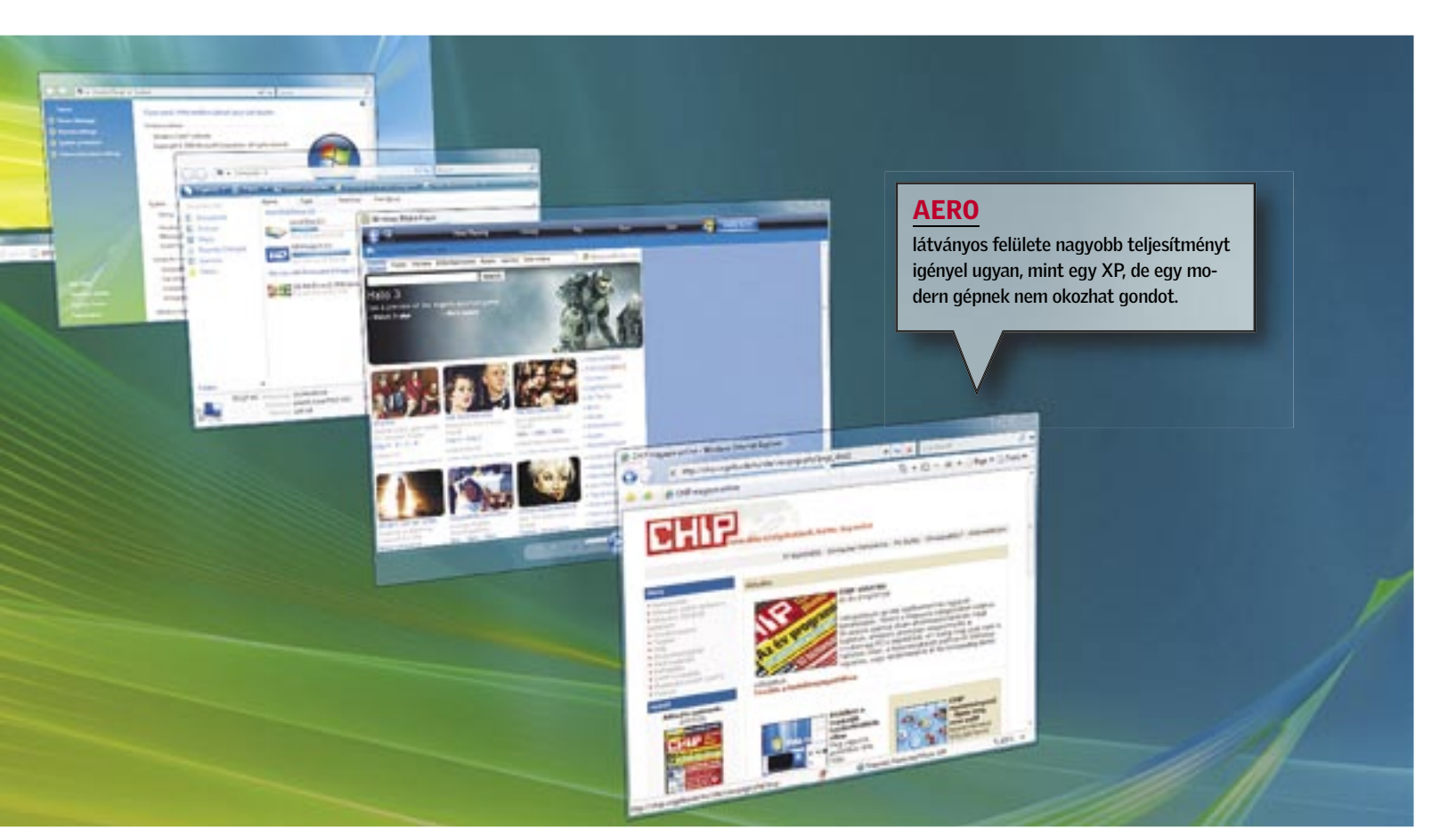

amin a Windows XP, a multimédiás szoftverek és a játékok is "jól érzik magukat". A mérések tanúsága szerint a különböző tömörítési és multitaskingos feladatok is elfogadható sebességgel futottak, és a játékok is játszhatóak voltak nagyobb felbontás és (néhol) képjavító eljárások használata mellett.

Ezután ugyanerre a konfigurációra telepítettünk egy végleges Windows Vista *Ultimate* operációs rendszert is, majd a legfrissebb driverek után installáltuk és újból lefuttattuk valamennyi programot. Az eredmény felettébb meglepő volt, a várakozásunkkal ellentétben nem lassult le látványosan a gép, az operációs rendszer az XP-hez hasonló fürgeséggel reagált. A felhasználói programoknál egyértelmű, hogy a Vista jobban kezeli a többmagos processzorokat és a több szálon vagy egymás mellett futó programokat. Ez legjobban a 3DMark06 és mp3 tömörítés egyidejű futtatásánál volt megfigyelhető: a gép sokkal rövidebb idő alatt végzett a tömörítéssel a Vista, mint a Windows XP alatt.

Merőben más a helyzet a játékoknál, ahol több esetben is lassult a feldolgozás (a *3DMark06* CPU pontszáma itt is azt mutatja, hogy a Vista jobban boldogul a többszálú programok futtatásával). A *Quake 4* például feltűnően lassan futott, az *NFS: Carbon* pedig el sem indult. A hiba szerencsére nem a "készülékben", bennünk vagy az operációs rendszerben volt, egyszerűen még nem tökéletes az NVI-DIA bétás drivere, ez a gond azonban megoldható egy javítócsomaggal. Ahogy a játékok világában is egyre jobban terjed a többszálú programozás, mind jobban megéri majd a Vistára váltani. Már csak a DirectX 9-es játékok miatt is, hiszen ugyanazon gépen ekkor gyorsabban futnak majd a játékaink, ahogy ezt a felhasználói programok már most is teszik.

# Gyorsulás rohamléptekkel

A Vista teszteléséhez először egy régebbi, 97.19-es számozású, bétás drivert használtunk, ám néhány nappal később megjelent egy újabb változat, ami átlagosan nem kevesebb, mint 20 százalékkal javította a 3D-s sebességet. Ebből arra következtethetünk, hogy a Force-Ware 10-es széria végleges változata további látványos gyorsulást és jobb kompatibilitást hoz majd.

# Hasznos újdonságok

Jogos kérdés, hogy vajon miért éri meg nem kevés herce-hurcával, fáradsággal s esetleg kényszerű hardverbővítéssel is járó váltás az új operációs rendszerre, ha már megszoktuk a Windows XP-t, és többé-kevésbé elégedettek is vagyunk vele. A Vista hat változatban készül, közülük a legtöbb szolgáltatást az *Ultimate* nyújtja, s ennek van szüksége a legerősebb hardverre. Újdonságai között megtalálható az *Aero* felület, a *Vista Media Center*, *BitLocker* titkosító, fotóalbum, szülői korlátozás lehetősége, *Tablet* funkciók támogatása és a komplex hálózati rész. A másik véglet az olcsóbb, egyszerûbb *Home Basic N*, ahol már alig kapunk valamit, így például a titkosítás és az Aero felület is hiányzik, s a Media Centerről és az Ultimate extra kiegészítéseiről is le kell mondanunk.

Természetesen valamennyi változatnál megegyezik a rendszer alapja, és ez az XP-nél sokkal nagyobb stabilitást, biztonságot, jobb hálózatkezelést, jobb erőforrás-menedzselést és számtalan további fejlett szolgáltatást nyújt. Mindezek mellett a Vista talán legnagyobb újdonsága a *DirectX 10*-es csatolás, ami a játékok és egyéb felhasználói programok látványában is hatalmas fejlődést eredményez.

## ReadyDrive, ReadyBoost és Előtöltés: a fele sem igaz?

A tesztcsomag lefuttatása után kíváncsiak voltunk a Vista egy másik, érdekes újdonságára, amelyet nagy erővel hirdet a Microsoft. Az ígéretek szerint egy hétköznapi USB kulccsal vagy egyéb flashmemóriás tárolóval érezhetően felgyorsíthatjuk a rendszerünket, legyen szó akár bootolásról, programok futtatásáról vagy éppen másolásról. Az 1 GB rendszermemóriával szerelt gépünkhöz egy 2 GB-os, *GeIL USB2*-es *David* memóriakulcsot csatlakoztattunk, és engedélyeztük, hogy ezt a Vista a rendszer gyorsításához használja (1860 MB-os ReadyBoost fájl). A tesztek futtatása során semmi különbséget nem tapasztaltunk egészen a PCMark05 eredményéig, ami viszont jelentősen jobbra sikerült (5554 pont), mint USB kulcs használata nélkül. A programok emellett valamivel gyorsabban is indultak, vagyis hihetünk a hangzatos reklámoknak, és érdemes lesz a vistás gépekhez egy nagyobb méretű, gyors USB kulcsot is beszerezni némi extra teljesítmény érdekében. A Microsoft szerint az új technológiák másik

előnye, hogy kevesebbet fogyaszt a gépünk, ebben lesz a *ReadyBoost* nagy segítségére a hibrid és flash-alapú merevlemezeknél alkalmazható *ReadyDrive*. Méréseink szerint egy asztali PC esetében, kizárólag a ReadyBoostot kihasználva egy hajszálnyival (3 watt) többet fogyaszt gépünk, mint előtte.

# Nem kell tartani a Vistától

A teszt tehát bebizonyította, hogy a Vista tökéletesen fut a ma korszerűnek számító konfigurációkon, ám ha gépünk néhány részegysége nem megfelelő vagy gyenge, a Vista sok bosszúság forrása lehet. Ez persze így volt anno a Win98-

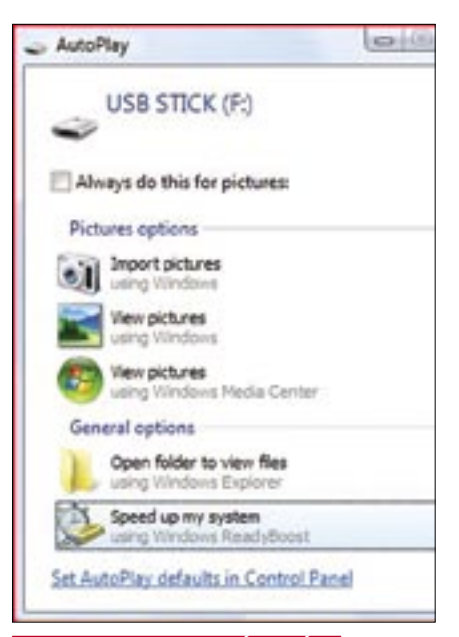

 *READYBOOST ENGEDÉLYEZÉSE* Hasznos újdonság, érdemes beszerezni egy pár ezer forintos USB kulcsot

WinXP váltáskor is. Ha már telepítettük a Vistát, ám az nem fut megfelelően, a beépített teszttel könnyedén kideríthetjük, melyik részegységekkel van gond. Ehhez egy egyszerű pontozást alkalmazott a Microsoft, ahol a végső pontszám a leglassabb hardverelem teljesítményét mutatia.

A korai adoptálóknak további gondot okozhatnak a kevésbé elterjedt hardverek és szoftverek is, amennyiben a gyártójuk nem gondoskodott időben a megfelelő Vista-kompatibilitásról. Ilyenkor megpróbálkozhatunk a Windows XP-s driverekkel, avagy program esetén "becsaphatjuk" a rendszert a Windows kompatibilitási segédjével, ám ezekhez csak végszükség esetén folyamodjunk.

*Erdős Márton* ■

ki mozi vagy játékkedvelő "vájtszemű", az jobban jár, ha 17 helyett 19 hüvelyk képátmérőjű monitort vesz. Bár mindkettő-<br>nekugyanakkora a felbontása (1280×1024 ki mozi vagy játékkedvelő "vájtszemű", az jobban jár, ha 17 helyett 19 hüvelyk képátmérőjű monitort vesz. Bár mindkettőképpont hagyományos képaránynál), a 19 colos modellek ezt az 1,3 millió képpontot 25%-kal nagyobb területen jelenítik meg. Ennek köszönhetően messzebb ülhetünk a képernyőtől, ezért szemünk is kevésbé fárad.

Annak oka, hogy a nagyobb modellek ára egyre csökken, Ázsiában keresendő: az ottani üzemek gyártási kapacitásának ugrásszerű növekedése – és a felduzzadt kínálattal járó árháború. Mindez csak előnyösebb helyzetbe hozza a felhasználókat: nagyobb kínálatból, olcsóbb termékekből válogathat. Tesztközpontunkban megvizsgáltuk, hogy a megfizethető 19 hüvelykes modellek valójában menynyire jók. Megállják-e a helyüket a drágább termékekkel szemben, vagy továbbra is választanunk kell a megfizethető és a jó minőségű monitor között.

# K É P M I N Ő S É G

# Minden TFT tökéletesen alkalmas irodai munkára és internetezésre

Megatesztünkben 51 monitort vizsgáltunk meg a tesztlaboratóriumban. A mezőny több mint kétharmada *TN+film* panelre épült. A TN+film panelek általában az olcsóbb modellekbe (50–100 000 Ft) kerülnek beépítésre. Ezek reakcióideje kiváló, így az utánhúzásuk is elenyésző, ugyanakkor viszonylag alacsony a betekintési szögük, és a színreprodukciójuk csak 18 bites.

A tesztelt készülékek mindegyikének – egyetlen kivétellel – 200 cd/m 2 feletti volt a mért fényereje, és a kontrasztarányuk is megfelelt az elvárásoknak, így tökéletesen alkalmasak irodai és otthoni általános feladatokra.

Igényesebb játékosoknak azonban érdemes figyelmüket azon néhány monitor felé fordítani, amelyek válaszideje (szürke és szürke közötti váltáskor) legfeljebb 4 ms: *Eizo S1911* (3 ms), *LG L1900R* (4 ms), *Samsung 931c* (4 ms) és *Acer AL1951c* (4 ms). Ez a négy versenyző, még a *Need for Speed* vadabb hajszáiban sem mutatott utánhúzást.

Ha azonban a grafikai vagy képszerkesztői munka is kikerülhetetlen része valaki életének, annak kissé mélyebben kell a zsebébe nyúlnia, hogy egy *S-IPS*, *MVA* vagy *PVA* panellel szerelt készüléket szerezhessen be. Az ilyen monitoroknak nem csak a betekintési szöge nagyobb, de jobb a merőlegestől eltérő szögben mért kontrasztja és színtartása is. A PVA és MVA monitorok éppen ezért filmnézésre is népszerűek, de sajnos a mezőny szélesvásznú, 16:10-es képarányú tagjainak mindegyike (*Hanns.G HW191, Samsung SyncMaster 940 MW, Asus PW191, V7 L19WA, ViewSonic VA1912w*) csak TN+film panelt kapott az árverseny miatt.

A tesztgyőztes *Eizo S1931SH* a legjobb oldalát mutatja meg a PVA paneleknek: nem csak magas kontrasztarányával, de széles és színtartó betekintési szögével, egyenletes megvilágításával (3% eltérés) és korrekt gammaértékeivel (mindössze 2% eltérés) is

# NÉZZÜNK NAGYOT: 19 hüvelykes TFT monitorok

A TFT monitorok árai folyamatosan csökkennek, egy 19 colos modellt akár már 50 000 forintért is megvehetünk. A piac 51 résztvevőjét teszteltük le, hogy kiderítsük, mire számíthatunk a pénzünkért.

# Ebben a cikkben:

51 monitor részletes vizsgálata Táblázat: A mezőny részletes adataival Kompakt: A teszt összefoglalása

# GYORS TN-FILM MONITOROK

Többségük sajnos csak 18 bites színkeverést használ, így nem mindig számíthatunk ilyen gyönyőrű, homogén képekre

(YUV) csatlakozót is, amit például játékkonzolok használhatnak ki. A készülék beépített USB-elosztója pedig nagy segítség a mobil eszközök használatakor. Meglepetésként a 190G6FB (TFT-hez képest) kiemelkedően jó, 5 wattos hangszórókat kapott, amiket ráadásul egy 20 wattos mélynyomó egészít ki. A hangerő természetesen a multimédiás monitor megjelö-

# **EHIP** Teszteredmény

lésre valóban rászolgált modell talpáról vezérelhető.

Sajnálatos módon azonban a jövő HDTV-eszközeihez (Blu-ray- vagy HD DVD-lejátszók) való HDMI- vagy HDCPkompatibilis DVI csatlakozók még nagyon ritkák ebben a szegmensében a monitoroknak.

> Még sajnálatosabb, hogy a pixelgarancia nemcsak gyártónként és modelltípusonként tér el, de sokszor akár forgalmazónként is változik.

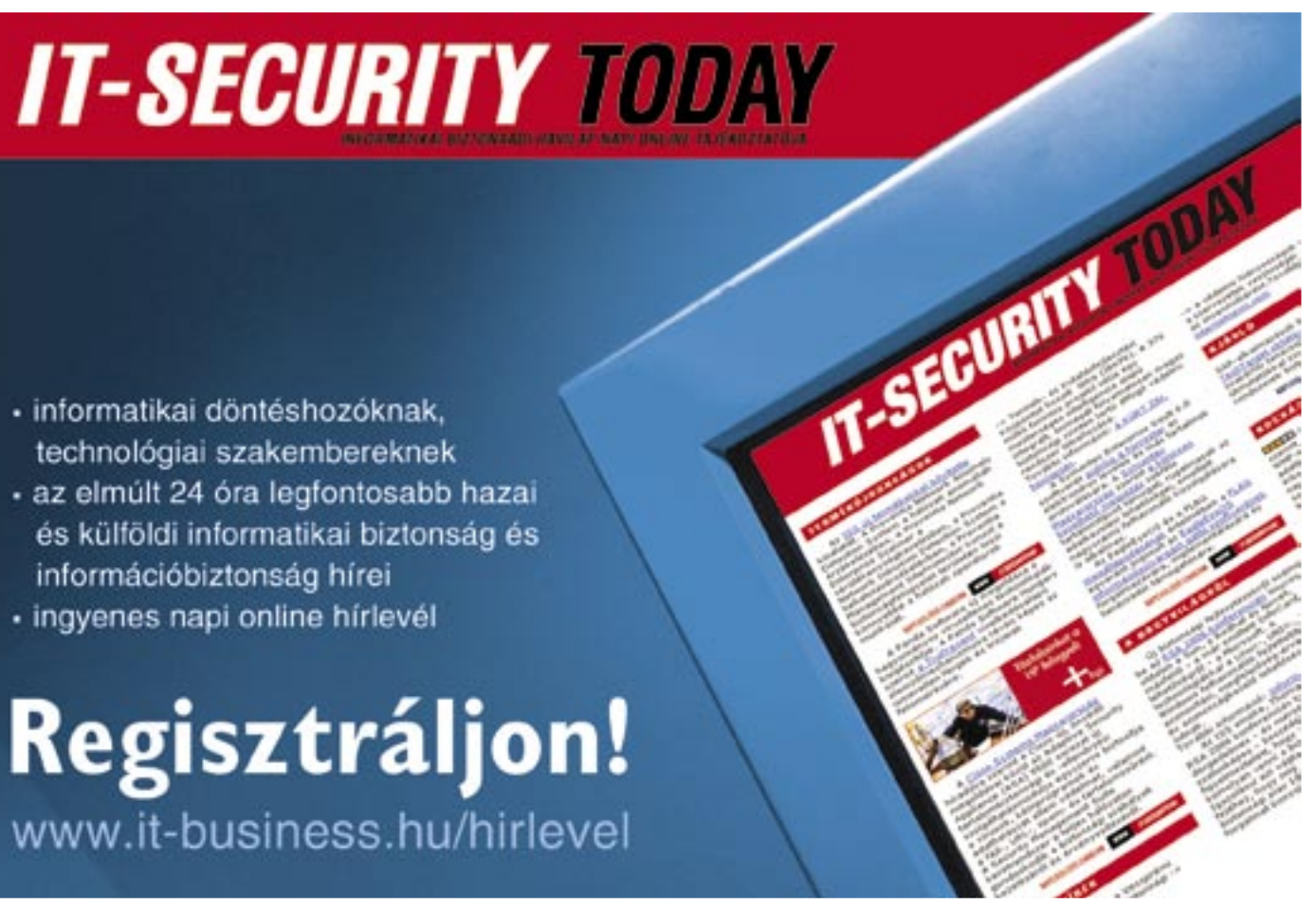

# S Z O L G Á LT A T Á S O K

# Egyre több gyártó és viszonteladó kínál hosszabb garanciaidőt

Minden hazánkban forgalmazott monitorra 1 év jótállást kell adni a 151/2003-as kormányrendelet értelmében. Számos forgalmazó azonban a tartós fogyasztási cikkek esetében kötelező 3 év szavatossági időszak egészére kiterjeszti azt – ezzel kedvezőbb garanciális feltételeket teremtve a vásárlóknak. (A két fogalom közti különbséggel 2005/12-es számunkban foglalkoztunk bővebben.) De sajnos hazánkban még ritkaságnak számít az olyan szerviz, ami cserekészüléket is ad a javítás vagy bevizsgálás időtartamára.

- · informatikai döntéshozóknak. technológiai szakembereknek
- · az elmúlt 24 óra legfontosabb hazai és külföldi informatikai biztonság és információbiztonság hírei
- · ingyenes napi online hírlevél

Regisztráljon! www.it-business.hu/hirlevel

hódít. Mivel elektronikája 8 helyett 10 bites jelfeldolgozást használ, így színhűsége is jobb minden versenytársáénál.

### E R G O N Ó M I A

# Az állítható magasságú monito- rok vigyáznak egészségünkre munka vagy szórakozás közben is

Egy kis munkavédelmi oktatás: monitorunk elhelyezése akkor ideális, ha fejünket 30 fokban lefele hajtva a képernyő közepére nézünk. De akármennyire is hasznos egy könnyen állítható monitor, annak ára lényegesen fontosabb tényező legtöbb vásárlónak.

Összességében a *NEC LCD1990SXi* lett-e ezen a téren a legjobb: könnyen forgatható és hajlítható, ám hajlékonysága ellenére stabil szerkezet. Különlegessége, hogy a képernyő elforgatásakor a menü kurzorbillentyűi is alkalmazkodnak az éppen aktuális helyzethez, így mindig az éppen függőleges helyzetű gombduó léptet fel és le, míg a vízszintes jobbra és balra.

## FELSZERELTSÉG

# Mára a digitális csatlakozó is minimum követelménynek számít

A legtöbb résztvevő ennek megfelelően analóg VGA (D-Sub) és digitális DVI bemenettel is bírt. A *Philips 190G6FB* különösen jól felszerelt: kompozit, S-Video, sőt SCART bemenetet is kapott a régebbi eszközökre tekintettel, sőt komponens

 *BELINEA 101925* Az egyik legobb képminőségű TN+film monitor – elérhető áron

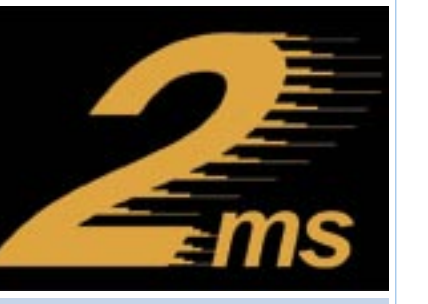

*GYORS* Némelyik gyártó a gyors válaszidővel reklámozza termékét, a jelenlegi rekord 2 ms

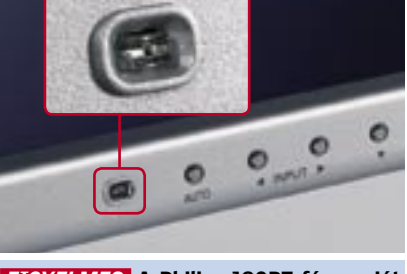

*FIGYELMES* A Philips 190P7 fényerejét környezetéhez idomítja beépített szenzora segítségével

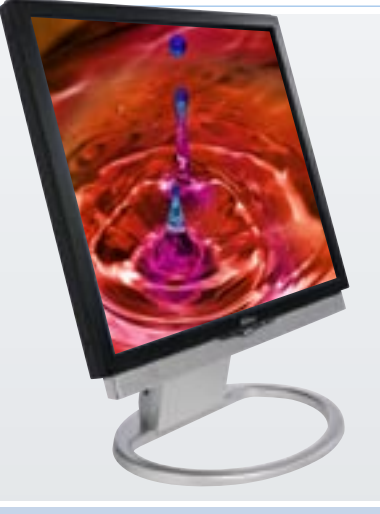

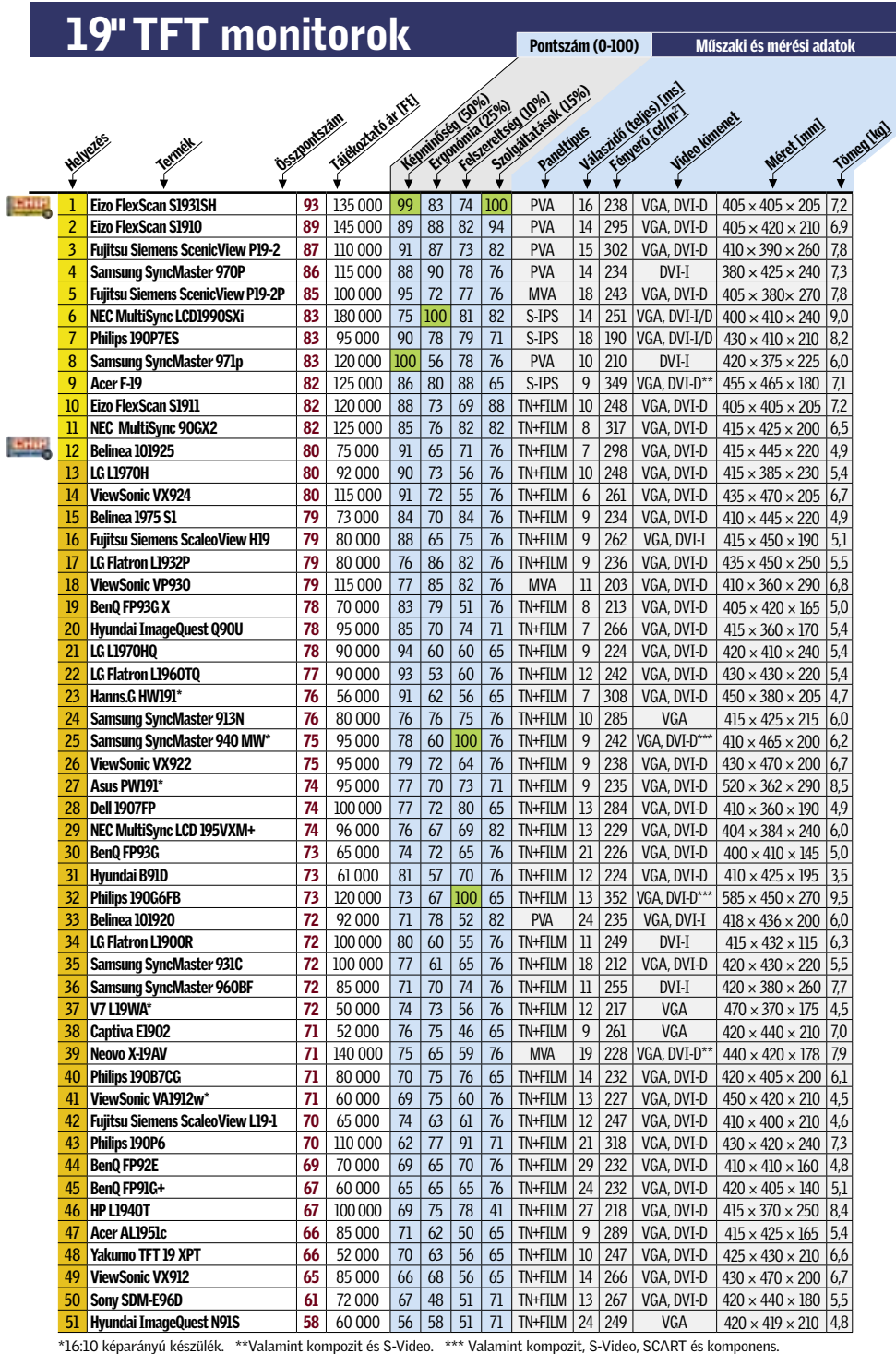

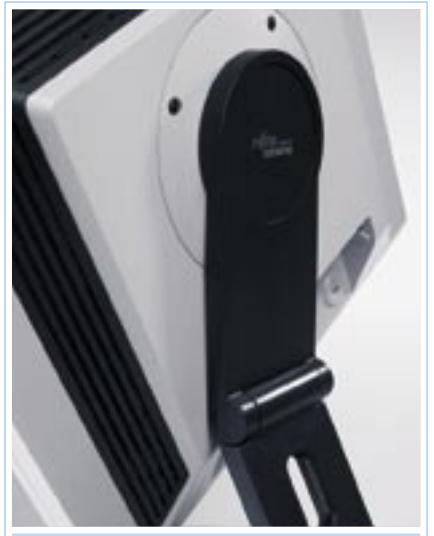

*MOZGÉKONY* Emelhető talprészével és pivot funkciójával a Fujitsu Siemens P19-2 minden helyzetben megfelelően beállítható

A résztvevők egyike sem rossz minőségű. Mindegyikkel lehet levelet írni, táblázatokban számolni, neten böngészni. Bár az elkötelezettebb játékosok csak a sebességrekorder modellekkel elégedettek, valójában minden tesztelt monitor alkalmas játékra is.

Összességében a legjobbnak az Eizo FlexScan S1931SH modellje bizonyult. A kimagasló képminőség jól átgondolt és kivitelezett ergonómiával és remek szolgáltatásokkal (főként garanciafeltételekkel) párosulva egyértelműen az első helyre emelik a gyártó legújabb modelljét.

Aki azonban ennyit mégsem áldozna egy monitorra, közel félpénzért megvásárolhatja a Belinea 101925-t. A készülék otthoni használatra tökéletes, és bár akad nála olcsóbb a mezőnyben, megéri az extra befektetést.

# **HHP KOMPAKT: 19 hüvelykes TFT monitorok**

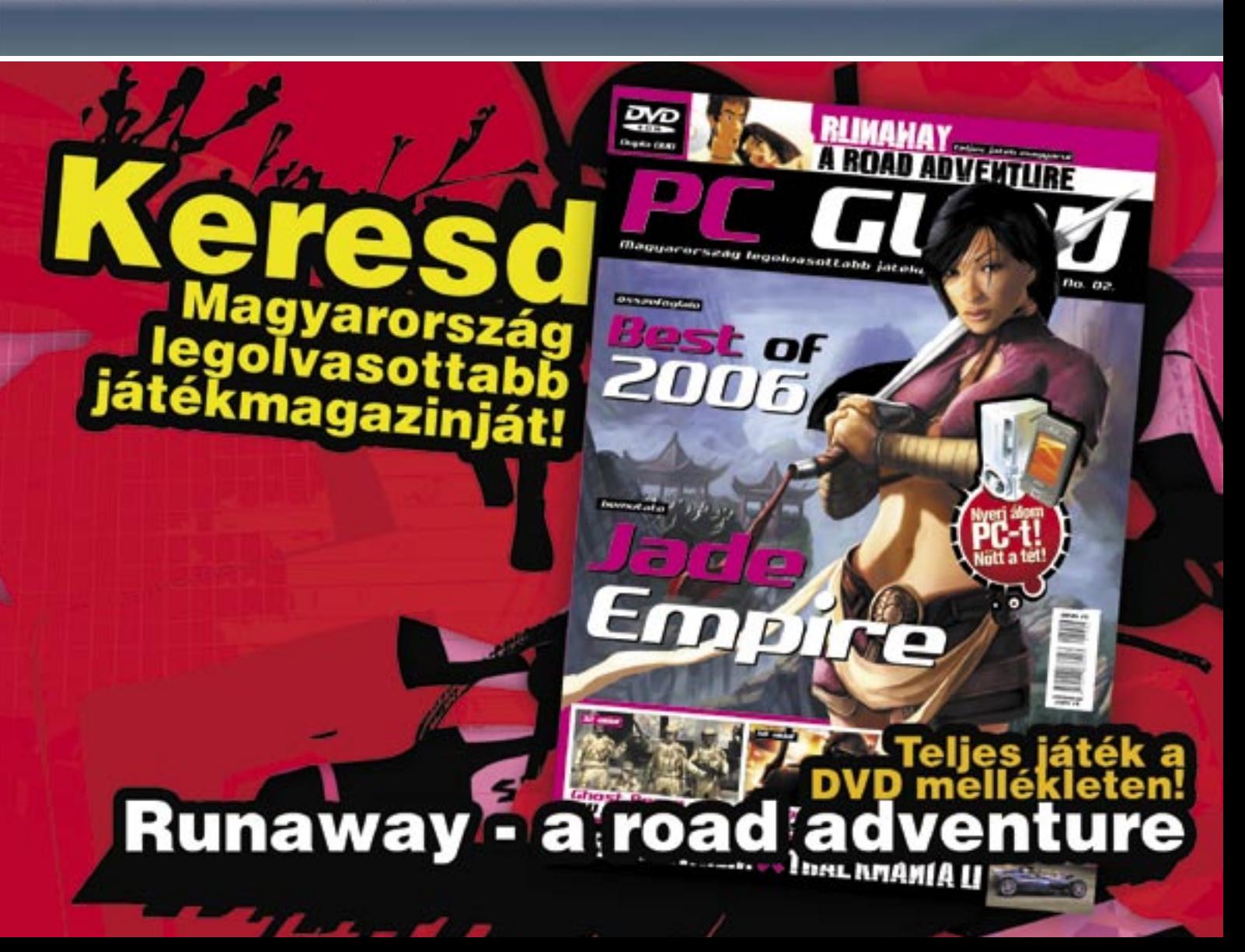

## ÍGY TESZTELTÜNK

Magas fényerő, jó kontrasztarány, állandó és helyes színek, valamint a magas betekintési szög – ezek egy monitor legfontosabb paraméterei, ha a képminőségét kell megállapítani.

Az ergonómiát vizsgálva a monitor képességeit értékeltük: például magasságállítást és elforgatható panelt, de a menü logikája is számított.

A csatlakozók száma és az egyéb hasznos elemek megléte (kártyaolvasó, hangszóró stb.) a kiegészítők pontszámában érvényesült.

A készülékhez járó dokumentációtól elvárjuk, hogy könnyen érthető és kezelhető, azaz magyar nyelvű és papíralapú legyen, ugyanakkor a szolgáltatások pontszámában szerepet játszott az ügyfélszolgálat készségessége és a garanciaidő is.

## ✔ Képminőség

A TFT képernyők képminősége elsősorban a paneltől függ. Gyors házi teszt: döntsük a képernyőt hátra, nagyjából 45 fokos szögben. Ha a képnek így túl harsányak lesznek a színei, TN+film panellel van dolgunk. Ha a kép nem változik, S-IPS, MVA vagy PVA panel van monitorunkban. Tovább is szűkíthetiük a kört: amennyiben oldalról nézve a képet a fekete szín kissé lilás lesz, az az IPS panel jele, egyedül a legújabb generációs S-IPS panelek kivételek ez alól.

# $V$  Paneltípusok

▶ 1 Eizo FlexScan S1931SH A tesztgyőztes a mezőny egyik legtökéletesebb képminőségével hódít. De más területeken is nehéz lenne kivetnivalót találni benne, és garanciafeltételei kimondottan nagyszerűek. Tájékoztató ár: 135 000 Ft

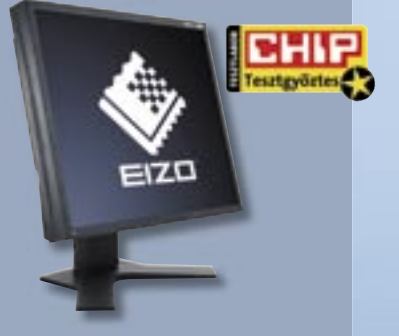

# **▶ 12 Belinea 101925** Otthoni munkára tökéletes, és játékok

TN + film: Olcsón gyártható, ezért olcsó. Kiváló reakcióidői (akár 2 ms – hivatalosan) miatt játékra a legalkalmasabb, ám betekintési szöge alacsony, csak 160/150 fok, és sok modell csak 18 bites színreprodukciót használ. Már 50 000 forinttól kaphatóak.

MVA/PVA: Magasabb kontrasztarányú és jobb színtartású panelek, 170/175 fokos betekintési szöggel. Játékra is alkalmasak, de képminőségük miatt elsősorban filmkedvelők keresik őket. A legtöbb panel 24 bites, de a gyorsabb modellek között előfordulnak 18 bitesek. Kezdőáruk 75–80 000 Ft.

# Vásárlási tippek Röviden Ár és képminőség

IPS: Eredetileg professzionális felhasználásra szánt panelek. Betekintési szögben és színhűségben a legjobbak. Sebességük sokat javult az elmúlt években, ám áruk még mindig magas. 90–100 000 forinttól kaphatóak.

# ✔ Ergonómia

Aki sokat ül monitor előtt, mindenképpen állítható magasságút vegyen, hogy megfelelő testtartásban dolgozhasson. A fényes felületű panelek jobb kontrasztarányt adnak, ám tükrözik környezetüket, különösen a fényforrásokat.

alatt is nagyszerűen teljesít. Igaz, ára jelentősen magasabb, mint a legolcsóbb szereplőké, de mind kiegészítői (VGA és DVI csatoló, sztereó hangszóró), mind képminősége és kezelhetősége miatt jobb vétel azoknál. Tájékoztató ár: 75 000 Ft

 A képminőség egyértelműen a legfontosabb választási kritérium egy monitornál. A legolcsóbb modell megfelel irodai munkára, de igényesebb (képminőségben legalább 70 pontot elért) monitor is kapható már közel 50 000 forintért. Az igazi profi minőségnek azonban megkérik az árát: a Tesztgyőztes S1931SH jócskán átlépte a 100 000 forintos határt.

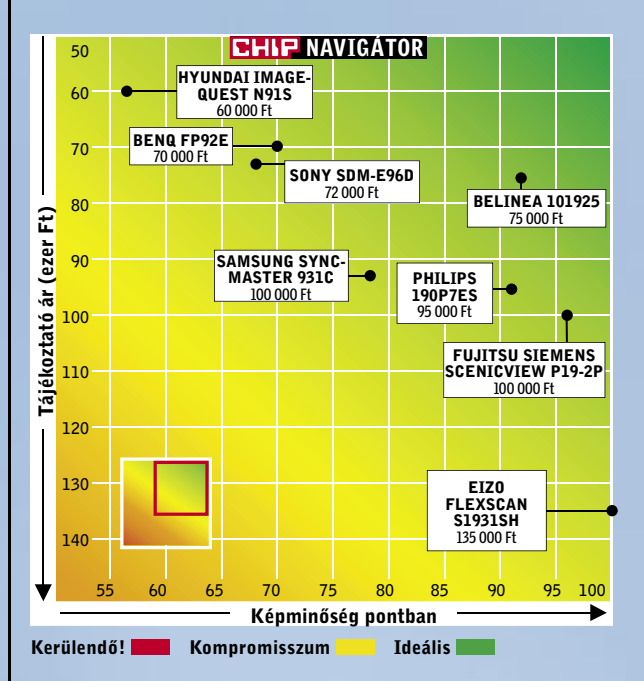

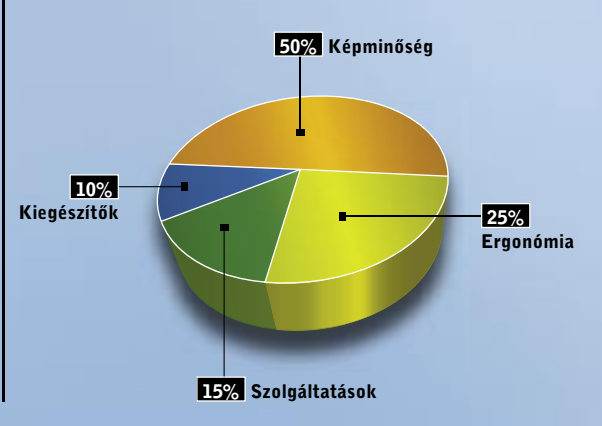

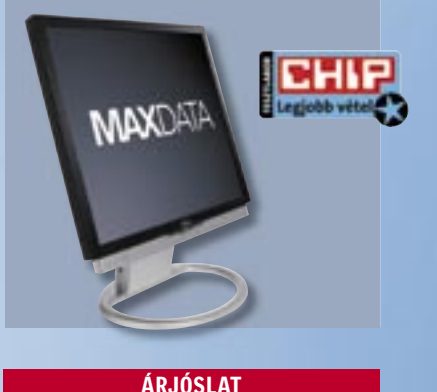

19" TFT MONITOROK

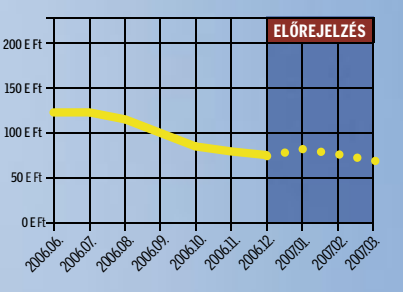

Ahogy eljött az ősz, a levelekkel együtt a TFT-árak is hullani kezdtek, és ez a folyamat – bár csekélyebb mértékben – még néhány hónapig folytatódni fog.

# For-Max Kft. - Webshop és Mintabolt

# AVS ™ Liquid MP3 Leiátszó

Magyar nyelvű képernyőmenüvell Kapacitások: 128Mb / 256Mb / 512Mb / 1Gb Beépített FM rádió felvételi lehetőséggel, Beépített mikrofon, diktafon funkcióval, Kijelző: 7 színű háttérvilágítás, Pen Drive funkció, mappa kezelés.

Bruttó fogyasztói ár: 4.990 Ft-tól

# MTV Player 2.0 MP3/MP4

Kapacitás: 1 Gbyte / 2 Gbyte 1.8" TFT LCD Kijelző, Beépített FM Rádió Diktafon funkció, Film és kép lejátszás Beépített hangszóró, Ebook, játékok Beépített, Lithium akkumulátor.

Bruttó fogyasztól ár: 17.400 Ft-tól

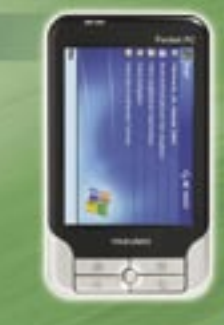

# Yakumo DeltaX5 BT PDA

Processzor: Samsung 2440 300 MH Kijelző: 3.5" tükröződésmentes TFT LCD Beepitett GPS vevő SiRF Star-III Memória: 64Mb RAM, 512Mb ROM Bővítés: SD/MMC memóriakártyával, Bluetooth (v2.0)

+ AUTÓS SZETT és AJÁNDÉK FÓLIA!

Bruttó fogyasztói ár: 72.800 Ft

# Airis LW260 DVD

Kijelző: 7" (18 cm) képátló DVD, DVD-R/RW, CD, CD-R/RW, HDCD, MP3, JPEG, MPEG4, Kodak Picture CD Beépített hangszórók, Teljes távvezérlés AV kimenet és bemenet Tartozék akkumulátor 3600 mAh NiMH.

Bruttó fogyasztól ár: 34.900 Ft

# For-Max Kft. - 1077 Bp, Wesselényi u. 23. Tel: 342-6701 E-mail: info@for-max.hu

AHDD-k fejlődéstörténetét vizsgál-<br>va kiderül, hogy az elmúlt két év-<br>tizedben az adattárolók kapacitása<br>másfál két évente magdunlánádott. Ek va kiderül, hogy az elmúlt két évtizedben az adattárolók kapacitása másfél-két évente megduplázódott. Ehhez elsősorban arra volt szükség, hogy a merevlemezgyártók folyamatosan növeljék az adatsűrűséget. A mérnökök olyan jó munkát végeztek, hogy a technológiai határokat sikerült a végsőkig feszíteni. 2004-re így szinte az összes gyártó elérte a 120 Gbit/hüvelyk² adatsűrűséget (133 GB/tányér), amelynél többet csak az észszerűség és a gazdaságosság határain túl lehetne elérni.

A kapacitásigények azonban 2004 után is dinamikusan nőttek, amihez így a gyártóknak igazodni kellett. Azonban a tárterület növelését már csak a HDD-kben használt tányérok számának növelésével tudták fenntartani: az átlagos kettő helyett manapság inkább 3 adattároló korong lapul a meghajtókban. Hosszú távon

# AZ ADATTÁROLÁS ALAPJAI: a mágnesesség határáig

persze ez sem lehet(ett) megoldás, hiszen maximum öt korong építhető egy szabványos méretű HDD házba, ráadásul minél több korong és fej kap helyet egy meghajtóban, az annál drágábban állítható elő (így csökkentve a hasznot), és rosszabbak a megbízhatósági mutatói is.

A nagyobb adattárolók iránti igény azonban nem csak asztali gépek felhasználóitól érkezett, hiszen a szűkös kapacitás leginkább a hordozható számítógépeknél és mobil multimédiás eszközöknél okoz gondot, ahol egy-egy HDD-be mindössze kettő (sőt, bizonyos méret alatt már csak egyetlen) adathordozó korong építhető be – és a meghajtók száma sem növelhető.

> Az új technológia semmilyen "látható" változással nem jár, nem változtatja meg sem a felhasználói szokásokat, sem a HDD-k felépítését vagy külső megjelenését. Sőt, ha felnyitnánk a készülékeket, még a belső felépítésben sem tapasztalnánk eltéréseket.

A HDD-k mágneses elven, egy vasoxid alapú réteg segítségével tárolják az adatokat, azt kihasználva, hogy ez az anyag képes mágneses állapotának nagyon hosszú távú megőrzésére – energiafelvétel nélkül is. A merevlemezekben lévő író-olvasó fej egy apró elektromágnes, amely íráskor feszültség hatására megmágnesezi az éppen alatta elsuhanó területet. Adatolvasáskor a folyamat fordítottja megy végbe; az adattároló mágnesessége feszültséget hoz létre az olvasófejben. (A feszültség iránya és a mágnesesség iránya egymást meghatározza, így lehet kétféle állapotot rögzíteni.) Az adatsűrűség annál nagyobb, minél kisebb terület (nevezzük ezt domainnek) képes megbízhatóan tárolni egyetlen bitet. A domainek mérete viszont nem csökkenthető a végtelenségig, az ún. *szuperparamágnesesség* miatt. Ez a jelenség akkor lép fel, ha a domainek túl kicsik, és mágneses állapotuk megváltozhat már akár a szomszédos bit közelsége, vagy akár a külső hőmérséklet egyenetlensége miatt is.

# **PMR A PIACON:** kockázatos üzlet?

# E G Y S Z E R Ű M E G O L D Á S : 90 fokos fordulat

A domainek alakja leginkább egy lapos téglatesthez hasonlítható. Adatrögzítéskor az olvasófej ezt a területet rendezi át úgy, hogy a mágneses részecskék az egyik vagy másik oldalra kerüljenek. (A bit tartalmát a mágnesesség iránya határozza meg.) Ezek alapján logikusnak tűnik, hogy az adatsűrűség a legjobban akkor növelhető, ha a domainek irányát megváltoztatjuk, egészen pontosan, ha 90 fokkal elforgatjuk őket – térben. A mágnesesség iránya – a tányérhoz képest – nem vízszintes, hanem függőleges lesz. Az új technológia innen kapta a nevét is: *Perpendicular Magnetic Recording* (merőleges irányú mágneses adatrögzítés). Mint annyi IT-találmány esetében, az ötlet valójában nem új, már a flopilemezek adat-

sűrűségét is ezzel az eljárással próbálták növelni, de a megoldás akkor nem érte el a sorozatgyártás fázisát.

A domainek elforgatása szerencsére elég könnyen megoldható, az író-olvasó fej minimális átalakítása mellett, egy extra réteg felvitelére van szükség az adattároló tányéron, az adathordozó réteg alatt. A PMR megoldásának hála 5-7 éven belül tízszeresére nőhet az adatsűrűség – megnyílik az út a több TB-os asztali HDD-k, 1-2 TB-os laptop merevlemezek és az 50–60 GB-os microdrive-ok előtt.

# M E R E V L E M E Z - J Ö V Ő K É P : a helyzet – egyelőre – változatlan

A PMR-nek köszönhetően még egy ideig a HDD marad a számítógépekben az elsődleges adathordozó. Kérdés csak az, hogy meddig, hiszen nagyon is bíztatóak a flash-alapú adat-

tárolók eredményei is. A flash HDD-k (FHD-k) gyorsak és teljesen hangtalanok, idővel pedig az áruk is felveszi majd a versenyt a merevlemezekkel. Ezeknél az eszközöknél a kapacitás a legfőbb tényező, azonban van, aki a felhasználói szokások megváltozásában bízik. A *Maxell* hamarosan megjelenhet holografikus adattárolójával, amely egyetlen, DVD méretű lemezen 300 GB-ot képes tárolni.

A PMR rögzítési eljárást a 2,5 colos merevlemezekben hamarabb megjelent, valamennyi 160 GB-os modell (*Toshiba, Hitachi, WD, Seagate*) ilyesfajta adatrögzítést használ. Az asztali gépekbe szánt lemezek esetében azonban mindenki sokáig kivárt. Még most is csak három gyártó készít PMR-t használó HDD-t; a *Samsung*, a *Seagate* és a *Hitachi*. A hazai piacon közülük jelenleg a *Samsung T166*-os sorozat, illetve a *Seagate 7200.10*-es sorozat kapható. A Samsung egy kéttányéros 320 GB-os és egy háromtányéros, 500 GB-os HDD-t kínál, a Seagate-nél viszont egy nyolctagú termékcsalád használja az új eljárást. A termékek kapacitása 80–750 GB között alakul. A 750 gigás modell nemcsak összkapacitásban, hanem adatsűrűségében is a legjobb (ami sorozatgyártásban kapható): egyetlen tányéron ugyanis 187,5 GB-nyi adatot tárol.

### Tapasztalatok

Az írási/olvasási sebesség elméletben együtt nő az adatsűrűség növelésével, ugyanis azzal nő az egységnyi idő alatt az olvasófej alatt elsuhanó – azaz beolvasható – adatok mennyisége.

Szintén elméletileg, minél több tányér található egy adott merevlemezben, annál nagyobb a típus zajszintje – természetesen azonos gyártón és termékcsaládon belül. Ugyanakkor a már eddig is nagyon halk készülékeket gyártó Samsung képes volt jelentősen csökkenteni a zajszintet, miközben eggyel több tányért használ. Talán még ennél is nagyobb eredmény a Seagate 7200.10-es fejlődése, ahol a zajszint plusz két tányér beépítésével is csökkent valamelyest. (A kéttányéros 7200.10-esek zajszintje 2,8-ről 2,5 Bel-re mérséklődött.)

*Higyed Gábor* ■

Régóta tudott, hogy a merevlemezek kapacitása a hagyományos rögzítési eljárással nem növelhető a végtelenségig. Szerencsére van egy olyan megoldás, amellyel a HDD-k – végleges eltűnésük előtt – még kaphatnak néhány év haladékot az IT-evolúcióban.

# Új trendek a HDD-gyártásban

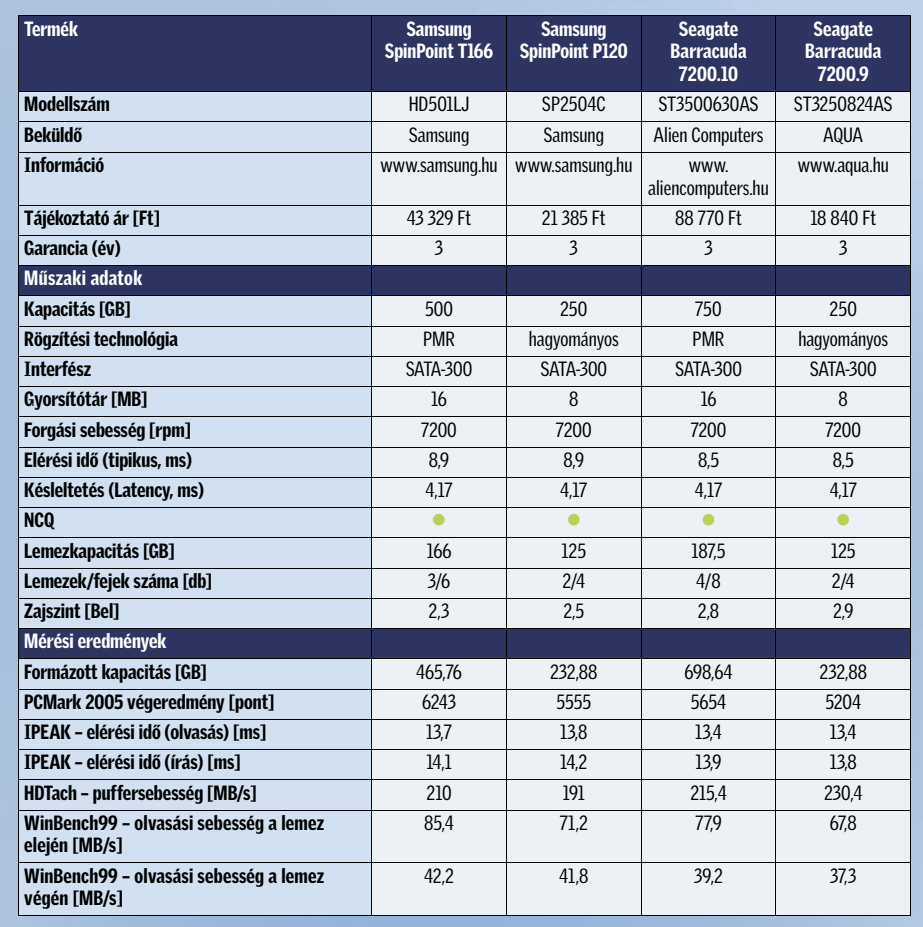

# Mit érdemes venni?

A mérések igazolták, hogy a merőleges rögzítést használó HDD-k gyorsabbak az elődöknél, ezért aki merevlemez vásárlása előtt áll, mindenképpen fontolja meg ilyen eszköz beszerzését. Még akkor is, ha túlságosan nagy (320 GB feletti) kapacitásra nincsen szüksége, ugyanis a PMR egyik előnye, hogy ugyanazt a tárolókapacitást három helyett két tányérral lehet elérni – ami kedvezőbb ár/teljesítmény arányt, csekélyebb melegedést és kisebb vibrációt eredményez.

Meglepő eredmények

Az adatsűrűség csak gyártón belül jelzi a nagyobb teljesítményt, mint ez a mérési eredményekből is kiderül: a *Samsung HD501LJ* 85 MB adatot tudott másodpercenként beolvasni a 166 GB-os tányérokról, míg a *Seagate 7200.10*-es a 187,5 GB-os korongok ellenére is 80

MB/sec alatt maradt. Az alkalmazásokat szimuláló tesztben a Seagate meghajtói a jobb elérési idejük ellenére valamelyest mégis lemaradtak (mindössze 3-4%-kal, ez hétköznapi használat során nem vehető észre), ami az elektronika működési elvének, főként az NCQ és az ellenőrző algoritmusok számlájára írható – a folyamatos írási/olvasási eredmények annyival nem gyengébbek ugyanis, hogy indokolnák a különbséget. (Ahogyan az legutóbbi merevlemeztesztünkből is kiderült, az írási/olvasási sebességnél sokkal fontosabb az elérési idő.)

Sudaknak ismerős lehet a szombat esti<br>
trauma: a két legnézettebb csatorna<br>
egyszerre adja le a legutóbb vásárolt<br>
tilagkintátt amalyak ismerik a szolád nam okaknak ismerős lehet a szombat esti trauma: a két legnézettebb csatorna sikerfilmjeit, amelyek közül a család nem bír választani. A helyzet legegyszerűbb megoldása, ha az egyik filmet valahogyan rögzítjük. A régi szép időkben erre a feladatra a videomagnót használhattuk, manapság pedig a digitális utódokat, a DVDfelvevőket. Az új generáció előnye hamar nyilvánvalóvá válik, ha a nézett műsor befejezésekor a rögzített még nem ért véget – ám mégis azonnal nézhető az elejétől.

A kérdés ezek után adott: DVD-felvevő vásárlásakor mi alapján érdemes a készülékek közül választani? Nézzük a márkát? Válasszunk az árak alapján? Vagy döntsön az, hogy melyik termék milyen szolgáltatásokat kínál? A CHIP magazin segítségével most minden kiderül. Tesztünk kiírásakor egyetlen dolgot határoztunk csak meg: kizárólag olyan készülékek nevezését fogadtuk el, amelyekben van beépített merevlemez. Más feltételt azért nem szabtunk, mert a boltok polcain több gyártó termékei közül is egyszerre két generáció található meg, így a felhasználók szabadon dönthetnek arról, hogy a régebbi és ezért kedvezőbb árú termékek mellett döntenek, vagy úgy döntenek, inkább kifizetik az árkülönbözetet az elérhető legmagasabb technológiai szintért.

# K É P - É S H A N G M I N Ő S É G A Sony csúcsmodellje mindkettőben az élen jár

A DVD-felvevők egyik legfontosabb tulajdonsága a kép- és hangminőség – elméletileg. Noha nem szeretnénk lebecsülni ezt a jellemzőt sem, ahogyan az a táblázatunkból is kiderül, még a leggyengébben szereplő készülék is 83 pontot ért el, azaz jó minőségű.

A képminőség értékelésénél két dolgot kell figyelembe venni. Akadnak objektív módon mérhető adatok (pl. jel-zaj viszony), ám olyan tényezők is, amelyeket csak szubjektíven lehet értelmezni. Utóbbi természetesen az MPEG-2 tömörítő lapka képességének vizsgálatát jelenti, hiszen műszeresen lehetetlen lenne azt megállapítani, hogy a tömörítő lapka munkája során mennyire tudja az apró részleteket is a lehető legjobb minőségben megőrizni.

> A számítógépes beállítottságúak számára lehet jó hír, hogy a tesztben már többségben vannak azok a készülékek, amelyek a DivX formátumú filmeket is képesek lejátszani. (A felvétel ettől függetlenül MPEG-2 formátumú!)  $\rightarrow$

A legjobb képet a mérések alapján a *Sony RDR-HX1010* adja, de a készülék a szubjektív értékelésben is igazán előkelő helyen végzett. Ugyancsak kiváló jellemzőkkel dicsekedhet a *Pioneer DVR-440H,* 

a *Panasonic DMR-EX75EG,* a *Samsung DVD-HR720* és a *Thomson DTH8654.*

A merevlemezes masinák nagyon nagy előnye, hogy a filmeket a legjobb felvételi beállítással is rögzíthetjük. (A DVD lemezeknél sok esetben még a normál beállítás 120 perces játékideje sem elegendő.) Nagyjából úgy számoljunk, hogy a HDD-nél minden 80 GB kapacitás 17–18 órányi felvételt tesz lehetővé, feltéve, hogy a lehető legkisebb fokú tömörítést – vagyis a legjobb minőséget – választjuk. Ennél a beállításnál valamennyi DVD-felvevő kiváló képminőséget produkált a szubjektív mérések alapján is: látható tömörítésbeli hibát még egészen nagy képát-

lójú tévé használatakor sem fedezhetünk fel. A hang tekintetében, ha lehet, még jobb a helyzet, hiszen még az e tekintetben leggyengébben teljesítő készülék is csupán 0,03%-nál kisebb mértékben torzított, ami gyakorlatilag nem hallható. Ennek köszönhetően a DVD-felvevők nemcsak a videomagnót, hanem a nappaliban található CDlejátszót is helyettesíthetik, amelyeket így nyugodtan továbbajándékozhatunk.

# S Z O L GÁ LT A TÁ S O K

# Jó pontot ér a nagyméretű HDD, a DivX-támogatás és a HDMI kimenet

A szolgáltatások pontszámban a legtöbb pontot szintén a Sony masinája érte el, legnagyobbrészt annak köszönhetően, hogy hatalmas, 400 GB-os merevlemezére akár 700 órányi felvételt is rögzíthetünk. Ugyanakkor a *Philips DVDR7250H*  mindössze 160 GB-os lemezére is közel 650 órányi anyagot vehetünk fel – természetesen erősebb tömörítéssel, azaz rosszabb minőséggel. A képzeletbeli dobogó harmadik helyére a *Pioneer* állhat fel a *DVR-630H*-nak köszönhetően, amelyben a 250 GB-os adattároló 532 órányi felvétel tárolását teszi lehetővé. A táblázatunkban a felvételi időtartamra vonatkozóan egyébként azt a két adatot tűntettük fel, amelyek a felmérések alapján legfontosabbak: a felhasználók a filmek és sportműsorok rögzítéséhez legtöbbször a legjobb, beszélgetős műsorok rögzítéséhez pedig a legrosszabb minőségi beállítást választják ki. A filmek felvételéhez akkor is a legjobb minőségi beállítást ajánljuk, ha az anyag végül DVD-re kerül.

# Ne csak nézd,

 $here$  and  $\Box$ 

A filmrajongók számára a televíziózás legnagyobb találmánya – a tematikus filmcsatornák bevezetése óta – a merevlemezes DVD-felvevő. A CHIP magazin több mint egy tucatnyit gyűjtött össze a legjobb modellekből tesztlaborába egy alapos vizsgálatra.

# rögzítsd is!

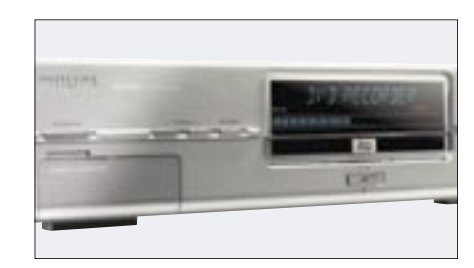

 *MEREVLEMEZES DVD-FELVEVŐ* Végre elfelejthetjük az időkorlátot, és kiváló képminőségben rögzíthetünk

# Ebben a cikkben:

14 merevlemezes DVD felvevő vizsgálata Táblázat: a mezőny részletes adataival Kompakt: A teszt összefoglalása

MEREVLEMEZES FELVEVŐK

 $CT0555$ 

2007-ben a merevlemezes felvevők – a gyártók reményei szerint – végleg száműzik a VHS magnókat.

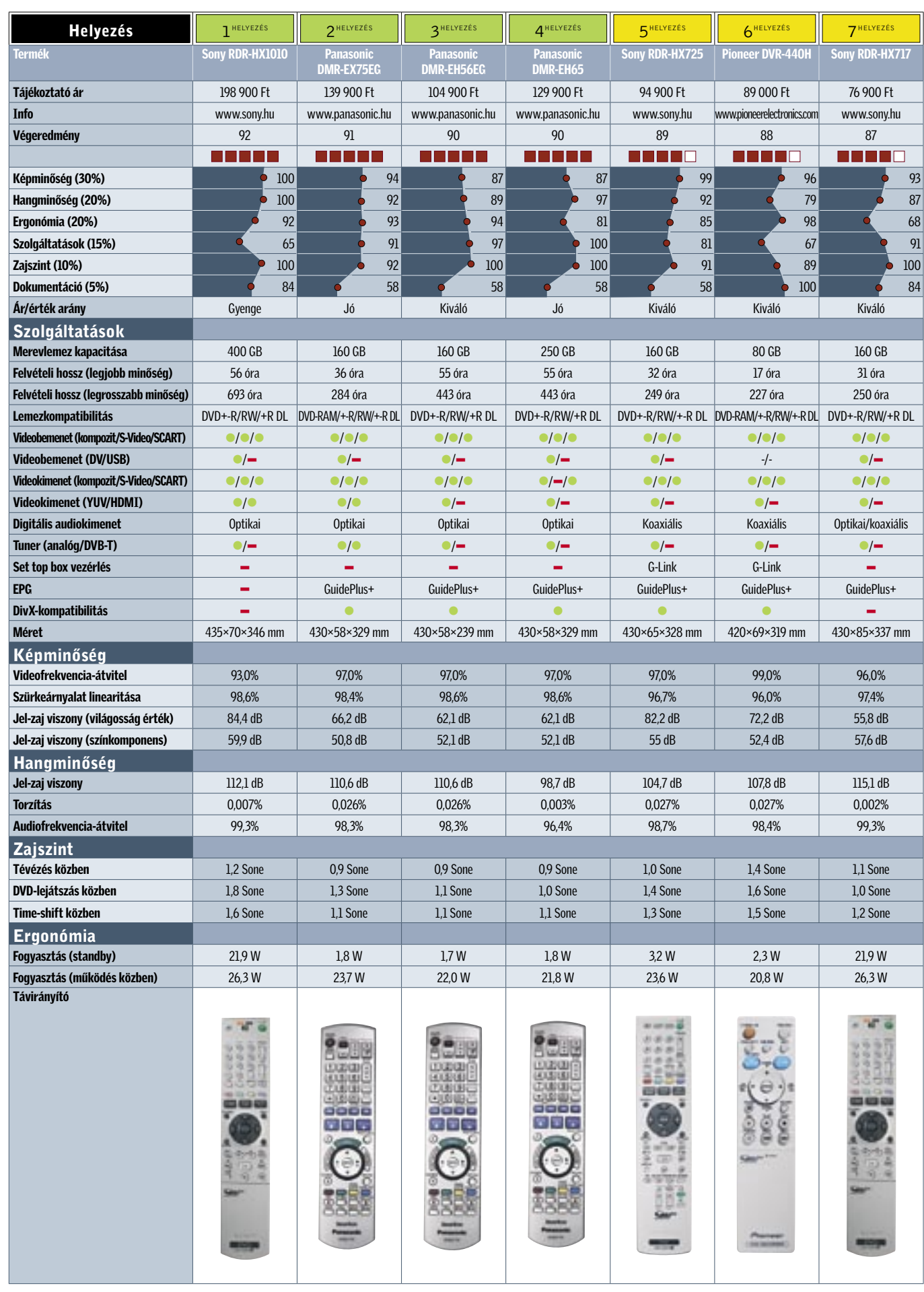

→ A merevlemezes DVD-felvevők tudástárában természetesen a PVR (személyi videorögzítő) szolgáltatásokat is megtaláljuk, ennek megfelelően a tesztben szereplő készülékek egytől egyik beprogramozhatók időzített felvételkészítésre, és valamennyien támogatják a csúsztatott lejátszás lehetőségét (timeshift) is. A HDD beépítése emellett további előnyökkel is jár, például azzal, hogy a felvételeket – alapszinten – szerkeszthetjük is.

Persze nem érdemes stúdió minőségű utómunkában reménykedni, viszont még a távirányító segítségével is elég gyorsan kivagdoshatjuk a reklámblokkokat, vagy a felesleget a film elejéről/végéről. DVD lemezek másolására is van mód, persze csak abban az esetben, ha a lemezen nincs másolásvédelem; ez a gyakorlatban azt jelenti, hogy az írott DVD-ket másolhatjuk át.

A HDD-s készülékek esetében lemeztámogatásra nem érdemes sok szót vesztegetni, hiszen elsősorban úgysem a DVD-t használjuk majd felvételre. (Azért a táblázatból természetesen kiolvasható, hogy az egyes típusok milyen lemezekre tudnak felvételt készíteni.)

> A végeredményből jól látszik, hogy bár a felvevők között vannak minőségbeli különbségek, azok nem olyan nagyok, hogy bármelyik termékre is azt kellene mondanunk, nem állja meg a helyét. Persze azért tudni kell választani is, hiszen a felvevőknek számos olyan tulajdonsága van, amelyek révén egyik vagy másik készülék az egyes felhasználók számára jobb, vagy éppen kevésbé jobb választást jelentenek.

A masinák legnagyobb része ma már támogatja az elektronikus programkalauzt is, sajnos azonban hazánkban az EPG

# EHIP Mit válasszunk?

szolgáltatás hiánya miatt ennek nem sok hasznát vehetjük. Ugyanez a helyzet a DVB-T tunerrel is, amely lassan szintén az alapfelszereltség része.

#### K I - ÉS BEMENETEK

# A jelszó: könnyű integráció már meglévő rendszerhez

A különféle ki- és bemeneteket akár a szolgáltatások között is számon tarthatnánk, mégis úgy gondoljuk, hogy a csatlakozók megérnek egy külön bekezdést – végtére is ezek határozzák meg, hogy az új szerzeményt mennyire könnyen illeszthetjük be már meglévő házimozi-rendszerünkbe. Az egyik sarkalatos pont az audio erősítő, amellyel az összeköttetést koaxiális és/vagy optikai digitális kimenet segítségével valósíthatjuk meg.

Az LCD TV-k terjedésével azonban még ennél is fontosabb szerep jut a digitális videokimenetnek. Helyesebben csak jutna, merthogy egyelőre még elég kevés, ilyesfajta csatlakozóval is felszerelt készülék kapható: amint az cikkünkből is kiderül, a HDMI foglalat egyelőre sajnos még csak a csúcskategóriában általános. A bemenetek közül a FireWire interfész lehet vonzó, amely akkor jelent nagy hasznot, ha digitális videokamerával felvett anyagot szeretnénk könnyen, gyorsan DVD-re kiírni. Néhány esetben a felvevőkre USB-csatlakozót vagy kártyaolvasót is felszerelnek, amelyek segítségével a digitális fényképeinket nézhetjük meg PC nélkül is azonnal a tévén.

## E R G O N Ó M I A

# Kevés kattintással a célig

A felvevők menürendszerében van valami közös: mindegyik logikus felépítésű és ezért könnyen kezelhető, de... A készülékek ma már annyi beállítási lehetőséget tartalmaznak, hogy még a logikus felépítés ellenére is sokszor kell keresgélni egy-egy opciót – nemcsak a kezdőknek, de haladóknak is. A kézikönyvben minden esetre (általában) találunk egy menütérképet is, amely könnyebbséget jelenthet az eligazodásban. Ebben viszont problémát jelenthet, hogy még mindig nem minden gyártó veszi a fáradságot arra, hogy a kézikönyv mellett a menüt is magyarítsa.

A legjobb vezérlőszoftvert véleményünk szerint a Samsung és a Pioneer mérnökei alkották meg (külön-külön természetesen), e két márka valamennyi termékénél szinte minden paramétert három-négy gombnyomással elérhetünk.

Fontos kérdés az is, hogy a felvétel mennyi beállítás után, azaz mennyi idő alatt indul el. Elég gyakran előfordul, hogy csak a TV-ben meglátva tudatosul bennünk, hogy amit éppen látunk, azt bizony fel is szeretnénk venni. Pozitív példát mutat a *JVC* és a *Samsung,* hiszen mindkét gyártónál mindössze két gombnyomás után már indulhat is a felvétel. Nyilvánvaló a fentiekből is, hogy a felvevők kényelmes használatához a kiváló menürendszer mellett egy jól megtervezett távirányítóra is szükségünk van – alapvetően minden gyártó jól oldotta meg a feladatot.

Végül néhány szó a fogyasztásról: bár a készülékek között majdnem kétszeres eltéréseket is tapasztaltunk, egyik készülék sem fogyaszt túl sok áramot. A tesztben a "csúcsot" a 36 wattot fogyasztó *Samsung DVD-HR720* jelentette, míg a legkedvezőbb adatot a *Pioneer DVR-440H* produkálta (20,8 wattos értékkel).

## Z A J S Z I N T

# Csöndes működés a jobb moziélményért

A merevlemezek beépítése sajnos nemcsak számos előnnyel, de egy komoly hátránnyal is jár. Az adattárolók, csakúgy, mint a PC-be épített testvéreik, működésük során jelentős hőmennyiséget termelnek, amelyet valahogyan el kell vezetni. A hatékonyság szempontjából a legjobb egy ventilátor (mindegyik gyártó ezt a megoldást választotta), ám ennek beépítése egyben plusz zajforrást is jelent. Amíg a *Panasonic* légkavarója 0,9 Soneos értékével szinte nem is hallható, a *Samsung* és a *JVC* 1,6 Sone körüli mutatói már azt jelentik, hogy a csöndesebb jeleneteknél az enyhe suhogás már észrevehető (de legtöbb embernek még nem zavaró).

Vegyük figyelembe, hogy a készülékek zajszintje szinte minden esetben jelentősen növekszik, ha DVD-ről játszunk le filmet, vagy DVD-re rögzítünk – ilyenkor az elsődleges zajforrás az optikai olvasóegység.

#### Összegzés

 A *Tesztgyőztes* a *Sony RDR-HX1010*-es felvevője lett, amelynek kép- és hangminősége egyaránt tökéletes, emellett pedig 400 GB-os HDD-t tartalmaz, így még azt is megkockáztatjuk, hogy DVD-re egyáltalán nem lesz szükségünk. Ennek a típusnak egyetlen gyenge pontja van, mégpedig ára, és ezzel az ár/teljesítmény aránya, amely az egész mezőnyben a leggyengébb.

A *legjobb vétel* díjáért két készülék is versenyzett: a *Panasonic EH56EG* mellett a *Pioneer DVR-440H* volt az esélyes jelöltek között. Végül azért a Panasonic EH56EG mellett döntöttünk, mert 160 GB-os adattárolójára jóval több anyagot rögzíthetünk.

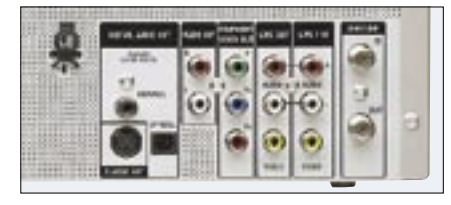

 *A TERVEZŐK GONDOSSÁGA* Annál könnyebben integrálható meglévő rendszerünkbe egy DVD-felvevő, minél több csatlakozó került hátlapjára

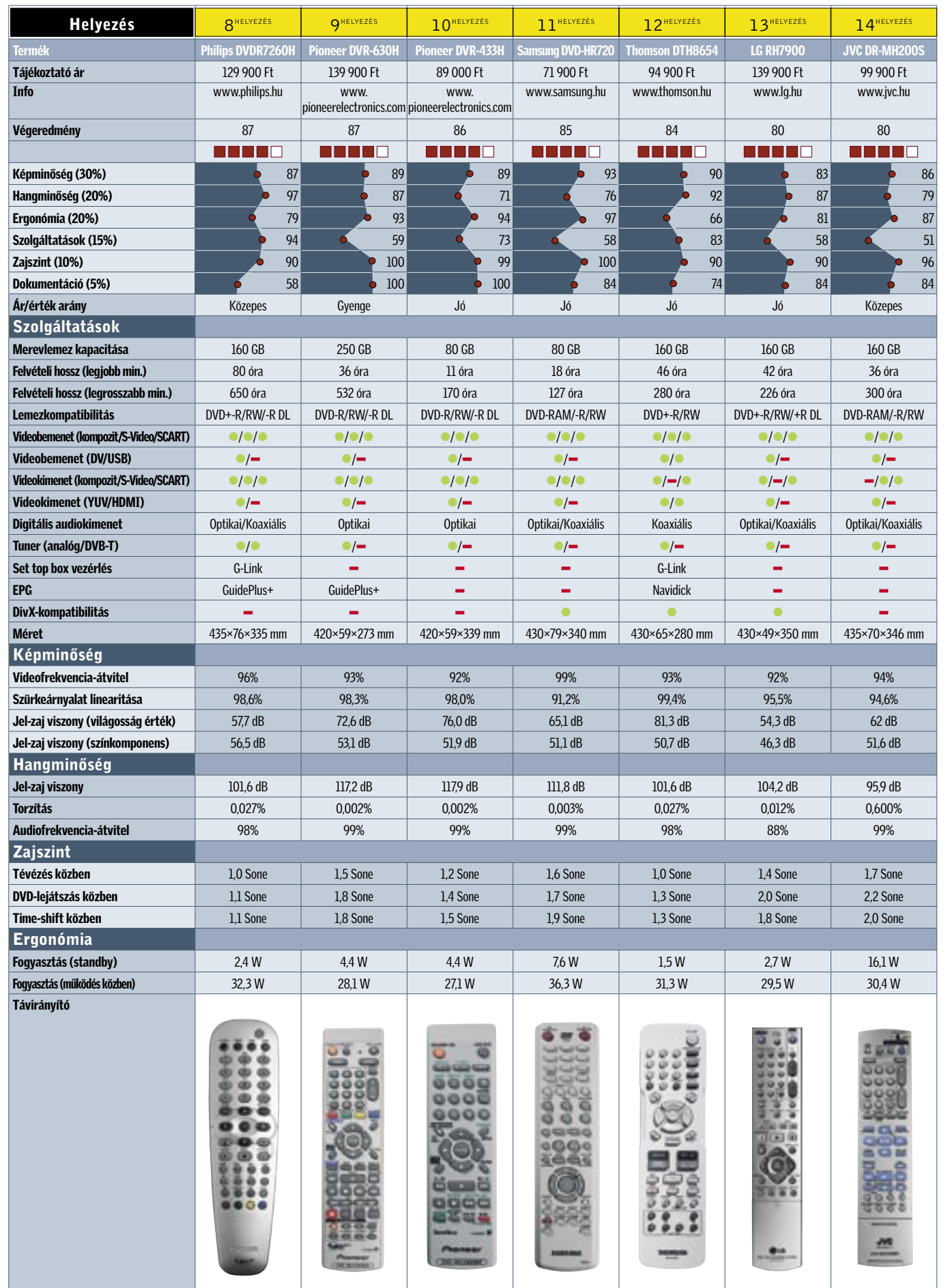

# **EHI? KOMPAKT:** Merevlemezes DVD-felvevők

# Vásárlási tippek **Tesztalanyok**

**2** Panasonic DMR-EX75EG mot kezel, igazi mindenesként használható. Ára: 139 900 Ft

**6** Pioneer DVR-440H Nagy szolgáltatásválaszték, energiaga: a mezőnyben az egyik legkisebb, mindössze 80 GB-os HDD. Ára: 89 000 Ft

# **7** Sony RDR-HX717

✔ Digitális műholdas adók vétele (DVB-S) Sajnos a piacon továbbra sem kaphatunk olyan DVD-felvevőket, amelyekbe gyárilag DVB-S tunert építettek a készítők. Így, bár a set top boxokkal megoldható az ilyesfajta adások vétele is, a plusz szolgáltatásokról ilyenkor le kell mondanunk. Igaz persze, hogy olyan set top box készülékeket lehet találni, amelyek szintén tartalmaznak HDD-t, s ezekkel megoldható a DVB-S adások felvétele. Csak az a kár, hogy az ily módon elmentett filmeket nem tudjuk "házon belül" DVD lemezre kiírni.

### $V$  Személyes tapasztalatok

**4** Panasonic DMR-EH65 ges tárhely a merevlemezen. Ára: 129 900 Ft

# 5 Sony RDR HX725

# **3** Panasonic DMR-EH56EG nehézkes.

Ajánlott a kiszemelt készüléket még azelőtt kipróbálni, mielőtt megvásárolnánk. A mintaboltokban működés közben is megnézhetjük a modelleket, s kipróbálhatjuk nemcsak azt, hogy mennyire egyszerű vagy éppen nehézkes egy-egy típust kezelni, hanem azt is, hogy a távirányító mennyire áll kézre, vagy hogy az általunk használt írható lemezek közül melyiket olvassa a gép, s melyiket nem.

#### ✔ A HDD mérete

A megrögzött sorozatrajongók, vagy azok, akik a filmeket egyáltalán nem szeretnék DVD-re kiírni, jobban járnak az olyan masinákkal, amelyekben legalább 250 GB-os az adattároló. Felesleges viszont az extra kiadás, ha a végállomás DVD lemez, ilyenkor a 80– 160 GB-os DVD-felvevők 11–50 órás kapacitása is bőségesen elegendő.

### ✔ Tuner

Bár Magyarországon még mindig bizonytalan, hogy a DVB-T műsorszórás mikor indul el, azok számára, akik teljesen jövőbiztos megoldást keresnek, mindenképpen olyan felvevőt ajánlunk, amelyikben gyárilag van DVB-T vevő. A nagyobb városokban, ahol kábelszolgáltató is működik, érdemes viszont várni, hiszen itt a DVB-T mellett/helyett idővel a DVB-C is elérhető lesz.

szolgáltatásválaszték, 400 GB-os tentő drága is. Ára: 198 900 Ft

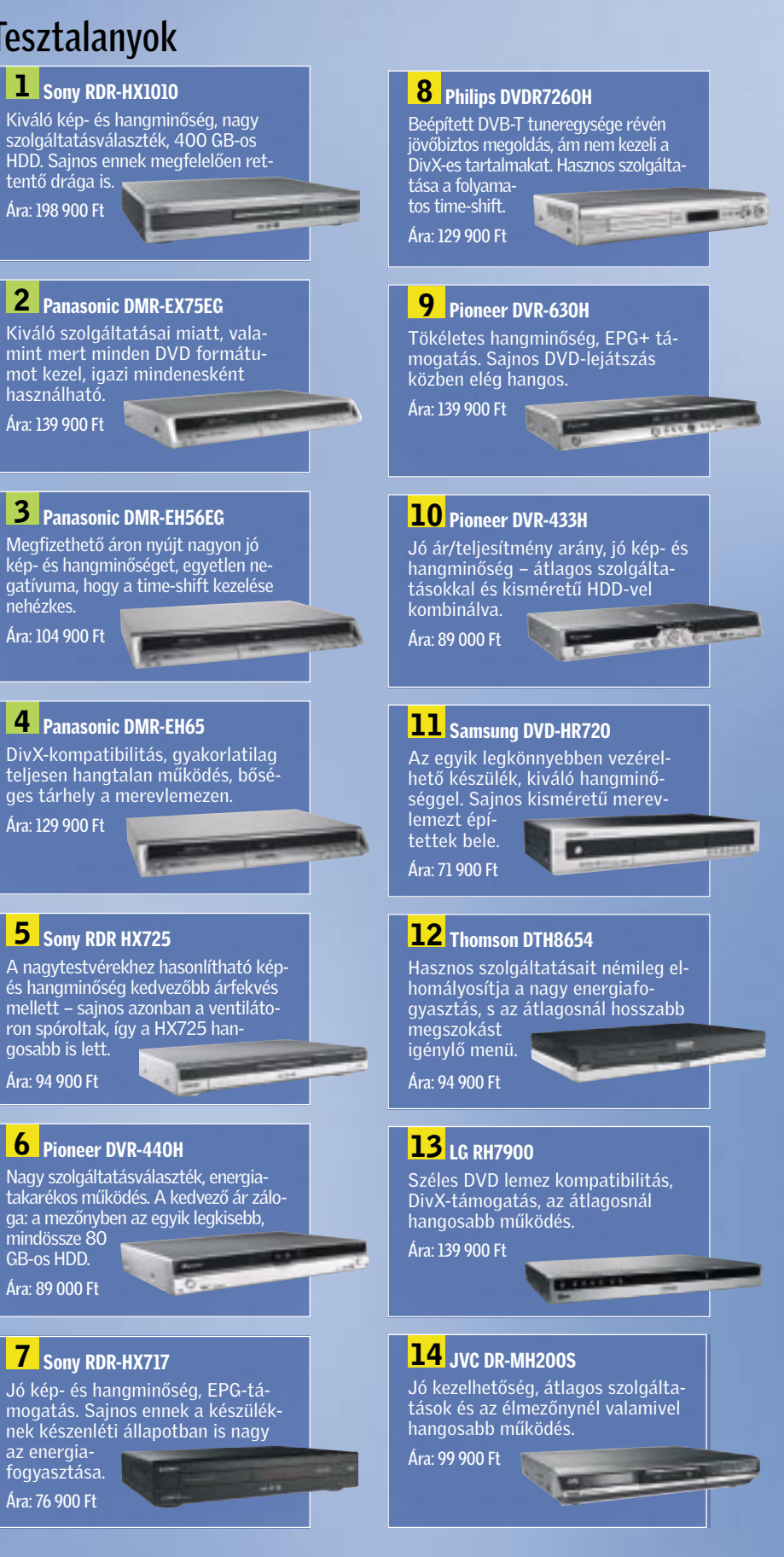

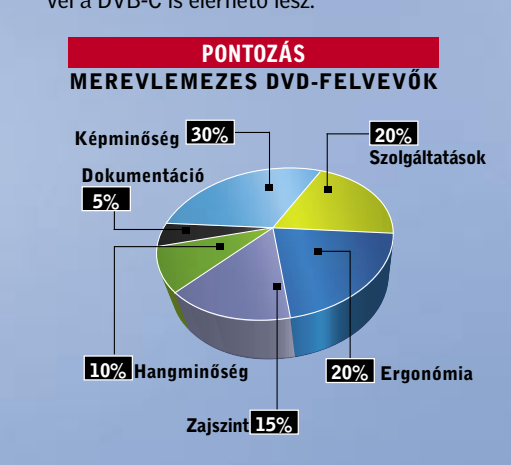

## **1** Sony RDR-HX1010

az energiafogyasztása. Ára: 76 900 Ft

Ára: 104 900 Ft

ron spóroltak, így a HX725 hangosabb is lett. Ára: 94 900 Ft

számítógépeket történelmük so-<br>rán többször is sokoldalúságuk és<br>variálhatóságuk mentette meg,<br>ám ez a sokszínűsás bizonyes sotaltban rán többször is sokoldalúságuk és variálhatóságuk mentette meg, ám ez a sokszínűség bizonyos esetekben súlyos csapás, ami megnehezíti a programozók és felhasználók életét is. Ez különösen igaz a PC-s játékiparra, ahol alapvető fontosságú, hogy a program a lehető legtöbb gépen fusson. Ám ez a kényszerű skálázhatóság szinte minden esetben a maximálisan elérhető látvány és sebesség rovására is megy. A minimális gépkövetelmény sok esetben még ma is 800 MHz-es (vagy legfeljebb egy 2 GHz-es P4) CPU és egy már régen elfeledett, elavult videokártya.

A szerény előírásokra azért van szükség, mert nem mindenki tudja fejleszteni fél-egy évenként a gépét. Azonban a másik táborra is gondolni kell, ahol naprakész vassal várják az új játékokat, és nagy a csalódás, amikor egy újdonság nem használja ki maximálisan a gép teljesítményét, és nem eléggé lenyűgöző a látvány. Rendhagyó tesztünkben 3 tipikusnak mondható konfigurációt állítottunk össze az alsó és középső szegmensekből, hogy megmutassuk, körülbelül mennyi idő alatt avul el egy játékra is alkalmas PC, mit merhetünk elindítani egy alapszintű, irodai gépen és főként, hogy megmutassuk: mi a különbség ugyanazon a játékon belül egy elavult és egy korszerű konfiguráció között.

#### Teszt másképp

A megszokott, fix felbontást és részletességet alkalmazó, a gépek sebességét pusztán a képkocka/másodperc és pontszám alapján megkülönböztető tesztmetódus helyett ezúttal másként vizsgáltuk a gépeket. A timedemók, előre rögzített végigjátszások helyett ezúttal valóban játszottunk a gépekkel, és addig-addig finomítottuk a beállításokat, amíg el nem értük a legjobb képminőséget, játszható sebesség mellett. Ez ugyan fáradságosabb út, ráadásul az eredmények nehezebben rendszerezhetők, és bonyolultabban hasonlíthatók össze, mint a hagyományos mérés, ám tökéletesen mutatia meg, hogy mire számíthatunk az adott kategóriába tartozó gépnél. Egyben jól illusztrálhatjuk a gyorsabb konfiguráció előnyét is, hiszen minden gépen nagyjából 30 képkocka/s sebességgel fut majd a játék, ám a látvány terén ég és föld lesz a különbség.

#### Hétvégi harcosok

Minden PC alkalmas játékra is, ám ugyanaz a játék az egyik gépen lehet az év csalódása, míg egy másikon életünk legnagyobb élménye. Az egyszerű, irodai gépeken futtatott korszerű játékok többnyire csalódást okoznak, ami általában a lassabb CPU-ra, a kevesebb memóriára, de legfőképpen a szerényebb 3D-s képességekkel felruházott integrált VGA vezérlőre vezethető vissza. Ez utóbbira a játékok rendkívül érzékenyek, és bármennyire is egyeduralkodó ezen a piacon az integrált VGA, sajnos a mai napig nem készült olyan VGA chip, amiről nyugodt szívvel azt mondhatnánk, hogy alkalmas játékok futtatására. Még leginkább az NVIDIA Ge-Force 6100-as osztályú, AMD platformon megjelent lapkák felelnek meg a célnak, ám túl sokat ezektől sem szabad várni, hiszen nevük is jól mutatja: a már elavult GeForce 6200-as kártyák sebességét sem érik el.

Persze nem arra buzdítjuk olvasóinkat, hogy ezt követően havonta rohanjanak le a boltba, és vegyék meg a legújabb, lehetőleg legdrágább részegységeket, ám ha egy-egy újabb játék már nem fut megfelelő sebességgel monitorunk natív felbontásában magas, de legalábbis közepes részletességgel, gondolkozzunk el legalább a VGA kártyánk cseréjén. Ezzel elkerülhetjük, hogy egy egyébként szép és jó játékot csupán gépünk gyenge teljesítménye és az ezért kényszerűen lebutított grafika és fizika miatt vágjunk sutba.

Játék céljára értelmetlen lett volna egy spórolós irodai munkaállomást összeállítani. Az ilyen gépek, 256 MB memóriával, már az alap irodai programcsomagok használatára is éppen csak, hogy megfelelnek. Ezért inkább egy

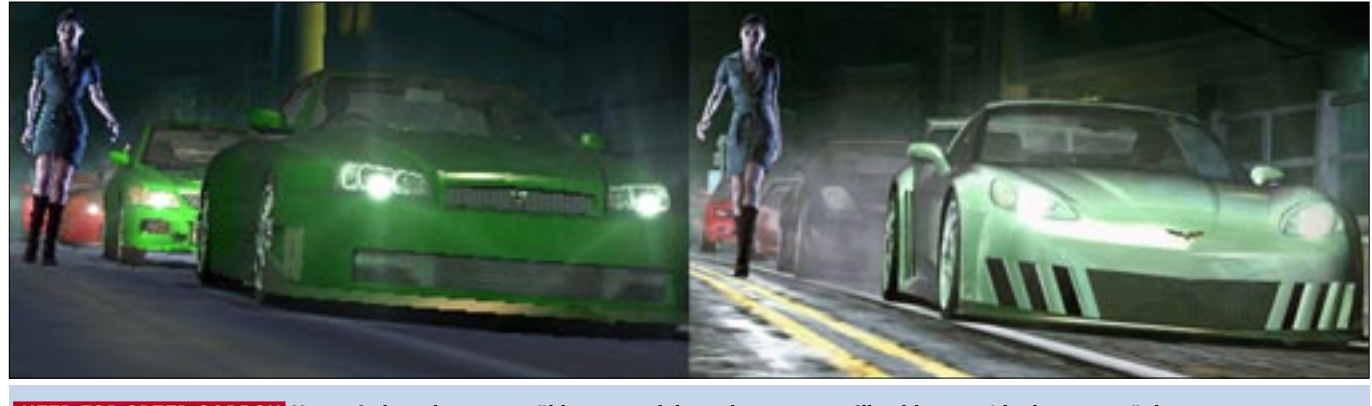

otthoni felhasználóknak szánt, multimédiás feladatokra kiválóan alkalmas gépet állítottunk össze. A 3500+-os *Athlon 64*, az 1 GB memória és az *AM2*-es foglalattal szerelt, GeForce 6100-as chipkészletű *microATX*-es alaplap kedvező áron szerezhető be, ugyanakkor remek teljesítményt kínál, könnyen fejleszthető, ráadásul még időtálló is. A jó bizonyítványt a kedvező tömörítési idők és a játékmentes programok jó eredményei is alátámasztják, vagyis ez a gép az általános felhasználásra tökéletesen megfelel, és a böngészésen, DVD-íráson felül némi videoszerkesztéssel is megpróbálkozhatunk, anélkül, hogy többet kellene várakoznunk, mint amennyit dolgozunk.

Hiába használtunk azonban már ezen a platformon is 1 GB memóriát, a játékok szinte megölték a gépet. A játszható sebesség eléréséhez a legtöbb mai játékot kénytelenek voltunk 640×480-as felbontásra, a részletességet pedig csaknem minden esetben közepesre vagy alacsonyra állítani. A *Call of Duty 2*-nál természetesen a *DirectX9*-es effektekről is le kellett mondanunk, a *Company of Heroes* pedig – 800×600-nál kisebb felbontások híján – még a minimumon sem futott élvezhetően.

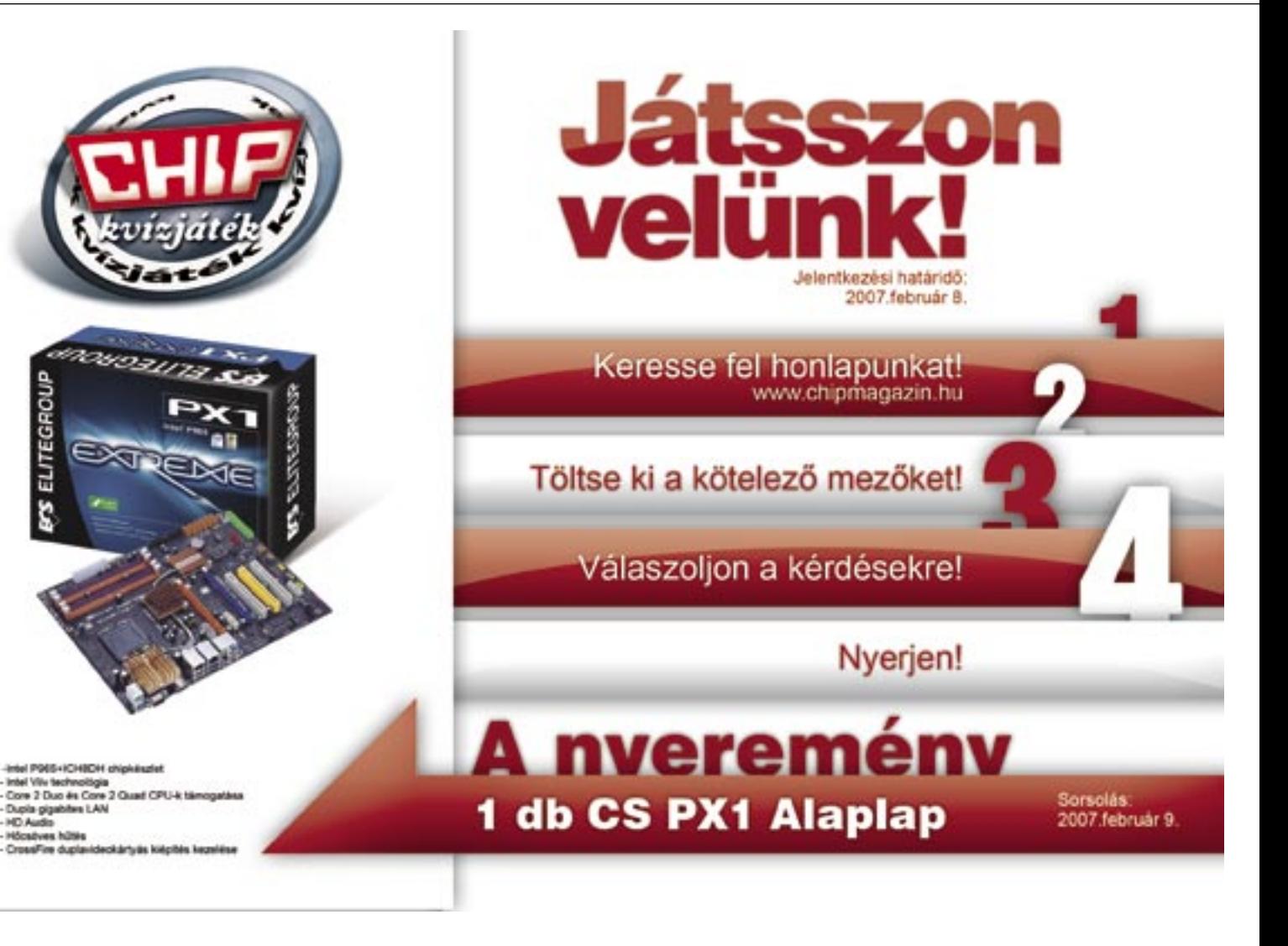

Az 1 GB rendszermemória *Windows XP* alatt, otthoni felhasználásra még elegendő, ám ne feledjük, hogy az integrált GPU is ezt használja fedélzeti tárként, ráadásul jobban járunk, ha a lehető legnagyobb méretet biztosítjuk a számára, így azonban további 256 MB-ot vagyunk kénytelenek feláldozni, ami a *Windows Vista* esetében kellemetlen lehet.

# A korosodó veterán

2006-os tavaszi játék-PC tesztünk favorit összeállítása volt a 3200+-os Athlon 64, *Socket 939*-es alaplapban, 1 GB me-

# Pénznyelő játékok

A három gép összehasonlítása során szerzett tapasztalatok alapján megerősíthetjük, hogy aki újabb játékokkal szeretne játszani PC-jén, és azokat úgy szeretné látni, ahogy készítőik megálmodták, annak időről időre áldoznia kell a fejlesztésre. Kulcsfontosságú a videokártya, a processzor és a memória, ezek összhangja elengedhetetlenül fontos a játékok szempontjából, ám a felhasználói programok is profitálnak a gépfejlesztésekből, egy új duplamagos processzor például radikálisan csökkenti a tömörítési és kódolási időket, s a párhuzamos programfuttatástól sem kell többé rettegnünk.

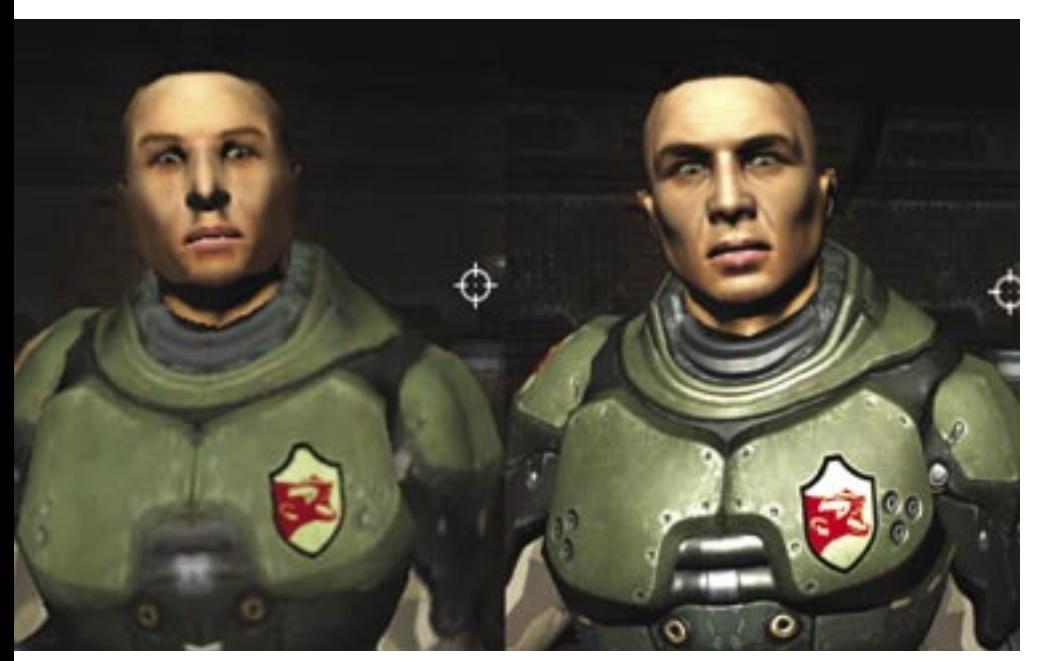

# A látvány ára

A PC-k világában már fél év is nagy idő – ami év elején még erős játékgépnek számított, ma már szinte elavult. De vajon érdemes lépést tartani ezzel a kegyetlen tempóval? Látványos indoklásunk következik.

 *NEED FOR SPEED CARBON:* Nem mindegy, hogy egy zöld szappandobozzal vagy egy csillogó luxusautóval versenyzünk

móriával és *GeForce 6600GT* videokártyával. Most is egy ilyen konfigurációt állítottunk össze, és bizony csak egyetlen játékot – a *Quake 4*-et – találtunk a manapság általánosnak számító TFT-k 1280×1024-es felbontásában játszhatónak. Ám hiába a tesztben mért 55,8 fpses átlagsebesség, a játék néhol 20 fps alá lassult, ami nemhogy többjátékos, de még egyjátékos üzemmódban is játszhatatlanul lassú. Az egykor oly népszerű konfiguráció magas életkora meglátszik a Company Of Heroes alatt is, ahol egészen 800×600-ig és közepes textúrafelbontásig kellett csökkentenünk a grafikát, hogy nagyjából élvezhető sebességet kapjunk.

A felhasználói teszteknél is tetten érhető a gép kora, a duplamagos sebességhez szokott szemeknek egyenesen ijesztőek lehetnek a tömörítési idők és a *CineBench* eredmény.

#### Szuperkatonák

Végül egy ma korszerűnek és fejlettnek tekinthető, középkategóriás gépen is lefuttattuk a teszteket és játékokat, hogy megtudjuk, az elmúlt évben mennyit fejlődött a PC-ipar. Itt már duplamagos a gép szíve, méghozzá egy *Core 2 Duo E6300 CPU*, amit 1 GB memória és egy *7600GT VGA* kártya egészít ki. Ez a konfiguráció nem csupán látványosan erősebb előbbi társánál és az irodai PC-nél, de kevesebbet is fogyaszt, mint egy átlagos gép egy évvel ezelőtt.

A duplamagos CPU-nak köszönhetően a felhasználói tesztek nagyságrendekkel gyorsabban futottak le, mint az előző

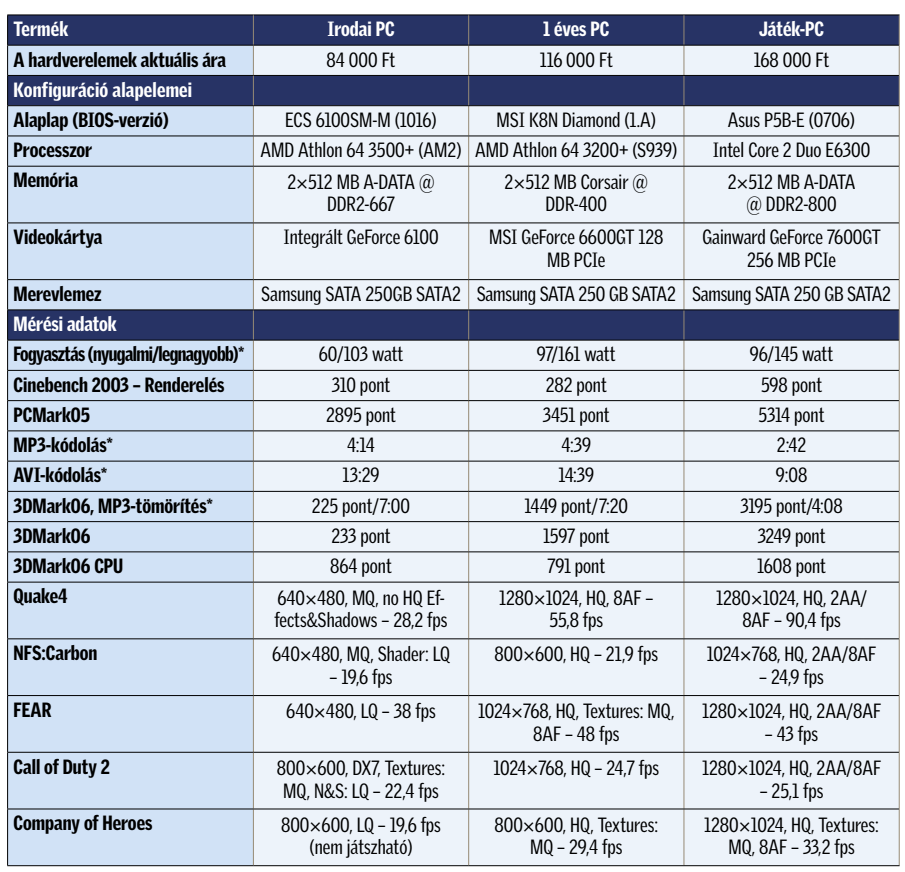

\* A kisebb érték a jobb.

gépeken. A játékok ugyan kevésbé használják ki a kétmagos felépítést, ám a Core 2 Duo így is elegendően gyors, s a 7600GT is elég erős volt ahhoz, hogy a némileg szoftverhibás Need For Speed: Carbon kivételével (a játék indokolatlanul lassú GeForce 6-os és 7-es kártyákon) minden játék 1280×1024-es felbontásban fusson. A 17–19 colos TFT-k natív felbontása mellett majdnem minden esetben 2×-es, áttetsző textúrán belül is alkalmazott szuper mintavételes élsimítást is bekapcsolhattunk a játszható sebesség megtartása mellett, ami rendkívül sokat javít a képminőségen.

#### Rohanó idő

A nagyjából egy éve vásárolt, akkor még tökéletes, középkategóriás játékgépnek számító konfiguráció az év végére bizony megérett a bővítésre. Szerencsére akinek ehhez hasonló összeállítása van, még könnyedén bővíthet duplamagos CPU-ra és fejlettebb, erősebb videokártyára. A mérések is azt mutatták, hogy egy átlagosan jó játékgépnek nagyjából egy év a "felezési ideje". Jól megválasztott platform és alkatrészek esetén azonban változtatások nélkül, apró "foltozásokkal" is kitolhatjuk még néhány évvel a teljes csere időpontját.

Az irodai gép kategóriában induló, általános otthoni felhasználásra is ideális összeállítást ugyancsak könnyedén felfejleszthetjük, amennyiben kedvet kapunk komolyabb grafikájú játékokra, vagy éppen professzionálisabb videoszerkesztésre. A platform kifejezetten támogatja a duplamagos processzorokat, és csupán pénz kérdése, hogy mekkora 3D-s teljesítménynyel ruházzuk fel egy kiegészítő VGA kártya hozzáadásával.

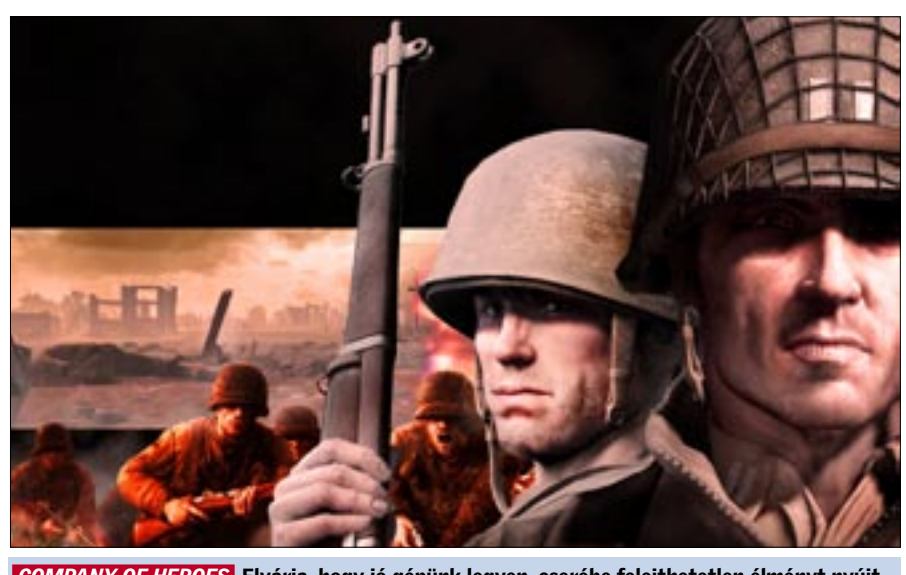

 *COMPANY OF HEROES* Elvárja, hogy jó gépünk legyen, cserébe felejthetetlen élményt nyújt 2006 egyik legjobb játéka

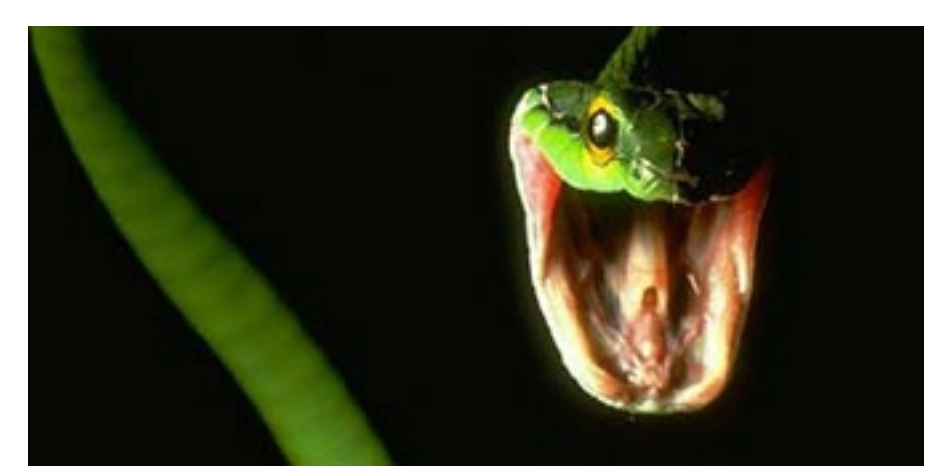

# Mire ügyeljünk az idén?

Egy skype trójai feltűnése arra figyelmeztet, hogy az azonnali üzenetküldés is veszélyeket rejthet. Mire számíthatunk 2007-ben az ártó kódok világában?

Aprofi internetes bűnözők elsősorban<br>
pénzhez igyekeznek jutni ellopott<br>
"személyazonosságok" segítségével, pénzhez igyekeznek jutni ellopott ezért szinte ontják az erre alkalmas kódokat. Jelenleg több mint 217 000 ismert ártó kód kering, és valószínűleg több ezer olyan van, amit még csak nem is azonosítottak (legalábbis a *McAfee* szerint).

Az idén várhatóan nő majd a jelszólopó weboldalak száma, melyek a neves online szolgáltatások oldalait hamisítják (például az eBay-ét). Ennek hatását immár Magyarországon is érezni fogjuk, hiszen az *eBay* pénzügyi hátterét biztosító *PayPal* már innen is használható. Mindemellett továbbra is nő a reklámprogramok száma, egyre több lesz az okostelefonok elleni támadás, és ahogy egyre népszerűbbek a videofájlok, a mozgóképállományok is mindinkább vírushordozóvá válnak.

# Skype és társai

A múlt év vége felé egy *Skype*-on terjedő trójai hívta fel a felhasználók figyelmét az azonnali üzenetváltó (IM) programok veszélyeire. Ez pedig még csak a kezdet. Az IM szolgáltatások ugyanis egyre inkább célpontjaivá válhatnak a spammelőknek (jönnek a SPIM-ek!), és az IM azonosságokkal visszaélők rávehetik a felhasználó-

kat az adataik kiadására, vagy rosszindulatú weboldalakra csalhatják őket.

Az IM-használók növekvő számát figyelembe véve valószínűleg ez lesz az elkövetkező 12 hónap legnagyobb veszélyhordozója. Egyes becslések szerint a vállalati IM klienst használók száma a jelenlegi 40 millió felhasználóról 2009-re 140 millióra emelkedik, ezzel az IM lesz a leggyorsabban növekvő kommunikációs médium.

Ezzel azonban még nincs vége, ugyanis az idén a VoIP (internetes telefon) is fontos célponttá válhat. Az adathalászok, a felhasználókat hamis hívásokkal bombázva,

# Kik azok az öszvérek?

A bottal kapcsolatos pénzcsinálási módszerekben továbbra is fontos szerep jut az "öszvéreknek". Az öszvéreket – vagy pénzöszvéreket – a kiberbűnözők alkalmazzák otthoni távmunkára. Ezekre az "állásokra" weboldalakon és fizetett hirdetések alapján lehet jelentkezni. Amikor ugyanis a bűnözők vásárolnának az ellopott bankkártyával, gyakran meg kell kerülniük az egyre erősebb szállítási feltételeket. Ezért a célországokban öszvéreket alkalmaznak, akik aztán gondoskodnak az áru leszállításáról.

bankkártyaadatokat csalhatnak ki, sőt erre a célra fejlesztett alkalmazásokkal meglovasíthatják a felhasználók azonosítóit.

### Botok támadása

Mindeközben tovább folytatódik a botevolúció. A botok automatizált feladatokat végrehajtó programok: botok hálózata felelős például az egyre növekvő spamáradatért. A hatóságoknak, biztonsági cégeknek és internetszolgáltatóknak egyre nehezebb levadászni és bezárni a központi irányítópontokat. A fenyegetések dandárját továbbra is az e-mail férgek jelentik majd, azonban a támadások egyre inkább a multimédiás és más gyakori Windows-alkalmazások ellen irányulnak. Egyre inkább a célkeresztbe kerül a WMF (Windows Metafile), a Word, az Excel, sőt a PDF is, ahogy az online bűnözők feltérképezik ezek sebezhetőségeit.

# Célpont: Web 2.0

A *Web 2.0* manapság egyfajta divatszó, a legújabb, legdinamikusabb, legfelhasználóbarátabb alkalmazásokat lehetővé tevő webes technológiákat összefoglaló fogalom. Ide tartozik az *Ajax*, az *RSS* és a *SOAP*. Bár ezek a technológiák kétségkívül új élményt, funkcionalitást nyújtanak, esetükben a biztonsági megfontolások sajnos gyakran háttérbe szorulnak. A sebezhetőségek legnagyobb része a szűretlen felhasználói bevitelből fakad. Ám nemcsak a webalkalmazások komplexitásának növekedése okoz gondot, hanem az is, hogy sok Web 2.0-s alkalmazás kliensszerver kommunikációt igényel, ami a színfalak mögött zajlik, felhasználói közbeavatkozás nélkül. A fejlesztők pedig gyakran úgy gondolják, hogy a biztonság szempontjából erre nem kell komolyabb figyelmet fordítaniuk, éppen azért, mert itt a felhasználónak nincs szerepe. Ám a támadóknak már számos eszköz áll rendelkezésére, melyekkel ezt a kommunikációt "elkaphatják", s megtámadhatják a szervert.

## Hej a halászok, halászok!

A phishingtámadások súlypontja 2006-ban átkerült az online bankingról az e-kereskedelmi oldalakra – például az eBay-re vagy a PayPalra. Tavaly októberben már a rosszindulatú levelek 53 százaléka adathalász típusú támadás volt. Ezek után várható, hogy a phishingtámadások is tovább szaporodnak, bár erős fék lesz, hogy a legújabb böngészők már alapból némi védelmet nyújtanak ellenük (lásd tesztünket a 22. oldalon).

*Csöndes Áron* 

#### Technikai adato

z x86-os processzorok fejlődésében<br>
2006 különösen fontos évnek számít.<br>
A legnagyobb sikert az *Intel* aratta 2006 különösen fontos évnek számít. *Core 2 Duo* szériájával. Az új mikroarchitektúra, a megújult platform és a rendkívül agresszív marketinghadjárat meghozta a várt eredményt: az Intel visszaszerezte vezető szerepét az asztali processzorok világában. Az elmúlt években látványosan erősödő *AMD* nem volt képes időben válaszolni a Core 2 Duóra, így kénytelen volt masszív árleszállításokat hirdetni, valamint termékskáláját átrendezni. Persze a helyzet nem drámai, az AMD termékei jól szerepelnek az Intel mellett, ráadásul idén megérkeznek az AMD-ATI platformok és a ténylegesen négymagos processzorok is, amik új lendületet adnak a két CPUzilla harcának.

# Az Intel visszatérése

Az elmúlt évek során lemaradozó Intel 2006 közepére elkészítette a Core 2 Duót, ami mind a szakmát, mind a felhasználókat meggyőzte. Az új modellek alacsony órajeleken, kis fogyasztást és nagy teljesítményt kínálnak, melyekhez azonos árakon nem igazán találni AMD-s alternatívát. A házilag, vagy kisebb cégek által épített gépek világában, így Magyarországon is a 2 kisebb modell lett az igazi siker, melyek a jó ár/teljesítmény mutató mellett extra szolgáltatásként rendkívül jól tuningolhatók. A felsőkategóriát megcélzó *E6600* és *E6700* már sokkal magasabb árfekvésű, ahogy az *X6800* sem lett tömegtermék rövid életciklusa alatt. Ezt az *Extreme Edition* változatot novemberben követte a világ első négymagos, x86-os CPUja, a *OX6700*. Az "ügyes trükkel" elkészített 4 magos CPU eleddig nem tapasztalt erővel rendelkezik, ám nagy gondja, hogy kevés, általánosan használt program támogatja igazán, így a régebbi programok legtöbbje egyelőre jobban fut a csupán 2 magos, ám maga-

sabb órajelen dolgozó *X6800*-on. Ez a helyzet várhatóan idén megváltozik, hiszen az Intel mellett az AMD is minden erejével azon van, hogy a 2007-es karácsonyi szezonban már a valódi 4 magos processzorok álljanak a vásárlási listák élén.

A Core 2 Duo széria egyetlen hibája egészen januárig a viszonylag magas kezdőár volt, hiszen egy 50 ezer forintos E6300 már inkább közép-, mintsem alsókategóriás CPU. Ezt orvosolja a két új modell, melyek továbbra is a *Conroe* magra épülnek. Az *E4000*-esek alacsonyabb, mindössze 800 MHz-es PSB órajelüket és 1,6–1,8 GHz-es működési frekvenciájukat leszámítva felépítésben megegyeznek a már ismert Core 2 Duo CPU-kal, és a szolgáltatások terén is csak a Virtualizációs technológiáról kell lemondanunk őket választva. A Core 2-eseket ismerve számíthatunk arra is, hogy az új modellek az E6300- E6400-hoz hasonlóan kiváló tuningpotenciállal rendelkeznek majd, ami az alacsony árral párosítva igazi siker várományossá teszi a két új processzort.

Az Intel minden erejével a 2 és 4 magos CPU-k világára koncentrál, ám nem felejtkezik el az igazán olcsó, 20 ezer forint alatti processzorokról sem. A *Celeron D*-k és *Pentium 4*-ek fokozatos kivezetésével párhuzamosan készíti elő a terepet a *Conroe-L* magos modellek számára, amik a dupla magot leszámítva az új technológia minden előnyével rendelkeznek majd. Ezek megérkezése előtt azonban minden Pentium 600-as és Pentium D modell gyártását és árusítását befejezi, hogy végleg a múlt homályába vesszen a Pentiumok korszaka.

## Erőgyűjtés

Az AMD-t igencsak kellemetlenül érintette a Core 2-es CPU-k elsöprő sikere, ám a meghátrálás helyett az AMD elég erősnek érezte magát, hogy felvegye a versenyt az

Intellel. Az AM2-es platform bevezetése után megjelent Core 2-es támadásra az AMD többlépcsős, agresszív leárazással válaszolt, így némi bevételkiesés árán megmentette CPU-it. Emellett kihasználta, hogy az Intel a 40 ezer forint alatti régióban továbbra is régi, elavult CPU-ival van jelen, így itt jelentős dominanciára tett szert, amit az Intel új, olcsó processzorainak nehéz lesz megtörnie. Az AMD 2006 ban megejtette fennállásának legnagyobb felvásárlását is, és megerősítette vonalait a kanadai *ATI*-val. Az összeolvadás azonban csak a 2006-os karácsonyi szezonban kezdődhetett meg, így az első közös fejlesztésekre még sokat kell várnunk. Idén az AMD-ATI közös platformokkal indít teljes frontos támadást az Intel ellen, amikben a chipkészlet és a VGA vezérlő új ATI fejlesztés, a processzorok pedig AMD Athlon lesz. Remélhetőleg a közös munka meghozza gyümölcsét, és az Intel–AMD harca a vásárlók kegyeiért még inkább kiélesedik, alacsonyabb árakat, jobb termékeket hozva ezzel.

(inter)

Core's

AMD.

Athlor

Az AMD-ATI asztali processzorai tehát az alsó árszegmensben fogynak a legjobban, ahol a szimplamagos Athlon 64 eknek és a lassabb X2-knek nem jelent konkurenciát egy-egy régi Celeron D vagy Pentium D. Az AMD beindította 65 nm-es gyártósorait is, így ez év első felében már remélhetőleg végleg eltűnnek a 90 nm-es Athlon 64-ek, hogy helyüket a 65 nm-es, alacsonyabb fogyasztású és gyorsabb modellek vegyék át. Az alacsony fogyasztás jelentőségét hangsúlyozandó az AMD megújította *Energy Efficient* családját is, ám már csakis X2-es, 65 nm-es, erősebb CPU-kal, amiknek jelenleg az *X2 5000+ EE* jelenti a csúcsát a maga 2,6 GHz-es órajelével és ehhez párosuló 65 wattos fogyasztásával.

> tását épp, hogy megkezdték. Egészen új modell, aminek gyár-

A felső kategóriában is szeretne figyelmet kapni az AMD-ATI, ám egyelőre nem készült el valódi 4 magos CPU-jával. Az űrt kitöltendő, 2006 végén bemutatta 4x4 es platformját, az FX széria CPU-k folytatásaként. A rendszer alapja 2 darab, duplamagos, FX-70-es családba tartozó *Opteron*, mely már a *Socket F* foglalatba illeszkednek, valamint egy *NVIDIA* alaplap és 2 vagy 4 *GeForce* videokártya SLI-ben.

*Erdős Márton* ■

Rovatunkban a PC-s részegységek jelenleg kapható modelljeit gyűjtjük össze hónapról hónapra, mellyel remélhetőleg megkönnyítjük az árlistákban való eligazodást.

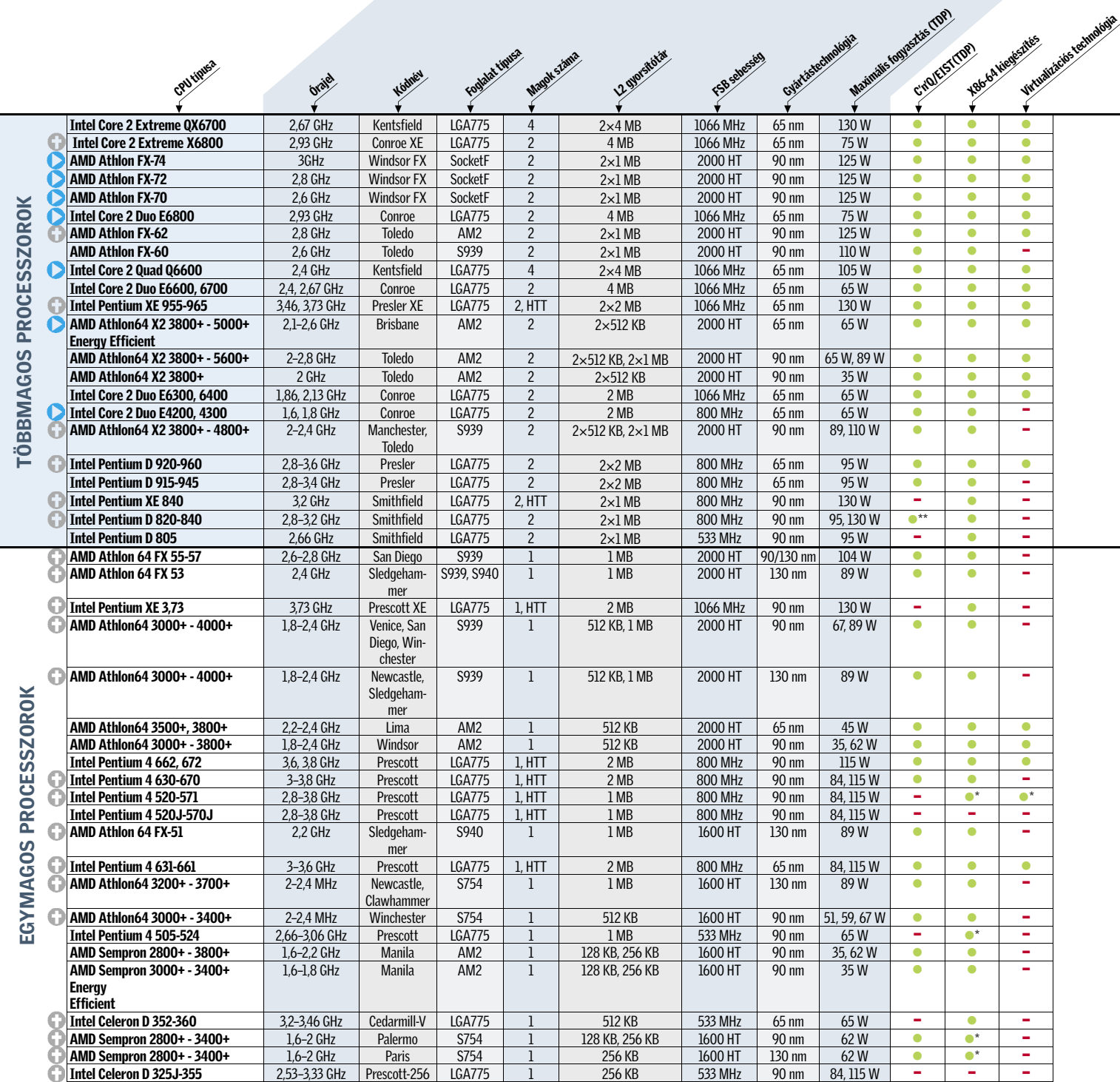

\*Csak az újabb modelleknél. \*\*A 820-asban nincsen EIST.

# Az összes CPU áttekintése

# CHIP-kalauz: Processzorok

# Eligazítás

 Ezt a modellt (vagy a széria egyes példányait) már nem gyártják, így várhatóan néhány hónapon belül eltűnik a piacról.

Áttekintésünk gerincét az összefoglaló táblá-csoportosítottuk őket. Így a fontos informázat képezi, melyben minden, jelenleg piacon ció könnyen és gyorsan kikereshető minimális lévő és kapható x86-os asztali processzort információvesztés mellett. A táblázat sormegtalálhatunk. Hogy elkerüljük a hatalmas, rendje a körülbelüli erősorrendet mutatja a átláthatatlan adattömeg kialakulását, a táb-szolgáltatásokat is beleértve, továbbá az egylázat soraiban nem sorolunk fel minden egyes és többmagos CPU-k mezőnyét is külön bon-

konkrét modellt, kisebb családokat alkotva tottuk a jobb átláthatóság kedvéért.

# Jelölések:

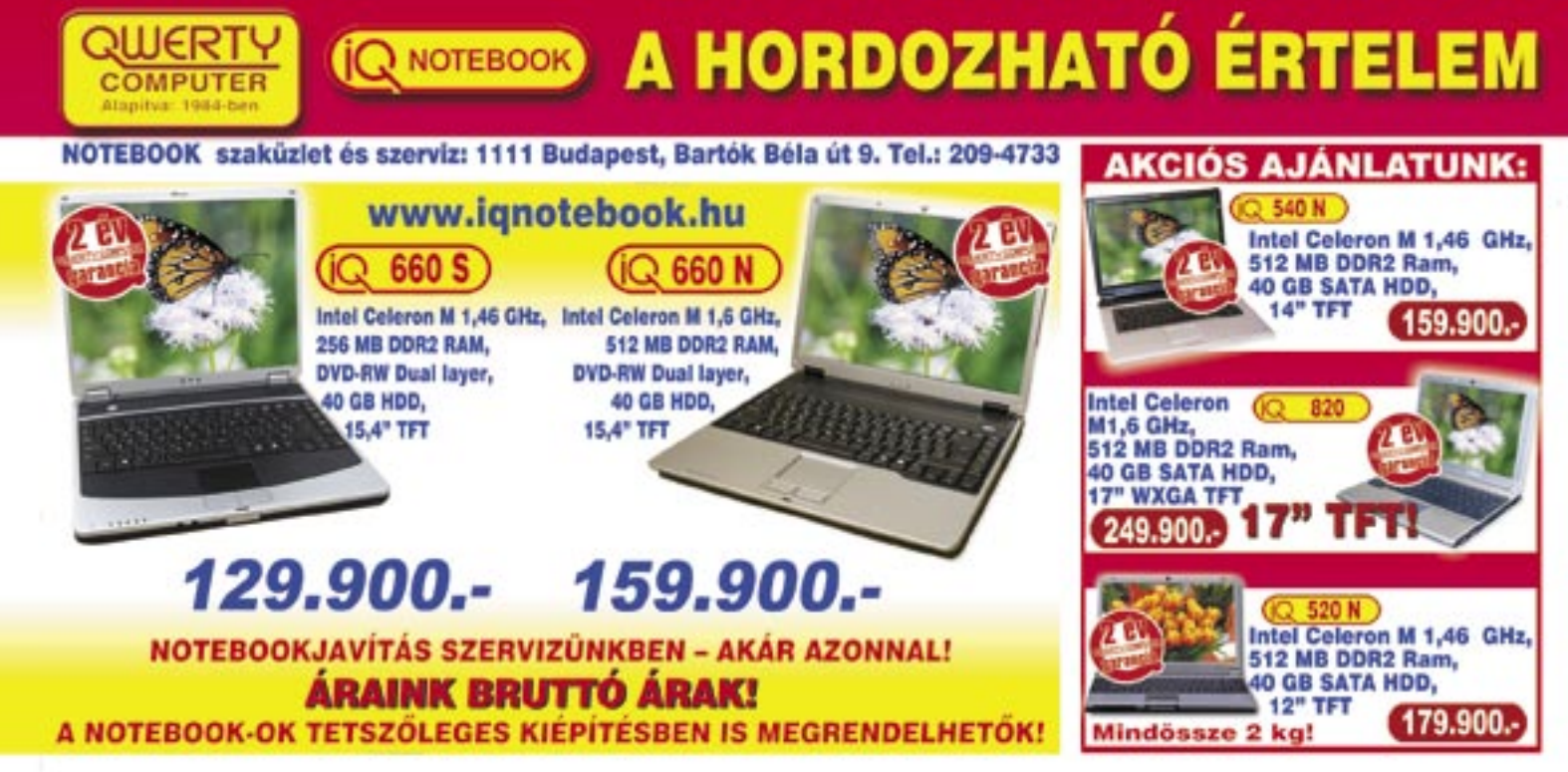

Érdekes módon az AMD oldalon inkább a kisebb processzorokat kedvelik: a gyorsabb ASUS is "csak" a *TL-52-es sorszámú* modellt használja, a csúcsmodell *TL-60* helyett.

Ami a processzort fogadó lapkakészletet illeti, a Centrino-matricás gépeknél egyetlen modell, a *Calistoga* kódnevű *i945PM* jöhet szóba, AMD oldalon pedig az *NVIDIA Ge-Force GO 6100* hódít. A memória tekintetében a legtöbb gyártó nem volt spórolós, leggyakrabban 1 GB DDR2 SDRAM található a gépekben, de az *Acer*, a *Dell* és a QWERTY is 2 GB-tal szerelte masináját. A "gigászok" kö-

Mivel a Core 2 Duo és a Turion64 X2 gyakorlatilag teljesen megegyezik az asztali processzorokkal, nyers számítási teljesítményben ezek a gépek semmivel sem lassabbak asztali társaiknál.

zül egyedül a *Toshiba P100* lóg ki, amely mindössze 512 MB memóriával érkezett (természetesen a bővítésnek semmi akadálya).

A legfontosabb háttértár továbbra is a merevlemez, és éppen ez az a terület, ahol a notebookok a legjobban elmaradnak asztali társaiktól: az általunk megvizsgált modellek közül a legnagyobb HDD – egy 160 GBos Samsung – az ASBIS gépben található. Ennél nagyobb kapacitással egyedül az *Acer Aspire 9815* rendelkezik, ám ebben két darab 120 GB-os merevlemezt találunk – az így elérhető 240 GB pedig még mindig alatta marad egy átlagos asztali gépben található háttértárnak (hogy az elérési és adatátviteli sebességről ne is beszéljünk). Természetesen semmi akadálya, hogy az Aspire merevlemezeit RAID 0-s tömbben konfi-

Impozáns a *Dell XPS M1710* által használt, WUXGA felbontású (1920×1200 képpont) panel is, amelyen nemcsak a "full HD" felbontású filmek, hanem a digitális fényképek is lélegzetelállítóan jól néznek ki. Nem sokkal marad el tőle a *HP nx9420* 1680×1050-es képernyője – mindkét masina fényes bevonatú, nagy látószögű panelt használ, így a színek és a kontraszt tekintetében is kiemelkedő minőséget kapunk.  $\rightarrow$ 

guráljuk, így a sebességen javíthatunk, valamennyit feláldozva a biztonságból.

számítógépek eladási listáján idén a noteszgépek átvették a vezetést az<br>
asztali konfigurációktól: az eladott enémításáneknek immár több mint 50 szá noteszgépek átvették a vezetést az számítógépeknek immár több mint 50 százaléka tartozik valamelyik hordozható kategóriába. A nagy kereslettel párhuzamosan a desktop és notebook masinák közötti teljesítménykülönbség is jelentősen csökkent – egyedül a csúcskategóriás gépek esetében érezhető az asztali gépek sebességelőnye.

Az új, nagyteljesítményű hardvereknek köszönhetően megjelent a notebookok egy érdekes "oldalága", a kifejezetten asztali gépek

Optikai egységként a kétrétegű lemezek írására képes DVD+-RW meghajtók alapkövetelménynek minősülnek, így külön említést legfeljebb a DVD-RAM írók (QWERTY, ASUS, Toshiba) érdemelnek, illetve az Acer HD DVD lemezek olvasására is képes meghajtója (a nagyfelbontású lemezek mellett a meghajtó tökéletesen ír és olvas CD-t és mindenféle DVD-t is).

# Képernyő és grafika

tervezett gépeké. A "tipikus" DTR masina általában csúcskategóriás processzort, legalább 1 GB memóriát, hordozható kategóriában impozáns méretű merevlemezt (100–160 GB) és legalább 17"-es monitort tartalmaz. Mivel a játékosok igényeinek a lapkakészletbe integrált grafikus vezérlő – finoman szólva – nem felel meg, kötelező a különálló grafikus adapter is – ezek teljesítménye ma már alig marad el asztali társaik mellett.

A DTR kategória egyik legfontosabb jellemzője a nagyméretű, szélesvásznú monitor és az erős grafikus alrendszer. Az általunk kipróbált masinák túlnyomó része 17,2"-es, 1440×900 pixeles felbontású paneleket kapott – méretben kivételt egyedül az Acer Aspire 9815 képezett, amely gyakorlatilag még a DTR kategóriát is túlhaladta 1680×1050 pixeles, 20,1"-es monitorával. Az asztali gépeknek is becsületére váló képméret és képminőség természetesen igencsak nehézzé teszi ezt a különleges masinát, amely a hangszórókat is magában foglaló kijelző miatt egy hátulra kinyúló támasztékot is kapott – ez akadályozza meg, hogy az Acer nyitott kijelzővel hátrabillenjen.

## Új kategória születik

leváltására (*desktop-replacement*, azaz *DTR*)

A nagy sebességnek és főleg a nagy monitornak természetesen hátrányai is vannak: nagy fogyasztás, nagy méret és persze nagy tömeg. Ezért aztán a DTR notebookok hordozhatósága bőven hagy kívánnivalót maga után: cipelésük nehézkes, hálózati táplálás hiányában pedig csak ideig-óráig működnek. Asztali megfelelőikkel ellentétben azonban összecsukhatóak, kisebb helyen is elférnek, és jóval könnyebben mozgathatóak. A játékosok számára így ideális választást jelenthetnek LAN-partikon való részvételre, hiszen még a legnagyobb DTR gép (a 20,1"-es képernyővel rendelkező *Acer Aspire 9815*) is sokkal könnyebb, mint egy megfelelő teljesítményű asztali masina, a hozzá tartozó monitorral, billentyűzettel és más kiegészítőkkel. Ráadásul igazi noteszgéphez méltóan ezek az óriások is meglehetősen halkak: átlagos körülmények között gyakorlatilag teljesen némán teszik dolgukat.

#### Alapkövek

A csúcskategóriának megfelelően az általunk kipróbált konfigurációk mindegyike kétmagos processzorral rendelkezik. A legelterjedtebb a *Core 2 Duo T7xxx*-es sorozata (a csúcsot az *ASBIS T7600*-as CPU-val szerelt noteszgépe képviselte), míg a *QWERTY* és a *Toshiba* modelljeivel be kell érnünk a régebbi *Core Duo T2500*-zal, a *HP* és az *MSI* pedig a lassabb, mindössze 2 MB cache-sel rendelkező *Core 2 Duo T5600*-as processzort választotta. Az Intel egyeduralma azonban megtörni látszik: mind a *Fujitsu-Siemens*, mind az *ASUS* számítógépét *AMD Turion64 X2* processzorral szerelték fel.

# **BHIP Külcsín**

Bár alapesetben a noteszgépek külsejére nem sok figyelmet szoktunk fordítani, a DTR kategóriában ennek is fontosabb szerep jut. Ezen a téren az elsőbbség egyértelműen az XPS M1710-é: az asztali gépek modderei is megirigyelhetik azt a LED-mennyiséget, amellyel ezt a notebookot felszerelték: a tetőn található, fekete húzott alumínium betét mellett a két XPS felirat, a gép két oldalán a hűtőnyílások és a tapipadon elhelyezett XPS kivágás is világít. Jutott még LEDből a hangszórókhoz is, és hogy a LAN-parti sötétjében is megkülönböztethessük saját masinánkat harcostársainkétól, mindhárom lámpa színe a mellékelt szoftver segítségével külön-külön állítható.

Ha nem is ennyire különleges, mindenképpen érdekesnek mondható a Toshiba P100:

narancssárga teteje és kék LED-ekkel megvilágított hangszórói kifejezetten jól néznek ki. Az extravagáns Dell XPS tökéletes ellentéte a HP nx9420, amely visszafogottan elegáns külsővel rendelkezik, és méretétől eltekintve akár egy vezérigazgatói ülésen is megállja a helyét. Meglepetést okozott az ASBIS

Avanti dizájnja, mutatós, lekerekített éleivel.

Összeépítés és kidolgozottság tekintetében már szinte megszokott módon a HP, a Dell és a Toshiba van az élen, illetve nagyon igényesre sikeredett az Acer gépe is. A nagy méreteknek köszönhetően a gyártóknak nem kellett különféle trükkök bevetésével elhelyezni a billentyűzetet: az összes noteszgép kényelmes, jól használható gombokat kapott, külön kurzornyilakkal. A legjobb "kezelőszervekkel" immár szokás szerint a HP rendelkezik, ám előnye egészen minimális: tulajdonképpen valamennyi noteszgép kiváló ezen a téren.

# Ebben a cikkben:

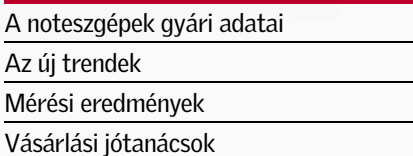

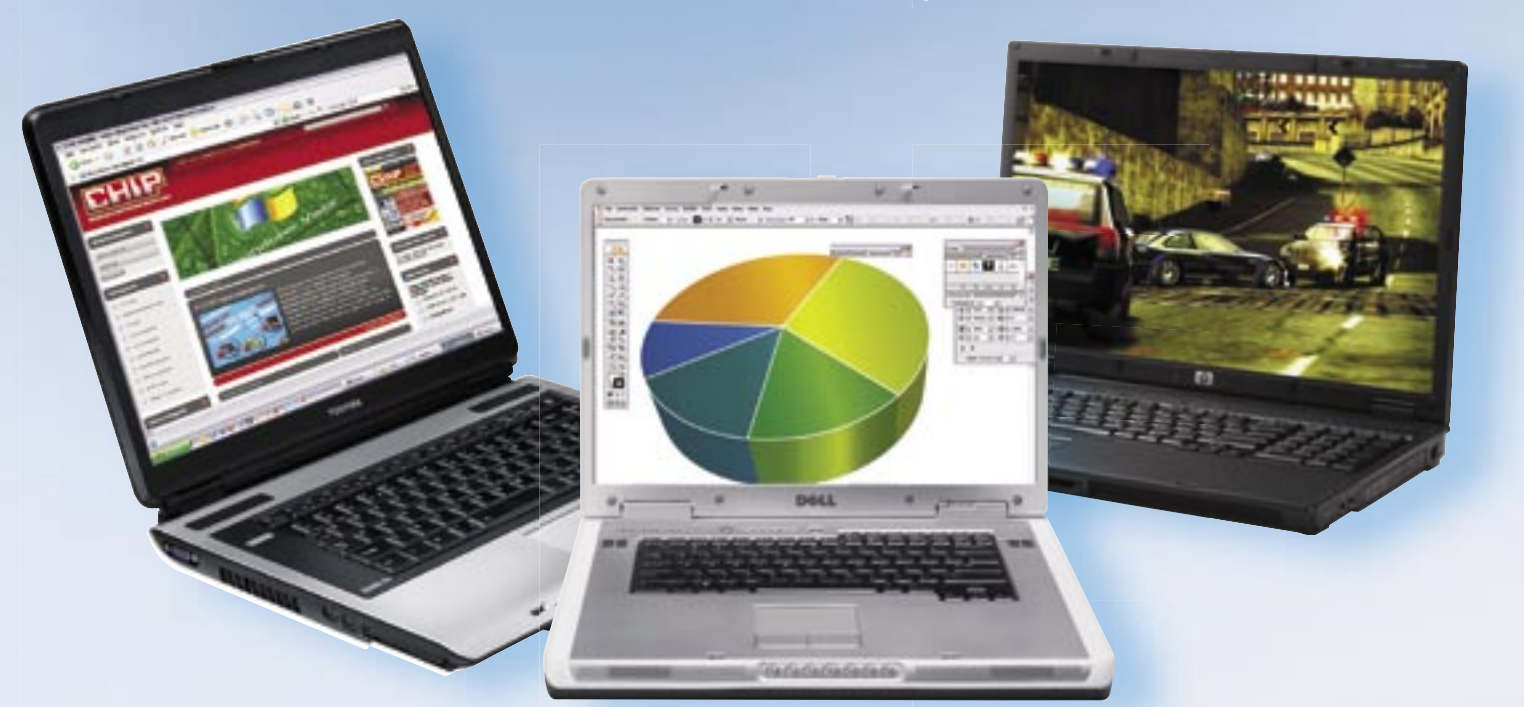

# Nehézsúlyú mérkőzés: noteszgépek otthonra

A hordozható számítógépek nemcsak utazás közbeni munkára, hanem játékra, szórakozásra is alkalmasak. Tesztünkben a kifejezetten erre a célra készült, asztali gépek leváltására szolgáló modelleket hasonlítjuk össze.

→ A játékok esetében azonban fontosabb a grafikus adapter. A versenyzők túlnyomó részében ezt a feladatot az *NVIDIA GeForce GO 7600* látja el, de például a QWERTY és a HP is *ATI Mobility Radeon X1600*-as GPUval szerelte noteszgépét – az előbbi 512, az utóbbi 256 MB memóriával. A játékok során mért sebességekből megállapítható, hogy az X1600 teljesítménye elmarad az újabb 7600 as mögött – egyik sem veheti azonban fel a versenyt a Dell Inspiron 9400 és a cég direkt játékosok számára tervezett XPS M1710-esében dolgozó NVIDIA GeForce GO 7900GSel. A két Dell masina játékok alatt átlagosan másfélszer gyorsabb, mint vetélytársai, így a hordozható játékgépre vágyó vásárlóknak ez a két modell a legjobb választás.

### Kiegészítők

Egy jó DTR notebook nem egyszerűen egy noteszgép, hanem szórakoztatóközpont is, így számos modellben találhatunk webkamerát, tv-tunert, kártyaolvasót és más multimé-

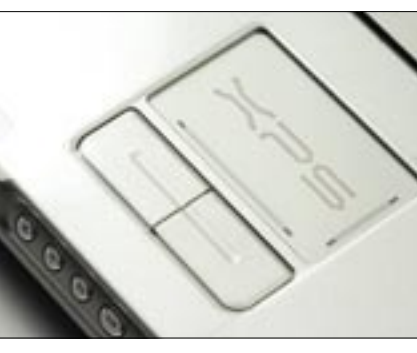

diás eszközöket. Beépített hibrid tunerrel az Acer Aspire 9815 és az *ASUS A7T* rendelkezik, a HP pedig a tévére vágyók kedvéért egy analóg külső tunert (*Leadtek PalmTop TV*) ad ajándékba az nx9420-hoz. Természetesen valamennyi tuneres géphez távirányítót is ka-

punk, amelynek segítségével a tévészoftvert vezérelhetjük, de a *Toshiba P100*, a *Fujitsu-Siemens Amilo Xa1526* és az ASBIS gépéhez is kapunk egy-egy kártyatávvezérlőt. A legtöbb noteszgépet ráadásul a Windows XP elindítása nélkül is használhatjuk multimédiás eszközként: az Acer, az ASUS és a Toshiba rendelkezik külön lejátszógombokkal, az AS-BIS gépe pedig a mellékelt *InterVideo Instant On* szoftver segítségével használható szórakoztatóelekronikai komponensként.

Távollévő szeretteinkkel való kapcsolattartást segítik a beépített mikrofonok és webkamerák – utóbbi komponenst az Acer, az MSI és az ASUS gépében találhatjuk meg, ráadásul az Acer egy külső VOIP telefon-adaptert is mellékelt noteszgépéhez, amely Bluetooth-adapteren keresztül kapcsolódhat.

A multimédiás képességeket tovább javítják a különféle kártyaolvasók: ezek ma már alapfelszereltségnek minősülnek, és általában a CF kártyák kivételével az elterjedtebb formátumokkal boldogulnak is. A kategóriában mindenképpen különlegesség a HP nx9420-on található SmartCardolvasón alapuló biztonsági rendszer.

# Csatlakozók

A külső eszközök csatlakoztatására ma a legfontosabb az USB-port. Ezen a téren a Dell gépei teljesítenek a legjobban, mindkét modelljére 6 USB 2.0-s csatlakozó került. Alig marad el tőlük az ASUS A7T, amelyen 5 kivezetésnek sikerült helyet találni, a többi gép esetében azonban a hagyományosabb 4-es kiépítéssel találkozunk – illetve az MSI és a Fujitsu-Siemens esetében meg kell elégednünk mindössze 3 csatlakozóval.

A digitális videokamerák használatát lehetővé tevő négypólusú FireWire csatlakozó egyetlen készülékről sem hiányzott, mint ahogy a házimozis felhasználást segítő videokimenetek is valamennyi noteszgépen megtalálhatóak (a HP-t kivéve az összes gyártó DVI kimenetet is kínál). A házimozinál maradva, a valódi térhatású hanghoz elengedhetetlen digitális (SPDIF) csatlakozó is helyet kapott a legtöbb gépen, így HTPCként is használhatjuk noteszgépünket.

A legolcsóbb kategóriát kivéve a hordozható számítógép ma már elképzelhetetlen vezeték nélküli hálózati adapter nélkül – így természetesen minden általunk megvizsgált masina képes 802.11 b és g hálózatokhoz csatlakozni. Szintén az alapfelszereltség része a hagyományos vezetékes (Ethernet) csatlakozó és a modem is. Bár ennyire nem általános, terjedőben van az elsősorban a mobiltelefonok (és ezzel a mobilinternet) felé használható Bluetooth is.

*Rosta Gábor* ■

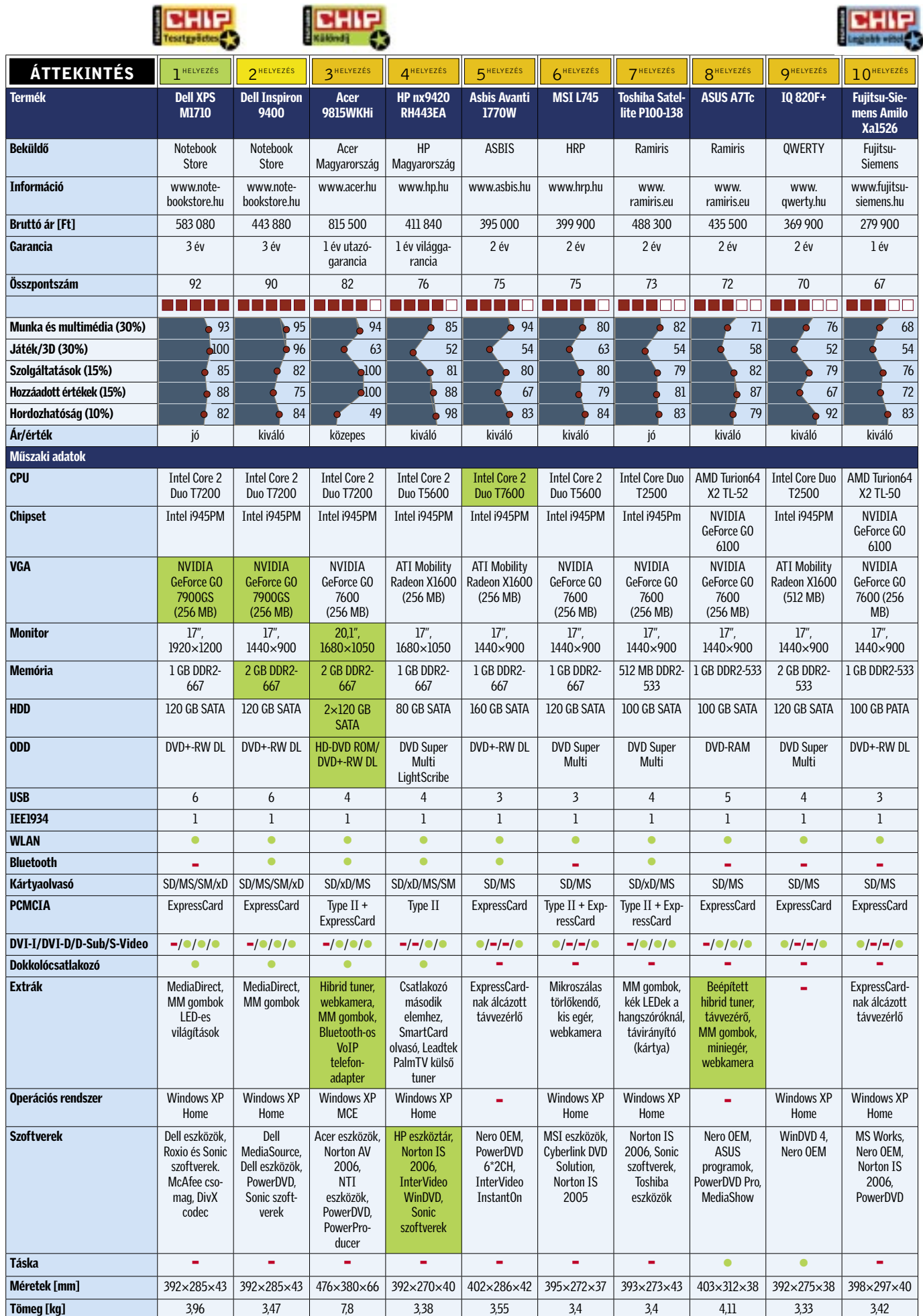

 *DIZÁJN A NÉGYZETEN* A Dell XPS használata közben egy pillanatra sem feledkezhetünk el a márkáról

# Összefoglalás

A hordozható számítógépek fejlődését kiválóan mutatja a DTR kategória: amíg pár éve szinte elképzelhetetlen volt egy játékra, munkára és multimédiás feladatokra is tökéletesen használható hordozható számítógép, addig az általunk kipróbált konfigurációk kiválóan alkalmasak szinte bármilyen asztali gép kiváltására. A sorból kiemelkedik a kifejezetten a játékosok kegyeit kereső *Dell XPS M1710*, amely bivalyerős hardverével, különleges kivitelével a hordozható játékgépre vágyók legjobb választása lehet, illetve az öszszecsukható multimédiás központként szereplő *Acer Aspire 9815*, amely hatalmas kijelzőjével, rengeteg extrájával egy igazán különleges konfiguráció.

Játékosoknak kevésbé, munkára azonban kiváló választás a *HP nx9420*, amely irodai és multimédiás feladatokkal könnyedén megbirkózik (kijelzője is kiváló), adatbiztonságot szolgáló extrái és remek üzemideje pedig utazás közben is használhatóvá teszik.

A legjobb vételnek ezúttal a *Fujitsu-Siemens Amilo Xa1526* bizonyult, amelynek teljesítménye legfeljebb közepesnek mondható, ám ára messze a legkedvezőbb.

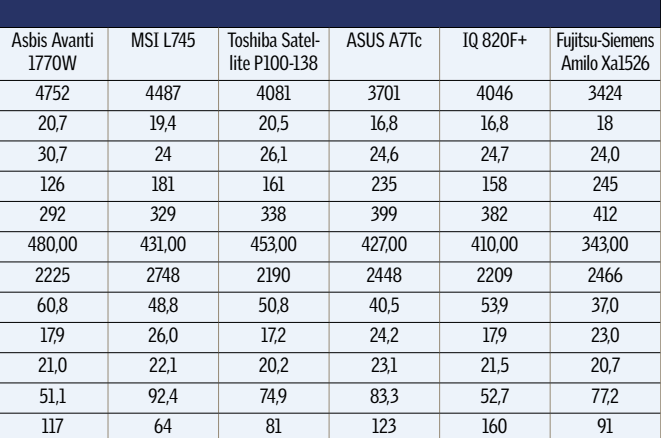

#### Mérési eredmények Termék Dell XPS M1710 Dell Inspiron 9400 Acer 9815WKHi HP nx9420 RH443EA **PCMark 2005 [pont]** 4965 5259 4383 4125 **Business Winstone [pont]** 21,2 21,1 24,1 20,6 **Multimedia Winstone [pont]** 29,5 30 31,3 28,6 **LAME MP3 tömörítés\* [mp]** 147 141 143 157 **AVI tömörítés\* [mp]** 275 274 279 311 **WinRAR [KB/s]** 468,00 487,00 480,00 415,00 480,00 431,00 431,00 453,00 427,00 410,00 343,00 **3DMark 2006 [pont]** 4270 4270 2547 2080 Half Life 2 – 1024×768 [fps] 70,6 59,5 55,2 62,4 Company of Heroes – 1024×768 [fps]  $48,1$   $46,6$  25,3 14,1 **Call of Duty 2 – 1024×768 [fps]** 38,7 37,6 22,9 21,3 **Quake 4 – 1024×768 [fps]** 128,7 128,9 87,1 52,0 Üzemidő [perc] 149 117 68 249 117 64 81 123 160 91

\*A kisebb érték a jobb.
# **BIIP KOMPAKT:** DTR notebookok tesztje

### ✔ Előrelátás:

Az asztali gépekkel ellentétben a notebookok bővítése csak korlátozottan lehetséges: a legtöbbször csak a memória és a merevlemez méretét növelhetjük. Erre a konfiguráció kiválasztásakor feltétlen legyünk tekintettel, hiszen a "majd jövőre veszek bele egy gyorsabb processzort" elképzelés csak ritkán válik valóra.

### ✔ Memóriagondok:

Hiába kisebb a számítógép, a szoftverek ugyanazok: a Windows XP kényelmes használatához ajánlott legalább 1 GB memóriát bepakolni gépünkbe. Mivel a noteszgépek esetében egy, legfeljebb kettő bővítőhely áll rendelkezésre, így ezt nagyobb darabokban (és drágábban) kell megvennünk.

### ■ Háttértár:

Szerencsére a merevlemezek fejlődése a hordozható kategóriában is folyamatos, így a régebbi 80–120 GB-os modelleket megfelelő BIOS-támogatás esetén minden további nélkül kicserélhetjük a mostanában megjelenő 160-200 GB-os változatokra. És ahogy asztali társaik esetében, úgy mára már a noteb ookoknál is létezik PATA és SATA merevlemez!

### $\boldsymbol{V}$  Szoftverek, extrák:

Mint minden kész konfiguráció, úgy egy notebook árában is tetemes részt képviselhet a mellékelt szoftvercsomag. Az árak összehasonlításakor azt is érdemes figyelembe venni, hogy a cég milyen plusz szolgáltatásokat (például világgaranciát) kínál. Nem feledkezhetünk meg az operációs rendszerről sem, amely szintén súlyos tízezrekkel könnyítheti meg pénztárcánkat.

# Vásárlási tippek | Gigászok harca? Karlanda Karlanda Röviden

A DTR noteszgépek, bár egyre olcsóbbak, még mindig inkább a luxuskategóriába tartoznak. Bár a mobil alkatrészek sokat fejlődtek az utóbbi időben, elsősorban játékok területén még mindig érezhető a lemaradás az asztali masinákkal szemben.

Kinek ajánljuk akkor ezeket a gépeket? Elsősorban azoknak, akiknek fontos, hogy számítógépüket használaton kívül könynyedén elpakolhassák, s ne foglaljon sok helyet. A sok LAN-partin megforduló játékosok számára is jó választás lehet egy ilyen noteszgép, hiszen sokkal egyszerűbb magukkal cipelni, mint egy asztali gépet, külön monitorral. Az egérről persze nem mondhatunk le – tapipaddal nem lehet játékot irányítani.

### ÍGY TESZTELTÜNK

Egy DTR notebook jellemzője a nagy monitor és az erős grafika – ennek megfelelően legalább 17"-es monitorral és külön GPU-val rendelkező masinákat kértünk be. A tesztlaborba érkező noteszgépeket "gyári" állapotban vizsgáltuk, azaz a cégek által telepített szoftvercsomagot és operációs rendszert használtuk (a csupaszon érkező gépekre természetesen telepítettünk OS-t).

A végső sorrend kialakításához a mezőny tagjait öt szempont szerint osztályoztuk: elsőként az irodai és multimédiás szoftverek alatt nyújtott teljesítményt mértük le a PCMark 2005, illetve különféle munka- és médiakészítő szoftverek futtatását mérő tesztprogramok segítségével. Megvizsgáltuk az MP3 és MPEG-4 (XviD) tömörítési képességeket, és a WinRAR alatt nyújtott sebességet is.

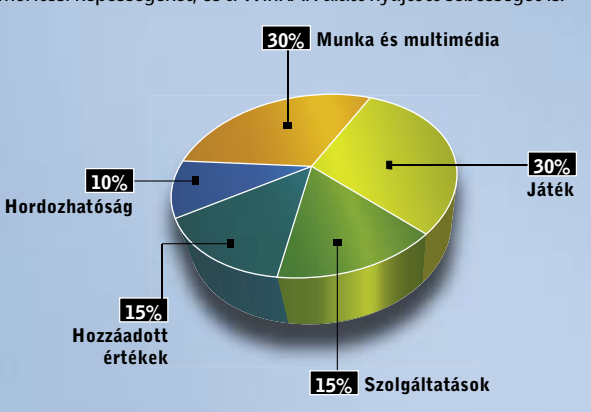

Ezután pár népszerűbb játékot (Half Life 2, Call of Duty 2, Company of Heroes és Quake 4) és a 3DMark 2006 programot futtattuk le – ezekkel természetesen a játékok alatt nyújtott sebességet mérhettük le. A kijelzők felbontásában mutatkozó különbségek miatt valamennyi mérést 1024×768-as felbontásban, élsimítás nélkül végeztük.

A konfigurációk nyújtotta, a teljesítményt nem befolyásoló szolgáltatások (monitor és merevlemez mérete, optikai meghajtó fajtája, webkamera, tuner, stb.) szintjét a *Szolgáltatások* pontszámmal értékeltük, míg a *Hozzáadott értékek* alatt a garanciális szolgáltatásokat, operációs rendszert és egyéb szoftvereket, valamint külső extrákat pontoztuk.

Végül, de nem utolsósorban – hiszen hordozható számítógépekről van szó – a tömegből, méretből és elemélettartamból álló *Hordozhatóságot* is pontoztuk: természetesen a megszokottnál kisebb súllyal.

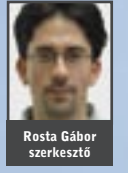

### **1 Dell XPS M1710:**

Teljesítmény, dizájn és ár tekintetében is az élen jár a Dell XPS szériájának nagyobbik tagja. A csúcskategóriás processzornak, monitornak és GPU-nak köszönhetően minden feladatban a legjobbak között végzett – további 1 GB memóriával pedig abszolút győzelmet arathatott.

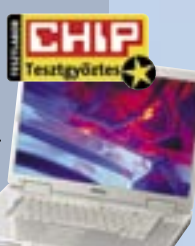

### ▶ 2 Dell Inspiron 9400:

Az XPS kisebb testvérének tekinthető Inspiron 9400 kiváló választás lehet azok számára, akik a magas teljesítmény mellett nem igénylik az extravagáns dizájnt, illetve megelégszenek az alacsonyabb felbontású monitorral.

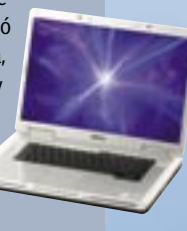

### ▶ 3 Acer Aspire 9815WKHi:

Még a nagyméretű DTR gépek között is valódi óriás az Acer 9815-ös masinája. A 20"-es kijelző, a HD DVD-meghajtó, a két merevlemez tökéletes asztali konfiguráció-helyettesítővé teszi.

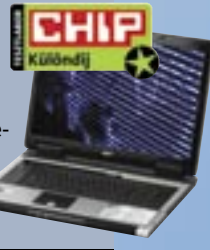

### ▶ 4 HP nx9420:

A HP mérnökei nem helyeznek igazán nagy hangsúlyt a játékokra. Ám modelljük elemélettartama, billentyűzete és terméktámogatása alapján kiváló választás azoknak, akik munkára, multimédiára keresnek nagy teljesítményű noteszgépet.

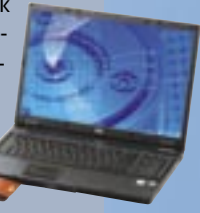

### ▶ 10 Fujitsu-Siemens Amilo Xa1526

A leglassabb Turion X2 processzorok egyikét és középszintű GPU-t tartalmazó Xa1526 közel 100 ezer forinttal olcsóbb, mint legközelebbi versenytársa – ezzel pedig méltán érdemelte ki a legjobb vétel díját, alacsony sebessége ellenére is.

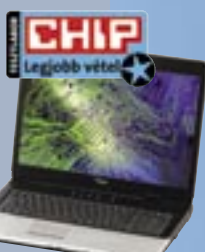

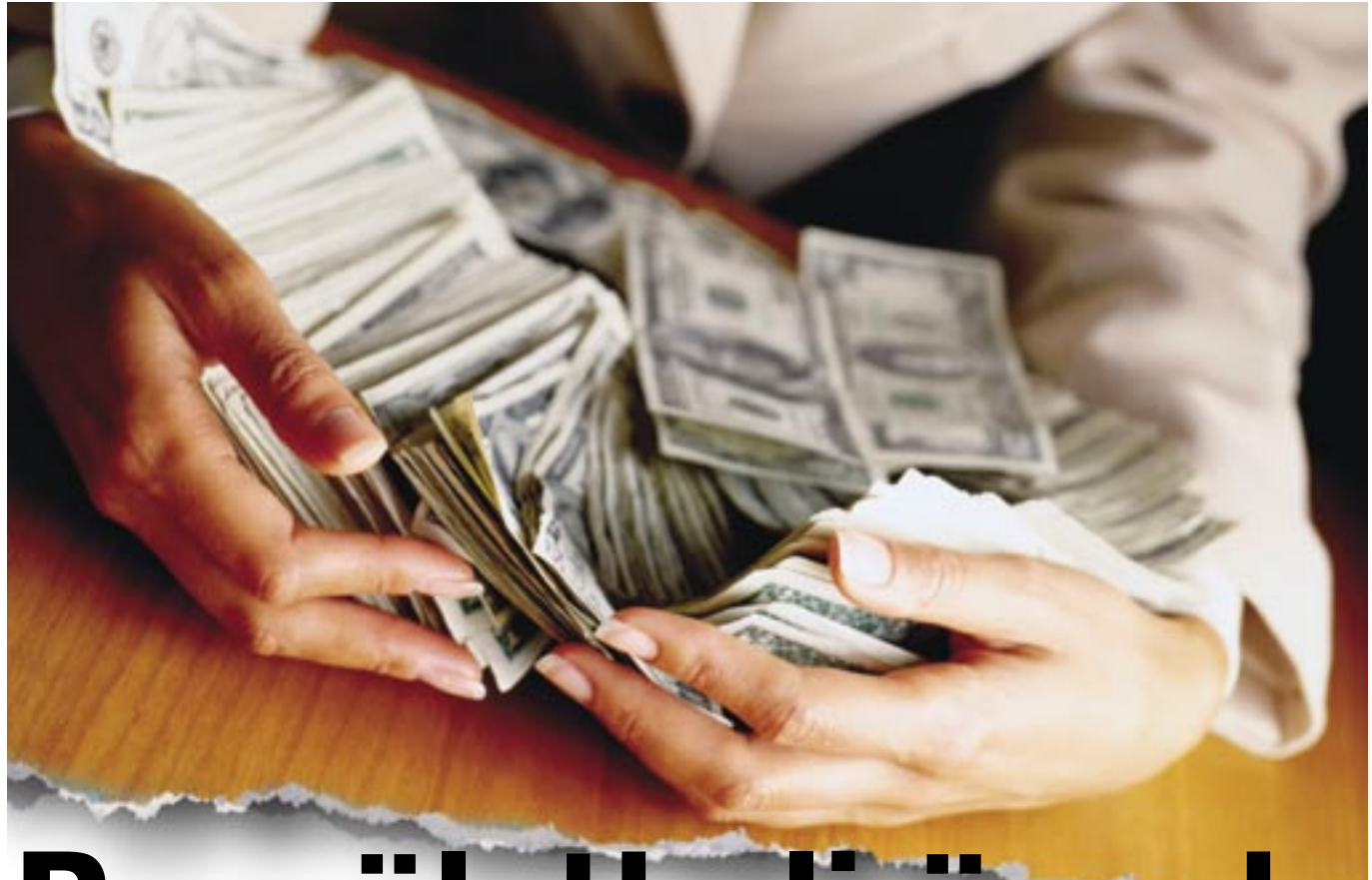

# Becsületbeli ügyek

Megjelenésünk idejére már újraindultak a reklámhadjáratok a vásárlók kegyeiért és anyagi javaiért, és a harcokban ismét a jó erkölcs esett el elsőként. Segítségünkkel azonban megkülönböztetheti a valódi információt a hangzatos félrevezetéstől.

## Ebben a cikkben:

Konfigurációk: a legkevesebb, mi adható Zavaros noteszgép-tulajdonságok A valóban fontos TFT adatok

z év végi Sulinet Express hajrában<br>a kisebb-nagyobb cégeknek bizo-<br>nyos értelemben véve arany élete a kisebb-nagyobb cégeknek bizonyos értelemben véve arany élete volt, mert az adó-visszatérítésre fixálódott vásárlók szinte bármit megvettek tőlük, amin Sulinet Express címke volt. Idén, teljes áron adva a konfigurációkat és noteszgépeket – ahogy minden más hardverelemet is –, már újra meg kell küzdeni minden egyes eladásért. A hipermarketek és kiskereskedések ehhez szívesen veszik igénybe a marketingtrükköket, amelyek többsége – ahogy politikusoktól is gyakran hallani –, ha nem is etikus ugyan, de teljesen jogszerű.

Számítógépkonfigurációk: A túlárasztott felesleges információk (pl. az alaplap PCI és memóriafoglalatainak száma) ügyesen takarják a fontos adatok hiányát (pl. az alaplap gyártója). Divat a videovezérlő adatait is kifelejteni a listáról, hiszen bajos lenne erős játékgépnek nyilvánítani egy integrált vezérlős összeállítást – ha ismerjük az utóbbi képességeit.

Bár már az Intel is belátta az AMD igazát, hogy egy processzornak nem csak a sebessége, de a felépítése is számít, a szakma tovább folytatja a jól bevált számháborút. Nagyobb órajelű processzor, ami még olcsóbb is? Ha a vevő nem kérdez rá direkt az erőviszonyokra, csak későn ébred rá, hogy nem véletlen volt olcsóbb választott CPUja. Memóriafronton ellenben – érthetetlen módon – nincs licit, még mindig árulnak 256 MB-os összeállításokat, amiket 4-5 párhuzamosan futó általános alkalmazás is

túlerőltet. 512 MB-os gépekkel is vigyázni kell, a "játékra alkalmas" alsókategóriás videokártyák némelyike (Hypermemory, Turbocache) ugyanúgy a rendszermemóriából él, mint az integrált megoldások – akár 256 MB-ot is fogyasztva.

Noteszgépek: Ismerős problémák, és kellemetlen újdonságok. Mivel a noteszgép is számítógép, így az asztali eszközök memória és processzorproblémái ugyanúgy sújtják. Sőt, a felületes ismeretségben hasonlónak tűnő Celeron-Centrino-Core szavak és a noteszek árfekvése miatt még nagyobb megtakarításnak tűnhet, ami valójában platformok és processzorok tragikus eredményű összekeverése.

A noteszgépek többsége munkagépként szintén csak integrált grafikai vezérlővel bír, de azt néha kártyaként tűntetik fel, ezzel növelve a készülék 3D képességeibe vetett hitet – hiába. Érdemes a két fő VGA TESZTEK, TECHNOLÓGIÁK Technológia: Perpendicular Recording

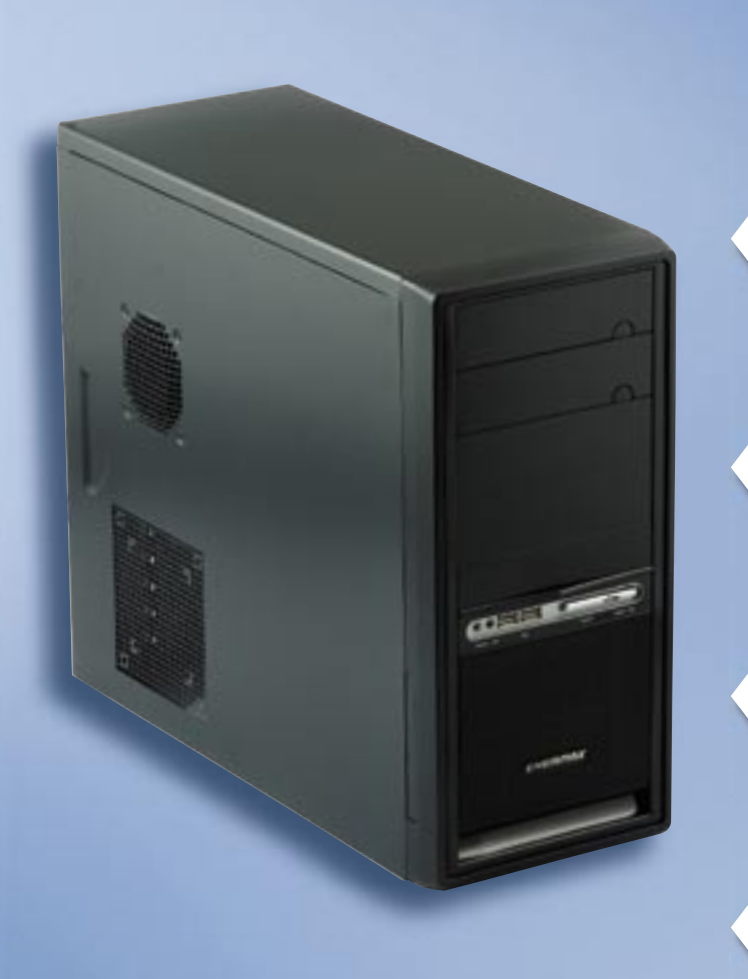

# SZÁMÍTÓGÉP-KONFIGURÁCIÓ

# Titkos videovezérlő

A modern játékokról máris lemondhatunk

Hiába hangzik jobban a magasabb szám, egy 1,86 GHz-Hiába hangzik jobban a magasabb szám, egy 1,86 es Core 2 Duo E6300 klasszisokkal gyorsabb (és modernebb) bármilyen Celeronnál, de Pentium D-nél is. dernebb) bármilyen Celeronnál, de Pentium D-nél **Celeron 3000 MHz**<br>A megahertz-verseny vesztese ismét a vásár<br>Hiába hangzik jobban a magasabb szám, egy 1,8<br>es Core 2 Duo E6300 klasszisokkal gyorsabb (és

Ha egyáltalán nincs feltűntetve a videokártya típusa, vagy csak a memória mennyisége olvasható, az szinte biztos jele az integrált videovezérlőnek. biztos jele az integrált

512 MB alatt már irodai munkával is gondjaink lesznek Windows 512 MB alatt márirodai munkával is gondjaink lesznek Windows XP alatt, különösen ha a videovezérlő is kihasít belőle 32–128 XP alatt, különösen ha a videovezérlő is kihasít belőle 32–128 MB-ot. A Vista alapkövetelménye pedig 1 GB, azaz 1024 MB. MB-ot. A Vista alapkövetelménye pedig 1 GB, azaz 1024

A valós világban azonban csak annyit jelent, hogy a konfigurációt ellátták a kötelező operációs rendszerrel szinte ingyen – akár tudják használni a vásárlók, akár nem.

# 256 MB memória

Már egyes VGA kártyáknak is több van

A megahertz-verseny vesztese ismét a vásárló

# Linux operációs rendszer

Egy tökéletes világban megállná a helyét

TFT monitorok: Gyári adatok viszonyítási alap nélkül. Egy átlagos TFT monitorról számos adatot közöl bármilyen brosúra, csak éppen azt nem igazán tudni, melyik mit jelent – így fel sem tűnik, hogy az egyik legalapvetőbb információ hiányzik. A panel típusa alapvetően meghatározza monitorunk tulajdonságait *(erről bővebben Megatesztünk összefoglalójában a 48. oldalon)*. Ám erre az adatra csak más adatokból következtethetünk, pél-

# NOTESZGÉPEK

A fehér fényerő mérése általában teljes fényerő mellett, míg a feketéé minimális fényerővel történik, így kapjuk a csábítóan magas dinamikus kontrasztértéket, melyet a valóságban nem igazán tapasztalhatunk meg. A reakcióidő mérése során sokszor a kedvezőbb szürke-szürke közötti váltási időt adják meg. Ennek ellenére a mai monitorok szinte mind alkalmasak játékra, hiszen a kép folyamatos érzékeléséhez másodpercenként 25– 30 képkocka szükséges, azaz 30–40 ms reakcióidő. Ebből az is sejthető, hogy a 2 ms-os paneleknek legtöbben nem látják semmi hasznát. Ugyanakkor minél gyorsabb a monitor, annál valószínűbb, hogy 24 bit helyett csak 18 bites színalkotást használ a készülék, ami darabos színátmenetet eredményez.

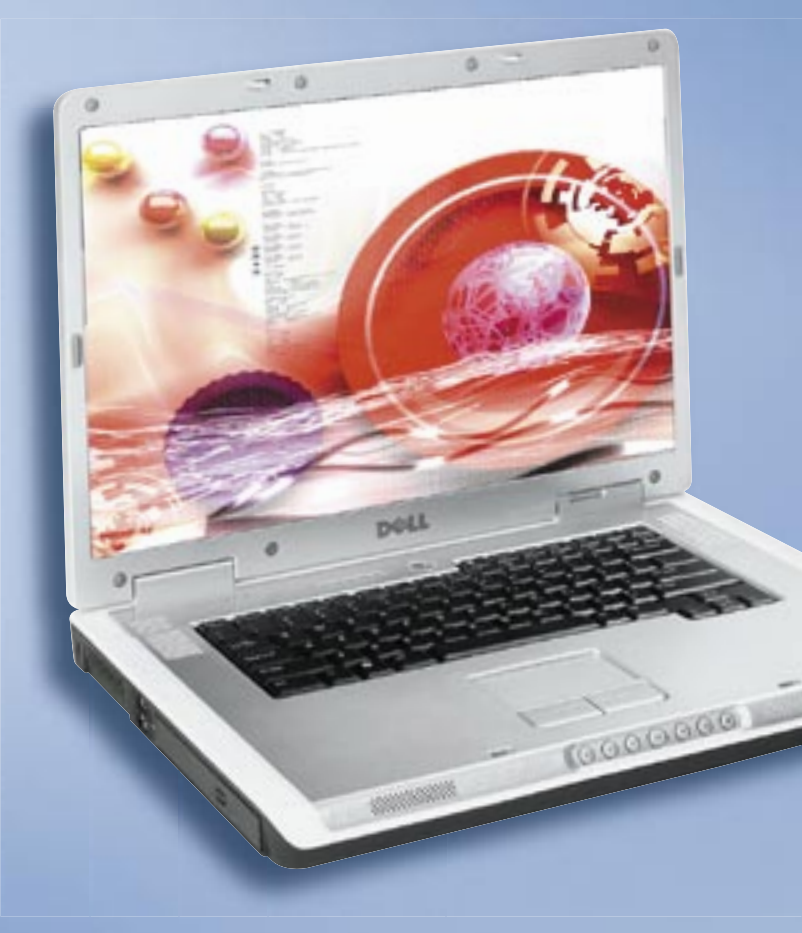

TESZTEK, TECHNOLÓGIÁK ÁRUHÁZI pros

4 ms érték alatt szinte biztos, hogy a készülék 4 ms érték alatt szinte biztos, hogy a készülék csak 18 bites színalkotást használ, és az agresszív csak 18 bites színalkotást használ, és az agresszív sebességnövelés tovább ronthatja a képminőséget (overshoot effect).

gyártó oldalain tájékozódni az éppen kapható noteszgépbe szánt kártyáikról, és azok – a számozás alapján valamennyire sejthető – erőviszonyairól.

Noteszgép-sajátosság a hordozható üzem, ami miatt az akkumulátor üzemideje sokaknak az egyik, ha nem a legfontosabb kérdés. A cégek adnak is fogódzkodót néha az üzemidőre vonatkozóan, de – a jobb eredmény elérésének érdekében – sokszor szinte teljes tétlenségre kárhoztatva a mérés alatt a notebookot. Ezek után nem meglepő, ha ugyanaz a készülék egy processzorigényes műveletsort végrehajtva fele-harmad annyi idő alatt lemerül. Egy játékokra is alkalmas, különálló videovezérlővel szerelt gép esetében pedig kötelező a hálózati táplálás (a nélkül a 3D gyorsító amúgy sem dolgozna teljes erővel).

A Sulinet Express megkövetelte a noteszgépekhez és asztali konfigurációkhoz adott operációs rendszert, ezt sokan meg-

# lehet bővíteni, mert mindkét foglalatában 1-1<br>256-os modul ül, takarékosságból<br>**Tritel GIVIA 950 videokártya**<br>Az i**ntegrált VGA fals dicsősége**<br>Egyes mai játékok már el sem indulnak ezen a<br>"kártyán". Bár az Ati és nVidia m Intel GMA 950 videokártya Az integrált VGA fals dicsősége

szokták. Azonban a hazánkban legszélesebb körben használt Windows XP legkisebb változata is 25 000 Ft költséget jelent. Az árversengő cégek ezért néha inkább valamelyik közel, vagy teljesen ingyenes Linux-disztribúciót választják. Sajnos azonban ez nem a Linux-kedvelők és -értők táborát növeli – legtöbb vásárló az ismerősöktől szerzett, másolt Windows XP-re cseréli le azonnal a számára ismeretlen rendszert.

Egyes mai játékok már el sem indulnak ezen a Egyes mai játékok már el sem indulnak ezen a "kártyán". Bár az Ati és nVidia megoldásai jobbak, így is átverés pl. egy Xpress 200-as készletet videokártyának nevezni. letet videokártyának

A Celeron keverhető a Centrinóval, sőt akár a Core A Celeron keverhető a Centrinóval, sőt akár a Core Duóval is. Az olcsó 1,73 GHz pedig jobbnak tűnhet, Duóval is. Az olcsó 1,73 GHz pedig jobbnak tűnhet, mint a drágább, de sokkal erősebb – Core 2 Duo mint a drágább, de sokkal erősebb – Core 2 Duo T5500 1,66 GHZ-e. T5500 1,66

Hosszabb távra tervezve 1 GB memóriára lesz Hosszabb távra tervezve 1 GB memóriára lesz szükségünk. 512 MB-os modellt sokszor nem szükségünk. 512 MB-os modellt sokszor nem lehet bővíteni, mert mindkét foglalatában 1-1 256-os modul ül, takarékosságból 256-os modul ül,

dául a válaszidő és a betekintési szög csökkenésével nő az esélye, hogy TN-film monitorral állunk szemben.

A gyári adatok általában a létező legkedve-A gyári adatok általában a létező zőbb felhasználásra vonatkoznak, komolyabb zőbb felhasználásra vonatkoznak, komolyabb processzorterhelés nélkül, nem is szólva egy teljesítményigényes 3D kártyáról.

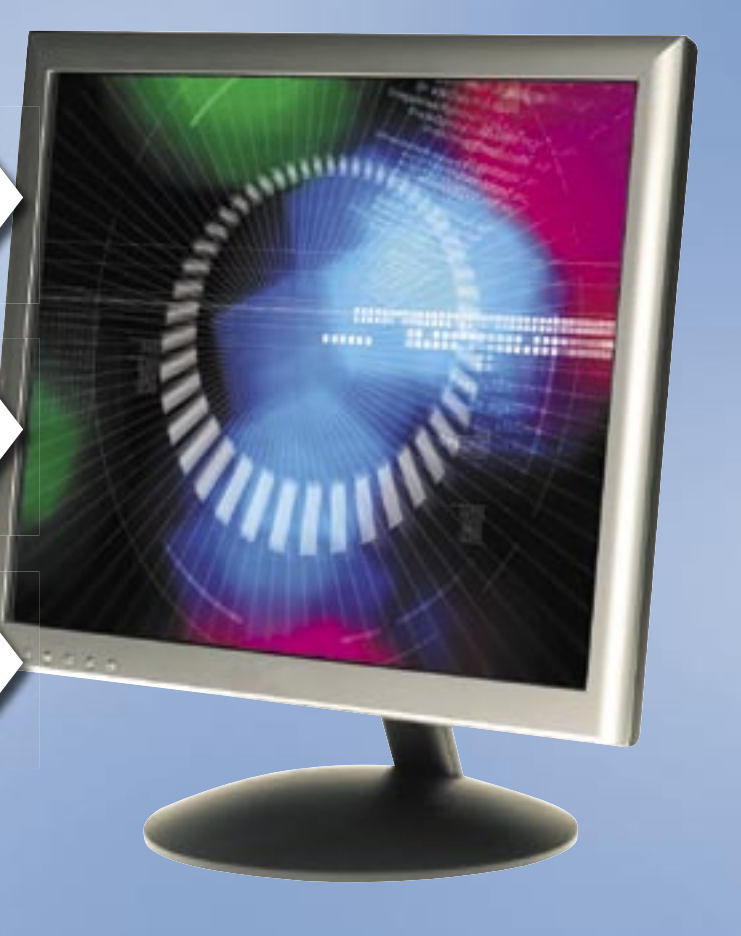

A gyári adatok valamennyire tükrözik a modellek közötti rangsort, ám nem valós használati, hanem optimális körülmények közötti méréseken alapulnak.

# TFT monitorok

# 800:1 kontraszt, 170/170 látószög

Csak speciális körülmények között igaz

A panel típusa az egyik legfontosabb meghatározója a képminőségnek, ám sajnos a specifikációkból rendszerint kimarad – legfeljebb más adatokból sejthető.

# Ismeretlen panelek

Az egyik legfontosabb információ lenne

## 2 ms válaszidő Nem mindig a legkisebb a legjobb

## Celeron M 430 1,73 GHz Ki tudja: gyenge vagy erős?

## 512 MB memória Félmegoldás, kétes időtállósággal

### Akár 6 óra akkuélettartam Azért csak mentsük gyakran munkánkat

Minden felhasználó szereti, ha egy<br>gép elé ülve a felület azonnal is-<br>merős, ha tudja, melyik feladat-<br>haz makik nasznamat in lítes al, ha fen gép elé ülve a felület azonnal ismerős, ha tudja, melyik feladathoz melyik programot indítsa el, ha fontosabb adatait azonnal, egyetlen kattintással elérheti. Erre több megoldás is született már, ám mindegyiknek ismertek árnyoldalai is. Az egyik lehetőség, hogy saját notebookkal közlekedünk, így mindenhol saját gépünkkel, beállításainkkal és programjainkkal dolgozhatunk. Egy másik megoldás lehet az egyre közkedveltebbé váló online programok használata. Itt egy egyszerű böngészőn belül indíthatjuk el a szövegszerkesztőt és egyéb programokat, személyes adatainkhoz pedig szerverekről vagy távoli Asztal-eléréssel juthatunk. Akad azonban egy sokkal kényelmesebb, olcsóbb, kisebb helyet foglaló megoldás is, ami-

hez ráadásul még internetre sincsen feltétlenül szükség.

### USB kulcsok utódja

Az USB-s adattárolók rövid idő alatt hatalmas sikert arattak kis méretüknek, viszonylag nagy kapacitásuknak, kiváló kompatibilitásuknak, alacsony áruknak és strapabíróságuknak köszönhetően. Ezt a technológiát gondolta tovább két nagy, főként flashme-

móriákkal foglalkozó cég, a *SanDisk* és az *M-Systems*. A hagyományos USB kulcsra alapozott technológia neve *U3* lett, ami bármely más gyártó által is felhasználható. Az U3 lényege a hagyományos USB kulcsra épülő *U3 Smart Drive*, ami egy, a telepített operációs rendszertől tökéletesen elkülönített tároló. Erről programokat indíthatunk, dolgozhatunk, kimenthetjük adatainkat úgy, hogy közben a gazda számítógép tárolóit nem használjuk, azokon személyes adatokat nem hagyunk. Kifejlesztésénél mindvégig a személyes biztonság és a kényelem volt a két fő szempont, így lett alapértelmezett minden U3 tárolónál a jelszóval védett tárhely és a programok telepíthetősége és futtatása.

Az U3-as technológiával felszerelt USB tárolók tehát rengeteg olyan plusz szolgáltatást nyújtanak, amire egy hagyományos USB kulcs nem képes, ám emellett sikerült megőrizni a jól bevált USB tárolók kényelmét és egyszerű használatát.

### Az "okos" USB kulcs

Egy USB-s tárolón nem sok tesztelni való akad, nem úgy az U3-as változatokon, ahol az U3 launchpad elindítása után rengeteg új lehetőség tárul fel előttünk, melyek már első ránézésre is hasznosnak tűnnek. Az U3-as USB kulcs csatlakoztatása után egy új ikon jelenik meg a jobb alsó sarokban, amire rákattintva egy érdekes, némileg leegyszerűsített Start menü jelenik meg. Az U3-as menü meglehetősen hasonlít a Windows Start menüjére, innen indíthatjuk U3-as programjainkat, beállíthatjuk U3-as USB tárolónk tulajdonságait, hozzáférhetünk jelszóval védett személyes adatainkhoz, vagy éppen itt kapcsolódhatunk le a rendszerről. Az U3-as USB kulcsok alapértelmezetten nem tartalmaznak extra szoftvereket, ám néhány gyártó előre telepít például vírusirtót vagy pdfnézegetőt, hiszen ezekre egészen biztosan sokaknak szüksége lesz.

Ahogy egy hagyományos, frissen telepített operációs rendszert, úgy az U3-as USB tárolót is előbb személyessé kell tenni. Erre szolgál a telepítési segéd, ami egy saját böngészőablakban jeleníti meg az U3-as weboldalt, ahol kategóriákba szedve könnyen összeválogathatjuk a számunkra fontos programokat. Sok program ingyenes, ám a prémium funkcióval felszerelt változatokért fizetnünk kell, amit ugyancsak megtehetünk ezen a weboldalon keresztül. A telepítés is saját varázsló segítségével történik, melynek kezelése kimerül egyetlen gomb megnyomásában.

A védelem már itt is látványos, a számítógépre és annak háttértárolójára semmi sem töltődik le, így később senki sem tudja megállapítani, az adott gépen mire használtuk U3-as eszközünket, mit telepítettünk, mit futtattunk, milyen weboldalakat néztünk meg stb.

Az U3-as kulcs 2 új meghajtót ad a géphez, amikből elsőként csak egy CD-nek látszó, 4-5 MB-os tárolót látunk. Amenynyiben U3-as kulcsunkat jelszóval levédtük, a tárhelyet, a programokkal és fájlok-

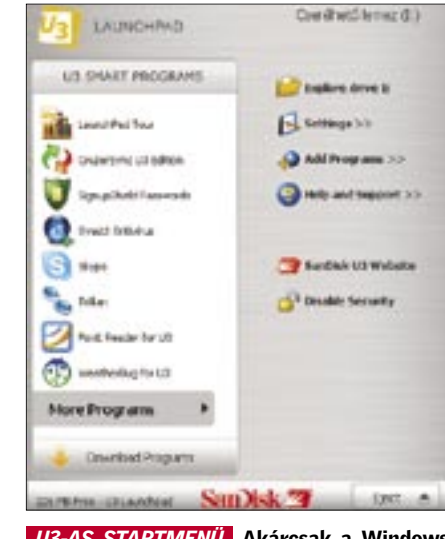

kal együtt egészen addig nem látjuk, amíg nem lépünk be az U3-as menübe. A 128 bites védelem alkalmas arra, hogy U3-as programjaink és adataink illegális használatát is megakadályozzuk. Minthogy az USB tároló egy apró, könnyedén elveszíthető eszköz, a biztonsággal több program is foglalkozik. Ezek közt akad olyan, amelyikkel külön titkosíthatjuk egy kisebb részét tárhelyünknek, de akad olyan is, ami fontosabb jelszavainkat, kódjainkat, telefonszámainkat és egyéb személyes adatainkat tárolja komoly titkosítási algoritmussal védetten.

### Amiért megéri, és amiért nem

Az U3-as szoftverek közt szinte minden fontosabb feladatra találhatunk ingyenes programot. Internetböngészőnek ott a már ismert *Mozilla FireFox* U3-as válto-

zata, a levelezésre a *ThinderBirdel*, telefonálásra a *Skype*, de ide kell sorolnunk az office feladatokat ellátó *OpenOffice*-t is (bár ez utóbbiról meg kell említenünk, hogy 220 MB tárhelyre van szüksége a telepítéshez). A szoftverellátottság tehát sokrétű, a játékoktól kezdve, office, vírusirtó, képszerkesztő, böngésző, rendszerkarbantartó és még számos egyéb szoftver áll rendelkezésre.

Noha az U3 már több, mint egy éve megjelent, gondot okozhat, hogy egy feladatra egy, maximum 2-3 program létezik, ráadásul a jobban felszereltekért fizetnünk is kell. Emellett meg kell említenünk az átlagosnál érezhetően lassabb programindítást is (aminek a flashmemóriás tároló az oka) és a visszaállítási lehetőség hiányát – ha egyszer elromlik USB-s tárolónk, és emiatt formattálnunk kell, az U3 adta tulajdonságok elvesznek, és nem is állíthatóak vissza.

Az U3 technológia jó kiegészítése a töretlen sikernek örvendő USB tárolóknak. Segítségével az USB kulcsok előnyeit megtartva igazán hasznos szolgáltatásokhoz jutunk, amit bármelyik windowsos PC-n elérhetünk (feltéve, hogy engedélyezik USB kulcs használatát). Az U3-nál megfelelő egyensúlyban van a biztonság és a könnyű használat, ám a jobb szoftverellátottság, kompatibilitás és gyorsabb működés még várat magára.

*Erdős Márton* ■

A tökéletes világban bármelyik gép elé is ülünk, azonnal használhatjuk programjainkat, adatainkat, hiszen azok, működésre készen és a legnagyobb biztonságban, mindig velünk vannak – ez az U3 technológia.

# Intelligens USB kulcsok

# Az U3 előnyei

- ✔ Hordozhatóság
- ✔ Kis méret
- ✔ Egyszerű használat
- ✔ Kiváló kezelőfelület
- $\checkmark$  Tökéletes kompatibilitás
- $\vee$  Jó internetes támogatottság
- $\triangleright$  Személyes adataink többszintű. teljes védelme
- $\vee$  Kedvenc programjaink futtatása bárhol, telepítés nélkül
- ✔ Személyes beállításaink használata bármelyik gépen
- ✔ Hagyományos USB-s tároló

## Az U3 hátrányai

- ✘ Az U3 kizárólag Windows XP és 2000 alatt fut
- ✘ Kevés U3-as szoftver létezik
- ✘ A jobb U3-as szoftverekért fizetni kell
- ✘ A flashmemória lassú tárolóprogramok
- futtatásához ✘ Meghibásodás esetén az U3 keret-
- program nem telepíthető újra
- ✘ Kezdeti gondok magyar Windows XP-vel
- ✘ A tároló megbízhatatlansági és elöre gedési faktora (flashmemória)

# Megbízhatatlan tároló

 A flashmemória, de elsősorban az USB kulcsok rohamos terjedése teljesen kiszorította a piacról az elavult, lassú és megbízhatatlan 1.44-es flopikat. Ahogy azonban több teszt – köztük a magyar Kürt kft. által végzett kísérletek is – rávilágítottak, az USB kulcsok megbízhatatlanok, így fontosabb adatok tárolására nem igazán alkalmasak. A flashmemória cellákat meghibásodás nélkül nagyjából 100 ezerszer lehet újraírni, ezután megbízhatatlanná válnak. Ez a szám szimpla adattárolás esetén még elfogadható, ám programok futtatásánál már korántsem nevezhető elegendőnek, így U3-as USB tároló aktív használata mellett számolnunk kell a normál USB kulcshoz mérten gyorsabb elöregedéssel.

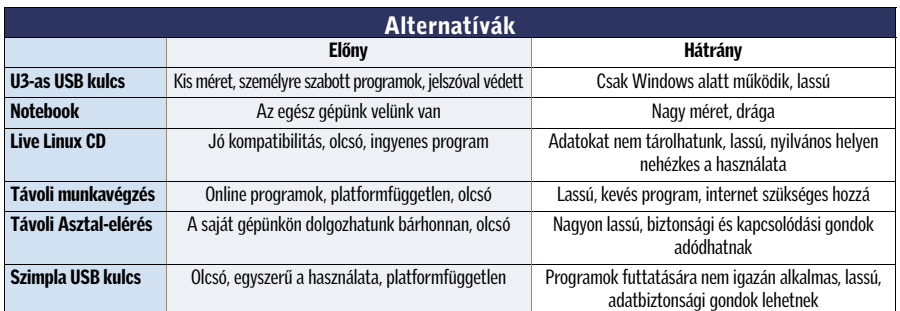

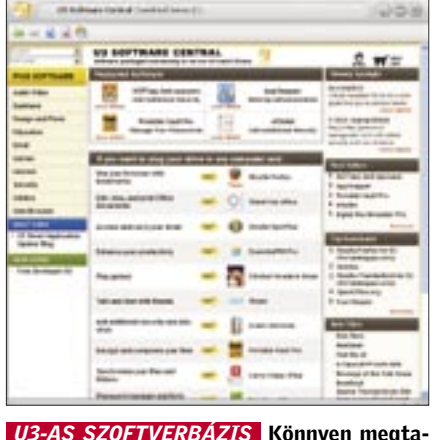

láljuk, amit keresünk, de a jobb programokért fizetni kell

 *U3-AS STARTMENÜ* Akárcsak a Windows menüje, ám itt minden az USB tárolóról fut

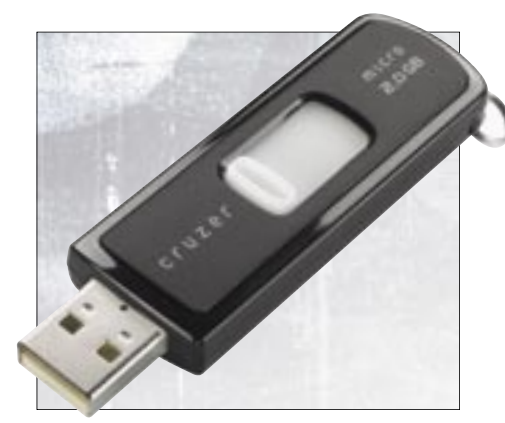

 *SANDISK CRUZER* A SanDisk az U3 egyik éllovasa, így Cruzer modelljeiben elsődleges fontosságú az U3 támogatása

MOZILLA FIREFOX U3 Az U3-as böngészőt használva semmilyen nyomot nem hagy-

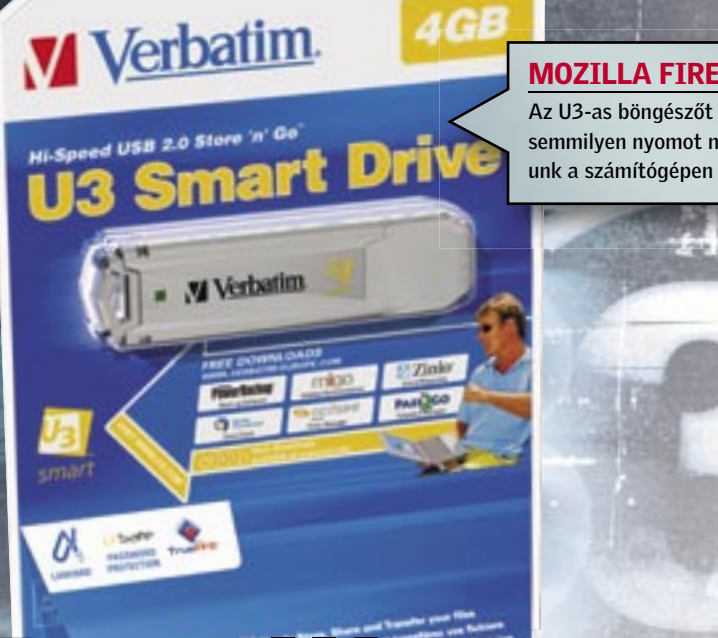

74 | CHIP | 2007. FEBRUÁR – 2. SZÁM

z *Intel* új, *Core 2 Duo* processzorok-<br>hoz igazított 965-ös chipkészlete<br>elődeihez képest nem sok látványos hoz igazított *965*-ös chipkészlete elődeihez képest nem sok látványos újdonságot hozott, ráadásul az ára is magas volt, mégis hamar meghódította a piacot, amit a Core 2 elsöprő sikerének köszönhetett. A *Q* és a *G* széria azonban a memória-alrendszer és a déli híd finomhangolása mellett valódi újdonságot tartogat: az alapjaitól újratervezett *GMA 3000* es videoalrendszert.

### Időszerű renoválás

A GMA széria utóbbi két generációja (GMA 900 és 950) számítógépek millióiban szolgál, számtalan Centrino alapú note book és asztali számítógép mellett még az *Apple MacBook*-okba is ezt építették. Elterjedtségére tehát nem lehet panasz, nem így más tulajdonságaira. A chip 2D-s képminősége, zavaros képet adó tvkimenete, 3D-s kompatibilitása és sebessége is elmaradt az elvárásoktól.

A GMA 3000-es szériának (egyelőre) két változata készült el. A szolgáltatásaiban a GMA 950-re hasonlító gyengébbik, GMA 3000-es elsőként a *vPro* platform részeként a *Q965*-ös (és *Q963*-as) alaplapokon jelent meg.

A chip gyenge 3D-s képességeit tovább rontotta a rossz kompatibilitás, ami részben a szoftveres vertex shadernek és a T&L egység teljes hiányának tudható be, de további csonkítások is gyengítették a teljesítményét. A *DVMT* (*Dynamic Video Memory Technology*) ugyan a megjelenésekor úttörőnek számított, a dinamikus memóriaelosztás azonban további sebességvesztéssel járt. Mindezek tetejébe a GMA 900-nál a filmlejátszás hardveres gyorsításával is gondok voltak.

Ezt az Intel is felismerte, s kifejlesztett egy merőben új, Vista-kompatibilis integrált vezérlőt, amelynek forradalmi voltát

és erősebb 3D-s teljesítményét a számozással is hangsúlyozni kívánták, ezért a korábbi GMA9X0 rendszerrel szakítva 3000-es jelölést használtak.

### A csillogó ígéret…

A valódi újdonságokat az Intel a *GMA X3000*-es változatba sűrítette, amellyel a G965 lapkakészletben találkozhatunk. Az új mag 667 MHz-es órajele meglepően magas, s az egységesített shader-architektúra is megelőzi a korát az integrált vezérlők világában (a *GeForce 8*-as széria és a *Microsoft Xbox 360* videoalrendszere alkalmazza).

 Intel Core 2 Duo E6300 CPU, 2×512 MB A-DATA DDR2-SDRAM memóriamodulok (DDR2-800, 5-5-5-18 időzítéssel), Samsung SP2504C 250 GB-os, SATA merevlemez, Coolink AP550X tápegység és gyári Intel CPU hűtő. Microsoft Windows XP SP2, Intel 8.0.1.1002, Intel 14.25 VGA driver, NVIDIA ForceWare 93.71, DirectX 9.0c.

Az Intel dokumentumai szerint az X3000 32 bites shader egységei szabadon programozhatók, így a *Shader Modell 3.0* mellett a *4.0*-át és a *DirectX10*-et is hardveresen kezelik. Az új GPU 3D-s képes-

ségei – legalábbis papíron – több, mint bíztatóak. Videolejátszás terén is erősödött az új Intel chip, így a GMA 3000 már használja shader egységeit a kitömörítéshez és a képminőség javításához MPEG-2 és WMV9 HD formátumú videók esetén. A korszerű HDCP másolásvédelem is alapértelmezett a 3000-es szériában, vagyis a chip megfelel a Vista Premium követelményeknek.

### … és a rideg valóság

A technikai paraméterek ismeretében sokat vártunk az új X3000-es magtól, ám a teszt során kiábrándító volt a számtalan inkompatibilitási és sebességbeli hiba. Sajnos sokszori driverfrissítés és több hónapos várakozás után sem sikerült kikényszeríteni az Intel GMA-X3000-ből a papírforma alapján joggal várható teljesítményt és kompatibilitást.

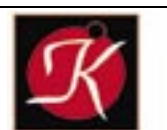

Tel: 332-8717 1055 Bp., Falk Miksa u. 6.

Néhány sláger termékünk:

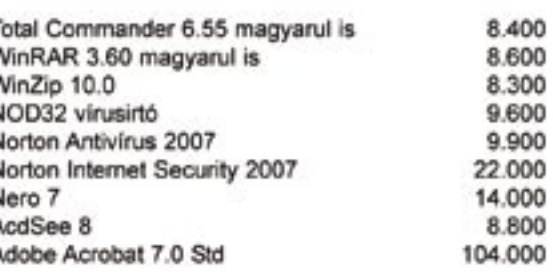

Kérje személyre szóló árajánlatunkat!

A *3DMark06* sorozatosan lefagyott, a *Call Of Duty 2* el sem indult, és az új vezérlő a többi játék esetében is csalódást okozott.

Vista alatt sem javult a helyzet, itt is hibák sora akadályozta a tesztelést. A mérések során az integrált GPU-knál még az olcsó, 7-8 ezer forintért beszerezhető, passzív hűtésű *GeForce 7300LE* is nagyságrendekkel gyorsabbnak bizonyult, ráadásul e kártya kompatibilitása is tökéletes, meghajtó programja pedig remekül kidolgozott.

Az X3000 kizárólag 2D képminőségben és videolejátszásban váltotta be az Intel ígéreteit, és szárnyalta túl a korábbi Intel GMA-k képességeit.

Noha tesztünkben nagyon gyengén szerepelt, mégis hiba lenne végleg leírni az új Intel GPU-t – méghozzá a felépítése miatt. Az egységesített shader-architektúra (Unified Shader Architecture) esetében minden korábbinál nagyobb a hardver képességeit teljes mértékben kihasználó, jól megírt meghajtó program szerepe. A remény tehát nem halt meg a GMA-X3000-rel kapcsolatban, a 3DMark06 eredménye – mikor végre végigfutott a teszt – egyenesen bíztató, ám a tökéletes driver megérkezéséig jobb, ha 3D-hez inkább beszerzünk egy külön VGA kártyát, vagy megvárjuk az NVIDIA integrált lapkakészleteit, melyekről joggal feltételezhetünk az Intelnél tapasztaltaknál klasszisokkal jobb 3D-s sebességet.

*Erdős Márton* ■

sales@keszo.hu www.keszo.hu

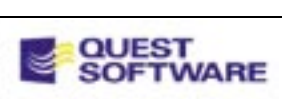

## Vásároljon közvetlenül a disztribútortól!

A teljes Quest termékskála közvetlen gyári szaktanácsadással. Jelentkezzen ingyenes TOAD oktatásunkra!

TOAD 8.6 Standard / Pro / Expert TOAD for MS SQL Std. / MySQL

233.000/392.000/608.000 126.000/46.000

Szerver bázisú termékeinkre kérje egyedi ajánlatunkat!<br>Araink nem tartatmazzák a 20% forgalmi adót.

Tesztünket – kiegészítő termékeikkel – az alábbi cégek segítették: A-DATA, Intel, Kellytech, Samsung.

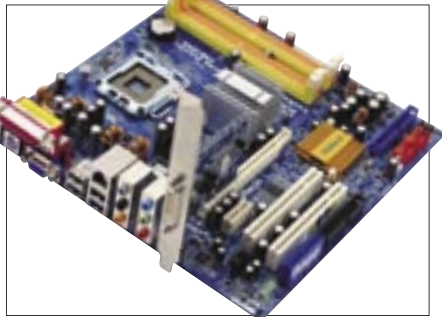

 *INTEL 945G* Széles körben elterjedt, de nem a jó tulajdonságai miatt

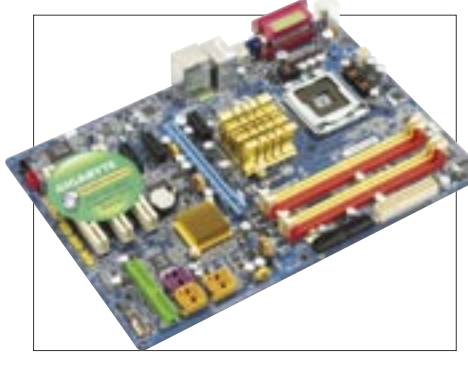

 *G965 A GIGABYTE TÁLALÁSÁBAN* Kiváló alaplap, amíg nem kényszerítjük az integrált VGA-t 3D-s feladatokra

# Új Intel VGA: tervek és kudarcok

**Cooker** 

Az integrált videochipek piacát uraló Intel GMA-t eddig is sok kritika érte. Az új generáció viszont az Intel szerint forradalmi újdonságokat tartogat, sőt, játékra is alkalmas. Tesztünk tapasztalatai kiábrándítóak, de még él a remény…

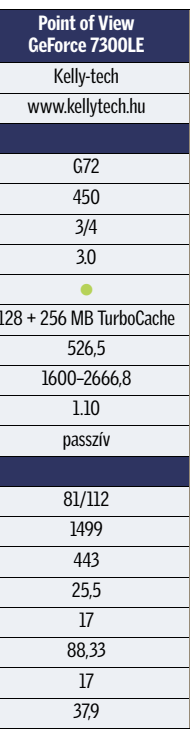

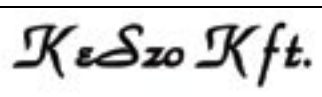

## **CHIP A tesztrendszer**

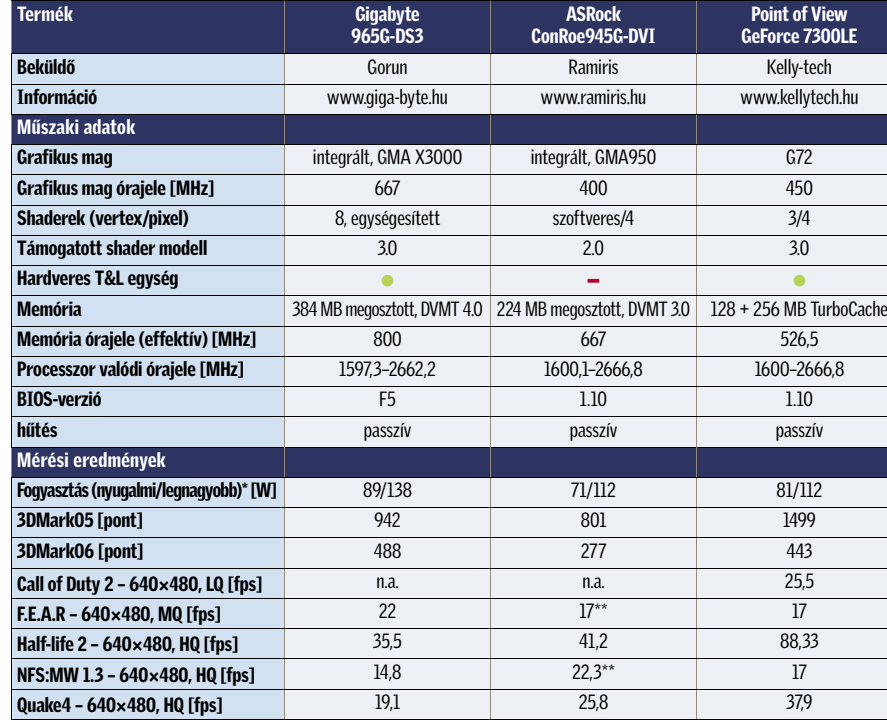

\*A kisebb érték a jobb. \*\*Csak 2.0 shader modellel.

Info: www.getfirefox.com Helyettesíti: az Internet Explorert

 Ha még nem váltott volna *Firefoxra*, érdemes megtennie. Hogy miért? Nem lesz több bosszantó felpattanó ablak, és fantasztikus beépülő modulok állnak rendelkezésére, melyek határozottan kellemesebbé, hatékonyabbá teszik a böngészést. Ezért nem csoda, hogy a legtöbben csupán addig futtatják egy új gép telepítésénél az Internet Explorert, míg le nem töltik vele a Firefoxot.

### 2. Thunderbird

Info: www.mozilla.org/thunderbird Helyettesíti: a Microsoft Outlookot vagy az Eudorát

A *Mozilla* "szentháromságából" nem hagyhatjuk ki a *Sunbirdöt*, ami az alapítvány határidőnapló alkalmazása. Rendkívül könnyű használni (egy-két perc alatt ráérez bárki), és egyszerű megosztani a naplót másokkal. Manapság már nehéz ilyen alkalmazás nélkül meglenni, íme a korrekt alternatíva.

 A *Thunderbird* egy e-mail kliens, amely mellett öt súlyos érv szól: ingyenes, minden képességgel fel van vértezve, pehelysúlyú (gyorsan fut), páratlan spamszűrővel rendelkezik, és megvéd az adathalász (phishing) támadásoktól. Ha nem webalapú email megoldást használunk, próbáljuk ki a Thunderbirdöt.

### 3. Sunbird Info: www.mozilla.org/projects/calendar/

sunbird Helyettesíti: a Microsoft Outlook

határidőnapló funkcióit

### 4. Abiword Info: www.abisource.com

Helyettesíti: a Microsoft Wordöt

 Szükségünk van egy jófajta szövegszerkesztőre, de a Microsoft Word egyszerűen túl drága? Az *AbiWord* remek választás. Könnyűsúlyú (azaz gyorsan fut), és minden olyan funkciót tartalmaz, amit általában egy szövegszerkesztőtől elvárhatunk. Ráadásul képes a fájlokat olyan formátumban menteni, hogy a Word és WordPerfect is használni tudja őket, és képes is megnyitni a "nagy testvérek" dokumentumait. Végül, de nem utolsósorban, magyarul is tud!

### 5. Openoffice.org

Info: www.openoffice.org Helyettesíti: a Microsoft Excelt és a MicrosoftPowerpointot

 Amennyiben az Office csomag többi részét is ki szeretnénk váltani, a legjobb erre az *OpenOffice*. Remek alternatívákat nyújt többek közt az Excel és a PowerPoint kiváltására. Többen az Open-Office Excelét és PowerPointját még

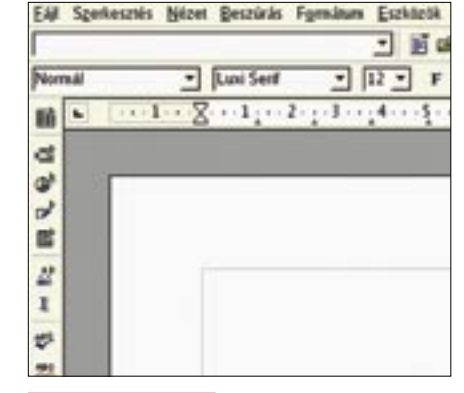

jobbnak is találják a Microsoft hasonló szoftvereinél.

### 6. ClamWin

Info: www.clamwin.org Helyettesíti: a Norton Antivirust vagy a McAfee-t

 A *ClamWin* egy takaros kis antivírus, melyet könnyű kezelni és nem tolakodó, de a rendszertől távol tartja a vírusokat. Ez pedig az, amit leginkább elvárunk egy vírusirtótól.

### 7. GIMPShop

Info: www.gimpshop.net

Helyettesíti: az Adobe Photoshopot Ez a *GNU Image Manipulation Program* egy verziója, mely elég jól imitálja

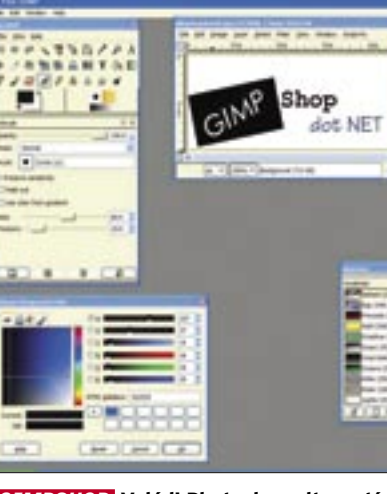

az Adobe Photoshopot. Olyasvalaki, aki rendszeresen használja a Photoshopot, nagyon gyorsan beletanul a kezelésébe. Rengeteg funkciója van, és megbízhatóan, stabilan fut.

Esetleg megpróbálkozhatunk a hasonló funkcionalitású *Paint.NET*-tel (*http:// www.getpaint.net*) is.

### 8. Gaim

### Info: http://gaim.sourceforge.net

Helyettesíti: a Windows Messengert Letisztult üzenőprogram, mely lehetővé teszi, hogy egyszerre legyünk a *Windows (MSN) Messengeren*, és a *Yahoo! Messengeren*. Persze vannak más ingyenes programok is, melyek képesek erre, de a *Gaim* mellett szól, hogy stabil és egyszerű.

### 9. VirtuaWin

### Info: <http://virtuawin.sourceforge.net>

Helyettesíti: MS Virtual Desktop Managert A virtuális munkaasztalok közkeletűek Unix/Linux alatt. Íme egy alkal-

mazás, amely Windows alatt is elérhe-

tővé teszi őket. Ha egyszer rászokunk a használatukra, már nehéz meglenni nélkülük.

### 10. Gnucleus

Info: www.gnucleus.com/Gnucleus Helyettesíti: a LimeWire-t, a BearShare-t Bár a LimeWire és a BearShare is in-

gyenes, miért ne szerezzünk be egy

olyan szoftvert a fájlmegosztásra, mely spyware-mentes? A *Gnucleus* ugyanazt a funkciót látja el, mint előbb említett rokonai, azonban vele együtt nem érkezik szemét a gépünkre, mely csak lassítja azt.

### 11. VLC Media Player

Info: www.videolan.org/vlc Helyettesíti: a Windows Media Playert, a Quicktime-ot, a RealPlayert Ha már alaposan belefáradtunk abba, hogy számtalan médialejátszó lepje el gépünket, telepítsük csupán ezt. A *VLC* különösebb izzadság nélkül megbirkózik szinte az összes médiaformá-

tummal.

### 12. Juice

Info: http://juicereceiver.sourceforge.net Egyedi és szükséges

 A *Juice*-szal könnyedén jelentkezhetünk podcastokra, rendezhetjük őket, és meghallgathatjuk őket. A PodNovával együtt a Juice-szal sokkal egyszerűbb a podcastok rendszerezése mint az iTunes-t használva.

### 13. Audacity

Info: http://audacity.sourceforge.net Helyettesíti: SoundForge Audio Studiót

 Ha el akarjuk készíteni saját podcastunkat (vagy csak rögzíteni akarjuk a hangun-

kat), mindössze az *Audacityre* és egy mikrofonra van szükségünk e feladat elvégzéséhez. Az Audacity remek hangszerkesztő.

### 14. RSSOwl

Info: www.rssowl.org Helyettesíti:

 A *RSSOwl* egyike a számos open source RSS olvasónak. Ezekkel a programokkal lehetővé válik, hogy számos különböző blog, hírsite tartalmát nyomon kövessük anélkül, hogy oldalról oldalra kellene ugrálnunk – ami amellett, hogy fárasztó, rendkívül időrabló is. Ha laptopunk van, érdemes olyan szolgáltatást használnunk, mint a Bloglines.

### 15. Filezilla

Info: http://filezilla.sourcefoge.net Helyettesíti: a WinFTP-t

 Ha szeretünk/szükséges FTP-znünk, a *FileZilla* remek alternatíva. Gyorsan és okosan végzi munkáját.

### 16. Keynote

Info: [www.trnglos.com/free/keynote.html](http://www.trnglos.com/free/keynote.html) Helyettesíti: a Microsoft OneNote-ot

 A *Keynote* arra készült, hogy laptopon jegyzetelhessünk. Ha részt veszünk egy mee-

Tisztában van azzal, hogy a feladatok nagy részét teljesen ingyenes szoftverek használatával elvégezheti? Íme, a teljes lista!

### 1. Firefox

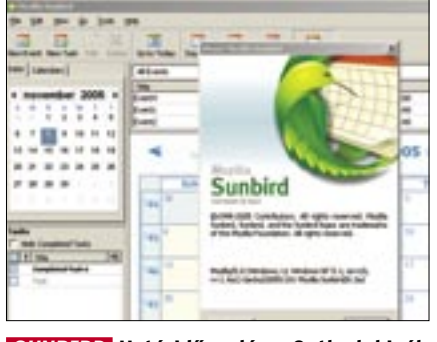

*SUNBIRD* Határidőnapló az Outlook kiváltására

*OPENOFFICE.ORG* Az MS Office alternatíva már a 2.1-es verziónál tart

### *GIMPSHOP* Valódi Photoshop alternatíva

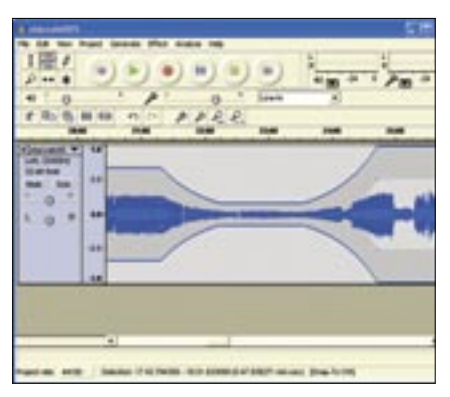

*AUDACITY* Remek belépő szintű hangszerkesztő alkalmazás

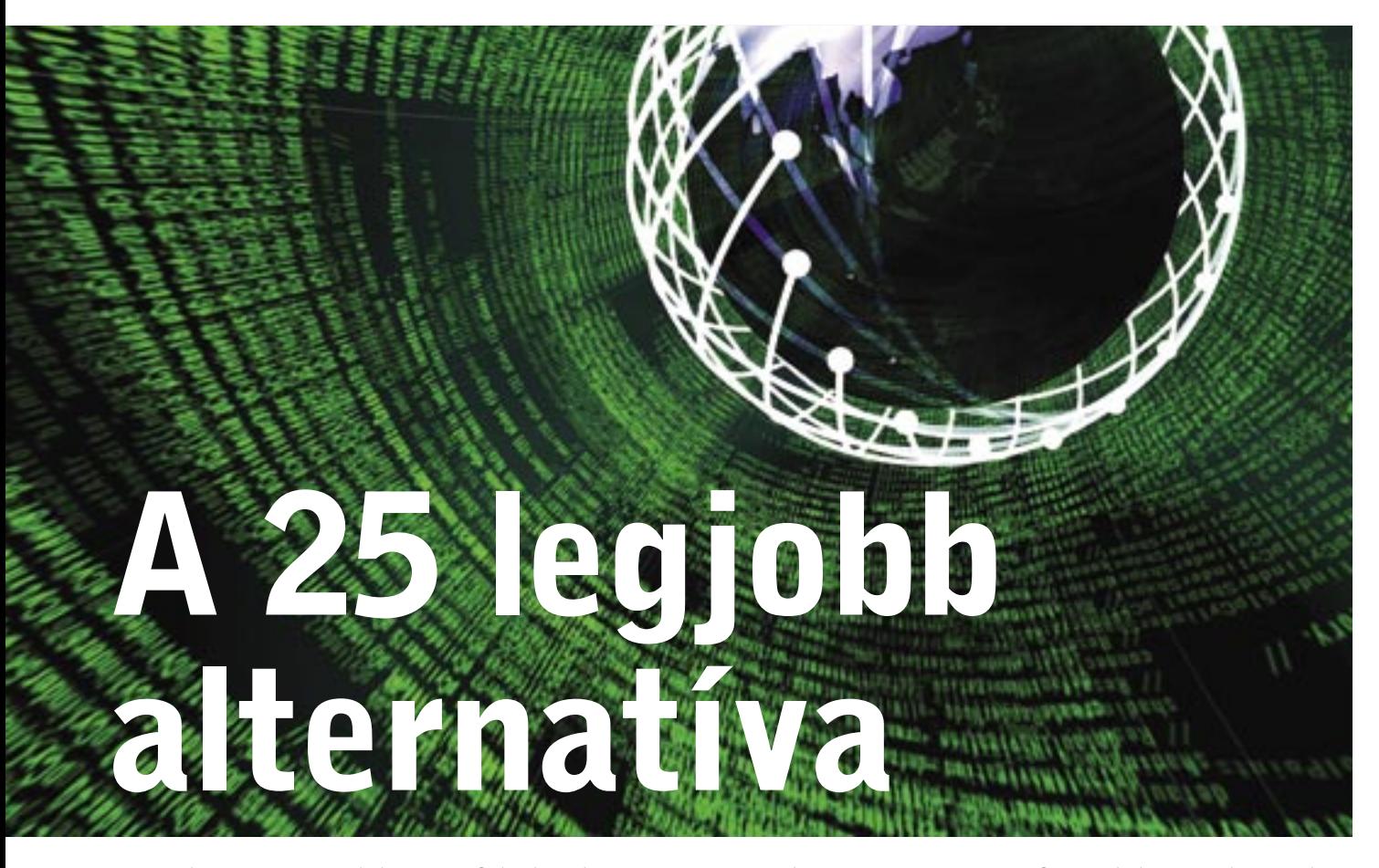

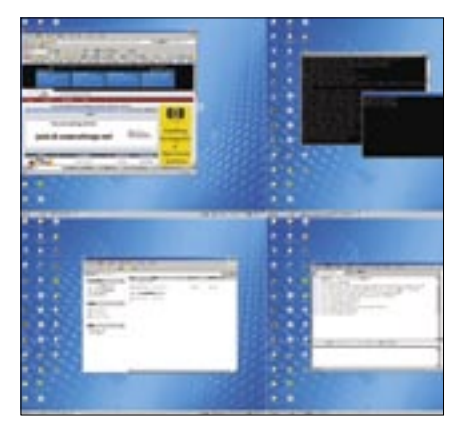

*VIRTUALWIN* A Unix alatt megszokott virtuális munkaasztal Windows alá

tingen vagy egy prezentáción, ahol laptopunkat használhatjuk, a Keynote tökéletes társ arra, hogy lejegyezzünk egy-két gondolatot, majd rendszerezzük őket. Nem professzionális szövegszerkesztő, de nem is ez a feladata.

### 17. MusikCube

Info: www.musikcube.com

Helyettesíti: az iTunes-t

 A *MusikCube* kitűnő zenelejátszó és rendszerező. Rendbe rakhatjuk vele MP3 gyűjteményünket, gyorsan és könnyen meglelhetjük őket, és nagyon okosan ké-

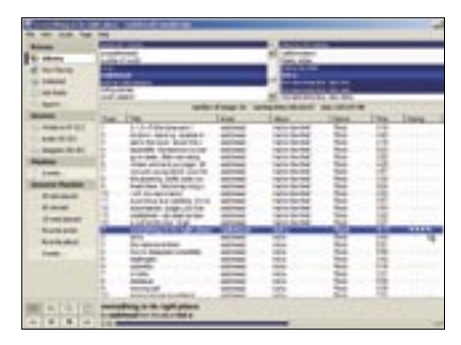

*MUSIKCUBE* Egy kitűnő zenelejátszó és – rendszerező

szíthetünk vele lejátszási listákat. Alternatívaként szóba jöhet az ugyancsak open source *Songbird* is (*www.songbirdnest.com*).

### 18. Handbrake

Info: <http://handbrake.m0k.org> Helyettesíti: 123 DVD Convertert

 A *Handbrake* lehetővé teszi, hogy egy DVD filmet behelyezve a meghajtónkba, annak tartalmát a merevlemezre mentsük oly formában, hogy az bármelyik médialejátszó által olvasható legyen. Remek például arra, hogy hosszú utazás előtt a laptopra másoljunk egy-két filmet, így nem kell aggódnunk útközben külön a DVD-kért.

### 19. KeePass

Info: keepass.sourceforge.net Helyettesíti: a Steganos Safe-t

 A KeePass a mai világban egy nélkülözhetetlen szoftver, mely biztonságosan eltárolja és kezeli azt a számtalan jelszót, kódszót, felhasználói nevet, PIN-kódot, amit manapság meg kell jegyeznünk. A KeePassszal minden ilyen terhet levesz a vállunkról.

### 20. PDFCreator

Info: http://sourceforge.net/projects/ pdfcreator

Helyettesíti: az Adobe Acrobatot

 A *PDFCreator* egy virtuális printert készít a gépünkön, így amikor bármely alkalmazásból nyomtatnánk, kiválasztva ezt a printert, PDF-t készíthetünk a dokumentumból, amely bármely gépen olvasható az Adobe Acrobar Reader segítségével.

### 21. Notepad2

Info: http://theopencd.fsf.hu/3.1/hu/ notepad2\_desc.html Helyettesíti: a Jegyzettömböt

 A *Notepad2* a windowsos Jegyzettömb helyettesítésére szolgáló kis méretű és gyors szövegszerkesztő. A támogatott programozói nyelvek kódját automatikusan felismert szintaxiskiemeléssel, színezéssel jeleníti meg. A szöveget szükség esetén nagyíthatjuk/kicsinyíthetjük. A nyitott zárójeleket színnel jelzi, így figyelmeztet arra, hogy be kell zárnunk. A szavak, sorok és blokkok kezeléséhez több különleges lehetőséget kínál. Keresni nemcsak hagyományos karakterláncokra, hanem reguláris kifejezésekre is tud. Támogatja az Unicode és az UTF-8 kódolást. A programozók talán a *NotePad++*-t (*http://notepad-plus.sourceforge.net*) részesítik előnyben.

### 22. HealthMonitor

Info: http://healthmonitor.zucchetti.com Helyettesíti: a TuneUp Utities egyes funkcióit > Számítógépünk "egészségi állapotát" követhetjük nyomon. Azonosítja a boszszantó lassulások vagy más rendszerfüggő problémák okait, és tudatja őket velünk (például egy felpattanó ablak tájékoztat, ha rendszermemóriánk nagyrészt tele van, vagy ha merevlemezünkön az üres hely a vészes határérték alá csökken).

### **23. TrueCrypt**

Info: www.truecrypt.org Helyettesíti: a Folder Cryptet

 A *TrueCrypttel* titkosíthatjuk például a pendrive-unkat, így biztonságos adattárolót hozva létre. Ez azért nagyszerű, mert így veszély nélkül tárolhatjuk személyes adatainkat az USB-n, és még akkor sem kell aggódnunk, ha elveszítjük, netán ellopják. Így nem kell a laptopon tárolni ezen érzékeny adatokat.

### 24. GanttPV

Info: www.pureviolet.net/ganttpv Helyettesíti: a Microsoft Projectet

 Ha projektmenedzselési teendőink vannak, a *GanttPV* hű segítőtárs lehet – gyors, egyszerű és ingyenes. Ha később át kell térnünk a Microsoft Projectre, akkor exportálhatunk a GanttPV-ből.

### 25. Freemind

Info: http://freemind.sourceforge.net Egyedi és különleges

 A *Freemind* egy érdekes funkciójú program, egyfajta "gondolattérképező". Gyakorlatilag lehetővé teszi, hogy gon-

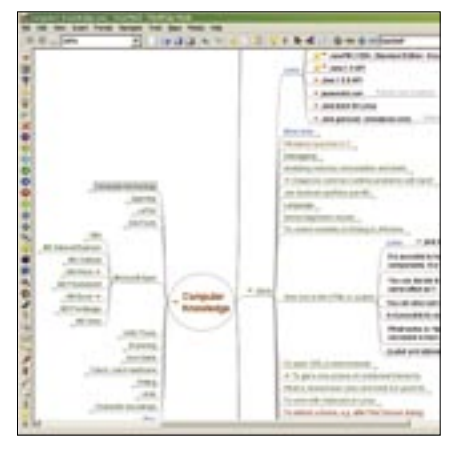

*FREEMIND* Egyedülálló alkalmazás ötleteink, gondolataink lejegyzetelésére

dolatainkat, ötleteinket vázoljuk, és gyorsan összekössük, olyan "térképeket" készítve, mint mondjuk egy falitáblán. A megfelelő esetekben rendkívül hasznosnak bizonyul.

### +1 True Combat: Elite

Info: http://www.truecombatelite.net/ Helyettesíti: a Quake IV-et, Halot, stb.

 Ha szükségünk van arra, hogy kissé kieresszük a felgyülemlett gőzt, nehezen találunk ennél alkalmasabb játékot. A

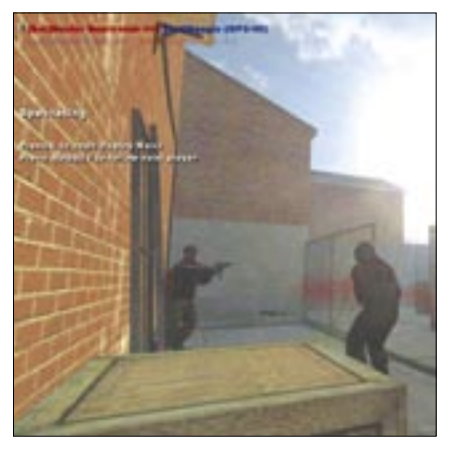

*TRUECOMBAT ELITE* Egy kis piff-puff feszültség-levezetésképpen

grafika gyönyörű, a játékmenet pedig magával ragadó. És ráadásul mindez ingyen, csupán egy majd' 500 MB-os telepítőt kell letöltenünk.

Ajánlott a tankos open source *BZFlag* is (*http://bzflag.org*).

*Csöndes Áron* ■

# CodeGear Java Eclipse-ben

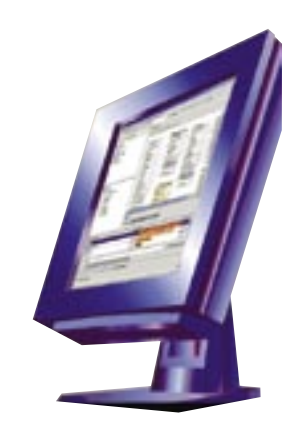

Tavaly év végén jelent meg a neten a CodeGear JBuilder 2007 kipróbálható verziója, amelyet most – Magyarországon elsőként – lemezmellékletünkön is átnyújtunk olvasóinknak.

Borland új céget szervezett a fej-<br>
lesztőeszközök gondozására, ami a<br>
Java-alapú fejlesztések terén egyfaj-<br>
ta kongensiáváltást is begett a kádnován lesztőeszközök gondozására, ami a ta koncepcióváltást is hozott: a kódnevén *Pelotonként* megismert új *JBuilder* immár Eclipse-alapokon érhető el.

Az *Eclipse* rugalmasan bővíthető keretrendszer, s ugyanúgy Java-alapú környezet, mint a 3.5-ös verzió óta a Borland JBuildere, s a Javán alapuló fejlesztőkörnyezetnek köszönhetően ugyanúgy alkalmas keresztplatformos fejlesztésekre, mint volt a Borland CBuilder X a C/C++ nyelven programozók számára. A koncepcionális hasonlóság ellenére mégsem Borland-fejlesztés, és a weben önálló eszközként is elérhető (*www.eclipse.org*). A Borland hasonló irányba indította el a Java-közeli fejlesztéseit, amelyeket így könnyen átállíthatott erre a felületre, immár a *CodeGear* (*www.codegear.com*) cég neve alatt.

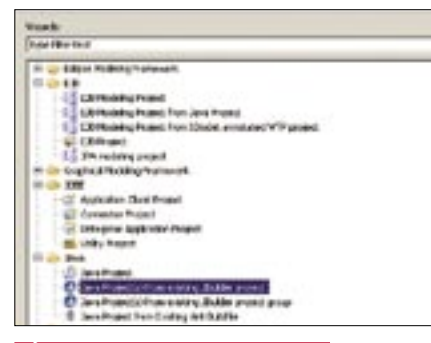

*ÚJ PROJEKT A PELOTONBAN* A munkát kezdhetjük azzal is, hogy a korábban megkezdett fejlesztéseket importáljuk

Ezzel megjelent az open source alapokon fejlődő Eclipse-re épülő első olyan eszköz, mely Javában dolgozva egységes felületet kínál a felhasználói felület kialakításától az alkalmazásszerveres megoldásokig, így akár nagyvállalati fejlesztésekhez is biztosítja a nyílt forráskódú IDE-t. A JBuilder 2007–ben egy pluginrendszer tartalmazza a CodeGear

(Borland) által fejlesztett, a komplex fejlesztési folyamat uralását segítő, gyorsító extrákat. A JBuilder 2007 képes a korábbi verziók projektjeit importálni, így az új eszközzel gyakorlatilag ott folytathatjuk a munkát, ahol a korábbiakkal abbahagytuk.

Az új eszközkészlet lehetővé teszi az együttműködést más fejlesztőkkel, fejlesztőcsoportokkal. Az új JBuilder-verzióban megtalálható a már korábbról is ismert *StarTeam* és *Together*, melyek támogatása az Eclipsekörnyezetben egyben azt is jelenti, hogy a CodeGear egységes modellezőképességgel ruházta fel a nyílt forrású alaprendszert.

Az újdonságok között egyesek kifejezetten a komplex fejlesztésekre tekintettel kerültek be a csomagba. Például a *ProjectAssist*, amely, ahogy a neve is jelzi, a csoportos munkák szervezésében segít, miként az ugyancsak most használatba vehető *TeamInsight* is. Az utóbbival portálszerű megoldásban szervezhetjük meg az együttműködést, és a forráskód verzióinak kezelését is megoldja a csoport tagjainak munkája során. A szoftver egyébként a géppel szemben nem támaszt komolyabb követelményeket, mint más Java-alapú programok, vagy a JBuilder korábbi verziói. Legfeljebb a memóriaigény lehet kritikus: noha egy 256 MB RAM-mal telepített XP-n már futtatható, azért ezt inkább csak az alsó határnak érdemes tekinteni.

Már esett szó arról, hogy számos, az Eclipse-környezetbe plugin segítségével illesztett sablonból választhatunk. Az első lépés azonban mégsem ez, hanem a keretrendszer indulásakor a munkakörnyezet (Workspace) megadása. Ez ténylegesen a merevlemez egy része, könyvtára lesz, ahol az eszköz majd elhelyezi a fájljainkat. Amennyiben ezt megadva az IDE elindul, akkor kezdhetjük a munkát a projektünkön. Ismerkedésként követhetjük a help-állomány tanácsait, és választhatjuk a mintaalkalmazásokon alapuló repülőstartot

is. Azok számára, akik az Eclipse-használatban is a kezdeteknél tartanak, valószínűleg mégsem ez a legjobb választás. Számukra inkább a hagyományos "próbálkozós" út javasolható, a CodeGear a letölthető próbaverzió esetén az ismerkedésre egy hónapot ad.

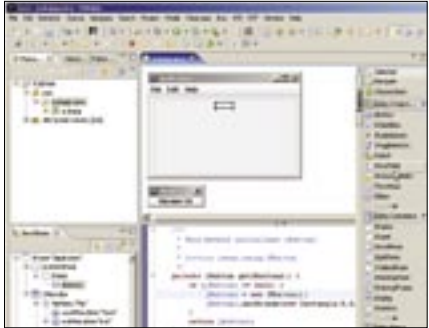

*VIZUÁLIS JAVA-ÉPÍTÉS* A vizuális felhasználói felület továbbra is a megszokott módon építhető fel

Ha elindítottuk az új projektet, akkor a munka már sokkal közelebb áll ahhoz, amit a vizuális eszközöknél, a munkát megkönynyítő eszközkészlettel felszerelt környezeteknél (IDE) megszokhattunk. Az egyes elemek felett az egeret elhúzva buborékhelp segít a tájékozódásban. A kód írásánál a kódkiegészítő funkció siet a segítségünkre, és a már kész kódot szinte teljesen újraszerkeszthetjük a *Refactor* menüpont alatt elérhető eszközökkel. Ez utóbbi készlet az egyike azoknak, amelyek folyamatosan fejlődnek. A refaktorálás áttekinthetőbbé teszi a nagyobb kódokat: akár önálló osztályba is kiemelhetünk kódrészleteket, vagy jól kezelhetően átnevezhetünk objektumokat, változókat.

A szerkesztés során az egyes szakaszokkal végezve a kódok futtathatók a fejlesztőkörnyezetből, hogy a hibákat is folyamatosan lehessen javítani. A hibák egy részére a környezet már menet közben figyelmeztet.

*Simay Endre István* ■

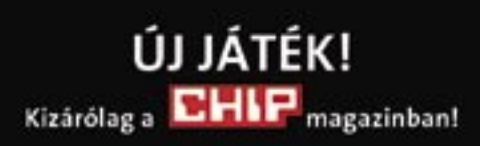

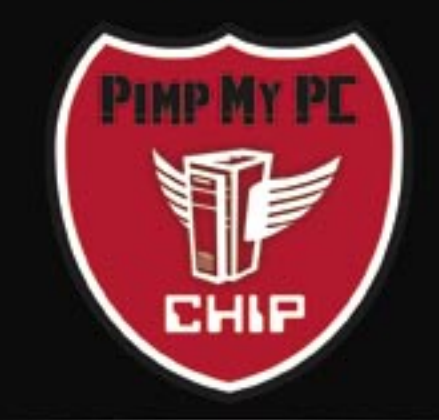

A nagy PC-átalakítás

Jelentkezzen most, és olyan számítógépet készítünk Önnek. amelyből csak egyetlen létezik az egész világon!

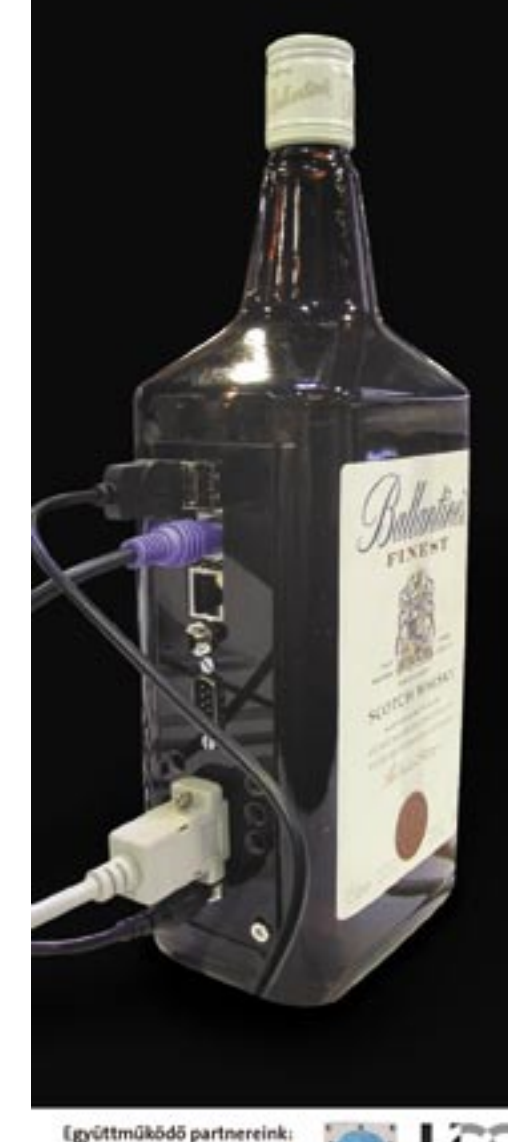

radikalme:

Tartalom

Hardver

81 Multifunkciós nyomtató Epson Stylus DX6000 Passzív VGA hűtő Thermaltake Schooner 82 Házimozi-projektor Panasonic PT-AX100E

Médialink

Pinnacle Soundbridge Network Music Player MT1000

WiFi router

H

 $\overline{\phantom{0}}$ 

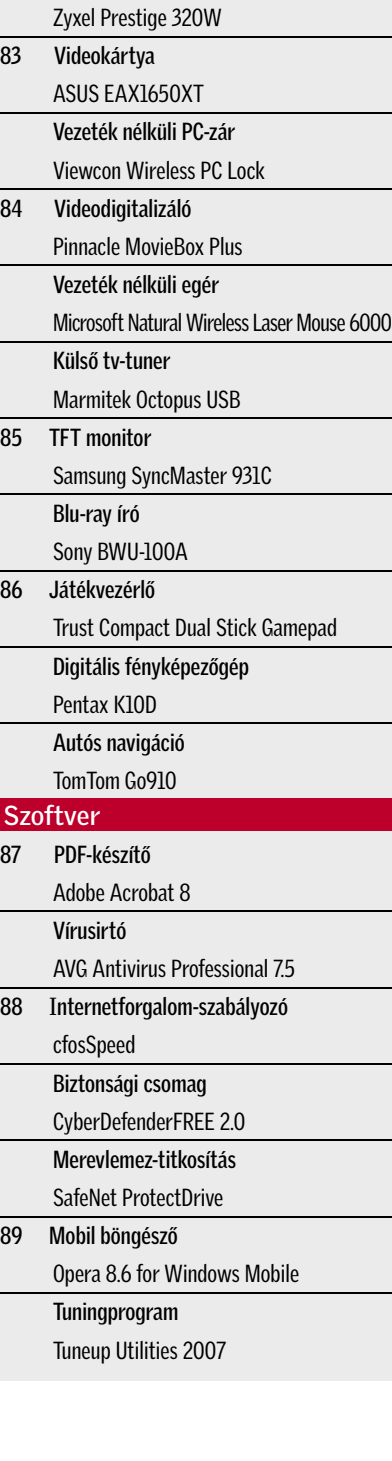

Egyszerűen kezelhető: Az *Epson Stylus DX6000* a cég alsó-közép kategóriás multifunkciós eszköze, amelyet már számítógép nélküli fotónyomtatásra is használhatunk.

A négyszínű, 5760×1440 dpi-s felbontásra képes tintasugaras nyomtatómotornak köszönhetően a szövegek és színes ábrák jó képminőségben és meglehetősen gyorsan (a maximális sebesség 27 lap/perc) készülnek el, ám fotók nyomtatásakor a hat- vagy többszínű versenytársakhoz képest sokat kell várnunk. Mivel a DX6000 multifunkciós eszköz, így nemcsak nyomtatóként, de lapolvasóként és színes fénymásolóként is használható. Utóbbi szolgáltatásokra a 2400×1200 dpi optikai felbontású lapolvasómodul teszi képessé.

Számítógép nélküli fotónyomtatáshoz a 2"-es, színes LCD monitor, illetve az univerzális kártyaolvasó használható, ezen kívül PictBridge-kompatibilis fényképezőgépről és az USB Direct Print port segítségével pendrive-okról is közvetlenül dolgozhatunk. A képekről végleges nyomtatás előtt indexsorozatot is kérhetünk, a választható képméret pedig A4, 13×18, illetve 10×15 cm lehet.

 *RÖVIDEN* Sokoldalú, számos szolgáltatással bíró, mégis egyszerűen kezelhető multifunkciós eszköz, közepes fotónyomtatási képességekkel.

 *ALTERNATÍVA* A komolyabb fotós szolgáltatásokra vágyóknak az RX640 lényegesen jobb képminőséget is ad.

Néma VGA hűtő: A nagy teljesítményű videokártyák erős hűtést igényelnek, ami sok esetben zajjal jár. Amennyiben néma gépre vágyunk, érdemes a gyári megoldást egy utólag felszerelhető, passzív hűtésre cserélni – ilyen például a *Thermaltake Schooner*.

Az NVIDIA- és ATI-alapú kártyákra egyaránt felszerelhető Schooner három fő részből áll: két nagyméretű, alumínium hűtőborda fogja közre a grafikus kártyát (a két fél közötti hőelosztást két hőcső segíti), egy harmadik, rézből készült egység pedig két hosszabb hőcső végére szerelve kilóg a házból, javítva a hőleadást, és csökkentve a házon belüli hőmérsékletet. Fontos, hogy a borda méretei miatt a Schoonerrel szerelt kártya két bővítőhelyet foglal el! A hűtőrendszer kivitele igényes, ám a GPU-val érintkező alumíniumblokk felülete lehetne jobban kidolgozott.

A készlet összeszerelése nem bonyolult, de számtalan apró csavar és alkatrész összeállítására lesz szükségünk. A hűtési megoldás hatásfoka jó, hiszen a teljes némasága dacára gyakorlatilag a gyári hűtéssel megegyező hőmérsékleten tartja videokártyánkat.  *RÖVIDEN* Egyszerűen csendes számítógépre vágyóknak nagyon jó választás lehet a Schooner, ám komolyabb tuning esetén már nem javasolt.

 *ALTERNATÍVA* A Zalman ZM80D ugyan nem minden kártyára szerelhető fel, de a memóriamodulok hűtésére is gondol.

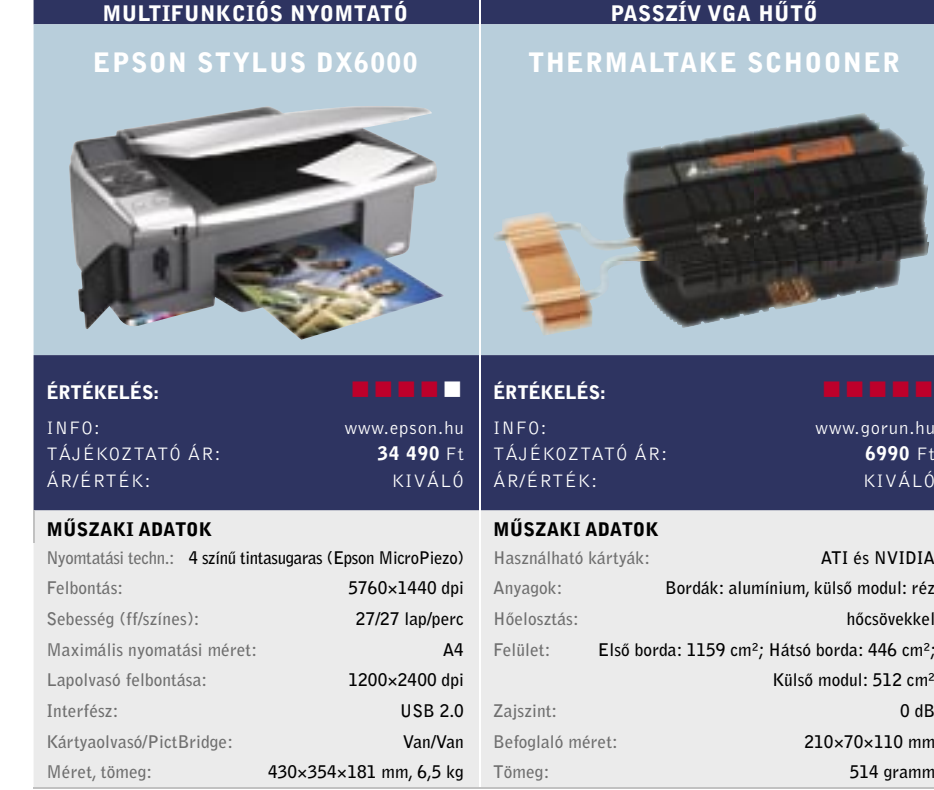

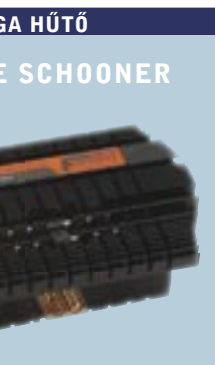

.<br>www.gorun.hu 6990 Ft KIVÁLÓ

ATI és NVIDIA nínium, külső modul: réz hőcsövekkel  $\text{cm}^2$ : Hátsó borda: 446 cm<sup>2</sup>; Külső modul: 512 cm² Befoglaló méret: 210×70×110 mm 514 gramm

# Új termékek TESZTJE

Hónapról hónapra összegyűjtjük a legérdekesebb hardver- és szoftverújdonságokat, hogy kipróbálásuk után beszámolhassunk képességeikről, hasznukról, előnyeikről és hátrányaikról.

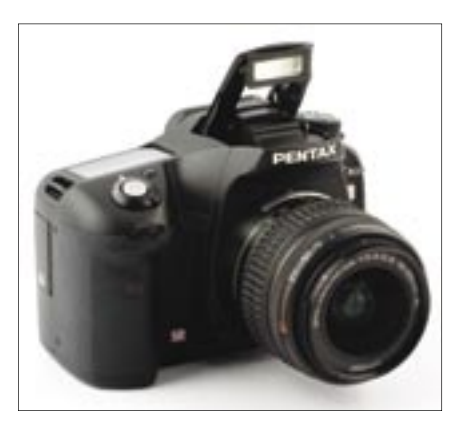

 A Pentax K10D bár hobbifotósok számára ijesztően drágának tűnhet, a maga kategóriájában remek vételnek számít. E középkategóriás félprofi D-SLR fényképezőgép műszaki tulajdonságai szintén remekek: 10,2 Mpixeles érzékelő, mozgó CCD-t használó képstabilizátor, nagy fényérzékenység. Szolgáltatásainak bőségére sem lehet panasz, sőt, a korábbi modellekkel szerzett tapasztalatoknak köszönhetően néhány ötletes, és hatunk, hogy igazán azok fognak elégedettséa használatot jelentősen megkönnyítő ext-get érezni, akik számára lényeges a biztonsági ra szolgáltatással is felvértezték a készüléket. és adatmegosztási funkcionalitás.

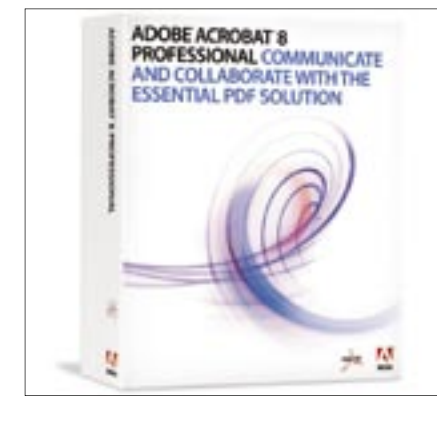

 Az Adobe PDF-birodalma csak növekszik és növekszik. Ha emlékszünk a kissé komótos 6-os verzió és a sebesebb 7-es verzió közti különbségekre, akkor talán csalódást okoznak a 8-as változat visszafogottabb újításai, de az egészet tekintve egyértelmű a fejlődés, és sokaknak megérheti a frissítés. A kezelőfelület változott, és az Adobe segítőkészebb a korábbi változatoknál. Elöljáróban annyit elmond-

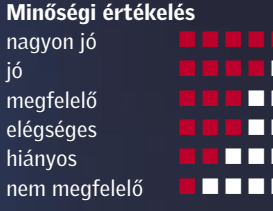

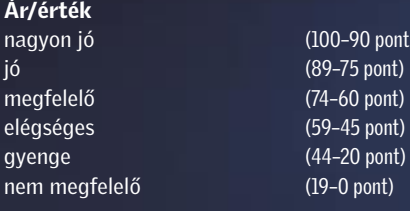

# Így tesztelt a CHIP

Egyenkénti készüléktesztünkben több tucatnyi vadonatúj vagy valamiért igen érdekes terméket vizsgálunk, több nézőpontból is. A tesztek természetesen gyakorlatorientáltak, s az értékeléskor elsősorban a felhasználók

> $(100-90$  pont) (89–75 pont) (74–60 pont) (59–45 pont)  $(44–20$  pont)  $(19-0$  pont)

Ár/ér

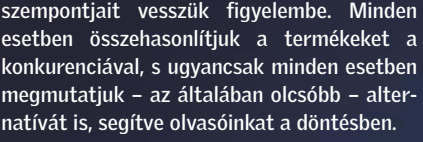

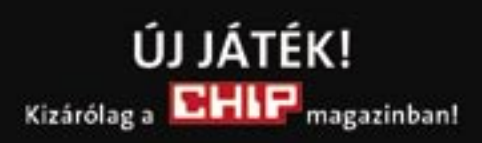

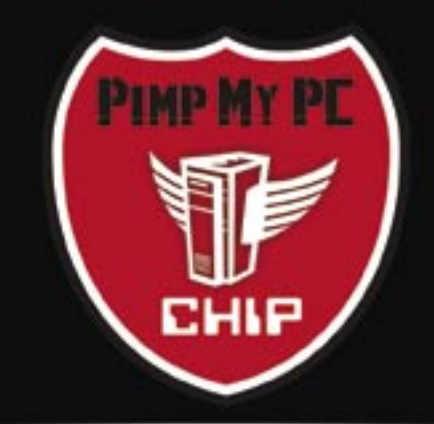

A nagy PC-átalakítás

Jelentkezzen most, és 100%-ig egyedivé alakítjuk számítógépét!

## A játék részletei:

www.chipmagazin.hu/pimp

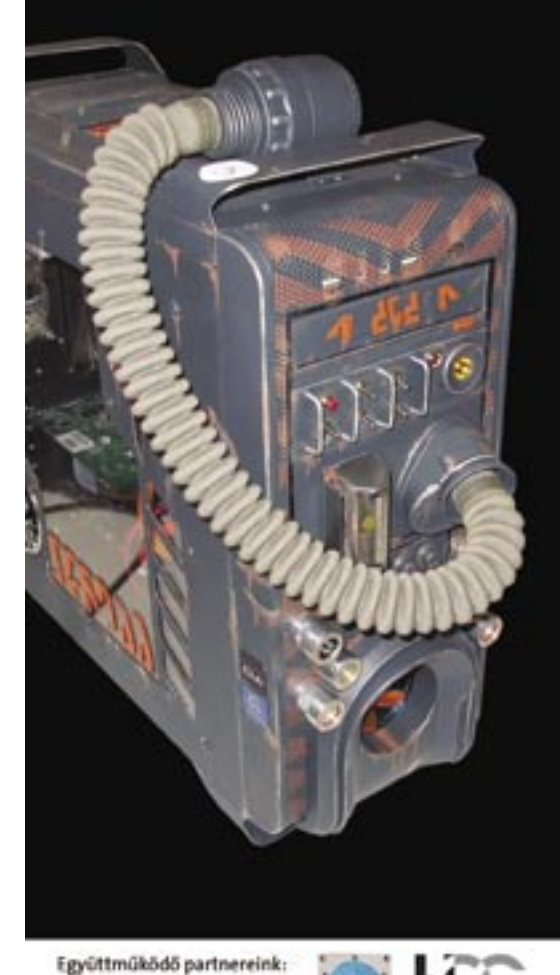

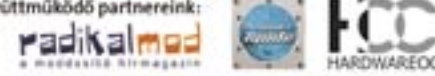

Méltó utód: A *Panasonic* népszerű, 720 soros *PT-AE900*-as házimozi-projektorának továbbfejlesztése a *PT-AX100E*, amely az 1080p-s felbontású PT-AE1000-essel szinte együtt került piacra.

Az AX100E a kedvezőbb árú, HD Ready kategóriát képviseli. Az 1280×720 pixeles LCD panelekre épülő kivetítő 2000 ANSI lumen fényerővel és maximálisan 6000:1 hez kontrasztaránnyal rendelkezik. A Panasonic megőrizte elődjének 2×-es optikai zoommal rendelkező, függőleges és vízszintes irányban is elmozgatható objektívjét, így a készülék szinte bármilyen szobában könnyedén elhelyezhető.

A HD Ready matricának megfelelően a projektor nemcsak kompozit, S-Video és komponens bemenetekkel rendelkezik, hanem egy HDCP-kompatibilis HDMI csatlakozóval is, így természetesen az új Blu-ray és HD DVD lejátszók jeleit is képes fogadni.

Az elődjénél nagyobb és valamivel nehezebb készülék kiváló képminőséggel rendelkezik, mind dinamikatartománya, mind színei gyönyörűek, az LCD-re jellemző screendoor-effektus pedig szinte észrevehetetlen.  *RÖVIDEN* Kiváló – és jövőálló – tulajdon-

ságokkal bíró, és hasonlóan kiemelkedő képminőségű 720p felbontású házimoziprojektor, kedvező áron.

 *ALTERNATÍVA* Alacsonyabb fényerejű elődje, az AE900 még mindig kiváló vétel, ahogy a Sanyo PLV-Z4-es is.

Igényes WLAN router: Napjainkban egyre több informatikai berendezést használunk (asztali PC, notebook, PDA stb.), így egyre inkább előtérbe kerül a hálózatépítés az otthoni felhasználók között is. Ennek legjobb módját egy router alkalmazása jelenti, ám ettől sokan ódzkodnak, elsősorban a nehéz konfiguráció miatt.

Hálózati zenelejátszó: A *Pinnacle* megoldásával számítógépünk merevlemezén tárolt a WMA, AAC, MP3, WAV és AIFF formátumú fájlokat érhetjük el és játszhatjuk le hálózaton keresztül. Az akár vezetékes, akár vezeték nélküli LAN-hoz kapcsolható készülékkel tulajdonképpen a zenemegosztásra használt számítógép(ek)en futó médiaszerver – például iTunes, Windows Media Connect, Rhapsody, MusicMatch JukeBox – szolgáltatását érhetjük el, illetve (működő internetkapcsolat esetén) internetes rádióadókat hallgathatunk. A fájlok vagy az adás fontosabb adatait (cím, szerző, album címe stb.) a készülék kijelzőjén olvashatjuk le.

A masszív, henger alakú lejátszó üzembe helyezése egyszerű, a mellékelt kézikönyvvel WLAN konfigurálásában nem gyakorlott felhasználók számára is. Sajnos azonban az MT1000 használata csak kevésbé biztonságos, és főleg lassabb hálózatokon lehetséges, mivel csak a 802.11b-s szabványt ismeri, WEP titkosítással. A távvezérlő sem sikerült tökéletesre: a sokszor talányos ikonokkal ellátott gombok között elsőre nem mindig igazodtunk el.

 *RÖVIDEN* A Soundbridge kiváló megoldás azok számára, akiknek fontos, hogy a számítógépükön tárolt zenét a lakás bármely pontjáról elérjék.

 *ALTERNATÍVA* Ha film- és fotónézegetésre is szükségünk van, jó megoldás lehet a Pinnacle Showcenter.

A *Zyxel* termékpalettáján több terméket is találunk, amelyeket kifejezetten a kisméretű hálózati igényekhez méreteztek. Az 54 Mbit/s átvitelre képes *P-320W*-re 4 LAN csatlakozó, WAN port és WiFi antenna is került, a hátlapon ezen kívül találunk egy WAN miniportot, ahová az ADSL- vagy kábelmodemb kábelét csatlakoztathatjuk.

A router kezelőfelülete könnyen kezelhető, így a WiFi paraméterek beállításával senkinek sem lesz különösebb gondja. A hálózatunkra idegenek sem tudnak majd kapcsolódni, ezt biztosítia a többféle titkosítási eljárás, valamint az OTIST. Utóbbival a felhasználó – feltéve, hogy a hálózat más eszközei is ismerik ezt a megoldást – egyetlen gombnyomással beállíthatja az adott konfigurációban használható legmagasabb szintű titkosítást.

 *RÖVIDEN* Igényes kialakítás, kellemes kezelőfelület. Még az internetes játékokhoz szükséges porthozzáférések beállítása is gyerekjáték.

 *ALTERNATÍVA* Az SMC Wireless WBR14- G2 valamivel kedvezőbb árral büszkélkedhet, viszont nehezebb konfigurálni.

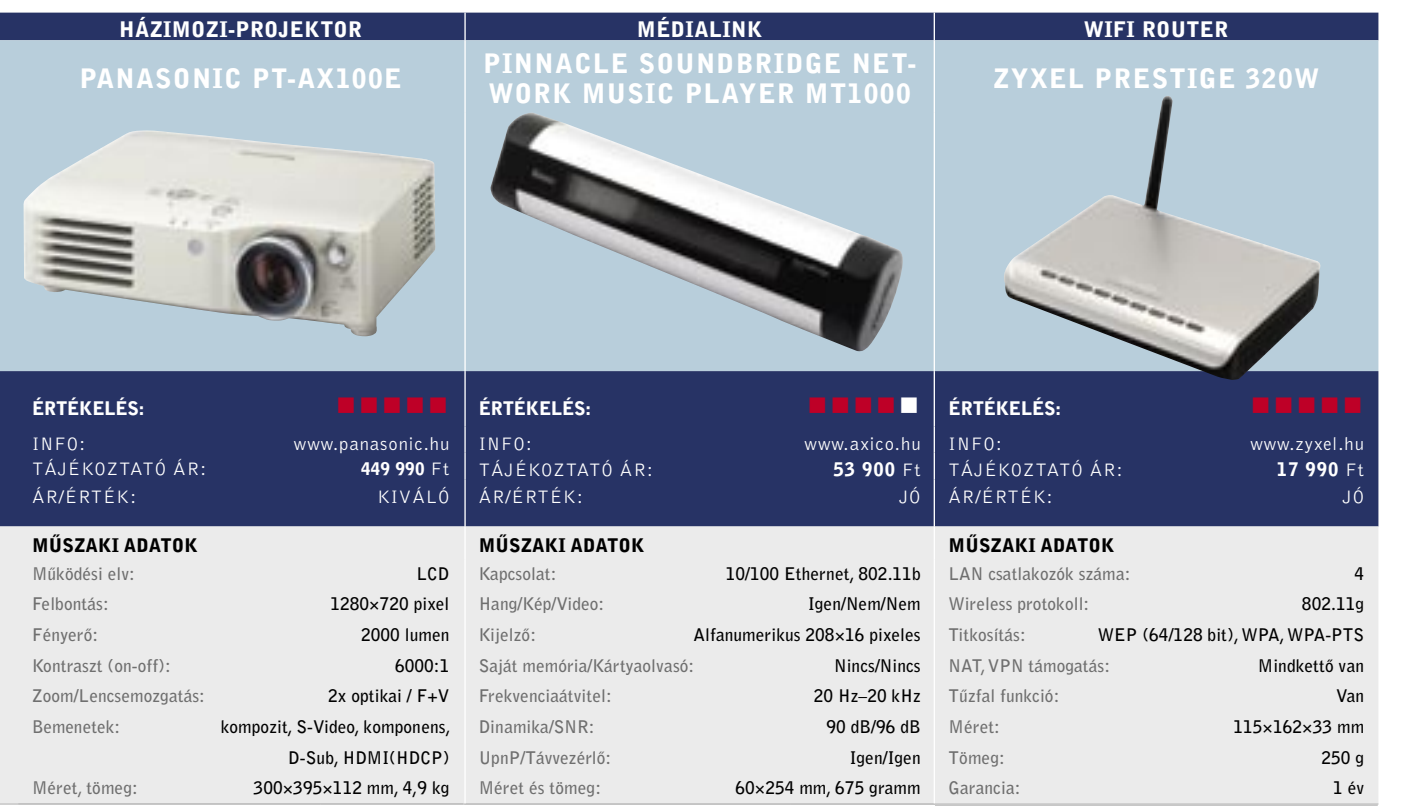

Új középkategóriás: A GeForce-ok sikerszériáját folytató *GeForce 7600GT* riválisai egészen mostanáig talán csak a már hiánycikknek számító *X1800GTO* és a drágább *7900GS* voltak. Az ATI X1600-as modelljei ugyanis sorra alul maradtak a teljesítménytesztek során, a ekllemetlen helyzeten a karácsonyi szezon végén megérkezett *X1650XT* hivatott javítani.

A 80 nm-es RV560-as GPU a HDCP titkosítás mellett már az újfajta CrossFire öszszekapcsolást is támogatja, továbbá jelentősen megerősítették, így a 8 vertex és 24 pixel shader mellett a pixelfutószalagok számát is megemelték nyolcra. Ennek, na meg a magas órajeleknek köszönhetően az X1650XT végre valódi vetélytársa a 7600GT-nek.

Az újabb játékok profitálnak a 24 pixel árnyalóból, de a régebbi játékok is jobban futnak vele, mint a játékos kártyaként tulajdonképpen megbukott X1600XT-n. Az *ASUS* kártyája így jó vételnek számít, egyedül a hűtését rontották el, ami terhelés mellett kifejezetten hangos, így hűtőcsere nélkül csendes gépbe nem tudjuk ajánlani.

 *RÖVIDEN* Az X1650XT végre igazi konkurenciája lett a 7600GT-nek, ám egy évet késett a piacról, amit nehéz lesz behoznia, mégjó ára ellenére is.

 *ALTERNATÍVA* Nagyjából plusz 10 ezer forintért egy nagyságrenddel gyorsabb X1950Pro-t kapunk.

A számítógép éber őre: Szinte minden olyan munkahelyen, ahol számítógépet használnak, felmerül az adatbiztonság kérdése. Ma már a kisebb vállalatok esetében is terjed a szokás, hogy a munkaállomásokat kötelezően jelszóval kell védeni. Mivel otthon szinte senki nem használ ilyesfajta védelmet, a legtöbb felhasználónak sok gondot és kényelmetlenséget jelent, hogy a gépet még akkor is le kell zárni – és jelszóval újra feloldani –, ha csak néhány percre áll fel asztalától.

A *Viewcon* megoldása három összetevőből áll: jeladóból, USB-s vevőegységből, valamint egy PC-re telepítendő szoftverből.

A működési elv egyszerű: ha a jeladó kikerül a vevő hatásköréből, a szoftver automatikusan lezárja a PC-t. Amint helyreáll a kapcsolat, a gépet ugyanúgy használhatjuk, mint előtte – egyetlen egérkattintás vagy jelszó begépelése nélkül. A rendszer telepítése és használata felettébb egyszerű, a keretprogram telepítésén kívül csupán egy jelszó kiválasztására van szükség – amit azonban jól meg kell jegyezni, hiszen ha a transzponder megsérülne, vagy elveszne, csak ennek birtokában tudunk a számítógépünkbe belépni.  *RÖVIDEN* Ötletes megoldás, amely az – olykor valóban fontos – adatbiztonság nevében nem teszi kényelmetlenebbé az irodában dolgozók életét.

 *ALTERNATÍVA* A Concorde Wireless PC Lock pont ugyanilyen – lehet, hogy egyazon tajvani gyártótól származnak.

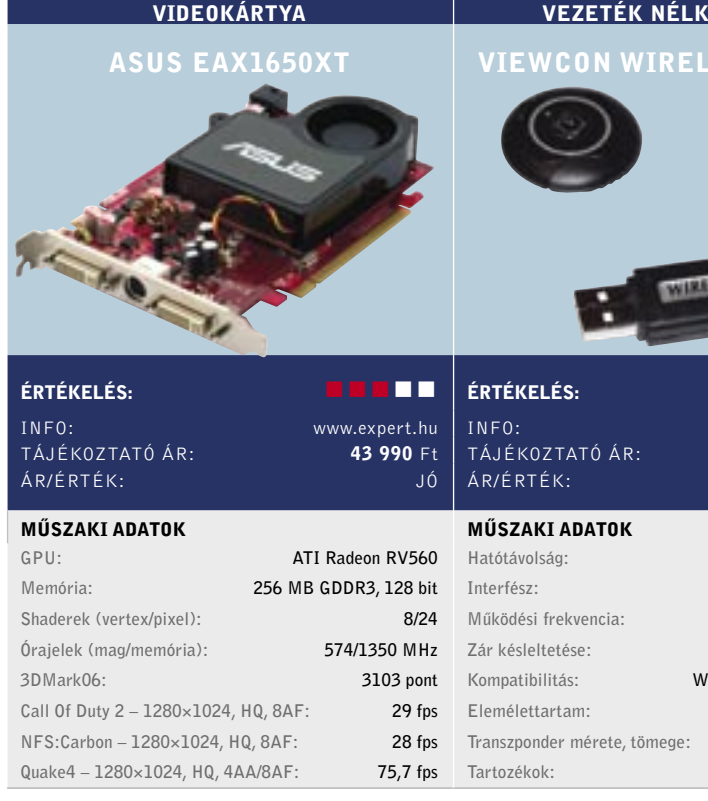

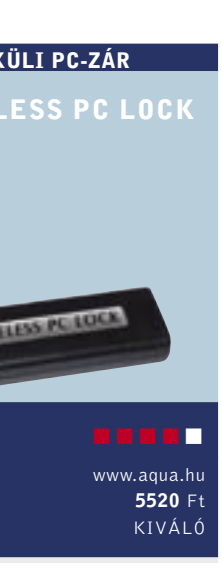

legalább 2, legfeljebb 8 m USB 1.1/USB 2.0 315/434 MHz 1–9 másodperc indows 98SE/ME/2000/XP  $kb. 2000$  óra 31×31×9 mm, 20 g csuklópánt

84 | CHIP | 2007. FEBRUÁR – 2. SZÁM

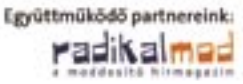

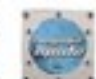

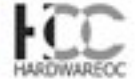

### Videodigitalizáló magyar nyelvű szoftverrel: Az összeállítás számos érdekességet rejt magában, a dobozban ugyanis a digitalizáló hardver és a telepítő CD mellett egy nagyméretű, élénkzöld "lepedő" is lapul, amelyet az egyik leglátványosabb effektushoz, a kroma kulcsoláshoz használhatunk. Ez még csak egy a szerkesztőprogram számos funkciója közül! Van például kép a képben, feliratozási lehetőség, több tucat átmenet és nagyon fejlett menükészítési le-

hetőség.

*ALTERNATÍVA* ADS Pyro A/V Link with Premiere Elements 37 000 Ft-ért az Adobe profi alkalmazásával.

A digitalizálónak a hardver és a szoftver képességei alapján nincs oka szégyenkezni: a 10.6-os verzióval már a HDV formátumú (azaz nagyfelbontású) digitális kamerákkal készített felvételeket is megszerkeszthetjük és DVD lemezre írhatjuk – akár 4:3-as, akár 16:10-es formátumot használva. A kimeneti formátumok között a DVD mellett számos továbbit választhatunk, akár Sony PSP-t is.

A digitalizáló szoftver Vista-kompatibilis, viszont az IE7-tel összeakad. A problémára szerencsére van megoldás: az installáció előtt le kell töltenünk a Pinnacle honlapjáról a PixieTool legújabb verzióját.

 *RÖVIDEN* Jó minőségű, szolgáltatásokban bővelkedő hardveres digitalizáló, amelyhez szintén nagy tudású, magyar nyelvű szerkesztőprogram tartozik.

Csúcsegér a Microsofttól: A cég új terméke a *Natural Keyboard* kiegészítője. A *Microsoft* több alkalommal próbálkozott már tökéletesen ergonomikus billentyűzettel, s a termékek mindig nagy sikert arattak. A termékvonal legújabb darabja ezúttal nem egy klaviatúra, hanem egy egér: igazán érdekes formavilággal. Hogy pontosan mire számíthatunk, azt bárki könnyen kipróbálhatja, ha lecsúsztatja félig a kezét az egérről (jobbra).

Extra gombból kettőt találunk a hüvelykujjnál, működésüket az *IntelliMouse* segítségével konfigurálhatjuk. A programot mindenképpen érdemes feltelepíteni, hiszen egyes szolgáltatásokat csak így vehetünk igénybe. Például minden eddiginél könnyebben (Vista-szerűen) válthatunk a feladatok között, vagy segítségül hívhatjuk a nagyítót.

A *Natural* egeret valóban sokkal kényelmesebb használni. Erre akkor derült fény, amikor a tesztperiódus végén visszaváltottunk korábbi egerünkre. Az elemek elég sokáig (kb. 2 hónapig bírják), s véletlen lemerülésüktől nem kell tartani: az alacsony feszültségre az IntelliMouse, illetve az egéren egy felgyulladó piros lámpa is fegyelmeztet.  *RÖVIDEN* Kényelmesen használható egér, de görgője miatt a játékosoknak nem ajánlott, s egyelőre nincs belőle balkezes változat sem.

 *ALTERNATÍVA* A Logitech MX Revolution intelligens görgője csábító lehet, ugyanakkor az egér ára közel 20 000 Ft.

Tv-tuner és digitalizáló egyben: Kétféle tv-tuner típus létezik: az egyik, amelyikhez a gyártója saját maga fejleszti a szoftvert, a másik pedig, amelyiknél a hardver és szoftver közül legalább az egyik "vásárolt". A *Marmitek Octopus USB* ez utóbbi kategóriába tartozik, ám szerencsére mind a hardver, mind a szoftver választásakor jól döntöttek a cég dolgozói.

Az Octopus hardvere külső egység, a PC-hez USB 2.0-n keresztül kapcsolódik. Az antenna, kompozit és S-Video bemenet mellé az előlapra felkerült egy sztereó RCA audiobemenet is, így a készülék teljes értékű videodigitalizálóként is használható.

Tévézéshez két programot is kapunk. Az egyik az *InterVideo WinDRV 3*-as verziója, amelyik kiváló felvételi minőséggel és PVR szolgáltatásokkal is bír, sajnos azonban a tapasztalatok szerint egy közepes erősségű konfiguráción elég lassan működik, és a csatornakezelése (PC-től függetlenül) eléggé kényelmetlen. A másik program egy HTPC alkalmazás, a *ShowShifter* fizetőssé vált verziója, amelyn pluginek segítségével számos plusz szolgáltatással felvértezhető.

Blu-ray író "olcsóbban": Szerkesztőségünkbe érkezett a *Sony* asztali számítógépekbe szerelhető Blu-ray meghajtója, a *BWU-100A*. Ezzel – legalábbis az USA-ban – hatra emelkedett a beszerezhető egységek száma, míg a rivális HD DVD formátum írói továbbra is csak laptophoz kaphatóak. túl gyors, a konkurens termékek mind a BD-R/RW, mind a DVD lemezeket gyorsabban kezelik. Igaz, egyelőre ez nem jelent túlzott hátrányt, hiszen nem kapni olyan egyszervagy újraírható BD médiumot, amelyiket 2× es tempónál gyorsabban lehetne elkészíteni. A Blu-raynél egyébként az 1×-es tempó 4,5 MB/s-os sebességet jelent, így megkettőzött tempóval a DB-R/RW korongokat 42 perc alatt írhatjuk tele. Az interneten terjengő hírekkel ellentétben (feltéve, hogy a videokártya/TFT monitor/lejátszó szoftver HDCP-s) a meghajtó alkalmas a DB-ROM lemezeken tárolt filmek visszajátszására.

 *RÖVIDEN* Ideális megoldás mindazoknak, akik alapvetően egy tunerre vágynak, de azért néha a digitalizáló funkcióra is szükségük van.

 *ALTERATÍVA* Az ADS Instant TV Deluxe USB-nek a HTPC szoftvere jobban használható, ám ára is magasabb.

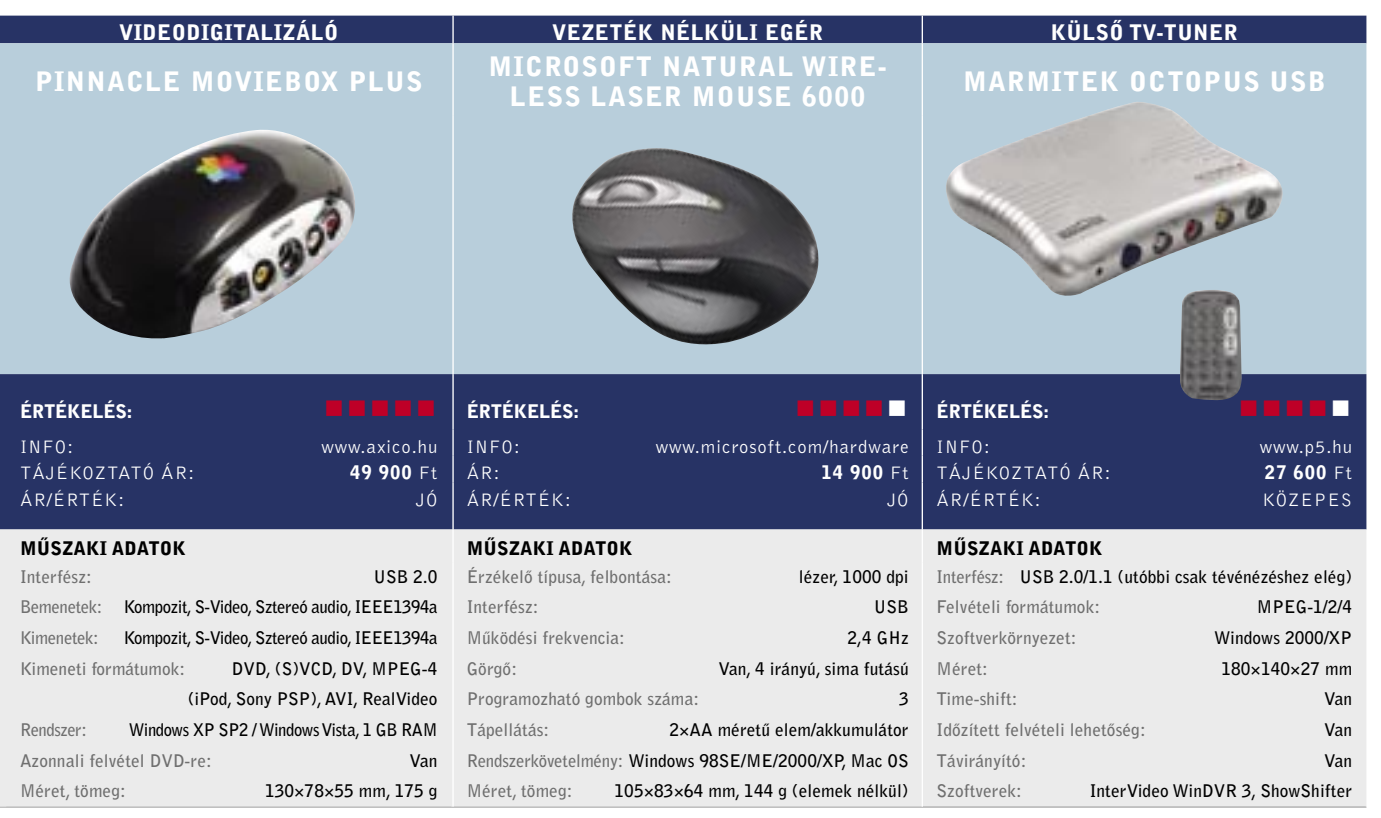

Egy lépéssel közelebb: A *Samsung* a *SyncMaster 931C*-vel a TFT monitoroknál is bevezeti a *CCFL* (hideg katódos fénycső) technológiát. A 2 ms-os paneleknél egy időre megrekedtek a gyártók, s végre a képminőséggel is elkezdtek foglalkozni. Az *overdrive* után ismét olyan megoldást adaptáltak, amelyet az LCD TV-k esetében – ha nem is túl régen – de már alkalmaznak.

Az előrelépés kulcsa nem az elektronikában vagy panelben keresendő: a fejlődés a háttérvilágítás melegről hideg katódosra való cseréje. A megváltozott fényforrásnak hála az NTSC színspektrum sokkal nagyobb mértékben, közel teljesen lefedhető – a 931C-vel 97%-os arányt sikerült a mérnököknek elérni, szemben az eddigi tipikus 60–76%-os értékkel. Azaz egy olyan monitort kapunk, amelyik színreprodukciós képessége kiváló. A monitor overdrive-ot is használ, viszont ez a szolgáltatás igény szerint kikapcsolható.

Sajnos azonban a tesztlaborban járt típus TN paneles és 18 bites, ezért az átmenetei nem tökéletesek. A monitor célközönségébe ezért elsősorban azok a felhasználók tartoznak, akik sokat játszanak a számítógéppel.  *RÖVIDEN* Ha hajlandók vagyunk mélyebben zsebünkbe nyúlni a minőségért, a TN paneles monitorok között a legjobb képminőséget kaphatjuk.

 *ALTERNATÍVA* Cikkünk elkészítésekor a 19" kategóriában még nem volt más CCFL-t használó készüléktípus.

A paraméterei alapján a BWU-100A nem

A készülék egyelőre csak dobozos kiszerelésben kapható, amihez a *Cyberlink PowerDVD 6.6*-os, HDCP-s változata, valamint egy-egy üres BD-R és BD-RW lemez is jár.  *RÖVIDEN* A Sony masinája kissé komótos tempóban, de legalább nagyon jó minőségben dolgozik, és – konkurenciájához képest – ára is kedvező.  *ALTERNATÍVA* Az LG GBW-H10N, és a Pioneer BDR-101A képes 4× sebességgel írni, ám 4× lemezt nem kapni hozzájuk.

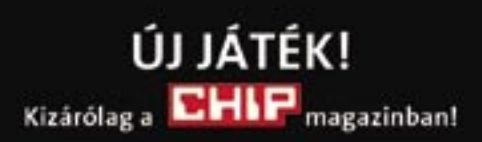

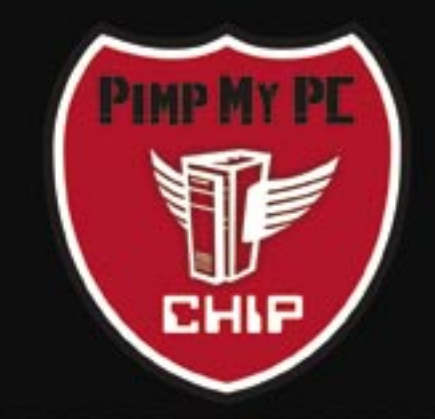

A nagy PC-átalakítás

Jelentkezzen a www.chipmagazin.hu/pimp weboldalon!

- Töltse ki a regisztrációs lapot!

- Ha a szerencsés nyertes lesz, szerkesztőségünk hamarosan felkeresi Önt és igényei szerint teljesen átalakítjuk számítógépe külsejét, természetesen teljesen **INGYENESEN!** 

- Az átalakítás lépéseit valamennyi CHIP olvasó hónapról hónapra nyomon követheti magazinunkban és weboldalunkon!

- Az átalakítás idejére cseregépet biztositunk!

Regisztráljon most és legyen Ön az első szerencsés nyertes!

További részletek www.chipmagazin.hu/pimp

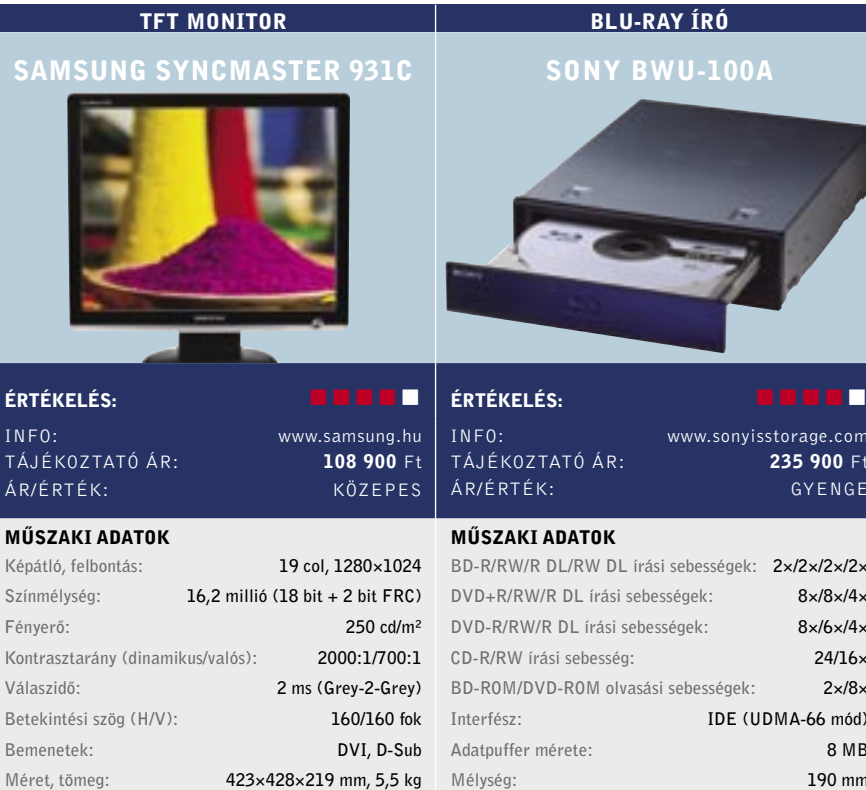

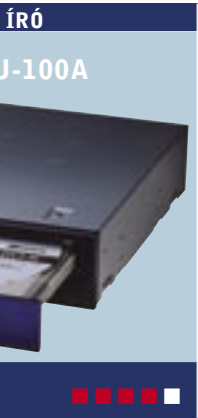

.<br>isstorage.com 235 900 Ft GYENGE

sségek: 2×/2×/2×/2×  $8\times/8\times/4\times$  $8\times/6\times/4\times$  $24/16\times$  $s$ égek:  $2\times/8\times$ IDE (UDMA-66 mód) 8 MB 190 mm

# www.speedshop.hu

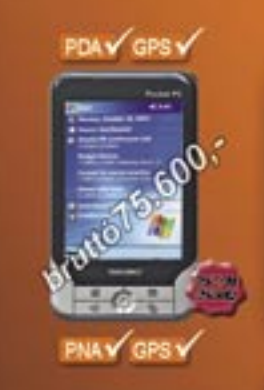

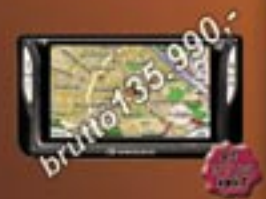

PDAY GPSY GSUY

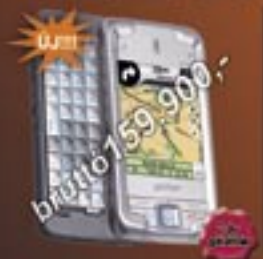

### Yakumo Delta XS BT

**Report Wedow Make St GA MIS FORM SYZING ROM** 0000 ium TFT LCD<br>1200 mAh Liham ka akkumaan<br>170 gramm<br>Reeptet CFS (Settlar II shper)

WyGuide 4300

### auf WirtE für dare is 6 August Eigen MARSPL), 400 MHz<br>Linne Flood Hame Frank .<br>100 Million, Stag 4.2 TFT USD<br>150 Mill Library Puly all conditi bet GRS (Sirf Star III chipsel TMC partirises<br>MP3+Visio lejanzin<br>Taskip magyar nyali0

### E-TEN Glofish M700

Moreoft Wedows Middle 5.0<br>430MHz Samsung procession<br>64 MB SORAW, 128 MB ROM 65000 scini TFT LCD<br>1530mAn Lithium fon akkumus<br>187 gramm

39 gombos Qwerty billemyüzet<br>Beeptett GPS (Sirt Star III chips W.M

**STARS** Brutto 10,000 F.H

HR+Brodt rögzléstechnika<br>felsőfokon (kiváló minőség)

**deublis karok** 

**Łólosók** 

univerzális tantá

zinte minden PDA Epushoz

Egy új Led (kijetző) ára súlyos bzezmikbe<br>Kerülhet: Előzze meg a bajt és Brando foliával

A PDA készülékek

**bruito1990 Ft.101** megyásárolható.

di Galet: 1134 Sud (SUZUK) márkakereskedés mögött, bejárat az Angyatlóká utca fekli Tel.: 06(1)268 0499, 06(20)966 7842, 06(30)964 0503, 06(70)553 0001 Fax: 06(1)263 0497 E-mail: info@speedshop.hu<br>Nytivatatán: hétföldi-péntekig: 09-19h; szombator: 09-14h

PDA üzlet a Mammut I. -ben; 1024 Bp. Lövöhäz ütca<br>3. ensekt (moziszinten a jegypénztár mellett jobbra) the uties 2.4 2007. Tel: 06(1)345 8118, 06(1)345 8117, 06(70)321 8640<br>Fax: 06(1)345 8137 e-mail: mammut@speedshop.hu<br>Nyilvalartiis.: helföliöi szombalig: 10-21h; vasámap: 10-18h

PDF profi módon: A weben kalandozva sokszor töltünk le regisztrációs űrlapokat, nagyobb jelentéseket vagy épp csinos brosúrákat PDF formátumban. Az *Acrobat 8* pedig a PDF-készítés legújabb zászlóshajója. De miért is lenne szükségünk erre a roppant drága eszközre, ha megannyi sokkal olcsóbb (akár ingyenes) alkalmazás is a rendelkezésünkre áll? Azért, mert a kisebb cégek nem képesek követni az Adobet a biztonsági és az adatmegosztási funkciók tekintetében. Az Acrobat 8 tehát főleg azoknak lesz hasznos, akik érzékeny adatokkal dolgoznak, például jogászoknak, orvosoknak vagy pénzügyi szakembereknek.

A telepítés során a program elhelyez egy PDF-készítő gombot számos alkalmazásunkban, beleértve a Microsoft Office csomagját is a 2000-es verziótól a 2003-asig – sajnos az Office 2007-ben nem! Az Acrobat 8-ban varázslók vezetnek végig a PDF-készítés "gyötrelmein", a kissé átszabott eszköztárból a legördíthető menük funkciót könnyű kitalálni, és ezeket akár testre is szabhatjuk. Lényeges, hogy az Acrobattal a PDF űrlapokat digitálisan is kitölthetjük ahelyett, hogy letöltenénk, az Acrobat Readerrel megnyitnánk, kinyomtatnánk, és így töltenénk ki őket.

Mi körülbelül 4 perc alatt több mint öt, 227 KB-nyi Word, Excel, JPEG és PDF fájlból készítettünk egy 101 KB-os, kilencoldalas PDF fájlt. Az elkészült PDF fájloknál végül egyszerűen szabályozhatjuk a megkötéseket, valamint a biztonsági beállításokat. Az Adobe Acrobat 8 immár lokalizált változatban is hozzáférhető.

 *RÖVIDEN* Az Acrobat 8 Professional kezelése intuitívabb az elődjénél, de nem egyértelmű a váltás szükségessége.

 *ALTERNATÍVA* Hétköznapi PDF-készítési igényünknek a kisebb, néha ingyenes alkalmazások is megteszik – lásd PDF-készítésről szóló cikkünket.

GriSoft AVG antivírus: Sokan jól ismerik, hiszen ingyenes verzió is rendelkezésre áll, mely természetesen ennél fogva igen népszerű. Az *AVG Antivirus Professional 7.5* bár nem ingyenes, mégis jóval kevesebbe (fele annyiba) kerül, mint a McAfee vagy a Norton hasonszőrű, legfrissebb termékei (az előfizetés két évre szól!). Az otthoni változat természetesen továbbra is ingyenesen használható, de a pro változat többek közt rezidens védelmet, fertőzések automatikus eltávolítását, profi automatizálást kínál.

 *RÖVIDEN* A legtöbb programmal jól használható, könnyen programozható játékvezérlő, viszont fogása véleményünk szerint lehetne jobb is.

A telepítés után letölthetjük a legújabb vírusadatbázis-frissítéseket, készíthetünk egy mentőlemezt, és végigfésülhetjük a rendszerünket alacsony vagy magas prioritással. A mentőlemez-készítés egyszerű, de csak flopilemez készíthető vele (CD nem), ami hátrány lehet, ha a gépünkben már nincs mágneslemezes-meghajtó. Ráadásul ez a lemez csak Windows 98 és ME alatt működik, XP alatt nem! Még a telepítéshez kapcsolódik, hogy a programot nem lehet olyan szépen letakarítani, mint például a Kasperskyt, marad néhány bejegyzés a registryben, amit manuálisan távolíthatunk csak el.

Két kezelőfelület közül választhatunk: egy egyszerűbb és egy komplexebb között. Bár az utóbbival finomabb beállításokat eszközölhetünk, jóval kevésbé barátságos.

Ami a védelmet illeti, a *CheckVir.com* és az *AV-Comparatives* független laborok szerint is megbízhatóan szerepelt az AVG, a Virus Bulletintől pedig 100%-os felismerési hatékonyság díjat kapott.  *RÖVIDEN* A híres-neves ingyenes vírusirtó fizetős változata, melyben a kis verziószámlépéshez képest számos újdonságot találunk.  *ALTERNATÍVA* Egy kicsit több pénzért (illetve a CHIP lemezmellékletén szereplő) a Kaspersky Anti-virus teljes vírus- és kémprogram védelmet nyújt.

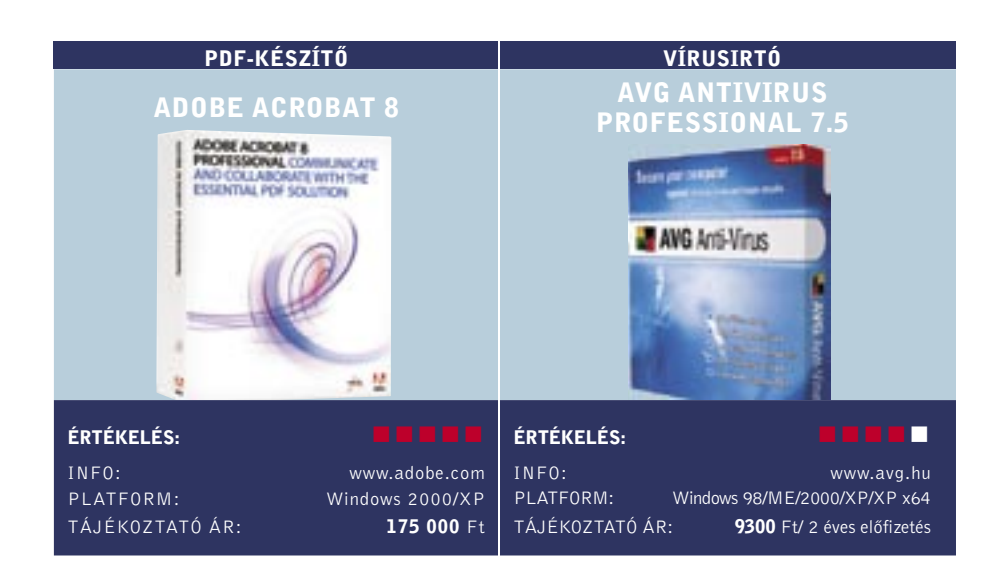

Univerzális játékvezérlő: A *Trust* legújabb konzolos játékvezérlője, a *Compact Dual Stick Gamepad* a *Sony PlayStation 2*-vel, illetve – USB csatlakozója révén – PC-vel egyaránt használható. Ami a gamepad tervezését illeti, véleményünk szerint csak erős közepes. Egyfelől majdnem az egész játékvezérlő gumiborítást kapott, másfelől – és ez kellemetlenebb – méreténél fogva a gamepadet kényelmesen csak gyerekek és kis kezűek használhatják.

A gombok számával, azok elhelyezésével már elégedettek voltunk. A gamepadre két analóg joystick, egy négyirányú gomb, valamint további nyolc gomb került – közülük valamennyit teljesen szabadon programozhatjuk. Utóbbi csoportból 4-4 került hátra, illetve a jobb hüvelykujj "alá". Az analóg karok is érzékenyek a nyomásra – újabb két lehetőség.

Középen még öt gomb kapott helyet, ezek azonban már nem programozhatók, mivel extra szolgáltatásokat kínálnak. Valójában kettőnek van értelme közülük: letilthatjuk az analóg karokat, illetve a *Macro* funkcióval egyetlen gombhoz nemcsak egyetlen cselekvést, hanem egy egész cselekvéssort (maximálisan 15-öt) hozzárendelhetünk.

 *ALTERNATÍVA* A *Microsoft XBOX 360 Controller* valamivel drágább, ám eggyel több analóg tengelyt kínál.

Új félprofi D-SLR: a Pentax fényképezőgépe direkt versenytársa a Canon 30D-nek és a Nikon D200-nak. A 10 Mpixeles érzékelővel felszerelt kamera (amely csak vázként, 18–55 mm-es kit és 18–55/50–200 mm-es dupla kit kiszerelésben is kapható) nagyon igényes kivitelű: a fémvázas felépítésű test minden illesztésnél gumiszigeteléseket kapott, így akár esőben is használható. A Pentax KAF2 bajonettel rendelkező lencsék fogadására képes váz mozgó CCD-t használó képstabilizátorral is rendelkezik.

A kategóriától elvárhatóan igen magas szolgáltatási szintű masina több érdekességgel is rendelkezik: nemcsak rekesz és zársebességelőválasztásos üzemmódban, de érzékenységelőválasztással és beállítható automatikus érzékenység-tartománnyal is használhatjuk. A kamera oldalán egy gomb segítségével közvetlenül is választhatjuk a RAW állományok mentését – ez különösen azért hasznos, mert a beépített képfeldolgozó áramkör meglehetősen lágy kontúrokat ad. Külső képkidolgozó eszközzel (akár a géphez járó Silkypix-alapú, akár az Adobe Camera Raw) sokkal jobb eredményeket érhetünk el.

 *RÖVIDEN* Rengeteg szolgáltatással és több érdekességgel is felruházott, remek képminőségű középkategóriás D-SLR fényképezőgép félprofiknak.

 *ALTERNATÍVA* Olcsóbb, de valamivel kevesebb szolgáltatással felvértezett versenytárs a Canon EOS 400D.

Erős alapok: A dedikált autós navigációs eszközök gyártói közül az egyik legnagyobb a *TomTom*, amelynek csúcskészüléke a *Go910*.

A 20 GB-os merevlemezzel, 4 hüvelykes, 480×272 pixeles szélesvásznú kijelzővel és 400 MHz-es processzorral rendelkező GPS eszköz szinte mindent tud, amit egy ilyen kategóriás készüléktől elvárhatunk. A Go910 a *SiRF* nagy érzékenységű, 20 csatornás vevőjével rendelkezik, így szűk utcákban, fémgőzölt szélvédő mögött is megbízhatóan működik, navigációs és térképmegjelenítési sebessége is tökéletes. A navigáción túl képek és filmek lejátszására is képes, ezek - és azúj térképek feltöltésére dokkolóállomása használható. A beépített Bluetooth-adapterrel kihangosítóként, egy opcionális kábel segítségével pedig akár iPod-unk vezérlésére is használható.

A méretes belső tárkapacitásnak köszönhetően nemcsak Nyugat-Európa, hanem régiónk utcaszintű térképe is előre feltöltötten érkezne – ám sajnos Magyarország és környékének térképe még erősen hiányos: hazánkban a legnagyobb városok és Budapest kivételével legfeljebb a főutakat találjuk meg.

 *RÖVIDEN* Igényes, nagynevű és nagy tudású navigációs eszköz, ám sajnos alacsony hazai térképlefedettsége miatt egyelőre nem ajánlható.

 *ALTERNATÍVA* A Garmin nüvi 660 ugyan valamivel drágább, ám sokkal jobb térképpel rendelkezik.

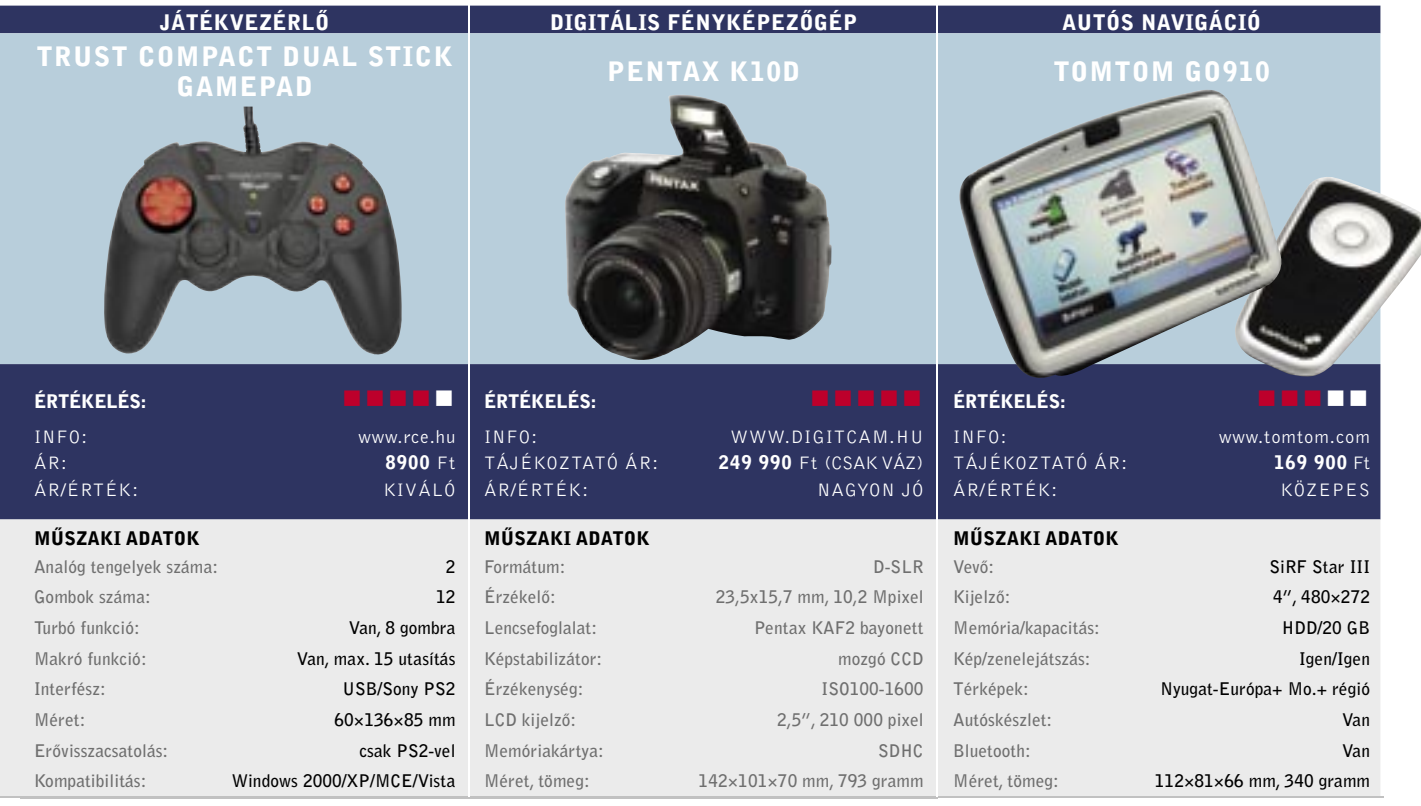

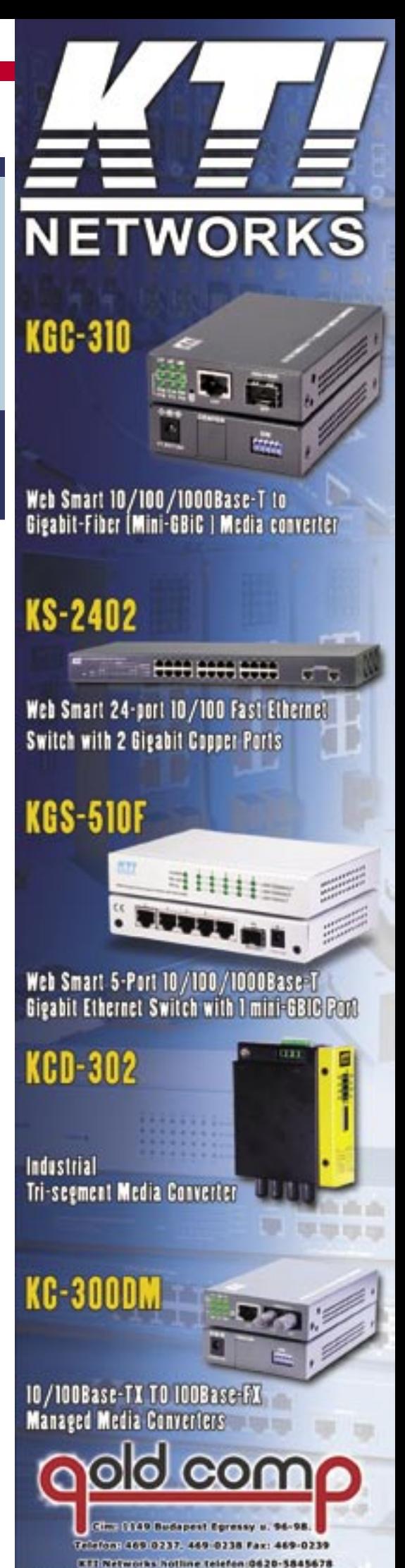

followed lawas goldcomp hu e-mail: goldcomp@goldcomp.hu

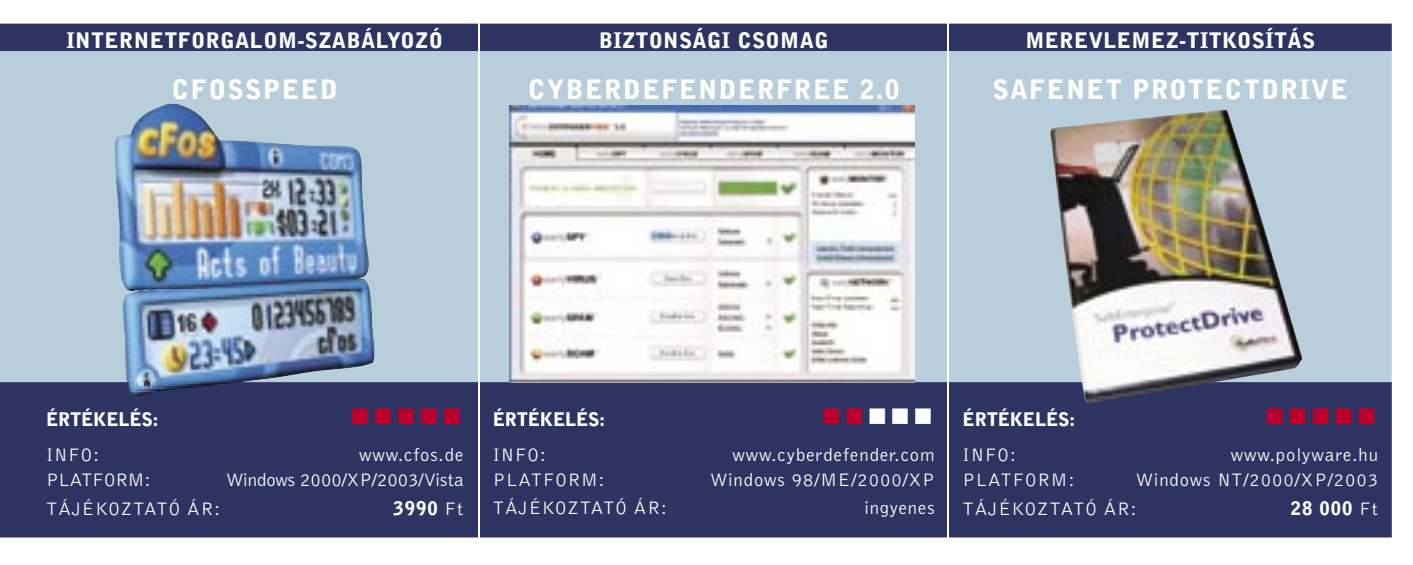

### Gyors fel- és letöltés: Mindazok számára, Kémprogramirtó néhány extrával: "Telje-

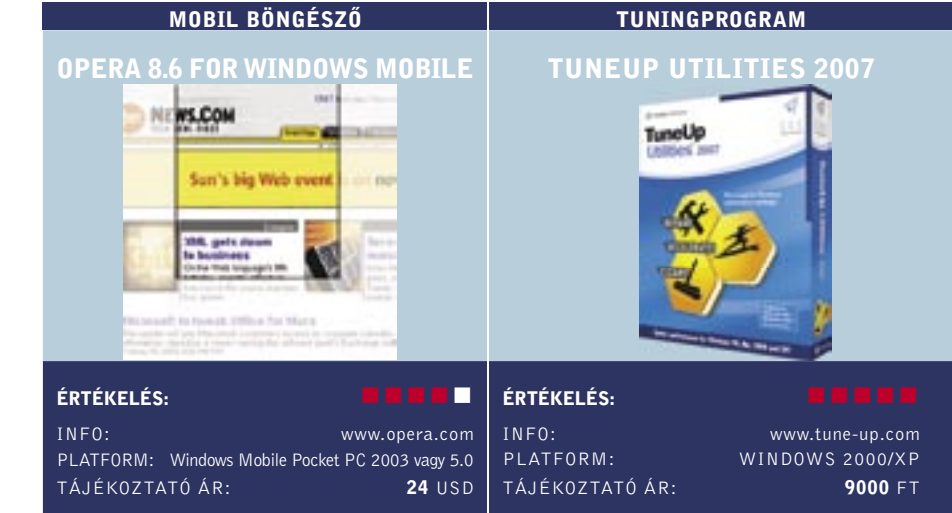

akik ADSL-előfizetést használnak, bizonyára ismerős az a nagyon is bosszantó jelenség, hogy a gyors feltöltés hatására (például, ha FTP-re másolunk adatot), a letöltési sebesség leesik (és a PING értéke is nagyon megnő). A problémát az okozza, hogy a felfelé irányuló adatforgalom miatt a letöltés folyamatosságához szükséges visszaigazoló csomagok nem jutnak el időben a távoli szerverig, az pedig addig nem küld új csomagot, amíg nem tudja, hogy a legutóbbi adatok gond nélkül célba értek-e.

A cfosSpeed segítségével a probléma teljes mértékben kiküszöbölhető, a szoftver alapfeladata ugyanis az, hogy az ilyesfajta visszaigazoló csomagoknak elsőbbséget biztosítson, és így lehetővé tegye az egyidejű gyors fel- és letöltést. A konfigurációs ablakban kétféle működési mód közül választhatunk. Az alapbeállítás szerint a sávszélesség az elsődleges, de utasíthatjuk a szoftvert arra is, hogy a PING-et minimalizálja. Ez utóbbi üzemmód akkor hasznos, ha online játékkal szeretnénk játszani.

A cfosSpeed emellett arra is használható, hogy az egyes szoftverek internetelérését is szabályozza: egy csuszka segítségével minden alkalmazáshoz négyféle prioritási szintet (legalacsonyabb, alacsony, normál, magas) rendelhetünk. Tesztjeink alapján a program nagyon jól működik: zavartalanul játszhattunk a neten, mialatt a háttérben több torrentet is töltöttünk. Fontos, hogy a cfosSpeed tanulja az optimális beállításokat, ezért telepítése után kb. 2-3 napot várni kell, míg a teljes sávszélességet kihasználhatjuk.

 *RÖVIDEN* ADSL-előfizetéshez kötelező, de azok is jól járnak vele, akik gyakran játszanak online.

 *ALTERNATÍVA* Router nélküli hálózatba a cfosProfessionalt ajánljuk, ára tesztünk elkészítésekor egyezett a cfosSpeed ellenértékével.

Teljes biztonságban az adatok: Valamennyi mágneses adathordozó rossz tulajdonsága, hogy a rajta tárolt információk törlés után sem tűnnek el teljesen, sokszor egy egyszerű program segítségével visszaállíthatók. Persze sokféleképpen lehet védekezni, lehet például a fontos/titkos/személyes adatokat titkosítani, és vannak olyan programok is, amelyek segítségével az információkat valóban véglegesen lehet eltávolítani. Csakhogy ezek használata meglehetősen sok kényelmetlenséggel jár. Szerencsére létezik jobb megoldás is: a *Safe-Net ProtectDrive* a merevlemez tartalmának teljes titkosításával megakadályozza, hogy a HDD-n tárolt adatokhoz – a jelszó ismeretének hiányában – illetéktelenek hozzáférjenek. A védelem a titkosításnak hála teljes körű, azaz az adatokat akkor sem kell félteni, ha a HDD-t később eladjuk, vagy ha a merevlemezt másodikként más PC-be áthelyezzük.

sen ingyenes internetes biztonsági csomag" – hirdeti magát a CyberDefender, és első pillantásra olyannak is tűnik, mint a többi nagy név e piacon. Azonban kicsit mélyebbre ásva, komoly hiányosságokat fedezhetünk fel. Kezdjük mindjárt az internetes biztonság egyik alapvető kellékével, a tűzfallal: legfeljebb ki-be kapcsolható vele a saját tűzfalunk! A spamszűrő nem szűri a kéretlen leveleket, az antivírus mögött pedig nem állnak független laborok tesztjei. Alapvetően egy kémprogramirtót kapunk néhány biztonsági extrával. Ja, és teljesen ingyen sincs a csomag, ugyanis reklámok futnak benne.

Böngészés út közben: Sainos a legtöbb okostelefon elég gyenge böngészőkkel érkezik (lásd Internet Explorer Mobile). Az IE Mobile kielégítően végzi munkáját, de kissé lebutított, főleg a mai asztali böngészők fényében.

Akárcsak a Norton és a többi komoly csomag, ez is olyan képernyővel köszönt, ahol nyomon követhetjük a különböző modulokat (earlySPY, earlyVIRUS stb.). Találunk egy jelzőt is, melyen elvileg jelzi, ha nem vagyunk 100%-ig biztonságban. A *Fix it* gombra kattintva korrigálhatjuk a beállításokat. A szoftver még akkor is 100%-kal hiteget, amikor az egyik legfontosabb modul ki volt kapcsolva!

Ami az antiphishing funkciót illeti, még a Firefox2 és IE7 is jobban teljesített nála, tehát nem sok szükség van a használatára. A spamszűrő hatékonysága kritikán aluli (ráadásul az Outlook többször összeakadt vele).

A kémprogramirtó modult is tesztnek vetettük alá: a 16 kémprogram-mintából négyet sikeresen átengedett. A maradék 12 ből hatot eltávolított, azonban a másik hatnak egyes részei továbbra is vígan futottak a rendszeren!

 *RÖVIDEN* Biztonsági csomag, amelyet még kémprogramirtóként sem szívesen javaslunk.

 *ALTERNATÍVA* Maradjunk a fizetős, teljes internetes védelmet kínáló csomagoknál. Pl. Norton Internet Security stb.

Az elsősorban vállalati felhasználóknak szánt alkalmazás telepítése után a gép elindulásakor be kell írnunk a jelszót, ezt leszámítva a program teljesen láthatatlan módon végzi munkáját. Bár az adatok titkosítása és visszafejtése igényel némi processzorkapacitást, a rendszer működése érezhetően nem lassul. A rendszergazdák életét megkönnyítendő, a szokásos telepítés mellett lehetőség van hálózatinstallációra is.

Az adatok titkosítására 3DES, IDEA, AES-128/192/256 algoritmusokat használhatunk, Windows NT/2000/XP/2003, illetve Citrix Winframe/Metaframe kliensek alatt.  *RÖVIDEN* Profi program, számos titkosítási algoritmus és jó néhány platform támogatásával.

 *ALTERNATÍVA* Hasonló megoldást kínál a WinMagic, ám nem jöhet szóba akkor, ha a Windows NT oprendszert használunk.

Az első fontos pont, hogy az *Opera 8.6 for Windows Mobile*-t ne keverjük az Opera Mini 2.0-val. Az utóbbi az Opera ingyenes böngészője a WAP-képes telefonokhoz – ez nem működik Windows Mobile eszközökkel. Ha okostelefonnal rendelkezünk, már érdemes lehet megvásárolnunk az Opera 8.6 for WM-t.

A telepítés kissé körülményes, ugyanis le kell töltenünk az alkalmazást PC-re, majd átvinni a mobiltelefonra, és ott duplán rákattintani (mennyivel ésszerűbb a SlingPlayer Mobile, ahol csak le kell tölteni és telepíteni a szoftvert magán a telefonon).

Ahogy elindítjuk a böngészőt, rögtön látható, hogy mennyivel fejlettebb az IEnél. Az Opera Mobile ugyanis a Small Sceen Rendering technológiával olyanra formázza az oldalakat, hogy azok a lehető legjobban mutassanak a kis képernyőkön.

A 8.6 nagy újítása a fülezett böngészés, ami nem olyan egyszerű, mint az asztali változaton, de jól működik. További előny, hogy az Opera (és ez régi jellemvonása) meglehetősen gyors. Még GPRS-en is jól használható, és jóval sebesebb az IE-nél. Hibája a programnak, hogy a mobilformátumra kialakított oldalakkal (pl. Google vagy Engadget) gyakran meggyűlik a baja: ezeknek az asztali változatát akarja mobilformátumúvá alakítani. A többszöri fagyás ugyancsak elkeserítő tapasztalat volt.

 *RÖVIDEN* Opera Windows Mobile-ra: fülezett böngészés, gyorsaság, és remek megjelenítő motor, de sajnos még nem tökéletes.

 *ALTERNATÍVA* Az Internet Explorer Mobile már eleve rajta van a rendszeren, és ha ritkábban böngészünk, ez is megteszi.

Tuningprogram a PC karbantartására: Ha egy külsős Windows segédprogram-csomag mizer több kisebb eszközt biztosít a teljesítmény

### igazán népszerű, akkor az a *TuneUp Utilities*. Most itt a 2007-es verzió, mely 16 eszközt foglal magába. Újra itt vannak a régi kedvencek: a System Controllal módosíthatjuk a Windows olyan aspektusit, melyhez a regisztrációs adatbázisba kellene belenyúlni, a Styler 2-vel változtathatunk a rendszerikonokon és a Windows kinézetén. A Disk Cleaner kiváltia a Windows natív Lemezkarbantartóját a nagyobb funkcionalitásával, a Mem Optimizer dinamikusan felszabadítja a rendszermemóriát, a System Opti-

javításához és a tisztogatás automatizálásához.

Több eszközt továbbfejlesztettek az idei csomagban. A Registry Cleaner eddig is megbízhatóan kiszedte a települő programok által hátrahagyott szemetet, most pedig már a tűzfalhibákat is észleli.

Ráadásul új eszközök is érkeztek. A Disc Doctor észleli és gátolja a lemezhibákat a Windows 2000/XP rendszereken. A Rescue Centerrel minden művelet visszafordítható, ha az valami hibát okozott a rendszer működésében.

Az eszközök egyébként igen jól teljesítik feladatukat. A System Optimizer tanácsaival például felgyorsítható az internetelérésünk, de egyben igaz az is, hogy számos tanács teljesen alapvető, talán csak a teljesen zöldfülűek nem gondolnak ezekre, a Disk Doctor pedig sokkal alaposabb a Microsoft CHKDSK-jénél. Talán a tapasztaltabb felhasználók nem találják elég testre szabhatónak a TuneUp Utilitiest 2007 et, a többieknek viszont nyugodt szívvel ajánlható a szoftver.

 *RÖVIDEN* Elérhető árú, számos eszközt felvonultató tuningcsomag a PC karbantartására.

 *ALTERNATÍVA* A könnyebben használható, de kisebb tudású Smart PC Professional, vagy az XP Tuning Suite 3.

# Dobogósaink

 $\overline{5}$ A CHIP Tesztközpontjában tetemes mennyiségű eszközt vizsgálunk 区 havonta, s a tesztben szereplőket mindig sorba rendezzük és értékeljük. Alábbi összefoglaló táblázatainkban néhány tesztünk első három helyezettjét állítjuk fel képzeletbeli dobogónkra, illetve bemutatjuk a különdíjasokat

is (színkóddal jelölve). Az adott teszt idején aktuális árak természetesen csak tájékoztató jellegűek. Aki a teljes mezőnyre kíváncsi – mert lehet, hogy szempontjai eltérőek a miénktől –, szerezze be azt a számot, amelyben teljes terjedelmében olvashatja a tesztet.

**AAGYARORSZÁ** 

INTERNATIONAL

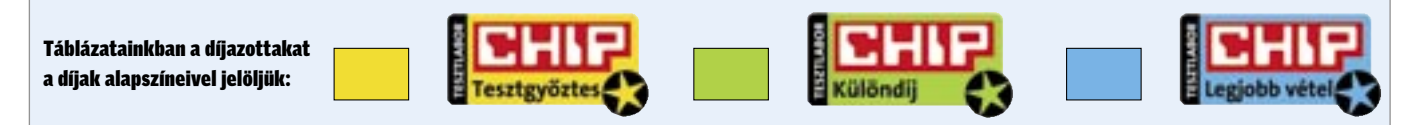

Családi és irodai to nyomtatók

Hardveres digitalizálók 2006.05.

Vízhűtések 2006.04.<br>Multiplatformos CPU-hűtők 2005.11.

Olcsó DSL routerek 2006.07.<br>
PCI-os WLAN kártvák 2006.05.

Multiplatformos CPU-hűtők

PCI-os WLAN kártvák

igitalizálók

Hűtés

Hálózat

TFT-monitorok

Noteszgép

Képalkotás

Felsőkategóriás DVD-felvevők 2005.06.

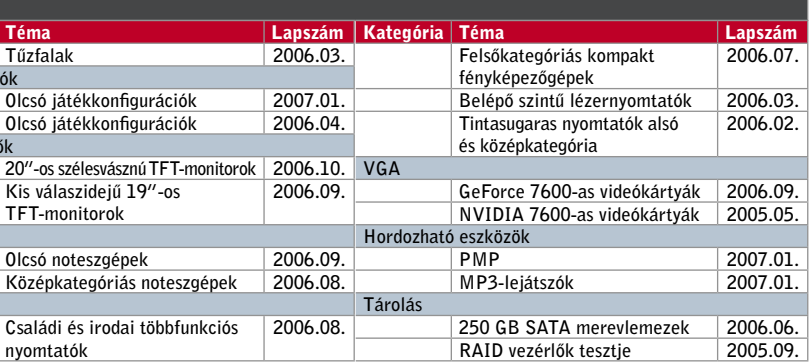

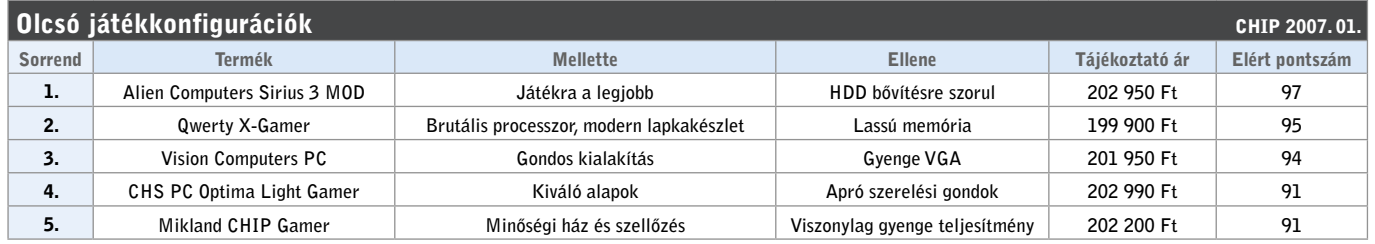

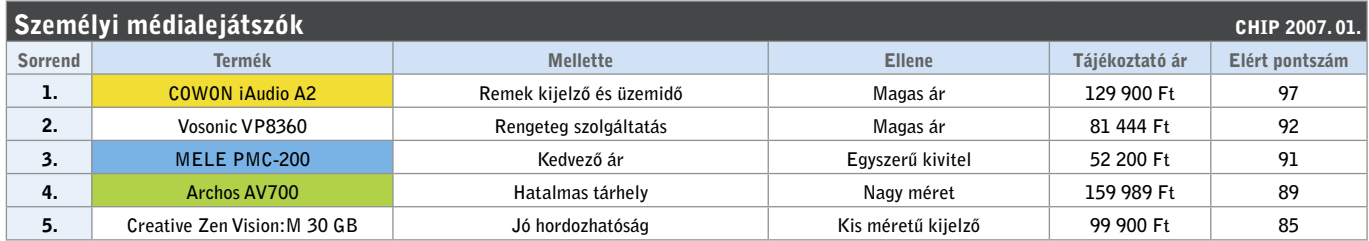

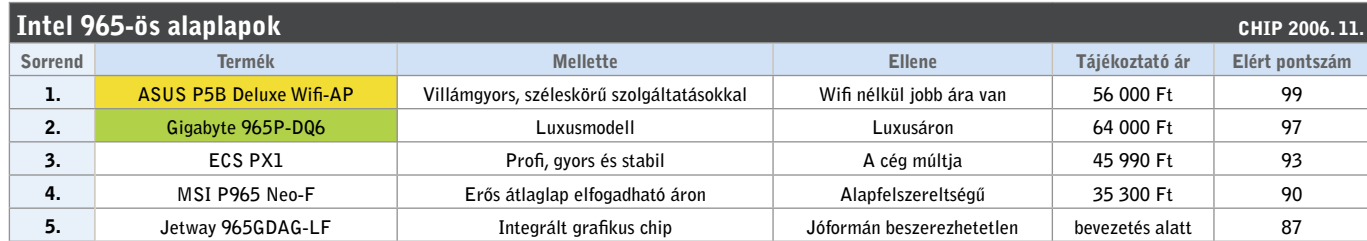

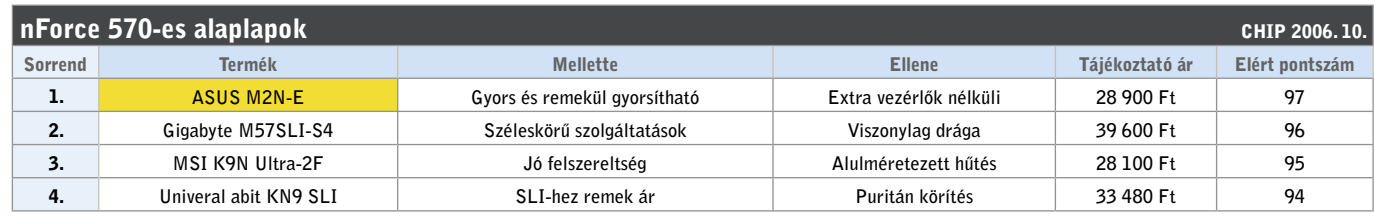

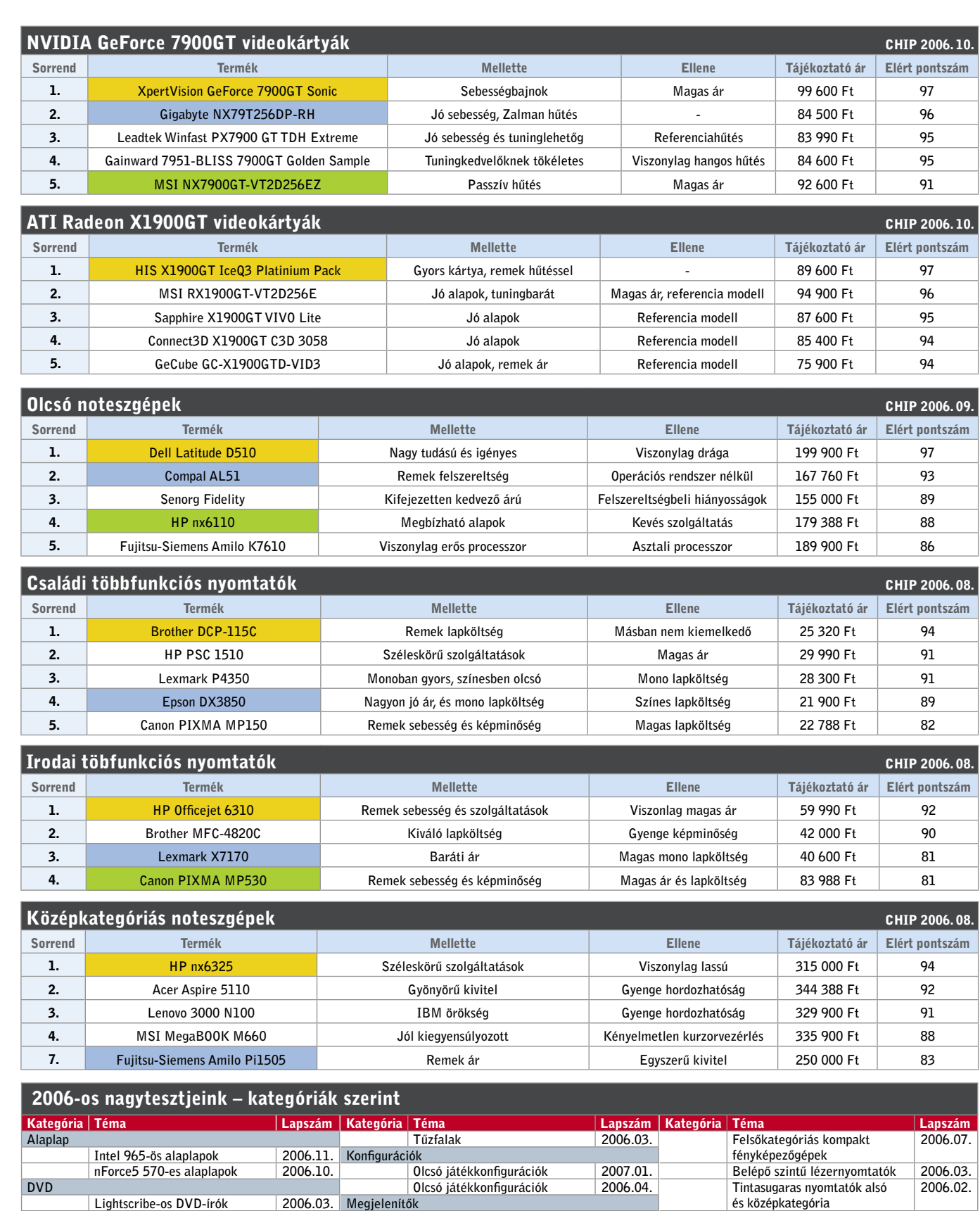

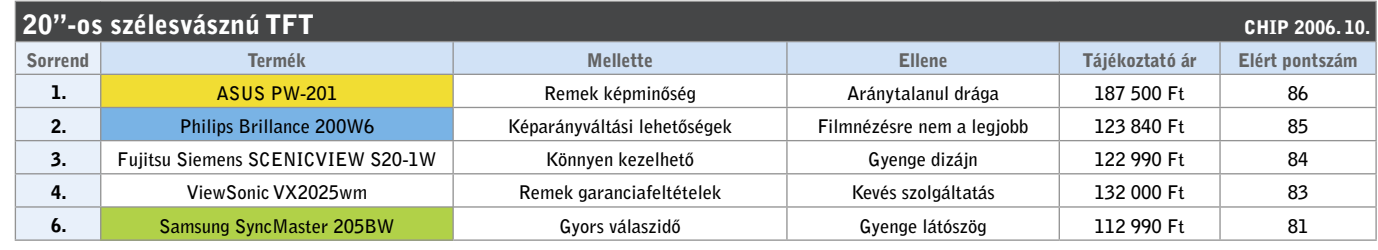

20"-os szélesvásznú

Olcsó noteszgépek Középkategóriás n

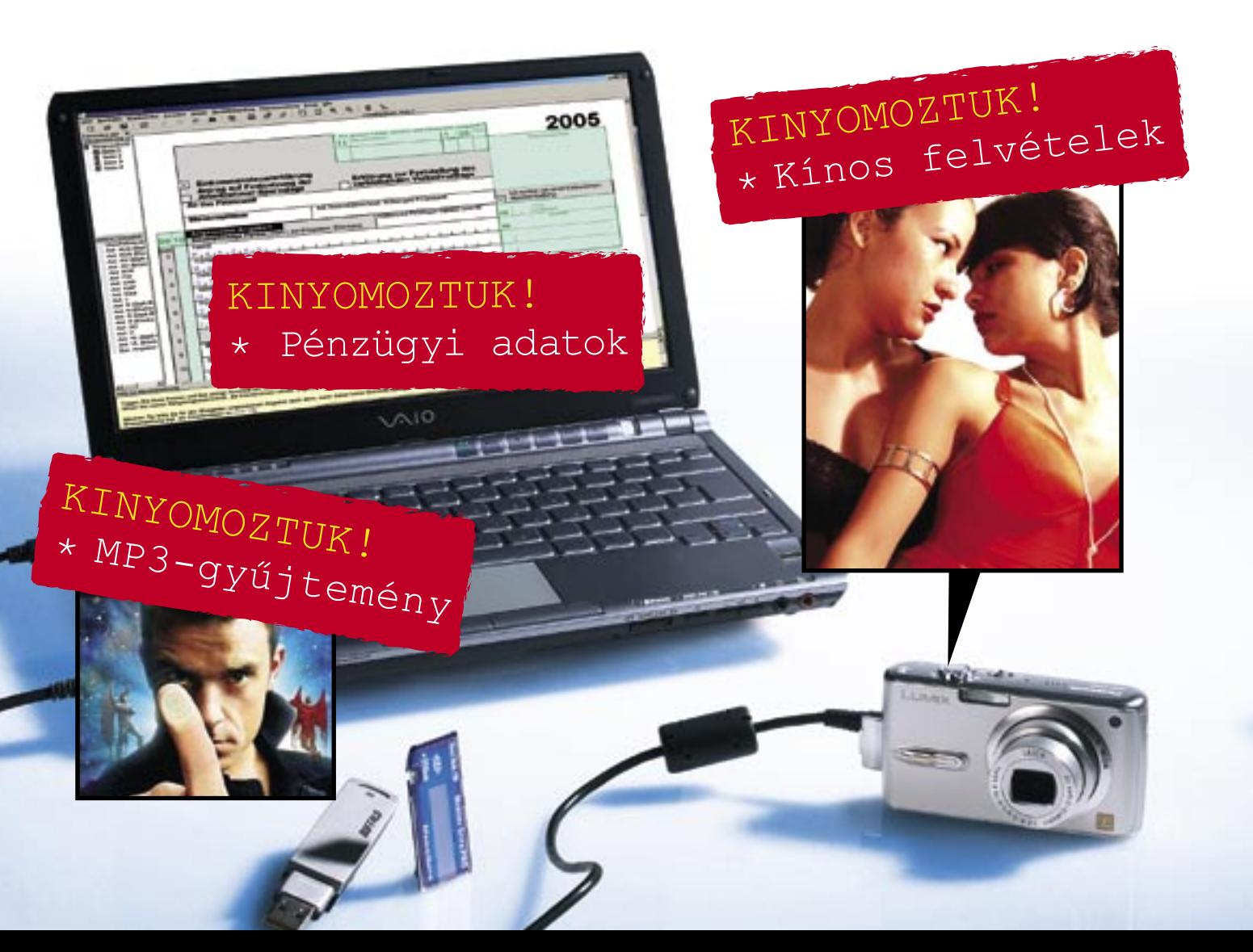

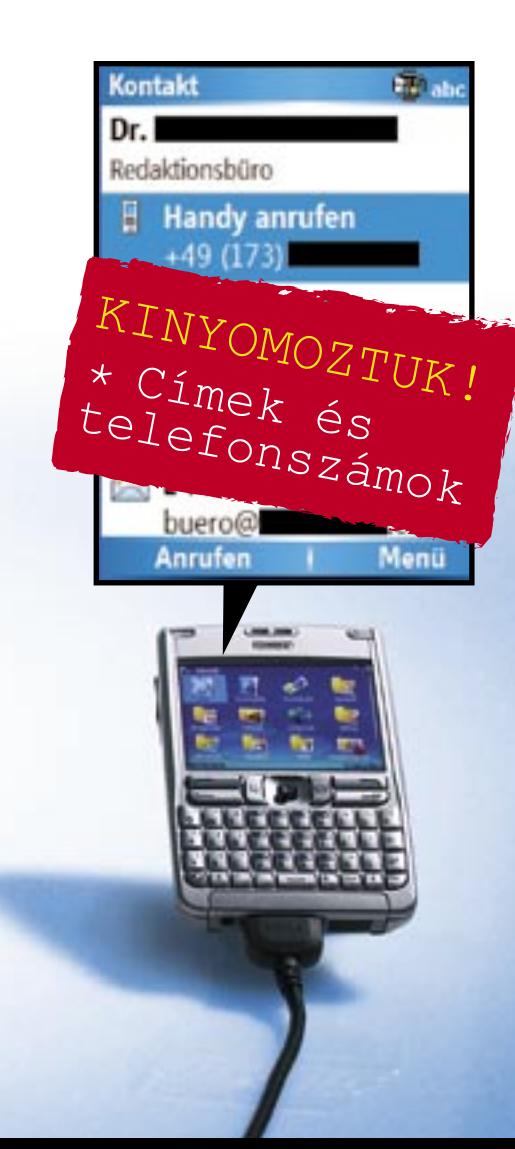

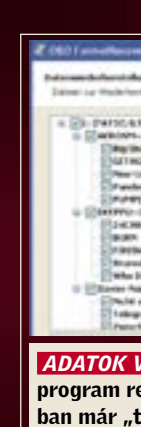

### Ebben a cikkben:

### Elrejtett adatok kifürkészése Makacs adatok Miért nem elegendő az "egyszerű törlés"? Hogyan semmisíthetők meg biztosan?

Éves jövedelmünk, a családi költségvetés vagy az adóbevallásunk adatai korántsem olyan információk, amelyeket szívesen verünk nagydobra. És mégis, féltett, személyes adatainkat az eBay-en

# Minden törölve? Azt te csak hiszed!

Jól jöhetnek a régi merevlemezek eladásával szerezhető forintok, a hardverrel együtt azonban olyan személyes adatainkon is túladhatunk, amelyeket a legkevésbé sem szándékozunk megosztani idegenekkel. Hacsak nem követjük a CHIP tanácsait…

gond nélkül tesszük közkinccsé, amikor

elárverezzük használt adattárolóinkat. A cserebörzén naponta több mint tízezer USB-stick, merevlemez, memóriakártya és mobiltelefon cserél gazdát. A favorit a merevlemez, ezekből naponta mintegy 1250 darabot kínálnak eladásra. Ám a használt hardverrel együtt a rajta tárolt személyes információk – adóbevallások, jelszavak, magánjellegű fényképek és videók, vagy akár bizalmas cégdokumentumok – is illetéktelen kezekbe kerülnek.

### MEREVLEMEZ & USB-STICK Kalózmásolatok, MP3-archívum és adóbevallás !<br>!

A korábbi tulajdonos persze tökéletesen nyugodt, hiszen hite szerint az eladás előtt minden adatot gondosan letörölt a merevlemezéről. Csakhogy az "egyszerűen" törölt adatok visszaállítása gyerekjáték, csupán néhány ügyes program kell hozzá: az ingyenes Recovery eszközök széles választéka áll letöltésre készen az interneten.

Hogy mindezt a gyakorlatban is kipróbáljuk, bevásároltunk a legnépszerűbb internetes aukciós áruházban, az eBay-en. A merevlemezek és USB-memóriák mellett

digitális kamerákra, memóriakártyákra és mobilokra is sikeresen licitáltunk. Új szerzeményeinket gondosan megvizsgáltuk, és várakozásainknak megfelelően rengeteg bizalmas és könnyen visszaállítható adatra leltünk rajtuk. Képek az utolsó nyaralásról, kalózmásolatok, egy teljes SMSlevezés a hozzá tartozó telefonszámokkal egyetemben, pénzügyi- és adótitkok – a korábbi tulajdonosok mély bepillantást engedtek magánéletükbe.

A tanulság: mielőtt a kiszolgált hardverünket pénzzé tennénk, vagy akár csak a szemétre vetnénk, mindig bizonyosodjunk meg, hogy végérvényesen és visszaállíthatatlanul megszabadítottuk őket kényes adatainktól. Magánéletünk hathatós védelmére a legjobb megoldás, ha felülírjuk az egész memóriát – ez ugyan egy 200 GB-os merevlemez esetében több óráig is eltarthat, azonban megéri a fáradságot. Az erre szolgáló szoftver megtalálható CD/ DVD-mellékletünkön is.

Következzék tehát a lista, hogy mi mindent találtunk az árverésen vásárolt hardvereken – és természetesen mindjárt tanácsot is adunk a memóriatípusok biztonságos törléséhez.

Törölt adatok visszaállítása – a Recovery eszközök számára gyerekjáték.

Tulajdonképpen tökéletesen mindegy, hogy merevlemezről vagy az USB-stickről állítjuk-e vissza az adatokat, hiszen a lemez és a stick ugyanazzal a fájlrendszerrel működik (FAT vagy NTFS), és a Windows valamennyi szükséges írási joggal rendelkezik az átfogó hozzáféréshez. USB-STICK: Az eBay-es tesztvásárlásaink egyik fontos tanulsága: a használt USBstickek "megérik a pénzüket", a rajtuk található adatok sokszor értékesebbek, mint maguk a kiszolgált eszközök. Sikeresen hoztunk róluk vissza letörölt MP3 zenéket és kalózszoftvereket.

Tesztünk során például egy 128 MB-os *Q*-*Max* stick esetében, amelyről természetesen mindent letöröltek, már a *Restoration* (*www.aumha.org/a/recover.php*) eszközzel elvégzett rövid ellenőrzés is 115 fájlt tett láthatóvá. Ezek közül 41 volt még használható, a többit már részben felülírták. A találatok között felfedeztük a *WinDVD 7* egy tökéletesen futtatható kalózmásolatát is, így ingyen hozzájutottunk egy működő programhoz! A sticken ugyancsak megtalálható *keygen*.*exe* program segítségével még egy megfelelő szériaszámot is generáltunk.

Valamivel nehezebb dolgunk volt az 1 GB-os *Sharkoon* márkájú stick olvasásával, ezt ugyanis az előző tulajdonos már újraformázta. Ilyenkor nem jutunk semmire a *Restoration* eszközzel: nem végezhető vele RAW-szkennelés, ezért nem ismeri fel a törölt fájlokat bitminta vagy signature fájl alapján. Ehhez ugyanis szüksége lenne *a File Table*-ben töröltnek jelölt be-

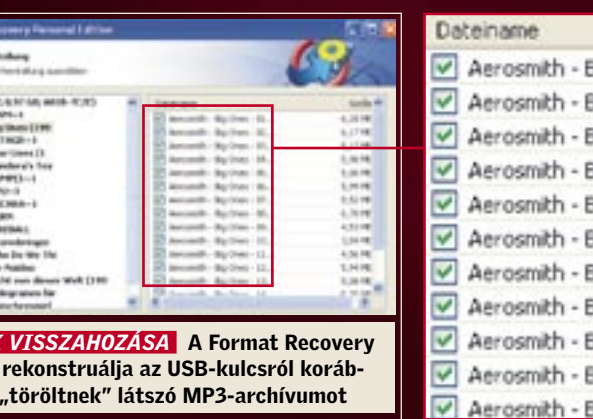

### lig Ones - 01. lig Ones - 02.. Big Ones - 03.. lig Ones - 04... Big Ones - 05... Big Ones - 06.. Big Ones - 07.. Big Ones - 08. Big Ones - 09. Big Ones - 10.. Big Ones - 11.

jegyzésekre, ez azonban az újraformázást követően üres.

Ezért visszanyúltunk egy speciális programhoz, a *FormatRecovery*-hez *(www. oo-software.com).* Ez az eszköz minden fájlnevet visszaállít. Csak egyszer kellett röviden végigfuttatni a pendrive-on, és máris minden adat ismét megjelent.

Eredmény: egy MP3 archívum majdnem 170 dallal, kezdve az Aerosmith-től folytatva a Xavier Naidoo-ig! – az előző tulajdonos zenei ízléséről most inkább ne ejtsünk szót!

MEREVLEMEZ:Úgy tűnik, hogy a használt merevlemezekkel üzletelők kényesebbek a biztonságra, egy régi 80 GB-os *Maxtor* HDD-vel azonban mégis sikert arattunk. Csatlakoztattuk az IDE kábelre, és ugyan elsőre nem találtunk rajta adatokat (minden partíció törölve volt), ám a *TestDisk* programot lefuttatva (ez is megtalálható CD/DVD mellékletünkön) már egy elsődleges bootpartícióra és egy bővített partícióban három logikai meghajtóra bukkantunk. A lemezt szemmel láthatóan egy particionáló programmal, vagy egy megfelelő Windows-eszköz segítségével "ürítették ki". A törölt meghajtókat a *TestDisk* a *D* betűvel (*deleted*) jelöli. Ezek azonban az *L* attribútummal módosíthatók *logical*-ra, és a *Write* parancs segítségével visszaállíthatóak. Az újraindulást követően a *Maxtor* partíciói már láthatóvá váltak, az adatok azonban még nem. Ezeket az előző tulajdonos kiegészítőleg törölte. Ügyes megoldás, azonban nem eléggé, hiszen ettől a ponttól a visszaállítás a megszokott módon történhet.

Vegyük elő a *Recovery* eszközt, végezzük el az elemzést, és állítsuk vissza az adatokat. A legügyesebben kívülről férhetünk az adatokhoz, anélkül, hogy a Windows újra indulna, és bármit is írna a lemezre.  *PARTÍCIÓ FELFEDEZÉSE* A TestDisk felkutatja és láthatóvá teszi a törölt

C: \vidt\Testdisk\testdisk-6.4\win\testd estDisk 6,4, Data Recovery Utilit<br>hristophe GRENIER (grenier@cgsecu<br>ttp://www.cgsecurity.org  $\pm k$  /dev/edb - 81 GB / 76 GiB -

 $\frac{1054}{4793}$ 

Ha a Windows alatt kitörlünk egy fájlt, akkor az a *Lomtárba* kerül, s igaz ugyan, hogy ez utóbbi kiürítésekor láthatatlanná válik, ez azonban még a legkevésbé sem jelenti azt, hogy végleg megsemmisül. **ARLADED**  meghajtókat

Partit<br>D PAT32 LBA

) PAI32 LBA<br>) PAI32 LBA<br>) HPPS – NIPS

1 A Windows a partíciós táblázatban csupán két bájtot változtat meg. Ezek a fájl törölt állapotát jelzik.

### Egyszerű eset

Amikor a Windows eltűntet egy fájlt a Lomtárból, a következő történik:

nak hívják, és ez mutatja meg, hogy az ada- **Nehezebb eset** tok hány clusteren találhatóak, hány fragmensre vannak felosztva, és hogy melyik clusteren kezdődik a fájl.

 2 Minden más érték megmarad, például a fájlnév is.

 3 Következésképpen egy Recovery eszköz könnyedén kiolvashatia a partíciós táblázatból, hogy melyik clusterban találhatók az adatok. Ezt a területet *Dataruns*- Bonyolultabb, ha a Windows a partíciós táblázat bejegyzését ismét felülírta, vagy ha a lemezt újraformázták. Ebben

> az esetben a Recovery eszköznek szkennelnie kell a tulajdonképpeni adatterületet, és egy fájlminta alapján ki kell derítenie, hogy milyen típusú fájlról van szó, és hogy az adatok hány clusteren helyezkednek el. A legtöbb esetben azonban erre is van megoldás, amire példa lehet egy JPEG fájl: ennek legeleje a JFIF jelet kapja, a tulajdonképpeni képadatok pedig az EOI (End of image) jelzéssel végződnek. Az eszköz csak akkor mond csődöt, ha egy általa nem ismert fájlformátummal szembesül.

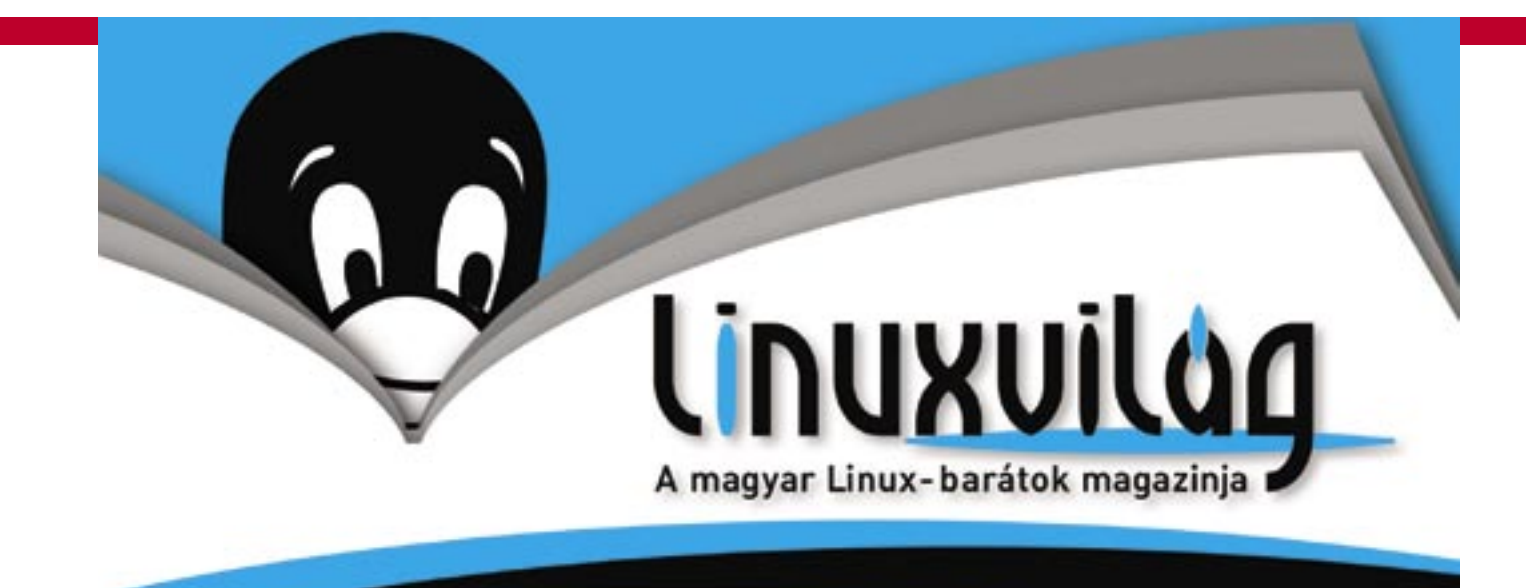

# Fedezd fel a LINUX világát! Mi mutatjuk az utat.

# Keresd a könyvesboltokban és az újságárusoknál!

# Megjelent az új Computer Panoráma!

Címlapsztorink:

'ista-képes<br><sub>vasak</sub>

# Tesztek

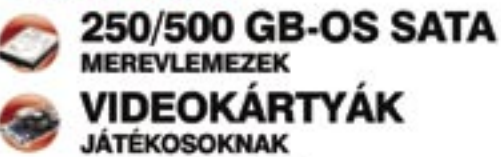

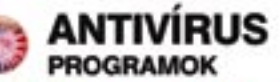

**Intelligens otthon** Uj sorozat: virtualizáció Igy készítsen videoblogot!

Tippek-trükkök 30 oldalon

Keresse az újságárusoknáll

## Miért nem elegendő az adatok törlése vagy a lemez újraformázása?

24814018

NICEACOR

24814030 4814048

**NELATER** 4814C68

NELACTO 24814C88<br>24814C98

**ARTACAR** 

4814096

4E14CCB NELATOR

4814088 **NELACFE** 

4R14D0E

4814011

**NELADDE** 24814D36<br>24814D66

**ARLADES** 

481406

4E14074 43014Det 4814090

**NEL4DAR** 

4E14700

24814006

1

2

413.10.38.201.<br>Notes 8.80.00.

3

BELL HOLLER

 $0...$   $h$ .

 $\frac{m}{2}$ 

9999196

### DIGITÁLIS KAMERÁK & SMARTCARDOK Kínos önportrék és sok-sok felvétel a nyaralásról !<br>!

Vagyis bootoljunk a Linuxszal, mondjuk egy *Knoppix plus* freeware eszközzel, például a *fatback-*kel vagy az *ntfsundelete-*tel. Ezek hátránya, hogy csak a parancssoron keresztül működnek, és hosszú ideig tart, ha sok adatot kell rekonstruálni.

Ezért mi egy hivatalos Linux-szoftver – a *Prosoft* cég (*www.prosoft eng.*com) *Data Rescue* programja – mellett döntöttünk. Ez a "behelyezés, bootolás, szkennelés" mottó jegyében egyszerűen kezelhető, és nagy előnye, hogy felhívja a figyelmet a hardverhibákra. Ilyenkor a munka egyszerű folytatása adatvesztéshez vezethet, ezért a *Data Rescue* kívánságra image-ként a teljes lemezt klónozza. A fájlokat azután innen lehet visszaállítani. Egyébként ezt a módszert alkalmazzák az adatmentő profik is.

A szkennelést követően a *Data Rescue* több ezer fájlt jelenített meg. Egy partíción például megtaláltuk a *Hatodik érzék* című film kalózmásolatát, egy másikon pedig egy teljes Windows-telepítés image fájlját.

Sokkal érdekesebbek voltak azonban azok a dokumentumok, amelyek magántermészetű információkkal szolgáltak az előző tulajdonosról. Recovery-túránk legnagyobb fogására a Backup névre hallgató partíción bukkantunk: itt több PDF dokumentummal találkoztunk, többek között a 2005-ös évről szóló teljes adóbevallásra. Természetesen nem áruljuk el, hogy

mennyit keresett a *Maxtor*-lemez előző tulajdonosa, az óvatosság minden esetre nem tartozik az erényei közé.

ÍGY KELL HELYESEN ADATOT TÖRÖLNI: használjunk egy adatmegsemmisítőt, például az *Eraser* programot. Ezzel először írjuk felül a szabad tárhelyet, majd minden adatrejtekhelyet. Második lépésként semmisítsük meg a még meglévő fájlokat.

A hobbifotósok kétfajta memóriával kerülnek kapcsolatba: az egyik a digitális kamera belső tárolója, a másik egy memóriakártya, például SD-kártya vagy Memory Stick. Mindkettőt helyesen kell letörölnünk, méghozzá eltérő módon.

A DIGITÁLIS KAMERA MEMÓRIÁJA: Itt bajban van a fotós, mert néha még a legnagyobb elszántsággal sem képes felülírni a belső tárolót. Az adatmegsemmisítő programok, mint például az *Eraser,* csak ritkán működnek – Windows-programként egyszerűen hiányoznak az írási jogai. Bár a kamera lehetőséget kínál a képek törlésére, ez azonban ugyanazzal a módszerrel működik, mint a Windows, vagyis továbbra is minden adat megtalálható a memóriában, csak ezeket nem jeleníti meg a kamera. Ezért aztán nem is csodálkoztunk, amikor a frissen vásárolt *Nikon Coolpix L6*, 16 MB-nyi méretű belső memóriájában képek sorára bukkantunk. A PC-ről egyszerűen egy USB-kábelen keresztül fértünk a képekhez. A fényképek visszaállítására specializált, *Photorec* nevű open source eszköz egyetlen rövid lefuttatásával hat darab nagyfelbontású JPEG képet hoztunk napvilágra, közöttük az előző tulajdonos komikus önarcképét is. Szerencséjére nem használta túl sokat ilyen célra a kamerát, hamar túladott rajta: a belső memória csak félig volt tele.

MEMÓRIAKÁRTYA: A régebbi kameramodelleknek nincs belső memóriájuk, a fényképeket azonnal kártyán helyezik el.

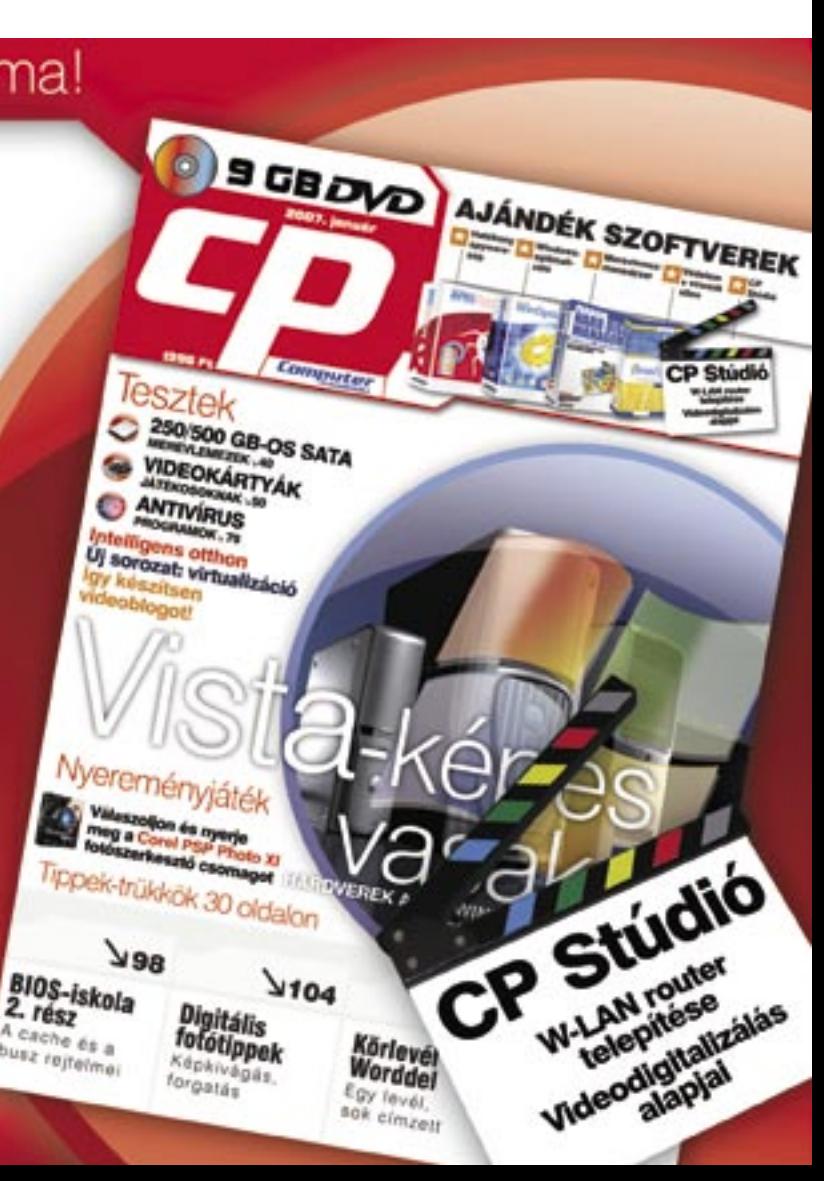

Mielőtt eladnánk a használt lemezt, írjuk felül a rajta található adatokat. Ekkor még a legjobban felszerelt laborokban is csak nehezen képesek visszaállítani az eredeti tartalmat. Erre a célra jól megfelel az *Eraser* nevű szoftver, amely minden elrejtőzött apró kis adatmaradványt felkutat. Az eszköz megtalálható CD/DVD-mellékletünkön.

Az *Eraser* a Windows Intéző helyi menüjébe telepszik be, és így mindig a rendelkezésünkre áll. A használatban lévő mappákon és fájlokon túl a szabad memóriaterületet is felülírja, mert itt találhatók a Lomtárból korábban törölt fájlok.

# C. C: WidT\testdisk-6.4\win\photorec\_win.exe PhotoRec 6.4, Data Recovery Utility, June 2006<br>Christophe GRENIER (grenier@cgsecurity.org) http://www.cgsecurity.org Disk /dev/sdf - 16 MB / 15 MiB (RO)<br>Partition 8ta:<br>D enpty 0 0  $1\ \frac{End}{254}$  63 6 files saved in recup\_dir directory.<br>Recovery completed.  *PILLANTÁS A KAMERÁBA* A Photorec rekonstruálja a digitális kamera belső memóriájába mentett fotókat

*TIPP* A törlés meggyorsításához először módosítsuk az *Eraser*-ben az adatmegsemmisítési módszert. A program alapbeállításban háromszorosan írja felül a memóriaterületet, ami azonban felesleges időpocsékolás. A *Preferences Erasing* alatt válasszuk a *Pseudorandom Data* felülírási módszert, így az *Eraser* harmad idő alatt végez a felülírással.

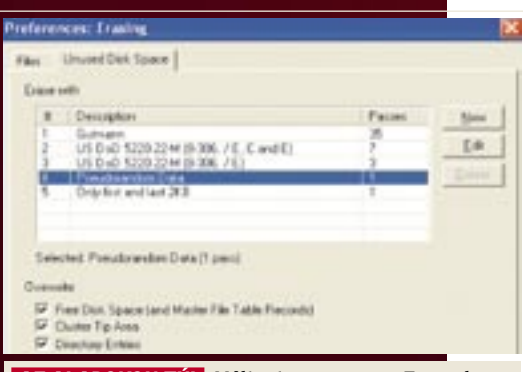

# Valamennyi adat alapos megsemmisítése

### SMARTPHONE-ON ÉS MOBILTELEFONON Törölt SMS-ek és telefonszámok !<br>!

Az innen kitörölt fényképek visszaállítása gyerekjáték, és elméletben az USB-stickéhez hasonló. A fájlrendszer is többnyire ugyanaz, vagyis a FAT. Egy használt memóriakártyáról így rekonstruálhattunk egy mozgalmas Las Vegas-i családi kiruccanást: az 1 GB-os SD-kártyán 104, részben TIF, részben JPEG formátumú, nagy felbontású, legjobb minőségű fényképre bukkantunk. Igaz, kis türelemre volt szükségünk: egy órába tellett, amíg a *Photorec* program viszszaállította a képeket. Egyébként ami működik egy SD-kártyával, az sikeres a többi memóriakártya esetében is.

ÍGY KELL HELYESEN ADATOT TÖRÖLNI: A memóriakártyák esetében a pendrive-okkal megegyező módon kell eljárnunk: válasszuk az *Erasert,* és írjuk felül az adatokat. A digitális kamera belső memóriáját úgy írhatjuk felül a legegyszerűbben, ha feltöltjük értelmetlen fényképekkel.

A mobiltelefonok két osztályba sorolhatók. Az egyik az okostelefonok kategóriája, ezeknél rendkívül egyszerűen visszaállíthatók a törölt adatok. Az átlag-mobiltelefon esetében már nincs ilyen könnyű dolgunk, de azért ezeknél is van megoldás.

OKOSTELEFONOK: A SmartPhone-okban tárolt, majd törölt adatok visszaállításának könnyedségét egy – az eBay-en frissen beszerzett – *Nokia E61*-es modellel bizonyítottuk. A csatlakoztatás után a Windows automatikusan felismerte a Nokiát, mint meghajtót, és a készüléket hozzáférhetővé tette tetszőleges *Recovery* szoftver számá-

ra. Miért is ne tette volna? Az okostelefonon a *SymbianOS* operációs rendszer fut, ami engedélyezi a *FAT* fájlrendszert, és a *Recovery* szoftvernek nincs is szüksége többre a készülék belső memóriájának kiolvasásához.

Áldozatainkká váltak azonban a *Sony Ericsson* mobiltelefonjai is. A számítógépünkhöz csatlakoztattunk egy *K610i* típust, a vele szállított PC-Suite-en keresztül. A csatlakozás közben a Windows is hozzáférhet a mobiltelefonhoz. A *PC Inspector File Recovery* nevű *Convar* freeware itt néhány, az utolsó földközi-tengeri nyaraláson készült, utóbb törölt

képre és videofelvételre bukkant. Ezeket a *100MSDCF* könyvtárban találtuk, a mobiltelefonok rendszerint itt helyezik el a kameráikkal készített anyagokat.

MOBILTELEFONOK: Nehezebb a dolgunk az olyan mobiltelefonokkal, amelyek meghajtóként nem csatlakoznak a Windowsra. Minden gyártó saját operációs rendszert használ, legtöbb esetben többet is – minden sorozatuknál egy másikat –, s ezeket még módosítják is minden új modellnél. Következésképpen nincs is megfelelő Recovery szoftver a mobiltelefonfájlok visszaállítására. Helyettük azonban vannak olyan programok, amelyeket a bizonyítékok elmentésére szoktak használni a számítógépes nyomozók. Ezek többnyire nagyon drága eszközök, és a nyomozó-

*AZ ALAPOKON TÚL* Változtassa meg az Eraserben az adatok megsemmisítésére vonatkozó beállításokat. Ha helyesen állítja be a programot, a törlés akár háromszor is gyorsabb lehet

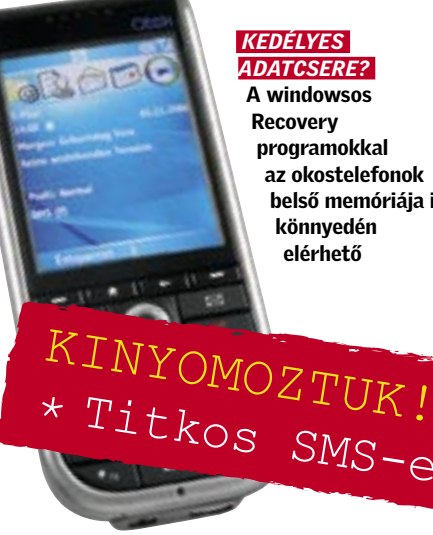

belső memóriája is

Titkos SMS-ek

kén túl a profi adatmentő-laboratóriumok fegyvertárában találhatók meg.

A *Device Seizure* nevű program (*www. paraben-forensics.com*) például 800 USA dollárba kerül, és a legnagyobb mobilgyártók számos modelljéhez készítettek hozzá bővítményeket. A törölt adatokat a szoftver az adott mobiltelefonnak megfelelő fizikai csatlakozón (Physical Plug-in) keresztül kutatja fel, majd létrehozza a mobiltelefon memóriájának bitre megegyező image-verzióját. Ez azután kiértékelhető a

programba integrált Hex-Editorban.

A próbához telepítenünk kellett a telefon USB-illesztőprogramját, mivel a *Device Seizure* nem csatlakoztatható Bluetoothon vagy infra porton keresztül a számítógéphez, csupán a kábeles kapcsolatot ismeri. Ezután létrehoztunk egy "esetet", hogy ezt követően előhívjuk a program szkennelő funkcióját. Amint a szoftver a kábelen keresztül csatlakozott a mobiltelefonhoz, fellebben a lepel valamennyi korábban a telefonban tárolt adatról. Egy használt *Motorola E1000* modell esetében visszaállítottuk a teljes sms-levelezést, az összes telefonszámmal egyetemben. ÍGY KELL HELYESEN ADATOT TÖRÖLNI: Az ilyesfajta adatkémkedés ellen csak nehezen védekezhet az átlagos telefonhasználó. Vajon melyik szoftverrel írjuk felül a mobiltelefon belső memóriáját? Nincs erre a célra megfelelő *Eraser* program. Szerencsére a mobiltelefon-adatok rekonstruálásához szükséges eszközök drágák, nehezen kezelhetők, és mindig csak egy sorozat bizonyos eszközeivel működnek együtt. A veszély tehát nem túlzottan nagy, noha az eltökélt adatkémeket semmi sem tartja

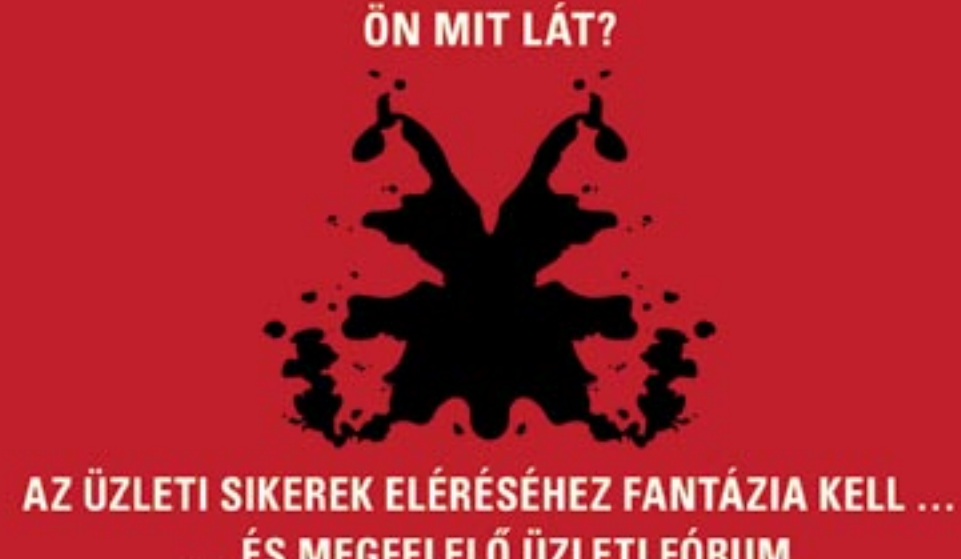

- 
- e átfogó piaci áttekintés
- sokoldalú termékinnovációk
- gyümölcsöző kapcsolatok
- magas színvonalú szakmai előadások

**Deutsche Messe** 

További információ és kedvezményes jegyelővétel: F - H Consult Kft, a Deutsche Messe, Hannover hivatalos magyarországi képviselete<br>Tel.: 325-5330 - Fax: 325-5644 - E-mail: jbenko@hu.inter.net

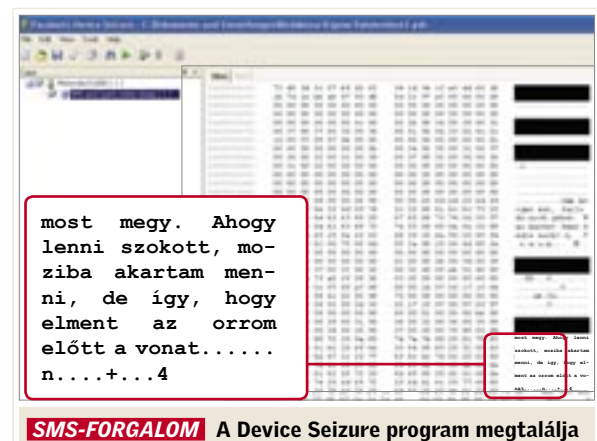

a törölt szöveges üzeneteket és a telefonkönyvet is

### *CÉLSZERSZÁMOK*

A Device Seizure programhoz a nyomozók ezt a speciális táskát is megvásárolhatják

vissza attól, hogy a személyes kapcsolatokban, vagy a magánjellegű sms üzenetekben vájkáljanak. Ha mobiltelefonunkat az eBay-en kívánjuk értékesíteni, akkor az egyetlen biztonságos megoldás, ha a belső memóriájában felülírjuk valamennyi adatot, vagyis a tárolót feltöltjük értelmetlen információkkal.

# ... ÉS MEGFELELŐ ÜZLETI FÓRUM

The leading business event for the digital world

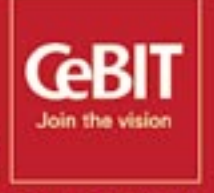

HANNOVER 15-21 MARCH 2007 cebit.com

96 | CHIP | 2007. FEBRUÁR – 2. SZÁM

### Ebben a cikkben:

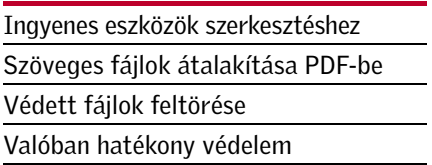

**Platformfüggetlen, az eredetivel<br>
megegyező külalak és biztonságos<br>
hozzáférés – ezek csupán a legfon-tocabb előnyök, amelyeket a Bortobla Do** meg egyező külalak és biztonságos hozzáférés – ezek csupán a legfontosabb előnyök, amelyeket a *Portable Document Format* (*PDF*) a dokumentumcsere során csillogtat. A PDF formátumban átküldött fájlt – az ingyenes *Adobe Readernek* köszönhetően – valamennyi címzett olvasni tudja, tökéletesen mindegy,

Fontos Office dokumentumainkat szeretnénk a védett, univerzálisan olvasható PDF formátumba menteni? Nem kell mélyen a zsebünkbe nyúlni az Acrobat Reader megvásárlásáért, a CHIP lemezmellékletén található programokkal ingyen is elboldogulunk.

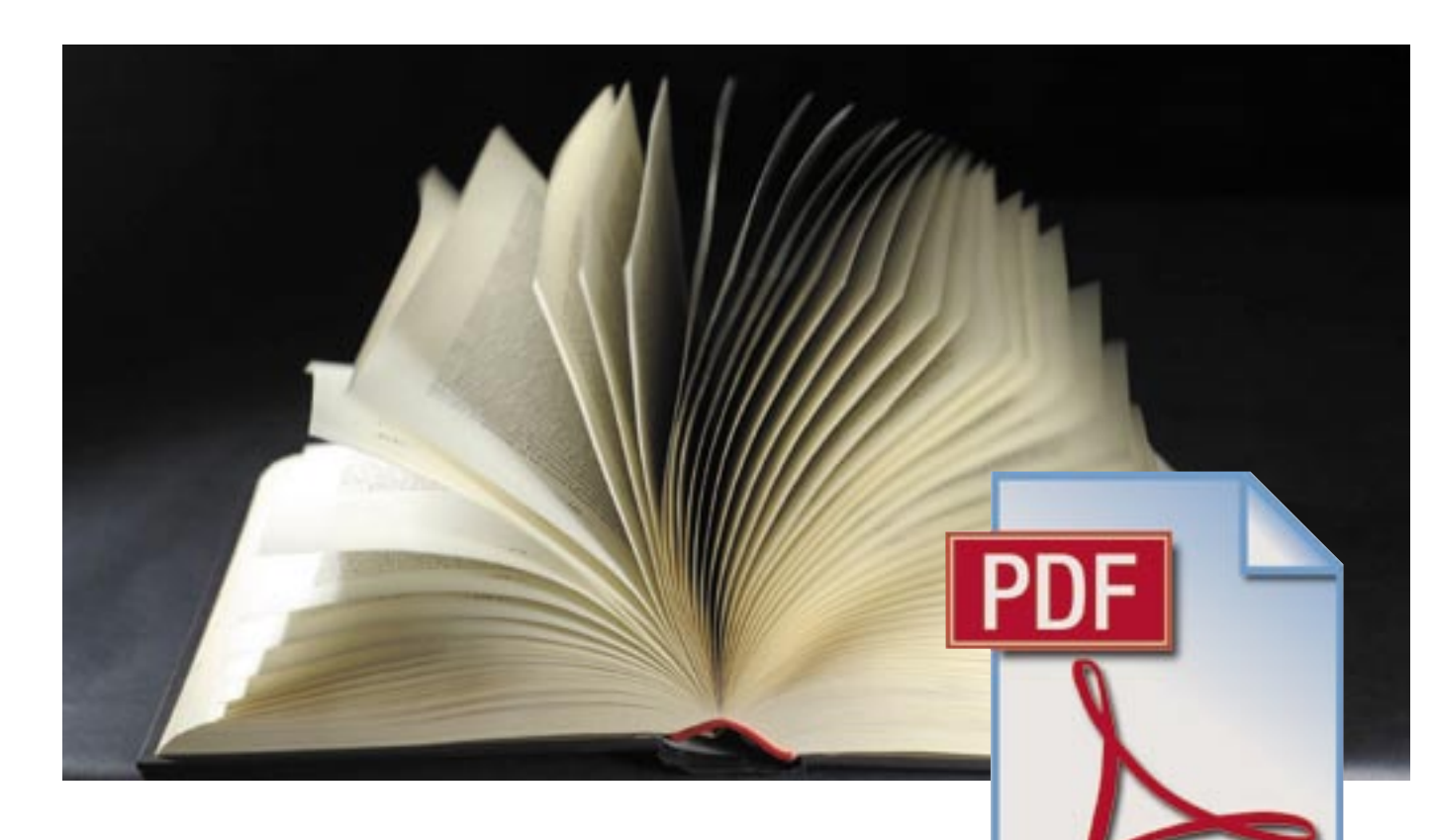

# PDF ingyen: a legjobb trükkök

hogy milyen rendszerrel vagy program-

verzióval dolgozik. A pályázati dokumentumcsomag vagy a vállalati prezentáció azonos módon jelenik meg minden számítógépen, egyre megy, hogy Apple-t, Linuxot vagy Windowst használunk: a forma, a betűk és a képek is változatlanok maradnak. Ám az Adobe Readerrel csak olvasni tudjuk a PDF-állományokat, módosítani nem. Ehhez az *Adobe Acrobat* programra lenne szükségünk, amelynek ára azonban meglehetősen borsos (az Acrobat 8.0 Standard 109 000 Ft). Ez lenne az egyetlen megoldás? Korántsem: ingyenes, az interneten is elérhető programeszközökkel is készíthetünk, módosíthatunk és védhetünk PDF fájlokat.

A szoftver telepítése a szokásos módon történhet, még mielőtt hozzálátnánk, módosítanunk kell a Word beállításait. A szövegszerkesztő biztonsági beállításai ugyanis alapesetben nem engedélyezik makrók futtatását, így a telepítést sem. Kattintsunk tehát a *Word* alatt az *Eszközök* menüpont *Makró* bejegyzésére, majd itt válasszuk a *Biztonság* pontot. A megnyíló ablakban állítsuk be az *Alacsony* értéket. Amint befejeztük a telepítést, ezt a beállítást állítsuk vissza a *Magas* értékre.

Mi sem egyszerűbb egy PDF fájl létrehozásánál – legalábbis addig, amíg csak egyszerű szöveges fájlokról van szó. Ha grafi kákat vagy tartalomjegyzéket is elhelyeztünk a dokumentumban, akkor a dokumentum konvertálásához már egy apró trükkre is szükségünk lesz. Cikkünk-

> Először konfigurálnunk kell a Word bővítményét, hogy optimálisan működjön. A telepítést követően megjelenik a *PDF* menübejegyzés a Word menüsorában. Itt kattintsunk a *Configure* pontra. Az *Adobe*-*Reader* fülben állítsuk be a *Bookmark* pont alatt az *All headings* beállítást,

> ben megmutatjuk, hogy milyen beállítások szükségesek a tökéletes PDF fájlok létrehozáshoz, és fordítva, hogy miként alakíthatunk át egy PDF fájlt Word dokumentummá. Annak, aki eddig a PDFállományokat tökéletesen biztonságosnak vélte, most csalódnia kell, mert megmutatjuk, hogy miként törhető fel a PDF formátum – de azt is, hogy ennek ellenére miként védhetők meg mégis a fontos dokumentumaink.

### **Nagy méretű, szöveges fájlok átalakítása 1 Trayy Incretu, szöveges Tajlok**<br>Gs4Word, Ghostscript, FreePDF

Különösen a több grafikus elemet tartalmazó fájlok esetében fontos a megfelelő konfigurálás. Rossz beállítások esetén romlik a képek minősége, a dokumentum kinézete megváltozik az eredetihez képest, vagy a PDF feleslegesen nagy helyet foglal el a merevlemezen.

Elvileg számos eszköz képes a Word dokumentumokat PDF fájllá alakítani – a legtöbb azonban a könyvjelzők és a tartalomjegyzékek konvertálásánál csődöt mond. Most a *Gs4Word (www.schmitz-huebsch. net/gs4word)* példáján bemutatjuk, hogy miként vihetjük át a szöveghivatkozásokat a PDF formátumba.

**D PDF 1.0-tól 1.7-ig:** Az aktuális Adobe Reader 8 e formátumok mindegyikét olvassa. A mindenkori legújabb verzió ingyenesen letölthető a *www.adobe. hu* weboldalról.

**D PDF 1.0 / Acrobat 1:** Már az első PDF-verzióba is beilleszthetők a könyvjelzők és a belső hivatkozások.

**D** PDF 1.1 / Acrobat 2: A dokumentumba immár külső hivatkozásokat, valamint audio- és videofájlokat is beilleszthetünk, illetve a keresési funkciót is integrálták a programba.

**D PDF 1.2 / Acrobat 3:** A CMYK színeknek és az internetböngészők bővítményeinek köszönhetően nagyon kedvelt verzió.

**D** PDF 1.3 / Acrobat 4: Az új verzió az ázsiai piacra tervezett 2 bájtos CID (character identifier) betűfajtákkal bővül.

**D** PDF 1.4 / Acrobat 5: Ezentúl már az átlátszóság és egy 128 bites kódolás is része a PDF-nek.

**D** PDF 1.5 / Acrobat 6: A JPEG 2000 formátum is a PDF-hez tartozik. A bekezdéseket is teljes mértékben integrálták.

**D PDF 1.6 / Acrobat 7:** A PDF támogatja a 3D modelleket egy dokumentumon belül, továbbá új korrektúraszolgáltatások is megjelennek.

majd a *Window* alatt válasszuk az *Automatically* pontot. A további beállításokon ne módosítsunk semmit.

> **D PDF 1.7 / Acrobat 8:** A felhasználók standard nyomtatási értékeket határozhatnak meg, ráadásul az Acrobat 8-tól kezdődően a *Megjegyzések* funkción is javítottak.

A PDF fájl létrehozásához először

mentsük el a kiinduló Word dokumentumot, majd a PDF menüpont alatt kattintsunk a *Convert* pontra. Ezt követően a bővítmény a kész fájlt ugyanabba a könyvtárba menti el, mint amelyikben a Word dokumentum található.

A 6. pontban olvashatunk arról, hogy ezekután miként tudjuk a PDF-ünket a *Ghostscript* és a *FreePDF* eszközök segítségével – ingyen – levédeni.

**Grafikus PDF-ek létrehozása 2** FreePDF, Ghostscript

találhatja az 1. számú CD-n, illetve a DVD mellékletünkön: Gs4Word, Ghostscript, FreePDF, PDF Editor, Advanced Password Recovery. Ha a lemezekkel kapcsolatban bármilyen észrevét le lenne, kérjük, jelezze azt a lemezmelléklet@ chiponline.hu e-mail címen.

Az alábbiakban egy Powerpoint prezentáció példáján mutatjuk be az optimális beállítások menetét. Hasonló eljárást kell követnünk a grafikákkal súlyosbított, például beépített Excel táblázatokat tartalmazó dokumentumok esetén is.

Elsőként telepítsük a *Ghostscript* programot (*www.cs.wisc.edu/~ghost/*), majd a hozzá tartozó *FreePDF* felületet (*http:// freepdfxp.de/*). Most indítsuk el a *Free PDF*-et, és kattintsunk a menüben az *Edit (Szerkesztés)* pont alatt található *Options (Beállítások)* alpontra. Nyelvet a *Common Settings (Általános beállítások)* pont alatt választhatunk. Az ablak bal részén válaszszuk a *Profi lok* bejegyzést, majd a következő ablakban kattintsunk az *Új* gombra.

**Profi lok létrehozása:** most a *Profi l név* alatt nevezzük el a konfigurációt, például adjuk neki a *Powerpoint* nevet, és aktiváljuk a *Minden felhasználónak* beállítást. Az *Általános PDF* pontban válasszuk ki a *Kompatibilitás* pont alatt a megfelelő PDF-verziót. Legjobb, ha az *Acrobat 5* verziót választjuk, mert ezzel hatásosabb titkosítási eljárást használhatunk. Azért, hogy mindig a célnak megfelelő verziót választhassuk ki, tanulmányozzuk át a PDF-verziók összefoglalását keretes írásunkban. A *PDF* minőség pontnál válaszszuk ki a *Screen* beállítást. Ezzel a program optimalizálja a megjelenítést a monitorokon és kivetítőkön.

Betűtípusok átvétele: határozzuk még meg a Betűtípus *beállítások* pontban, hogy

# PDF-verziók

a *FreePDF* átvegye az alkalmazott betűtípusokat a PDF dokumentumba. Ez azzal az előnnyel jár, hogy a prezentációnkat olyan számítógépről is lejátszhatjuk, amelyekre nem telepítették fel ezeket a fontokat, vagyis a layout teljes egészében változatlan marad.

*Figyelem:* licencjogi gondokba ütközhetünk, ha szabadon hozzáférhetővé teszünk egy PDF-állományt, néhány betűtípusgyártó ugyanis nem engedélyezi a fontjainak átültetését PDF fájlba. (Mindez kicsit hasonlít a világhálóra felhelyezett kalózmásolatok esetéhez.)

Monitoroptimalizált profil: a PDF ké*pek* pont alatt található menüpontok használatával optimalizálhatjuk a dokumentumban található képek minőségét.  $\rightarrow$ 

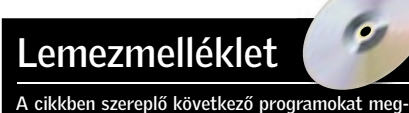

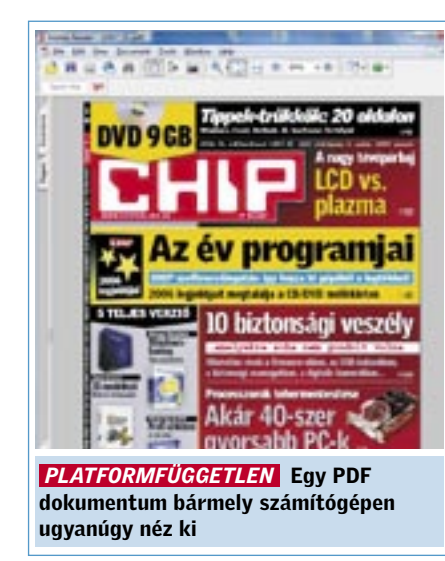

A beállítástól függően jelentős mérték-k ben változhat a PDF mérete. A képernyőn megjelenő, vagy a kivetített kép minősége a következő beállításokkal tehető a legkedvezőbbé: a *Mono képek*, *Szürkeskálás képek* és a *Színes képek* beállítások alatt a *Kép Downsampling* beállítást állítsuk mindig *true* értékre, a *Downsample küszöb* esetében pedig válasszuk az *1.5* értéket.

A színes képek esetében a *Kép felbontás* pont alatt a *75 dpi-*s érték beállítása tökéletesen elegendő, fekete-fehér képeknél legyen *300* ez az érték, a szürkeárnyalatos képeknél pedig válasszunk *150 dpi-*s felbontást. Így csak jelentéktelen mértékben növeljük a fájl méretét, a szürkeárnyalatos és a fekete-fehér képek minősége azonban jobb lesz.

Végezetül válasszuk a *Színes képek*/ *Konvertálás: CMYK->RGB* beállítás alatt a *true* értéket. Így az eszköz a CMYK színinformációt tartalmazó képeket átteszi az RGB színtérbe – így megtakarítjuk egy színcsatorna adatait, és az ehhez tartozó memóriahelyet. A *PDF titkosítás* alatt módosítsuk még a PDF alapértelmezett beállításait, hogy miként, arról a 6. pontban lesz szó.

### Hibák kijavítása, szöveg beillesztése 3 **PFD Editor**

Mentsük el a konfigurációt a *Mentés* gombra kattintva. Amennyiben most létre szeretnénk hozni egy PDF fájlt, nyissuk meg az állományt, és válasszuk a nyomtatási menüben a *FreePDF XP* nyomtatót. A következő ablakban jelöljük ki a *PDF Profil* alatt a kívánt profilt, például a *Powerpoint* bejegyzést, majd adjunk meg egy nevet a *PDF*/*PDF fájlnév* alatt, és kattintsunk a *Küldés az Asztalra* gombra, ha a PDF-et az Asztalon szeretnénk elmenteni, egyébként pedig válasszuk a *Mentés másként...* gombot, amelynek segítségével a fájlt tetszőleges helyre menthetjük.

### PDF-ek konvertálása Wordbe **4** PDF Converter 4

**Optimalizált nyomtatási profil:** amennyiben a PDF-eket – például egy tördelőprogramból – nyomtatási minőségben szeretnénk létrehozni, akkor ebben az ablakban válasszuk ki a *High Quality* profilt. Ez a beállítás minimálisra csökkenti a tömörítés értékét, ennek megfelelően javul a minőség, azonban természetesen nő a fájl mérete is.

Szöveget szeretnénk illeszteni egy PDFhez? Szeretnénk kijavítani a helyesírási hibákat? Ehhez sajnos nem kapunk freeware programot, ezért meg kell vásárolnunk a megfelelő szoftvert. Kedvező árú megoldás például a *PDF Editor* (a demó ver-

### PDF-ek összefűzése 5 FreePDF, Ghostscript

A PDF dokumentumokat számos módon védhetjük a visszaélések ellen. Meghatározható például, hogy egy PDF másolható, módosítható, nyomtatható lehet-e. A baj csupán az, hogy egy kódfeltörő program segítségével az így védett állomány másodpercek alatt megszabadítható a korlátozásoktól – az, hogy ez milyen egyszerű, kiderül a következőkből. Amennyiben mégis hatékony védelemmel szeretnénk ellátni a dokumentumunkat, a 6. pontban leírtak szerint gondoskodjunk a biztonságáról.

### Korlátozások feloldása

Mindegy, hogy nyomtatási korlátozásról vagy a módosítások elleni védelemről vane szó, az *Advances Password Recovery* eszköz egyetlen gombnyomásra eltünteti ezeket. Töltsük be a PDF fájlt, majd mentsük el egy másik név alatt – ezúttal védelem nélkül. Az internetről *(www.elcomsoft.com)* letölthető demó verzióban az eszköz csupán a PDF első oldalát töri fel)

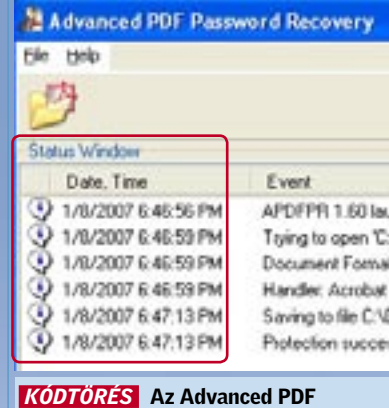

Password Recovery a védett dokumentumokat pár másodpercen belül feltöri

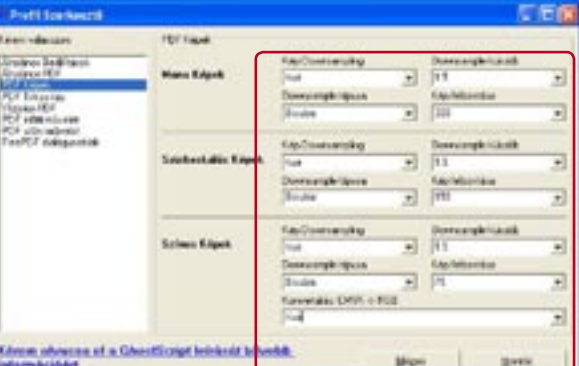

# Egy PDF sincs biztonságban

zió letölthető a *www.cadkas.com* címről), amelynek a segítségével gyorsan és egyszerűen kijavíthatók az apró hibák. Komolyabb módosításokhoz a *PDF Converter 4* lehet a segítségünkre *(www.nuance.com)*. A programmal akár teljes bekezdéseket is beilleszthetünk a PDF-be.

> levő PDF *titkosítása*: egy már létrehozott PDF-et a legegyszerűbben következőképpen védhetünk le: indítsuk el a Start menüből a FreePDF-et, és a *Szerkesztés* menüben válasszuk a *Jelszó hozzáadása a PDF filehoz* menüpontot (alternatívaként a *Ctrl+E* billentyűkombinációt is használhatjuk).

A PDF fájl egyszerű módon nem alakítható Word dokumentummá, csak kisebb kerülővel, egy szövegfelismerő szoftver közbeiktatásával. Ez az eszköz elemzi a PDF felépítését, képeit és szövegét, majd ez utóbbiakból létrehoz egy Word dokumentumot. A megoldás hátránya, hogy az átalakítás nem tökéletes: különösen a mozaikelemeket és különleges színeket tartalmazó bonyolult kivitelű dokumentumok esetében áll meg a szövegfelismerő tudománya. Még akkor is szükség van némi kézi utószerkesztésre, ha az eredeti Adobe programmal dolgozunk.

Mivel a PDF-ek Word dokumentummá alakítása meglehetősen munkaigényes, erre a célra nincs alkalmas freeware, csak kereskedelmi termékek közül válogathatunk, azonban nem kell rögtön a drága Acrobat programra gondolni. Tesztünk során a legjobb kereskedelmi termék díját a *PDF Converter 4* nyerte el.

Több PDF dokumentumot szeretnénk egyetlen közös fájllá alakítani? Semmi gond: nyissuk meg a *FreePDF*-et, és elsőként válasszuk ki azt a minőségi profilt, amellyel el szeretnénk menteni a fájlokat. Ezt követően kattintsunk a menüben a *Szerkesztés* pontra, és ott válasszuk a *PDF fájlok* összefűzése pontot. Az ablak jobb felső részében kattintsunk

> a fájl ikonra, és jelöljük ki azokat a bejegyzéseket, amelyeket egyesíteni szeretnénk. Az ablak jobb oldalán található nyilak segítségével módosíthatjuk a sorrendet, amely szerint a *FreePDF* összekapcsolja a fájlokat. A lemez ikonra klikkelve indíthatjuk a fájlok öszszefűzését, azonban nem egyesíthetjük minden további nélkül a kódolt dokumentumokat, először

fel kell oldanunk a védelmet. Hogy miként? Ezt az *Egy PDF sincs biztonságban* című keretes írásunk taglalja bővebben.

### **PDF-ek levédése 6** FreePDF, Ghostscript

A PDF fájlok védhetők akár jogosulatlan megnyitás, akár szerkesztés, akár a *Copy&Paste-féle* szövegmásolás ellen. Mi több, még azt is meghatározhatjuk, hogy a dokumentum nyomtatható legyen-e, és ha igen, akkor milyen felbontásban.

*Kódolt PDF létrehozása:* amint elküldünk egy dokumentumot a *FreePDF* nyomtatóra, megjelenik a *FreePDF* kiválasztómenüje. Itt határozhatjuk meg a megjelenítés minőségét, a fájlnevet, valamint a mentési helyet. Pipáljuk be itt a *PDF védelme jelszóval* parancsot is. A következő ablakban válasszuk a *Titkosítás* pont alatt található *128 Bit* beállítást. A *Megnyitási jelszó* pont alatt adjunk meg egy jelszót. Ezután csak ennek a jelszónak az ismerői nyithatják meg a PDF fájlt. A *Módosítási jelszó* pont alatt adjunk meg egy másik jelszót is, amely a többi korlátozás – például a *Copy&Paste*-funkció blokkolásának – feloldására szolgál majd.

Most egyszerűen töröljük ki a pipákat a zárolni kívánt beállítások elől – például a *HQ Nyomtatás* beállítás elől, hogy ezzel megakadályozzuk a PDF nagy felbontású nyomtatását. A *Copy&Paste* funkciót a *Szöveg kiemelése* pontban kapcsolhatjuk ki.

Figyelem: ha hatásosan szeretnénk óvni a PDF fájlunkat a hackertámadások ellen, akkor már a megnyitás ellen is védenünk kell egy kellően hosszú és bonyolult jelszóval, amelyet még egy kódfeltörőeszköz sem képes egyszerűen megfejteni. Ehhez ugyanis valamennyi variációt végig kellene próbálnia, ami a jelszó hosszúságától függően akár évekig is eltarthat. A meg-

Az ablakban válasszuk ki a megvédeni kívánt PDF állományt, nyissuk meg, majd válasszunk a none (nem létező), a *40-bit,*  vagy a *128-bit* hosszú titkosítás között. Természetesen a már előzőleg ismertetett módon a különböző jogosultságok beállítására itt is lehetőség van. Az *OK* gomb megnyomásával pár másodperc alatt el is készül a levédett állomány.

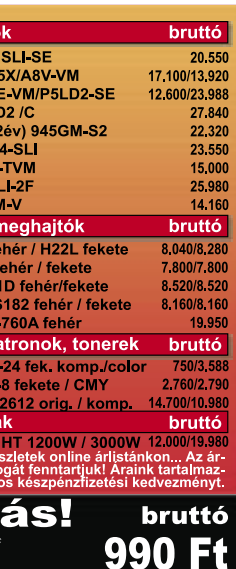

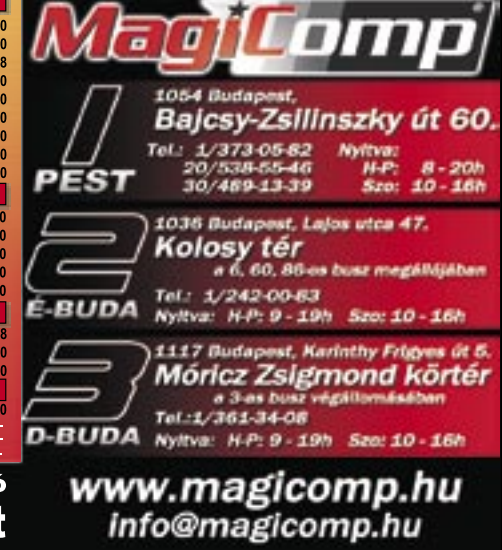

Még csak szoftvert sem kell telepítenünk, ha csupán néha-néha szeretnénk PDF-eket készíteni. Az Interneten még az eredeti Adobe programot is megtalálhatjuk online szolgáltatásként, beleértve a kódolást és a fejlett Acrobat-engine-t is. Apró bosszúság, hogy nem ússzuk meg a regisztrálást, ezen kívül csupán az első öt PDF ingyenes. Ezt követően már havi 9 eurót kell fizetnünk a szolgáltatásért.

Regisztrálás és belépés: Lépjünk fel a *http://createpdf.adobe.com* oldalra, és regisztráljuk magunkat a *Try it for free* pont alatt.

PDF-ek lértehozása: A *Convert a file* gombra klikkelve dokumentumainkat PDFbe konvertálhatjuk, a *Convert a Web Page* ponton keresztül pedig akár egész internetoldalak is átalakíthatók.

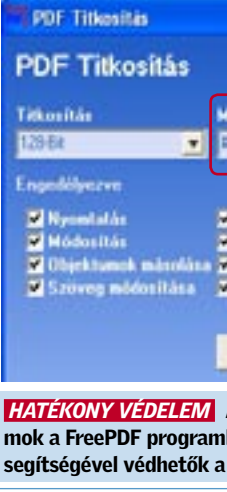

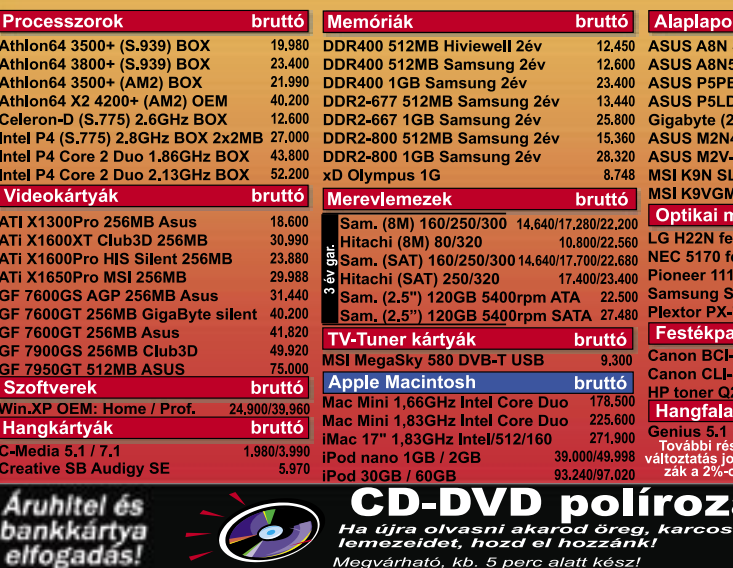

 $\mathbf{Z}$ 

elfogadás!

# Ingyenes és gyors: PDF-ek online létrehozása

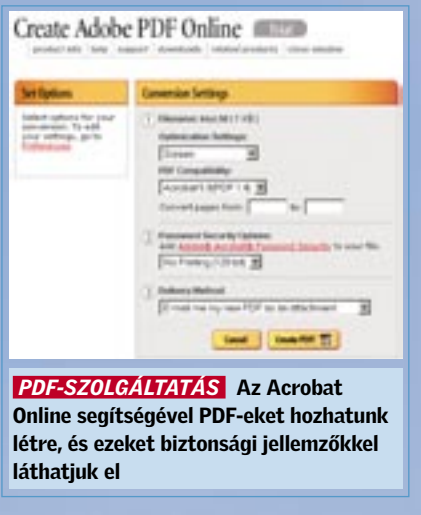

PDF levédése: Amennyiben PDF-ünket jelszóval szeretnénk védeni, kattintsunk az *Adobe Acrobat Password Security* pontra. Itt állíthatjuk be az egyes biztonsági jellemzőket.

 *HELYTAKARÉKOS* A DPI-beállításokkal optimalizálhatjuk a képek minőségét és a felhasznált tárterületet

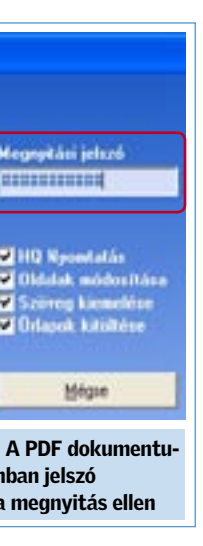

→ Nem kell mindjárt olyan drága programokat telepítenünk, mint a ThumbsPlus Pro vagy az ACDSee Pro ahhoz, hogy fotóinkat kényelmesen kezelhessük. Akinek nem kell 100 000 képpel dolgoznia, egy egyszerűbb képböngészővel is elboldogul.

Ilyen szoftver például a *PixVue* (*www. pixvue.com*), amelynek használatával sokat javíthatunk Windows Intézőnk képességein.

Amint telepítettük a láthatatlan, de ügyes kis programot, az Intéző végre minden fotó összes IPTC- és EXIF-adatát megmutatja – ráadásul valamennyi IPTC-mező praktikusan szerkeszthetővé is válik. Ezenkívül a PixVue-nak köszönhetően minden képet 90 fokos lépésekben elforgathatunk, diabemutatót állíthatunk össze PDF formátumban, egyszerű fotówebgalériákat hozhatunk létre.

# Fotóarchiválás 10 lépésben

Rejtélyes fájlnevek, képek százai mappákban szétszórva a merevlemezen – nincs az a felhasználó, aki itt kiismerné magát. Tippjeink segítenek rendet vágni a képek sűrűjében.

## 1. TIPP: Kiegészítők a Intézőhöz

Intéző helyett: Találhatunk alternatívát a Windows Intéző helyett is: aki kényelmesebb programot szeretne, le is cserélheti azt az *XnView*-ra (*www.xnview.de*): ez komoly képböngésző szoftver sokoldalú funkciókkal. A PixVue-hoz hasonlóan az XnView is olvas és ír IPTC-adatokat, a keresési lehetőségei azonban sokkal kifinomultabbak, mint a PixVue-nak.

Jó és rossz címszavak: Ügyeljünk a lehetőleg egységes megnevezésekre, tehát ne váltogassuk állandóan mondjuk a gépkocsi, jármű, vagy autó megnevezéseket – válasszunk egyetlen kifejezést. Az IMatchfelhasználók szerencsés helyzetben vannak: a program belső szótára kezeli a Testreszabás: Az XnView kiválóan konfigurálható: azt például, hogy csak az EXIFinfókat vagy egyes IPTC-mezőket szeretnénk látni, az *Eszközök/Opciók/Miniatűrök/Címkék* menüpont alatt rögzíthetjük. Ehhez jönnek még az egyedi válogatási szempontok és nézetminták a képernyős megjelenítéshez. A nagy tudású programmal áttekintőoldalakat is nyomtathatunk, illetve fotógalériát is készíthetünk.

2. TIPP: CD-k és DVD-k

megmentése

→ Aki sokat fényképez, digitális fényképezőgépével, könnyedén készíthet akár pár ezer fotót is egy év alatt. Ezeket egyszerűen átmásolva képadatbázisunkba, egy igen kusza gyűjteményt kapunk, amelyben egyre nehezebb lesz megtalálni a minket érdeklő fotókat. Ezért nem árt, ha albumunkat megfelelő kulcsszavakkal is ellátjuk.

→ Az egyik legbosszantóbb, váratlan probléma, amikor a CD-re vagy DVDre írt, biztonságban hitt fotóalbumot nem tudjuk többé megnyitni. A helyzetet az *IsoBuster* nevű szoftver mentheti meg – ez a program még a karcos CD-k/ DVD-k kiolvasását is lehetővé teszi. A Windows egyik hiányossága, hogy az amúgy ép CD/DVD lemezek olvasását is hajlandó még idő előtt megszakítani, ha a felületet túl "karcosnak" érzékeli. Ennek következtében az esetleg a karc után következő, teljesen ép adatokat sem érjük el többé. Az IsoBuster makacsabb: nem adja fel addig, míg nem sikerül az összes megmenthető adatot a

merevlemezre olvasnia.

Adathordozó ellenőrzése: Az IsoBuster azokat az image-fájlokat is kiolvassa, amelyek például TAO (Duplicator), NRG (Nero), CUE/BIN (CDRWin) vagy IMG (CloneCD) formátumban vannak. Ha nem bízunk nyers CD/DVD-nkben, az adathordozó fizikai felületét is ellen-

őriztethetjük a programmal.

Igazi ajándék: Az IsoBuster alapverzióját ingyenesen használhatjuk, aki azonban UDF formátumú vagy multisession-CD-t akar megmenteni, az 26 dollárért

regisztráltathatja a programot. Letöltés: *www.isobuster.com*

# 3. TIPP: Sokat segít az ésszerű elnevezés

tartalmilag hasonló fogalmakat (sajnos a magyar nyelv támogatására még várnunk kell), ezenkívül a szólista szabadon szer-

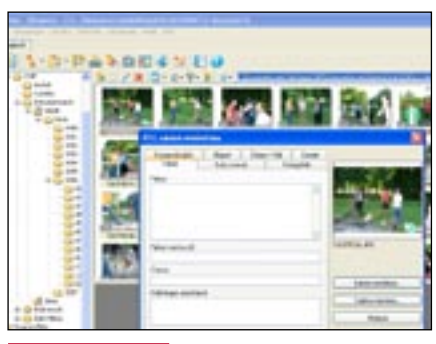

*KINCSKERESÉS* A megfelelő kulcsszavak használatával évek múlva is azonnal előkereshetjük a kért fotót

| THE CENTRAL AT STRUCTURE AND REAL ESTATE AND A |                   |                         |                             |                     |                                         |                     |
|------------------------------------------------|-------------------|-------------------------|-----------------------------|---------------------|-----------------------------------------|---------------------|
| -                                              | 一般のこだき            | <b>Million Tribetti</b> |                             |                     | <b>BEATURE BELCHUR BELLFINE BRICHTS</b> |                     |
| <b>FIGES</b>                                   | <b>HURLIN</b>     | <b>RECONCIRCANS</b>     | <b>RECKONDED BEEN PROPE</b> |                     | <b>RECEIVED</b>                         | <b>HODHORERS</b>    |
| Li Séurer turol.                               | <b>COUNTER</b>    |                         | MORPHUL MOSPIUS MISCRIP     |                     | <b>NEGO OTO44</b>                       | <b>A 300 STEP</b>   |
| . W LCL CAUGHT                                 | <b>CALIFORNIA</b> | WORKS.                  | DO TRUSHA                   | 経たな方向               |                                         | <b>XXIII</b> TATION |
| <b>B. ES/Ana</b>                               | <b>SCRIPTION</b>  | 00007800                | <b>BETA PUISE</b>           | SEENTH IN           | EDITORY 14                              | ERSTER              |
| 318                                            | 11.75.18          | <b>ALCOHOL:</b>         | <b>BULLIVANI</b>            | 数以外体                | <b>START</b>                            | <b>ROBACTERS</b>    |
| $-2.000$                                       | <b>ISLYSUEL</b>   | <b>BATTLE!</b>          | <b>COLORADO</b>             | E LVPLat            | 77,118                                  | <b>REGISTER</b>     |
| 3,000                                          | <b>SCHOOL</b>     | <b>Char Planet</b>      | <b>RESERVANS</b>            | <b>HIS ROPENSON</b> | 12012110                                | 1,003 (718)         |
| $-1.001$                                       | PERUBI            | <b>BEPRINE</b>          | <b>DISCOVER</b>             | 83 9 10 PM 2021     | <b>SERVITOR</b>                         | <b>EDITORIAL</b>    |
| Ca attest                                      | PERMIT            | <b>PETRITS</b>          | <b>HE PROTES</b>            | <b>BEVIL PRIME</b>  | <b>PERS</b><br>                         | EDIATE              |
| <b>172 3 30 11</b>                             | <b>HLAUss</b>     | INCHECH                 | <b>PECIFICATION</b>         | <b>BEDICALISH</b>   | <b><i>RECHORDS</i></b>                  | KINADRAW            |
| 8.13.896                                       | <b>HORDH</b>      | <b>MATING</b>           | <b>INTERN</b>               | <b>BELICHLIGH</b>   | <b>REGIONAL</b>                         | <b>MOLO TAIR</b>    |
| 3 R-treat                                      | <b>DOM:N</b>      | <b>UNITED</b>           | 12037030                    | <b>BILOTUP</b>      | <b>RECUPEIR</b>                         | <b>ABUJUA</b>       |
| Li Briddouk                                    | <b>COMMUNITY</b>  | <b>HETWIN</b>           | ECONTRAL                    | 結び方法                | 結ぶけちに性                                  |                     |
| $\Box$ Bi-katildi                              | 15,75,94          | <b>INTEN</b>            | <b>BONTEST</b>              | <b>BESTORIES</b>    | <b>EDITORIAL</b>                        |                     |
| $-10.416$                                      | <b>ETG 15, 21</b> | <b>BETWITE</b>          |                             | 野おな声                | <b>ESIMPROD</b>                         |                     |
| L3 W-Feder                                     | <b>HUTMURAL</b>   | <b>Chas PROTT</b>       | <b>BOSTER</b>               | <b>BEAUTION</b>     | <b>EDISONIA</b>                         |                     |
| G NISANI                                       | <b>SUMMARY</b>    | <b>THE PICE THE</b>     | IN PRIMA                    | <b>BERG PRIZE</b>   | <b>FENIXHOM</b>                         |                     |
|                                                | <b>HO PRIVATE</b> | <b>HE PROTE</b>         | to Photos                   | <b>BRIDGER</b>      | <b>EDISAPROM</b>                        |                     |
| La Braille.                                    | <b>HOWART</b>     | <b>PATRICK</b>          | <b>MUSCHAIT</b>             | <b>REDUCATION</b>   | <b>RECOUNTING</b>                       |                     |
| <b>Call Branch</b>                             | HE REAL           | ALCOHOL: NO             | ALCOHOL:                    | 4110, R. H.         | <b>KELT/24/AD</b>                       |                     |
| <b>Bistuknik</b>                               | <b>CONTRACTOR</b> | <b>NOTE IN</b>          | ALCOHOL: N                  | ALL S CUTRE LIMIT   | <b>ADOSSEDA</b>                         |                     |

*CSAK EGYSZERŰEN* A dátum szerint létrehozott könyvtárak segítségével logikus struktúra szerint tárolhatiuk képeinket

→ Az a kérdés, hogy milyen séma szerint rendezzük képeinket, a fotósok között rendszeresen heves viták tárgyát képezi. Szabványosított megoldás nem létezik – ehhez túl különbözőek az egyedi munkafolyamatok, igények és szükségletek. Alapvetően érvényes, hogy aki képadatbázist használ, csak igényes mappastruktúrát engedhet meg magának a merevlemezen, a könyvtárakat pedig érdemes egyszerűen évek és hónapok szerint tagolni.

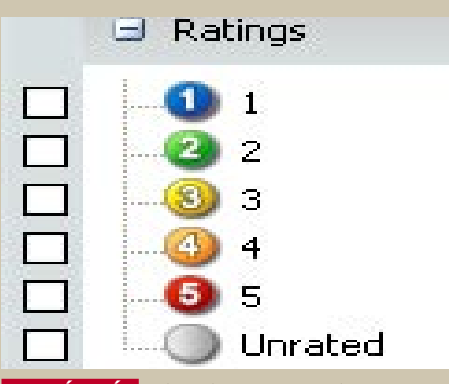

*OSZTÁLYZÁS* A képeket mi magunk is értékelhetjük, és ha szükséges, később kidobhatjuk a legrosszabbakat

Időrend: Elméletileg persze megtehetnénk, hogy az összes fotót egyetlen könyvtárba gyűjtjük, és kezelésüket átengedjük a képadatbázist kezelő programnak. Ez ellen szól, hogy valóban nagy, több ezer fotós állományoknál jelentősen csökken az elérési sebesség, és az előnézeti képek megjelenítése is. Ezért érdemes az adatállományt legalább nagy vonalakban felosztani időrend szerint, a dátum legalább egyértelmű válogatási szempont.

keszthető. Kerüljük a szlenget és az éppen divatos kifejezéseket, az autóból például ne legyen verda, mert ha évek múlva nem pont ez a kifejezés fog az eszünkbe jutni, kereséskor bajban leszünk. Érdemesebb az általános fogalmakat előnyben részesíteni a különlegesekkel szemben.

Automatizálás: Használjuk azokat az automatikus funkciókat, amelyeket sok képarchiváló program kínál az adatmezők egységes kitöltéséhez. Az *ACDSee Prónál* vagy a *ThumbsPlus Pronál* például lehívhatunk egy listát, amely minden addig beírt címszót tartalmaz. A címszavak képhez rendeléséhez elég egy egérkattintás. Ezzel mellesleg a helyesírási és gépelési hibákat is elkerüljük.

# 4. TIPP: Válasszunk egyszerű könyvtárszerkezetet

→ A "mennyiség helyett minőséget" tanács fotóalbumokra is érvényes. Életlen vagy más okból rosszul sikerült fotóknak rögtön a digitális szemétládában a helyük; számtalan egyforma vagy egymástól csak kis mértékben különböző "sorozatfelvétel" közül is érdemes a legjobban sikerült változatot megtartani, a többit pedig egyszerűen törölni.

Hierarchikus szerkezet: Hagyjuk a képkategóriákban történő gondolkodást a képadatbázis-szervezőre: a szoftverrel sokkal egyszerűbben kézben tarthatjuk az olyan "műfajokat", mint a nyaralás, portrék vagy tárgyak, ráadásul egy képet akár több kategóriába is besorolhatunk (gondoljunk csak egy nyaralás alatt készült arcképre), míg ez a merevlemezen létrehozott könyvtárakkal megoldhatatlan.

## 5. TIPP: Automatika használata

→ Képek kezelésének első aranyszabálya: a rutinmunkákat végezzük el rögtön a fotók memóriakártyáról történő átvételénél! Nincs annál fárasztóbb, mint amikor hetek, vagy akár hónapok múltán egyszerre kell képek százait előkészíteni az archiválásra – legjobb, ha egy füst alatt rögtön elintézzük a fotók átnevezését és forgatását is.

Aki használ képadatbázis-kezelő szoftvert (*IMatch*, *Thumbs Plus* vagy *ACDSee)*, egy ügyes fogással időt takaríthat meg: az *Importálás* varázslónál kapcsoljuk be az *Automatikus forgatás* funkciót. Így a szoftver átveszi ezt az idegölő munkát, legalábbis, ha a fényképezőgépünk támogatja ezt a funkciót. A nem túl kifejező fájlneveket, mint CR2\_MG\_006.jpg, is átírhatjuk mindjárt a memóriakártyáról beolvasáskor. Aki időrendben szeretné rendezni fotóalbumát, használja a digitális fotóba rejtett EXIF-adatokat a fájlnév részeként. Például az ACDSee fotóátviteli varázslójában rákattintva az EXIF-mezőre, a programmal minden felvételhez hozzáadhatunk egy időpecsétet folyamatos

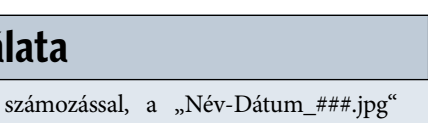

mintát követve.

### Fájlvesztés elkerülése: Folyamatos számo-

zásnál ügyeljünk arra, hogy a képarchívumunkban ne jelenjen meg ugyanaz a fájlnév kétszer, különben felmerül a veszélye, hogy pótolhatatlan fotóink felülíródnak. Ez gyorsan megtörténhet, például amikor többszintű alkönyvtárakat másolunk egybe.

|                                         | de * la novi Pe separte non els ne terpes hel.<br>the \$10 meth contains wellty install in different to manufac- |  |  |  |  |  |  |
|-----------------------------------------|----------------------------------------------------------------------------------------------------|--|--|--|--|--|--|
|                                         | <b>Bandre</b>                                                                                                    |  |  |  |  |  |  |
| twenty deputy situates [Abraugi laters] |                                                                                                    |  |  |  |  |  |  |
| Like Tomalata (c) nextra fries          | Carriers March, 1984 Harrist<br>colormation and solvening on                                                     |  |  |  |  |  |  |
| the context to make a Fig. 1            | <b>DEPARTMENT BROTHER</b>                                                                                        |  |  |  |  |  |  |
| Thing office 4 ha entire a dry.         | CATALOG, FAL. BAYAGIN                                                                                            |  |  |  |  |  |  |
|                                         | CALIFORNIA AND AND THE                                                                                           |  |  |  |  |  |  |
| <b>SHAW</b>                             | DEVELOP EN BOORES<br>DEVELOP PA GOUPIETA                                                                         |  |  |  |  |  |  |
| <b>SUM</b>                              | DECREAS PE RECREA                                                                                                |  |  |  |  |  |  |
|                                         | DETECH PO BOTTOM IN                                                                                              |  |  |  |  |  |  |
| book restation of Equipment policies.   | DECRUBE FIG. BOORGELL                                                                                            |  |  |  |  |  |  |
|                                         | DETERLINE BOTTOM                                                                                                 |  |  |  |  |  |  |
| <b>Book Paradelphia</b>                 | COLORADOS, MAL ENVIRONMENT                                                                                       |  |  |  |  |  |  |
| <b>DARNER</b>                           | <b>UNITED AS IN BUTGAL</b>                                                                                       |  |  |  |  |  |  |
|                                         | USE/FLORE PAL SECURITIES IN<br>COLORINA AND MAINTAIL                                                             |  |  |  |  |  |  |
| $-1 + 1 + 1$                            | CROTICAL ENL BOOTS ALLIE                                                                                         |  |  |  |  |  |  |
|                                         | DECPLI 84, 946<br><b>BOUTGER IF</b>                                                                              |  |  |  |  |  |  |
| - distinguism                           | DECTURN PE SCOTLINI                                                                                              |  |  |  |  |  |  |
|                                         | DECRUITS THE EXCITED                                                                                             |  |  |  |  |  |  |
|                                         | DECREES THE BACKERS.                                                                                             |  |  |  |  |  |  |
|                                         | UNIVERSITÀ ENG. BRITINGHIA                                                                                       |  |  |  |  |  |  |

 *AUTOMATIKA* Az ACDSee Pro segítségével egyetlen gombnyomással átnevezhetjük az összes kijelölt képet

# 6. TIPP: Minőségi választás

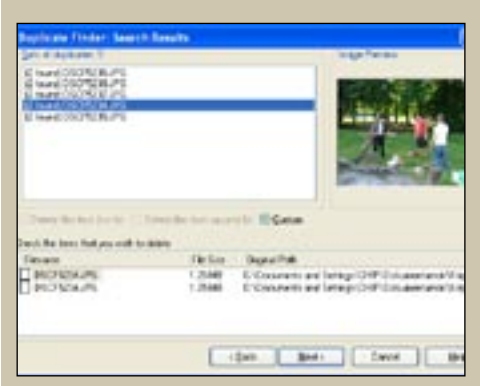

 *MÁSOLATOK* A sok könyvtár között gyakran elbújnak nem kívánt másolatok – ezeket a szoftverekkel könnyen megkereshetjük

Osztályozzunk bátran: Ismét egy fogás, amely megkönnyíti az életünket: használjuk az értékelés funkciót, amelyet ma már minden korszerű képkezelő program ismer. Utána rendszeres időközönként ellenőrizzük, hogy a rossznak ítélt fotókat valóban meg akarjuk-e őrizni. Az osztályzatot egyébként utólag bármikor módosíthatjuk le- vagy felfelé, a minőségellenőrzés tehát rugalmas marad. Praktikus, hogy az osztályzatokat például ügyesen összeköthetjük képkategóriák vagy motívumcsoportok keresésével.

Ideiglenes másolatok: Egy jól karbantartott képarchívum nem tartalmaz másodpéldányokat, legfeljebb a képszerkesztés közben rövid ideig szükséges másolatokat. Ennek érdekében használjuk rendszeresen a duplikátumkereső funkciót, és a szerkesztésre szánt másolatokat tegyük a képadatbázison belül külön kategóriába.

## 7. TIPP: Biztonsági mentések

→ Oda a fotóalbum az összes képpel együtt – ez minden fotós rémálma, ezért nem kerülhetjük el a rendszeres biztonsági másolat készítését. Rövid távon kétségtelenül az a leggyorsabb eljárás, ha tükrözzük a fotóarchívumot egy másik merevlemezre. Ha kizárólag a képfájlokban található IPTC mezők használatára építünk, két feladatot oldunk meg egyszerre: mind a fotók, mind a hozzájuk tartozó fontos információk (kategóriák, kulcsszavak, képaláírások stb.) bekerülnek az adatmentésbe.

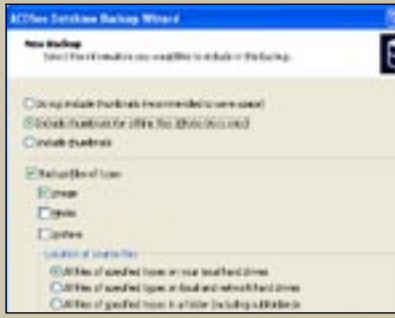

### *BIZTONSÁGBAN* Az ACDSee Pro biztonsági mentést készítő varázslójával könnyen és gyorsan dolgozhatunk

Rendszeres backup-készítés: Ha programok belső funkcióit – mint például az értékelés és a kategóriarendszer – is használjuk, nem elegendő az albumot tükrözni, ebben az esetben jobb választás a képadatbázis-kezelő program saját backup-modulja. Ezzel biztosíthatjuk, hogy az adatok mentése mind a fotókat, mind a hozzájuk tartozó kezelési adatokat tartalmazni fogja. A hoszszú távú archiváláshoz a merevlemezek nem elég biztonságosak, erre a célra jobbak az optikai lemezek. Ha a mentést ilyen adathordozóra írjuk ki, legalább két másolatot készítsünk, és használjuk különböző gyártók lemezeit. Mivel idővel minden adathordozó elöregszik, érdemes bizonyos időközökben a teljes adatállományt újramásolni.

Offline elérés: Egy backup arra is jó lehetőség, hogy a ritkán használt fotók kiírásával helyet spóroljunk merevlemezünkön. A képadatbázis-program offline médiakezelése ennek ellenére bármikor el tudja érni a thumbnaileket és a hozzájuk tartozó fájlinformációkat.

# 8. TIPP: Gyorsítsunk!

→ Egyetlen fotós sem szeretné ideje nagy részét képtár-adminisztációs feladatokkal tölteni – használjuk tehát képkezelő programunkat olyan hatékonyan, amennyire csak lehet.

Első szabály: Ha van rá mód, mindig használjunk automatizált *(batch)* szerkesztési funkciókat. Sok tevékenység, mint a forgatás, konvertálás vagy átnevezés, automatizálható. Igen kényelmesen intézhetjük el az ilyen feladatokat az IMatch-csel, mivel ennek a képadatbázis-kezelőnek saját programnyelve is van.

Második szabály: Gondoljuk át alaposan, milyen könyvtárakat és fájltípusokat akarunk katalogizáltatni. Az olyan programok, mint a ThumbsPlus Pro, az ACDSee Pro vagy az IMatch, alapértelmezésben a teljes merevlemezen minden grafikus formátumot lajstromba vesznek. Ha például nincs szükségünk GIF fájlokra, állítsuk be a szoftvert úgy, hogy ezekkel ne foglalkozzon.

Harmadik szabály: Kapcsoljuk ki az olyan funkciókat, mint az előkép létrehozása a legjobb minőségben. Ezek ugyan jól néznek ki, de a mindennapi használatra a normál előnézet is megfelel, amely sokkal gyorsabban elkészül.

Negyedik szabály: Az egyszerű keresésekhez használjuk az olyan beállításokat, mint például a *Gyorskeresés* az ACDSee Prónál, és mentsük le mintaként a kereséseket.

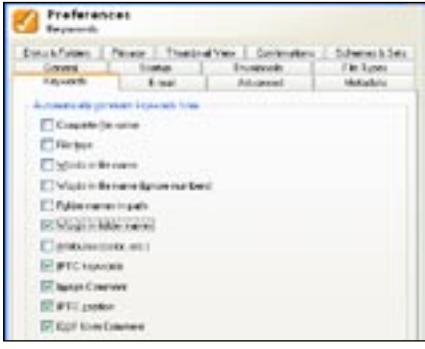

 *A NÉV HATÁSA* A megfelelő kulcsszavakkal jelentősen meggyorsíthatjuk a keresést

## 9. TIPP: Jövőbiztos archiválás IPTC-vel

→ Egy képarchívumnak rugalmasnak kell lennie, még akkor is, ha a képadatbázis-kezelő program gyártója évek múlva esetleg megszünteti az ügyféltámogatást, ezért kezeljük fotóinkat IPTC-képes képadatbázis-kezelővel.

Az IPTC gyártófüggetlen szabványa az olyan metaadatoknak, mint a kulcsszavak, kategóriák, képaláírások, copyrightadatok, és sok más. Ezeket a tartalomra vonatkozó adatokat más programok is tudják olvasni és szerkeszteni. Aki képeinek kereskedelmi értékesítésében is gondolkodik, annak amúgy is foglalkoznia kell az IPTC-vel – a médiaágazatban ez széles körben elterjedt. A képek kulcsszavazása IPTC-vel időigényesnek tűnik, pedig nem az: használjuk a képkezelő automatikus szerkesztési funkcióit: így akár fotók ezreit is egy lépésben elláthatjuk kulcsszavakkal. Egy további fogás: a program saját formátumában tárolt kulcsszavakat batch-funkcióval a gyártófüggetlen IPTC formátumra konvertálhatjuk.

## 10. TIPP: Hatékony keresés

→ Nem feltétlenül szükséges drága képadatbázis-kezelő program ahhoz, hogy nagy fotóállományokban keressünk a merevlemezen. Az *ImageQuery* mindig pontosan a célhoz vezet – gyorsan és hatékonyan.

Ez az ingyenes program egy SQL-hez hasonló lekérdezőnyelvvel működik, amely összetett kereséseket is lehetővé tesz. Például nem csak EXIF-adatokra,

hanem kibővített IPTC-adatokra is kereshetünk, amihez előzetesen tetszőleges szűrési szempontokat rögzíthetünk, és például "egyenlő" vagy "nem egyenlő" operátorokkal köthetünk össze.

Az ilyen lekérdezéseket külön menthetjük, és bármikor újra elindíthatjuk. A képfájlokat egyébként az ImageQuery csak olvassa, de nem módosítja. Letöltés: *www.arminhanisch.de/software*

### Ebben a cikkben:

Webes videók tárolása a merevlemezen Internet Explorer és Firefox pluginek Videó konvertálása más formátumra

Ez a klip egyszerűen fantasztikus! Bárcsak letölthetnénk a laptopra, és megmutathatnánk barátainknak is. Sajnos nem megy… Vagy mégis?

Mindegy, hogy éppen a *Yahoo*-n, a *Google*-ban vagy a *YouTube* alatt böngészünk, noha a böngészőben futtathatók a

Izgalmas tévéműsorrészletek, filmelőzetesek, exkluzív felvételek – a YouTube és társai ingyenes videók széles választékával szolgálnak. A kérdés csupán az, hogy miként tölthetjük le ezeket a PC-re?

> videók, a merevlemezre már nem tudjuk elmenteni őket, mert nincs erre szolgáló parancs a helyi menüben. A szerzői jogok tulajdonosai a videók beágyazásával (Embedded-Video) igyekeznek megakadályozni az általuk létrehozott művek tetszés szerinti másolását, ami részben érthető is, másrészről viszont bosszantó is, hiszen az internet használatának egyfajta korlátozását jelenti.

Szerencsére van megoldás, a CHIP mindjárt hárommal is szolgál. Ha Internet Explorert használunk, akkor telepítsük a gépünkre a *PimpFish* programot, ami megvásárolható termék (ára kb. 30 USD), de a célunk elérésére elegendő az ingyenes Trial változata is. A Firefox böngésző esetén két ingyenes alkalmazás – a *Download Embedded* és a *Video Downloader* – közül is választhatunk. Amennyiben pedig semmilyen eszközt nem akarunk telepíteni, akkor megteszi a *Google Video Downloader* vagy a *KeepVid* online szolgáltatás egyike is.

FIGYELEM: Ha a videót nemcsak a saját szórakoztatásunkra töltjük le, hanem

bármilyen más célra szeretnénk felhasználni, akkor előbb tisztázni kell a szerzővel, hogy ezt milyen feltételek mellett tehetjük meg.

### INTERNET EXPLORER Így halászhatunk a weben a PimpFish-sel

A *PimpFish* az Internet Explorer egyik kiegészítője. A szoftver többféle letöltési funkcióval is szolgál: segítségével a beágyazott videókat a merevlemezre tölthetjük, és csupán néhány egérkattintással minden olyan képet, videót és fájlt is lementhetünk, amelyre egy weboldal hivatkozik. A *www.pimpfish.com* cím alatt a program tesztverziója található, amelyet egy hónapig használhatunk ingyenesen, minden korlátozástól mentesen. Ezt követően regisztrálnunk kell magunkat, amelynek díja körülbelül 25 euró. Tapasztalataink szerint azonban a tesztverzió a határidő lejárta után is ragyogóan használható a videók elmentésére, s a program csaknem valamennyi többi szolgáltatása is működik, csupán azt a funkciót leszünk kénytelenek nélkülözni, amellyel az összes képet és videót, valamint a többi hivatkozott fájlt egyszerre tölthetjük le.

A Firefox számára is készült egy *Pimp-Fis*h-kiegészítő. Aktuális verziójának szolgáltatásai azonban korlátozottak, és sajnos pont a legfontosabb, a beágyazott videók elmentése funkció hiányzik.

Így működik: Töltsük le, majd telepítsük a *PimpFish* program *Trial* változatát. A telepítést követően indítsuk újra a böngészőt, így érvényre jutnak a módosítások. Az Internet Explorer alatt ezután egy új, négy ikont tartalmazó eszköztárat találunk. Kattintsunk a *Grab* parancs mellett jobbra található nyílra. Itt kiválaszthatjuk, hogy mit szeretnénk letölteni: az aktuális weboldalnak csak a képeit vagy videóit, vagy egy bizonyos fájltípus minden fájlját, tegyük fel, valamennyi MP3 fájlt.

Most nyissunk meg egy olyan weboldalt, amely beágyazott videót tartalmaz, például a *www.youtube.com*-ot. Az egér mutatóját helyezzük a videoablakba, ekkor a felső ablakszélen megjelenik egy három ikont tartalmazó eszköztár. Kattintsunk a bal ikonra, hogy előhívjuk a *Grab this movie* parancsot. Mentsük el a fájlt a merevlemezen.

A *PimpFish* olykor egy jelentést küld, hogy a videó védett, és ezért nem tölt-

hető le, a mi tesztünk során azonban valamennyi esetben sikerült elmenteni az ilyen fájlokat is, csak a *Continue* parancsra kellett kattintanunk. A letöltés helyének meghatározásához kattintsunk az eszköztárban először a *Control*, majd az *Options* parancsra. A *Downloading* fülben adjuk meg a kívánt mappát. Amennyiben úgy találjuk, hogy a videoablak felett túl gyorsan eltűnik az eszköztár, nyissuk meg a *FloatBar* fület, és növeljük a *Hide FloatBar after* értéket.

Ha egy weboldal felhasználói nevet és jelszót kér, akkor közöljük ezeket a *Pimp-Fish*-sel a *Set User*/*Password for Grabs* parancson keresztül – s ez automatikusan továbbítja az adatokat a weboldalra. A gyakrabban látogatott oldalak esetében az engedélyezéshez szükséges adatokat a *Passwords* fülben az *Options* párbeszédablakba is beírhatjuk.

### FIREFOX Klipek letöltése gombnyomásra

A beágyazott videók és audiofájlok letöltésére alighanem legalkalmasabb Firefox kiegészítő a *Video*-*Downloader*. Az eszközt a *www.videodownloader.net* vagy a *http.// addons.mozilla.org/firefox/2390* weboldalon találjuk meg. Így működik: Amint a kiegészítő telepítését követően újraindítjuk a Firefoxot, egy kis ikonra bukkanhatunk a böngésző ablakban jobbra alul található állapotsorban. Most nyissunk meg egy beágyazott videót

tartalmazó weboldalt. Játsszuk le a klipet, és kattintsunk a böngésző állapotsorában, vagy a lejátszási ablakban található *VideoDownloader* ikonra. Megjelenik egy új párbeszédablak, lehetővé téve a fájl merevlemezre mentését. A videoforrástól függően FLV flashvideo formátum, nem tömörített AVI és MPEG4 mentési formátum közül választhatunk.

Másik alternatíva a *Download Embedded* kiegészítő (*addons.mozilla.org/firefox/1993*), amelynek segítségével egy weboldal valamennyi beágyazott videoklipje egyszerre tölthető le. A szoftver telepítésekor a böngésző állapotsorába itt ugyancsak beágyazódik egy ikon. Sajnos a tesztünk során a *Download Embedded*del csak SWF flash formátumban tudtuk

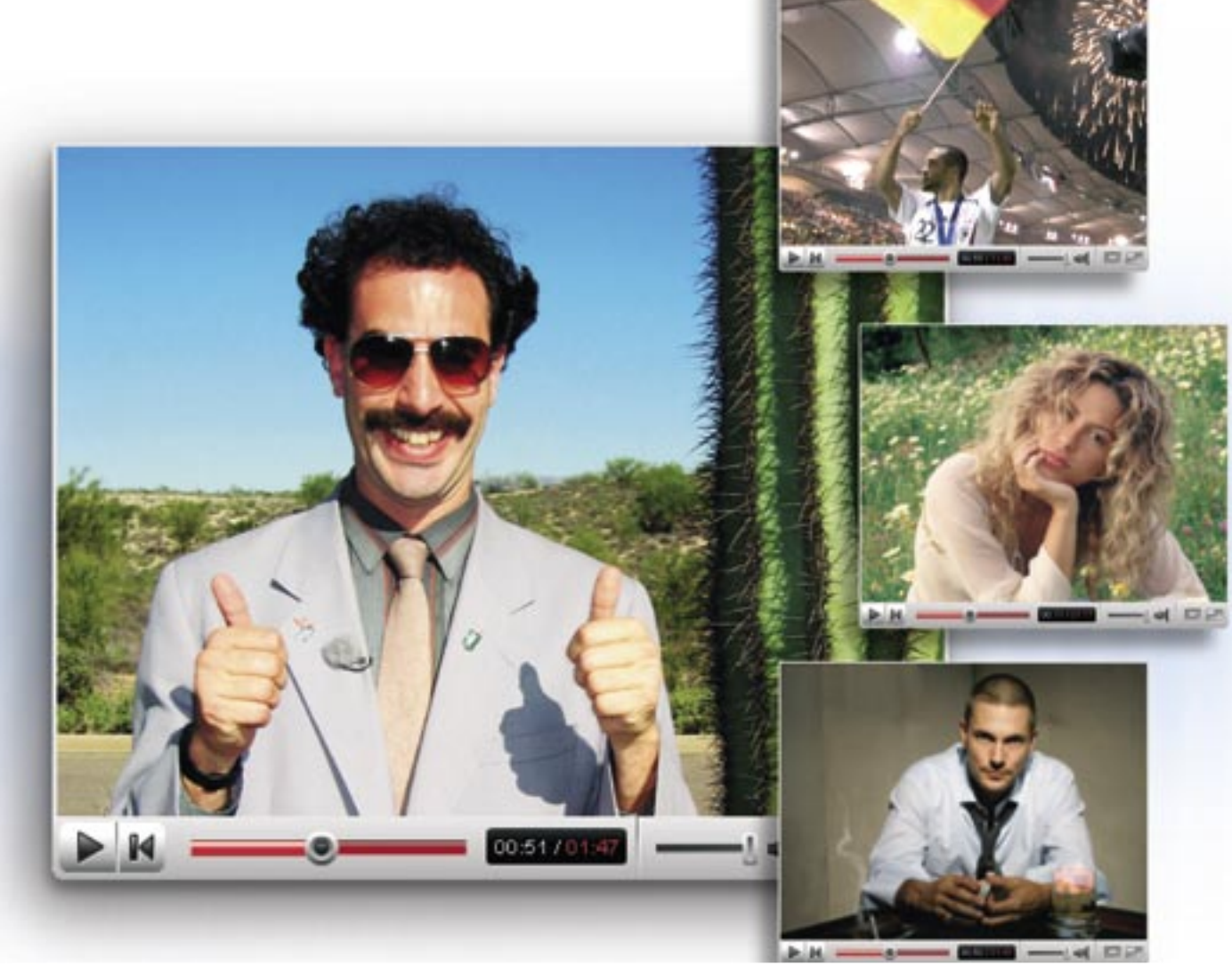

# YouTube – klipek a merevlemezre

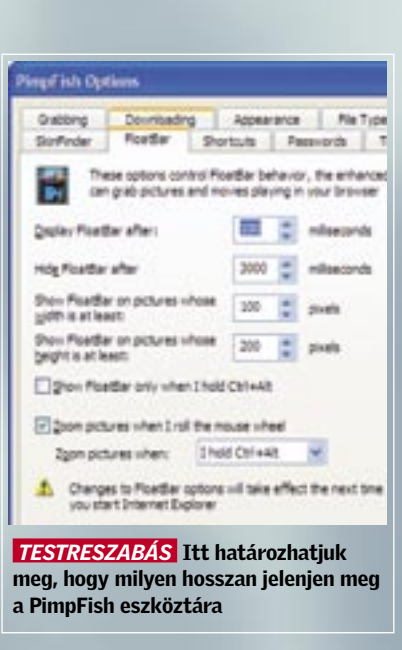

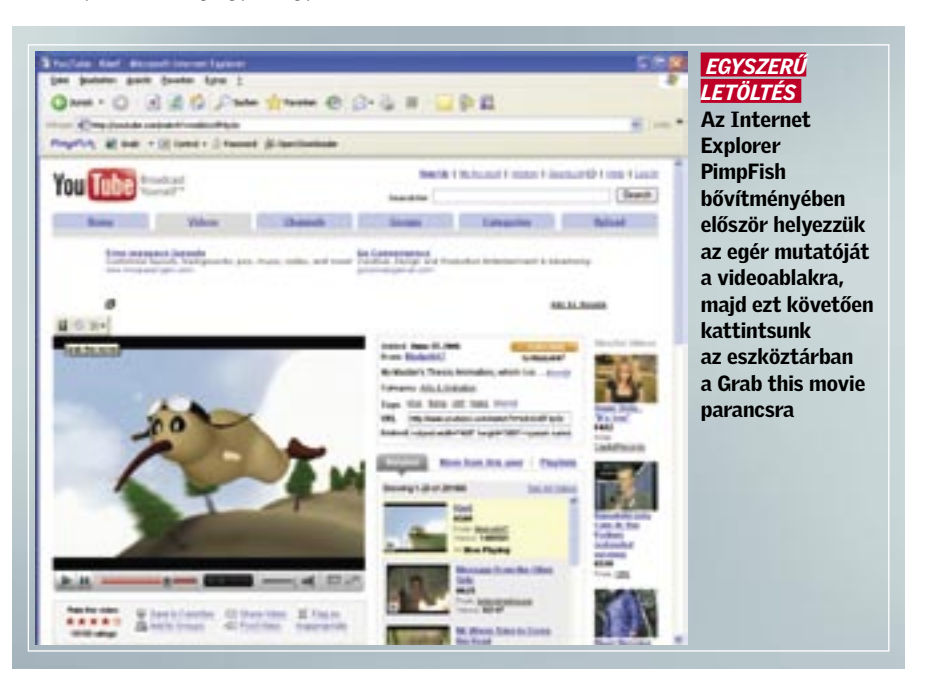

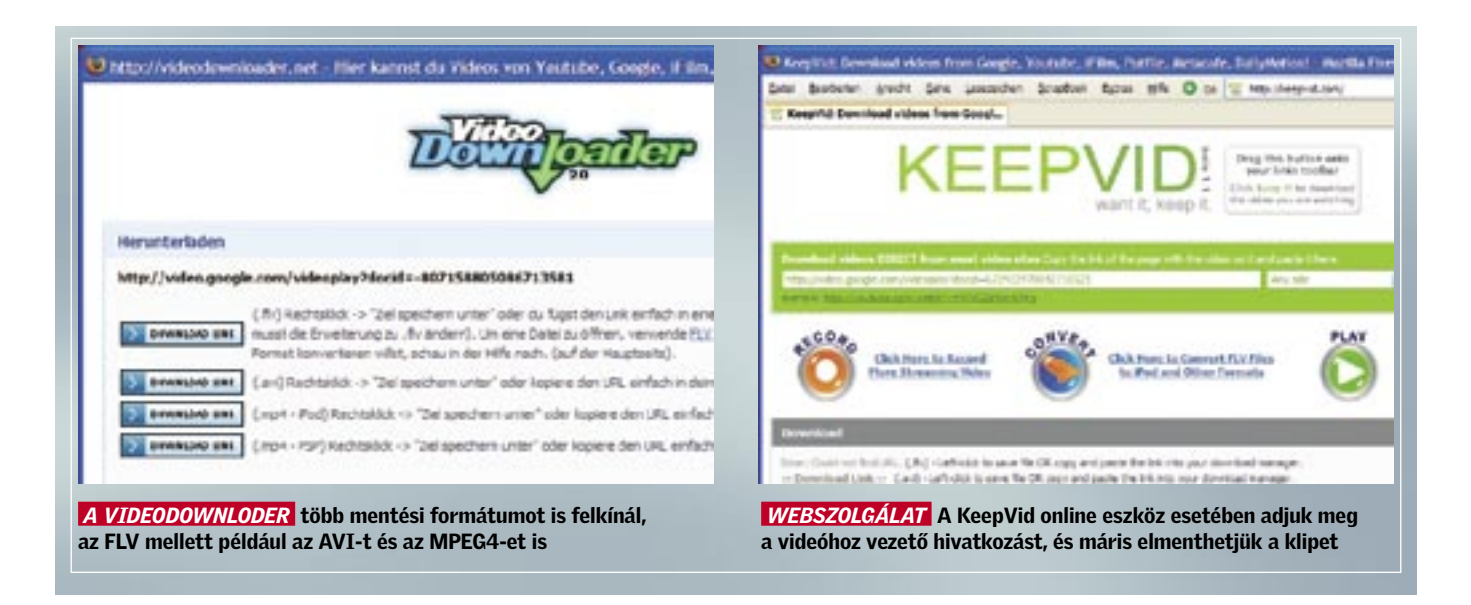

elmenteni a videókat, AVI vagy az MPG formátumban nem.

E két Firefox kiegészítő jól "megtűri" egymást, vagyis mindkettőt nyugodtan a gépünkre telepíthetjük, és a videó letöltésére használhatjuk a számunkra éppen megfelelőbbet.

### ONLINE SZOLGÁLTATÁS Videók letöltése eszközök telepítése nélkül

Ha csak ritkán szeretnénk letölteni egy-egy videót, akkor ehhez nem szükséges külön eszközt telepítenünk a számítógépünkre, megfelelő online szolgáltatásokkal e nélkül is célba érünk. Igaz, ezek a szolgáltatások nem minden weboldallal készek együttműködni. Ezen praktikus alkalmazások egyike a *Google Video Downloader*, ez jelenleg 46 videooldalról képes letölteni klipeket. A szolgáltatás a *Google Video* mellett használható például a *YouTube*, a *MySpace* és az *Ifilm* oldalak esetén is.

Így működik: Nyissuk meg a böngészőben a filmet tartalmazó oldalt, majd játsszuk le a kívánt videót. Ezután másoljuk a vágólapra a film webcímét – ez a böngésző címsorában látható URL. Sajnos mindez nem működik minden weboldal esetében, a *Yahoo Movies* például saját lejátszót használ. Ilyenkor nyissunk meg a bön-

# Videók konvertálása más formátumba

Végre a merevlemezünkre került a videó, az FLV azonban nem éppen a leggyakoribb formátum. MPEG, Xvid vagy DivX – ezek azok a kodekek, amelyekkel majdnem mindegyik számítógép elboldogul. Mindenképpen ilyen formátumokra van szükségünk, ha klipet még vágni, változatni szeretnénk. A legegyszerűbb, ha a KeepVid online szolgáltatással töltjük le a videót, és azonnal AVI vagy MPEG fájlt állítunk be FLV helyett. Ha ez nem lehetséges, akkor valamilyen speciális eszközt használhatunk, például az ingyenes Total Video Convertert. Ez a *www.effectmatrix. com/total-video-converter* oldalon található meg. E konvertert használva többek között FLV, MPEG3, MPEG4, AVI, WMV, MOV és Real Video forrás- és célformátumok között válogathatunk. A DVD-k, video-CD-k, vagy Super-VCD-k írásához PAL felbontású MPEG

fájlokat is létrehozhatunk, ám számolnunk kell azzal, hogy az ingyenes verziójú eszköz a bal felső sarokban – vízjelként – egy internetcímet illeszt minden átalakított videóba.

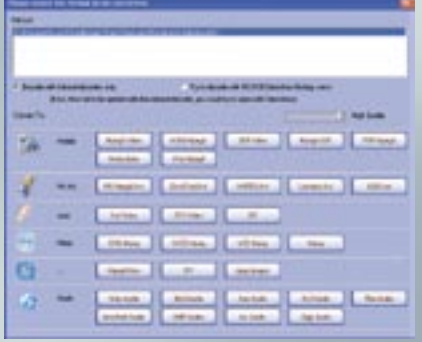

 *UNIVERZÁLIS FORDÍTÓPROGRAM* A Video Converter majdnem minden formátum importálására képes, és ezeket gombnyomásra átalakítja

gészőben egy újabb ablakot, és írjuk be a *http://feelingtea.com/decode/google/index. php* címet. Az *Insert URL here* mellett található címsorba másoljuk be a videofájl webcímét, majd kattintsunk a *Get it* pontra. Böngészőnkben most megjelenik a *Link here* hivatkozás. Erre kattintva már letölthetjük a videofájlt a merevlemezünkre.

Egyébként nem szükséges a jobbra alul található listamezőből kiválasztani a videooldalt, mert a *Google Video Downloader* ezt önállóan felismeri.

Alternatív megoldás a *KeepVid* szolgáltatás (*keepvid.com*), amely szinte mindenben megegyezik a Google megoldásával. A fő különbség a *Video*-*Downloaderrel*  szemben, hogy a *KeepVid* számos videoklipet AVI vagy MPEG4 formátumban is képes elmenteni, így később sem lesz gondunk a klipek lejátszásával.

### LEJÁTSZÁS

### Megfelelő lejátszó a webes videókhoz

Sajnos sok beágyazott videó FLV formátumú. Ilyenek például a *Google Video*-n, a *YouTube*-on vagy a *Reuters*.*com*-on található kisfilmek. Az FLV fájlkiterjesztés az Adobe Flash videoformátumra utal. A Flash videókat az Adobe ingyenes Flash Player eszközével is lejátszhatjuk: a program letölthető a *www.adobe.com/downloads* oldalról. Ezek a fájlok azonban más eszközökkel is lejátszhatók, például az MPlayerrel (*sourceforge.net/projects/mplayerc*) vagy a FLV Playerrel (*www.martijndevisser.com*) is.

# FREEWARE & OPEN SOURCE

# Ingyen programok a CD/DVD-n

A cikkben szereplő összes programot megtalálhatja az 1. számú CD-n, illetve a DVD mellékletünkön. Ha a lemezekkel kapcsolatban bármilyen észrevétele lenne, kérjük, jelezze azt a *lemezmelleklet@chiponline. hu* e-mail címen.

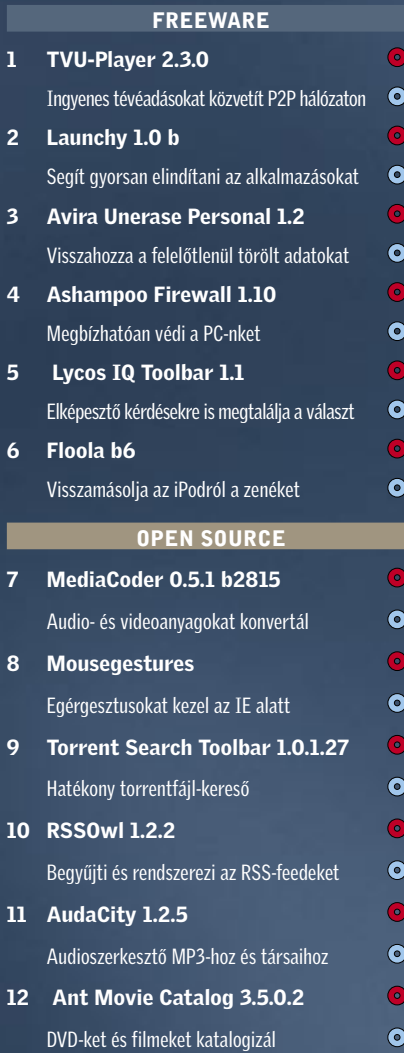

Szuper ingyenes eszközök: az alábbi programokkal törölt adatokat menthetünk, fájlcserélő hálózaton keresztül tévézhetünk, és több száz dokumentum között kereshetünk villámgyorsan.

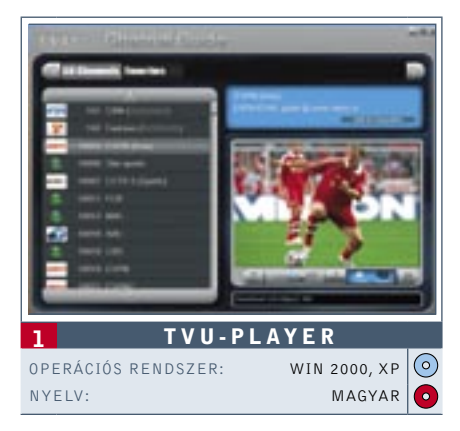

# Ingyenes tévéadások

Klipeket, hírműsorokat, sorozatokat, ritkaságszámba menő keleti csatornákat nézhetünk előfizetési díj nélkül a *TVU-Playerrel*. Mivel a program az adásokat P2P hálózaton továbbítja, a használatához nem szükséges tv-tuner kártya. A választékban megtaláljuk az olyan ismert csatornákat, mint az *NBC*, a *CBN*, a *FOX News* vagy a *Hollywood Movie*. Hab a tortán a számos, itthon csak korlátozottan elérhető ázsiai csatorna kínálata. A használata gyerekjáték: csak kattintsunk a felsorolt listában a nekünk szimpatikus tvadóra – várjunk röviden, amíg a köztes memória feltöltődik – és máris élvezhetjük az aktuális műsort. Az ingyenes tv kép- és hangminősége az adótól és a napszaktól függően némileg eltérő lehet, de többnyire azért mind a kettőt kielégítőnek nevezhetjük. Persze, a FOX sorozatait ne várjuk HD minőségben…

 *TIPP* A tévécsatornák zavartalan vételéhez legalább egy 2 Mbit-es ADSL vagy kábelnet kapcsolatra és minél frissebb Media Playerre van szükség.

www.tvunetworks.com

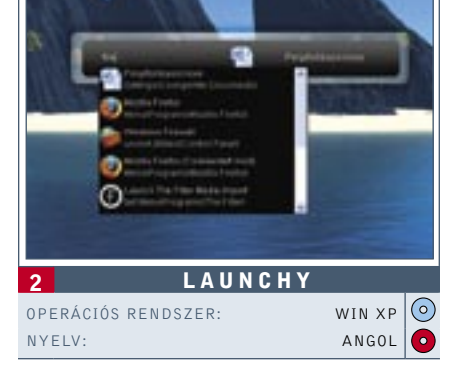

# Programok gyors indítása

■ A Windows-használók jól tudják, hogy a Start menüben gyakran igen nehéz egy-egy alkalmazást megtalálni, arról az esetről már nem is beszélve, ha például egy konkrét dokumentumot kell előkerítenünk. Az *Alt+Space* billentyűkombinációval előhívható *Launchy*val viszont az indítások és keresések villámgyorssá válnak. A gyorsbillentyű lenyomása után a képernyőn egy apró ablak jelenik meg: ide kell begépelni a keresett fájl vagy alkalmazás kezdőbetűit. A találatokat a Launchy rendkívül gyorsan, listába szedve, az ikonokkal együtt jeleníti meg. A felsorolásból az alkalmazások egyszerű klikkeléssel indíthatók.  *TIPP* A keresési metódushoz a *Directories* menüpontban adhatjuk hozzá a különböző könyvtárakat és fájlkiterjesztéseket. A program beállításait a jobb egérgomb lenyomásával hívhatjuk elő. Több száz Word dokumentum vagy zenefájl esetében ez a "webkettőszerű" keresés valóságos áldás lesz a hagyományos windowsos módszerhez képest. Nekünk a Launchy a kedvencünk a havi válogatásból. www.launchy.net

# Zenefájlok szerkesztése

■ A web-felvevővel rögzített audiofájlok, vagy a bakelitlemezről digitalizált MP3 felvételek utólagos szerkesztés nélkül a legtöbb esetben használhatatlanok. Az *Audacity* névre keresztelt audioszerkesztő segítségével egyszerűen szétválaszthatjuk egymástól az egybefüggő számokat, kiegyenlíthetjük a hangerőkülönbséget és a dalok hangzását is felpolírozhatjuk. Az Audacity elboldogul többek között az OggVorbis, az AIFF, az MP3 és a WAV fájlformátumokkal is. **TIPP** Mivel az Audacity védett fájlfor-

mátumokat nem ismer, ezért online vásárolt zenék szerkesztésére nem alkalmas. http://audacity.sourceforge.net

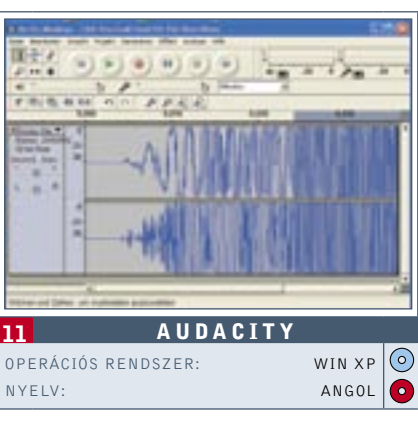

# Egérgesztusok az IE-ben

Eddig csak a *Firefox-* és az *Opera-*használók érhették el a különböző böngészőfunkciókat egérgesztusokkal, azonban ezzel az új kiegészítővel immár az *Internet Explorer* is képes hasonlóra. A "jobb kattintás az egéren és az eszköz lefelé mozgatása" például egy új ablakot nyit meg az Internet Explorer 7 alatt.

 *TIPP* Ha az alapértelmezetten beállított gesztusokkal nem tudunk megbarátkozni, saját magunk is meghatározhatunk újakat. A megfelelő beállításokat az *Eszközök*/*Mouse Gestures* pont *Gestures* fülében végezhetjük el. http://www.ysgyfarnog.co.uk

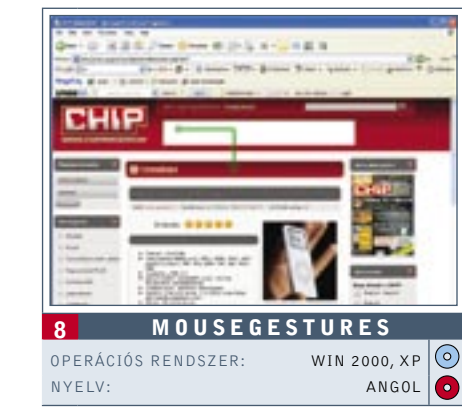

# Új open source

Az open source közösség naponta jelenteti meg a legkülönbözőbb célú programokat. A CHIP beszámol a legérdekesebb kezdeményezésekről, melyek letölthetők a *www.sourceforge.net* címről.

### Winpooch Watchdog:

Ez a program a Windows őrebe, az eszköz a PC minden műveletét felügyeli, és riadót fúj, amint trójai vagy spyware próbál befurakodni a számítógépbe. A nemrég megjelent új verzió még a kernelben végbemenő műveleteket is felügyeli.

**TIPP** Az RSSOwl Windows alatt az Internet Explorerrel (5.0 vagy ennél újabb verzióval) és a Firefox 2-vel is kompatibilis. www.rssowl.org

### ClamWin Free Antivirus: Az ingyenes vírusvédelem legújabb verziója egy sor hibajavítással. A vírusszkennelést azonban továbbra is manuálisan kell elindítani.

Portable Open Office: Megjelent a legkedveltebb, ingyenesen használható Office szoftver, az Open Office mobil változata. Egy USB-kulcson elmentve mindig a kezünk ügyében lehet az Office és az összes dokumentumunk is.

# Torrentek gyors felkutatása

Rendületlenül a *BitTorrent* az egyes számú fájlcserélő hálózat. Ez a kiegészítő beépül az eszköztárba, és felkutatja számunkra a letöltéshez elengedhetetlen torrent fájlokat. Automatikusan a legnépszerűbb 25 torrentbázisban keresi az újdonságokat, majd ezeket RSS-feedként tárja elénk (egyetlen kattintással a kiválasztott oldalra kerülhetünk).

 *TIPP* A *Torrent Search Toolbar* kiegészítő funkciókkal is rendelkezik: ilyen például a Word vagy az Outlook program gyorsindítási funkciója. Az aktiválási listát az *Eszközök*/*Bővítmények*/*Beállítások* pont alatt találhatjuk. www.torrent-search-bar.com

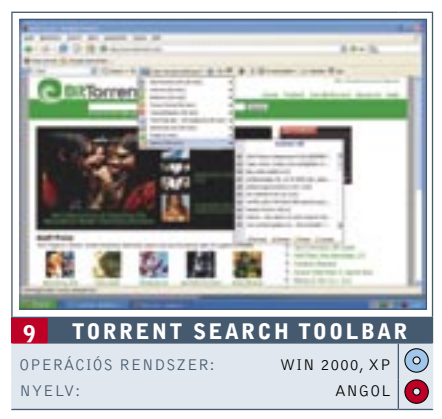

# RSS-feedek menedzselése

■ Túl gyorsak voltunk, és véletlenül a kelleténél néhány fájllal többet töröltünk? Például a fotóalbumunkat, vagy néhány fontos dokumentumot? Csak semmi pánik, mert az *Avira UnErase* visszaállítja a *Delete* billentyű áldozatait. A leggyakrabban használt formátumok mellett (DOC, MP3, JPG) az eszköz a programkönyvtárakat is látja.

> Az RSS-feedekkel mindig jól tájékozottak lehetünk. Sajnos a közkedvelt webböngészők még mindig "fapadosnak" tekinthetők, ha az RSS szolgáltatásról van szó. Ezért érdemes egy pillantást vetnünk az *RSSOwl*-re, amellyel gördülékenyen rendszerezhetjük a hírforrásainkat. Az azonos témájú fülek és mappák használatával naponta több száz beérkező címsor mellett is megőrizhetjük az áttekinthetőséget.

*TIPP* Az adatmentésre szánt célmappát ne azon a meghajtón jelöljük ki, amelyről vissza szeretnénk állítani a fájlokat, különben könynyedén előfordulhat, hogy adatmentés közben felülírjuk a meglévő fragmenseket. www.free-av.com

■ A *Lycos IQ* egy kicsit más, mint a többi keresőgép, hiszen a segítségével minden elképzelhető kérdésre választ kaphatunk. Ne habozzunk tehát, ha például arra vagyunk kíváncsiak, hogy miért piros a Campari, vagy épp hogy mi a különbség a cinizmus, az irónia és a szarkazmus között. A válaszokkal a többi felhasználó szolgál majd. A kereső oldaláról letölthető az *IQ-Toolbar* is (Internet Explorer 5, vagy újabb verzió), amellyel a keresés még kényelmesebbé, gyorsabbá tehető.

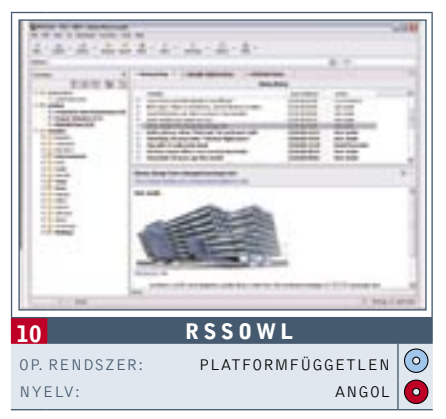

*TIPP* A regisztrált felhasználókat a Lycos személyre szabott hírekkel is ellátja. http://iq.lycos.co.uk/

# A PC megbízható védelme

■ Ha a *Windows Mediaplayer* ismét nem játszik le egy audio- vagy egy videofájlt, jó esélylyel a *MediaCoder* program megoldja a gondjainkat. Ez ugyanis a filmek és a zenék tömörítésére használt jelenlegi összes kodeket ismeri, ráadásul a formátumokat tetszés szerint átkonvertálja. Például az MP3-at Ogg-Vorbisra, vagy a H.264-et DivX-re.

Az *Ashampoo* eddigi fizetős tűzfala ezentúl freeware-ként tölthető le. A védőfal mindkét irányban ellenőrzi a portokat, és riadót fúj, ha valami gyanúsat észlel. Minden program számára külön (egyszeri vagy állandó) szabályokat állíthatunk fel. Miután aktiváltuk, mindig pontosan tisztában leszünk azzal, hogy mely alkalmazásaink lépnek kapcsolatba a webbel.  *TIPP* A szoftver próbaváltozatát kezdetben tíz napig használhatjuk. Ezután szükségünk lesz egy ingyenes engedélyezési kódra (online regisztráció), amelyet az Ashampoo e-mailben küld el számunkra. www.ashampoo.com

> *TIPP* A projekt weboldalán extra modulokat és kiegészítőket találhatunk. Ezek segítségével az alkalmazást új funkciókkal bővíthetjük, vagy különböző szkineket (felhasználói felületeket) tölthetünk le hozzá. http://mediacoder.sourceforge.net

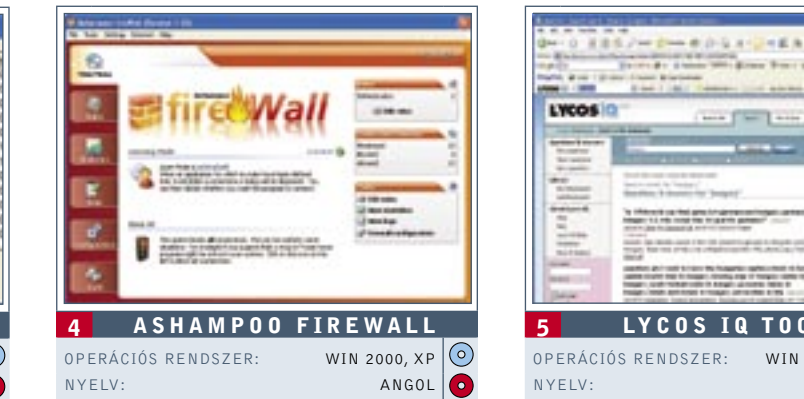

# iPod bilincseinek lerázása

**TIPP** Nagy filmgyűjteményeknél elég nehézkes művelet minden egyes film esetében begépelni az összes információt. Használjuk az import-export funkciót. Nyomjuk meg az *F6* billentyűt, válasszuk ki az itt megadott források egyikét – és a program máris automatikusan átveszi a film rendezőjére, szereplőire, valamint a rövid leírására vonatkozó információkat. www.antp.be

 Miután a zenéinket átmásoltuk az *iPod*-ra, csak roppant körülményesen lehet visszamásolni őket a PC-re. Ez egészen addig a pontig, amíg el nem füstöl a zenegyűjteményünket tartalmazó merevlemezünk, nem is különösebben zavaró. Ilyenkor azonban hasznos telepítenünk a *Floolát*, amellyel az összes album rendkívül egyszerűen visszamásolható a számítógépre. Érdemes a programot az iPodon tárolni, így a segítségével bármelyik gépen lejátszhatók vagy lementhetők a zenék.  *TIPP* A használatához először az iTunes segítségével aktiválni kell az iPod-ot. www.floola.com

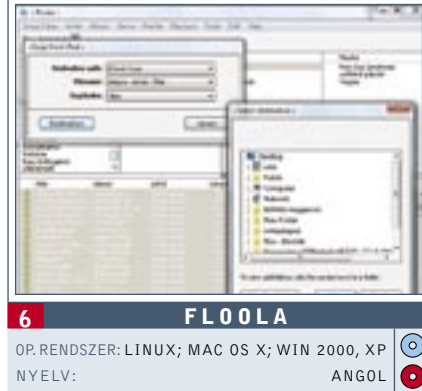

# Új frissítések

Újdonságok a freeware világból: aktuális információk ismert és kedvelt programok új verzióiról.

### ▶ Paint.Net 3.0 Alpha

Újdonság: A Washingtoni Egyetem és a Microsoft által feltuningolt *MS-Paint* verzió most új felhasználói felülettel és számos kiegészítő szűrővel rendelkezik. Összegzés: erőteljes ingyenes képszerkesztő program. www.getpaint.net

### ▶ JAP 00.06

Újdonság: A Drezdai Műszaki Egyetem által kifejlesztett, a biztonságos és névtelen böngészésre alkalmas kliens most már sokkal stabilabban működik. Ezen kívül az Anon-projekt grafikai felülete is javult. www.anon.inf.tu-dresden.de

### $\blacktriangleright$  Skype 2.5

Újdonság: A kultusszá vált telefonszoftver, amellyel a világ bármelyik pontjára olcsó telefonhívásokat intézhetünk, most már SMS-küldésre is képes. Ezen kívül közvetlenül megjeleníti az Outlook névjegykártyákat, és az elmentett számok egyetlen egérkattintással előhívhatók. www.skype.com

# Törölt fájlok megmentése

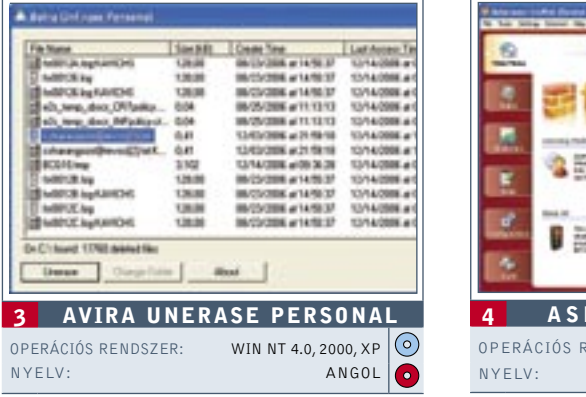

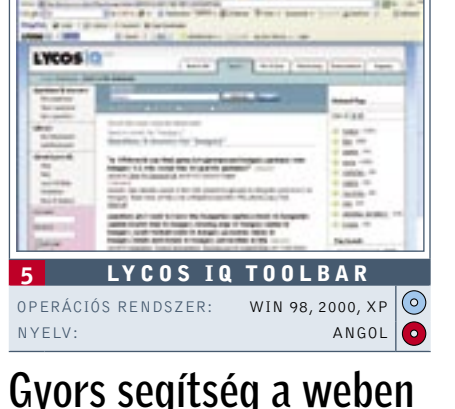

# Filmek és zene írása

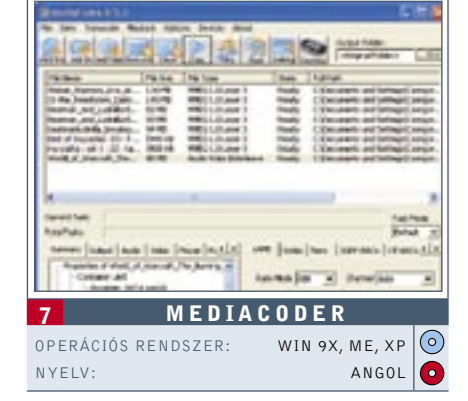

# Filmek és DVD-k felügyelete

 Hála az *Ant Movie Catalog* programnak nincs több eltűnt videó vagy DVD. A program minden elképzelhető kategória szerint rendszerezi a filmgyűjteményt, és ezen kívül egy apró kölcsönző-nyilvántartást is felkínál.

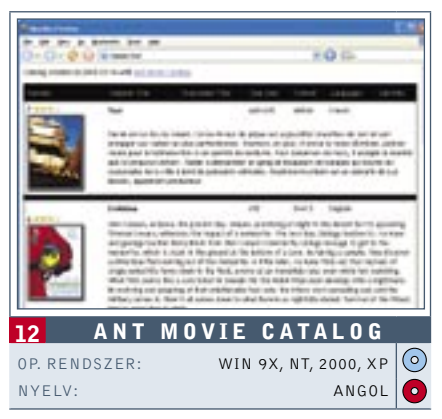

### Ebben a cikkben:

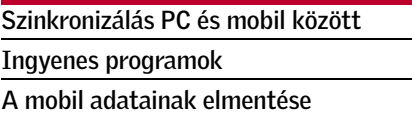

digitális elektronika világában<br>gyorsan forog az idő kereke, szá-<br>mítógépeink, digitális fényképegyorsan forog az idő kereke, számítógépeink, digitális fényképezőink, mp3-lejátszóink és természetesen a mobiltelefonjaink egyre rövidebb idő alatt érnek meg a cserére. A csere pedig mindig adatátviteli herce-hurcával jár: névjegyzéket, naptárt, SMS-eket, MMS-eket, jegyzeteket és még számos fontos adatot kell áttelepítenünk az új készülékre. Noha ez az első pillantásra egyszerű rutinfeladat-

sem. További előny, hogy így a készülék elvesztésekor nem tűnnek el egy füst alatt

### *EGYSZERŰ HASZNÁLAT* Az "asztali" és a "mobile" Windows között egyszerű a kommunikáció – az Active-

az adataink is.

Az igazsághoz tartozik, hogy korántsem biztos, hogy elégedett lesz a szinkronizálás végeredményével az, aki a telefonkönyvébe egy adott névhez a mobilszám mellé még temérdek más információt is elhelyez, Az Outlookon keresztüli adatcsere ugyanis

sokszor adatvesztéssel, vagy "-átalakulással" jár. Elkeverednek például a manuálisan átnevezett mezők adatai, elveszhetnek az egy személyhez rendelt, hasonló funkciójú adatok is, ha több van belőlük – például, ha több telefonszámot is rögzítünk egy név mellé – csakúgy, mint az olyan adatok, amelyeknek nincs megfelelője az Outlookban.

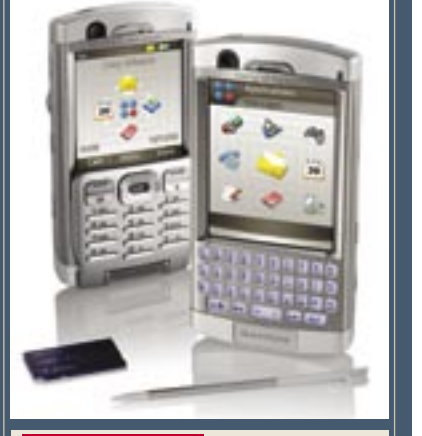

 *CSÚCSMODELLEK* Az okostelefonokba nem csak több adat fér – ezek szinkronizációja és mentése is rendszerint sokkal egyszerűbb

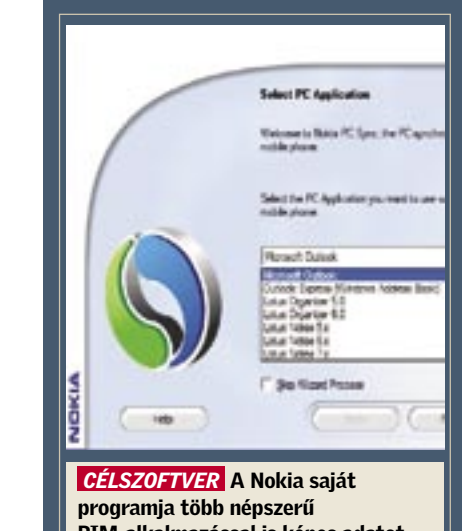

PIM-alkalmazással is képes adatot cserélni

### C. Mir was 11 Active Ave. 同日間 to Year Josk teb  $\Box$ **D** Loke to Deale & compared in Type  $986$

Sync segítségével megértik egymást

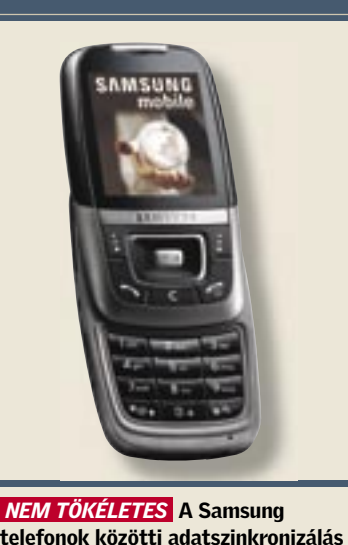

nem a legkényelmesebb

 *KÜLSŐ ESZKÖZ* A Motorola telefonjaihoz a PhoneTools szoftvere a legjobb megoldás

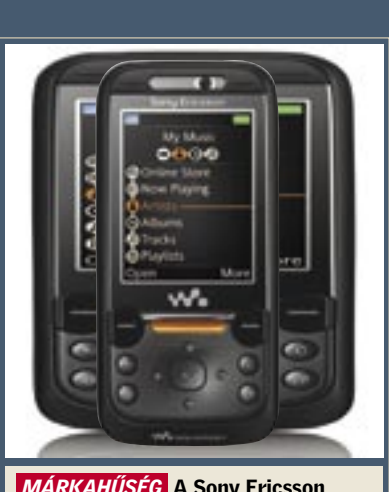

*MÁRKAHŰSÉG* A Sony Ericsson modelljei között egyszerű a váltás – más készülékekkel azonban nehézkesebb a kommunikáció

Ami a számítógépes mentést illeti, az újabb készülékekhez (nagyjából a D600 tól számítva) vagy eleve CD-n mellékelik, vagy a gyártó oldaláról ingyenesen letölthető az outlookos szinkronizációt szolgáló PC Studio szoftver.

A PDA-mobilok, illetve más, *Windows Mobile* operációs rendszert használó okostelefonok persze előnyben vannak a szinkronizáláskor, hiszen az Outlookkal ápolt rokoni kapcsolatuknak köszönhetően ekkor sokkal gördülékenyebb az együttműködés.

Az Outlook használatának további elő-

nye, hogy a naptárfunkciókat (születésnapok, évfordulók stb.), a jegyzeteket és teendőket is szinkronban tartja, és a névjegyzékből böngészve közvetlenül indíthatjuk az elektronikus leveleinket is, hiszen a nevekhez e-mail címek is tartozhatnak.

Lássuk ezek után részletesebben is,

hogy a legnevesebb gyártók milyen lehe-

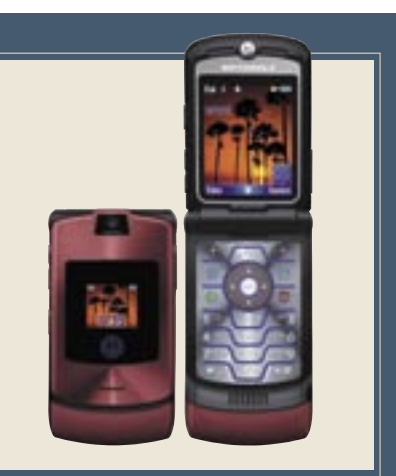

nak tűnhet, korántsem az, jóllehet az adatok áthelyezésének technikája is fejlődik, ám korántsem a hardver megújulásának tempójával. Cikkünket a készüléküket az átlagosnál gyakrabban cserélő, a több mobiltelefont párhuzamosan használó, illetve a mobilban tárolt adataikat csak egyszerűen biztonságban tudni kívánó olvasóink figyelmébe ajánljuk.

> A *Lifeblog* ingyenes szolgáltatás, amely képes egyes Nokia okostelefonok üzenet-, kép-, hang- és videóállományát benaplózni egy remek megjelenésű blogprogramba. A dolog szépsége, hogy minden bejegyzés időrendben szerepel, és a jól átlátható programban a keresés is roppant egyszerű. Arról már nem is szólva, hogy a multimédiás üzenetekkel is megbirkózik, illetve hogy közvetlen internetes élménymegosztást

tesz lehetővé.

A tökéletes megoldás:

Lifeblog

# Párhuzamos használat

Nyilván a "telefonkönyv" a mobilban rejlő legnélkülözhetetlenebb adatsorunk. A legkézenfekvőbb megoldás – főként, ha egyébként is ezt használjuk – a PC-s szinkronizáció. A *Microsoft Outlookkal* roppant egyszerű a dolgunk, hiszen a jobb készülékekhez mindig kapunk egy PC szoftvert is, amellyel átvihetők az adatok két készülék között. Ez a módszer már csak azért is ideális, mert a program képes a legtöbb, úgynevezett extra információ – e-mailek, levelezési címek stb. – kezelésére is. A hagyományos, SIM kártyán keresztüli másolás ezt nem teszi lehetővé, miként sok esetben még a hosszabb nevek használatát

Ma már nem ütközik meg senki azon, ha két mobillal lát valakit az utcán. Egyszerre több mobil használatának számos oka lehet: a különböző szolgáltatók eltérő tarifarendszerei, cég/magántelefon párosítások, vagy csupán egyszerűen a mobilok árának rohamos csökkenése. Az egy személyhez tartozó több szám azonban növeli a káoszt, soha nem tudjuk, hogy valakinek az adatait éppen melyik készülékbe mentettük el. A párhuzamos használat esetén ezért szinte elengedhetetlen az outlookos szinkronizálás, amellyel mindkét telefonban mindig azonossá tehető a telefonkönyv.

tőségeket teremtenek az adatok áthelyezésére készülékcsere esetén!

### Samsung

A koreai cég felemás megoldást választott a telefonkönyv átvitelére. A *Samsung* mobilok a legtöbb készülékről képesek Bluetoothon keresztül akár teljes névjegyzéket is fogadni, viszont ezen a módon csak egyesével tudunk bejegyzéseket küldeni más készülékekre.

### Motorola

A Bluetooth kommunikáció itt sem teljes értékű. Az amerikai gyártó készülékei is képesek teljes telefonkönyvet fogadni a legtöbb mobiltelefonról, azonban itt is csak egyesével küldhetjük tovább az adatokat. E gyártó típusaihoz is készült viszont olyan PC-s szoftver (a *PhoneTools*), amelynek egyrészt van saját mentési opciója – ha két Motoroláról van szó –, illetve amely képes az Outlookkal is kommunikálni.

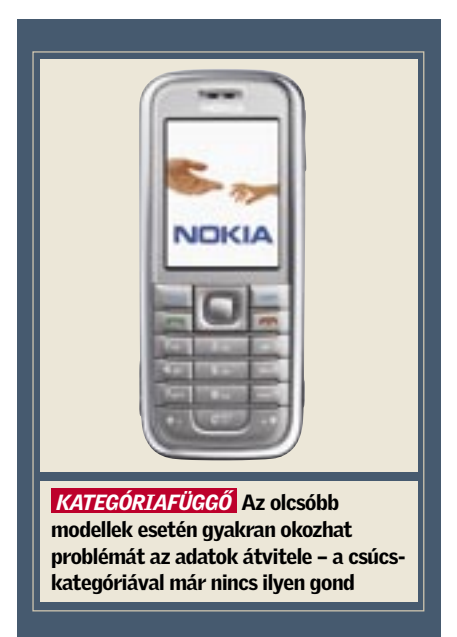

A mobiltelefon cseréje seregnyi gonddal jár, ha valaki adatok tömegét őrzi a készülék memóriájában. Korántsem mindegy, hogy ezekből mit és hogyan kíván átörökíteni az új készülékbe.

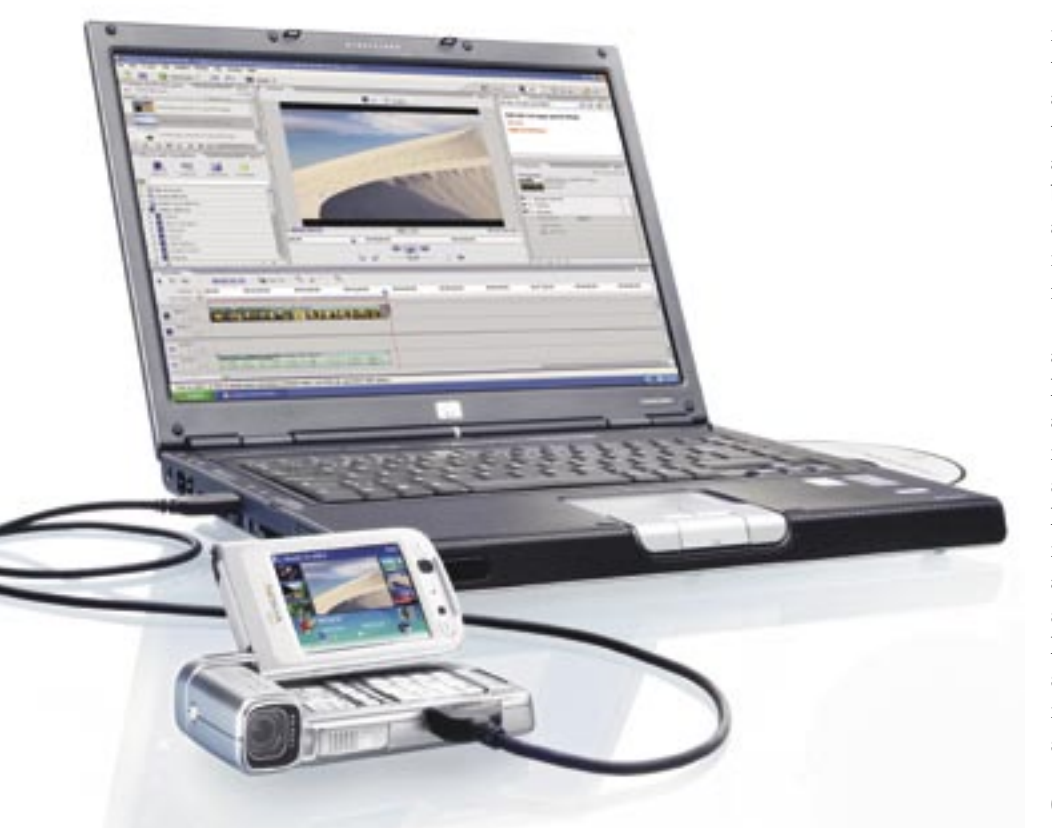

# Mobiltelefonok – mobil adatok

Az adatok áthelyezésének lehetőségeit a mobiltelefonok kora, kategóriája és márkája színezi. Minél korosabb egy mobil, annál nehezebben kommunikál az újabb modellekkel, illetve az adatok átvitelére szolgáló eszközökkel, az alsó kategóriás készülékektől nyilván nem várhatók el komolyabb adatátviteli képességek sem, s a különböző márkák gyártói is más-más súlyt helyeznek az adatáthelyezés megkönnyítésére. Ha pedig nem csupán készüléktípust frissítünk, hanem egyben márkát is váltunk, még komolyabb nehézségekkel kell szembenéznünk.

### **Outlook**

### *A SZÓ ELSZÁLL…*

Az írás viszont megmarad – manapság leggyakrabban szöveges üzenet formájában. Ezek át- és elmentésére az Outlook gyakorlatilag semmilyen lehetőséget nem kínál, ezért sajnos kénytelenek vagyunk valami más megoldás után nézni. Számos gyári PC-szoftverrel például szövegfájlba vagy valamilyen saját formátumba menthetők az SMS-ek, ezek azonban csupán a dokumentálást teszik lehetővé, az áthelyezést nem! Kivételek a Nokia készülékei, ugyanis a PC-Suite két ilyen készülék között az üzenetállományt is képes átmenteni.

Még egyszerűbb a helyzet, ha két S60-asról van szó, hiszen ezeknél elegendő minden üzenetet csupán átmásolni a memóriakártyára, majd a másik készüléken az üzenetek helyének a memóriakártyát megjelölni, s máris látjuk a régi üzeneteinket.

Kézenfekvő lenne a tárolás a SIM kártyákon is, ha végre megjelennének a nagyobb kapacitású SIM-ek. Az egyelőre csupán 20-30, de maximum 50 üzenetnyi kapacitás azonban gyakorlatilag semmire sem elég.

Ez alól viszont a Sony Ericsson készülékek képeznek némi kivételt, ezek ugyanis lehetővé teszik a telefonmemóriában tárolt üzenetek oda-vissza helyezgetését is, azaz ha kitörlünk néhány SIM-en tárolt üzenetet, beírhatunk a helyükre másokat a telefonmemóriából. Ha nem túl sok az üzenet, akkor ez a módszer bevethető az SMS-ek átvitelére is.

### *KÜLSŐ SEGÍTSÉG*

Eltérő márkájú és típusú készülékek esetén az adatok átvitelére a legjobb megoldást egy külső gyártó szoftvere jelentheti. Ma már magyar nyelven is számos mobiladat-transzferáló program szerezhető be, amely az SMS-ek me-

nedzselésével is elboldogul. Az egyik legismertebb és leghatékonyabb ilyen alkalmazás a *MobileAction Handset Managere*, melynek óriási előnye, hogy több gyártó készülékeivel is képes kommunikálni. Sőt, a folyamatosan bővülő kompatibilitási listán olyan újdonságok is szerepelnek, mint az N80-as Nokia, vagy éppen a Sony Ericsson W810i. A program a párhuzamos használat esetén is jól jöhet, hiszen ilyenkor nem kell egyszerre több programot is a laptopon vagy a PC-n tartani.

A program ugyan ingyenes, azonban csak a csomagban megtalálható infra, Bluetooth, illetve USB kábeladapter segítségével hajlandó kommunikálni a készülékekkel (hardverkulcs).

A szoftver az egyszerű névjegyzékmentésen, illetve Outlook-szinkronizáción és SMS-kezelésen túl, képes fájlkezelésre is, illetve kiegészítették külön kép-, videóés hangszerkesztő részekkel is!

A hatékony és sokoldalú magyar nyelvű program egyetlen apró szépséghibája, hogy az SMS megjelenítésekor nem nagyon boldogul az ékezetes betűkkel. Ez leginkább azért furcsa, mert ha a programból közvetlenül küldünk szöveges üzenetet, akkor gond nélkül használhatjuk az ékezetes karaktereket.

A másik kedvelt, magyarul is beszerezhető program a Oxygen Phone Manager. Az Oxygen főleg azoknak a felhasználóknak lehet megfelelő alternatíva, akik régebbi Nokia modelleket használnak, hiszen a program egyes verziói közt olyan is akad, amelyik szinte a legrégebbi Nokia modellekkel is kommunikál, egészen akár a 3210-esig(!) visszamenőleg.

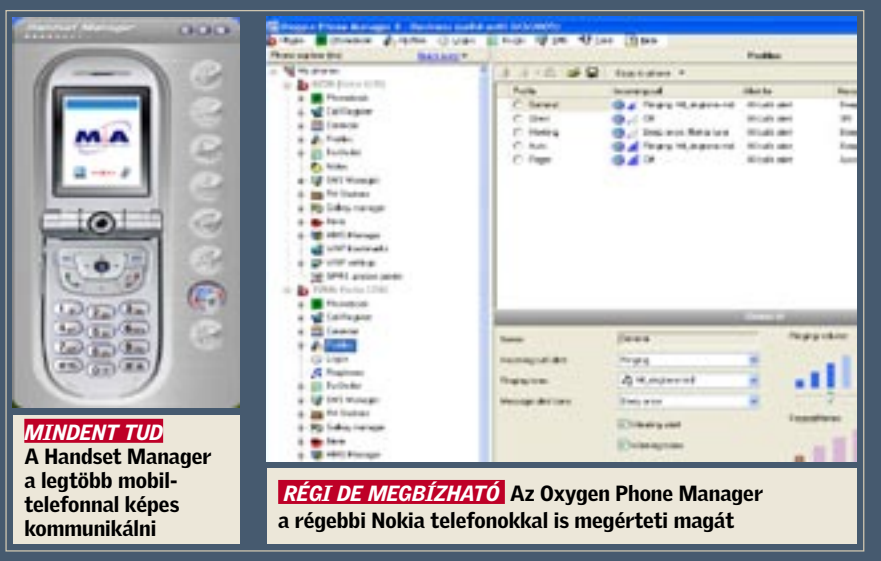

### Sony Ericsson

A *Sony Ericsson* készülékek tulajdonosainak nem jelent gondot a váltás, legalábbis, ha csak modell és nem márkaváltásra készülnek: a svéd-japán gyártó mobiljai a teljes telefonkönyv ide-oda küldését is lehetővé teszik. *(Kapcsolatok/Lehetőségek* menü *Speciális* pontja alatt található a teljes telefonkönyv elküldési lehetősége akár infra, akár Bluetooth kommunikációs kapcsolaton keresztül.) Természetesen azért a cég (többnyire) CD-n mellékelt saját *PC-Suitje* is jól jöhet, főképp, ha az Outlookon keresztül szeretnénk menteni, vagy átvinni adatainkat.

### Nokia

A finnek típusai kissé speciálisak. A korábbi, egyszerűbb modellekről nem küldhető el a Bluetoothon keresztül a teljes névjegyzék, ez csak a – cég weboldaláról ingyen letölthető – *Nokia PC Suite* segítségével oldható meg két készülék között. A cég legújabb, S60 as intelligens mobilkészülékein viszont már helyet kapott a "Másoló" alkalmazás, amely végre egy már szinte kifogástalan megoldás. Ez a gyárilag telepített *Symbian* program képes magát tökéletesen szinkronizálni a Bluetooth kapcsolaton keresztül egy másik S60 as, vagy S80-as okostelefonhoz. Ráadásul nem csak a névjegyeket, de a naptárt, illetve az SMS-eket is könnyedén áthelyezhetjük a másik készülékekre, s ezek a típusok már a teljes telefonkönyvet képesek infrán, Bluetoothon, vagy akár e-mailben is átküldeni bármilyen készülékre vagy címre!

### …és a többiek

A kisebb gyártók (*LG, Sharp, Sagem, Alcatel* stb.) készülékeihez – amennyiben a gyártó nem mellékelt hozzájuk semmilyen, a célnak megfelelő szoftvert, és ilyen a honlapról sem tölthető le – akkor külső programot kell keresnünk. Mint például a Külső segítség című keretes írásunkban bemutatott *Handset Managert*, amely jóval több egy egyszerű szinkronizáló alkalmazásnál.

Összefoglalva: amennyiben csupán a névjegyzékre és naptárbejegyzésekre koncentrálunk, akkor elsősorban az outlookos adatszinkronizáció jelenti az ideális megoldást, ha viszont az SMS-einkhez is ragaszkodunk, akkor már érdemes egy külső szoftverben vagy esetleg S60-as rendszerű okostelefon megvásárlásában gondolkodni. A külső szoftverek választéka folyamatosan bővül, ezért a vásárlás előtt nem árt alaposan körültekinteni a világhálón.

*Sándor Gergely* 

# Ön kérdez, mi válaszolunk!

ezdhetjük ott, hogy a Tweakui. *cpl* a Windows telepítő lemezének *Powertoys* programjából származik, a vezérlőpultban ez tölti be a TweakUI kezelőprogramját – minden más CPL kiterjesztésű állomány így viselkedik, tehát ha csak ez hiányzik, attól a futtatható fájl még a rendszeren lehet, elég annyit tennünk, hogy visszamásoljuk a Windows *System32* könyvtárába, és minden működik úgy, ahogyan elvárjuk.

A helyzet esetünkben ennél bonyolultabb, hiszen ki törölné ezt az állományt? Az ok a merevlemez hoszszabb használata vagy külső erőteljes behatás hatására megjelenő gyengesége, amely az idő előre haladtával csak romlik. Az állapot figyelésére és az előbb-utóbb bekövetkező hardveres hibák előrejelzésére a *SMART* (*Self-Monitoring, Analysis and Reporting Technology*) rendszert találták ki.

A tökéletes biztonság soha nem adott, mi azért megpróbálhatjuk kihozni gépünkből a maximumot az alábbi lépések segítségével.

### 1. BIZTONSÁGI MÁSOLAT

 Lehet, hogy közhely, de kétféle ember létezik: az egyik, akinek már volt adatvesztése, a másik, akinek csak lesz. Az ördög soha nem alszik, mentsük el merevlemezünk adatait. Az egyszerű másolás, a partíciók teljes lementése, vagy akár a RAID Mirror üzemmódjának használata mind-mind a biztonságot növelik.

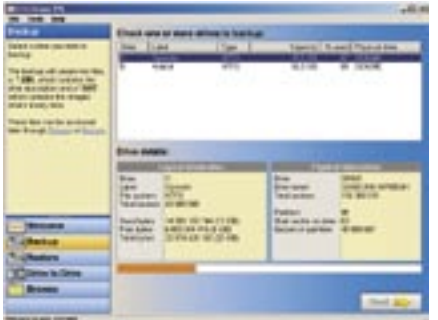

A legegyszerűbb és egyben legnagyszerűbb (ingyenes) partíciómentő program a *Runtime Software DriveImage XML* (*http:// www.runtime.org/dixml.htm*), amely nem csak átmásolja az adatokat, hanem egy XML fájlban rögzíti az összes állomány helyét és nevét, ha kell, akár kézzel is kimásolhatjuk a DAT fájlból a nekünk kellő adatokat. Természetesen visszaállítást is végez.

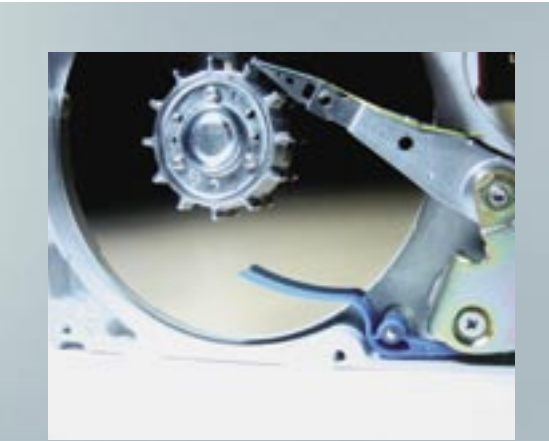

**"**

A rendszer indításakor mindig az alábbi hibaüzenetet kapom: »A következő fájl nem tölthető be: TWEAKUI.CPL – A megadott modul nem található.« Windows XP-t használok, a C: meghajtóról nem szoktam törölni, ott van a rendszer. Valamilyen törlési hiba lehet. Mi a megoldás?

**"**

# Merevlemez alaphibáinak diagnosztizálása

Válasszuk a Backup gombot a menüből, majd a menteni kívánt merevlemezt és partíciót. Adjuk meg a mentési útvonalat, jelöljük be az opciókat (RAW mód, nagy fájlok darabolása, tömörítés), és indítsuk a mentést. Ha mentés közben dolgozunk is, válasszuk a *Volume Shadow Services* módot, úgy gyorsabb.

### 2. SMART ELLENŐRZÉS

 A SMART állapotának ellenőrzése legegyszerűbben a BIOS indulóképernyőn

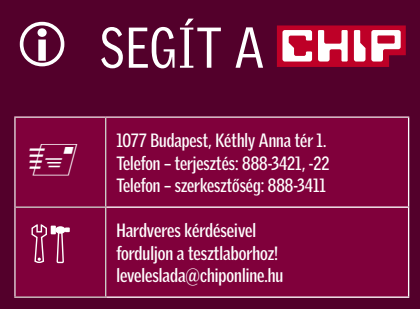

lehetséges, ahol pontos adatokat nem, de jó, mentésre érett és hibás állapotjelzőket kapunk. A SMART figyelésére szoftvereket használunk, például a hőmérsékletet figyelő *DTemp* (*private.peterlink.ru/ tochinov*) programot, ami a SMART értékeket is kijelzi.

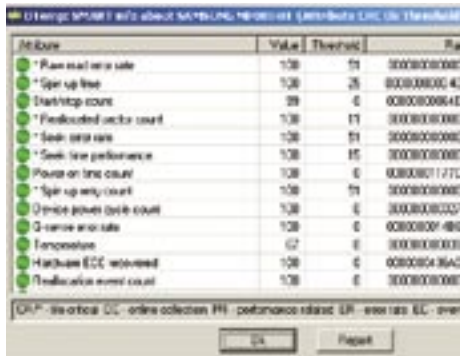

A program helyi menüjéből válasszuk a Show SMART Attributes opciót, majd a merevlemezünket.

A megjelenő ablakban keressünk olyan Value értéket, amely közelít a Threshold értékhez. Ha a

távolság kicsi, vagy hetek alatt sokat csökken az érték, készüljünk föl az adatvesztésre!

### 3. ELLENŐRZÉS FUTTATÁSA

 Futtassunk ellenőrzést, amely a Windows szoftveres hibáit javítja ki. Ne használjuk a hardveres ellenőrzés helyett vagy előtt, különben többet árt, mint használ. A meghajtók *Sajátgép* alól elérhető tulajdonságlapjáról válasszuk az *Eszközök* fület és az *Ellenőrzést* válasszuk ki.

Jelöljük be mind a két opciót, majd indítsuk újra a számítógépet. Ha minden rendben lefutott, és rendszerünk is működik, akkor minden rendben van a me-

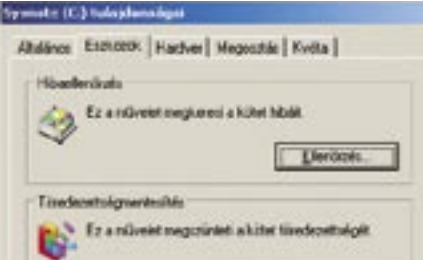

revlemezekkel. Ha a Windows nem indulna, egy másik számítógépben a *Drive Image Restore* opciójával állítsuk vissza a meghajtó tartalmát.

*Köhler Zsolt* ■

# Áttekintés: tippek, trükkök

### **Windows** 2008 2016

- 1 XP: USB-kulcs tartós használata könyvtárként
- 2 2000, XP: Fáilsorrend módosítása a Windows Intézőben
- 3 2000. XP: Háttérképváltás visszaállítása 4 XP: Futó programok számának elrejtése az üdvözlő képernyőn
- 5 XP: Programok hozzáférhetősége és alapértelmezései-nek eltávolítása a Start menüből
- 6 XP PROFI TIPP: Teljes értékű telepítő CD készítése helyreállító CD-ből
- 7 2000, XP: Szabjuk meg a Küldés menü parancsainak sorrendjét
- 8 GYORSTIPPEK: Media Player, Intéző, Start menü, Internet Explorer, Jegyzettömb
- 9 Excel 97, 2000, XP, 2003: Idegesítő makrók maradéktalan eltávolítása

### **Alkalmazások 120**

- 10 2000, XP PROFI TIPP: Registry-értékek módosítása kényelmesen – az Intézőből
- 11 Word 97, 2000, XP, 2003: Felsorolás sorszámainak automatikus igazítása
- 12 Outlook 2003: Asztali parancsikon a tulajdonságok kezeléséhez
- 13 Gyorstippek: Outlook, Acrobat Reader, Paintshop Pro, Excel, Word

### Kommunikáció & internet 122

### **Windows XP** USB-kulcs tartós használata könyvtárként

- 14 Outlook 2003: A levelek másolata küldés után ne kerüljön az Elküldött elemek mappába
- 15 Outlook 2000, XP: Hibásan levélszemétnek nyilvánított üzenetek szabályos fogadása
- 16 Firefox 1.x, 2.x: A böngésző memóriahasználatának drasztikus csökkentése
- 17 Flickr: Találjunk gyorsan érdekes fotókat 18 Internet Explorer 6: Szörfözés
- idegesítő scripthibák nélkül

### **Hardver** 124

- 19 Merevlemezek: Lassú rendszerlemez felgyorsítása
- 20 WLAN: WLAN adatátvitelének gyorsítása
- 21 Videokártyák: Idegesítő SLI-figyelmeztetés megszüntetése GeForce videokártyáknál
- 22 Tintasugaras nyomtató: Hogyan nyomtathatunk látszólag üres tintapatronokkal A hónap hibája: Core 2 Duo – az alacsony fogyasztású CPU-k is túlmelegszenek

# TIPPEK & TRÜKKÖK

A számítógéppel kapcsolatos nehézségek sajnos hozzátartoznak a PC-felhasználók mindennapjaihoz. A következő tippek e nehézségek leküzdésében segítenek gyorsan és hathatósan.

*Ha USB-memóriát csatlakoztatunk számítógépünkhöz, előfordulhat, hogy a Windows a meghajtó betűjelének megadásakor ugyanazt a karaktert kétszer is kiosztja, mert az XP nem veszi figyelembe a csatlakoztatott hálózati meghajtókat.*

*TIPP:* Az XP alapértelmezésben NTFS fájlrendszert használ, ezért a USB-kulcsot könyvtárként is csatlakoztathatjuk. Ezzel kiszűrünk néhány esetleges hibaforrást – például, hogy egy makró nem találja meg az adatokat a USB-memórián. Ehhez a trükkhöz a következőket kell tennünk: először is csatlakoztassuk a meghajtót a PC-hez, majd kattintsunk a Vezérlőpul-ton duplán a *Felügyeleti eszközök*, majd a *Számítógép-kezelés*  ikonra, végül pedig a bal oldalon a *Tárolás* alatti *Lemezkezelés-*re. Kattintsunk jobb egérgombbal az eltávolítható lemezként csatlakoztatott USB-stickre, és válasszuk a Meghajtóbetűjel- és elérési út módosítása menüpontot. Kattintsuk a *Hozzáadás*-ra, és a következő ablakban jelöljük be: *Csatlakoztatás ebbe az üres NTFS-mappába.* Itt írjuk be a kívánt mappa teljes elérési útvonalát (a mappának üresnek kell lennie), vagy jelöljük ki a *Tallózás…* gomb segítségével. Most már csak az ablakot kell az *OK* gombbal bezárnunk – innentől kezdve az USB-meghajtó tartalmát mindig az újonnan beállított mappában találjuk.

**Megjegyzés:** ha az USB-stick nincs a gépre csatlakoztatva, az új mappára kattintva hibajelzést kapunk. Ez természetes, hiszen a hivatkozott adathordozó nem áll rendelkezésre.

### 2 Windows 2000, XP Fájlsorrend módosítása a Windows Intézőben

*A Windows XP azokat a fájlokat, amelyeknek a neve számjegyeket is tartalmaz, a számok növekvő sorrendjébe állítja: a text131.txt nevű dokumentumunkat tehát a text14.txt mögé fogja sorolni, akkor is, ha az a text13.txt fájl egy új verziója – tehát közvetlenül utána kellene következnie.*

*TIPP:* Állítsuk át a Windowst alfanumerikus sorba rendezésre – így az operációs rendszer minden karaktert betűként fog értelmezni, mi pedig a kívánt sorrendet kapjuk.

Indítsuk el a registry-szerkesztőt, és menjünk a *HKEY\_CURRENT\_USER\ Software\Microsoft\Windows\CurrentVersion\Policies\Explorer* kulcsra. Hozzunk létre ebben a kulcsban a *Szerkesztés/Új/ Duplaszó* menüpontból egy *NoStrCmpLogical* nevű bejegyzést. Utána nyissuk meg

dupla kattintással, és a *Duplaszó szerkesztése* ablakban állítsuk az értékét 1-re. Ezután hagyjuk jóvá a módosítást *OK*-val, zárjuk be a registry-szerkesztőt, és indítsuk újra a gépet.

### C Keresés Mappák ettings\CHIP\Asztal\Új mappa Név tek $\hat{z}$ test10.txt test130.txt test20.txt test30.txt 2 *ÚJ SORRENDBEN* Parancsunkra az Intéző betűként és nem számként értelmezve sorolja be a számjegyeket

**Megjegyzés:** ha gyakrabban akarjuk módosítani a sorba rendezést, a registry-értékeket beépíthetjük a Windows Intéző beállításai közé, és utána kényelmesen, ellenőrződoboz vagy rádiógomb segítségével konfigurálhatjuk. Hogy hogyan, azt profi tippünk írja le a 120. oldalon.

### 3 Windows 2000, XP Háttérképváltás visszaállítása

*Eddig nem volt ellene semmi kifogása, egy tuningprogram használata után azonban a Windows többé nem engedi megváltoztatni az Asztal hátterét.*

*TIPP:* Valószínű, hogy a tuningprogram letiltotta a hozzáférést a háttérképhez, ezt azonban egy registry-bejegyzéssel feloldhatjuk. Az illetékes kulcs neve *HKEY* LO-*CAL\_MACHINE\SOFTWARE\Microsoft\ Windows\CurrentVersion\Policies\Active-Desktop*. Keressük meg a registry-szerkesztőben. Ha nincs ilyen kulcsunk, hozzuk létre. Ezután keressük meg az ablak jobb oldali részében a *NoChangingWallpaper* bejegyzést (illetve, ha szükséges, hozzuk létre ezt is).

Dupla kattintással nyissuk meg, és állítsuk az értékét 0-ra. Most még ellenőrizzük a *HKEY\_CURRENT\_USER\Software\ Microsoft\Windows\CurrentVersion\Policies\ActiveDesktop* kulcsot is. Ha ott is van *NoChangingWallpaper* érték, írjuk át ezt is 0-ra. Újraindítás után újból módosítható a háttérkép.

### 4 Windows XP

# Futó programok számának elrejtése

# az üdvözlő képernyőn

*A Windows az üdvözlő képernyőn rendkívül nyílt oldaláról mutatkozik meg: például hírül adja, hány programot nyitott meg és hagyott nyitva a felhasználó a session zárolása előtt. Ezt azonban a kollégáinknak nem feltétlenül kell látnia.*

*TIPP:* A Windows a nyitott programok számát a registryben található *ProgramCount* nevű számlálóval figyeli – értékét minden program megnyitása után megnöveli. Az üdvözlő oldal aktív programok kijelzésének eltüntetéséhez meg kell akadályoznunk a számláló léptetését. Ehhez nyissuk meg a registry-szerkesztőben a *HKEY\_CUR-RENT\_USER\SessionInformation* kulcsot, kattintsunk az ablak jobb oldali részében duplán a *ProgramCount* értékre, és állítsuk 0-ra. Hogy megakadályozzuk az érték állandó aktualizálását, kattintsunk jobb egérgombbal a *SessionInformation* bejegyzésre, és válasszuk az *Engedélyek* menüpontot. A következő ablakban kattintsunk a *Speciális*, majd a *Hozzáadás* gombra. Írjuk be bejelentkező nevünket, és hagyjuk jóvá OKval. Az *Engedélyek* ablakban tegyünk pipát a *Teljes hozzáférés* sorában a *Megtagadás*  oszlopba, hogy a Windows automatikusan minden opciót bekapcsoljon, és kattintsunk az *OK*-ra. Most nyomjuk le az *Alkalmaz* gombot, és a biztonsági figyelmeztetést zárjuk be *Igen*-nel. Miután *OK*-val bezártuk a még nyitott ablakokat, ez a registry-érték többé nem fog megjelenni. **Megjegyzés:** a tipp alkalmazása után előfordulhat, hogy az olyan scriptek vagy programok, amelyek a hálózatban az aktív

programok számát vizsgálják, nem fognak hibátlanul működni. Az eredeti állapot visszaállításához rendszergazda jogosultsággal vissza kell adnunk valamennyi hozzáférési engedélyt a registry-kulcshoz.

### 5 Windows XP

Programok hozzáférhetősége és alapértelmezéseinek eltávolítása a Start menüből

*Ha egyszer már konfiguráltuk a szabványos programokat, például a böngészőt, a levelezőprogramot és a médialejátszót, nem szeretnénk, ha később egyszerűen a Start menü Programok hozzáférhetősége és alapértelmezései parancsán keresztül véletlenül átállítanánk őket.*

*TIPP:* Egy registry-módosítással tüntessük el a bejegyzést a Start menüből. A registry-szerkesztőben nyissuk meg a *HKEY\_LOCAL\_MACHINE\SOFTWA-RE\Microsoft\Windows\CurrentVersion\ PoliciesExplorer* kulcsot. Most kattintsunk az ablak jobb oldali részén, és a *Szerkesztés/Új/Duplaszó* menüparanccsal hozzuk létre a *No SMConfigurePrograms* bejegyzést. Ezután kattintsunk rá duplán, és állítsuk az értékét 1-re. Végül hagyjuk jóvá *OK*-val, és zárjuk be a registryt.

**Megjegyzés:** a programok alapértelmezéseit ezután is megtaláljuk, ha a Vezérlőpulton duplán a *Programok telepítése…* ikonra kattintunk. A bal szélen egy gombbal megnyithatjuk az illetékes ablakot.

A registry-értékeket beépíthetjük az *Eszközök/Mappa beállításai* Windows Intéző menüpontból nyíló ablakba, és kényelmesen ellenőrződoboz vagy rádiógomb segítségével konfigurálhatjuk.

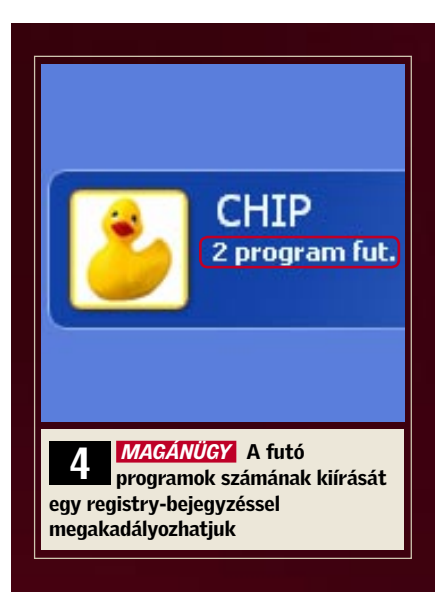

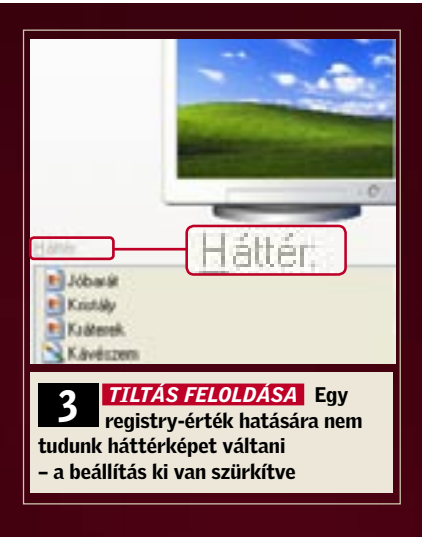

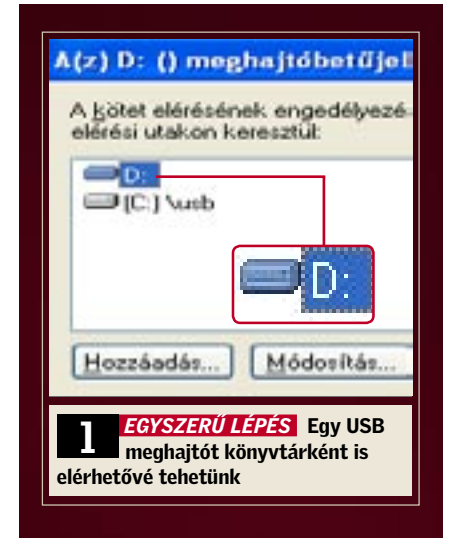

# 6 PROFI TIPP: WINDOWS XP Teljes értékű telepítő CD készítése helyreállító CD-ből

Készen vett új számítógéphez gyakran csak helyreállító CD-t kapunk, ezzel azonban csak a kiinduló állapotra tudjuk a PC-t visszaállítani – irányított telepítésre nem ad lehetőséget. Tippünkből kiderül, hogyan találhatunk erre mégis módot.

### Programtelepítés és keresés a CD-n

Az ingyenes *Windows Unattended CD Creatorral (www.vitaligraf.de)* olyan telepítőlemezt készíthetünk, amely figyelembe veszi beállításainkat, tartalmazza az SP2 szervizcsomagot, és lehetővé teszi az automatikus telepítést is. Mindezek előfeltétele, hogy a .NET csomag legalább 1.1 verziója telepítve legyen gépünkre. Telepítsük, majd indítsuk el a Windows Unattended CD Creatort. A *Source-CD* oldalon állítsuk be a kívánt nyelvet, ezután kattintsunk a *Search-*re*,* helyezzük be a helyreállító CD-t, és válasszuk ki a hozzárendelt meghajtót. Ha a telepítőfájlok a merevlemezen vannak, menjünk a megfelelő mappába – ennek neve gyakran *C:\I386*.

Miután a program ellenőrizte az XP verzióját, kattintsunk a *Target Directory* gombra, és válasszunk egy üres mappát, például C:\XPCDSP2. A program a CD tartalmát ebbe a munkamappába másolja. Hogy az SP2 szervizcsomagot (ez letölthető a *www.microsoft.com/downloads* oldalról) is integráljuk, kattintsunk az ablak *Service Pack* területén a *Search* gombra. Nyissuk meg az *XPSP2.EXE-t*, és várjuk meg, míg a program minden

fájlt a telepítőmappába másol. Most indítsuk újra a Windows Unattendedet, és adjuk meg Windows-forrásként az eredeti C:\XPCDSP2 célmappát a helyreállító CD helyett, valamint egy újabb célmappát. Ezzel megspóroljuk az adatok hosszas beolvasását a CD-ről és a szervizcsomag manuális integrálását.

### Telepítő szövegfájlok létrehozása

Most hozzuk létre a telepítéshez szükséges négy szövegfájlt. Ehhez nyissuk meg az előbb megadott új célmappát a Windows Intézőben, kattintsunk jobb egérgombbal egy szabad helyre, és válasszuk az *Új/Szöveges dokumentum* menüpontot. Írjuk be kiterjesztés nélkül: *win51*. A hiányzó fájlkiterjesztésre vonatkozó figyelmeztetést hagyjuk jóvá az *Igen* gombbal, majd ismételjük meg a folyamatot a *win51ic* és *win51ic.sp2* nevekkel. XP Professionalnél a két fájl neve *win51ip* és *win51ip.sp2*. Most nyissuk meg a szerkesztővel egymás után a szövegfájlokat. Mindegyikbe írjuk be: *Windows*, utána következzen egy üres karakter és soremelés (ENTER), majd mentsük a változtatást. Hozzuk még létre ezeken kívül az *autorun.inf* szövegfájlt a következő tartalommal:

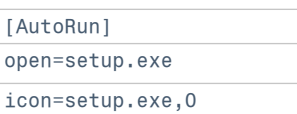

### Érvényes XP-aktiválás átvétele

Az *Unattended* lapon írjuk be a *Név*, *Cégnév*, *Számítógépnév* adatokat és az érvényes termékkulcsot. A regiszterlap alsó területén adjuk meg a *Területi beállítások*, *Könyvtár*, *Monitor, Hálózat* beállításait, és válasszuk ki a Telepítendő összetevőket *(Components)*. A következő, *Felhasználó, Mod, Meghajtó, Gyorsjavítások,* és *Szoftver* lapokon igényeink szerint adjunk meg alapértelmezéseket a teljes telepítéshez és a rendszer beállításaihoz. Ehhez a *www. windows-unattended.de/* címen találhatunk további információkat. A *Kész* la-

Media Player: Ctrl+I kombinációval az Alt+Prt Sc helyett a Windows Media Playerből a film egy képkockáját a vágólapra másolhatiuk.

Intéző: Ha majdner minden mappabejegyzést ki akarunk jelölni, inkább válasszuk ki a kevés kivételt, és használjuk a Szerkesztés/ Kijelölés megfordítása parancsot.

pon kijelölhetjük és törölhetjük a felesleges mappákat. Ezután kattintsunk alul a *Mentés* gombra – a program ezután létrehozza a *winnt.sif* fájlt és az *\$OEM\$* könyvtárat. Nyissuk meg aktivált rendszerünkben a *C:\Windowssystem32* mappát, keressük meg benne a WPA.DBL fájlt, és másoljuk a célmappa *\$OEM\$\\$\$\System32* alkönyvtárába. A program ezzel automatikusan átviszi az aktiválást a telepítő CD-re. Most hozzuk létre a célmappából a telepítő CD pontos – rendszerindításra is alkalmas – másolatát, a Windows Unattended szoftverben az *ISO kép készítése* gombra kattintva.

### Tesztelés Virtual PC-vel

Mielőtt lemezre írnánk az elkészített képfájlt, érdemes azt virtuális környezetben, például a *Microsoft Virtual PC 2004* segítségével letesztelni. Ennek az ingyenes szoftvernek a letöltéséhez nyissuk meg a *www.microsoft.com/windows/virtualpc/ downloads/sp1.mspx* oldalt, és kövessük a *Download Center* hivatkozást. Telepítsük a programot, hozzunk létre egy Windows XP-s virtuális számítógépet, és indítsuk el. Ehhez nyissuk meg a *CD/Capture ISO image* parancsot. Nyomjunk le egy tetszőleges gombot a virtuális számítógép újraindításához, és még egyet a CD-indításra vonatkozó kérdésre. A virtuális számítógép most a kiválasztott ISO image-ről bootol, és megkezdi a Windows-telepítést. Hogy ellenőrizzük, valóban hibátlanul működik-e az image, legjobb, ha teljes egészében hagyjuk lefutni a kb. egyórás folyamatot.

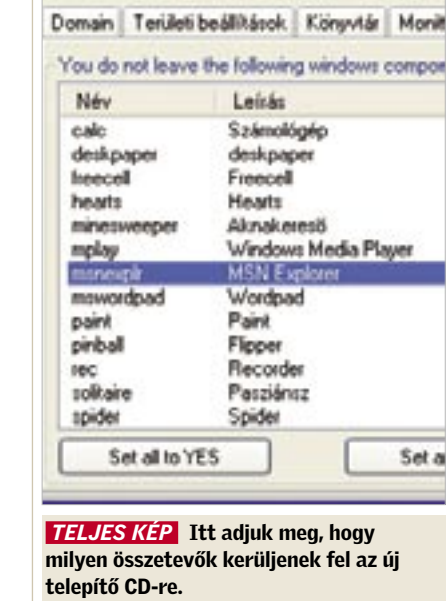

### 7 Windows 2000, XP Szabjuk meg a Küldés menü

## parancsainak sorrendjét

*A Küldés helyi menü nagyon praktikus szolgáltatás például adatok másolásához, egyetlen komoly hiányossága, hogy a leggyakrabban választott cél nem áll automatikusan a lista élén, hanem többnyire valahol középen, több más bejegyzés közé rejtve, így aztán keresgélhetünk egy ideig.*

*TIPP:* Bár a Windows mindig betűrend szerint rendezi sorba a menüparancsokat, egy trükkel mégis saját sorrendet alakíthatunk ki: egyszerűen változtassuk meg az egyes hivatkozások nevét. Nyissuk meg az illetékes rendszermappát úgy, hogy a Windows Intéző címsorába beírjuk: *%userprofile%*, és leütjük az *Enter-t*. Ezután lépjünk be a *SendTo* almappába.

Lehet, hogy első célként a *3,5"-es hajlékonylemez* szerepel, pedig a helyén szívesebben látnánk a *Levél címzettje* parancsot. Mi sem egyszerűbb ennél: kattintsunk jobb egérgombbal a *Levél címzettje* bejegyzésre, és válasszuk az *Átnevezést*. Vigyük a kurzort a név elé, írjunk oda egy felkiáltójelet vagy alulvonást, és üssük le az Entert. A jövőben ez a cél a helyi menü élén jelenik majd meg.

Ha valamennyi bejegyzés sorrendjét magunk akarjuk meghatározni, legegyszerűbb, ha számozzuk a hivatkozásokat. Ehhez a fentiek szerint nevezzünk át minden bejegyzést, eléjük írva egy számot; utána egy üres karakterrel, a jobb olvashatóság kedvéért. A számok kiosztásánál vegyük figyelembe, hogy a Windows mindig következetesen betűrend szerint rendez sorba, ami például az 1, 11, 2, stb. sorozathoz vezet. Tehát ha tíznél több bejegyzést számozunk, használjunk helykitöltő nullákat, tehát 01, 02 stb.

> Start menü: Gyorsabban megnyílik, ha a MenuShowDelay a HKEY\_CURRENT \_USER\Control Panel\Desktop értékét 0-ra állítjuk.

Intéző: Egy fájlnév vágólapra másolásához jelöljük ki a fájlnevet, és nyomjuk le az F2, majd a Ctrl+C, és végül az Esc billentyűt.

Internet Explorer: Ha lenyomva tartjuk a Shift billentyűt, oda-vissza lapozhatunk az egér görgetőgombjával. Vagy használhatjuk az Alt+jobb és bal nyí billentyűket is.

Jegyzettömb:

Az állapotsor megjelenítéséhez állítsuk a StatusBar duplaszó értékét a HKEY\_CURRENT USER\Software\ Microsoft\Notepad alatt 1-re.

**Megjegyzés:** ha a parancsok nem rögtön a kívánt sorrendben jelennek meg, azt a *desktop.ini* nevű, rejtett fájl okozza a *SendTo* mappában. Nyissuk meg egy szövegszerkesztővel. A *[Localized-FileNames]* szakaszban állítsuk a bejegyzéseket a kívánt sorrendbe, és tegyük eléjük a megfelelő számokat. A fájl mentése után változtassuk meg újból a fájlneveket a *SendTo* mappában. Ügyeljünk arra, hogy megegyezzenek a *desktop.ini* fájlba írtakkal.

### 9 Excel 97, 2000, XP, 2003 Idegesítő makrók maradéktalan eltávolítása

*Egy számítás készítésekor előfordulhat, hogy olyan makrókat használunk, amelyekre később már nincs szükségünk. A fölösleges programocskák az Eszközök/ Makró/Makrók menüpontból gyorsan törölhetők, de a fájl megnyitásakor az Excel ennek ellenére makacsul aktív makrókra figyelmeztet.*

*TIPP:* Az Excelt erről anélkül is leszoktathatjuk, hogy változtatnunk kellene a biztonsági szinten. A rejtvény megfejtése: a *Makrók* ablakban ugyan töröltük az egyes makrók tartalmát, de az immáron üres modul továbbra is fájlba van ágyazva. Teljesen úgy tudjuk eltávolítani, ha megnyitjuk az érintett fájlt, és az *Eszközök/ Makró/Visual Basic* szerkesztő menüpontot választjuk. A VBA projektablakában kattintsunk duplán a megnyitott fájlra és utána az objektumokra. Ezután kattintsunk jobb egérgombbal a *Munka1*-re, és

# **8 Gyorstippek**

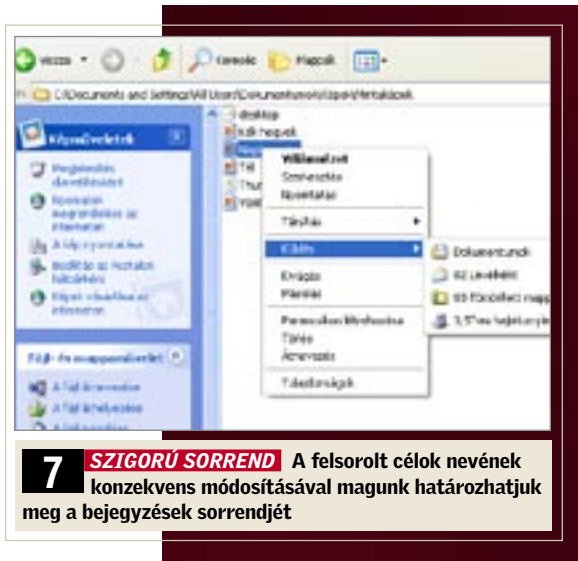

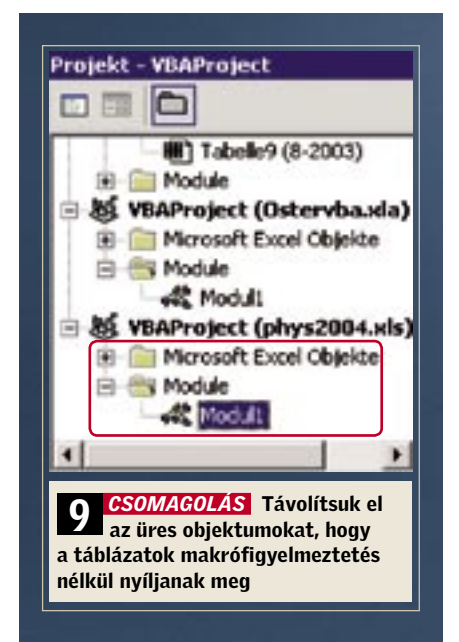

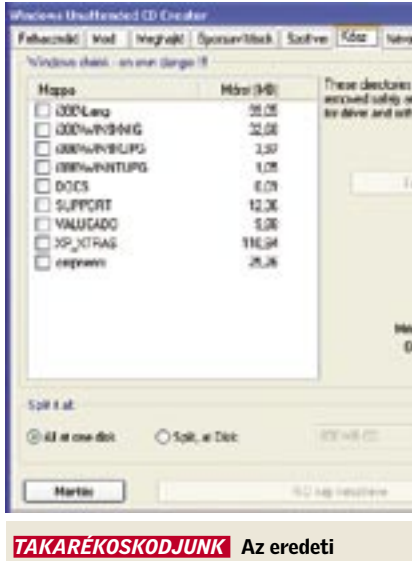

CD felesleges összetevőit eltüntethetjük

válasszuk a *Remove Munka1* menüpontot. Az exportálásra vonatkozó kérdésre válaszoljunk *Nem*-mel. Most zárjuk be a VBAszerkesztőt, és mentsük az Excel fájlt.

A Windows messzemenően igényeinkre szabható, de sajnos gyakran csak a registry-n keresztül – ami elég körülményes, főleg, ha bizonyos értékeket gyakrabban akarunk módosítani. Pedig megy ez kényelmesebben is, ahogy tippünk mutatia.

# 10 PROFI TIPP: WINDOWS 2000, XP Registry-értékek módosítása kényelmesen – az intézőből

### Saját csoport meghatározása

Beállításainkhoz először hozzunk létre egy saját csoportot. Nyissuk meg a registry-szerkesztőben a *HKEY\_LOCAL\_MA-CHINE\SOFTWARE\Microsoft\Windows\CurrentVersion\Explorer\Advanced* kulcsot, és a *Szerkesztés/Új/Kulcs* menüpontból hozzunk létre egy tetszőleges nevű alkulcsot, példánkban ez a *MyOptions* lesz. A *Szerkesztés/Új/Karakterlánc* menüpontból adjuk hozzá a *Type* és *Text* értékeket. Ezután nyissuk meg dupla kattintással a *Type*-ot, és értékként írjuk be: *group*. A *Text* értékéhez a csoport választott nevét írjuk be, például *Saját beállítások*.

### Ellenőrződoboz létrehozása

A következő példa az alfanumerikus sorba rendezés beállításait integrálja a Windows Intézőbe. Hozzunk létre a *MyOptions* kulcsban a fentebb leírtak szerint egy további alkulcsot *Sorba rendezés* néven, amely a *Type* és *Text* karakterláncokat tartalmazza. A *Type*-nak adjuk a *checkbox* értéket, ezzel a beállítási lehetőséget ellenőrződobozként bocsátjuk rendelkezésre. A *Text* tartalmazza az ellenőrződoboz melletti leírást, ez most *Alfanumerikus rendezés használata*.

Következőként határozzuk meg, hogy a beállítás melyik registry-ág mely értékét változtassa meg. Ehhez hozzuk létre a *RegPath* és a *ValueName* karakterláncokat, valamint a *Szerkesztés/Új/Duplaszó* menüpontból a *HKey Root* bejegyzést. Írjuk be a *ValueName*-be az illető érték nevét, ez példánkban a *NoStrCmpLogical*, és a *Reg-Path*-ba a kulcs elérési útját főág nélkül, ez most a *Software\Microsoft\Windows\ CurrentVersion\Policies\Explorer*. Ezután nyissuk meg a *HKeyRoot*-ot dupla kattintással, válasszuk *Alap-*nak a *Hexadecimális*-t, értéknek pedig írjuk be: 80000001.

> CheckedValue »00000002*«* Írjuk be az értékeket a kulcsokba, és zárjuk be a registry-szerkesztőt. A Windows Intézőben most nyissuk meg az *Eszközök/Mappa beállításai…* ablakot. A *Nézet* regiszterlapon a Windows a *Speciális beállítások* alatt foglalja össze a *Fájlok és mappák* csoport alapértelmezett beállításait. Köztük most már a saját magunk létrehozta beállításokat is konfigurálhatjuk.

 $\checkmark$ Teljes elérési út megjeler ✔ Teljes elérési út megjeler  $\blacktriangledown$ Titkosított és tömörített l Webhely- és webmappa A pár egy fájlként va Mindkét rész megjek Mindkét rész megjek La Saját beállítások Alfanumerikus rendezés

Ez a *HKEY\_CURRENT\_USER* registryágat írja le. A többi ágat a következő értékek jelentik:

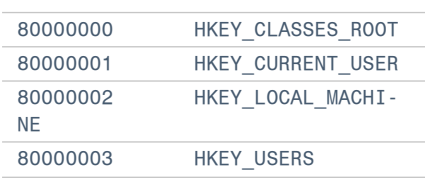

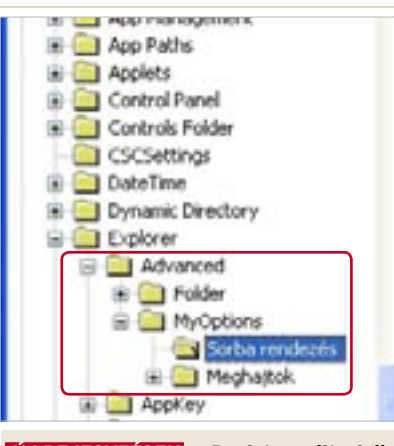

*ÚJ BEJEGYZÉSEK* a Registry-editoriallal egy sokoldalú, de vigyázatlan kezekbe veszélyes eszközt kapunk

Végül hozzuk létre a *CheckedValue*, *Unchecked Value* és *DefaultValue* duplaszavakat, és adjuk meg az értéküket. A *Checked-Value* adja a bekapcsolt (a példában 1), és az *UncheckedValue* a kikapcsolt beállítás (példánkban 0) értékét. A *DefaultValue* az alapértelmezett beállítás, itt: 1.

### Rádiógombok létrehozása

Ha több, mint két lehetőség közül választhatunk, használjunk rádiógombokat. Példa erre a *Show DriveLettersFirst* érték a *HKEY\_LOCAL\_MACHINE\SOFTWA-RE\Microsoft\Windows\CurrentVersion\ Explorer* alatt. Ez határozza meg, hogy a Windows Intéző egy meghajtónak először a betűjelét vagy a nevét mutatja meg.

Itt minden lehetséges kiosztáshoz saját kulcsra van szükség, amelyek az *UncheckedValue* kivételével mind tartalmazzák valamennyi fent leírt értéket. Ezeknek a kulcsoknak a csoportosításához hozzuk létre a *HKEY\_LOCAL\_MACHINE\SOFT-*

*WARE\Microsoft\Windows\CurrentVersion\Explorer\Advanced\MyOptions* alatt a Meghajtó-betűjelek és *-megnevezés kiírása* nevű új csoportot a *Meghajtók* alkulccsal. Alatta adjuk hozzá a *LettersFirst*, *Name-First* és *OnlyName* kulcsokat a különböző rádiógombokhoz. A *Type*, *ValueName*, *DefaultValue*, *RegPath* és *HKeyRoot* értékei minden kulcsban azonosak:

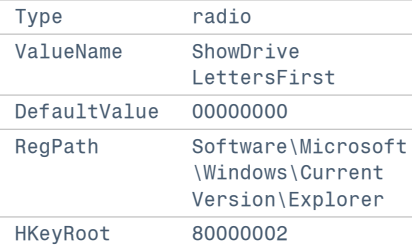

Csak a **»***Text«* és a **»***CheckedValue«* értékei különbözőek a három kulcsnál, a következők szerint:

3 A **»***LettersFirst«* kulcsnál: Text **»**Először meghajtó-betűjelet mutat*«,* CheckedValue **»**00000004*«*

3 A **»***NameFirst«* kulcsnál: Text **»**Először meghajtó-nevet mutat*«,* CheckedValue »00000000*«*

3 Az »*OnlyName«* kulcsnál: Text »Csak meghajtó-nevet mutat*«,*

 *TESTRE SZABVA* Saját beállítási lehetőségként a Windows Intézőbe integrálva könnyen módosíthatunk registry-értékeket

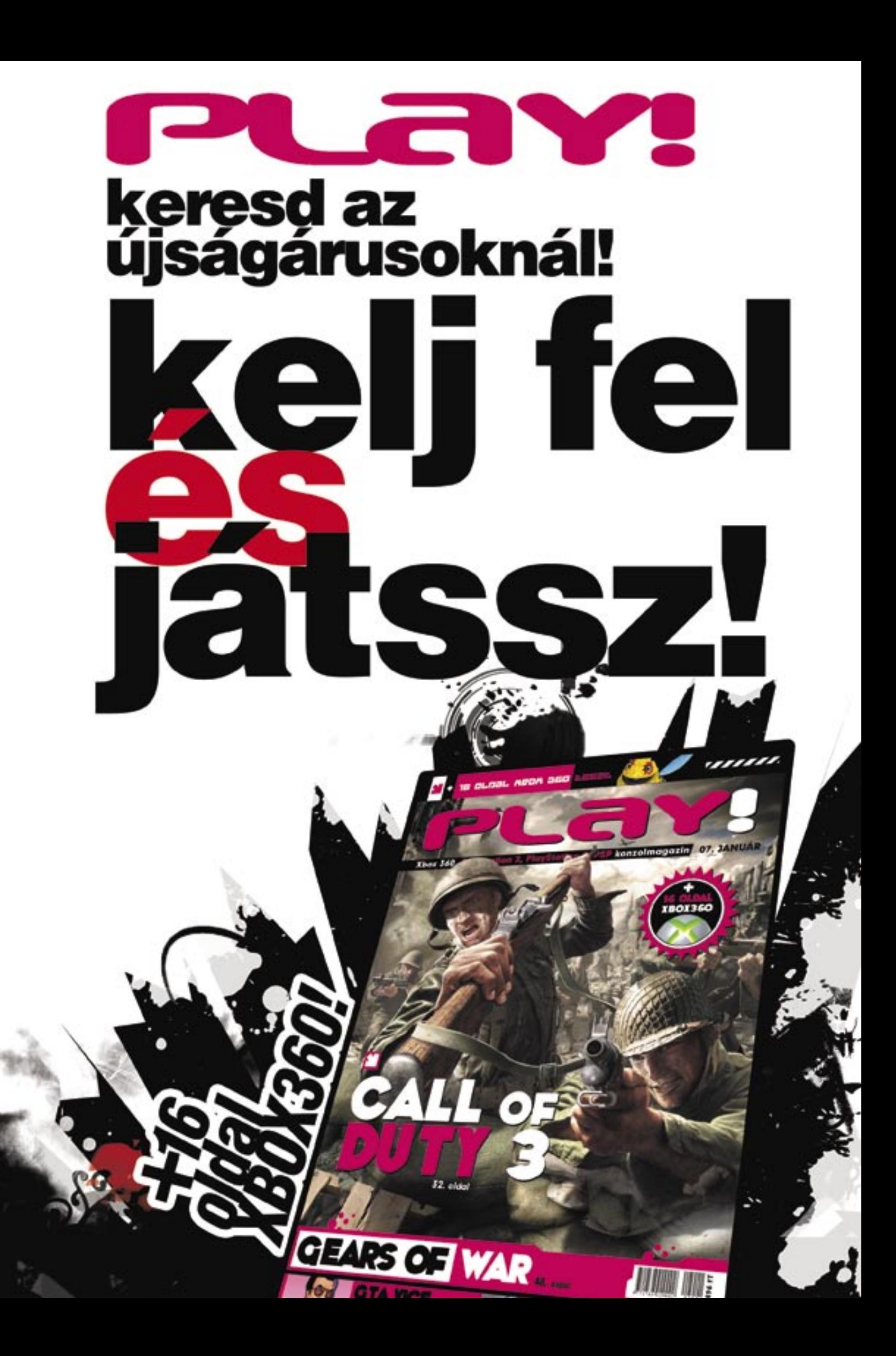

További hasznos memóriaterületet szabadíthatunk fel, ha arra utasíthatjuk a Firefoxot, hogy az weboldalakat tartalmazó ablakok minimalizálásakor szabadítsa fel a szükségtelenné vált tárhelyet. Jobb egérgombbal a konfigurációs beállítások listáján egy tetszőleges helyre kattintva válasszuk a helyi menüből az *Új/Logikai* parancsot.

### 17 **Flickr** Találjunk gyorsan érdekes fotókat

A beállítás nevéhez írjuk be: *config. trim\_on\_minimize*, és hagyjuk jóvá *OK*-val. A következő ablakban válasszuk a *true*-t és okézzuk. Most indítsuk újra a böngészőt. **Megjegyzés:** a böngésző aktuális memóriafelhasználását legegyszerűbben a Feladatkezelőből tudjuk meg. Nyomjuk le a *Ctrl+Alt+Del* kombinációt – Windows 2000 alatt még kattintsunk a következő ablakban a Feladatkezelőre. Hozzuk előre a *Folyamatok* lapot, és keressük meg a listán a *firefox.exe-*t. Mellette a jobb szélen találjuk a böngésző aktuális memóriahasználatát.

*Szeretnénk a Flickr internetes fotóalbumgyűjteményben különösen érdekes fotókat vagy képeket találni egy meghatározott témához vagy címszóhoz.*

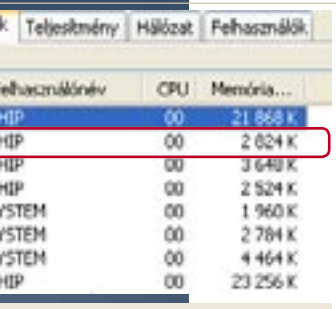

*TIPP:* Szinte minden keresési feladatot közvetlenül a Flickr weboldalon elvégezhetünk az *Explore* és *Search* menükből. Az eredményoldalak ugyan nagyon informatívak, de betöltésük hosszú időt igényel, ráadásul egyszerre csak körülbelül húsz képet mutatnak. Keresés közben sok eredményoldalt kell átlapoznunk.

Mindez gyorsabban megy

a *http://flickrleech.net* oldal segítségével. Itt először kiválaszthatjuk a keresés típusát, például *Interestingness* (érdekesség) vagy *Search*, utána beírjuk a keresőszót, és a *Go*-ra kattintunk. Röviddel ezután a weboldal könnyen áttekinthető formában megmutatja az első 200 találat kis méretű előképét. Így sokkal gyorsabban megtalálhatjuk a nekünk megfelelő képet, és ha rákattintunk, a már megszokott Flickr oldal nyílik meg. Ugyanilyen gyorsan kapunk áttekintést bármely Flickr-tag valamennyi fotójáról. Ehhez válasszuk a *By Username* kereséstípust, írjuk be a felhasználónevet, és indítsuk el a keresést.

### 11 Word 97, 2000, XP, 2003 Felsorolás sorszámainak automatikus igazítása

*A Word még mindig nem képes az automatikus számozással létrehozott felsorolásokat rendesen formázni. A sorszámok kikerülnek balra a sor szélére, az egyjegyűről kétjegyű számokra váltásnál pedig képtelen helyi érték szerint egymás alá rendezni őket.*

*TIPP:* Az egészet a felsorolás tulajdonságainak sok felhasználó számára használhatatlan alapbeállításai okozzák. Ha ezeket megváltoztatjuk, végre elfelejthetjük a fáradságos utólagos formázást. Jelöljük ki az automatikusan számozott felsorolást, kattintsunk a kijelölésre jobb egérgombbal, és válasszuk a helyi menüből a *Felsorolás és számozás...-*t. Kattintsunk a *Testreszabás*ra. A következő ablakban a *Szám helyzete* alatt válasszuk a *Jobbra zárt* beállítást. *OK*-zás után a Word megfelelően igazítja a felsorolás sorszámait.

### 12 Outlook 2003 Asztali parancsikon a tulajdonságok kezeléséhez

*Az Outlook 2003 telepítéskor nem helyez el parancsikont az asztalon. Bosszantó, mert a helyi menüből a Tulajdonságok paranccsal hasznos funkciókat érhetnénk el, mint a postafiókok létrehozása, módosítása vagy törlése.*

*TIPP:* A registryből megoldhatjuk az ikon megjelenését. Nyissuk meg a *Start/Futtatás*, *regedit* paranccsal a szerkesztőt, és menjünk a *HKEY\_LOCAL\_MACHINE\ SOFTWARE\Microsoft\Windows\CurrentVersion\Explorer\Desktop\NameSpace* kulcsra. Itt hozzuk létre a *Szerkesztés/Új/ Kulcs* menüpontból a

### 13 Gyorstippek Egy e-mail mappa, a *Beérkezett üzenetek* hátterére kétszer kattintva egészen egyszerűen nyithatunk *Új üzenet* ablakot. Acrobat Reader: Tartsuk lenyomva a *Ctrl+szóköz* billentyűket, így egérkattintással tudjuk a dokumentumnézete nagyítani (zoom out), illetve kicsiny teni (zoom in). Paintshop Pro: A *Ctrl+Shift+* billentyűkombináció lenyomásával megnyithatjuk az összes aktuálisan visszavonható művelet listáját. Excel: A tényleges éves kamatlábat az *= EFFECT (n*évleges\_kamatláb; időszak\_per\_év) függvénnyel számí<mark>thatju</mark> ki, ahol az időszak az évenkénti tőkésítési időszakok száma<sup>1</sup>. Paintshop Pro: *A Fájl/Worksplace/Save* vagy *Open* parancsokkal egy *session* minden ablakát és beállítását elmenthetjük, illetve betölthetjük. Word: A *Nyomtatási kép* nézetben a szöveg szerkesztéséhez az ikonsoron a nagyító ikonra kattintva aktiválhatjuk a kurzort. 1Feltéve, hogy az *Analysis ToolPak* bővítmény telepítve van, és az Eszközök/Bővítménykezelő ablakban engedélyeztük, különben nincs ilyen függvényünk!

{00020D75-0000-0000-C000- 000000000046} bejegyzést.

A rendszer újraindítása után az asztalon megjelenik az Outlook ikon. Jobb egérgombbal rákattintva most már gyorsan elérjük a hasznos *Tulajdonságok*-at. **Megjegyzés:** ha a kulcsot a *HKEY\_CUR-RENT\_USER\SOFTWARE\Microsoft\ Windows\CurrentVersion\Explorer\Desktop\NameSpace* alatt hozzuk létre, a módosítás az aktuális felhasználói fiókra fog vonatkozni.

### 14 Outlook 2003

### A levelek másolata küldés után ne kerüljön az Elküldött elemek mappába

*Az Elküldött elemek mappában idővel sok másolat összegyűlik. Ezeknek a többsége felesleges. A mappa karbantartását megkönnyítendő szeretnénk rögzíteni, hogy az Outlook hol tárolja, és egyáltalán őrizgesse-e az üzenetek másolatait.*

*TIPP:* Írjuk meg szokás szerint az üzenetünket. Elküldés előtt az üzenetablak ikonsorán kattintsunk a *Beállítások*-ra, megnyitva az *Üzenetbeállítások* ablakot. Itt alapértelmezésben be van kapcsolva *Az elküldött üzenetek mentése* beállítás. Mellette egy mezőben célként pedig az *Elküldött elemek* mappa áll. Ezt a beállítást kikapcsolhatjuk, ha azt akarjuk, hogy az Outlook egyáltalán ne mentse az üzenetek másolatát, vagy a *Tallózás* gombbal megadhatunk célként egy másik mappát. Fontos: ezek a változtatások csak az aktuális üzenetre vonatkoznak.

Ha küldés után általában nem akarjuk tárolni az üzeneteket, nyissuk meg az Outlookban az *Eszközök/Beállítások*  menüpontot, kattintsunk a *Beállítások*  oldalon az *E-mail beállításai* gombra, és kapcsoljuk ki az *Elküldött üzenet másolatának mentése az Elküldött elemek mappába* beállítást. Az egyes üzeneteket célzottan ennek ellenére fogjuk tudni menteni küldéskor, ha az új üzenet ablakából az előbb ismertetett módon megnyitjuk az *Üzenetbeállítások* ablakot, és ott beállítjuk az üzenet mentését.

### 15 Outlook 2000, XP Hibásan levélszemétnek nyilvánított üzenetek szabályos fogadása

*A levelezőprogramba integrált levélszemétszűrő praktikus, hiszen oda teszi az idegesítő spamet, ahová az való: a Lomtárba. Sajnos, időnként fontos üzenetek is ott landolnak – még ha a feladójuk egyáltalán nem is volt levélszemétküldőként besorolva.*

*TIPP:* A levélszemétküldők felhasználó által megadott listáján kívül az Outlook belső szempontokat is használ a spamek felismerésére. Ha ezek valamelyike ráillik egy feladóra, annak az üzeneteit levél-

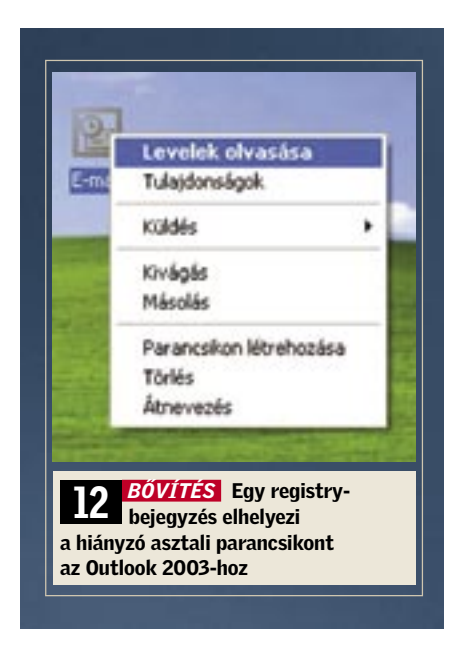

Outlook:

például

szemétként fogja kezelni. Például elég, ha a küldő címének része a *mail@*. Ezeket a kritériumokat sajnos csak az Outlook 2003-tól szabhatjuk testre.

Ennek ellenére megkerülhetjük a problémát: definiáljuk az érintett feladót kivételként. Az *Eszközök/Szabály varázsló…*  alatt megnyíló ablak felső részében kattintsunk a bekapcsolt *Kivétellista* szabályra. Utána a szabály leírásában válasszuk a *Kivétellistát*. A következő kis ablakban kattintsunk a *Hozzáadás*-ra, írjuk be a címet és okézzuk le azt. Zárjuk *OK*-val a kivételek listáját.

Most jelöljük ki a *Kivétellista* szabályt. A *Felfelé* és *Lefelé* gombokkal változtassuk meg a bejegyzések sorrendjét úgy, hogy a *Kivétellista* a levélszemétszabály elé kerüljön, különben hatástalan a kivételezés. Végül hagyjuk jóvá OK-val a beállításokat.

### 16 **Firefox 1.x, 2.x**

### A böngésző memóriahasználatának drasztikus csökkentése

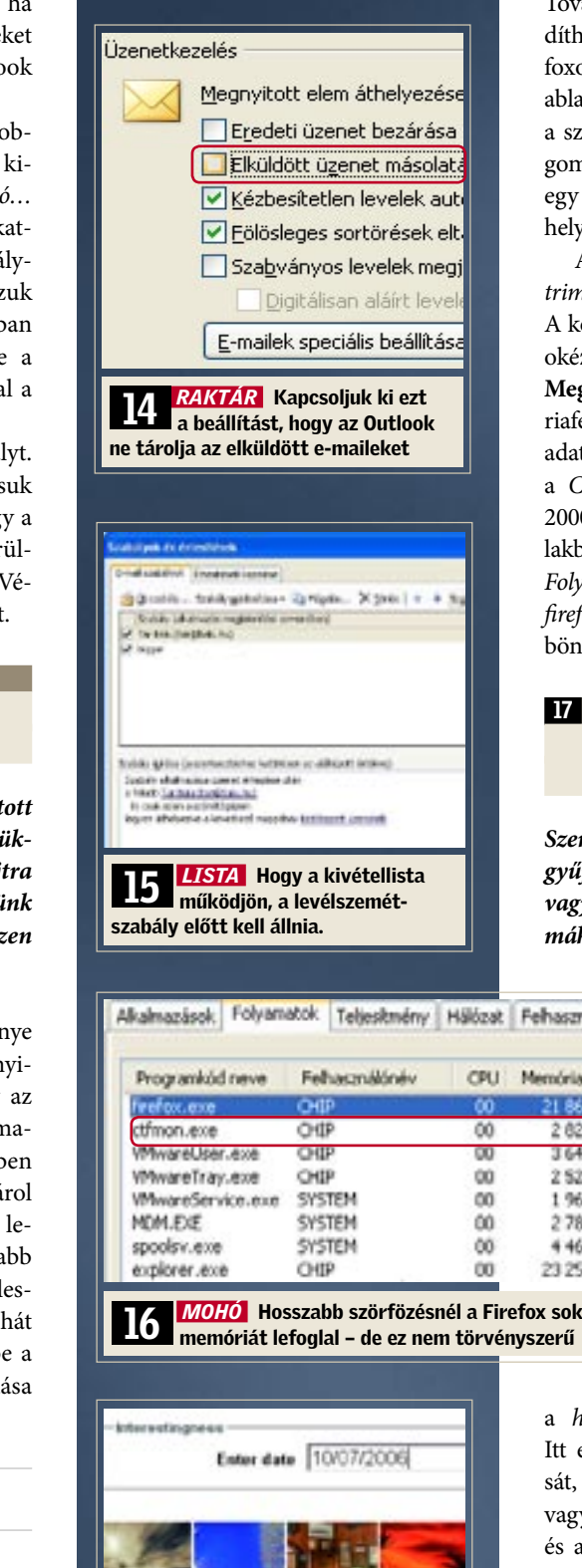

*Hosszabb szörfözéskor több megnyitott oldallal vagy ablakkal a memóriaszükséglet gyorsan több száz megabájtra emelkedhet, és ez végül számítógépünk drasztikus lelassulásához vezethet – ezen azonban könnyen változtathatunk.*

*TIPP:* A Firefox növekvő memóriaigénye két tényezőből adódik: minden megnyitott weboldal memóriát foglal, amely az ablak lekicsinyítésekor is lefoglalva marad, ráadásul a Firefox alapértelmezésben 50 utoljára felkeresett weblapot el is tárol számítógépünk memóriájában, hogy lehetővé tegye az előzmények még gyorsabb visszalapozását. Ez az érték azonban feleslegesen nagyvonalú – csökkentsük le tehát a tárolt oldalak számát. Ehhez írjuk be a címsorba: *about:config*. A parancs kiadása után megjelenő listán keressük meg a

### browser.sessionshistory. max\_entries

beállítást, és a szerkesztéshez kattintsunk rá az egérrel kétszer. Módosítsuk az alapértelmezett "50" beállítást egy sokkal kisebb értékre – például 10-re –, és hagyjuk jóvá *OK*-val. Az előzmények mentése egyébként ettől a módosítástól még teljesen érintetlen marad. Tehát továbbra is tetszés szerint visszalapozhatunk, legfeljebb meg kell várnunk, míg a weboldal újból betöltődik.

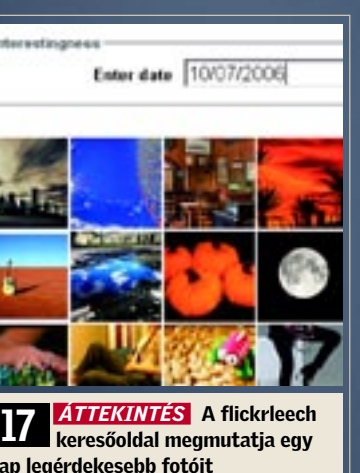

nap legérdekesebb fotóit

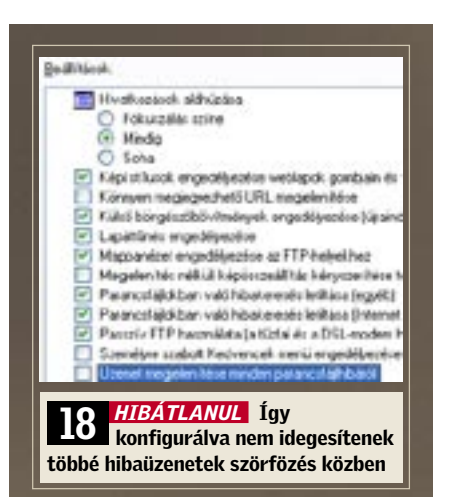

### 18 **Internet Explorer 6** Szörfözés idegesítő scripthibák nélkül

Érdemes megnézni egy-egy nap érdekes fotókínálatát is. Válasszuk az *Interestingness* keresési típust, és írjuk be a keresőmezőbe a dátumot amerikai írásmóddal, tehát például *10/07/2006*, ha 2006. október 7-ei képekre vagyunk kíváncsiak. A számok beírásánál ügyeljünk a kétjegyű formátumra – ha szükséges, használjuk a helykitöltő nullákat (tehát január elseje például 01/01). Ha a *Go*-ra kattintunk, megkapjuk a választott nap érdekes fotóit. Hogy mi számít érdekesnek, azt a Flickr több szempont alapján, dinamikusan határozza meg. A portál többek között elemzi, hogy a látogatók milyen gyakran kattintanak a fotóra, ki és mikor írt hozzá kommentárt vagy vette fel a kedvencei közé – a sorrend tehát a nézők szavazatai alapján készül el.

*A Microsoft Office 2003 telepítése óta az Internet Explorer figyelemre méltóan viselkedik: időnként felugrik egy scripthibajelzés, amely el akarja indítani a debug üzemmódot.*

*TIPP:* Ez olyankor történik, ha az Office csomag telepítésekor ki volt jelölve a *Webes hibakeresés* funkció. Ilyenkor ugyanis az Office-telepítő az Internet Explorer *Tulajdonságok* ablakában elveszi a pipát a *Parancsfájlokban való hibakeresés letiltása*  ellenőrződoboz elől. Ez a beállítás az Office 2003 telepítőben az *Alkalmazások részletes testreszabása* oldalon az *Office Eszközök* alatti *HTML-forráskódszerkesztő*/*Webes parancsnyelv/Webes hibakeresés* albejegyzésként szerepel. A webes hibakeresést azonban valójában csak webfejlesztőknek szánták, a felhasználókat, akik csak szörfözni akarnak, feleslegesen terheli. A probléma megoldásához változtassuk meg az Internet Explorer konfigurációját! Válasszuk a böngészőben az *Eszközök/Internetbeállítások*  menüpontot, és hozzuk előre a *Speciális*  oldalt. A megjelenő listán tegyünk pipát a *Parancsfájlokban való hibakeresés letiltása (Egyéb)* és *Parancsfájlokban való hibakeresés letiltása (Internet Explorer)* beállítások elé. Végül még távolítsuk el a pipát az *Üzenet megjelenítése minden parancsfájlhibáról* beállítás elől, és zárjuk be az ablakot *OK*-val.

### 19 Merevlemezek Lassú rendszerlemez felgyorsítása

*Ugyan a rendszert tartalmazó merevlemez még félig üres, mégis lassú, és ezen a töredezettségmentesítés sem segít.*

*TIPP:* Minél inkább tele a merevlemez, a Windows XP annál inkább szétszórja (fragmentálja) a tárolt fájlokat a teljes lemezterületen, ami lassítja a PC-t. Az XP töredezettségmentesítőjével majdnem a teljes merevlemezt könnyedén optimalizálhatjuk – kivéve a *lapozófájlt* (*pagefile*) és a *regisztrációs adatbázist* (*registry*). Ennek oka, hogy a Windows XP nem éri el ezeket a működés közben mindig nyitott fájlokat.

A *PageDefrag* nevű programmal – amelyet ingyenesen letölthetünk a *www.sysinternals.com* weboldalról egy tetszőleges könyvtárba – azonban a lapozófájlt és a registry fájlokat is könnyen optimalizálhatjuk. A kicsomagolást követően indítsuk el a *pagedfrg.exe* fájlt, és kapcsoljuk be a *Defragment at next boot* rádiógombot (ld. képernyő). A következő bootolásnál a program az operációs rendszert megelőzően lefut, és töredezettségmentesíti a rendszerfájlokat. Ezután bootol a Windows, és számítógépünk ismét a megszokott gyors tempóban fog működni.

### 20 WLAN WLAN adatátvitelének gyorsítása

*Vezeték nélküli hálózatunk többnyire hibátlanul működik, de időnként szinte megszűnik az adatátvitel, és az internetoldalak letöltése egy örökkévalóságig tart.*

*TIPP:* Ha több WLAN-felhasználó is lakik közelünkben, routerünk a többi vezeték nélküli hálózat hatótávolságán belül lehet. Ha pedig a környéken minden hotspot ugyanazt a csatornát használja, érezhetően csökken az adatátviteli sebesség, hiszen kisebb lesz a sávszélesség, mert több WLAN router ugyanazt a rádiófrekvenciás csatornát használja.

A probléma megoldásának érdekében szinte minden WLAN router konfigurációs menüjében 13 rádiófrekvenciás csatorna közül választhatunk. Sajnos, a

> szomszédos csatornák frekvenciatartományai átfedik egymást: ha például az egyik WLAN résztvevő a 10-es csatornán forgalmaz és a másik a 11-esen, akkor kölcsönösen zavarják egymást – ezért jó, ha a szabad frekvenciasáv legalább két csatornányi távolságban van a foglalttól.

A szabad WLAN csatornákat nagyon egyszerű felkutatni az ingyenesen letölthető WLAN-Info programmal. Ha beírjuk a Google-ba a *wlaninfo tool* keresőszót, egyből a letöltés oldalára jutunk. A telepítést nem igénylő

programot a *wlaninfo.exe* fájlra történő kattintással indíthatjuk el. Amint képernyőképünk is mutatja, ebben a példában csak a 6-os, 10-es és 11-es csatornák foglaltak. Tehát ha az 1-4-ig vagy a 13-as csatornák valamelyikére térünk át (az átfedés miatt az 5-öst vagy a 12-est ne válasszuk), sokkal gyorsabb lesz a kapcsolatunk a WLAN routerrel, mivel egyetlen szomszéd sem használja ezeket a frekvenciasávokat.

### 21 Videokártyák

Idegesítő SLI-figyelmeztetés megszüntetése GeForce videokártyáknál

*Számítógépünket új GeForce videokártyával szereltük fel. Azóta az Nvidia videokártya illesztőprogramja minden rendszerindításkor figyelmeztet, hogy csak egy videokártya áll rendelkezésre, és ezért nincs lehetőség SLI-re.*

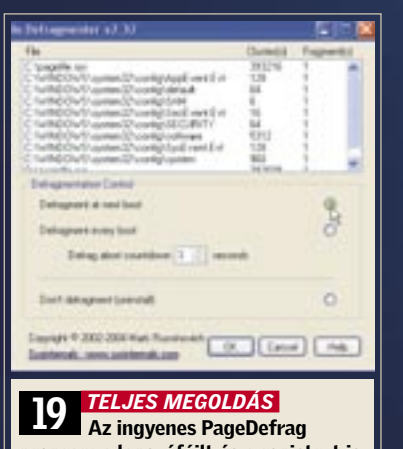

program a lapozófájlt és a registryt is töredezettségmentesíti

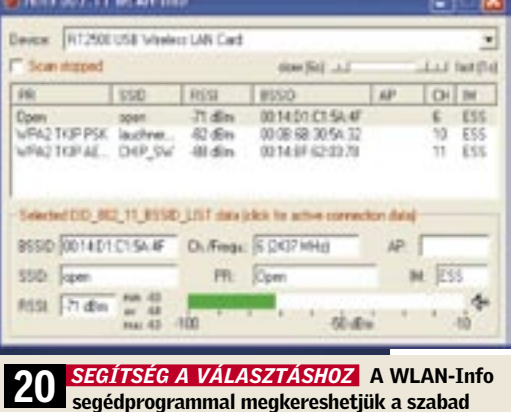

WLAN csatornákat

*TIPP:* Az SLI korlátozásról szóló figyelmeztetést kétféleképpen tudjuk megszüntetni: vagy egy jumperrel az alaplapon, vagy módosításokkal a *Számítógép-kezelésben*. Nézzük meg a kézikönyvben, hogy az alaplapunkon van-e olyan jumper, amellyel a *Scalable Link Interface*-t be, illetve ki lehet kapcsolni. Ha nincs ilyen jumperünk, kattintsunk a Vezérlőpulton a *Felügyeleti eszközök/Számítógép-kezelés/ Szolgáltatások és kiszolgálói alkalmazások/ Szolgáltatások-*ra. Miután jobb egérgombbal az *NVIDIA Display Driver Service*-re kattintottunk, és a *Tulajdonságokat* választottuk, megnyílik egy ablak.

Az *Általános* lapon az *Indítás típusa* mellett válasszuk ezt: *Letiltva*. Ezután kattintsunk a *Start/Futtatás*-ra, írjuk be: *msconfig,* és kattintsunk OK-t. Az *Automatikus indítás* regiszterlapon vegyük el a pipát az *NvCpl* bejegyzés elől. Mostantól kezdve a Windows XP a kellemetlen SLIfigyelmeztetés nélkül indul.

### 22 Tintasugaras nyomtató

Hogyan nyomtathatunk látszólag üres tintapatronokkal

*Canon BJC-6000 nyomtatónkba néhány napja tettünk vadonatúj, eredeti patronokat, és azóta csak keveset nyomtattunk. A színes tintasugaras eszköz mégis arról panaszkodik, hogy nemsokára kifogy a tintából.*

*TIPP:* A régebbi *Canon* nyomtatók, mint a BJC-3000 vagy a BJC-6000, és ennek a kategóriának a tagjai általában, egy prizmás optikai patrontöltöttség-jelzőt használnak. Ha csak egy kicsit is csökken a töltésszint a tintatartályban, a nyomtató máris figyelmeztető jelzést ad ki, és patroncserére szólít fel, holott még bőven van festék. Szerencsére a nyomtatót egy egészen egyszerű trükkel rávehetjük, hogy a hamis töltöttségi mutató ellenére tovább nyomtasson: egyszerűen nyomjuk le a lapbehúzó gombot a készüléken, és máris hosszú időre eltűnik a kellemetlen üzenet. Ezt addig ismételgethetjük, amíg a tintapatron valóban kiürül. **Figyelem:** később ennél az akciónál mindig vegyük ki a tintapatront, és ellenőrizzük, hogy valóban van-e még benne tinta, különben fennáll a veszélye, hogy a nyomtatófej szárazon fut, és tönkremegy!

Egyébként a mostani tintasugarasok új patronjainál a Canon a hibaérzékeny optikai töltöttségfelismerés helyett cseppecskeszámláló chipet alkalmaz.

építő, aki már régóta várta az Intel Core 2 Duo megjelenését, hogy új számítógépét ezzel a processzorral szerelhesse össze. Annál csalódottabb volt, mikor frissen összeállí-E6600-as gépét használatba vette: sem a együtt. játékoknál, sem a videoszerkesztésnél, amelyekhez a PC-t tervezte, nem mutatott érezhető teljesítménynövekedést régi Athlon XP-jéhez képest. Épp ellenkezőleg: a számítógép terhelés alatt szinte mintha állna.

*PROBLÉMA* Olvasónk lelkes amatőr PC-dowst – és újból csalódnunk kell: semmi váltott, Gigabyte alaplapos és Core 2 Duo szük az alaplapot CPU-val és a ventilátorral tozás. Ezek után nekilátunk a számítógép szétszerelésének, hogy átnézzük a hardverek összeállítását, amely csak addig nem mutat semmi különöset, amíg ki nem vesz-

*DIAGNÓZIS* Ahogy szokás, először ellenőrizzük minden beépített elem illesztőprogram- és BIOS-állapotát. Mind az alaplaphoz, mint a videokártyához találunk frissítéseket, amelyeket telepítünk. Mellesleg bekapcsoljuk a merevlemez-vezérlő AHCI módját, hogy a beépített Samsung merevlemez az NCQ szolgáltatás kihasználásával gyorsabban működhessen. Mindez azonban mit sem javít a számítógép lustaságán. Miután az Eszközkezelő és a Windows-könyvtárak ellenőrzése felszínre dob néhány illesztőprogram-hullát, kompletten újratelepítjük a Win-

*MEGOLDÁS* Szétszedett állapotban kiderül, hogy az állítólag pontosan illeszkedő Arctic Cooling hűtő mégsem érintkezik tökéletesen a processzorral. A ventilátorkeret ugyanis fennakad a chipset hűtőbordáján és az alaplap feszültségátalakítóin, és ez elég ahhoz, hogy a ventilátor ne illeszkedjen teljes síkban a CPU-ra. Bár a Core 2 Duo jól gazdálkodik az energiával, rendes hűtésre azért szüksége van – a keletkező légréstől túlmelegszik. A CPU automatikus Throttling funkciója a lefagyást ugyan megakadályozza, az így lelassuló PC-ben azonban nem lesz sok örömünk. A hőproblémát megoldandó fogóval lecsípjük a ventilátorkeret jobb alsó sarkát. Most már illeszkedik a ventilátor – és a PC szárnyal.

# A hónap hibája: Core 2 Duo – az alacsony fogyasztású CPU-k is túlmelegszenek

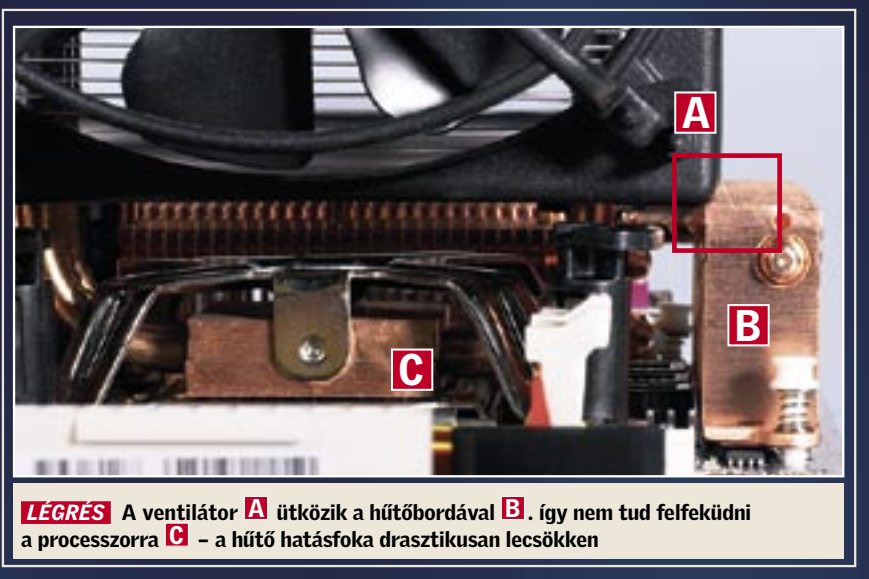

 $\mathbf{S}$ 

**CRIME SCENE INVESTIGATION** 

zabó J. hackertámadás áldozatává<br>
vált. Erre azonban nincs bizonyí-<br>
téka. Egyetlen nyilvánvaló, a tettre<br>
tetté magyar kelkétek a tette zabó J. hackertámadás áldozatává vált. Erre azonban nincs bizonyíutaló nyom sincs: bankjának szerverprotokollja csak az IP-címét tartalmazza, számítógépén se híre se hamva vírusoknak, spyware-programoknak vagy trójai falovaknak. A kár azonban mégis kézzelfogható: a támadást egy több mint 400 ezer forintos számlabizonylat igazolja, amelyet egy orosz online csomagküldő szolgálat állított ki a részére. "Online számlám PIN kódját csak én ismerem, és a TAN kódot is megbízható helyen tárolom – meséli Szabó – és egyetlen phishing-üzenetnek sem dőltem be. Tudom, hogy egyetlen bank sem kéri e-mailen keresztül, hogy adjam meg egy űrlapon a PIN és TAN kódomat." Az ilyen és ehhez hasonló esetek manapság már a csalók nyomait követő nyomozók hétköznapjaihoz tartoznak. Azonban különösen sok weboldal esetében fedezhetünk fel olyan veszélyes hiányosságokat, amelyek a kreatív hackerek számára lehetővé teszik, hogy *Cross Site Scripting* támadásokat indítsanak. Számos ismert hitelintézet is az érintettek közé tartozik – ezek weboldalán gyakorlatilag bárki hackertámadás áldozatává válhat.

A hackerek egyszerű trükkök segítségével, észrevétlenül törik fel az online bankokat. Új sorozatunk bevezető cikke bemutatia, hogy a profik miként bukkannak az ilyen támadások nyomaira.

Vissza azonban a mi esetünkhöz: Szabó J. annak reményében, hogy mégiscsak valahogy hozzájut elveszett pénzéhez, úgy döntött, hogy utánajár a történteknek. Még szerencse, hogy az eset óta nem használta a számítógépét, ugyanis – a CSI krimisorozat (Crime Scene Investigation) törvényszéki szakértőihez hasonlóan – a CHIP különleges nyombiztosító egysége is biztosítja a tetthelyet. Pontosabban

# Veszélyes linkek

a számítógépet, és annak tartalmát. Első körben csak megerősíteni tudjuk Szabó J. kijelentését: a számítógép malware programoktól mentes. A trójai falovakkal vagy a keylogger programokkal történő manipulálást ezzel kizárhatjuk. Az eset rejtélyes: ki szerzett hozzáférést Szabó J. számlájához? És mindenek előtt: hogyan?

### Nyombiztosítás a tetthelyen

Az első nyomra – egy kecsegtető nyereményeket ígérő üzenet formájában – Szabó J. e-mail fiókjában bukkanunk. "A nyereményjátékon történő részvételhez kattintson ide." Első pillantásra az üzenet nem tűnik gyanúsnak, hiszen a phishing-üzenetektől eltérően a link valóban a bankszerverre utal. A nyom azonban mégis forró: bár a megnyíló weboldal a hitelintézet domainjéből származik, ott mégsem

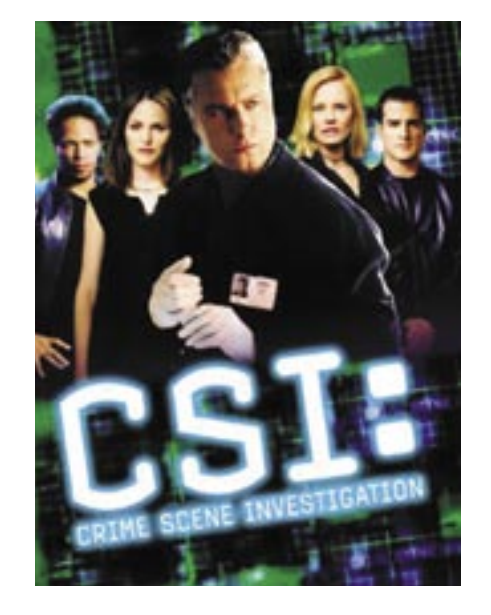

található meg. Ennek az oldalnak a tartalmát Szabó J.-n kívül ugyanis még senki más nem látta. Lehetséges, hogy a tartalmat egy *Man in the Middle* támadáson keresztül egy hacker csempészte a kapcsolatba? Ez lehetetlen, hiszen a HTTP-k, vagyis a bankoldalak SSL kódolása megakadályozza az effajta támadásokat. Tovább keresünk, és az üzenetben további nyomra bukkanunk. Az URL a bank keresőoldalára utal, és ott, ahol eredetileg a keresési fogalomnak kellene állnia, egy szokatlanul hosszú karakterlánc található. Az elemzés a következő eredménnyel szolgál: egy hexkódról van szó, amely kikódolás közben JavaScriptté alakul át. Méghozzá olyan scriptté, amely nem a bank szerverén található. Az a gyanúnk, hogy Szabó J. egy Cross Site Scripting támadás (XSS) áldozatává vált.

### A JavaScriptek titka

Annak megértéséhez, hogy miként történt a támadás, elemeznünk kell a JavaScriptet a laborban. Először is megnyitjuk a linket, ahogy azt Szabó J. is tette. Első pillantásra nem történik semmi szokatlan: a honlap betöltődik, és megjeleníti az állítólagos nyereményjátékot. A forráskódja azonban ennél sokkal többről árulkodik: itt ugyanis ismét felbukkan az a JavaScript-kód, amelyet már ismerünk a kikódolt linkből. A kód pontosan azon a helyen található, ahol normális esetben a keresési maszk tartalmának kellene állnia – ez klasszikus Cross Site Scripting trükk. Azonnal nyilvánvalóvá válik számunkra, hogy a weboldal programozói megfeledkeztek a felhasználók begépeléseinek szű-

réséről. Ahhoz, hogy a hacker beépítse a scriptet az oldalba, elegendő volt egy Java Script taget begépelnie az űrlapon, majd a *Keresés* gombra kattintani. Az eredményt megjelenítő oldalon ezt követően nem az állt, hogy "A (fogalom) utáni keresésének eredménye", hanem hogy "A utáni keresésének eredménye". A JavaScript automatikusan beépült a keresendő fogalom helyére – és a böngésző ezt futtatta. Ezt követően a hackernek már csak át kellett másolnia a címsorból az eredményoldal linkjét a Szabó J.-nek küldendő levélbe. Elméletünk megerősítéseképpen a keresőmaszkba a veszélytelen »';-"=&{()}« tesztszöveget adjuk meg – ez hasonló ahhoz a trükkhöz, amelyet a hackerektől lestünk el. És nézzünk csak oda: a bank weboldalának forrásszövegében található változatlan »<XSS« karakterek igazolják az XSS-sebezhetőség tényét. Azonban mit is csinál a hacker JavaScriptje? Ennek a kérdésnek a tisztázására szakembereink először is megnyitják a fájlt, majd darabonként elemzik. Ennek köszönhetően a következő eredményre jutnak: a Java Script feladata az, hogy Szabó J.-nek a Homebanking oldalon végrehajtott minden lépését figyelemmel kövesse. A hacker akkor csapott le, amikor Szabó J. pénzt próbált utalni. A hacker blokkolta a TAN kód elküldését, és Szabó J.-t egy újabb TAN kód megadására kérte. Az ily módon kicsalt számlaszámmal, a PIN és a TAN kódokkal pedig a hacker könnyedén vásárolgathatott. Vagyis a támadás egyszerű – és a hackernek szerencséje volt: csak úgy tudta elfogni a bankadatokat, hogy Szabó J. a megfelelő pillanatban jelentkezett be számlájára.

### Így védjük weboldalunkat

Az aktuális phishingszűrők tehetetlenek a Cross Site Scripting elleni harcban. Egyszerűen túl sokféleképpen manipulálható egy weboldal tartalma. A helyzetüket

még az is megnehezíti, hogy a támadások nem egy feltört webszerveren, hanem egy bank, egy webkereskedés vagy egy hírlap amúgy biztonságos oldalán történnek. Csak egy tanácsot adhatunk: ne kattintsunk furcsa, és mindenek előtt túl hosszú linkekre, még akkor sem, ha egy HTTPS oldalról van szó. És még az ismert banki weboldalakban se bízzunk feltétel nélkül. A biztonságos szörfözésről elméletileg csak egy személy gondoskodhat: a webmester. Az ő feladata a weboldalak űrlapjainak manipulációk elleni védelme. Ideális esetben a kód a következőképpen néz ki: a betűkön és a számokon kívül tulajdonképpen minden más karakter beadása tabu az űrlapon. Hiszen az olyan különleges karaktereket, mint amilyen például a csúcsos zárójel (< >), a böngésző programkódként értelmezi – és lehetséges, hogy futtatja a veszélyes JavaScripet.

### A böngésző sötét oldala

Azonban a JavaScript kód kiszűrése nem elegendő, a hackerek trükkeszköztára ennél azért bővebb. A JavaScriptnek ugyanis egyáltalán nincs szüksége a *<script>* HTML parancsra. Egy script másképp is lehívható, például az *<img>* tagen keresztül, amely a képeket illeszti be a weboldalba. Az *<IMG SRC=jAVascriPt:alert(String. fromCharCode(88,83,83))* parancs az Opera 9.02 és az Internet Explorer 6 alatt is fut, és egyszerre több szűrőmechanizmust is kikerül. Ugyanis a legmesszebbmenőkig lemond a különleges karakterekről, és vegyesen tartalmaz nagy- és kisbetűket. Ezen kívül a befejező zárójel is hiányzik. Hogy a böngészők mégis futtatják ezt a parancsot, az a hibatolerancián múlik. Mivel számos weboldal hibás HTML taget tartalmaz, és hibakorrekció nélkül nem működne, ezért a böngésző fejlesztői úgy döntöttek, hogy kicsit lazítanak a szabályokon. Ami a felhasználók számára előnyként mutatkozott, az veszéllyé vált. Pontosan utána szerettünk volna járni a történteknek, ezért egy igazolt XSS-szakembert hívtunk

segítségül. Johann-Peter Hartmann a Mayflower biztonsági szakembere és ügyvezetője. Cége az ügyfelek kérésére leellenőrzi, hogy mutatkoznak-e repedések a weboldalak biztonsági falán. Hartmann szinte minden esetben talál ilyen rést: "Az ember nem is gondolná, hogy ez a nehézség mennyi mindenkit érint." Ha a saját weboldalunkat szeretnénk leellenőrizni (a Mayflowernél történő ingyenes regisztrációt követően), könnyen megtehetjük azt a *Chorizo Security Scanner* program segítségével. A biztonsági ellenőrzést követően az eszköz ismerteti a biztonsági fal réseinek helyét.

### Játék a biztonsággal

Az XSS-támadások veszélye sokkal több weboldalt érint, mint ahogy azt gondolnánk. Hiszen számos webmesternek fogalma sincs az oldala biztonsági falán található résekről. Mások pedig egyszerűen figyelmen kívül hagyják az oldal XSS-gyengeségeit. Azonban, ha ezeket a behatolási lehetőségeket rejtő réseket nem tömjük be a lehető leggyorsabban, akkor weboldalunk – és látogatói – biztonságát teszszük kockára. Amikor a *www.chipmagazin. hu* weboldallal kapcsolatban fény derült a Cross Scriptingre való hajlamosságra, a programozók azonnal cselekedtek, és betömték a biztonsági falon található rést. De más neves cégek is hálásak az ilyen jellegű fi gyelmeztetésekért, és azonnal javítják a hibákat, legutóbb az Apple tette ezt meg. Azonban ezzel még messze nincs elhárítva minden veszély, hiszen a hackerek mindig újabb támadási módszerrel próbálkoznak. "Kreativitásuk határtalan", erősíti meg Johann-Peter Hartmann. Ezekről azonban a "CSI:Internet" következő részében írunk bővebben.

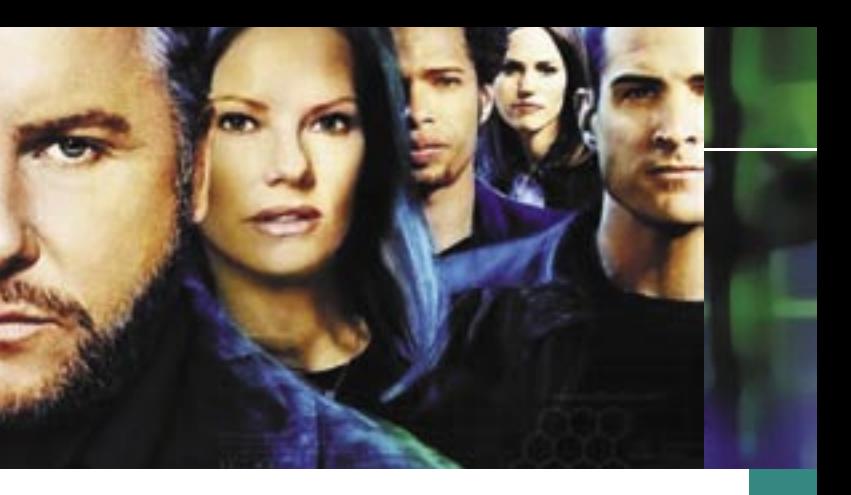

# Az új CHIP-sorozat

A CSI című amerikai krimisorozatban a törvényszéki szakértők tudományos módszerekkel nyomoznak. A CHIP a CSI-t választotta példaképének új cikksorozatában, amelyben azt mutatjuk be, hogy miként harcolnak a profi nyomozók az egyre nagyobb mértékben elterjedő számítógépes bűnözés ellen.

> https://chorizo-scanner.com: itt található a Mayflower cég webeszköze, amely segítségével a biztonsági fal réseinek helyét deríthetjük ki.

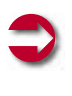

### KAPCSOLÓDÓ LINK:

z informatikai berende-<br>zések penetrációjának nö-<br>vekedése rég elérte azt a zések penetrációjának nöszintet, amikor már nem csak a többé-kevésbé hozzáértők, hanem mindenki rákényszerül azok használatára. A probléma mindössze annyi, hogy a magunkfajta, számítógépekkel könnyedén bánó, azokkal szinte kedvtelésből foglalkozó emberek elenyésző kisebbséget alkotnak azokhoz képest, akik a technológiához inkább úgy viszonyulnak, mint nyűghöz, szükséges rosszhoz vagy egész egyszerűen semleges eszközhöz. Az embergép kapcsolat könnyebbé tétele viszont sokszor a nagy tömegekben eladott, milliók által használt szoftverekben sem több egy (remélhetőleg) átlátható ikon- és ablakrendszernél. Az információs terheltség – divatos kifejezés – nem növelhető egy ponton túl, azonban az információk adásvétele egyre lényegesebb lesz, ember-ember, gép-gép és embergép viszonylatban egyaránt.

### Az információcsere útjai

Az Európai Közösség egyik komoly programja a *Future and Emerging Technologies* (FET, jövőbeli és fejlődő technológiák), támogatott projektjei között szerepel a cikkünk középpontjában álló *ECAgents* is. Az *Embodied Communicating Agents* (kb. "fizikai testet öltött, kommunikáló ágensek") a technológiai eszközök és az emberi lények közötti információcsere módjának és minőségének drasztikus javítását, mondhatni a mesterséges kommunikáció paradigmaváltását tűzte ki maga elé. A projekt célja (többek között), hogy hoz-

# Emberibb gépek hajnala

Ember-gép kapcsolat: ami a mérnökök, hozzáértőbbek számára jelentéktelen vagy felesleges, az a tömegeknek életbevágó. Hogyan tehetjük emberibbé a kommunikáció ezen nyögvenyelős formáját?

> zájáruljon olyan intelligens berendezések, eszközök kifejlesztéséhez, amelyek képesek interakcióba lépni állandóan változó környezetükkel, alkalmazkodni előre nem látható feladatokhoz, és nem utolsósorban önállóan kommunikálni egymással és az emberekkel.

Természetesen a feladat grandiózus, és a magas szintű képességek megvalósítása nem tipikus mérnöki feladat, hiszen az emberi és állati intelligencia apró építőkockáiról rendkívül keveset tudunk. A komplex rendszerek – ezek közé tartoznak a sokrétű kommunikációs képességgel megáldott élőlények is – építése és vizsgálata egészen más módszereket igényel, mint a szokványos tervezési feladatok. Az intelligens eszközök felé tett

első lépések a létező intelligens rendszerek – emberek, állatok – vizsgálata, majd a felfedezett vagy hipotetikus tulajdonságok utánzásának megkísérlése annak a reményében, hogy azonos építőelemek felhasználásával esetlegesen azonos végeredményt kaphatunk. Az egyik oka annak, hogy minderről egy informatikai magazinban írunk, hogy a bioinformatika- és a mesterségesintelligencia-kutatás hatalmas információmennyiség feldolgozását és rendkívül számításigényes szimulációkat igényel. A másik, hogy az eredmények remélhetőleg éveken belül felbukkannak a hétköznapjainkban is.

ágenst, és annak "agyát" (neurális hálózatát). A létrehozott neurális hálózat különlegessége, hogy – ellentétben a szokványos neurálishálózat-szimulációkkal – az agynak térbeli kiterjedése van, összeköttetések a biológiai ontogenezisnek (agyfejlődésnek) megfelelően általában csak olyan sejtek között születnek, amelyek alkalmas térbeli pozícióban helyezkednek el.

A fentiekből valószínűleg látszik, hogy a projekt elsősorban tudományos jellegű. A komplex rendszerek vizsgálata rendkívül divatos kutatási területté vált manapság, hiszen a mérnöki életben alkalmazott tervezési metodikák jó része jelenleg alkalmatlan a bonyolult működés létrehozására, és nagyon úgy tűnik, hogy komoly szemléletváltásra lesz szükség ahhoz, hogy a technológia lépést tartson az igényekkel.

### Az ECAgents felépítése

A kutatások erősen inter- és multidiszciplináris jellege miatt egymástól látszólag távol eső területek szakértőire van szükség. A tudományos tevékenység általában nehezen végezhető a nagyvállalatoknál jól működő, erősen hierarchikus és bürokratizált szerkezetben, a tapasztalatok szerint a kicsi, maximum néhány tíz fős csoportok működnek a leghatékonyabban. Ezek fényében az ECAgents projekt konzorciumi formában működik, ahol különböző országokban működő kutatócsoportok saját témakörükben végeznek kutatásokat, majd (rész)eredményeiket egymással közölve, mások eredményeit átvéve folytatják saját kutatásaikat.

**El Környezet, amely lehetővé** teszi az információátvitelt, illetve szenzorok és beavatkozó eszközök, melyek lehetővé teszik az ágens számára, hogy interakcióba lépjen a környezettel.

A *Collegium Budapest Col-Robot* csoportja az idegrendszer legfontosabb építőelemeiből, idegsejtekből (neuronokból) álló hálózatokkal próbál egyszerű agyi struktúrákat modellezni. Valószínűleg több olvasónk találkozott már a neurális hálózatokkal, ez azonban mégis egy kicsit más.

 $\Box$  **Tudás,** a külvilág digitális reprezentációja. Előzetes tudás nélkül semmiféle döntést vagy cselekvést nem lehet értelmesen kivitelezni. Bármilyen rendszert alkotunk is, annak mindig rendelkeznie kell valamennyi előzetes információval, legalább annyival, amennyi az új információk befogadásához és felhasználásához elegendő.

■ Feladat, amelynek sikeres teljesítése megköveteli az információcserét. Ez furcsán hangozhat, de a későbbiekben talán érzékelhető lesz, hogy a megfelelő feladatok kitalálása, formalizálása rendkívül komoly feladat.

A nyelv kialakulásának kérdését a tudomány egyik legnehezebb problémájának tartják.

Környezeti és biológiai körülményeinek tisztázása többet jelentene, mint pusztán természettudományos felfedezés, valószínűleg sokat segítene az intelligens berendezések megalkotásában, fejlesztésében és tanításában is. A kutatás két fő része, illetve célja:

### **3. KOOPERATÍV VISELKEDÉSI** FORMÁK ELEMZÉSE

– olyan evolúciós nyomások, környezetek megtalálása, amelyek hozzájárultak a nyelv kifejlődéséhez;

– olyan agyi (neurális) struktúrák felfedezése, melyek fontosak vagy nélkülözhetetlenek a kommunikáció során.

A kutatás az intézetben fejlesztett egyik program segítségével történik. A program mesterséges neurális hálózatok működését és evolúcióját szimulálja (ld. a mellékelt magyarázatot). A szimuláció folyamata a következő:

– Minden ágens rendelkezik egy genommal. (A genetikus algoritmusokat kevésbé ismerőknek: ez egy információhalmaz, amely valamilyen módon leír egy egyedet, hasonlóan ahhoz, ahogy az embereket a DNS-ben elhelyezkedő gének. A mérnöki életben használt genomok egyértelműen leírják a kódolt egyedet, ebben a konkrét esetben a genomok nem teljesen egyértelműek, ahogy két egypetéjű iker sem tökéletesen azonos.) – A genomból létrehozzuk az

– Az ágenst mindezek után (virtuális) környezetbe helyezzük, ahol egyszerű, de lehetőleg kommunikációt igénylő feladatokat kell megoldania. (A környezet pontos megvalósítását most nem részletezzük.) Mind-

eközben a neurális hálózat paramétereit úgy próbáljuk hangolni, hogy minél jobb legyen a teljesítmény.

– A legjobb ágenseket kiválasztjuk, és ezek genomjainak mutálásából és keresztezéséből új ágenseket hozunk létre (a természetes evolúcióval analóg módon itt is az a várakozás, hogy a teljes populáció teljesítménye egyre jobb lesz).

E kutatás (és valószínűleg a többi alprojekt) egyik legkomolyabb kihívása a szoftveres megvalósítás és a megfelelő számítási teljesítmény elérése. Bár minden törekvés ellenére a rendszer hasonlósága a valódi biológiai rendszerekhez még távolról sem tökéletes, a számításigény máris akkora, hogy a világ legkomolyabb számítógépei is megizzadnának (jó hír, hogy esetleg meg is fognak) néhány ezer idegsejttel rendelkező hálózatok szimulációja közben.

Összehasonlításképp: az emberi agy több tízmilliárd idegseittel rendelkezik. A probléma, hogy a mai számítógépek rendkívül gyors soros számítási kapacitással rendelkeznek, míg az élő szervezetek szinte felfoghatatlanul sok, de lassú, párhuzamosan működő egységgel bírnak.

Ha a kutatás sikerrel jár, talán egy lépéssel közelebb kerülhetünk a klasszikus módszerekkel nem megtervezhető, az evolúció és tanulás révén azonban mégis intelligenssé váló digitális eszközökhöz. Más út legalábbis – úgy tűnik – nem nagyon van.

*Varga Máté* 

### 1. A KOMMUNIKÁCIÓ ELŐFELTÉ-TELEINEK MEGHATÁROZÁSA

A – legtöbbször *ágens*eknek nevezett – valamiféle mesterséges intelligenciával rendelkező eszközök számára (is) alapvetően a következő dolgok szükségesek a kommunikációhoz:

 Feldolgozóegység: nyilvánvalóan valamiféle processzor, amelynek szerepét nehéz általánosan meghatározni, lényegileg a szenzorokon érkező információra kell "megfelelő" választ adni (a megfelelő szó egy igazán autonóm lénynél viszonylag nehezen értelmezhető...).

### 2. MAGASABB RENDŰ

NYELVI KÉPESSÉGEK VIZSGÁLATA Az emberi nyelvek egyedülállónak tekinthetők abból a szempontból, hogy kombinatorikusságuk és mondataik egymásba ágyazhatósága révén véges szókincsből gyakorlatilag végtelenféle információt közölhetnek (pontosabban a létrehozható mondatok száma kvázi végtelen). Ezt eddig egyetlen állattal vagy robottal sem sikerült még reprodukálni, megléte azonban elengedhetetlen az igazán magas szintű kommunikációhoz (és valószínűleg sok tudatos képességhez is).

Kooperáció alatt legtöbbször egy közös vagy mindenki számára előnyös cél elérésének érdekében történő együttes koordinációt értjük. Az ilyen típusú szituációkban az ágenseknek figyelniük kell a környezetükre és a többi ágensre, mindeközben közölniük kell a többiekkel a szükséges információkat. Ez a viselkedésforma jól tanulmányozható az állatok esetében is. A sikeres együttműködés a mesterséges intelligencia egyik legégetőbb problémája. A jelenlegi kutatások egy része tisztán algoritmikus megfontolások alapján próbál kooperatív viselkedést létrehozni – ilyenekre jó példák a robotfoci versenyek. A komplexebb viselkedésformák azonban – úgy tűnik – csak valamilyen tanulási folyamat során sajátíthatók el. Statikus szabályrendszerrel ugyanis lehetetlen adaptív viselkedés megvalósítása. Az együttműködéshez szükséges többé-kevésbé állandó információáramlás módjainak tanulmányozásához érdemes lehet a szociális hálókat, internetes kommunikációs formákat is vizsgálni.

# A főbb feladatcsoportok

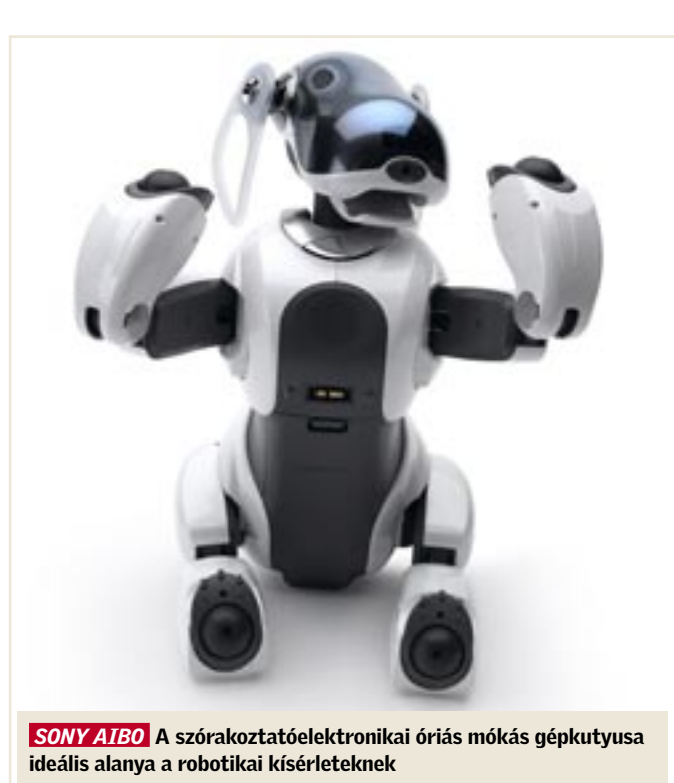

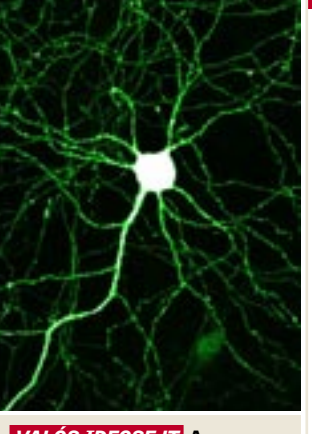

 *VALÓS IDEGSEJT* A neuron képezi a mesterséges szimulációk alapegységét

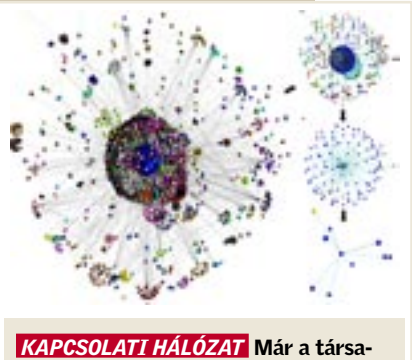

dalomtudományok is új módszereket igényelnek a matematikától

## MEGJELENÉS: FEBRUÁR 21.

# SOHO teszt Filléres alaplapok

A napjainkban kapható legjobb alaplapokért akár 60–80 ezer forintot is elkérnek a gyártók/kereskedők. De mi a helyzet akkor, ha nagyjából az egész gépet szeretnénk ekkora összegből kigazdálkodni? Összegyűjtöttük és leteszteltük az összes, hazánkban fellelhető olcsó alaplapot mindkét platformon. A végeredmény: bizony el kell ismernünk, hogy néha fillérekért is lehet jó hardvert szerezni.

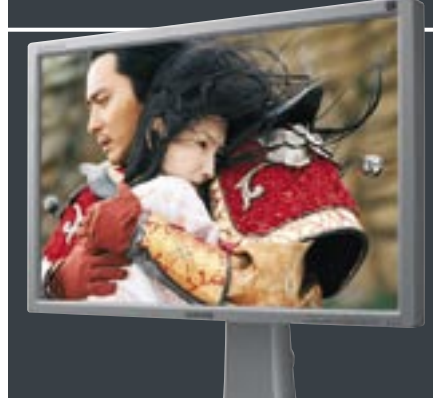

# CHIP összefoglaló Trendek 2007

Az év eleje az ígéreteké. A legtöbb cég belendül, rendezvényeket tart, bejelentéseket tesz közzé, munkatársai szakértenek. Ebből a masszából válogattuk össze azokat a hardvereket, szoftvereket és szolgáltatásokat, amelyek meghatározónak számítanak majd a 2007-es évben.

# Gyors, de minek? Sok CPU mag semmiért

2006 a duplamagos processzorok éve volt, 2007-ben viszont megérkeznek a 4 és még ennél is több CPU maggal szerelt gépek. Nem szabad azonban megfeledkeznünk az egyensúlyról: a sokmagos processzorok mit sem érnek megfelelő szoftverek nélkül. Utánajártunk, hogy lesz-e esélyünk kihasználni a 4 magos erőgépeket.

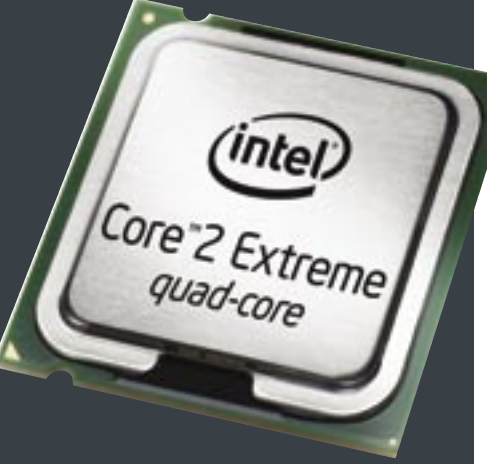

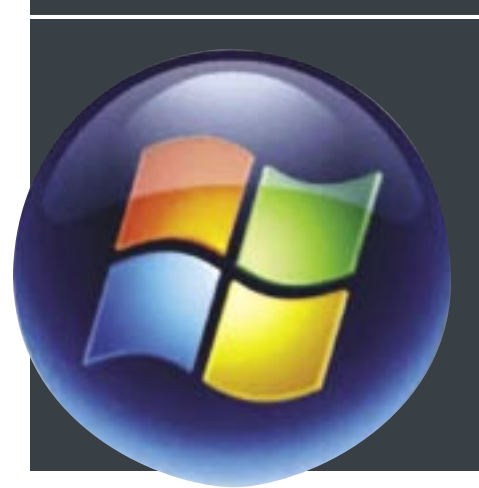

# Melyiket szeressem? A nagy Vista-kalauz

A következő Windows, a sokat várt Vista, számos változatban jelenik meg. Otthoni és üzleti kiadások, valamint ne feledkezzünk meg a mindkettő funkcióit egyesítő Ultimate megakombóról sem. Cikkünkből megtudhatja, hogy az Ön igényeinek pontosan melyik "mutáció" felel meg.

# További témáink

- Tippek & trükkök Gyors segítség közel 30 oldalon
- $\blacktriangleright$  Hardver- és szoftverbemutatók Több tucat vadonatúj termék gyorstesztje
- $\blacktriangleright$  CHIP megateszt Teszt alatt a teljes választék
- $\blacktriangleright$  Teljes verziók Hasznos programok a CD/DVD mellékletünkön
- CPU- és GPU-kalauz A teljes mezőny ár- és teljesítményadatai
- Freeware és open source programok A legfrissebb válogatás
- $\blacktriangleright$  Professzionális összehasonlító tesztek Győztesek és a legjobb vételek

# Havas képek korrigálása Csak csillogjon

A téli sportok szerelmeseinek gondot okozhatnak a havas tájakról készült fotók: a vakító fehér táj szépsége a képen csak nehezen adható vissza.

A CHIP pár hasznos eszközzel és tippel szolgál a leggyakoribb hibák utólagos korrigálásához.
# Látták, hallották a legújabb akciót?

Values Oliast

### *– Láttad az iPhone-t?*

*– Láttam…*

A hónap abszolút favorit kérdése. Kérdezték tőlem reggel, este és éjjel. Mindenkinek volt véleménye a témáról, a világ pártokra szakadt. Abban persze nincs semmi szokatlan, hogy a szerkesztőség tagjai lázasan egymásnak estek (az ilyesmi presztízskérdés, ha nincs véleményed, még azt gondolják, hogy nincs véleményed...), de hogy a barátaim is fennhangon emlegették Steve

Jobsot, vagy épp máris az új szupertermék hiábavalóságát ecsetelték, az annál inkább meglepő. Kedves olvasó! Csatlakozzon ön is valamelyik táborhoz, vagy gyarapítsa a bölcsen a háttérből figye-

lők maroknyi csoportját! Mindenesetre a CHIP szállítja a szükséges információkat: *32. oldalon található beszámolónk* minden eddig ismertté vált részletet tartalmaz a hónap bejelentéséről, az iPhone-ról.

**Ha eddig kivárt,** és egy régebbi böngészőt használt, akkor most itt az ideje, hogy váltson. De melyikre? Korábban az élet viszonylag egyszerű volt: nem szerettük az Explorert, ezért a

Firefoxra váltottunk. A sok bosszúság következtében érzelmi alapon hoztunk döntést, amit azonban – akár 60-as pulzus mellett is – könnyedén alátámaszthattunk cáfolhatatlan, racionális érvekkel is: az IE biztonságban, funkciókban és gyorsaságban úgy viszonyult a ravaszdi rókához, mint a legkisebb Suzuki egy full extrás Lexushoz. A világ azonban gyorsan változik: itt az új, jobb, szebb Internet Explorer, megújult a Firefox

és titkos esélyesként óriási lendületben van az Opera is. Hogy megkönnyítsük Önnek a döntést, a *22. oldalon kezdődő címlapsztorinkban* kíméletlen precizitással vetettük össze a legújabb böngészők sebességét és biztonsági szolgáltatásait, funkcióit. Ez után már nincs is más teendője, mint telepíteni valamelyik böngészőt a lemezmellékletünkről.

**A böngészőváltás azonban nem pár perces művelet,** s még ennél is nagyobb fába vágjuk a fejszénket, ha az operációs rendszerünk cseréje mellett is döntünk. A Vista megjelenése meghozta ennek lehetőségét, a kérdés csak az, hogy mit várhatunk az új rendszertől. Tudjuk: elsősorban nagyobb biztonságot. De vajon fut-e majd a gépünkön, amin az XP már tökéletesen jól érezte magát? Kell-e valamilyen új hardvert vásárolnunk, újabb tízezreket költeni memóriára és processzorra? *40. oldalon kezdődő összeállításunk* megmutatja a Vista valódi árát. Beszámolunk meglepő tapasztalatainkról, amelyek egyaránt érdekesek lehetnek a korai váltók és a Vista iránt egyelőre még csak érdeklődők számára is.

**És ha már a kereskedéseknél tartunk:** látták/hallották a legújabb akciót?! A rövid karácsonyi szünetet követően újraindul a harc a vásárlók kegyeiért, és ahogy remek tollú kollegám fogalmazott: "ebben a harcban elsőként ismét a jó erkölcs esett el". *69. oldalon kezdődő összeállításunk*  segítségével könnyedén megkülönböztetheti a valódi információt a hangzatos félrevezetésektől, vagy ha már jól tájékozott a témában, akkor velünk együtt mosolyoghat a tipikus megtévesztési kísérletek listáján.

A CHIP magazint ezentúl *az iwiw-en is* elérheti, illetve látogasson el a megújult chiponline.hu-ra, hogy első körben értesüljön a magazin megjelenéséről, a szerkesztőség kulisszatitkairól!

> **Kérem, ossza meg velem véleményét a lapról, és írjon az alábbi címre:** *csharangozo@vogelburda.hu*

Serveyor Cy

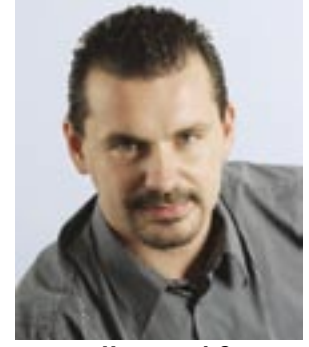

Harangozó Csongor főszerkesztő

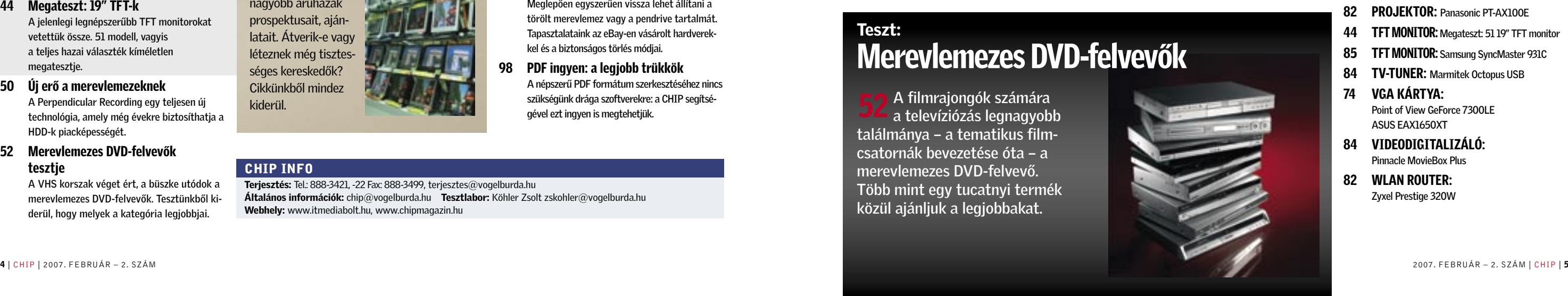

### CHIP INFO

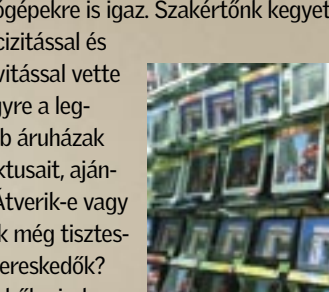

### Terjesztés: Tel.: 888-3421, -22 Fax: 888-3499, terjesztes@vogelburda.hu Általános információk: chip@vogelburda.hu Tesztlabor: Köhler Zsolt zskohler@vogelburda.hu Webhely: www.itmediabolt.hu, www.chipmagazin.hu

### CÍMLAPON

22 Ennyire (nem) biztonságosak az új webböngészők Megjelentek az új böngészők – és velük együtt az új veszélyek is. Tesztünkből kiderül, hogy melyik program a leggyorsabb és a legbiztonságosabb.

### AKTUÁLIS

- 15 Hírek a hardver, a szoftver és a kommunikáció világából
- 17 Forradalmi nanotechnológia
- 28 Pigmentált tinták: tökéletes képek bármilyen papíron A tinták új, pigmenteket is tartalmazó generációja tökéletes képminőséget eredményez majd. Technikai részletek a fejlesztők beszámolói alapján.
- 30 CES 2007

A CHIP helyszíni tudósítója első kézből szolgál információkkal az év legnagyobb szórakoztatóelektronikai vásáráról.

- 32 MacWorld Expo 2007 Az Apple két lenyűgözően új termékkel nyitotta a 2007-es évet. Az iPhone és az Apple TV részletes bemutatója.
- 34 IPTV A hagyományos tévézés halála?

A tavalyi év végétől, immár Magyarországon is elérhető az IPTV. A két úttörő cég, a T-Online, és a TVnet szolgáltatásait, árait hasonlítottuk össze.

- 36 Digitális szórakozás 2007 Év eleji összeállításából kiderül, hogy milyen új termékek és technológiák uralják majd a szórakoztatóelektronikai piacot 2007-ben.
- 38 CHIP radar: videokártyák
- 39 Vásárlási tippek PC-khez

### TESZTEK, TECHNOLÓGIÁK

- 40 Operációsrendszer-váltás: A Vista igazi ára Egy kurrens konfiguráción teszteltük a Vistát: kiderül, hogy pontosan milyen sebességre számíthat, ha az XP-ről vált.
- 43 Feltört Vista, PS3 és XBOX360

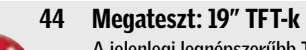

A jelenlegi legnépszerűbb TFT monitorokat vetettük össze. 51 modell, vagyis a teljes hazai választék kíméletlen megatesztje.

- 50 Új erő a merevlemezeknek A Perpendicular Recording egy teljesen új technológia, amely még évekre biztosíthatja a HDD-k piacképességét.
- 52 Merevlemezes DVD-felvevők tesztje

A VHS korszak véget ért, a büszke utódok a merevlemezes DVD-felvevők. Tesztünkből kiderül, hogy melyek a kategória legjobbjai.

### 58 Teszt: PC-platformok Mennyi idő alatt avul el egy PC-s konfiguráció? A kérdés megválaszolására 3 konfigurációt hasonlítottunk össze.

- 61 Biztonsági fenyegetések 2007-ben Egy skype trójai feltűnése arra figyelmeztet, hogy az azonnali üzenetküldés is veszélyeket rejthet.
- 62 CPU-kalauz: Processzorok Bármilyen processzorra is van szüksége, havonta frissített összeállításunk segít megtalálni a legmegfelelőbbet.
- 64 A legjobb DTR noteszgépek A noteszgépek igazi nagyágyúi a desktop helyettesítők. Kemény munkára és játékra is egyaránt tökéletesek.
- 69 Becsületbeli ügyek Hogyan hirdetik a nagy cégek az akciós termékeiket? Segítségünkkel megkülönböztetheti a valódi információt a hangzatos félrevezetésektől.
- 72 U3: Intelligens USB kulcsok Az U3-as technológiának köszönhetően bármelyik számítógépen a saját programjainkkal dolgozhatunk. A szakértők azonban nem ajánlják.
- 74 Új Intel VGA: tervek és kudarcok Az Intel új szolgáltatásokat, és valódi 3D erőt ígért integrált vezérlőjéhez. Csalódjon a CHIP-pel együtt a legnagyobb processzorgyártóban!
- 76 25 top program

CHIP válogatás: összegyűjtöttük és a lemezmellékletünkön is elérhetővé tettük azokat a szoftvereket, mellyel a legkedveltebb alkalmazások ingyenesen kiválthatók.

44 <sup>A TFT</sup> monitorok jelenlegi sztár<br>a 19 hüvelykes modellek. Óriási képernyő, kiváló minőség és mindez már megfizethető áron. Tesztlaborunkban a teljes hazai palettát, 51 készüléket vetettünk össze.

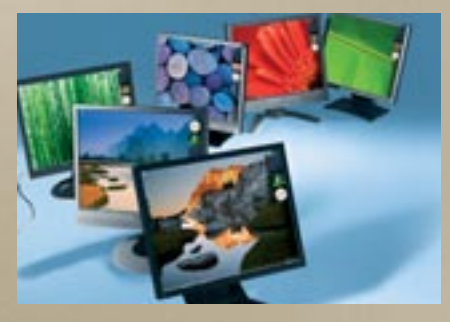

- 79 CHIP profi: CodeGear Java Eclipse-ben Magyarországon elsőként, a CodeGear JBuilder 2007 kipróbálható verzióját lemezmellékletünkön is megtalálhatják olvasóink.
- 80 Bemutatók Rövid, de tartalmas összefoglalókat és alternatívákat is ajánló minitesztek a legújabb hardverek és a szoftverek világából.
- 90 Dobogósaink

Eredmények a tesztközpont adatbázisából. A legjobb videokártya? Az olcsó noteszgépek favoritjai? A CHIP segít a döntésben.

### GYAKORLAT

- 84 BEVITELI ESZKÖZ: Microsoft Natural Wireless Laser Mouse 6000
- 83 BIZTONSÁGI KULCS: Viewcon Wireless PC Lock
- 85 BLU-RAY MEGHAJTÓ: Sony BWU-100A
- 86 DIGITÁLIS FÉNYKÉPEZŐGÉP: Pentax K10D
- 51 DVD-FELVEVŐK: Sony RDR-HX1010, Panasonic DMR-EX75EG, Panasonic DMR- EH56EG, Panasonic DMR-EH65, Sony RDR- HX725, Pioneer DVR-440H, Sony RDR- HX717, Philips DVDR7260H, Pioneer DVR- 630H, Pioneer DVR-433H, Samsung DVD- HR720, Thomson DTH8654, LG RH7900, JVC DR-MH200S
- 81 HŰTÉSI MEGOLDÁS:
- Thermaltake Schooner 86 JÁTÉKVEZÉRLŐ:

- 92 Minden törölve? Azt csak hiszi! Meglepően egyszerűen vissza lehet állítani a törölt merevlemez vagy a pendrive tartalmát. Tapasztalataink az eBay-en vásárolt hardverekkel és a biztonságos törlés módjai.
- 98 PDF ingyen: a legjobb trükkök A népszerű PDF formátum szerkesztéséhez nincs szükségünk drága szoftverekre: a CHIP segítségével ezt ingyen is megtehetjük.

### 102 Fotóarchiválás Több ezer rendezetlen kép valami ilyesmi lehet

minden hobbifotós rémálma. Segítünk megszűntetni a káoszt a digitális fotóalbumra vágyóknak.

- 82 MÉDIAÁTJÁTSZÓ: Pinnacle Soundbridge Network Music Player MT1000
- 51 MEREVLEMEZ: Samsung SpinPoint T166. Samsung SpinPoint P120, Seagate Barracuda 7200.10, Seagate Barracuda 7200.9
- 86 NAVIGÁCIÓS ESZKÖZ: TomTom Go910
- 64 NOTESZGÉP: Dell XPS M1710, Dell Inspiron 9400, Acer 9815WKHi, HP nx9420 RH443EA, Asbis Avanti 1770W, MSI L745, Toshiba Satellite P100-138, ASUS A7Tc, IQ 820F+, Fujitsu-Siemens Amilo Xa1526
- 81 NYOMTATÓ: Epson Stylus DX6000
- 82 PROJEKTOR: Panasonic PT-AX100E
- 44 TFT MONITOR: Megateszt: 51 19" TFT monitor
- 85 TFT MONITOR: Samsung SyncMaster 931C
- 84 TV-TUNER: Marmitek Octopus USB
- 74 VGA KÁRTYA: Point of View GeForce 7300LE ASUS EAX1650XT
- 84 VIDEODIGITALIZÁLÓ: Pinnacle MovieBox Plus
- 82 WLAN ROUTER: Zyxel Prestige 320W

"Ha akciós, akkor gyanús!" Ez bizony 69 "Ha akciós, akkor gyanús!" Ez bizon<br>nem csak a leértékelt élelmiszerekre, vagy a raklapról árult tévékre, hanem a számítógépekre is igaz. Szakértőnk kegyetlen precizitással és

- 106 Videók letöltése a webről: YouTube – klipek a merevlemezre Az internetes videoklipek felettébb népszerűek, ám sajnos a szokásos módszerrel nem menthetők a merevlemezre. Létezik azonban megoldás erre a nehézségre is.
- 109 Freeware & open source Alrovatunkban mindig az adott hónap freeware és open source terméséből választjuk ki a legérdekesebbeket – ezeket lemezmellékletünk is tartalmazza.
- 112 Mobil adatszinkronizálás A mobilban tárolt telefonszámok, üzenetek számítógépre vagy új telefonra mentése gyakran okoz nehézséget. Persze csak azoknak, akik nem olvasták összefoglalónkat…
- 115 Gyors segítség olvasóink kérték Apró, de bosszantó hibák jelentkeznek számítógépének működésében? Forduljon bátran tanácsért szakértőinkhez.
- 116 Tippek & trükkök

PC-felhasználóként mindennapjainkhoz tartoznak a számítógéppel kapcsolatos nehézségek. Tippjeink az ilyen esetek megoldásához kínálnak gyors és hathatós segítséget.

### MAGAZIN

126 CSI: Internet Új cikksorozatunk bemutatja, hogy milyen eszközökkel harcolnak a profi nyomozók az egyre gyorsabban terjedő számítógépes bűnözés ellen.

### 128 MI: szalonképes robotok

Az ember-gép közötti kapcsolat meghatározó tényező. Az EU a mesterséges kommunikáció paradigmaváltását tűzte ki célul.

### EGYÉB ROVATOK

- 3 Vezércikk
- 6 Tallózás CD-/DVD-mellékletünk programjaiból
- 12 Olvasószolgálat
- 105 Impresszum
- 130 Előzetes márciusi számunkból

# Vista hardverigény

A szóbeszéd szerint a Vistához erős 40 A szóbeszéd szerint a Vistához erős<br>hardver kell: a legegyszerűbb, ha már a telepítést megelőzően meglátogatjuk valamelyik helyi kereskedést, és fejlesztjük a gépünket. Utánajártuk, hogy valóban ilyen fájdalmas-e a váltás, és meglepő tapasztalataink születtek.

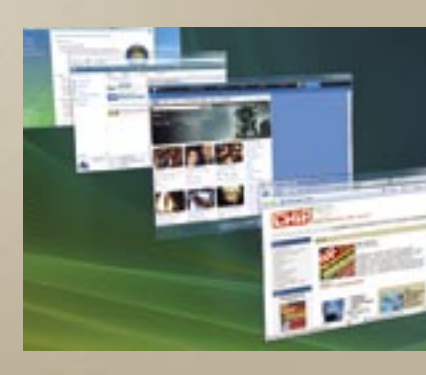

# CPU-kalauz

Ember legyen a talpán, aki ké-62 Ember legyen a talpán, aki ké-<br>62 pes eligazodni a CPU-k világában. Két nagy gyártó, több generáció és több platform küzd

egyszerre a piacon a gyártók kegyeiért. Havonta jelentkező

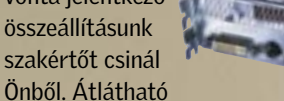

formában tájékozódhat a legjobb modellekről, az árakról és a teljesítményről.

## Teszt: DTR noteszgépek

A notebookok csúcsmodelljei a desktop helyettesítők. Erősek, gyorsak, nagyképűek és legfőképpen súlyosak. Megtaláltuk a kategória koronázatlan királyát, valamint az ár/teljesítmény győztest.

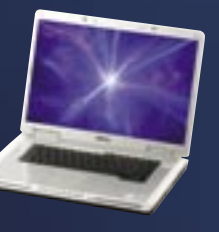

A lemezmellékletek tartalomjegyzéke a 6-11. oldalon

# 25 Top program

Összegyűjtöttünk 25 okos (és **76** Összegyűjtöttünk 25 okos (és<br>**76** ingyenes!) alternatívát a legnépszerűbb windowsos programok kiváltására. Minden program teljes változatát megtalálhatja CD- és DVDmellékletünkön.

### TESZT:

# TFT monitorok

A TFT monitorok jelenlegi sztárjai

# KONFIGURÁCIÓTESZT Érdemes-e fejleszteni?

Mire hazaviszi a hardvert a ke-39 Mire hazaviszi a hardvert a ke<br>reskedésből? Nem, ez nyilvánvaló tévedés, de azért ne legyenek illúziói. Ahhoz, hogy pontos képet kapjunk az amortizáció mértékéről, 3 eltérő konfigurációt hasonlítottunk össze. A végeredményből kiderül, hogy érdemes-e, és ha igen, milyen sűrűn fejlesz-

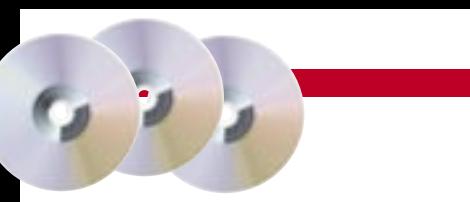

tenie a gépét.

### TERMÉKINDEX – HARDVER

### 74 ALAPLAP:

Gigabyte 965G-DS3, ASRock ConRoe945G-DVI

Trust Compact Dual Stick Gamepad

A filmrajongók számára a televíziózás legnagyobb találmánya – a tematikus filmcsatornák bevezetése óta – a merevlemezes DVD-felvevő. Több mint egy tucatnyi termék közül ajánljuk a legjobbakat.

## Teszt: Merevlemezes DVD-felvevők

# Becsületbeli ügyek

objektivitással vette szemügyre a legnagyobb áruházak prospektusait, ajánlatait. Átverik-e vagy léteznek még tisztességes kereskedők? Cikkünkből mindez kiderül.

# TARTALOM 2007/02

### **BHIP** CD- ÉS DVD-TARTALOM

LEHIT 2000

GHIP

### ADOBE READER V8.0

### Digitális könyvtár TELJES VERZIÓ

Az Adobe Readerrel a ma már ipari szabványnak számító PDF (Portable Document Format, hordozható dokumentum formátum) fájlokat tudjuk olvasásra megnyitni. A program e változata csak olvasásra alkalmas, a PDF szerkesztésére nem (ezek ingyenes készítésére találhatnak mellékletünkön számos alkalmazást, lásd a PDF ingyen: a legjobb trükkök című cikket).

### CONCEPT DRAW PROJECT 2

Profect/

405 SE GON Tökéletes megoldás

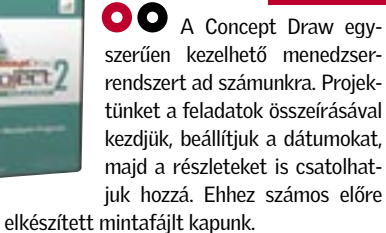

A programot az alábbi címen regisztrálhatjuk: *http://conceptdraw.com/registration/cdproject\_special.php*

TELJES VERZIÓ

### ASHAMPOO PHOTO COMMANDER 4 Képkezelés egyszerűen

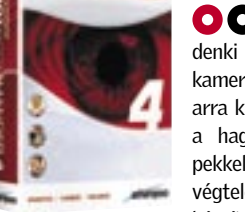

Manapság, már mindenki rendelkezik digitális kamerával. Ez viszont sajnos arra kényszeríti az embereket a hagyományos analóg gépekkel szemben, hogy szinte végtelen mennyiségű képet készítsenek. Ezeknek azonban

nagyjából csak az egyharmada értékes, és megfelelően rögzített. A nagy digitálisfénykép-kavalkádban jól jön egy profi képkatalógizáló program. A Photo Commander ezt próbálja megvalósítani, és valljuk be, sikerrel. Kitűnő kezelőfelülettel rendelkezik, majdnem olyan egyszerűen használható, mint az Explorer. Bélyegképeket automatikusan is gyárt a behívott fotóinkból, és nem hiányzik a manapság népszerű diavetítés funkció sem belőle.

Természetesen, ez csak a kezdet, hiszen a program kiváló fotószerkesztő tulajdonságokkal is fel van vértezve. Konvertálás, színkorrekció, kontraszt, gamma, vörösszem-effektus kiszűrése és egyéb képszerkesztő funkciókat is találhatunk benne. Nem hiányozhatnak az érdekes speciális effektusok sem, persze ne várjunk tőle Photoshop szintű hatásfokot. Szerencsére ezeket a programozók egy könnyen használható menürendszerben gyűjtötték össze, ami a kezdő felhasználók számára megkönnyíti a digitális fotók szerkesztését. A Photo Commander alapjában JPEG formátumban dolgozik, de kezeli a fényképezőgépeink EXIF információit is.

A program használatához regisztráció szükséges. Az installálásakor klikkeljenek a *Get full version key* opcióra vagy az *Internet/ Switch to full version for free* menüre, hogy megkapják a regisztrációs kódot.

TELJES VERZIÓ

### SPYWARE DOCTOR 4 Kémek kifelé!

Boot (vagyis indító) CD-t is készíthetünk vele, és akár merevlemezünk leglényegesebb tartalmát is elmenthetjük egy ISO fájlba. Ez különösen akkor hasznos, ha a gépünk bemondja az unalmast, és napokat kellene az újratelepítésekkel elszöszmötölnünk. A Hard Disk Manager kezeli az NTFS és FAT32 formátumokat is, és ha akarjuk, át is konvertálja azokat. Nem kis erőssége a defragmentálás sem, ezzel sokszor szinte "táltos paripát" készíthetünk lelassult rendszerünkből.

**Altalában** kevesen gondolnak arra, hogy a merevlemezük feldobja a talpát előbb vagy utóbb. Mindenki bízik a számítástechnika tökéletességében. Nem árt azonban 30 NAPOS TELJES VERZIÓ

> telen lesz gépünk minden támadás ellen. Aztán, lassan észrevesszük, hogy mások is használják a gépünket, és előbb vagy utóbb használhatatlanná válik a rendszerünk. A legtöbb antivírus program azt ígéri számunkra, hogy megússzuk a fertőzést, de azért tanácsos egy profi, erre kihegyezett programot is használni.

**A** Windows aprólékos beállítása és finomhangolása egy hétköznapi felhasználó számára Harry Potterét megközelítő varázslótudományt feltételez. A hagyományos Vezérlőpult*-*beállítások általában nem hozzák meg a kívánt eredményeket. Nem beszélve a mágikus registry-beállításokról sem. A System Tweaker ebben a zavaros helyzetben segít.

A Spyware Doctor univerzális megoldást nyújt számunkra: gyors szkennelést, és a Windows szinte minden bugyrát feltérképezi, nem beszélve a registry és a böngészőnk beállításairól sem. Ha kissé paranoiások vagyunk, akkor egy valós idejű szkennert is használhatunk, ez állítólag tökéletes biztonságot nyújt számunkra. A Spyware Doctor blokkolja a gyanús programokat, és a gépünk indításakor figyelmeztet a kártékony "elemek" jelenlétére, valamint automatikusan eltávolítja azokat (persze ehhez kicsit testre kell szabni az algoritmust).

TELJES VERZIÓ Manapság kémprog-Spyware Doctor ramoktól hemzseg az egész internet, valószínűleg olvasóink is belesétáltak már ebbe a kelepcébe. Elég egy látszólag ártalmatlan segédprogram telepítése, és máris véd-

> **O O** Manapság talán a legnépszerűbb programok egyike a Skype. Van azonban néhány fizetős szolgáltatása, melyet talán kevesen ismernek vagy használnak: a *SkypeOut* használatával a Skype-ból a világ bármely részén lévő vezetékes és mobil készülékeket felhívhatjuk. A *SkypeIn*-nel pedig telefonszámot kaphatunk, amelyen hívásokat fogadhatjuk

Ha több gépet is használunk, vagyis hálózatot üzemeltetünk, az sem lehet kihívás a programnak, a Network Guard mód mindenre megoldást jelent, bár ehhez már nem árt egy kis informatikai tudás a finomhangolás végett. A programot könnyen testreszabhatjuk, így akár a háttérben futtatva is működtethetjük. Regisztráció az alábbi weboldalon érhető el: *www.pctools.com/spyware-doctor/free/promo/VNU1206*

### PARAGON HARD DISK MANAGER 6 Merevlemezdoktor

az óvatosság, mert sajnos manapság a merevlemezek kapacitása ugyan növekszik, de a felhasználási idejük rohamosan csökken. Különösen, ha megannyi adatot halmozunk fel rajtuk, és nem foglalkozunk ezek menedzselésével, valamint a merevlemez karbantartásával.

> **A NOD32 hatékony vírusir**tó, beépített moduljai segítségével állandó memóriarezidens fájlvédelmet (AMON modul), dokumentumaink védelmét (DMON modul), levelezés- és böngészésvédelmet (IMON modul), valamint kézi indí-

A Paragon Hard Disk Manager úgy tűnik, jó megoldás e hibák megelőzésére. A formázás, újra méretezés, partíciók készítése és összeolvasztása mind a fegyvertárában van, és mindezek használatát segíti a kezdő számítástechnikai felhasználók számára készített egyszerű felület is. (Profik bármikor átválthatnak a haladó felületre.) Külön érdekesség a beépített biztonságimásolat-készítő funkció, ami manapság nem egy megvetendő opció.

A program használatához regisztráció nem szükséges.

### SYSTEM TWEAKER Finomra hangolva

## TELJES VERZIÓ

Az összes finomhangolást egységes és könnyen kezelhető felületen ajánlja fel. A Windows opció alatt beállíthatjuk a Start menün megjelenő programokat, valamint ezek megjelenítését. Megszabhatjuk azt is, hogy a memória kímélése végett milyen, egyébként nem használt dll fájlokat ne töltsön be a rendszerünk. A *Drive* menüpont alatt a merevlemezt és a fájlrendszert menedzselhetjük hatékonyan. Elrejthetünk fontos mappákat, partíciókat, így avatatlan szemek nem fogják látni azokat. Az *Input&Output* menüben a billentyűzet és az egér beállításai kerülnek terítékre. A *Security&Network* opció magáért beszél, alatta állítgathatjuk be részletesen a biztonsági és hálózati feladatokat. Telepítéséhez regisztráció nem

szükséges.

### SKYPE V3.0.0.190

### Telefonálni az interneten TELJES VERZIÓ

a Skype-ban.

# Programok a CD-ken

### $2006$  legjobb  $25$  pro

### Teljes verziók

Ashampoo Photo Commander 4 ConceptDraw Project 2 Openoffice.org **GIMPShop** VLC Media Player Audacity RSSOwl MusikCube PDFCreator Notepad2 GanttPV Ashampoo Firewall 1.10 MediaCoder 0.5.1 b2815 Ant Movie Catalog 3.5.0.2 Avira Unerase Personal 1.2

### Ráadásként csak a DVD-n!

### BORLAND JBUILDER 2007

### ADOBE PREMIERE ELEMENTS 3.0

### Teljes verziók

Adobe Lightroom beta 4 Paragon Hard Disk Manager 6 System Tweaker 1.0 Spyware Doctor 4 ConceptDraw Project 2 Ashampoo Burning Studio 2007 Disk Recovery MAGIX Movie Editor Pro 11 Silver FreePDF Babya Photo Workshop v12.0 Blender v2.43 RC1 Cartoonist v1.2 Simple Family Tree FinalBurner 1.7.0.51 FTP Commander v7.62 K-Lite Codec Pack Full 2.82 Opera 9.10 Simplyzip 1.1b65 Spyware Terminator v1.7.0.833 Torpark 1.5.0.7a Undelete Plus v2.4 Vista Start Menu v2.1 X-Setup Pro v9.0B Riva Tuner v2.0 Final Photo to Sketch v3.5 (Standard) My Pictures 3D Album v0.95 Miranda Instant Messenger v0.6

### NOD 32

### KASPERSKY PERSONAL 6.0

### SZKEPTIKUS KONFERENCIA: DÁVID GYULA

### HTP 2006: Fizikatanárok a CERN-ben

### Játékok

Pretty Good Solitaire v11.0 3D Ant Attack v1.02 Kudos Mousetran Pang Zero v0.17 Rick Dangerous II Super Mario War v1.7 Tasty Planet Ultimate Steroids v1.21

### NOD 32 Biztonság mindenek felett

### TELJES VERZIÓ

tású, tetszés szerint ütemezhető víruskeresőt (NOD32 modul) kínál. A különböző modulok kezelése rendkívül egyszerű, gyakorlatilag nincs is szükség speciális beállításokra – az IMON modul

beépített POP3 és HTTP proxyja segítségével automatikusan védi az Outlook Express, a Thunderbird és más népszerű levelező programokkal történő levelezést, valamint az Internet Explorer, Firefox, Opera és más programokkal történő webes böngészést. A NOD32 alapértelmezésben a netről tölti le a friss vírusadatbázist és a programfrissítéseket. A program regisztrálásához kérjük, látogasson el, az alábbi oldalra: *www. nod32.hu/chip* Havi kód: q934gew

 $......$ 

### Programok telepítése

Olvasóink többször érdeklőd tek már, hogyan telepíthetik a lemezmellék leteinken szereplő teljes verziós programokat. A regisztrációhoz internetes elérés szükséges, amelynek az útvonalát a programok mappájában lévő licencszerződésben találhatják (Word dokumentum). Az internetes formanyom tatvány kitöltése után e-mailben kapják meg a szükséges telepítőkódokat. Bármilyen telepítési probléma esetén forduljanak szerkesztőségünkhöz, a *lemezmelleklet@chiponline. hu e-mail címen.* 

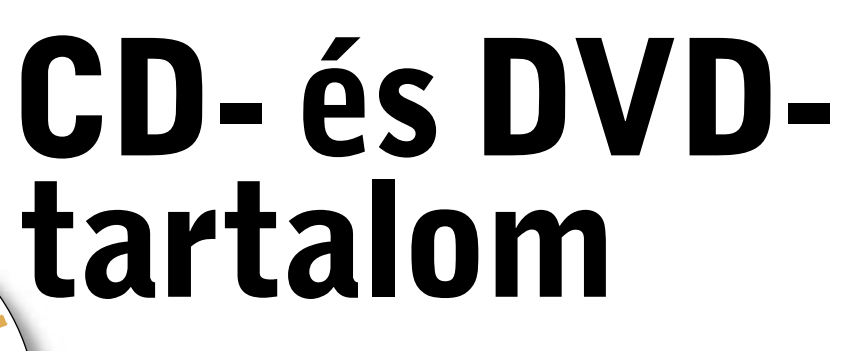

2007-es második számunkban 25 hasznos és ingyenes programot gyűjtöttünk össze lemezmellékleteinkre. Külön érdekesség lehet olvasóink számára a Spyware Doctor 4 biztonsági program. Szerkesztőségünk havi ajánlata az Adobe Premiere Elements 3.0 videoszerkesztő.

z Adobe Premier család valószí-<br>nűleg nem ismeretlen olvasóink<br>nőtt fel e videoszerkesztő programcsalánűleg nem ismeretlen olvasóink előtt, hiszen egy egész generáció nőtt fel e videoszerkesztő programcsaládon. Gyors és áttekinthető menürendszere sokakat csábított a videovágás területére. Az persze más kérdés, hogy elég komoly hardvert is kellett a program alá tenni. Az Adobe-nál az Elements sorozat a középhaladó felhasználókat célozza meg, és ez hasonlóképpen van a Premiere Elements esetében is. Meghökkentően gyors, és szinte ugyanazokat a dolgokat tudja prezentálni, mint a nagytestvére.

### Új funkciók garmada

Érdekesség még a módosítások szerkesztése és visszajátszása a *Monitor* ablakban, itt szerkeszthetjük, trimmelhetjük (vághatjuk), több részre szabdalhatjuk a snitteket, szűrőket és effektusokat helyezhetünk el egy-egy képkockán, kép a képben hatásokat gyárthatunk, valamint feliratokat, főcímeket, szövegeket adhatunk "Oscar-díjas" alkotásunkhoz.

Immár teljes a skála, natív formátumú SD, DV vagy HDV anyagokat is digitalizálhatunk és szerkeszthetünk. (Vigyázzunk, ehhez érdemes egy speciális kártyát is beszerezni.) Könnyűszerrel összeállíthatunk videoklipeket az új *Sceneline (Jelenet)* nézetben, valószínűleg ez lehet a már megszokott Időegyenes (Timeline) új alternatívája. Ebben az új nézetben gyorsan, fogd és vonszold módszerrel rendezhetjük át klipjeink előnézeti képeit *(thumbnails)*, valamint különböző effektushatásokat is alkalmazhatunk rajtuk, és persze átmeneteket is rakhatunk közéjük.

Kiemelkedő, az új stop-motion animációs funkció is. Az időzített sorozatfelvétel funkcióval rendelkező kamera- vagy fényképezőgép-tulajdonosok örülhetnek, mivel az új stop-motion animációs funkció nem mást jelent, minthogy pár kattintással, érdekes time-lapse (időcsúszás) filmeket vagy animációkat készíthetünk.

# Mozgó világ

A Premiere Elements segítségével szinte játszi könnyedséggel készíthetünk házi videókat. Mestermunkánkat bármilyen videó, fotó és zene felhasználásával elkészíthetjük.

### Videorögzítés egyszerűen

 $\bullet$ 

Szinte bármilyen videorögzítő eszközről importálhatunk videót, beleértve a HDV and DVD kamkordereket, webkamerákat (WDM analog), MPEG-4 videofelvevőket és mobiltelefonokat. Kristálytiszta képet kaphatunk, ha natív HDV anyagot digitalizálunk és szerkesztünk. Ehhez azonban érdemes egy kissé felturbózott gépet beszereznünk, és egy hatalmas merevlemezt. Próbáljuk ki az új Médialetöltő (*Media Downloader*) opciót, videók, képek, hangok letöltéséhez (importálásához) bármilyen multimédiás eszközről, legyen szó DV vagy DVD kameráról, levédetlen DVD lemezekről, digitális fényképezőgépünkről vagy mobiltelefonunkról. Ez megdöbbentően gyorsabb, mint a régi verziókban.

### DVD-szerkesztés

A kész anyagot manapság persze DVD változatban szeretnénk megjeleníteni, a Premier Elements e tekintetben sem hagy cserben minket. Tervezzük meg saját DVD menünket a nulláról indulva, de ha kedvünk úgy tartja, a rengeteg beépített sablonmenü közül is választhatunk, majd a magunk kénye-kedve szerint alakíthatjuk saját képeinkkel és zenéinkkel azt. Háttérként használhatunk akár mozgóképet is. A gombokat mozgathatjuk, méretezhetjük, és a szövegeket is szerkeszthetjük, mint a nagytestvérben.

### Szélesvásznú álmok

Videóink szerkesztésekor választhatjuk a tradicionális tévéméretet (4:3) és a szélesvásznú felbontást (widescreen movie – 16:9) is. Importálásnál és exportálásnál az alábbi formátumokat ismeri a program: MPEG-1, MPEG-2, MPEG-4, H.264, DV, AVI, Windows Media, QuickTime, JVC Everio MOD (csak importálás), 3GP (csak importálás), ASF (csak importálás), WAV, WMA (csak importálás), Dolby Digital Stereo, PSD (csak importálás), JPEG, PNG (csak importálás), DVD.

# **ASUS EN8800**

# Teljesítmény és érték

DirectX 10 kompatibilitás,<br>Ghost Recon és GTI Racing ajándékba

A legtöbben a 3D-s játékokhoz vásárolnak grafikai kártyát, napjaink kifinomult játékai pedig igen nagy teljesítményű eszközöket követelnek. Ezen felül a személyi számítógépek világát és a digitális szórakoztatást új dimenziókba helyező Vista operációs rendszer adottságainak kihasználásához érdemes olyan új grafikai megoldást vásárolni, mely készen áll a forradalmian új technológia fogadására.

### Féktelen teljesítmény

Az ASUS EN8800 termékcsalád - mely két kártyát, az EN8800GTX/HTDP/768M és az EN8800GTS/HTDP/640M modelleket takarja biztosan megoldást kínál a fenti kihívásokra. Először is mindkettő az Nvidia legújabb GeForce 8800 GPU-jára épült, előbbi pedig 10,531 pontot ért el a 3DMark06-on 1280x1024 felbontással, ami több mint elég gyors a legjobb 3D játékok megjelenítéséhez.

### > DirectX 10 és Vista kompatibilitás

Az EN8800 termékcsalád mindkét tagja DirectX 10 kompatibilis és támogatja a Shader Model 4.0 verziót, így a játékobjektumok és adatok tömeges kezelését hatékonyan valósítják meg. Az eredmény egy minden eddiginél gazdagabb és élvezhetőbb játékélmény. A DirectX 10-zel való kompatibilitás egyben a Microsoft Vista operációs rendszerek támogatását is jelenti.

### > Értékes összeállítás - 3D játékok és grafikai benchmark eszközök

Ha már úgvis a játékokhoz vásárol grafikai kártyát, mi lehetne hasznosabb, mint két népszerű játék egyenesen a dobozból!? Az EN8800 termékcsaládhoz mellékeltünk egy Ghost Recon Advanced Warfighter játékot az Ubisofttól és egy GTI Racinget a Techlandtól. A 3Dmark06 Advanced Version, az első grafikai benchmark szoftver pedig szintén mindkét kártyához ajándékba jár. Mindegy, hogy játékosok vagy tuningőrültek veszik meg a kártyákat, kiváló minőséget és igazi értéket kapnak cserébe.

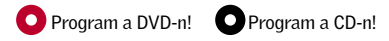

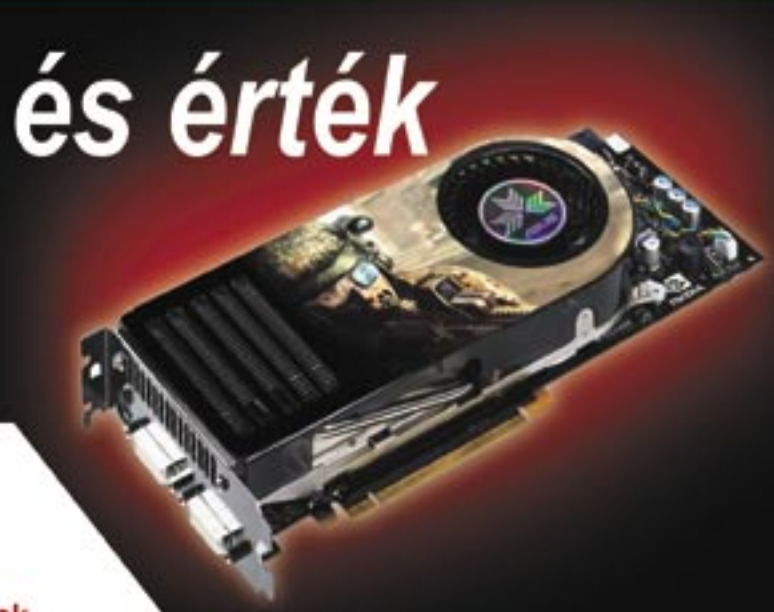

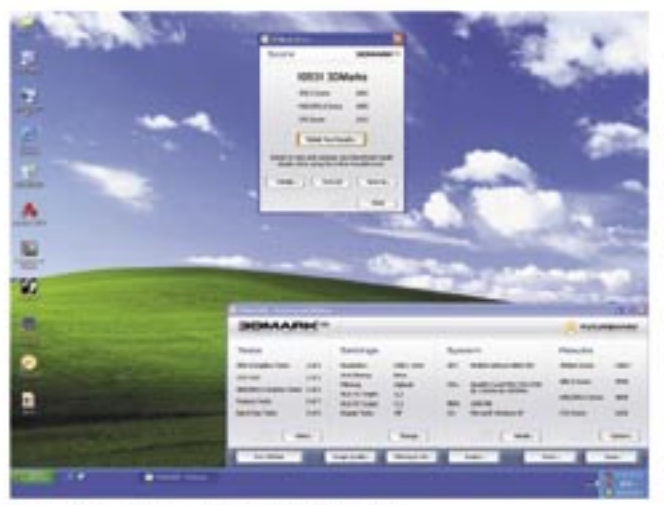

a az ASUS 10.531 pontot ért el a 3DMark06-on.

### > Splendid intelligens képjavító technológia

A monitoron megjelenő képeket az EN8800 termékcsaládnál a Splendid intelligens képjavító technológia, ez a kizárólag ASUS eszközöknél megtalálható megoldás teszi még élvezhetőbbé. A Splendiddel, az ASUS grafikai kártyák olyan minőségi képeket hoznak létre, melyek az emberi szem számára a legkedvezőbb látványt nyújtják. A Splendid a legjobb Nvidia PureVideo™ technológiával dolgozik a kristálytiszta dekódolt videó tartalmak megjelenítéséért.

Amint a cím is elárulja, az EN8800 termékcsalád a csúcsteljesítmény és a lenyügöző extrák kivételes ötvözete. Ha frissiteni szeretné számítógépes rendszerét, feltétlenül próbálja ki az ASUS két új grafikai kártyáját.

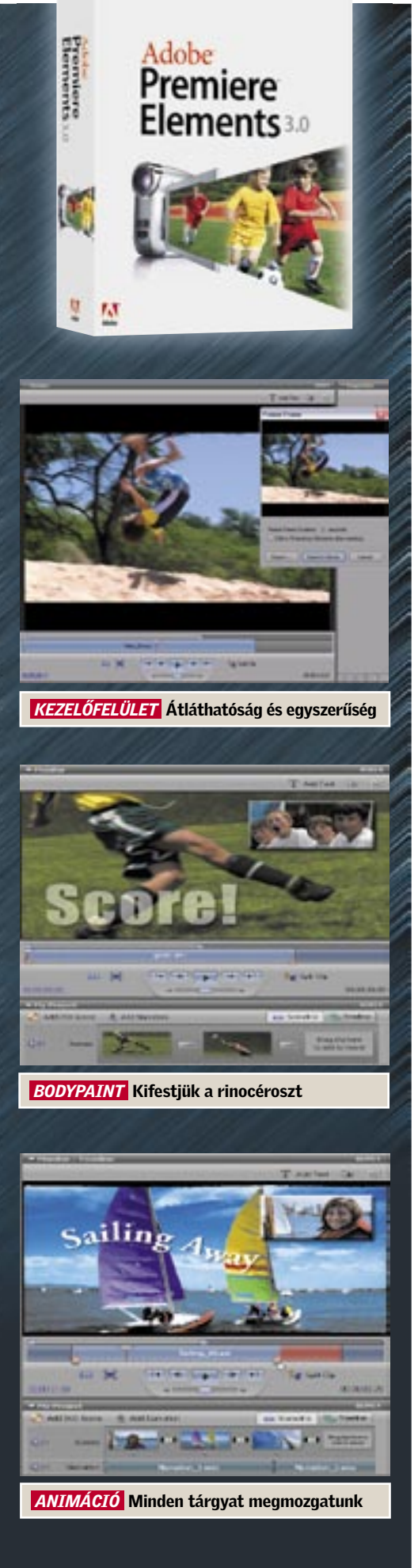

# **CHIP**<sub>30 NAPOS TELJES VERZIÓ</sub>

### MAGIX MOVIE EDITOR PRO 11 SILVER Mindennapi mágia

Ha van egy videokame-

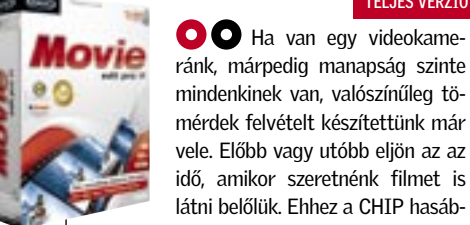

mérdek felvételt készítettünk már

vele. Előbb vagy utóbb eljön az az idő, amikor szeretnénk filmet is látni belőlük. Ehhez a CHIP hasábjain már számos megoldást mutattunk be. Most egy igen érdekes és egyszerűen kezelhető programot, a Movie Editort ajánljuk. A digitalizálás után gyorsan szétszabhatjuk felvételünket, csak az idővonalra

kell dobnunk a kívánt részeket. A program automatikusan felismeri a digitalizálás során a különböző felvett részeket. Ha összedobtuk a videódarabkákat, jöhet a lényeg, a vágás: itt a Movie Editor kényelmes és hatékony kezelőfelületet nyújt számunkra. Az áttűnéseket és átmeneteket finoman beállíthatjuk, vagy választhatunk a meg-

annyi gyári szűrőböl is. Ezután jön a speciális e�ektusok alkalmazása a készülő filmünkhöz, ezekből igen sokat találunk a programban, és szerencsére testre is szabhatjuk őket. A program az egyes részekhez automati-

# IQTATÓ 2000 Ügyviteli rendszer **Cózporti szótárak, paramétere**

kusan alkalmazza a hozzárendelt zenét. Végső projektünket WMV-ként menthetjük el. Használatához regisztráció nem szükséges.

TELJES VERZIÓ

Az IQtató egy olyan ügyviteli programrendszer, amely cégformától és cégmérettől füg-getlenül alkalmas a titkárnők, tit-kárságok,

## HTP 2006

Továbbképzés a CERN-ben

VIDEO

Egészen a 19. század végé-számára Budapesten. A 20. században folytaig az iskolai fizika tantervekben megjelent a fizika tudomány által elért eredmények legjava. A fizika mint tudomány igen közel volt a fizikához mint tantárgyhoz. A mai tudomány már mérföldekkel az oktatás előtt jár. A tanároknak szükségük van a tudósok szakmai támogatására! Talán ezt ismerte fel *Eötvös Loránd*, amikor 1895 nyarán 32 résztvevővel több mint kéthetes továbbképzést vezetett fizikatanárok se *Sükösd Csaba* és *Jarosievitz Beáta* érdeme. tódott az eötvösi hagyomány, s a 21. századra sem maradtunk egyedül. 2006 januárjában a CERN körlevelet küldött a tagországaiba, amelyben nemzeti nyelven folyó egyhetes részecskefizikai továbbképzést hirdetett meg. Elsőként a magyarok reagáltak a kezdeményezésre, s ennek köszönhetően először a magyar nyelvű programot (HTP 2006) rendezték meg 2006. augusztus 20. és 26. között. A tanulmányút megszervezé-

**C** Az éllovas Firefoxhoz hasonlóan most már az Opera is bővíthető kiegészítő eszközökkel, ezekből az Opera Widgets menüben TELJES VERZIÓ

DEMÓ VERZIÓ

irodák munkájának hatékony számítógépes támogatására. Segítségével percre késszé és bármikor lekérdezhetővé válik az iratnyilvántartás, valamint a telefon-, név-, cím-, határidő-, feladat-, projektnyilvántartásokkal és a program egyéb szolgáltatásai révén meggyorsítja az ügyintézést is.

Milyen előnyei vannak az IQtató-nak a hagyományos iratkezeléssel szemben? A tárolt adatok több tízezer irat esetén is azonnal elérhetőek. Az elektronikus keresés lehetővé teszi, hogy akár adattöredék esetén is (névrészlet, fél telefonszám, egy szótöredék) pillanatok alatt megtalálja a program a keresett iratot, nevet, céget, telefonszámot. A program két fő részre tagolódik: *IQtató SQL*, mely egy moduláris felépítésű komplex ügyviteli rendszer (Érkeztető, Iktató, Ügyintéző, Kapcsolatkezelő, Feladat- és Eseménykezelő, Likviditásmenedzsment, Archiváló, Irattárkezelő modulok).

**Sokan vallják azt,** hogy a Mozilla által fejlesztett Thunderbird a legjobb levelező program. Gyors, kicsi és az öszszes manapság megszokott, és

### BLENDER V2.43 RC1

egyre inkább irritáló "internetes szemét" ellen is véd. POP3 és IMAP postafiókokba érkező küldeményeket is kezel, illetve ha kissé elmerülünk a program használatában, RSS és speciálizált hírcsoportokat is letölthetünk vele.

### Háromdimenziós animátor

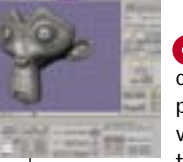

A Blender egy professzionális modellező és animátor program, melynek segítségével poligon, curves, NURBS, text és metaballs típusú ob-

jektumokat készíthetünk egyszerűen. A program animációs része a hagyományos, keyframe megoldás mellett motion curves, morph és cinematics lehetőségekkel is rendelkezik. Kiegészítések letölthetők innen: *http://blender.org.*

TELJES VERZIÓ

### OPERA 9.10 Bál az Operában

**O** CD-DVD szerkesztés terén már sok programot ajánlottunk a CHIP oldalain. Most egy pofon egyszerűen kezelhető programot szeretnénk be-

válogathatunk. Rengeteg hasznos biztonsági alkalmazást gyömöszöltek a böngészőbe, például az előugró ablakok letiltását, a "sütik" (cookies) intelligens kezelését, illetve a torrent hivatkozások kezelését és letöltését.

### TUDOMÁNY

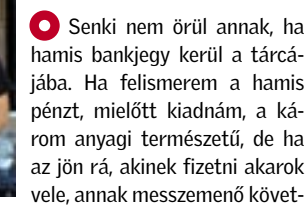

kezményei lehetnek.

Nos, az áltudományok esetében is valami hasonló történik. Tudományos teljesítményként adnak el elméleteket, gyógyító eljárásokat, találmányokat. Egyes esetekben a megtévesztés annyira meggyőző, hogy azt a laikusok elfogadják, esetleg másoknak is beszámolnak róla, és restelkednek, ha kiderül, hogy hamis tanokat terjesztettek.

Sajnos ma az áltudományok nagyobb teret kapnak, mint a valódiak. Talán azért, mert a pénzhamisítást a törvény bünteti, a tudományhamisítást pedig nem. A következő Szkeptikus konferenciára 2007 február utolsó szombatján kerül sor a BME Fizikai Intézet F 29-es előadótermében.

> **O** A Lightroom fotószerkesztő fejlesztése új szakaszba lépett (immár a négyes beta verziót használhatjuk): a frissí-

Az előző számunkban a 2006-os Szkeptikus *k*onferencia előadójának a nevét hibásan közöltük, ezúttal is *elnézést kérünk Bíró Tamástól.*

### DISK RECOVERY Az eltűnt idő nyomában

szokott az ember kétségbe esni… Mit tehetünk vészhelyzet esetén? Kell egy jó program a fontos adatok visszaállításához. Erre jó a Disk Recovery. Akár 98 százalékos is lehet a

visszanyert adatok aránya, hála annak, hogy szinte a manapság divatos összes fájlformátumot felismeri (JPEG, AVI, MPEG, MP3, WAV, BMP, TIFF, Corel Draw, Photoshop, Framemaker, Adobe Illustrator stb.). A program lelke a profin megkonstruált algoritmusban rejlik, gyorsan és könnyedén térképezi fel az elveszett adatokat tartalmazó tartományokat.

Kezdő felhasználóknak nem árt egy kicsit elmélyedni a Help menüben, mert a beépített automatizmusok nem mindig hozzák meg a tökéletes eredményt egy nagyobb kapacitású merevlemez esetén. Könnyebb a dolgunk a digitális fényképezőgépekhez adott memóriakártyákkal, itt közel száz százalékos eredményt produkált a Disk Recovery. Regisztráció: *http://www.oo-software.com/*

*en/special/diskrecovery3*/

### THUNDERBIRD 1.5

### Viharmadár

A Thunderbird erénye a beérkező posta elemzése és a kéretlen üzenetek professzionális szűrése. Szerencsére nem futtathatóak alapértelmezésként scriptek a programban, így hatásos védelmet nyújt a férgek és vírusok ellen (azért érdemes mellette egy vírusirtót is használni).

Eltűntek az adataink? Bemondta az unalmast a merevlemezünk? Ilyenkor 30 NAPOS TELJES VERZIÓ

Egyszerű szöveg vagy HTML formátumban küldhetünk üzeneteket, ezekkel sajnos néha azonban baj van. A mappáinkat interaktívan menedzselhetjük, és kereshetünk is bennük, akár több feltételt is megadhatunk. A címjegyzékbe beolvashatjuk a szabványos vCard formátumú névjegykártyákat is. Talán a legfőbb erénye a testreszabás lehetősége, kedvünkre bővíthetjük, nemcsak grafikus "bőrökkel", de sok érdekes kiegészítő lehetőséggel is.

# ASHAMPOO BURNING STUDIO 2007

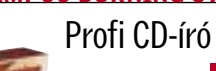

mutatni, a Burning Studiót. Zenei fájljainkat egyszerűen átkonvertálja az "égetés" előtt (megdöbbentően gyorsabban, mint a többi hasonszőrű program). Kezelőfelülete végre letisztult, kezdők számára sem lesz boszorkányság a használata.

### TELJES VERZIÓ

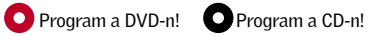

### TELJES VERZIÓ

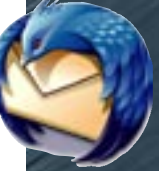

*Benoit Mandelbrot* matematikus professzor, a fraktálgeometria atyja számos tudományos területen okozott de poszter méretű képeket is előállíthatunk.

### FRACTAL EXTREME V1.92 Fraktálok között

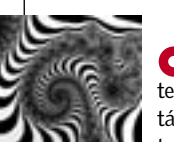

felfordulást annak idején, felfedezésével. A fraktál elméletet ma már hasznosítják a pénzügyi világ folyamatainak elemzésekor is, de a fraktálok segítettek az emberi szervek felépítésének megértésében is. A Fractal eXtremmel, animációkat is szerkeszthetünk,

# SHAREWARE VERZIÓ

### ZOOM PLAYER V5.0 RC2

Talán az egyik legérdekesebb és legdizájnosabb multimédia-lejátszó program a Zoom Player. Előnye a beállítások bő

választéka. ASF, AVI, DAT, DivX, XVID, MPEG, M2V, VOB, WMV adatok kezelésére alkalmas, meghökkentően egyszerűen kezelhető lejátszó. Telepítése egyszerű és szerencsére még egy USB modulra is rátölthetjük, kis mérete miatt.

## TELJES VERZIÓ

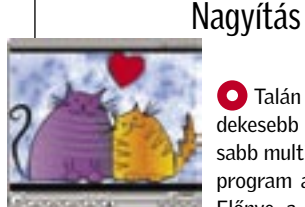

### ANGOLKOR 4.0 Agyhullámokon lovagolva

Ismeretes, hogy hazánkban nagyon kevesen beszélnek nyelveket. Talán ennek lehet megoldása az interaktív, számítógépes nyelvoktató programok használata.

Az *Angolkorban* összegyűjtött nyelvi ismeretek mennyisége és minősége olyan, hogy elegendő lehet a középfokú angol nyelvtudás (vagy még inkább a használható nyelvtudás) elsajátításához. A program fordítási feladatai pedig a nulla szintről induló nyelvtanulást is segítik.

### VIDEÓ Szkeptikus konferencia: Dávid Gyula

Az Angolkor az egyéni nyelvtanuláshoz is segítséget nyújt, például szótanulás, jelentésteszt, helyesírás-teszt is szerepel benne. Ne felejtsük el: a szókincsünket nem a nyelvtanárnak kell megtanulnia, tehát nem segít sem a tanfolyam, sem a tanár, nekünk kell otthon megbirkózni vele, egyedül. A nyelvtankönyv könnyebben forgatható, szerkeszthető, formázható, kereshető, mint bármelyik valódi könyv. A szótárban a szavak csoportosíthatók, szerkeszthetők, hanggal és példamondattal is elláthatók. Egy teljes könyvespolc helyett elég az Angolkor.

### DEMÓ VERZIÓ

ADOBE LIGHTROOM BETA 4

tett verzió kicsit fürgébb lett, és számos effektust is ismer. Javított digitális fényképészeti munkafolyamat-eszközöket kínál, beleértve a precíziós fehéregyensúly-kiválasztás lehetőségét, és testre szabható beállításaival egy korszerűbb és elegánsabb felhasználói

felület élményét is nyújtja.

AUDACITY 1.3.2 Az Audacity egy ingyenes, nyílt forráskódú zeneszerkesztő, hangok felvételéhez és szerkesztéséhez. A professzionális zeneszerkesztőkhöz hasonlóan sávokra bontva állíthatjuk össze zenei projektünket. A vágástól és szerkesztéstől a végső keverésig (mastering) szinte minden műveletet elvégezhetünk benne. Kezeli a WAV, AIFF, AU, MP3, Ogg Vorbist is. Hangorkán TELJES VERZIÓ

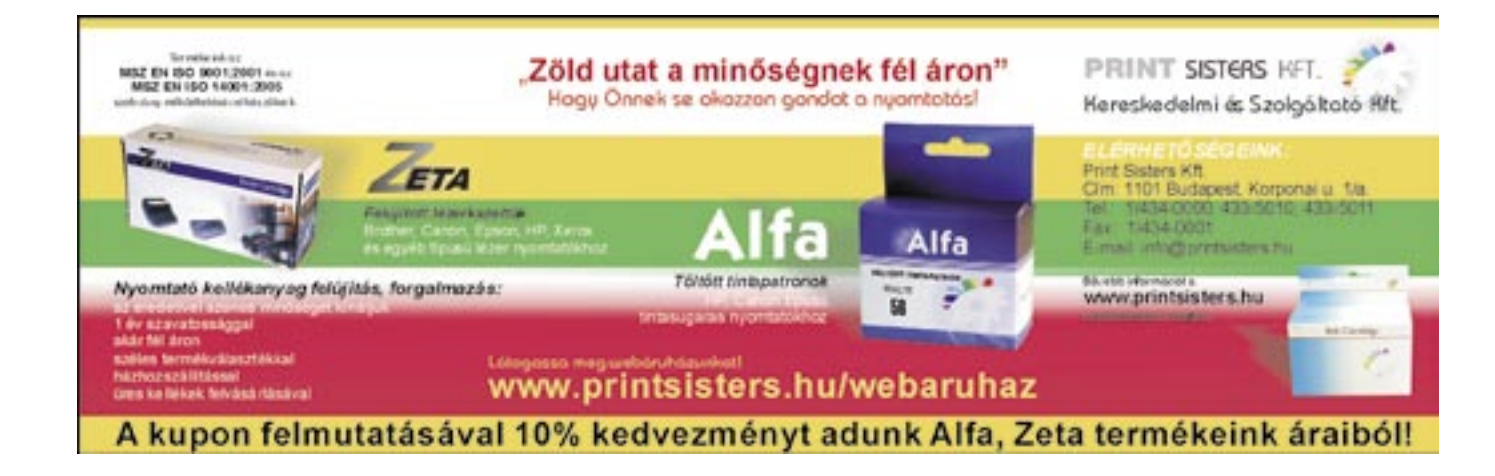

TELJES VERZIÓ

Sötétkamra

# Ér a mottó: IT READY

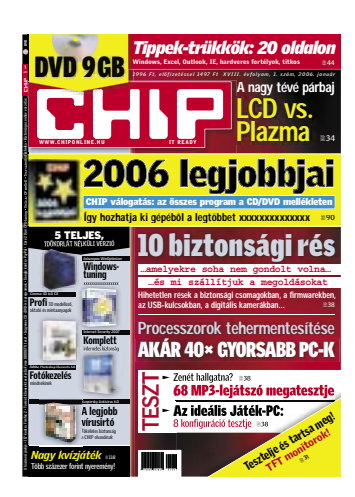

### **HTML** autorun

Korosztályomban igen sokan nem rendelkeznek internetkapcsolattal, és a számítógép használatában sem igazán jártasak. Ezért szeretném nekik CD-n úgy átadni honlapba rendezett fényképeimet, hogy a CD magától elinduljon. Tehát egy olyan autorun fáil kellene, amitől az index. html elindul. Tudna-e ebben seaíteni? V. Ágnes

**EHIP** Mi sem egyszerűbb! Az autorun.inf fájlt meg kell szerkeszteni (pl. Total Commander alatt F4, vagy létrehozni Shift+F4), a következő legyen benne: *TAutoRun1* Shellexecute=index.htm Az index htm elé az elérési utat is be lehet szúrni.

Átverős kémprogramirtó

A következő problémával fordulok Önökhöz: netezés közben sikerült telepítenem egy programot (valamilven ActiveX vezérlővel?), ami a tálcára került, és a következőket teszi: egy sárga háromszögben fekete felkiáltójel villog, közben egy üzenet: Critical System Errors. Egy hosszabb is megjelenik: töltsem le a szükséges vírusirtót, karbantartót. Rá kattintva weboldalakra irányít, mást nem is lehet tenni vele. Milyen módon lehet törölni? A PC működésében nem vettem észre hibát. C. Tibor

"Kérdésem a júliusi számban megjelent »Rendszertökéletesítés« c. cikkhez kapcsolódik: kompatibilis-e az ott megismert módszer a decemberi szám »Biztonságos próba« c. cikkében bemutatottal, azaz mondjuk a második XP helyett, esetleg harmadikként telepíthető-e a Vista úgy, hogy a többi rendszer is GRUB-bal indítható maradion?

Az újság szakmai-morális kérdéseket feszegető vezércikkeihez, körültekintéssel megírt, szubjektív szempontból is véleményezett hardvertesztjeihez, komplex problémák megoldását ismertető írásaihoz ezúton is gratulálok. Ér a mottó: IT READY. Csak így tovább!"

**NHP** A hibát mindenképpen akkor kétpercenként lerakja tálegy futó trójai, spyware progcára. De a futó alkalmazásból is ram okozza (emlékeim szerint a kilép néha. Smithfraud névre hallgat), ame lyet az Ad-Aware, Spybot Search, esetlea Hijackthis és Spyware

Terminator programokkal lehet eltávolítani A "hibát" maga a trójai progaenerálta, ez beugratós trükk, a célja, hogy a cég saját kémprogramirtóját töltsük le, amely nem irt, hanem újabbakat tölt le az internetről. Minél többet kattintunk rá, annál lassabbá válik számítógépünk.

### Makacs háttérben futó program

ram

 $\overline{\sharp}=\overline{7}$ 

 $\mathbb{T}$ 

 $\frac{1}{2}$ 

 $\omega$ 

Az a kérdésem, hogy miért van az, hogy amikor bármilyen teljes képernyős játékkal játszom.

**HIII** A helyzet az, hogy a háttérben eav olvan program fut. ami énnen 2 nercenként magához ragadja a "figyelmet", ezért a játék a tálcára ül. Az pedig, hogy ekkor az ki is lép, teljesen játékfüggő. Egyes játékok elviselik a háttérben futást, mások nem. A háttérben futó program az MSCONFIG program Automatikus indítás fülén tiltható le ideiglenesen, vagy

Richi

### Irodai WLAN hálózat

A CHIP-re vonatkozó kérdése,

elemeny.chip@voqelburda.hu

észrevétele, ötlete van?

.<br>A lemezmelléklettel vagy

A iemezmenekietter vagy<br>az azon található programol

kal kapcsolatban érdeklődik?

.<br>Neg szeretné vásárolni

**CHIP magazin régebb** 

www.itmediabolt.hu

www.chipmagazin.hu

zámait

CHIP FAO

emezmelleklet@chiponline.hu

Adott négy iroda, hét számítógéppel. Ezeket szeretném összekötni vezeték nélküli hálózaton.

véalea.

**From** 

**CHIP** 

**From** 

SEGÍT A CHIP

1077 Budapest, Kéthly Anna tér 1.<br>Telefon – terjesztés: 888-3421, -22

Telefon - szerkesztőség: 888-3411

Hardveres kérdéseivel

Szoftvergondok? acsondes@vogelburda.ht

Elő kíván fizetni?

Megrendelné a CHIP valamelyil

régebbi vagy különszámát?

terjesztes@yogelburda bu

fordulion a tesztlaborhoz leveleslada@chinonline hu zonyára a szervergép lesz, és az ő hálózati csatlakozása. Ha a szerver mellett van 1-2 kliens akkor a routert oda érdemes elhelyezni, a többi kliens pedig vezeték nélkül csatlakozik maid, de sebesséaben vélhetően nem lesz nagy különbség a vezetékes és a vezeték nélküliek között. A termékek közül elsősorban a D-Link, Linksys és Netgear készülékeit ajánlom, egyetlen megkötés van csupán: a routernek és a kliens kártváknak mindenképpen azonos márkájúaknak kell lenniük.

a gépekről nem csak internetezni

lehet, hanem ügyviteli szoftverek

is futnak, amelyek egy szerver-

nek kinevezett gépre csatlakoz-

nak. Közben nagy adatforgalmat

bonyolítanak, ezért az a kérdé-

sem, hogy van-e olvan wireless

megoldás, amely erre megfelelő?

A sebesség is fontos, a pénz ez

esetben másodlagos. F. László

**WLAN** A MIMO-s és DraftN

szabványú hálózati eszközök

**ETTE** A ielenlea elérhető legavor-

sabb WiFi hálózati eszközök a

DraftN vagy 802.11n szabványú-

ak, átviteli sebességük maximáli-

san 300 Mb (meagbit), ami a ava-

korlatban legalább annyit teljesít,

mint egy 100 megabites vezetékes

hálózat. A szűk keresztmetszet bi-

mind három antennásak

### Kevés IDE csatlakozó

Vásároltam egy Asus P5GZ-MX típusú alaplapot, megvételkor nem is vettem figyelembe az IDE csatlakozók számát, ezen a lapon pedia csak egy csatlakozó van. Nekem pedig egy DVD-íróhoz, CD-íróhoz és egy P-ATA winchesterhez ez nem tűnik elégnek. Az a kérdésem, hogy létezik-e valami

megoldás? Például az IDE csatlakozó szétosztása egy olyan IDE

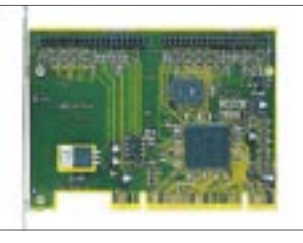

A RÉGI LEMEZEK Meghajtásukhoz bármilyen ATA100-as vezérlő megteszi

kábellel, amelyre három egység csatlakozik? C. Ádám

**EHP** A megoldás vagy az, hogy az alaplaphoz kell venni eav második ATA vezérlőt (PCI foalalatos, két IDE csatornával, ára kb. hatezer forint), vagy pedig a merevlemezhez egy ATA-SATA átalakítót (pl. Abit Serillel 1/2). Ez utóbbi sajnos igen ritka a boltokban, jelenleg csak néhány apróhirdetésben látni. Az IDF vezérlő egy csatlakozójára legfeljebb kettő eszköz csatlakoztatható, nem több, és ez nem a kábel hiányossága.

### Meghajtómizéria

Számítógépemben egy merevlemez egy DVD-íróval van egy IDE kábelen, a mobil rack és a DVDolvasó egy másik IDE kábelen, az új 250 GB-os merevlemezemet pedig egy SATA kábelen csatlakoztattam. A DVD-olvasóm két éves, nem mindia és nem minden lemezt olvas, bár mostanában már inkább semmilyent. A mobil rackben lévő merevlemezt és az optikai meghajtókat a Windows

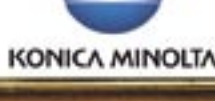

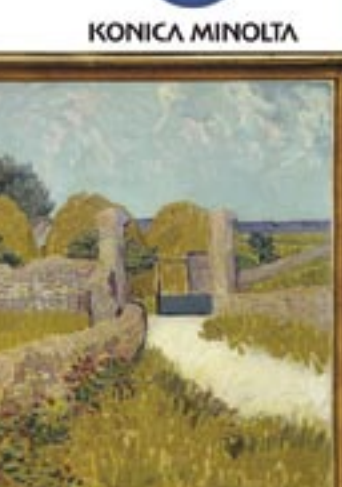

nem mindig ismeri fel, ami nem tudom, mitől lehet, de nagyon bosszantó. A másolás a két IDEs merevlemez között vagy USB kulcsra rettenetesen lassú, amit eddig nem tapasztaltam, csak az utóbbi egy hétben. Ezen kívül a Windows és a programok is nagyon lassan indulnak. Mit ajánlana. mit kellene tennem?

A merevlemezek fel vannak particionálva: az egyik (120 gigabájtos) kétfelé, 40 és 73 GB (C:) és (D:), a 250-es pedig háromfelé 30, 100 és 102 GB (F:), (G:) és (H:). Arra gondoltam, hogy Windowst a jelenlegi F:-re telepíteném, a 120-as merevlemezt pedig egy meghaitóvá konvertálnám. Ezek mellett még azt szeretném, hogy a jelenlegi F: a Windows feltelepítése után C:-re változzon, ezt viszont nem tudom, hogyan tudom megoldani. H. László

 $FIPA$  mobilfiókok csatlakozój. illetve azok minősége a leggyakoribb hibaforrás, a sok használattól ez is tönkre tud menni. A másolás lassúságának sok oka van, lehet a merevlemez rosszul beálló üzemmódja (DMA 4-5 he-Iyett MDMA-2 vagy PIO), ezt a Windows Eszközkezelőjében, az IDE/ATA vezérlők tulaidonságlapján, a Speciális fülön lehet ellenőrizni, beállítani. A lassúság attól is lehet, hogy fut a háttérben egy-két program, amely ily módon akadálvozza a másolást. Az USB kábele is lehet kontakthibás - ha már itt tartunk -, a vezérlő ugyanis az ellenállást mérve állapítja meg az

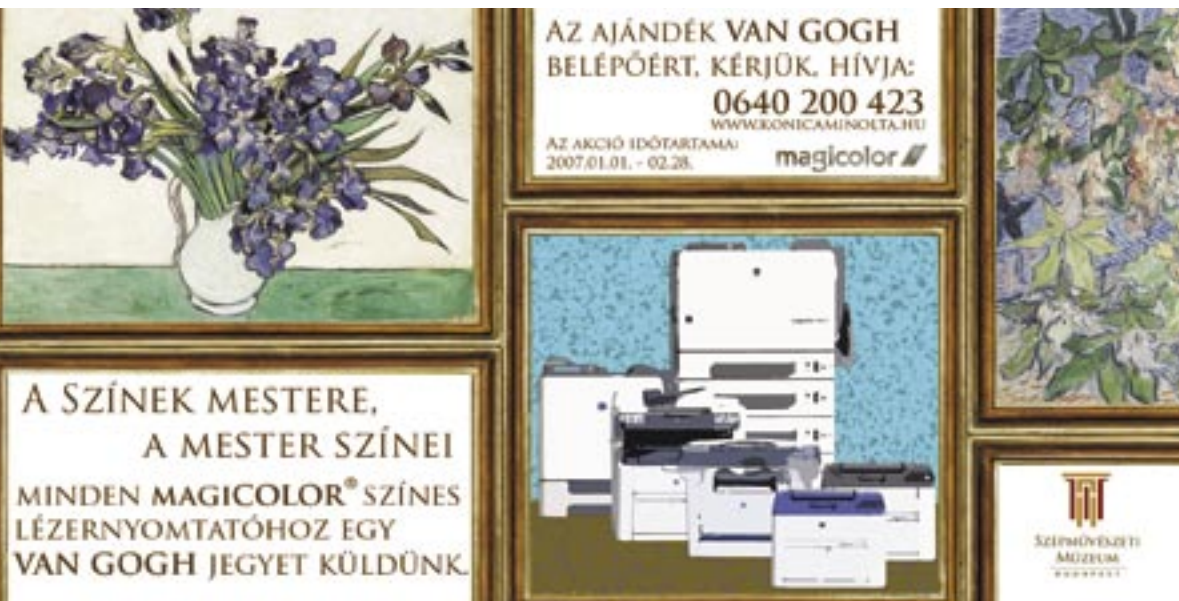

eszköz sebességét. Az is lehet, hogy a hibás csatlakozás miatt csak USB 1.1-nek ismeri fel a sebességét, ezért lassul le. A legvalószínűbbnek minden esetre a szoftveres, trójai veszélyt látom, ez avakori mostanában.

A meghajtók költöztetése általában egyszerű, röviden a következőket kell tenni: az F: meahajtót letakarítani, a G: és H: partíciókat a Partition Magickel elrejteni (Hide Partition). Minden más meghajtót kivenni, feltelepíteni a Windowst az F:-re (ami induláskor C: lesz, particionálni nem szabad, csak formázni!), közben a SATA meahaitóproaramiait is telepíteni kell, íav a SATA vezérlőt is felismeri a Windows. Ha felkerült a rendszer, ismét jöhet a Partition Magic, ahol felfedjük

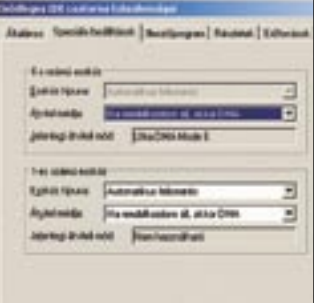

### **DMA MÓD** Az eszközkezelő IDE ATA vezérlők részében ellenőrizzük a lemezek üzemmódját!

a rejtett G: és H: partíciókat, ez után pedig jöhet a 120-as merevlemez, amelynek adatait elmentjük, majd ismét a Partition Magic alatt egyesítjük (Merge) őket – ez elvileg nem törli az adatokat. Ez előtt érdemes töredezettségmentesíteni mind a két meghaitót. úgy talán gyorsabb lesz a másolás. A meghajtók betűjelét a Sajátgép/Kezelés/Lemezkezelés alatt a meghajtók helyi menüjének használatával lehet megváltoztatni

### Utolsó határ: 137 gigabájt

Egy elég régi Abit TH7-RAID alaplapom van, i850 chipsettel és ICH2 déli híddal megáldvamegverve. Sajnos a hivatalos dokumentáció róluk immáron 6 évesnél is idősebb, és sehol sem találok bennük említést arról, hogy mekkora határig képes merevlemezeket kezelni. Az említett déli híd uave elboldogul majd egy 200-250 gigabájtos, ATA133 csatolófelületű, manapság a boltokban kapható merevlemezzel? BIOS-ból a legfrissebb van fent, ott megjegyzésként az áll, hogy 136 gigabáitnál nagyobb meghaitókat kezel. Na de mennyivel?

Második kérdésem a júliusi számban megjelent "Rendszertökéletesítés" c. cikkhez kapcsolódik: kompatibilis-e az ott megismert módszer a decemberi szám "Biztonságos próba" c. cikkében bemutatottal, azaz mondjuk a második XP helvett, esetleg harmadikként telepíthető-e a Vista úgy. hogy a többi rendszer is GRUB-bal indítható maradion?

Az újság szakmaj-morális kérdéseket feszegető vezércikkeihez, körültekintéssel megírt, szubjektív szempontból is véleményezett hardvertesztjeihez, komplex problémák megoldását

ismertető írásaihoz ezúton is gratulálok. Ér a mottó: IT READY. Csak így tovább! Sz. Dániel

*A ma kapható ATA133-as merevlemezek már az ATA100 (hivatalosan ATA-6) megjelenése óta úgy működnek, hogy a 137 gigabájt nem jelent számukra korlátot. Az általuk használt 48 bites LBA (Logical Block Addressing) több és természetesen nagyobb blokkok átvitelét is támogatja, az elméleti maximális lemezkapacitás vele körülbelül 144 petabájt, ami 147 456 terabájtot jelent, ami több mint 151 millió gigabájt. A tárolók fejlődését és az igényeinket figyelembe véve is legalább ötven-száz évig elég lesz.*

*A két cikkünk elvileg "kompatíbilis" egymással, a GRUB-nak, mint minden más boot-menedzsernek is, teljesen mindegy, hogy az adott rendszert melyik partícióról, hányadik bejegyzésről indítja el.*

### Barebone VGA

Nem olyan régen vásároltam egy ASUS T2-PE1 barebone rendszert. A Windows XP SP2 telepítése és frissítése után a direct music tesztelésekor megakadt a zene és egy-két egyszerűbb 3D-s játék akadozott. Ekkor vettem észre, hogy a két integrált eszköz, a VGA és a hangkártya osztozkodik az IRQ17 felett. Az eszközkezelőben nem lehet változtatni, mivel szerinte minden megfelelően működik. Miként tudnám meggyőzni valamely eszközt, hogy másik megszakítást használjon? Újabb BIOS-t nem találtam az eszközhöz.

Gondolkozom egy kicsit erősebb PCIE kártya beszerzésén, de egy kicsit visszatart a 250 wattos tápegység. NV7600GS/GT, ATI 1600PRO/XT, 1650XT típusú kártyákat nézegettem, néhányhoz 300 wattos tápegység javasolt. Önök szerint ezen kategóriájú kártyák közül melyik az, amely még probléma nélkül mehet ezzel a táppal, melyiknek kisebb a teljesítményfelvétele? Ha passzív hűtővel szerelt valamelyik kártya,

az azt is jelenti, hogy kisebb a fogyasztása? Jó lenne egy kis fogyasztású VGA kártyát beépíteni, de annak is nagyon örülnék, ha halkan működne. **Sz. Ervin** 

*A megszakítást úgy lehet beállítani, hogy a BIOS-ban lévő Plug and Play OS opciót engedélyezni kell, és esetleg tiltani az Assign IRQ to VGA opciót. Ezek hatására a rendszer fog megszakítást adni a VGA-nak, és vélhetően a hangkártyának is, nem a BIOS. Itt még szerepel egy opció, az APIC (Advanced Programmable Interrupt Controller), amelyet mindenképpen engedélyezni kell, ez ugyanis a feltétele a több megszakítás használatának. Mivel az IRQ 17, ezért vélhetően ez engedélyezett. Ha tiltva volt, akkor nagy valószínűséggel az operációs rendszert is újra kell telepíteni, mert a Windows újbóli eszközfelismerése igen bonyodalmas ekkor.*

| ëe.                                                                                                    |                                                                                 |
|----------------------------------------------------------------------------------------------------|---------------------------------------------------------------------------------|
| <b>Food (Three)</b>                                                                                                    | 99 年 三 三 二                                                                      |
| Phil a Tark<br><b>Lance</b><br>3. Online serve<br><b>Case close</b><br><b><i><u>installation</u></i></b><br><b>Cold</b><br><b><i><u>Francis</u></i></b><br><b>Fullitan Spaul</b> | <b>SAT RICHAR</b><br><b>Basic</b><br><b>B. HORPORZ</b><br><b>SATISFER STEEL</b> |
| $-$<br><b>Properties</b>                                                                                                    | $-1$<br>plane also a<br><b>STEE</b><br>al Antre                                 |

 *PARTITION MAGIC* A partíciók elrejtése is használható

*Ha a PnP OS engedélyezve volt, akkor meg lehet próbálkozni a kézi beállítással is az opció letiltásával, majd a Slot 1-4(5) IRQ priority kézi beállításával. A VGA kártya, még az integrált is a Slot1-hez csatlakozik, a hangkártya már változó. A PC indulásakor a POST információi közt meg lehet nézni, hogy melyik eszköz milyen megszakítást kapott. A hangkártya itt Multimedia Device-ként szerepel.*

*A VGA cserénél lehet, hogy a 7600GS még elmegy ezzel a táppal (a fogyasztása kb. 76 W), az R1600/1650 szinte biztos, hogy nem (110 W). A pasz-* *szív hűtés nem minden esetben jelent kisebb fogyasztást, csak halkabb működést. A Powerstrip programmal egyébként a GPU és a memória órajele is csökkenthető, ezzel együtt pedig a fogyasztása is. Ha a PC-n nem Vista fut, amelynek 3D-s asztala már a rendszer indulásakor meghajtja a videokártyát, működhet a dolog.*

*Ha a számítógépben szabványos tápegység van, akkor az tetszés szerint cserélhető.*

### A Boot.ini rejtelmei

Adott egy számítógép, benne kettő darab merevlemez, az egyik primary master, Windows XP SP2-vel, a másik primary slave, Windows 98SE-vel. Telepítettem a Bootmanager Bootstar programot, ami megoldást jelentett, ugyanis szinte automatikusan felismert mindent, és rendesen működtek az operációs rendszerek.

Egy vírus után újra kellett telepítenem a Windows XP-t, de a korábbi partíciókból már nem látott semmit. Gondoltam, hogy ezentúl a Bootstar helyett a Boot.INI-t használom a rendszerek indításához. Kérdésem az, hogy a boot.ini fájlban pontosan mit takarnak a multi(0)disk(0)rdisk(0)partition(1) bejegyzések, és hogyan is kéne beállítani őket? Mik a beállítások arra az estre, ha a 98-as hdd raid-en csatlakozik? M. Dénes

*A Boot.INI-ben a Microsoft az Advanced RISC Computing (ARC) nevezési rendszert használja. Akkor még úgy gondolták, hogy ez mindegyik rendszernek megfelelő lesz, az elmúlt hónapokban viszont azt láthattuk, hogy a Vistával inkább a BCD (Boot Configuration Data) alapú rendszerindítást favorizálják.* 

*Térjünk vissza a Boot.ini-re: a Multi(0) az IDE (ATA/SATA) vezérlőt takarja, nagygépes rendszereknél ez SCSI(0) is lehet, ahol ez a szám a szerverben lévő SCSI vezérlő számát takarja – erre nekünk biztosan* 

*nincs szükségünk. A Multi értéke szinte mindig nulla, mint ahogy esetünkben a Disk(0) is, ennek ugyanis csak SCSI(0) vezérlőnél lenne jelentősége. Az rdisk értéke a vezérlőre csatlakoztatott meghajtó sorszámát jelzi primary master (0), primary slave (1), secondary master (2), secondary slave (3) sorrendben. Ha a gépben még SATA vezérlő is van, akkor a sor Multi(1)-gyel kezdődik, az rdisk a SATA csatlakozó sorszámát jelöli. Az utolsó, partition paraméter értéke az adott merevlemez partíciójának sorszámát jelzi, 1-gyel kezdve.*

*Esetünkben minden egyszerűbb, mivel a Win98 külön merevlemezen van. Azt mindenképpen ki kell próbálni, hogy a két rendszer a másik merevlemez nélkül elindul-e.* 

*Ha elindul, akkor a Win98-as merevlemezt oda kötjük, ahova akarjuk, majd a Windows XP lemezére telepítjük a partíciókezelő programot, amely felismeri a második lemezt, és a Windows XP indulása előtt felkínálja a választást. Bootmenedzser nélkül a BIOS Boot Sequence opciójával választhatunk rendszert, ha a lemez a RAID/SATA vezérlőn van, akkor az SCSI/RAID opciót kell választanunk. Ha olyan szerencsések vagyunk, hogy az alaplapunk támogatja a BIOS alapú Boot-menüt, akkor a rendszer indulásakor kell lenyomnunk az F11-et és kiválasztanunk az indítási partíciót.* 

*Az első merevlemez használata a másodikon lévő rendszer indításához Win9x esetén – ha minden igaz – csak a megfelelő sort kell beírni, ATA RAID esetén például: "multi(1)disk(0)rdisk(0) partition(1)WINDOWS="Win98" /w95". Ha ily módon DOS-os meghajtóról szeretnénk DOS-t indítani, akkor a /w95 kapcsoló helyett /w95dos kapcsolót kell használnunk.*

*A Boot.INI-vel való bűvészkedés helyett melegen ajánljuk például az ingyenes GAG-ot (gag. sourceforge.net).* ■

# LOPÁSBIZTOS MAC A tolvajok átka

Az Undercover egy lopásgátló eszköz a Mac-hez, mely rendkívül ügyesen segíti a hatóságokat (és így a tulajdonosokat) abban, hogy az ellopott noteszgép nyomára bukkanjanak. Hogy milyen ügyesen, azt egy mostanság megesett, komoly sajtóvisszhangot kapott eset jól illusztrálja. Egy Mac-tulajnak, akit nevezzünk Johnnak, meglovasították MacBook Próját. Mivel John gépén működött az Undercover, az azonnal kapcsolatba lépett az Undercover ügyfélszolgálattal, akiknek elküldte az ellopott laptop azonosítóját. 12 órán belül a tolvaj fellépett a hálóra a lopott laptoppal, ezzel elárulva magát. Ugyanis az Undercover minden hálózati információt (a gép és a router IP-címeit, a kapcsolat idejét, és az ethernet MAC-címet) azonnal továbbított az Undercover-központnak. A központ ekkor kapcsolatba lép az internetszolgáltatóval. Hat percen belül a központ még

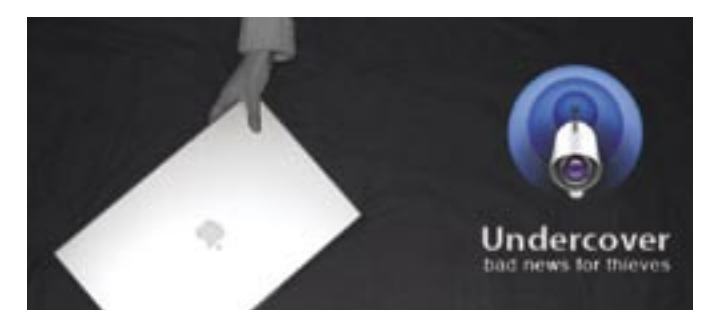

fotókat is kapott, amit a MacBook beépített iSight kamerája készített. A fotókon jól látszott a tolvaj. Sőt, a központhoz képernyőmentések is érkeznek, melyek tisztán mutatják, hogy a tolvaj törölni próbált minden személyes adatot. A központ felvette a kapcsolatot a rendőrséggel, és egyszerűen megosztotta a lopott laptopról érkezett információkat, az internetszolgáltató pedig megmondta, hol is használták a laptopot. A rendőrség a fotó és a cím birtokában könnyűszerrel lekapcsolta a MacBook-tolvajt. Így a laptop ugyanabban az állapotban, ahogy ellopták, napokon belül visszakerült az eredeti tulajdonosához.

Persze ez az eszköz sem mindenható (hiszen mi van például akkor, ha a tolvaj azonnal töröl minden adatot?), minden esetre reménysugár a tolvajok elleni harcban. Főként, ha tudjuk, hogy az ellopott mobilgépek 97 százalékának egyébként soha nem akadnak a nyomára…

### RÖVIDEN

GONDOK A GEFORCE-OKKAL A világ első DirectX 10-es VGA kártyája, a GeForce 8800GTX nem kezeli megfelelően a HDCP másolásvédelmet. A HD filmek másolásvédelme ugyanis nem működik 1080p-s felbontás felett, vagyis Dual-link ATI R600-asa már képes lesz erre, az NVIDIA pedig dolgozik a javításon.

### A SZILÍCIUM UTÓDJA

A MIT tudósai már kísérleteznek a szilícium egyik lehetséges utódjával, az Indium Gallium Arzeniddel. Az InGaAs jelentősen gyorsabb a jelenleg használt szilíciumnál, ráadásul működéséhez csupán 0,5 V szükséges. Az Intel által (is) támogatott új félvezető akár már 2 éven belül próbagyártásba kerülhet.

### VESZÉLYES A HOTMAIL

Egy rosszindulatú hacker tört fel több Hotmail postaládát is, ahonnan eltávolította a személyes leveleket, amire-nek (váltságdíj-ware) nevezett fenyegetés egy spanyol netkávézóból indult, és noha könnyedén semlegesítették az komolyabb próbálkozásokra is számítani lehet.

### MOBILREKLÁM

A számítógépes játékok világában már megvetették lábucélpont pedig a felvirágzás előtt álló mobil TV, ahol lehetőség van arra is, hogy a tartalomszolgáltató – felmérve pontos tartózkodási helyünket személyre szabott, az adott helyen hatásos reklámokat juttasson el hozzánk.

### A LEGGYORSABB MEMÓRIA

A Sony a SanDisk-kel közösen kifejlesztette a Memory Stick új generációját, a Memory kompatibilis elődjeivel. A Duo méretű tároló akár a 32 GB-os kapacitást is elérheti, sebessége pedig 3≈-os, akár 60 MB/s is lehet.

# MEGROPPANHAT AZ INTERNET? Visszaköszönhetnek a modemes idők

Mostanában számos internetszolgáltató hívta fel a figyelmet a HDkorszak beköszöntével kapcsolatos veszélyekre. Ugyanis a nagyfelbontású videók és az internetes televízió terjedésével drasztikus módon megnő az interneten átmenő adatmennyiség, és ennek kielégítésére a mai infrastruktúra szerintük nem elegendő. A szolgáltatók azt állítják, hogy kénytelenek lesznek az előfizetések árát növelni, aki pedig marad a mostani, hétköznapi előfizetésénél, annak a modemes

korszakból ismerős "gyorsaságú" kapcsolat köszönhet vissza.

A probléma gyökere abban keresendő, hogy a szolgáltatók nem ritkán 30-szor annyi névleges sávszélességet adnak el összességében az ügyfeleknek, mint amekkora adatforgalmat valójában képesek lebonyolítani csatornáikon keresztül. Ez persze jelenleg nem okoz problémát, hiszen az e-mail és a sima böngészés (amire a legtöbben

SONY

りロ

használják a netet), nem igényel túl nagy sávszélességet. Azonban a HD videók szélesebb körű letöltése, sugárzása komoly terhet róna erre az alulméretezett rendszerre.

A szkeptikusabbak azonban nem hisznek az internetszolgáltatóknak, akik szerintük csak extraprofithoz szeretnének jutni a HD térnyerésére hivatkozva. Ők úgy ítélik meg, hogy a forgalom nem fog olyan gyorsan növekedni, hogy a hozzáférés árát hirtelen a szolgáltatók által előrevetített mértékben emelni kelljen.

Még ha az utóbbiaknak van is igaza, sajnos az sem biztosíték a fogyasztók számára, sőt, a független szakértői vélemények sem nyomnak sokat a latban. Hogy miért? Mert e piac komoly részét monopol helyzetben lévő szolgáltatói érdekcsoportok uralják. És ha ők egyszer közösen emelni akarnak…

## KÉMPROGRAMOK ELLEN A végleges Defender

Elhagyta a béta tesztállapotot a *Microsoft* kémprogram-ellenes eszköze, a *Windows Defender*, így már végleges formájában és tudással érhető el. Az egyszerű konfigurációs párbeszédablak jóvoltából kezdők is vígan használhatják a szoftvert. Az automatikus frissítés beállításával pedig még figyelnünk sem kell arra, hogy a program mindig a leghatékonyabb maradjon. Kellemes továbbá, hogy az átfésülést időzíthetiük. Érdemes tudni, hogy a Microsoft – akárcsak a többi ingyenes eszköze esetében – itt is ellenőrzi a Windowsunk jogtisztaságát, így aki kalózmásolatot használ, hátrányos helyzetben van.

### MEDIA PLAYER 11 A Microsoft eddigi legjobb lejátszója!

…A VILÁG LEGJOBB SAKKO-ZÓJÁT, Vladimir Kramnikot legyőzte a *Deep Fritz* névű szuperszámítógép egy hatfordulós verseny keretében. Kramnik 4:2 arányban vesztett, amit négy évvel ezelőtt, 2002-ben még megvert. Az azóta továbbfejlesztett gépnek és szoftvernek így jelenleg sakk terén nincs ellenfele. Játékos kedvű kutatók már ki is szemelték a következő játékot, méghozzá a pókert, amihez verhetetlen számítógépes programot kívánnak készíteni.

tás (phase-change) elvén alapuló flashmemóriát, mely minden tekintetben nagyságrendekkel jobb a ma ismert típusoknál. Az új *phase-change memória az* első tesztek szerint 500-szor gyorsabb a jelenlegi flashmemóriáknál, ráadásul a működéshez fele annyi energiára van csupán szüksége. Az új technológia előnye még, hogy 22 nm-es gyártástechnológiával gyártható és nem igényel különleges eljárásokat, így remélhetőleg árával sem lesznek gondok. A fejlesztők nem árulták el az újraírhatósági mutatót, vagyis egy-egy cella élettartamát, ami egy hagyományos flashmemória esetében nagyjából 100 ezer újraírásra tehető. Remélhetőleg ebben is túlszárnyalja majd elődjét az új flash.

…EGY AMERIKAI BLOG-ÍRÓ ÉS KÉPREGÉNYRAJZO-LÓ, név szerint Scott Adams, aki többek közt a Dilbert képregényt is készíti, bejegyeztette a *BillGatesForPresident.net* internetcímet, ahol arra buzdítja az embereket, hogy a következő amerikai elnökválasztáson szavazzanak Bill Gatesre. Adams meglehetősen elszánt, amit alátámaszt egy petíció és rengeteg BillGatesForPresident ajándék-

tárgy is.

…MÁR 2007 ELSŐ MUNKA-NAPJÁN SEM TÉTLENKEDETT A RIAA, és beperelte az orosz *Mediaservices-t* nem kevesebb,

> az addig profinak és szuperintelligensnek tűnő robot két lépés után legurult a lépcső aljára, és tehetetlenül vergődött a földön.

mint 1,6 trillió dollárra. A vád a szerzői jogok súlyos megsértése, a hatalmas összeg pedig egy egyszerű képlet eredménye. Az allofMP3.com internetes webáruházban a RIAA összesen 11 millió kalóz zeneszámot számlált, amiért egyenként 150 ezer dolláros kártérítést követel. A Mediaservices azzal védekezik, hogy ez az orosz törvényekbe nem ütközik, ráadásul az orosz jogvédő irodának még fizet is az AllofMP3.com az eladott zeneszámok után.

…A MA ISMERT FLASHME-MÓRIÁK HAMAROSAN A MÚLT KÖDÉBE VESZHETNEK. Az *IBM*, *Macronix* és *Qimonda* cégek kifejlesztették a fázisvál-

…ASIMO, A HONDA ÁLTAL TERVEZETT ÉS ÉPÍTETT, ember formájú robot egy tévészereplés alkalmával megbukott a legegyszerűbbnek tűnő teszten. A csúcstechnológiát használó Asimónak egy lépcsőn kellett volna felmennie, ami az emberszabású robotok egyik igencsak nagy próbatétele a mozgás terén. Sajnos a próbák ellenére hiba csúszott a számításba, és

## Azt beszélik, hogy…

### MEGDÖBBENTŐ! PS3 egy gyermekért?

Az óceán túlsó oldalán egy rádiós geg igen érdekesen sült el. Egy minnesotai rádió műsorvezetője tréfából a *Sony* legújabb játékkonzolját ajánlotta fel egy gyermekért cserébe. Egész pontosan azt jelentette be, hogy odaadja a *PS3*-át bárkinek, aki odaadja a gyermekét. Csakhogy akármennyire viccnek tűnt is a felhívás, sokan komolyan vették! Volt, aki három napra átadta volna gyermekét, sőt egyhónapos csecsemőt is ajánlottak a keresett konzolért.

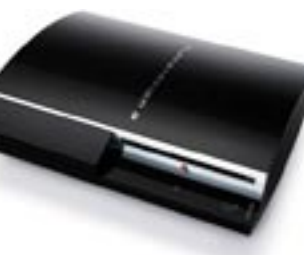

Az *Internet Explorer 7* végső verziójának debütálása után egy héttel elkészült a *WMP 11* is. A szoftveres lejátszó (amely egyébként a Vistában is helyet kap) nagyon jól néz ki! További jó hír, hogy a navigáció rendkívül egyszerű, az új kereső nagyszerű találatokat ad, és a konfiguráció még a kezdőknek sem jelent problémát. Sajnos semmi sem tökéletes: a hibákat a WMP 11 esetében a zenemenedzsmentnél kell keresni. Először is, bár ez kozmetikai hiányosság, a program nem mindig talál rá a megfelelő borítóra.

Az már komolyabb negatívum, hogy a lejátszási listák készítése nem a WMP legjobban sikerült része, rengeteget kell kattintgatni! További hátulütő, hogy a program elfelejti a lejátszási sorrendet, ha időközben másik lejátszási listára váltunk.

> elent. Ez egy egység egym iárdod részét (10<sup>-9</sup>) jelöli. nanotechnológia atyjának *Richard Feynmant* tartják, aki egy 1959-es előadásával lefektette ız elméleti alapokat. Az új tech ológia valódi születése 1981 e, az első pásztázó elektror ikroszkón születésére datá microszkop szarctesere data<br>1ató. A nanotechnológia nin gy iparágra vagy technológ erületre korlátozva, idővel vá latóan minden fronton adódi felhasználási területe.

A Microsoft javított a stabilitáson, az MP3-lejátszókkal való kompatibilitáson és a streaming kezelésén.

A lényeg, hogy a WMP 11 eddig a Microsoft legjobb lejátszója – de így is be kell érnie a második hellyel az Apple iTunes 7 mögött.

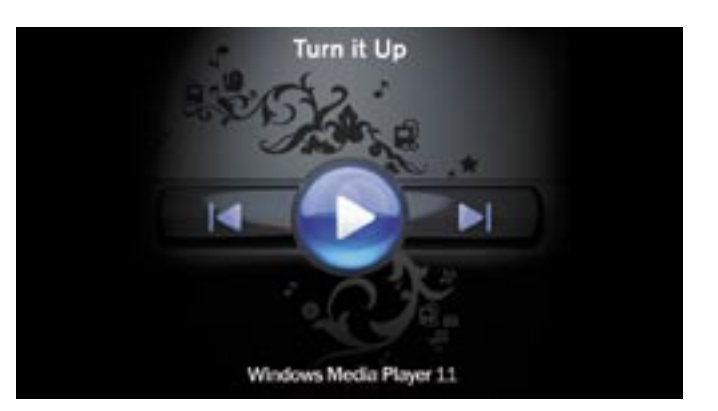

# Nagy jövő a törpék előtt

Ablakok, melyek soha nem szorulnak tisztogatásra, ruhák, melyek nem koszolódnak, tökéletes barnulás a napon, mindennemű káros következmény nélkül. Futurisztikusan hangzik? Pedig ez még csak a kezdet. Köszönhetően a nanorészecskéknek…

 A rituálé talán mindenki számára ismert: adott a napsütés, a vízpart, mi pedig komótosan a naptej felé nyúlunk, majd bekenjük a testünket, hogy oda ne égjünk a partra. Azzal már azonban kevesebben vannak tisztában, hogy számos nap elleni védelmet nyújtó termék kicsiny *nanorészecskéket* használ az ártó UV-sugarak ellen. E részecskék túl kicsik ahhoz, hogy szemmel érzékelhetők legyenek. Egy elektronmikroszkóp szükséges ahhoz, hogy láthatóvá váljanak a hihetetlenül apró cink vagy titaniumoxid részecskék, melyek átmérője mindössze néhány nanométer. A nanotechnológia rövid időn belül életünk számos területét fogja – beleértve az elektronikát – forradalmasítani.

A nanométer a méter egymilliárdod része. Ha az emberi hajszálat egy nanométer vastagságúra szeretnénk csökkenteni, akkor körülbelül 50 000 szálat készíthetnénk belőle. Egy nanométer és egy focilabda úgy arányul egymáshoz, mint a focilabda és maga a Föld bolygó!

A terület specialistái többek között remélik, hogy képesek lesznek olyan autót készíteni, mely egy kattintásra megváltoztatja a színét, és olyan rákgyógyszereket, melyeket közvetlenül a tumorhoz lehet szállítani. A nanotechnológia olyan változásokat hozhat az életünkbe, mint annak idején a gőzgép vagy a számítógép. Nincs a hétköznapi életünknek olyan zuga, vagy a gazdasági életnek olyan szektora, ami nem érzi majd meg a nanotechnológia hatását…

### Nanotermékek a mindennapokban

Számos nanotermék található már jelenleg is a piacon: a nanobevonatok a műanyaglencséknek karcmentességet biztosítanak, de nanotechnológiával javítható az autókerekek tapadási jellemzője, sőt a teniszlabdák élettartama is hosszabb lesz. Olyan komoly ágazatról van tehát szó, melyről a Lux Research azt állítja, hogy 2014-re 2,6 trillió (!) dolláros iparággá válik.

A védőbevonatok készítése jó példa a nanotechnológia legkézenfekvőbb alkalmazási területére: a néhány nanométernyi vastag rétegeket már régóta használják a merevlemezek és az adattároló eszközök olvasófejeinek gyártásánál. Az optikai bevonatokkal megakadályozható a nem kívánt fényvisszaverődés, sőt a napelemek hatékonysága is növelhető. Sőt, az élelmiszeripar sem marad ki: az antibakteriális bevonatok meggátolják az olyan mikroorganizmusok megtelepe-

dését és terjedését, mint a baktériumok és a gombák – ezeket többnyire ezüst nanorészecskékkel semlegesítik. Amikor a csipeszeket, katétereket nanoméretű ezüstrészecskékkel vonják be, a mikroorganizmusoknak kevés esélye marad a túlélésre. A falfestékek körében is alkalmazhatóak a nano ezüstrészecskék. Már kifejlesztettek olyan festéket, mely hatékonyan távoltartja a penészgombát és az algát (a festék már egy éve a piacon van).

### Nanoelektronika

Hogyan is készülnek a nanorészecskék? Az egyik módszer az anyagok őrlése, ezt már évszázadok óta alkalmazzuk. A másik módszer, amikor atomokból és molekulákból építjük fel őket. Pásztázó elektronmikroszkópot használva atomi szinten mozgathatunk és kapcsolhatunk öszsze (a felfedezésért Gerd Binning és Heinrich Roher 1986 ban Nobel-díjat kapott). Aztán ott a *sol-gel* folyamat, melyet a hibrid polimerek előállításánál is használnak. A hibrid polimerek erősebbek, mint az acél, könnyebbek az alumíniumnál, és kétszer olyan kemények, mint a gyémánt. És hogy hol találkozhatunk velük? Immár tíz éve használják őket a fényre keményedő fogtömésekben.

Ami pedig a CHIP fő fókuszában lévő mikroelektronikai eszközöket illeti, a nanoelektronikára való ugrás óriási kihívás a félvezetőiparban. De talán már nincs messze az idő, amikor nagyüzemben készülhetnek a nanoprocesszorok és memóriachipek.

*Csöndes Áron*

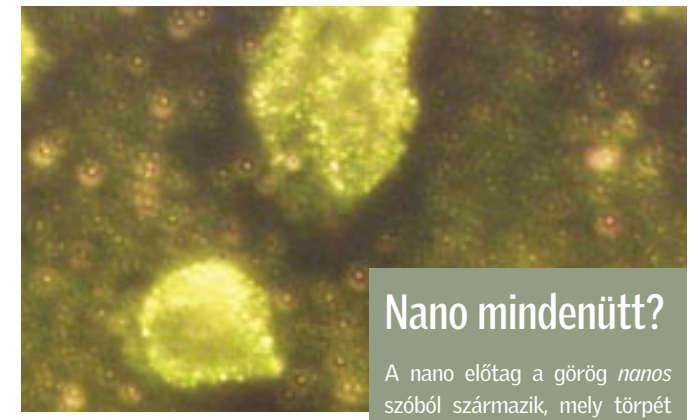

 *ARANY NANORÉSZECSKÉK*  Valószínűleg leegyszerűsítik a rák észlelését, ha egy bizonyos antitesthez kapcsolják őket

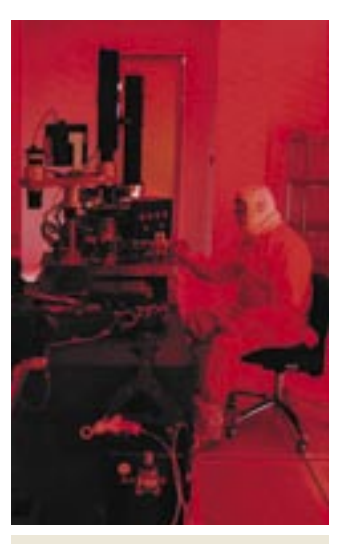

 *NANOLABOR* Ilyen tisztaszobákban forradalmasítiák a mikroelektronika vívmányait

# BHIP AKTUÁLIS **biztonsági hírek**

# CHIP

## NYEREMÉNYKLUB

A CHIP magazinban szereplő játékokkal, vetélkedőkkel, olvasói kutatásainkkal, hirlevelünkkel havonta értékes<br>nyereményekhez juthat. Ne legyen tehát rest,<br>és szálljon be a jatékainkba és csatlakozzon<br>On is a nyereményklubunkhoz.

## Január havi nyerteseink:

CHIP nyereményeső játékunk nyertesei:

1 db ASRock ConRoeXFire SATA2 alaplap: Solymosi Sándor, Dunaújváros 1 db Gigabyte 7900GT VGA kártya: Foldi László, Sajószöged 1 db Gigabyte GA-945P-S3 alaplap: Kovács Péter, Budapest 1 db MSI NX7950GT-T2D512EZ-HD VGA kártya: Szij Ferenc, Tatabánya 1 db MSI RX1950XTX-VT2D512E WC VGA kårtya: Gyuricza Róbert, Szombathely 2 db Billion wifi ADSL router: Szabó Ádám, Budapest Németh Mihály, Budapest 6 db Logitech QiuckCam communicate STX webkamera: Buga Klára, Budapest Zöld László, Budakeszi Munkácsy Sándor, Kecskemét Torma Zoltán, Beregadróc Szűcs Gyula, Orosháza Lantos Ágnes, Békéscsaba 4 db Logitech QiuckCam Express webkamera: Fekete László, Budapest Mészáros Tibor, Budapest Varga Viktor, Szendehely Német Attila, Budapest 10 db Labtech wireless egér: Kis Gábor, Budapest Weingartner Éva, Monor Ligeti Imre, Budapest Váradi Gábor, Budapest Nagy István, Balatonújlak Gellér Dávid, Budakeszi Szabó László, Nyíregyháza Gédra Gábor, Kiskunhalas Molnár Mihály, Karácsond Kovács Krisztián, Gödöllő

Tesztelje és tartsa meg játékunk nyertesei 3 db Samsung 931C tipusu 19', szinhelyes LCD monitort próbálhatnak ki:

> Korsós Zoltán, Budapest Glöckl Eszter, Budapest Ékes Marcell, Budapest

CHIP kvízjátékunkban egy ATEN KVMP USB Switch termékcsomagot nyert: Korotki Andor, Miskolc

Nyerteseinknek szívből gratulálunk!

**SAMSUNG** 

 $\square$  Igen kellemetlen, amikor rendelünk valamit a neten, és hiába vonják le az ellenértéket a bankkártyáról, az áru csak nem érkezik meg. Lehet, hogy ilyenkor nem is az eladó felmenőit vagy a hanyag postát (szállítót) kellene hevesen szidalmaznunk. Elképzelhető ugyanis, hogy egy jól sikerült hack áldozatai vagyunk…

CROSS CITE SCRIPTING

Egy jól képzett támadó ugyanis könnyen kijátszhat bennünket. Hogyan is működik egy ilyen támadás? Amikor online vásárolunk vagy foglalunk le egy utat, a rosszindulatú támadó módosíthatia azt a beviteli mezőt, aminek kitöltése a vásárlásnál igényelt, így a webbolt a valódi vásárlónak tartja őt. Így nagyon is elképzelhető az, hogy a hacker megváltoztatva a kiszállítás címét, a mi költségünkre vásárol, vagy foglal le egy drága hajóutat.

Cross Site Scriptingnél is továbbmegy: ekkor a hacker megváltoztatja a webes alkalmazás adatait – például a rendelési rendszerét. Az alkalmazás ezután azt teszi, amit a hacker szeretne, úgy kezeli őt, mint e A CS  $2.0$  és a

csak nö böngésző ket hasz ren implementáltak. A probléma mindezzel az, hogy a szerver maga nem képes észlelni, hogy a bön-

A legtöbb webshop kifejezetten sebezhető ilyen szempontból. Megoldás persze van, ilyen például a *Chorizo* (gyártó: Mayflower Gmbh) nevezetű eszköz, mellyel fellelhetők az ilyen jellegű hibák, így orvosolhatók. Igaz az is, hogy a hiba nem a programozásban van, hanem "csupán" a hackerek kreatívak…

Ráadásul a böngészőkben és a weboldalakon fellelhető hibák kihasználásához szükséges új módszer is itt kopogtat már: ez a *Cross*  *Site Request Forgery* (*CSRF*). Ez hasonlóan működik az *XSS*-hez (*Cross Site Scripting*). A CSRF a

\* Standings<br>\* entimated when allow about to wit

**Une Choriosi Isaa** 

Egyre veszélyesebbek a csevegőprogramok. Most az ICQ Active X vezérlőjében lévő komoly hibára derült fény. A támadó ezt kihasználva ártó kódot csempészhet be és futtathat le egy manipulált avatar-képpel. □ Megoldás: Már van javítás,

gésző által küldött form eredeti

There planning pay and

vagy manipulált-e.

Cross Site Scripting (XSS) Webes alkalmazások gyakori hibája. Az okozza, hogy a fejlesztők

nem ellenőriznek megfelelően egy bemeneti mezőt, és annak értékét kiírják a weboldalra. Mivel meghíján a támadó részleteket is be-.<br>ge lesz egy másik aival manipulálni. ben például ellopami némely webalkalmazásnál a felhasználó beállításai mellett akár az azonosságát is tárolhatják.

# A webes vásárlás veszélyei

 *CHORIZO* A német alkalmazás végigfésüli a webalkalmazásokat

\* Stati up to 5 foots

a biztonsági hibalehetőségek után kutatva

**NOW AVAILABLE: Intranet Edition** 

Chorizo! Scan my Ste now! My Chotso About

Secure your web quolications - with Chorizol

 NAGY NEVEK A SPAMEK ELLEN E-mail: gigászok harca

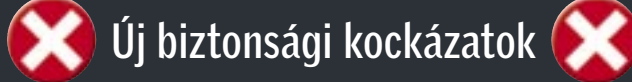

 $\Box$  Úgy állítia be magát, mint biztonsági frissítés, de ellenkezőleg viselkedik: megnyitja az utat a kártevők és károkozók előtt – ez az e-mailben terjedő *Startion.C* féreg. Jelenleg gyorsan terjed, és elég fondorlatos módon: a férget tartalmazó e-mailben a tárgy így hangzik: "Mail Delivery System" vagy "Mail Transaction Failed". A szövegben gyakorlatilag az áll, hogy egy általunk küldött e-mail vírusfertőzött, ezért lett visszautasítva.

Újra Windows: egy rendkívül veszélyes résre bukkantak az XML alapszolgáltatásban, mellyel módosíthatók az Internet Explorer biztonsági beállításai. A manipulált XML fájlokkal a támadó rendszergazdai jogokhoz jut a meghackelt PC-n. **D** Megoldás: Mivel hibajavítás jelen pillanatban még nincs, figyeljük a frissítéseket, és

azonnal lépjünk.

### *WINDOWS 2000 + XP MOZILLA FIREFOX 1.X*

### *ICQ 5.1*

 Email-Worm.Win32.Warezov.fb Email-Worm.Win32.Warezov.dn Email-Worm Win32 Warezov.hh Email-Worm.Win32.NetSky.t Email-Worm.Win32.NetSky.q

ami automatikusan letölthető, ha az ICQ-val fellépünk a hálóra (tegyünk így!).

A Secunia hívta fel a figyelmet a népszerű nyílt forrású böngészőben, a Firefoxban, egy újabb biztonsági résre. Ezzel a biztonsági a bevezetőnkben is említett Cross Site Scripting jellegű támadások hajthatók végre. D Megoldás: Minél előbb töltsük le a legfrissebb orvosolták a hibát.

beállítások módosíthatók, és Firefox verziót, melyben már

### *ADOBE ACROBAT READER*

Az internetes fórummotorok jelenleg a célkeresztben vannak. Egyes levelezőlistákon a hackerek közzétették az *Invasion Power Board,* a *Woltlab Burning Board* és a *phpBB* számos sebezhető pontját. Megoldás: Az Adobe a 8-as verzió kiadásával javította

a sebezhetőséget, ezért ajánlatos a mielőbbi frissítés.

# RFID Rádiójellel feltört bankkártyák

 Először tejes dobozokon és focimeccsbelépőkön alkalmazták tőlünk nyugatabbra az RFID lapkákat, de most már a bankkártyákon is megjelentek. Azonban ennek következményei egyelőre beláthatatlanok: bár a felhasználói adatokat nehéz kiolvasni róla, egy, a massachusettsi egyetemen dolgozó kutatócsoportnak már sikerült is.

A kutatók készítettek egy viszonylag olcsó kártyaolvasót, és ellenőrizték a különböző bankkártyák biztonságát – a Visáét, a MasterCardét és az American Expressét. Bár a bankok váltig ígérik az erőteljes titkosítást, a kutatók az összes kártyáét hamar feltörték! Megnyugtató, hogy egyelőre csak az Egyesült Államokban forgalmaznak ilyen típusú kártyákat…

# SPAMTÁMADÁSOK Trójai a Microsoft frissítésben

Ezért azt az ajánlatot kapjuk, hogy töltsünk le egy Windows-frissítést, majd indítsuk újra a gépet. Ennyi elég is, hogy a féreg települjön a frissítés helyett. A részletekre figyelve könnyen elkerülhetjük az átverést: a melléklet ugyanis egy ZIP fájl – ami, valljuk be, elég szokatlan egy hivatalos frissítésnél…

# Spamforrások 2006

Spamforrások: A legnagyobbak egyértelműen USA és Kína. Európa csak együtt nagy...

### TOP 5 VÍRUSVESZÉLY

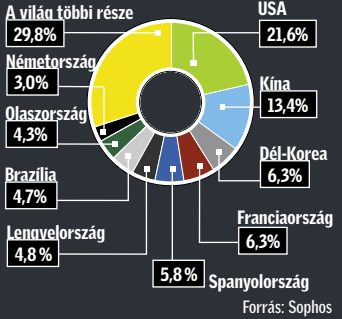

Forrás: Phishtank.com, 2006 vége

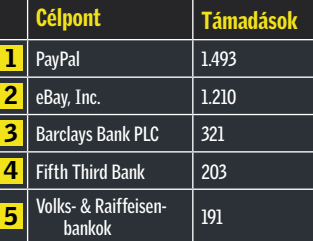

Az eBay, annak pénzügyi szolgáltatása, a már nálunk is használható PayPal és a bankok az adathalász típusú támadások elsőszámú célpontjai.

Forrás: Kaspersky Lab, 2006. december

*A Warezov e-mail féreg gyorsan terjed. Számos variánsa van, általában egy javítófolt letöltésére biztatja a gyanútlan felhasználót, persze javítás helyett rosszindulatú programokat tölt le a gépünkre. Ne dőljünk be a kéretlenül küldött biztonsági javításoknak, a szoftvergyártók sohasem csatolt fájlokként terjesztik a frissítéseket.*

### PHISHING-célpontok

 Azzal, hogy a *Cisco Systems* szőröstül-bőröstől megvásárolta az *IronPort Systems* céget, a spam ellenes háborúba újabb nagy név lépett be. A 830 millió dolláros üzlettel a Cisco felzárkózott a Microsoft és a Symantec mögé az e-mail biztonság terén. További akvizíciók is várhatók, hiszen a Cisco-rivális Juniper Networks

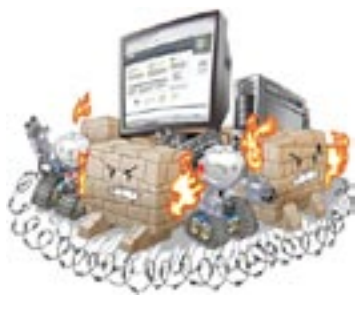

és az IBM várhatóan lecsap a maradék e-mail biztonságra szakosodott független cégre. A sort egyébként anno a Microsoft nyitotta, amikor felvásárolta a Sybarit és a FrontBridge Technologiest, valamint a Symantec a Brightmail

> megszerzésével. Ami az e-mail biztonsági piacot illeti, 2005-ben világszerte 660 millió dollárt jövedelmezett, és jelenleg 44 százalékkal nő évente. A Symantec birtokolja e piac 12 százalékát, míg az IronPort 6,6 százaléka fölött rendelkezett.

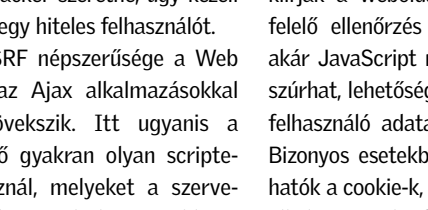

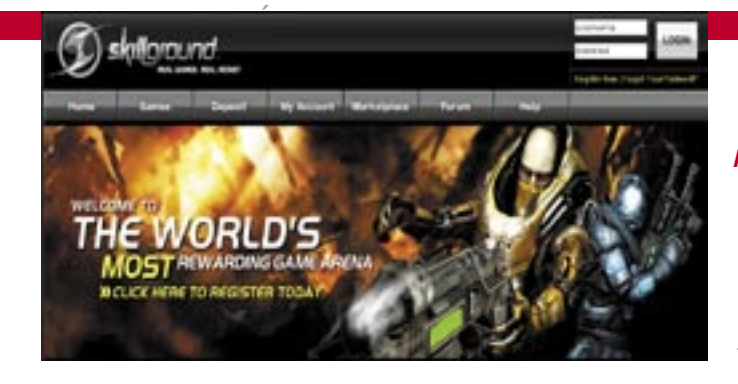

# A HÓNAP SZÁMA

Bill Gates az idei CES-en megejtett beszédében bemutatta a Windows Home Servert (azaz Windows Otthoni Szervert) – egy olyan eszközt, mely otthonunkban a fotók, zenék és más médiafájlok központi tárolóhelyévé válhat a nem is oly távoli jövőben. Az első ilyen eszközök

már idén megjelennek, a legkorábbi mindjárt a Hewlett-Packardtól. És mi az a titokzatos 100 000 középen? Nos, az ár nagyjából épp ennyi lesz! A kérdés persze az, hogy miért is van egy átlagos otthonban szükség ilyesmire? Nos, a Microsoft szerint egyre gyakoribb az olyan otthon, ahol több PC is használatban van, és ilyenkor – valljuk be – nem hátrány, ha a fáilok állandóan, és mindegyi gépen rendelkezésre állnak. A lényeg, hogy a redmondiak állításuk szerint mindent kellően leegyszerûsítettek ahhoz, hogy egy átlagos otthoni felhasználó

# ezer

eszközprofilok jelentősen megkönynyítik a mobil tartalom készítését.

is elboldoguljon a szerverrel, és minden további nélkül használatba vegye azt. Ez pedig nem kis teljesítmény, és az ára sem lesz sok, így talán még sikeres is lesz a termék. A piac természetesen teljesen új, meglátjuk, hogyan teljesít rajta a Microsoft az új otthoni szerverrel...

# ADOBE Photoshop CS3 béta

December 15-től az *Adobe* letölthetővé tette a legújabb *Photoshop*, a *CS3* tesztverzióját. A béta *Macintoshon*, illetve *Windows XP*-n és *Vistán* futtatható.

# SKILLGROUND Játssz és keress pénzt!

A CS3 bétában tesztelhetjük a jelentősen továbbfejlesztett *Bridge*-verziót és az új *Device Centralt*. Ez utóbbival a Photoshop-felhasználók kifejezetten kis képernyőre tervezhetnek, tekinthetnek meg és tesztelhetnek mobil tartalmat. Az előnézet lehetősége és a beépített

A béta használatához rendelkeznünk kell egy *Photoshop CS2*, *Adobe Creative Suite 2*, *Production Studio*, *Design Bundle*, *Web Bundle* vagy *Video Bundle* sorozatszámmal. Azok is letölthetik a bétát, akik nem rendelkeznek ilyennel, de ebben az esetben a tesztverzió csak két napig használható. A végleges kiadás 2007 tavaszán várható.

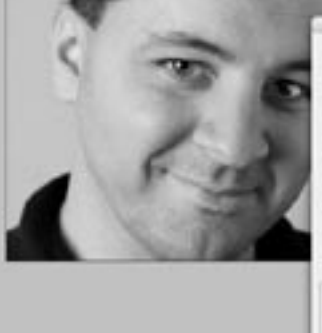

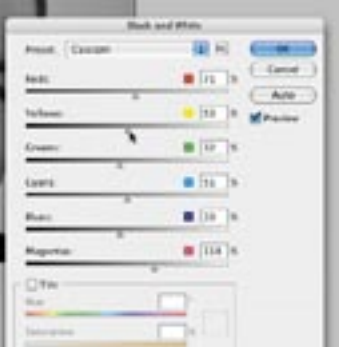

A *SkillGround* egy online játékra specializálódott weboldal, mely – elhagyva a béta tesztállapotot – lehetővé teszi, hogy az ügyesebbek akár pénzhez is jussanak általa. Gyakorlatilag egy olyan oldalról van szó, ahol a játékosok egymást kihívva, a másik pénzét nyerhetik el. Például, ha egy kungfu meccset játszunk, mindkét fél feltehet fél dollárt, és a győztes 0,85 USD-hez jut. Hogy hova tűnik 15 cent? A "ház" megtart 15 százalékot – innen a SkillGround szolgáltatás bevétele.

Persze a pénz felbukkanása úgy vonzza a csalókat, mint a mágnes. A szolgáltató azonban –

az ígéret szerint legalábbis – minden meccset figyelemmel kísér, és ha bebizonyosodik a csalás, az érintettek visszakapják a pénzt. A csalás megakadályozása érdekében a meccsek dedikált szervereken futnak, amely szervereket pedig a cég felügyeli. Mielőtt a játékosok fellépnek ezekre, mindkét felet ellenőrzik, hogy a legfrissebb verziót futtatják-e a kliens szoftverből.

Egyelőre két funkció égetően hiányzik a szolgáltatásból: az egyik a Firefox böngésző támogatása, a másik pedig a csapatalapú meccseké. Sebaj, mindkettő küszöbön áll.

És hiába sok együtt töltött boldog év stabil, biztos kapcsolata, a PanTel 24Max ajánlata szédítő. Sebességkorlátozás nélküli, azaz optimális esetben akár 24 Mbites letöltés, 768 kbit feltöltéssel nagyjából ugyanannyiért, mint a meglévő 2 Mbit/192 kbites csomag. (Igaz, a PanTel csomagja szolgáltatóváltással is jár, ám telefontarifái is kedvezőek.)

Természetesen a 24 Mbit-es sebesség csak elméleti - "a vonalon műszakilag adható legnagyobb sávszélességet biztosítjuk" –, nem érdemes előre beosztani a teljes sávszélességet, ám már a garantált 6 Mbit/512 kbit sávszélesség is nagy ugrás.

Ugyanakkor a váltás kockázatos, nem tudhatom, ugyanolyan megbízható és harmonikus lesz-e a kapcsolat, no és az e-mail cím cseréje is kész rémálom. Így némi tépelődés után szintén tökéletes filmbéli fordulatként az éppen ejteni készült szolgáltató felvette a versenyt riválisával: a GTS Datanet honlapján megjelent, hogy 2007 első negyedévétől jelentős letöltési sebességemelés várható – igaz, feltöltési sebességre való bárminemű utalás, és ami a legfájóbb, a garancia emelése nélkül. Bíztam benne, hogy a telefonos ügyfélszolgálat kissé konkrétabb adatokkal szolgál, és így is lett. Egy kedves fiatalember először is közölte velem, hogy ilyen emelés nem lesz. Aztán azt, hogy na jó, esetleg lesz majd, de nem a Datanet, hanem a T-Com emel, ráadásul a 8 Mbit/s szinte sehol nem lesz elérhető, hiszen már a legutóbbi sávszélesség-növeléssel járó 3 Mbit sem műkö-

dött sokaknál. Ezek után már csak abban reménykedtem, levélben többre jutok, így abban konkrétan megemlítettem a szolgáltatóváltási terveimet is – hátha megérti a cég, hogy egy előfizetőjük megtartásáról levelezünk. Válaszul rövid formanyomtatványt kaptam arról, hogy hamarosan megírják, mi várható sávszélesség-növelés ügyben, addig legyek szíves várni.

Úgyhogy most várok. Csak már nem a levélre, hanem az új, dögös internetszolgáltatóm jelentkezésére.

*Győri Ferenc* 

### Havi bosszúságaink

# Egy kapcsolat vége

» A történet a szokásos: a fiú megismeri az internetszolgáltatót, élnek boldogan, ám egyszerre csak megjelenik egy dögösebb, új szolgáltató, aki meg akarja magának szerezni a fiút.

### DFI LANPARTY UT ALAPLAP Intel-ATI barátság

A *DFI* bemutatta a világ első *AMD-ATI RD600* chipkészletes lapját. Az *UT ICFX3200-T2R/G* jelölésű modell érdekessége, hogy LGA775 ös Core 2 CPU-kat fogad, és az első híresztelések szerint minden más chipkészletnél jobb tuningképességekkel rendelkezik. A déli híd szerepét az SB600-as tölti be az első XPress 3200-as Intel lapon, aminek 230 dolláros ára is jól mutatja felsőkategóriás mivoltát.

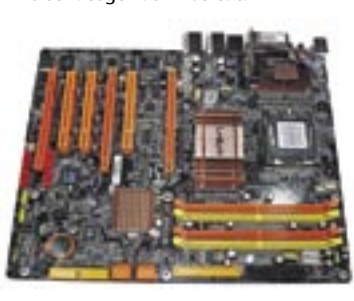

### SZERVEREK NAPENERGIÁVAL Áram a Google-tól

Az *L Computer* legújabb, prémium kategóriás laptopja minden rekordot megdönt, ugyanis nem kevesebb, mint 8 processzormag dolgozik benne. A *Hollywood Pro X8*-as modell két, *Intel Xeon 5300*-as, 4 magos processzorra épül, vagyis szervertechnológiát alkalmaz hordozható számítógépben. A notebookot akár 8 GB DDR2-es memóriával, 160 GB-os

### L COMPUTER

# Szerver alapú notebook

merevlemezzel és NVIDIA Quadro FX 2500M VGA kártyával is lehet rendelni. A csúcskonfighoz 17 colos, 1920≈1200-as felbontású, szélesvásznú kijelző is jár, továbbá az összes szükséges vezérlő, csatlakozás és akár HD DVD vagy Blu-ray meghajtó is. Csupán a legfontosabb adatokat nem jelentette még be a cég – a notebook árát és a piacra dobás pontos idejét.

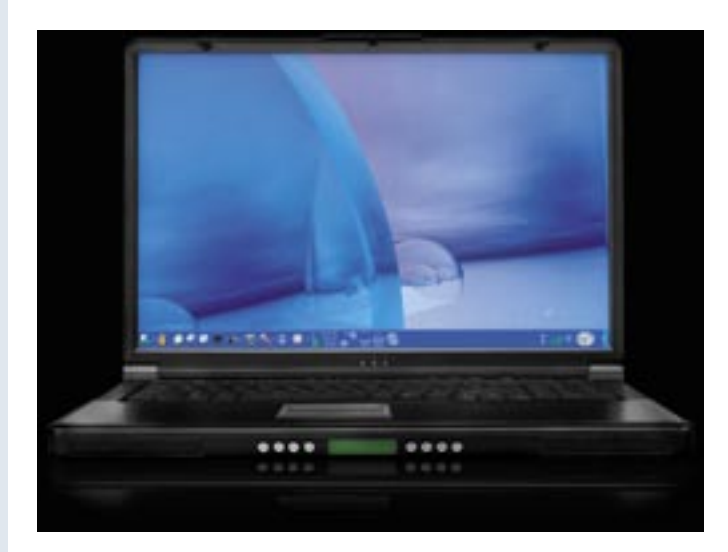

A Google ezúttal nem a szolgálta-

tások, hanem az üzemeltetés terén készül újabb korszakalkotó lépésre. A tervek szerint a Google épületeinek tetején, valamint a kocsiparkolókban napelemeket szerel fel. A 9000, 12,8%-os hatékonyságú cella a becslések szerint 1,6 MW áramot termel majd a Google-nek, ami jelentős mennyiség, hiszen nyári időszakban a cég teljes fogyasztásának 1/3-át adja.

### NOVELL A legjobb linuxos asztali megoldás

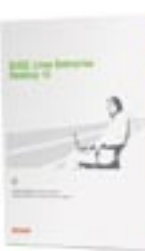

Az InfoWorld Technology of the Year díjkiosztóján az év technológiája a Novell vállalati Linux-megoldása lett, a SUSE Linux Enterprise Desktop 10. Az InfoWorld

értékelése szerint a szoftver komoly érv a vállalatoknál az asztali Linux-megoldások bevezetése mellett.

A SUSE legújabb inkarnációjának nem ez az első díja, ugyanis a tavaly augusztusban rendezett LinuxWorldön is a kiállítás legjobbjának választották. A terméket egyébként még tavaly augusztusban adták ki, és teljes körű asztali megoldásként, vékony kliens alkalmazásként és mérnöki munkaállomásként is használható.

### APPLE ÉLETSTÍLUS Az első magyar iLife könyv

Az *Apple* magyar képviseletének támogatásával a Perfact Kiadó gondozásában megjelent az *iLife* könyv magyarul is. A mű azon tapasz-

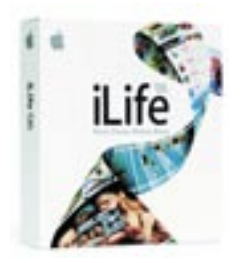

taltabb Macintosh-felhasználóknak szól, akik most ismerkednek az iLife szoftverekkel.

A legújabb iLife 06 csomag része az iPhoto, az iMovie HD 6, az iDVD, valamint a GarageBand 3, mely már profi minőségű PodCast adások szerkesztésére is alkalmas. Ugyancsak e csomagban debütál az Apple új, saját webszerkesztő szoftvere, az iWeb. És persze nem feledkezhetünk meg a legnépszerűbb tagról, az iTunes-ról sem…

*Előző számunk kérdésére a 3D megjelenítőkkel kapcsolatban több helyes válasz is érkezett szerkesztőségünkbe. A helyes megfejtők közül a szerencse Juhász Mártonnak kedvezett, aki az Asus.hu jóvoltából egy ASUS EN7600GS TOP Silent kártyát nyert.*

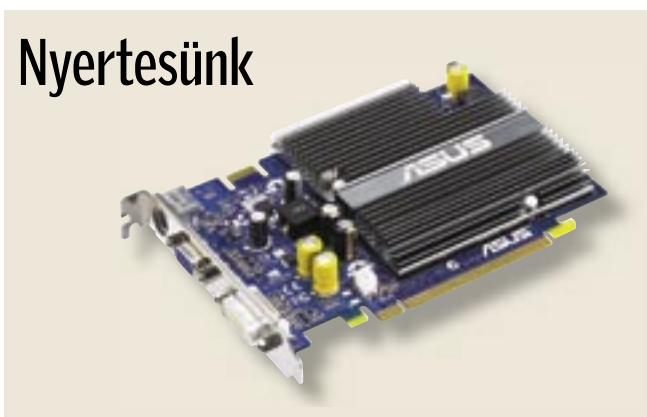

a valahol pénz forog, ott egyhamar feltűnnek a csalók is. Egyre többen vásárolunk az interneten, vagy intézzük bankügyeinket az internetban-

king segítségével – és ezzel párhuzamosan növekszik az internetbűnözők aktivitása is. A programok közül a webböngészők vannak kitéve a leggyakrabban támadásoknak. A *Symantec* statisztikája szerint az internettámadások több mint 80 százaléka vagy egy weboldalt, vagy a böngészőt veszi célba. Ezt eddig elsősorban az Internet Explorert használók érezhették a bőrükön. Az új IE7 verzióval állítólag megoldódnak e gondok, ám a többi gyártó is mind hatékonyabb védelemmel

# **EHIP** Összegzés

ruházza fel böngészőit. Kíváncsiak voltunk, hogy melyik böngészővel szörfözhetünk biztonságosabban a világhálón: az *Internet Explorer 7* ellen az *Opera 9.1* et és a *Firefox 2.0*-t küldtük a szorítóba.

### PHISHING Új védelem az online csalás ellen

Az online csalók egy kaptafára dolgoznak: a felhasználót elcsalják egy hamis weboldalra – ahol is könnyedén kifürkészhetik a jelszavakat, a hitelkártyaadatokat, a PIN és TAN kódokat. Az ilyen támadások elleni legjobb védelem alapjai ott rejlenek a webböngészőkben: a biztonsági csomagokból ismert phishingszűrő vészjelzést adhat a csalárd weboldalak meglátogatása előtt.

### HIJACKING A böngésző elleni támadások elhárítása

Tesztünk során örömmel tapasztaltuk, hogy az adathalászok ellen mindegyik böngésző felveszi a harcot. Nem is olyan régen az Opera például még nem élt ezzel a biztonsági lehetőséggel, de az éppen lapzártánkkor megjelenő 9.1-es verzióban már pótolták ezt a hiányosságot. Az IE7 ben és a Firefox 2.0-ban viszont már a "kezdetektől" helyet kapott a phishingszűrű. Tesztünk folyamán mind a három böngésző védelme megbízhatónak bizonyult: valamennyi, szúrópróbaszerűen meglátogatott phishing oldalt felismerték, s ezt egyértelműen jelezték is a számunkra. Amennyiben ez a védelem be van kapcsolva, akkor a böngésző hősiesen ellenőrzi az előhívott oldalakat, jellemző phishing tulajdonságok után kutakodva. A megbízható oldalak fehér listája, és az ismert phishing oldalak fekete listája teszi kerekké a böngészők szolgáltatási csomagját. A listák frissítése automatikus a számítógépen. Tekintve, hogy folyamatosan újabb és újabb phishing oldalak bukkannak fel a weben, ezért ha a böngésző olyan oldallal találkozik, amelyik még nem szerepel a **99 Microsoft Curiook Web Ac**  $\mathbf{G}(\cdot) \cdot$  in terms! **Gr** de **B** Microsoft Ou

listáin, akkor azonnal kapcsolatba lép egy Update-szerverrel. Sérelmeztük azonban, hogy ez az automatikus szerverhez fordulás az IE esetében külön nem kapcsolható ki. Ez azt jelenti, hogy a Microsoft a szörfölési szokásaink alapján felhasználói profilt készíthetne.

A Firefox a Live-Update során együttműködik a Google-lal, a kérdéses URL-ket a keresőgép-óriás szervere ellenőrzi. Amennyiben nem szeretnénk élni ezzel a lehetőséggel, akár ki is kapcsolhatjuk ezt a funkciót, és ekkor csak a helyi adatbázist használja a program.

▶ A biztonsági teszt nyertese az Opera, ám szorosan a nyomában liheg a ravaszdi róka, a Firefox is. Az örök harmadikként elkönyvelt Opera óriás hajrával, a napokban megjelent 9.1-es verziójával lépett az élre (a korábbiból még hiányzott a phishingszűrő). A harmadik helyre az *Internet Explorer* került: 87 százalékos piaci részesedésével a hackerek támadási listájának élén áll, s az új, 7-es verzióban sem sikerült minden biztonsági rést megnyugtatóan eltorlaszolni.

Az új *High Assurance SSL Certificate*-et tesztünk valamennyi böngészője támogatta. Ennek segítségével a jövőben az SSL esetéhez hasonló módon nemcsak a böngésző és a szerver közötti kapcsolat kerül kódolásra, hanem egy független ellenőrzőhely is engedélyezésre kerül. A böngészők a címsorban csak az így engedélyezett, biztonságos oldalakat jelenítik meg zöld színnel. Egyelőre azonban még egyetlen bank vagy más weboldal-üzemeltető sem használja ezt az engedélyt.

A böngészőkkel kapcsolatos legnagyobb veszélyt a rosszindulatú kódok jelentik, amelyeket a hackerek a weben – elsősorban spyware és adware oldalakon – keresztül csempésznek a gépünkre. A legtöbb esetben nem is a böngésző, hanem egy bővítmény a támadás célja. Az adware elsősorban egy bővítmény telepítésére próbálja meg rávenni a felhasználót, a spyware ezzel szemben többnyire a már telepített bővítmények biztonsági résein keresztül igyekszik behatolni. A következmény: az áldozat elveszíti uralmát a böngészője, sőt gyakran az egész operációs rendszere felett is.

Az ilyen támadások blokkolásának tesztelésére a *CoolWebSearch* trójai programot szabadítottuk a megvizsgált böngészőkre. Az IE esetében a behatoló befészkelte magát a böngészőbe – és további károkozókat is meginvitált. Ezek olyan gyorsan és olyan gyakran frissültek, hogy az antivírus programunknak esélye sem volt a felfedezésükre az aláírások alapján. Nem maradt más megoldás: újra kellett telepítenünk a Windowst. A Firefox és az Opera böngészők – miként azt vártuk is – megmenekültek a támadástól: ActiveX nélkül ezek a böngészők immúnisak a támadások ellen.

A Microsoft tehát nem szabadult meg gyenge pontjától, az ActiveX bővítményeitől. Ez végzetes, mivel az ActiveX-programok jogosultságai, a Java-Appletektől

### Ebben a cikkben:

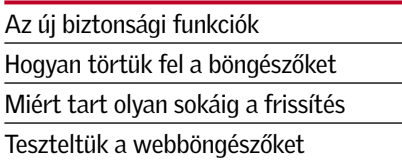

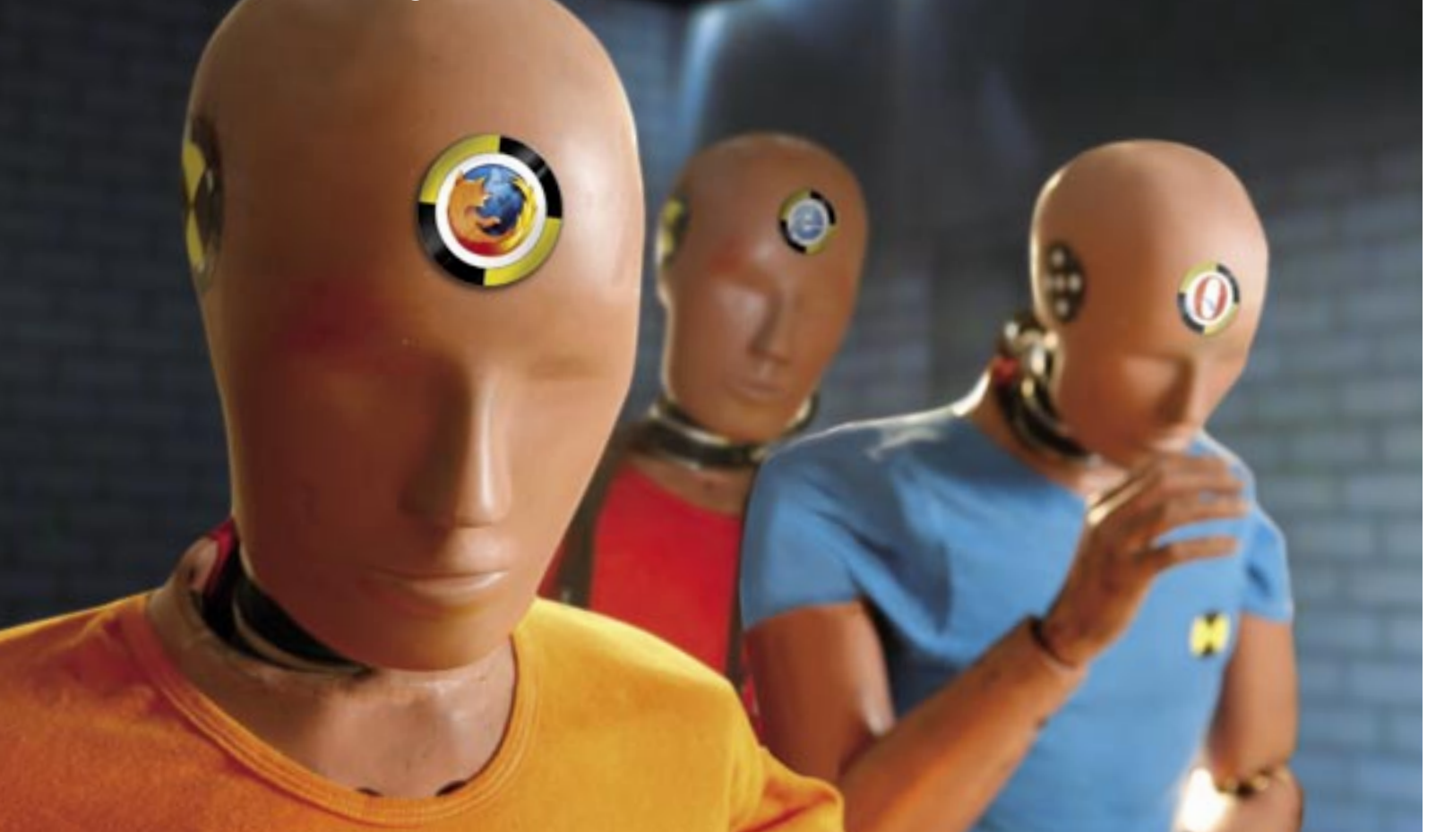

# Ennyire (nem) biztonságosak az új webböngészők

Megjelentek az új böngészők – és velük az új veszélyek is. Teszteltük az Internet Explorer, a Firefox és az Opera új verzióit: vajon melyikük véd legjobban a hijacker-, a phishing- és a hackertámadások ellen?

 *NAGYOBB BIZTONSÁG* Az érvénytelen High Assurance SSL Certificate-ű szerverek a jövőben a címsorban pirosan jelennek meg, kiegészítésképpen egy figyelmeztetés is feltűnik

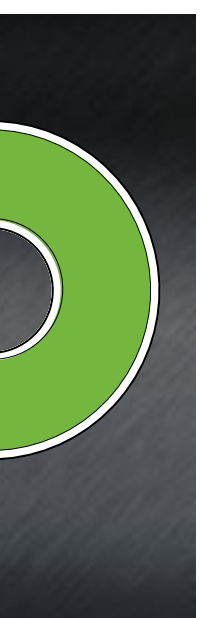

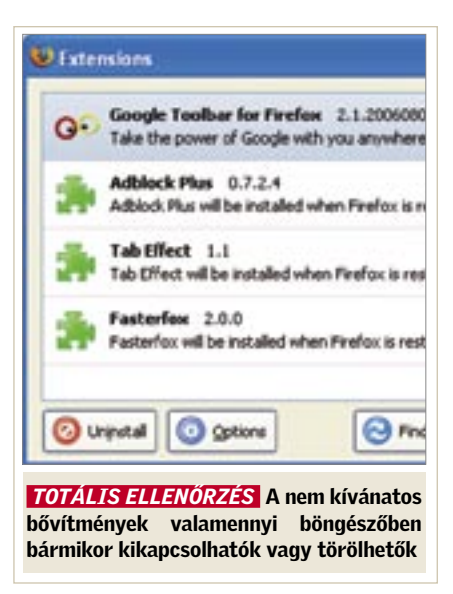

# Ezek a hackerek támadási célpontjai

 Egyre ritkábbak az internetről származó közvetlen támadások a számítógépek ellen. A hackerek számára sokkal érdekesebbek a weboldalak és a böngészők, amelyeken keresztül jelszavak olvashatók le és bankadatok rabolhatók el.

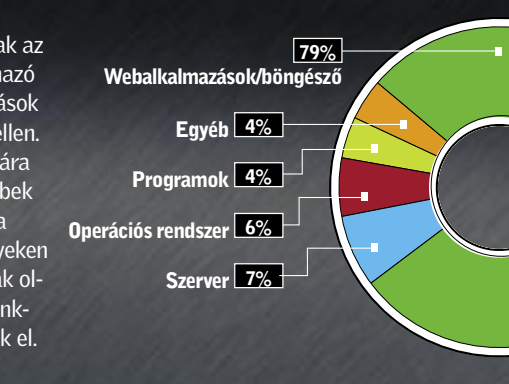

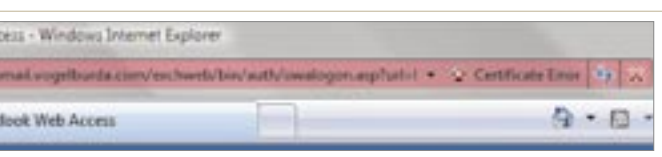

Forrás: Symantec

eltérően, azonosak a böngészőével. A Windows XP verzióig ez azt jelenti, hogy a támadók teljes mértékben hozzáférhetnek a rendszerhez, ami csak a Vista megjelenésével változik majd meg.

Pozitív viszont, hogy az IE a bővítményeket már csak a felhasználó hozzájárulásával telepíti. Emellett ezek egy központi felületen kikapcsolhatók és törölhetők is. A bővítmények a Firefox és az Opera esetében is kikapcsolhatók és törölhetők, emellett ezek a legtöbb esetben JavaScriptben készültek. Bár így badarságokat is el lehet követni, azonban az operációs rendszer ellen irányuló támadások szinte teljes mértékben kizártak. A programozási ismeretekkel rendelkező Opera-használók akár ki is kapcsolhatják a gyakran rosszul használt JavaScript funkciókat.

### H E LY I BIZTONSÁG Cookie-k, Cache és jelszóvédelem

Mi történik akkor, ha a böngésző a JavaScriptet szűrés nélkül futtatja? Ennek tesztelésére barkácsoltunk egy – a tipikus phishingelemeket tartalmazó – HTML oldalt. Néhány soros kód segítségével eltüntettük a böngésző címsorát, és helyette a *www.citibank.com* bejegyzést írtuk az állapotsorba – ezzel gond nélkül kicselezhettük a Firefoxot és az Internet Explorert.

Nem csupán a phishing és a hálózatról érkező közvetlen támadások jelentik a kizárólagos veszélyt a böngészőkre. Gyakran

> hagyásakor – azonban nincs a Microsoft böngészőjében. Az Operáé a legátfogóbb megoldás: itt nemcsak külön-külön menthetünk el minden weboldalra vonatkozó bejegyzést, hanem a cookie-kat olvashatjuk és szerkeszthetjük is.

mostohán kezelt terület az adatok helyi biztonsága is, noha viszonylag ritka eset, hogy egy hacker közvetlenül fér hozzá a számítógéphez, és így az adatokhoz is. Ám, ha trójai programok szállják meg a rendszert, a támadónak nem kell jelen lennie ahhoz, hogy leolvassa a helyi adatokat – mondjuk a böngészőtárat (Browser-Cache). A tár tartalma felvilágosítást nyújt a felhasználó szörfölési szokásairól, és gyakran bizalmas információkat is tartalmaz – például a Webmail-Accountot. Tesztünk során kipróbáltuk, hogy mi érdekeset találhatunk egyik kollégánk böngészőtárában – természetesen az ő engedélyével.

Az eredmény: mindhárom böngészővel le tudtuk olvasni a tárat – és kollégánknak bemutathattunk egy e-mail üzenetet, amely egy fórumjelszavát tartalmazta. Amennyiben a kapcsolat SSL kóddal védett, a weboldalak nem a tárba kerülnek, és így nem nyújtanak ilyesfajta információkat.

# FRISSÍTÉSEK patcheléskor

A biztonságos böngészőknél az egyes fájlok egyszerűen törölhetők a tárból.

Az Internet Explorer ebben a tekintetben sokkal gyengébb, mint a Firefox vagy az Opera, hiszen az IE-felhasználók csak a böngésző tárának méretét adhatják meg, és a teljes tárat egyszerre törölhetik. Az egyes fájlok eltávolításához azonban először át kellene magukat küzdeniük a kódolt állományneveken, amelyek alatt a böngésző elhelyezi ezeket. A konkurencia ellenben nemcsak a cachekönyvtár törlését és ellenőrzését teszi lehetővé, hanem az egyes oldalak ezeknél külön is törölhetők.

### PERFORMANSZ Sebesség és erőforrás-fogyasztás

Hasonló a helyzet a cookie-k esetében is. A cookie-könyvtárba vetett pillantás még hetekkel később is elárulja, hogy mikor és melyik weboldalakon járt a böngésző – a cookie-k érvényességi idejétől függően. Igaz, a felhasználó az Internet Explorerben részletesen megadhatja, hogy melyik cookie-kat engedélyezi, és melyeket nem. Automatikus törlési lehetőség – a böngészés befejezésekor vagy az oldal el-

> Nem szolgálnak átütően új tulajdonságokkal a frissen megjelent böngészők– legfeljebb azok számára, akik eddig az Internet Explorerrel szörföztek a világhálón. Ennél ugyanis meglehetősen régen került sor funkciófrissítésre, és számukra a 7-es verzióban az RSS-olvasó, a tabek, és az integrált weboldal-keresés komoly újdonság lehet. Hiányoznak azonban a témák és a webűrlapok helyesírás-ellenőrzése. Csupa olyasmi, amit az Opera- és a Firefox-használók már régóta élvezhetnek.

A helyi biztonságot tekintve a védelmi intézkedések közül legkevésbé a jelszófelügyelet hatékony, bár a számítógép megóvható evvel az illetéktelen hozzáférésektől, ez azonban a komoly hackertámadások ellen nem nyújt védelmet.

Tesztünk során valamennyi böngésző – kérésre – automatikusan beírta a weboldalak jelszavait. Az Opera és a Firefox – szemben az Internet Explorerrel – ezen kívül a biztonság és a komfort terén kompromisszummal is szolgál: egy Master-jelszó segítségével minden elmentett bejegyzés védhető. Mégis: a helyes jelszó előbb

vagy utóbb ismét felbukkan kódolatlan formában, legkésőbb akkor, amikor azt beírjuk a weboldalra. Márpedig ebben a pillanatban a hacker, a PC-hez hozzáférve, azt könnyedén el is foghatja.

# Biztonsági rések és aktualitás

Egyelőre az új böngészők biztonsági falának még csupán alig néhány hibája ismeretes, ezért a hackerek kivárnak az új verziók szélesebb körű elterjedéséig. A jövő azonban az elődök biztonságifal-hibái alapján megjósolható. A rekordot az IE tartja: a hackerek eddig száz hibáját fedezték fel, amelyekből csaknem húszat a mai napig sem sikerült kijavítani. Ehhez képest a Firefox esetében a *Secunia* (*www. secunia.com*) biztonsági cég csupán 36 hibát regisztrált, az Opera esetében pedig csak 15-öt.

A hacker számára azonban sokkal érdekesebb az időtartam, amelyben szabadon garázdálkodhat. Ebben a tekintetben is az IE szerepelt a legrosszabban: a *Symantec* szerint 2006 első félévében átlagosan kilenc napig tartott, amíg a Microsoft befoltozott egy biztonsági rést. A Firefoxnál mindez csak egy napba került, az Opera fejlesztőinek pedig ehhez két napra volt szükségük. A seregnyi biztonsági hiba és az ezek patchelése között eltelő túl hosszú idő minden bizonynyal komoly gondot jelent majd a Microsoft számára.

Tesztünk során csak a biztonság szempontjából fontos funkciókat értékeltük. Ennek ellenére nem hallgathatjuk el az új performanszértékekkel kapcsolatos tapasztalatainkat sem. Az Opera a gyártó weboldalán mint a "világ leggyorsabb böngészője" szerepel – joggal, amit méréseink is igazolnak. Vizsgáltuk azt az időt, amelyre a böngészőknek a HTML oldalak felépítéséhez, valamint a JavaScriptek futtatásához volt szükségük. A végeredmény az Opera előnyét hozta, ha csupán minimális mértékben is: a Firefox szorosan a nyomában haladt. Egy 2500 DIVelemet tartalmazó HTML oldal esetében mindkét böngészőnek 350–400 milliszekundumnyi időre volt szüksége (a tesztszámítógép jellemzői: 2 GHz, 1024 MB RAM). Az Internet Explorer viszont – kereken 740 milliszekundummal – messze az éllovasok után kullog.

A gyors böngészők mindenek előtt az új weboldalak, mint például a *Google Maps* esetében bizonyultak feltűnően fürgének. A tempó mellett fontos a me-

móriafoglalás mértéke is: ha nincs betöltve weboldal, az Internet Explorernek van legkevesebb memóriára szüksége, ám minél több weboldal van megnyitva, a Microsoft böngészője annál több memóriát fogyaszt. Az Opera és a Firefox esetében a memóriafogyasztás ekkor csak jóval szerényebben növekszik. A Firefoxnak tíz azonos weboldalnál alig kétszer annyi memóriára van szüksége, mint ha nincs betöltve oldal, ugyanez az arány az Internet Explorernél majdnem négyszeres.

### **FUNKCIÓK**

### Több funkció, kevés újdonság

Nincs olyan hónap, hogy a Microsoft ne kényszerülne frissítést kiadni az Internet Explorerhez. Legjellemzőbb erre, a "Böngészőhibák hónapja". H.D. Moore hacker a blogián (http://browserfun.blogspot.com) egy hónapon keresztül minden nap egy-egy újabb hibát hozott nyilvánosságra – a hackelés módjának pontos leírásával. Ám hogyan bukkannak a hackerek a gyenge pontokra?

### Gyenge pont: ActiveX

Elég egyetlen pillantás a biztonsági hibák listájába, máris egyértelmű, hogy csaknem valamennyi támadás a bővítmények ellen irányul, és nem közvetlenül a böngésző programot éri. Ez azonban nem azt jelenti, hogy a Microsoftnak nem róható fel semmi. A biztonsági szakemberek az első pillanattól kifogásolták az ActiveX rendszert, elsősorban azért, mert az ActiveX bővítmények túl sok jogosultsággal rendelkeznek.

Amennyiben a hacker egy hibára bukkan, jó az esélye, hogy ezeken keresztül teljes egészében hozzáférhessen az operációs rendszerhez. Ilyen hibákra a hacker véletlenül talál – ehhez csak jó orra van szüksége. A bővítményeket csak ritkán bontják a legmélyebb szintig, a gépi kódig, sokkal inkább a lefagyások szolgálnak számukra hasznos információkkal. Ezek vagy véletlenszerűen következnek be, vagy a Brute-Force támadásokkal, Axman-típusú eszközökkel kutatják fel őket.

### Gyenge pont: Windows

További gondot okoznak a Shared Library-k (DLL-ek). Ezzel elsősorban az Internet Explorer küzd. Hogy a GIF képek megjelenítési rutinját ne kelljen minden egyes program számára újraírni, a funkciót egy DLL fájlban lapozzák, és több program egy és ugyanazon kódhoz nyúl vissza. Amennyiben a hacker egy DLL-ben gyenge pontra bukkan,

 $00.11 - 100$ あと思ってもにあるたちのもありる CRACKS.AM

ez egyben az Internet Explorert is érinti, amennyiben használja ezt a Shared Libraryt. A hacker számára előny, hogy a trójai programot tartalmazó manipulált GIF fájl a legkülönbözőbb programok esetében is felhasználható. A legegyszerűbb azonban, ha a trójai a webszerveren jelenik meg, mert amint megnyitjuk az oldalt a böngészővel, máris megfertőztük a számítógépünket.

### Gyenge pont: felhasználó

A hackerek legerősebb fegyverét azonban maga a felhasználó jelenti. Mindaddig, amíg akad felhasználó, aki akaratlanul el tud indí-

tani egy fertőzött programot, léteznek hackerek is, akiknek mindig lesznek módszereik, hogy rábírják erre a felhasználókat. Legjobb példa: mivel a bővítményeket a Windows XP Service Pack 2 óta az Internet Explorerben már nem lehet automatikusan telepíteni, azóta a hackerek a gyakran látogatott weboldalakon a gonosz bővítményeket megfelelő telepítési útmutatással látják el – és a malware-eket hasznos programként adják el a felhasználóknak.

# Így bukkannak a hackerek a webböngészők biztonsági hibáira

 *CSALIMADÁR PROGRAMOK* A crackelt szoftverrel rászedett netezők önszántukból telepítik a bővítményeket – amelyek természetesen trójait tartalmaznak

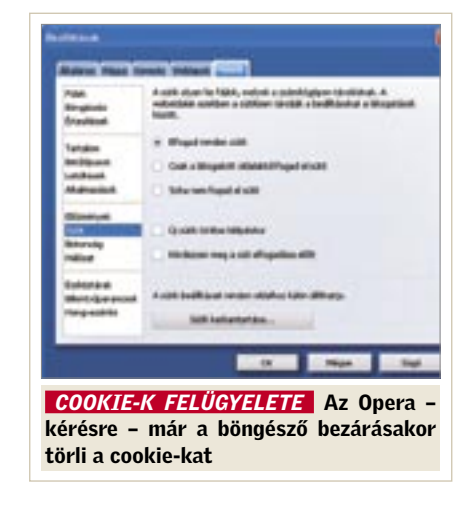

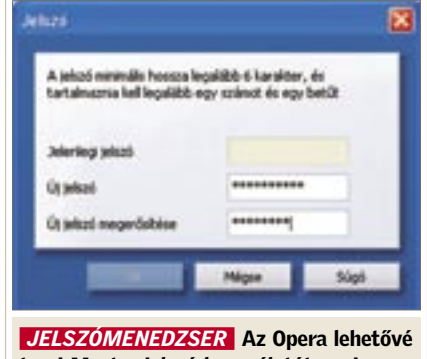

teszi Master-jelszó használatát, ami megfelelő kompromisszum a biztonság és a komfort terén

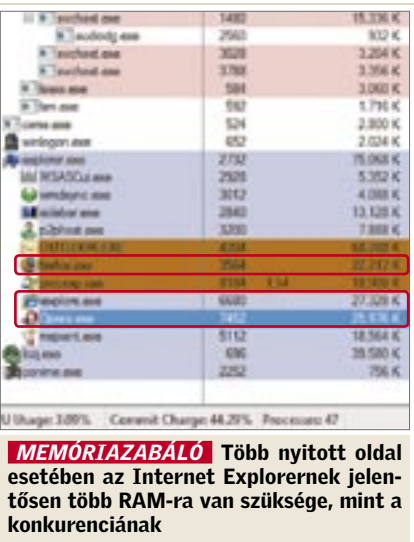

# **EHP KOMPAKT:** Webböngésző

# Biztonsági ellenőrzés

### 1

Opera 9.1

Az első helyen a nemrégiben frissített és phishingszűrővel is ellátott Opera áll. Az "örök harmadik" nagy napja ez.

### 2

Mozilla Firefox 2.0 Második helyen az open source böngésző áll – nem csak biztonságos, hanem még gyors is.

### 3

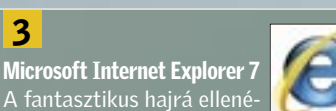

A fantasztikus hajrá ellenére az utolsó helyen áll. Az Internet Explorer 7-ben is számos a nem patchelt biztonsági rés, és ez pontlevonásokkal járt.

### ÍGY TESZTELT A CHIP

Mindhárom böngészőt alapos biztonsági ellenőrzéssel vizsgáztattuk. A jövőbeni biztonsági rések támpontjaként a Secunia biztonsági cég adatbázisához is fordultunk. A helyi támadási pontok – tár, a cookie-k és a jelszavak – is befolyásolták a végeredményt. Nem értékeltük az új böngésző performanszát és a kiegészítő funkciókat. Tesztszámítógépnek egy 2 GHz-es, 1 GB munkamemóriájú AMD 64 3000+ gépet választottunk. A böngészők Windows XP Pro és Vista alatt futottak.

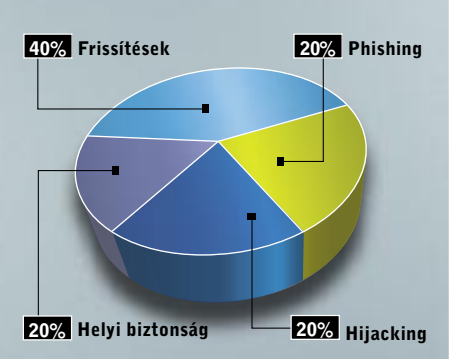

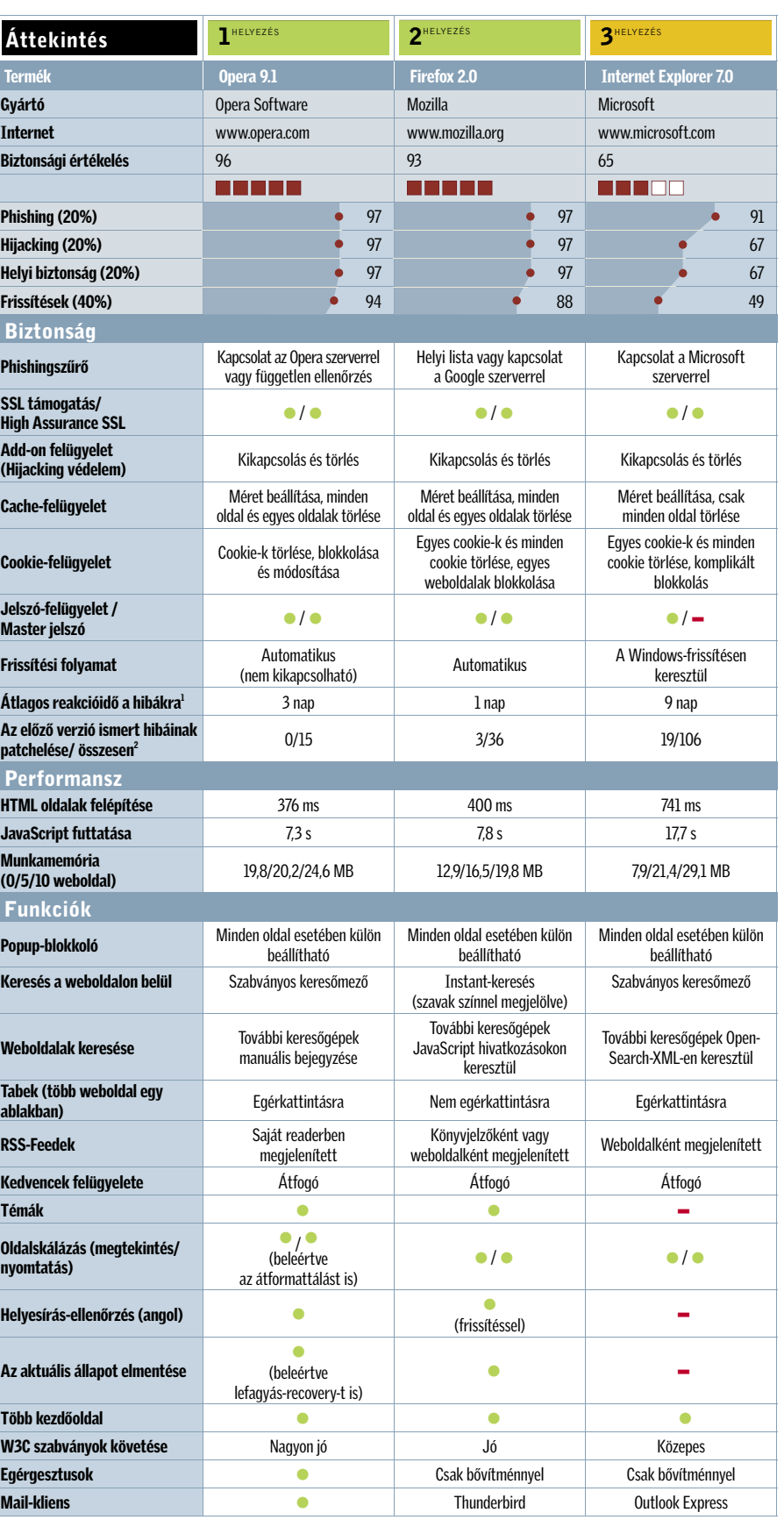

• igen – nem **Csúcsosztály (100–90)** Felső osztály (89–75) Középosztály (74–45) Minden érték pontban értendő (max: 100)

1) Forrás: Symantec 2) Forrás: www.secunia.com

# **ONLINE ZENE** Ellehetetlenülő allofmp3

Az ellentmondásos orosz zeneletöltő, az *allofmp3* ellen egyre többen lépnek fel. Mostantól a dánok számára sem lehetséges tovább a zeneletöltés erről a webhelyről. Egy dán törvényi rendelet ugyanis megtiltotta az internetszolgáltatóknak, hogy hozzáférést biztosít-

**WFMP3** 

sanak ehhez a zenebolthoz. Pedig az árak jóval kedvezőbbek például az *iTunes*-énál vagy a *Musicloadénál*. Azonban a *Nemzetközi Zeneipari Szövetség (IFPI)* azzal vádolja az allofmp3-t, hogy nincs jogosultsága MP3-akat eladni, így a szolgáltatás illegális. Az el-

múlt hónapokban a szövetség nyomást gyakorolt a megfelelő kormányszervekre és a bankkártyás cégekre, hogy lépjenek fel a portál ellen. *Visa* és *Mastercard* típusú kártyákkal már nem is lehet fizetni az orosz MP3-boltban. Tehát a nyomás egyre nagyobb az allofmp3-on, kérdés meddig bírja...

# INTERNET MOST Világháló: több a nő?

A *Digital Future Project* elkészítette legújabb felmérését az internet jelenlegi állapotáról. Ebből szemezgettünk egy-két érdekes adatot. Az első érdekes megállapítás, hogy a felhasználók majd' fele (pontosan 43 százaléka) olyan erősen kapcsolódik online közössége tagjaihoz, mint a való életbeli barátaihoz. Az online közösségek legalább a tagok ötödét offline tevékenységre is rábírja.

Egyre többen vesznek részt aktívan a webes tartalom generálásában: blogot 7,4 százalékuk ír, fotókat 23,6 százalékuk tesz fel a netre, saját weboldalt pedig 12,5 százalékuk tart fenn.

Meglepő adat, hogy a 12 éves és idősebb amerikaiak 77,6 százaléka használja rendszeresen az internetet. Ráadásul ez volt az első év, amikor az internetet használó nők száma megelőzte a férfiakét!

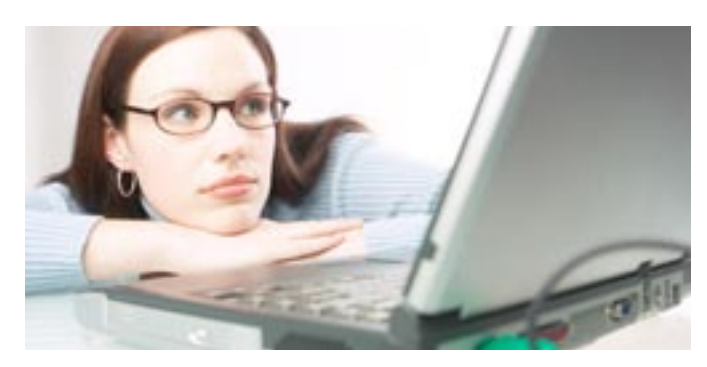

# IBM-JÓSLATOK A jövő fejlesztései

artists: Q., Q A B C D E E G H I

Az IBM kutatói az elkövetkező fél évtizedben öt területen jósolnak komoly változásokat. Kezdjük mindjárt a mobiltelefonokkal és a PDA-kkal: ezek nemcsak észlelni fogják a felhasználóik tartózkodási helyét, de a preferenciáikat is képesek lesznek megtanulni (már ha a felhasználó igényli ezt). Telefonunk például tudni fogja, ha az osztályteremben vagy egy tárgyaláson tartózkodunk, és ekkor például a befutó hívásokat automatikusan a hangpostába irányíthatja

A kutatók következő előrejelzése, hogy a valós idejű fordítás mindennapossá válik. Az IBM beszédértelmező fejlesztései egyébként már most lehetővé teszik a médiatársaságok számára, hogy a kínai vagy arab nyelvű hírműsorokat a weben keresztül angolul kövessék. A valós idejű fordítást biztosító technológiák beépülnek a mobilokba és az egyéb elektronikus kézi készülékekbe. Valószínűsítik azt is, hogy megjelenik a háromdimenziós internet! Az online világban bejárhatjuk többek közt a szupermarketeket, könyvesboltokat és DVDboltokat, ráadásul a vásárlásban, tanácsadásban virtuális kiszolgáló személyzet fog segíteni.

Az egészségügyben is várhatók újdonságok, erről múlt számunkban – bár az Intel fejlesztései kapcsán – de már részletesen írtunk. A lényeg, hogy az egészségügyi problémákkal küzdő, vagy épp csak idős emberek egészségi állapotának automatikus megfigyelésére lesz lehetőség.

Ígérik azt is, hogy a nanotechnológiai vívmányokat a víztisztításban is hasznosítani tudjuk majd, így a Föld iható vízkészleteinek egyre nagyobb méreteket öltő hiánya lesz orvosolható. Sőt, talán ide kapcsolódik, hogy a napenergia-rendszerek területén is jelentős lesz a fejlődés.

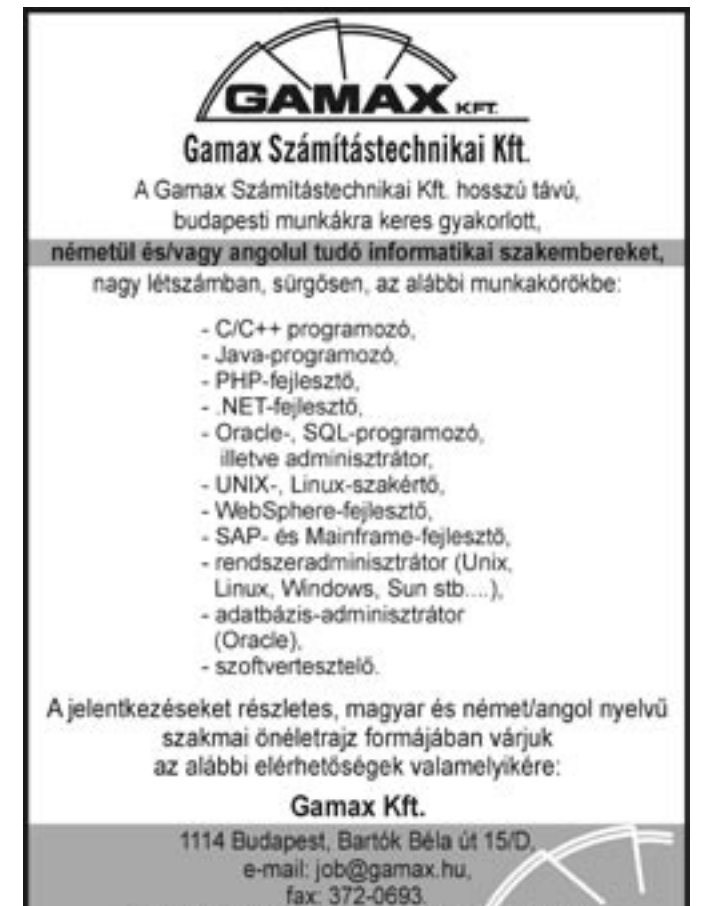

Érdeklödni a 381-1048-as telefonszámon lehet

■ Miközben a legtöbb kiállítás gyengélkedik, a 40 éve rendületlenül megrendezett CES egyelőre úgy tűnik, hogy kiváló vitalitásnak örvend. Az alábbiakban összegyűjtöttük, hogy milyen tendenciák jellemezték a Las Vegas-i kiállítást, és hogy mely termékek arattak nagy sikert a szakmai zsűri, a látogatók és természetesen a CHIP szerkesztőinek a körében.

### A LEGNAGYOBB LCD: Ezúttal a Sharp lett a győztes

Nem kétséges, hogy a koreai és japán gyártók sportot űznek abból, hogy ki gyártja épp a legnagyobb képátlójú megjelenítőt. Szinte láttuk lelki szemeink előtt, ahogy az *LG* standon büszkén felállították a 106"-os modellt a világ legnagyobb LCD tévéje fel-

# CES 2007: mindent a maximumra!

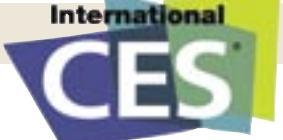

Óriási kijelzők, még több zenelejátszó, vadonatúj telefonok és természetesen Windows Vista minden mennyiségben. A CES idén is a szokásos tempójában pörgött.

> irattal, majd végül szomorúan levették a táblát. Ez alkalommal ugyanis a *Sharp* vitte el a pálmát: a nem kevesebb mint 108 hüvelykes, vagyis 274 centiméteres *Aqous*-szal, amelyet nagyjából az egyik főbejárattal szemben helyezett el. Amúgy is nehéz lett volna nem észrevenni, de így szinte bizonyos, hogy a legtöbb látogató ezzel a sokkoló élménynyel kezdte a napját. A 108" os modell piaci áráról egyelőre még nincs információ, a Sharp az év vége felé tervezi a tömeggyártását.

HD DVD VS. BLU-RAY: Megszületett a tökéletes megoldás?

A helyszínen az első benyomásunk az volt, hogy a formátumháborúban éppen a *Blu-ray* áll jobban: több oldalas hirdetések éltették az új, kéklézeres technológiát és a *Sony* standja mellett a *Pioneer*, a *Philips*, a *Sharp* és a *Panasonic* is népszerűsítette a Blu-ray-t. 25 dollárért a boltokba kerültek az első filmek is. Ugyanakkor asztali lejátszójáért, a *BDP-S1*-ért még mindig 990 dollárt kér a cég (igaz, ez képes 1080p felbontásra is), a kedvező alternatívát kínáló *PS3*-at pedig nem lehet kapni. Közel hasonló áron, 900 dollár magasságában villantotta a *Plextor*, a Pioneer, az LG és a *Matshita* a PC-be sze-

határozottságból. Az "új" funkciók bemutatását (animált háttérképek, videók, képszerkesztés, törölt fájlok visszaállítása) az Xbox-os csapat legújabb fejlesztései követték. Ezen a ponton, szemben a vistás élményeinkkel, végre valóban azt érezhettük, hogy a Microsoft az XBOX 360 IPTV-s szolgáltatásaival messze vetélytársai előtt jár, tervei, ötletei és nagyszerű víziói vannak a jövő konzoljáról. Megtudhattuk azt is, hogy a CES-ig mintegy 10,6 millió Xbox 360-at értékesítettek, illetve örülhettünk annak, hogy a közeljövőben a PC-s és Xbox-os játékosok egy-egy program kapcsán relhető változatokat.

# A CES legjobbjai

31 kategóriában az idén is kiosztották a CES leginnovatívabb termékeinek járó *Innovation Design and Engineering Award* díjakat. Ebből a rangos listából válogattuk ki az igazi nagyágyúkat és néhány meglepetésszerű befutót. Következzenek tehát a CHIP favoritjai! (A sorrend ezúttal semmiféle

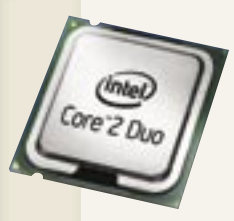

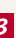

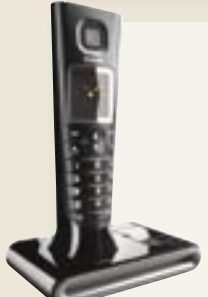

jelentőséggel nem bír.)

**SD 2010** 

30 |CHIP | 2007. FEBRUÁR – 2. SZÁM

Óriási várakozás előzte meg a Microsoft vezérének Las Vegas-i keynote-ját: közel 4000 érdeklődő zsúfolódott be a Venetian szálloda nagytermébe, hogy élőben láthassák, mire is készül 2007-ben a Microsoft. *Gates,* miután bejelentette, hogy a digitális évtizedben élünk, illetve hangsúlyozta, hogy a *Vista* a cég történelmének legfontosabb, legjobb minőségű szoftvere, amely a többihez viszonyítva is a legtöbb befektetéssel készült, átadta a szót munkatársának, Justin Hutchinsonnak, akit nyilvánvalóan személyesen Steve Ballmer trenírozhat szigorú nézésből és megkérdőjelezhetetlen

akár együtt is küzdhetnek majd. Érdekesség, hogy a Vista felismeri az Xbox 360 kontrollerét, így gond nélkül használhatjuk a PC-nkhez is.

Végezetül még Gates bemutatta a *Windows Home Servert* (egy praktikus adatmentő, internetelosztó eszközt) és néhány egyedi fejlesztésű Vista-partner eszközt, mint például az érintőképernyős *HP Touch Smartot*, vagy a kalapdobozra hasonlító *Sony Vaio VGX-TP1*-et.

*ÉRTÉKELTÜK:* a keynote közben a közönségnek bejátszottak egy válogatást, amely a tavalyi keynote kínos pillanatait is tartalmazta. Az idei bemutató lefagyásoktól mentes volt, de esküdnénk rá, hogy a kulisszák mögött jó páran tördelték a kezüket a sikerért imádkozva.

# Bill Gates átadta a terepet

### *1. info SD*

Meglepő ugyan, de ezúttal egy SD kártyának nem a kapacitásával sikerült nyernie. A tajvani *A-DATA* gyártja a világ első olyan "intelligens" SD kártyáját, amelynek a kijelzőjéről leolvasható, hogy mekkora szabad terület található még a memóriában.

### *3. The evo system*

A "bútorok" kategória győztese. A *Vantage* megalkotta a tökéletes megoldást, ha fel akarjuk tenni az LCD vagy plazmatévénket a falra, és nem szeretnénk kábeldzsungelt. A tv tartalmaz egy álfalat, ami elreiti a kábeleket.

### *4. iCar Play Wirless*

Ha eddig gondja volt az iPod FM-adójával, akkor segíthet az amerikai *Monster* cég *iCar* terméke. Az apró szerkezet automatikusan megkeresi a legjobb frekvenciát, így az autó rádióján keresztül hallgathatja az iPodon tárolt zenéit.

## *5. Seagate Mirra Sync*

Az otthoni és mobil irodai megoldások terén a *Seagate Mirra* bizonyult legyőzhetetlennek. Az 500 GB-os *Mirra Sync* és *Share Personal Server* kombó hálózati védelmet, távoli elérést, szinkronizációt és megosztást biztosít.

### *2. PlayStation 3*

A *electronic gaming* kategória biztos befutója volt a *PS3*. Igaz, hogy sehol nem lehetett kapni, de az kétségtelen, hogy olyan innovatív technológiákat tartalmaz, mint a blu-ray lejátszó és a Cell processzor.

### *7. Philips DECT*

A *Philips* DECT-rendszerű, vezeték nélküli telefonja az "élő" példa, hogy nem csak az Apple képes stílusos terméket készíteni. Ráadásul nemcsak szép, hanem egyedi is: akusztikus kamrája kiváló hangminőséget biztosít.

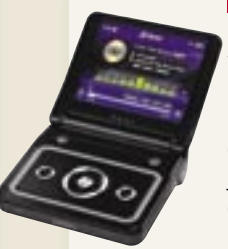

### *8. TAVI 030*

Erről a leginkább a GameBoy Advance-re hasonlító szerkezetről keveset tudni. Ha hinni lehet a bejelentésnek, akkor ez a világ első és legkisebb médialejátszója, amellyel vezeték nélküli IPTV és podcasting szolgáltatások is igénybe vehetők.

### *9. HP MediaSmart 37" LCD*

A *HP* 37"-os HDTV-je lehetővé teszi, hogy vezetékes vagy vezeték nélküli kapcsolaton keresztül elérjük a fotóinkat, zenéinket, filmieinket a PC-nkről. 720p és 1080i HD felbontások megjelenítésére képes.

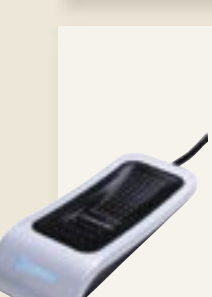

### *10. Eikon Fingerprint Reader*

Az *UPEK* egyaránt ajánlja vállalati környezetbe és magánhasználatra is legújabb ujjlenyomatleolvasóját. Használhatjuk a windowsos belépéshez, regisztrált alkalmazások futtatásához, vagy épp hozzárendelhetjük egy-egy weboldal megnyitásához.

### *6. Intel Core 2Duo*

"The world's best microprocessor." Ezt a díjmagyarázók sem ragozták nagyon: egyszerűen kijelentették, hogy 2007 elején a Core 2 Duo a világ legjobb mikroprocesszora. Senki sem vitatkozott.

A Pioneer szállította a kiállítás legmeggyőzőbb demóit: 1920×1080-as felbontásra képes HD megjelenítőin a hagyományos és a true 24 fps-sel számoltatott HD felbontást egymás mellett szerepeltették.

Igazi meglepetést ez ügyben azonban a LG okozott: a koreai gyártó bemutatta a CES-en az első hibrid lejátszókat. A *Super Multi Blue* család egy PC-s és egy asztali változatból áll – a modellek februártól kerülnek a boltok polcaira egészen elképesztő, 1200 dolláros áron.

### XBOX VS. PS3: Mérsékelt szórakoztatás

A *Microsoft* a CES-en a *Game for Windows* platformot népszerűsítette, így fordulhatott elő, hogy több játékra feltuningolt PC-volt a standjukon, mint Xbox360.

Furcsa módon a *Sony* is viszonylag visszafogottan népszerűsítette "a világ leginnovatívabb" játékkonzolját, talán csak a *Grand Turismo* elképesztő minőségű HD változata jelentett vizuális sokkot a standjukon.

Ezzel szemben viszont felépítettek egy óriási zárt vetítőt, ahol – miután megszabadultunk mindenféle audio- és videorögzítő eszközünktől – tanúi lehettünk egy 10 perces exkluzív jelenetnek a *Pókember 3*-ból.

### A LEGNAGYOBB WALMARKT: Kütyük minden mennyiségben

A kiállítás egyik érdekességének számított, hogy ha néhány méterre eltávolodtunk a 100" os LCD-ktől és a vezeték nélkül továbbított HD minőségű filmektől, vagyis: a tökéletes élményt nyújtó szórakoztatóelektronikától, akkor hirtelen a kisebb távol-keleti gyártók piacszerű világába kerültünk, ahol úgy tűnhetett, hogy az év üzlete a különféle színekben pompázó CD-s magnó, a villogó PC-s házak vagy a fillérekért kínált zenelejátszók.

*Harangozó Csongor* 

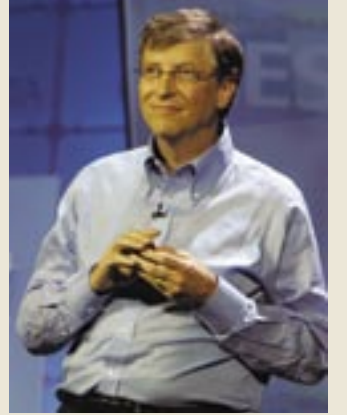

*NEHÉZ KENYÉR* Kicsit unalmasan ugyan, de minden jól ment

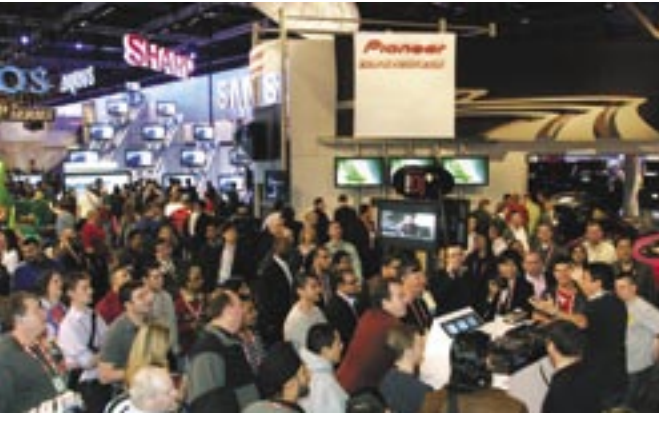

*CES-HANGULAT* A show egyik nagy sikere a Pioneer standon bemutatott pro DJ szoftver volt

dásaihoz képest, bár esetenként a digitálisan tömörített (MPG4 formátumban) kép apróbb hibái árulkodók lehetnek. Csatornaváltásnál, keresésnél azonban azonnal megmutatkozik az IPTV egyik legnagyobb előnye: a "beépített" műsorújságnak köszönhetően azonnal megjelenik a csatorna neve, a futó műsor címe és legfontosabb adatai. Vagy akár *kép a képben* technológia segítségével böngészhetünk a többi csatorna kínálatában. Forrás:

### Rögzítés

Itt sem szabadulhatunk a reklámoktól, de – egy merevlemezes rekorderhez hasonlóan – itt is ki lehet cselezni a rendszert. Ehhez csak egy kis türelem kell. Egy adott műsor felvételét elindítva, ha kicsit később kezdi nézni az ember, akkor közben áttekerheti a reklámokat, így szinte folyamatossá válik a film élvezete.

A TVnetnél a műsorok tárolása a központi szerveren zajlik, ahol – az ügyfél által felvett műsoroktól függetlenül – folyamatosan rögzítik az ehhez hozzájáruló tévéadókat, és 24 órán keresztül tárolják. Ennek köszönhető a *time-shift ing* elnevezésű, rendkívül izgalmas lehetőség: néhány gombnyomással a távirányítón a néző időutazást tehet a múltba, az elmúlt egy nap tetszőleges időpontjától kezdve a tévénézést. Ha például a munkahelyen mindenki arról beszél, hogy milyen fantasztikus volt az előző esti film vagy vitaműsor, akkor nincs más teendő, mint időben hazaérni, és bekapcsolni. Mindez persze csak akkor működik, ha a tévécsatorna leszerződött a szolgáltatóval, ami sajnos éppen a két legnagyobb kereskedelmi adónál, az RTL Klubnál és a TV2-nél nem áll fenn.

Mindkét rendszer kínálja azonban a műsorok felvételét, a TVNetnél erre 6 órányi tárhely áll rendelkezésre, a T-Online ennél lényegesen bőkezűbb: 90 órányi anyag tárolható a merevlemezen. Ez gyakorlatilag 50-60 komplett filmet jelent, ami még egy hosszabb nyaralás alatt előre beprogramozott műsorokra is bőségesen elegendő, vagy akár a rendkívül egyszerűen beprogramozható kedvenc tévésorozatok rögzítésére is.

### Kétségtelen előnyök

Szász Dániel a T-Online szolgáltatásának előnyei közül leg-

### Reklámblokk

teszem azokat. Vagy a sporteseményeknél, vetélkedőknél az azonnali fogadási, részvételi lehetőség. És mindez nem a következő 5-10, hanem sokkal inkább kétévnyi távlat – véli a szakember. Hosszabb távon érdekes lehetőségeket nyújthat a technológia az egzakt mérések segítségével, például nagyon pontosan célzott, személyre szabott reklámok sugárzásával. Így nem kell többé intimbetét-reklámokat nézni egy középkorú férfinak, hanem helyette például autóreklámot.

Lengyel Tibor is a követhetőséget és a reklámok személyre szabhatóságát emeli ki, illetve szerinte egyre inkább ki fog alakulni az a rendszer, amiben a felhasználók csak azért fizetnek, amit meg is néznek. De a legfantasztikusabb az, hogy nincs korlát, csak a fantáziánk szabhat határt a további fejlesztéseknek – lelkendezik a szakember.

### Akadozó lejátszás

A még gyerekcipőben járó technológia egyik legnagyobb problémája lehet a csomagveszteség és késleltetés, ami egy letöltésnél, internetezésnél nem nagy gond, de egy focimeccset, vagy akár egy filmet akár élvezhetetlenné is tehet, hiszen nem szoktunk hozzá az akadozó lejátszáshoz.

Nagy kérdés persze, hogy a legnagyobb vívmánynak tekintett interaktivitást vajon tényleg akarjuk-e!? A tévénézés a legpasszívabb szórakozás, egy fotelbe süllyedve csak bambul az ember. Egyáltalán nem biztos, hogy szeretne bármilyen módon közbeavatkozni, véleményt nyilvánítani, mikor Rodrigo szerelmet vall Juanitának. Éppen az a televízió legnagyobb előnye, hogy erőfeszítés nélkül biztosít kényelmes időtöltést. És ha valahol, akkor Magyarországon tudjuk ezt, hiszen a tv előtt töltött órák számában a világ legszűkebb élmezőnyébe tartozunk.

*Jókuti András* 

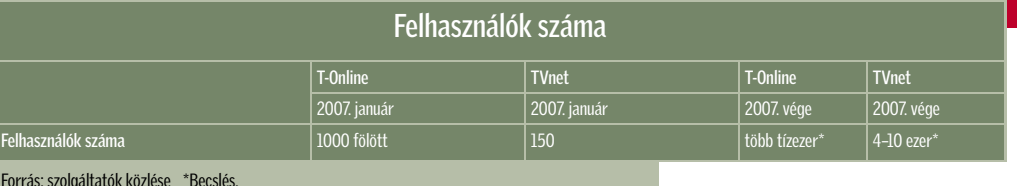

főképpen a felhasználóbarát ke zelőfelületet emeli ki, mint például az egy gombbal történő felvételt. Emellett a videotéka nagy kínálatára is büszke, ami ráadásul a közeljövőben még tovább fog bővülni: várhatóan egy nagy hollywoodi filmstúdió kínálatával. Emellett figyelemre méltó a hagyományos videotéka mellett az átalánydíjas filmkölcsönzés is, aminek keretében fix díjért minden hónapban 20 filmet lehet tetszőlegesen gyakran megnézni. További kiegészítő szolgáltatásként lekérdezhető az aktuális számlaegyenleg, és a freemailes levelezés már olvasható (megfelelő beviteli eszköz nélkül egyelőre levélírásra még nincs mód), de hamarosan egy univerzálisan használható netes böngészővel is kiegészül majd.

A TVnet rendszere már jelenleg is tartalmaz egy webes böngészőt, ennek használatához érdemes beszerezni egy kis infrás billentyűzetet ( kb. 7000 Ft), ami a tévé-távirányító gombjaival egészül ki. Ebben a rendszerben pizzarendelés is lehetséges a képernyőn keresztül. De a TVnet szolgáltatásának legnagyobb büszkesége a már említett 12 adónál működő time-shifting funkció (csak az L csomagban elérhető). Természetesen a TVnet is kínál videotékát, a rendszer egyébként maximálisan diszkrét, a videotéka

használata után a számlán nem jelenik meg a cím, és semmi nem utal arra, hogy a megnézett film milyen jellegű – emeli még ki Lengyel.

Mindkét szolgáltató gondol a felnőtt felhasználók szórakozása mellett a gyerekek védelmére is, a beprogramozható gyerekzár PIN kódot kér a felnőtt csatornák és filmek megtekintéséhez, a T-Online-nál pedig akár a műsorújság korhatárajánlása alapján is védetté tehetők a műsorok.

### Csillogó szemű marketingesek

Számtalan lehetőség áll még nyitva a technológia előtt, amelyek igazából csak a kritikus felhasználói tömeg elérése és a megfelelő alkalmazások kifejlesztésére várnak.

Ilyen például Szász Dániel szerint a fotóalbumok megosztása, amikor az ismerőseim számára a tévén keresztül is elérhetővé

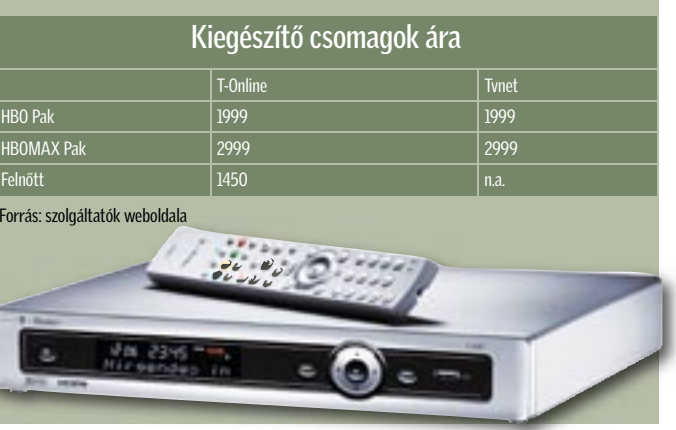

*A T-HOME TETSZETŐS HARDVERE* A szerződés értelmében csak béreljük a kétirányú adatforgalmat lebonyolító set top boxot

 A régóta emlegetett *Triple Play* tavaly november óta végre valósággá vált: a széles sávú internetszolgáltatás és a VoIP (netes telefon) mellett két hazai netszolgáltató is egyszerre indította be IPTV-jét (Internet Protocol Television). A két digitális tévészolgáltatás azonban a sok hasonlóság mellett sok mindenben különbözik egymástól, így érdemes alaposan mérlegelni a döntést. Persze csak azok a szerencsések mérlegelhetnek, akik egyáltalán olyan településen élnek, ahol már elérhető a szolgáltatás, illetve nem köti őket semmilyen szolgáltatóhoz hoszszú távú hűségnyilatkozat. Az IPTV-t ugyanis kizárólag a saját netes ügyfeleik részére kínálja a T-Online és a TVnet is. A TVnet rendszere hagyományos telefonelőfi zetés nélkül is működik, a T-Online eleve csak telefon-előfi zetők számára kínálja ADSL szolgáltatásait is. És közülük se mindenkinek, egyelőre csupán nagyvárosokban érhető el mindkét szolgáltatás, és azoknak sem a teljes területén. Persze mindkét szolgáltató azt ígéri, hogy dinamikusan fejleszti az elérhetőséget. Igazi választási lehetősége tehát a nagyvárosokban élő, széles sávú internettel még nem rendelkező körnek van…

### Mire van szükség az IPTV-hez?

Mindkét szolgáltatónál egy digitális elosztó (gateway, a különböző adatok szétosztására) és egy dekóder, digitális vevőegység (úgy nevezett set top box, ez szolgál a kétirányú adatforgalom lebonyolítására) szükséges a szolgáltatás igénybe vételéhez. Ennek árát a jelenleg

# A hagyományos tévézés halála?

Nagyon úgy tűnik, hogy az internet nem nyugszik addig, amíg át nem veszi a hatalmat minden háztartásban. A számítógépből indult hódító útjára, a hűtőszekrény, a játékkonzol és a médialejátszás után pedig hamarosan elfoglalja a tévénket is.

> érvényes legkedvezőbb ajánlatok esetén az előfizetői csomag tartalmazza, igaz, a T-Online csak használatra adja az eszközt. Más kérdés, hogy mit is kezdhetne vele az ember, ha lemondja a szolgáltatást, hiszen semmi másra nem alkalmas, mint az adott szolgáltatónál az IPTV használatára. A lényeg tehát, hogy nem kell elszaladni a műszaki boltba semmilyen új berendezésért, a hagyományos tévékészülék használható mindenféle átalakítás nélkül. Kell viszont a nagy sávszélesség, a *TVnet* 2,1, a *T-Online* 4 Mbit/s-ban jelöli a minimálisan szükséges kapacitást, tehát eleve csak olyan területeken lehetséges a netes tévézés, ahol

| IPTV szolgáltatások                  |                                          |                                          |                               |           |  |
|--------------------------------------|------------------------------------------|------------------------------------------|-------------------------------|-----------|--|
| Szolgáltatás                         | T-Online<br><b>T-Home TV</b>             |                                          | <b>TVnet</b><br><b>TVtévé</b> |           |  |
|                                      |                                          |                                          |                               |           |  |
| Csomag neve                          | Alap csomag                              | Családi csomag                           | M                             |           |  |
| Havidíj (Ft)                         | 3490                                     | 4990                                     | 10990*                        | 13490**   |  |
| Belépési díj (Ft)                    | $0***$                                   | $0***$                                   | $0***$                        | $0***$    |  |
| Vevőegység (Ft)                      |                                          | $\Omega$                                 | $0***$                        | $0***$    |  |
| 2. vevőegység havi bérleti díja (Ft) | 800                                      | 800                                      | 800                           | 800       |  |
| Igény esetén beszerelés (Ft)         | nincs, csak díjmentes<br>segítségnyújtás | nincs, csak díjmentes<br>segítségnyújtás | 4800-8400                     | 4800-8400 |  |
| Csatornák száma                      | 23                                       | 43                                       | 46                            | 46        |  |

\*Tartalmazza az internetszolgáltatás árát is \*\*Tartalmazza az internetszolgáltatás és a VoIP árát is. \*\*\*Feltételekhez kötött akciós ár.

### Különbségek a hagyományos tv-hez képest

ez rendelkezésre áll. Ráadásul, ha több vevőegység segítségével egyszerre több készüléken is tévét néznek, vagy például egy adott műsor élvezete mellett egy másik közben rögzítésre kerül, akkor ez az igény is arányosan a többszörösére nő.

Szász Dániel, a T-Online vezérigazgató-helyettese szerint erről szó sincs, inkább csak a tévézési szokásokat fogja megváltoztatni az új szolgáltatás, a jelen idejű tévézéstől eltávolodik, rugalmasabbá válik, saját ütemhez, programhoz állítható lesz. A jelenlegi kábeltévéknek nagy konkurenciát fog jelenteni, ami a T-Online tervei szerint 2008-ban már a többszázezres ügyfélszámban is megmutatkozik majd. Maga a tévé mint készülék használata válik univerzálisabbá, közösségi szolgáltatások használatával talán még közelebb hozza az internet világát az emberekhez.

Ez egy új korszak, az internet és a tévé kezd összeolvadni – véli ifj. Lengyel Tibor, a TVnet vezérigazgatója, aki olyan eszközök eljövetelét prognosztizálja, amik még inkább kiaknázzák ezt a kettős lehetőséget. De először is az a lényeg, hogy meg kell tanítani a felhasználókat a szolgáltatás lehetőségeinek a kiaknázására.

### Mit tud?

Egy adott műsort nézve nem sok különbséget fedezhetünk fel a televíziózás egyéb megol-

# Távoli még a HDTV

A HDTV minőséghez még magasabb (akár 10 Mbit/s) sávszélességre lenne szükség, ami jelenleg még nem lehetséges. De a probléma nem is igazán aktuális, hiszen egyelőre nem is létezik ilyen tévéadás. A két cég terveiben elsőként majd a HD-VoD, tehát a nagyfelbontású videotéka létrehozása szerepel.

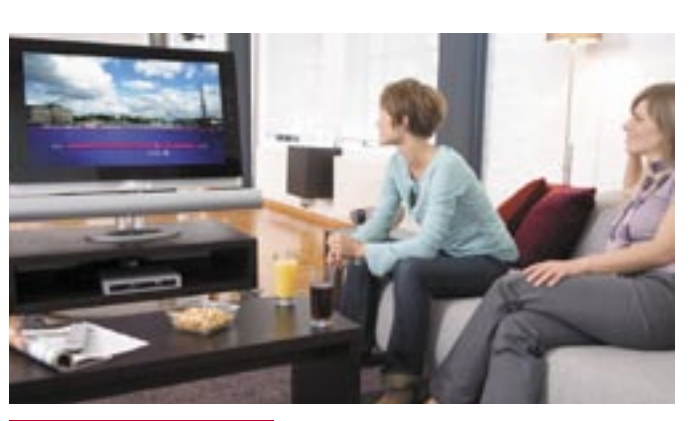

*MARADÉKTALAN ÉLVEZET* A rögzített sorozatokban pillanatok alatt átléphetjük a reklámblokkokat, vagy akár ki is vághatjuk

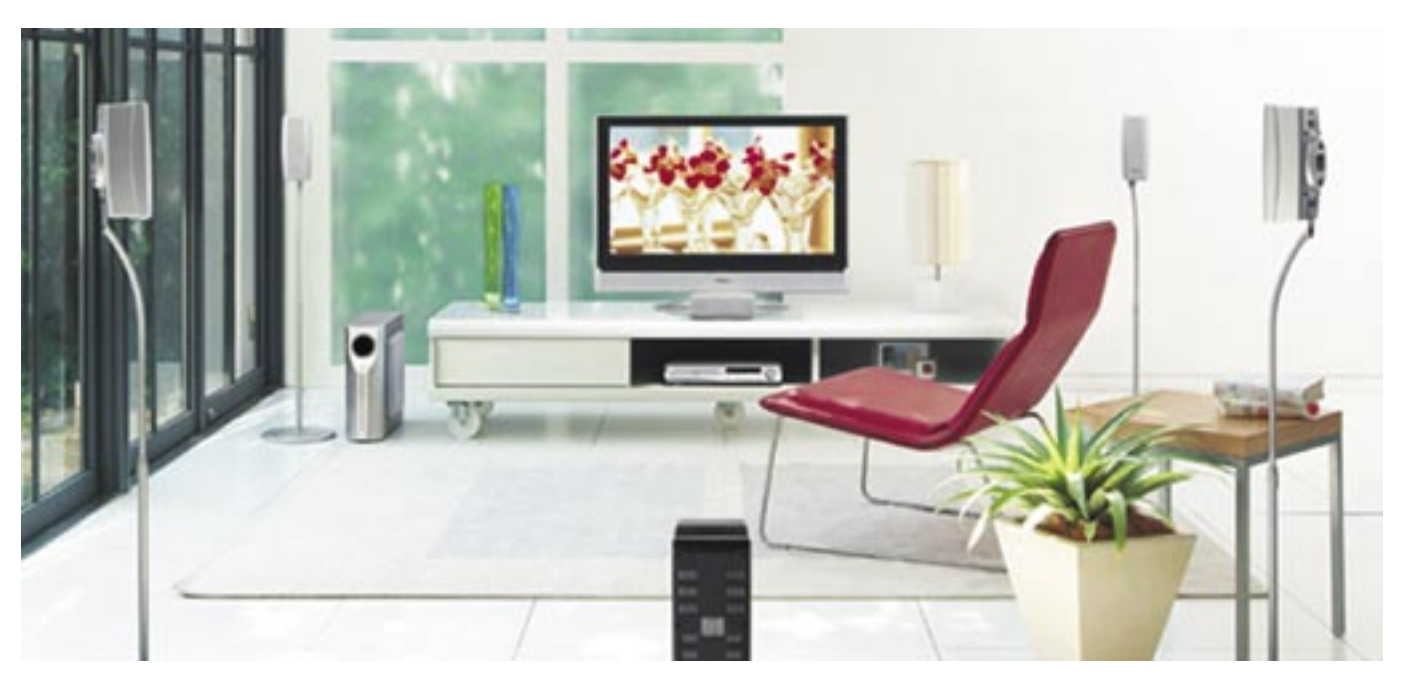

# Digitális szórakozás 2007

Tévé mobiltelefonon, térbeli hangzás a kocsiban, tökéletes audio a nappaliban, borotvaéles kép a tévében. Év eleji összeállításunkban áttekintjük, hol is tart ma a szórakoztatóelektronikai iparág.

együnk otthon, robogjunk<br>
valahová autónkban, vagy<br>
üljünk repülőgépen: a vivalahová autónkban, vagy deók, fotók és a zene kivételes mennyiségben és minőségben állnak rendelkezésre.

### A kulcsszó: térbeli hangzás

Az MP3-nál modernebb, hatékonyabb az MPEG-4, *Advanced Audio Coding* (AAC), melyet ugyancsak az MP3 fejlesztője, a *Fraunhofer IIS* fejlesztett ki. Ezzel a hanganyagot tizenhatod (!) részére lehet tömöríteni. Nem feledkezhetünk meg az *MP3 surround*-ról sem, mely hat csatornát tömörít olyan hatékonyan, hogy a kapott méret csak 10 százalékkal igényel többet, mint a hagyományos MP3. Ezzel pedig elérhető, hogy a térbeli hangzás olyan területekre is beköltözzön, ahol eddig se híre, se hamva nem volt – például a mobil alkalmazásokba.

Az ipar számos különböző technikai szabványt dolgozott ki a mobiltévéhez. Ezek közé tartozik a DVB-H, a *Digital Multimedia Broadcastoing* (*DMB*) és a *Multimedia Broadcast Multicast Service* (*MBMS*). A DVB-H nagy sávszélességet biztosít, ami lehetővé teszi 36 tévécsatorna és több mint 100 rádióadó sugárzását. Azonban a digitális földfelszíni televízió bemutatkozásával például Németországban alig van szabad frekvencia. A DMB szabvány, ami Ázsiából származik, csak 2-3 tévécsatorna vagy 18 rádióállomás átvitelére képes, de szélesebb választási lehetőségeket kínál a frekvenciák terén. Az MBMS az UMTS hálózat egyik "haitása".

Ha már a zenénél tartunk, érdemes megemlíteni az *Ensonido* fejhallgató-technológiát. Az emberi fejhez és hallószervhez alkalmazkodó speciális szűrőkkel e technológia úgy módosítja az akusztikus jeleket, hogy a hagyományos fejhallgatót viselő egyén nemcsak jobbról és balról hallja a hangokat, hanem elölről és hátulról is. Az Ensonidóval szinte tökéletes térbeli hangzás érhető el. Természetesen más rendszerek is vannak, melyek térbeli hangzást csiholnak ki a fejhallgatón keresztül, ezek hangminősége gyakran távol esik az ideálistól. Az Ensonidó-

filmek nem igényelnek olyan magas sávszélességet, mint a sportközvetítések.

A *Siemens*, a *Sony*, a *T-Systems* és a *Vodafone* támogatta DXB projekt – melynek a már említett Heinrich-Hertz Institut a koordinátora – fő célja, hogy harmonizálja a különböző platformokat. A megoldás alapvetően az IP (internet protokoll) használatán nyugszik.

A mobiltévé-alkalmazások első komoly tesztje a FIFA világbajnokság alatt volt. Fel is merül rögtön a kérdés: akarnak-e a felhasználók a kicsiny mobilképernyőn sportközvetítést nézni? Nos, az első felmérések szerint igen. Emellett a kapott eredmények szerint a legnagyobb érdeklődés a híreket, a zenét és a videoklipeket övezné. A felmérésben résztvevők csupán két százaléka gondolja, hogy egy egész estés mozifilmet végignézne a miniatűr kijelzőn.

**DVB-H** (Digitális Videosugárzá Mobileszközökre) szabványna és a 3GPP specifikációnak. Egyre inkább ez tekinthető a mobilzene letöltés de facto szabványának.

### HDTV és interaktív televízió

A DVD előretörése és a VHS hanyatlása mellett az analóg tévéprogramok is tünedezőben vannak. Németországban például 2010-ig teljesen át akarnak térni a digitális tévére és rádióra. Kérdés, hogy Magyarországon mikor következik ez be. Tőlünk nyugatabbra már most is számos digitális program érhető el kábelen és műholdon keresztül. A földfelszíni sugárzás (DVB-T) hagyományos antennán keresztül is egyre terjedőben van.

A digitális sugárzás teremti meg a HDTV alapját. A HDTV 1080 sort kínál 1920 pixellel soronként. A Európában manapság még elterjedt PAL szabvány ezzel szemben mindössze 720×576-os felbontást kínál. Ráadásul a hagyományos tévék képarányával (4:3) ellentétben a HD a moziból ismerős 16:9 es képaránnyal dolgozik. Azonban annak érdekében, hogy a HDTV működhessen, az adatokat nagymértékben tömöríteni kell. Ennek jól bevált technikája az *MPEG-4 AVC* (*Advanced Video Coding*, fejlett videokódolás). Ez lehetővé teszi hogy az MPEG-2 felére, egyharmadára tömöríthessék az adatokat. Az MPEG-4 AVC 1280×720-as felbontást kínál 4-5 Mbit/s adatátviteli sebesség mellett.

val a hordozható elektronikus eszközök – mint amilyen a mobiltelefon és a PDA – is térbeli hangzásra bírhatók.

És ha már a térbeli hangzás van terítéken, sokak számára érdekes lehet, hogy mindez immár az autóban is könnyebben elérhető. A *DAB Surround* a digitális hangsugárzásban használt MPEG layer-2 kódolás és a viszonylag új MPEG Surround technológia ötvözete. Ezzel lehetővé válik a térbeli hangzás úgy, hogy mindössze 5 kbit/s-

mal igényel többet mint a hagyományos sztereó.

### Mobiltévé: StatMux, DVB-H és a többiek

A mobiltelefon egyre inkább multifunkciós terminállá válik. Legyen szó telefonálásról, internetezésről, zenehallgatásról, fotók készítéséről, egyre kevesebb olyan funkció van, amit egy mobil ne volna képes kezelni. Lassan a tévézés is része lesz ezeknek. A *Mobile DTV Alliance* – melyet az *Intel*, a *Motorola*, a *Nokia* és a *Texas Instruments* alapított – azon fáradozik, hogy mobiltévé-szolgáltatást indítson. A DVB-H szabványon alapuló szolgáltatás először USA bizonyos területein lesz elérhető.

Ami Európát illeti, a berlini *Heinrich-Hertz Institut* próbálja válósággá tenni a mobiltelevíziózást. A *StatMux* technológia érdekessége, hogy minden egyes program olyan bitrátát kap, amekkorára valóban szüksége van – hiszen például a rajz-

Természetesen a mobiltelefonok sem maradnak ki a jobb hangzás világából. Az *MPEG-4 HE-AAC v2* (*High Effiency advanced Audio Codec Version 2*) hangtömörítés lehetővé teszi, hogy a zenét eredeti méretének töredékére tömörítve mobilon is élvezhessük. A tömörítő mechanizmus része a

# Mobiltelefonok

Európa első HDTV tévéadója, melyet a belga *Euro1080* működtet, 2004-ben kezdte meg működését. Az Euro1080 műholdon keresztül továbbítja a műsorokat az otthonokba és a mozikba. Az athéni olimpiai játékokat már HDTV formátumban rögzítették és közvetítették a világ nagy részén. A japánok már a 2006-os világbajnokságot is csak HDTV-n fogadták el. Nem véletlen tehát, hogy a legtöbb, manapság eladott tévé már *HD-ready*.

A digitális világ új interakciós lehetőségeket nyit meg. A *Fraunhofer Intézetben* interaktív televízióval kísérleteznek *IAVAS* (*Interactive Audiovisual Application Systems*) néven. Miközben a hírcsatornát nézzük, interaktívan elérhetiük az egyes híranyagokat, és akár a komplett programot mi alakíthatjuk ki saját igényeinknek megfelelően, ráadásul bármilyen berendezésen megtekinthetjük azt. Európa nyílt szabványú platformját, az *MHP*-t (*Multimedia Home Platform*) arra tervezték, hogy a nézők mindenfajta multimédiás és interaktív alkalmazást használhassanak függetlenül a dekódertől (set top box) vagy az integrált termináltól.

### Zene parancsszóra

A nappali egyre inkább moziteremmé válik. A legújabb kaszszasikereket is megnézhetjük otthon ücsörögve szélesvásznú formátumban, hatalmas, lapos képernyőn. Ám a térbeli hangzásról sem feledkezhetünk el. Persze ennél a pontnál sokakban felmerül a kérdés: biztos hogy szeretnék vezetékhalmokat látni, melyek a szerteszét elhelyezett hangszórókhoz vezetnek? Nos, a vezeték nélküli hangszórók remek alternatívák, feltéve, hogy az átvitel veszteségmentes, és elfogadható minőséget produkál. Erre megoldás a nagyon kis késleltetésű audiokodek, amit a Fraunhofer Intézet kutatói fejlesztettek ki.

Vajon a zene és mozifilmek rajongói hogyan is igazodhatnak el ebben az egyre szerteágazóbb digitális világban? Van valami módszer arra, hogy gyorsan ráleljünk a nekünk tetsző zenére? Nem lenne nagyszerű csupán kifejezésre juttatni abbéli igényünket, hogy "rock zenét szeretnénk, ne túl gyorsat, lehetőleg gitárszólókkal"?

Nos, ez nem álom, a német kutatók által kifejlesztett *Digital Music Finder* képes erre. Ez egy intelligens rendszer, mely különböző technológiákat egyesítve képes leírni, karakterizálni a zenéket. E rendszer a nem is oly távoli jövőben beépítésre kerülhet az otthoni hifibe, és olyan intelligens berendezések készülhetnek, melyek ismerik a tulajdonosuk ízlését, zenei beállítottságát, és reagálnak a kimondott parancsszavakra. Elég annyit mondanunk, hogy "Olyan zenét játssz, amit reggel szeretek hallgatni", vagy elég eldúdolnunk az első taktusokat…

A mozi ugyancsak belépett a digitális korba. Ahelyett, hogy sérülékeny 35 milliméteres filmet használnának, immár digitális médiára rögzítik a mozgóképet. A digitális mozi legfőbb vonzereje a kivételesen nagy felbontás és széles dinamikai tartomány. A végső cél a 4096≈2160 pixel (vagyis 8 megapixel), és a 12 bit/csatornánkénti színmélység.

Összehasonlításképp: a hagyományos televízió mindössze 0,4 megapixeles felbontásra (8 bit/ csatorna) vagy 2 megapixelesre (csatornánként 10 bites színmélységgel) – a HDTV esetében – képes. Persze a 8 megapixeles felbontás eléréséig még van munka, de a mozik jelenleg a digitális filmeket már 2048≈1080 pixel felbontásban vetítik.

## Digitális mozi: óriási felbontás

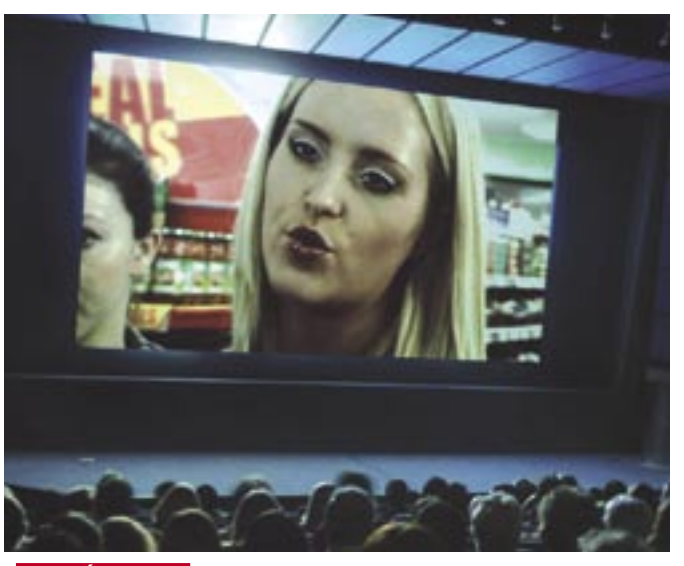

*DIGITÁLIS MOZI* A távlati cél a 4096x2160 pixeles (avagy 8 megapixeles) felbontás és a 12 bit/csatornánkénti színmélység

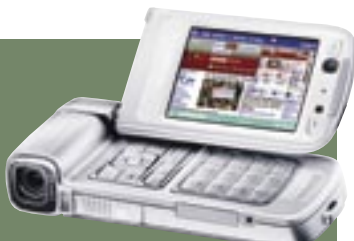

# Grafikus kártyák CHIP RADAR

**»** A videokártyák piacán nincs drágább csúcskártyát besze-védelem általános alkalmazása is szükséges feltétlenül a leg-kapcsolódik a HDCP másolásrezni. 2006-ban igencsak megerősödött a középkategória, de dése is. azért a legújabb technológiák még mindig a felsőkategóriás, 100 ezer forint feletti kártyáknál jelennek meg elsőként. A 3D mellett a VGA kártyák videolejátszási képességei is rohamléptekben fejlődnek. A HD felbontású filmek lejátszásának hardveres gyorsítása már tavaly megjelent, ám egészen mostanáig nem volt rá nagyobb szükség. Ez azonban hamarosan megváltozik, hiszen egyre elérhetőbbé válnak a Blu-ray- és HD DVD-lejátszók, és a filmek is lassan megérkez-

A Videokártyák látványos fejlődése: új csatlakozások, vadonatúj DirectX, még nagyobb tudású és még gyorsabb GPU-k.

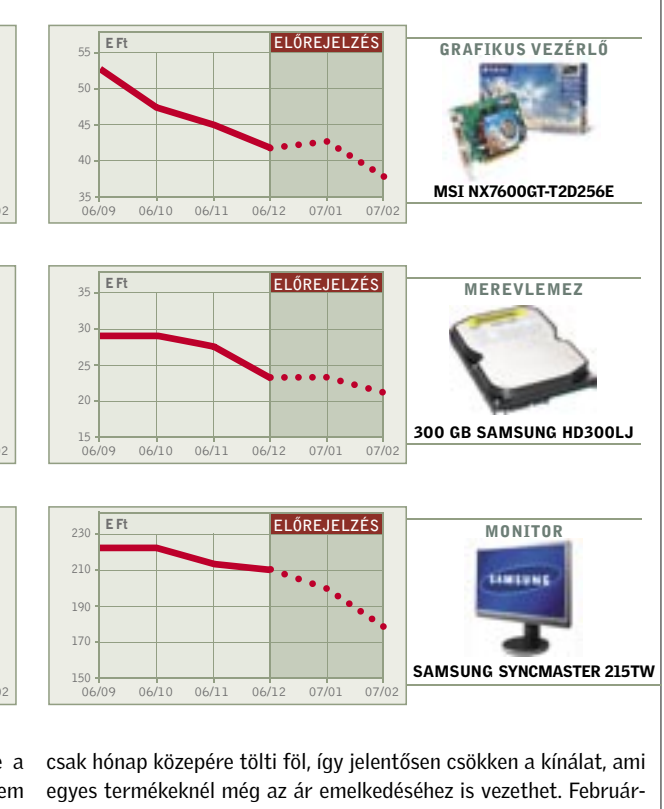

megállás – egymást követik az új technológiák, szolgáltatások, és közben a sebesség is rohamléptekben nő. Ez a tempó mégis nyomon követhető, hiszen egy-egy új fejlesztést azonnal láthatunk a játékok grafikáján vagy éppen sebességükön. Néhány évvel ezelőtt sokan még úgy kezelték a számítógépes játékokat, mint egy szűkebb réteghez szóló, gyerekes szórakozást. Ez a Windows Vistával érkező DirectX 10-et követően gyökeresen meg fog változni. A mai játékok grafikáia már a filmekéhez hasonlítható, a látvány és a mozgás élethű, ráadásul ehhez már nem nek hazánkba. Ehhez szorosan

és a HDMI csatlakozás terje-

Hónapról hónapra összeállítjuk elméletben a három legkeresettebb számítógéptípust. A konfigurációk elemei alapján már könnyű lesz a cégek ajánlatairól eldönteni, valóban jók, vagy csupán olcsók.

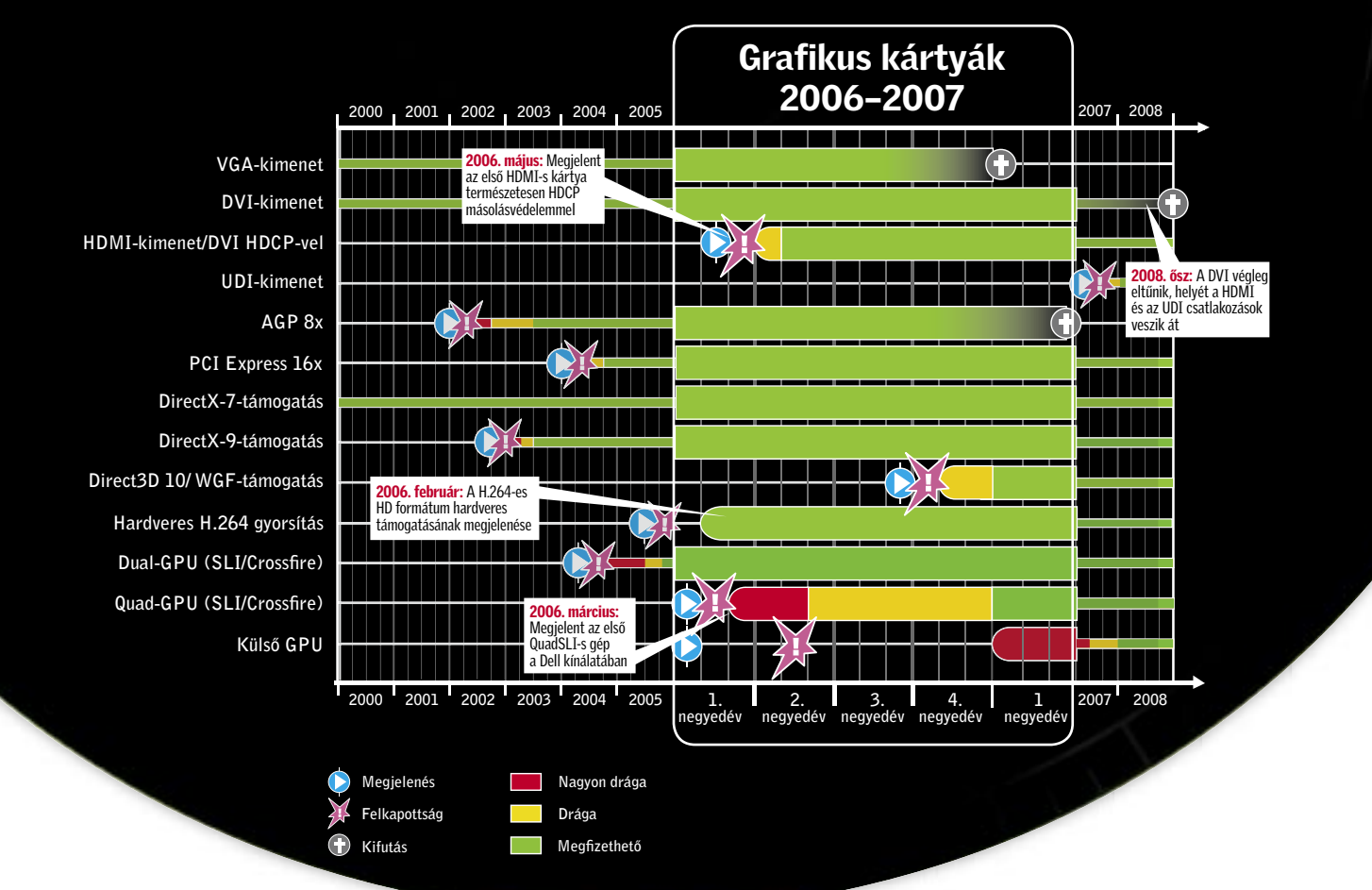

# VÁSÁRLÁSI TIPPEK PC-KHEZ

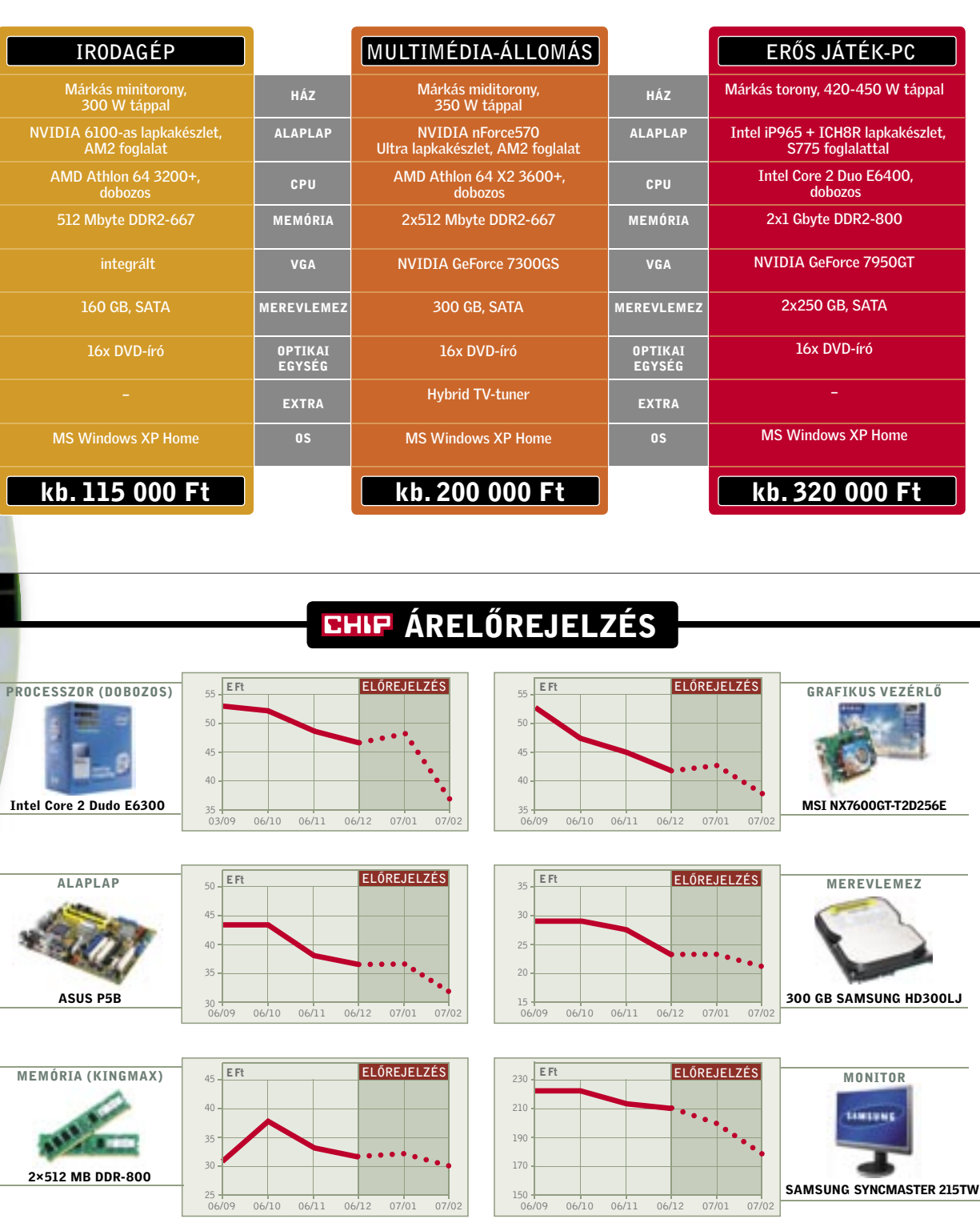

A karácsonyi hajrában ugyan akadnak kellemes akciók is, de a csak hónap közepére tölti föl, így jelentősen csökken a kínálat, ami hardverelemek ára a nagy ünnepi bevásárlásra tekintettel nem egyes termékeknél még az ár emelkedéséhez is vezethet. Februárcsökken a szokott mértékben, ahogy a hónap halad. A helyzet janu- ban azonban a piac visszatér normális állapotába, és ezzel az árak árban sem javul, sőt tovább romlik. A decemberi hajrában kiürült is a szokott ütemben csökkennek tovább – hiszen a hardverelemek raktárkészleteket ugyanis számos cég az évvégi-újévi leltár miatt nem igazán tartják árukat – legkésőbb március elejére.

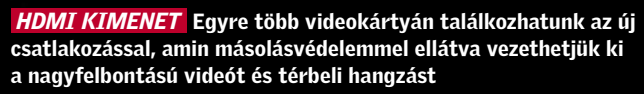

*Microsoft* minden eddiginél na-<br>gyobb hírveréssel készül meggyőz-<br>ni a felhasználókat a *Windows Vis*gyobb hírveréssel készül meggyőzni a felhasználókat a *Windows Vista* erényeiről. A seregnyi színes hirdetés, az új funkciók ecsetelése mellett azonban újabban mind többet hallani az árnyoldalról, a nagyobb hardverkövetelményekről és egyes hardverelemek esetleges kompatibilitási gondjairól is.

Többnyire nem is a kompatibilitással lesz baj, az egy-két éves, átlagos PC-k többsége hibátlanul működik majd Vistával, ám a csillogásnak, az új funkcióknak sajnos ára van, ami a korábbi operációsrendszer-váltások tapasztalatai alapján szinte biztosan egyet jelent a gép sebességének csökkenésével. Ahogy azt a *Windows 98*-at leváltó *Windows XP*-nél is megtapasztaltuk, az új rendszer több erőforrást, erősebb hardvert igényel, és a látványos felületet, rengeteg szolgáltatást elnézve, erre a Vista esetében is joggal számíthatunk.

### Vista-biztos hardver

A Microsoft mindent elkövet, hogy a szkeptikusokat, sőt az ellentábort is meggyőzze az új rendszer tökéletességéről. A marketinghadjárat mellett a cég 2006-

> ban több béta, köztük egy nyilvános RC1 es változatot is kiadott, melyet bárki kipróbálhatott, aki vette a fáradságot, és letöltötte a DVD képfájlt, és telepítette azt rendszerére (avagy egy virtuális gépre).

Emellett a WinXP-t használók számára is készült egy kis program, mellyel tesztelhetik gépüket, kiderítendő, hogy mely Vistaváltozatokat lesz képes zökkenőmentesen futtatni. Ez a *Windows Vista Upgrade Advisor* felettébb hasznos segítség a váltásra készülőknek, ugyanis a gép alapos átvizsgálása után pontos, könnyen érthető és áttekinthető listát készít a rendszerről, beleértve a hardver- és szoftverelemeket is, tanácsot ad, hogy mit kell fejleszteni, és rámutat, hogy mihez lesz nehéz Vista-kompatibilis meghajtó programot találni.

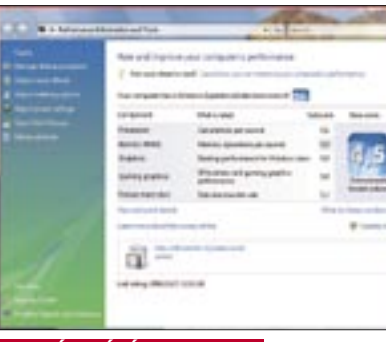

Egy PC – hivatalosan – akkor kompatibilis a Windows Vistával, ha valamennyi hardvereleméhez készült az MS által bevizsgált, *WHQL* minősítésű Vista-meghajtó program, valamint a gép elegendő memóriát, háttértárat tartalmaz, és megfelelően erős a központi egysége. Alapkövetelmény a *DirectX 9-es VGA* vezérlő is, ami az új, 3D-s *Aero* kezelőfelülethez szükséges.

Ahogy azt a PC-s szoftverek esetében már megszokhattuk, az alapkövetelmények meglehetősen szerények – legalábbis mai szemmel nézve. A Microsoft szerint a Vista elméletben már feltelepíthető akár

### **CHIP** A tesztrendszer

egy 800 MHz-es CPU-val, 512 MB RAMmal, 40 GB-os HDD-vel és DX9-es VGA kártyával felszerelt gépre is. Az új operációs rendszer a *Premium* változat esetén sem követel sokkal többet a géptől: mindössze 1 GHz-es processzort és 1 GB-nyi memóriát. Szükség van még hangkártyára (vagyis alaplapi hangchipre), DVD egységre és internetelérésre, az Aero felület futtatásához pedig melegen ajánlott 128 MB-nyi VGA memória is. Mindazonáltal ezek a nem túlzottan sokkoló követelmények csak az elméleti minimumot jelentik, ha zökkenőmentesen akarjuk használni, akkor jobban tesszük, ha a technika mai szintjének jobban megfelelő hardverelemekkel szereljük fel PC-nket.

A már említett Windows Vista Upgrade Advisor a CD/DVD mellékletünkön is megtalálható. A program mindenkinek hasznos, hiszen jelzi, melyik hardverelemet érdemes fejleszteni, melyikhez lesz nehéz Vista drivert találni, melyik programunk nem fog futni, és hogy melyik Vista-változatot "bírja el" a gépünk.

# Welcome to Windows Vista Upgrade Advisor

\* that links

### Játékos képességek

A Microsoft jelenleg hatalmas erőkkel próbálja mindenki tudtára adni, hogy aki játszani akar, az vegyen *Xbox 360*-at, de azért a PC-s játékok világát is szeretné életben tartani, sőt, az utóbbi évekhez képest felvirágoztatni, hogy újra régi fényében tündököljön. Ennek érdekében készült a DX10-es API és elindult a *Games for Windows* kezdeményezés is.

Néhány aggasztó pletyka a "Vista mint játékplatform" koncepció ellen szól. Egyes bennfentes fejlesztők szerint a Vista sokszorosításra kiadott, végleges változata még nem a végleges DirectX 10-et tartalmazza, ezt majd csak az első játékok megjelenése előtt, egy javítás formájában adják ki. Egy másik hír szerint egyelőre a Creative X-fi hangkártyáinak 3D hangzásért felelős EAX része sem képes együttműködni a Vistával, amit a Creative az OpenAL szoftveres felület bevetésével igyekszik orvosolni.

A DirectX 10 az alapjaitól újraépített, a DX9 hibáitól megszabadított, jobb, stabilabb és gyorsabb csatolófelület, amelyet a Microsoft a játékfejlesztőkkel közösen dolgozott ki. A fejlesztők szerint tökéletesen sikerült elérni a célt, ám amíg nem érkeznek meg a DX10 ben rejlő lehetőségeket aktívan kihasználó játékok és alkalmazások, nem tudni pontosan, hogy ezek milyen látványt nyújtanak majd a jövőben. A DirectX szülőatyja, *Charles Boyd*, aki a Microsoft legjelentősebb programozó egyéniségei közé tartozik, egy nyilatkozatában kifejtette, hogy a DX10-től nem újabb effektek, látványelemek megjelenése várható, hanem a szűk keresztmetszetek megszüntetésével a sebesség nő, és ezzel a kép összetettsége, bonyolultsága javul majd tetemesen (több effekt, több poligon művelet, jobb fény/ árnyék hatások stb.).

Még messze azonban a DX10 lehetőségeit teljes mértékben kiaknázó játékok ideje, addig viszont marad a kérdés: az új operációs rendszerre váltást követően vajon mennyivel futnak majd lassabban megszokott szoftvereink és játékaink?

### Meglepő teszteredmények

A teszthez kurrens alkatrészekből összeállítottunk egy ma közepesen jónak számító, megfelelően erős és korszerű gépet,

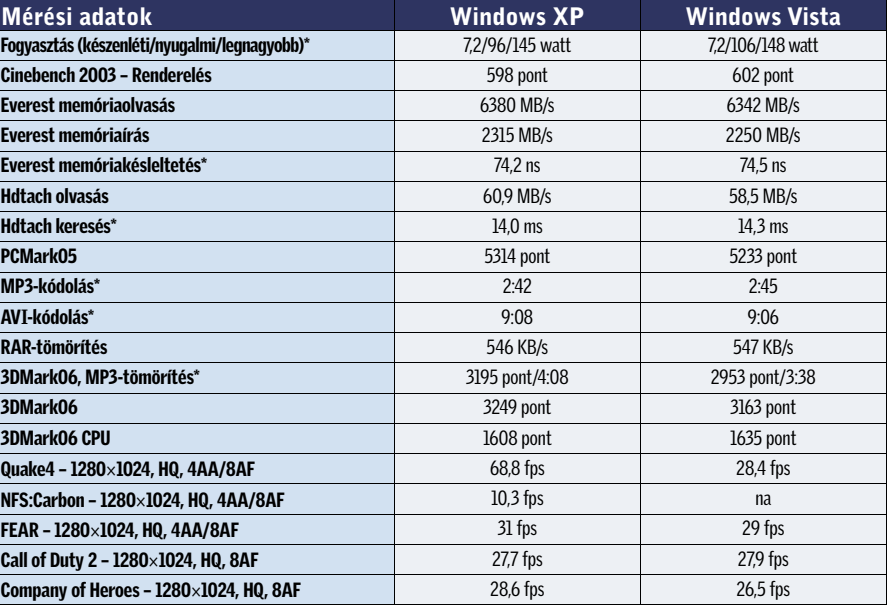

\*A kisebb érték a jobb.

Intel Core 2 Duo E6300 CPU, Asus P5B-E alaplap, 2×512 MB A-DATA DDR2- SDRAM memóriamodulok (DDR2-800, 5-5-5-18 időzítéssel), MSI GeForce 7600GT 256 MB, Samsung SP2504C 250 GB-os, SATA merevlemez, Coolink AP550X tápegység és gyári Intel CPU hûtő. Microsoft Windows XP SP2, Microsoft Windows Vista RTM 6000, Intel 8.0.1.1002, NVIDIA ForceWare 93.71 és ForceWare 97.34 béta, DirectX 9.0c.

Tesztünket – kiegészítő termékeikkel – az alábbi cégek segítették: A-DATA, ASUS, Intel, MSI, Kellytech, Samsung.

## Ön Vistára kész?

# A Vista igazi ára

A Microsoft új operációs rendszere korszerűbb, biztonságosabb és látványosabb, ám egyben erősebb hardvert is követel a korábbiaknál. Tesztünk megmutatja, hogy valójában mekkora a generációváltás ára.

### *VISTÁBA ÉPÍTETT TESZT* 4 pont felett már minden gond nélkül futnia kell

### *VISTA GÉPFEJLESZTŐI SEGÉD* Hasznos és személyre szabott tanácsok Vistára váróknak

## Összecsapták?

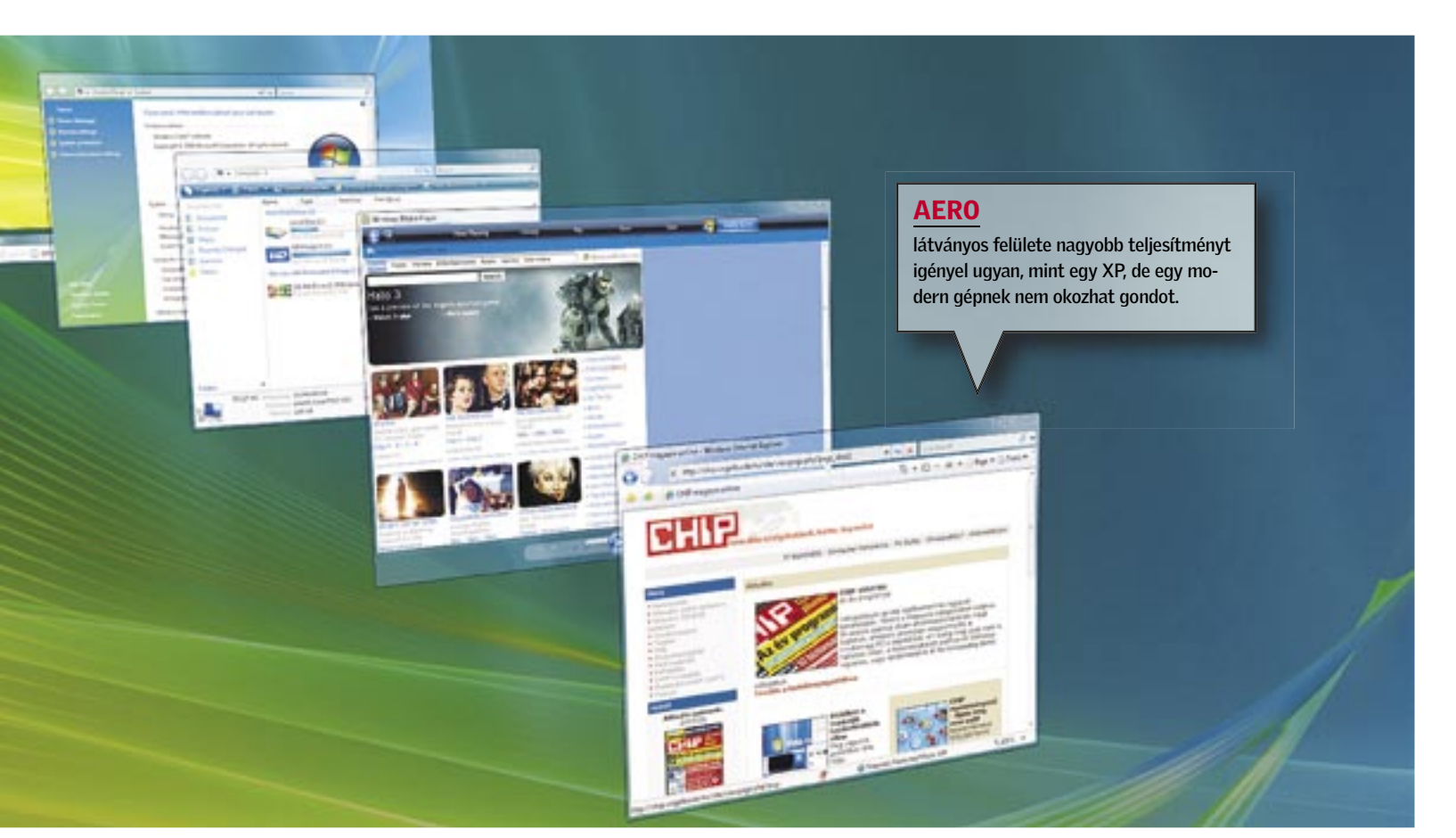

amin a Windows XP, a multimédiás szoftverek és a játékok is "jól érzik magukat". A mérések tanúsága szerint a különböző tömörítési és multitaskingos feladatok is elfogadható sebességgel futottak, és a játékok is játszhatóak voltak nagyobb felbontás és (néhol) képjavító eljárások használata mellett.

Ezután ugyanerre a konfigurációra telepítettünk egy végleges Windows Vista *Ultimate* operációs rendszert is, majd a legfrissebb driverek után installáltuk és újból lefuttattuk valamennyi programot. Az eredmény felettébb meglepő volt, a várakozásunkkal ellentétben nem lassult le látványosan a gép, az operációs rendszer az XP-hez hasonló fürgeséggel reagált. A felhasználói programoknál egyértelmű, hogy a Vista jobban kezeli a többmagos processzorokat és a több szálon vagy egymás mellett futó programokat. Ez legjobban a 3DMark06 és mp3 tömörítés egyidejű futtatásánál volt megfigyelhető: a gép sokkal rövidebb idő alatt végzett a tömörítéssel a Vista, mint a Windows XP alatt.

Merőben más a helyzet a játékoknál, ahol több esetben is lassult a feldolgozás (a *3DMark06* CPU pontszáma itt is azt mutatja, hogy a Vista jobban boldogul a többszálú programok futtatásával). A *Quake 4* például feltűnően lassan futott, az *NFS: Carbon* pedig el sem indult. A hiba szerencsére nem a "készülékben", bennünk vagy az operációs rendszerben volt, egyszerűen még nem tökéletes az NVI-DIA bétás drivere, ez a gond azonban megoldható egy javítócsomaggal. Ahogy a játékok világában is egyre jobban terjed a többszálú programozás, mind jobban megéri majd a Vistára váltani. Már csak a DirectX 9-es játékok miatt is, hiszen ugyanazon gépen ekkor gyorsabban futnak majd a játékaink, ahogy ezt a felhasználói programok már most is teszik.

## Gyorsulás rohamléptekkel

A Vista teszteléséhez először egy régebbi, 97.19-es számozású, bétás drivert használtunk, ám néhány nappal később megjelent egy újabb változat, ami átlagosan nem kevesebb, mint 20 százalékkal javította a 3D-s sebességet. Ebből arra következtethetünk, hogy a Force-Ware 10-es széria végleges változata további látványos gyorsulást és jobb kompatibilitást hoz majd.

# Hasznos újdonságok

Jogos kérdés, hogy vajon miért éri meg nem kevés herce-hurcával, fáradsággal s esetleg kényszerű hardverbővítéssel is járó váltás az új operációs rendszerre, ha már megszoktuk a Windows XP-t, és többé-kevésbé elégedettek is vagyunk vele. A Vista hat változatban készül, közülük a legtöbb szolgáltatást az *Ultimate* nyújtja, s ennek van szüksége a legerősebb hardverre. Újdonságai között megtalálható az *Aero* felület, a *Vista Media Center*, *BitLocker* titkosító, fotóalbum, szülői korlátozás lehetősége, *Tablet* funkciók támogatása és a komplex hálózati rész. A másik véglet az olcsóbb, egyszerûbb *Home Basic N*, ahol már alig kapunk valamit, így például a titkosítás és az Aero felület is hiányzik, s a Media Centerről és az Ultimate extra kiegészítéseiről is le kell mondanunk.

Természetesen valamennyi változatnál megegyezik a rendszer alapja, és ez az XP-nél sokkal nagyobb stabilitást, biztonságot, jobb hálózatkezelést, jobb erőforrás-menedzselést és számtalan további fejlett szolgáltatást nyújt. Mindezek mellett a Vista talán legnagyobb újdonsága a *DirectX 10*-es csatolás, ami a játékok és egyéb felhasználói programok látványában is hatalmas fejlődést eredményez.

### ReadyDrive, ReadyBoost és Előtöltés: a fele sem igaz?

A tesztcsomag lefuttatása után kíváncsiak voltunk a Vista egy másik, érdekes újdonságára, amelyet nagy erővel hirdet a Microsoft. Az ígéretek szerint egy hétköznapi USB kulccsal vagy egyéb flashmemóriás tárolóval érezhetően felgyorsíthatjuk a rendszerünket, legyen szó akár bootolásról, programok futtatásáról vagy éppen másolásról. Az 1 GB rendszermemóriával szerelt gépünkhöz egy 2 GB-os, *GeIL USB2*-es *David* memóriakulcsot csatlakoztattunk, és engedélyeztük, hogy ezt a Vista a rendszer gyorsításához használja (1860 MB-os ReadyBoost fájl). A tesztek futtatása során semmi különbséget nem tapasztaltunk egészen a PCMark05 eredményéig, ami viszont jelentősen jobbra sikerült (5554 pont), mint USB kulcs használata nélkül. A programok emellett valamivel gyorsabban is indultak, vagyis hihetünk a hangzatos reklámoknak, és érdemes lesz a vistás gépekhez egy nagyobb méretű, gyors USB kulcsot is beszerezni némi extra teljesítmény érdekében. A Microsoft szerint az új technológiák másik

előnye, hogy kevesebbet fogyaszt a gépünk, ebben lesz a *ReadyBoost* nagy segítségére a hibrid és flash-alapú merevlemezeknél alkalmazható *ReadyDrive*. Méréseink szerint egy asztali PC esetében, kizárólag a ReadyBoostot kihasználva egy hajszálnyival (3 watt) többet fogyaszt gépünk, mint előtte.

### Nem kell tartani a Vistától

A teszt tehát bebizonyította, hogy a Vista tökéletesen fut a ma korszerűnek számító konfigurációkon, ám ha gépünk néhány részegysége nem megfelelő vagy gyenge, a Vista sok bosszúság forrása lehet. Ez persze így volt anno a Win98-

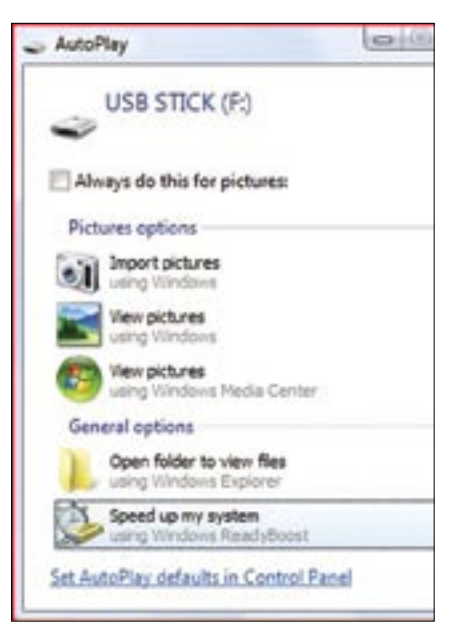

 *READYBOOST ENGEDÉLYEZÉSE* Hasznos újdonság, érdemes beszerezni egy pár ezer forintos USB kulcsot

WinXP váltáskor is. Ha már telepítettük a Vistát, ám az nem fut megfelelően, a beépített teszttel könnyedén kideríthetjük, melyik részegységekkel van gond. Ehhez egy egyszerű pontozást alkalmazott a Microsoft, ahol a végső pontszám a leglassabb hardverelem teljesítményét mutatia.

A korai adoptálóknak további gondot okozhatnak a kevésbé elterjedt hardverek és szoftverek is, amennyiben a gyártójuk nem gondoskodott időben a megfelelő Vista-kompatibilitásról. Ilyenkor megpróbálkozhatunk a Windows XP-s driverekkel, avagy program esetén "becsaphatjuk" a rendszert a Windows kompatibilitási segédjével, ám ezekhez csak végszükség esetén folyamodjunk.

*Erdős Márton* ■

ki mozi vagy játékkedvelő "vájtszemű", az jobban jár, ha 17 helyett 19 hüvelyk képátmérőjű monitort vesz. Bár mindkettő-<br>nekugyanakkora a felbontása (1280×1024 ki mozi vagy játékkedvelő "vájtszemű", az jobban jár, ha 17 helyett 19 hüvelyk képátmérőjű monitort vesz. Bár mindkettőképpont hagyományos képaránynál), a 19 colos modellek ezt az 1,3 millió képpontot 25%-kal nagyobb területen jelenítik meg. Ennek köszönhetően messzebb ülhetünk a képernyőtől, ezért szemünk is kevésbé fárad.

Annak oka, hogy a nagyobb modellek ára egyre csökken, Ázsiában keresendő: az ottani üzemek gyártási kapacitásának ugrásszerű növekedése – és a felduzzadt kínálattal járó árháború. Mindez csak előnyösebb helyzetbe hozza a felhasználókat: nagyobb kínálatból, olcsóbb termékekből válogathat. Tesztközpontunkban megvizsgáltuk, hogy a megfizethető 19 hüvelykes modellek valójában menynyire jók. Megállják-e a helyüket a drágább termékekkel szemben, vagy továbbra is választanunk kell a megfizethető és a jó minőségű monitor között.

### K É P M I N Ő S É G

### Minden TFT tökéletesen alkalmas irodai munkára és internetezésre

Megatesztünkben 51 monitort vizsgáltunk meg a tesztlaboratóriumban. A mezőny több mint kétharmada *TN+film* panelre épült. A TN+film panelek általában az olcsóbb modellekbe (50–100 000 Ft) kerülnek beépítésre. Ezek reakcióideje kiváló, így az utánhúzásuk is elenyésző, ugyanakkor viszonylag alacsony a betekintési szögük, és a színreprodukciójuk csak 18 bites.

A tesztelt készülékek mindegyikének

– egyetlen kivétellel – 200 cd/m 2 feletti volt a mért fényereje, és a kontrasztarányuk is megfelelt az elvárásoknak, így tökéletesen alkalmasak irodai és otthoni általános feladatokra.

Igényesebb játékosoknak azonban érdemes figyelmüket azon néhány monitor felé fordítani, amelyek válaszideje (szürke és szürke közötti váltáskor) legfeljebb 4 ms: *Eizo S1911* (3 ms), *LG L1900R* (4 ms), *Samsung 931c* (4 ms) és *Acer AL1951c* (4 ms). Ez a négy versenyző, még a *Need for Speed* vadabb hajszáiban sem mutatott utánhúzást.

Ha azonban a grafikai vagy képszerkesztői munka is kikerülhetetlen része valaki életének, annak kissé mélyebben kell a zsebébe nyúlnia, hogy egy *S-IPS*, *MVA* vagy *PVA* panellel szerelt készüléket szerezhessen be. Az ilyen monitoroknak nem csak a betekintési szöge nagyobb, de jobb a merőlegestől eltérő szögben mért kontrasztja és színtartása is. A PVA és MVA monitorok éppen ezért filmnézésre is népszerűek, de sajnos a mezőny szélesvásznú, 16:10-es képarányú tagjainak mindegyike (*Hanns.G HW191, Samsung SyncMaster 940 MW, Asus PW191, V7 L19WA, ViewSonic VA1912w*) csak TN+film panelt kapott az árverseny miatt.

A tesztgyőztes *Eizo S1931SH* a legjobb oldalát mutatja meg a PVA paneleknek: nem csak magas kontrasztarányával, de széles és színtartó betekintési szögével, egyenletes megvilágításával (3% eltérés) és korrekt gammaértékeivel (mindössze 2% eltérés) is

# NÉZZÜNK NAGYOT: 19 hüvelykes TFT monitorok

A TFT monitorok árai folyamatosan csökkennek, egy 19 colos modellt akár már 50 000 forintért is megvehetünk. A piac 51 résztvevőjét teszteltük le, hogy kiderítsük, mire számíthatunk a pénzünkért.

### Ebben a cikkben:

51 monitor részletes vizsgálata Táblázat: A mezőny részletes adataival Kompakt: A teszt összefoglalása

### GYORS TN-FILM MONITOROK

Többségük sajnos csak 18 bites színkeverést használ, így nem mindig számíthatunk ilyen gyönyőrű, homogén képekre

(YUV) csatlakozót is, amit például játékkonzolok használhatnak ki. A készülék beépített USB-elosztója pedig nagy segítség a mobil eszközök használatakor. Meglepetésként a 190G6FB (TFT-hez képest) kiemelkedően jó, 5 wattos hangszórókat kapott, amiket ráadásul egy 20 wattos mélynyomó egészít ki. A hangerő természetesen a multimédiás monitor megjelö-

## **EHIP** Teszteredmény

lésre valóban rászolgált modell talpáról vezérelhető.

Sajnálatos módon azonban a jövő HDTV-eszközeihez (Blu-ray- vagy HD DVD-lejátszók) való HDMI- vagy HDCPkompatibilis DVI csatlakozók még nagyon ritkák ebben a szegmensében a monitoroknak.

> Még sajnálatosabb, hogy a pixelgarancia nemcsak gyártónként és modelltípusonként tér el, de sokszor akár forgalmazónként is változik.

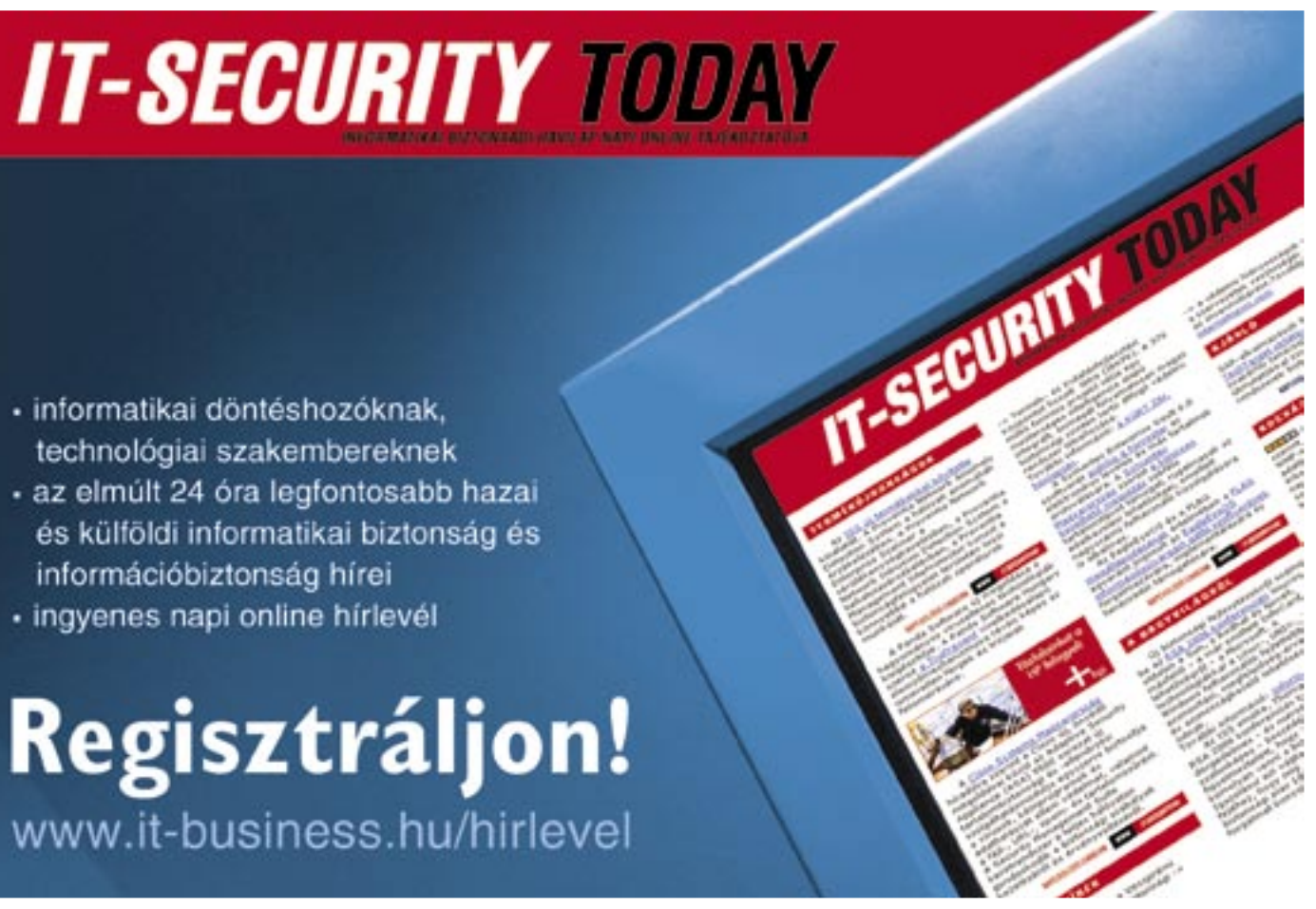

# S Z O L G Á LT A T Á S O K

# Egyre több gyártó és viszonteladó kínál hosszabb garanciaidőt

Minden hazánkban forgalmazott monitorra 1 év jótállást kell adni a 151/2003-as kormányrendelet értelmében. Számos forgalmazó azonban a tartós fogyasztási cikkek esetében kötelező 3 év szavatossági időszak egészére kiterjeszti azt – ezzel kedvezőbb garanciális feltételeket teremtve a vásárlóknak. (A két fogalom közti különbséggel 2005/12-es számunkban foglalkoztunk bővebben.) De sajnos hazánkban még ritkaságnak számít az olyan szerviz, ami cserekészüléket is ad a javítás vagy bevizsgálás időtartamára.

- · informatikai döntéshozóknak. technológiai szakembereknek
- · az elmúlt 24 óra legfontosabb hazai és külföldi informatikai biztonság és információbiztonság hírei
- · ingyenes napi online hírlevél

Regisztráljon! www.it-business.hu/hirlevel

hódít. Mivel elektronikája 8 helyett 10 bites jelfeldolgozást használ, így színhűsége is jobb minden versenytársáénál.

### E R G O N Ó M I A

# Az állítható magasságú monito- rok vigyáznak egészségünkre munka vagy szórakozás közben is

Egy kis munkavédelmi oktatás: monitorunk elhelyezése akkor ideális, ha fejünket 30 fokban lefele hajtva a képernyő közepére nézünk. De akármennyire is hasznos egy könnyen állítható monitor, annak ára lényegesen fontosabb tényező legtöbb vásárlónak.

Összességében a *NEC LCD1990SXi* lett-e ezen a téren a legjobb: könnyen forgatható és hajlítható, ám hajlékonysága ellenére stabil szerkezet. Különlegessége, hogy a képernyő elforgatásakor a menü kurzorbillentyűi is alkalmazkodnak az éppen aktuális helyzethez, így mindig az éppen függőleges helyzetű gombduó léptet fel és le, míg a vízszintes jobbra és balra.

### F E L S Z E R E LT S É G

### Mára a digitális csatlakozó is minimum követelménynek számít

A legtöbb résztvevő ennek megfelelően analóg VGA (D-Sub) és digitális DVI bemenettel is bírt. A *Philips 190G6FB* különösen jól felszerelt: kompozit, S-Video, sőt SCART bemenetet is kapott a régebbi eszközökre tekintettel, sőt komponens

 *BELINEA 101925* Az egyik legobb képminőségű TN+film monitor – elérhető áron

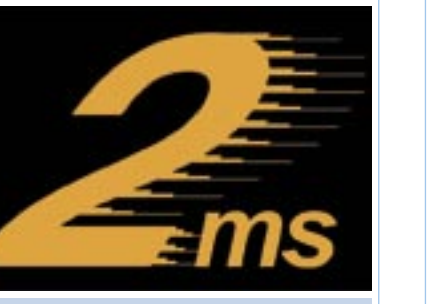

*GYORS* Némelyik gyártó a gyors válaszidővel reklámozza termékét, a jelenlegi rekord 2 ms

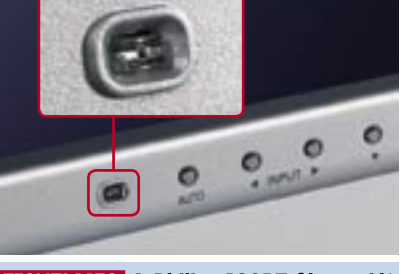

*FIGYELMES* A Philips 190P7 fényerejét környezetéhez idomítja beépített szenzora segítségével

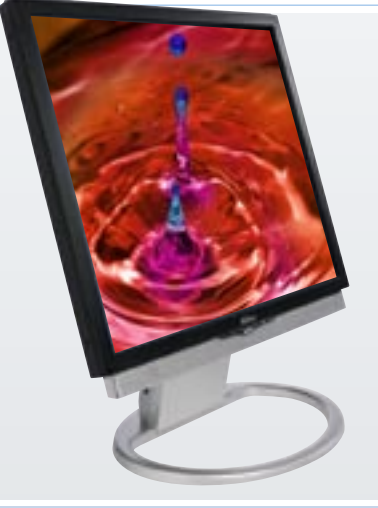

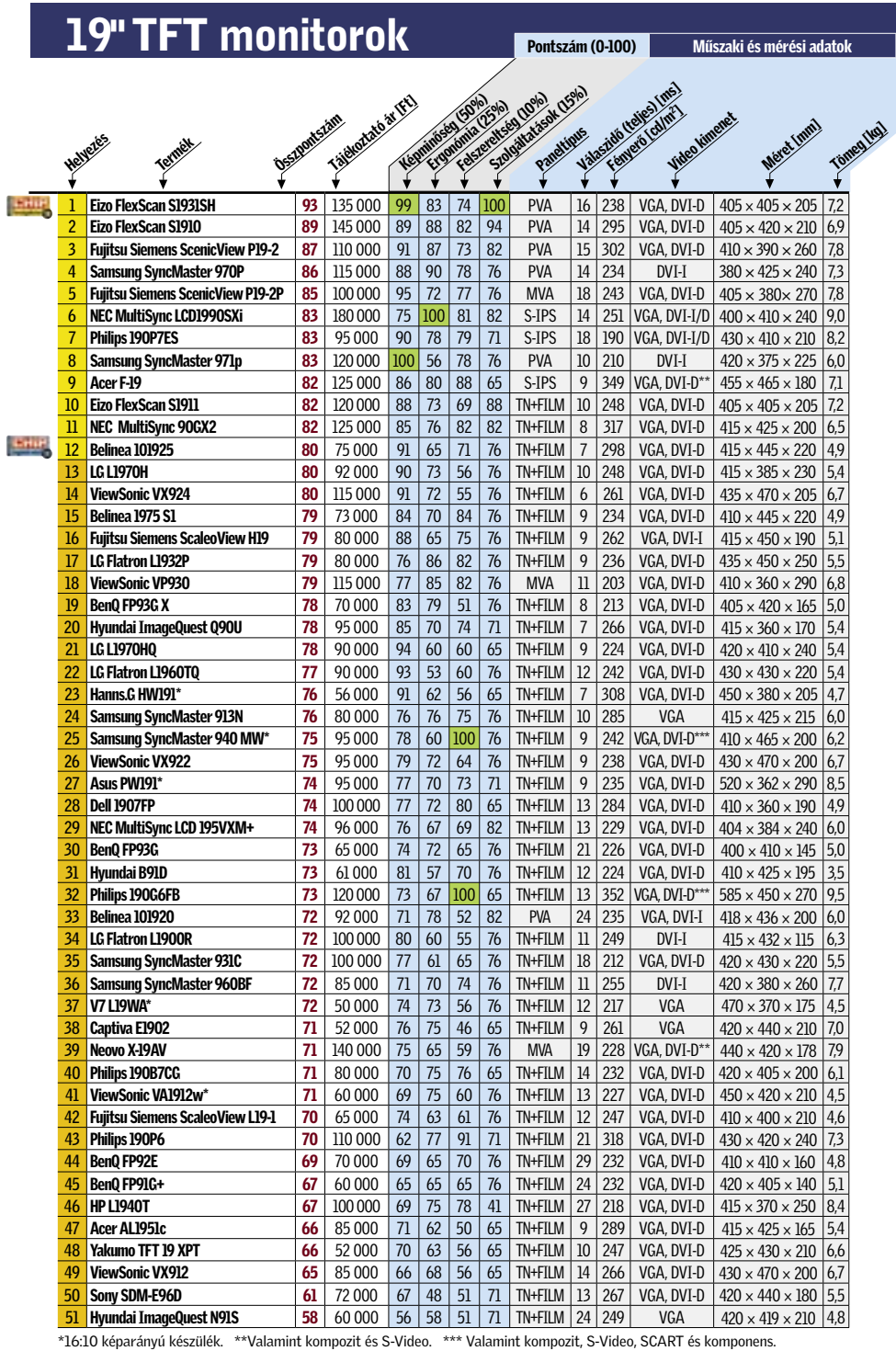

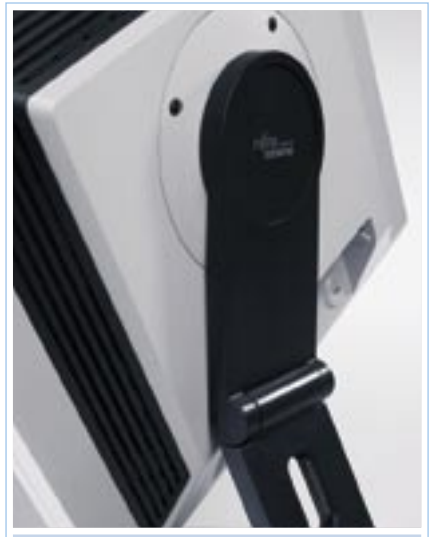

*MOZGÉKONY* Emelhető talprészével és pivot funkciójával a Fujitsu Siemens P19-2 minden helyzetben megfelelően beállítható

A résztvevők egyike sem rossz minőségű. Mindegyikkel lehet levelet írni, táblázatokban számolni, neten böngészni. Bár az elkötelezettebb játékosok csak a sebességrekorder modellekkel elégedettek, valójában minden tesztelt monitor alkalmas játékra is.

Összességében a legjobbnak az Eizo FlexScan S1931SH modellje bizonyult. A kimagasló képminőség jól átgondolt és kivitelezett ergonómiával és remek szolgáltatásokkal (főként garanciafeltételekkel) párosulva egyértelműen az első helyre emelik a gyártó legújabb modelljét.

Aki azonban ennyit mégsem áldozna egy monitorra, közel félpénzért megvásárolhatja a Belinea 101925-t. A készülék otthoni használatra tökéletes, és bár akad nála olcsóbb a mezőnyben, megéri az extra befektetést.

# **HHP KOMPAKT: 19 hüvelykes TFT monitorok**

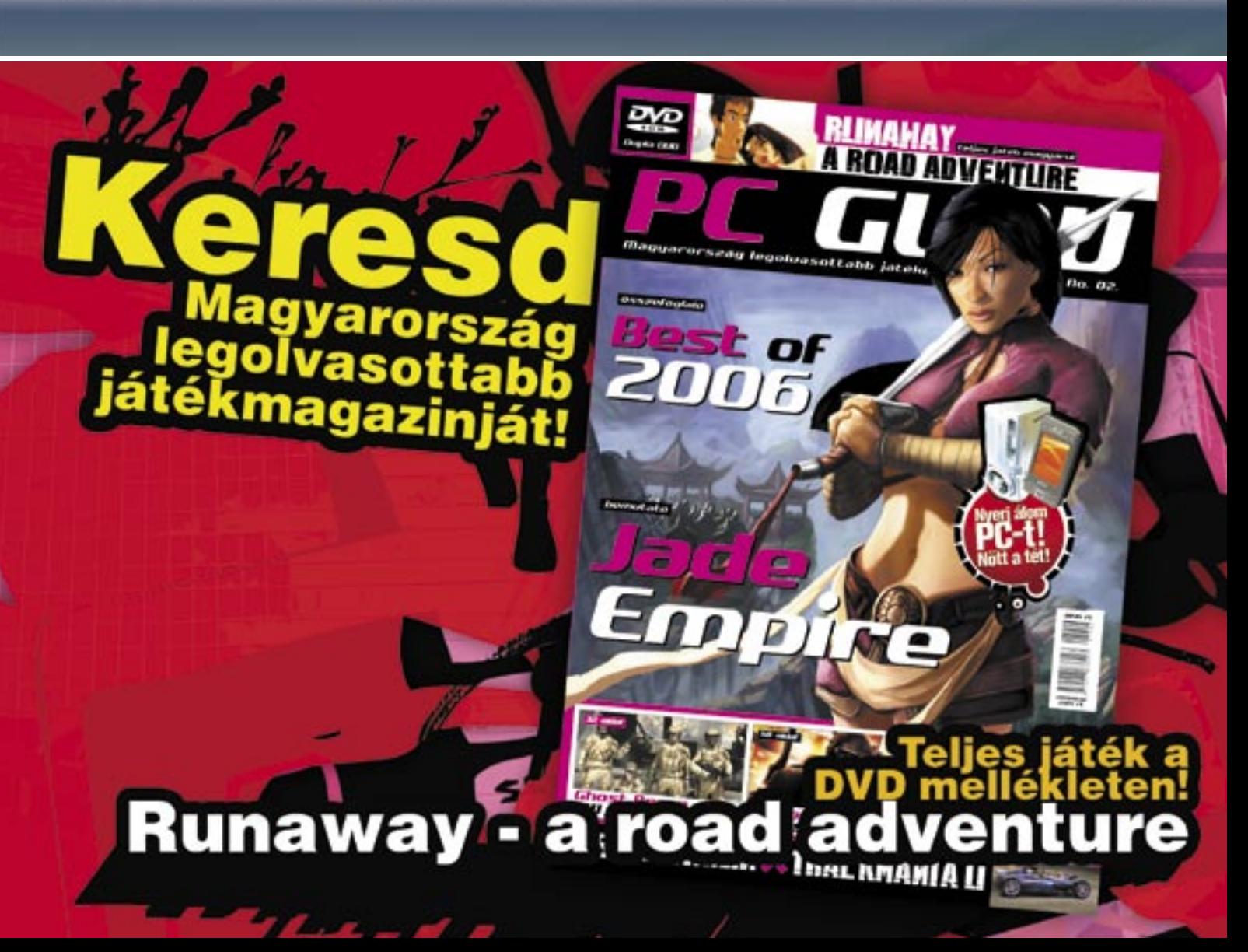

### ÍGY TESZTELTÜNK

Magas fényerő, jó kontrasztarány, állandó és helyes színek, valamint a magas betekintési szög – ezek egy monitor legfontosabb paraméterei, ha a képminőségét kell megállapítani.

Az ergonómiát vizsgálva a monitor képességeit értékeltük: például magasságállítást és elforgatható panelt, de a menü logikája is számított.

A csatlakozók száma és az egyéb hasznos elemek megléte (kártyaolvasó, hangszóró stb.) a kiegészítők pontszámában érvényesült.

A készülékhez járó dokumentációtól elvárjuk, hogy könnyen érthető és kezelhető, azaz magyar nyelvű és papíralapú legyen, ugyanakkor a szolgáltatások pontszámában szerepet játszott az ügyfélszolgálat készségessége és a garanciaidő is.

### ✔ Képminőség

A TFT képernyők képminősége elsősorban a paneltől függ. Gyors házi teszt: döntsük a képernyőt hátra, nagyjából 45 fokos szögben. Ha a képnek így túl harsányak lesznek a színei, TN+film panellel van dolgunk. Ha a kép nem változik, S-IPS, MVA vagy PVA panel van monitorunkban. Tovább is szűkíthetiük a kört: amennyiben oldalról nézve a képet a fekete szín kissé lilás lesz, az az IPS panel jele, egyedül a legújabb generációs S-IPS panelek kivételek ez alól.

### $V$  Paneltípusok

▶ 1 Eizo FlexScan S1931SH A tesztgyőztes a mezőny egyik legtökéletesebb képminőségével hódít. De más területeken is nehéz lenne kivetnivalót találni benne, és garanciafeltételei kimondottan nagyszerűek. Tájékoztató ár: 135 000 Ft

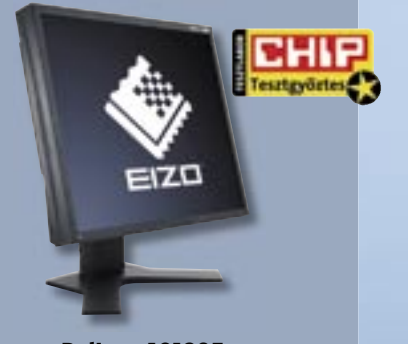

### **▶ 12 Belinea 101925** Otthoni munkára tökéletes, és játékok

TN + film: Olcsón gyártható, ezért olcsó. Kiváló reakcióidői (akár 2 ms – hivatalosan) miatt játékra a legalkalmasabb, ám betekintési szöge alacsony, csak 160/150 fok, és sok modell csak 18 bites színreprodukciót használ. Már 50 000 forinttól kaphatóak.

MVA/PVA: Magasabb kontrasztarányú és jobb színtartású panelek, 170/175 fokos betekintési szöggel. Játékra is alkalmasak, de képminőségük miatt elsősorban filmkedvelők keresik őket. A legtöbb panel 24 bites, de a gyorsabb modellek között előfordulnak 18 bitesek. Kezdőáruk 75–80 000 Ft.

## Vásárlási tippek Röviden Ár és képminőség

IPS: Eredetileg professzionális felhasználásra szánt panelek. Betekintési szögben és színhűségben a legjobbak. Sebességük sokat javult az elmúlt években, ám áruk még mindig magas. 90–100 000 forinttól kaphatóak.

### ✔ Ergonómia

Aki sokat ül monitor előtt, mindenképpen állítható magasságút vegyen, hogy megfelelő testtartásban dolgozhasson. A fényes felületű panelek jobb kontrasztarányt adnak, ám tükrözik környezetüket, különösen a fényforrásokat.

alatt is nagyszerűen teljesít. Igaz, ára jelentősen magasabb, mint a legolcsóbb szereplőké, de mind kiegészítői (VGA és DVI csatoló, sztereó hangszóró), mind képminősége és kezelhetősége miatt jobb vétel azoknál. Tájékoztató ár: 75 000 Ft

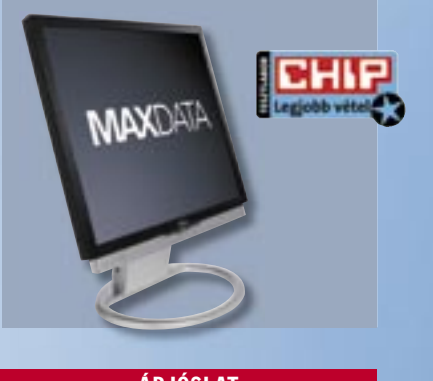

 A képminőség egyértelműen a legfontosabb választási kritérium egy monitornál. A legolcsóbb modell megfelel irodai munkára, de igényesebb (képminőségben legalább 70 pontot elért) monitor is kapható már közel 50 000 forintért. Az igazi profi minőségnek azonban megkérik az árát: a Tesztgyőztes S1931SH jócskán átlépte a 100 000 forintos határt.

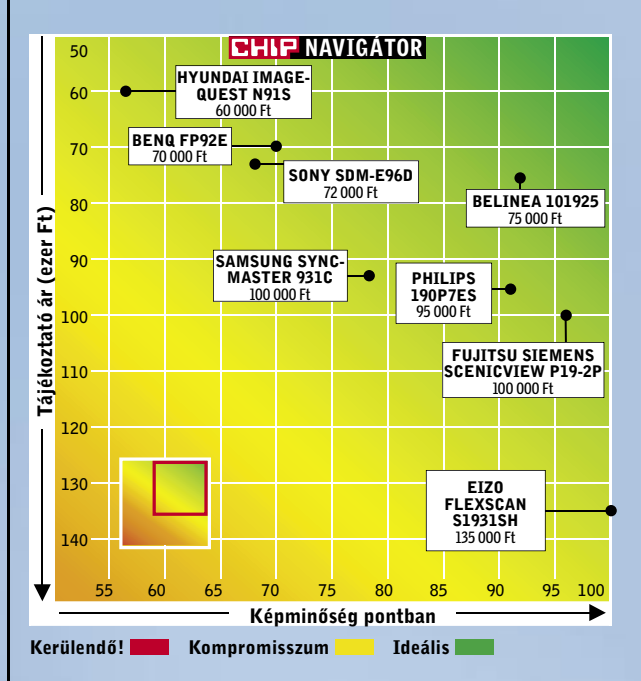

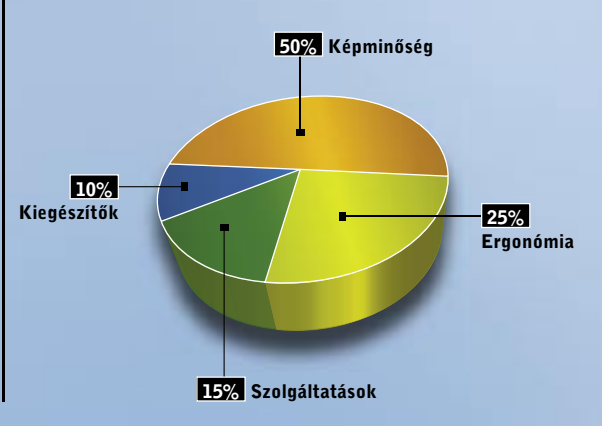

ÁRJÓSLAT 19" TFT MONITOROK

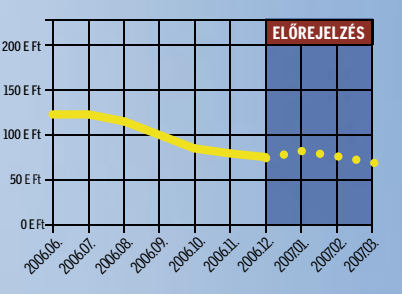

Ahogy eljött az ősz, a levelekkel együtt a TFT-árak is hullani kezdtek, és ez a folyamat – bár csekélyebb mértékben – még néhány hónapig folytatódni fog.

# For-Max Kft. - Webshop és Mintabolt

### AVS ™ Liquid MP3 Leiátszó

Magyar nyelvű képernyőmenüvell Kapacitások: 128Mb / 256Mb / 512Mb / 1Gb Beépített FM rádió felvételi lehetőséggel, Beépített mikrofon, diktafon funkcióval, Kijelző: 7 színű háttérvilágítás, Pen Drive funkció, mappa kezelés.

Bruttó fogyasztói ár: 4.990 Ft-tól

### MTV Player 2.0 MP3/MP4

Kapacitás: 1 Gbyte / 2 Gbyte 1.8" TFT LCD Kijelző, Beépített FM Rádió Diktafon funkció, Film és kép lejátszás Beépített hangszóró, Ebook, játékok Beépített, Lithium akkumulátor.

Bruttó fogyasztól ár: 17.400 Ft-tól

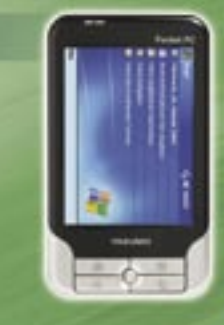

### Yakumo DeltaX5 BT PDA

Processzor: Samsung 2440 300 MH Kijelző: 3.5" tükröződésmentes TFT LCD Beepitett GPS vevő SiRF Star-III Memória: 64Mb RAM, 512Mb ROM Bővítés: SD/MMC memóriakártyával, Bluetooth (v2.0)

+ AUTÓS SZETT és AJÁNDÉK FÓLIA!

Bruttó fogyasztói ár: 72.800 Ft

### Airis LW260 DVD

Kijelző: 7" (18 cm) képátló DVD, DVD-R/RW, CD, CD-R/RW, HDCD, MP3, JPEG, MPEG4, Kodak Picture CD Beépített hangszórók, Teljes távvezérlés AV kimenet és bemenet Tartozék akkumulátor 3600 mAh NiMH.

Bruttó fogyasztól ár: 34.900 Ft

# For-Max Kft. - 1077 Bp, Wesselényi u. 23. Tel: 342-6701 E-mail: info@for-max.hu

AHDD-k fejlődéstörténetét vizsgál-<br>va kiderül, hogy az elmúlt két év-<br>tizedben az adattárolók kapacitása va kiderül, hogy az elmúlt két évtizedben az adattárolók kapacitása másfél-két évente megduplázódott. Ehhez elsősorban arra volt szükség, hogy a merevlemezgyártók folyamatosan növeljék az adatsűrűséget. A mérnökök olyan jó munkát végeztek, hogy a technológiai határokat sikerült a végsőkig feszíteni. 2004-re így szinte az összes gyártó elérte a 120 Gbit/hüvelyk² adatsűrűséget (133 GB/tányér), amelynél többet csak az észszerűség és a gazdaságosság határain túl lehetne elérni.

A kapacitásigények azonban 2004 után is dinamikusan nőttek, amihez így a gyártóknak igazodni kellett. Azonban a tárterület növelését már csak a HDD-kben használt tányérok számának növelésével tudták fenntartani: az átlagos kettő helyett manapság inkább 3 adattároló korong lapul a meghajtókban. Hosszú távon

### AZ ADATTÁROLÁS ALAPJAI: a mágnesesség határáig

persze ez sem lehet(ett) megoldás, hiszen maximum öt korong építhető egy szabványos méretű HDD házba, ráadásul minél több korong és fej kap helyet egy meghajtóban, az annál drágábban állítható elő (így csökkentve a hasznot), és rosszabbak a megbízhatósági mutatói is.

A nagyobb adattárolók iránti igény azonban nem csak asztali gépek felhasználóitól érkezett, hiszen a szűkös kapacitás leginkább a hordozható számítógépeknél és mobil multimédiás eszközöknél okoz gondot, ahol egy-egy HDD-be mindössze kettő (sőt, bizonyos méret alatt már csak egyetlen) adathordozó korong építhető be – és a meghajtók száma sem növelhető.

> Az új technológia semmilyen "látható" változással nem jár, nem változtatja meg sem a felhasználói szokásokat, sem a HDD-k felépítését vagy külső megjelenését. Sőt, ha felnyitnánk a készülékeket, még a belső felépítésben sem tapasztalnánk eltéréseket.

A HDD-k mágneses elven, egy vasoxid alapú réteg segítségével tárolják az adatokat, azt kihasználva, hogy ez az anyag képes mágneses állapotának nagyon hosszú távú megőrzésére – energiafelvétel nélkül is. A merevlemezekben lévő író-olvasó fej egy apró elektromágnes, amely íráskor feszültség hatására megmágnesezi az éppen alatta elsuhanó területet. Adatolvasáskor a folyamat fordítottja megy végbe; az adattároló mágnesessége feszültséget hoz létre az olvasófejben. (A feszültség iránya és a mágnesesség iránya egymást meghatározza, így lehet kétféle állapotot rögzíteni.) Az adatsűrűség annál nagyobb, minél kisebb terület (nevezzük ezt domainnek) képes megbízhatóan tárolni egyetlen bitet. A domainek mérete viszont nem csökkenthető a végtelenségig, az ún. *szuperparamágnesesség* miatt. Ez a jelenség akkor lép fel, ha a domainek túl kicsik, és mágneses állapotuk megváltozhat már akár a szomszédos bit közelsége, vagy akár a külső hőmérséklet egyenetlensége miatt is.

### **PMR A PIACON:** kockázatos üzlet?

### E G Y S Z E R Ű M E G O L D Á S : 90 fokos fordulat

A domainek alakja leginkább egy lapos téglatesthez hasonlítható. Adatrögzítéskor az olvasófej ezt a területet rendezi át úgy, hogy a mágneses részecskék az egyik vagy másik oldalra kerüljenek. (A bit tartalmát a mágnesesség iránya határozza meg.) Ezek alapján logikusnak tűnik, hogy az adatsűrűség a legjobban akkor növelhető, ha a domainek irányát megváltoztatjuk, egészen pontosan, ha 90 fokkal elforgatjuk őket – térben. A mágnesesség iránya – a tányérhoz képest – nem vízszintes, hanem függőleges lesz. Az új technológia innen kapta a nevét is: *Perpendicular Magnetic Recording* (merőleges irányú mágneses adatrögzítés). Mint annyi IT-találmány esetében, az ötlet valójában nem új, már a flopilemezek adat-

sűrűségét is ezzel az eljárással próbálták növelni, de a megoldás akkor nem érte el a sorozatgyártás fázisát.

A domainek elforgatása szerencsére elég könnyen megoldható, az író-olvasó fej minimális átalakítása mellett, egy extra réteg felvitelére van szükség az adattároló tányéron, az adathordozó réteg alatt. A PMR megoldásának hála 5-7 éven belül tízszeresére nőhet az adatsűrűség – megnyílik az út a több TB-os asztali HDD-k, 1-2 TB-os laptop merevlemezek és az 50–60 GB-os microdrive-ok előtt.

### M E R E V L E M E Z - J Ö V Ő K É P : a helyzet – egyelőre – változatlan

A PMR-nek köszönhetően még egy ideig a HDD marad a számítógépekben az elsődleges adathordozó. Kérdés csak az, hogy meddig, hiszen nagyon is bíztatóak a flash-alapú adat-

tárolók eredményei is. A flash HDD-k (FHD-k) gyorsak és teljesen hangtalanok, idővel pedig az áruk is felveszi majd a versenyt a merevlemezekkel. Ezeknél az eszközöknél a kapacitás a legfőbb tényező, azonban van, aki a felhasználói szokások megváltozásában bízik. A *Maxell* hamarosan megjelenhet holografikus adattárolójával, amely egyetlen, DVD méretű lemezen 300 GB-ot képes tárolni.

A PMR rögzítési eljárást a 2,5 colos merevlemezekben hamarabb megjelent, valamennyi 160 GB-os modell (*Toshiba, Hitachi, WD, Seagate*) ilyesfajta adatrögzítést használ. Az asztali gépekbe szánt lemezek esetében azonban mindenki sokáig kivárt. Még most is csak három gyártó készít PMR-t használó HDD-t; a *Samsung*, a *Seagate* és a *Hitachi*. A hazai piacon közülük jelenleg a *Samsung T166*-os sorozat, illetve a *Seagate 7200.10*-es sorozat kapható. A Samsung egy kéttányéros 320 GB-os és egy háromtányéros, 500 GB-os HDD-t kínál, a Seagate-nél viszont egy nyolctagú termékcsalád használja az új eljárást. A termékek kapacitása 80–750 GB között alakul. A 750 gigás modell nemcsak összkapacitásban, hanem adatsűrűségében is a legjobb (ami sorozatgyártásban kapható): egyetlen tányéron ugyanis 187,5 GB-nyi adatot tárol.

### Tapasztalatok

Az írási/olvasási sebesség elméletben együtt nő az adatsűrűség növelésével, ugyanis azzal nő az egységnyi idő alatt az olvasófej alatt elsuhanó – azaz beolvasható – adatok mennyisége.

Szintén elméletileg, minél több tányér található egy adott merevlemezben, annál nagyobb a típus zajszintje – természetesen azonos gyártón és termékcsaládon belül. Ugyanakkor a már eddig is nagyon halk készülékeket gyártó Samsung képes volt jelentősen csökkenteni a zajszintet, miközben eggyel több tányért használ. Talán még ennél is nagyobb eredmény a Seagate 7200.10-es fejlődése, ahol a zajszint plusz két tányér beépítésével is csökkent valamelyest. (A kéttányéros 7200.10-esek zajszintje 2,8-ről 2,5 Bel-re mérséklődött.)

*Higyed Gábor* ■

Régóta tudott, hogy a merevlemezek kapacitása a hagyományos rögzítési eljárással nem növelhető a végtelenségig. Szerencsére van egy olyan megoldás, amellyel a HDD-k – végleges eltűnésük előtt – még kaphatnak néhány év haladékot az IT-evolúcióban.

# Új trendek a HDD-gyártásban

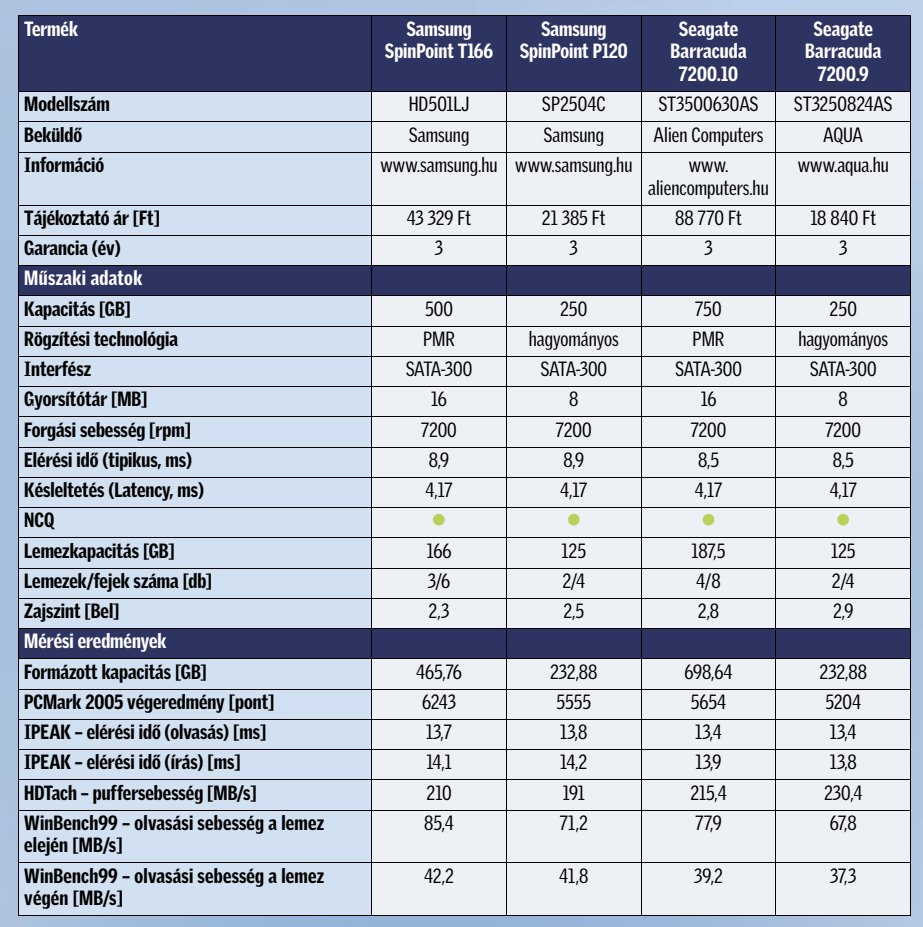

### Mit érdemes venni?

A mérések igazolták, hogy a merőleges rögzítést használó HDD-k gyorsabbak az elődöknél, ezért aki merevlemez vásárlása előtt áll, mindenképpen fontolja meg ilyen eszköz beszerzését. Még akkor is, ha túlságosan nagy (320 GB feletti) kapacitásra nincsen szüksége, ugyanis a PMR egyik előnye, hogy ugyanazt a tárolókapacitást három helyett két tányérral lehet elérni – ami kedvezőbb ár/teljesítmény arányt, csekélyebb melegedést és kisebb vibrációt eredményez.

Meglepő eredmények

Az adatsűrűség csak gyártón belül jelzi a nagyobb teljesítményt, mint ez a mérési eredményekből is kiderül: a *Samsung HD501LJ* 85 MB adatot tudott másodpercenként beolvasni a 166 GB-os tányérokról, míg a *Seagate 7200.10*-es a 187,5 GB-os korongok ellenére is 80

MB/sec alatt maradt. Az alkalmazásokat szimuláló tesztben a Seagate meghajtói a jobb elérési idejük ellenére valamelyest mégis lemaradtak (mindössze 3-4%-kal, ez hétköznapi használat során nem vehető észre), ami az elektronika működési elvének, főként az NCQ és az ellenőrző algoritmusok számlájára írható – a folyamatos írási/olvasási eredmények annyival nem gyengébbek ugyanis, hogy indokolnák a különbséget. (Ahogyan az legutóbbi merevlemeztesztünkből is kiderült, az írási/olvasási sebességnél sokkal fontosabb az elérési idő.)

Sudaknak ismerős lehet a szombat esti<br>trauma: a két legnézettebb csatorna<br>egyszerre adja le a legutóbb vásárolt<br>tilszélmiait, an shah közök a szolád nam okaknak ismerős lehet a szombat esti trauma: a két legnézettebb csatorna sikerfilmjeit, amelyek közül a család nem bír választani. A helyzet legegyszerűbb megoldása, ha az egyik filmet valahogyan rögzítjük. A régi szép időkben erre a feladatra a videomagnót használhattuk, manapság pedig a digitális utódokat, a DVDfelvevőket. Az új generáció előnye hamar nyilvánvalóvá válik, ha a nézett műsor befejezésekor a rögzített még nem ért véget – ám mégis azonnal nézhető az elejétől.

A kérdés ezek után adott: DVD-felvevő vásárlásakor mi alapján érdemes a készülékek közül választani? Nézzük a márkát? Válasszunk az árak alapján? Vagy döntsön az, hogy melyik termék milyen szolgáltatásokat kínál? A CHIP magazin segítségével most minden kiderül. Tesztünk kiírásakor egyetlen dolgot határoztunk csak meg: kizárólag olyan készülékek nevezését fogadtuk el, amelyekben van beépített merevlemez. Más feltételt azért nem szabtunk, mert a boltok polcain több gyártó termékei közül is egyszerre két generáció található meg, így a felhasználók szabadon dönthetnek arról, hogy a régebbi és ezért kedvezőbb árú termékek mellett döntenek, vagy úgy döntenek, inkább kifizetik az árkülönbözetet az elérhető legmagasabb technológiai szintért.

### K É P - É S H A N G M I N Ő S É G A Sony csúcsmodellje mindkettőben az élen jár

A DVD-felvevők egyik legfontosabb tulajdonsága a kép- és hangminőség – elméletileg. Noha nem szeretnénk lebecsülni ezt a jellemzőt sem, ahogyan az a táblázatunkból is kiderül, még a leggyengébben szereplő készülék is 83 pontot ért el, azaz jó minőségű.

A képminőség értékelésénél két dolgot kell figyelembe venni. Akadnak objektív módon mérhető adatok (pl. jel-zaj viszony), ám olyan tényezők is, amelyeket csak szubjektíven lehet értelmezni. Utóbbi természetesen az MPEG-2 tömörítő lapka képességének vizsgálatát jelenti, hiszen műszeresen lehetetlen lenne azt megállapítani, hogy a tömörítő lapka munkája során mennyire tudja az apró részleteket is a lehető legjobb minőségben megőrizni.

> A számítógépes beállítottságúak számára lehet jó hír, hogy a tesztben már többségben vannak azok a készülékek, amelyek a DivX formátumú filmeket is képesek lejátszani. (A felvétel ettől függetlenül MPEG-2 formátumú!)  $\rightarrow$

A legjobb képet a mérések alapján a *Sony RDR-HX1010* adja, de a készülék a szubjektív értékelésben is igazán előkelő helyen végzett. Ugyancsak kiváló jellemzőkkel dicsekedhet a *Pioneer DVR-440H,* 

a *Panasonic DMR-EX75EG,* a *Samsung DVD-HR720* és a *Thomson DTH8654.*

A merevlemezes masinák nagyon nagy előnye, hogy a filmeket a legjobb felvételi beállítással is rögzíthetjük. (A DVD lemezeknél sok esetben még a normál beállítás 120 perces játékideje sem elegendő.) Nagyjából úgy számoljunk, hogy a HDD-nél minden 80 GB kapacitás 17–18 órányi felvételt tesz lehetővé, feltéve, hogy a lehető legkisebb fokú tömörítést – vagyis a legjobb minőséget – választjuk. Ennél a beállításnál valamennyi DVD-felvevő kiváló képminőséget produkált a szubjektív mérések alapján is: látható tömörítésbeli hibát még egészen nagy képát-

lójú tévé használatakor sem fedezhetünk fel. A hang tekintetében, ha lehet, még jobb a helyzet, hiszen még az e tekintetben leggyengébben teljesítő készülék is csupán 0,03%-nál kisebb mértékben torzított, ami gyakorlatilag nem hallható. Ennek köszönhetően a DVD-felvevők nemcsak a videomagnót, hanem a nappaliban található CDlejátszót is helyettesíthetik, amelyeket így nyugodtan továbbajándékozhatunk.

### S Z O L GÁ LT A TÁ S O K

### Jó pontot ér a nagyméretű HDD, a DivX-támogatás és a HDMI kimenet

A szolgáltatások pontszámban a legtöbb pontot szintén a Sony masinája érte el, legnagyobbrészt annak köszönhetően, hogy hatalmas, 400 GB-os merevlemezére akár 700 órányi felvételt is rögzíthetünk. Ugyanakkor a *Philips DVDR7250H*  mindössze 160 GB-os lemezére is közel 650 órányi anyagot vehetünk fel – természetesen erősebb tömörítéssel, azaz rosszabb minőséggel. A képzeletbeli dobogó harmadik helyére a *Pioneer* állhat fel a *DVR-630H*-nak köszönhetően, amelyben a 250 GB-os adattároló 532 órányi felvétel tárolását teszi lehetővé. A táblázatunkban a felvételi időtartamra vonatkozóan egyébként azt a két adatot tűntettük fel, amelyek a felmérések alapján legfontosabbak: a felhasználók a filmek és sportműsorok rögzítéséhez legtöbbször a legjobb, beszélgetős műsorok rögzítéséhez pedig a legrosszabb minőségi beállítást választják ki. A filmek felvételéhez akkor is a legjobb minőségi beállítást ajánljuk, ha az anyag végül DVD-re kerül.

# Ne csak nézd,

 $here$  and  $\Box$ 

A filmrajongók számára a televíziózás legnagyobb találmánya – a tematikus filmcsatornák bevezetése óta – a merevlemezes DVD-felvevő. A CHIP magazin több mint egy tucatnyit gyűjtött össze a legjobb modellekből tesztlaborába egy alapos vizsgálatra.

# rögzítsd is!

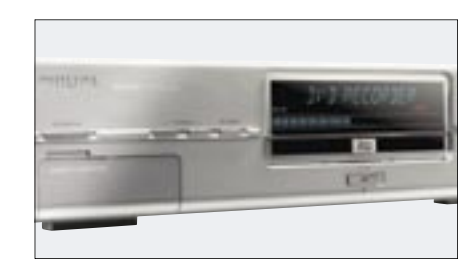

 *MEREVLEMEZES DVD-FELVEVŐ* Végre elfelejthetjük az időkorlátot, és kiváló képminőségben rögzíthetünk

### Ebben a cikkben:

14 merevlemezes DVD felvevő vizsgálata Táblázat: a mezőny részletes adataival Kompakt: A teszt összefoglalása

MEREVLEMEZES FELVEVŐK

 $CT0555$ 

2007-ben a merevlemezes felvevők – a gyártók reményei szerint – végleg száműzik a VHS magnókat.

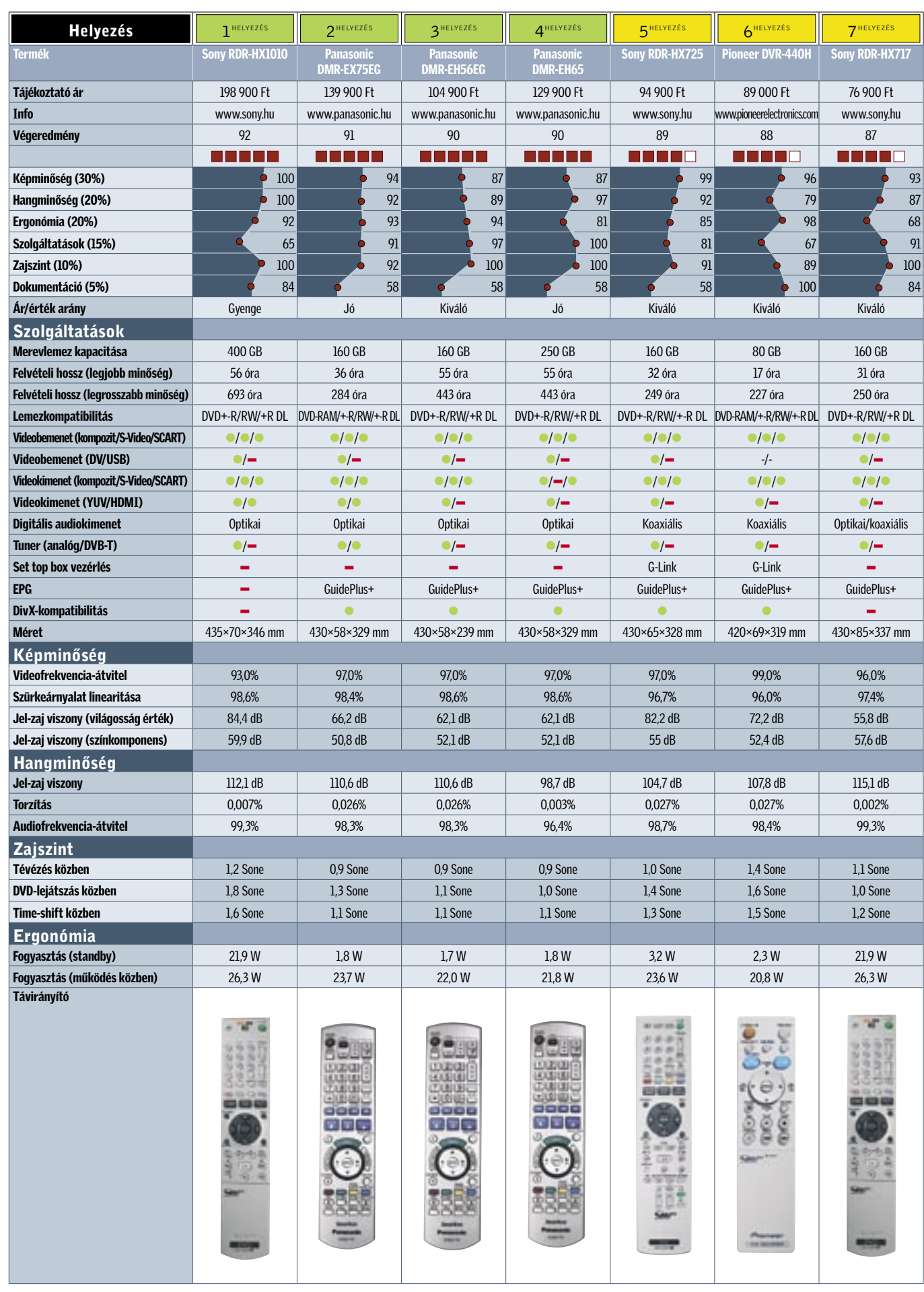

→ A merevlemezes DVD-felvevők tudástárában természetesen a PVR (személyi videorögzítő) szolgáltatásokat is megtaláljuk, ennek megfelelően a tesztben szereplő készülékek egytől egyik beprogramozhatók időzített felvételkészítésre, és valamennyien támogatják a csúsztatott lejátszás lehetőségét (timeshift) is. A HDD beépítése emellett további előnyökkel is jár, például azzal, hogy a felvételeket – alapszinten – szerkeszthetjük is.

Persze nem érdemes stúdió minőségű utómunkában reménykedni, viszont még a távirányító segítségével is elég gyorsan kivagdoshatjuk a reklámblokkokat, vagy a felesleget a film elejéről/végéről. DVD lemezek másolására is van mód, persze csak abban az esetben, ha a lemezen nincs másolásvédelem; ez a gyakorlatban azt jelenti, hogy az írott DVD-ket másolhatjuk át.

A HDD-s készülékek esetében lemeztámogatásra nem érdemes sok szót vesztegetni, hiszen elsősorban úgysem a DVD-t használjuk majd felvételre. (Azért a táblázatból természetesen kiolvasható, hogy az egyes típusok milyen lemezekre tudnak felvételt készíteni.)

> A végeredményből jól látszik, hogy bár a felvevők között vannak minőségbeli különbségek, azok nem olyan nagyok, hogy bármelyik termékre is azt kellene mondanunk, nem állja meg a helyét. Persze azért tudni kell választani is, hiszen a felvevőknek számos olyan tulajdonsága van, amelyek révén egyik vagy másik készülék az egyes felhasználók számára jobb, vagy éppen kevésbé jobb választást jelentenek.

A masinák legnagyobb része ma már támogatja az elektronikus programkalauzt is, sajnos azonban hazánkban az EPG

## EHIP Mit válasszunk?

szolgáltatás hiánya miatt ennek nem sok hasznát vehetjük. Ugyanez a helyzet a DVB-T tunerrel is, amely lassan szintén az alapfelszereltség része.

### K I - ÉS BEMENETEK

### A jelszó: könnyű integráció már meglévő rendszerhez

A különféle ki- és bemeneteket akár a szolgáltatások között is számon tarthatnánk, mégis úgy gondoljuk, hogy a csatlakozók megérnek egy külön bekezdést – végtére is ezek határozzák meg, hogy az új szerzeményt mennyire könnyen illeszthetjük be már meglévő házimozi-rendszerünkbe. Az egyik sarkalatos pont az audio erősítő, amellyel az összeköttetést koaxiális és/vagy optikai digitális kimenet segítségével valósíthatjuk meg.

Az LCD TV-k terjedésével azonban még ennél is fontosabb szerep jut a digitális videokimenetnek. Helyesebben csak jutna, merthogy egyelőre még elég kevés, ilyesfajta csatlakozóval is felszerelt készülék kapható: amint az cikkünkből is kiderül, a HDMI foglalat egyelőre sajnos még csak a csúcskategóriában általános. A bemenetek közül a FireWire interfész lehet vonzó, amely akkor jelent nagy hasznot, ha digitális videokamerával felvett anyagot szeretnénk könnyen, gyorsan DVD-re kiírni. Néhány esetben a felvevőkre USB-csatlakozót vagy kártyaolvasót is felszerelnek, amelyek segítségével a digitális fényképeinket nézhetjük meg PC nélkül is azonnal a tévén.

### E R G O N Ó M I A

### Kevés kattintással a célig

A felvevők menürendszerében van valami közös: mindegyik logikus felépítésű és ezért könnyen kezelhető, de... A készülékek ma már annyi beállítási lehetőséget tartalmaznak, hogy még a logikus felépítés ellenére is sokszor kell keresgélni egy-egy opciót – nemcsak a kezdőknek, de haladóknak is. A kézikönyvben minden esetre (általában) találunk egy menütérképet is, amely könnyebbséget jelenthet az eligazodásban. Ebben viszont problémát jelenthet, hogy még mindig nem minden gyártó veszi a fáradságot arra, hogy a kézikönyv mellett a menüt is magyarítsa.

A legjobb vezérlőszoftvert véleményünk szerint a Samsung és a Pioneer mérnökei alkották meg (külön-külön természetesen), e két márka valamennyi termékénél szinte minden paramétert három-négy gombnyomással elérhetünk.

Fontos kérdés az is, hogy a felvétel mennyi beállítás után, azaz mennyi idő alatt indul el. Elég gyakran előfordul, hogy csak a TV-ben meglátva tudatosul bennünk, hogy amit éppen látunk, azt bizony fel is szeretnénk venni. Pozitív példát mutat a *JVC* és a *Samsung,* hiszen mindkét gyártónál mindössze két gombnyomás után már indulhat is a felvétel. Nyilvánvaló a fentiekből is, hogy a felvevők kényelmes használatához a kiváló menürendszer mellett egy jól megtervezett távirányítóra is szükségünk van – alapvetően minden gyártó jól oldotta meg a feladatot.

Végül néhány szó a fogyasztásról: bár a készülékek között majdnem kétszeres eltéréseket is tapasztaltunk, egyik készülék sem fogyaszt túl sok áramot. A tesztben a "csúcsot" a 36 wattot fogyasztó *Samsung DVD-HR720* jelentette, míg a legkedvezőbb adatot a *Pioneer DVR-440H* produkálta (20,8 wattos értékkel).

### Z A J S Z I N T

### Csöndes működés a jobb moziélményért

A merevlemezek beépítése sajnos nemcsak számos előnnyel, de egy komoly hátránnyal is jár. Az adattárolók, csakúgy, mint a PC-be épített testvéreik, működésük során jelentős hőmennyiséget termelnek, amelyet valahogyan el kell vezetni. A hatékonyság szempontjából a legjobb egy ventilátor (mindegyik gyártó ezt a megoldást választotta), ám ennek beépítése egyben plusz zajforrást is jelent. Amíg a *Panasonic* légkavarója 0,9 Soneos értékével szinte nem is hallható, a *Samsung* és a *JVC* 1,6 Sone körüli mutatói már azt jelentik, hogy a csöndesebb jeleneteknél az enyhe suhogás már észrevehető (de legtöbb embernek még nem zavaró).

Vegyük figyelembe, hogy a készülékek zajszintje szinte minden esetben jelentősen növekszik, ha DVD-ről játszunk le filmet, vagy DVD-re rögzítünk – ilyenkor az elsődleges zajforrás az optikai olvasóegység.

### Összegzés

 A *Tesztgyőztes* a *Sony RDR-HX1010*-es felvevője lett, amelynek kép- és hangminősége egyaránt tökéletes, emellett pedig 400 GB-os HDD-t tartalmaz, így még azt is megkockáztatjuk, hogy DVD-re egyáltalán nem lesz szükségünk. Ennek a típusnak egyetlen gyenge pontja van, mégpedig ára, és ezzel az ár/teljesítmény aránya, amely az egész mezőnyben a leggyengébb.

A *legjobb vétel* díjáért két készülék is versenyzett: a *Panasonic EH56EG* mellett a *Pioneer DVR-440H* volt az esélyes jelöltek között. Végül azért a Panasonic EH56EG mellett döntöttünk, mert 160 GB-os adattárolójára jóval több anyagot rögzíthetünk.

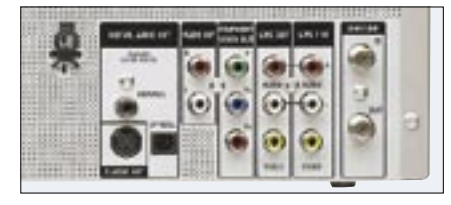

 *A TERVEZŐK GONDOSSÁGA* Annál könnyebben integrálható meglévő rendszerünkbe egy DVD-felvevő, minél több csatlakozó került hátlapjára

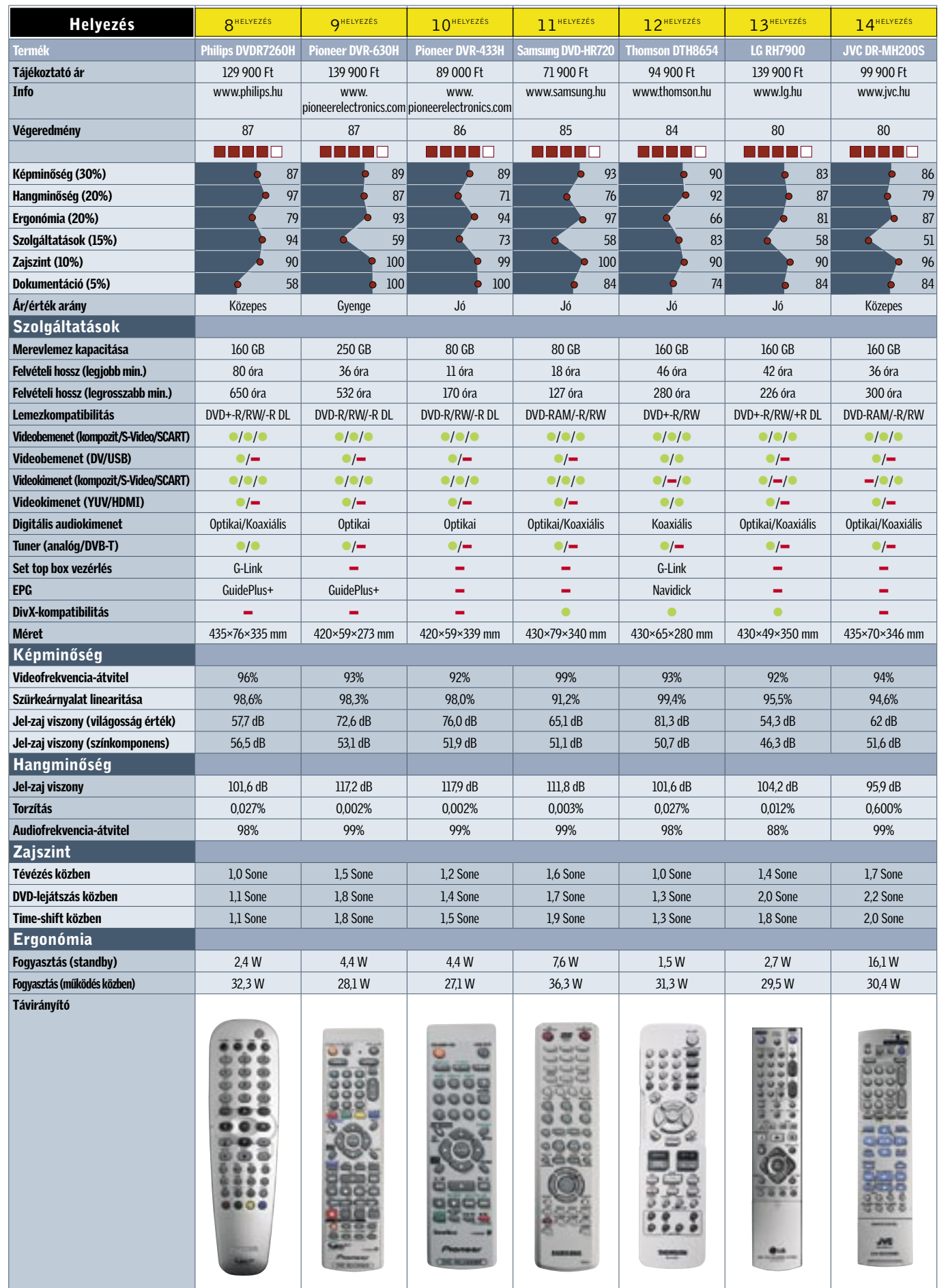

# **EHI? KOMPAKT:** Merevlemezes DVD-felvevők

## Vásárlási tippek<br>
Tesztalanyok

**2** Panasonic DMR-EX75EG mot kezel, igazi mindenesként használható. Ára: 139 900 Ft

**6** Pioneer DVR-440H Nagy szolgáltatásválaszték, energiaga: a mezőnyben az egyik legkisebb, mindössze 80 GB-os HDD. Ára: 89 000 Ft

### **7** Sony RDR-HX717

✔ Digitális műholdas adók vétele (DVB-S) Sajnos a piacon továbbra sem kaphatunk olyan DVD-felvevőket, amelyekbe gyárilag DVB-S tunert építettek a készítők. Így, bár a set top boxokkal megoldható az ilyesfajta adások vétele is, a plusz szolgáltatásokról ilyenkor le kell mondanunk. Igaz persze, hogy olyan set top box készülékeket lehet találni, amelyek szintén tartalmaznak HDD-t, s ezekkel megoldható a DVB-S adások felvétele. Csak az a kár, hogy az ily módon elmentett filmeket nem tudjuk "házon belül" DVD lemezre kiírni.

### $V$  Személyes tapasztalatok

**4** Panasonic DMR-EH65 ges tárhely a merevlemezen. Ára: 129 900 Ft

### 5 Sony RDR HX725

# **3** Panasonic DMR-EH56EG nehézkes.

Ajánlott a kiszemelt készüléket még azelőtt kipróbálni, mielőtt megvásárolnánk. A mintaboltokban működés közben is megnézhetjük a modelleket, s kipróbálhatjuk nemcsak azt, hogy mennyire egyszerű vagy éppen nehézkes egy-egy típust kezelni, hanem azt is, hogy a távirányító mennyire áll kézre, vagy hogy az általunk használt írható lemezek közül melyiket olvassa a gép, s melyiket nem.

### ✔ A HDD mérete

A megrögzött sorozatrajongók, vagy azok, akik a filmeket egyáltalán nem szeretnék DVD-re kiírni, jobban járnak az olyan masinákkal, amelyekben legalább 250 GB-os az adattároló. Felesleges viszont az extra kiadás, ha a végállomás DVD lemez, ilyenkor a 80– 160 GB-os DVD-felvevők 11–50 órás kapacitása is bőségesen elegendő.

### ✔ Tuner

Bár Magyarországon még mindig bizonytalan, hogy a DVB-T műsorszórás mikor indul el, azok számára, akik teljesen jövőbiztos megoldást keresnek, mindenképpen olyan felvevőt ajánlunk, amelyikben gyárilag van DVB-T vevő. A nagyobb városokban, ahol kábelszolgáltató is működik, érdemes viszont várni, hiszen itt a DVB-T mellett/helyett idővel a DVB-C is elérhető lesz.

szolgáltatásválaszték, 400 GB-os tentő drága is. Ára: 198 900 Ft

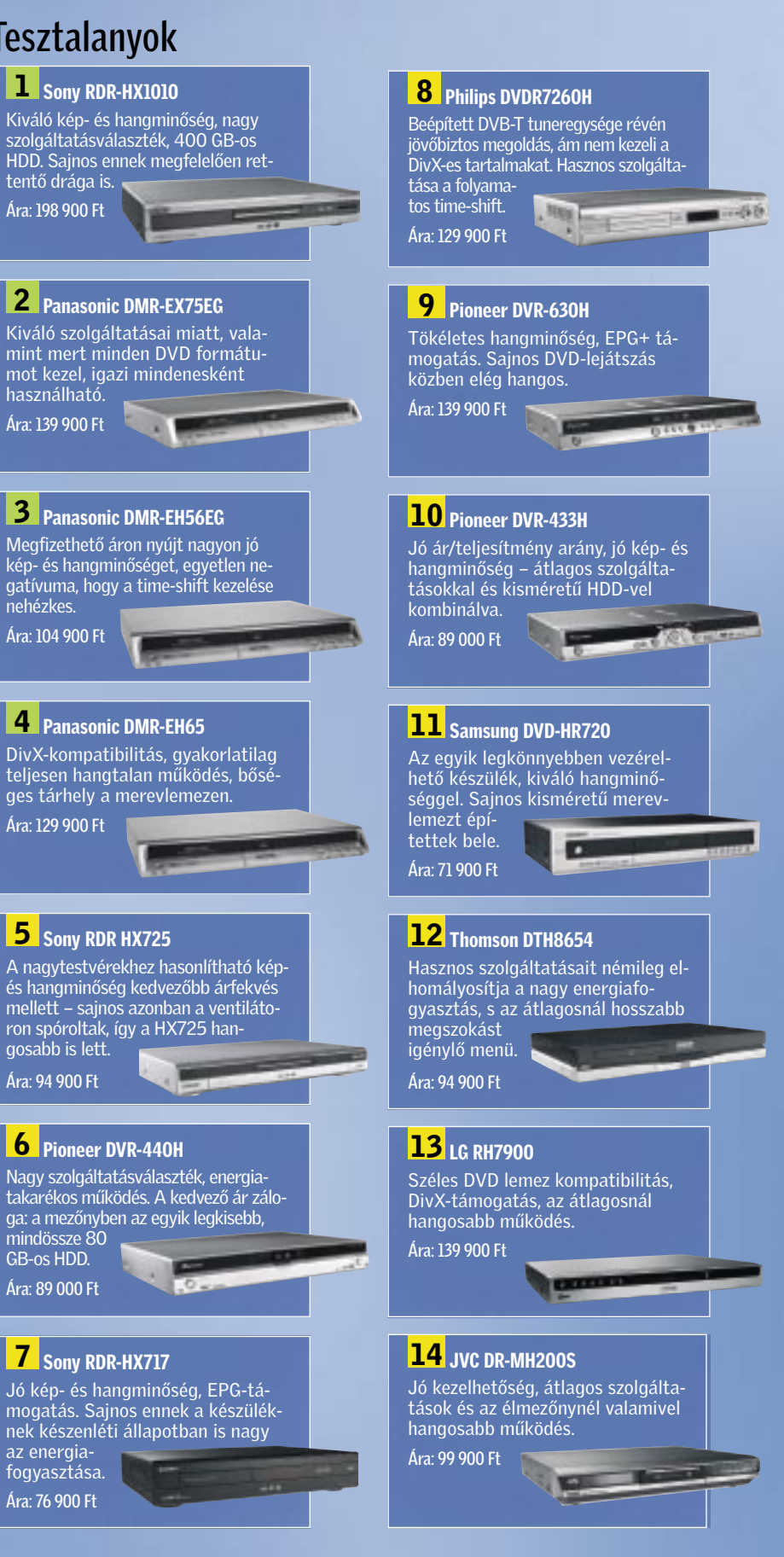

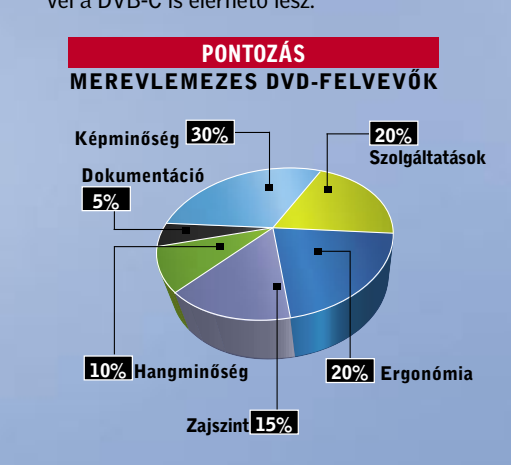

### **1** Sony RDR-HX1010

az energiafogyasztása. Ára: 76 900 Ft

Ára: 104 900 Ft

ron spóroltak, így a HX725 hangosabb is lett. Ára: 94 900 Ft

számítógépeket történelmük so-<br>rán többször is sokoldalúságuk és<br>variálhatóságuk mentette meg,<br>ám ez a sokszínűsás bizonyes sotaltban rán többször is sokoldalúságuk és variálhatóságuk mentette meg, ám ez a sokszínűség bizonyos esetekben súlyos csapás, ami megnehezíti a programozók és felhasználók életét is. Ez különösen igaz a PC-s játékiparra, ahol alapvető fontosságú, hogy a program a lehető legtöbb gépen fusson. Ám ez a kényszerű skálázhatóság szinte minden esetben a maximálisan elérhető látvány és sebesség rovására is megy. A minimális gépkövetelmény sok esetben még ma is 800 MHz-es (vagy legfeljebb egy 2 GHz-es P4) CPU és egy már régen elfeledett, elavult videokártya.

A szerény előírásokra azért van szükség, mert nem mindenki tudja fejleszteni fél-egy évenként a gépét. Azonban a másik táborra is gondolni kell, ahol naprakész vassal várják az új játékokat, és nagy a csalódás, amikor egy újdonság nem használja ki maximálisan a gép teljesítményét, és nem eléggé lenyűgöző a látvány. Rendhagyó tesztünkben 3 tipikusnak mondható konfigurációt állítottunk össze az alsó és középső szegmensekből, hogy megmutassuk, körülbelül mennyi idő alatt avul el egy játékra is alkalmas PC, mit merhetünk elindítani egy alapszintű, irodai gépen és főként, hogy megmutassuk: mi a különbség ugyanazon a játékon belül egy elavult és egy korszerű konfiguráció között.

### Teszt másképp

A megszokott, fix felbontást és részletességet alkalmazó, a gépek sebességét pusztán a képkocka/másodperc és pontszám alapján megkülönböztető tesztmetódus helyett ezúttal másként vizsgáltuk a gépeket. A timedemók, előre rögzített végigjátszások helyett ezúttal valóban játszottunk a gépekkel, és addig-addig finomítottuk a beállításokat, amíg el nem értük a legjobb képminőséget, játszható sebesség mellett. Ez ugyan fáradságosabb út, ráadásul az eredmények nehezebben rendszerezhetők, és bonyolultabban hasonlíthatók össze, mint a hagyományos mérés, ám tökéletesen mutatia meg, hogy mire számíthatunk az adott kategóriába tartozó gépnél. Egyben jól illusztrálhatjuk a gyorsabb konfiguráció előnyét is, hiszen minden gépen nagyjából 30 képkocka/s sebességgel fut majd a játék, ám a látvány terén ég és föld lesz a különbség.

### Hétvégi harcosok

Minden PC alkalmas játékra is, ám ugyanaz a játék az egyik gépen lehet az év csalódása, míg egy másikon életünk legnagyobb élménye. Az egyszerű, irodai gépeken futtatott korszerű játékok többnyire csalódást okoznak, ami általában a lassabb CPU-ra, a kevesebb memóriára, de legfőképpen a szerényebb 3D-s képességekkel felruházott integrált VGA vezérlőre vezethető vissza. Ez utóbbira a játékok rendkívül érzékenyek, és bármennyire is egyeduralkodó ezen a piacon az integrált VGA, sajnos a mai napig nem készült olyan VGA chip, amiről nyugodt szívvel azt mondhatnánk, hogy alkalmas játékok futtatására. Még leginkább az NVIDIA Ge-Force 6100-as osztályú, AMD platformon megjelent lapkák felelnek meg a célnak, ám túl sokat ezektől sem szabad várni, hiszen nevük is jól mutatja: a már elavult GeForce 6200-as kártyák sebességét sem érik el.

Persze nem arra buzdítjuk olvasóinkat, hogy ezt követően havonta rohanjanak le a boltba, és vegyék meg a legújabb, lehetőleg legdrágább részegységeket, ám ha egy-egy újabb játék már nem fut megfelelő sebességgel monitorunk natív felbontásában magas, de legalábbis közepes részletességgel, gondolkozzunk el legalább a VGA kártyánk cseréjén. Ezzel elkerülhetjük, hogy egy egyébként szép és jó játékot csupán gépünk gyenge teljesítménye és az ezért kényszerűen lebutított grafika és fizika miatt vágjunk sutba.

Játék céljára értelmetlen lett volna egy spórolós irodai munkaállomást összeállítani. Az ilyen gépek, 256 MB memóriával, már az alap irodai programcsomagok használatára is éppen csak, hogy megfelelnek. Ezért inkább egy

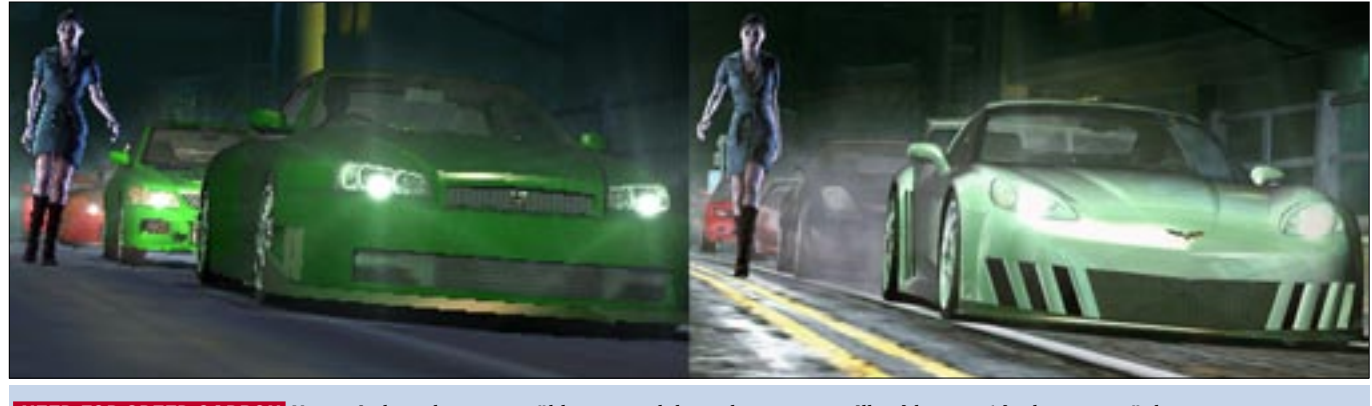

otthoni felhasználóknak szánt, multimédiás feladatokra kiválóan alkalmas gépet állítottunk össze. A 3500+-os *Athlon 64*, az 1 GB memória és az *AM2*-es foglalattal szerelt, GeForce 6100-as chipkészletű *microATX*-es alaplap kedvező áron szerezhető be, ugyanakkor remek teljesítményt kínál, könnyen fejleszthető, ráadásul még időtálló is. A jó bizonyítványt a kedvező tömörítési idők és a játékmentes programok jó eredményei is alátámasztják, vagyis ez a gép az általános felhasználásra tökéletesen megfelel, és a böngészésen, DVD-íráson felül némi videoszerkesztéssel is megpróbálkozhatunk, anélkül, hogy többet kellene várakoznunk, mint amennyit dolgozunk.

Hiába használtunk azonban már ezen a platformon is 1 GB memóriát, a játékok szinte megölték a gépet. A játszható sebesség eléréséhez a legtöbb mai játékot kénytelenek voltunk 640×480-as felbontásra, a részletességet pedig csaknem minden esetben közepesre vagy alacsonyra állítani. A *Call of Duty 2*-nál természetesen a *DirectX9*-es effektekről is le kellett mondanunk, a *Company of Heroes* pedig – 800×600-nál kisebb felbontások híján – még a minimumon sem futott élvezhetően.

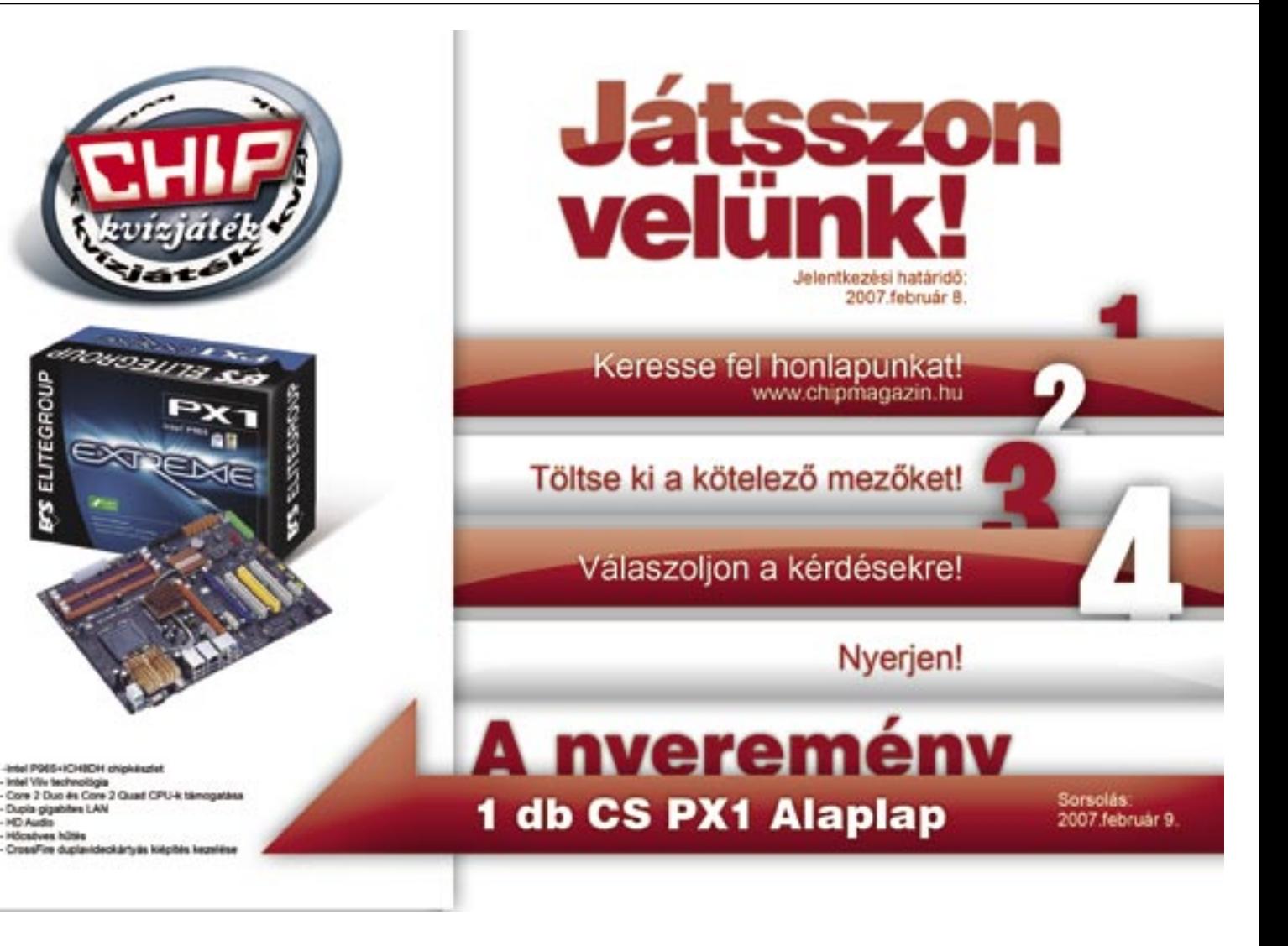

Az 1 GB rendszermemória *Windows XP* alatt, otthoni felhasználásra még elegendő, ám ne feledjük, hogy az integrált GPU is ezt használja fedélzeti tárként, ráadásul jobban járunk, ha a lehető legnagyobb méretet biztosítjuk a számára, így azonban további 256 MB-ot vagyunk kénytelenek feláldozni, ami a *Windows Vista* esetében kellemetlen lehet.

### A korosodó veterán

2006-os tavaszi játék-PC tesztünk favorit összeállítása volt a 3200+-os Athlon 64, *Socket 939*-es alaplapban, 1 GB me-

# Pénznyelő játékok

A három gép összehasonlítása során szerzett tapasztalatok alapján megerősíthetjük, hogy aki újabb játékokkal szeretne játszani PC-jén, és azokat úgy szeretné látni, ahogy készítőik megálmodták, annak időről időre áldoznia kell a fejlesztésre. Kulcsfontosságú a videokártya, a processzor és a memória, ezek összhangja elengedhetetlenül fontos a játékok szempontjából, ám a felhasználói programok is profitálnak a gépfejlesztésekből, egy új duplamagos processzor például radikálisan csökkenti a tömörítési és kódolási időket, s a párhuzamos programfuttatástól sem kell többé rettegnünk.

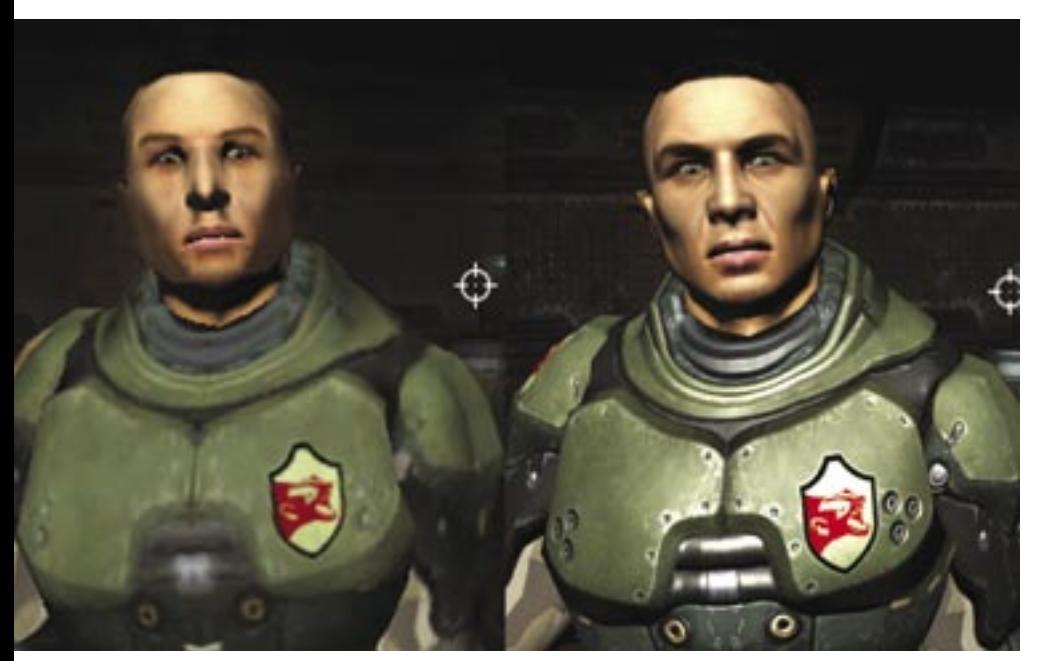

# A látvány ára

A PC-k világában már fél év is nagy idő – ami év elején még erős játékgépnek számított, ma már szinte elavult. De vajon érdemes lépést tartani ezzel a kegyetlen tempóval? Látványos indoklásunk következik.

 *NEED FOR SPEED CARBON:* Nem mindegy, hogy egy zöld szappandobozzal vagy egy csillogó luxusautóval versenyzünk

móriával és *GeForce 6600GT* videokártyával. Most is egy ilyen konfigurációt állítottunk össze, és bizony csak egyetlen játékot – a *Quake 4*-et – találtunk a manapság általánosnak számító TFT-k 1280×1024-es felbontásában játszhatónak. Ám hiába a tesztben mért 55,8 fpses átlagsebesség, a játék néhol 20 fps alá lassult, ami nemhogy többjátékos, de még egyjátékos üzemmódban is játszhatatlanul lassú. Az egykor oly népszerű konfiguráció magas életkora meglátszik a Company Of Heroes alatt is, ahol egészen 800×600-ig és közepes textúrafelbontásig kellett csökkentenünk a grafikát, hogy nagyjából élvezhető sebességet kapjunk.

A felhasználói teszteknél is tetten érhető a gép kora, a duplamagos sebességhez szokott szemeknek egyenesen ijesztőek lehetnek a tömörítési idők és a *CineBench* eredmény.

### Szuperkatonák

Végül egy ma korszerűnek és fejlettnek tekinthető, középkategóriás gépen is lefuttattuk a teszteket és játékokat, hogy megtudjuk, az elmúlt évben mennyit fejlődött a PC-ipar. Itt már duplamagos a gép szíve, méghozzá egy *Core 2 Duo E6300 CPU*, amit 1 GB memória és egy *7600GT VGA* kártya egészít ki. Ez a konfiguráció nem csupán látványosan erősebb előbbi társánál és az irodai PC-nél, de kevesebbet is fogyaszt, mint egy átlagos gép egy évvel ezelőtt.

A duplamagos CPU-nak köszönhetően a felhasználói tesztek nagyságrendekkel gyorsabban futottak le, mint az előző

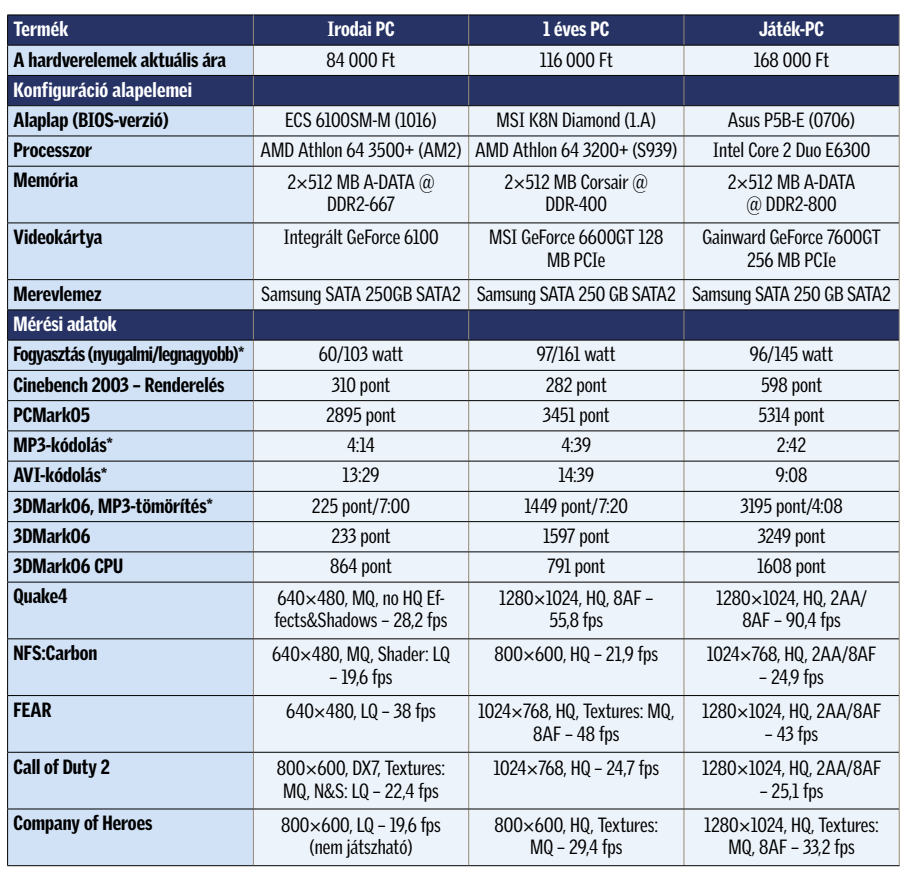

\* A kisebb érték a jobb.

gépeken. A játékok ugyan kevésbé használják ki a kétmagos felépítést, ám a Core 2 Duo így is elegendően gyors, s a 7600GT is elég erős volt ahhoz, hogy a némileg szoftverhibás Need For Speed: Carbon kivételével (a játék indokolatlanul lassú GeForce 6-os és 7-es kártyákon) minden játék 1280×1024-es felbontásban fusson. A 17–19 colos TFT-k natív felbontása mellett majdnem minden esetben 2×-es, áttetsző textúrán belül is alkalmazott szuper mintavételes élsimítást is bekapcsolhattunk a játszható sebesség megtartása mellett, ami rendkívül sokat javít a képminőségen.

### Rohanó idő

A nagyjából egy éve vásárolt, akkor még tökéletes, középkategóriás játékgépnek számító konfiguráció az év végére bizony megérett a bővítésre. Szerencsére akinek ehhez hasonló összeállítása van, még könnyedén bővíthet duplamagos CPU-ra és fejlettebb, erősebb videokártyára. A mérések is azt mutatták, hogy egy átlagosan jó játékgépnek nagyjából egy év a "felezési ideje". Jól megválasztott platform és alkatrészek esetén azonban változtatások nélkül, apró "foltozásokkal" is kitolhatjuk még néhány évvel a teljes csere időpontját.

Az irodai gép kategóriában induló, általános otthoni felhasználásra is ideális összeállítást ugyancsak könnyedén felfejleszthetjük, amennyiben kedvet kapunk komolyabb grafikájú játékokra, vagy éppen professzionálisabb videoszerkesztésre. A platform kifejezetten támogatja a duplamagos processzorokat, és csupán pénz kérdése, hogy mekkora 3D-s teljesítménynyel ruházzuk fel egy kiegészítő VGA kártya hozzáadásával.

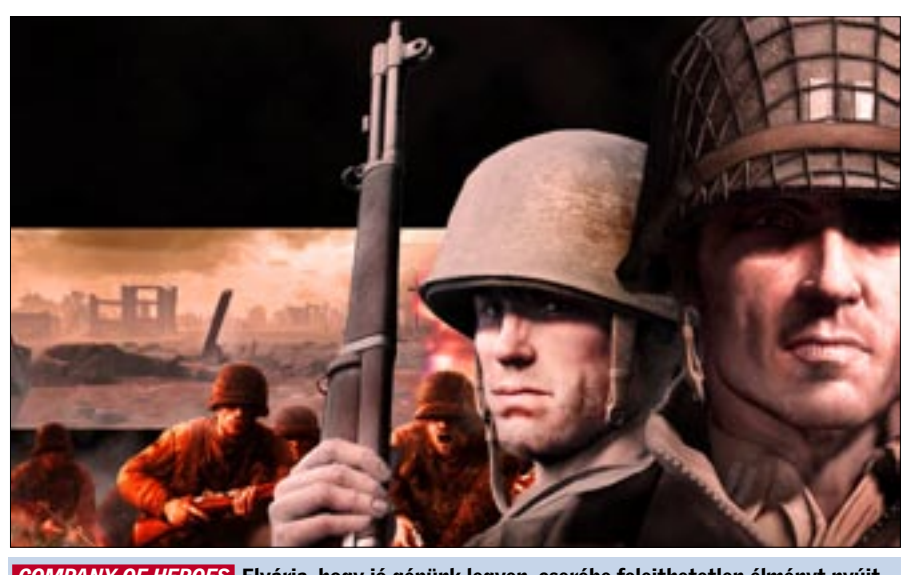

 *COMPANY OF HEROES* Elvárja, hogy jó gépünk legyen, cserébe felejthetetlen élményt nyújt 2006 egyik legjobb játéka

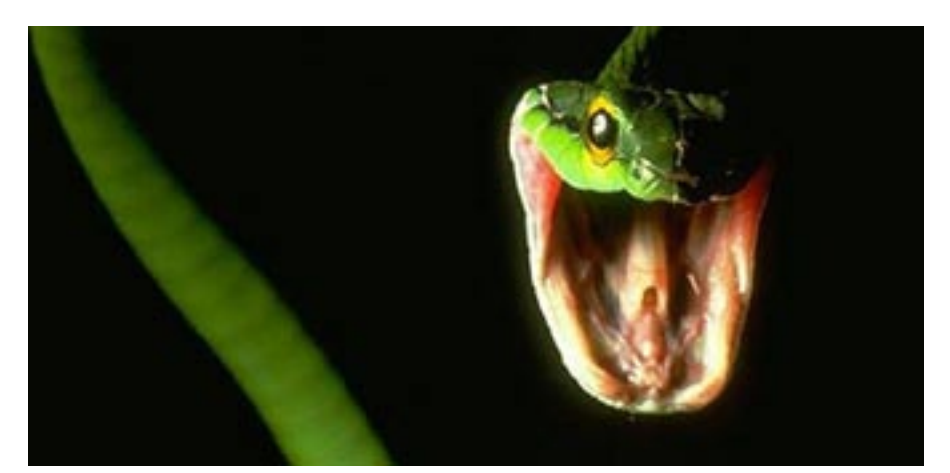

# Mire ügyeljünk az idén?

Egy skype trójai feltűnése arra figyelmeztet, hogy az azonnali üzenetküldés is veszélyeket rejthet. Mire számíthatunk 2007-ben az ártó kódok világában?

Aprofi internetes bűnözők elsősorban<br>
pénzhez igyekeznek jutni ellopott<br>
"személyazonosságok" segítségével, pénzhez igyekeznek jutni ellopott ezért szinte ontják az erre alkalmas kódokat. Jelenleg több mint 217 000 ismert ártó kód kering, és valószínűleg több ezer olyan van, amit még csak nem is azonosítottak (legalábbis a *McAfee* szerint).

Az idén várhatóan nő majd a jelszólopó weboldalak száma, melyek a neves online szolgáltatások oldalait hamisítják (például az eBay-ét). Ennek hatását immár Magyarországon is érezni fogjuk, hiszen az *eBay* pénzügyi hátterét biztosító *PayPal* már innen is használható. Mindemellett továbbra is nő a reklámprogramok száma, egyre több lesz az okostelefonok elleni támadás, és ahogy egyre népszerűbbek a videofájlok, a mozgóképállományok is mindinkább vírushordozóvá válnak.

### Skype és társai

A múlt év vége felé egy *Skype*-on terjedő trójai hívta fel a felhasználók figyelmét az azonnali üzenetváltó (IM) programok veszélyeire. Ez pedig még csak a kezdet. Az IM szolgáltatások ugyanis egyre inkább célpontjaivá válhatnak a spammelőknek (jönnek a SPIM-ek!), és az IM azonosságokkal visszaélők rávehetik a felhasználó-

kat az adataik kiadására, vagy rosszindulatú weboldalakra csalhatják őket.

Az IM-használók növekvő számát figyelembe véve valószínűleg ez lesz az elkövetkező 12 hónap legnagyobb veszélyhordozója. Egyes becslések szerint a vállalati IM klienst használók száma a jelenlegi 40 millió felhasználóról 2009-re 140 millióra emelkedik, ezzel az IM lesz a leggyorsabban növekvő kommunikációs médium.

Ezzel azonban még nincs vége, ugyanis az idén a VoIP (internetes telefon) is fontos célponttá válhat. Az adathalászok, a felhasználókat hamis hívásokkal bombázva,

# Kik azok az öszvérek?

A bottal kapcsolatos pénzcsinálási módszerekben továbbra is fontos szerep jut az "öszvéreknek". Az öszvéreket – vagy pénzöszvéreket – a kiberbűnözők alkalmazzák otthoni távmunkára. Ezekre az "állásokra" weboldalakon és fizetett hirdetések alapján lehet jelentkezni. Amikor ugyanis a bűnözők vásárolnának az ellopott bankkártyával, gyakran meg kell kerülniük az egyre erősebb szállítási feltételeket. Ezért a célországokban öszvéreket alkalmaznak, akik aztán gondoskodnak az áru leszállításáról.

bankkártyaadatokat csalhatnak ki, sőt erre a célra fejlesztett alkalmazásokkal meglovasíthatják a felhasználók azonosítóit.

### Botok támadása

Mindeközben tovább folytatódik a botevolúció. A botok automatizált feladatokat végrehajtó programok: botok hálózata felelős például az egyre növekvő spamáradatért. A hatóságoknak, biztonsági cégeknek és internetszolgáltatóknak egyre nehezebb levadászni és bezárni a központi irányítópontokat. A fenyegetések dandárját továbbra is az e-mail férgek jelentik majd, azonban a támadások egyre inkább a multimédiás és más gyakori Windows-alkalmazások ellen irányulnak. Egyre inkább a célkeresztbe kerül a WMF (Windows Metafile), a Word, az Excel, sőt a PDF is, ahogy az online bűnözők feltérképezik ezek sebezhetőségeit.

### Célpont: Web 2.0

A *Web 2.0* manapság egyfajta divatszó, a legújabb, legdinamikusabb, legfelhasználóbarátabb alkalmazásokat lehetővé tevő webes technológiákat összefoglaló fogalom. Ide tartozik az *Ajax*, az *RSS* és a *SOAP*. Bár ezek a technológiák kétségkívül új élményt, funkcionalitást nyújtanak, esetükben a biztonsági megfontolások sajnos gyakran háttérbe szorulnak. A sebezhetőségek legnagyobb része a szűretlen felhasználói bevitelből fakad. Ám nemcsak a webalkalmazások komplexitásának növekedése okoz gondot, hanem az is, hogy sok Web 2.0-s alkalmazás kliensszerver kommunikációt igényel, ami a színfalak mögött zajlik, felhasználói közbeavatkozás nélkül. A fejlesztők pedig gyakran úgy gondolják, hogy a biztonság szempontjából erre nem kell komolyabb figyelmet fordítaniuk, éppen azért, mert itt a felhasználónak nincs szerepe. Ám a támadóknak már számos eszköz áll rendelkezésére, melyekkel ezt a kommunikációt "elkaphatják", s megtámadhatják a szervert.

### Hej a halászok, halászok!

A phishingtámadások súlypontja 2006-ban átkerült az online bankingról az e-kereskedelmi oldalakra – például az eBay-re vagy a PayPalra. Tavaly októberben már a rosszindulatú levelek 53 százaléka adathalász típusú támadás volt. Ezek után várható, hogy a phishingtámadások is tovább szaporodnak, bár erős fék lesz, hogy a legújabb böngészők már alapból némi védelmet nyújtanak ellenük (lásd tesztünket a 22. oldalon).

*Csöndes Áron* 

### Technikai adato

z x86-os processzorok fejlődésében<br>
2006 különösen fontos évnek számít.<br>
A legnagyobb sikert az *Intel* aratta 2006 különösen fontos évnek számít. *Core 2 Duo* szériájával. Az új mikroarchitektúra, a megújult platform és a rendkívül agresszív marketinghadjárat meghozta a várt eredményt: az Intel visszaszerezte vezető szerepét az asztali processzorok világában. Az elmúlt években látványosan erősödő *AMD* nem volt képes időben válaszolni a Core 2 Duóra, így kénytelen volt masszív árleszállításokat hirdetni, valamint termékskáláját átrendezni. Persze a helyzet nem drámai, az AMD termékei jól szerepelnek az Intel mellett, ráadásul idén megérkeznek az AMD-ATI platformok és a ténylegesen négymagos processzorok is, amik új lendületet adnak a két CPUzilla harcának.

### Az Intel visszatérése

Az elmúlt évek során lemaradozó Intel 2006 közepére elkészítette a Core 2 Duót, ami mind a szakmát, mind a felhasználókat meggyőzte. Az új modellek alacsony órajeleken, kis fogyasztást és nagy teljesítményt kínálnak, melyekhez azonos árakon nem igazán találni AMD-s alternatívát. A házilag, vagy kisebb cégek által épített gépek világában, így Magyarországon is a 2 kisebb modell lett az igazi siker, melyek a jó ár/teljesítmény mutató mellett extra szolgáltatásként rendkívül jól tuningolhatók. A felsőkategóriát megcélzó *E6600* és *E6700* már sokkal magasabb árfekvésű, ahogy az *X6800* sem lett tömegtermék rövid életciklusa alatt. Ezt az *Extreme Edition* változatot novemberben követte a világ első négymagos, x86-os CPUja, a *OX6700*. Az "ügyes trükkel" elkészített 4 magos CPU eleddig nem tapasztalt erővel rendelkezik, ám nagy gondja, hogy kevés, általánosan használt program támogatja igazán, így a régebbi programok legtöbbje egyelőre jobban fut a csupán 2 magos, ám maga-

sabb órajelen dolgozó *X6800*-on. Ez a helyzet várhatóan idén megváltozik, hiszen az Intel mellett az AMD is minden erejével azon van, hogy a 2007-es karácsonyi szezonban már a valódi 4 magos processzorok álljanak a vásárlási listák élén.

A Core 2 Duo széria egyetlen hibája egészen januárig a viszonylag magas kezdőár volt, hiszen egy 50 ezer forintos E6300 már inkább közép-, mintsem alsókategóriás CPU. Ezt orvosolja a két új modell, melyek továbbra is a *Conroe* magra épülnek. Az *E4000*-esek alacsonyabb, mindössze 800 MHz-es PSB órajelüket és 1,6–1,8 GHz-es működési frekvenciájukat leszámítva felépítésben megegyeznek a már ismert Core 2 Duo CPU-kal, és a szolgáltatások terén is csak a Virtualizációs technológiáról kell lemondanunk őket választva. A Core 2-eseket ismerve számíthatunk arra is, hogy az új modellek az E6300- E6400-hoz hasonlóan kiváló tuningpotenciállal rendelkeznek majd, ami az alacsony árral párosítva igazi siker várományossá teszi a két új processzort.

Az Intel minden erejével a 2 és 4 magos CPU-k világára koncentrál, ám nem felejtkezik el az igazán olcsó, 20 ezer forint alatti processzorokról sem. A *Celeron D*-k és *Pentium 4*-ek fokozatos kivezetésével párhuzamosan készíti elő a terepet a *Conroe-L* magos modellek számára, amik a dupla magot leszámítva az új technológia minden előnyével rendelkeznek majd. Ezek megérkezése előtt azonban minden Pentium 600-as és Pentium D modell gyártását és árusítását befejezi, hogy végleg a múlt homályába vesszen a Pentiumok korszaka.

### Erőgyűjtés

Az AMD-t igencsak kellemetlenül érintette a Core 2-es CPU-k elsöprő sikere, ám a meghátrálás helyett az AMD elég erősnek érezte magát, hogy felvegye a versenyt az

Intellel. Az AM2-es platform bevezetése után megjelent Core 2-es támadásra az AMD többlépcsős, agresszív leárazással válaszolt, így némi bevételkiesés árán megmentette CPU-it. Emellett kihasználta, hogy az Intel a 40 ezer forint alatti régióban továbbra is régi, elavult CPU-ival van jelen, így itt jelentős dominanciára tett szert, amit az Intel új, olcsó processzorainak nehéz lesz megtörnie. Az AMD 2006 ban megejtette fennállásának legnagyobb felvásárlását is, és megerősítette vonalait a kanadai *ATI*-val. Az összeolvadás azonban csak a 2006-os karácsonyi szezonban kezdődhetett meg, így az első közös fejlesztésekre még sokat kell várnunk. Idén az AMD-ATI közös platformokkal indít teljes frontos támadást az Intel ellen, amikben a chipkészlet és a VGA vezérlő új ATI fejlesztés, a processzorok pedig AMD Athlon lesz. Remélhetőleg a közös munka meghozza gyümölcsét, és az Intel–AMD harca a vásárlók kegyeiért még inkább kiélesedik, alacsonyabb árakat, jobb termékeket hozva ezzel.

(inter)

Core's

AMD.

Athlor

Az AMD-ATI asztali processzorai tehát az alsó árszegmensben fogynak a legjobban, ahol a szimplamagos Athlon 64 eknek és a lassabb X2-knek nem jelent konkurenciát egy-egy régi Celeron D vagy Pentium D. Az AMD beindította 65 nm-es gyártósorait is, így ez év első felében már remélhetőleg végleg eltűnnek a 90 nm-es Athlon 64-ek, hogy helyüket a 65 nm-es, alacsonyabb fogyasztású és gyorsabb modellek vegyék át. Az alacsony fogyasztás jelentőségét hangsúlyozandó az AMD megújította *Energy Efficient* családját is, ám már csakis X2-es, 65 nm-es, erősebb CPU-kal, amiknek jelenleg az *X2 5000+ EE* jelenti a csúcsát a maga 2,6 GHz-es órajelével és ehhez párosuló 65 wattos fogyasztásával.

> tását épp, hogy megkezdték. Egészen új modell, aminek gyár-

A felső kategóriában is szeretne figyelmet kapni az AMD-ATI, ám egyelőre nem készült el valódi 4 magos CPU-jával. Az űrt kitöltendő, 2006 végén bemutatta 4x4 es platformját, az FX széria CPU-k folytatásaként. A rendszer alapja 2 darab, duplamagos, FX-70-es családba tartozó *Opteron*, mely már a *Socket F* foglalatba illeszkednek, valamint egy *NVIDIA* alaplap és 2 vagy 4 *GeForce* videokártya SLI-ben.

*Erdős Márton* ■

Rovatunkban a PC-s részegységek jelenleg kapható modelljeit gyűjtjük össze hónapról hónapra, mellyel remélhetőleg megkönnyítjük az árlistákban való eligazodást.

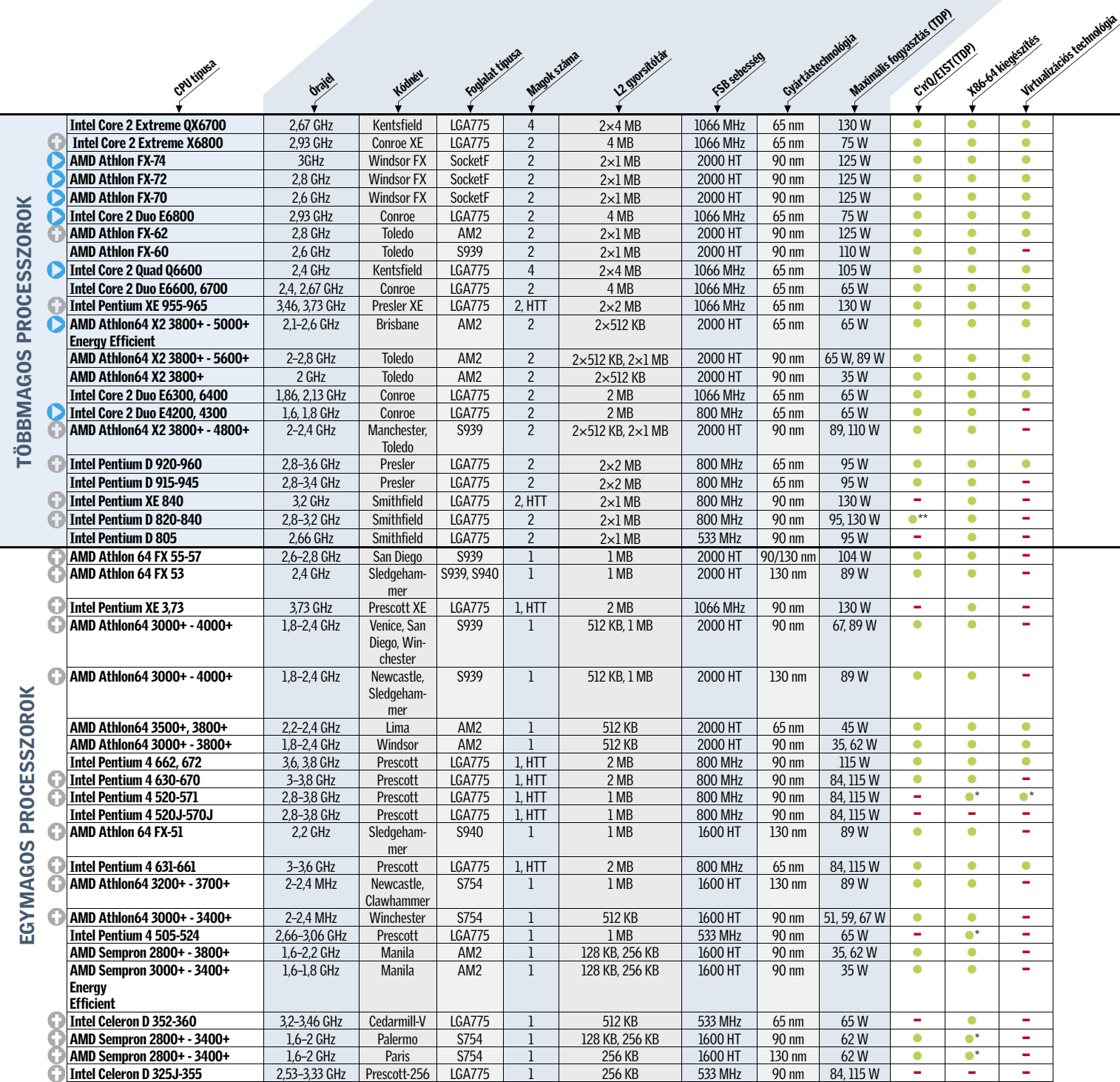

\*Csak az újabb modelleknél. \*\*A 820-asban nincsen EIST.

# Az összes CPU áttekintése

# CHIP-kalauz: Processzorok

### Eligazítás

 Ezt a modellt (vagy a széria egyes példányait) már nem gyártják, így várhatóan néhány hónapon belül eltűnik a piacról.

Áttekintésünk gerincét az összefoglaló táblá-csoportosítottuk őket. Így a fontos informázat képezi, melyben minden, jelenleg piacon ció könnyen és gyorsan kikereshető minimális lévő és kapható x86-os asztali processzort információvesztés mellett. A táblázat sormegtalálhatunk. Hogy elkerüljük a hatalmas, rendje a körülbelüli erősorrendet mutatja a átláthatatlan adattömeg kialakulását, a táb-szolgáltatásokat is beleértve, továbbá az egylázat soraiban nem sorolunk fel minden egyes és többmagos CPU-k mezőnyét is külön bon-

konkrét modellt, kisebb családokat alkotva tottuk a jobb átláthatóság kedvéért.

# Jelölések:

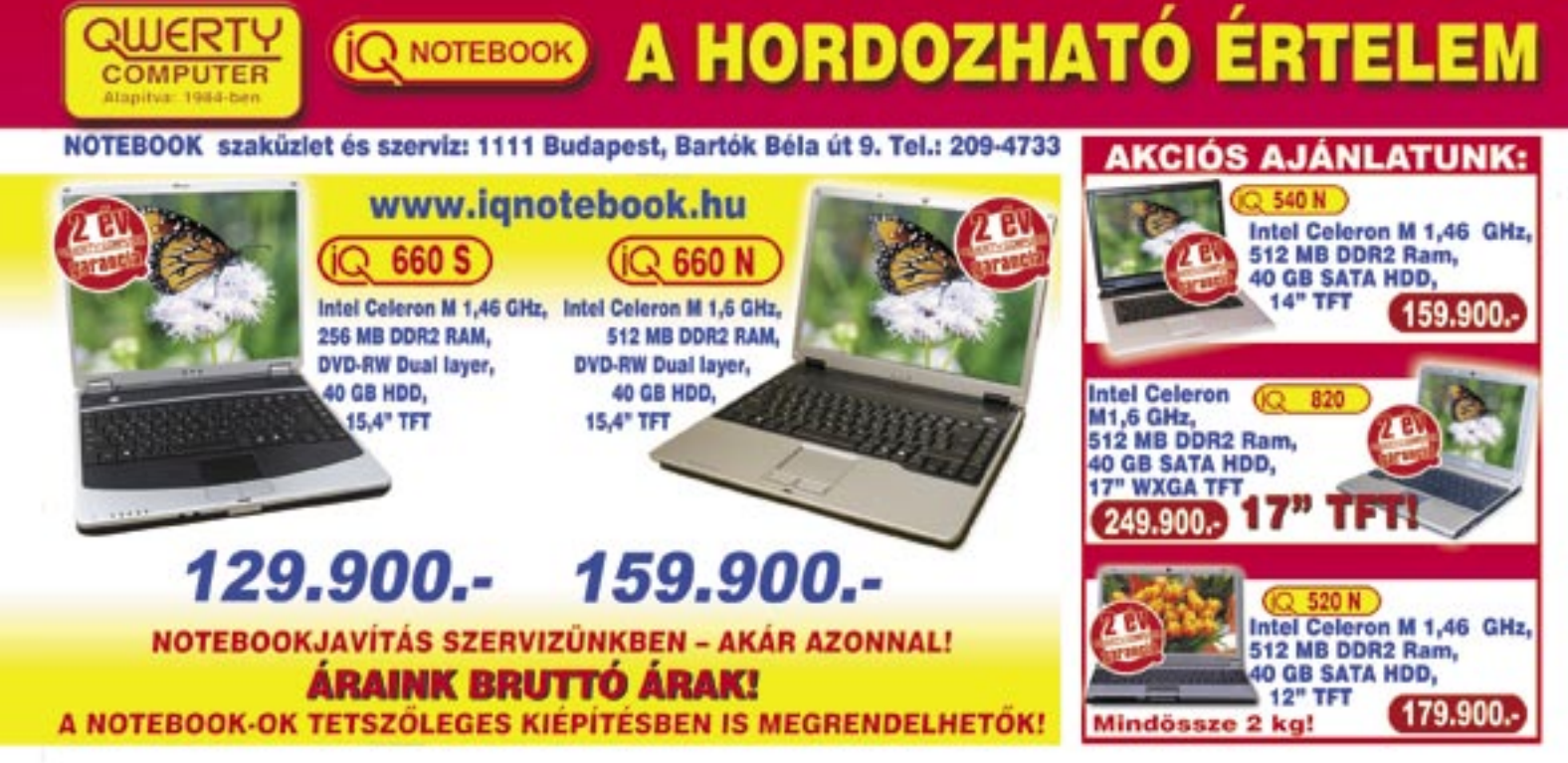

Érdekes módon az AMD oldalon inkább a kisebb processzorokat kedvelik: a gyorsabb ASUS is "csak" a *TL-52-es sorszámú* modellt használja, a csúcsmodell *TL-60* helyett.

Ami a processzort fogadó lapkakészletet illeti, a Centrino-matricás gépeknél egyetlen modell, a *Calistoga* kódnevű *i945PM* jöhet szóba, AMD oldalon pedig az *NVIDIA Ge-Force GO 6100* hódít. A memória tekintetében a legtöbb gyártó nem volt spórolós, leggyakrabban 1 GB DDR2 SDRAM található a gépekben, de az *Acer*, a *Dell* és a QWERTY is 2 GB-tal szerelte masináját. A "gigászok" kö-

Mivel a Core 2 Duo és a Turion64 X2 gyakorlatilag teljesen megegyezik az asztali processzorokkal, nyers számítási teljesítményben ezek a gépek semmivel sem lassabbak asztali társaiknál.

zül egyedül a *Toshiba P100* lóg ki, amely mindössze 512 MB memóriával érkezett (természetesen a bővítésnek semmi akadálya).

A legfontosabb háttértár továbbra is a merevlemez, és éppen ez az a terület, ahol a notebookok a legjobban elmaradnak asztali társaiktól: az általunk megvizsgált modellek közül a legnagyobb HDD – egy 160 GBos Samsung – az ASBIS gépben található. Ennél nagyobb kapacitással egyedül az *Acer Aspire 9815* rendelkezik, ám ebben két darab 120 GB-os merevlemezt találunk – az így elérhető 240 GB pedig még mindig alatta marad egy átlagos asztali gépben található háttértárnak (hogy az elérési és adatátviteli sebességről ne is beszéljünk). Természetesen semmi akadálya, hogy az Aspire merevlemezeit RAID 0-s tömbben konfi-

Impozáns a *Dell XPS M1710* által használt, WUXGA felbontású (1920×1200 képpont) panel is, amelyen nemcsak a "full HD" felbontású filmek, hanem a digitális fényképek is lélegzetelállítóan jól néznek ki. Nem sokkal marad el tőle a *HP nx9420* 1680×1050-es képernyője – mindkét masina fényes bevonatú, nagy látószögű panelt használ, így a színek és a kontraszt tekintetében is kiemelkedő minőséget kapunk.  $\rightarrow$ 

guráljuk, így a sebességen javíthatunk, valamennyit feláldozva a biztonságból.

számítógépek eladási listáján idén a noteszgépek átvették a vezetést az<br>
asztali konfigurációktól: az eladott enémításáneknek immár több mint 50 szá noteszgépek átvették a vezetést az számítógépeknek immár több mint 50 százaléka tartozik valamelyik hordozható kategóriába. A nagy kereslettel párhuzamosan a desktop és notebook masinák közötti teljesítménykülönbség is jelentősen csökkent – egyedül a csúcskategóriás gépek esetében érezhető az asztali gépek sebességelőnye.

Az új, nagyteljesítményű hardvereknek köszönhetően megjelent a notebookok egy érdekes "oldalága", a kifejezetten asztali gépek

Optikai egységként a kétrétegű lemezek írására képes DVD+-RW meghajtók alapkövetelménynek minősülnek, így külön említést legfeljebb a DVD-RAM írók (QWERTY, ASUS, Toshiba) érdemelnek, illetve az Acer HD DVD lemezek olvasására is képes meghajtója (a nagyfelbontású lemezek mellett a meghajtó tökéletesen ír és olvas CD-t és mindenféle DVD-t is).

### Képernyő és grafika

tervezett gépeké. A "tipikus" DTR masina általában csúcskategóriás processzort, legalább 1 GB memóriát, hordozható kategóriában impozáns méretű merevlemezt (100–160 GB) és legalább 17"-es monitort tartalmaz. Mivel a játékosok igényeinek a lapkakészletbe integrált grafikus vezérlő – finoman szólva – nem felel meg, kötelező a különálló grafikus adapter is – ezek teljesítménye ma már alig marad el asztali társaik mellett.

A DTR kategória egyik legfontosabb jellemzője a nagyméretű, szélesvásznú monitor és az erős grafikus alrendszer. Az általunk kipróbált masinák túlnyomó része 17,2"-es, 1440×900 pixeles felbontású paneleket kapott – méretben kivételt egyedül az Acer Aspire 9815 képezett, amely gyakorlatilag még a DTR kategóriát is túlhaladta 1680×1050 pixeles, 20,1"-es monitorával. Az asztali gépeknek is becsületére váló képméret és képminőség természetesen igencsak nehézzé teszi ezt a különleges masinát, amely a hangszórókat is magában foglaló kijelző miatt egy hátulra kinyúló támasztékot is kapott – ez akadályozza meg, hogy az Acer nyitott kijelzővel hátrabillenjen.

### Új kategória születik

leváltására (*desktop-replacement*, azaz *DTR*)

A nagy sebességnek és főleg a nagy monitornak természetesen hátrányai is vannak: nagy fogyasztás, nagy méret és persze nagy tömeg. Ezért aztán a DTR notebookok hordozhatósága bőven hagy kívánnivalót maga után: cipelésük nehézkes, hálózati táplálás hiányában pedig csak ideig-óráig működnek. Asztali megfelelőikkel ellentétben azonban összecsukhatóak, kisebb helyen is elférnek, és jóval könnyebben mozgathatóak. A játékosok számára így ideális választást jelenthetnek LAN-partikon való részvételre, hiszen még a legnagyobb DTR gép (a 20,1"-es képernyővel rendelkező *Acer Aspire 9815*) is sokkal könnyebb, mint egy megfelelő teljesítményű asztali masina, a hozzá tartozó monitorral, billentyűzettel és más kiegészítőkkel. Ráadásul igazi noteszgéphez méltóan ezek az óriások is meglehetősen halkak: átlagos körülmények között gyakorlatilag teljesen némán teszik dolgukat.

### Alapkövek

A csúcskategóriának megfelelően az általunk kipróbált konfigurációk mindegyike kétmagos processzorral rendelkezik. A legelterjedtebb a *Core 2 Duo T7xxx*-es sorozata (a csúcsot az *ASBIS T7600*-as CPU-val szerelt noteszgépe képviselte), míg a *QWERTY* és a *Toshiba* modelljeivel be kell érnünk a régebbi *Core Duo T2500*-zal, a *HP* és az *MSI* pedig a lassabb, mindössze 2 MB cache-sel rendelkező *Core 2 Duo T5600*-as processzort választotta. Az Intel egyeduralma azonban megtörni látszik: mind a *Fujitsu-Siemens*, mind az *ASUS* számítógépét *AMD Turion64 X2* processzorral szerelték fel.

### **BHIP Külcsín**

Bár alapesetben a noteszgépek külsejére nem sok figyelmet szoktunk fordítani, a DTR kategóriában ennek is fontosabb szerep jut. Ezen a téren az elsőbbség egyértelműen az XPS M1710-é: az asztali gépek modderei is megirigyelhetik azt a LED-mennyiséget, amellyel ezt a notebookot felszerelték: a tetőn található, fekete húzott alumínium betét mellett a két XPS felirat, a gép két oldalán a hűtőnyílások és a tapipadon elhelyezett XPS kivágás is világít. Jutott még LEDből a hangszórókhoz is, és hogy a LAN-parti sötétjében is megkülönböztethessük saját masinánkat harcostársainkétól, mindhárom lámpa színe a mellékelt szoftver segítségével külön-külön állítható.

Ha nem is ennyire különleges, mindenképpen érdekesnek mondható a Toshiba P100:

narancssárga teteje és kék LED-ekkel megvilágított hangszórói kifejezetten jól néznek ki. Az extravagáns Dell XPS tökéletes ellentéte a HP nx9420, amely visszafogottan elegáns külsővel rendelkezik, és méretétől eltekintve akár egy vezérigazgatói ülésen is megállja a helyét. Meglepetést okozott az ASBIS

Avanti dizájnja, mutatós, lekerekített éleivel.

Összeépítés és kidolgozottság tekintetében már szinte megszokott módon a HP, a Dell és a Toshiba van az élen, illetve nagyon igényesre sikeredett az Acer gépe is. A nagy méreteknek köszönhetően a gyártóknak nem kellett különféle trükkök bevetésével elhelyezni a billentyűzetet: az összes noteszgép kényelmes, jól használható gombokat kapott, külön kurzornyilakkal. A legjobb "kezelőszervekkel" immár szokás szerint a HP rendelkezik, ám előnye egészen minimális: tulajdonképpen valamennyi noteszgép kiváló ezen a téren.

### Ebben a cikkben:

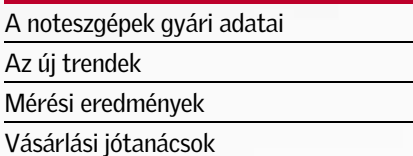

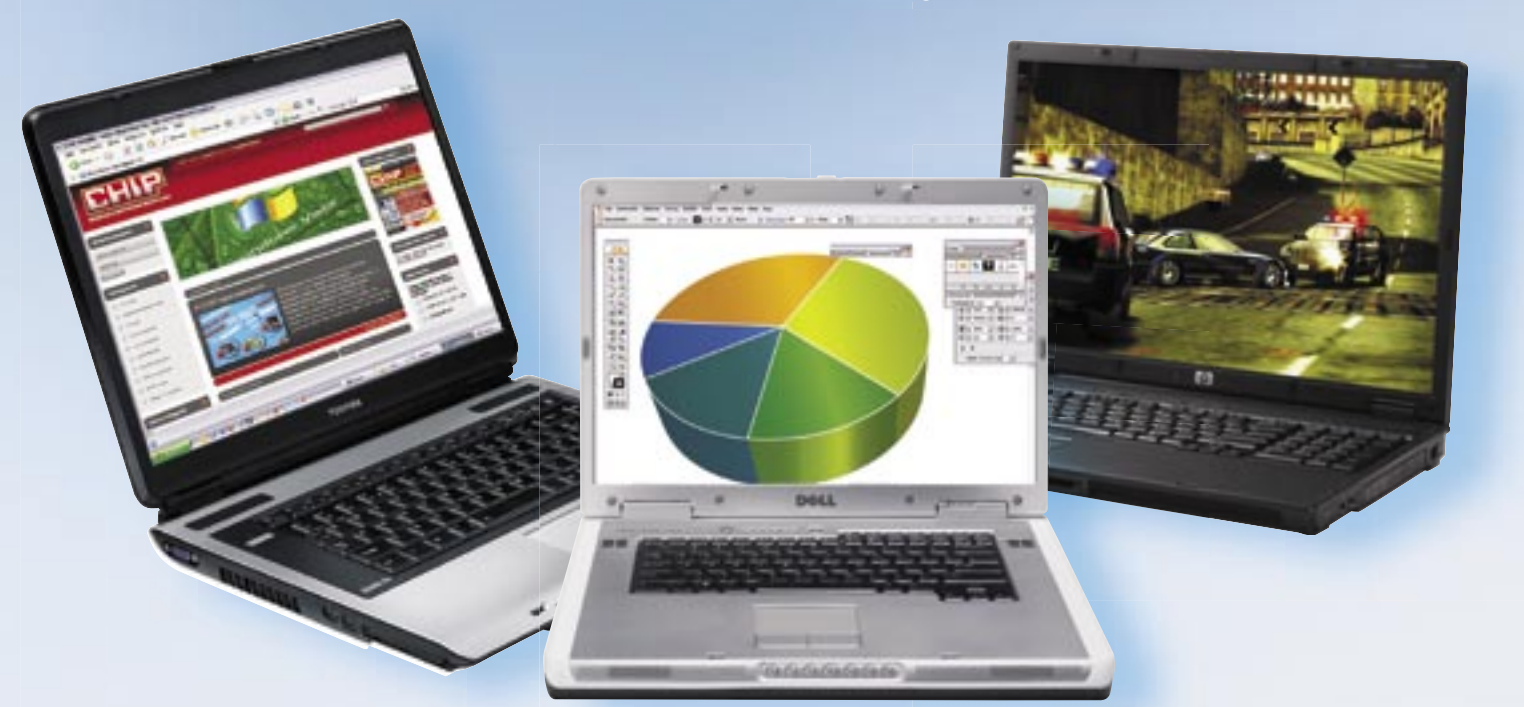

# Nehézsúlyú mérkőzés: noteszgépek otthonra

A hordozható számítógépek nemcsak utazás közbeni munkára, hanem játékra, szórakozásra is alkalmasak. Tesztünkben a kifejezetten erre a célra készült, asztali gépek leváltására szolgáló modelleket hasonlítjuk össze.

→ A játékok esetében azonban fontosabb a grafikus adapter. A versenyzők túlnyomó részében ezt a feladatot az *NVIDIA GeForce GO 7600* látja el, de például a QWERTY és a HP is *ATI Mobility Radeon X1600*-as GPUval szerelte noteszgépét – az előbbi 512, az utóbbi 256 MB memóriával. A játékok során mért sebességekből megállapítható, hogy az X1600 teljesítménye elmarad az újabb 7600 as mögött – egyik sem veheti azonban fel a versenyt a Dell Inspiron 9400 és a cég direkt játékosok számára tervezett XPS M1710-esében dolgozó NVIDIA GeForce GO 7900GSel. A két Dell masina játékok alatt átlagosan másfélszer gyorsabb, mint vetélytársai, így a hordozható játékgépre vágyó vásárlóknak ez a két modell a legjobb választás.

### Kiegészítők

Egy jó DTR notebook nem egyszerűen egy noteszgép, hanem szórakoztatóközpont is, így számos modellben találhatunk webkamerát, tv-tunert, kártyaolvasót és más multimé-

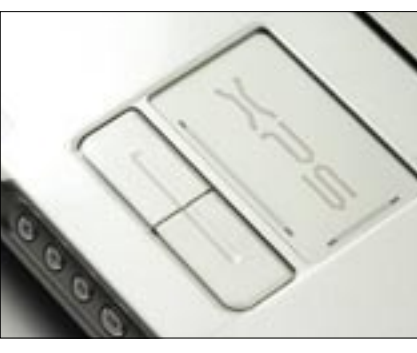

diás eszközöket. Beépített hibrid tunerrel az Acer Aspire 9815 és az *ASUS A7T* rendelkezik, a HP pedig a tévére vágyók kedvéért egy analóg külső tunert (*Leadtek PalmTop TV*) ad ajándékba az nx9420-hoz. Természetesen valamennyi tuneres géphez távirányítót is ka-

punk, amelynek segítségével a tévészoftvert vezérelhetjük, de a *Toshiba P100*, a *Fujitsu-Siemens Amilo Xa1526* és az ASBIS gépéhez is kapunk egy-egy kártyatávvezérlőt. A legtöbb noteszgépet ráadásul a Windows XP elindítása nélkül is használhatjuk multimédiás eszközként: az Acer, az ASUS és a Toshiba rendelkezik külön lejátszógombokkal, az AS-BIS gépe pedig a mellékelt *InterVideo Instant On* szoftver segítségével használható szórakoztatóelekronikai komponensként.

Távollévő szeretteinkkel való kapcsolattartást segítik a beépített mikrofonok és webkamerák – utóbbi komponenst az Acer, az MSI és az ASUS gépében találhatjuk meg, ráadásul az Acer egy külső VOIP telefon-adaptert is mellékelt noteszgépéhez, amely Bluetooth-adapteren keresztül kapcsolódhat.

A multimédiás képességeket tovább javítják a különféle kártyaolvasók: ezek ma már alapfelszereltségnek minősülnek, és általában a CF kártyák kivételével az elterjedtebb formátumokkal boldogulnak is. A kategóriában mindenképpen különlegesség a HP nx9420-on található SmartCardolvasón alapuló biztonsági rendszer.

### Csatlakozók

A külső eszközök csatlakoztatására ma a legfontosabb az USB-port. Ezen a téren a Dell gépei teljesítenek a legjobban, mindkét modelljére 6 USB 2.0-s csatlakozó került. Alig marad el tőlük az ASUS A7T, amelyen 5 kivezetésnek sikerült helyet találni, a többi gép esetében azonban a hagyományosabb 4-es kiépítéssel találkozunk – illetve az MSI és a Fujitsu-Siemens esetében meg kell elégednünk mindössze 3 csatlakozóval.

A digitális videokamerák használatát lehetővé tevő négypólusú FireWire csatlakozó egyetlen készülékről sem hiányzott, mint ahogy a házimozis felhasználást segítő videokimenetek is valamennyi noteszgépen megtalálhatóak (a HP-t kivéve az összes gyártó DVI kimenetet is kínál). A házimozinál maradva, a valódi térhatású hanghoz elengedhetetlen digitális (SPDIF) csatlakozó is helyet kapott a legtöbb gépen, így HTPCként is használhatjuk noteszgépünket.

A legolcsóbb kategóriát kivéve a hordozható számítógép ma már elképzelhetetlen vezeték nélküli hálózati adapter nélkül – így természetesen minden általunk megvizsgált masina képes 802.11 b és g hálózatokhoz csatlakozni. Szintén az alapfelszereltség része a hagyományos vezetékes (Ethernet) csatlakozó és a modem is. Bár ennyire nem általános, terjedőben van az elsősorban a mobiltelefonok (és ezzel a mobilinternet) felé használható Bluetooth is.

*Rosta Gábor* ■

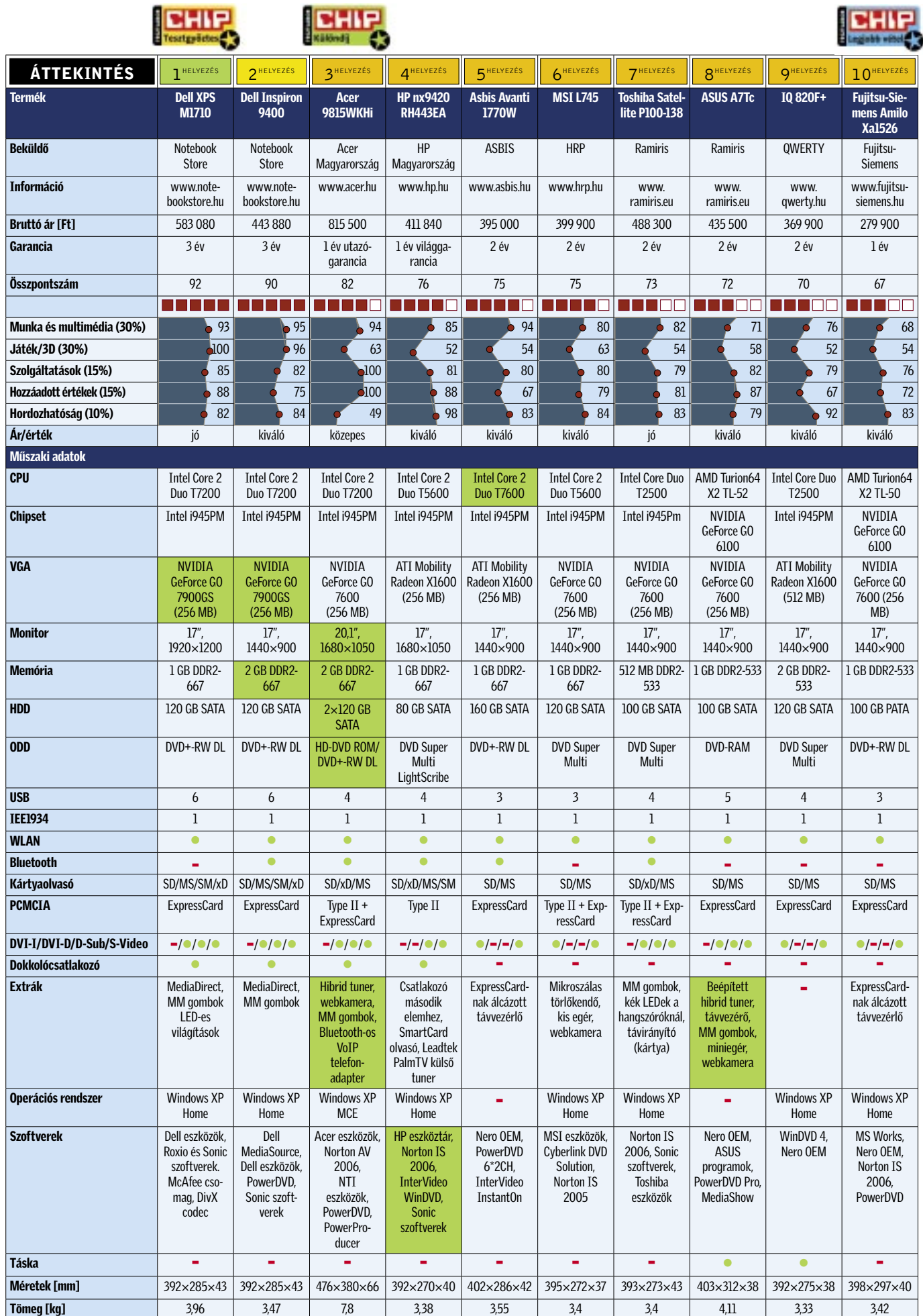

 *DIZÁJN A NÉGYZETEN* A Dell XPS használata közben egy pillanatra sem feledkezhetünk el a márkáról

## Összefoglalás

A hordozható számítógépek fejlődését kiválóan mutatja a DTR kategória: amíg pár éve szinte elképzelhetetlen volt egy játékra, munkára és multimédiás feladatokra is tökéletesen használható hordozható számítógép, addig az általunk kipróbált konfigurációk kiválóan alkalmasak szinte bármilyen asztali gép kiváltására. A sorból kiemelkedik a kifejezetten a játékosok kegyeit kereső *Dell XPS M1710*, amely bivalyerős hardverével, különleges kivitelével a hordozható játékgépre vágyók legjobb választása lehet, illetve az öszszecsukható multimédiás központként szereplő *Acer Aspire 9815*, amely hatalmas kijelzőjével, rengeteg extrájával egy igazán különleges konfiguráció.

Játékosoknak kevésbé, munkára azonban kiváló választás a *HP nx9420*, amely irodai és multimédiás feladatokkal könnyedén megbirkózik (kijelzője is kiváló), adatbiztonságot szolgáló extrái és remek üzemideje pedig utazás közben is használhatóvá teszik.

A legjobb vételnek ezúttal a *Fujitsu-Siemens Amilo Xa1526* bizonyult, amelynek teljesítménye legfeljebb közepesnek mondható, ám ára messze a legkedvezőbb.

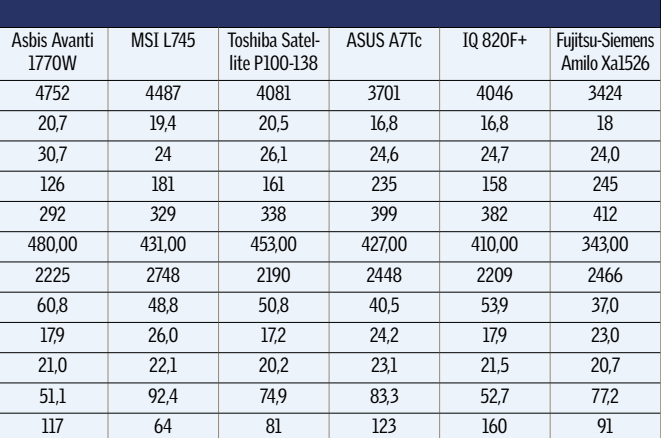

### Mérési eredmények Termék Dell XPS M1710 Dell Inspiron 9400 Acer 9815WKHi HP nx9420 RH443EA **PCMark 2005 [pont]** 4965 5259 4383 4125 **Business Winstone [pont]** 21,2 21,1 24,1 20,6 **Multimedia Winstone [pont]** 29,5 30 31,3 28,6 **LAME MP3 tömörítés\* [mp]** 147 141 143 157 **AVI tömörítés\* [mp]** 275 274 279 311 **WinRAR [KB/s]** 468,00 487,00 480,00 415,00 480,00 431,00 431,00 453,00 427,00 410,00 343,00 **3DMark 2006 [pont]** 4270 4270 2547 2080 Half Life 2 – 1024×768 [fps] 70,6 59,5 55,2 62,4 Company of Heroes – 1024×768 [fps]  $48,1$   $46,6$  25,3 14,1 **Call of Duty 2 – 1024×768 [fps]** 38,7 37,6 22,9 21,3 **Quake 4 – 1024×768 [fps]** 128,7 128,9 87,1 52,0 Üzemidő [perc] 149 117 68 249 117 64 81 123 160 91

\*A kisebb érték a jobb.

# **BIIP KOMPAKT:** DTR notebookok tesztje

### ✔ Előrelátás:

Az asztali gépekkel ellentétben a notebookok bővítése csak korlátozottan lehetséges: a legtöbbször csak a memória és a merevlemez méretét növelhetjük. Erre a konfiguráció kiválasztásakor feltétlen legyünk tekintettel, hiszen a "majd jövőre veszek bele egy gyorsabb processzort" elképzelés csak ritkán válik valóra.

### ✔ Memóriagondok:

Hiába kisebb a számítógép, a szoftverek ugyanazok: a Windows XP kényelmes használatához ajánlott legalább 1 GB memóriát bepakolni gépünkbe. Mivel a noteszgépek esetében egy, legfeljebb kettő bővítőhely áll rendelkezésre, így ezt nagyobb darabokban (és drágábban) kell megvennünk.

### ■ Háttértár:

Szerencsére a merevlemezek fejlődése a hordozható kategóriában is folyamatos, így a régebbi 80–120 GB-os modelleket megfelelő BIOS-támogatás esetén minden további nélkül kicserélhetjük a mostanában megjelenő 160-200 GB-os változatokra. És ahogy asztali társaik esetében, úgy mára már a noteb ookoknál is létezik PATA és SATA merevlemez!

### $\boldsymbol{V}$  Szoftverek, extrák:

Mint minden kész konfiguráció, úgy egy notebook árában is tetemes részt képviselhet a mellékelt szoftvercsomag. Az árak összehasonlításakor azt is érdemes figyelembe venni, hogy a cég milyen plusz szolgáltatásokat (például világgaranciát) kínál. Nem feledkezhetünk meg az operációs rendszerről sem, amely szintén súlyos tízezrekkel könnyítheti meg pénztárcánkat.

## Vásárlási tippek | Gigászok harca? Karlanda Karlanda Röviden

A DTR noteszgépek, bár egyre olcsóbbak, még mindig inkább a luxuskategóriába tartoznak. Bár a mobil alkatrészek sokat fejlődtek az utóbbi időben, elsősorban játékok területén még mindig érezhető a lemaradás az asztali masinákkal szemben.

Kinek ajánljuk akkor ezeket a gépeket? Elsősorban azoknak, akiknek fontos, hogy számítógépüket használaton kívül könynyedén elpakolhassák, s ne foglaljon sok helyet. A sok LAN-partin megforduló játékosok számára is jó választás lehet egy ilyen noteszgép, hiszen sokkal egyszerűbb magukkal cipelni, mint egy asztali gépet, külön monitorral. Az egérről persze nem mondhatunk le – tapipaddal nem lehet játékot irányítani.

### ÍGY TESZTELTÜNK

Egy DTR notebook jellemzője a nagy monitor és az erős grafika – ennek megfelelően legalább 17"-es monitorral és külön GPU-val rendelkező masinákat kértünk be. A tesztlaborba érkező noteszgépeket "gyári" állapotban vizsgáltuk, azaz a cégek által telepített szoftvercsomagot és operációs rendszert használtuk (a csupaszon érkező gépekre természetesen telepítettünk OS-t).

A végső sorrend kialakításához a mezőny tagjait öt szempont szerint osztályoztuk: elsőként az irodai és multimédiás szoftverek alatt nyújtott teljesítményt mértük le a PCMark 2005, illetve különféle munka- és médiakészítő szoftverek futtatását mérő tesztprogramok segítségével. Megvizsgáltuk az MP3 és MPEG-4 (XviD) tömörítési képességeket, és a WinRAR alatt nyújtott sebességet is.

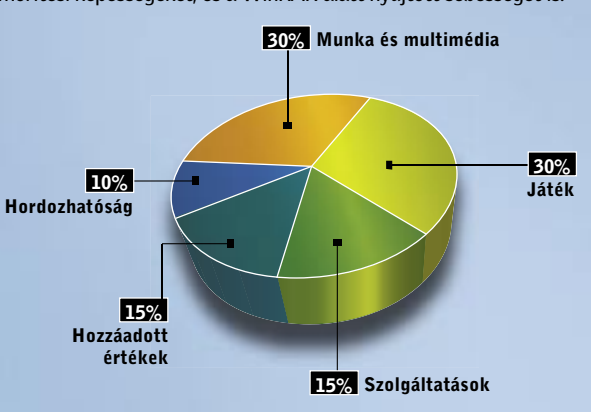

Ezután pár népszerűbb játékot (Half Life 2, Call of Duty 2, Company of Heroes és Quake 4) és a 3DMark 2006 programot futtattuk le – ezekkel természetesen a játékok alatt nyújtott sebességet mérhettük le. A kijelzők felbontásában mutatkozó különbségek miatt valamennyi mérést 1024×768-as felbontásban, élsimítás nélkül végeztük.

A konfigurációk nyújtotta, a teljesítményt nem befolyásoló szolgáltatások (monitor és merevlemez mérete, optikai meghajtó fajtája, webkamera, tuner, stb.) szintjét a *Szolgáltatások* pontszámmal értékeltük, míg a *Hozzáadott értékek* alatt a garanciális szolgáltatásokat, operációs rendszert és egyéb szoftvereket, valamint külső extrákat pontoztuk.

Végül, de nem utolsósorban – hiszen hordozható számítógépekről van szó – a tömegből, méretből és elemélettartamból álló *Hordozhatóságot* is pontoztuk: természetesen a megszokottnál kisebb súllyal.

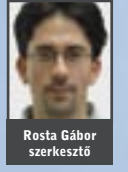

### $\blacktriangleright$  1 Dell XPS M1710:

Teljesítmény, dizájn és ár tekintetében is az élen jár a Dell XPS szériájának nagyobbik tagja. A csúcskategóriás processzornak, monitornak és GPU-nak köszönhetően minden feladatban a legjobbak között végzett – további 1 GB memóriával pedig abszolút győzelmet arathatott.

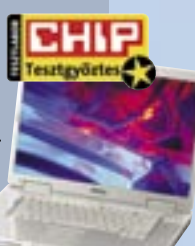

### ▶ 2 Dell Inspiron 9400:

Az XPS kisebb testvérének tekinthető Inspiron 9400 kiváló választás lehet azok számára, akik a magas teljesítmény mellett nem igénylik az extravagáns dizájnt, illetve megelégszenek az alacsonyabb felbontású monitorral.

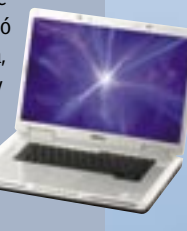

### ▶ 3 Acer Aspire 9815WKHi:

Még a nagyméretű DTR gépek között is valódi óriás az Acer 9815-ös masinája. A 20"-es kijelző, a HD DVD-meghajtó, a két merevlemez tökéletes asztali konfiguráció-helyettesítővé teszi.

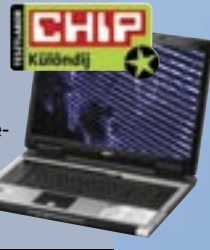

### ▶ 4 HP nx9420:

A HP mérnökei nem helyeznek igazán nagy hangsúlyt a játékokra. Ám modelljük elemélettartama, billentyűzete és terméktámogatása alapján kiváló választás azoknak, akik munkára, multimédiára keresnek nagy teljesítményű noteszgépet.

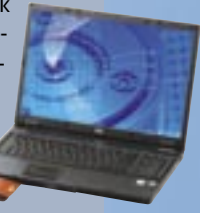

### ▶ 10 Fujitsu-Siemens Amilo Xa1526

A leglassabb Turion X2 processzorok egyikét és középszintű GPU-t tartalmazó Xa1526 közel 100 ezer forinttal olcsóbb, mint legközelebbi versenytársa – ezzel pedig méltán érdemelte ki a legjobb vétel díját, alacsony sebessége ellenére is.

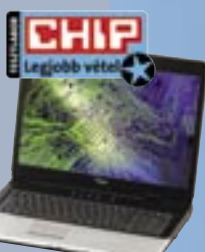

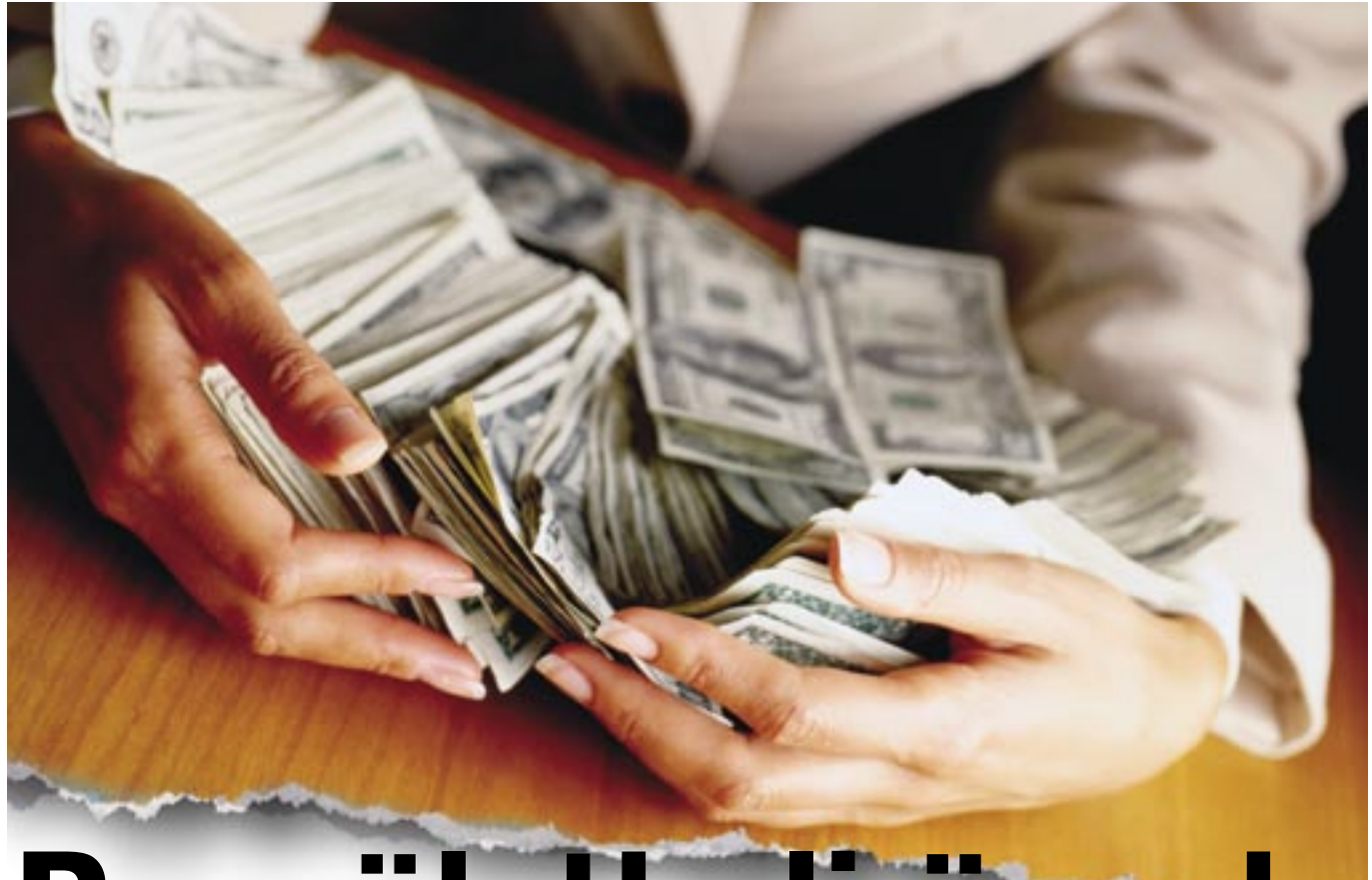

# Becsületbeli ügyek

Megjelenésünk idejére már újraindultak a reklámhadjáratok a vásárlók kegyeiért és anyagi javaiért, és a harcokban ismét a jó erkölcs esett el elsőként. Segítségünkkel azonban megkülönböztetheti a valódi információt a hangzatos félrevezetéstől.

### Ebben a cikkben:

Konfigurációk: a legkevesebb, mi adható Zavaros noteszgép-tulajdonságok A valóban fontos TFT adatok

z év végi Sulinet Express hajrában<br>a kisebb-nagyobb cégeknek bizo-<br>nyos értelemben véve arany élete a kisebb-nagyobb cégeknek bizonyos értelemben véve arany élete volt, mert az adó-visszatérítésre fixálódott vásárlók szinte bármit megvettek tőlük, amin Sulinet Express címke volt. Idén, teljes áron adva a konfigurációkat és noteszgépeket – ahogy minden más hardverelemet is –, már újra meg kell küzdeni minden egyes eladásért. A hipermarketek és kiskereskedések ehhez szívesen veszik igénybe a marketingtrükköket, amelyek többsége – ahogy politikusoktól is gyakran hallani –, ha nem is etikus ugyan, de teljesen jogszerű.

Számítógépkonfigurációk: A túlárasztott felesleges információk (pl. az alaplap PCI és memóriafoglalatainak száma) ügyesen takarják a fontos adatok hiányát (pl. az alaplap gyártója). Divat a videovezérlő adatait is kifelejteni a listáról, hiszen bajos lenne erős játékgépnek nyilvánítani egy integrált vezérlős összeállítást – ha ismerjük az utóbbi képességeit.

Bár már az Intel is belátta az AMD igazát, hogy egy processzornak nem csak a sebessége, de a felépítése is számít, a szakma tovább folytatja a jól bevált számháborút. Nagyobb órajelű processzor, ami még olcsóbb is? Ha a vevő nem kérdez rá direkt az erőviszonyokra, csak későn ébred rá, hogy nem véletlen volt olcsóbb választott CPUja. Memóriafronton ellenben – érthetetlen módon – nincs licit, még mindig árulnak 256 MB-os összeállításokat, amiket 4-5 párhuzamosan futó általános alkalmazás is

túlerőltet. 512 MB-os gépekkel is vigyázni kell, a "játékra alkalmas" alsókategóriás videokártyák némelyike (Hypermemory, Turbocache) ugyanúgy a rendszermemóriából él, mint az integrált megoldások – akár 256 MB-ot is fogyasztva.

Noteszgépek: Ismerős problémák, és kellemetlen újdonságok. Mivel a noteszgép is számítógép, így az asztali eszközök memória és processzorproblémái ugyanúgy sújtják. Sőt, a felületes ismeretségben hasonlónak tűnő Celeron-Centrino-Core szavak és a noteszek árfekvése miatt még nagyobb megtakarításnak tűnhet, ami valójában platformok és processzorok tragikus eredményű összekeverése.

A noteszgépek többsége munkagépként szintén csak integrált grafikai vezérlővel bír, de azt néha kártyaként tűntetik fel, ezzel növelve a készülék 3D képességeibe vetett hitet – hiába. Érdemes a két fő VGA
TESZTEK, TECHNOLÓGIÁK Technológia: Perpendicular Recording

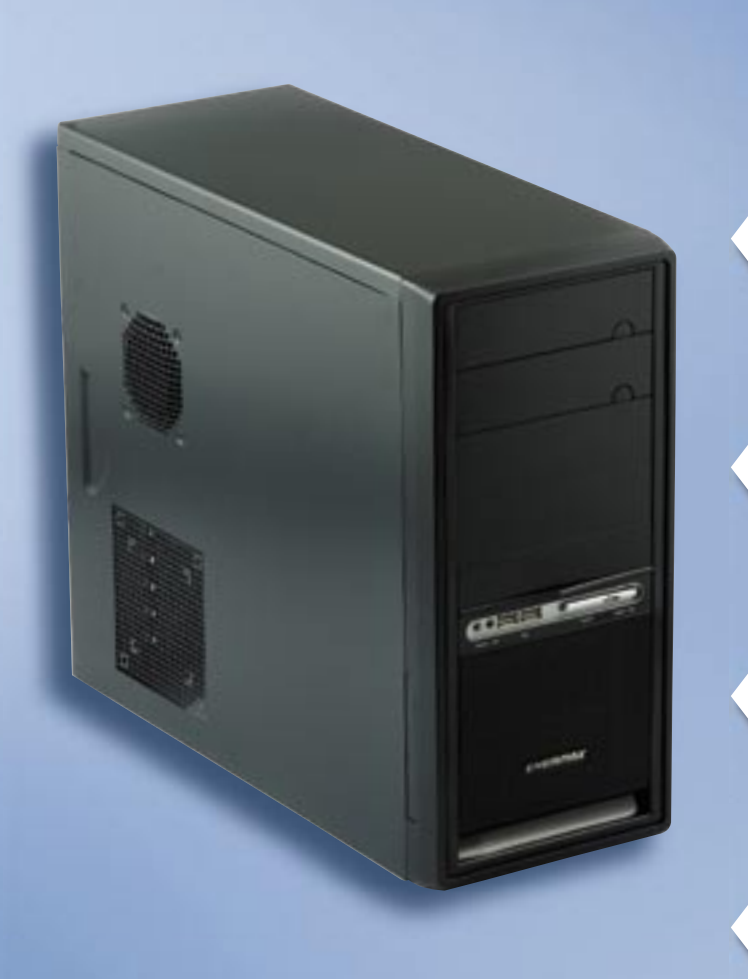

# SZÁMÍTÓGÉP-KONFIGURÁCIÓ

# Titkos videovezérlő

A modern játékokról máris lemondhatunk

Hiába hangzik jobban a magasabb szám, egy 1,86 GHz-Hiába hangzik jobban a magasabb szám, egy 1,86 es Core 2 Duo E6300 klasszisokkal gyorsabb (és modernebb) bármilyen Celeronnál, de Pentium D-nél is. dernebb) bármilyen Celeronnál, de Pentium D-nél **Celeron 3000 MHz**<br>A megahertz-verseny vesztese ismét a vásár<br>Hiába hangzik jobban a magasabb szám, egy 1,8<br>es Core 2 Duo E6300 klasszisokkal gyorsabb (és

Ha egyáltalán nincs feltűntetve a videokártya típusa, vagy csak a memória mennyisége olvasható, az szinte biztos jele az integrált videovezérlőnek. biztos jele az integrált

512 MB alatt már irodai munkával is gondjaink lesznek Windows 512 MB alatt márirodai munkával is gondjaink lesznek Windows XP alatt, különösen ha a videovezérlő is kihasít belőle 32–128 XP alatt, különösen ha a videovezérlő is kihasít belőle 32–128 MB-ot. A Vista alapkövetelménye pedig 1 GB, azaz 1024 MB. MB-ot. A Vista alapkövetelménye pedig 1 GB, azaz 1024

A valós világban azonban csak annyit jelent, hogy a konfigurációt ellátták a kötelező operációs rendszerrel szinte ingyen – akár tudják használni a vásárlók, akár nem.

# 256 MB memória

Már egyes VGA kártyáknak is több van

A megahertz-verseny vesztese ismét a vásárló

# Linux operációs rendszer

Egy tökéletes világban megállná a helyét

# NOTESZGÉPEK

A fehér fényerő mérése általában teljes fényerő mellett, míg a feketéé minimális fényerővel történik, így kapjuk a csábítóan magas dinamikus kontrasztértéket, melyet a valóságban nem igazán tapasztalhatunk meg. A reakcióidő mérése során sokszor a kedvezőbb szürke-szürke közötti váltási időt adják meg. Ennek ellenére a mai monitorok szinte mind alkalmasak játékra, hiszen a kép folyamatos érzékeléséhez másodpercenként 25– 30 képkocka szükséges, azaz 30–40 ms reakcióidő. Ebből az is sejthető, hogy a 2 ms-os paneleknek legtöbben nem látják semmi hasznát. Ugyanakkor minél gyorsabb a monitor, annál valószínűbb, hogy 24 bit helyett csak 18 bites színalkotást használ a készülék, ami darabos színátmenetet eredményez.

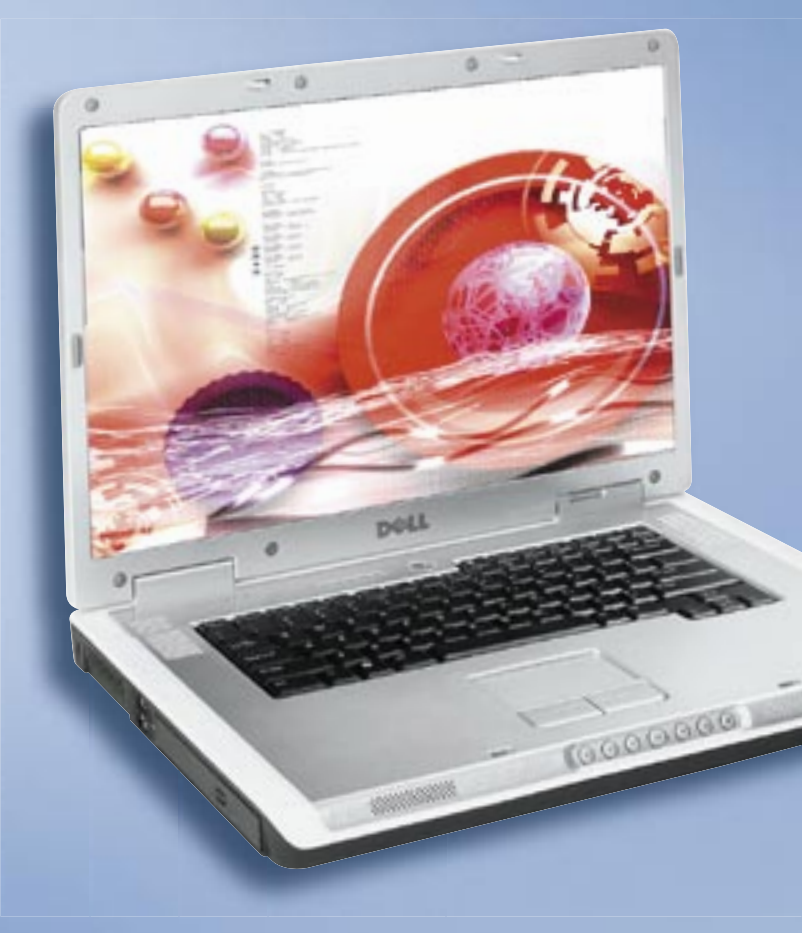

TESZTEK, TECHNOLÓGIÁK ÁRUHÁZI pros

4 ms érték alatt szinte biztos, hogy a készülék 4 ms érték alatt szinte biztos, hogy a készülék csak 18 bites színalkotást használ, és az agresszív csak 18 bites színalkotást használ, és az agresszív sebességnövelés tovább ronthatja a képminőséget (overshoot effect).

gyártó oldalain tájékozódni az éppen kapható noteszgépbe szánt kártyáikról, és azok – a számozás alapján valamennyire sejthető – erőviszonyairól.

Noteszgép-sajátosság a hordozható üzem, ami miatt az akkumulátor üzemideje sokaknak az egyik, ha nem a legfontosabb kérdés. A cégek adnak is fogódzkodót néha az üzemidőre vonatkozóan, de – a jobb eredmény elérésének érdekében – sokszor szinte teljes tétlenségre kárhoztatva a mérés alatt a notebookot. Ezek után nem meglepő, ha ugyanaz a készülék egy processzorigényes műveletsort végrehajtva fele-harmad annyi idő alatt lemerül. Egy játékokra is alkalmas, különálló videovezérlővel szerelt gép esetében pedig kötelező a hálózati táplálás (a nélkül a 3D gyorsító amúgy sem dolgozna teljes erővel).

A Sulinet Express megkövetelte a noteszgépekhez és asztali konfigurációkhoz adott operációs rendszert, ezt sokan meg-

# lehet bővíteni, mert mindkét foglalatában 1-1<br>256-os modul ül, takarékosságból<br>**Tritel GIVIA 950 videokártya**<br>Az i**ntegrált VGA fals dicsősége**<br>Egyes mai játékok már el sem indulnak ezen a<br>"kártyán". Bár az Ati és nVidia m Intel GMA 950 videokártya Az integrált VGA fals dicsősége

szokták. Azonban a hazánkban legszélesebb körben használt Windows XP legkisebb változata is 25 000 Ft költséget jelent. Az árversengő cégek ezért néha inkább valamelyik közel, vagy teljesen ingyenes Linux-disztribúciót választják. Sajnos azonban ez nem a Linux-kedvelők és -értők táborát növeli – legtöbb vásárló az ismerősöktől szerzett, másolt Windows XP-re cseréli le azonnal a számára ismeretlen rendszert.

TFT monitorok: Gyári adatok viszonyítási alap nélkül. Egy átlagos TFT monitorról számos adatot közöl bármilyen brosúra, csak éppen azt nem igazán tudni, melyik mit jelent – így fel sem tűnik, hogy az egyik legalapvetőbb információ hiányzik. A panel típusa alapvetően meghatározza monitorunk tulajdonságait *(erről bővebben Megatesztünk összefoglalójában a 48. oldalon)*. Ám erre az adatra csak más adatokból következtethetünk, pél-

Egyes mai játékok már el sem indulnak ezen a Egyes mai játékok már el sem indulnak ezen a "kártyán". Bár az Ati és nVidia megoldásai jobbak, így is átverés pl. egy Xpress 200-as készletet videokártyának nevezni. letet videokártyának

A Celeron keverhető a Centrinóval, sőt akár a Core A Celeron keverhető a Centrinóval, sőt akár a Core Duóval is. Az olcsó 1,73 GHz pedig jobbnak tűnhet, Duóval is. Az olcsó 1,73 GHz pedig jobbnak tűnhet, mint a drágább, de sokkal erősebb – Core 2 Duo mint a drágább, de sokkal erősebb – Core 2 Duo T5500 1,66 GHZ-e. T5500 1,66

Hosszabb távra tervezve 1 GB memóriára lesz Hosszabb távra tervezve 1 GB memóriára lesz szükségünk. 512 MB-os modellt sokszor nem szükségünk. 512 MB-os modellt sokszor nem lehet bővíteni, mert mindkét foglalatában 1-1 256-os modul ül, takarékosságból 256-os modul ül,

dául a válaszidő és a betekintési szög csökkenésével nő az esélye, hogy TN-film monitorral állunk szemben.

A gyári adatok általában a létező legkedve-A gyári adatok általában a létező zőbb felhasználásra vonatkoznak, komolyabb zőbb felhasználásra vonatkoznak, komolyabb processzorterhelés nélkül, nem is szólva egy teljesítményigényes 3D kártyáról.

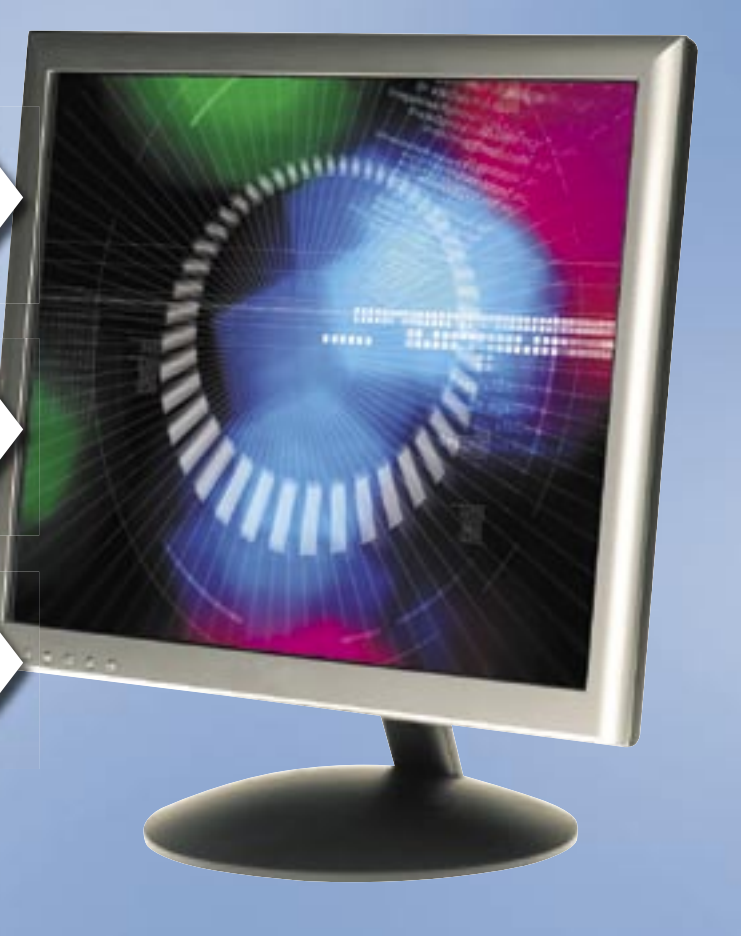

A gyári adatok valamennyire tükrözik a modellek közötti rangsort, ám nem valós használati, hanem optimális körülmények közötti méréseken alapulnak.

# TFT monitorok

# 800:1 kontraszt, 170/170 látószög

Csak speciális körülmények között igaz

A panel típusa az egyik legfontosabb meghatározója a képminőségnek, ám sajnos a specifikációkból rendszerint kimarad – legfeljebb más adatokból sejthető.

# Ismeretlen panelek

Az egyik legfontosabb információ lenne

# 2 ms válaszidő Nem mindig a legkisebb a legjobb

# Celeron M 430 1,73 GHz Ki tudja: gyenge vagy erős?

# 512 MB memória Félmegoldás, kétes időtállósággal

# Akár 6 óra akkuélettartam Azért csak mentsük gyakran munkánkat

Minden felhasználó szereti, ha egy<br>gép elé ülve a felület azonnal is-<br>merős, ha tudja, melyik feladat-<br>haz makik nasznamat in lítes al, ha fan gép elé ülve a felület azonnal ismerős, ha tudja, melyik feladathoz melyik programot indítsa el, ha fontosabb adatait azonnal, egyetlen kattintással elérheti. Erre több megoldás is született már, ám mindegyiknek ismertek árnyoldalai is. Az egyik lehetőség, hogy saját notebookkal közlekedünk, így mindenhol saját gépünkkel, beállításainkkal és programjainkkal dolgozhatunk. Egy másik megoldás lehet az egyre közkedveltebbé váló online programok használata. Itt egy egyszerű böngészőn belül indíthatjuk el a szövegszerkesztőt és egyéb programokat, személyes adatainkhoz pedig szerverekről vagy távoli Asztal-eléréssel juthatunk. Akad azonban egy sokkal kényelmesebb, olcsóbb, kisebb helyet foglaló megoldás is, ami-

hez ráadásul még internetre sincsen feltétlenül szükség.

## USB kulcsok utódja

Az USB-s adattárolók rövid idő alatt hatalmas sikert arattak kis méretüknek, viszonylag nagy kapacitásuknak, kiváló kompatibilitásuknak, alacsony áruknak és strapabíróságuknak köszönhetően. Ezt a technológiát gondolta tovább két nagy, főként flashme-

móriákkal foglalkozó cég, a *SanDisk* és az *M-Systems*. A hagyományos USB kulcsra alapozott technológia neve *U3* lett, ami bármely más gyártó által is felhasználható. Az U3 lényege a hagyományos USB kulcsra épülő *U3 Smart Drive*, ami egy, a telepített operációs rendszertől tökéletesen elkülönített tároló. Erről programokat indíthatunk, dolgozhatunk, kimenthetjük adatainkat úgy, hogy közben a gazda számítógép tárolóit nem használjuk, azokon személyes adatokat nem hagyunk. Kifejlesztésénél mindvégig a személyes biztonság és a kényelem volt a két fő szempont, így lett alapértelmezett minden U3 tárolónál a jelszóval védett tárhely és a programok telepíthetősége és futtatása.

Az U3-as technológiával felszerelt USB tárolók tehát rengeteg olyan plusz szolgáltatást nyújtanak, amire egy hagyományos USB kulcs nem képes, ám emellett sikerült megőrizni a jól bevált USB tárolók kényelmét és egyszerű használatát.

## Az "okos" USB kulcs

Egy USB-s tárolón nem sok tesztelni való akad, nem úgy az U3-as változatokon, ahol az U3 launchpad elindítása után rengeteg új lehetőség tárul fel előttünk, melyek már első ránézésre is hasznosnak tűnnek. Az U3-as USB kulcs csatlakoztatása után egy új ikon jelenik meg a jobb alsó sarokban, amire rákattintva egy érdekes, némileg leegyszerűsített Start menü jelenik meg. Az U3-as menü meglehetősen hasonlít a Windows Start menüjére, innen indíthatjuk U3-as programjainkat, beállíthatjuk U3-as USB tárolónk tulajdonságait, hozzáférhetünk jelszóval védett személyes adatainkhoz, vagy éppen itt kapcsolódhatunk le a rendszerről. Az U3-as USB kulcsok alapértelmezetten nem tartalmaznak extra szoftvereket, ám néhány gyártó előre telepít például vírusirtót vagy pdfnézegetőt, hiszen ezekre egészen biztosan sokaknak szüksége lesz.

Ahogy egy hagyományos, frissen telepített operációs rendszert, úgy az U3-as USB tárolót is előbb személyessé kell tenni. Erre szolgál a telepítési segéd, ami egy saját böngészőablakban jeleníti meg az U3-as weboldalt, ahol kategóriákba szedve könnyen összeválogathatjuk a számunkra fontos programokat. Sok program ingyenes, ám a prémium funkcióval felszerelt változatokért fizetnünk kell, amit ugyancsak megtehetünk ezen a weboldalon keresztül. A telepítés is saját varázsló segítségével történik, melynek kezelése kimerül egyetlen gomb megnyomásában.

A védelem már itt is látványos, a számítógépre és annak háttértárolójára semmi sem töltődik le, így később senki sem tudja megállapítani, az adott gépen mire használtuk U3-as eszközünket, mit telepítettünk, mit futtattunk, milyen weboldalakat néztünk meg stb.

Az U3-as kulcs 2 új meghajtót ad a géphez, amikből elsőként csak egy CD-nek látszó, 4-5 MB-os tárolót látunk. Amenynyiben U3-as kulcsunkat jelszóval levédtük, a tárhelyet, a programokkal és fájlok-

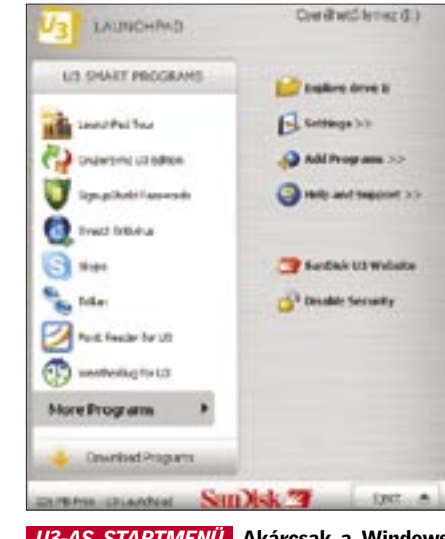

kal együtt egészen addig nem látjuk, amíg nem lépünk be az U3-as menübe. A 128 bites védelem alkalmas arra, hogy U3-as programjaink és adataink illegális használatát is megakadályozzuk. Minthogy az USB tároló egy apró, könnyedén elveszíthető eszköz, a biztonsággal több program is foglalkozik. Ezek közt akad olyan, amelyikkel külön titkosíthatjuk egy kisebb részét tárhelyünknek, de akad olyan is, ami fontosabb jelszavainkat, kódjainkat, telefonszámainkat és egyéb személyes adatainkat tárolja komoly titkosítási algoritmussal védetten.

# Amiért megéri, és amiért nem

Az U3-as szoftverek közt szinte minden fontosabb feladatra találhatunk ingyenes programot. Internetböngészőnek ott a már ismert *Mozilla FireFox* U3-as válto-

zata, a levelezésre a *ThinderBirdel*, telefonálásra a *Skype*, de ide kell sorolnunk az office feladatokat ellátó *OpenOffice*-t is (bár ez utóbbiról meg kell említenünk, hogy 220 MB tárhelyre van szüksége a telepítéshez). A szoftverellátottság tehát sokrétű, a játékoktól kezdve, office, vírusirtó, képszerkesztő, böngésző, rendszerkarbantartó és még számos egyéb szoftver áll rendelkezésre.

Noha az U3 már több, mint egy éve megjelent, gondot okozhat, hogy egy feladatra egy, maximum 2-3 program létezik, ráadásul a jobban felszereltekért fizetnünk is kell. Emellett meg kell említenünk az átlagosnál érezhetően lassabb programindítást is (aminek a flashmemóriás tároló az oka) és a visszaállítási lehetőség hiányát – ha egyszer elromlik USB-s tárolónk, és emiatt formattálnunk kell, az U3 adta tulajdonságok elvesznek, és nem is állíthatóak vissza.

Az U3 technológia jó kiegészítése a töretlen sikernek örvendő USB tárolóknak. Segítségével az USB kulcsok előnyeit megtartva igazán hasznos szolgáltatásokhoz jutunk, amit bármelyik windowsos PC-n elérhetünk (feltéve, hogy engedélyezik USB kulcs használatát). Az U3-nál megfelelő egyensúlyban van a biztonság és a könnyű használat, ám a jobb szoftverellátottság, kompatibilitás és gyorsabb működés még várat magára.

*Erdős Márton* ■

A tökéletes világban bármelyik gép elé is ülünk, azonnal használhatjuk programjainkat, adatainkat, hiszen azok, működésre készen és a legnagyobb biztonságban, mindig velünk vannak – ez az U3 technológia.

# Intelligens USB kulcsok

# Az U3 előnyei

- ✔ Hordozhatóság
- ✔ Kis méret
- ✔ Egyszerű használat
- ✔ Kiváló kezelőfelület
- $\checkmark$  Tökéletes kompatibilitás
- $\vee$  Jó internetes támogatottság
- $\triangleright$  Személyes adataink többszintű. teljes védelme
- $\vee$  Kedvenc programjaink futtatása bárhol, telepítés nélkül
- ✔ Személyes beállításaink használata bármelyik gépen
- ✔ Hagyományos USB-s tároló

# Az U3 hátrányai

- ✘ Az U3 kizárólag Windows XP és 2000 alatt fut
- ✘ Kevés U3-as szoftver létezik
- ✘ A jobb U3-as szoftverekért fizetni kell
- ✘ A flashmemória lassú tárolóprogramok
- futtatásához ✘ Meghibásodás esetén az U3 keret-
- program nem telepíthető újra
- ✘ Kezdeti gondok magyar Windows XP-vel
- ✘ A tároló megbízhatatlansági és elöre gedési faktora (flashmemória)

# Megbízhatatlan tároló

 A flashmemória, de elsősorban az USB kulcsok rohamos terjedése teljesen kiszorította a piacról az elavult, lassú és megbízhatatlan 1.44-es flopikat. Ahogy azonban több teszt – köztük a magyar Kürt kft. által végzett kísérletek is – rávilágítottak, az USB kulcsok megbízhatatlanok, így fontosabb adatok tárolására nem igazán alkalmasak. A flashmemória cellákat meghibásodás nélkül nagyjából 100 ezerszer lehet újraírni, ezután megbízhatatlanná válnak. Ez a szám szimpla adattárolás esetén még elfogadható, ám programok futtatásánál már korántsem nevezhető elegendőnek, így U3-as USB tároló aktív használata mellett számolnunk kell a normál USB kulcshoz mérten gyorsabb elöregedéssel.

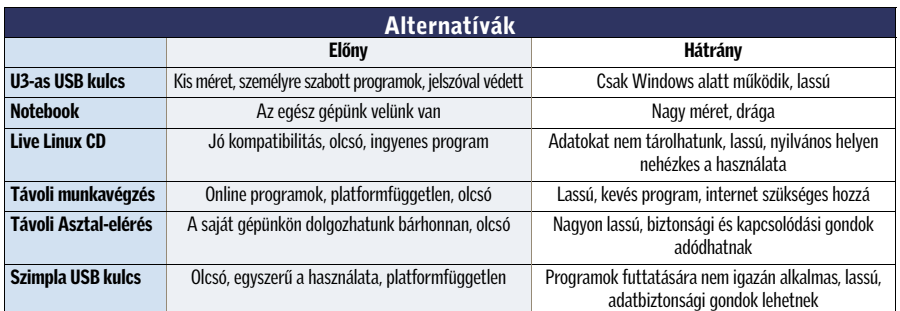

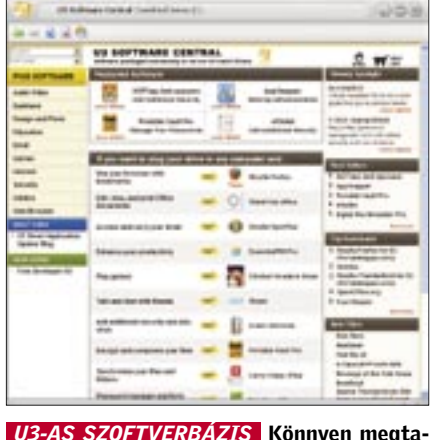

láljuk, amit keresünk, de a jobb programokért fizetni kell

 *U3-AS STARTMENÜ* Akárcsak a Windows menüje, ám itt minden az USB tárolóról fut

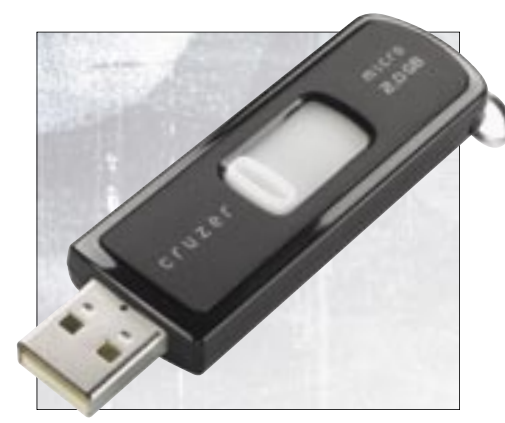

 *SANDISK CRUZER* A SanDisk az U3 egyik éllovasa, így Cruzer modelljeiben elsődleges fontosságú az U3 támogatása

MOZILLA FIREFOX U3 Az U3-as böngészőt használva semmilyen nyomot nem hagy-

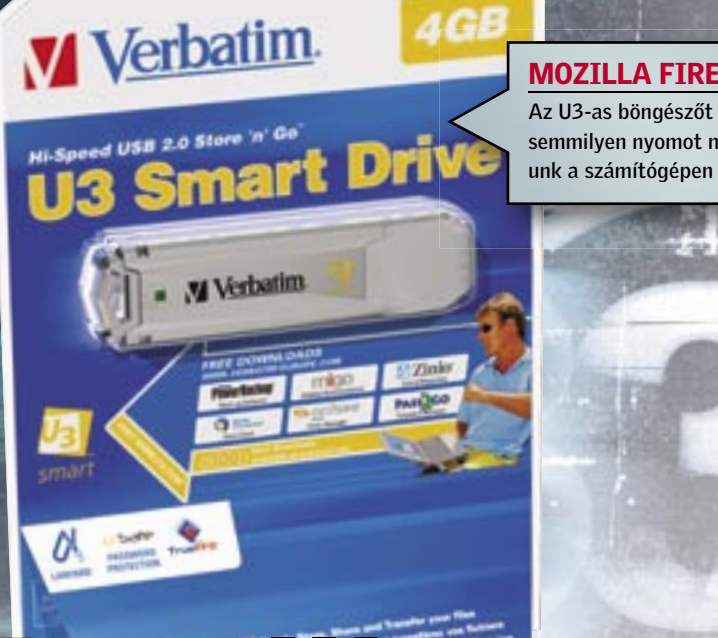

74 | CHIP | 2007. FEBRUÁR – 2. SZÁM

z *Intel* új, *Core 2 Duo* processzorok-<br>hoz igazított 965-ös chipkészlete<br>elődeihez képest nem sok látványos hoz igazított *965*-ös chipkészlete elődeihez képest nem sok látványos újdonságot hozott, ráadásul az ára is magas volt, mégis hamar meghódította a piacot, amit a Core 2 elsöprő sikerének köszönhetett. A *Q* és a *G* széria azonban a memória-alrendszer és a déli híd finomhangolása mellett valódi újdonságot tartogat: az alapjaitól újratervezett *GMA 3000* es videoalrendszert.

# Időszerű renoválás

A GMA széria utóbbi két generációja (GMA 900 és 950) számítógépek millióiban szolgál, számtalan Centrino alapú note book és asztali számítógép mellett még az *Apple MacBook*-okba is ezt építették. Elterjedtségére tehát nem lehet panasz, nem így más tulajdonságaira. A chip 2D-s képminősége, zavaros képet adó tvkimenete, 3D-s kompatibilitása és sebessége is elmaradt az elvárásoktól.

A GMA 3000-es szériának (egyelőre) két változata készült el. A szolgáltatásaiban a GMA 950-re hasonlító gyengébbik, GMA 3000-es elsőként a *vPro* platform részeként a *Q965*-ös (és *Q963*-as) alaplapokon jelent meg.

A chip gyenge 3D-s képességeit tovább rontotta a rossz kompatibilitás, ami részben a szoftveres vertex shadernek és a T&L egység teljes hiányának tudható be, de további csonkítások is gyengítették a teljesítményét. A *DVMT* (*Dynamic Video Memory Technology*) ugyan a megjelenésekor úttörőnek számított, a dinamikus memóriaelosztás azonban további sebességvesztéssel járt. Mindezek tetejébe a GMA 900-nál a filmlejátszás hardveres gyorsításával is gondok voltak.

Ezt az Intel is felismerte, s kifejlesztett egy merőben új, Vista-kompatibilis integrált vezérlőt, amelynek forradalmi voltát

és erősebb 3D-s teljesítményét a számozással is hangsúlyozni kívánták, ezért a korábbi GMA9X0 rendszerrel szakítva 3000-es jelölést használtak.

### A csillogó ígéret…

A valódi újdonságokat az Intel a *GMA X3000*-es változatba sűrítette, amellyel a G965 lapkakészletben találkozhatunk. Az új mag 667 MHz-es órajele meglepően magas, s az egységesített shader-architektúra is megelőzi a korát az integrált vezérlők világában (a *GeForce 8*-as széria és a *Microsoft Xbox 360* videoalrendszere alkalmazza).

 Intel Core 2 Duo E6300 CPU, 2×512 MB A-DATA DDR2-SDRAM memóriamodulok (DDR2-800, 5-5-5-18 időzítéssel), Samsung SP2504C 250 GB-os, SATA merevlemez, Coolink AP550X tápegység és gyári Intel CPU hűtő. Microsoft Windows XP SP2, Intel 8.0.1.1002, Intel 14.25 VGA driver, NVIDIA ForceWare 93.71, DirectX 9.0c.

Az Intel dokumentumai szerint az X3000 32 bites shader egységei szabadon programozhatók, így a *Shader Modell 3.0* mellett a *4.0*-át és a *DirectX10*-et is hardveresen kezelik. Az új GPU 3D-s képes-

ségei – legalábbis papíron – több, mint bíztatóak. Videolejátszás terén is erősödött az új Intel chip, így a GMA 3000 már használja shader egységeit a kitömörítéshez és a képminőség javításához MPEG-2 és WMV9 HD formátumú videók esetén. A korszerű HDCP másolásvédelem is alapértelmezett a 3000-es szériában, vagyis a chip megfelel a Vista Premium követelményeknek.

## … és a rideg valóság

A technikai paraméterek ismeretében sokat vártunk az új X3000-es magtól, ám a teszt során kiábrándító volt a számtalan inkompatibilitási és sebességbeli hiba. Sajnos sokszori driverfrissítés és több hónapos várakozás után sem sikerült kikényszeríteni az Intel GMA-X3000-ből a papírforma alapján joggal várható teljesítményt és kompatibilitást.

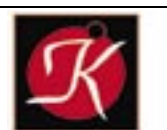

Tel: 332-8717 1055 Bp., Falk Miksa u. 6.

Néhány sláger termékünk:

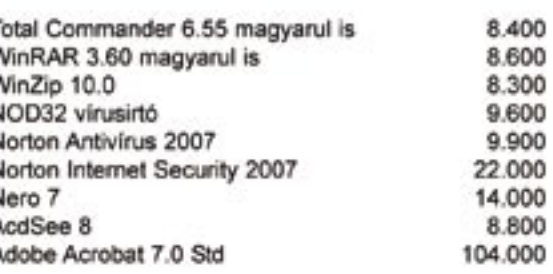

Kérje személyre szóló árajánlatunkat!

A *3DMark06* sorozatosan lefagyott, a *Call Of Duty 2* el sem indult, és az új vezérlő a többi játék esetében is csalódást okozott.

Vista alatt sem javult a helyzet, itt is hibák sora akadályozta a tesztelést. A mérések során az integrált GPU-knál még az olcsó, 7-8 ezer forintért beszerezhető, passzív hűtésű *GeForce 7300LE* is nagyságrendekkel gyorsabbnak bizonyult, ráadásul e kártya kompatibilitása is tökéletes, meghajtó programja pedig remekül kidolgozott.

Az X3000 kizárólag 2D képminőségben és videolejátszásban váltotta be az Intel ígéreteit, és szárnyalta túl a korábbi Intel GMA-k képességeit.

Noha tesztünkben nagyon gyengén szerepelt, mégis hiba lenne végleg leírni az új Intel GPU-t – méghozzá a felépítése miatt. Az egységesített shader-architektúra (Unified Shader Architecture) esetében minden korábbinál nagyobb a hardver képességeit teljes mértékben kihasználó, jól megírt meghajtó program szerepe. A remény tehát nem halt meg a GMA-X3000-rel kapcsolatban, a 3DMark06 eredménye – mikor végre végigfutott a teszt – egyenesen bíztató, ám a tökéletes driver megérkezéséig jobb, ha 3D-hez inkább beszerzünk egy külön VGA kártyát, vagy megvárjuk az NVIDIA integrált lapkakészleteit, melyekről joggal feltételezhetünk az Intelnél tapasztaltaknál klasszisokkal jobb 3D-s sebességet.

*Erdős Márton* ■

sales@keszo.hu www.keszo.hu

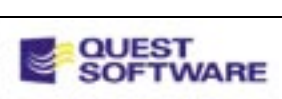

# Vásároljon közvetlenül a disztribútortól!

A teljes Quest termékskála közvetlen gyári szaktanácsadással. Jelentkezzen ingyenes TOAD oktatásunkra!

TOAD 8.6 Standard / Pro / Expert TOAD for MS SQL Std. / MySQL

233.000/392.000/608.000 126.000/46.000

Szerver bázisú termékeinkre kérje egyedi ajánlatunkat!<br>Araink nem tartatmazzák a 20% forgalmi adót.

Tesztünket – kiegészítő termékeikkel – az alábbi cégek segítették: A-DATA, Intel, Kellytech, Samsung.

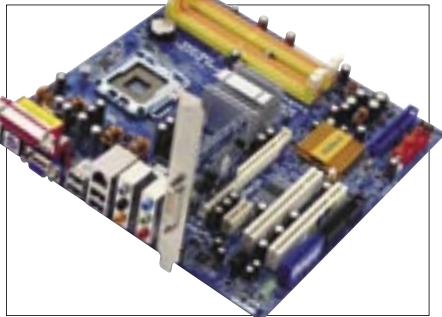

 *INTEL 945G* Széles körben elterjedt, de nem a jó tulajdonságai miatt

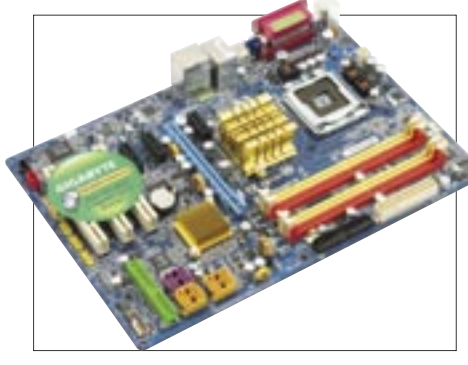

 *G965 A GIGABYTE TÁLALÁSÁBAN* Kiváló alaplap, amíg nem kényszerítjük az integrált VGA-t 3D-s feladatokra

# Új Intel VGA: tervek és kudarcok

**Cooker** 

Az integrált videochipek piacát uraló Intel GMA-t eddig is sok kritika érte. Az új generáció viszont az Intel szerint forradalmi újdonságokat tartogat, sőt, játékra is alkalmas. Tesztünk tapasztalatai kiábrándítóak, de még él a remény…

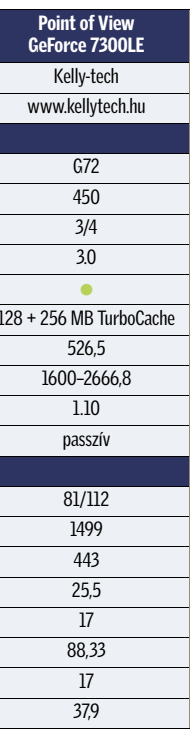

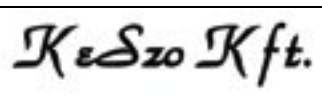

# **CHIP A tesztrendszer**

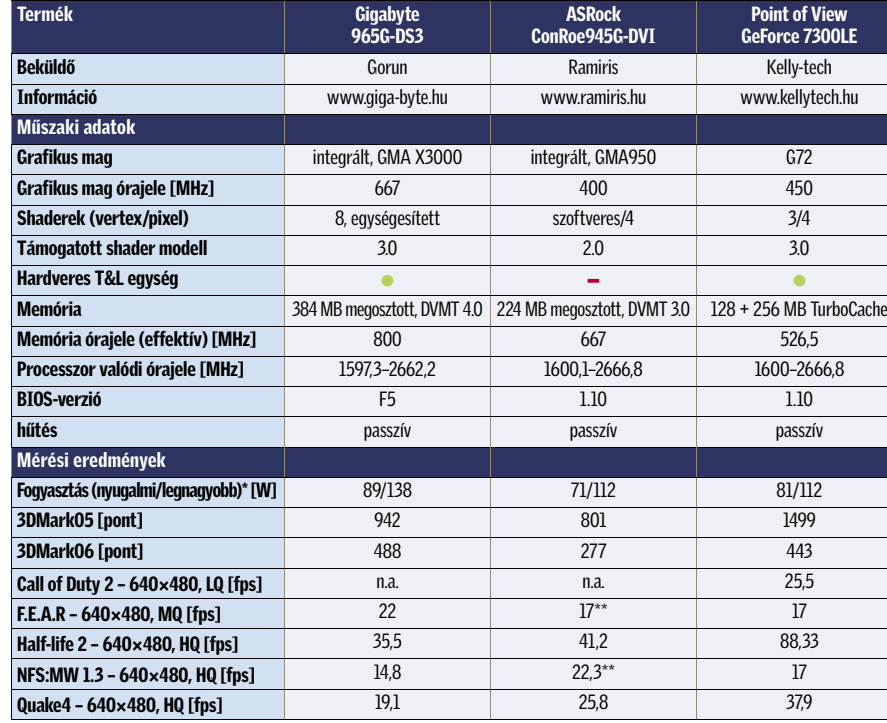

\*A kisebb érték a jobb. \*\*Csak 2.0 shader modellel.

Info: www.getfirefox.com Helyettesíti: az Internet Explorert

 Ha még nem váltott volna *Firefoxra*, érdemes megtennie. Hogy miért? Nem lesz több bosszantó felpattanó ablak, és fantasztikus beépülő modulok állnak rendelkezésére, melyek határozottan kellemesebbé, hatékonyabbá teszik a böngészést. Ezért nem csoda, hogy a legtöbben csupán addig futtatják egy új gép telepítésénél az Internet Explorert, míg le nem töltik vele a Firefoxot.

#### 2. Thunderbird

Info: www.mozilla.org/thunderbird Helyettesíti: a Microsoft Outlookot vagy az Eudorát

A *Mozilla* "szentháromságából" nem hagyhatjuk ki a *Sunbirdöt*, ami az alapítvány határidőnapló alkalmazása. Rendkívül könnyű használni (egy-két perc alatt ráérez bárki), és egyszerű megosztani a naplót másokkal. Manapság már nehéz ilyen alkalmazás nélkül meglenni, íme a korrekt alternatíva.

 A *Thunderbird* egy e-mail kliens, amely mellett öt súlyos érv szól: ingyenes, minden képességgel fel van vértezve, pehelysúlyú (gyorsan fut), páratlan spamszűrővel rendelkezik, és megvéd az adathalász (phishing) támadásoktól. Ha nem webalapú email megoldást használunk, próbáljuk ki a Thunderbirdöt.

#### 3. Sunbird Info: www.mozilla.org/projects/calendar/

sunbird Helyettesíti: a Microsoft Outlook

határidőnapló funkcióit

#### 4. Abiword Info: www.abisource.com

Helyettesíti: a Microsoft Wordöt

 Szükségünk van egy jófajta szövegszerkesztőre, de a Microsoft Word egyszerűen túl drága? Az *AbiWord* remek választás. Könnyűsúlyú (azaz gyorsan fut), és minden olyan funkciót tartalmaz, amit általában egy szövegszerkesztőtől elvárhatunk. Ráadásul képes a fájlokat olyan formátumban menteni, hogy a Word és WordPerfect is használni tudja őket, és képes is megnyitni a "nagy testvérek" dokumentumait. Végül, de nem utolsósorban, magyarul is tud!

### 5. Openoffice.org

Info: www.openoffice.org Helyettesíti: a Microsoft Excelt és a MicrosoftPowerpointot

 Amennyiben az Office csomag többi részét is ki szeretnénk váltani, a legjobb erre az *OpenOffice*. Remek alternatívákat nyújt többek közt az Excel és a PowerPoint kiváltására. Többen az Open-Office Excelét és PowerPointját még

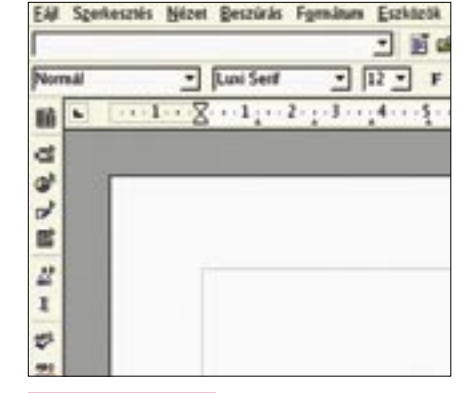

jobbnak is találják a Microsoft hasonló szoftvereinél.

### 6. ClamWin

Info: www.clamwin.org Helyettesíti: a Norton Antivirust vagy a McAfee-t

 A *ClamWin* egy takaros kis antivírus, melyet könnyű kezelni és nem tolakodó, de a rendszertől távol tartja a vírusokat. Ez pedig az, amit leginkább elvárunk egy vírusirtótól.

#### 7. GIMPShop

Info: www.gimpshop.net

Helyettesíti: az Adobe Photoshopot Ez a *GNU Image Manipulation Program* egy verziója, mely elég jól imitálja

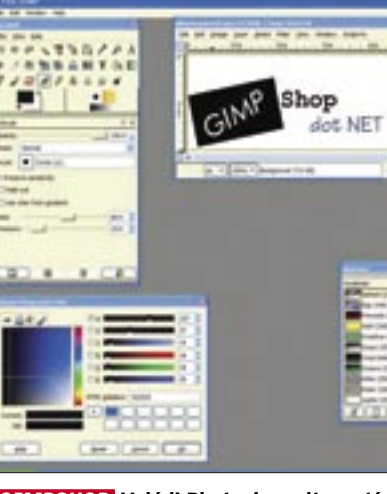

az Adobe Photoshopot. Olyasvalaki, aki rendszeresen használja a Photoshopot, nagyon gyorsan beletanul a kezelésébe. Rengeteg funkciója van, és megbízhatóan, stabilan fut.

Esetleg megpróbálkozhatunk a hasonló funkcionalitású *Paint.NET*-tel (*http:// www.getpaint.net*) is.

# 8. Gaim

# Info: http://gaim.sourceforge.net

Helyettesíti: a Windows Messengert Letisztult üzenőprogram, mely lehetővé teszi, hogy egyszerre legyünk a *Windows (MSN) Messengeren*, és a *Yahoo! Messengeren*. Persze vannak más ingyenes programok is, melyek képesek erre, de a *Gaim* mellett szól, hogy stabil és egyszerű.

### 9. VirtuaWin

#### Info: <http://virtuawin.sourceforge.net>

Helyettesíti: MS Virtual Desktop Managert A virtuális munkaasztalok közkeletűek Unix/Linux alatt. Íme egy alkal-

mazás, amely Windows alatt is elérhe-

tővé teszi őket. Ha egyszer rászokunk a használatukra, már nehéz meglenni nélkülük.

#### 10. Gnucleus

Info: www.gnucleus.com/Gnucleus Helyettesíti: a LimeWire-t, a BearShare-t Bár a LimeWire és a BearShare is in-

gyenes, miért ne szerezzünk be egy

olyan szoftvert a fájlmegosztásra, mely spyware-mentes? A *Gnucleus* ugyanazt a funkciót látja el, mint előbb említett rokonai, azonban vele együtt nem érkezik szemét a gépünkre, mely csak lassítja azt.

# 11. VLC Media Player

Info: www.videolan.org/vlc Helyettesíti: a Windows Media Playert, a Quicktime-ot, a RealPlayert Ha már alaposan belefáradtunk abba, hogy számtalan médialejátszó lepje el gépünket, telepítsük csupán ezt. A *VLC* különösebb izzadság nélkül megbirkózik szinte az összes médiaformá-

tummal.

## 12. Juice

Info: http://juicereceiver.sourceforge.net Egyedi és szükséges

 A *Juice*-szal könnyedén jelentkezhetünk podcastokra, rendezhetjük őket, és meghallgathatjuk őket. A PodNovával együtt a Juice-szal sokkal egyszerűbb a podcastok rendszerezése mint az iTunes-t használva.

#### 13. Audacity

Info: http://audacity.sourceforge.net Helyettesíti: SoundForge Audio Studiót

 Ha el akarjuk készíteni saját podcastunkat (vagy csak rögzíteni akarjuk a hangun-

kat), mindössze az *Audacityre* és egy mikrofonra van szükségünk e feladat elvégzéséhez. Az Audacity remek hangszerkesztő.

## 14. RSSOwl

Info: www.rssowl.org Helyettesíti:

 A *RSSOwl* egyike a számos open source RSS olvasónak. Ezekkel a programokkal lehetővé válik, hogy számos különböző blog, hírsite tartalmát nyomon kövessük anélkül, hogy oldalról oldalra kellene ugrálnunk – ami amellett, hogy fárasztó, rendkívül időrabló is. Ha laptopunk van, érdemes olyan szolgáltatást használnunk, mint a Bloglines.

#### 15. Filezilla

Info: http://filezilla.sourcefoge.net Helyettesíti: a WinFTP-t

 Ha szeretünk/szükséges FTP-znünk, a *FileZilla* remek alternatíva. Gyorsan és okosan végzi munkáját.

## 16. Keynote

Info: [www.trnglos.com/free/keynote.html](http://www.trnglos.com/free/keynote.html) Helyettesíti: a Microsoft OneNote-ot

 A *Keynote* arra készült, hogy laptopon jegyzetelhessünk. Ha részt veszünk egy mee-

Tisztában van azzal, hogy a feladatok nagy részét teljesen ingyenes szoftverek használatával elvégezheti? Íme, a teljes lista!

#### 1. Firefox

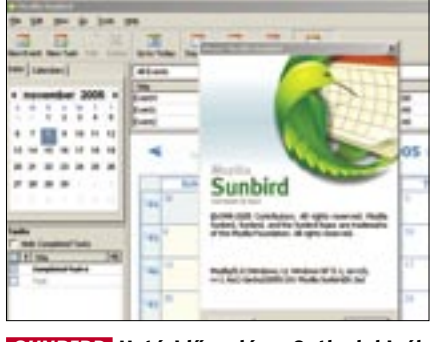

*SUNBIRD* Határidőnapló az Outlook kiváltására

*OPENOFFICE.ORG* Az MS Office alternatíva már a 2.1-es verziónál tart

# *GIMPSHOP* Valódi Photoshop alternatíva

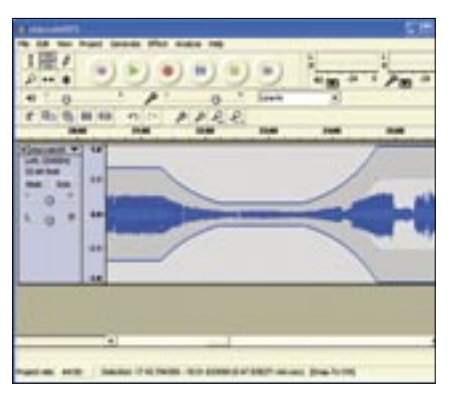

*AUDACITY* Remek belépő szintű hangszerkesztő alkalmazás

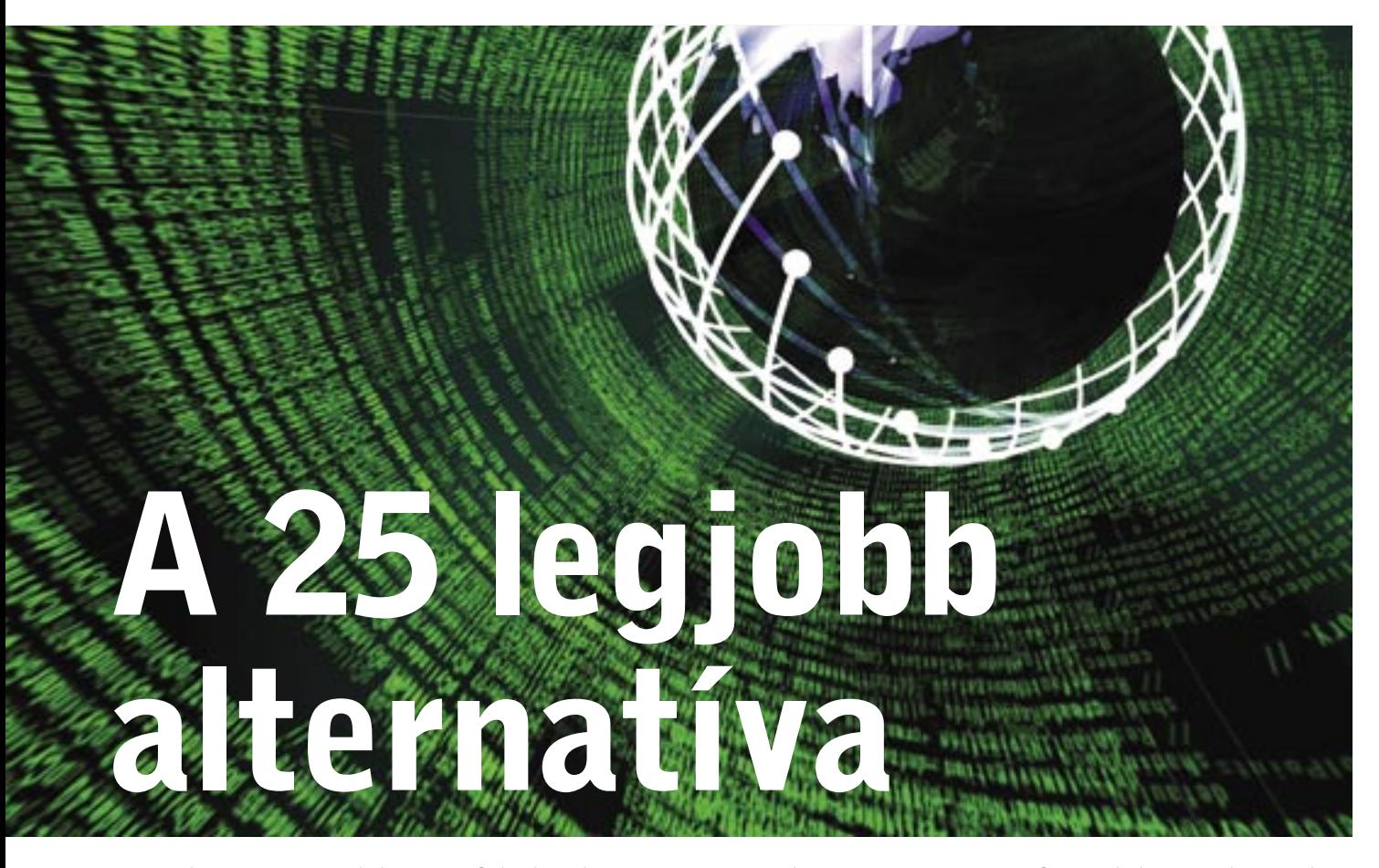

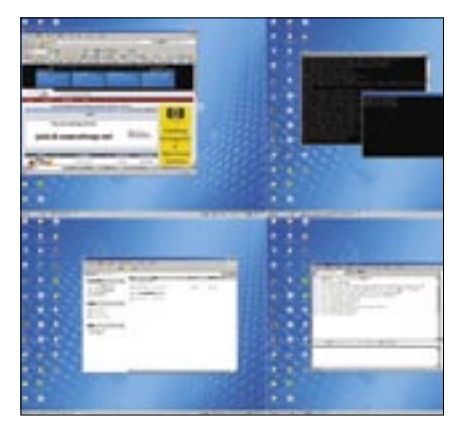

*VIRTUALWIN* A Unix alatt megszokott virtuális munkaasztal Windows alá

tingen vagy egy prezentáción, ahol laptopunkat használhatjuk, a Keynote tökéletes társ arra, hogy lejegyezzünk egy-két gondolatot, majd rendszerezzük őket. Nem professzionális szövegszerkesztő, de nem is ez a feladata.

#### 17. MusikCube

Info: www.musikcube.com

Helyettesíti: az iTunes-t

 A *MusikCube* kitűnő zenelejátszó és rendszerező. Rendbe rakhatjuk vele MP3 gyűjteményünket, gyorsan és könnyen meglelhetjük őket, és nagyon okosan ké-

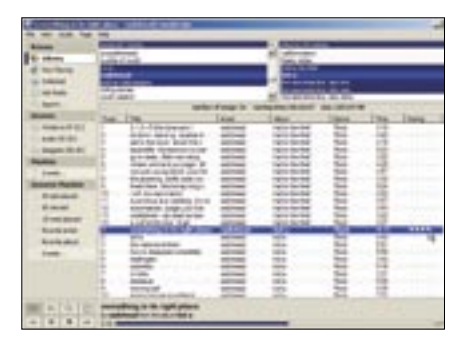

*MUSIKCUBE* Egy kitűnő zenelejátszó és – rendszerező

szíthetünk vele lejátszási listákat. Alternatívaként szóba jöhet az ugyancsak open source *Songbird* is (*www.songbirdnest.com*).

#### 18. Handbrake

Info: <http://handbrake.m0k.org> Helyettesíti: 123 DVD Convertert

 A *Handbrake* lehetővé teszi, hogy egy DVD filmet behelyezve a meghajtónkba, annak tartalmát a merevlemezre mentsük oly formában, hogy az bármelyik médialejátszó által olvasható legyen. Remek például arra, hogy hosszú utazás előtt a laptopra másoljunk egy-két filmet, így nem kell aggódnunk útközben külön a DVD-kért.

#### 19. KeePass

Info: keepass.sourceforge.net Helyettesíti: a Steganos Safe-t

 A KeePass a mai világban egy nélkülözhetetlen szoftver, mely biztonságosan eltárolja és kezeli azt a számtalan jelszót, kódszót, felhasználói nevet, PIN-kódot, amit manapság meg kell jegyeznünk. A KeePassszal minden ilyen terhet levesz a vállunkról.

#### 20. PDFCreator

Info: http://sourceforge.net/projects/ pdfcreator

Helyettesíti: az Adobe Acrobatot

 A *PDFCreator* egy virtuális printert készít a gépünkön, így amikor bármely alkalmazásból nyomtatnánk, kiválasztva ezt a printert, PDF-t készíthetünk a dokumentumból, amely bármely gépen olvasható az Adobe Acrobar Reader segítségével.

#### 21. Notepad2

Info: http://theopencd.fsf.hu/3.1/hu/ notepad2\_desc.html Helyettesíti: a Jegyzettömböt

 A *Notepad2* a windowsos Jegyzettömb helyettesítésére szolgáló kis méretű és gyors szövegszerkesztő. A támogatott programozói nyelvek kódját automatikusan felismert szintaxiskiemeléssel, színezéssel jeleníti meg. A szöveget szükség esetén nagyíthatjuk/kicsinyíthetjük. A nyitott zárójeleket színnel jelzi, így figyelmeztet arra, hogy be kell zárnunk. A szavak, sorok és blokkok kezeléséhez több különleges lehetőséget kínál. Keresni nemcsak hagyományos karakterláncokra, hanem reguláris kifejezésekre is tud. Támogatja az Unicode és az UTF-8 kódolást. A programozók talán a *NotePad++*-t (*http://notepad-plus.sourceforge.net*) részesítik előnyben.

#### 22. HealthMonitor

Info: http://healthmonitor.zucchetti.com Helyettesíti: a TuneUp Utities egyes funkcióit > Számítógépünk "egészségi állapotát" követhetjük nyomon. Azonosítja a boszszantó lassulások vagy más rendszerfüggő problémák okait, és tudatja őket velünk (például egy felpattanó ablak tájékoztat, ha rendszermemóriánk nagyrészt tele van, vagy ha merevlemezünkön az üres hely a vészes határérték alá csökken).

# **23. TrueCrypt**

Info: www.truecrypt.org Helyettesíti: a Folder Cryptet

 A *TrueCrypttel* titkosíthatjuk például a pendrive-unkat, így biztonságos adattárolót hozva létre. Ez azért nagyszerű, mert így veszély nélkül tárolhatjuk személyes adatainkat az USB-n, és még akkor sem kell aggódnunk, ha elveszítjük, netán ellopják. Így nem kell a laptopon tárolni ezen érzékeny adatokat.

#### 24. GanttPV

Info: www.pureviolet.net/ganttpv Helyettesíti: a Microsoft Projectet

 Ha projektmenedzselési teendőink vannak, a *GanttPV* hű segítőtárs lehet – gyors, egyszerű és ingyenes. Ha később át kell térnünk a Microsoft Projectre, akkor exportálhatunk a GanttPV-ből.

#### 25. Freemind

Info: http://freemind.sourceforge.net Egyedi és különleges

 A *Freemind* egy érdekes funkciójú program, egyfajta "gondolattérképező". Gyakorlatilag lehetővé teszi, hogy gon-

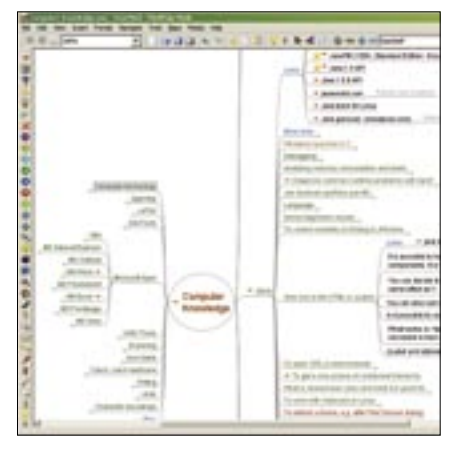

*FREEMIND* Egyedülálló alkalmazás ötleteink, gondolataink lejegyzetelésére

dolatainkat, ötleteinket vázoljuk, és gyorsan összekössük, olyan "térképeket" készítve, mint mondjuk egy falitáblán. A megfelelő esetekben rendkívül hasznosnak bizonyul.

#### +1 True Combat: Elite

Info: http://www.truecombatelite.net/ Helyettesíti: a Quake IV-et, Halot, stb.

 Ha szükségünk van arra, hogy kissé kieresszük a felgyülemlett gőzt, nehezen találunk ennél alkalmasabb játékot. A

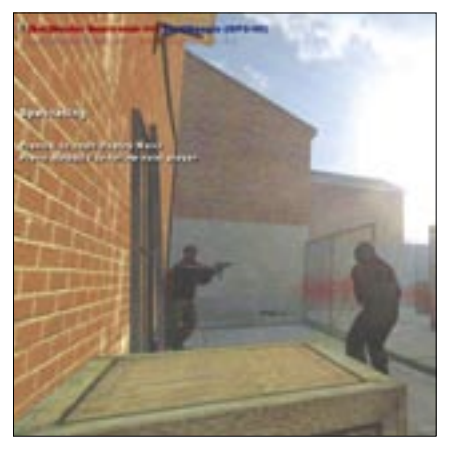

*TRUECOMBAT ELITE* Egy kis piff-puff feszültség-levezetésképpen

grafika gyönyörű, a játékmenet pedig magával ragadó. És ráadásul mindez ingyen, csupán egy majd' 500 MB-os telepítőt kell letöltenünk.

Ajánlott a tankos open source *BZFlag* is (*http://bzflag.org*).

*Csöndes Áron* ■

# CodeGear Java Eclipse-ben

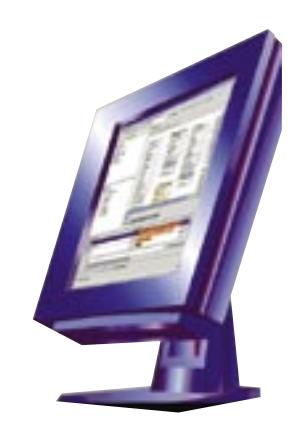

Tavaly év végén jelent meg a neten a CodeGear JBuilder 2007 kipróbálható verziója, amelyet most – Magyarországon elsőként – lemezmellékletünkön is átnyújtunk olvasóinknak.

Borland új céget szervezett a fej-<br>
lesztőeszközök gondozására, ami a<br>
Java-alapú fejlesztések terén egyfaj-<br>
ta kongensiáváltást is begett a kádnován lesztőeszközök gondozására, ami a ta koncepcióváltást is hozott: a kódnevén *Pelotonként* megismert új *JBuilder* immár Eclipse-alapokon érhető el.

Az *Eclipse* rugalmasan bővíthető keretrendszer, s ugyanúgy Java-alapú környezet, mint a 3.5-ös verzió óta a Borland JBuildere, s a Javán alapuló fejlesztőkörnyezetnek köszönhetően ugyanúgy alkalmas keresztplatformos fejlesztésekre, mint volt a Borland CBuilder X a C/C++ nyelven programozók számára. A koncepcionális hasonlóság ellenére mégsem Borland-fejlesztés, és a weben önálló eszközként is elérhető (*www.eclipse.org*). A Borland hasonló irányba indította el a Java-közeli fejlesztéseit, amelyeket így könnyen átállíthatott erre a felületre, immár a *CodeGear* (*www.codegear.com*) cég neve alatt.

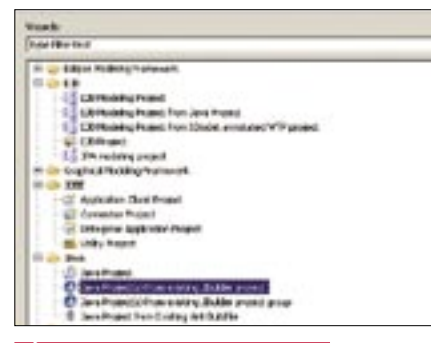

*ÚJ PROJEKT A PELOTONBAN* A munkát kezdhetjük azzal is, hogy a korábban megkezdett fejlesztéseket importáljuk

Ezzel megjelent az open source alapokon fejlődő Eclipse-re épülő első olyan eszköz, mely Javában dolgozva egységes felületet kínál a felhasználói felület kialakításától az alkalmazásszerveres megoldásokig, így akár nagyvállalati fejlesztésekhez is biztosítja a nyílt forráskódú IDE-t. A JBuilder 2007–ben egy pluginrendszer tartalmazza a CodeGear

(Borland) által fejlesztett, a komplex fejlesztési folyamat uralását segítő, gyorsító extrákat. A JBuilder 2007 képes a korábbi verziók projektjeit importálni, így az új eszközzel gyakorlatilag ott folytathatjuk a munkát, ahol a korábbiakkal abbahagytuk.

Az új eszközkészlet lehetővé teszi az együttműködést más fejlesztőkkel, fejlesztőcsoportokkal. Az új JBuilder-verzióban megtalálható a már korábbról is ismert *StarTeam* és *Together*, melyek támogatása az Eclipsekörnyezetben egyben azt is jelenti, hogy a CodeGear egységes modellezőképességgel ruházta fel a nyílt forrású alaprendszert.

Az újdonságok között egyesek kifejezetten a komplex fejlesztésekre tekintettel kerültek be a csomagba. Például a *ProjectAssist*, amely, ahogy a neve is jelzi, a csoportos munkák szervezésében segít, miként az ugyancsak most használatba vehető *TeamInsight* is. Az utóbbival portálszerű megoldásban szervezhetjük meg az együttműködést, és a forráskód verzióinak kezelését is megoldja a csoport tagjainak munkája során. A szoftver egyébként a géppel szemben nem támaszt komolyabb követelményeket, mint más Java-alapú programok, vagy a JBuilder korábbi verziói. Legfeljebb a memóriaigény lehet kritikus: noha egy 256 MB RAM-mal telepített XP-n már futtatható, azért ezt inkább csak az alsó határnak érdemes tekinteni.

Már esett szó arról, hogy számos, az Eclipse-környezetbe plugin segítségével illesztett sablonból választhatunk. Az első lépés azonban mégsem ez, hanem a keretrendszer indulásakor a munkakörnyezet (Workspace) megadása. Ez ténylegesen a merevlemez egy része, könyvtára lesz, ahol az eszköz majd elhelyezi a fájljainkat. Amennyiben ezt megadva az IDE elindul, akkor kezdhetjük a munkát a projektünkön. Ismerkedésként követhetjük a help-állomány tanácsait, és választhatjuk a mintaalkalmazásokon alapuló repülőstartot

is. Azok számára, akik az Eclipse-használatban is a kezdeteknél tartanak, valószínűleg mégsem ez a legjobb választás. Számukra inkább a hagyományos "próbálkozós" út javasolható, a CodeGear a letölthető próbaverzió esetén az ismerkedésre egy hónapot ad.

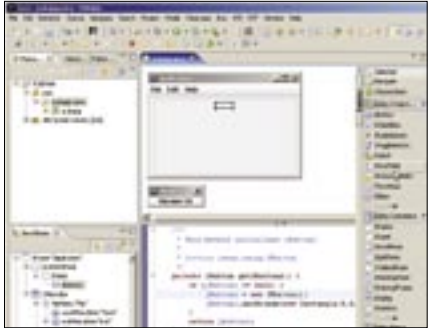

*VIZUÁLIS JAVA-ÉPÍTÉS* A vizuális felhasználói felület továbbra is a megszokott módon építhető fel

Ha elindítottuk az új projektet, akkor a munka már sokkal közelebb áll ahhoz, amit a vizuális eszközöknél, a munkát megkönynyítő eszközkészlettel felszerelt környezeteknél (IDE) megszokhattunk. Az egyes elemek felett az egeret elhúzva buborékhelp segít a tájékozódásban. A kód írásánál a kódkiegészítő funkció siet a segítségünkre, és a már kész kódot szinte teljesen újraszerkeszthetjük a *Refactor* menüpont alatt elérhető eszközökkel. Ez utóbbi készlet az egyike azoknak, amelyek folyamatosan fejlődnek. A refaktorálás áttekinthetőbbé teszi a nagyobb kódokat: akár önálló osztályba is kiemelhetünk kódrészleteket, vagy jól kezelhetően átnevezhetünk objektumokat, változókat.

A szerkesztés során az egyes szakaszokkal végezve a kódok futtathatók a fejlesztőkörnyezetből, hogy a hibákat is folyamatosan lehessen javítani. A hibák egy részére a környezet már menet közben figyelmeztet.

*Simay Endre István* ■

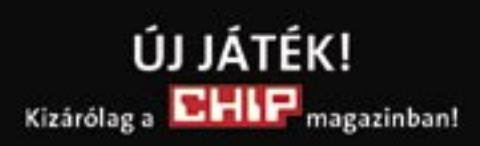

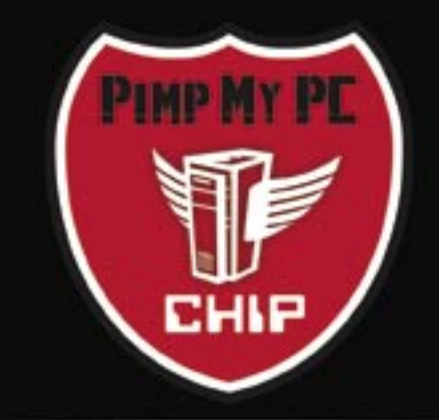

A nagy PC-átalakítás

Jelentkezzen most, és olyan számítógépet készítünk Önnek. amelyből csak egyetlen létezik az egész világon!

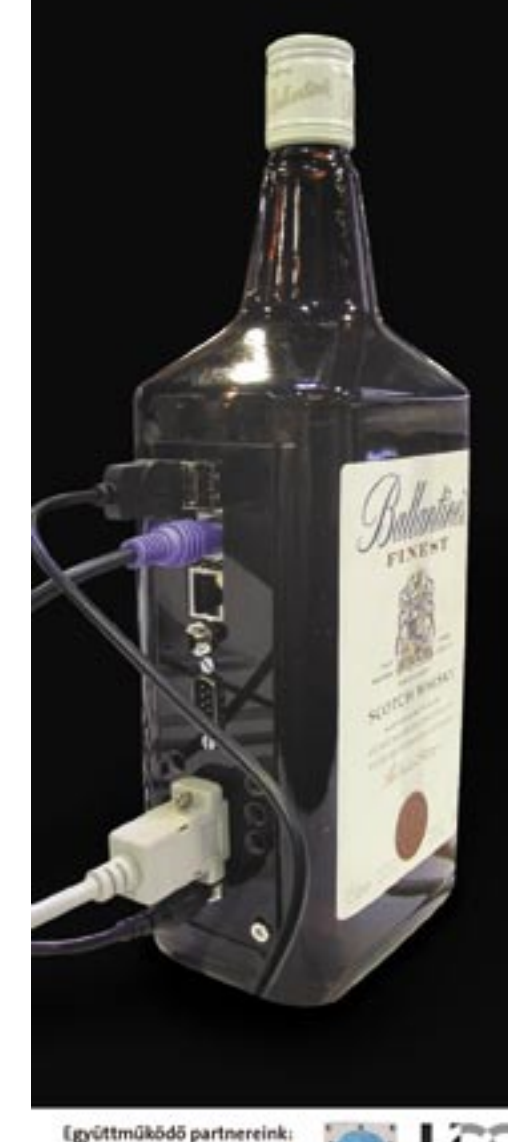

radikalme:

Tartalom

Hardver

81 Multifunkciós nyomtató Epson Stylus DX6000 Passzív VGA hűtő Thermaltake Schooner 82 Házimozi-projektor Panasonic PT-AX100E

Médialink

Pinnacle Soundbridge Network Music Player MT1000

WiFi router

H

 $\overline{\phantom{0}}$ 

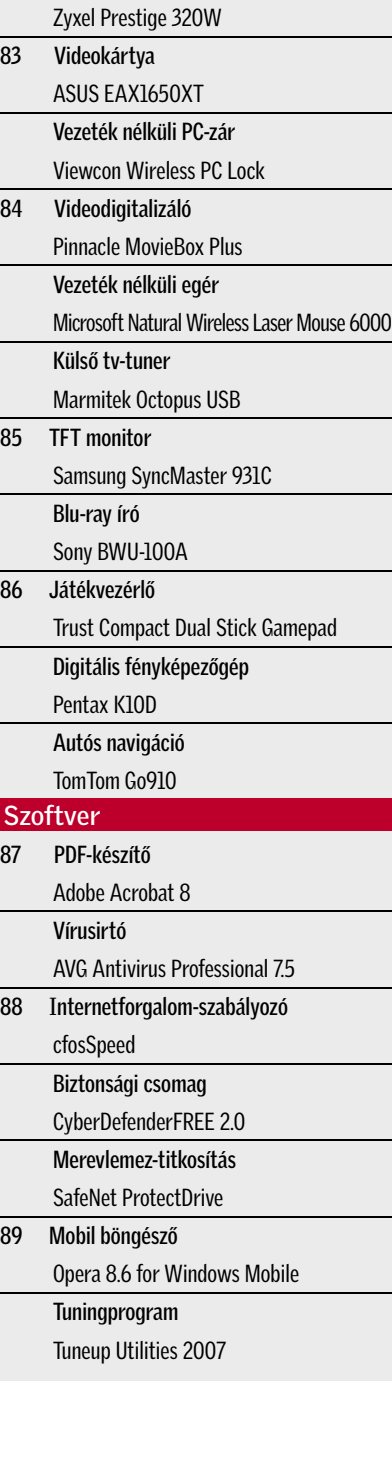

Egyszerűen kezelhető: Az *Epson Stylus DX6000* a cég alsó-közép kategóriás multifunkciós eszköze, amelyet már számítógép nélküli fotónyomtatásra is használhatunk.

A négyszínű, 5760×1440 dpi-s felbontásra képes tintasugaras nyomtatómotornak köszönhetően a szövegek és színes ábrák jó képminőségben és meglehetősen gyorsan (a maximális sebesség 27 lap/perc) készülnek el, ám fotók nyomtatásakor a hat- vagy többszínű versenytársakhoz képest sokat kell várnunk. Mivel a DX6000 multifunkciós eszköz, így nemcsak nyomtatóként, de lapolvasóként és színes fénymásolóként is használható. Utóbbi szolgáltatásokra a 2400×1200 dpi optikai felbontású lapolvasómodul teszi képessé.

Számítógép nélküli fotónyomtatáshoz a 2"-es, színes LCD monitor, illetve az univerzális kártyaolvasó használható, ezen kívül PictBridge-kompatibilis fényképezőgépről és az USB Direct Print port segítségével pendrive-okról is közvetlenül dolgozhatunk. A képekről végleges nyomtatás előtt indexsorozatot is kérhetünk, a választható képméret pedig A4, 13×18, illetve 10×15 cm lehet.

 *RÖVIDEN* Sokoldalú, számos szolgáltatással bíró, mégis egyszerűen kezelhető multifunkciós eszköz, közepes fotónyomtatási képességekkel.

 *ALTERNATÍVA* A komolyabb fotós szolgáltatásokra vágyóknak az RX640 lényegesen jobb képminőséget is ad.

Néma VGA hűtő: A nagy teljesítményű videokártyák erős hűtést igényelnek, ami sok esetben zajjal jár. Amennyiben néma gépre vágyunk, érdemes a gyári megoldást egy utólag felszerelhető, passzív hűtésre cserélni – ilyen például a *Thermaltake Schooner*.

Az NVIDIA- és ATI-alapú kártyákra egyaránt felszerelhető Schooner három fő részből áll: két nagyméretű, alumínium hűtőborda fogja közre a grafikus kártyát (a két fél közötti hőelosztást két hőcső segíti), egy harmadik, rézből készült egység pedig két hosszabb hőcső végére szerelve kilóg a házból, javítva a hőleadást, és csökkentve a házon belüli hőmérsékletet. Fontos, hogy a borda méretei miatt a Schoonerrel szerelt kártya két bővítőhelyet foglal el! A hűtőrendszer kivitele igényes, ám a GPU-val érintkező alumíniumblokk felülete lehetne jobban kidolgozott.

A készlet összeszerelése nem bonyolult, de számtalan apró csavar és alkatrész összeállítására lesz szükségünk. A hűtési megoldás hatásfoka jó, hiszen a teljes némasága dacára gyakorlatilag a gyári hűtéssel megegyező hőmérsékleten tartja videokártyánkat.  *RÖVIDEN* Egyszerűen csendes számítógépre vágyóknak nagyon jó választás lehet a Schooner, ám komolyabb tuning esetén már nem javasolt.

 *ALTERNATÍVA* A Zalman ZM80D ugyan nem minden kártyára szerelhető fel, de a memóriamodulok hűtésére is gondol.

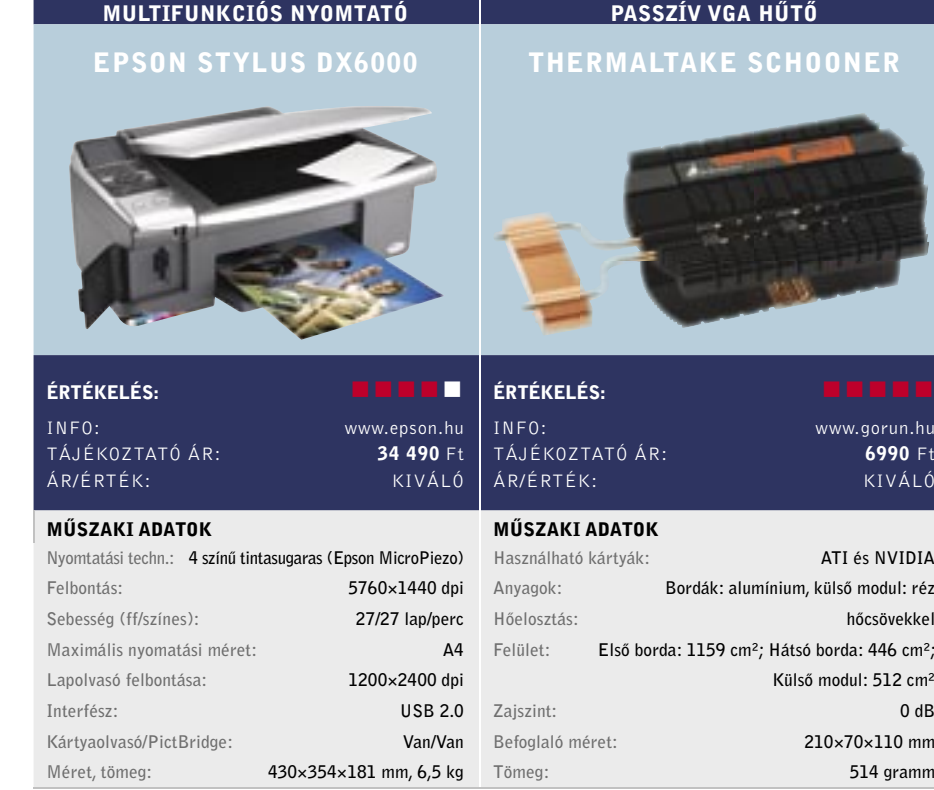

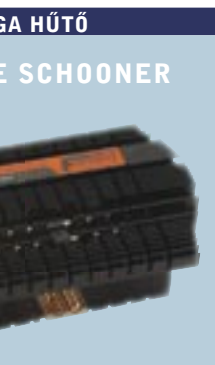

.<br>www.gorun.hu 6990 Ft KIVÁLÓ

ATI és NVIDIA nínium, külső modul: réz hőcsövekkel  $\text{cm}^2$ : Hátsó borda: 446 cm<sup>2</sup>; Külső modul: 512 cm² Befoglaló méret: 210×70×110 mm 514 gramm

# Új termékek TESZTJE

Hónapról hónapra összegyűjtjük a legérdekesebb hardver- és szoftverújdonságokat, hogy kipróbálásuk után beszámolhassunk képességeikről, hasznukról, előnyeikről és hátrányaikról.

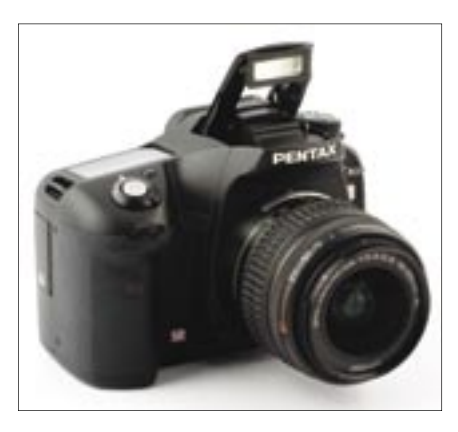

 A Pentax K10D bár hobbifotósok számára ijesztően drágának tűnhet, a maga kategóriájában remek vételnek számít. E középkategóriás félprofi D-SLR fényképezőgép műszaki tulajdonságai szintén remekek: 10,2 Mpixeles érzékelő, mozgó CCD-t használó képstabilizátor, nagy fényérzékenység. Szolgáltatásainak bőségére sem lehet panasz, sőt, a korábbi modellekkel szerzett tapasztalatoknak köszönhetően néhány ötletes, és hatunk, hogy igazán azok fognak elégedettséa használatot jelentősen megkönnyítő ext-get érezni, akik számára lényeges a biztonsági ra szolgáltatással is felvértezték a készüléket. és adatmegosztási funkcionalitás.

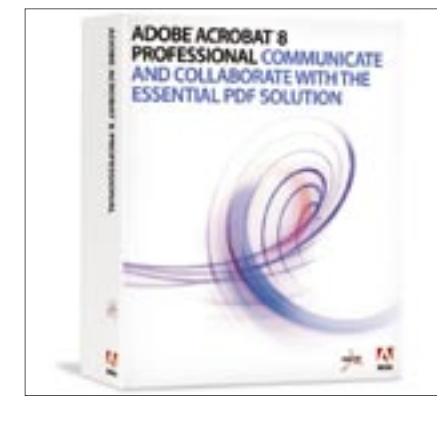

 Az Adobe PDF-birodalma csak növekszik és növekszik. Ha emlékszünk a kissé komótos 6-os verzió és a sebesebb 7-es verzió közti különbségekre, akkor talán csalódást okoznak a 8-as változat visszafogottabb újításai, de az egészet tekintve egyértelmű a fejlődés, és sokaknak megérheti a frissítés. A kezelőfelület változott, és az Adobe segítőkészebb a korábbi változatoknál. Elöljáróban annyit elmond-

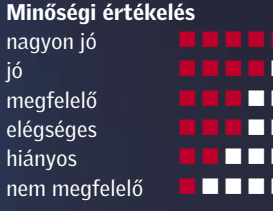

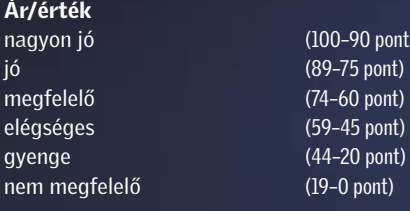

# Így tesztelt a CHIP

Egyenkénti készüléktesztünkben több tucatnyi vadonatúj vagy valamiért igen érdekes terméket vizsgálunk, több nézőpontból is. A tesztek természetesen gyakorlatorientáltak, s az értékeléskor elsősorban a felhasználók

> $(100-90$  pont) (89–75 pont) (74–60 pont) (59–45 pont)  $(44–20$  pont)  $(19-0$  pont)

Ár/ér

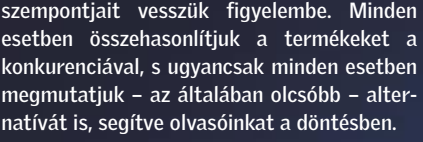

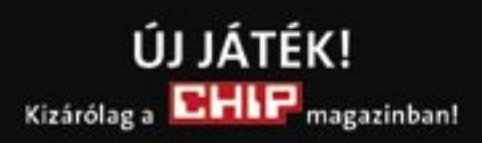

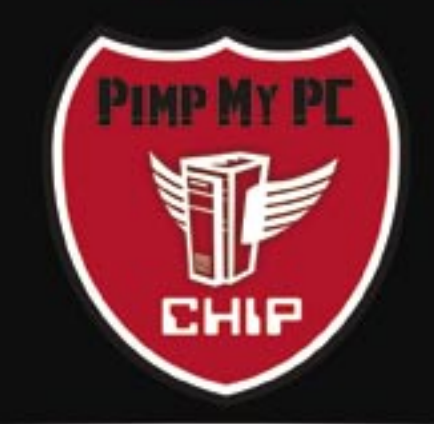

A nagy PC-átalakítás

Jelentkezzen most, és 100%-ig egyedivé alakítjuk számítógépét!

# A játék részletei:

www.chipmagazin.hu/pimp

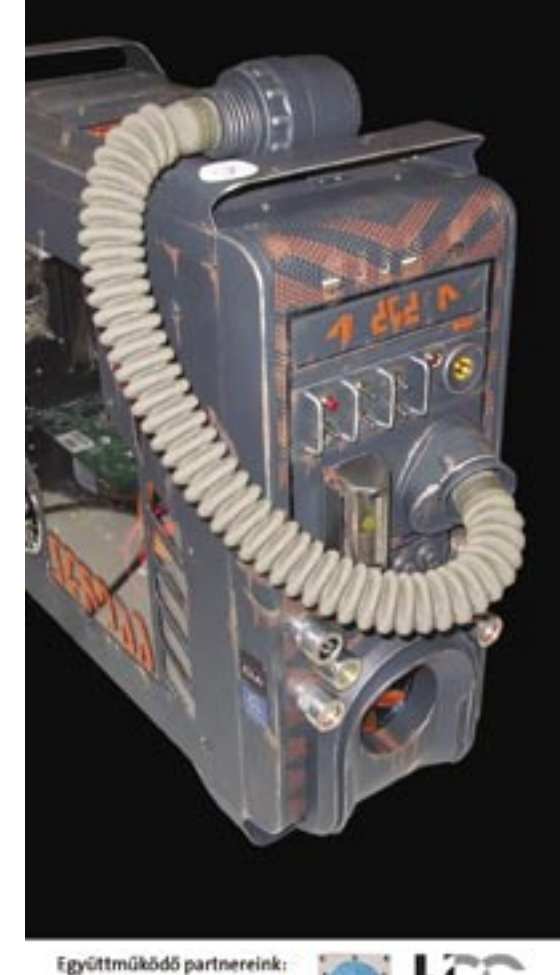

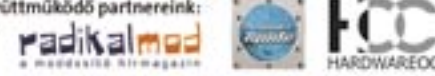

Méltó utód: A *Panasonic* népszerű, 720 soros *PT-AE900*-as házimozi-projektorának továbbfejlesztése a *PT-AX100E*, amely az 1080p-s felbontású PT-AE1000-essel szinte együtt került piacra.

Az AX100E a kedvezőbb árú, HD Ready kategóriát képviseli. Az 1280×720 pixeles LCD panelekre épülő kivetítő 2000 ANSI lumen fényerővel és maximálisan 6000:1 hez kontrasztaránnyal rendelkezik. A Panasonic megőrizte elődjének 2×-es optikai zoommal rendelkező, függőleges és vízszintes irányban is elmozgatható objektívjét, így a készülék szinte bármilyen szobában könnyedén elhelyezhető.

A HD Ready matricának megfelelően a projektor nemcsak kompozit, S-Video és komponens bemenetekkel rendelkezik, hanem egy HDCP-kompatibilis HDMI csatlakozóval is, így természetesen az új Blu-ray és HD DVD lejátszók jeleit is képes fogadni.

Az elődjénél nagyobb és valamivel nehezebb készülék kiváló képminőséggel rendelkezik, mind dinamikatartománya, mind színei gyönyörűek, az LCD-re jellemző screendoor-effektus pedig szinte észrevehetetlen.  *RÖVIDEN* Kiváló – és jövőálló – tulajdon-

ságokkal bíró, és hasonlóan kiemelkedő képminőségű 720p felbontású házimoziprojektor, kedvező áron.

 *ALTERNATÍVA* Alacsonyabb fényerejű elődje, az AE900 még mindig kiváló vétel, ahogy a Sanyo PLV-Z4-es is.

Igényes WLAN router: Napjainkban egyre több informatikai berendezést használunk (asztali PC, notebook, PDA stb.), így egyre inkább előtérbe kerül a hálózatépítés az otthoni felhasználók között is. Ennek legjobb módját egy router alkalmazása jelenti, ám ettől sokan ódzkodnak, elsősorban a nehéz konfiguráció miatt.

Hálózati zenelejátszó: A *Pinnacle* megoldásával számítógépünk merevlemezén tárolt a WMA, AAC, MP3, WAV és AIFF formátumú fájlokat érhetjük el és játszhatjuk le hálózaton keresztül. Az akár vezetékes, akár vezeték nélküli LAN-hoz kapcsolható készülékkel tulajdonképpen a zenemegosztásra használt számítógép(ek)en futó médiaszerver – például iTunes, Windows Media Connect, Rhapsody, MusicMatch JukeBox – szolgáltatását érhetjük el, illetve (működő internetkapcsolat esetén) internetes rádióadókat hallgathatunk. A fájlok vagy az adás fontosabb adatait (cím, szerző, album címe stb.) a készülék kijelzőjén olvashatjuk le.

A masszív, henger alakú lejátszó üzembe helyezése egyszerű, a mellékelt kézikönyvvel WLAN konfigurálásában nem gyakorlott felhasználók számára is. Sajnos azonban az MT1000 használata csak kevésbé biztonságos, és főleg lassabb hálózatokon lehetséges, mivel csak a 802.11b-s szabványt ismeri, WEP titkosítással. A távvezérlő sem sikerült tökéletesre: a sokszor talányos ikonokkal ellátott gombok között elsőre nem mindig igazodtunk el.

 *RÖVIDEN* A Soundbridge kiváló megoldás azok számára, akiknek fontos, hogy a számítógépükön tárolt zenét a lakás bármely pontjáról elérjék.

 *ALTERNATÍVA* Ha film- és fotónézegetésre is szükségünk van, jó megoldás lehet a Pinnacle Showcenter.

A *Zyxel* termékpalettáján több terméket is találunk, amelyeket kifejezetten a kisméretű hálózati igényekhez méreteztek. Az 54 Mbit/s átvitelre képes *P-320W*-re 4 LAN csatlakozó, WAN port és WiFi antenna is került, a hátlapon ezen kívül találunk egy WAN miniportot, ahová az ADSL- vagy kábelmodemb kábelét csatlakoztathatjuk.

A router kezelőfelülete könnyen kezelhető, így a WiFi paraméterek beállításával senkinek sem lesz különösebb gondja. A hálózatunkra idegenek sem tudnak majd kapcsolódni, ezt biztosítia a többféle titkosítási eljárás, valamint az OTIST. Utóbbival a felhasználó – feltéve, hogy a hálózat más eszközei is ismerik ezt a megoldást – egyetlen gombnyomással beállíthatja az adott konfigurációban használható legmagasabb szintű titkosítást.

 *RÖVIDEN* Igényes kialakítás, kellemes kezelőfelület. Még az internetes játékokhoz szükséges porthozzáférések beállítása is gyerekjáték.

 *ALTERNATÍVA* Az SMC Wireless WBR14- G2 valamivel kedvezőbb árral büszkélkedhet, viszont nehezebb konfigurálni.

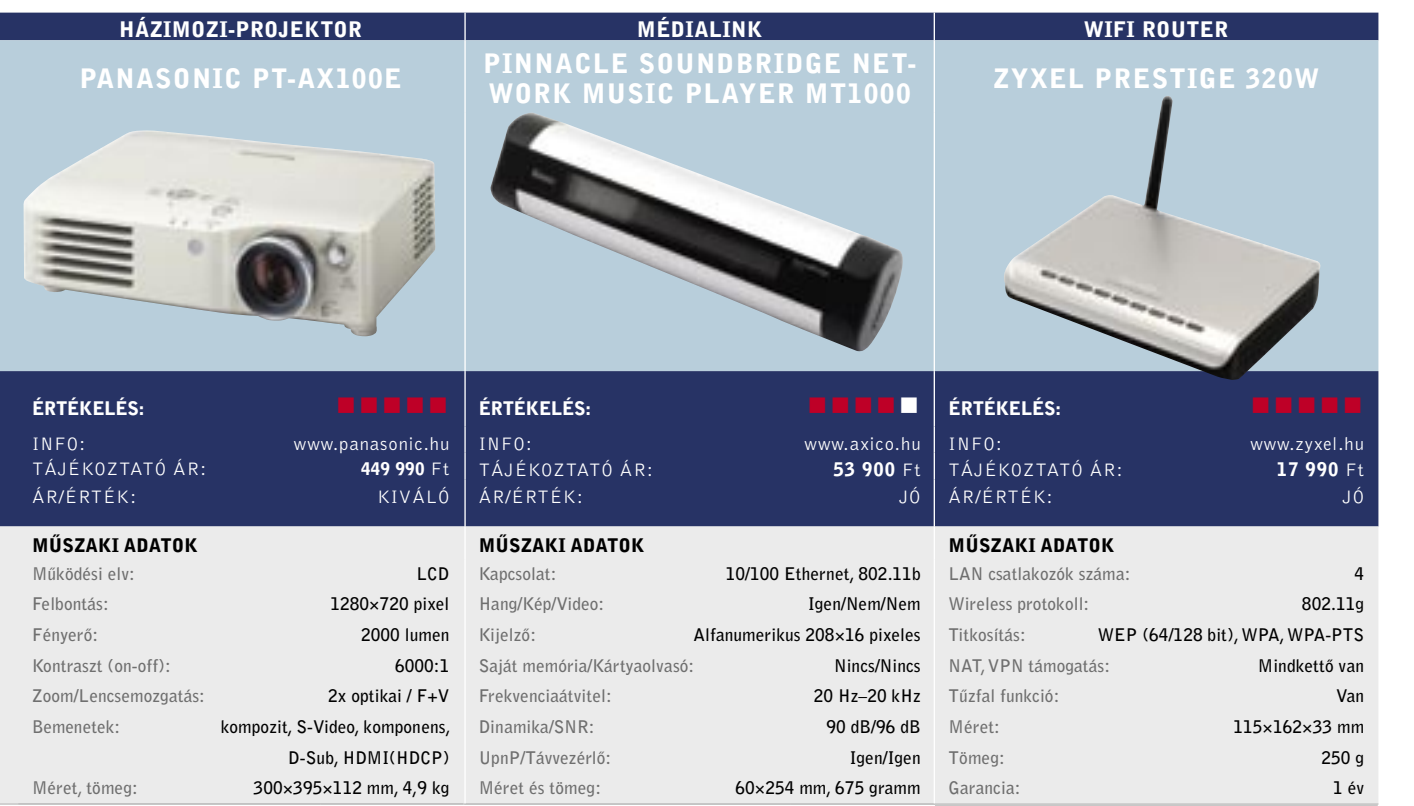

Új középkategóriás: A GeForce-ok sikerszériáját folytató *GeForce 7600GT* riválisai egészen mostanáig talán csak a már hiánycikknek számító *X1800GTO* és a drágább *7900GS* voltak. Az ATI X1600-as modelljei ugyanis sorra alul maradtak a teljesítménytesztek során, a ekllemetlen helyzeten a karácsonyi szezon végén megérkezett *X1650XT* hivatott javítani.

A 80 nm-es RV560-as GPU a HDCP titkosítás mellett már az újfajta CrossFire öszszekapcsolást is támogatja, továbbá jelentősen megerősítették, így a 8 vertex és 24 pixel shader mellett a pixelfutószalagok számát is megemelték nyolcra. Ennek, na meg a magas órajeleknek köszönhetően az X1650XT végre valódi vetélytársa a 7600GT-nek.

Az újabb játékok profitálnak a 24 pixel árnyalóból, de a régebbi játékok is jobban futnak vele, mint a játékos kártyaként tulajdonképpen megbukott X1600XT-n. Az *ASUS* kártyája így jó vételnek számít, egyedül a hűtését rontották el, ami terhelés mellett kifejezetten hangos, így hűtőcsere nélkül csendes gépbe nem tudjuk ajánlani.

 *RÖVIDEN* Az X1650XT végre igazi konkurenciája lett a 7600GT-nek, ám egy évet késett a piacról, amit nehéz lesz behoznia, mégjó ára ellenére is.

 *ALTERNATÍVA* Nagyjából plusz 10 ezer forintért egy nagyságrenddel gyorsabb X1950Pro-t kapunk.

A számítógép éber őre: Szinte minden olyan munkahelyen, ahol számítógépet használnak, felmerül az adatbiztonság kérdése. Ma már a kisebb vállalatok esetében is terjed a szokás, hogy a munkaállomásokat kötelezően jelszóval kell védeni. Mivel otthon szinte senki nem használ ilyesfajta védelmet, a legtöbb felhasználónak sok gondot és kényelmetlenséget jelent, hogy a gépet még akkor is le kell zárni – és jelszóval újra feloldani –, ha csak néhány percre áll fel asztalától.

A *Viewcon* megoldása három összetevőből áll: jeladóból, USB-s vevőegységből, valamint egy PC-re telepítendő szoftverből.

A működési elv egyszerű: ha a jeladó kikerül a vevő hatásköréből, a szoftver automatikusan lezárja a PC-t. Amint helyreáll a kapcsolat, a gépet ugyanúgy használhatjuk, mint előtte – egyetlen egérkattintás vagy jelszó begépelése nélkül. A rendszer telepítése és használata felettébb egyszerű, a keretprogram telepítésén kívül csupán egy jelszó kiválasztására van szükség – amit azonban jól meg kell jegyezni, hiszen ha a transzponder megsérülne, vagy elveszne, csak ennek birtokában tudunk a számítógépünkbe belépni.  *RÖVIDEN* Ötletes megoldás, amely az – olykor valóban fontos – adatbiztonság nevében nem teszi kényelmetlenebbé az irodában dolgozók életét.

 *ALTERNATÍVA* A Concorde Wireless PC Lock pont ugyanilyen – lehet, hogy egyazon tajvani gyártótól származnak.

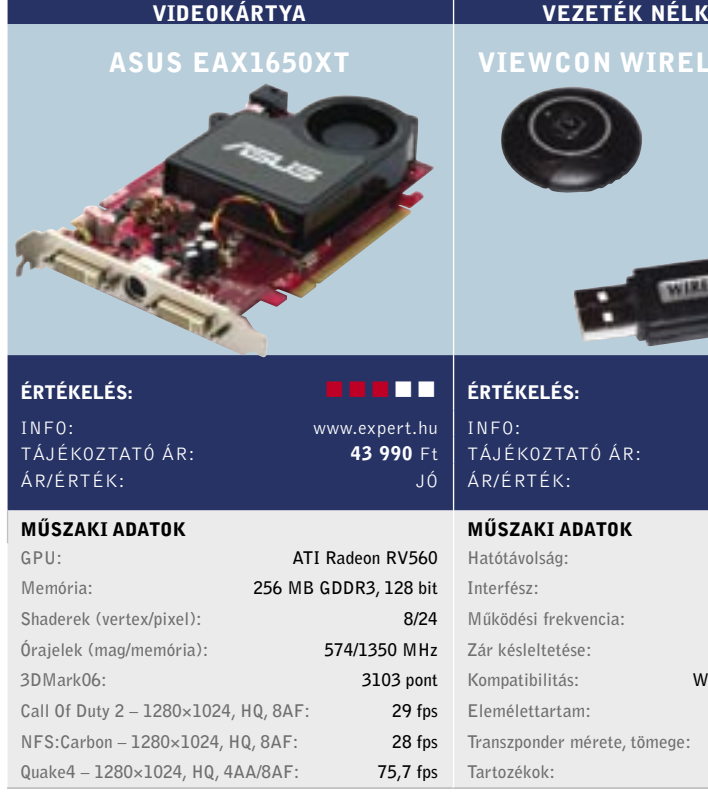

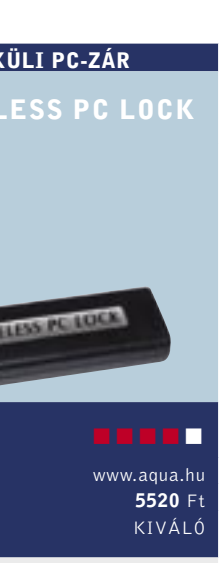

legalább 2, legfeljebb 8 m USB 1.1/USB 2.0 315/434 MHz 1–9 másodperc indows 98SE/ME/2000/XP  $kb. 2000$  óra 31×31×9 mm, 20 g csuklópánt

84 | CHIP | 2007. FEBRUÁR – 2. SZÁM

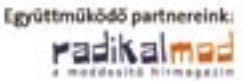

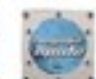

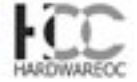

## Videodigitalizáló magyar nyelvű szoftverrel: Az összeállítás számos érdekességet rejt magában, a dobozban ugyanis a digitalizáló hardver és a telepítő CD mellett egy nagyméretű, élénkzöld "lepedő" is lapul, amelyet az egyik leglátványosabb effektushoz, a kroma kulcsoláshoz használhatunk. Ez még csak egy a szerkesztőprogram számos funkciója közül! Van például kép a képben, feliratozási lehetőség, több tucat átmenet és nagyon fejlett menükészítési le-

hetőség.

*ALTERNATÍVA* ADS Pyro A/V Link with Premiere Elements 37 000 Ft-ért az Adobe profi alkalmazásával.

A digitalizálónak a hardver és a szoftver képességei alapján nincs oka szégyenkezni: a 10.6-os verzióval már a HDV formátumú (azaz nagyfelbontású) digitális kamerákkal készített felvételeket is megszerkeszthetjük és DVD lemezre írhatjuk – akár 4:3-as, akár 16:10-es formátumot használva. A kimeneti formátumok között a DVD mellett számos továbbit választhatunk, akár Sony PSP-t is.

A digitalizáló szoftver Vista-kompatibilis, viszont az IE7-tel összeakad. A problémára szerencsére van megoldás: az installáció előtt le kell töltenünk a Pinnacle honlapjáról a PixieTool legújabb verzióját.

 *RÖVIDEN* Jó minőségű, szolgáltatásokban bővelkedő hardveres digitalizáló, amelyhez szintén nagy tudású, magyar nyelvű szerkesztőprogram tartozik.

Csúcsegér a Microsofttól: A cég új terméke a *Natural Keyboard* kiegészítője. A *Microsoft* több alkalommal próbálkozott már tökéletesen ergonomikus billentyűzettel, s a termékek mindig nagy sikert arattak. A termékvonal legújabb darabja ezúttal nem egy klaviatúra, hanem egy egér: igazán érdekes formavilággal. Hogy pontosan mire számíthatunk, azt bárki könnyen kipróbálhatja, ha lecsúsztatja félig a kezét az egérről (jobbra).

Extra gombból kettőt találunk a hüvelykujjnál, működésüket az *IntelliMouse* segítségével konfigurálhatjuk. A programot mindenképpen érdemes feltelepíteni, hiszen egyes szolgáltatásokat csak így vehetünk igénybe. Például minden eddiginél könnyebben (Vista-szerűen) válthatunk a feladatok között, vagy segítségül hívhatjuk a nagyítót.

A *Natural* egeret valóban sokkal kényelmesebb használni. Erre akkor derült fény, amikor a tesztperiódus végén visszaváltottunk korábbi egerünkre. Az elemek elég sokáig (kb. 2 hónapig bírják), s véletlen lemerülésüktől nem kell tartani: az alacsony feszültségre az IntelliMouse, illetve az egéren egy felgyulladó piros lámpa is fegyelmeztet.  *RÖVIDEN* Kényelmesen használható egér, de görgője miatt a játékosoknak nem ajánlott, s egyelőre nincs belőle balkezes változat sem.

 *ALTERNATÍVA* A Logitech MX Revolution intelligens görgője csábító lehet, ugyanakkor az egér ára közel 20 000 Ft.

Tv-tuner és digitalizáló egyben: Kétféle tv-tuner típus létezik: az egyik, amelyikhez a gyártója saját maga fejleszti a szoftvert, a másik pedig, amelyiknél a hardver és szoftver közül legalább az egyik "vásárolt". A *Marmitek Octopus USB* ez utóbbi kategóriába tartozik, ám szerencsére mind a hardver, mind a szoftver választásakor jól döntöttek a cég dolgozói.

Az Octopus hardvere külső egység, a PC-hez USB 2.0-n keresztül kapcsolódik. Az antenna, kompozit és S-Video bemenet mellé az előlapra felkerült egy sztereó RCA audiobemenet is, így a készülék teljes értékű videodigitalizálóként is használható.

Tévézéshez két programot is kapunk. Az egyik az *InterVideo WinDRV 3*-as verziója, amelyik kiváló felvételi minőséggel és PVR szolgáltatásokkal is bír, sajnos azonban a tapasztalatok szerint egy közepes erősségű konfiguráción elég lassan működik, és a csatornakezelése (PC-től függetlenül) eléggé kényelmetlen. A másik program egy HTPC alkalmazás, a *ShowShifter* fizetőssé vált verziója, amelyn pluginek segítségével számos plusz szolgáltatással felvértezhető.

Blu-ray író "olcsóbban": Szerkesztőségünkbe érkezett a *Sony* asztali számítógépekbe szerelhető Blu-ray meghajtója, a *BWU-100A*. Ezzel – legalábbis az USA-ban – hatra emelkedett a beszerezhető egységek száma, míg a rivális HD DVD formátum írói továbbra is csak laptophoz kaphatóak. túl gyors, a konkurens termékek mind a BD-R/RW, mind a DVD lemezeket gyorsabban kezelik. Igaz, egyelőre ez nem jelent túlzott hátrányt, hiszen nem kapni olyan egyszervagy újraírható BD médiumot, amelyiket 2× es tempónál gyorsabban lehetne elkészíteni. A Blu-raynél egyébként az 1×-es tempó 4,5 MB/s-os sebességet jelent, így megkettőzött tempóval a DB-R/RW korongokat 42 perc alatt írhatjuk tele. Az interneten terjengő hírekkel ellentétben (feltéve, hogy a videokártya/TFT monitor/lejátszó szoftver HDCP-s) a meghajtó alkalmas a DB-ROM lemezeken tárolt filmek visszajátszására.

 *RÖVIDEN* Ideális megoldás mindazoknak, akik alapvetően egy tunerre vágynak, de azért néha a digitalizáló funkcióra is szükségük van.

 *ALTERATÍVA* Az ADS Instant TV Deluxe USB-nek a HTPC szoftvere jobban használható, ám ára is magasabb.

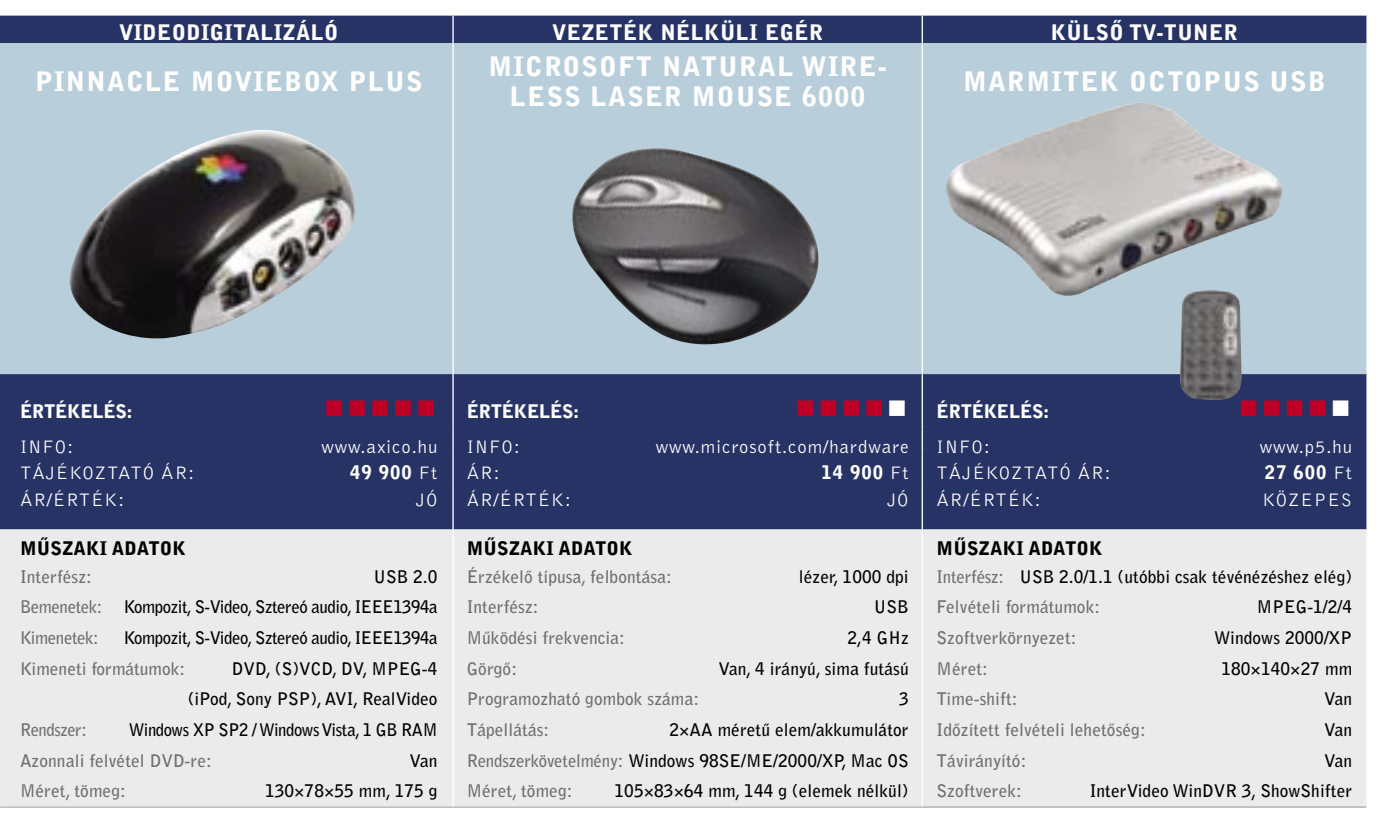

Egy lépéssel közelebb: A *Samsung* a *SyncMaster 931C*-vel a TFT monitoroknál is bevezeti a *CCFL* (hideg katódos fénycső) technológiát. A 2 ms-os paneleknél egy időre megrekedtek a gyártók, s végre a képminőséggel is elkezdtek foglalkozni. Az *overdrive* után ismét olyan megoldást adaptáltak, amelyet az LCD TV-k esetében – ha nem is túl régen – de már alkalmaznak.

Az előrelépés kulcsa nem az elektronikában vagy panelben keresendő: a fejlődés a háttérvilágítás melegről hideg katódosra való cseréje. A megváltozott fényforrásnak hála az NTSC színspektrum sokkal nagyobb mértékben, közel teljesen lefedhető – a 931C-vel 97%-os arányt sikerült a mérnököknek elérni, szemben az eddigi tipikus 60–76%-os értékkel. Azaz egy olyan monitort kapunk, amelyik színreprodukciós képessége kiváló. A monitor overdrive-ot is használ, viszont ez a szolgáltatás igény szerint kikapcsolható.

Sajnos azonban a tesztlaborban járt típus TN paneles és 18 bites, ezért az átmenetei nem tökéletesek. A monitor célközönségébe ezért elsősorban azok a felhasználók tartoznak, akik sokat játszanak a számítógéppel.  *RÖVIDEN* Ha hajlandók vagyunk mélyebben zsebünkbe nyúlni a minőségért, a TN paneles monitorok között a legjobb képminőséget kaphatjuk.

 *ALTERNATÍVA* Cikkünk elkészítésekor a 19" kategóriában még nem volt más CCFL-t használó készüléktípus.

A paraméterei alapján a BWU-100A nem

A készülék egyelőre csak dobozos kiszerelésben kapható, amihez a *Cyberlink PowerDVD 6.6*-os, HDCP-s változata, valamint egy-egy üres BD-R és BD-RW lemez is jár.  *RÖVIDEN* A Sony masinája kissé komótos tempóban, de legalább nagyon jó minőségben dolgozik, és – konkurenciájához képest – ára is kedvező.  *ALTERNATÍVA* Az LG GBW-H10N, és a Pioneer BDR-101A képes 4× sebességgel írni, ám 4× lemezt nem kapni hozzájuk.

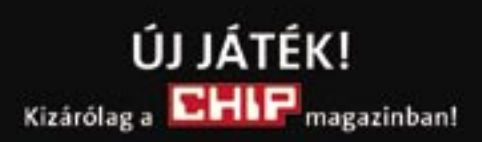

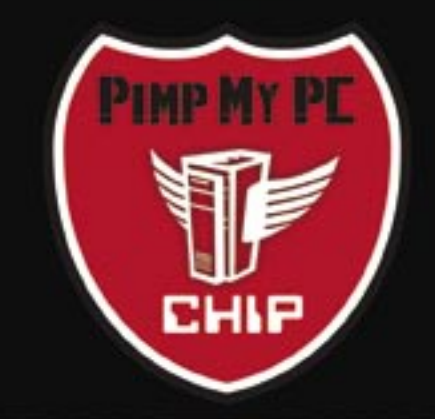

A nagy PC-átalakítás

Jelentkezzen a www.chipmagazin.hu/pimp weboldalon!

- Töltse ki a regisztrációs lapot!

- Ha a szerencsés nyertes lesz, szerkesztőségünk hamarosan felkeresi Önt és igényei szerint teljesen átalakítjuk számítógépe külsejét, természetesen teljesen **INGYENESEN!** 

- Az átalakítás lépéseit valamennyi CHIP olvasó hónapról hónapra nyomon követheti magazinunkban és weboldalunkon!

- Az átalakítás idejére cseregépet biztositunk!

Regisztráljon most és legyen Ön az első szerencsés nyertes!

További részletek www.chipmagazin.hu/pimp

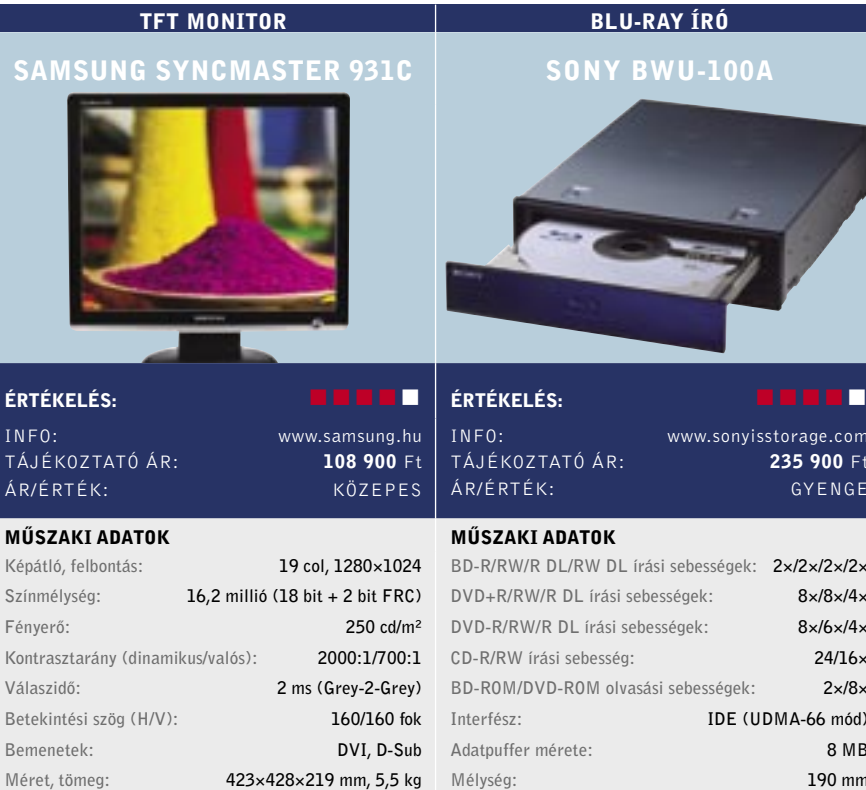

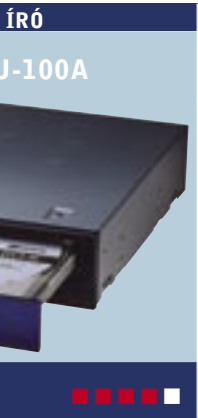

.<br>isstorage.com 235 900 Ft GYENGE

sségek: 2×/2×/2×/2×  $8\times/8\times/4\times$  $8\times/6\times/4\times$  $24/16\times$  $s$ égek:  $2\times/8\times$ IDE (UDMA-66 mód) 8 MB 190 mm

# www.speedshop.hu

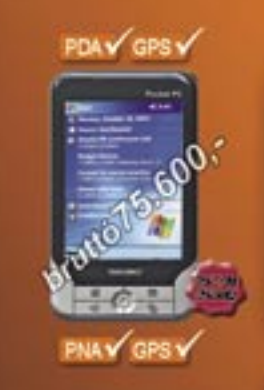

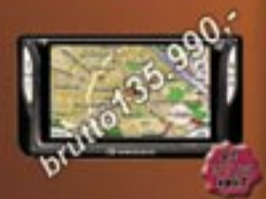

PDAY GPSY GSUY

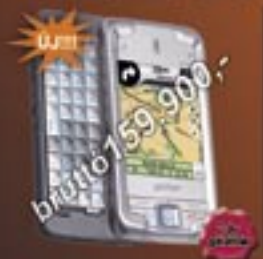

#### Yakumo Delta XS BT

**Report Wedow Make St GA MIS FORM SYZING ROM** 0000 ium TFT LCD<br>1200 mAh Liham ka akkumaan<br>170 gramm<br>Beeptet CFS (Settlar II shper)

WyGuide 4300

# auf WirtE für dare is 6 August Eigen MARSPL), 400 MHz<br>Linne Flood Hame Frank .<br>100 Million, Stag 4, 2 TFT UCD<br>120 Mill Library Puly all conditi bet GRS (Sirf Star III chipsel TMC partirises<br>MP3+Visio lejanzin<br>Taskip magyar nyali0

# E-TEN Glofish M700

Moreoft Wedows Middle 5.0<br>430MHz Samsung procession<br>64 MB SORAW, 128 MB ROM 65000 scini TFT LCD<br>1530mAn Lithium fon akkumus<br>187 gramm

39 gombos Qwerty billemyüzet<br>Beeptett GPS (Sirt Star III chips W.M

**STARS** Brutto 10,000 F.H

HR+Brodt rögzléstechnika<br>felsőfokon (kiváló minőség)

**deublis karok** 

**Łólosók** 

univerzális tantá

zinte minden PDA Epushoz

Egy új Led (kijetző) ára súlyos bzezmikbe<br>Kerülhet: Előzze meg a bajt és Brando foliával

A PDA készülékek

**bruito1990 Ft.101** megyásárolható.

di Galet: 1134 Sud (SUZUK) márkakereskedés mögött, bejárat az Angyatlóká utca fekli Tel.: 06(1)268 0499, 06(20)966 7842, 06(30)964 0503, 06(70)553 0001 Fax: 06(1)263 0497 E-mail: info@speedshop.hu<br>Nytivatatán: hétföldi-péntekig: 09-19h; szombator: 09-14h

PDA üzlet a Mammut I. -ben; 1024 Bp. Lövöhäz ütca<br>3. ensekt (modszinten a jegypénztár mellett jobbra) the uties 2.4 2007. Tel: 06(1)345 8118, 06(1)345 8117, 06(70)321 8640<br>Fax: 06(1)345 8137 e-mail: mammut@speedshop.hu<br>Nyilvalartiis.: helföliöi szombalig: 10-21h; vasámap: 10-18h

PDF profi módon: A weben kalandozva sokszor töltünk le regisztrációs űrlapokat, nagyobb jelentéseket vagy épp csinos brosúrákat PDF formátumban. Az *Acrobat 8* pedig a PDF-készítés legújabb zászlóshajója. De miért is lenne szükségünk erre a roppant drága eszközre, ha megannyi sokkal olcsóbb (akár ingyenes) alkalmazás is a rendelkezésünkre áll? Azért, mert a kisebb cégek nem képesek követni az Adobet a biztonsági és az adatmegosztási funkciók tekintetében. Az Acrobat 8 tehát főleg azoknak lesz hasznos, akik érzékeny adatokkal dolgoznak, például jogászoknak, orvosoknak vagy pénzügyi szakembereknek.

A telepítés során a program elhelyez egy PDF-készítő gombot számos alkalmazásunkban, beleértve a Microsoft Office csomagját is a 2000-es verziótól a 2003-asig – sajnos az Office 2007-ben nem! Az Acrobat 8-ban varázslók vezetnek végig a PDF-készítés "gyötrelmein", a kissé átszabott eszköztárból a legördíthető menük funkciót könnyű kitalálni, és ezeket akár testre is szabhatjuk. Lényeges, hogy az Acrobattal a PDF űrlapokat digitálisan is kitölthetjük ahelyett, hogy letöltenénk, az Acrobat Readerrel megnyitnánk, kinyomtatnánk, és így töltenénk ki őket.

Mi körülbelül 4 perc alatt több mint öt, 227 KB-nyi Word, Excel, JPEG és PDF fájlból készítettünk egy 101 KB-os, kilencoldalas PDF fájlt. Az elkészült PDF fájloknál végül egyszerűen szabályozhatjuk a megkötéseket, valamint a biztonsági beállításokat. Az Adobe Acrobat 8 immár lokalizált változatban is hozzáférhető.

 *RÖVIDEN* Az Acrobat 8 Professional kezelése intuitívabb az elődjénél, de nem egyértelmű a váltás szükségessége.

 *ALTERNATÍVA* Hétköznapi PDF-készítési igényünknek a kisebb, néha ingyenes alkalmazások is megteszik – lásd PDF-készítésről szóló cikkünket.

GriSoft AVG antivírus: Sokan jól ismerik, hiszen ingyenes verzió is rendelkezésre áll, mely természetesen ennél fogva igen népszerű. Az *AVG Antivirus Professional 7.5* bár nem ingyenes, mégis jóval kevesebbe (fele annyiba) kerül, mint a McAfee vagy a Norton hasonszőrű, legfrissebb termékei (az előfizetés két évre szól!). Az otthoni változat természetesen továbbra is ingyenesen használható, de a pro változat többek közt rezidens védelmet, fertőzések automatikus eltávolítását, profi automatizálást kínál.

 *RÖVIDEN* A legtöbb programmal jól használható, könnyen programozható játékvezérlő, viszont fogása véleményünk szerint lehetne jobb is.

A telepítés után letölthetjük a legújabb vírusadatbázis-frissítéseket, készíthetünk egy mentőlemezt, és végigfésülhetjük a rendszerünket alacsony vagy magas prioritással. A mentőlemez-készítés egyszerű, de csak flopilemez készíthető vele (CD nem), ami hátrány lehet, ha a gépünkben már nincs mágneslemezes-meghajtó. Ráadásul ez a lemez csak Windows 98 és ME alatt működik, XP alatt nem! Még a telepítéshez kapcsolódik, hogy a programot nem lehet olyan szépen letakarítani, mint például a Kasperskyt, marad néhány bejegyzés a registryben, amit manuálisan távolíthatunk csak el.

Két kezelőfelület közül választhatunk: egy egyszerűbb és egy komplexebb között. Bár az utóbbival finomabb beállításokat eszközölhetünk, jóval kevésbé barátságos.

Ami a védelmet illeti, a *CheckVir.com* és az *AV-Comparatives* független laborok szerint is megbízhatóan szerepelt az AVG, a Virus Bulletintől pedig 100%-os felismerési hatékonyság díjat kapott.  *RÖVIDEN* A híres-neves ingyenes vírusirtó fizetős változata, melyben a kis verziószámlépéshez képest számos újdonságot találunk.  *ALTERNATÍVA* Egy kicsit több pénzért (illetve a CHIP lemezmellékletén szereplő) a Kaspersky Anti-virus teljes vírus- és kémprogram védelmet nyújt.

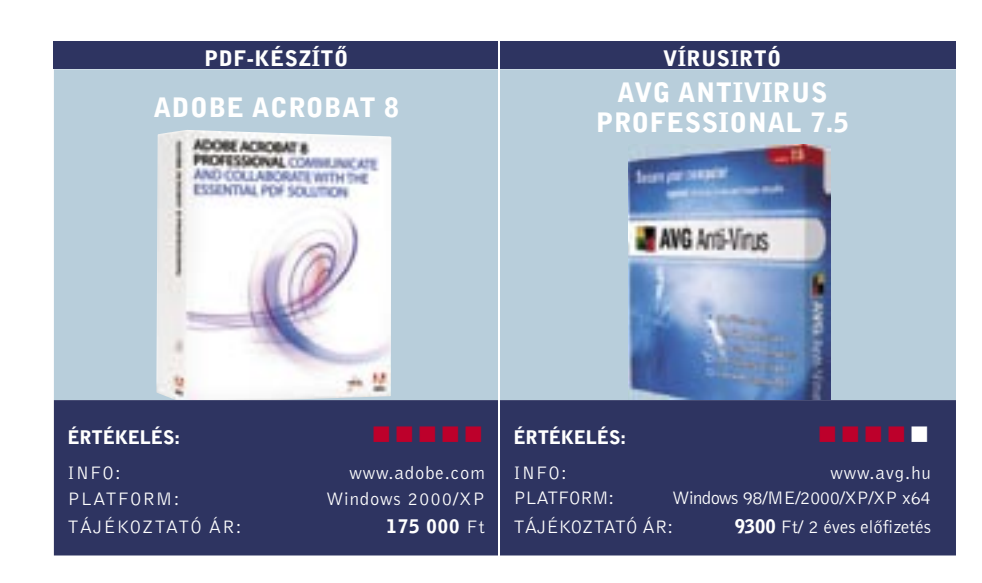

Univerzális játékvezérlő: A *Trust* legújabb konzolos játékvezérlője, a *Compact Dual Stick Gamepad* a *Sony PlayStation 2*-vel, illetve – USB csatlakozója révén – PC-vel egyaránt használható. Ami a gamepad tervezését illeti, véleményünk szerint csak erős közepes. Egyfelől majdnem az egész játékvezérlő gumiborítást kapott, másfelől – és ez kellemetlenebb – méreténél fogva a gamepadet kényelmesen csak gyerekek és kis kezűek használhatják.

A gombok számával, azok elhelyezésével már elégedettek voltunk. A gamepadre két analóg joystick, egy négyirányú gomb, valamint további nyolc gomb került – közülük valamennyit teljesen szabadon programozhatjuk. Utóbbi csoportból 4-4 került hátra, illetve a jobb hüvelykujj "alá". Az analóg karok is érzékenyek a nyomásra – újabb két lehetőség.

Középen még öt gomb kapott helyet, ezek azonban már nem programozhatók, mivel extra szolgáltatásokat kínálnak. Valójában kettőnek van értelme közülük: letilthatjuk az analóg karokat, illetve a *Macro* funkcióval egyetlen gombhoz nemcsak egyetlen cselekvést, hanem egy egész cselekvéssort (maximálisan 15-öt) hozzárendelhetünk.

 *ALTERNATÍVA* A *Microsoft XBOX 360 Controller* valamivel drágább, ám eggyel több analóg tengelyt kínál.

Új félprofi D-SLR: a Pentax fényképezőgépe direkt versenytársa a Canon 30D-nek és a Nikon D200-nak. A 10 Mpixeles érzékelővel felszerelt kamera (amely csak vázként, 18–55 mm-es kit és 18–55/50–200 mm-es dupla kit kiszerelésben is kapható) nagyon igényes kivitelű: a fémvázas felépítésű test minden illesztésnél gumiszigeteléseket kapott, így akár esőben is használható. A Pentax KAF2 bajonettel rendelkező lencsék fogadására képes váz mozgó CCD-t használó képstabilizátorral is rendelkezik.

A kategóriától elvárhatóan igen magas szolgáltatási szintű masina több érdekességgel is rendelkezik: nemcsak rekesz és zársebességelőválasztásos üzemmódban, de érzékenységelőválasztással és beállítható automatikus érzékenység-tartománnyal is használhatjuk. A kamera oldalán egy gomb segítségével közvetlenül is választhatjuk a RAW állományok mentését – ez különösen azért hasznos, mert a beépített képfeldolgozó áramkör meglehetősen lágy kontúrokat ad. Külső képkidolgozó eszközzel (akár a géphez járó Silkypix-alapú, akár az Adobe Camera Raw) sokkal jobb eredményeket érhetünk el.

 *RÖVIDEN* Rengeteg szolgáltatással és több érdekességgel is felruházott, remek képminőségű középkategóriás D-SLR fényképezőgép félprofiknak.

 *ALTERNATÍVA* Olcsóbb, de valamivel kevesebb szolgáltatással felvértezett versenytárs a Canon EOS 400D.

Erős alapok: A dedikált autós navigációs eszközök gyártói közül az egyik legnagyobb a *TomTom*, amelynek csúcskészüléke a *Go910*.

A 20 GB-os merevlemezzel, 4 hüvelykes, 480×272 pixeles szélesvásznú kijelzővel és 400 MHz-es processzorral rendelkező GPS eszköz szinte mindent tud, amit egy ilyen kategóriás készüléktől elvárhatunk. A Go910 a *SiRF* nagy érzékenységű, 20 csatornás vevőjével rendelkezik, így szűk utcákban, fémgőzölt szélvédő mögött is megbízhatóan működik, navigációs és térképmegjelenítési sebessége is tökéletes. A navigáción túl képek és filmek lejátszására is képes, ezek - és azúj térképek feltöltésére dokkolóállomása használható. A beépített Bluetooth-adapterrel kihangosítóként, egy opcionális kábel segítségével pedig akár iPod-unk vezérlésére is használható.

A méretes belső tárkapacitásnak köszönhetően nemcsak Nyugat-Európa, hanem régiónk utcaszintű térképe is előre feltöltötten érkezne – ám sajnos Magyarország és környékének térképe még erősen hiányos: hazánkban a legnagyobb városok és Budapest kivételével legfeljebb a főutakat találjuk meg.

 *RÖVIDEN* Igényes, nagynevű és nagy tudású navigációs eszköz, ám sajnos alacsony hazai térképlefedettsége miatt egyelőre nem ajánlható.

 *ALTERNATÍVA* A Garmin nüvi 660 ugyan valamivel drágább, ám sokkal jobb térképpel rendelkezik.

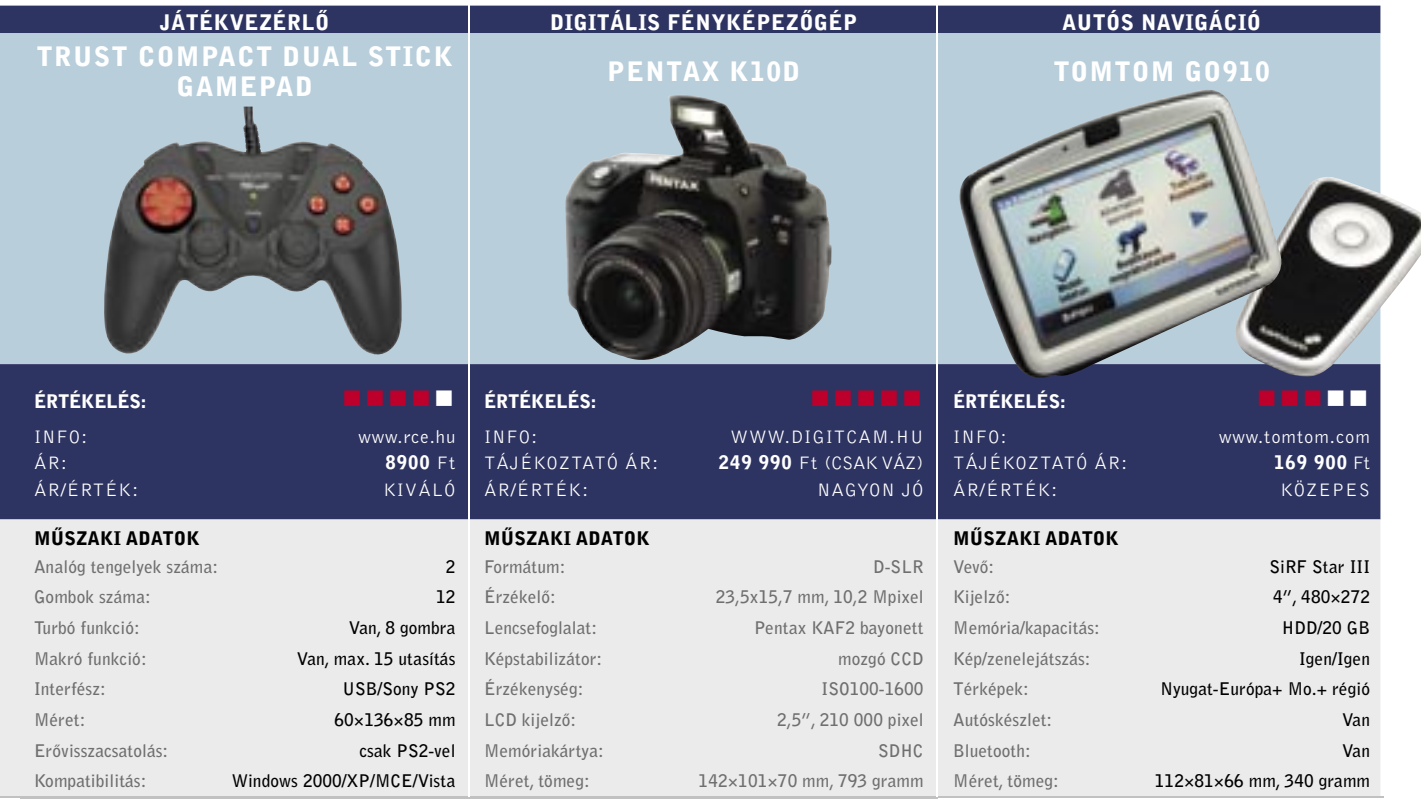

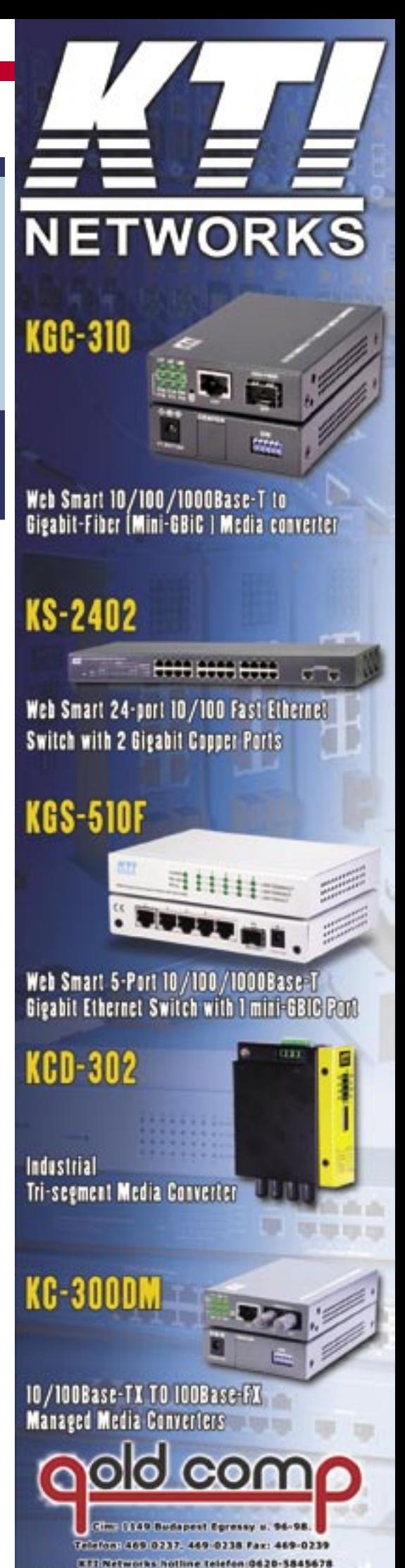

followed lawas goldcomp hu e-mail: goldcomp@goldcomp.hu

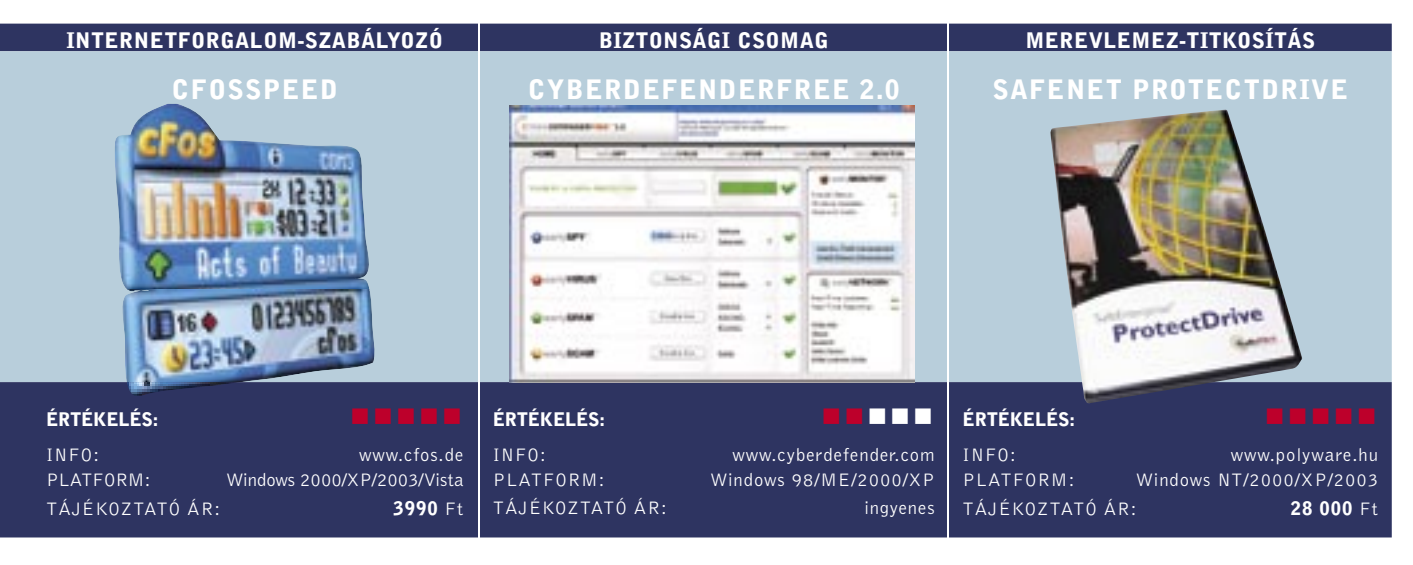

#### Gyors fel- és letöltés: Mindazok számára, Kémprogramirtó néhány extrával: "Telje-

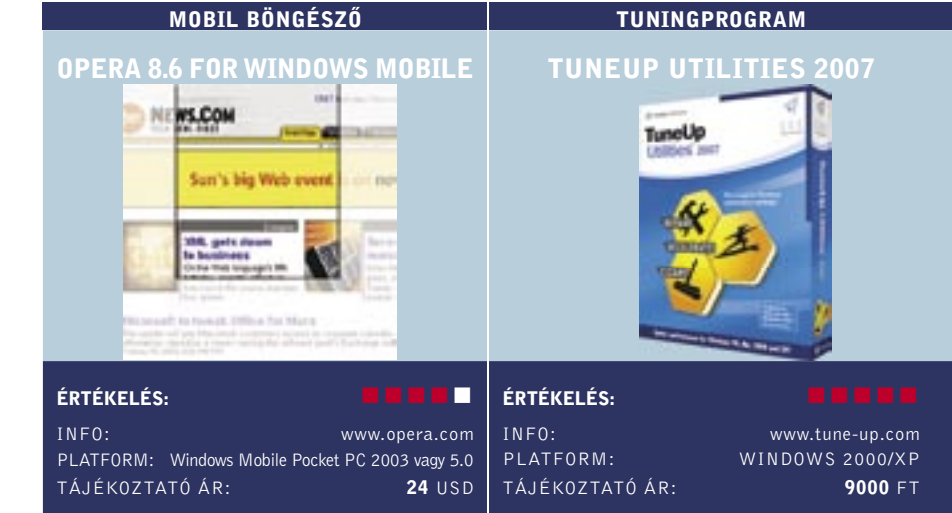

akik ADSL-előfizetést használnak, bizonyára ismerős az a nagyon is bosszantó jelenség, hogy a gyors feltöltés hatására (például, ha FTP-re másolunk adatot), a letöltési sebesség leesik (és a PING értéke is nagyon megnő). A problémát az okozza, hogy a felfelé irányuló adatforgalom miatt a letöltés folyamatosságához szükséges visszaigazoló csomagok nem jutnak el időben a távoli szerverig, az pedig addig nem küld új csomagot, amíg nem tudja, hogy a legutóbbi adatok gond nélkül célba értek-e.

A cfosSpeed segítségével a probléma teljes mértékben kiküszöbölhető, a szoftver alapfeladata ugyanis az, hogy az ilyesfajta visszaigazoló csomagoknak elsőbbséget biztosítson, és így lehetővé tegye az egyidejű gyors fel- és letöltést. A konfigurációs ablakban kétféle működési mód közül választhatunk. Az alapbeállítás szerint a sávszélesség az elsődleges, de utasíthatjuk a szoftvert arra is, hogy a PING-et minimalizálja. Ez utóbbi üzemmód akkor hasznos, ha online játékkal szeretnénk játszani.

A cfosSpeed emellett arra is használható, hogy az egyes szoftverek internetelérését is szabályozza: egy csuszka segítségével minden alkalmazáshoz négyféle prioritási szintet (legalacsonyabb, alacsony, normál, magas) rendelhetünk. Tesztjeink alapján a program nagyon jól működik: zavartalanul játszhattunk a neten, mialatt a háttérben több torrentet is töltöttünk. Fontos, hogy a cfosSpeed tanulja az optimális beállításokat, ezért telepítése után kb. 2-3 napot várni kell, míg a teljes sávszélességet kihasználhatjuk.

 *RÖVIDEN* ADSL-előfizetéshez kötelező, de azok is jól járnak vele, akik gyakran játszanak online.

 *ALTERNATÍVA* Router nélküli hálózatba a cfosProfessionalt ajánljuk, ára tesztünk elkészítésekor egyezett a cfosSpeed ellenértékével.

Teljes biztonságban az adatok: Valamennyi mágneses adathordozó rossz tulajdonsága, hogy a rajta tárolt információk törlés után sem tűnnek el teljesen, sokszor egy egyszerű program segítségével visszaállíthatók. Persze sokféleképpen lehet védekezni, lehet például a fontos/titkos/személyes adatokat titkosítani, és vannak olyan programok is, amelyek segítségével az információkat valóban véglegesen lehet eltávolítani. Csakhogy ezek használata meglehetősen sok kényelmetlenséggel jár. Szerencsére létezik jobb megoldás is: a *Safe-Net ProtectDrive* a merevlemez tartalmának teljes titkosításával megakadályozza, hogy a HDD-n tárolt adatokhoz – a jelszó ismeretének hiányában – illetéktelenek hozzáférjenek. A védelem a titkosításnak hála teljes körű, azaz az adatokat akkor sem kell félteni, ha a HDD-t később eladjuk, vagy ha a merevlemezt másodikként más PC-be áthelyezzük.

sen ingyenes internetes biztonsági csomag" – hirdeti magát a CyberDefender, és első pillantásra olyannak is tűnik, mint a többi nagy név e piacon. Azonban kicsit mélyebbre ásva, komoly hiányosságokat fedezhetünk fel. Kezdjük mindjárt az internetes biztonság egyik alapvető kellékével, a tűzfallal: legfeljebb ki-be kapcsolható vele a saját tűzfalunk! A spamszűrő nem szűri a kéretlen leveleket, az antivírus mögött pedig nem állnak független laborok tesztjei. Alapvetően egy kémprogramirtót kapunk néhány biztonsági extrával. Ja, és teljesen ingyen sincs a csomag, ugyanis reklámok futnak benne.

Böngészés út közben: Sainos a legtöbb okostelefon elég gyenge böngészőkkel érkezik (lásd Internet Explorer Mobile). Az IE Mobile kielégítően végzi munkáját, de kissé lebutított, főleg a mai asztali böngészők fényében.

Akárcsak a Norton és a többi komoly csomag, ez is olyan képernyővel köszönt, ahol nyomon követhetjük a különböző modulokat (earlySPY, earlyVIRUS stb.). Találunk egy jelzőt is, melyen elvileg jelzi, ha nem vagyunk 100%-ig biztonságban. A *Fix it* gombra kattintva korrigálhatjuk a beállításokat. A szoftver még akkor is 100%-kal hiteget, amikor az egyik legfontosabb modul ki volt kapcsolva!

Ami az antiphishing funkciót illeti, még a Firefox2 és IE7 is jobban teljesített nála, tehát nem sok szükség van a használatára. A spamszűrő hatékonysága kritikán aluli (ráadásul az Outlook többször összeakadt vele).

A kémprogramirtó modult is tesztnek vetettük alá: a 16 kémprogram-mintából négyet sikeresen átengedett. A maradék 12 ből hatot eltávolított, azonban a másik hatnak egyes részei továbbra is vígan futottak a rendszeren!

 *RÖVIDEN* Biztonsági csomag, amelyet még kémprogramirtóként sem szívesen javaslunk.

 *ALTERNATÍVA* Maradjunk a fizetős, teljes internetes védelmet kínáló csomagoknál. Pl. Norton Internet Security stb.

Az elsősorban vállalati felhasználóknak szánt alkalmazás telepítése után a gép elindulásakor be kell írnunk a jelszót, ezt leszámítva a program teljesen láthatatlan módon végzi munkáját. Bár az adatok titkosítása és visszafejtése igényel némi processzorkapacitást, a rendszer működése érezhetően nem lassul. A rendszergazdák életét megkönnyítendő, a szokásos telepítés mellett lehetőség van hálózatinstallációra is.

Az adatok titkosítására 3DES, IDEA, AES-128/192/256 algoritmusokat használhatunk, Windows NT/2000/XP/2003, illetve Citrix Winframe/Metaframe kliensek alatt.  *RÖVIDEN* Profi program, számos titkosítási algoritmus és jó néhány platform támogatásával.

 *ALTERNATÍVA* Hasonló megoldást kínál a WinMagic, ám nem jöhet szóba akkor, ha a Windows NT oprendszert használunk.

Az első fontos pont, hogy az *Opera 8.6 for Windows Mobile*-t ne keverjük az Opera Mini 2.0-val. Az utóbbi az Opera ingyenes böngészője a WAP-képes telefonokhoz – ez nem működik Windows Mobile eszközökkel. Ha okostelefonnal rendelkezünk, már érdemes lehet megvásárolnunk az Opera 8.6 for WM-t.

A telepítés kissé körülményes, ugyanis le kell töltenünk az alkalmazást PC-re, majd átvinni a mobiltelefonra, és ott duplán rákattintani (mennyivel ésszerűbb a SlingPlayer Mobile, ahol csak le kell tölteni és telepíteni a szoftvert magán a telefonon).

Ahogy elindítjuk a böngészőt, rögtön látható, hogy mennyivel fejlettebb az IEnél. Az Opera Mobile ugyanis a Small Sceen Rendering technológiával olyanra formázza az oldalakat, hogy azok a lehető legjobban mutassanak a kis képernyőkön.

A 8.6 nagy újítása a fülezett böngészés, ami nem olyan egyszerű, mint az asztali változaton, de jól működik. További előny, hogy az Opera (és ez régi jellemvonása) meglehetősen gyors. Még GPRS-en is jól használható, és jóval sebesebb az IE-nél. Hibája a programnak, hogy a mobilformátumra kialakított oldalakkal (pl. Google vagy Engadget) gyakran meggyűlik a baja: ezeknek az asztali változatát akarja mobilformátumúvá alakítani. A többszöri fagyás ugyancsak elkeserítő tapasztalat volt.

 *RÖVIDEN* Opera Windows Mobile-ra: fülezett böngészés, gyorsaság, és remek megjelenítő motor, de sajnos még nem tökéletes.

 *ALTERNATÍVA* Az Internet Explorer Mobile már eleve rajta van a rendszeren, és ha ritkábban böngészünk, ez is megteszi.

Tuningprogram a PC karbantartására: Ha egy külsős Windows segédprogram-csomag mizer több kisebb eszközt biztosít a teljesítmény

# igazán népszerű, akkor az a *TuneUp Utilities*. Most itt a 2007-es verzió, mely 16 eszközt foglal magába. Újra itt vannak a régi kedvencek: a System Controllal módosíthatjuk a Windows olyan aspektusit, melyhez a regisztrációs adatbázisba kellene belenyúlni, a Styler 2-vel változtathatunk a rendszerikonokon és a Windows kinézetén. A Disk Cleaner kiváltia a Windows natív Lemezkarbantartóját a nagyobb funkcionalitásával, a Mem Optimizer dinamikusan felszabadítja a rendszermemóriát, a System Opti-

javításához és a tisztogatás automatizálásához.

Több eszközt továbbfejlesztettek az idei csomagban. A Registry Cleaner eddig is megbízhatóan kiszedte a települő programok által hátrahagyott szemetet, most pedig már a tűzfalhibákat is észleli.

Ráadásul új eszközök is érkeztek. A Disc Doctor észleli és gátolja a lemezhibákat a Windows 2000/XP rendszereken. A Rescue Centerrel minden művelet visszafordítható, ha az valami hibát okozott a rendszer működésében.

Az eszközök egyébként igen jól teljesítik feladatukat. A System Optimizer tanácsaival például felgyorsítható az internetelérésünk, de egyben igaz az is, hogy számos tanács teljesen alapvető, talán csak a teljesen zöldfülűek nem gondolnak ezekre, a Disk Doctor pedig sokkal alaposabb a Microsoft CHKDSK-jénél. Talán a tapasztaltabb felhasználók nem találják elég testre szabhatónak a TuneUp Utilitiest 2007 et, a többieknek viszont nyugodt szívvel ajánlható a szoftver.

 *RÖVIDEN* Elérhető árú, számos eszközt felvonultató tuningcsomag a PC karbantartására.

 *ALTERNATÍVA* A könnyebben használható, de kisebb tudású Smart PC Professional, vagy az XP Tuning Suite 3.

# Dobogósaink

 $\overline{5}$ A CHIP Tesztközpontjában tetemes mennyiségű eszközt vizsgálunk 区 havonta, s a tesztben szereplőket mindig sorba rendezzük és értékeljük. Alábbi összefoglaló táblázatainkban néhány tesztünk első három helyezettjét állítjuk fel képzeletbeli dobogónkra, illetve bemutatjuk a különdíjasokat

is (színkóddal jelölve). Az adott teszt idején aktuális árak természetesen csak tájékoztató jellegűek. Aki a teljes mezőnyre kíváncsi – mert lehet, hogy szempontjai eltérőek a miénktől –, szerezze be azt a számot, amelyben teljes terjedelmében olvashatja a tesztet.

**AAGYARORSZÁ** 

INTERNATIONAL

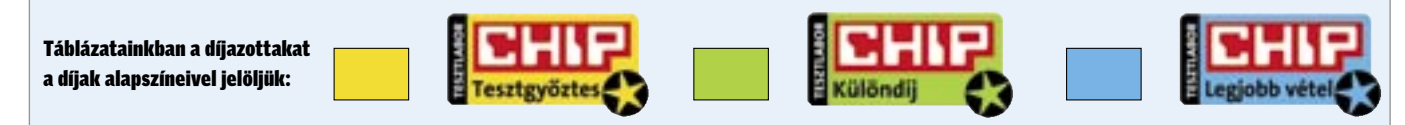

Családi és irodai to nyomtatók

Hardveres digitalizálók 2006.05.

Vízhűtések 2006.04.<br>Multiplatformos CPU-hűtők 2005.11.

Olcsó DSL routerek 2006.07.<br>
PCI-os WLAN kártvák 2006.05.

Multiplatformos CPU-hűtők

PCI-os WLAN kártvák

igitalizálók

Hűtés

Hálózat

TFT-monitorok

Noteszgép

Képalkotás

Felsőkategóriás DVD-felvevők 2005.06.

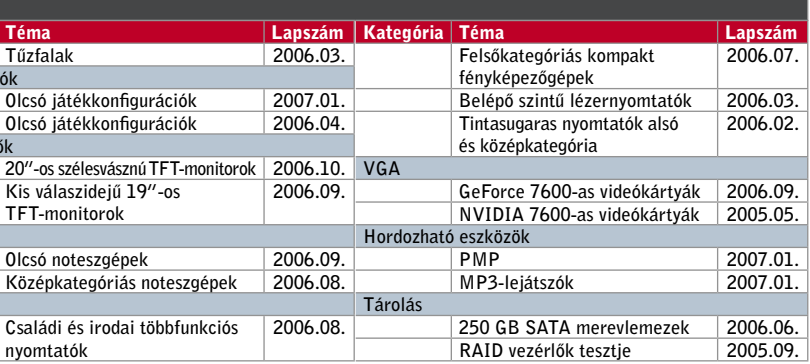

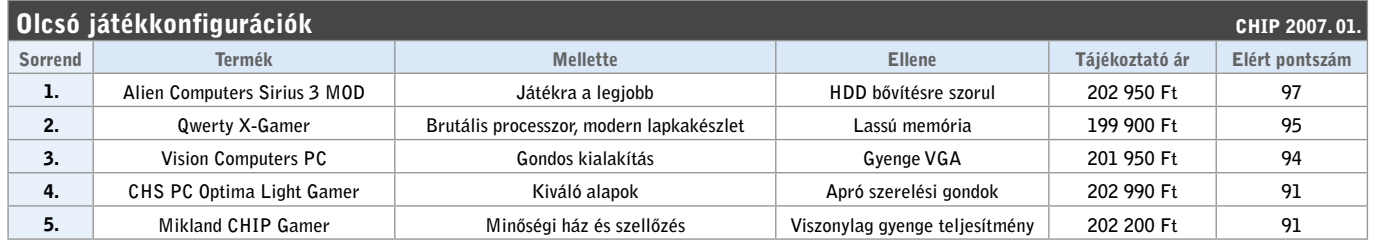

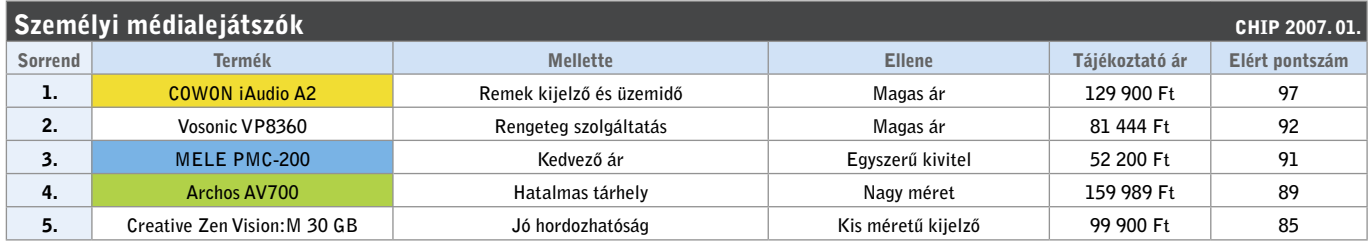

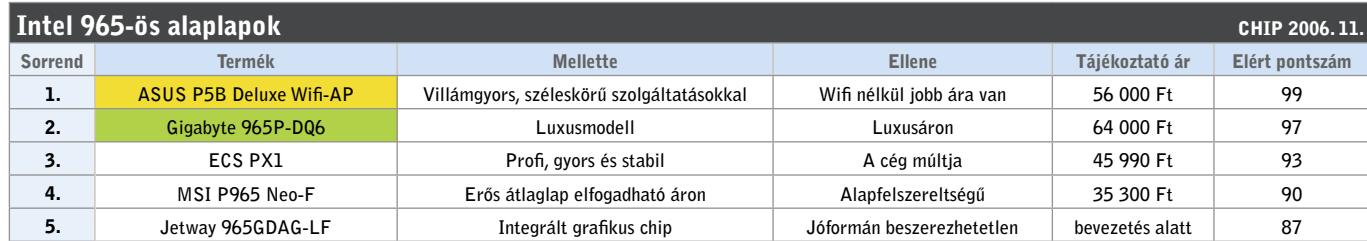

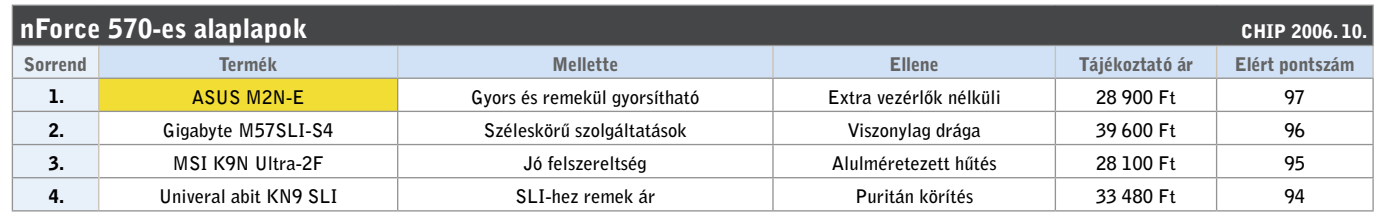

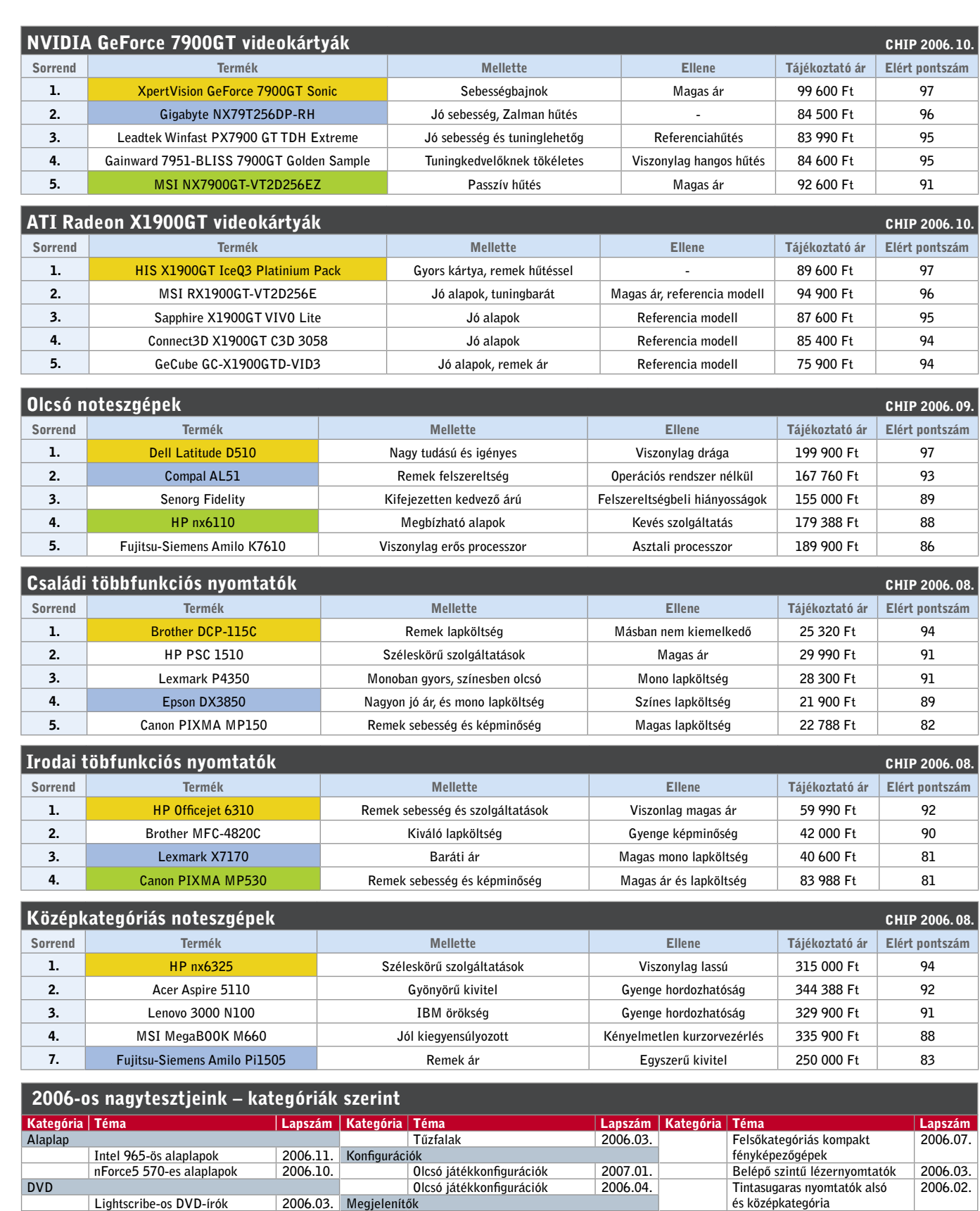

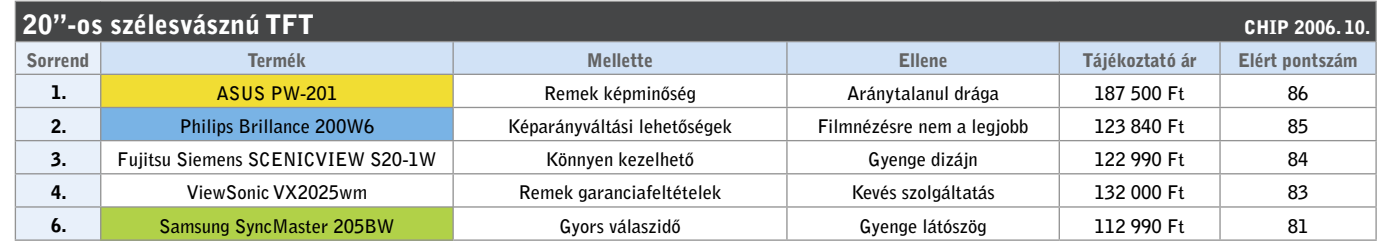

20"-os szélesvásznú

Olcsó noteszgépek Középkategóriás n

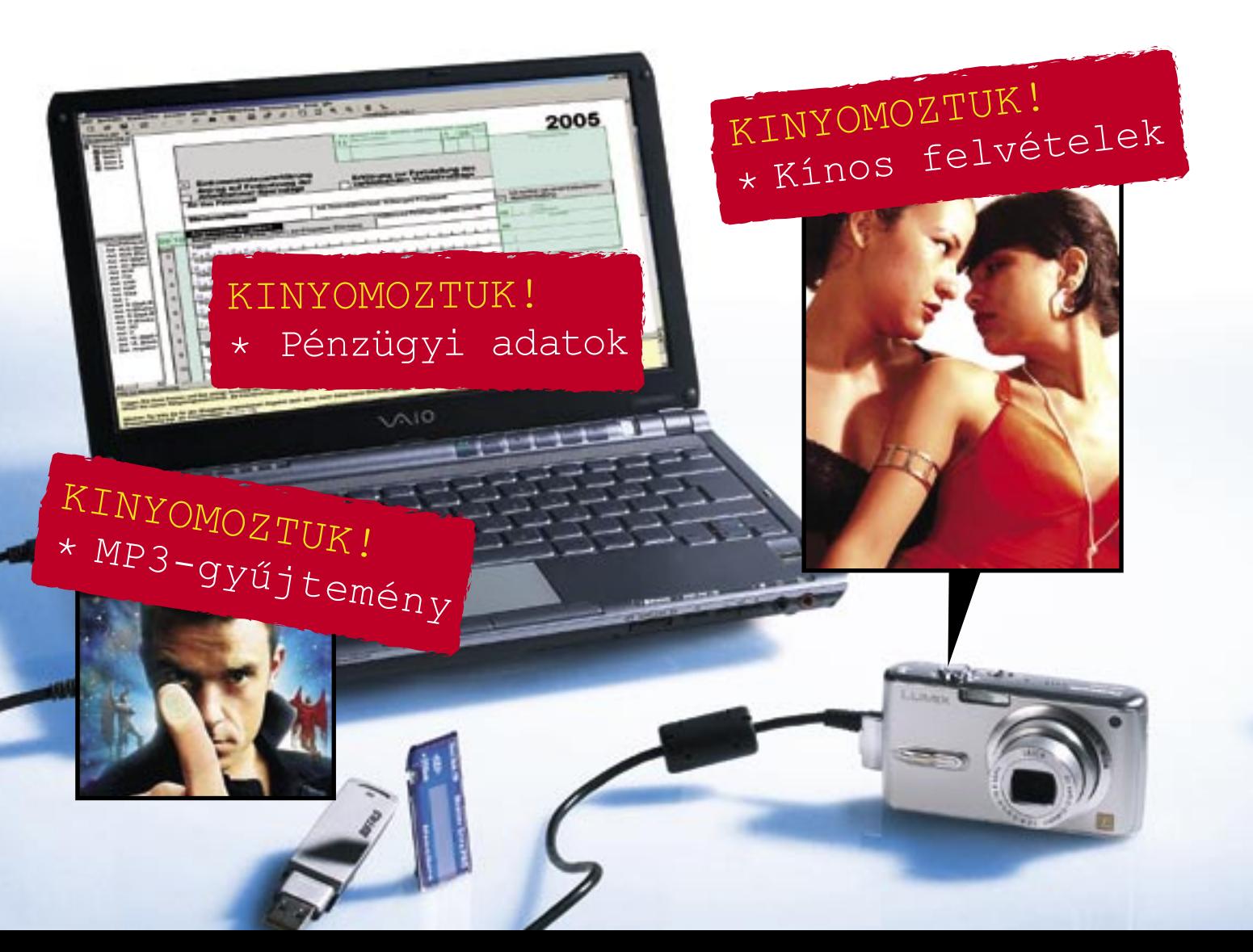

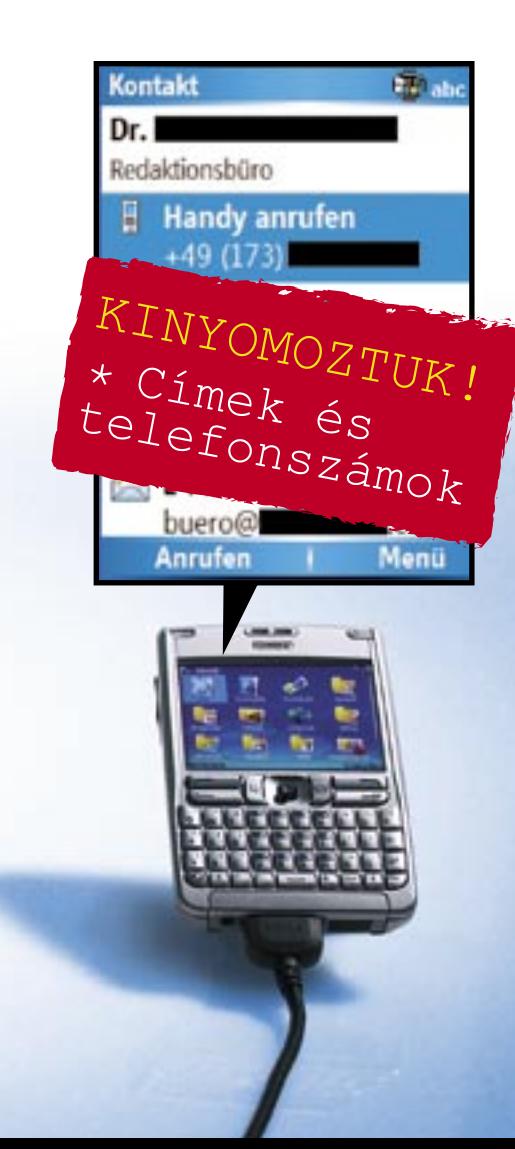

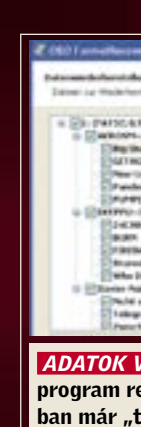

# Ebben a cikkben:

# Elrejtett adatok kifürkészése Makacs adatok Miért nem elegendő az "egyszerű törlés"? Hogyan semmisíthetők meg biztosan?

Éves jövedelmünk, a családi költségvetés vagy az adóbevallásunk adatai korántsem olyan információk, amelyeket szívesen verünk nagydobra. És mégis, féltett, személyes adatainkat az eBay-en

# Minden törölve? Azt te csak hiszed!

Jól jöhetnek a régi merevlemezek eladásával szerezhető forintok, a hardverrel együtt azonban olyan személyes adatainkon is túladhatunk, amelyeket a legkevésbé sem szándékozunk megosztani idegenekkel. Hacsak nem követjük a CHIP tanácsait…

gond nélkül tesszük közkinccsé, amikor

elárverezzük használt adattárolóinkat. A cserebörzén naponta több mint tízezer USB-stick, merevlemez, memóriakártya és mobiltelefon cserél gazdát. A favorit a merevlemez, ezekből naponta mintegy 1250 darabot kínálnak eladásra. Ám a használt hardverrel együtt a rajta tárolt személyes információk – adóbevallások, jelszavak, magánjellegű fényképek és videók, vagy akár bizalmas cégdokumentumok – is illetéktelen kezekbe kerülnek.

#### MEREVLEMEZ & USB-STICK Kalózmásolatok, MP3-archívum és adóbevallás !<br>!

A korábbi tulajdonos persze tökéletesen nyugodt, hiszen hite szerint az eladás előtt minden adatot gondosan letörölt a merevlemezéről. Csakhogy az "egyszerűen" törölt adatok visszaállítása gyerekjáték, csupán néhány ügyes program kell hozzá: az ingyenes Recovery eszközök széles választéka áll letöltésre készen az interneten.

Hogy mindezt a gyakorlatban is kipróbáljuk, bevásároltunk a legnépszerűbb internetes aukciós áruházban, az eBay-en. A merevlemezek és USB-memóriák mellett

digitális kamerákra, memóriakártyákra és mobilokra is sikeresen licitáltunk. Új szerzeményeinket gondosan megvizsgáltuk, és várakozásainknak megfelelően rengeteg bizalmas és könnyen visszaállítható adatra leltünk rajtuk. Képek az utolsó nyaralásról, kalózmásolatok, egy teljes SMSlevezés a hozzá tartozó telefonszámokkal egyetemben, pénzügyi- és adótitkok – a korábbi tulajdonosok mély bepillantást engedtek magánéletükbe.

A tanulság: mielőtt a kiszolgált hardverünket pénzzé tennénk, vagy akár csak a szemétre vetnénk, mindig bizonyosodjunk meg, hogy végérvényesen és visszaállíthatatlanul megszabadítottuk őket kényes adatainktól. Magánéletünk hathatós védelmére a legjobb megoldás, ha felülírjuk az egész memóriát – ez ugyan egy 200 GB-os merevlemez esetében több óráig is eltarthat, azonban megéri a fáradságot. Az erre szolgáló szoftver megtalálható CD/ DVD-mellékletünkön is.

Következzék tehát a lista, hogy mi mindent találtunk az árverésen vásárolt hardvereken – és természetesen mindjárt tanácsot is adunk a memóriatípusok biztonságos törléséhez.

Törölt adatok visszaállítása – a Recovery eszközök számára gyerekjáték.

Tulajdonképpen tökéletesen mindegy, hogy merevlemezről vagy az USB-stickről állítjuk-e vissza az adatokat, hiszen a lemez és a stick ugyanazzal a fájlrendszerrel működik (FAT vagy NTFS), és a Windows valamennyi szükséges írási joggal rendelkezik az átfogó hozzáféréshez. USB-STICK: Az eBay-es tesztvásárlásaink egyik fontos tanulsága: a használt USBstickek "megérik a pénzüket", a rajtuk található adatok sokszor értékesebbek, mint maguk a kiszolgált eszközök. Sikeresen hoztunk róluk vissza letörölt MP3 zenéket és kalózszoftvereket.

Tesztünk során például egy 128 MB-os *Q*-*Max* stick esetében, amelyről természetesen mindent letöröltek, már a *Restoration* (*www.aumha.org/a/recover.php*) eszközzel elvégzett rövid ellenőrzés is 115 fájlt tett láthatóvá. Ezek közül 41 volt még használható, a többit már részben felülírták. A találatok között felfedeztük a *WinDVD 7* egy tökéletesen futtatható kalózmásolatát is, így ingyen hozzájutottunk egy működő programhoz! A sticken ugyancsak megtalálható *keygen*.*exe* program segítségével még egy megfelelő szériaszámot is generáltunk.

Valamivel nehezebb dolgunk volt az 1 GB-os *Sharkoon* márkájú stick olvasásával, ezt ugyanis az előző tulajdonos már újraformázta. Ilyenkor nem jutunk semmire a *Restoration* eszközzel: nem végezhető vele RAW-szkennelés, ezért nem ismeri fel a törölt fájlokat bitminta vagy signature fájl alapján. Ehhez ugyanis szüksége lenne *a File Table*-ben töröltnek jelölt be-

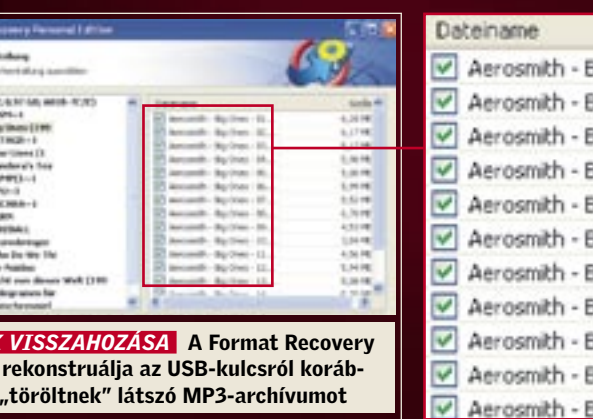

# lig Ones - 01. lig Ones - 02.. Big Ones - 03.. lig Ones - 04... Big Ones - 05... Big Ones - 06.. Big Ones - 07.. Big Ones - 08. Big Ones - 09. Big Ones - 10.. Big Ones - 11.

jegyzésekre, ez azonban az újraformázást követően üres.

Ezért visszanyúltunk egy speciális programhoz, a *FormatRecovery*-hez *(www. oo-software.com).* Ez az eszköz minden fájlnevet visszaállít. Csak egyszer kellett röviden végigfuttatni a pendrive-on, és máris minden adat ismét megjelent.

Eredmény: egy MP3 archívum majdnem 170 dallal, kezdve az Aerosmith-től folytatva a Xavier Naidoo-ig! – az előző tulajdonos zenei ízléséről most inkább ne ejtsünk szót!

MEREVLEMEZ:Úgy tűnik, hogy a használt merevlemezekkel üzletelők kényesebbek a biztonságra, egy régi 80 GB-os *Maxtor* HDD-vel azonban mégis sikert arattunk. Csatlakoztattuk az IDE kábelre, és ugyan elsőre nem találtunk rajta adatokat (minden partíció törölve volt), ám a *TestDisk* programot lefuttatva (ez is megtalálható CD/DVD mellékletünkön) már egy elsődleges bootpartícióra és egy bővített partícióban három logikai meghajtóra bukkantunk. A lemezt szemmel láthatóan egy particionáló programmal, vagy egy megfelelő Windows-eszköz segítségével "ürítették ki". A törölt meghajtókat a *TestDisk* a *D* betűvel (*deleted*) jelöli. Ezek azonban az *L* attribútummal módosíthatók *logical*-ra, és a *Write* parancs segítségével visszaállíthatóak. Az újraindulást követően a *Maxtor* partíciói már láthatóvá váltak, az adatok azonban még nem. Ezeket az előző tulajdonos kiegészítőleg törölte. Ügyes megoldás, azonban nem eléggé, hiszen ettől a ponttól a visszaállítás a megszokott módon történhet.

Vegyük elő a *Recovery* eszközt, végezzük el az elemzést, és állítsuk vissza az adatokat. A legügyesebben kívülről férhetünk az adatokhoz, anélkül, hogy a Windows újra indulna, és bármit is írna a lemezre.  *PARTÍCIÓ FELFEDEZÉSE* A TestDisk felkutatja és láthatóvá teszi a törölt

C: \vidt\Testdisk\testdisk-6.4\win\testd estDisk 6,4, Data Recovery Utilit<br>hristophe GRENIER (grenier@cgsecu<br>ttp://www.cgsecurity.org  $\pm k$  /dev/edb - 81 GB / 76 GiB -

 $\frac{1054}{4793}$ 

Ha a Windows alatt kitörlünk egy fájlt, akkor az a *Lomtárba* kerül, s igaz ugyan, hogy ez utóbbi kiürítésekor láthatatlanná válik, ez azonban még a legkevésbé sem jelenti azt, hogy végleg megsemmisül. **ARLADED**  meghajtókat

Partit<br>D PAT32 LBA

) PAI32 LBA<br>) PAI32 LBA<br>) HPPS – NIPS

1 A Windows a partíciós táblázatban csupán két bájtot változtat meg. Ezek a fájl törölt állapotát jelzik.

#### Egyszerű eset

Amikor a Windows eltűntet egy fájlt a Lomtárból, a következő történik:

nak hívják, és ez mutatja meg, hogy az ada- **Nehezebb eset** tok hány clusteren találhatóak, hány fragmensre vannak felosztva, és hogy melyik clusteren kezdődik a fájl.

03 03 03 03 03 03 00 00 00 04 04 04 04 05 04 05 06 06 06 05 3 06<br>44 47 4C 45 30 00 03 04 04 05 05 06 06 06 06 06 07 11200.<br>03 03 03 03 03 03 00 00 00 00 05 06 06 06 06 06 04 06 07 08 06 06 06 06 06 06 06 06 06 06 06 07 07

 2 Minden más érték megmarad, például a fájlnév is.

 3 Következésképpen egy Recovery eszköz könnyedén kiolvashatia a partíciós táblázatból, hogy melyik clusterban találhatók az adatok. Ezt a területet *Dataruns*- Bonyolultabb, ha a Windows a partíciós táblázat bejegyzését ismét felülírta, vagy ha a lemezt újraformázták. Ebben

> az esetben a Recovery eszköznek szkennelnie kell a tulajdonképpeni adatterületet, és egy fájlminta alapján ki kell derítenie, hogy milyen típusú fájlról van szó, és hogy az adatok hány clusteren helyezkednek el. A legtöbb esetben azonban erre is van megoldás, amire példa lehet egy JPEG fájl: ennek legeleje a JFIF jelet kapja, a tulajdonképpeni képadatok pedig az EOI (End of image) jelzéssel végződnek. Az eszköz csak akkor mond csődöt, ha egy általa nem ismert fájlformátummal szembesül.

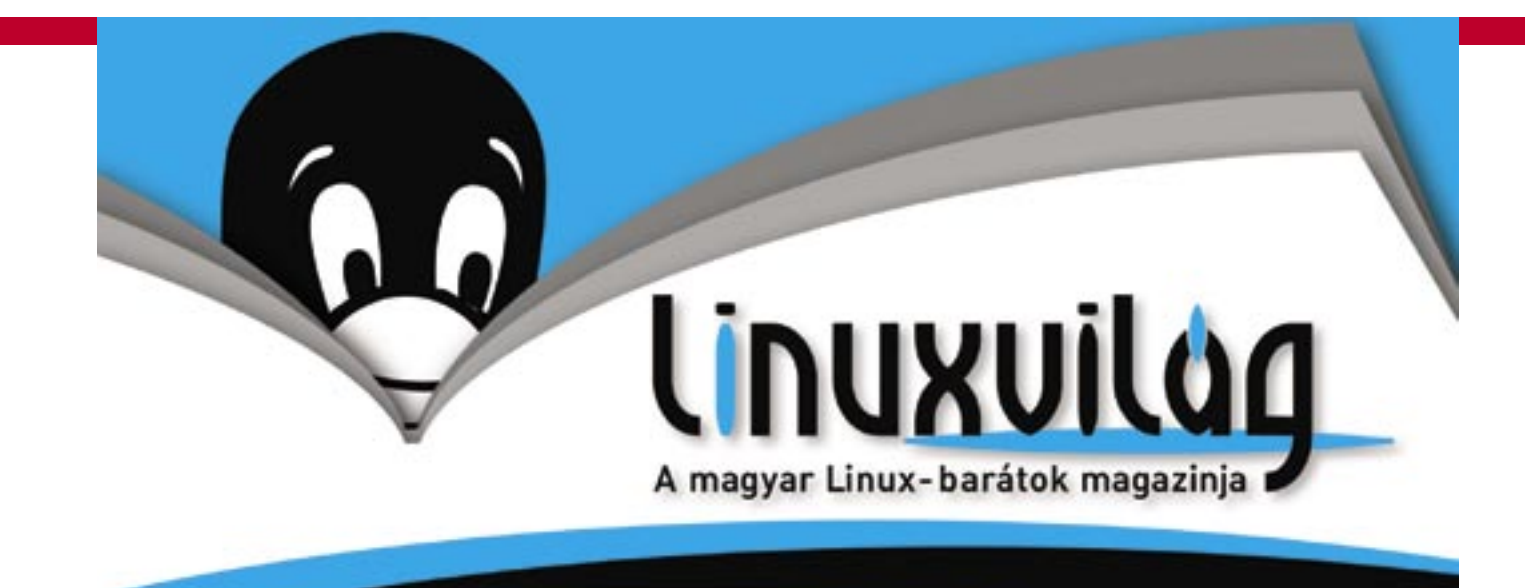

# Fedezd fel a LINUX világát! Mi mutatjuk az utat.

# Keresd a könyvesboltokban és az újságárusoknál!

# Megjelent az új Computer Panoráma!

Címlapsztorink:

'ista-képes<br><sub>vasak</sub>

# Tesztek

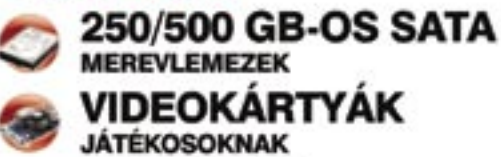

**ANTIVÍRUS PROGRAMOK** 

**Intelligens otthon** Uj sorozat: virtualizáció Igy készítsen videoblogot!

Tippek-trükkök 30 oldalon

Keresse az újságárusoknáll

# Miért nem elegendő az adatok törlése vagy a lemez újraformázása?

24814018

NICEACOR

24814030 4814048

**NELATER** 4814C68

NELACTO 24814C88<br>24814C98

**ARTACAR** 

4814096

4E14CCB NELATOR

4814088 **NELACFE** 

4R14D0E

4814011

**NELADRE** 24814D36<br>24814D66

**ARLADES** 

481406

4E14074 43014Det 4814090

**NEL4DAR** 

4E14700

NEL4DDE

2

413.10.38.201.<br>Notes 8.80.00.

3

BELL HOLLER

 $0...$   $h$ .

 $\frac{m}{2}$ 

9999196

#### DIGITÁLIS KAMERÁK & SMARTCARDOK Kínos önportrék és sok-sok felvétel a nyaralásról !<br>!

Vagyis bootoljunk a Linuxszal, mondjuk egy *Knoppix plus* freeware eszközzel, például a *fatback-*kel vagy az *ntfsundelete-*tel. Ezek hátránya, hogy csak a parancssoron keresztül működnek, és hosszú ideig tart, ha sok adatot kell rekonstruálni.

Ezért mi egy hivatalos Linux-szoftver – a *Prosoft* cég (*www.prosoft eng.*com) *Data Rescue* programja – mellett döntöttünk. Ez a "behelyezés, bootolás, szkennelés" mottó jegyében egyszerűen kezelhető, és nagy előnye, hogy felhívja a figyelmet a hardverhibákra. Ilyenkor a munka egyszerű folytatása adatvesztéshez vezethet, ezért a *Data Rescue* kívánságra image-ként a teljes lemezt klónozza. A fájlokat azután innen lehet visszaállítani. Egyébként ezt a módszert alkalmazzák az adatmentő profik is.

A szkennelést követően a *Data Rescue* több ezer fájlt jelenített meg. Egy partíción például megtaláltuk a *Hatodik érzék* című film kalózmásolatát, egy másikon pedig egy teljes Windows-telepítés image fájlját.

Sokkal érdekesebbek voltak azonban azok a dokumentumok, amelyek magántermészetű információkkal szolgáltak az előző tulajdonosról. Recovery-túránk legnagyobb fogására a Backup névre hallgató partíción bukkantunk: itt több PDF dokumentummal találkoztunk, többek között a 2005-ös évről szóló teljes adóbevallásra. Természetesen nem áruljuk el, hogy

mennyit keresett a *Maxtor*-lemez előző tulajdonosa, az óvatosság minden esetre nem tartozik az erényei közé.

ÍGY KELL HELYESEN ADATOT TÖRÖLNI: használjunk egy adatmegsemmisítőt, például az *Eraser* programot. Ezzel először írjuk felül a szabad tárhelyet, majd minden adatrejtekhelyet. Második lépésként semmisítsük meg a még meglévő fájlokat.

A hobbifotósok kétfajta memóriával kerülnek kapcsolatba: az egyik a digitális kamera belső tárolója, a másik egy memóriakártya, például SD-kártya vagy Memory Stick. Mindkettőt helyesen kell letörölnünk, méghozzá eltérő módon.

A DIGITÁLIS KAMERA MEMÓRIÁJA: Itt bajban van a fotós, mert néha még a legnagyobb elszántsággal sem képes felülírni a belső tárolót. Az adatmegsemmisítő programok, mint például az *Eraser,* csak ritkán működnek – Windows-programként egyszerűen hiányoznak az írási jogai. Bár a kamera lehetőséget kínál a képek törlésére, ez azonban ugyanazzal a módszerrel működik, mint a Windows, vagyis továbbra is minden adat megtalálható a memóriában, csak ezeket nem jeleníti meg a kamera. Ezért aztán nem is csodálkoztunk, amikor a frissen vásárolt *Nikon Coolpix L6*, 16 MB-nyi méretű belső memóriájában képek sorára bukkantunk. A PC-ről egyszerűen egy USB-kábelen keresztül fértünk a képekhez. A fényképek visszaállítására specializált, *Photorec* nevű open source eszköz egyetlen rövid lefuttatásával hat darab nagyfelbontású JPEG képet hoztunk napvilágra, közöttük az előző tulajdonos komikus önarcképét is. Szerencséjére nem használta túl sokat ilyen célra a kamerát, hamar túladott rajta: a belső memória csak félig volt tele.

MEMÓRIAKÁRTYA: A régebbi kameramodelleknek nincs belső memóriájuk, a fényképeket azonnal kártyán helyezik el.

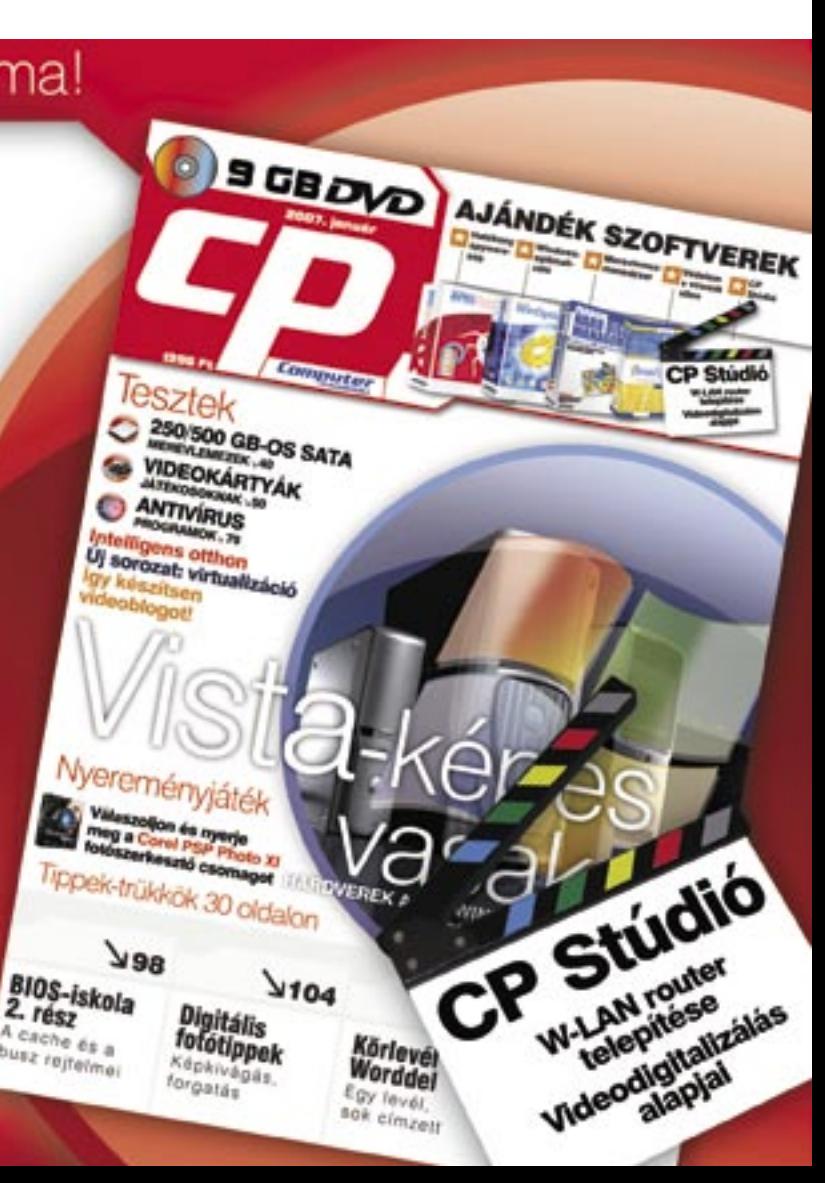

Mielőtt eladnánk a használt lemezt, írjuk felül a rajta található adatokat. Ekkor még a legjobban felszerelt laborokban is csak nehezen képesek visszaállítani az eredeti tartalmat. Erre a célra jól megfelel az *Eraser* nevű szoftver, amely minden elrejtőzött apró kis adatmaradványt felkutat. Az eszköz megtalálható CD/DVD-mellékletünkön.

Az *Eraser* a Windows Intéző helyi menüjébe telepszik be, és így mindig a rendelkezésünkre áll. A használatban lévő mappákon és fájlokon túl a szabad memóriaterületet is felülírja, mert itt találhatók a Lomtárból korábban törölt fájlok.

*TIPP* A törlés meggyorsításához először módosítsuk az *Eraser*-ben az adatmegsemmisítési módszert. A program alapbeállításban háromszorosan írja felül a memóriaterületet, ami azonban felesleges időpocsékolás. A *Preferences Erasing* alatt válasszuk a *Pseudorandom Data* felülírási módszert, így az *Eraser* harmad idő alatt végez a felülírással.

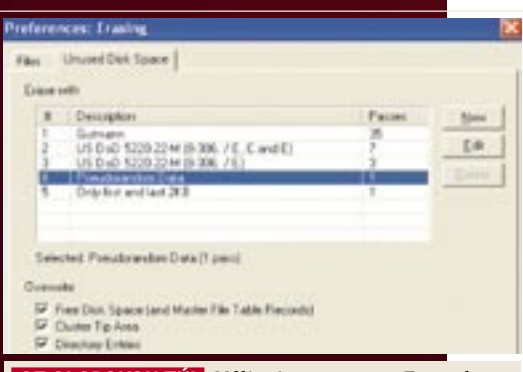

# Valamennyi adat alapos megsemmisítése

#### SMARTPHONE-ON ÉS MOBILTELEFONON Törölt SMS-ek és telefonszámok !<br>!

 *PILLANTÁS A KAMERÁBA* A Photorec rekonstruálja a digitális

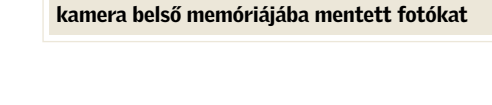

Az innen kitörölt fényképek visszaállítása gyerekjáték, és elméletben az USB-stickéhez hasonló. A fájlrendszer is többnyire ugyanaz, vagyis a FAT. Egy használt memóriakártyáról így rekonstruálhattunk egy mozgalmas Las Vegas-i családi kiruccanást: az 1 GB-os SD-kártyán 104, részben TIF, részben JPEG formátumú, nagy felbontású, legjobb minőségű fényképre bukkantunk. Igaz, kis türelemre volt szükségünk: egy órába tellett, amíg a *Photorec* program viszszaállította a képeket. Egyébként ami működik egy SD-kártyával, az sikeres a többi memóriakártya esetében is.

ÍGY KELL HELYESEN ADATOT TÖRÖLNI: A memóriakártyák esetében a pendrive-okkal megegyező módon kell eljárnunk: vá-

http://www.cgsecurity.org

C. C: WidT\testdisk-6.4\win\photorec\_win.exe

Disk /dev/sdf - 16 MB / 15 MiB (RO)<br>Partition 8ta:<br>D enpty 0 0

6 files saved in recup\_dir directory.<br>Recovery completed.

PhotoRec 6.4, Data Recovery Utility, June 2006<br>Christophe GRENIER (grenier@cgsecurity.org)

lasszuk az *Erasert,* és írjuk felül az adatokat. A digitális kamera belső memóriáját úgy írhatjuk felül a legegyszerűbben, ha feltöltjük értelmetlen fényképekkel.

A mobiltelefonok két osztályba sorolhatók. Az egyik az okostelefonok kategóriája, ezeknél rendkívül egyszerűen visszaállíthatók a törölt adatok. Az átlag-mobiltelefon esetében már nincs ilyen könnyű dolgunk, de azért ezeknél is van megoldás.

 $1\ \frac{End}{254}$  63

OKOSTELEFONOK: A SmartPhone-okban tárolt, majd törölt adatok visszaállításának könnyedségét egy – az eBay-en frissen beszerzett – *Nokia E61*-es modellel bizonyítottuk. A csatlakoztatás után a Windows automatikusan felismerte a Nokiát, mint meghajtót, és a készüléket hozzáférhetővé tette tetszőleges *Recovery* szoftver számá-

ra. Miért is ne tette volna? Az okostelefonon a *SymbianOS* operációs rendszer fut, ami engedélyezi a *FAT* fájlrendszert, és a *Recovery* szoftvernek nincs is szüksége többre a készülék belső memóriájának kiolvasásához.

Áldozatainkká váltak azonban a *Sony Ericsson* mobiltelefonjai is. A számítógépünkhöz csatlakoztattunk egy *K610i* típust, a vele szállított PC-Suite-en keresztül. A csatlakozás közben a Windows is hozzáférhet a mobiltelefonhoz. A *PC Inspector File Recovery* nevű *Convar* freeware itt néhány, az utolsó földközi-tengeri nyaraláson készült, utóbb törölt

képre és videofelvételre bukkant. Ezeket a *100MSDCF* könyvtárban találtuk, a mobiltelefonok rendszerint itt helyezik el a kameráikkal készített anyagokat.

MOBILTELEFONOK: Nehezebb a dolgunk az olyan mobiltelefonokkal, amelyek meghajtóként nem csatlakoznak a Windowsra. Minden gyártó saját operációs rendszert használ, legtöbb esetben többet is – minden sorozatuknál egy másikat –, s ezeket még módosítják is minden új modellnél. Következésképpen nincs is megfelelő Recovery szoftver a mobiltelefonfájlok visszaállítására. Helyettük azonban vannak olyan programok, amelyeket a bizonyítékok elmentésére szoktak használni a számítógépes nyomozók. Ezek többnyire nagyon drága eszközök, és a nyomozó-

*AZ ALAPOKON TÚL* Változtassa meg az Eraserben az adatok megsemmisítésére vonatkozó beállításokat. Ha helyesen állítja be a programot, a törlés akár háromszor is gyorsabb lehet

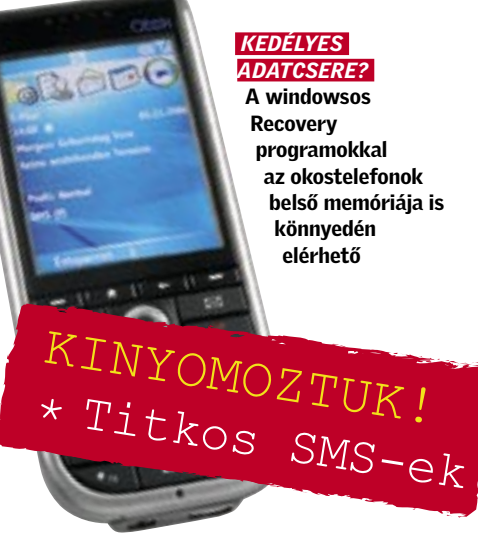

belső memóriája is

kén túl a profi adatmentő-laboratóriumok fegyvertárában találhatók meg.

A *Device Seizure* nevű program (*www. paraben-forensics.com*) például 800 USA dollárba kerül, és a legnagyobb mobilgyártók számos modelljéhez készítettek hozzá bővítményeket. A törölt adatokat a szoftver az adott mobiltelefonnak megfelelő fizikai csatlakozón (Physical Plug-in) keresztül kutatja fel, majd létrehozza a mobiltelefon memóriájának bitre megegyező image-verzióját. Ez azután kiértékelhető a programba integrált Hex-Editorban.

A próbához telepítenünk kellett a telefon USB-illesztőprogramját, mivel a *Device Seizure* nem csatlakoztatható Bluetoothon vagy infra porton keresztül a számítógéphez, csupán a kábeles kapcsolatot ismeri. Ezután létrehoztunk egy "esetet", hogy ezt követően előhívjuk a program szkennelő funkcióját. Amint a szoftver a kábelen keresztül csatlakozott a mobiltelefonhoz, fellebben a lepel valamennyi korábban a telefonban tárolt adatról. Egy használt *Motorola E1000* modell esetében visszaállítottuk a teljes sms-levelezést, az összes telefonszámmal egyetemben. ÍGY KELL HELYESEN ADATOT TÖRÖLNI: Az ilyesfajta adatkémkedés ellen csak nehezen védekezhet az átlagos telefonhasználó. Vajon melyik szoftverrel írjuk felül a mobiltelefon belső memóriáját? Nincs erre a célra megfelelő *Eraser* program. Szerencsére a mobiltelefon-adatok rekonstruálásához szükséges eszközök drágák, nehezen kezelhetők, és mindig csak egy sorozat bizonyos eszközeivel működnek együtt. A veszély tehát nem túlzottan nagy, noha az eltökélt adatkémeket semmi sem tartja

# AZ ÜZLETI SIKEREK ELÉRÉSÉHEZ FANTÁZIA KELL ... ... ÉS MEGFELELŐ ÜZLETI FÓRUM

**ÖN MIT LÁT?** 

- e átfogó piaci áttekintés sokoldalú termékinnovációk gyümölcsöző kapcsolatok
- magas színvonalú szakmai előadások

**Deutsche Messe** 

További információ és kedvezményes jegyelővétel: F - H Consult Kft, a Deutsche Messe, Hannover hivatalos magyarországi képviselete<br>Tel.: 325-5330 - Fax: 325-5644 - E-mail: jbenko@hu.inter.net

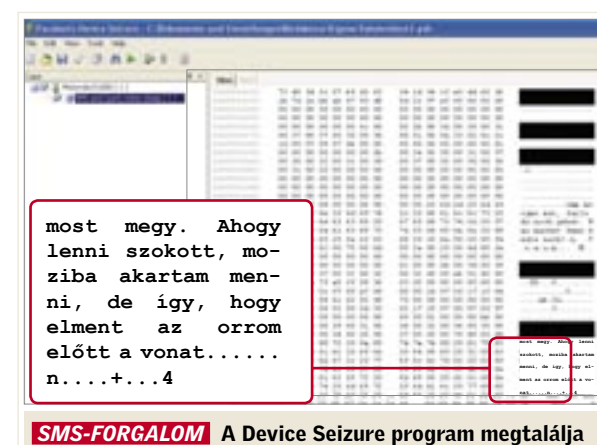

a törölt szöveges üzeneteket és a telefonkönyvet is

#### *CÉLSZERSZÁMOK*

A Device Seizure programhoz a nyomozók ezt a speciális táskát is megvásárolhatják

vissza attól, hogy a személyes kapcsolatokban, vagy a magánjellegű sms üzenetekben vájkáljanak. Ha mobiltelefonunkat az eBay-en kívánjuk értékesíteni, akkor az egyetlen biztonságos megoldás, ha a belső memóriájában felülírjuk valamennyi adatot, vagyis a tárolót feltöltjük értelmetlen információkkal.

The leading business event for the digital world

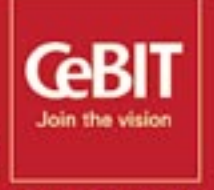

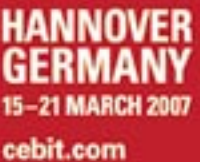

# Ebben a cikkben:

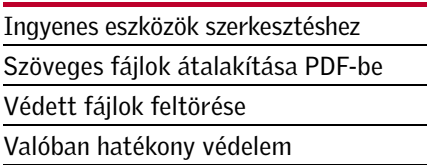

**Platformfüggetlen, az eredetivel<br>
megegyező külalak és biztonságos<br>
hozzáférés – ezek csupán a legfon-tocabb előnyök, amelyeket a Bortobla Do** meg egyező külalak és biztonságos hozzáférés – ezek csupán a legfontosabb előnyök, amelyeket a *Portable Document Format* (*PDF*) a dokumentumcsere során csillogtat. A PDF formátumban átküldött fájlt – az ingyenes *Adobe Readernek* köszönhetően – valamennyi címzett olvasni tudja, tökéletesen mindegy,

Fontos Office dokumentumainkat szeretnénk a védett, univerzálisan olvasható PDF formátumba menteni? Nem kell mélyen a zsebünkbe nyúlni az Acrobat Reader megvásárlásáért, a CHIP lemezmellékletén található programokkal ingyen is elboldogulunk.

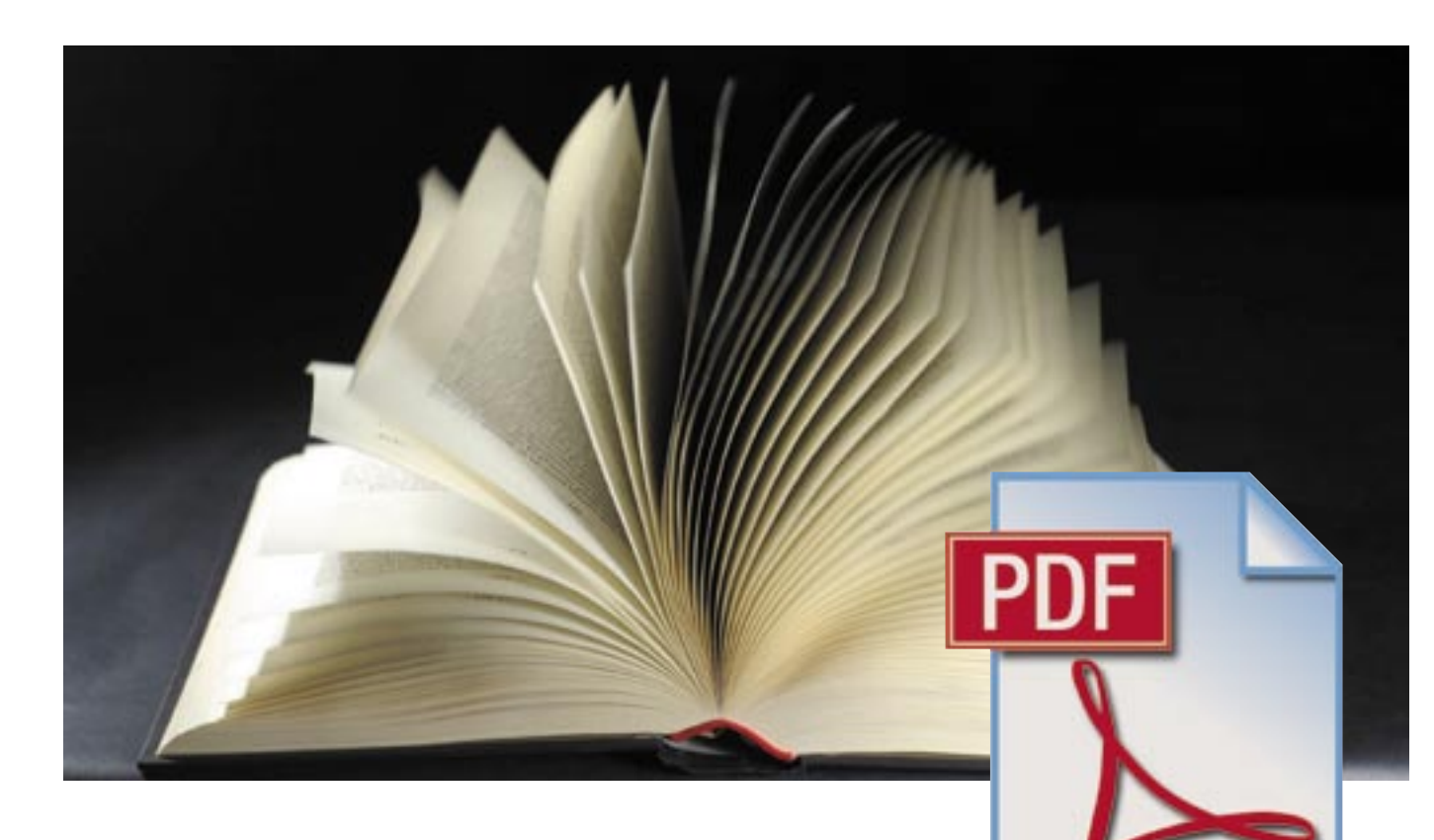

# PDF ingyen: a legjobb trükkök

hogy milyen rendszerrel vagy program-

verzióval dolgozik. A pályázati dokumentumcsomag vagy a vállalati prezentáció azonos módon jelenik meg minden számítógépen, egyre megy, hogy Apple-t, Linuxot vagy Windowst használunk: a forma, a betűk és a képek is változatlanok maradnak. Ám az Adobe Readerrel csak olvasni tudjuk a PDF-állományokat, módosítani nem. Ehhez az *Adobe Acrobat* programra lenne szükségünk, amelynek ára azonban meglehetősen borsos (az Acrobat 8.0 Standard 109 000 Ft). Ez lenne az egyetlen megoldás? Korántsem: ingyenes, az interneten is elérhető programeszközökkel is készíthetünk, módosíthatunk és védhetünk PDF fájlokat.

A szoftver telepítése a szokásos módon történhet, még mielőtt hozzálátnánk, módosítanunk kell a Word beállításait. A szövegszerkesztő biztonsági beállításai ugyanis alapesetben nem engedélyezik makrók futtatását, így a telepítést sem. Kattintsunk tehát a *Word* alatt az *Eszközök* menüpont *Makró* bejegyzésére, majd itt válasszuk a *Biztonság* pontot. A megnyíló ablakban állítsuk be az *Alacsony* értéket. Amint befejeztük a telepítést, ezt a beállítást állítsuk vissza a *Magas* értékre.

Mi sem egyszerűbb egy PDF fájl létrehozásánál – legalábbis addig, amíg csak egyszerű szöveges fájlokról van szó. Ha grafi kákat vagy tartalomjegyzéket is elhelyeztünk a dokumentumban, akkor a dokumentum konvertálásához már egy apró trükkre is szükségünk lesz. Cikkünk-

> Először konfigurálnunk kell a Word bővítményét, hogy optimálisan működjön. A telepítést követően megjelenik a *PDF* menübejegyzés a Word menüsorában. Itt kattintsunk a *Configure* pontra. Az *Adobe*-*Reader* fülben állítsuk be a *Bookmark* pont alatt az *All headings* beállítást,

> ben megmutatjuk, hogy milyen beállítások szükségesek a tökéletes PDF fájlok létrehozáshoz, és fordítva, hogy miként alakíthatunk át egy PDF fájlt Word dokumentummá. Annak, aki eddig a PDFállományokat tökéletesen biztonságosnak vélte, most csalódnia kell, mert megmutatjuk, hogy miként törhető fel a PDF formátum – de azt is, hogy ennek ellenére miként védhetők meg mégis a fontos dokumentumaink.

**Nagy méretű, szöveges fájlok átalakítása 1 Trayy Illei et u, szöveges Tajlok**<br>**1 G**s4Word, Ghostscript, FreePDF

Különösen a több grafikus elemet tartalmazó fájlok esetében fontos a megfelelő konfigurálás. Rossz beállítások esetén romlik a képek minősége, a dokumentum kinézete megváltozik az eredetihez képest, vagy a PDF feleslegesen nagy helyet foglal el a merevlemezen.

Elvileg számos eszköz képes a Word dokumentumokat PDF fájllá alakítani – a legtöbb azonban a könyvjelzők és a tartalomjegyzékek konvertálásánál csődöt mond. Most a *Gs4Word (www.schmitz-huebsch. net/gs4word)* példáján bemutatjuk, hogy miként vihetjük át a szöveghivatkozásokat a PDF formátumba.

**D PDF 1.0-tól 1.7-ig:** Az aktuális Adobe Reader 8 e formátumok mindegyikét olvassa. A mindenkori legújabb verzió ingyenesen letölthető a *www.adobe. hu* weboldalról.

**D PDF 1.0 / Acrobat 1:** Már az első PDF-verzióba is beilleszthetők a könyvjelzők és a belső hivatkozások.

**D** PDF 1.1 / Acrobat 2: A dokumentumba immár külső hivatkozásokat, valamint audio- és videofájlokat is beilleszthetünk, illetve a keresési funkciót is integrálták a programba.

**D PDF 1.2 / Acrobat 3:** A CMYK színeknek és az internetböngészők bővítményeinek köszönhetően nagyon kedvelt verzió.

**D** PDF 1.3 / Acrobat 4: Az új verzió az ázsiai piacra tervezett 2 bájtos CID (character identifier) betűfajtákkal bővül.

**D** PDF 1.4 / Acrobat 5: Ezentúl már az átlátszóság és egy 128 bites kódolás is része a PDF-nek.

**D** PDF 1.5 / Acrobat 6: A JPEG 2000 formátum is a PDF-hez tartozik. A bekezdéseket is teljes mértékben integrálták.

**D** PDF 1.6 / Acrobat 7: A PDF támogatja a 3D modelleket egy dokumentumon belül, továbbá új korrektúraszolgáltatások is megjelennek.

majd a *Window* alatt válasszuk az *Automatically* pontot. A további beállításokon ne módosítsunk semmit.

> **D PDF 1.7 / Acrobat 8:** A felhasználók standard nyomtatási értékeket határozhatnak meg, ráadásul az Acrobat 8-tól kezdődően a *Megjegyzések* funkción is javítottak.

A PDF fájl létrehozásához először

mentsük el a kiinduló Word dokumentumot, majd a PDF menüpont alatt kattintsunk a *Convert* pontra. Ezt követően a bővítmény a kész fájlt ugyanabba a könyvtárba menti el, mint amelyikben a Word dokumentum található.

A 6. pontban olvashatunk arról, hogy ezekután miként tudjuk a PDF-ünket a *Ghostscript* és a *FreePDF* eszközök segítségével – ingyen – levédeni.

**Grafikus PDF-ek létrehozása 2** FreePDF, Ghostscript

találhatja az 1. számú CD-n, illetve a DVD mellékletünkön: Gs4Word, Ghostscript, FreePDF, PDF Editor, Advanced Password Recovery. Ha a lemezekkel kapcsolatban bármilyen észrevét le lenne, kérjük, jelezze azt a lemezmelléklet@ chiponline.hu e-mail címen.

Az alábbiakban egy Powerpoint prezentáció példáján mutatjuk be az optimális beállítások menetét. Hasonló eljárást kell követnünk a grafikákkal súlyosbított, például beépített Excel táblázatokat tartalmazó dokumentumok esetén is.

Elsőként telepítsük a *Ghostscript* programot (*www.cs.wisc.edu/~ghost/*), majd a hozzá tartozó *FreePDF* felületet (*http:// freepdfxp.de/*). Most indítsuk el a *Free PDF*-et, és kattintsunk a menüben az *Edit (Szerkesztés)* pont alatt található *Options (Beállítások)* alpontra. Nyelvet a *Common Settings (Általános beállítások)* pont alatt választhatunk. Az ablak bal részén válaszszuk a *Profi lok* bejegyzést, majd a következő ablakban kattintsunk az *Új* gombra.

**Profi lok létrehozása:** most a *Profi l név* alatt nevezzük el a konfigurációt, például adjuk neki a *Powerpoint* nevet, és aktiváljuk a *Minden felhasználónak* beállítást. Az *Általános PDF* pontban válasszuk ki a *Kompatibilitás* pont alatt a megfelelő PDF-verziót. Legjobb, ha az *Acrobat 5* verziót választjuk, mert ezzel hatásosabb titkosítási eljárást használhatunk. Azért, hogy mindig a célnak megfelelő verziót választhassuk ki, tanulmányozzuk át a PDF-verziók összefoglalását keretes írásunkban. A *PDF* minőség pontnál válaszszuk ki a *Screen* beállítást. Ezzel a program optimalizálja a megjelenítést a monitorokon és kivetítőkön.

Betűtípusok átvétele: határozzuk még meg a Betűtípus *beállítások* pontban, hogy

# PDF-verziók

a *FreePDF* átvegye az alkalmazott betűtípusokat a PDF dokumentumba. Ez azzal az előnnyel jár, hogy a prezentációnkat olyan számítógépről is lejátszhatjuk, amelyekre nem telepítették fel ezeket a fontokat, vagyis a layout teljes egészében változatlan marad.

*Figyelem:* licencjogi gondokba ütközhetünk, ha szabadon hozzáférhetővé teszünk egy PDF-állományt, néhány betűtípusgyártó ugyanis nem engedélyezi a fontjainak átültetését PDF fájlba. (Mindez kicsit hasonlít a világhálóra felhelyezett kalózmásolatok esetéhez.)

Monitoroptimalizált profil: a PDF ké*pek* pont alatt található menüpontok használatával optimalizálhatjuk a dokumentumban található képek minőségét.  $\rightarrow$ 

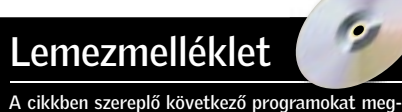

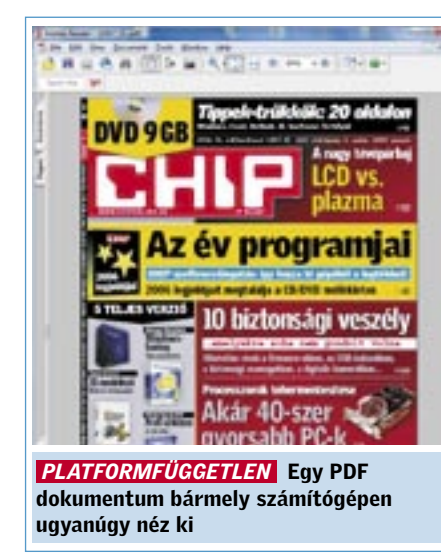

A beállítástól függően jelentős mérték-k ben változhat a PDF mérete. A képernyőn megjelenő, vagy a kivetített kép minősége a következő beállításokkal tehető a legkedvezőbbé: a *Mono képek*, *Szürkeskálás képek* és a *Színes képek* beállítások alatt a *Kép Downsampling* beállítást állítsuk mindig *true* értékre, a *Downsample küszöb* esetében pedig válasszuk az *1.5* értéket.

A színes képek esetében a *Kép felbontás* pont alatt a *75 dpi-*s érték beállítása tökéletesen elegendő, fekete-fehér képeknél legyen *300* ez az érték, a szürkeárnyalatos képeknél pedig válasszunk *150 dpi-*s felbontást. Így csak jelentéktelen mértékben növeljük a fájl méretét, a szürkeárnyalatos és a fekete-fehér képek minősége azonban jobb lesz.

Végezetül válasszuk a *Színes képek*/ *Konvertálás: CMYK->RGB* beállítás alatt a *true* értéket. Így az eszköz a CMYK színinformációt tartalmazó képeket átteszi az RGB színtérbe – így megtakarítjuk egy színcsatorna adatait, és az ehhez tartozó memóriahelyet. A *PDF titkosítás* alatt módosítsuk még a PDF alapértelmezett beállításait, hogy miként, arról a 6. pontban lesz szó.

#### Hibák kijavítása, szöveg beillesztése 3 **PFD** Editor

Mentsük el a konfigurációt a *Mentés* gombra kattintva. Amennyiben most létre szeretnénk hozni egy PDF fájlt, nyissuk meg az állományt, és válasszuk a nyomtatási menüben a *FreePDF XP* nyomtatót. A következő ablakban jelöljük ki a *PDF Profil* alatt a kívánt profilt, például a *Powerpoint* bejegyzést, majd adjunk meg egy nevet a *PDF*/*PDF fájlnév* alatt, és kattintsunk a *Küldés az Asztalra* gombra, ha a PDF-et az Asztalon szeretnénk elmenteni, egyébként pedig válasszuk a *Mentés másként...* gombot, amelynek segítségével a fájlt tetszőleges helyre menthetjük.

## PDF-ek konvertálása Wordbe **4** PDF Converter 4

**Optimalizált nyomtatási profil:** amennyiben a PDF-eket – például egy tördelőprogramból – nyomtatási minőségben szeretnénk létrehozni, akkor ebben az ablakban válasszuk ki a *High Quality* profilt. Ez a beállítás minimálisra csökkenti a tömörítés értékét, ennek megfelelően javul a minőség, azonban természetesen nő a fájl mérete is.

Szöveget szeretnénk illeszteni egy PDFhez? Szeretnénk kijavítani a helyesírási hibákat? Ehhez sajnos nem kapunk freeware programot, ezért meg kell vásárolnunk a megfelelő szoftvert. Kedvező árú megoldás például a *PDF Editor* (a demó ver-

### PDF-ek összefűzése 5 FreePDF, Ghostscript

A PDF dokumentumokat számos módon védhetjük a visszaélések ellen. Meghatározható például, hogy egy PDF másolható, módosítható, nyomtatható lehet-e. A baj csupán az, hogy egy kódfeltörő program segítségével az így védett állomány másodpercek alatt megszabadítható a korlátozásoktól – az, hogy ez milyen egyszerű, kiderül a következőkből. Amennyiben mégis hatékony védelemmel szeretnénk ellátni a dokumentumunkat, a 6. pontban leírtak szerint gondoskodjunk a biztonságáról.

#### Korlátozások feloldása

Mindegy, hogy nyomtatási korlátozásról vagy a módosítások elleni védelemről vane szó, az *Advances Password Recovery* eszköz egyetlen gombnyomásra eltünteti ezeket. Töltsük be a PDF fájlt, majd mentsük el egy másik név alatt – ezúttal védelem nélkül. Az internetről *(www.elcomsoft.com)* letölthető demó verzióban az eszköz csupán a PDF első oldalát töri fel)

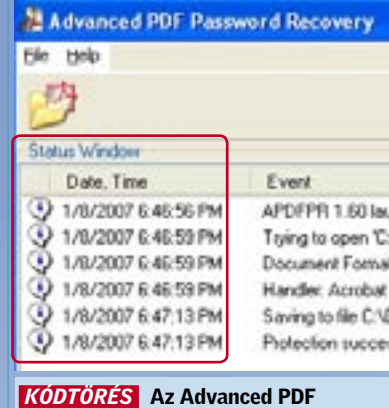

Password Recovery a védett dokumentumokat pár másodpercen belül feltöri

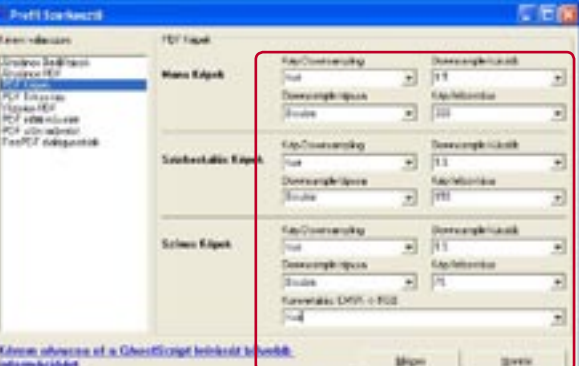

# Egy PDF sincs biztonságban

zió letölthető a *www.cadkas.com* címről), amelynek a segítségével gyorsan és egyszerűen kijavíthatók az apró hibák. Komolyabb módosításokhoz a *PDF Converter 4* lehet a segítségünkre *(www.nuance.com)*. A programmal akár teljes bekezdéseket is beilleszthetünk a PDF-be.

> levő PDF *titkosítása*: egy már létrehozott PDF-et a legegyszerűbben következőképpen védhetünk le: indítsuk el a Start menüből a FreePDF-et, és a *Szerkesztés* menüben válasszuk a *Jelszó hozzáadása a PDF filehoz* menüpontot (alternatívaként a *Ctrl+E* billentyűkombinációt is használhatjuk).

A PDF fájl egyszerű módon nem alakítható Word dokumentummá, csak kisebb kerülővel, egy szövegfelismerő szoftver közbeiktatásával. Ez az eszköz elemzi a PDF felépítését, képeit és szövegét, majd ez utóbbiakból létrehoz egy Word dokumentumot. A megoldás hátránya, hogy az átalakítás nem tökéletes: különösen a mozaikelemeket és különleges színeket tartalmazó bonyolult kivitelű dokumentumok esetében áll meg a szövegfelismerő tudománya. Még akkor is szükség van némi kézi utószerkesztésre, ha az eredeti Adobe programmal dolgozunk.

Mivel a PDF-ek Word dokumentummá alakítása meglehetősen munkaigényes, erre a célra nincs alkalmas freeware, csak kereskedelmi termékek közül válogathatunk, azonban nem kell rögtön a drága Acrobat programra gondolni. Tesztünk során a legjobb kereskedelmi termék díját a *PDF Converter 4* nyerte el.

Több PDF dokumentumot szeretnénk egyetlen közös fájllá alakítani? Semmi gond: nyissuk meg a *FreePDF*-et, és elsőként válasszuk ki azt a minőségi profilt, amellyel el szeretnénk menteni a fájlokat. Ezt követően kattintsunk a menüben a *Szerkesztés* pontra, és ott válasszuk a *PDF fájlok* összefűzése pontot. Az ablak jobb felső részében kattintsunk

> a fájl ikonra, és jelöljük ki azokat a bejegyzéseket, amelyeket egyesíteni szeretnénk. Az ablak jobb oldalán található nyilak segítségével módosíthatjuk a sorrendet, amely szerint a *FreePDF* összekapcsolja a fájlokat. A lemez ikonra klikkelve indíthatjuk a fájlok öszszefűzését, azonban nem egyesíthetjük minden további nélkül a kódolt dokumentumokat, először

fel kell oldanunk a védelmet. Hogy miként? Ezt az *Egy PDF sincs biztonságban* című keretes írásunk taglalja bővebben.

# **PDF-ek levédése 6** FreePDF, Ghostscript

A PDF fájlok védhetők akár jogosulatlan megnyitás, akár szerkesztés, akár a *Copy&Paste-féle* szövegmásolás ellen. Mi több, még azt is meghatározhatjuk, hogy a dokumentum nyomtatható legyen-e, és ha igen, akkor milyen felbontásban.

*Kódolt PDF létrehozása:* amint elküldünk egy dokumentumot a *FreePDF* nyomtatóra, megjelenik a *FreePDF* kiválasztómenüje. Itt határozhatjuk meg a megjelenítés minőségét, a fájlnevet, valamint a mentési helyet. Pipáljuk be itt a *PDF védelme jelszóval* parancsot is. A következő ablakban válasszuk a *Titkosítás* pont alatt található *128 Bit* beállítást. A *Megnyitási jelszó* pont alatt adjunk meg egy jelszót. Ezután csak ennek a jelszónak az ismerői nyithatják meg a PDF fájlt. A *Módosítási jelszó* pont alatt adjunk meg egy másik jelszót is, amely a többi korlátozás – például a *Copy&Paste*-funkció blokkolásának – feloldására szolgál majd.

Most egyszerűen töröljük ki a pipákat a zárolni kívánt beállítások elől – például a *HQ Nyomtatás* beállítás elől, hogy ezzel megakadályozzuk a PDF nagy felbontású nyomtatását. A *Copy&Paste* funkciót a *Szöveg kiemelése* pontban kapcsolhatjuk ki.

Figyelem: ha hatásosan szeretnénk óvni a PDF fájlunkat a hackertámadások ellen, akkor már a megnyitás ellen is védenünk kell egy kellően hosszú és bonyolult jelszóval, amelyet még egy kódfeltörőeszköz sem képes egyszerűen megfejteni. Ehhez ugyanis valamennyi variációt végig kellene próbálnia, ami a jelszó hosszúságától függően akár évekig is eltarthat. A meg-

Az ablakban válasszuk ki a megvédeni kívánt PDF állományt, nyissuk meg, majd válasszunk a none (nem létező), a *40-bit,*  vagy a *128-bit* hosszú titkosítás között. Természetesen a már előzőleg ismertetett módon a különböző jogosultságok beállítására itt is lehetőség van. Az *OK* gomb megnyomásával pár másodperc alatt el is készül a levédett állomány.

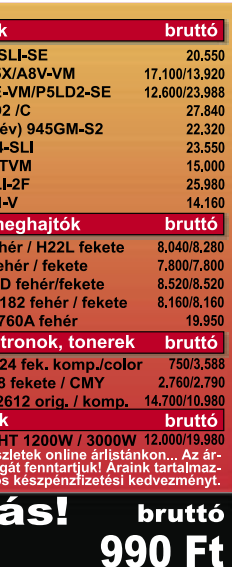

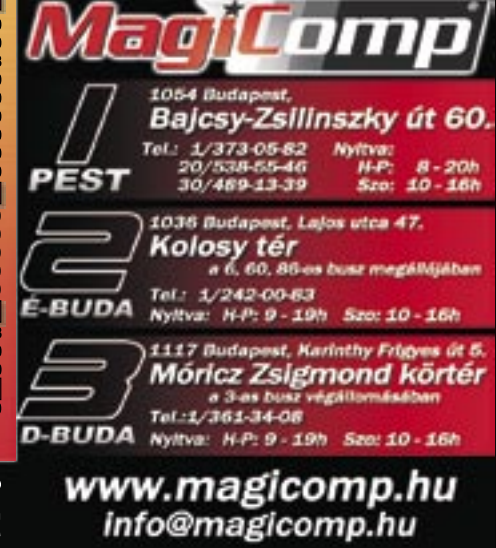

Még csak szoftvert sem kell telepítenünk, ha csupán néha-néha szeretnénk PDF-eket készíteni. Az Interneten még az eredeti Adobe programot is megtalálhatjuk online szolgáltatásként, beleértve a kódolást és a fejlett Acrobat-engine-t is. Apró bosszúság, hogy nem ússzuk meg a regisztrálást, ezen kívül csupán az első öt PDF ingyenes. Ezt követően már havi 9 eurót kell fizetnünk a szolgáltatásért.

Regisztrálás és belépés: Lépjünk fel a *http://createpdf.adobe.com* oldalra, és regisztráljuk magunkat a *Try it for free* pont alatt.

PDF-ek lértehozása: A *Convert a file* gombra klikkelve dokumentumainkat PDFbe konvertálhatjuk, a *Convert a Web Page* ponton keresztül pedig akár egész internetoldalak is átalakíthatók.

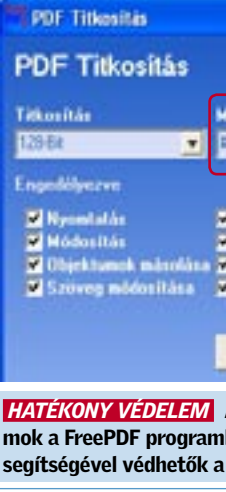

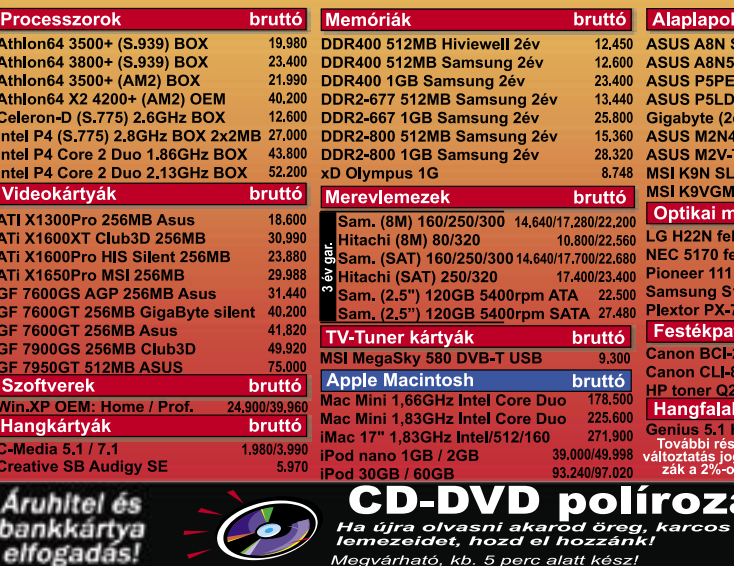

 $\overline{\mathcal{A}}$ 

elfogadás!

# Ingyenes és gyors: PDF-ek online létrehozása

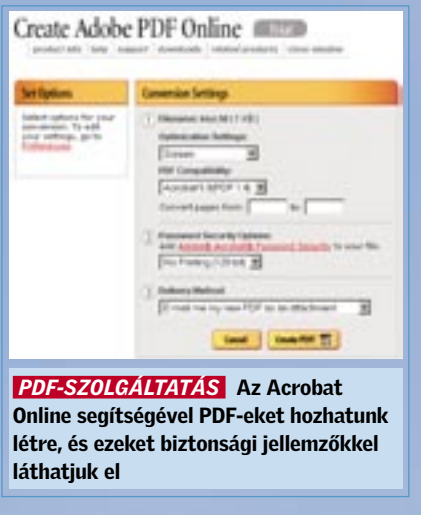

PDF levédése: Amennyiben PDF-ünket jelszóval szeretnénk védeni, kattintsunk az *Adobe Acrobat Password Security* pontra. Itt állíthatjuk be az egyes biztonsági jellemzőket.

 *HELYTAKARÉKOS* A DPI-beállításokkal optimalizálhatjuk a képek minőségét és a felhasznált tárterületet

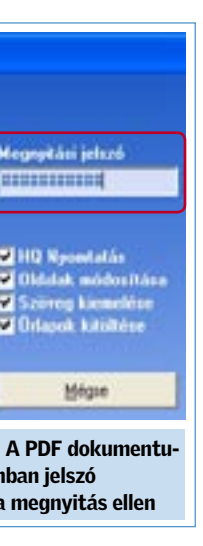

→ Nem kell mindjárt olyan drága programokat telepítenünk, mint a ThumbsPlus Pro vagy az ACDSee Pro ahhoz, hogy fotóinkat kényelmesen kezelhessük. Akinek nem kell 100 000 képpel dolgoznia, egy egyszerűbb képböngészővel is elboldogul.

Ilyen szoftver például a *PixVue* (*www. pixvue.com*), amelynek használatával sokat javíthatunk Windows Intézőnk képességein.

Amint telepítettük a láthatatlan, de ügyes kis programot, az Intéző végre minden fotó összes IPTC- és EXIF-adatát megmutatja – ráadásul valamennyi IPTC-mező praktikusan szerkeszthetővé is válik. Ezenkívül a PixVue-nak köszönhetően minden képet 90 fokos lépésekben elforgathatunk, diabemutatót állíthatunk össze PDF formátumban, egyszerű fotówebgalériákat hozhatunk létre.

# Fotóarchiválás 10 lépésben

Rejtélyes fájlnevek, képek százai mappákban szétszórva a merevlemezen – nincs az a felhasználó, aki itt kiismerné magát. Tippjeink segítenek rendet vágni a képek sűrűjében.

# 1. TIPP: Kiegészítők a Intézőhöz

Intéző helyett: Találhatunk alternatívát a Windows Intéző helyett is: aki kényelmesebb programot szeretne, le is cserélheti azt az *XnView*-ra (*www.xnview.de*): ez komoly képböngésző szoftver sokoldalú funkciókkal. A PixVue-hoz hasonlóan az XnView is olvas és ír IPTC-adatokat, a keresési lehetőségei azonban sokkal kifinomultabbak, mint a PixVue-nak.

Jó és rossz címszavak: Ügyeljünk a lehetőleg egységes megnevezésekre, tehát ne váltogassuk állandóan mondjuk a gépkocsi, jármű, vagy autó megnevezéseket – válasszunk egyetlen kifejezést. Az IMatchfelhasználók szerencsés helyzetben vannak: a program belső szótára kezeli a Testreszabás: Az XnView kiválóan konfigurálható: azt például, hogy csak az EXIFinfókat vagy egyes IPTC-mezőket szeretnénk látni, az *Eszközök/Opciók/Miniatűrök/Címkék* menüpont alatt rögzíthetjük. Ehhez jönnek még az egyedi válogatási szempontok és nézetminták a képernyős megjelenítéshez. A nagy tudású programmal áttekintőoldalakat is nyomtathatunk, illetve fotógalériát is készíthetünk.

2. TIPP: CD-k és DVD-k

megmentése

→ Aki sokat fényképez, digitális fényképezőgépével, könnyedén készíthet akár pár ezer fotót is egy év alatt. Ezeket egyszerűen átmásolva képadatbázisunkba, egy igen kusza gyűjteményt kapunk, amelyben egyre nehezebb lesz megtalálni a minket érdeklő fotókat. Ezért nem árt, ha albumunkat megfelelő kulcsszavakkal is ellátjuk.

→ Az egyik legbosszantóbb, váratlan probléma, amikor a CD-re vagy DVDre írt, biztonságban hitt fotóalbumot nem tudjuk többé megnyitni. A helyzetet az *IsoBuster* nevű szoftver mentheti meg – ez a program még a karcos CD-k/ DVD-k kiolvasását is lehetővé teszi. A Windows egyik hiányossága, hogy az amúgy ép CD/DVD lemezek olvasását is hajlandó még idő előtt megszakítani, ha a felületet túl "karcosnak" érzékeli. Ennek következtében az esetleg a karc után következő, teljesen ép adatokat sem érjük el többé. Az IsoBuster makacsabb: nem adja fel addig, míg nem sikerül az összes megmenthető adatot a

merevlemezre olvasnia.

Adathordozó ellenőrzése: Az IsoBuster azokat az image-fájlokat is kiolvassa, amelyek például TAO (Duplicator), NRG (Nero), CUE/BIN (CDRWin) vagy IMG (CloneCD) formátumban vannak. Ha nem bízunk nyers CD/DVD-nkben, az adathordozó fizikai felületét is ellen-

őriztethetjük a programmal.

Igazi ajándék: Az IsoBuster alapverzióját ingyenesen használhatjuk, aki azonban UDF formátumú vagy multisession-CD-t akar megmenteni, az 26 dollárért

regisztráltathatja a programot. Letöltés: *www.isobuster.com*

# 3. TIPP: Sokat segít az ésszerű elnevezés

tartalmilag hasonló fogalmakat (sajnos a magyar nyelv támogatására még várnunk kell), ezenkívül a szólista szabadon szer-

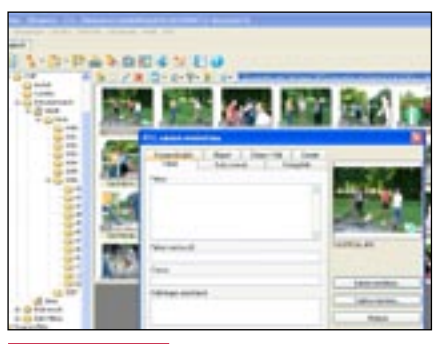

*KINCSKERESÉS* A megfelelő kulcsszavak használatával évek múlva is azonnal előkereshetjük a kért fotót

| THE CENTRAL AT STRUCTURE AND REAL ESTATE AND A |                   |                         |                             |                     |                                         |                     |
|------------------------------------------------|-------------------|-------------------------|-----------------------------|---------------------|-----------------------------------------|---------------------|
| -                                              | 一般のこだき            | <b>Million Tribetti</b> |                             |                     | <b>BEATURE BELCHUR BELLFINE BRICHTS</b> |                     |
| <b>FIGES</b>                                   | <b>HURLIN</b>     | <b>RECONCIRCANS</b>     | <b>RECKONDED BEEN PROPE</b> |                     | <b>RECEIVED</b>                         | <b>HODHORERS</b>    |
| Li Séurer turol.                               | <b>COUNTER</b>    |                         | MORPHUL MOSPIUS MISCRIP     |                     | <b>NEGO OTO44</b>                       | <b>A 300 STEP</b>   |
| . W LCL CAUGHT                                 | <b>CALIFORNIA</b> | WORKS.                  | DO TRUSHA                   | 経たな方向               |                                         | <b>XXIII</b> TATION |
| <b>B. ES/Ana</b>                               | <b>SCRIPTION</b>  | 00007800                | <b>BETA PUISE</b>           | SEENTH IN           | EDITORY 14                              | ERSTER              |
| 318                                            | 11.75.18          | <b>ALCOHOL:</b>         | <b>BULLIVANI</b>            | 数以外体                | <b>START</b>                            | <b>ROBACTERS</b>    |
| $-2.000$                                       | <b>ISLYSUEL</b>   | <b>BATTLE!</b>          | <b>COLORADO</b>             | E LVPLat            | 77,118                                  | <b>REGISTER</b>     |
| 3,000                                          | <b>SCHOOL</b>     | <b>Char Planet</b>      | <b>RESERVANS</b>            | <b>HIS ROPENSON</b> | 12012110                                | 1,003 (718)         |
| $-1.001$                                       | PERUBI            | <b>BEPRINE</b>          | <b>DISCOVER</b>             | 83 9 10 PM 2021     | <b>SERVITOR</b>                         | <b>EDITORIAL</b>    |
| Ca attest                                      | PERMIT            | <b>PETRITS</b>          | <b>HE PROTES</b>            | <b>BEVIL PRIME</b>  | <b>PERS</b><br>                         | EDIATE              |
| <b>172 3 30 11</b>                             | <b>HLAUss</b>     | INCHECH                 | <b>PECIFICATION</b>         | <b>BEDICALISH</b>   | <b><i>RECHORDS</i></b>                  | KINADRAW            |
| 8.13.896                                       | <b>HORDH</b>      | <b>MATING</b>           | <b>INTERN</b>               | <b>BELICHLIGH</b>   | <b>REGIONAL</b>                         | <b>MOLO TAIR</b>    |
| 3 R-treat                                      | <b>DOM:N</b>      | <b>UNITED</b>           | 12037030                    | <b>BILOTUP</b>      | <b>RECUPEIR</b>                         | <b>ABUJUA</b>       |
| Li Briddouk                                    | <b>COMMUNITY</b>  | <b>HETWIN</b>           | ECONTRAL                    | 結び方法                | 結ぶけちに性                                  |                     |
| $\Box$ Bi-katildi                              | 15,75,94          | <b>INTEN</b>            | <b>BONTEST</b>              | <b>BESTORIES</b>    | <b>EDITORIAL</b>                        |                     |
| $-10.416$                                      | <b>ETG 15, 21</b> | <b>BETWITE</b>          |                             | 野おな声                | <b>ESIMPROD</b>                         |                     |
| L3 W-Feder                                     | <b>HUTMURAL</b>   | <b>Chas PROTT</b>       | <b>BOSTER</b>               | <b>BEAUTION</b>     | <b>EDISONIA</b>                         |                     |
| G NISANI                                       | <b>SUMMARY</b>    | <b>THE PICE THE</b>     | IN PRIMA                    | <b>BERG PRIZE</b>   | <b>FENIXHOM</b>                         |                     |
|                                                | <b>HO PRIVATE</b> | <b>HE PROTE</b>         | to Photos                   | <b>BRIDGER</b>      | <b>EDISAPROM</b>                        |                     |
| La Braille.                                    | <b>HOWART</b>     | <b>PATRICK</b>          | <b>MUSCHAIT</b>             | <b>REDUCATION</b>   | <b>RECOUNTING</b>                       |                     |
| <b>Call Branch</b>                             | HE REAL           | ALCOHOL: NO             | ALCOHOL:                    | 4110, R. H.         | <b>KELT/24/AD</b>                       |                     |
| <b>Bistuknik</b>                               | <b>CONTRACTOR</b> | <b>NOTE IN</b>          | ALCOHOL: N                  | ALL S CUTRE LIMIT   | <b>ADOSSEDA</b>                         |                     |

*CSAK EGYSZERŰEN* A dátum szerint létrehozott könyvtárak segítségével logikus struktúra szerint tárolhatiuk képeinket

→ Az a kérdés, hogy milyen séma szerint rendezzük képeinket, a fotósok között rendszeresen heves viták tárgyát képezi. Szabványosított megoldás nem létezik – ehhez túl különbözőek az egyedi munkafolyamatok, igények és szükségletek. Alapvetően érvényes, hogy aki képadatbázist használ, csak igényes mappastruktúrát engedhet meg magának a merevlemezen, a könyvtárakat pedig érdemes egyszerűen évek és hónapok szerint tagolni.

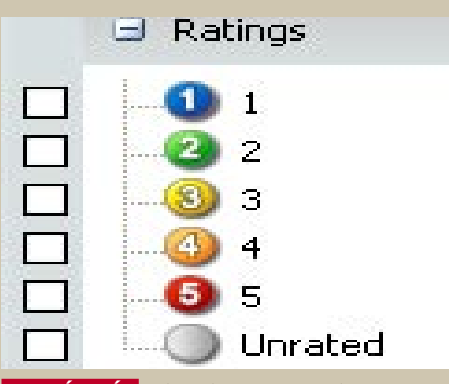

*OSZTÁLYZÁS* A képeket mi magunk is értékelhetjük, és ha szükséges, később kidobhatjuk a legrosszabbakat

Időrend: Elméletileg persze megtehetnénk, hogy az összes fotót egyetlen könyvtárba gyűjtjük, és kezelésüket átengedjük a képadatbázist kezelő programnak. Ez ellen szól, hogy valóban nagy, több ezer fotós állományoknál jelentősen csökken az elérési sebesség, és az előnézeti képek megjelenítése is. Ezért érdemes az adatállományt legalább nagy vonalakban felosztani időrend szerint, a dátum legalább egyértelmű válogatási szempont.

keszthető. Kerüljük a szlenget és az éppen divatos kifejezéseket, az autóból például ne legyen verda, mert ha évek múlva nem pont ez a kifejezés fog az eszünkbe jutni, kereséskor bajban leszünk. Érdemesebb az általános fogalmakat előnyben részesíteni a különlegesekkel szemben.

Automatizálás: Használjuk azokat az automatikus funkciókat, amelyeket sok képarchiváló program kínál az adatmezők egységes kitöltéséhez. Az *ACDSee Prónál* vagy a *ThumbsPlus Pronál* például lehívhatunk egy listát, amely minden addig beírt címszót tartalmaz. A címszavak képhez rendeléséhez elég egy egérkattintás. Ezzel mellesleg a helyesírási és gépelési hibákat is elkerüljük.

# 4. TIPP: Válasszunk egyszerű könyvtárszerkezetet

→ A "mennyiség helyett minőséget" tanács fotóalbumokra is érvényes. Életlen vagy más okból rosszul sikerült fotóknak rögtön a digitális szemétládában a helyük; számtalan egyforma vagy egymástól csak kis mértékben különböző "sorozatfelvétel" közül is érdemes a legjobban sikerült változatot megtartani, a többit pedig egyszerűen törölni.

Hierarchikus szerkezet: Hagyjuk a képkategóriákban történő gondolkodást a képadatbázis-szervezőre: a szoftverrel sokkal egyszerűbben kézben tarthatjuk az olyan "műfajokat", mint a nyaralás, portrék vagy tárgyak, ráadásul egy képet akár több kategóriába is besorolhatunk (gondoljunk csak egy nyaralás alatt készült arcképre), míg ez a merevlemezen létrehozott könyvtárakkal megoldhatatlan.

# 5. TIPP: Automatika használata

→ Képek kezelésének első aranyszabálya: a rutinmunkákat végezzük el rögtön a fotók memóriakártyáról történő átvételénél! Nincs annál fárasztóbb, mint amikor hetek, vagy akár hónapok múltán egyszerre kell képek százait előkészíteni az archiválásra – legjobb, ha egy füst alatt rögtön elintézzük a fotók átnevezését és forgatását is.

Aki használ képadatbázis-kezelő szoftvert (*IMatch*, *Thumbs Plus* vagy *ACDSee)*, egy ügyes fogással időt takaríthat meg: az *Importálás* varázslónál kapcsoljuk be az *Automatikus forgatás* funkciót. Így a szoftver átveszi ezt az idegölő munkát, legalábbis, ha a fényképezőgépünk támogatja ezt a funkciót. A nem túl kifejező fájlneveket, mint CR2\_MG\_006.jpg, is átírhatjuk mindjárt a memóriakártyáról beolvasáskor. Aki időrendben szeretné rendezni fotóalbumát, használja a digitális fotóba rejtett EXIF-adatokat a fájlnév részeként. Például az ACDSee fotóátviteli varázslójában rákattintva az EXIF-mezőre, a programmal minden felvételhez hozzáadhatunk egy időpecsétet folyamatos

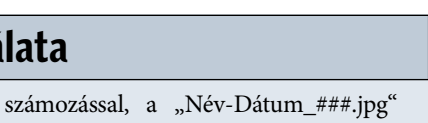

mintát követve.

#### Fájlvesztés elkerülése: Folyamatos számo-

zásnál ügyeljünk arra, hogy a képarchívumunkban ne jelenjen meg ugyanaz a fájlnév kétszer, különben felmerül a veszélye, hogy pótolhatatlan fotóink felülíródnak. Ez gyorsan megtörténhet, például amikor többszintű alkönyvtárakat másolunk egybe.

|                                         | de * la novi Pe separte non els ne terpes hel.<br>the \$10 meth contains wellty install in different to manufac- |  |  |  |  |  |  |
|-----------------------------------------|----------------------------------------------------------------------------------------------------|--|--|--|--|--|--|
|                                         | <b>Bandre</b>                                                                                                    |  |  |  |  |  |  |
| twenty deputy situates [Abraugi laters] |                                                                                                    |  |  |  |  |  |  |
| Like Tomalata (c) nextra fries          | Carriers March, 1984 Harrist<br>colormation and solvening on                                                     |  |  |  |  |  |  |
| the context to make a Fig. 1            | <b>DEPARTMENT BROTHER</b>                                                                                        |  |  |  |  |  |  |
| Thing office 4 ha entire a dry.         | CATALOG, FAL. BAYAGIN                                                                                            |  |  |  |  |  |  |
|                                         | CALIFORNIA AND AND THE                                                                                           |  |  |  |  |  |  |
| <b>SHAW</b>                             | DEVELOP EN BOORES<br>DEVELOP PA GOUPIETA                                                                         |  |  |  |  |  |  |
| <b>SUM</b>                              | DECREAS PE RECREA                                                                                                |  |  |  |  |  |  |
|                                         | DETECH PO BOTTOM IN                                                                                              |  |  |  |  |  |  |
| book restation of Equipment policies.   | DECRUBE FIG. BOORGELL                                                                                            |  |  |  |  |  |  |
|                                         | DETERLINE BOTTOM                                                                                                 |  |  |  |  |  |  |
| <b>Book Paradelphia</b>                 | COLORADOS, MAL ENVIRONMENT                                                                                       |  |  |  |  |  |  |
| <b>DARNER</b>                           | <b>UNITED AS IN BUTGAL</b>                                                                                       |  |  |  |  |  |  |
|                                         | USE/FLORE PAL SECURITIES IN<br>COLORINA AND MAINTAIL                                                             |  |  |  |  |  |  |
| $-1 + 1 + 1$                            | CROTICAL ENL BOOTS ALLIE                                                                                         |  |  |  |  |  |  |
|                                         | DECPLI 84, 946<br><b>BOUTGER IF</b>                                                                              |  |  |  |  |  |  |
| - distinguism                           | DECTURN PE SCOTLINI                                                                                              |  |  |  |  |  |  |
|                                         | DECRUITS THE EXCITED                                                                                             |  |  |  |  |  |  |
|                                         | DECREES THE BACKERS.                                                                                             |  |  |  |  |  |  |
|                                         | UNIVERSITÀ ENG. BRITINGHIA                                                                                       |  |  |  |  |  |  |

 *AUTOMATIKA* Az ACDSee Pro segítségével egyetlen gombnyomással átnevezhetjük az összes kijelölt képet

# 6. TIPP: Minőségi választás

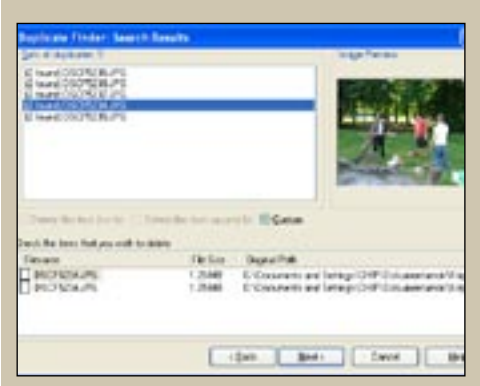

 *MÁSOLATOK* A sok könyvtár között gyakran elbújnak nem kívánt másolatok – ezeket a szoftverekkel könnyen megkereshetjük

Osztályozzunk bátran: Ismét egy fogás, amely megkönnyíti az életünket: használjuk az értékelés funkciót, amelyet ma már minden korszerű képkezelő program ismer. Utána rendszeres időközönként ellenőrizzük, hogy a rossznak ítélt fotókat valóban meg akarjuk-e őrizni. Az osztályzatot egyébként utólag bármikor módosíthatjuk le- vagy felfelé, a minőségellenőrzés tehát rugalmas marad. Praktikus, hogy az osztályzatokat például ügyesen összeköthetjük képkategóriák vagy motívumcsoportok keresésével.

Ideiglenes másolatok: Egy jól karbantartott képarchívum nem tartalmaz másodpéldányokat, legfeljebb a képszerkesztés közben rövid ideig szükséges másolatokat. Ennek érdekében használjuk rendszeresen a duplikátumkereső funkciót, és a szerkesztésre szánt másolatokat tegyük a képadatbázison belül külön kategóriába.

# 7. TIPP: Biztonsági mentések

→ Oda a fotóalbum az összes képpel együtt – ez minden fotós rémálma, ezért nem kerülhetjük el a rendszeres biztonsági másolat készítését. Rövid távon kétségtelenül az a leggyorsabb eljárás, ha tükrözzük a fotóarchívumot egy másik merevlemezre. Ha kizárólag a képfájlokban található IPTC mezők használatára építünk, két feladatot oldunk meg egyszerre: mind a fotók, mind a hozzájuk tartozó fontos információk (kategóriák, kulcsszavak, képaláírások stb.) bekerülnek az adatmentésbe.

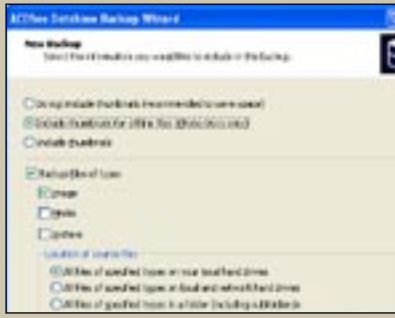

#### *BIZTONSÁGBAN* Az ACDSee Pro biztonsági mentést készítő varázslójával könnyen és gyorsan dolgozhatunk

Rendszeres backup-készítés: Ha programok belső funkcióit – mint például az értékelés és a kategóriarendszer – is használjuk, nem elegendő az albumot tükrözni, ebben az esetben jobb választás a képadatbázis-kezelő program saját backup-modulja. Ezzel biztosíthatjuk, hogy az adatok mentése mind a fotókat, mind a hozzájuk tartozó kezelési adatokat tartalmazni fogja. A hoszszú távú archiváláshoz a merevlemezek nem elég biztonságosak, erre a célra jobbak az optikai lemezek. Ha a mentést ilyen adathordozóra írjuk ki, legalább két másolatot készítsünk, és használjuk különböző gyártók lemezeit. Mivel idővel minden adathordozó elöregszik, érdemes bizonyos időközökben a teljes adatállományt újramásolni.

Offline elérés: Egy backup arra is jó lehetőség, hogy a ritkán használt fotók kiírásával helyet spóroljunk merevlemezünkön. A képadatbázis-program offline médiakezelése ennek ellenére bármikor el tudja érni a thumbnaileket és a hozzájuk tartozó fájlinformációkat.

# 8. TIPP: Gyorsítsunk!

→ Egyetlen fotós sem szeretné ideje nagy részét képtár-adminisztációs feladatokkal tölteni – használjuk tehát képkezelő programunkat olyan hatékonyan, amennyire csak lehet.

Első szabály: Ha van rá mód, mindig használjunk automatizált *(batch)* szerkesztési funkciókat. Sok tevékenység, mint a forgatás, konvertálás vagy átnevezés, automatizálható. Igen kényelmesen intézhetjük el az ilyen feladatokat az IMatch-csel, mivel ennek a képadatbázis-kezelőnek saját programnyelve is van.

Második szabály: Gondoljuk át alaposan, milyen könyvtárakat és fájltípusokat akarunk katalogizáltatni. Az olyan programok, mint a ThumbsPlus Pro, az ACDSee Pro vagy az IMatch, alapértelmezésben a teljes merevlemezen minden grafikus formátumot lajstromba vesznek. Ha például nincs szükségünk GIF fájlokra, állítsuk be a szoftvert úgy, hogy ezekkel ne foglalkozzon.

Harmadik szabály: Kapcsoljuk ki az olyan funkciókat, mint az előkép létrehozása a legjobb minőségben. Ezek ugyan jól néznek ki, de a mindennapi használatra a normál előnézet is megfelel, amely sokkal gyorsabban elkészül.

Negyedik szabály: Az egyszerű keresésekhez használjuk az olyan beállításokat, mint például a *Gyorskeresés* az ACDSee Prónál, és mentsük le mintaként a kereséseket.

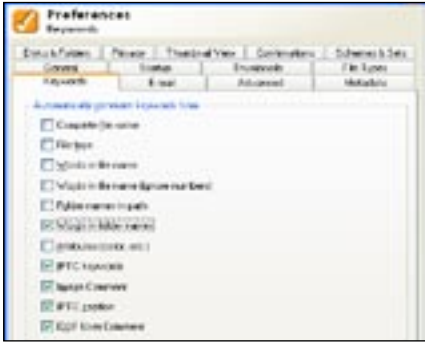

 *A NÉV HATÁSA* A megfelelő kulcsszavakkal jelentősen meggyorsíthatjuk a keresést

# 9. TIPP: Jövőbiztos archiválás IPTC-vel

→ Egy képarchívumnak rugalmasnak kell lennie, még akkor is, ha a képadatbázis-kezelő program gyártója évek múlva esetleg megszünteti az ügyféltámogatást, ezért kezeljük fotóinkat IPTC-képes képadatbázis-kezelővel.

Az IPTC gyártófüggetlen szabványa az olyan metaadatoknak, mint a kulcsszavak, kategóriák, képaláírások, copyrightadatok, és sok más. Ezeket a tartalomra vonatkozó adatokat más programok is tudják olvasni és szerkeszteni. Aki képeinek kereskedelmi értékesítésében is gondolkodik, annak amúgy is foglalkoznia kell az IPTC-vel – a médiaágazatban ez széles körben elterjedt. A képek kulcsszavazása IPTC-vel időigényesnek tűnik, pedig nem az: használjuk a képkezelő automatikus szerkesztési funkcióit: így akár fotók ezreit is egy lépésben elláthatjuk kulcsszavakkal. Egy további fogás: a program saját formátumában tárolt kulcsszavakat batch-funkcióval a gyártófüggetlen IPTC formátumra konvertálhatjuk.

# 10. TIPP: Hatékony keresés

→ Nem feltétlenül szükséges drága képadatbázis-kezelő program ahhoz, hogy nagy fotóállományokban keressünk a merevlemezen. Az *ImageQuery* mindig pontosan a célhoz vezet – gyorsan és hatékonyan.

Ez az ingyenes program egy SQL-hez hasonló lekérdezőnyelvvel működik, amely összetett kereséseket is lehetővé tesz. Például nem csak EXIF-adatokra,

hanem kibővített IPTC-adatokra is kereshetünk, amihez előzetesen tetszőleges szűrési szempontokat rögzíthetünk, és például "egyenlő" vagy "nem egyenlő" operátorokkal köthetünk össze.

Az ilyen lekérdezéseket külön menthetjük, és bármikor újra elindíthatjuk. A képfájlokat egyébként az ImageQuery csak olvassa, de nem módosítja. Letöltés: *www.arminhanisch.de/software*

# Ebben a cikkben:

Webes videók tárolása a merevlemezen Internet Explorer és Firefox pluginek Videó konvertálása más formátumra

Ez a klip egyszerűen fantasztikus! Bárcsak letölthetnénk a laptopra, és megmutathatnánk barátainknak is. Sajnos nem megy… Vagy mégis?

Mindegy, hogy éppen a *Yahoo*-n, a *Google*-ban vagy a *YouTube* alatt böngészünk, noha a böngészőben futtathatók a

Izgalmas tévéműsorrészletek, filmelőzetesek, exkluzív felvételek – a YouTube és társai ingyenes videók széles választékával szolgálnak. A kérdés csupán az, hogy miként tölthetjük le ezeket a PC-re?

> videók, a merevlemezre már nem tudjuk elmenteni őket, mert nincs erre szolgáló parancs a helyi menüben. A szerzői jogok tulajdonosai a videók beágyazásával (Embedded-Video) igyekeznek megakadályozni az általuk létrehozott művek tetszés szerinti másolását, ami részben érthető is, másrészről viszont bosszantó is, hiszen az internet használatának egyfajta korlátozását jelenti.

Szerencsére van megoldás, a CHIP mindjárt hárommal is szolgál. Ha Internet Explorert használunk, akkor telepítsük a gépünkre a *PimpFish* programot, ami megvásárolható termék (ára kb. 30 USD), de a célunk elérésére elegendő az ingyenes Trial változata is. A Firefox böngésző esetén két ingyenes alkalmazás – a *Download Embedded* és a *Video Downloader* – közül is választhatunk. Amennyiben pedig semmilyen eszközt nem akarunk telepíteni, akkor megteszi a *Google Video Downloader* vagy a *KeepVid* online szolgáltatás egyike is.

FIGYELEM: Ha a videót nemcsak a saját szórakoztatásunkra töltjük le, hanem

bármilyen más célra szeretnénk felhasználni, akkor előbb tisztázni kell a szerzővel, hogy ezt milyen feltételek mellett tehetjük meg.

# INTERNET EXPLORER Így halászhatunk a weben a PimpFish-sel

A *PimpFish* az Internet Explorer egyik kiegészítője. A szoftver többféle letöltési funkcióval is szolgál: segítségével a beágyazott videókat a merevlemezre tölthetjük, és csupán néhány egérkattintással minden olyan képet, videót és fájlt is lementhetünk, amelyre egy weboldal hivatkozik. A *www.pimpfish.com* cím alatt a program tesztverziója található, amelyet egy hónapig használhatunk ingyenesen, minden korlátozástól mentesen. Ezt követően regisztrálnunk kell magunkat, amelynek díja körülbelül 25 euró. Tapasztalataink szerint azonban a tesztverzió a határidő lejárta után is ragyogóan használható a videók elmentésére, s a program csaknem valamennyi többi szolgáltatása is működik, csupán azt a funkciót leszünk kénytelenek nélkülözni, amellyel az összes képet és videót, valamint a többi hivatkozott fájlt egyszerre tölthetjük le.

A Firefox számára is készült egy *Pimp-Fis*h-kiegészítő. Aktuális verziójának szolgáltatásai azonban korlátozottak, és sajnos pont a legfontosabb, a beágyazott videók elmentése funkció hiányzik.

Így működik: Töltsük le, majd telepítsük a *PimpFish* program *Trial* változatát. A telepítést követően indítsuk újra a böngészőt, így érvényre jutnak a módosítások. Az Internet Explorer alatt ezután egy új, négy ikont tartalmazó eszköztárat találunk. Kattintsunk a *Grab* parancs mellett jobbra található nyílra. Itt kiválaszthatjuk, hogy mit szeretnénk letölteni: az aktuális weboldalnak csak a képeit vagy videóit, vagy egy bizonyos fájltípus minden fájlját, tegyük fel, valamennyi MP3 fájlt.

Most nyissunk meg egy olyan weboldalt, amely beágyazott videót tartalmaz, például a *www.youtube.com*-ot. Az egér mutatóját helyezzük a videoablakba, ekkor a felső ablakszélen megjelenik egy három ikont tartalmazó eszköztár. Kattintsunk a bal ikonra, hogy előhívjuk a *Grab this movie* parancsot. Mentsük el a fájlt a merevlemezen.

A *PimpFish* olykor egy jelentést küld, hogy a videó védett, és ezért nem tölt-

hető le, a mi tesztünk során azonban valamennyi esetben sikerült elmenteni az ilyen fájlokat is, csak a *Continue* parancsra kellett kattintanunk. A letöltés helyének meghatározásához kattintsunk az eszköztárban először a *Control*, majd az *Options* parancsra. A *Downloading* fülben adjuk meg a kívánt mappát. Amennyiben úgy találjuk, hogy a videoablak felett túl gyorsan eltűnik az eszköztár, nyissuk meg a *FloatBar* fület, és növeljük a *Hide FloatBar after* értéket.

Ha egy weboldal felhasználói nevet és jelszót kér, akkor közöljük ezeket a *Pimp-Fish*-sel a *Set User*/*Password for Grabs* parancson keresztül – s ez automatikusan továbbítja az adatokat a weboldalra. A gyakrabban látogatott oldalak esetében az engedélyezéshez szükséges adatokat a *Passwords* fülben az *Options* párbeszédablakba is beírhatjuk.

# FIREFOX Klipek letöltése gombnyomásra

A beágyazott videók és audiofájlok letöltésére alighanem legalkalmasabb Firefox kiegészítő a *Video*-*Downloader*. Az eszközt a *www.videodownloader.net* vagy a *http.// addons.mozilla.org/firefox/2390* weboldalon találjuk meg. Így működik: Amint a kiegészítő telepítését követően újraindítjuk a Firefoxot, egy kis ikonra bukkanhatunk a böngésző ablakban jobbra alul található állapotsorban. Most nyissunk meg egy beágyazott videót

tartalmazó weboldalt. Játsszuk le a klipet, és kattintsunk a böngésző állapotsorában, vagy a lejátszási ablakban található *VideoDownloader* ikonra. Megjelenik egy új párbeszédablak, lehetővé téve a fájl merevlemezre mentését. A videoforrástól függően FLV flashvideo formátum, nem tömörített AVI és MPEG4 mentési formátum közül választhatunk.

Másik alternatíva a *Download Embedded* kiegészítő (*addons.mozilla.org/firefox/1993*), amelynek segítségével egy weboldal valamennyi beágyazott videoklipje egyszerre tölthető le. A szoftver telepítésekor a böngésző állapotsorába itt ugyancsak beágyazódik egy ikon. Sajnos a tesztünk során a *Download Embedded*del csak SWF flash formátumban tudtuk

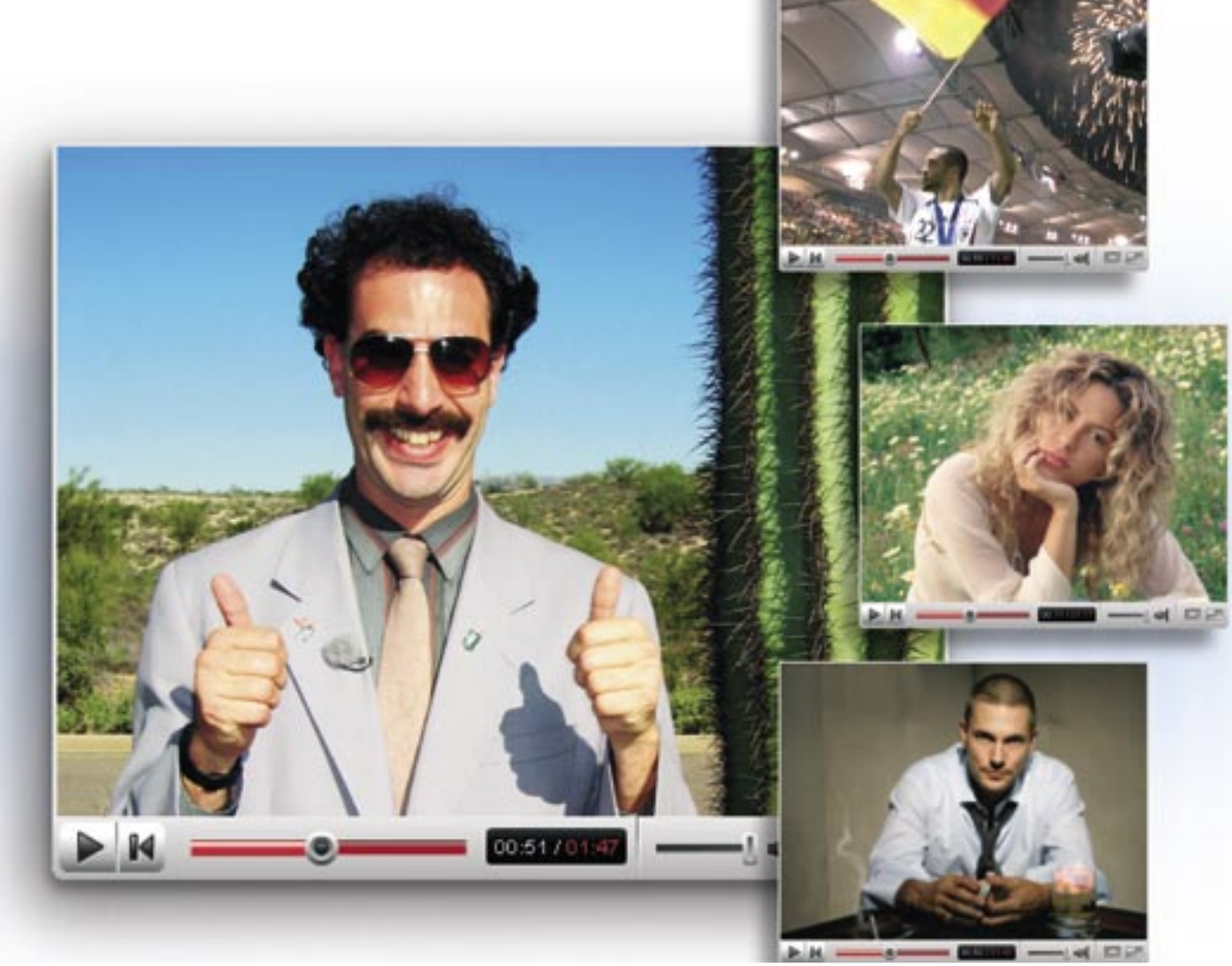

# YouTube – klipek a merevlemezre

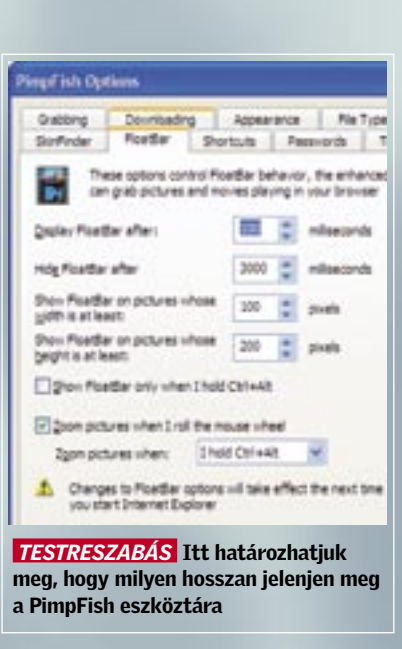

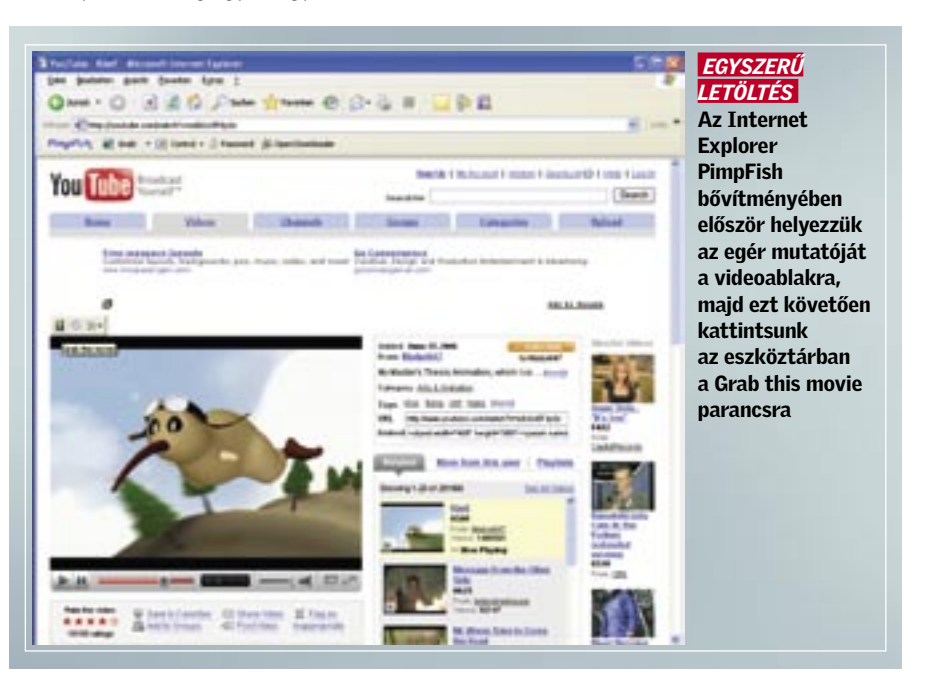

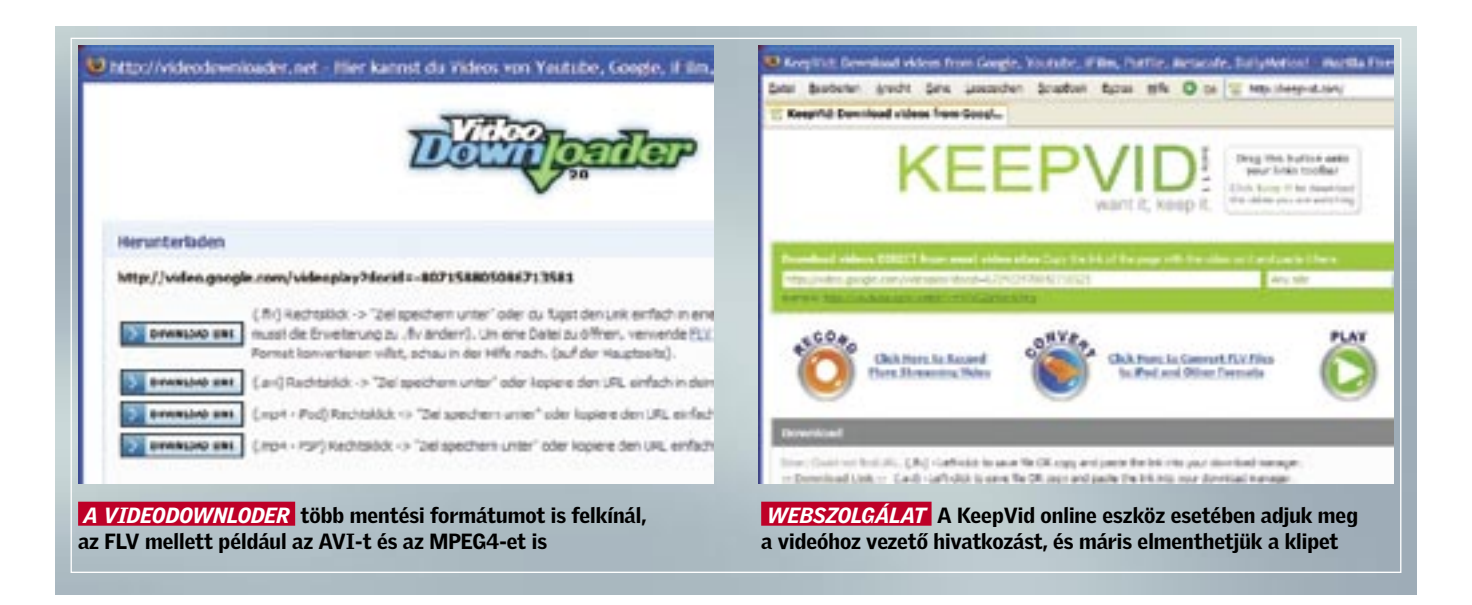

elmenteni a videókat, AVI vagy az MPG formátumban nem.

E két Firefox kiegészítő jól "megtűri" egymást, vagyis mindkettőt nyugodtan a gépünkre telepíthetjük, és a videó letöltésére használhatjuk a számunkra éppen megfelelőbbet.

# ONLINE SZOLGÁLTATÁS Videók letöltése eszközök telepítése nélkül

Ha csak ritkán szeretnénk letölteni egy-egy videót, akkor ehhez nem szükséges külön eszközt telepítenünk a számítógépünkre, megfelelő online szolgáltatásokkal e nélkül is célba érünk. Igaz, ezek a szolgáltatások nem minden weboldallal készek együttműködni. Ezen praktikus alkalmazások egyike a *Google Video Downloader*, ez jelenleg 46 videooldalról képes letölteni klipeket. A szolgáltatás a *Google Video* mellett használható például a *YouTube*, a *MySpace* és az *Ifilm* oldalak esetén is.

Így működik: Nyissuk meg a böngészőben a filmet tartalmazó oldalt, majd játsszuk le a kívánt videót. Ezután másoljuk a vágólapra a film webcímét – ez a böngésző címsorában látható URL. Sajnos mindez nem működik minden weboldal esetében, a *Yahoo Movies* például saját lejátszót használ. Ilyenkor nyissunk meg a bön-

# Videók konvertálása más formátumba

Végre a merevlemezünkre került a videó, az FLV azonban nem éppen a leggyakoribb formátum. MPEG, Xvid vagy DivX – ezek azok a kodekek, amelyekkel majdnem mindegyik számítógép elboldogul. Mindenképpen ilyen formátumokra van szükségünk, ha klipet még vágni, változatni szeretnénk. A legegyszerűbb, ha a KeepVid online szolgáltatással töltjük le a videót, és azonnal AVI vagy MPEG fájlt állítunk be FLV helyett. Ha ez nem lehetséges, akkor valamilyen speciális eszközt használhatunk, például az ingyenes Total Video Convertert. Ez a *www.effectmatrix. com/total-video-converter* oldalon található meg. E konvertert használva többek között FLV, MPEG3, MPEG4, AVI, WMV, MOV és Real Video forrás- és célformátumok között válogathatunk. A DVD-k, video-CD-k, vagy Super-VCD-k írásához PAL felbontású MPEG

fájlokat is létrehozhatunk, ám számolnunk kell azzal, hogy az ingyenes verziójú eszköz a bal felső sarokban – vízjelként – egy internetcímet illeszt minden átalakított videóba.

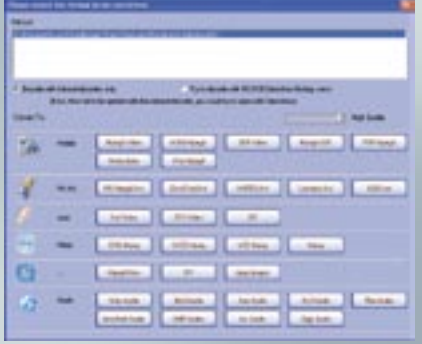

 *UNIVERZÁLIS FORDÍTÓPROGRAM* A Video Converter majdnem minden formátum importálására képes, és ezeket gombnyomásra átalakítja

gészőben egy újabb ablakot, és írjuk be a *http://feelingtea.com/decode/google/index. php* címet. Az *Insert URL here* mellett található címsorba másoljuk be a videofájl webcímét, majd kattintsunk a *Get it* pontra. Böngészőnkben most megjelenik a *Link here* hivatkozás. Erre kattintva már letölthetjük a videofájlt a merevlemezünkre.

Egyébként nem szükséges a jobbra alul található listamezőből kiválasztani a videooldalt, mert a *Google Video Downloader* ezt önállóan felismeri.

Alternatív megoldás a *KeepVid* szolgáltatás (*keepvid.com*), amely szinte mindenben megegyezik a Google megoldásával. A fő különbség a *Video*-*Downloaderrel*  szemben, hogy a *KeepVid* számos videoklipet AVI vagy MPEG4 formátumban is képes elmenteni, így később sem lesz gondunk a klipek lejátszásával.

# LEJÁTSZÁS

# Megfelelő lejátszó a webes videókhoz

Sajnos sok beágyazott videó FLV formátumú. Ilyenek például a *Google Video*-n, a *YouTube*-on vagy a *Reuters*.*com*-on található kisfilmek. Az FLV fájlkiterjesztés az Adobe Flash videoformátumra utal. A Flash videókat az Adobe ingyenes Flash Player eszközével is lejátszhatjuk: a program letölthető a *www.adobe.com/downloads* oldalról. Ezek a fájlok azonban más eszközökkel is lejátszhatók, például az MPlayerrel (*sourceforge.net/projects/mplayerc*) vagy a FLV Playerrel (*www.martijndevisser.com*) is.

# FREEWARE & OPEN SOURCE

# Ingyen programok a CD/DVD-n

A cikkben szereplő összes programot megtalálhatja az 1. számú CD-n, illetve a DVD mellékletünkön. Ha a lemezekkel kapcsolatban bármilyen észrevétele lenne, kérjük, jelezze azt a *lemezmelleklet@chiponline. hu* e-mail címen.

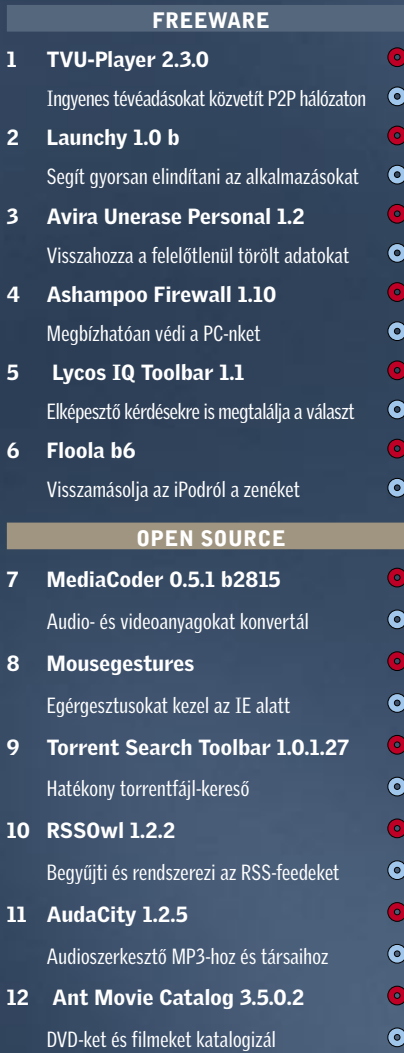

Szuper ingyenes eszközök: az alábbi programokkal törölt adatokat menthetünk, fájlcserélő hálózaton keresztül tévézhetünk, és több száz dokumentum között kereshetünk villámgyorsan.

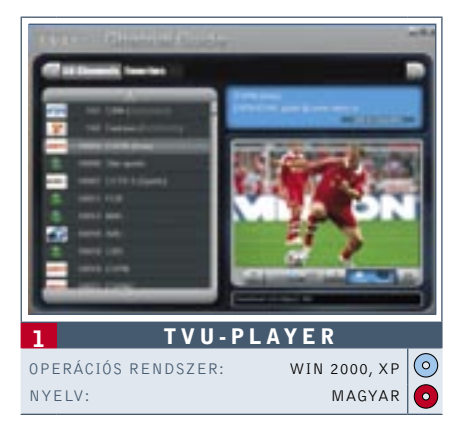

# Ingyenes tévéadások

Klipeket, hírműsorokat, sorozatokat, ritkaságszámba menő keleti csatornákat nézhetünk előfizetési díj nélkül a *TVU-Playerrel*. Mivel a program az adásokat P2P hálózaton továbbítja, a használatához nem szükséges tv-tuner kártya. A választékban megtaláljuk az olyan ismert csatornákat, mint az *NBC*, a *CBN*, a *FOX News* vagy a *Hollywood Movie*. Hab a tortán a számos, itthon csak korlátozottan elérhető ázsiai csatorna kínálata. A használata gyerekjáték: csak kattintsunk a felsorolt listában a nekünk szimpatikus tvadóra – várjunk röviden, amíg a köztes memória feltöltődik – és máris élvezhetjük az aktuális műsort. Az ingyenes tv kép- és hangminősége az adótól és a napszaktól függően némileg eltérő lehet, de többnyire azért mind a kettőt kielégítőnek nevezhetjük. Persze, a FOX sorozatait ne várjuk HD minőségben…

 *TIPP* A tévécsatornák zavartalan vételéhez legalább egy 2 Mbit-es ADSL vagy kábelnet kapcsolatra és minél frissebb Media Playerre van szükség.

www.tvunetworks.com

# 2 LAUNCHY  $\overline{\odot}$ OPERÁCIÓS RENDSZER: WIN XP NYELV: ANGOL  $\bullet$

# Programok gyors indítása

■ A Windows-használók jól tudják, hogy a Start menüben gyakran igen nehéz egy-egy alkalmazást megtalálni, arról az esetről már nem is beszélve, ha például egy konkrét dokumentumot kell előkerítenünk. Az *Alt+Space* billentyűkombinációval előhívható *Launchy*val viszont az indítások és keresések villámgyorssá válnak. A gyorsbillentyű lenyomása után a képernyőn egy apró ablak jelenik meg: ide kell begépelni a keresett fájl vagy alkalmazás kezdőbetűit. A találatokat a Launchy rendkívül gyorsan, listába szedve, az ikonokkal együtt jeleníti meg. A felsorolásból az alkalmazások egyszerű klikkeléssel indíthatók.  *TIPP* A keresési metódushoz a *Directories* menüpontban adhatjuk hozzá a különböző könyvtárakat és fájlkiterjesztéseket. A program beállításait a jobb egérgomb lenyomásával hívhatjuk elő. Több száz Word dokumentum vagy zenefájl esetében ez a "webkettőszerű" keresés valóságos áldás lesz a hagyományos windowsos módszerhez képest. Nekünk a Launchy a kedvencünk a havi válogatásból. www.launchy.net

# Zenefájlok szerkesztése

mátumokat nem ismer, ezért online vásárolt zenék szerkesztésére nem alkalmas. http://audacity.sourceforge.net

# Egérgesztusok az IE-ben

Eddig csak a *Firefox-* és az *Opera-*használók érhették el a különböző böngészőfunkciókat egérgesztusokkal, azonban ezzel az új kiegészítővel immár az *Internet Explorer* is képes hasonlóra. A "jobb kattintás az egéren és az eszköz lefelé mozgatása" például egy új ablakot nyit meg az Internet Explorer 7 alatt.

 *TIPP* Ha az alapértelmezetten beállított gesztusokkal nem tudunk megbarátkozni, saját magunk is meghatározhatunk újakat. A megfelelő beállításokat az *Eszközök*/*Mouse Gestures* pont *Gestures* fülében végezhetjük el. http://www.ysgyfarnog.co.uk

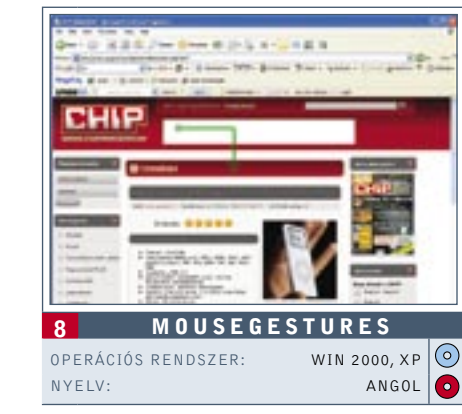

# Új open source

Az open source közösség naponta jelenteti meg a legkülönbözőbb célú programokat. A CHIP beszámol a legérdekesebb kezdeményezésekről, melyek letölthetők a *www.sourceforge.net* címről.

### Winpooch Watchdog:

Ez a program a Windows őrebe, az eszköz a PC minden műveletét felügyeli, és riadót fúj, amint trójai vagy spyware próbál befurakodni a számítógépbe. A nemrég megjelent új verzió még a kernelben végbemenő műveleteket is felügyeli.

**TIPP** Az RSSOwl Windows alatt az Internet Explorerrel (5.0 vagy ennél újabb verzióval) és a Firefox 2-vel is kompatibilis. www.rssowl.org

ClamWin Free Antivirus: Az ingyenes vírusvédelem legújabb verziója egy sor hibajavítással. A vírusszkennelést azonban továbbra is manuálisan kell elindítani.

Portable Open Office: Megjelent a legkedveltebb, ingyenesen használható Office szoftver, az Open Office mobil változata. Egy USB-kulcson elmentve mindig a kezünk ügyében lehet az Office és az összes dokumentumunk is.

 $7.5.4$ 

# **AUDACITY** OPERÁCIÓS RENDSZER: WIN XP O NYELV: ANGOL

 $F, F, K$ 

■ A web-felvevővel rögzített audiofájlok, vagy a bakelitlemezről digitalizált MP3 felvételek utólagos szerkesztés nélkül a legtöbb esetben használhatatlanok. Az *Audacity* névre keresztelt audioszerkesztő segítségével egyszerűen szétválaszthatjuk egymástól az egybefüggő számokat, kiegyenlíthetjük a hangerőkülönbséget és a dalok hangzását is felpolírozhatjuk. Az Audacity elboldogul többek között az OggVorbis, az AIFF, az MP3 és a WAV fájlformátumokkal is. **TIPP** Mivel az Audacity védett fájlfor-

# Torrentek gyors felkutatása

Rendületlenül a *BitTorrent* az egyes számú fájlcserélő hálózat. Ez a kiegészítő beépül az eszköztárba, és felkutatja számunkra a letöltéshez elengedhetetlen torrent fájlokat. Automatikusan a legnépszerűbb 25 torrentbázisban keresi az újdonságokat, majd ezeket RSS-feedként tárja elénk (egyetlen kattintással a kiválasztott oldalra kerülhetünk).

 *TIPP* A *Torrent Search Toolbar* kiegészítő funkciókkal is rendelkezik: ilyen például a Word vagy az Outlook program gyorsindítási funkciója. Az aktiválási listát az *Eszközök*/*Bővítmények*/*Beállítások* pont alatt találhatjuk. www.torrent-search-bar.com

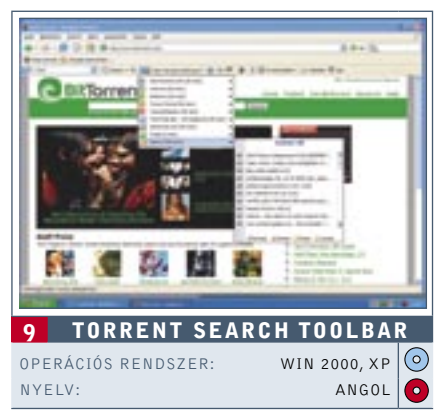

# RSS-feedek menedzselése

■ Túl gyorsak voltunk, és véletlenül a kelleténél néhány fájllal többet töröltünk? Például a fotóalbumunkat, vagy néhány fontos dokumentumot? Csak semmi pánik, mert az *Avira UnErase* visszaállítja a *Delete* billentyű áldozatait. A leggyakrabban használt formátumok mellett (DOC, MP3, JPG) az eszköz a programkönyvtárakat is látja.

> Az RSS-feedekkel mindig jól tájékozottak lehetünk. Sajnos a közkedvelt webböngészők még mindig "fapadosnak" tekinthetők, ha az RSS szolgáltatásról van szó. Ezért érdemes egy pillantást vetnünk az *RSSOwl*-re, amellyel gördülékenyen rendszerezhetjük a hírforrásainkat. Az azonos témájú fülek és mappák használatával naponta több száz beérkező címsor mellett is megőrizhetjük az áttekinthetőséget.

*TIPP* Az adatmentésre szánt célmappát ne azon a meghajtón jelöljük ki, amelyről vissza szeretnénk állítani a fájlokat, különben könynyedén előfordulhat, hogy adatmentés közben felülírjuk a meglévő fragmenseket. www.free-av.com

■ A *Lycos IQ* egy kicsit más, mint a többi keresőgép, hiszen a segítségével minden elképzelhető kérdésre választ kaphatunk. Ne habozzunk tehát, ha például arra vagyunk kíváncsiak, hogy miért piros a Campari, vagy épp hogy mi a különbség a cinizmus, az irónia és a szarkazmus között. A válaszokkal a többi felhasználó szolgál majd. A kereső oldaláról letölthető az *IQ-Toolbar* is (Internet Explorer 5, vagy újabb verzió), amellyel a keresés még kényelmesebbé, gyorsabbá tehető.

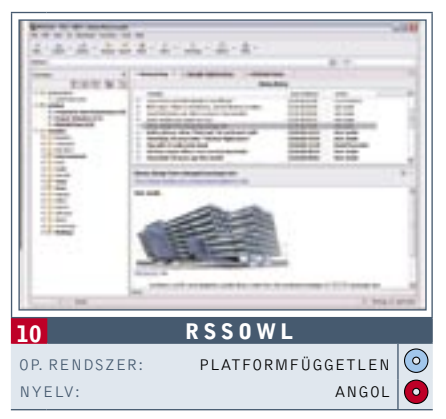

*TIPP* A regisztrált felhasználókat a Lycos személyre szabott hírekkel is ellátja. http://iq.lycos.co.uk/

# A PC megbízható védelme

■ Ha a *Windows Mediaplayer* ismét nem játszik le egy audio- vagy egy videofájlt, jó esélylyel a *MediaCoder* program megoldja a gondjainkat. Ez ugyanis a filmek és a zenék tömörítésére használt jelenlegi összes kodeket ismeri, ráadásul a formátumokat tetszés szerint átkonvertálja. Például az MP3-at Ogg-Vorbisra, vagy a H.264-et DivX-re.

Az *Ashampoo* eddigi fizetős tűzfala ezentúl freeware-ként tölthető le. A védőfal mindkét irányban ellenőrzi a portokat, és riadót fúj, ha valami gyanúsat észlel. Minden program számára külön (egyszeri vagy állandó) szabályokat állíthatunk fel. Miután aktiváltuk, mindig pontosan tisztában leszünk azzal, hogy mely alkalmazásaink lépnek kapcsolatba a webbel.  *TIPP* A szoftver próbaváltozatát kezdetben tíz napig használhatjuk. Ezután szükségünk lesz egy ingyenes engedélyezési kódra (online regisztráció), amelyet az Ashampoo e-mailben küld el számunkra. www.ashampoo.com

> *TIPP* A projekt weboldalán extra modulokat és kiegészítőket találhatunk. Ezek segítségével az alkalmazást új funkciókkal bővíthetjük, vagy különböző szkineket (felhasználói felületeket) tölthetünk le hozzá. http://mediacoder.sourceforge.net

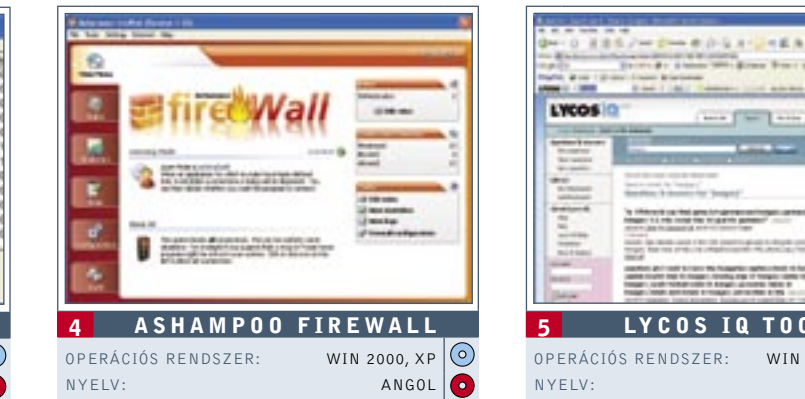

# iPod bilincseinek lerázása

**TIPP** Nagy filmgyűjteményeknél elég nehézkes művelet minden egyes film esetében begépelni az összes információt. Használjuk az import-export funkciót. Nyomjuk meg az *F6* billentyűt, válasszuk ki az itt megadott források egyikét – és a program máris automatikusan átveszi a film rendezőjére, szereplőire, valamint a rövid leírására vonatkozó információkat. www.antp.be

 Miután a zenéinket átmásoltuk az *iPod*-ra, csak roppant körülményesen lehet visszamásolni őket a PC-re. Ez egészen addig a pontig, amíg el nem füstöl a zenegyűjteményünket tartalmazó merevlemezünk, nem is különösebben zavaró. Ilyenkor azonban hasznos telepítenünk a *Floolát*, amellyel az összes album rendkívül egyszerűen visszamásolható a számítógépre. Érdemes a programot az iPodon tárolni, így a segítségével bármelyik gépen lejátszhatók vagy lementhetők a zenék.  *TIPP* A használatához először az iTunes segítségével aktiválni kell az iPod-ot. www.floola.com

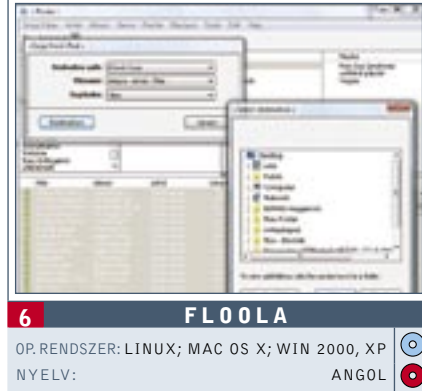

# Új frissítések

Újdonságok a freeware világból: aktuális információk ismert és kedvelt programok új verzióiról.

## ▶ Paint.Net 3.0 Alpha

Újdonság: A Washingtoni Egyetem és a Microsoft által feltuningolt *MS-Paint* verzió most új felhasználói felülettel és számos kiegészítő szűrővel rendelkezik. Összegzés: erőteljes ingyenes képszerkesztő program. www.getpaint.net

## ▶ JAP 00.06

Újdonság: A Drezdai Műszaki Egyetem által kifejlesztett, a biztonságos és névtelen böngészésre alkalmas kliens most már sokkal stabilabban működik. Ezen kívül az Anon-projekt grafikai felülete is javult. www.anon.inf.tu-dresden.de

### $\blacktriangleright$  Skype 2.5

Újdonság: A kultusszá vált telefonszoftver, amellyel a világ bármelyik pontjára olcsó telefonhívásokat intézhetünk, most már SMS-küldésre is képes. Ezen kívül közvetlenül megjeleníti az Outlook névjegykártyákat, és az elmentett számok egyetlen egérkattintással előhívhatók. www.skype.com

# Törölt fájlok megmentése

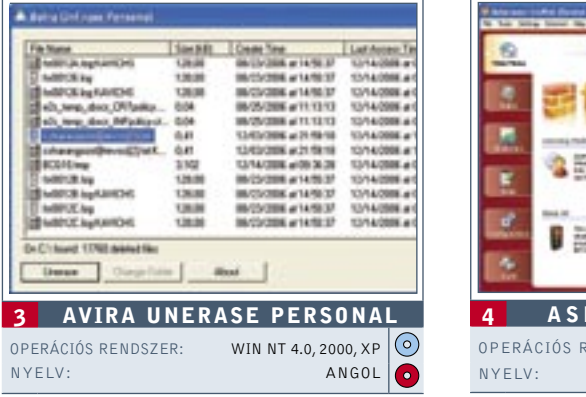

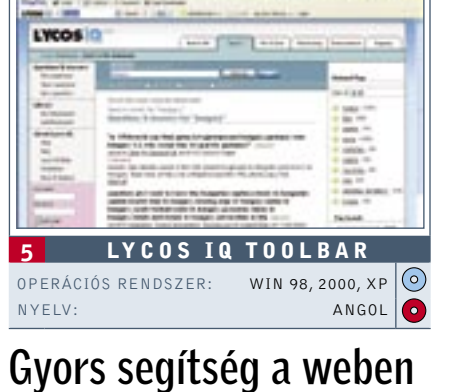

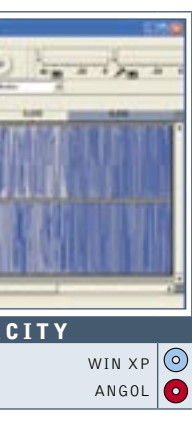

# Filmek és zene írása

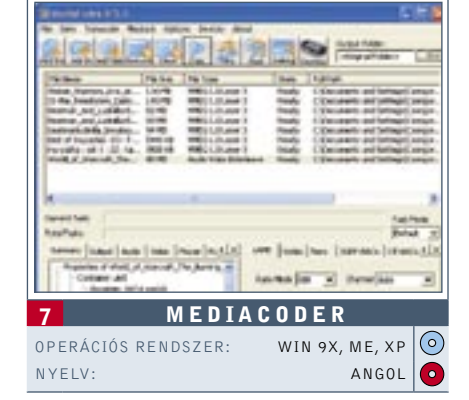

# Filmek és DVD-k felügyelete

 Hála az *Ant Movie Catalog* programnak nincs több eltűnt videó vagy DVD. A program minden elképzelhető kategória szerint rendszerezi a filmgyűjteményt, és ezen kívül egy apró kölcsönző-nyilvántartást is felkínál.

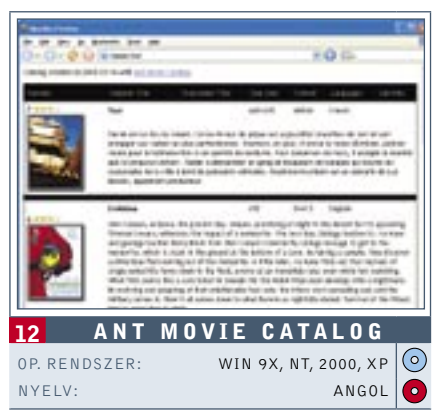

# Ebben a cikkben:

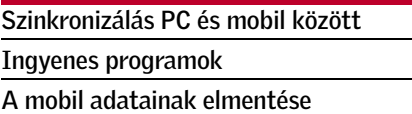

digitális elektronika világában<br>gyorsan forog az idő kereke, szá-<br>mítógépeink, digitális fényképegyorsan forog az idő kereke, számítógépeink, digitális fényképezőink, mp3-lejátszóink és természetesen a mobiltelefonjaink egyre rövidebb idő alatt érnek meg a cserére. A csere pedig mindig adatátviteli herce-hurcával jár: névjegyzéket, naptárt, SMS-eket, MMS-eket, jegyzeteket és még számos fontos adatot kell áttelepítenünk az új készülékre. Noha ez az első pillantásra egyszerű rutinfeladat-

sem. További előny, hogy így a készülék elvesztésekor nem tűnnek el egy füst alatt

#### *EGYSZERŰ HASZNÁLAT* Az "asztali" és a "mobile" Windows között egyszerű a kommunikáció – az Active-Sync segítségével megértik egymást

az adataink is.

Az igazsághoz tartozik, hogy korántsem biztos, hogy elégedett lesz a szinkronizálás végeredményével az, aki a telefonkönyvébe egy adott névhez a mobilszám mellé még temérdek más információt is elhelyez, Az Outlookon keresztüli adatcsere ugyanis sokszor adatvesztéssel, vagy "-átalakulással" jár. Elkeverednek például a manuálisan átnevezett mezők adatai, elveszhetnek az egy személyhez rendelt, hasonló funkciójú adatok is, ha több van belőlük – például, ha

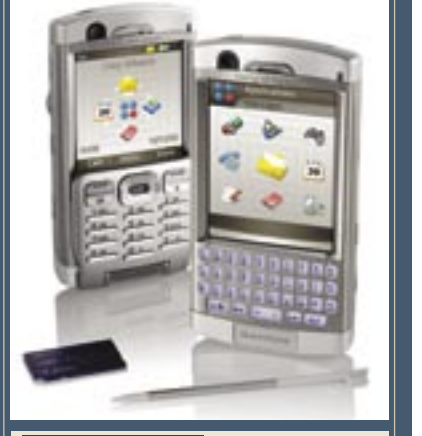

 *CSÚCSMODELLEK* Az okostelefonokba nem csak több adat fér – ezek szinkronizációja és mentése is rendszerint sokkal egyszerűbb

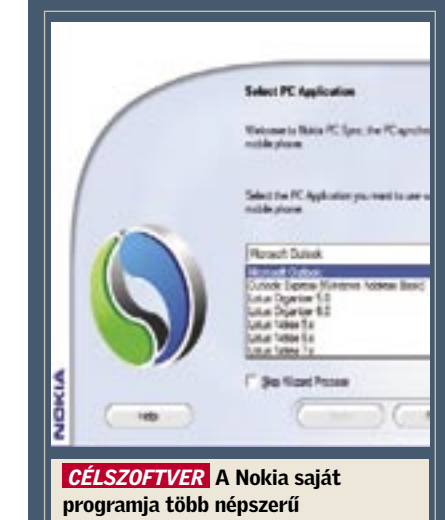

PIM-alkalmazással is képes adatot cserélni

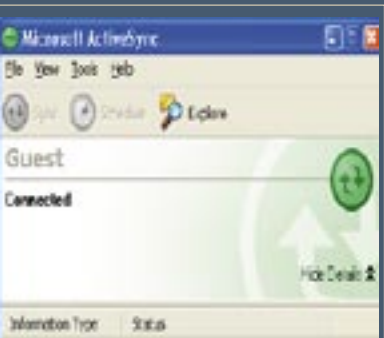

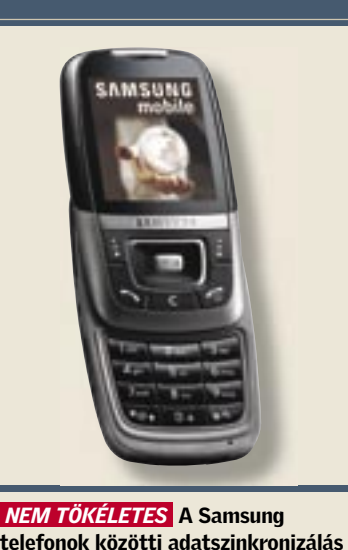

nem a legkényelmesebb

 *KÜLSŐ ESZKÖZ* A Motorola telefonjaihoz a PhoneTools szoftvere a legjobb megoldás

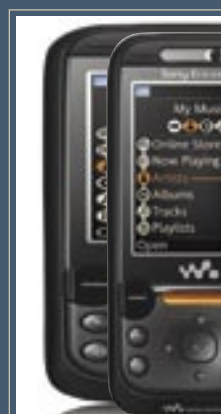

*MÁRKAHŰSÉG* A Sony Ericsson modelljei között egyszerű a váltás – más készülékekkel azonban nehézkesebb a kommunikáció

több telefonszámot is rögzítünk egy név mellé – csakúgy, mint az olyan adatok, amelyeknek nincs megfelelője az Outlookban. A PDA-mobilok, illetve más, *Windows Mobile* operációs rendszert használó okos-

Ami a számítógépes mentést illeti, az újabb készülékekhez (nagyjából a D600 tól számítva) vagy eleve CD-n mellékelik, vagy a gyártó oldaláról ingyenesen letölthető az outlookos szinkronizációt szolgáló PC Studio szoftver.

telefonok persze előnyben vannak a szink-

ronizáláskor, hiszen az Outlookkal ápolt rokoni kapcsolatuknak köszönhetően ekkor sokkal gördülékenyebb az együttműködés. Az Outlook használatának további elő-

nye, hogy a naptárfunkciókat (születésnapok, évfordulók stb.), a jegyzeteket és teendőket is szinkronban tartja, és a névjegyzékből böngészve közvetlenül indíthatjuk az elektronikus leveleinket is, hiszen a nevekhez e-mail címek is tartozhatnak.

Lássuk ezek után részletesebben is,

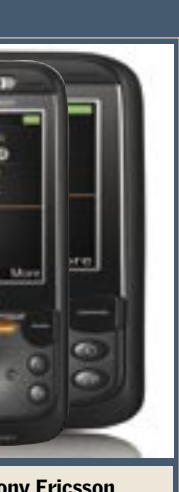

hogy a legnevesebb gyártók milyen lehe-

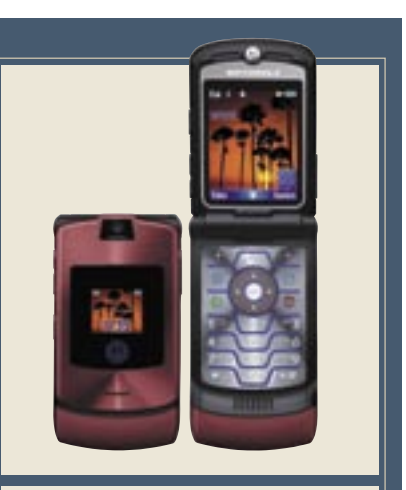

nak tűnhet, korántsem az, jóllehet az adatok áthelyezésének technikája is fejlődik, ám korántsem a hardver megújulásának tempójával. Cikkünket a készüléküket az átlagosnál gyakrabban cserélő, a több mobiltelefont párhuzamosan használó, illetve a mobilban tárolt adataikat csak egyszerűen biztonságban tudni kívánó olvasóink figyelmébe ajánljuk.

> A *Lifeblog* ingyenes szolgáltatás, amely képes egyes Nokia okostelefonok üzenet-, kép-, hang- és videóállományát benaplózni egy remek megjelenésű blogprogramba. A dolog szépsége, hogy minden bejegyzés időrendben szerepel, és a jól átlátható programban a keresés is roppant egyszerű. Arról már nem is szólva, hogy a multimédiás üzenetekkel is megbirkózik, illetve hogy közvetlen internetes élménymegosztást

tesz lehetővé.

A tökéletes megoldás:

Lifeblog

# Párhuzamos használat

Nyilván a "telefonkönyv" a mobilban rejlő legnélkülözhetetlenebb adatsorunk. A legkézenfekvőbb megoldás – főként, ha egyébként is ezt használjuk – a PC-s szinkronizáció. A *Microsoft Outlookkal* roppant egyszerű a dolgunk, hiszen a jobb készülékekhez mindig kapunk egy PC szoftvert is, amellyel átvihetők az adatok két készülék között. Ez a módszer már csak azért is ideális, mert a program képes a legtöbb, úgynevezett extra információ – e-mailek, levelezési címek stb. – kezelésére is. A hagyományos, SIM kártyán keresztüli másolás ezt nem teszi lehetővé, miként sok esetben még a hosszabb nevek használatát

Ma már nem ütközik meg senki azon, ha két mobillal lát valakit az utcán. Egyszerre több mobil használatának számos oka lehet: a különböző szolgáltatók eltérő tarifarendszerei, cég/magántelefon párosítások, vagy csupán egyszerűen a mobilok árának rohamos csökkenése. Az egy személyhez tartozó több szám azonban növeli a káoszt, soha nem tudjuk, hogy valakinek az adatait éppen melyik készülékbe mentettük el. A párhuzamos használat esetén ezért szinte elengedhetetlen az outlookos szinkronizálás, amellyel mindkét telefonban mindig azonossá tehető a telefonkönyv.

tőségeket teremtenek az adatok áthelyezésére készülékcsere esetén!

## Samsung

A koreai cég felemás megoldást választott a telefonkönyv átvitelére. A *Samsung* mobilok a legtöbb készülékről képesek Bluetoothon keresztül akár teljes névjegyzéket is fogadni, viszont ezen a módon csak egyesével tudunk bejegyzéseket küldeni más készülékekre.

## Motorola

A Bluetooth kommunikáció itt sem teljes értékű. Az amerikai gyártó készülékei is képesek teljes telefonkönyvet fogadni a legtöbb mobiltelefonról, azonban itt is csak egyesével küldhetjük tovább az adatokat. E gyártó típusaihoz is készült viszont olyan PC-s szoftver (a *PhoneTools*), amelynek egyrészt van saját mentési opciója – ha két Motoroláról van szó –, illetve amely képes az Outlookkal is kommunikálni.

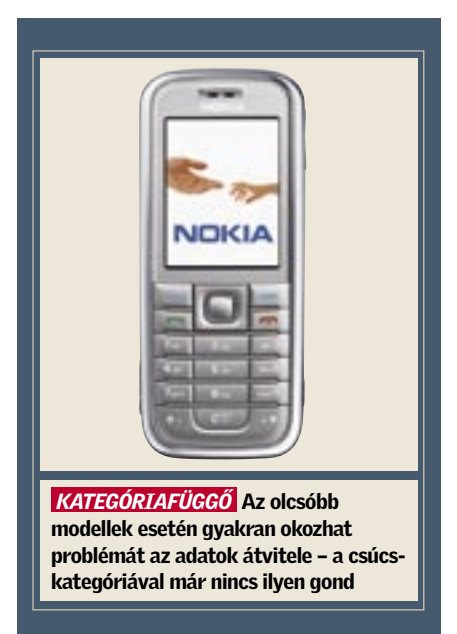

A mobiltelefon cseréje seregnyi gonddal jár, ha valaki adatok tömegét őrzi a készülék memóriájában. Korántsem mindegy, hogy ezekből mit és hogyan kíván átörökíteni az új készülékbe.

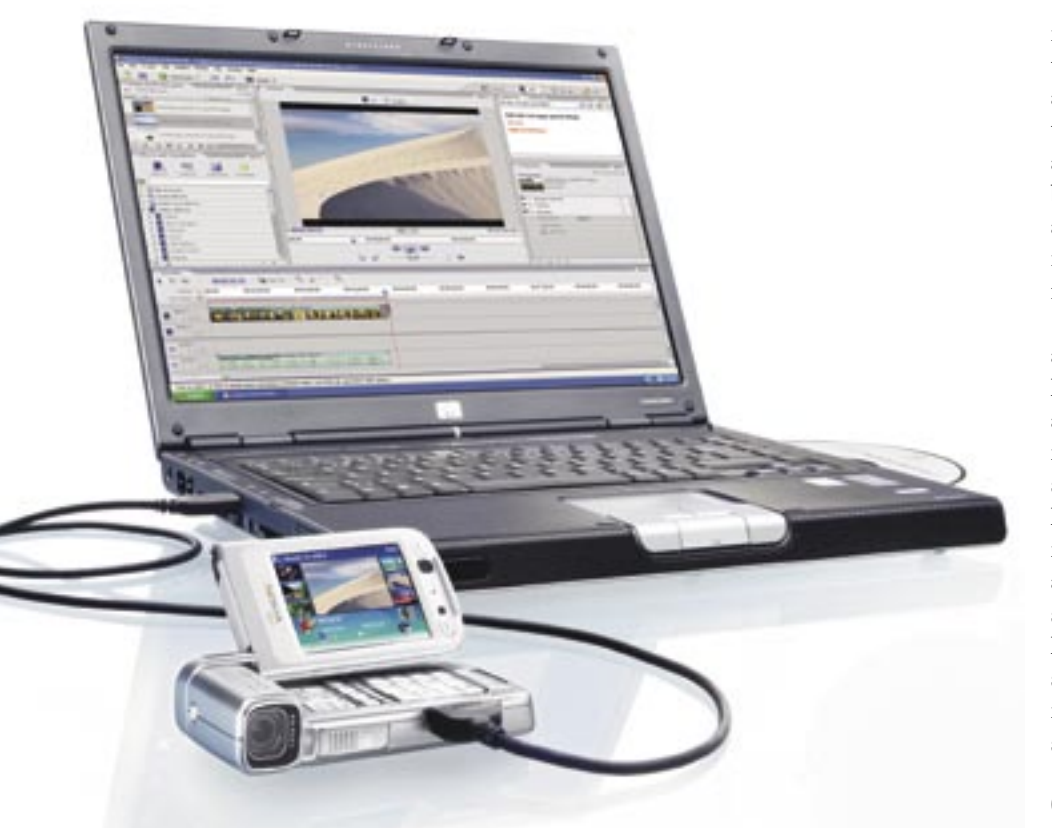

# Mobiltelefonok – mobil adatok

Az adatok áthelyezésének lehetőségeit a mobiltelefonok kora, kategóriája és márkája színezi. Minél korosabb egy mobil, annál nehezebben kommunikál az újabb modellekkel, illetve az adatok átvitelére szolgáló eszközökkel, az alsó kategóriás készülékektől nyilván nem várhatók el komolyabb adatátviteli képességek sem, s a különböző márkák gyártói is más-más súlyt helyeznek az adatáthelyezés megkönnyítésére. Ha pedig nem csupán készüléktípust frissítünk, hanem egyben márkát is váltunk, még komolyabb nehézségekkel kell szembenéznünk.

# **Outlook**

#### *A SZÓ ELSZÁLL…*

Az írás viszont megmarad – manapság leggyakrabban szöveges üzenet formájában. Ezek át- és elmentésére az Outlook gyakorlatilag semmilyen lehetőséget nem kínál, ezért sajnos kénytelenek vagyunk valami más megoldás után nézni. Számos gyári PC-szoftverrel például szövegfájlba vagy valamilyen saját formátumba menthetők az SMS-ek, ezek azonban csupán a dokumentálást teszik lehetővé, az áthelyezést nem! Kivételek a Nokia készülékei, ugyanis a PC-Suite két ilyen készülék között az üzenetállományt is képes átmenteni.

Még egyszerűbb a helyzet, ha két S60-asról van szó, hiszen ezeknél elegendő minden üzenetet csupán átmásolni a memóriakártyára, majd a másik készüléken az üzenetek helyének a memóriakártyát megjelölni, s máris látjuk a régi üzeneteinket.

Kézenfekvő lenne a tárolás a SIM kártyákon is, ha végre megjelennének a nagyobb kapacitású SIM-ek. Az egyelőre csupán 20-30, de maximum 50 üzenetnyi kapacitás azonban gyakorlatilag semmire sem elég.

Ez alól viszont a Sony Ericsson készülékek képeznek némi kivételt, ezek ugyanis lehetővé teszik a telefonmemóriában tárolt üzenetek oda-vissza helyezgetését is, azaz ha kitörlünk néhány SIM-en tárolt üzenetet, beírhatunk a helyükre másokat a telefonmemóriából. Ha nem túl sok az üzenet, akkor ez a módszer bevethető az SMS-ek átvitelére is.

## *KÜLSŐ SEGÍTSÉG*

Eltérő márkájú és típusú készülékek esetén az adatok átvitelére a legjobb megoldást egy külső gyártó szoftvere jelentheti. Ma már magyar nyelven is számos mobiladat-transzferáló program szerezhető be, amely az SMS-ek me-

nedzselésével is elboldogul. Az egyik legismertebb és leghatékonyabb ilyen alkalmazás a *MobileAction Handset Managere*, melynek óriási előnye, hogy több gyártó készülékeivel is képes kommunikálni. Sőt, a folyamatosan bővülő kompatibilitási listán olyan újdonságok is szerepelnek, mint az N80-as Nokia, vagy éppen a Sony Ericsson W810i. A program a párhuzamos használat esetén is jól jöhet, hiszen ilyenkor nem kell egyszerre több programot is a laptopon vagy a PC-n tartani.

A program ugyan ingyenes, azonban csak a csomagban megtalálható infra, Bluetooth, illetve USB kábeladapter segítségével hajlandó kommunikálni a készülékekkel (hardverkulcs).

A szoftver az egyszerű névjegyzékmentésen, illetve Outlook-szinkronizáción és SMS-kezelésen túl, képes fájlkezelésre is, illetve kiegészítették külön kép-, videóés hangszerkesztő részekkel is!

A hatékony és sokoldalú magyar nyelvű program egyetlen apró szépséghibája, hogy az SMS megjelenítésekor nem nagyon boldogul az ékezetes betűkkel. Ez leginkább azért furcsa, mert ha a programból közvetlenül küldünk szöveges üzenetet, akkor gond nélkül használhatjuk az ékezetes karaktereket.

A másik kedvelt, magyarul is beszerezhető program a Oxygen Phone Manager. Az Oxygen főleg azoknak a felhasználóknak lehet megfelelő alternatíva, akik régebbi Nokia modelleket használnak, hiszen a program egyes verziói közt olyan is akad, amelyik szinte a legrégebbi Nokia modellekkel is kommunikál, egészen akár a 3210-esig(!) visszamenőleg.

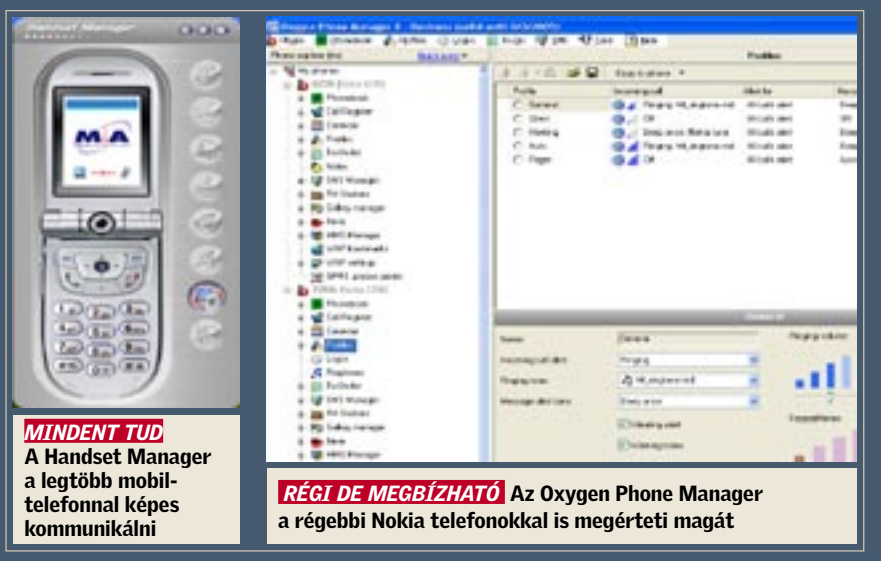

#### Sony Ericsson

A *Sony Ericsson* készülékek tulajdonosainak nem jelent gondot a váltás, legalábbis, ha csak modell és nem márkaváltásra készülnek: a svéd-japán gyártó mobiljai a teljes telefonkönyv ide-oda küldését is lehetővé teszik. *(Kapcsolatok/Lehetőségek* menü *Speciális* pontja alatt található a teljes telefonkönyv elküldési lehetősége akár infra, akár Bluetooth kommunikációs kapcsolaton keresztül.) Természetesen azért a cég (többnyire) CD-n mellékelt saját *PC-Suitje* is jól jöhet, főképp, ha az Outlookon keresztül szeretnénk menteni, vagy átvinni adatainkat.

#### Nokia

A finnek típusai kissé speciálisak. A korábbi, egyszerűbb modellekről nem küldhető el a Bluetoothon keresztül a teljes névjegyzék, ez csak a – cég weboldaláról ingyen letölthető – *Nokia PC Suite* segítségével oldható meg két készülék között. A cég legújabb, S60 as intelligens mobilkészülékein viszont már helyet kapott a "Másoló" alkalmazás, amely végre egy már szinte kifogástalan megoldás. Ez a gyárilag telepített *Symbian* program képes magát tökéletesen szinkronizálni a Bluetooth kapcsolaton keresztül egy másik S60 as, vagy S80-as okostelefonhoz. Ráadásul nem csak a névjegyeket, de a naptárt, illetve az SMS-eket is könnyedén áthelyezhetjük a másik készülékekre, s ezek a típusok már a teljes telefonkönyvet képesek infrán, Bluetoothon, vagy akár e-mailben is átküldeni bármilyen készülékre vagy címre!

#### …és a többiek

A kisebb gyártók (*LG, Sharp, Sagem, Alcatel* stb.) készülékeihez – amennyiben a gyártó nem mellékelt hozzájuk semmilyen, a célnak megfelelő szoftvert, és ilyen a honlapról sem tölthető le – akkor külső programot kell keresnünk. Mint például a Külső segítség című keretes írásunkban bemutatott *Handset Managert*, amely jóval több egy egyszerű szinkronizáló alkalmazásnál.

Összefoglalva: amennyiben csupán a névjegyzékre és naptárbejegyzésekre koncentrálunk, akkor elsősorban az outlookos adatszinkronizáció jelenti az ideális megoldást, ha viszont az SMS-einkhez is ragaszkodunk, akkor már érdemes egy külső szoftverben vagy esetleg S60-as rendszerű okostelefon megvásárlásában gondolkodni. A külső szoftverek választéka folyamatosan bővül, ezért a vásárlás előtt nem árt alaposan körültekinteni a világhálón.

*Sándor Gergely* 

# Ön kérdez, mi válaszolunk!

ezdhetjük ott, hogy a Tweakui. *cpl* a Windows telepítő lemezének *Powertoys* programjából származik, a vezérlőpultban ez tölti be a TweakUI kezelőprogramját – minden más CPL kiterjesztésű állomány így viselkedik, tehát ha csak ez hiányzik, attól a futtatható fájl még a rendszeren lehet, elég annyit tennünk, hogy visszamásoljuk a Windows *System32* könyvtárába, és minden működik úgy, ahogyan elvárjuk.

A helyzet esetünkben ennél bonyolultabb, hiszen ki törölné ezt az állományt? Az ok a merevlemez hoszszabb használata vagy külső erőteljes behatás hatására megjelenő gyengesége, amely az idő előre haladtával csak romlik. Az állapot figyelésére és az előbb-utóbb bekövetkező hardveres hibák előrejelzésére a *SMART* (*Self-Monitoring, Analysis and Reporting Technology*) rendszert találták ki.

A tökéletes biztonság soha nem adott, mi azért megpróbálhatjuk kihozni gépünkből a maximumot az alábbi lépések segítségével.

### 1. BIZTONSÁGI MÁSOLAT

 Lehet, hogy közhely, de kétféle ember létezik: az egyik, akinek már volt adatvesztése, a másik, akinek csak lesz. Az ördög soha nem alszik, mentsük el merevlemezünk adatait. Az egyszerű másolás, a partíciók teljes lementése, vagy akár a RAID Mirror üzemmódjának használata mind-mind a biztonságot növelik.

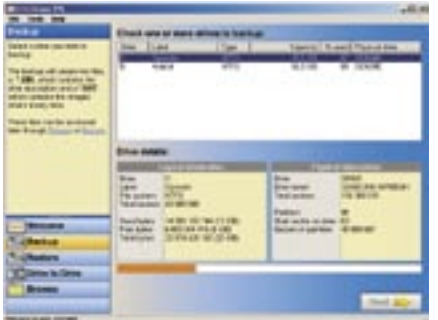

A legegyszerűbb és egyben legnagyszerűbb (ingyenes) partíciómentő program a *Runtime Software DriveImage XML* (*http:// www.runtime.org/dixml.htm*), amely nem csak átmásolja az adatokat, hanem egy XML fájlban rögzíti az összes állomány helyét és nevét, ha kell, akár kézzel is kimásolhatjuk a DAT fájlból a nekünk kellő adatokat. Természetesen visszaállítást is végez.

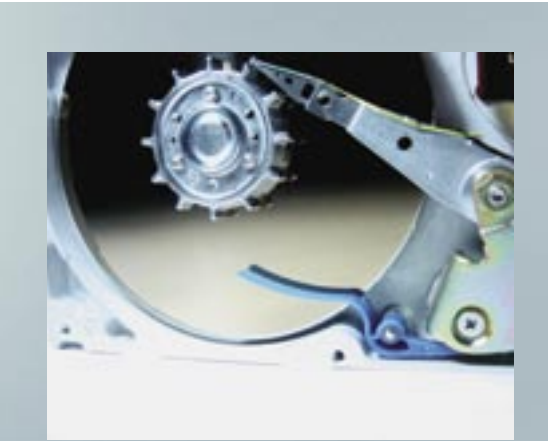

**"**

A rendszer indításakor mindig az alábbi hibaüzenetet kapom: »A következő fájl nem tölthető be: TWEAKUI.CPL – A megadott modul nem található.« Windows XP-t használok, a C: meghajtóról nem szoktam törölni, ott van a rendszer. Valamilyen törlési hiba lehet. Mi a megoldás?

**"**

# Merevlemez alaphibáinak diagnosztizálása

Válasszuk a Backup gombot a menüből, majd a menteni kívánt merevlemezt és partíciót. Adjuk meg a mentési útvonalat, jelöljük be az opciókat (RAW mód, nagy fájlok darabolása, tömörítés), és indítsuk a mentést. Ha mentés közben dolgozunk is, válasszuk a *Volume Shadow Services* módot, úgy gyorsabb.

## 2. SMART ELLENŐRZÉS

 A SMART állapotának ellenőrzése legegyszerűbben a BIOS indulóképernyőn

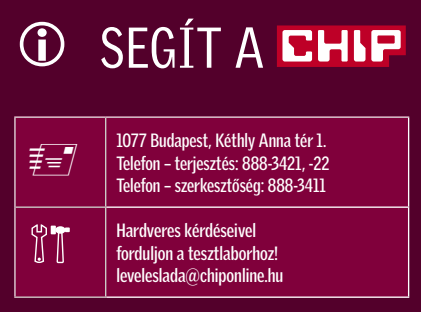

lehetséges, ahol pontos adatokat nem, de jó, mentésre érett és hibás állapotjelzőket kapunk. A SMART figyelésére szoftvereket használunk, például a hőmérsékletet figyelő *DTemp* (*private.peterlink.ru/ tochinov*) programot, ami a SMART értékeket is kijelzi.

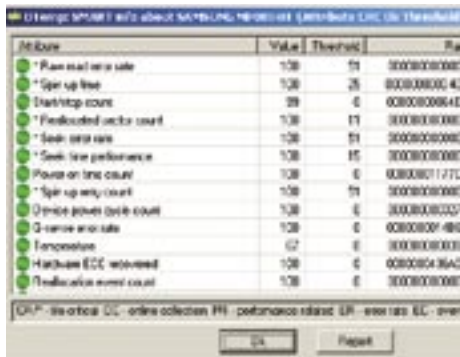

A program helyi menüjéből válasszuk a Show SMART Attributes opciót, majd a merevlemezünket.

A megjelenő ablakban keressünk olyan Value értéket, amely közelít a Threshold értékhez. Ha a

távolság kicsi, vagy hetek alatt sokat csökken az érték, készüljünk föl az adatvesztésre!

## 3. ELLENŐRZÉS FUTTATÁSA

 Futtassunk ellenőrzést, amely a Windows szoftveres hibáit javítja ki. Ne használjuk a hardveres ellenőrzés helyett vagy előtt, különben többet árt, mint használ. A meghajtók *Sajátgép* alól elérhető tulajdonságlapjáról válasszuk az *Eszközök* fület és az *Ellenőrzést* válasszuk ki.

Jelöljük be mind a két opciót, majd indítsuk újra a számítógépet. Ha minden rendben lefutott, és rendszerünk is működik, akkor minden rendben van a me-

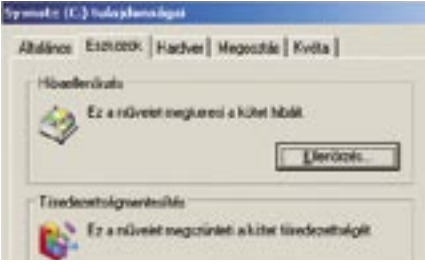

revlemezekkel. Ha a Windows nem indulna, egy másik számítógépben a *Drive Image Restore* opciójával állítsuk vissza a meghajtó tartalmát.

*Köhler Zsolt* ■

# Áttekintés: tippek, trükkök

# **I** Windows **116**

- 1 XP: USB-kulcs tartós használata könyvtárként
- 2 2000, XP: Fáilsorrend módosítása a Windows Intézőben
- 3 2000. XP: Háttérképváltás visszaállítása 4 XP: Futó programok számának elrejtése az üdvözlő képernyőn
- 5 XP: Programok hozzáférhetősége és alapértelmezései-nek eltávolítása a Start menüből
- 6 XP PROFI TIPP: Teljes értékű telepítő CD készítése helyreállító CD-ből
- 7 2000, XP: Szabjuk meg a Küldés menü parancsainak sorrendjét
- 8 GYORSTIPPEK: Media Player, Intéző, Start menü, Internet Explorer, Jegyzettömb
- 9 Excel 97, 2000, XP, 2003: Idegesítő makrók maradéktalan eltávolítása

#### **Alkalmazások 120**

- 10 2000, XP PROFI TIPP: Registry-értékek módosítása kényelmesen – az Intézőből
- 11 Word 97, 2000, XP, 2003: Felsorolás sorszámainak automatikus igazítása
- 12 Outlook 2003: Asztali parancsikon a tulajdonságok kezeléséhez
- 13 Gyorstippek: Outlook, Acrobat Reader, Paintshop Pro, Excel, Word

### Kommunikáció & internet 122

## **Windows XP** USB-kulcs tartós használata könyvtárként

- 14 Outlook 2003: A levelek másolata küldés után ne kerüljön az Elküldött elemek mappába
- 15 Outlook 2000, XP: Hibásan levélszemétnek nyilvánított üzenetek szabályos fogadása
- 16 Firefox 1.x, 2.x: A böngésző memóriahasználatának drasztikus csökkentése
- 17 Flickr: Találjunk gyorsan érdekes fotókat 18 Internet Explorer 6: Szörfözés
- idegesítő scripthibák nélkül

# **Hardver** 124

- 19 Merevlemezek: Lassú rendszerlemez felgyorsítása
- 20 WLAN: WLAN adatátvitelének gyorsítása
- 21 Videokártyák: Idegesítő SLI-figyelmeztetés megszüntetése GeForce videokártyáknál
- 22 Tintasugaras nyomtató: Hogyan nyomtathatunk látszólag üres tintapatronokkal A hónap hibája: Core 2 Duo – az alacsony fogyasztású CPU-k is túlmelegszenek

# TIPPEK & TRÜKKÖK

A számítógéppel kapcsolatos nehézségek sajnos hozzátartoznak a PC-felhasználók mindennapjaihoz. A következő tippek e nehézségek leküzdésében segítenek gyorsan és hathatósan.

*Ha USB-memóriát csatlakoztatunk számítógépünkhöz, előfordulhat, hogy a Windows a meghajtó betűjelének megadásakor ugyanazt a karaktert kétszer is kiosztja, mert az XP nem veszi figyelembe a csatlakoztatott hálózati meghajtókat.*

*TIPP:* Az XP alapértelmezésben NTFS fájlrendszert használ, ezért a USB-kulcsot könyvtárként is csatlakoztathatjuk. Ezzel kiszűrünk néhány esetleges hibaforrást – például, hogy egy makró nem találja meg az adatokat a USB-memórián. Ehhez a trükkhöz a következőket kell tennünk: először is csatlakoztassuk a meghajtót a PC-hez, majd kattintsunk a Vezérlőpul-ton duplán a *Felügyeleti eszközök*, majd a *Számítógép-kezelés*  ikonra, végül pedig a bal oldalon a *Tárolás* alatti *Lemezkezelés-*re. Kattintsunk jobb egérgombbal az eltávolítható lemezként csatlakoztatott USB-stickre, és válasszuk a Meghajtóbetűjel- és elérési út módosítása menüpontot. Kattintsuk a *Hozzáadás*-ra, és a következő ablakban jelöljük be: *Csatlakoztatás ebbe az üres NTFS-mappába.* Itt írjuk be a kívánt mappa teljes elérési útvonalát (a mappának üresnek kell lennie), vagy jelöljük ki a *Tallózás…* gomb segítségével. Most már csak az ablakot kell az *OK* gombbal bezárnunk – innentől kezdve az USB-meghajtó tartalmát mindig az újonnan beállított mappában találjuk.

**Megjegyzés:** ha az USB-stick nincs a gépre csatlakoztatva, az új mappára kattintva hibajelzést kapunk. Ez természetes, hiszen a hivatkozott adathordozó nem áll rendelkezésre.

## 2 Windows 2000, XP Fájlsorrend módosítása a Windows Intézőben

*A Windows XP azokat a fájlokat, amelyeknek a neve számjegyeket is tartalmaz, a számok növekvő sorrendjébe állítja: a text131.txt nevű dokumentumunkat tehát a text14.txt mögé fogja sorolni, akkor is, ha az a text13.txt fájl egy új verziója – tehát közvetlenül utána kellene következnie.*

*TIPP:* Állítsuk át a Windowst alfanumerikus sorba rendezésre – így az operációs rendszer minden karaktert betűként fog értelmezni, mi pedig a kívánt sorrendet kapjuk.

Indítsuk el a registry-szerkesztőt, és menjünk a *HKEY\_CURRENT\_USER\ Software\Microsoft\Windows\CurrentVersion\Policies\Explorer* kulcsra. Hozzunk létre ebben a kulcsban a *Szerkesztés/Új/ Duplaszó* menüpontból egy *NoStrCmpLogical* nevű bejegyzést. Utána nyissuk meg

dupla kattintással, és a *Duplaszó szerkesztése* ablakban állítsuk az értékét 1-re. Ezután hagyjuk jóvá a módosítást *OK*-val, zárjuk be a registry-szerkesztőt, és indítsuk újra a gépet.

# C Keresés Mappák ettings\CHIP\Asztal\Új mappa Név tek $\hat{z}$ test10.txt test130.txt test20.txt test30.txt 2 *ÚJ SORRENDBEN* Parancsunkra az Intéző betűként és nem számként értelmezve sorolja be a számjegyeket

**Megjegyzés:** ha gyakrabban akarjuk módosítani a sorba rendezést, a registry-értékeket beépíthetjük a Windows Intéző beállításai közé, és utána kényelmesen, ellenőrződoboz vagy rádiógomb segítségével konfigurálhatjuk. Hogy hogyan, azt profi tippünk írja le a 120. oldalon.

## 3 Windows 2000, XP Háttérképváltás visszaállítása

*Eddig nem volt ellene semmi kifogása, egy tuningprogram használata után azonban a Windows többé nem engedi megváltoztatni az Asztal hátterét.*

*TIPP:* Valószínű, hogy a tuningprogram letiltotta a hozzáférést a háttérképhez, ezt azonban egy registry-bejegyzéssel feloldhatjuk. Az illetékes kulcs neve *HKEY* LO-*CAL\_MACHINE\SOFTWARE\Microsoft\ Windows\CurrentVersion\Policies\Active-Desktop*. Keressük meg a registry-szerkesztőben. Ha nincs ilyen kulcsunk, hozzuk létre. Ezután keressük meg az ablak jobb oldali részében a *NoChangingWallpaper* bejegyzést (illetve, ha szükséges, hozzuk létre ezt is).

Dupla kattintással nyissuk meg, és állítsuk az értékét 0-ra. Most még ellenőrizzük a *HKEY\_CURRENT\_USER\Software\ Microsoft\Windows\CurrentVersion\Policies\ActiveDesktop* kulcsot is. Ha ott is van *NoChangingWallpaper* érték, írjuk át ezt is 0-ra. Újraindítás után újból módosítható a háttérkép.

### 4 Windows XP

# Futó programok számának elrejtése

# az üdvözlő képernyőn

*A Windows az üdvözlő képernyőn rendkívül nyílt oldaláról mutatkozik meg: például hírül adja, hány programot nyitott meg és hagyott nyitva a felhasználó a session zárolása előtt. Ezt azonban a kollégáinknak nem feltétlenül kell látnia.*

*TIPP:* A Windows a nyitott programok számát a registryben található *ProgramCount* nevű számlálóval figyeli – értékét minden program megnyitása után megnöveli. Az üdvözlő oldal aktív programok kijelzésének eltüntetéséhez meg kell akadályoznunk a számláló léptetését. Ehhez nyissuk meg a registry-szerkesztőben a *HKEY\_CUR-RENT\_USER\SessionInformation* kulcsot, kattintsunk az ablak jobb oldali részében duplán a *ProgramCount* értékre, és állítsuk 0-ra. Hogy megakadályozzuk az érték állandó aktualizálását, kattintsunk jobb egérgombbal a *SessionInformation* bejegyzésre, és válasszuk az *Engedélyek* menüpontot. A következő ablakban kattintsunk a *Speciális*, majd a *Hozzáadás* gombra. Írjuk be bejelentkező nevünket, és hagyjuk jóvá OKval. Az *Engedélyek* ablakban tegyünk pipát a *Teljes hozzáférés* sorában a *Megtagadás*  oszlopba, hogy a Windows automatikusan minden opciót bekapcsoljon, és kattintsunk az *OK*-ra. Most nyomjuk le az *Alkalmaz* gombot, és a biztonsági figyelmeztetést zárjuk be *Igen*-nel. Miután *OK*-val bezártuk a még nyitott ablakokat, ez a registry-érték többé nem fog megjelenni. **Megjegyzés:** a tipp alkalmazása után előfordulhat, hogy az olyan scriptek vagy programok, amelyek a hálózatban az aktív

programok számát vizsgálják, nem fognak hibátlanul működni. Az eredeti állapot visszaállításához rendszergazda jogosultsággal vissza kell adnunk valamennyi hozzáférési engedélyt a registry-kulcshoz.

#### 5 Windows XP

Programok hozzáférhetősége és alapértelmezéseinek eltávolítása a Start menüből

*Ha egyszer már konfiguráltuk a szabványos programokat, például a böngészőt, a levelezőprogramot és a médialejátszót, nem szeretnénk, ha később egyszerűen a Start menü Programok hozzáférhetősége és alapértelmezései parancsán keresztül véletlenül átállítanánk őket.*

*TIPP:* Egy registry-módosítással tüntessük el a bejegyzést a Start menüből. A registry-szerkesztőben nyissuk meg a *HKEY\_LOCAL\_MACHINE\SOFTWA-RE\Microsoft\Windows\CurrentVersion\ PoliciesExplorer* kulcsot. Most kattintsunk az ablak jobb oldali részén, és a *Szerkesztés/Új/Duplaszó* menüparanccsal hozzuk létre a *No SMConfigurePrograms* bejegyzést. Ezután kattintsunk rá duplán, és állítsuk az értékét 1-re. Végül hagyjuk jóvá *OK*-val, és zárjuk be a registryt.

**Megjegyzés:** a programok alapértelmezéseit ezután is megtaláljuk, ha a Vezérlőpulton duplán a *Programok telepítése…* ikonra kattintunk. A bal szélen egy gombbal megnyithatjuk az illetékes ablakot.

A registry-értékeket beépíthetjük az *Eszközök/Mappa beállításai* Windows Intéző menüpontból nyíló ablakba, és kényelmesen ellenőrződoboz vagy rádiógomb segítségével konfigurálhatjuk.

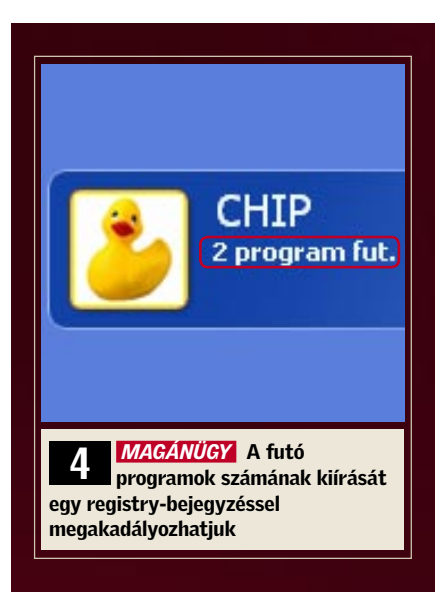

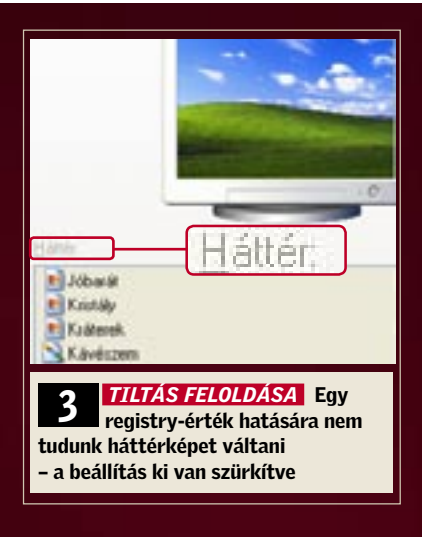

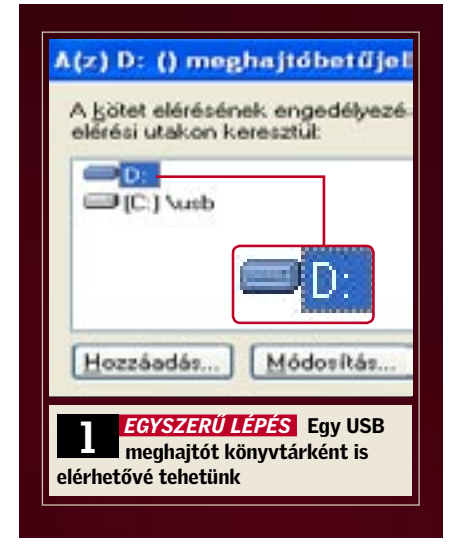

# 6 PROFI TIPP: WINDOWS XP Teljes értékű telepítő CD készítése helyreállító CD-ből

Készen vett új számítógéphez gyakran csak helyreállító CD-t kapunk, ezzel azonban csak a kiinduló állapotra tudjuk a PC-t visszaállítani – irányított telepítésre nem ad lehetőséget. Tippünkből kiderül, hogyan találhatunk erre mégis módot.

### Programtelepítés és keresés a CD-n

Az ingyenes *Windows Unattended CD Creatorral (www.vitaligraf.de)* olyan telepítőlemezt készíthetünk, amely figyelembe veszi beállításainkat, tartalmazza az SP2 szervizcsomagot, és lehetővé teszi az automatikus telepítést is. Mindezek előfeltétele, hogy a .NET csomag legalább 1.1 verziója telepítve legyen gépünkre. Telepítsük, majd indítsuk el a Windows Unattended CD Creatort. A *Source-CD* oldalon állítsuk be a kívánt nyelvet, ezután kattintsunk a *Search-*re*,* helyezzük be a helyreállító CD-t, és válasszuk ki a hozzárendelt meghajtót. Ha a telepítőfájlok a merevlemezen vannak, menjünk a megfelelő mappába – ennek neve gyakran *C:\I386*.

Miután a program ellenőrizte az XP verzióját, kattintsunk a *Target Directory* gombra, és válasszunk egy üres mappát, például C:\XPCDSP2. A program a CD tartalmát ebbe a munkamappába másolja. Hogy az SP2 szervizcsomagot (ez letölthető a *www.microsoft.com/downloads* oldalról) is integráljuk, kattintsunk az ablak *Service Pack* területén a *Search* gombra. Nyissuk meg az *XPSP2.EXE-t*, és várjuk meg, míg a program minden

fájlt a telepítőmappába másol. Most indítsuk újra a Windows Unattendedet, és adjuk meg Windows-forrásként az eredeti C:\XPCDSP2 célmappát a helyreállító CD helyett, valamint egy újabb célmappát. Ezzel megspóroljuk az adatok hosszas beolvasását a CD-ről és a szervizcsomag manuális integrálását.

### Telepítő szövegfájlok létrehozása

Most hozzuk létre a telepítéshez szükséges négy szövegfájlt. Ehhez nyissuk meg az előbb megadott új célmappát a Windows Intézőben, kattintsunk jobb egérgombbal egy szabad helyre, és válasszuk az *Új/Szöveges dokumentum* menüpontot. Írjuk be kiterjesztés nélkül: *win51*. A hiányzó fájlkiterjesztésre vonatkozó figyelmeztetést hagyjuk jóvá az *Igen* gombbal, majd ismételjük meg a folyamatot a *win51ic* és *win51ic.sp2* nevekkel. XP Professionalnél a két fájl neve *win51ip* és *win51ip.sp2*. Most nyissuk meg a szerkesztővel egymás után a szövegfájlokat. Mindegyikbe írjuk be: *Windows*, utána következzen egy üres karakter és soremelés (ENTER), majd mentsük a változtatást. Hozzuk még létre ezeken kívül az *autorun.inf* szövegfájlt a következő tartalommal:

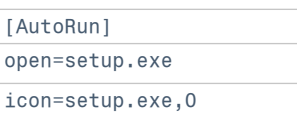

## Érvényes XP-aktiválás átvétele

Az *Unattended* lapon írjuk be a *Név*, *Cégnév*, *Számítógépnév* adatokat és az érvényes termékkulcsot. A regiszterlap alsó területén adjuk meg a *Területi beállítások*, *Könyvtár*, *Monitor, Hálózat* beállításait, és válasszuk ki a Telepítendő összetevőket *(Components)*. A következő, *Felhasználó, Mod, Meghajtó, Gyorsjavítások,* és *Szoftver* lapokon igényeink szerint adjunk meg alapértelmezéseket a teljes telepítéshez és a rendszer beállításaihoz. Ehhez a *www. windows-unattended.de/* címen találhatunk további információkat. A *Kész* la-

Media Player: Ctrl+I kombinációval az Alt+Prt Sc helyett a Windows Media Playerből a film egy képkockáját a vágólapra másolhatiuk.

Intéző: Ha majdner minden mappabejegyzést ki akarunk jelölni, inkább válasszuk ki a kevés kivételt, és használjuk a Szerkesztés/ Kijelölés megfordítása parancsot.

pon kijelölhetjük és törölhetjük a felesleges mappákat. Ezután kattintsunk alul a *Mentés* gombra – a program ezután létrehozza a *winnt.sif* fájlt és az *\$OEM\$* könyvtárat. Nyissuk meg aktivált rendszerünkben a *C:\Windowssystem32* mappát, keressük meg benne a WPA.DBL fájlt, és másoljuk a célmappa *\$OEM\$\\$\$\System32* alkönyvtárába. A program ezzel automatikusan átviszi az aktiválást a telepítő CD-re. Most hozzuk létre a célmappából a telepítő CD pontos – rendszerindításra is alkalmas – másolatát, a Windows Unattended szoftverben az *ISO kép készítése* gombra kattintva.

# Tesztelés Virtual PC-vel

Mielőtt lemezre írnánk az elkészített képfájlt, érdemes azt virtuális környezetben, például a *Microsoft Virtual PC 2004* segítségével letesztelni. Ennek az ingyenes szoftvernek a letöltéséhez nyissuk meg a *www.microsoft.com/windows/virtualpc/ downloads/sp1.mspx* oldalt, és kövessük a *Download Center* hivatkozást. Telepítsük a programot, hozzunk létre egy Windows XP-s virtuális számítógépet, és indítsuk el. Ehhez nyissuk meg a *CD/Capture ISO image* parancsot. Nyomjunk le egy tetszőleges gombot a virtuális számítógép újraindításához, és még egyet a CD-indításra vonatkozó kérdésre. A virtuális számítógép most a kiválasztott ISO image-ről bootol, és megkezdi a Windows-telepítést. Hogy ellenőrizzük, valóban hibátlanul működik-e az image, legjobb, ha teljes egészében hagyjuk lefutni a kb. egyórás folyamatot.

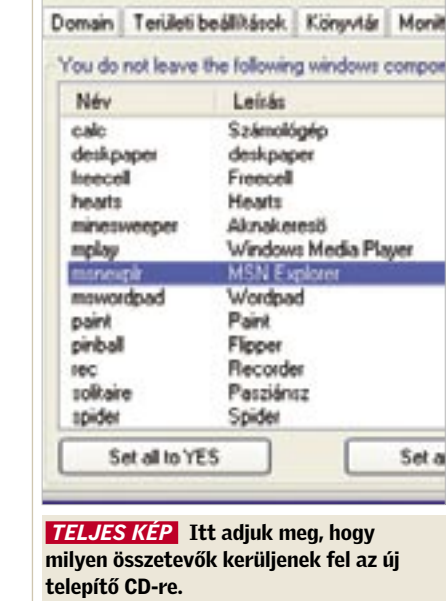

## 7 Windows 2000, XP Szabjuk meg a Küldés menü

# parancsainak sorrendjét

*A Küldés helyi menü nagyon praktikus szolgáltatás például adatok másolásához, egyetlen komoly hiányossága, hogy a leggyakrabban választott cél nem áll automatikusan a lista élén, hanem többnyire valahol középen, több más bejegyzés közé rejtve, így aztán keresgélhetünk egy ideig.*

*TIPP:* Bár a Windows mindig betűrend szerint rendezi sorba a menüparancsokat, egy trükkel mégis saját sorrendet alakíthatunk ki: egyszerűen változtassuk meg az egyes hivatkozások nevét. Nyissuk meg az illetékes rendszermappát úgy, hogy a Windows Intéző címsorába beírjuk: *%userprofile%*, és leütjük az *Enter-t*. Ezután lépjünk be a *SendTo* almappába.

Lehet, hogy első célként a *3,5"-es hajlékonylemez* szerepel, pedig a helyén szívesebben látnánk a *Levél címzettje* parancsot. Mi sem egyszerűbb ennél: kattintsunk jobb egérgombbal a *Levél címzettje* bejegyzésre, és válasszuk az *Átnevezést*. Vigyük a kurzort a név elé, írjunk oda egy felkiáltójelet vagy alulvonást, és üssük le az Entert. A jövőben ez a cél a helyi menü élén jelenik majd meg.

Ha valamennyi bejegyzés sorrendjét magunk akarjuk meghatározni, legegyszerűbb, ha számozzuk a hivatkozásokat. Ehhez a fentiek szerint nevezzünk át minden bejegyzést, eléjük írva egy számot; utána egy üres karakterrel, a jobb olvashatóság kedvéért. A számok kiosztásánál vegyük figyelembe, hogy a Windows mindig következetesen betűrend szerint rendez sorba, ami például az 1, 11, 2, stb. sorozathoz vezet. Tehát ha tíznél több bejegyzést számozunk, használjunk helykitöltő nullákat, tehát 01, 02 stb.

> Start menü: Gyorsabban megnyílik, ha a MenuShowDelay a HKEY\_CURRENT \_USER\Control Panel\Desktop értékét 0-ra állítjuk.

Intéző: Egy fájlnév vágólapra másolásához jelöljük ki a fájlnevet, és nyomjuk le az F2, majd a Ctrl+C, és végül az Esc billentyűt.

Internet Explorer: Ha lenyomva tartjuk a Shift billentyűt, oda-vissza lapozhatunk az egér görgetőgombjával. Vagy használhatjuk az Alt+jobb és bal nyí billentyűket is.

Jegyzettömb:

Az állapotsor megjelenítéséhez állítsuk a StatusBar duplaszó értékét a HKEY\_CURRENT USER\Software\ Microsoft\Notepad alatt 1-re.

**Megjegyzés:** ha a parancsok nem rögtön a kívánt sorrendben jelennek meg, azt a *desktop.ini* nevű, rejtett fájl okozza a *SendTo* mappában. Nyissuk meg egy szövegszerkesztővel. A *[Localized-FileNames]* szakaszban állítsuk a bejegyzéseket a kívánt sorrendbe, és tegyük eléjük a megfelelő számokat. A fájl mentése után változtassuk meg újból a fájlneveket a *SendTo* mappában. Ügyeljünk arra, hogy megegyezzenek a *desktop.ini* fájlba írtakkal.

## 9 Excel 97, 2000, XP, 2003 Idegesítő makrók maradéktalan eltávolítása

*Egy számítás készítésekor előfordulhat, hogy olyan makrókat használunk, amelyekre később már nincs szükségünk. A fölösleges programocskák az Eszközök/ Makró/Makrók menüpontból gyorsan törölhetők, de a fájl megnyitásakor az Excel ennek ellenére makacsul aktív makrókra figyelmeztet.*

*TIPP:* Az Excelt erről anélkül is leszoktathatjuk, hogy változtatnunk kellene a biztonsági szinten. A rejtvény megfejtése: a *Makrók* ablakban ugyan töröltük az egyes makrók tartalmát, de az immáron üres modul továbbra is fájlba van ágyazva. Teljesen úgy tudjuk eltávolítani, ha megnyitjuk az érintett fájlt, és az *Eszközök/ Makró/Visual Basic* szerkesztő menüpontot választjuk. A VBA projektablakában kattintsunk duplán a megnyitott fájlra és utána az objektumokra. Ezután kattintsunk jobb egérgombbal a *Munka1*-re, és

# **8 Gyorstippek**

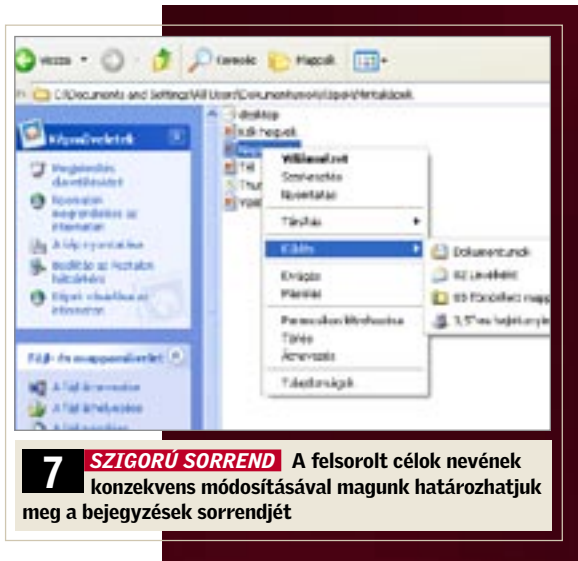

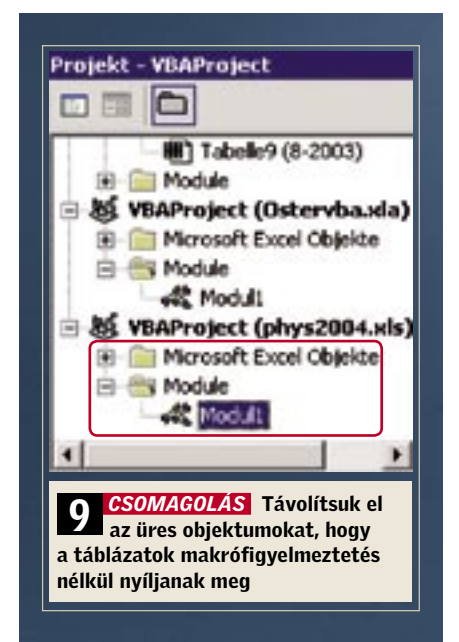

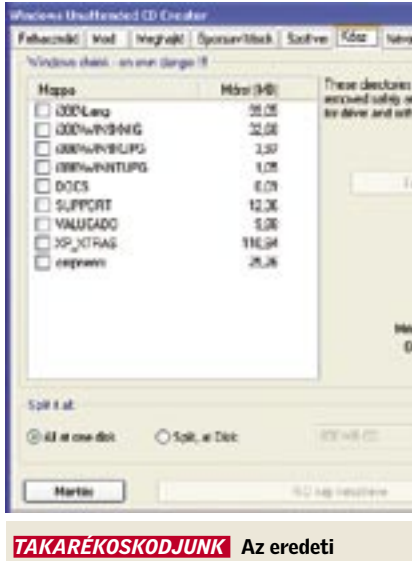

CD felesleges összetevőit eltüntethetjük

válasszuk a *Remove Munka1* menüpontot. Az exportálásra vonatkozó kérdésre válaszoljunk *Nem*-mel. Most zárjuk be a VBAszerkesztőt, és mentsük az Excel fájlt.

A Windows messzemenően igényeinkre szabható, de sajnos gyakran csak a registry-n keresztül – ami elég körülményes, főleg, ha bizonyos értékeket gyakrabban akarunk módosítani. Pedig megy ez kényelmesebben is, ahogy tippünk mutatia.

# 10 PROFI TIPP: WINDOWS 2000, XP Registry-értékek módosítása kényelmesen – az intézőből

### Saját csoport meghatározása

Beállításainkhoz először hozzunk létre egy saját csoportot. Nyissuk meg a registry-szerkesztőben a *HKEY\_LOCAL\_MA-CHINE\SOFTWARE\Microsoft\Windows\CurrentVersion\Explorer\Advanced* kulcsot, és a *Szerkesztés/Új/Kulcs* menüpontból hozzunk létre egy tetszőleges nevű alkulcsot, példánkban ez a *MyOptions* lesz. A *Szerkesztés/Új/Karakterlánc* menüpontból adjuk hozzá a *Type* és *Text* értékeket. Ezután nyissuk meg dupla kattintással a *Type*-ot, és értékként írjuk be: *group*. A *Text* értékéhez a csoport választott nevét írjuk be, például *Saját beállítások*.

### Ellenőrződoboz létrehozása

A következő példa az alfanumerikus sorba rendezés beállításait integrálja a Windows Intézőbe. Hozzunk létre a *MyOptions* kulcsban a fentebb leírtak szerint egy további alkulcsot *Sorba rendezés* néven, amely a *Type* és *Text* karakterláncokat tartalmazza. A *Type*-nak adjuk a *checkbox* értéket, ezzel a beállítási lehetőséget ellenőrződobozként bocsátjuk rendelkezésre. A *Text* tartalmazza az ellenőrződoboz melletti leírást, ez most *Alfanumerikus rendezés használata*.

Következőként határozzuk meg, hogy a beállítás melyik registry-ág mely értékét változtassa meg. Ehhez hozzuk létre a *RegPath* és a *ValueName* karakterláncokat, valamint a *Szerkesztés/Új/Duplaszó* menüpontból a *HKey Root* bejegyzést. Írjuk be a *ValueName*-be az illető érték nevét, ez példánkban a *NoStrCmpLogical*, és a *Reg-Path*-ba a kulcs elérési útját főág nélkül, ez most a *Software\Microsoft\Windows\ CurrentVersion\Policies\Explorer*. Ezután nyissuk meg a *HKeyRoot*-ot dupla kattintással, válasszuk *Alap-*nak a *Hexadecimális*-t, értéknek pedig írjuk be: 80000001.

> CheckedValue »00000002*«* Írjuk be az értékeket a kulcsokba, és zárjuk be a registry-szerkesztőt. A Windows Intézőben most nyissuk meg az *Eszközök/Mappa beállításai…* ablakot. A *Nézet* regiszterlapon a Windows a *Speciális beállítások* alatt foglalja össze a *Fájlok és mappák* csoport alapértelmezett beállításait. Köztük most már a saját magunk létrehozta beállításokat is konfigurálhatjuk.

 $\checkmark$ Teljes elérési út megjeler ✔ Teljes elérési út megjeler  $\blacktriangledown$ Titkosított és tömörített l Webhely- és webmappa A pár egy fájlként va Mindkét rész megjek Mindkét rész megjek La Saját beállítások Alfanumerikus rendezés

Ez a *HKEY\_CURRENT\_USER* registryágat írja le. A többi ágat a következő értékek jelentik:

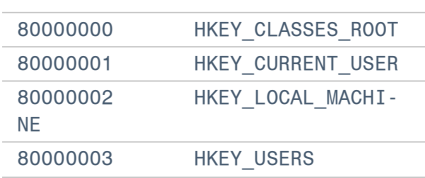

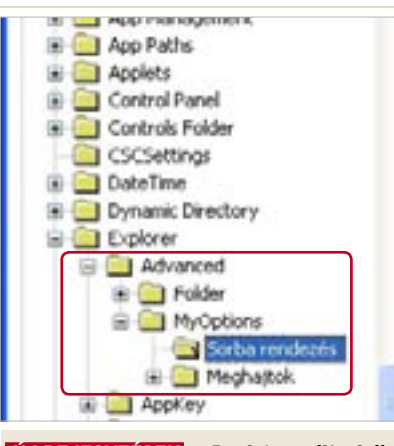

*ÚJ BEJEGYZÉSEK* a Registry-editoriallal egy sokoldalú, de vigyázatlan kezekbe veszélyes eszközt kapunk

Végül hozzuk létre a *CheckedValue*, *Unchecked Value* és *DefaultValue* duplaszavakat, és adjuk meg az értéküket. A *Checked-Value* adja a bekapcsolt (a példában 1), és az *UncheckedValue* a kikapcsolt beállítás (példánkban 0) értékét. A *DefaultValue* az alapértelmezett beállítás, itt: 1.

#### Rádiógombok létrehozása

Ha több, mint két lehetőség közül választhatunk, használjunk rádiógombokat. Példa erre a *Show DriveLettersFirst* érték a *HKEY\_LOCAL\_MACHINE\SOFTWA-RE\Microsoft\Windows\CurrentVersion\ Explorer* alatt. Ez határozza meg, hogy a Windows Intéző egy meghajtónak először a betűjelét vagy a nevét mutatja meg.

Itt minden lehetséges kiosztáshoz saját kulcsra van szükség, amelyek az *UncheckedValue* kivételével mind tartalmazzák valamennyi fent leírt értéket. Ezeknek a kulcsoknak a csoportosításához hozzuk létre a *HKEY\_LOCAL\_MACHINE\SOFT-*

*WARE\Microsoft\Windows\CurrentVersion\Explorer\Advanced\MyOptions* alatt a Meghajtó-betűjelek és *-megnevezés kiírása* nevű új csoportot a *Meghajtók* alkulccsal. Alatta adjuk hozzá a *LettersFirst*, *Name-First* és *OnlyName* kulcsokat a különböző rádiógombokhoz. A *Type*, *ValueName*, *DefaultValue*, *RegPath* és *HKeyRoot* értékei minden kulcsban azonosak:

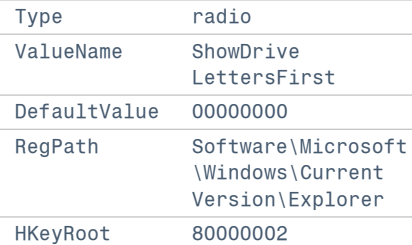

Csak a **»***Text«* és a **»***CheckedValue«* értékei különbözőek a három kulcsnál, a következők szerint:

3 A **»***LettersFirst«* kulcsnál: Text **»**Először meghajtó-betűjelet mutat*«,* CheckedValue **»**00000004*«*

3 A **»***NameFirst«* kulcsnál: Text **»**Először meghajtó-nevet mutat*«,* CheckedValue »00000000*«*

3 Az »*OnlyName«* kulcsnál: Text »Csak meghajtó-nevet mutat*«,*

 *TESTRE SZABVA* Saját beállítási lehetőségként a Windows Intézőbe integrálva könnyen módosíthatunk registry-értékeket

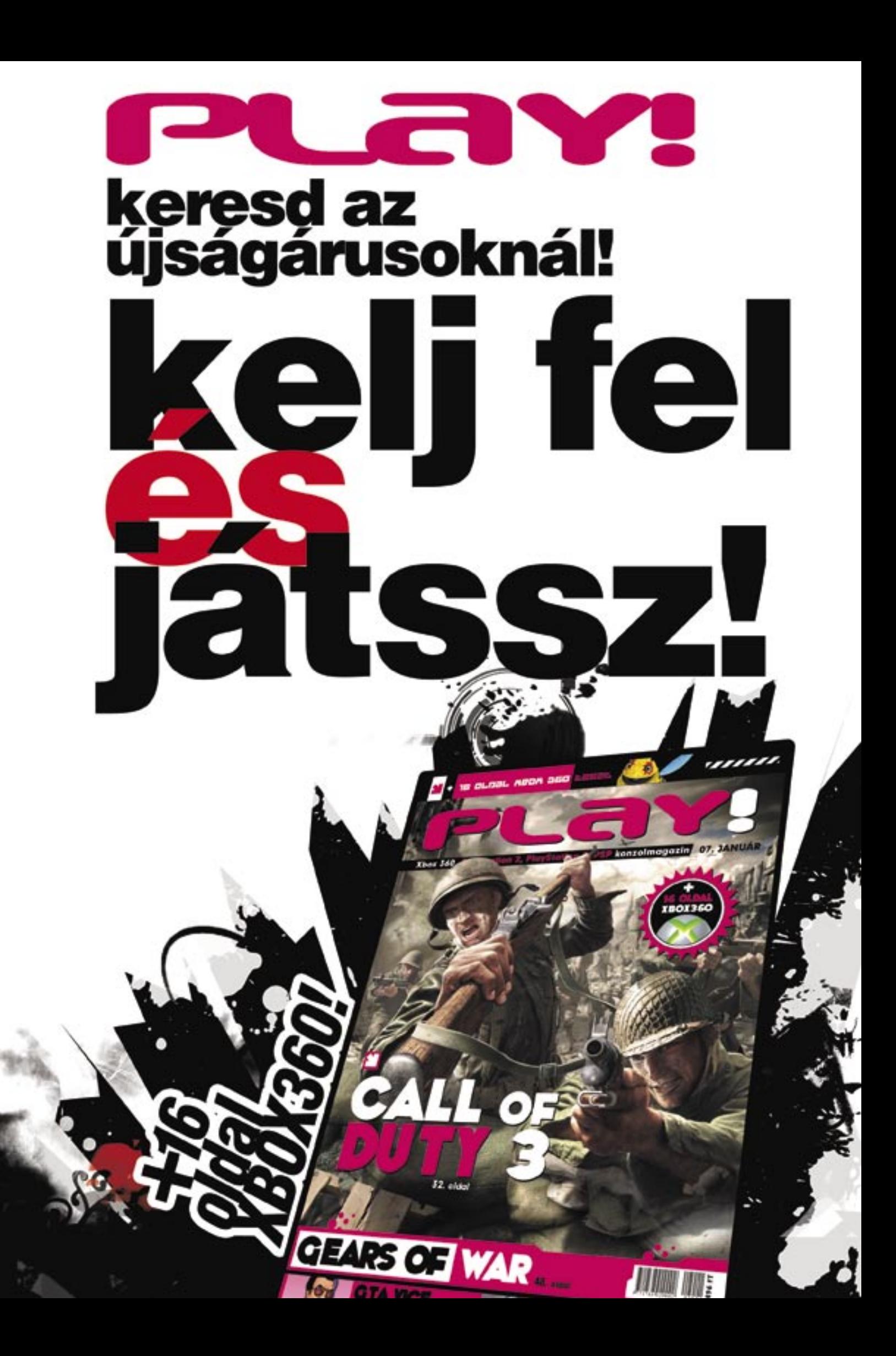

További hasznos memóriaterületet szabadíthatunk fel, ha arra utasíthatjuk a Firefoxot, hogy az weboldalakat tartalmazó ablakok minimalizálásakor szabadítsa fel a szükségtelenné vált tárhelyet. Jobb egérgombbal a konfigurációs beállítások listáján egy tetszőleges helyre kattintva válasszuk a helyi menüből az *Új/Logikai* parancsot.

## 17 **Flickr** Találjunk gyorsan érdekes fotókat

A beállítás nevéhez írjuk be: *config. trim\_on\_minimize*, és hagyjuk jóvá *OK*-val. A következő ablakban válasszuk a *true*-t és okézzuk. Most indítsuk újra a böngészőt. **Megjegyzés:** a böngésző aktuális memóriafelhasználását legegyszerűbben a Feladatkezelőből tudjuk meg. Nyomjuk le a *Ctrl+Alt+Del* kombinációt – Windows 2000 alatt még kattintsunk a következő ablakban a Feladatkezelőre. Hozzuk előre a *Folyamatok* lapot, és keressük meg a listán a *firefox.exe-*t. Mellette a jobb szélen találjuk a böngésző aktuális memóriahasználatát.

*Szeretnénk a Flickr internetes fotóalbumgyűjteményben különösen érdekes fotókat vagy képeket találni egy meghatározott témához vagy címszóhoz.*

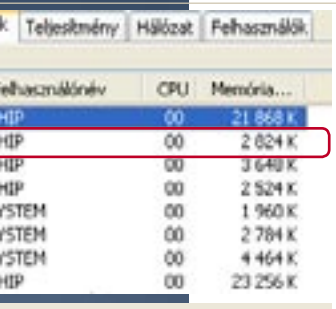

*TIPP:* Szinte minden keresési feladatot közvetlenül a Flickr weboldalon elvégezhetünk az *Explore* és *Search* menükből. Az eredményoldalak ugyan nagyon informatívak, de betöltésük hosszú időt igényel, ráadásul egyszerre csak körülbelül húsz képet mutatnak. Keresés közben sok eredményoldalt kell átlapoznunk.

Mindez gyorsabban megy

a *http://flickrleech.net* oldal segítségével. Itt először kiválaszthatjuk a keresés típusát, például *Interestingness* (érdekesség) vagy *Search*, utána beírjuk a keresőszót, és a *Go*-ra kattintunk. Röviddel ezután a weboldal könnyen áttekinthető formában megmutatja az első 200 találat kis méretű előképét. Így sokkal gyorsabban megtalálhatjuk a nekünk megfelelő képet, és ha rákattintunk, a már megszokott Flickr oldal nyílik meg. Ugyanilyen gyorsan kapunk áttekintést bármely Flickr-tag valamennyi fotójáról. Ehhez válasszuk a *By Username* kereséstípust, írjuk be a felhasználónevet, és indítsuk el a keresést.

#### 11 Word 97, 2000, XP, 2003 Felsorolás sorszámainak automatikus igazítása

*A Word még mindig nem képes az automatikus számozással létrehozott felsorolásokat rendesen formázni. A sorszámok kikerülnek balra a sor szélére, az egyjegyűről kétjegyű számokra váltásnál pedig képtelen helyi érték szerint egymás alá rendezni őket.*

*TIPP:* Az egészet a felsorolás tulajdonságainak sok felhasználó számára használhatatlan alapbeállításai okozzák. Ha ezeket megváltoztatjuk, végre elfelejthetjük a fáradságos utólagos formázást. Jelöljük ki az automatikusan számozott felsorolást, kattintsunk a kijelölésre jobb egérgombbal, és válasszuk a helyi menüből a *Felsorolás és számozás...-*t. Kattintsunk a *Testreszabás*ra. A következő ablakban a *Szám helyzete* alatt válasszuk a *Jobbra zárt* beállítást. *OK*-zás után a Word megfelelően igazítja a felsorolás sorszámait.

## 12 Outlook 2003 Asztali parancsikon a tulajdonságok kezeléséhez

*Az Outlook 2003 telepítéskor nem helyez el parancsikont az asztalon. Bosszantó, mert a helyi menüből a Tulajdonságok paranccsal hasznos funkciókat érhetnénk el, mint a postafiókok létrehozása, módosítása vagy törlése.*

*TIPP:* A registryből megoldhatjuk az ikon megjelenését. Nyissuk meg a *Start/Futtatás*, *regedit* paranccsal a szerkesztőt, és menjünk a *HKEY\_LOCAL\_MACHINE\ SOFTWARE\Microsoft\Windows\CurrentVersion\Explorer\Desktop\NameSpace* kulcsra. Itt hozzuk létre a *Szerkesztés/Új/ Kulcs* menüpontból a

#### 13 Gyorstippek Egy e-mail mappa, a *Beérkezett üzenetek* hátterére kétszer kattintva egészen egyszerűen nyithatunk *Új üzenet* ablakot. Acrobat Reader: Tartsuk lenyomva a *Ctrl+szóköz* billentyűket, így egérkattintással tudjuk a dokumentumnézete nagyítani (zoom out), illetve kicsiny teni (zoom in). Paintshop Pro: A *Ctrl+Shift+* billentyűkombináció lenyomásával megnyithatjuk az összes aktuálisan visszavonható művelet listáját. Excel: A tényleges éves kamatlábat az *= EFFECT (n*évleges\_kamatláb; időszak\_per\_év) függvénnyel számí<mark>thatju</mark> ki, ahol az időszak az évenkénti tőkésítési időszakok száma<sup>1</sup>. Paintshop Pro: *A Fájl/Worksplace/Save* vagy *Open* parancsokkal egy *session* minden ablakát és beállítását elmenthetjük, illetve betölthetjük. Word: A *Nyomtatási kép* nézetben a szöveg szerkesztéséhez az ikonsoron a nagyító ikonra kattintva aktiválhatjuk a kurzort. 1Feltéve, hogy az *Analysis ToolPak* bővítmény telepítve van, és az Eszközök/Bővítménykezelő ablakban engedélyeztük, különben nincs ilyen függvényünk!

{00020D75-0000-0000-C000- 000000000046} bejegyzést.

A rendszer újraindítása után az asztalon megjelenik az Outlook ikon. Jobb egérgombbal rákattintva most már gyorsan elérjük a hasznos *Tulajdonságok*-at. **Megjegyzés:** ha a kulcsot a *HKEY\_CUR-RENT\_USER\SOFTWARE\Microsoft\ Windows\CurrentVersion\Explorer\Desktop\NameSpace* alatt hozzuk létre, a módosítás az aktuális felhasználói fiókra fog vonatkozni.

# 14 Outlook 2003

# A levelek másolata küldés után ne kerüljön az Elküldött elemek mappába

*Az Elküldött elemek mappában idővel sok másolat összegyűlik. Ezeknek a többsége felesleges. A mappa karbantartását megkönnyítendő szeretnénk rögzíteni, hogy az Outlook hol tárolja, és egyáltalán őrizgesse-e az üzenetek másolatait.*

*TIPP:* Írjuk meg szokás szerint az üzenetünket. Elküldés előtt az üzenetablak ikonsorán kattintsunk a *Beállítások*-ra, megnyitva az *Üzenetbeállítások* ablakot. Itt alapértelmezésben be van kapcsolva *Az elküldött üzenetek mentése* beállítás. Mellette egy mezőben célként pedig az *Elküldött elemek* mappa áll. Ezt a beállítást kikapcsolhatjuk, ha azt akarjuk, hogy az Outlook egyáltalán ne mentse az üzenetek másolatát, vagy a *Tallózás* gombbal megadhatunk célként egy másik mappát. Fontos: ezek a változtatások csak az aktuális üzenetre vonatkoznak.

Ha küldés után általában nem akarjuk tárolni az üzeneteket, nyissuk meg az Outlookban az *Eszközök/Beállítások*  menüpontot, kattintsunk a *Beállítások*  oldalon az *E-mail beállításai* gombra, és kapcsoljuk ki az *Elküldött üzenet másolatának mentése az Elküldött elemek mappába* beállítást. Az egyes üzeneteket célzottan ennek ellenére fogjuk tudni menteni küldéskor, ha az új üzenet ablakából az előbb ismertetett módon megnyitjuk az *Üzenetbeállítások* ablakot, és ott beállítjuk az üzenet mentését.

## 15 Outlook 2000, XP Hibásan levélszemétnek nyilvánított üzenetek szabályos fogadása

*A levelezőprogramba integrált levélszemétszűrő praktikus, hiszen oda teszi az idegesítő spamet, ahová az való: a Lomtárba. Sajnos, időnként fontos üzenetek is ott landolnak – még ha a feladójuk egyáltalán nem is volt levélszemétküldőként besorolva.*

*TIPP:* A levélszemétküldők felhasználó által megadott listáján kívül az Outlook belső szempontokat is használ a spamek felismerésére. Ha ezek valamelyike ráillik egy feladóra, annak az üzeneteit levél-

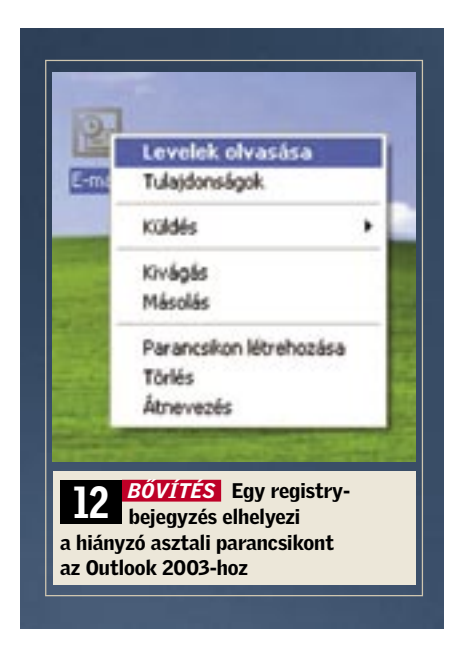

Outlook:

például

szemétként fogja kezelni. Például elég, ha a küldő címének része a *mail@*. Ezeket a kritériumokat sajnos csak az Outlook 2003-tól szabhatjuk testre.

Ennek ellenére megkerülhetjük a problémát: definiáljuk az érintett feladót kivételként. Az *Eszközök/Szabály varázsló…*  alatt megnyíló ablak felső részében kattintsunk a bekapcsolt *Kivétellista* szabályra. Utána a szabály leírásában válasszuk a *Kivétellistát*. A következő kis ablakban kattintsunk a *Hozzáadás*-ra, írjuk be a címet és okézzuk le azt. Zárjuk *OK*-val a kivételek listáját.

Most jelöljük ki a *Kivétellista* szabályt. A *Felfelé* és *Lefelé* gombokkal változtassuk meg a bejegyzések sorrendjét úgy, hogy a *Kivétellista* a levélszemétszabály elé kerüljön, különben hatástalan a kivételezés. Végül hagyjuk jóvá OK-val a beállításokat.

#### 16 **Firefox 1.x, 2.x**

#### A böngésző memóriahasználatának drasztikus csökkentése

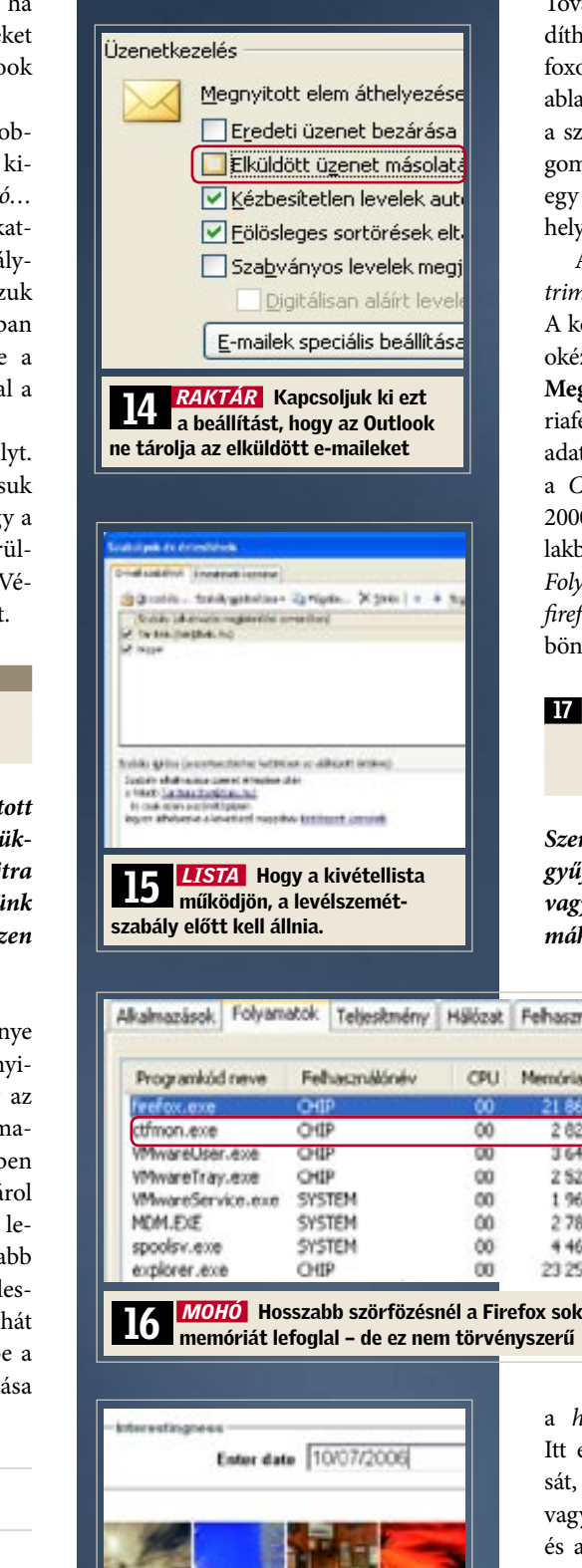

*Hosszabb szörfözéskor több megnyitott oldallal vagy ablakkal a memóriaszükséglet gyorsan több száz megabájtra emelkedhet, és ez végül számítógépünk drasztikus lelassulásához vezethet – ezen azonban könnyen változtathatunk.*

*TIPP:* A Firefox növekvő memóriaigénye két tényezőből adódik: minden megnyitott weboldal memóriát foglal, amely az ablak lekicsinyítésekor is lefoglalva marad, ráadásul a Firefox alapértelmezésben 50 utoljára felkeresett weblapot el is tárol számítógépünk memóriájában, hogy lehetővé tegye az előzmények még gyorsabb visszalapozását. Ez az érték azonban feleslegesen nagyvonalú – csökkentsük le tehát a tárolt oldalak számát. Ehhez írjuk be a címsorba: *about:config*. A parancs kiadása után megjelenő listán keressük meg a

#### browser.sessionshistory. max\_entries

beállítást, és a szerkesztéshez kattintsunk rá az egérrel kétszer. Módosítsuk az alapértelmezett "50" beállítást egy sokkal kisebb értékre – például 10-re –, és hagyjuk jóvá *OK*-val. Az előzmények mentése egyébként ettől a módosítástól még teljesen érintetlen marad. Tehát továbbra is tetszés szerint visszalapozhatunk, legfeljebb meg kell várnunk, míg a weboldal újból betöltődik.

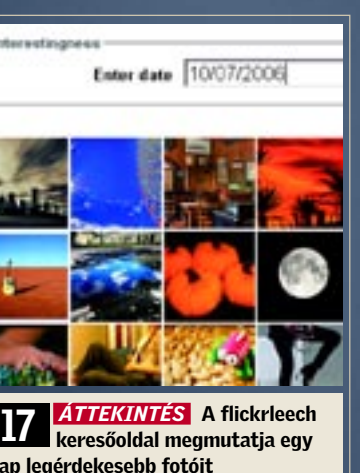

nap legérdekesebb fotóit

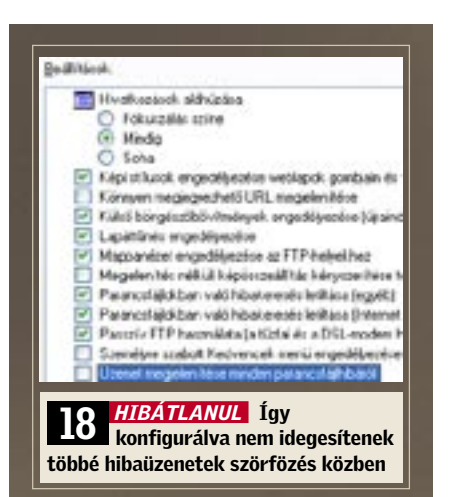

### 18 **Internet Explorer 6** Szörfözés idegesítő scripthibák nélkül

Érdemes megnézni egy-egy nap érdekes fotókínálatát is. Válasszuk az *Interestingness* keresési típust, és írjuk be a keresőmezőbe a dátumot amerikai írásmóddal, tehát például *10/07/2006*, ha 2006. október 7-ei képekre vagyunk kíváncsiak. A számok beírásánál ügyeljünk a kétjegyű formátumra – ha szükséges, használjuk a helykitöltő nullákat (tehát január elseje például 01/01). Ha a *Go*-ra kattintunk, megkapjuk a választott nap érdekes fotóit. Hogy mi számít érdekesnek, azt a Flickr több szempont alapján, dinamikusan határozza meg. A portál többek között elemzi, hogy a látogatók milyen gyakran kattintanak a fotóra, ki és mikor írt hozzá kommentárt vagy vette fel a kedvencei közé – a sorrend tehát a nézők szavazatai alapján készül el.

*A Microsoft Office 2003 telepítése óta az Internet Explorer figyelemre méltóan viselkedik: időnként felugrik egy scripthibajelzés, amely el akarja indítani a debug üzemmódot.*

*TIPP:* Ez olyankor történik, ha az Office csomag telepítésekor ki volt jelölve a *Webes hibakeresés* funkció. Ilyenkor ugyanis az Office-telepítő az Internet Explorer *Tulajdonságok* ablakában elveszi a pipát a *Parancsfájlokban való hibakeresés letiltása*  ellenőrződoboz elől. Ez a beállítás az Office 2003 telepítőben az *Alkalmazások részletes testreszabása* oldalon az *Office Eszközök* alatti *HTML-forráskódszerkesztő*/*Webes parancsnyelv/Webes hibakeresés* albejegyzésként szerepel. A webes hibakeresést azonban valójában csak webfejlesztőknek szánták, a felhasználókat, akik csak szörfözni akarnak, feleslegesen terheli. A probléma megoldásához változtassuk meg az Internet Explorer konfigurációját! Válasszuk a böngészőben az *Eszközök/Internetbeállítások*  menüpontot, és hozzuk előre a *Speciális*  oldalt. A megjelenő listán tegyünk pipát a *Parancsfájlokban való hibakeresés letiltása (Egyéb)* és *Parancsfájlokban való hibakeresés letiltása (Internet Explorer)* beállítások elé. Végül még távolítsuk el a pipát az *Üzenet megjelenítése minden parancsfájlhibáról* beállítás elől, és zárjuk be az ablakot *OK*-val.

### 19 Merevlemezek Lassú rendszerlemez felgyorsítása

*Ugyan a rendszert tartalmazó merevlemez még félig üres, mégis lassú, és ezen a töredezettségmentesítés sem segít.*

*TIPP:* Minél inkább tele a merevlemez, a Windows XP annál inkább szétszórja (fragmentálja) a tárolt fájlokat a teljes lemezterületen, ami lassítja a PC-t. Az XP töredezettségmentesítőjével majdnem a teljes merevlemezt könnyedén optimalizálhatjuk – kivéve a *lapozófájlt* (*pagefile*) és a *regisztrációs adatbázist* (*registry*). Ennek oka, hogy a Windows XP nem éri el ezeket a működés közben mindig nyitott fájlokat.

A *PageDefrag* nevű programmal – amelyet ingyenesen letölthetünk a *www.sysinternals.com* weboldalról egy tetszőleges könyvtárba – azonban a lapozófájlt és a registry fájlokat is könnyen optimalizálhatjuk. A kicsomagolást követően indítsuk el a *pagedfrg.exe* fájlt, és kapcsoljuk be a *Defragment at next boot* rádiógombot (ld. képernyő). A következő bootolásnál a program az operációs rendszert megelőzően lefut, és töredezettségmentesíti a rendszerfájlokat. Ezután bootol a Windows, és számítógépünk ismét a megszokott gyors tempóban fog működni.

### 20 WLAN WLAN adatátvitelének gyorsítása

*Vezeték nélküli hálózatunk többnyire hibátlanul működik, de időnként szinte megszűnik az adatátvitel, és az internetoldalak letöltése egy örökkévalóságig tart.*

*TIPP:* Ha több WLAN-felhasználó is lakik közelünkben, routerünk a többi vezeték nélküli hálózat hatótávolságán belül lehet. Ha pedig a környéken minden hotspot ugyanazt a csatornát használja, érezhetően csökken az adatátviteli sebesség, hiszen kisebb lesz a sávszélesség, mert több WLAN router ugyanazt a rádiófrekvenciás csatornát használja.

A probléma megoldásának érdekében szinte minden WLAN router konfigurációs menüjében 13 rádiófrekvenciás csatorna közül választhatunk. Sajnos, a

> szomszédos csatornák frekvenciatartományai átfedik egymást: ha például az egyik WLAN résztvevő a 10-es csatornán forgalmaz és a másik a 11-esen, akkor kölcsönösen zavarják egymást – ezért jó, ha a szabad frekvenciasáv legalább két csatornányi távolságban van a foglalttól.

A szabad WLAN csatornákat nagyon egyszerű felkutatni az ingyenesen letölthető WLAN-Info programmal. Ha beírjuk a Google-ba a *wlaninfo tool* keresőszót, egyből a letöltés oldalára jutunk. A telepítést nem igénylő

programot a *wlaninfo.exe* fájlra történő kattintással indíthatjuk el. Amint képernyőképünk is mutatja, ebben a példában csak a 6-os, 10-es és 11-es csatornák foglaltak. Tehát ha az 1-4-ig vagy a 13-as csatornák valamelyikére térünk át (az átfedés miatt az 5-öst vagy a 12-est ne válasszuk), sokkal gyorsabb lesz a kapcsolatunk a WLAN routerrel, mivel egyetlen szomszéd sem használja ezeket a frekvenciasávokat.

## 21 Videokártyák

Idegesítő SLI-figyelmeztetés megszüntetése GeForce videokártyáknál

*Számítógépünket új GeForce videokártyával szereltük fel. Azóta az Nvidia videokártya illesztőprogramja minden rendszerindításkor figyelmeztet, hogy csak egy videokártya áll rendelkezésre, és ezért nincs lehetőség SLI-re.*

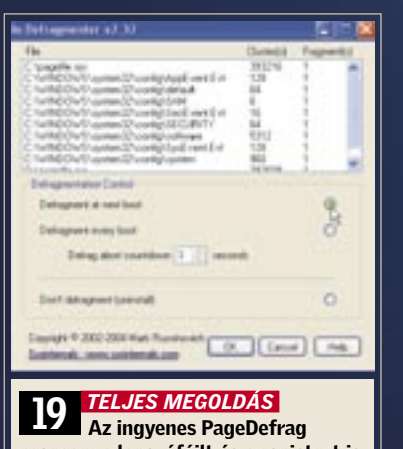

program a lapozófájlt és a registryt is töredezettségmentesíti

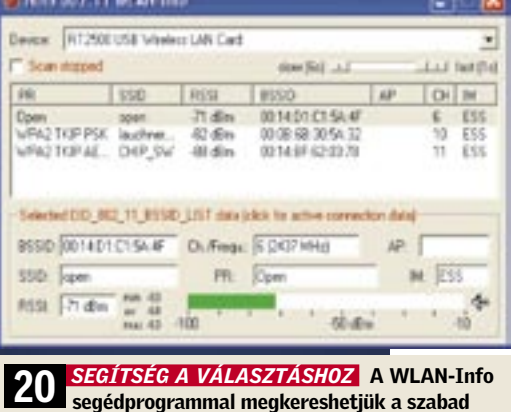

WLAN csatornákat

*TIPP:* Az SLI korlátozásról szóló figyelmeztetést kétféleképpen tudjuk megszüntetni: vagy egy jumperrel az alaplapon, vagy módosításokkal a *Számítógép-kezelésben*. Nézzük meg a kézikönyvben, hogy az alaplapunkon van-e olyan jumper, amellyel a *Scalable Link Interface*-t be, illetve ki lehet kapcsolni. Ha nincs ilyen jumperünk, kattintsunk a Vezérlőpulton a *Felügyeleti eszközök/Számítógép-kezelés/ Szolgáltatások és kiszolgálói alkalmazások/ Szolgáltatások-*ra. Miután jobb egérgombbal az *NVIDIA Display Driver Service*-re kattintottunk, és a *Tulajdonságokat* választottuk, megnyílik egy ablak.

Az *Általános* lapon az *Indítás típusa* mellett válasszuk ezt: *Letiltva*. Ezután kattintsunk a *Start/Futtatás*-ra, írjuk be: *msconfig,* és kattintsunk OK-t. Az *Automatikus indítás* regiszterlapon vegyük el a pipát az *NvCpl* bejegyzés elől. Mostantól kezdve a Windows XP a kellemetlen SLIfigyelmeztetés nélkül indul.

#### 22 Tintasugaras nyomtató

Hogyan nyomtathatunk látszólag üres tintapatronokkal

*Canon BJC-6000 nyomtatónkba néhány napja tettünk vadonatúj, eredeti patronokat, és azóta csak keveset nyomtattunk. A színes tintasugaras eszköz mégis arról panaszkodik, hogy nemsokára kifogy a tintából.*

*TIPP:* A régebbi *Canon* nyomtatók, mint a BJC-3000 vagy a BJC-6000, és ennek a kategóriának a tagjai általában, egy prizmás optikai patrontöltöttség-jelzőt használnak. Ha csak egy kicsit is csökken a töltésszint a tintatartályban, a nyomtató máris figyelmeztető jelzést ad ki, és patroncserére szólít fel, holott még bőven van festék. Szerencsére a nyomtatót egy egészen egyszerű trükkel rávehetjük, hogy a hamis töltöttségi mutató ellenére tovább nyomtasson: egyszerűen nyomjuk le a lapbehúzó gombot a készüléken, és máris hosszú időre eltűnik a kellemetlen üzenet. Ezt addig ismételgethetjük, amíg a tintapatron valóban kiürül. **Figyelem:** később ennél az akciónál mindig vegyük ki a tintapatront, és ellenőrizzük, hogy valóban van-e még benne tinta, különben fennáll a veszélye, hogy a nyomtatófej szárazon fut, és tönkremegy!

Egyébként a mostani tintasugarasok új patronjainál a Canon a hibaérzékeny optikai töltöttségfelismerés helyett cseppecskeszámláló chipet alkalmaz.

építő, aki már régóta várta az Intel Core 2 Duo megjelenését, hogy új számítógépét ezzel a processzorral szerelhesse össze. Annál csalódottabb volt, mikor frissen összeállí-E6600-as gépét használatba vette: sem a együtt. játékoknál, sem a videoszerkesztésnél, amelyekhez a PC-t tervezte, nem mutatott érezhető teljesítménynövekedést régi Athlon XP-jéhez képest. Épp ellenkezőleg: a számítógép terhelés alatt szinte mintha állna.

*PROBLÉMA* Olvasónk lelkes amatőr PC-dowst – és újból csalódnunk kell: semmi váltott, Gigabyte alaplapos és Core 2 Duo szük az alaplapot CPU-val és a ventilátorral tozás. Ezek után nekilátunk a számítógép szétszerelésének, hogy átnézzük a hardverek összeállítását, amely csak addig nem mutat semmi különöset, amíg ki nem vesz-

*DIAGNÓZIS* Ahogy szokás, először ellenőrizzük minden beépített elem illesztőprogram- és BIOS-állapotát. Mind az alaplaphoz, mint a videokártyához találunk frissítéseket, amelyeket telepítünk. Mellesleg bekapcsoljuk a merevlemez-vezérlő AHCI módját, hogy a beépített Samsung merevlemez az NCQ szolgáltatás kihasználásával gyorsabban működhessen. Mindez azonban mit sem javít a számítógép lustaságán. Miután az Eszközkezelő és a Windows-könyvtárak ellenőrzése felszínre dob néhány illesztőprogram-hullát, kompletten újratelepítjük a Win-

*MEGOLDÁS* Szétszedett állapotban kiderül, hogy az állítólag pontosan illeszkedő Arctic Cooling hűtő mégsem érintkezik tökéletesen a processzorral. A ventilátorkeret ugyanis fennakad a chipset hűtőbordáján és az alaplap feszültségátalakítóin, és ez elég ahhoz, hogy a ventilátor ne illeszkedjen teljes síkban a CPU-ra. Bár a Core 2 Duo jól gazdálkodik az energiával, rendes hűtésre azért szüksége van – a keletkező légréstől túlmelegszik. A CPU automatikus Throttling funkciója a lefagyást ugyan megakadályozza, az így lelassuló PC-ben azonban nem lesz sok örömünk. A hőproblémát megoldandó fogóval lecsípjük a ventilátorkeret jobb alsó sarkát. Most már illeszkedik a ventilátor – és a PC szárnyal.

# A hónap hibája: Core 2 Duo – az alacsony fogyasztású CPU-k is túlmelegszenek

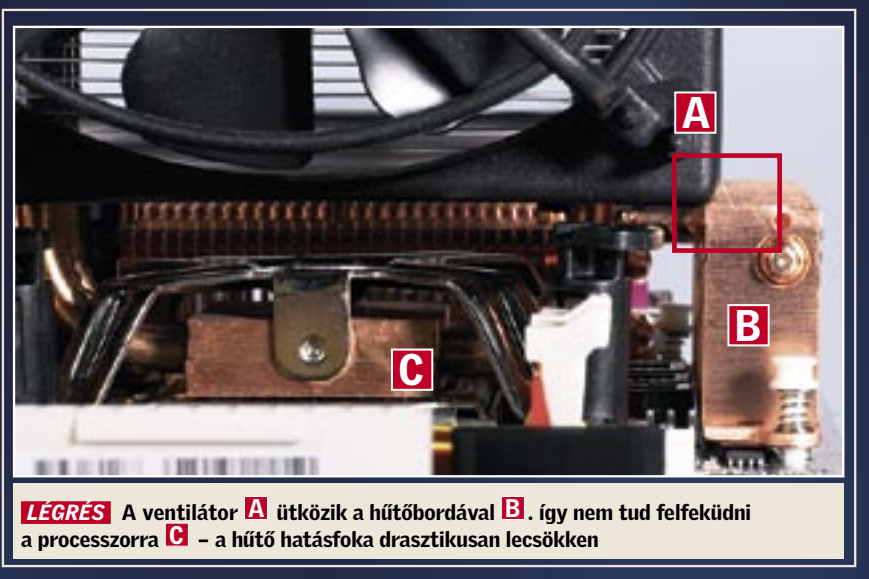

 $\mathbf{S}$ 

**CRIME SCENE INVESTIGATION** 

zabó J. hackertámadás áldozatává<br>
vált. Erre azonban nincs bizonyí-<br>
téka. Egyetlen nyilvánvaló, a tettre<br>
tetté magyar kelkétek a tette zabó J. hackertámadás áldozatává vált. Erre azonban nincs bizonyíutaló nyom sincs: bankjának szerverprotokollja csak az IP-címét tartalmazza, számítógépén se híre se hamva vírusoknak, spyware-programoknak vagy trójai falovaknak. A kár azonban mégis kézzelfogható: a támadást egy több mint 400 ezer forintos számlabizonylat igazolja, amelyet egy orosz online csomagküldő szolgálat állított ki a részére. "Online számlám PIN kódját csak én ismerem, és a TAN kódot is megbízható helyen tárolom – meséli Szabó – és egyetlen phishing-üzenetnek sem dőltem be. Tudom, hogy egyetlen bank sem kéri e-mailen keresztül, hogy adjam meg egy űrlapon a PIN és TAN kódomat." Az ilyen és ehhez hasonló esetek manapság már a csalók nyomait követő nyomozók hétköznapjaihoz tartoznak. Azonban különösen sok weboldal esetében fedezhetünk fel olyan veszélyes hiányosságokat, amelyek a kreatív hackerek számára lehetővé teszik, hogy *Cross Site Scripting* támadásokat indítsanak. Számos ismert hitelintézet is az érintettek közé tartozik – ezek weboldalán gyakorlatilag bárki hackertámadás áldozatává válhat.

A hackerek egyszerű trükkök segítségével, észrevétlenül törik fel az online bankokat. Új sorozatunk bevezető cikke bemutatia, hogy a profik miként bukkannak az ilyen támadások nyomaira.

Vissza azonban a mi esetünkhöz: Szabó J. annak reményében, hogy mégiscsak valahogy hozzájut elveszett pénzéhez, úgy döntött, hogy utánajár a történteknek. Még szerencse, hogy az eset óta nem használta a számítógépét, ugyanis – a CSI krimisorozat (Crime Scene Investigation) törvényszéki szakértőihez hasonlóan – a CHIP különleges nyombiztosító egysége is biztosítja a tetthelyet. Pontosabban

# Veszélyes linkek

a számítógépet, és annak tartalmát. Első körben csak megerősíteni tudjuk Szabó J. kijelentését: a számítógép malware programoktól mentes. A trójai falovakkal vagy a keylogger programokkal történő manipulálást ezzel kizárhatjuk. Az eset rejtélyes: ki szerzett hozzáférést Szabó J. számlájához? És mindenek előtt: hogyan?

### Nyombiztosítás a tetthelyen

Az első nyomra – egy kecsegtető nyereményeket ígérő üzenet formájában – Szabó J. e-mail fiókjában bukkanunk. "A nyereményjátékon történő részvételhez kattintson ide." Első pillantásra az üzenet nem tűnik gyanúsnak, hiszen a phishing-üzenetektől eltérően a link valóban a bankszerverre utal. A nyom azonban mégis forró: bár a megnyíló weboldal a hitelintézet domainjéből származik, ott mégsem

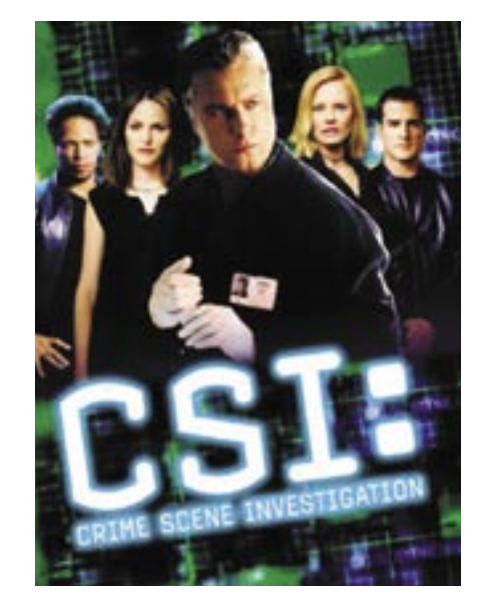

található meg. Ennek az oldalnak a tartalmát Szabó J.-n kívül ugyanis még senki más nem látta. Lehetséges, hogy a tartalmat egy *Man in the Middle* támadáson keresztül egy hacker csempészte a kapcsolatba? Ez lehetetlen, hiszen a HTTP-k, vagyis a bankoldalak SSL kódolása megakadályozza az effajta támadásokat. Tovább keresünk, és az üzenetben további nyomra bukkanunk. Az URL a bank keresőoldalára utal, és ott, ahol eredetileg a keresési fogalomnak kellene állnia, egy szokatlanul hosszú karakterlánc található. Az elemzés a következő eredménnyel szolgál: egy hexkódról van szó, amely kikódolás közben JavaScriptté alakul át. Méghozzá olyan scriptté, amely nem a bank szerverén található. Az a gyanúnk, hogy Szabó J. egy Cross Site Scripting támadás (XSS) áldozatává vált.

### A JavaScriptek titka

Annak megértéséhez, hogy miként történt a támadás, elemeznünk kell a JavaScriptet a laborban. Először is megnyitjuk a linket, ahogy azt Szabó J. is tette. Első pillantásra nem történik semmi szokatlan: a honlap betöltődik, és megjeleníti az állítólagos nyereményjátékot. A forráskódja azonban ennél sokkal többről árulkodik: itt ugyanis ismét felbukkan az a JavaScript-kód, amelyet már ismerünk a kikódolt linkből. A kód pontosan azon a helyen található, ahol normális esetben a keresési maszk tartalmának kellene állnia – ez klasszikus Cross Site Scripting trükk. Azonnal nyilvánvalóvá válik számunkra, hogy a weboldal programozói megfeledkeztek a felhasználók begépeléseinek szű-

réséről. Ahhoz, hogy a hacker beépítse a scriptet az oldalba, elegendő volt egy Java Script taget begépelnie az űrlapon, majd a *Keresés* gombra kattintani. Az eredményt megjelenítő oldalon ezt követően nem az állt, hogy "A (fogalom) utáni keresésének eredménye", hanem hogy "A utáni keresésének eredménye". A JavaScript automatikusan beépült a keresendő fogalom helyére – és a böngésző ezt futtatta. Ezt követően a hackernek már csak át kellett másolnia a címsorból az eredményoldal linkjét a Szabó J.-nek küldendő levélbe. Elméletünk megerősítéseképpen a keresőmaszkba a veszélytelen »';-"=&{()}« tesztszöveget adjuk meg – ez hasonló ahhoz a trükkhöz, amelyet a hackerektől lestünk el. És nézzünk csak oda: a bank weboldalának forrásszövegében található változatlan »<XSS« karakterek igazolják az XSS-sebezhetőség tényét. Azonban mit is csinál a hacker JavaScriptje? Ennek a kérdésnek a tisztázására szakembereink először is megnyitják a fájlt, majd darabonként elemzik. Ennek köszönhetően a következő eredményre jutnak: a Java Script feladata az, hogy Szabó J.-nek a Homebanking oldalon végrehajtott minden lépését figyelemmel kövesse. A hacker akkor csapott le, amikor Szabó J. pénzt próbált utalni. A hacker blokkolta a TAN kód elküldését, és Szabó J.-t egy újabb TAN kód megadására kérte. Az ily módon kicsalt számlaszámmal, a PIN és a TAN kódokkal pedig a hacker könnyedén vásárolgathatott. Vagyis a támadás egyszerű – és a hackernek szerencséje volt: csak úgy tudta elfogni a bankadatokat, hogy Szabó J. a megfelelő pillanatban jelentkezett be számlájára.

# Így védjük weboldalunkat

Az aktuális phishingszűrők tehetetlenek a Cross Site Scripting elleni harcban. Egyszerűen túl sokféleképpen manipulálható egy weboldal tartalma. A helyzetüket

még az is megnehezíti, hogy a támadások nem egy feltört webszerveren, hanem egy bank, egy webkereskedés vagy egy hírlap amúgy biztonságos oldalán történnek. Csak egy tanácsot adhatunk: ne kattintsunk furcsa, és mindenek előtt túl hosszú linkekre, még akkor sem, ha egy HTTPS oldalról van szó. És még az ismert banki weboldalakban se bízzunk feltétel nélkül. A biztonságos szörfözésről elméletileg csak egy személy gondoskodhat: a webmester. Az ő feladata a weboldalak űrlapjainak manipulációk elleni védelme. Ideális esetben a kód a következőképpen néz ki: a betűkön és a számokon kívül tulajdonképpen minden más karakter beadása tabu az űrlapon. Hiszen az olyan különleges karaktereket, mint amilyen például a csúcsos zárójel (< >), a böngésző programkódként értelmezi – és lehetséges, hogy futtatja a veszélyes JavaScripet.

# A böngésző sötét oldala

Azonban a JavaScript kód kiszűrése nem elegendő, a hackerek trükkeszköztára ennél azért bővebb. A JavaScriptnek ugyanis egyáltalán nincs szüksége a *<script>* HTML parancsra. Egy script másképp is lehívható, például az *<img>* tagen keresztül, amely a képeket illeszti be a weboldalba. Az *<IMG SRC=jAVascriPt:alert(String. fromCharCode(88,83,83))* parancs az Opera 9.02 és az Internet Explorer 6 alatt is fut, és egyszerre több szűrőmechanizmust is kikerül. Ugyanis a legmesszebbmenőkig lemond a különleges karakterekről, és vegyesen tartalmaz nagy- és kisbetűket. Ezen kívül a befejező zárójel is hiányzik. Hogy a böngészők mégis futtatják ezt a parancsot, az a hibatolerancián múlik. Mivel számos weboldal hibás HTML taget tartalmaz, és hibakorrekció nélkül nem működne, ezért a böngésző fejlesztői úgy döntöttek, hogy kicsit lazítanak a szabályokon. Ami a felhasználók számára előnyként mutatkozott, az veszéllyé vált. Pontosan utána szerettünk volna járni a történteknek, ezért egy igazolt XSS-szakembert hívtunk

segítségül. Johann-Peter Hartmann a Mayflower biztonsági szakembere és ügyvezetője. Cége az ügyfelek kérésére leellenőrzi, hogy mutatkoznak-e repedések a weboldalak biztonsági falán. Hartmann szinte minden esetben talál ilyen rést: "Az ember nem is gondolná, hogy ez a nehézség mennyi mindenkit érint." Ha a saját weboldalunkat szeretnénk leellenőrizni (a Mayflowernél történő ingyenes regisztrációt követően), könnyen megtehetjük azt a *Chorizo Security Scanner* program segítségével. A biztonsági ellenőrzést követően az eszköz ismerteti a biztonsági fal réseinek helyét.

# Játék a biztonsággal

Az XSS-támadások veszélye sokkal több weboldalt érint, mint ahogy azt gondolnánk. Hiszen számos webmesternek fogalma sincs az oldala biztonsági falán található résekről. Mások pedig egyszerűen figyelmen kívül hagyják az oldal XSS-gyengeségeit. Azonban, ha ezeket a behatolási lehetőségeket rejtő réseket nem tömjük be a lehető leggyorsabban, akkor weboldalunk – és látogatói – biztonságát teszszük kockára. Amikor a *www.chipmagazin. hu* weboldallal kapcsolatban fény derült a Cross Scriptingre való hajlamosságra, a programozók azonnal cselekedtek, és betömték a biztonsági falon található rést. De más neves cégek is hálásak az ilyen jellegű fi gyelmeztetésekért, és azonnal javítják a hibákat, legutóbb az Apple tette ezt meg. Azonban ezzel még messze nincs elhárítva minden veszély, hiszen a hackerek mindig újabb támadási módszerrel próbálkoznak. "Kreativitásuk határtalan", erősíti meg Johann-Peter Hartmann. Ezekről azonban a "CSI:Internet" következő részében írunk bővebben.

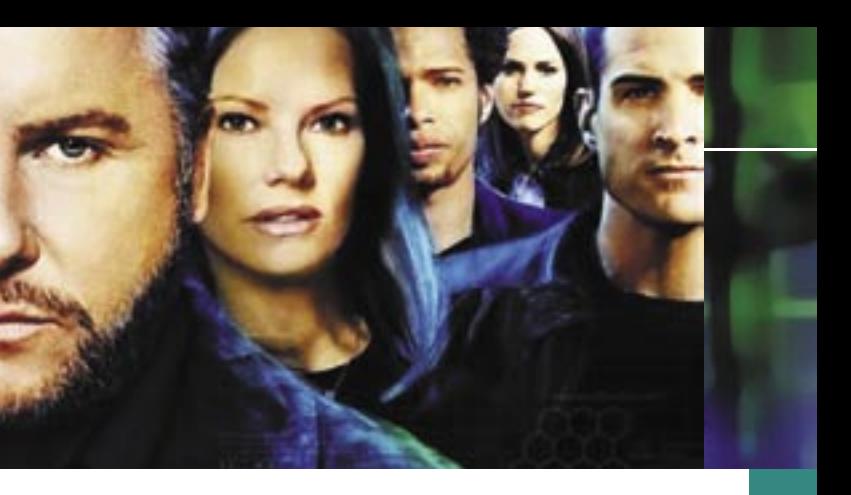

# Az új CHIP-sorozat

A CSI című amerikai krimisorozatban a törvényszéki szakértők tudományos módszerekkel nyomoznak. A CHIP a CSI-t választotta példaképének új cikksorozatában, amelyben azt mutatjuk be, hogy miként harcolnak a profi nyomozók az egyre nagyobb mértékben elterjedő számítógépes bűnözés ellen.

> https://chorizo-scanner.com: itt található a Mayflower cég webeszköze, amely segítségével a biztonsági fal réseinek helyét deríthetjük ki.

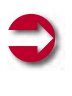

#### KAPCSOLÓDÓ LINK:

z informatikai berende-<br>zések penetrációjának nö-<br>vekedése rég elérte azt a zések penetrációjának nöszintet, amikor már nem csak a többé-kevésbé hozzáértők, hanem mindenki rákényszerül azok használatára. A probléma mindössze annyi, hogy a magunkfajta, számítógépekkel könnyedén bánó, azokkal szinte kedvtelésből foglalkozó emberek elenyésző kisebbséget alkotnak azokhoz képest, akik a technológiához inkább úgy viszonyulnak, mint nyűghöz, szükséges rosszhoz vagy egész egyszerűen semleges eszközhöz. Az embergép kapcsolat könnyebbé tétele viszont sokszor a nagy tömegekben eladott, milliók által használt szoftverekben sem több egy (remélhetőleg) átlátható ikon- és ablakrendszernél. Az információs terheltség – divatos kifejezés – nem növelhető egy ponton túl, azonban az információk adásvétele egyre lényegesebb lesz, ember-ember, gép-gép és embergép viszonylatban egyaránt.

## Az információcsere útjai

Az Európai Közösség egyik komoly programja a *Future and Emerging Technologies* (FET, jövőbeli és fejlődő technológiák), támogatott projektjei között szerepel a cikkünk középpontjában álló *ECAgents* is. Az *Embodied Communicating Agents* (kb. "fizikai testet öltött, kommunikáló ágensek") a technológiai eszközök és az emberi lények közötti információcsere módjának és minőségének drasztikus javítását, mondhatni a mesterséges kommunikáció paradigmaváltását tűzte ki maga elé. A projekt célja (többek között), hogy hoz-

# Emberibb gépek hajnala

Ember-gép kapcsolat: ami a mérnökök, hozzáértőbbek számára jelentéktelen vagy felesleges, az a tömegeknek életbevágó. Hogyan tehetjük emberibbé a kommunikáció ezen nyögvenyelős formáját?

> zájáruljon olyan intelligens berendezések, eszközök kifejlesztéséhez, amelyek képesek interakcióba lépni állandóan változó környezetükkel, alkalmazkodni előre nem látható feladatokhoz, és nem utolsósorban önállóan kommunikálni egymással és az emberekkel.

Természetesen a feladat grandiózus, és a magas szintű képességek megvalósítása nem tipikus mérnöki feladat, hiszen az emberi és állati intelligencia apró építőkockáiról rendkívül keveset tudunk. A komplex rendszerek – ezek közé tartoznak a sokrétű kommunikációs képességgel megáldott élőlények is – építése és vizsgálata egészen más módszereket igényel, mint a szokványos tervezési feladatok. Az intelligens eszközök felé tett

első lépések a létező intelligens rendszerek – emberek, állatok – vizsgálata, majd a felfedezett vagy hipotetikus tulajdonságok utánzásának megkísérlése annak a reményében, hogy azonos építőelemek felhasználásával esetlegesen azonos végeredményt kaphatunk. Az egyik oka annak, hogy minderről egy informatikai magazinban írunk, hogy a bioinformatika- és a mesterségesintelligencia-kutatás hatalmas információmennyiség feldolgozását és rendkívül számításigényes szimulációkat igényel. A másik, hogy az eredmények remélhetőleg éveken belül felbukkannak a hétköznapjainkban is.

ágenst, és annak "agyát" (neurális hálózatát). A létrehozott neurális hálózat különlegessége, hogy – ellentétben a szokványos neurálishálózat-szimulációkkal – az agynak térbeli kiterjedése van, összeköttetések a biológiai ontogenezisnek (agyfejlődésnek) megfelelően általában csak olyan sejtek között születnek, amelyek alkalmas térbeli pozícióban helyezkednek el.

A fentiekből valószínűleg látszik, hogy a projekt elsősorban tudományos jellegű. A komplex rendszerek vizsgálata rendkívül divatos kutatási területté vált manapság, hiszen a mérnöki életben alkalmazott tervezési metodikák jó része jelenleg alkalmatlan a bonyolult működés létrehozására, és nagyon úgy tűnik, hogy komoly szemléletváltásra lesz szükség ahhoz, hogy a technológia lépést tartson az igényekkel.

# Az ECAgents felépítése

A kutatások erősen inter- és multidiszciplináris jellege miatt egymástól látszólag távol eső területek szakértőire van szükség. A tudományos tevékenység általában nehezen végezhető a nagyvállalatoknál jól működő, erősen hierarchikus és bürokratizált szerkezetben, a tapasztalatok szerint a kicsi, maximum néhány tíz fős csoportok működnek a leghatékonyabban. Ezek fényében az ECAgents projekt konzorciumi formában működik, ahol különböző országokban működő kutatócsoportok saját témakörükben végeznek kutatásokat, majd (rész)eredményeiket egymással közölve, mások eredményeit átvéve folytatják saját kutatásaikat.

**El Környezet, amely lehetővé** teszi az információátvitelt, illetve szenzorok és beavatkozó eszközök, melyek lehetővé teszik az ágens számára, hogy interakcióba lépjen a környezettel.

A *Collegium Budapest Col-Robot* csoportja az idegrendszer legfontosabb építőelemeiből, idegsejtekből (neuronokból) álló hálózatokkal próbál egyszerű agyi struktúrákat modellezni. Valószínűleg több olvasónk találkozott már a neurális hálózatokkal, ez azonban mégis egy kicsit más.

 $\Box$  **Tudás,** a külvilág digitális reprezentációja. Előzetes tudás nélkül semmiféle döntést vagy cselekvést nem lehet értelmesen kivitelezni. Bármilyen rendszert alkotunk is, annak mindig rendelkeznie kell valamennyi előzetes információval, legalább annyival, amennyi az új információk befogadásához és felhasználásához elegendő.

■ Feladat, amelynek sikeres teljesítése megköveteli az információcserét. Ez furcsán hangozhat, de a későbbiekben talán érzékelhető lesz, hogy a megfelelő feladatok kitalálása, formalizálása rendkívül komoly feladat.

A nyelv kialakulásának kérdését a tudomány egyik legnehezebb problémájának tartják.

Környezeti és biológiai körülményeinek tisztázása többet jelentene, mint pusztán természettudományos felfedezés, valószínűleg sokat segítene az intelligens berendezések megalkotásában, fejlesztésében és tanításában is. A kutatás két fő része, illetve célja:

#### **3. KOOPERATÍV VISELKEDÉSI** FORMÁK ELEMZÉSE

– olyan evolúciós nyomások, környezetek megtalálása, amelyek hozzájárultak a nyelv kifejlődéséhez;

– olyan agyi (neurális) struktúrák felfedezése, melyek fontosak vagy nélkülözhetetlenek a kommunikáció során.

A kutatás az intézetben fejlesztett egyik program segítségével történik. A program mesterséges neurális hálózatok működését és evolúcióját szimulálja (ld. a mellékelt magyarázatot). A szimuláció folyamata a következő:

– Minden ágens rendelkezik egy genommal. (A genetikus algoritmusokat kevésbé ismerőknek: ez egy információhalmaz, amely valamilyen módon leír egy egyedet, hasonlóan ahhoz, ahogy az embereket a DNS-ben elhelyezkedő gének. A mérnöki életben használt genomok egyértelműen leírják a kódolt egyedet, ebben a konkrét esetben a genomok nem teljesen egyértelműek, ahogy két egypetéjű iker sem tökéletesen azonos.) – A genomból létrehozzuk az

– Az ágenst mindezek után (virtuális) környezetbe helyezzük, ahol egyszerű, de lehetőleg kommunikációt igénylő feladatokat kell megoldania. (A környezet pontos megvalósítását most nem részletezzük.) Mind-

eközben a neurális hálózat paramétereit úgy próbáljuk hangolni, hogy minél jobb legyen a teljesítmény.

– A legjobb ágenseket kiválasztjuk, és ezek genomjainak mutálásából és keresztezéséből új ágenseket hozunk létre (a természetes evolúcióval analóg módon itt is az a várakozás, hogy a teljes populáció teljesítménye egyre jobb lesz).

E kutatás (és valószínűleg a többi alprojekt) egyik legkomolyabb kihívása a szoftveres megvalósítás és a megfelelő számítási teljesítmény elérése. Bár minden törekvés ellenére a rendszer hasonlósága a valódi biológiai rendszerekhez még távolról sem tökéletes, a számításigény máris akkora, hogy a világ legkomolyabb számítógépei is megizzadnának (jó hír, hogy esetleg meg is fognak) néhány ezer idegsejttel rendelkező hálózatok szimulációja közben.

Összehasonlításképp: az emberi agy több tízmilliárd idegseittel rendelkezik. A probléma, hogy a mai számítógépek rendkívül gyors soros számítási kapacitással rendelkeznek, míg az élő szervezetek szinte felfoghatatlanul sok, de lassú, párhuzamosan működő egységgel bírnak.

Ha a kutatás sikerrel jár, talán egy lépéssel közelebb kerülhetünk a klasszikus módszerekkel nem megtervezhető, az evolúció és tanulás révén azonban mégis intelligenssé váló digitális eszközökhöz. Más út legalábbis – úgy tűnik – nem nagyon van.

*Varga Máté* 

## 1. A KOMMUNIKÁCIÓ ELŐFELTÉ-TELEINEK MEGHATÁROZÁSA

A – legtöbbször *ágens*eknek nevezett – valamiféle mesterséges intelligenciával rendelkező eszközök számára (is) alapvetően a következő dolgok szükségesek a kommunikációhoz:

 Feldolgozóegység: nyilvánvalóan valamiféle processzor, amelynek szerepét nehéz általánosan meghatározni, lényegileg a szenzorokon érkező információra kell "megfelelő" választ adni (a megfelelő szó egy igazán autonóm lénynél viszonylag nehezen értelmezhető...).

#### 2. MAGASABB RENDŰ

NYELVI KÉPESSÉGEK VIZSGÁLATA Az emberi nyelvek egyedülállónak tekinthetők abból a szempontból, hogy kombinatorikusságuk és mondataik egymásba ágyazhatósága révén véges szókincsből gyakorlatilag végtelenféle információt közölhetnek (pontosabban a létrehozható mondatok száma kvázi végtelen). Ezt eddig egyetlen állattal vagy robottal sem sikerült még reprodukálni, megléte azonban elengedhetetlen az igazán magas szintű kommunikációhoz (és valószínűleg sok tudatos képességhez is).

Kooperáció alatt legtöbbször egy közös vagy mindenki számára előnyös cél elérésének érdekében történő együttes koordinációt értjük. Az ilyen típusú szituációkban az ágenseknek figyelniük kell a környezetükre és a többi ágensre, mindeközben közölniük kell a többiekkel a szükséges információkat. Ez a viselkedésforma jól tanulmányozható az állatok esetében is. A sikeres együttműködés a mesterséges intelligencia egyik legégetőbb problémája. A jelenlegi kutatások egy része tisztán algoritmikus megfontolások alapján próbál kooperatív viselkedést létrehozni – ilyenekre jó példák a robotfoci versenyek. A komplexebb viselkedésformák azonban – úgy tűnik – csak valamilyen tanulási folyamat során sajátíthatók el. Statikus szabályrendszerrel ugyanis lehetetlen adaptív viselkedés megvalósítása. Az együttműködéshez szükséges többé-kevésbé állandó információáramlás módjainak tanulmányozásához érdemes lehet a szociális hálókat, internetes kommunikációs formákat is vizsgálni.

# A főbb feladatcsoportok

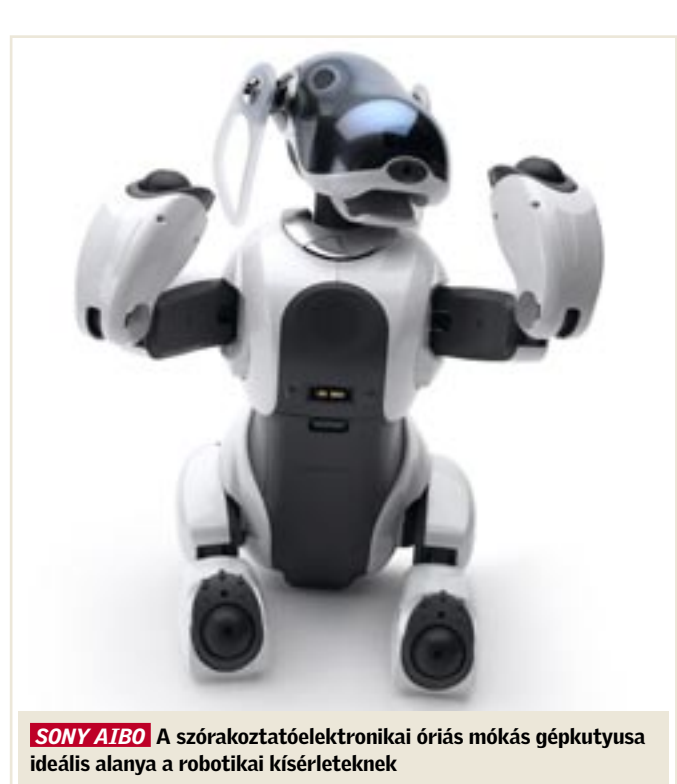

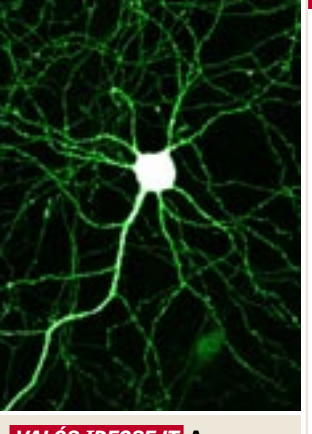

 *VALÓS IDEGSEJT* A neuron képezi a mesterséges szimulációk alapegységét

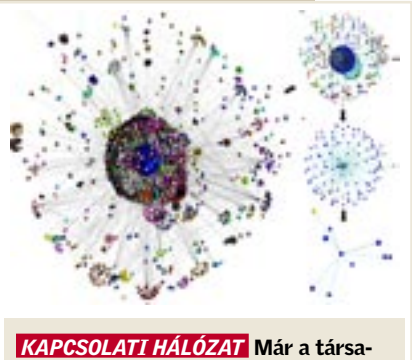

dalomtudományok is új módszereket igényelnek a matematikától

# MEGJELENÉS: FEBRUÁR 21.

# SOHO teszt Filléres alaplapok

A napjainkban kapható legjobb alaplapokért akár 60–80 ezer forintot is elkérnek a gyártók/kereskedők. De mi a helyzet akkor, ha nagyjából az egész gépet szeretnénk ekkora összegből kigazdálkodni? Összegyűjtöttük és leteszteltük az összes, hazánkban fellelhető olcsó alaplapot mindkét platformon. A végeredmény: bizony el kell ismernünk, hogy néha fillérekért is lehet jó hardvert szerezni.

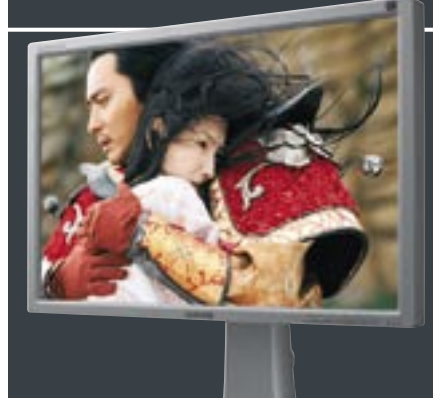

# CHIP összefoglaló Trendek 2007

Az év eleje az ígéreteké. A legtöbb cég belendül, rendezvényeket tart, bejelentéseket tesz közzé, munkatársai szakértenek. Ebből a masszából válogattuk össze azokat a hardvereket, szoftvereket és szolgáltatásokat, amelyek meghatározónak számítanak majd a 2007-es évben.

# Gyors, de minek? Sok CPU mag semmiért

2006 a duplamagos processzorok éve volt, 2007-ben viszont megérkeznek a 4 és még ennél is több CPU maggal szerelt gépek. Nem szabad azonban megfeledkeznünk az egyensúlyról: a sokmagos processzorok mit sem érnek megfelelő szoftverek nélkül. Utánajártunk, hogy lesz-e esélyünk kihasználni a 4 magos erőgépeket.

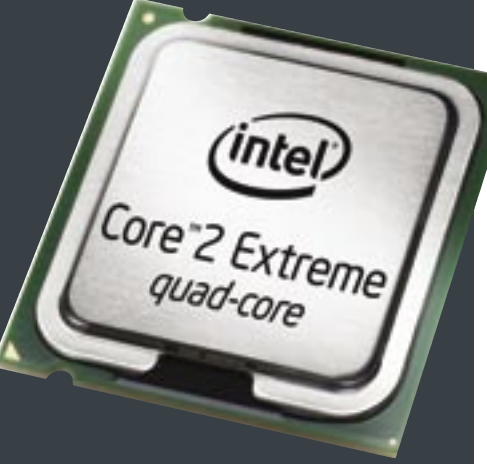

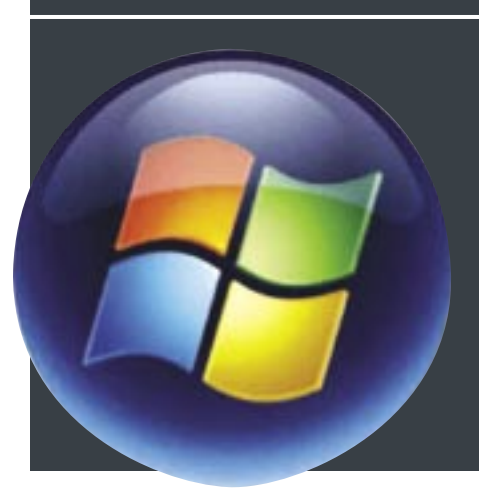

# Melyiket szeressem? A nagy Vista-kalauz

A következő Windows, a sokat várt Vista, számos változatban jelenik meg. Otthoni és üzleti kiadások, valamint ne feledkezzünk meg a mindkettő funkcióit egyesítő Ultimate megakombóról sem. Cikkünkből megtudhatja, hogy az Ön igényeinek pontosan melyik "mutáció" felel meg.

# További témáink

- Tippek & trükkök Gyors segítség közel 30 oldalon
- $\blacktriangleright$  Hardver- és szoftverbemutatók Több tucat vadonatúj termék gyorstesztje
- $\blacktriangleright$  CHIP megateszt Teszt alatt a teljes választék
- $\blacktriangleright$  Teljes verziók Hasznos programok a CD/DVD mellékletünkön
- CPU- és GPU-kalauz A teljes mezőny ár- és teljesítményadatai
- Freeware és open source programok A legfrissebb válogatás
- $\blacktriangleright$  Professzionális összehasonlító tesztek Győztesek és a legjobb vételek

# Havas képek korrigálása Csak csillogjon

A téli sportok szerelmeseinek gondot okozhatnak a havas tájakról készült fotók: a vakító fehér táj szépsége a képen csak nehezen adható vissza.

A CHIP pár hasznos eszközzel és tippel szolgál a leggyakoribb hibák utólagos korrigálásához.

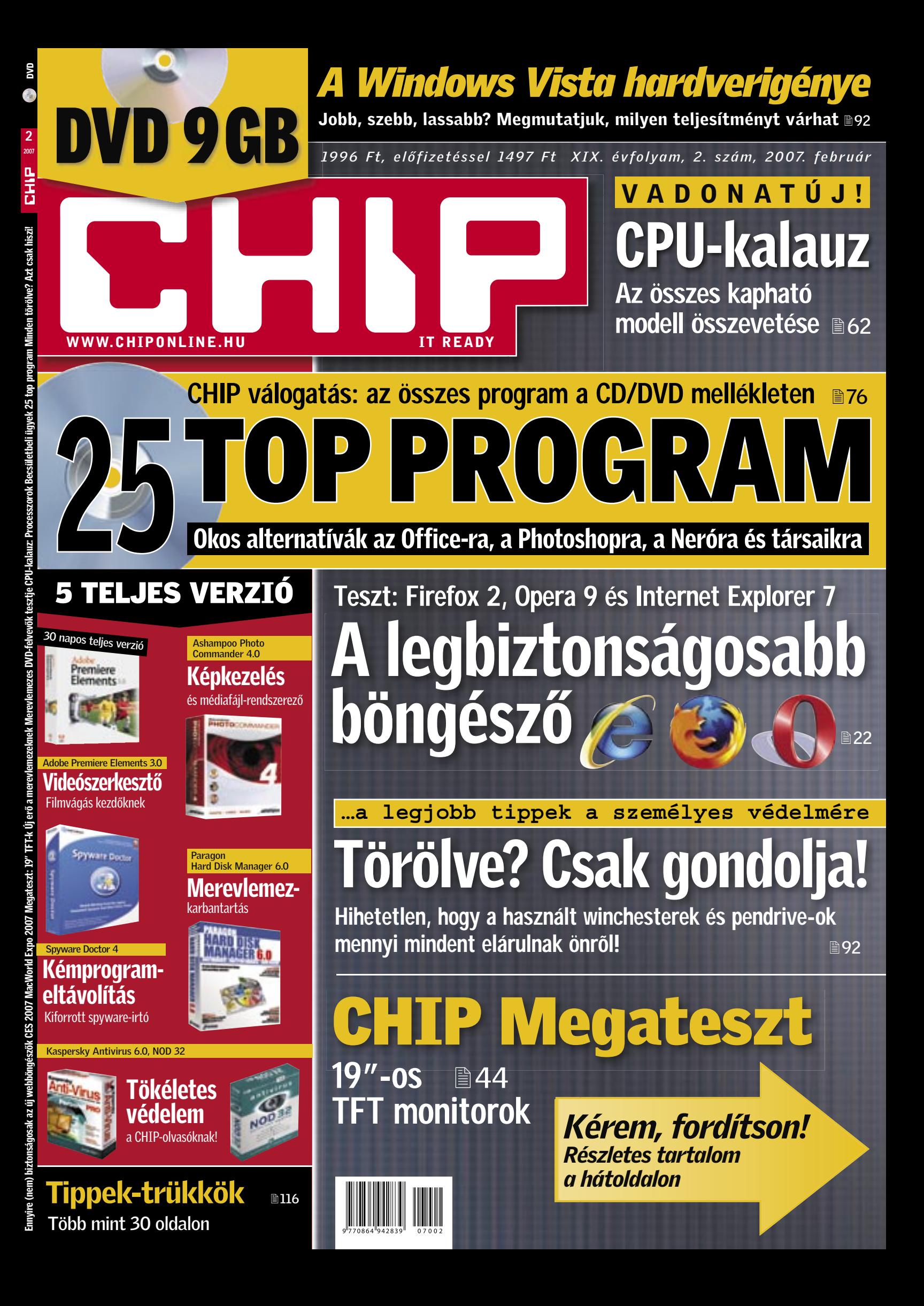

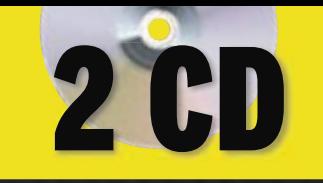

2 8<br>2<br><sub>2007</sub>

# *A Windows Vista hardverigénye*<br>Jobb, szebb, lassabb? Megmutatjuk, milyen teljesítményt várhat ®92

*1495 Ft, előfizetéssel 1047 Ft XIX. évfolyam, 2. szám, 2007. február*

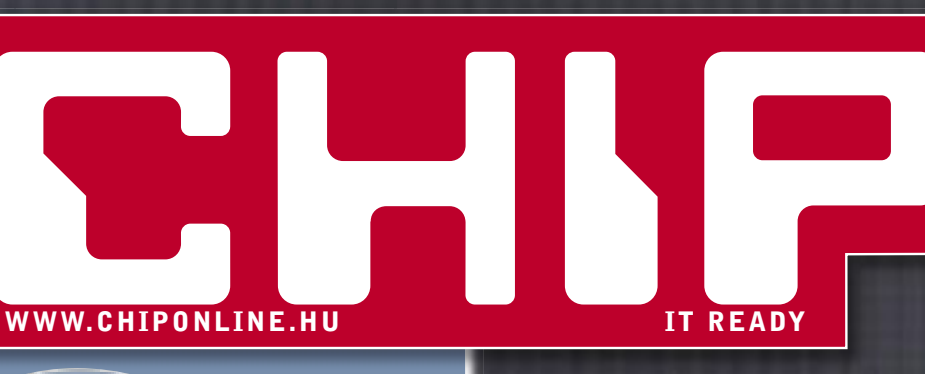

# CPU-kalauz V A D O N A T Ú J !

modell összevetése **B62** Az összes kapható

TOP PROGRAM

Okos alternatívák az Office-ra, a Photoshopra, a Neróra és társaikra

CHIP válogatás: az összes program a CD/DVD mellékleten a 76

# 5 TELJES VERZIÓ 25

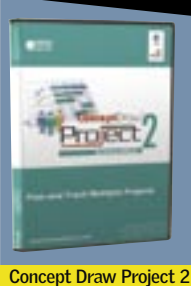

projektmenedzselés

Spyware Doctor

Egyszerű-

Emyire (nem) biztonságosak az új webböngészők CES 2007 MacWorld Expo 2007 Magateszt: 19° FF1+( Új erő a merevlemezeknek Merevlemezes DVD-felvevők tesztje CPU-kalauz: Processzorok Becsilletbeli úgyek 25 top program Minden t

és médiafájl-rendszerező Képkezelés

Ashampoo Photo Commander 4.0

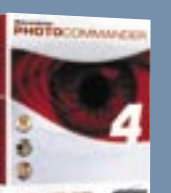

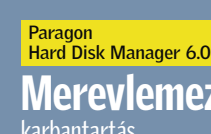

Merevlemezkarbantartás

Kaspersky Antivirus 6.0, NOD 32

Kémprogrameltávolítás Kiforrott spyware-irtó

Spyware Doctor 4

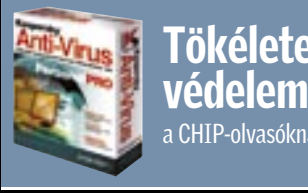

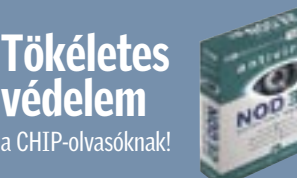

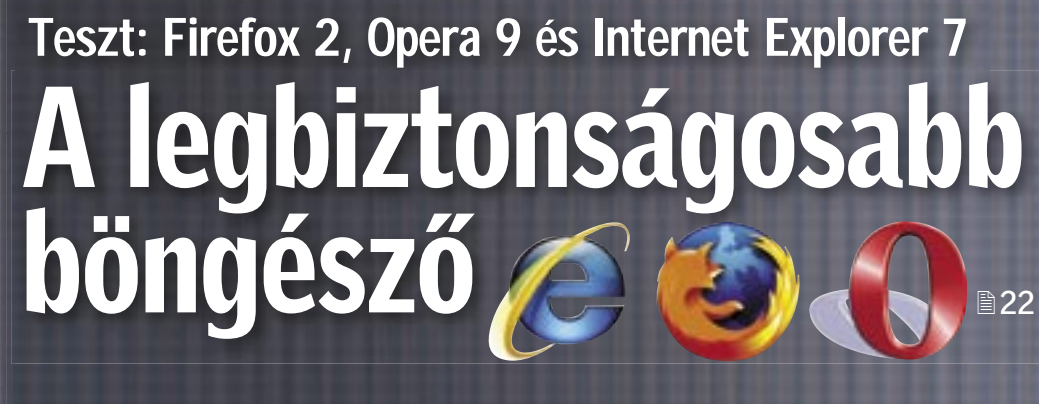

**…a legjobb tippek a személyes védelmére**

# Törölve? Csak gondol

Hihetetlen, hogy a használt winchesterek és pendrive-ok mennyi mindent elárulnak önről!

CHIP Megateszt

19"-os TFT monitorok ■44

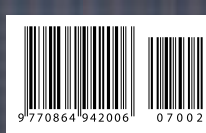

*Kérem, fordítson! Részletes tartalom a hátoldalon*